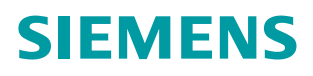

## **SIMODRIVE 611 universal / E**  $\bullet$  . Only the  $\bullet$  system  $\bullet$

# **Digital Drive Technology**

**Control Components for Closed-Loop Speed Control and Positioning Theory Extend** 

**Function Manual**

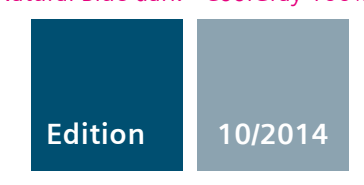

**Answers for industry.**

# **SIEMENS**

# **SIMODRIVE 611 universal SIMODRIVE 611 universal E**

# **Control Components for Closed–Loop Speed Control and Positioning**

## **Function Manual**

## **Valid for**

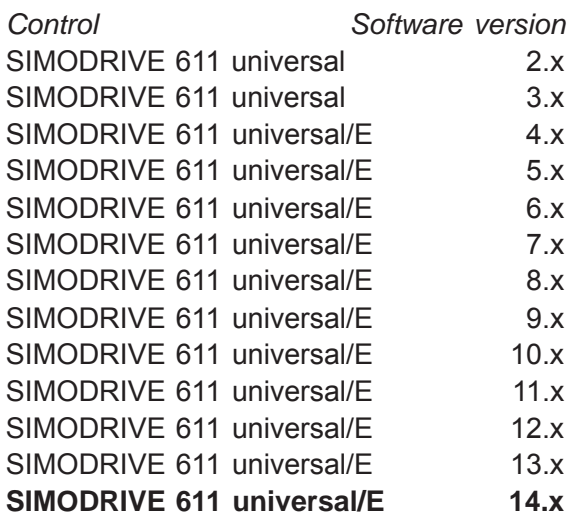

**10/2014 Edition**

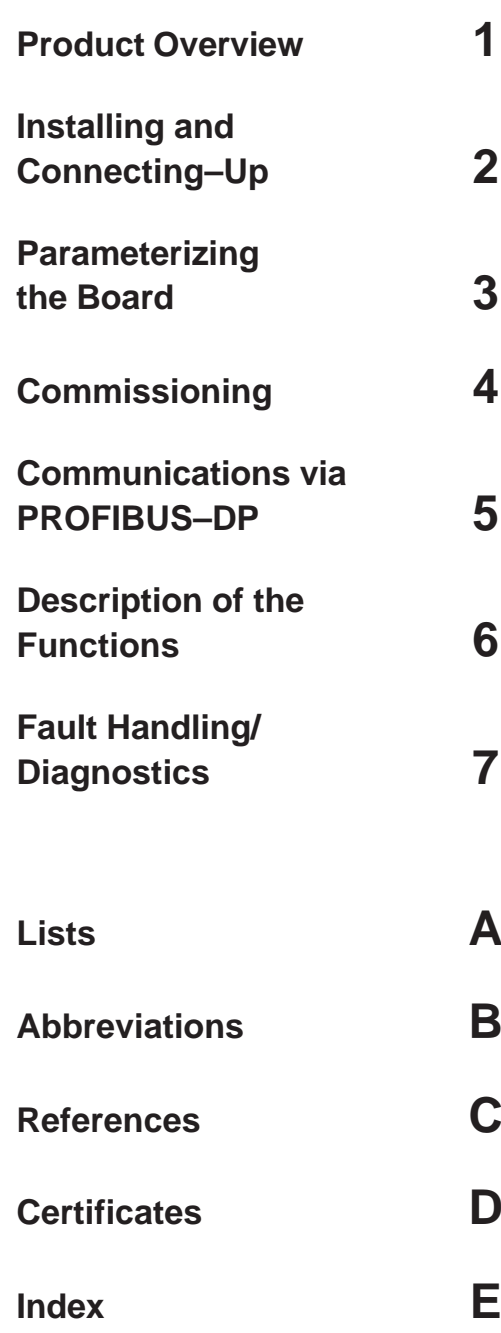

## **SIMODRIVE**® **documentation**

#### **Printing history**

Brief details of this edition and previous editions are listed below.

The status of each edition is shown by the code in the "Remarks" column.

*Status code in the "Remarks" column:*

- **A**.... New documentation
- **B**.... Unrevised reprint with new Order No.
- **C**.... Revised edition with new status

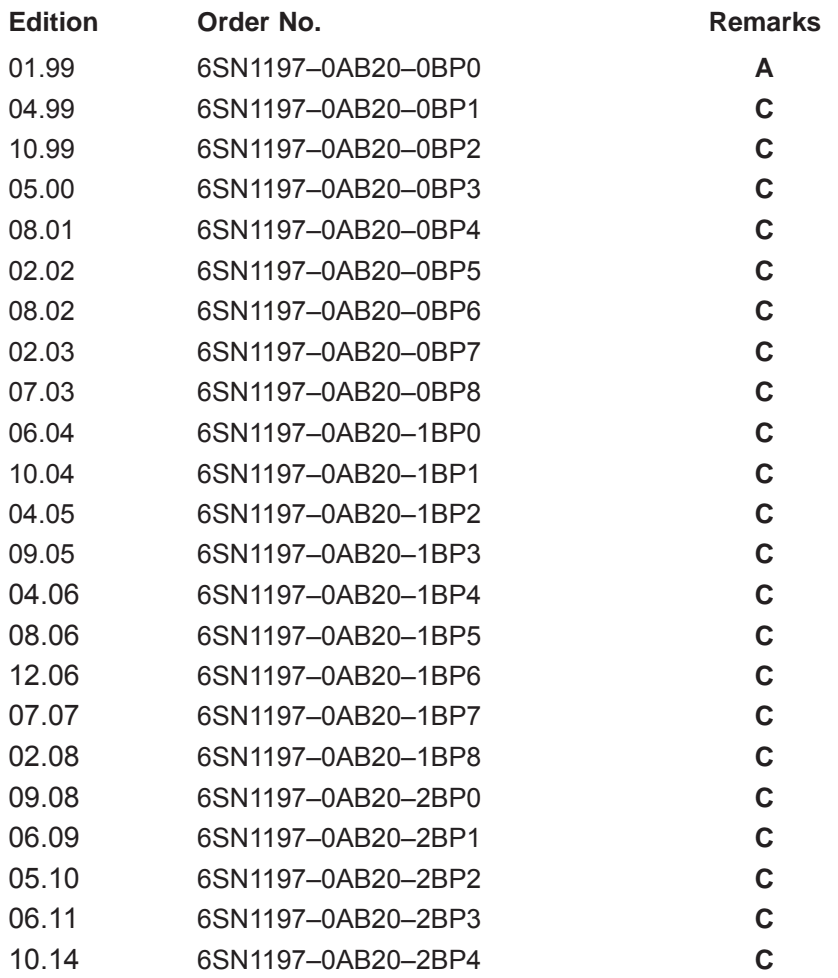

**Trademarks**<br>All names identified by ® are registered trademarks of Siemens AG. The remaining trademarks in this publication may be trademarks whose use by third parties for their own purposes could violate the rights of the owner.

We have reviewed the contents of this publication to ensure consistency with the hardware and software described. Since variance cannot be precluded entirely, we cannot guarantee full consistency. However, the information in this publication is reviewed regularly and any necessary corrections are included in subsequent editions.

Copyright ©Siemens AG 1999–2014<br>All rights reserved.

10/2014 Subject to change

Printed in the Federal Republic of Germany Siemens-Aktiengesellschaft

# **Foreword**

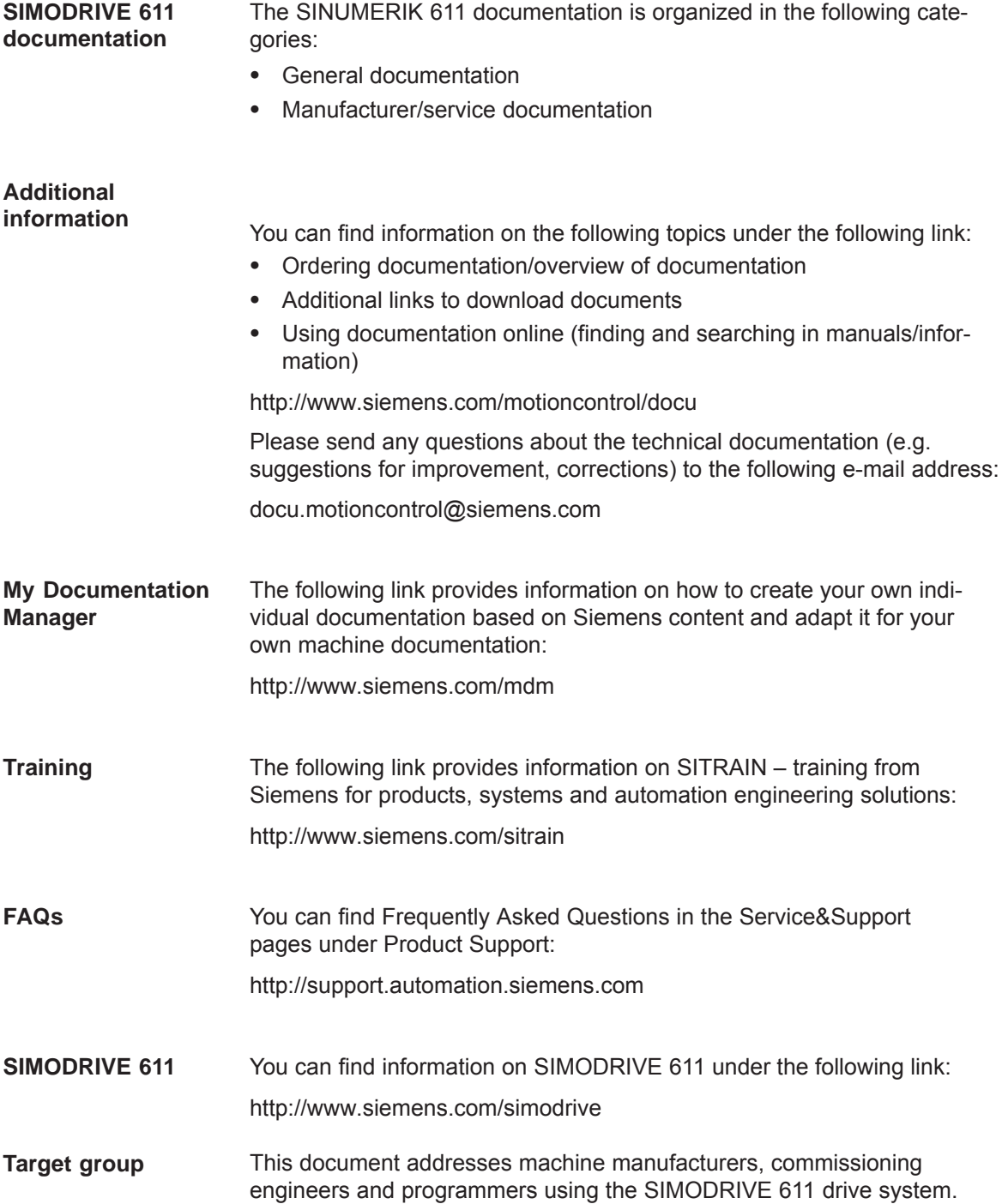

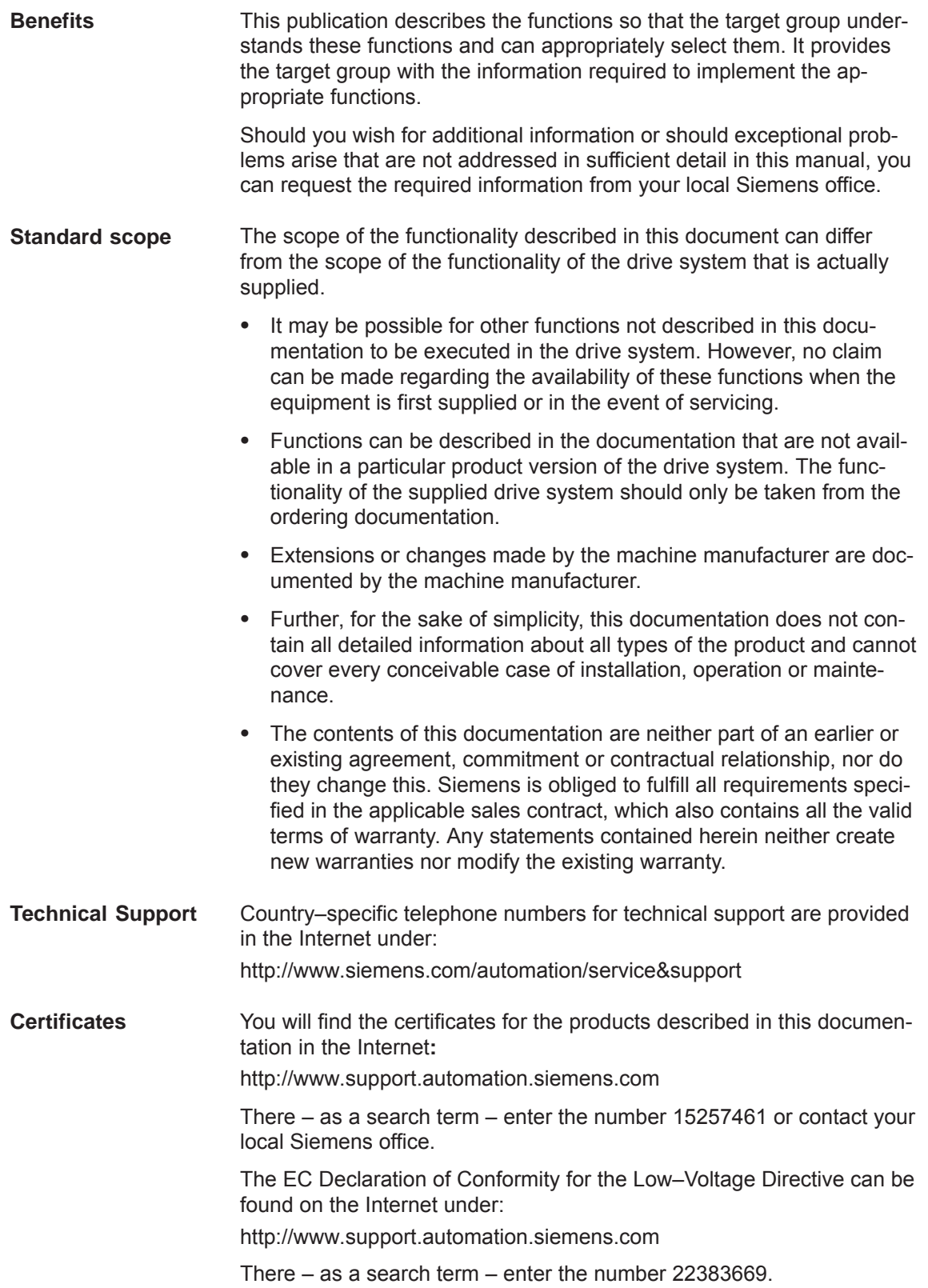

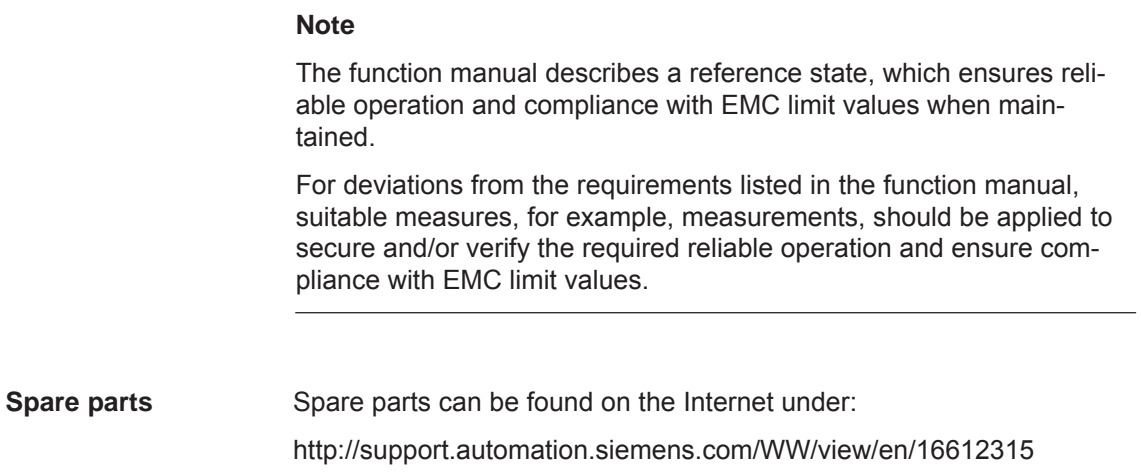

**Information for using this Manual** The following should be observed when using this manual:

#### **Notice**

From Edition 10.99, this documentation includes information for "SIMODRIVE 611 universal" and "SIMODRIVE 611 universal E".

From Edition 02.02, this documentation includes information for "SIMODRIVE 611 universal HR" and "SIMODRIVE 611 universal E HR".

From Edition 09.05, this documentation includes information for "SIMODRIVE 611 universal HRS" and "SIMODRIVE 611 universal E HRS".

From Edition 10.14, this documentation includes information for "SIMODRIVE 611 universal HRS" and "SIMODRIVE 611 universal E HRS". "SIMODRIVE 611 universal HRS2".

- $\bullet$  Information for users of "SIMODRIVE 611 universal" and "SIMODRIVE 611 universal HR/HRS": ––> For you, all of the Chapters are applicable with the exception of Chapter 1.4.
- Information for users of "SIMODRIVE 611 universal E" and "SIMODRIVE 611 universal E HR/HRS": ––> It is important that you read Chapter 1.4.5 first.

The Chapter and pages are coded for the reader as follows in the header line:

#### Designation Significance

- $\bullet$ none Information is valid for 611u and 611ue
- $\bullet$ ! not 611u ! Information is not valid for 611u
- $\bullet$ ! not 611ue ! Information is not valid for 611ue
- $\bullet$  ! 611 ue diff ! Information differs between 611u and 611ue. In addition, the list of differences in Chapter 1.4.5 must be carefully observed. Board Abbreviation (only for this purpose)  $\bullet$ SIMODRIVE 611 universal 611u
- $\bullet$ SIMODRIVE 611 universal E 611ue

The following should also be observed when using this manual:

- 1. Help: The following help is available for the reader:
- Complete table of contents
- Header line (as orientation): the main chapter is in the upper header line the sub–chapter is in the lower header line
- Chapter list of contents is provided at the beginning of each Chapter
- Appendix with
	- Abbreviations and List of References
	- Index

If you require information regarding a specific term, then look for this in the Appendix under the Chapter "Index". The Chapter number as well as the page number is specified where information on this term can be found.

2. Parameter displays

In this description, for the parameters, the following displays and significances are available:

- · P0660 Parameter 0660 without sub–parameter
- $\bullet$  P1451:8 P1451 with sub–parameters (P1451:0 to P1451:7) :8 Sub–parameters that are dependent on the parameter set
- · P0080:64 P0080 with sub–parameters (P0080:0 to P0080:63) :64 sub–parameters that are dependent on the traversing block

The following applies: Colon (:) the parameter has the sub–parameter Number: these sub–parameters are available (from :0)

- $\bullet$  P1650.15 Parameter 1650 bit 15
- 3. List of faults and warnings, parameter list

The lists are completely updated at each edition, and a new edition can be entered in the header lines on all of the pages. For the individual faults and warnings, there is no software release– dependent coding regarding the parameters.

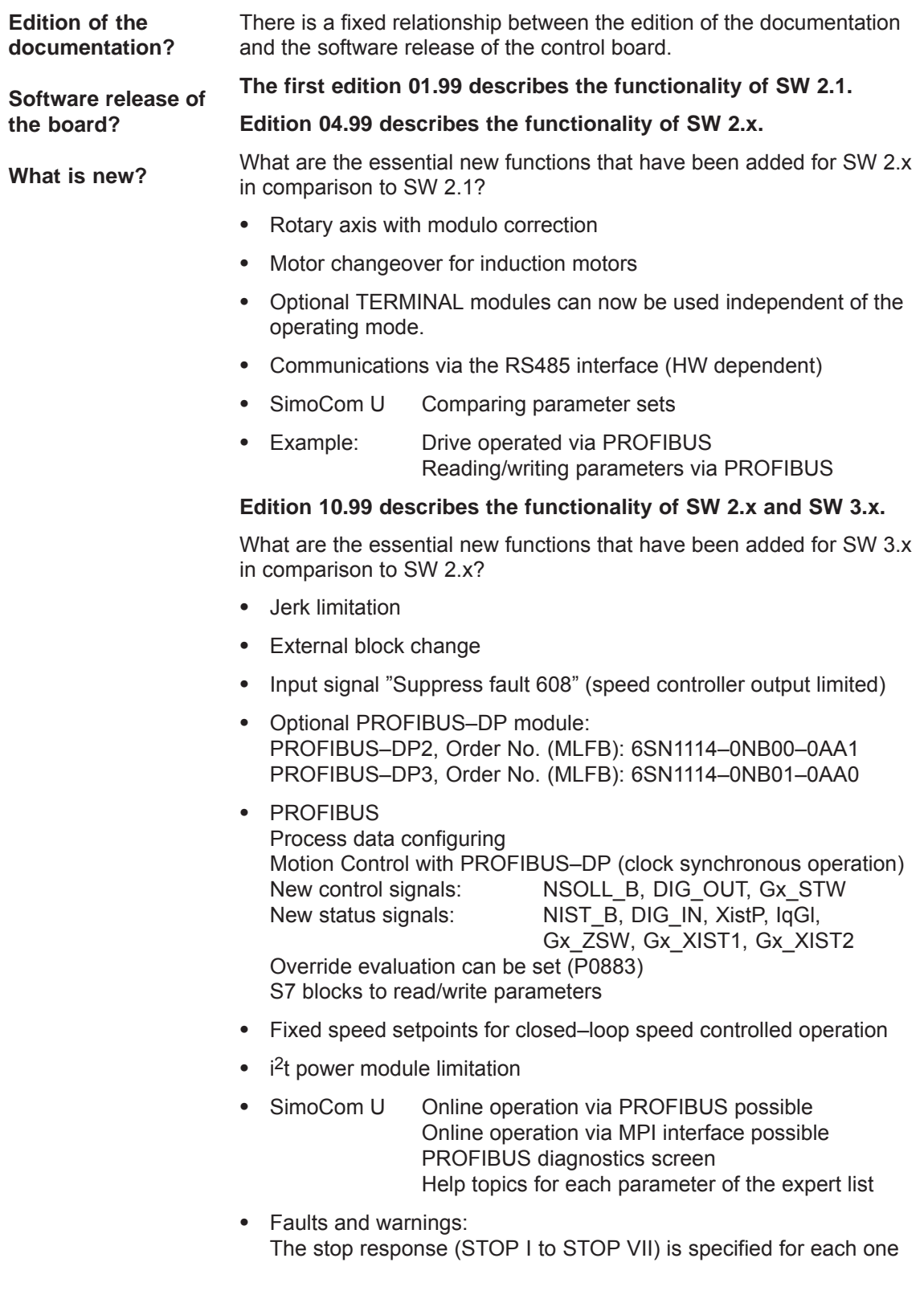

- List of motors 1FE1 motors (PE spindle) new in the list 1FT6xxx–xWxxx–xxxx motors new in the list (water–cooled synchronous motors)
- $\bullet$ "SIMODRIVE 611 universal E" control board
- First common software release for the "SIMODRIVE 611 universal" and "SIMODRIVE 611 universal E"

#### **Edition 05.00 describes the functionality of SW 2.x and SW 3.x.**

What are the essential new functions that have been added for SW 3.3 in comparison to SW 3.1/3.2?

- "External position reference value" operating mode
- Axis couplings
- Angular incremental encoder interface as input
- Direct measuring system (DM, encoder 2)
- Process data
	- Encoder interface (encoder 1, 2 and 3) is written into bitwise
	- Standard telegrams 4 and 103 have been supplemented
- The encoder interface is independent of clock–synchronous operation
- Traversing to fixed stop
- In order to execute traversing blocks, it is no longer necessary to supply the input signals "Operating condition/reject traversing task" and "Operating condition/intermediate stop".
- $\bullet$  SimoCom U "Boot board" function "User parameter list" function
- Permanent–magnet synchronous motors with field weakening (1FE1 motors, PE spindle)
	- List of 1FE1 motors, expanded
	- Reluctance torque constant introduced
- Bandstop filter with bilinear transformation or Z transformation

#### **Edition 08.01 describes the functionality of SW 2.x, SW 3.x and SW 4.x.**

What are the essential new functions that have been added for SW 4.x in comparison to SW 2.x/3.x?

- $\bullet$  "External position reference value" is now available in the "Positioning" mode
- Teach–in and incremental jogging
- $\bullet$ Slave–to–slave communications, PROFIBUS–DP
- Dynamic Servo Control (DSC)

### **Edition 02.02 describes the functionality of SW 2.x, SW 3.x, SW 4.x and SW 5.1.**

What are the essential new functions that have been added for SW 5.1?

- Spindle positioning
- Possibility of integrating into an external safety concept "Safe standstill"
- Expanded functionality of the "SimoCom U" start–up tool
	- Support, motor data optimization
	- Bit masking for the "Trace" function
- Passive homing
- Filter parameterization (current, speed setpoint)
- $\bullet$  "SIMODRIVE 611 universal HR" control board (HR stands for high resolution)
- The functionality for "SIMODRIVE 611 universal" described in the Description of Functions, also applies to "SIMODRIVE 611 universal HR"

### **Edition 08.02 describes the functionality of SW 2.x, SW 3.x, SW 4.x, SW 5.x and SW 6.1.**

What are the essential new functions that have been added for SW 6.1?

• PROFIdrive conformance

**Edition 02.03 describes the functionality of SW 2.x, SW 3.x, SW 4.x, SW 5.x, SW 6.x and SW 7.1.**

What are the essential new functions that have been added for SW 7.1?

MDI (external block processing)

**Edition 07.03 describes the functionality of SW 2.x, SW 3.x, SW 4.x, SW 5.x, SW 6.x and SW 7.**

#### **The 06.04 Edition describes the functionality of SW 3.6, SW 4.1, SW 5.x, SW 6.x, SW 7.x and SW 8.1**

What are the essential new functions that have been added for SW 8.1?

- Electronic handwheel
- Password protection
- Any gearbox ratio
- Changes/modifications for the CAN bus
- Direction–dependent fast–stop using a hardware switch

**The 10.04 Edition describes the functionality of SW 3.6, SW 4.1, SW 5.x, SW 6.x, SW 7.x and SW 8.x**

### **The 04.05 Edition describes the functionality of SW 3.6, SW 4.1, SW 5.x, SW 6.x, SW 7.x and SW 8.x**

What are the essential new functions that have been added for SW 8.3?

- Input signal "ON/OFF 1" at a digital input terminal
- Reading the DC link voltage via PROFIBUS-DP
- Referencing (homing) with distance–coded measuring system

#### **The 09.05 Edition describes the functionality of SW 3.6, SW 4.1, SW 5.x, SW 6.x, SW 7.x, SW 8.x and SW 9.x**

What are the essential new functions that have been added for SW 9.1?

- Control board "SIMODRIVE 611 universal HRS" to compatibly replace the control board "SIMODRIVE 611 universal HR"
- Additional torque/force limiting at zero setpoint (P1096/P1097)
- Parameter P0900 (angular incremental encoder handwheel evaluation) is replaced by P0889
- Supplement to activate the function generator and the measuring function for "SimoCom U" with
	- PROFIBUS control signal in the pos mode (PosStw.15)
	- Digital input terminal function No. 41

#### **The 04.06 Edition describes the functionality of SW 3.6, SW 4.1, SW 5.x, SW 6.x, SW 7.x, SW 8.x and SW 9.x**

What are the essential new functions that have been added for SW 9.2?

- New type, optional PROFIBUS–DP module: PROFIBUS–DP2, Order No. (MLFB): 6SN1114–0NB00–0AA**2** PROFIBUS–DP3, Order No. (MLFB): 6SN1114–0NB01–0AA**1**
- Active oscillation damping (APC, in preparation)
- Extension of positioning data sets (64 to 256, in preparation)
- Start–up Tool "SimoCom U" can run under WIN Server 2003

#### **The 08.06 Edition describes the functionality of SW 3.6, SW 4.1, SW 5.x, SW 6.x, SW 7.x, SW 8.x and SW 9.x**

What are the essential new functions that have been added for SW 10.1?

- Active oscillation damping (APC)
- Extension of positioning data sets (64 to 256)
- Encoder plausibility monitoring

#### **The 12.06 Edition describes the functionality of SW 3.6, SW 4.1, SW 5.x, SW 6.x, SW 7.x, SW 8.x, SW 9.x and SW 10.x**

What are the essential new functions that have been added for SW 10.2?

• Troubleshooting

### **The 07.07 Edition describes the functionality of SW 3.6, SW 4.1, SW 5.x, SW 6.x, SW 7.x, SW 8.x, SW 9.x, SW 10.x and SW 11.x**

What are the essential new functions that have been added for SW 11.1?

- Stationary minimum speed speed range exclusion (taken over from SIMODRIVE 611 analog)
- Improvement of the distance of the measuring probe edges (to 65 ms)
- PTC evaluation for ASM (taken over from SIMODRIVE 611 analog)
- Signal: Programmed velocity reached
- Monitoring of the direction of the axis motion
- Oscillation (taken over from SIMODRIVE 611 analog)
- Thermal motor model

### **The 02.08 Edition describes the functionality of SW 3.6, SW 4.1, SW 5.x, SW 6.x, SW 7.x, SW 8.x, SW 9.x, SW 10.x and SW 11.x**

What are the essential new functions that have been added for SW 11.2?

- PROFIBUS-DP expansion and optional module interfaces for parameters > 2000
- Oscillation function enabled via P 0878.6 = 1
- Troubleshooting

#### **The 09.08 Edition describes the functionality of SW 3.6, SW 4.1, SW 5.x, SW 6.x, SW 7.x., SW 8.x, SW 9.x, SW 10.x SW 11.x and SW 12.1.x**

What are the essential new functions that have been added for SW 12.1?

- Speed monitoring using a BERO for IM operation
- Adaptations for PROFIDRIVE Version 4
- Travel to fixed stop with velocity limiting
- P1172 "FD operation with field weakening" have been introduced
- Troubleshooting

### **The 06.09 Edition describes the functionality of SW 3.6, SW 4.1, SW 5.x, SW 6.x, SW 7.x., SW 8.x, SW 9.x, SW 10.x SW 11.x and SW 12.1.x**

What are the essential new functions that have been added for SW 12.2?

- Pre–alarm threshold, thermal motor protection
- Troubleshooting

### **The 05.10 Edition describes the functionality of SW 3.6, SW 4.1, SW 5.x, SW 6.x, SW 7.x, SW 8.x, SW 9.x, SW 10.x SW 11.x, SW 12.1.x and SW 13.1.x**

What are the essential new functions that have been added for SW 13.1?

- Equalization controller via Profibus
- Expansion of the power section derating
- Motor diagnostics, ground–fault test
- Dynamic energy management
- Online help "SimuComU start–up tool" changeover to HTML

**The 06.11 Edition describes the functionality of SW 3.6, SW 4.1, SW5.x, SW 6.x, SW 7.x., SW 8.x, SW9.x, SW10.x SW 11.x, SW 12.x, SW 13.1 and SW 13.2**

What are the essential new functions that have been added for SW 13.2?

- Application with Windows 7, 32 bits
- Troubleshooting

**The 10.14 Edition describes the functionality of SW 3.6, SW 4.1, SW5.x, SW 6.x, SW 7.x., SW 8.x, SW9.x, SW10.x SW 11.x, SW 12.x, SW 13.x, SW 14.1 and SW 14.2**

What are the essential new functions that have been added for SW 14.1?

- Vdc\_min-Regler
- Alarmtrigger
- Troubleshooting

What are the essential new functions that have been added for SW 14.2?

- Module HRS2
- Application with Windows 7, 64 bits

**Definition: Who are qualified personnel?** Setup and operation of the device/equipment/system in question must only be performed using this documentation. Only **qualified personnel** should be allowed to commission and operate the device/system. Qualified personnel as referred to in the safety instructions in this documentation are persons authorized to start up, ground, and label devices, systems, and circuits in accordance with the relevant safety standards.

#### **Safety information/ instructions**

This documentation contains information that must be observed to ensure your personal safety and to prevent material damage. The instructions for your personal safety are marked by a warning triangle. Instructions relating solely to material damage are not marked by a warning triangle. Depending on the degree of hazard, the warning information is shown as follows in decreasing sequence:

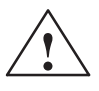

**1**<br>
Indicates that death or severe personal injury will result if proper precautions are not taken.

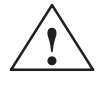

#### **! Warning**

Indicates that death or severe personal injury **may** result if proper precautions are not taken.

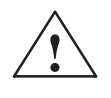

**! Caution** With a warning triangle indicates that minor personal injury **can** result if proper precautions are not taken.

#### **Caution**

Without warning triangle indicates that material damage **can** result if proper precautions are not taken.

#### **Notice**

Indicates that an undesirable result or state **may** arise if the relevant note is not observed.

#### **Proper use**

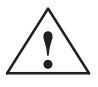

Note the following:

**Warning**<br>
Siemens products must only be used for the applications specified in the catalog and in the technical documentation. If third–party products and components are used, they must be recommended or approved by Siemens. To ensure trouble–free and safe operation of the products, they must be appropriately transported, stored, assembled, installed, commissioned, operated and maintained. The permissible ambient conditions must be adhered to. The notes in the associated documentation must be complied with.

#### **Further notes**

#### **Note**

This symbol indicates important information about the product or part of the document, where the reader should take special note.

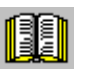

#### **Reader's note**

This symbol is shown, if it relates to important information which the reader must observe.

## **Technical information**

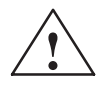

**Warning**<br>
When electrical equipment is operated, certain parts of this equipment are inevitably under dangerous voltage.

> Incorrect handling of these units, i.e. not observing the warning information, can therefore lead to death, severe bodily injury or significant material damage.

Only appropriately qualified personnel may commission/start up this equipment.

This personnel must have in–depth knowledge regarding all of the warning information and service measures according to this operating instructions.

Professional transport, storage, mounting, and installation, as well as careful operation and service, are essential for the error–free, safe and reliable operation of the equipment.

Hazardous axis motion can occur when working with the equipment.

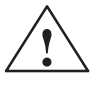

**1**<br> **EXECUSELE**<br> **EXECUSELY** in the drive can only be<br> **Protective separation**" (PELV/SELV) in the drive can only be guaranteed when the following points are taken into consideration:

- $\bullet$ Certified components are used.
- $\bullet$ The degree of protection for all components is ensured.
- $\bullet$  With the exception of the DC link and motor terminals, all of the circuits (e.g. digital inputs) must fulfill the requirements of PELV or SELV circuits.
- $\bullet$  The braking cable shield must be connected to PE through the largest possible surface area.
- $\bullet$  For unlisted motors, "protective separation" is required between the temperature sensor and motor winding.

#### **Note**

When handling cables, observe the following:

- $\bullet$ They are not damaged,
- $\bullet$ they may not be stressed,
- $\bullet$ they may not come into contact with rotating components.

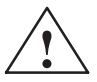

**Warning**<br>
All of the SIMODRIVE unit connections must be withdrawn or disconnected when the electrical equipment on the machines is subject to a voltage test (EN 60204–1 (VDE 0113–1), Point 20.4). This is necessary, as the SIMODRIVE insulation has already been tested, and should not be subject to a new test (additional voltage stressing).

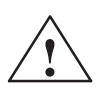

#### **! Warning**

Start–up/commissioning is absolutely prohibited until it has been ensured that the machine in which the components described here are to be installed, fulfills the regulations/specifications of the Directive 89/392/EEC.

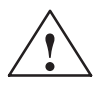

### **! Warning**

The information and instructions in all of the documentation supplied and any other instructions must always be observed to eliminate hazardous situations and damage.

- $\bullet$  For special versions of the machines and equipment, the information in the associated catalogs and quotations applies.
- $\bullet$  Further, all of the relevant national, local land plant/system–specific regulations and specifications must be taken into account.
- $\bullet$  All work should be undertaken with the system in a no–voltage condition!

#### **Caution**

When using mobile radios (e.g. cellular phones, mobile phones, 2–way radios) with a transmission power of > 1 W close to the equipment (< 1.5 m) the function of the equipment can be disturbed.

### **ESDS information and instructions**

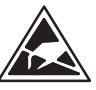

**E**lectro**S**tatic **D**ischarge **S**ensitive Devices

#### **Note**

Components, which can be destroyed by electrostatic discharge are individual components, integrated circuits, or boards, which when handled, tested, or transported, could be destroyed by electrostatic fields or electrostatic discharge. These components are referred to as **ESDS** (**E**lectro**S**tatic **D**ischarge **S**ensitive Devices).

Handling ESDS modules:

- $\bullet$  When handling devices which can be damaged by electrostatic discharge, personnel, workstations and packaging must be well grounded!
- $\bullet$  Electronic components should only be touched when absolutely necessary.
- Personnel may only come into contact with the components, if
	- they are continuously grounded through ESDS wristlets,
	- they wear ESDS shoes, ESDS shoe grounding strips in conjunction with an ESDS floor surface.
- $\bullet$  Boards/modules must only be placed on conductive surfaces (table with ESDS surface, conductive ESDS foam, ESDS packaging, ESDS transport container).
- Boards may not be brought close to data terminals, monitors or television sets (minimum clearance to the screen > 10 cm).
- $\bullet$  Boards may not be brought into contact with highly insulating materials which can be statically charged, e.g. plastic foils, insulating desktops, clothing manufactured from man–made fibers.
- Measuring work may only be carried out on the components if
	- the measuring unit is grounded (e.g. via protective conductor), or
	- for floating measuring equipment, the probe is briefly discharged before making measurements (e.g. a bare–metal control housing is touched).
- $\bullet$  Only touch control components, option modules and memory modules at the front panel or at the edge of the PC boards.

 $\blacksquare$ 

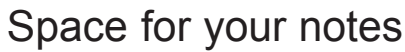

# **Table of Contents**

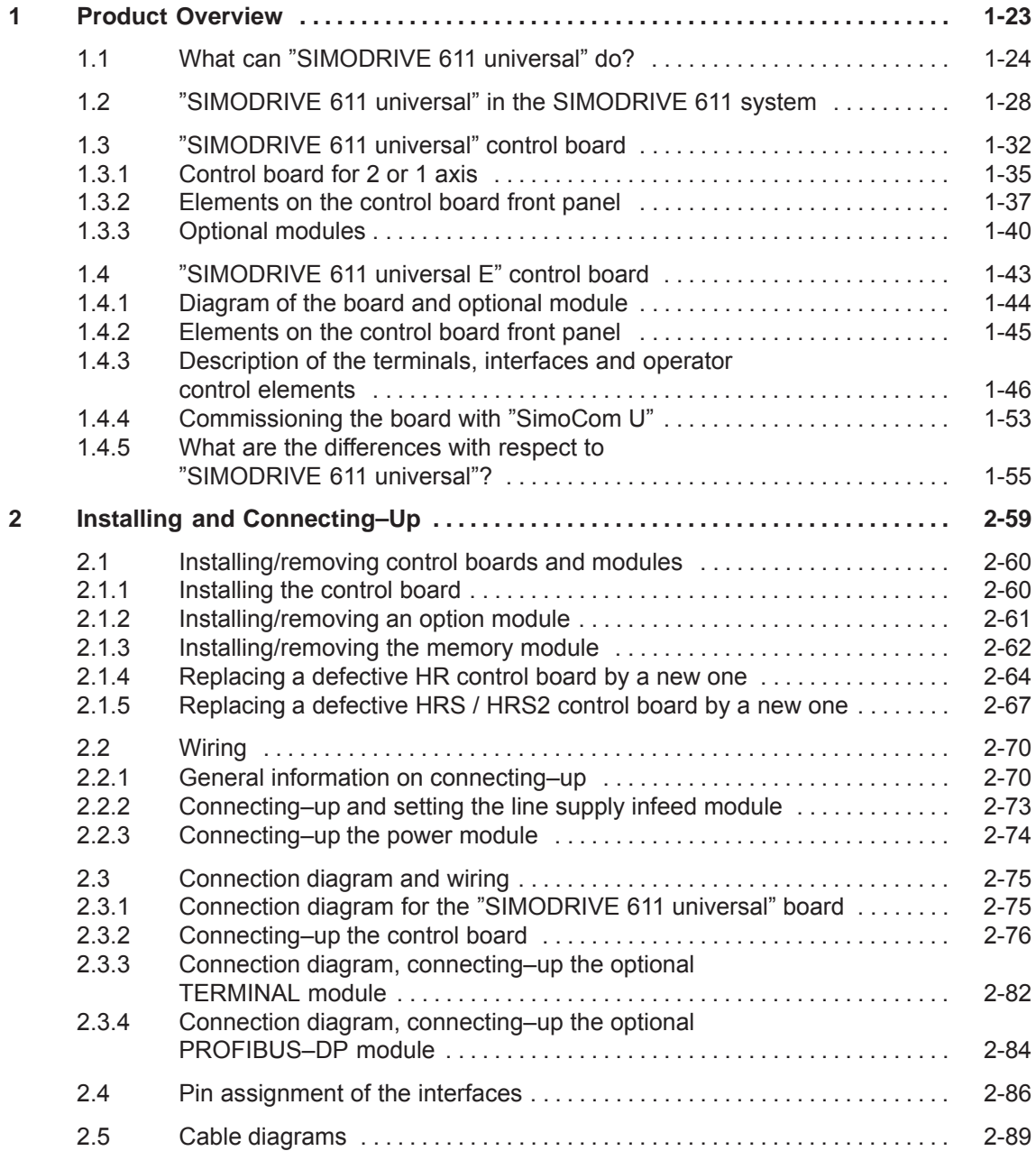

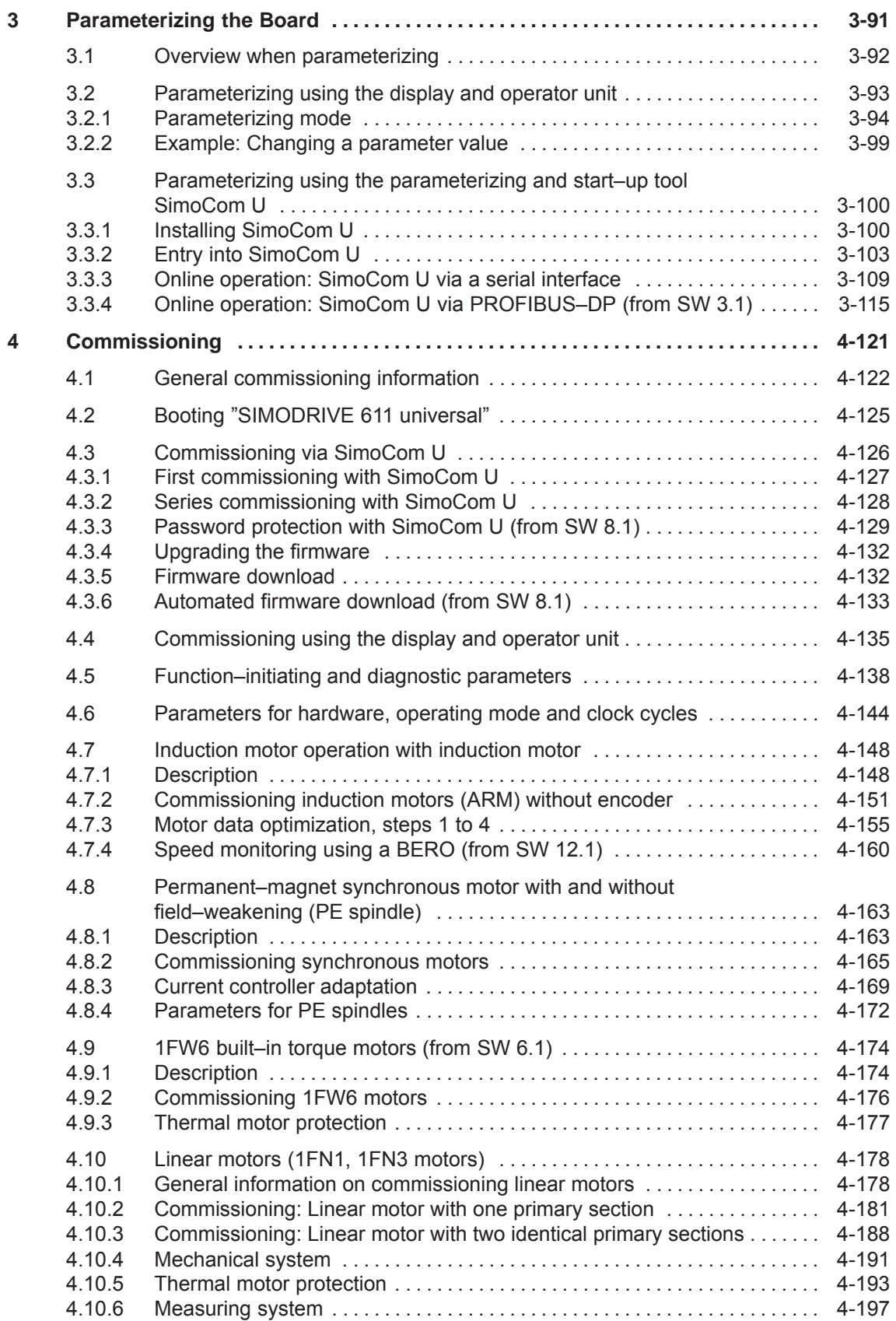

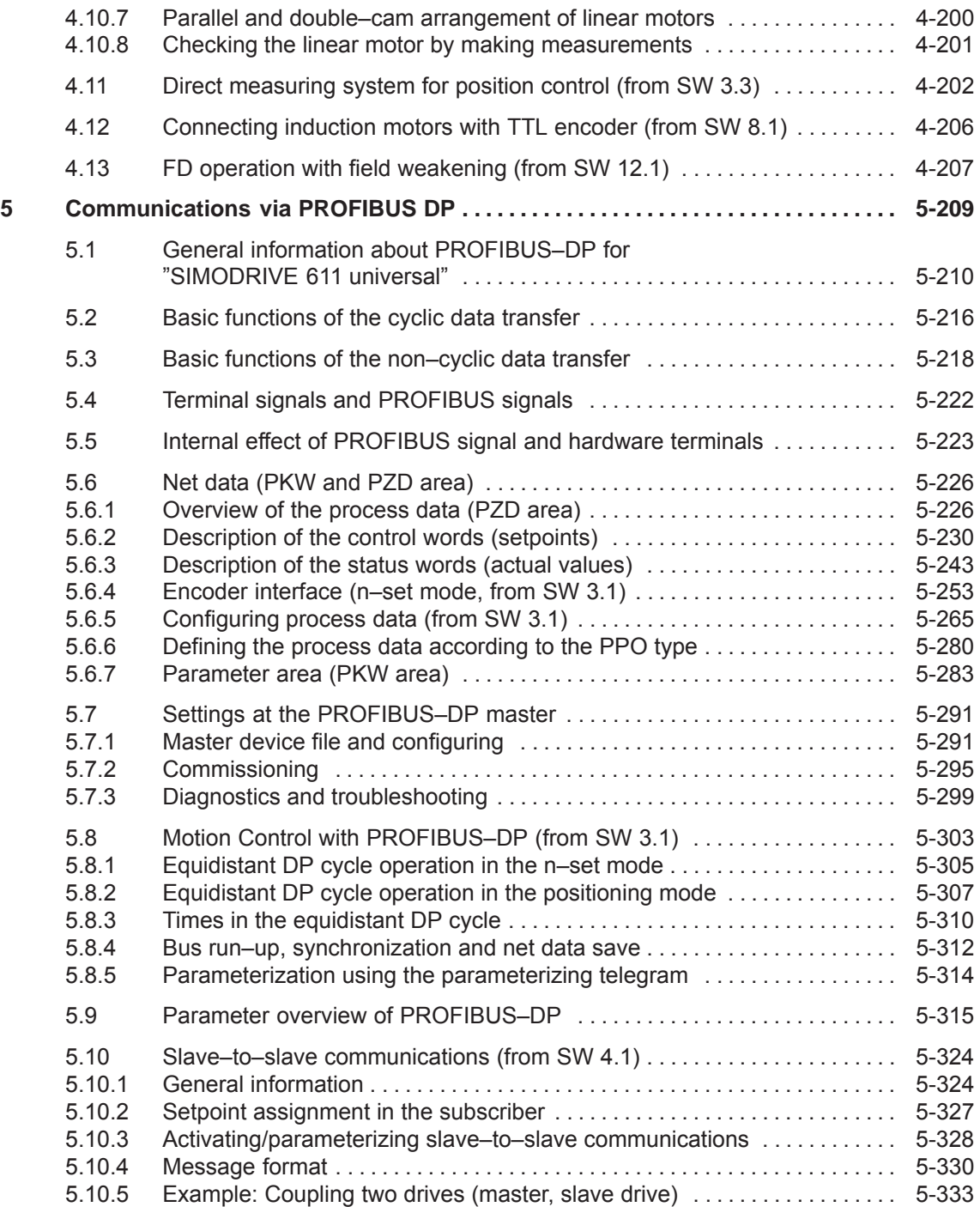

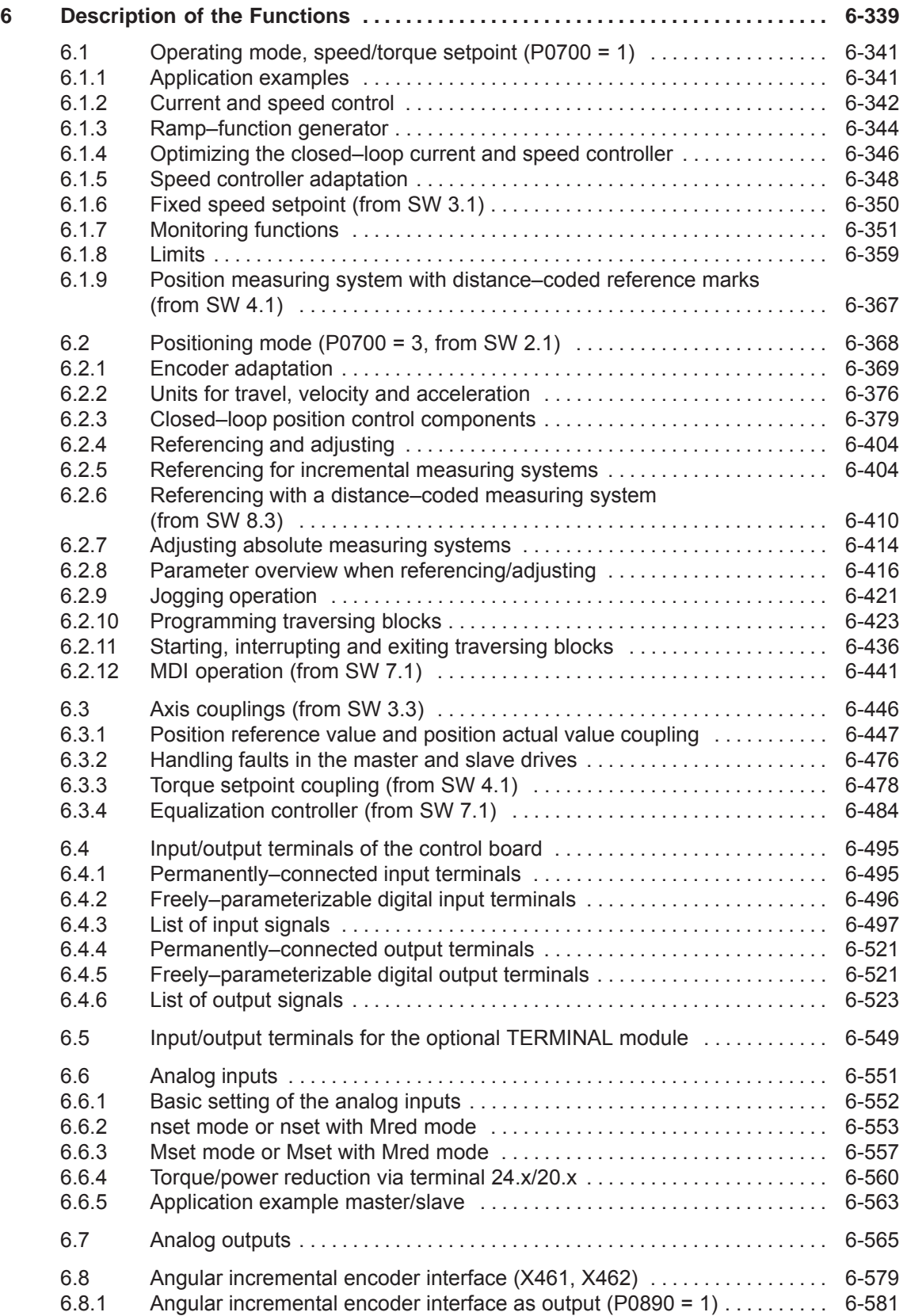

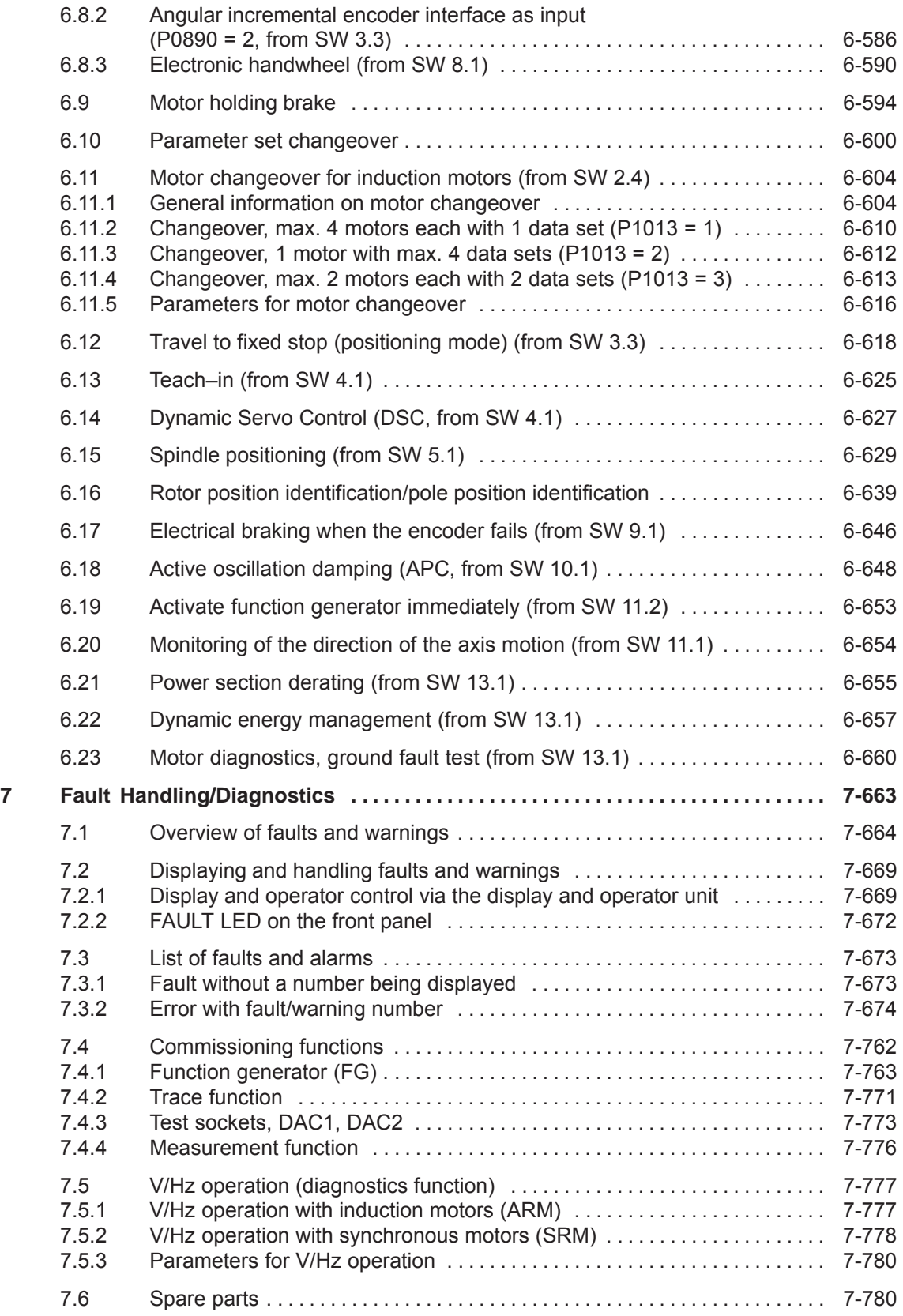

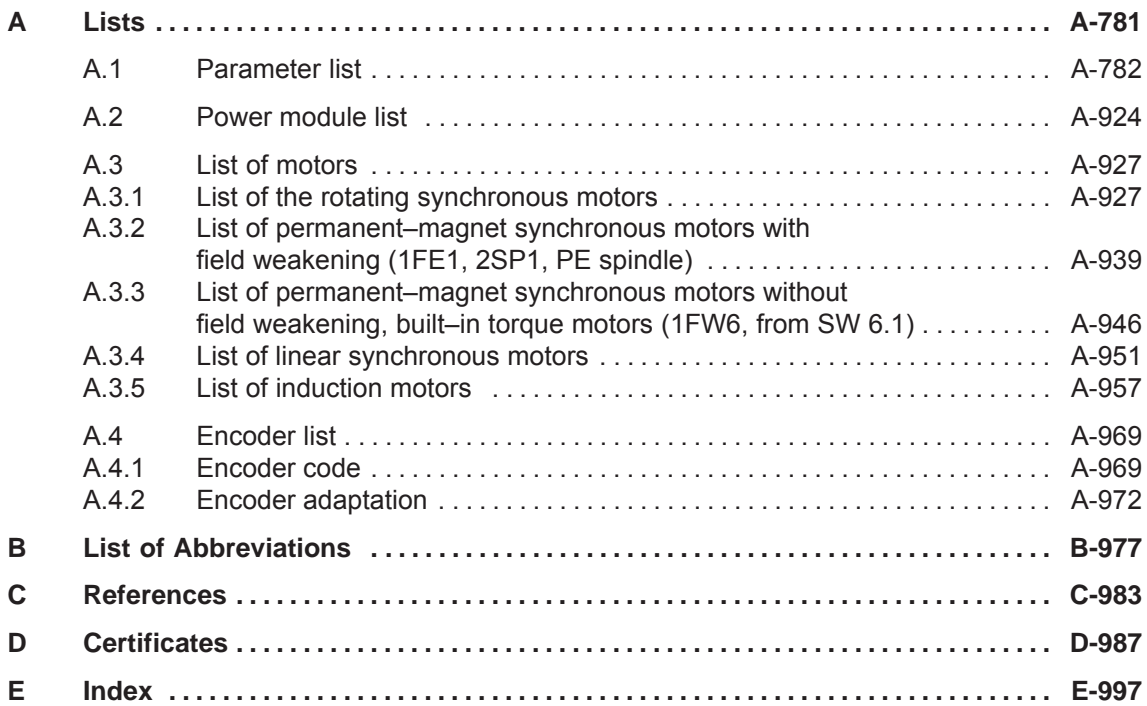

# <span id="page-25-1"></span><span id="page-25-0"></span>**Product Overview**

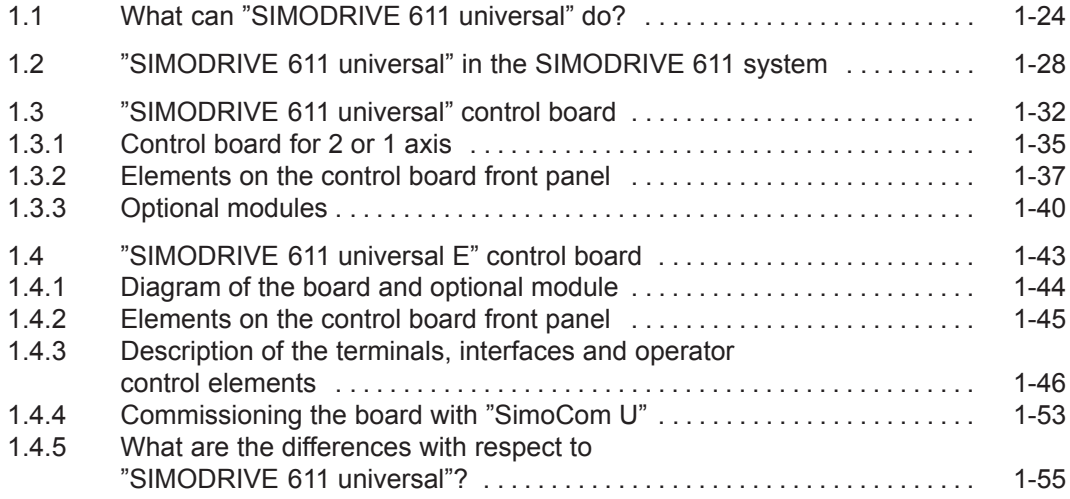

**1**

**1**

## <span id="page-26-0"></span>**1.1 What can "SIMODRIVE 611 universal" do?**

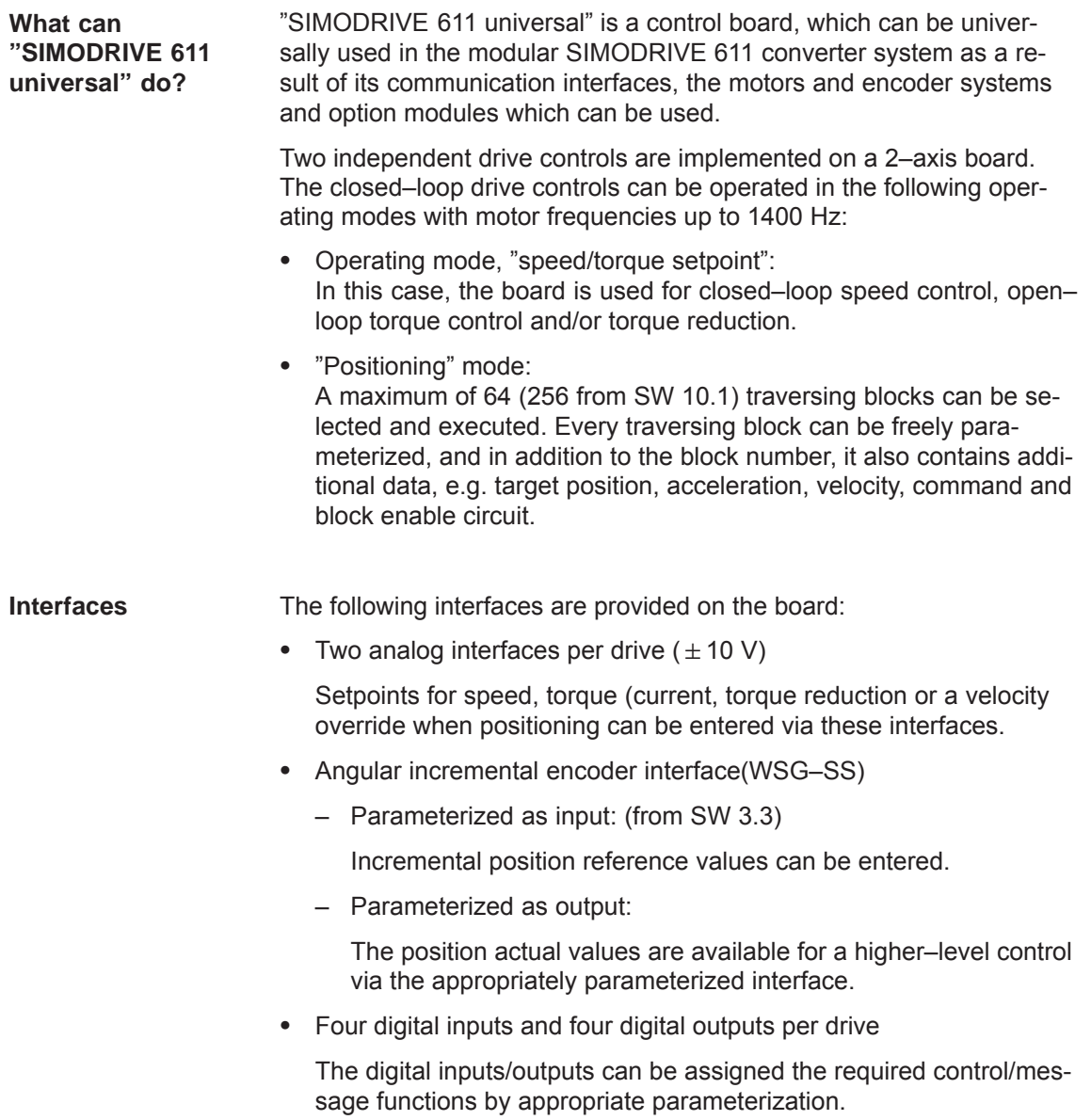

Two analog outputs per drive

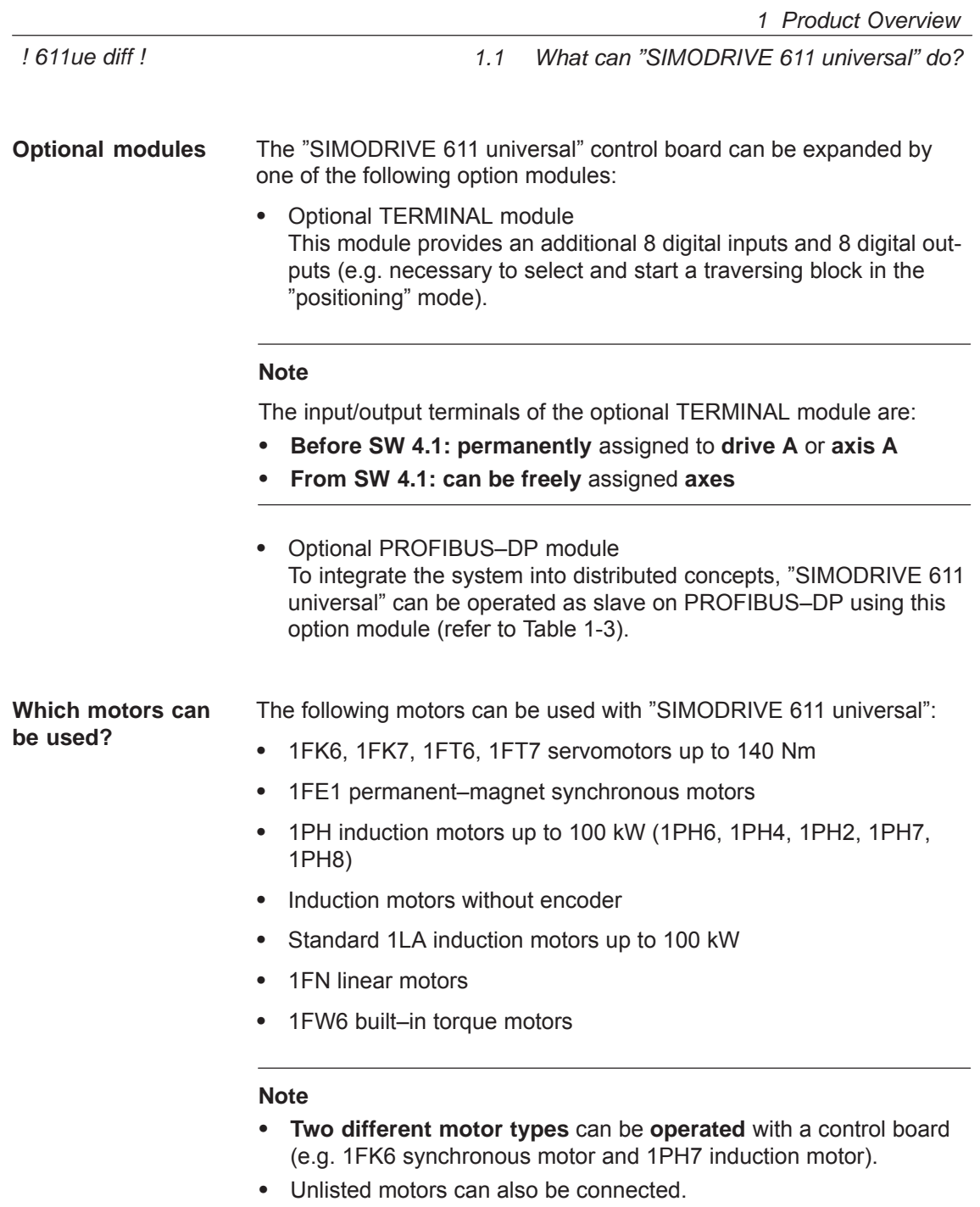

 $\bullet$ The motors which can be connected are listed in Chapter A.3. **1**

*1.1 What can "SIMODRIVE 611 universal" do?*

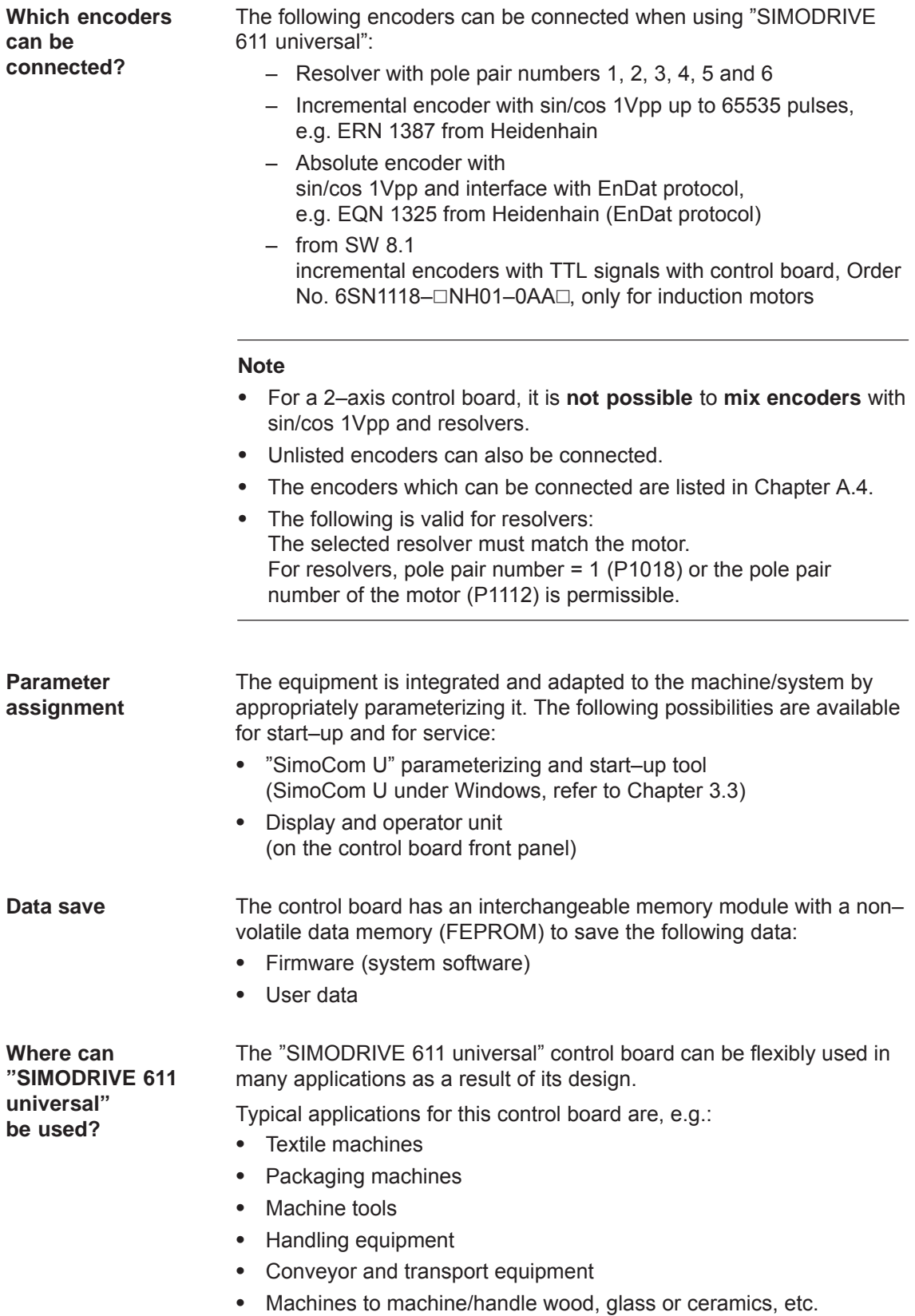

*! 611ue diff !*

*1.1 What can "SIMODRIVE 611 universal" do?*

#### **Function overview**

The subsequent diagram provides an overview of the features and functions of "SIMODRIVE 611 universal".

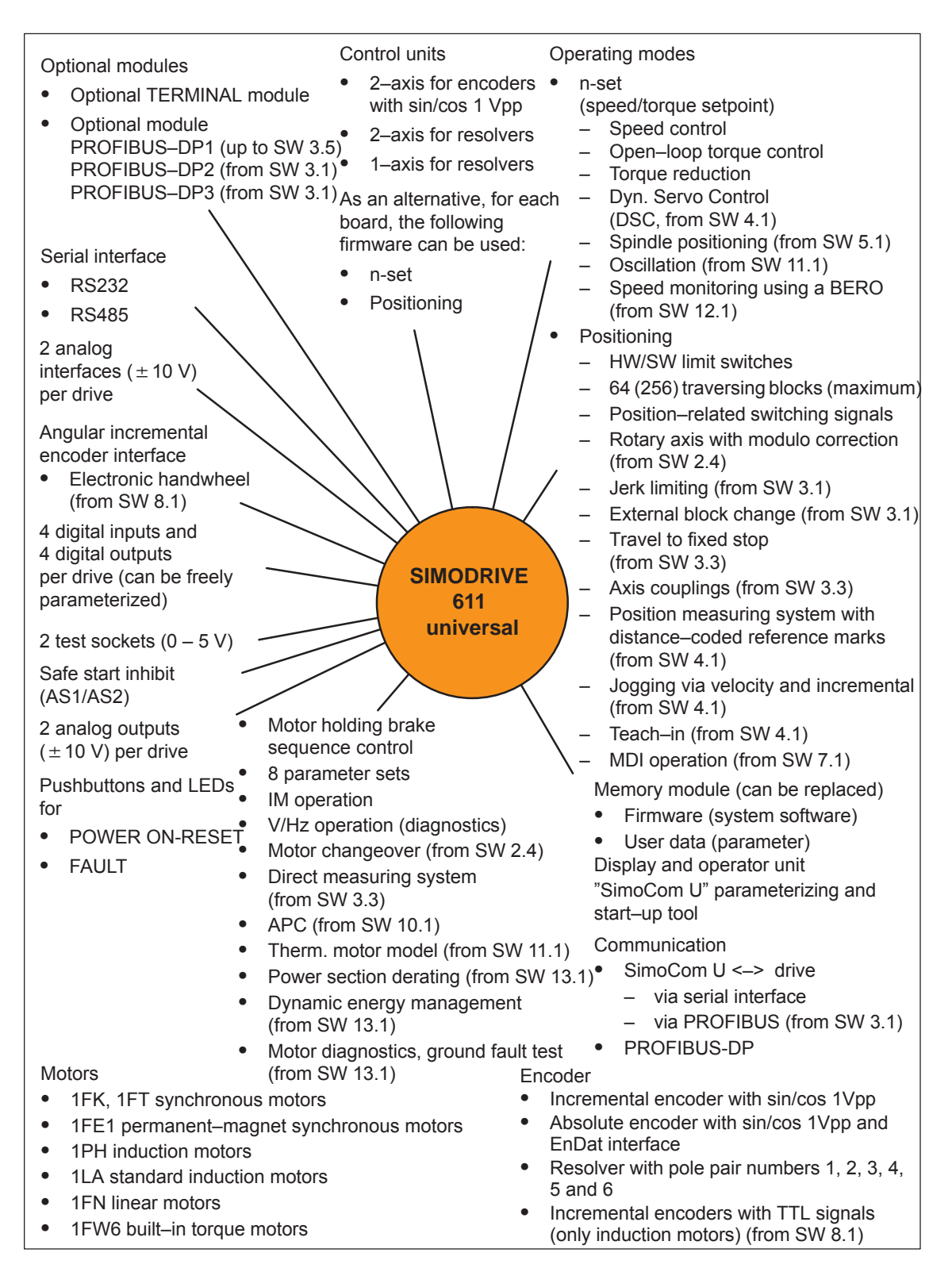

Fig. 1-1 Function overview for "SIMODRIVE 611 universal"

## <span id="page-30-0"></span>**1.2 "SIMODRIVE 611 universal" in the SIMODRIVE 611 system**

**How is the SIMODRIVE 611 universal integrated into the SIMODRIVE 611 system?**

"SIMODRIVE 611 universal" is implemented as digital control module for two drives for operation in the SIMODRIVE 611 system.

A SIMODRIVE drive group is modular and comprises the following modules and boards:

- Commutating reactor(s)
- Supply infeed module (NE module)
- Power module(s) with control board
	- "SIMODRIVE 611 universal" or
	- "SIMODRIVE 611 universal HR" (from the middle of 2002 with SW 5.1)
	- "SIMODRIVE 611 universal HRS" (from the middle of 2005 with SW 9.1)
	- "SIMODRIVE 611 universal HRS / HRS2" (from 2014 with SW 14.2)

#### **Note**

In the following chapters of the Description of Functions, a differentiation is not made between "SIMODRIVE 611 universal" and "SIMODRIVE 611 universal HR/HRS/HRS2".

The functionality, specified under "SIMODRIVE 611 universal" also applies for "SIMODRIVE 611 universal HR/HRS/HRS2".

and, when required

- Line filter
- Monitoring and pulsed resistor module
- Transformer

**Reference:** /PJU/, SIMODRIVE 611, Configuration Manual, Drive Converters

Engineering a SIMODRIVE drive group is subdivided into the following phases as follows: **Configuration** 

- Phase 1 (engineering)
	- The motor is selected
	- The power module and the supply infeed are selected
- Phase 2 (integration)
	- Create circuit diagrams

#### **Note**

The following documentation, SW Tools and Catalogs are available when engineering the system:

- $\bullet$  **Reference:** /PJU/, SIMODRIVE 611, Configuration Manual, Drive Converters  $\bullet$  **Reference:** /PJM/, SIMODRIVE 611,
	- Configuration Manual, Motors AC Motors for Feed and Main Spindle Drives
- PC Tool: **PC Tool:** /SP/, SIMOPRO, Program to engineer SIMODRIVE drives [http://www.ad.siemens.de/mc/html\\_00/info/projektier\\_tools/index.htm](http://www.ad.siemens.de/mc/html_00/info/projektier_tools/index.htm)
- $\bullet$ **Reference:** /BU/, Catalog NC 60, Ordering Documentation
- $\bullet$ **CD:** Interactive Catalog CA01
- $\bullet$  **CD:** /CD1/, DOC ON CD with all SINUMERIK 840D/810D/FM–NC and SIMODRIVE 611D documentation

The SIMODRIVE 611 drive converter system with the "SIMODRIVE 611 universal" control board can comprise the individual components and higher–level control components as shown in the following diagram. **System overview**

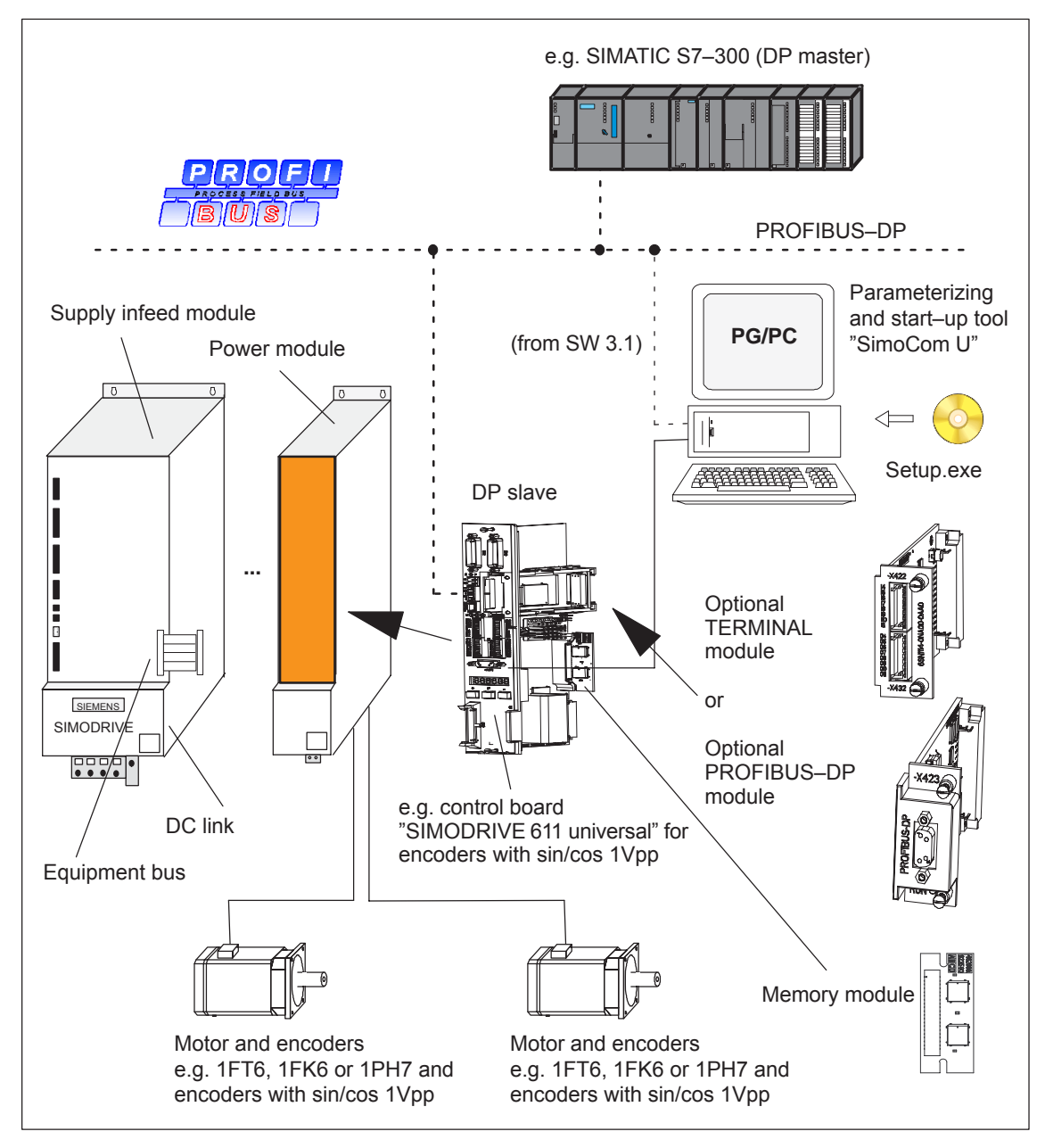

Fig. 1-2 System overview (schematic)

```
! 611ue diff !
```
*1.2 "SIMODRIVE 611 universal" in the SIMODRIVE 611 system*

The most important components and their function are listed in the following table. **Components**

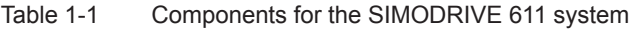

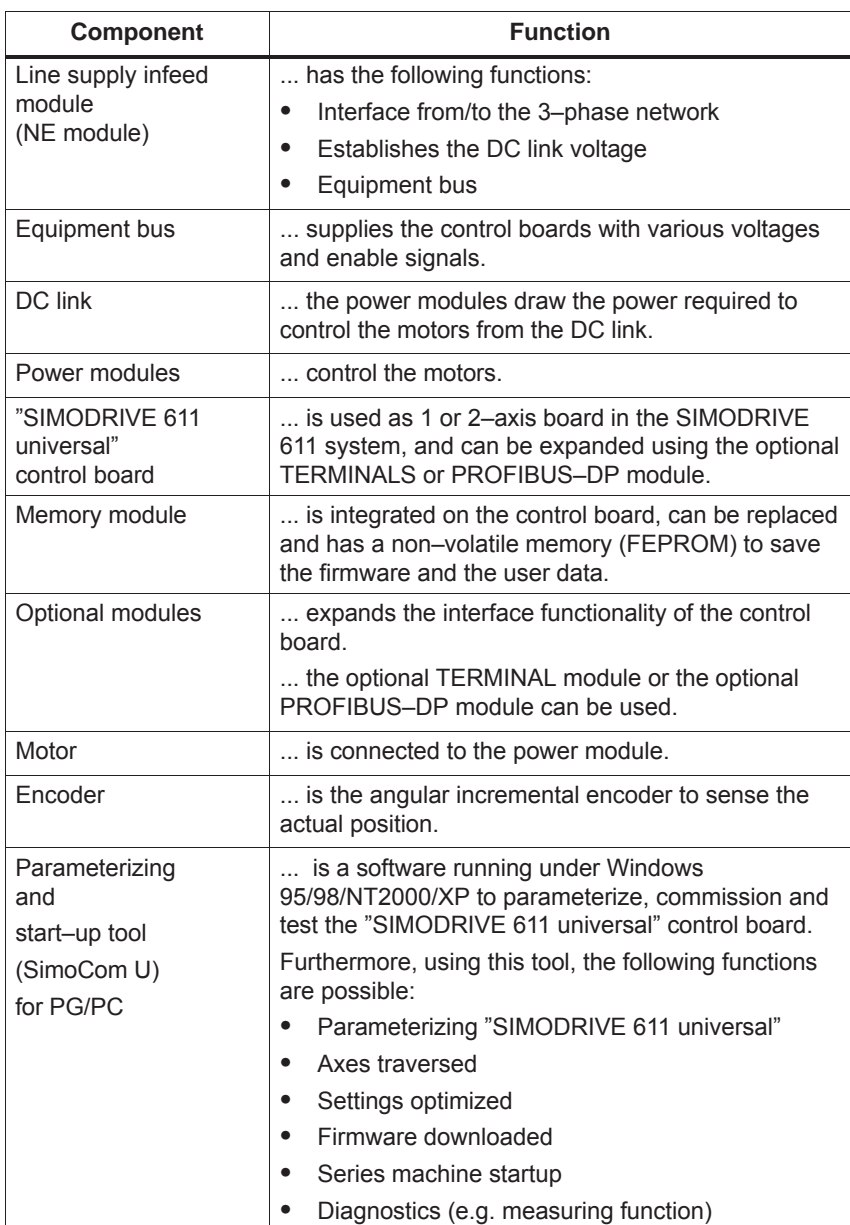

<span id="page-34-0"></span>*1.3 "SIMODRIVE 611 universal" control board*

## **1.3 "SIMODRIVE 611 universal" control board**

The "SIMODRIVE 611 universal" control board is used in the SIMODRIVE 611 system, and it can be expanded using the optional TERMINALS or PROFIBUS–DP module. **Description**

**Features**

The control board has the following features:

Variants

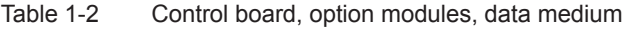

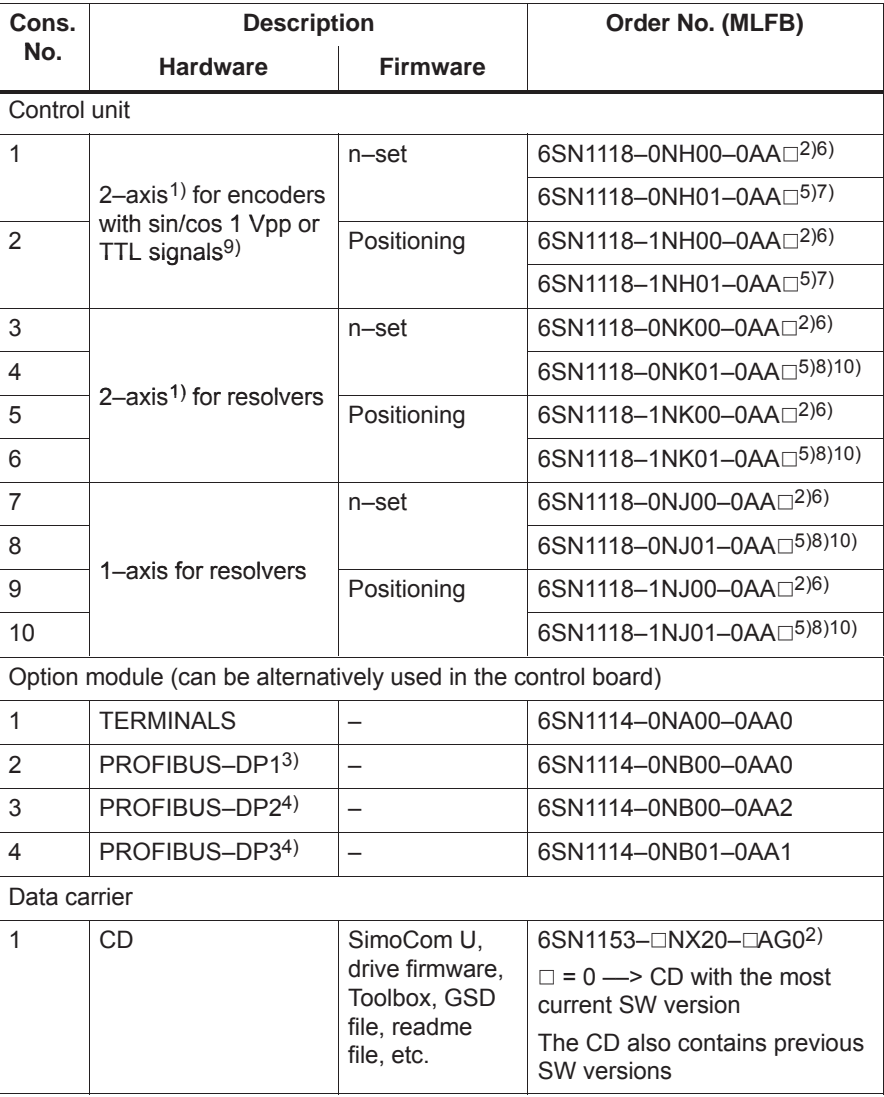

1) For 2–axis control boards, 1–axis operation is also possible

2)  $\Box$ : Space retainer for the hardware and software version

3) Can no longer be used from SW 4.1

4) Prerequisites: Control board SW 3.1 and higher

5) 1: "SIMODRIVE 611 universal HRS" control board from SW 8.3

6) "SIMODRIVE 611 universal" control board

7) 0: "SIMODRIVE 611 universal HR" control board from SW 5.1

8) 0: "SIMODRIVE 611 universal HR" control board from SW 6.2

9) With control board, Order No. 6SN1118- $\Box$ NH01-0AA $\Box$  from SW 8.1

10)2: "SIMODRIVE 611 universal HRS2" control board from SW 14.2

#### *1.3 "SIMODRIVE 611 universal" control board*

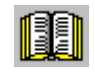

#### **Reader's note**

Please observe the information in the "readme.txt" file on the CD for "SIMODRIVE 611 universal".

• Settings

All drive–related settings of the control board can be made as follows:

- using the parameterizing and start–up tool SimoCom U on an external PG/PC (refer to Chapter 3.3)
- using the display and operator unit on the front panel (refer to Chapter 3.2)
- using PROFIBUS–DP (parameter area, PKW area, refer to Chapter 5.6.7)
- Software and data

The firmware and the user data are saved on a memory module which can be replaced.

- Terminals and operator control elements
	- 2 analog inputs, 2 analog outputs per drive
	- 4 digital inputs, 4 digital outputs per drive
	- 2 test sockets
	- POWER–ON RESET pushbutton with LED
	- Display and operator unit
- $\bullet$ Safe start inhibit

The start inhibit is addressed via terminal 663 and is signaled back using a relay with positively–driven signaling contacts (AS1/AS2). Using the start inhibit, the energy feed from the drive to the motor is interrupted.

When the "safe start inhibit" function is correctly used, the signaling contacts AS1/AS2 must be included in the line contactor circuit or the EMERGENCY OFF circuit.

### **Caution**

When using the "safe start inhibit" function, it must be ensured that the velocity goes to zero.

The control board supports the "Safe standstill" function.

Detailed information about the "Safe Standstill" function is provided in

**Reference:** /PJU/, SIMODRIVE 611, Configuration Manual, Drive Converters
- Serial interface (RS232/RS485)
- Optional modules
	- Optional TERMINAL module, 8 digital inputs and 8 digital outputs for drive A
	- Optional PROFIBUS–DP module
- Expanded functions SW 5.1 and higher

The following expanded functionality is provided with the "SIMODRIVE 611 universal control board for sin/cos 1Vpp encoders:

- Higher internal resolution, interpolation factor 2048 (previously 128)
- Pulse multiplication is possible (doubling) at the angular incremental encoder interface for absolute value encoders
- Pulse multiplication (doubling) and division (1:2, 1:4, 1:8) are possible at the angular incremental encoder interface, also for incremental encoders
- From SW 8.1

It is possible to connect standard square–wave encoders (TTL) with differential signals according to RS422 and 5 V power supply voltage as pulse encoder for induction motors at the SIMODRIVE 611 universal HR" control board (Order No. 6SN1118–□NH01–0AA□).

 $\bullet$ Expanded functions from SW 9.1

"SIMODRIVE 611 universal HR" or "SIMODRIVE 611 universal" control boards can be replaced by the "SIMODRIVE 611 universal HRS" control board (higher computational performance" and this replacement is compatible.

The "SIMODRIVE 611 universal HRS" control board is, at all interfaces, electrically compatible to its predecessor and as far as all of the functions are concerned.

The mechanical dimensions, mounting/installation dimensions and connection interfaces of the "SIMODRIVE 611 universal HRS" control board are compatible to the previous types and are compatible from an installation perspective to the the SIMODRIVE 611 digital power modules.

Exception: Connectors X461/X462.

- 10–pin for "SIMODRIVE 611 universal".
- 11–pin for "SIMODRIVE 611 universal HR" and "SIMODRIVE 611 universal HRS" as terminal 15 has been added. When the board has to be replaced, please refer to the attached installation instructions regarding the wiring changes that have to be made.
- Expanded functions from SW 14.2

The "SIMODRIVE 611 universal HRS2" control board is, at all interfaces, electrically compatible to its predecessor and as far as all of the functions are concerned.

#### **1.3.1 Control board for 2 or 1 axis**

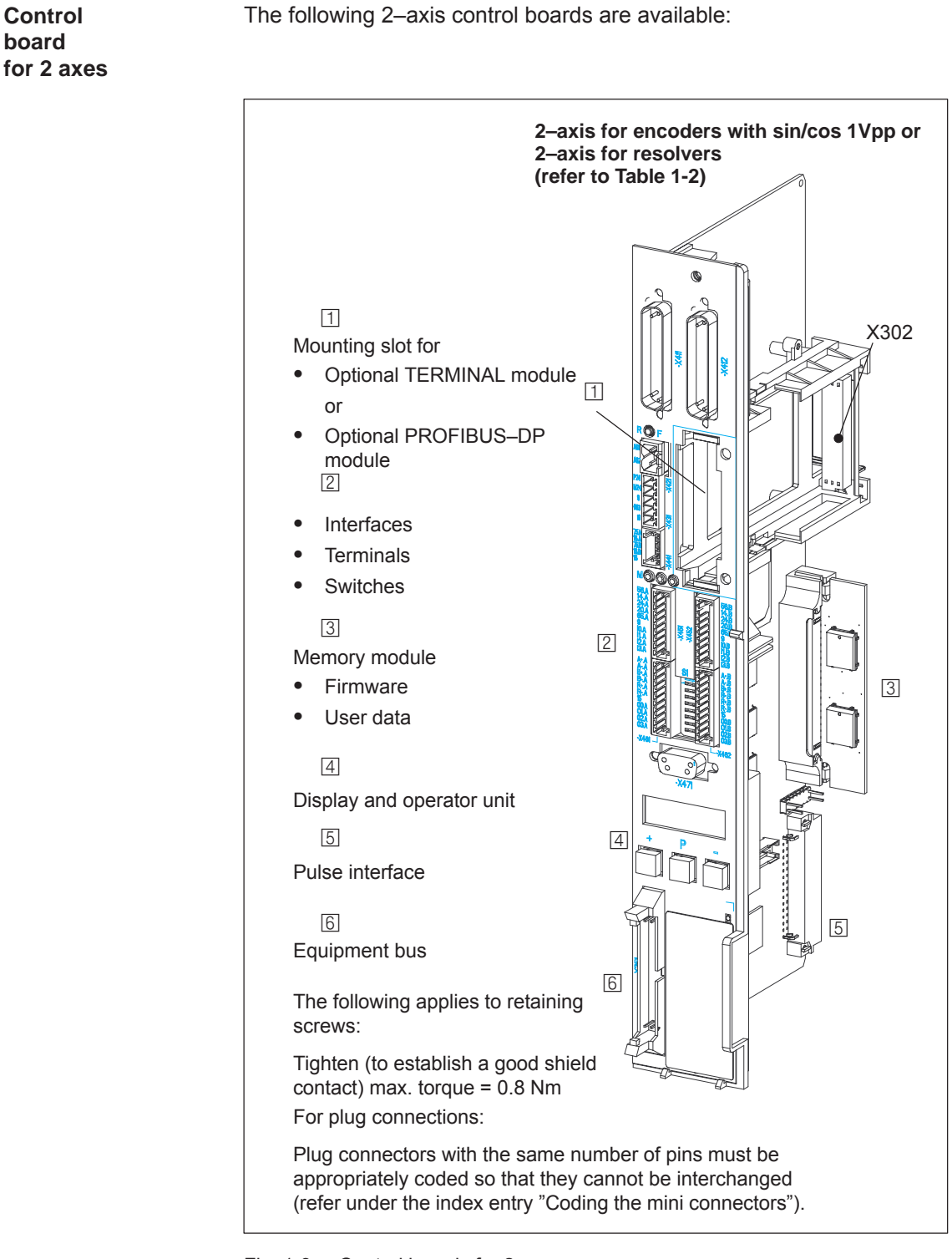

Fig. 1-3 Control boards for 2 axes

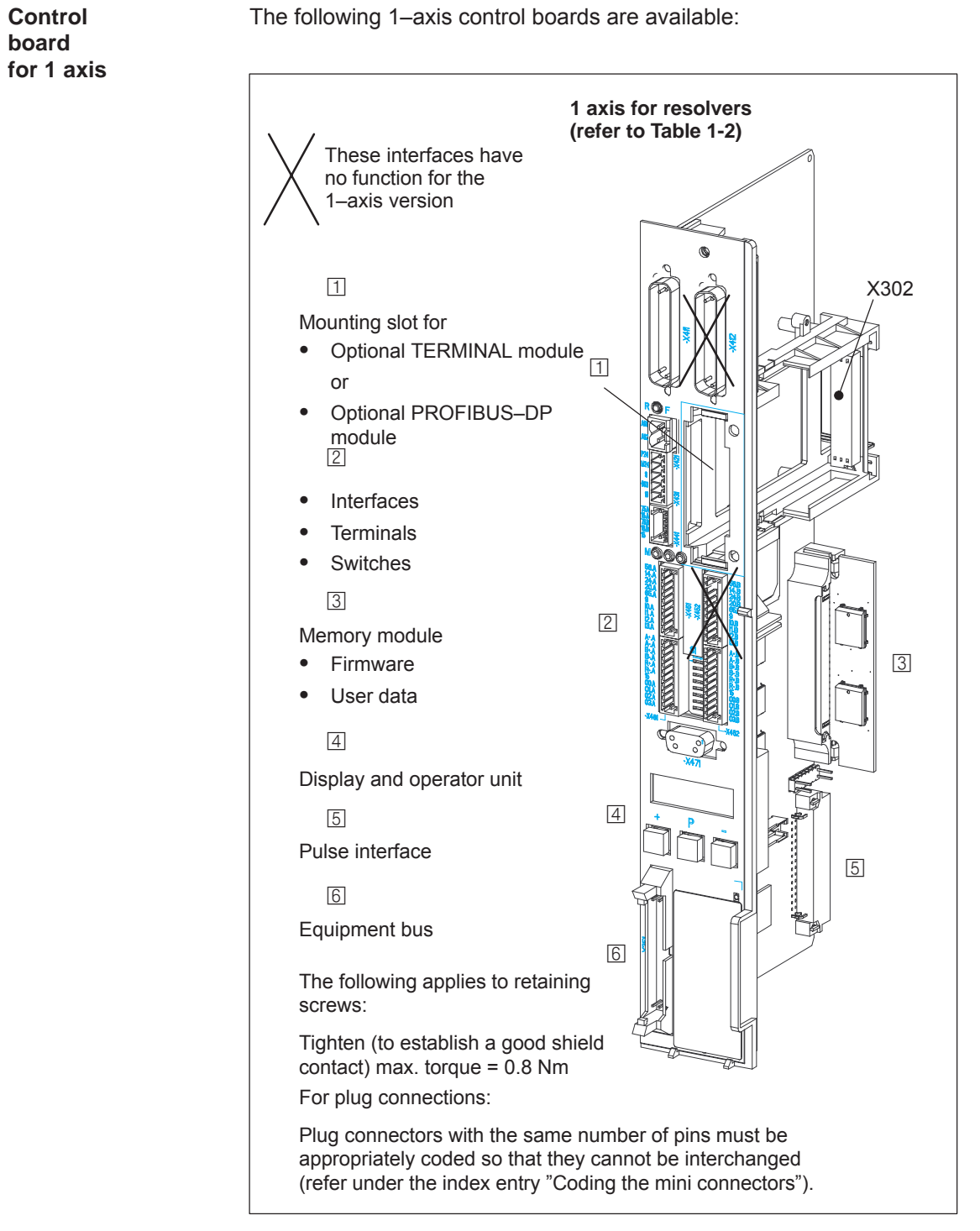

Fig. 1-4 Control board for 1 axis

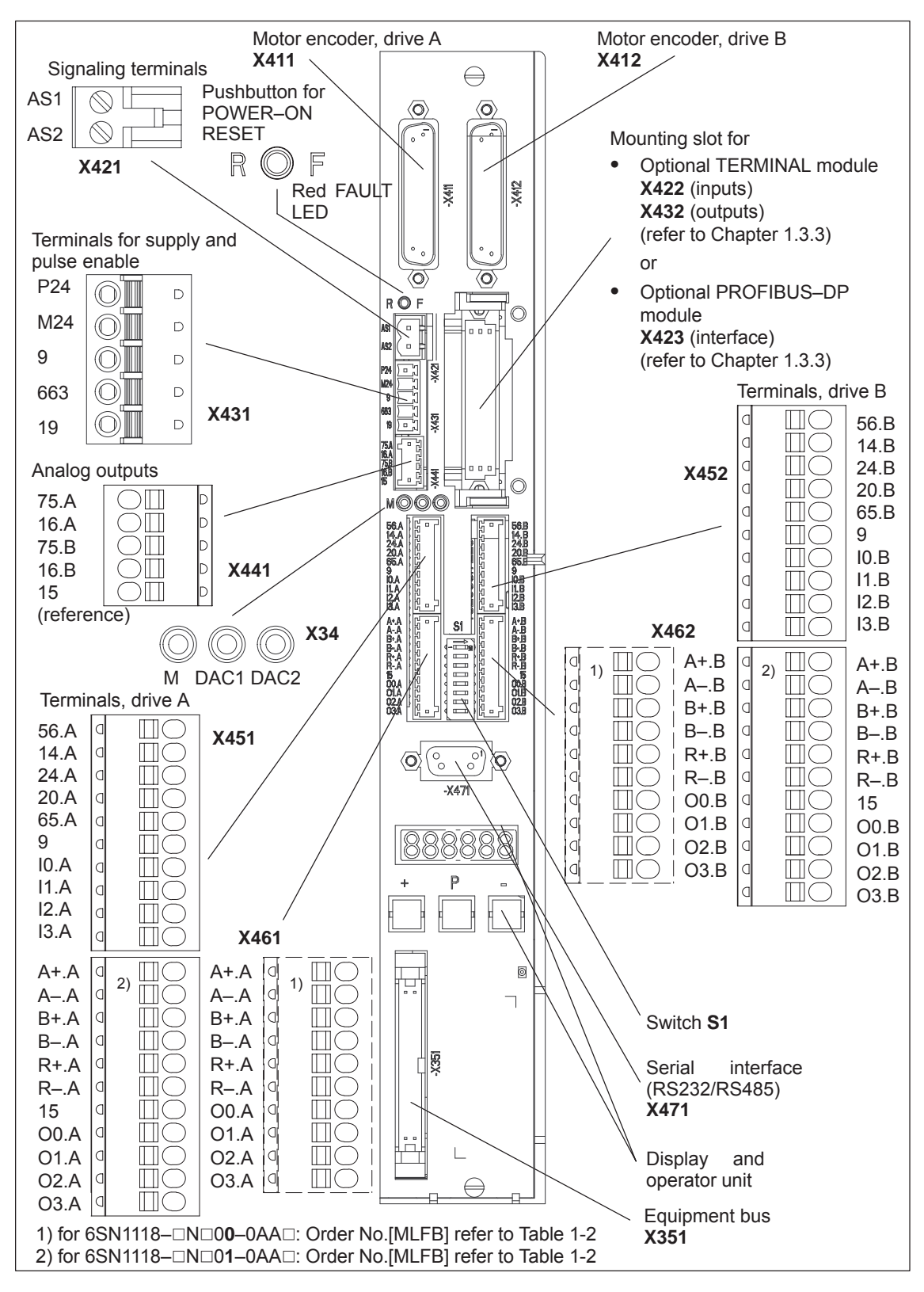

#### **1.3.2 Elements on the control board front panel**

Fig. 1-5 Front panel elements (dummy cover removed, no option module inserted)

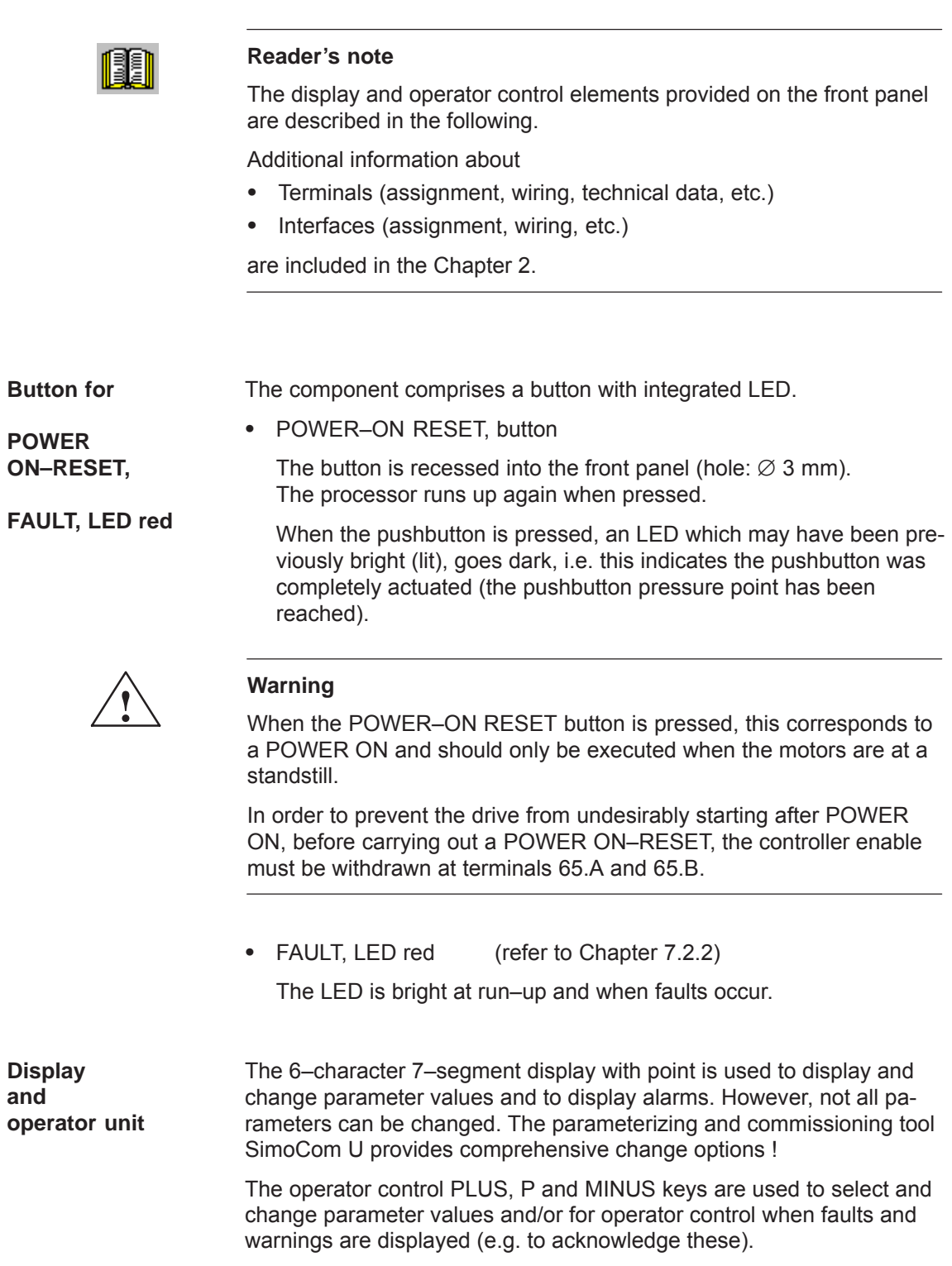

|                                                                                                    | Reader's note                                                                                                    |                                                                                                    |
|----------------------------------------------------------------------------------------------------|----------------------------------------------------------------------------------------------------|----------------------------------------------------------------------------------------------------|
|                                                                                                    | Handling the display and operator unit<br>How to parameterize "SIMODRIVE 611 universal" is described in<br>Chapter 3.2.<br>To remove faults and warnings refer to Chapter 7.2.                                                                                                    |                                                                                                    |
| <b>Switch S1</b>                                                                                                    | The terminating resistor can be switched-in/switched-out using switch<br>S1 on the front panel of the control board for the angular incremental<br>encoder interface and the serial RS485 interface (RS485-SS).                                                                                                    |                                                                                                    |
| Switch S1<br>AAAAAAA<br>AAAAAA<br>BDARFEBDDDDQQ<br><b>SESSERS</b><br>Ř₫<br>隨<br>ь<br>$\blacksquare$<br>$\overline{1}$<br>臨<br>$\mathbb{R}$<br>$\widetilde{\mathcal{O}}$<br>O)<br>$\langle \mathsf{O} \rangle$<br>$-0.471$<br>Serial<br>interface<br>X471) | OFF ON<br>Ang. enc. interf. (drive A)<br>1<br>if used as output<br>2<br>$\Rightarrow$ switch = OFF<br>term. resistor is switched-out<br>$\overline{3}$<br>Ang. enc. interf. (drive B)<br>4<br>if used as output<br>5<br>$\Rightarrow$ switch = OFF<br>term, resistor is switched-out<br>6<br>7<br><b>RS485</b><br>terminating resistor is<br>8<br>switched-out<br>Note:<br>All of the associated switches<br>(e.g. switches 7 and 8) must be in the<br>same setting. | Ang. enc. interf. (drive A)<br>if used as input<br>$\Rightarrow$ switch = ON<br>term, resistor is switched-in<br>Ang. enc. interf. (drive B)<br>if used as input<br>$\Rightarrow$ switch = ON<br>term, resistor is switched-in<br><b>RS485</b><br>terminating resistor is<br>switched-in<br>(at the first and last nodes of<br>the RS485 link)<br>Standard setting |

Fig. 1-6 Location and settings of switch S1

*! 611ue diff !*

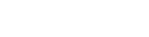

#### **1.3.3 Optional modules**

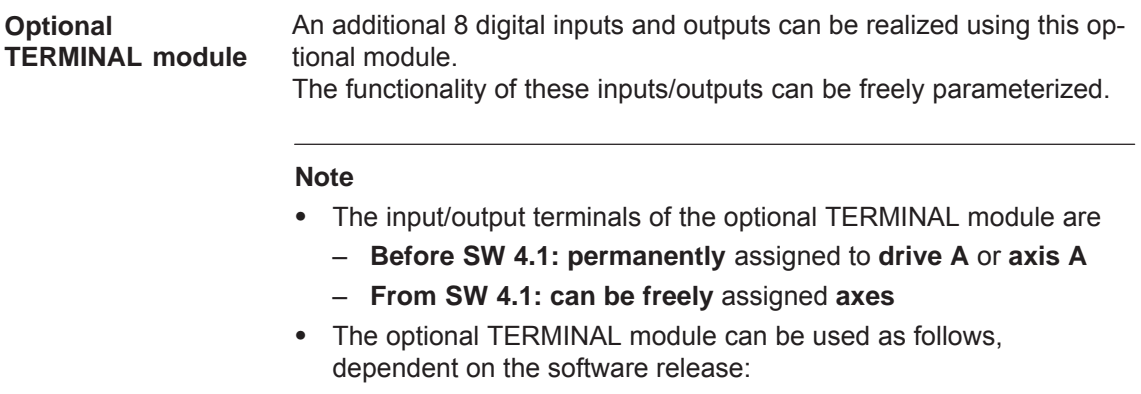

- The following applies before SW 2.4:
- The module can only be used in the "positioning" mode. – The following applies from SW 2.4:
	- The module can be used independently of the operating mode.

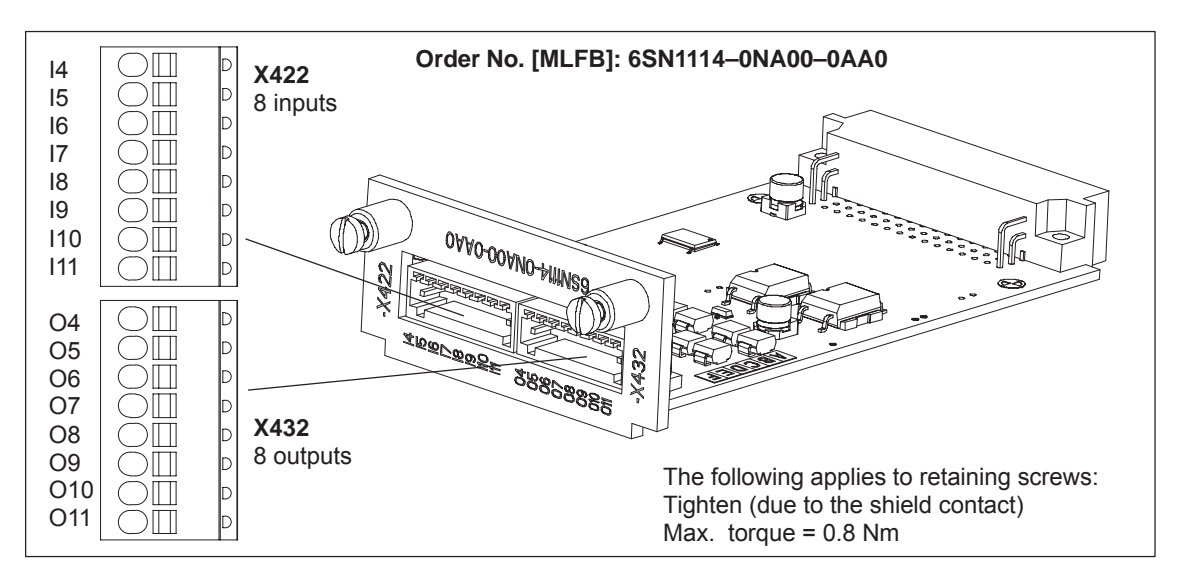

Fig. 1-7 Optional TERMINAL module

#### **Reader's note**

Information regarding

- $\bullet$ Installing the option
- $\bullet$ The input and output terminals (X422 and X432)
- $\bullet$ The connection diagram and wiring/connecting the option module

is included in Chapter 2.

*! 611ue diff !*

*1.3 "SIMODRIVE 611 universal" control board*

#### **Optional PROFIBUS–DP module**

The "SIMODRIVE 611 universal" control board can be connected and operated as DP slave on the PROFIBUS–DP field bus when this optional module is used.

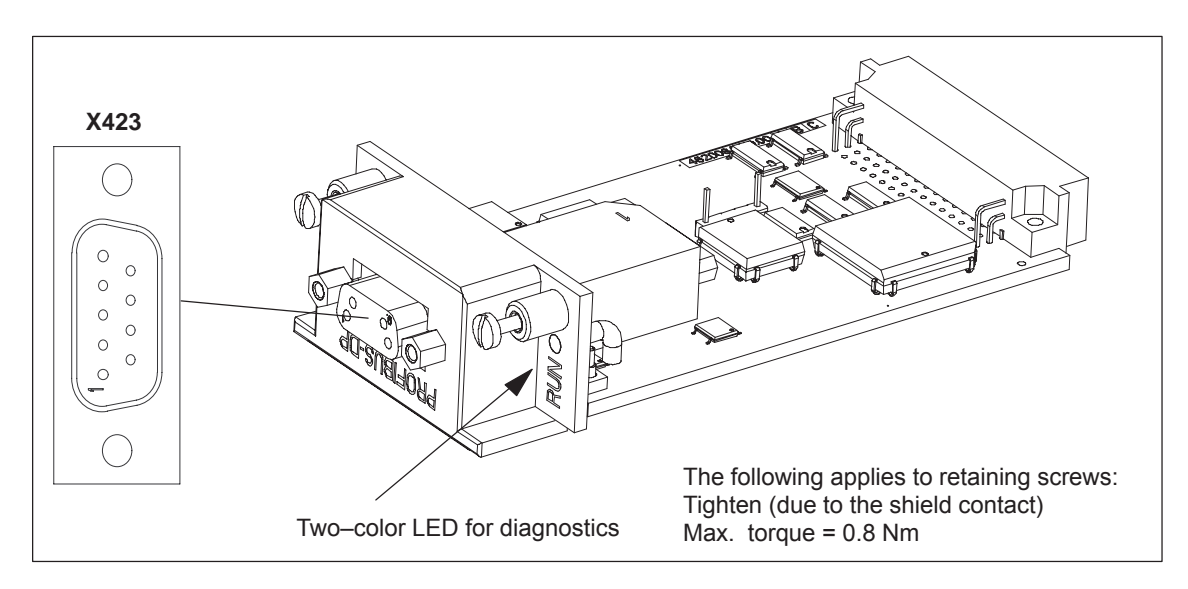

Fig. 1-8 Optional PROFIBUS–DP module

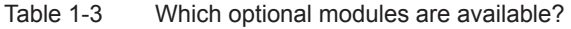

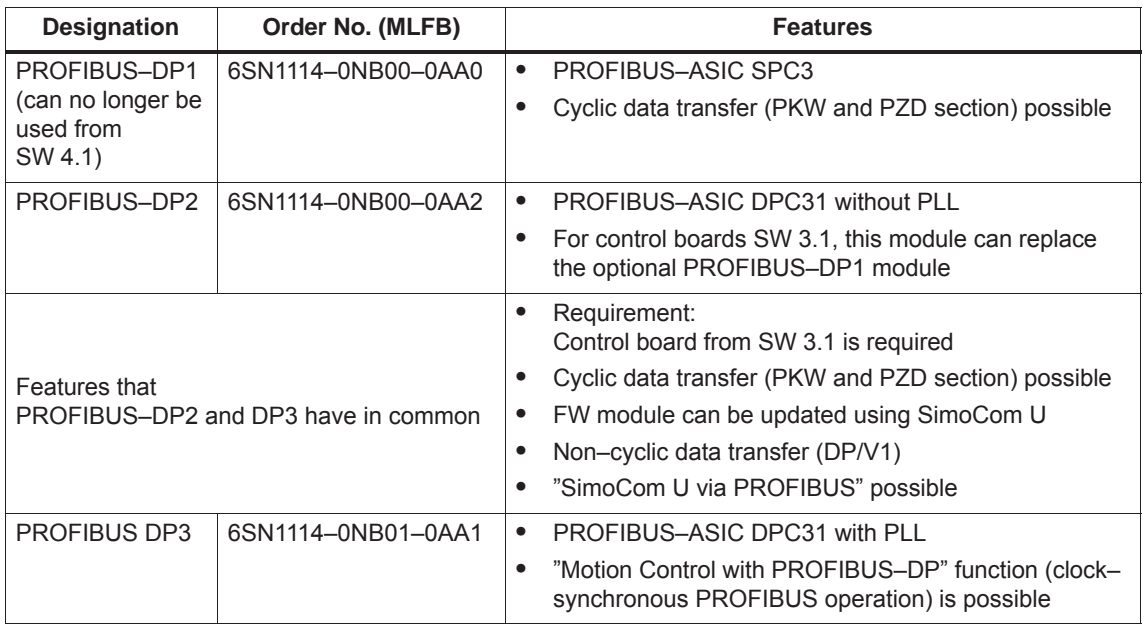

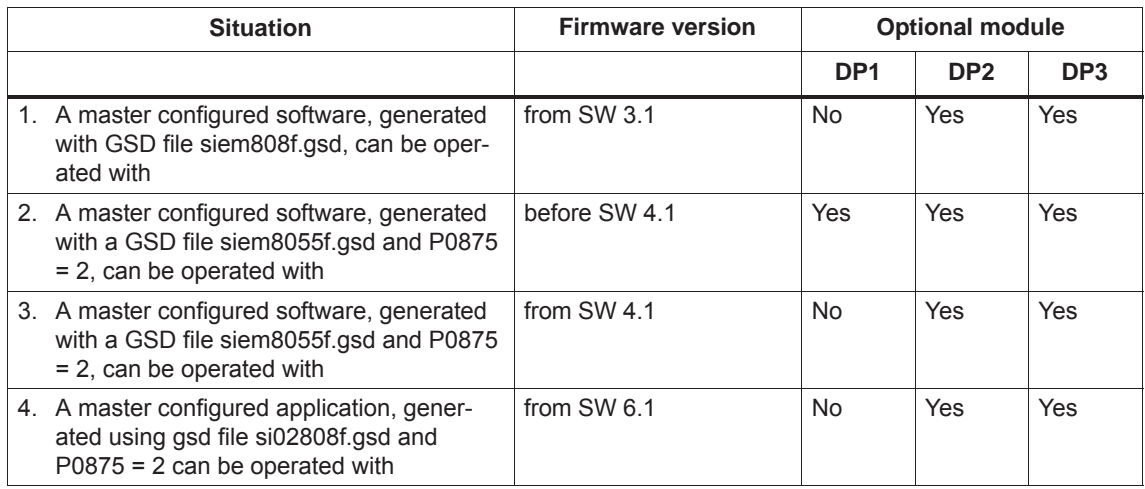

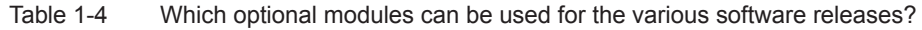

#### **Note**

 $\bullet$ 

Case 1 is for "new" applications with the DP2, DP3 module.

Cases 2 and 3 are for series commissioning of drives using DP1 modules and for replacing a defective DP1 module by a DP2 module. From SW 4.1, the DP1 module can no longer be used.

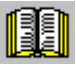

#### **Reader's note**

Information regarding

- $\bullet$ Installing the optional module  $\longrightarrow$  refer to Chapter 2
	- The interface (X423) ––> refer to Chapter 2
- $\bullet$  The connection diagram and wiring/connection of the option module
	- ––> refer to Chapter 2
- $\bullet$ Communications via PROFIBUS–DP ––> refer to Chapter 5

*! not 611u !*

*1.4 "SIMODRIVE 611 universal E" control board*

# **1.4 "SIMODRIVE 611 universal E" control board**

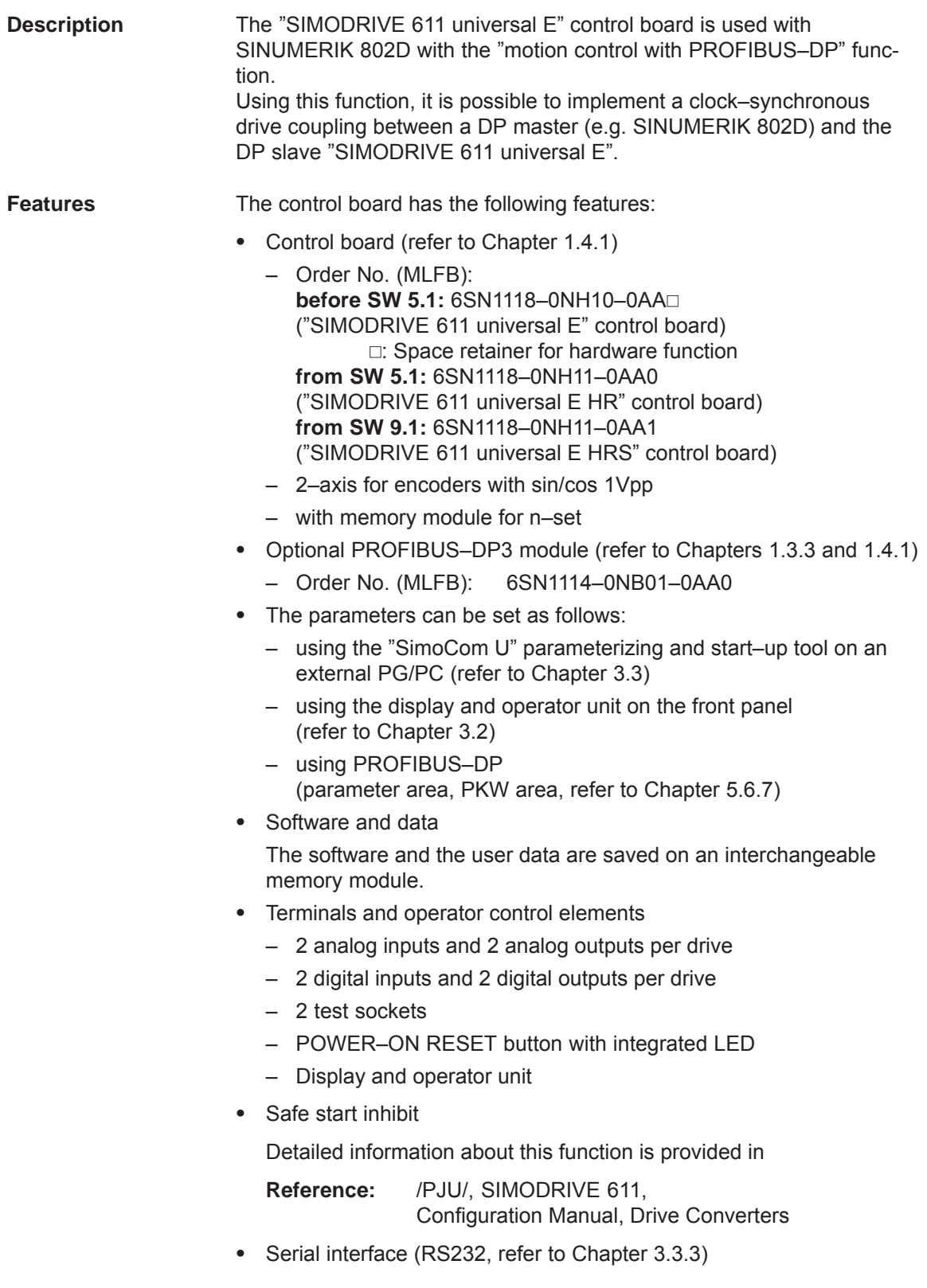

#### **1.4.1 Diagram of the board and optional module**

#### **Control board with optional PROFIBUS–DP module**

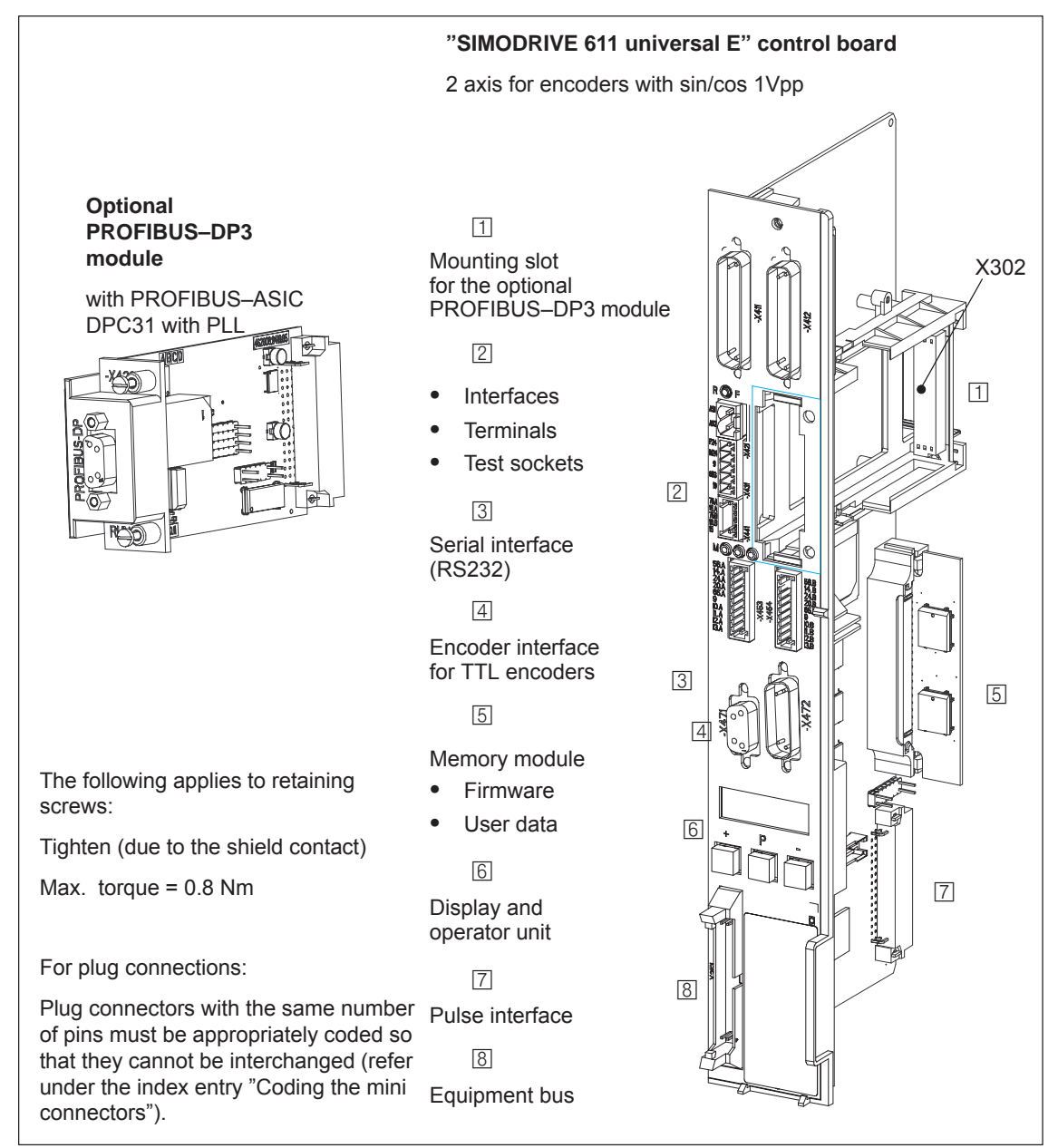

Fig. 1-9 "SIMODRIVE 611 universal E" control board with optional PROFIBUS–DP3 module

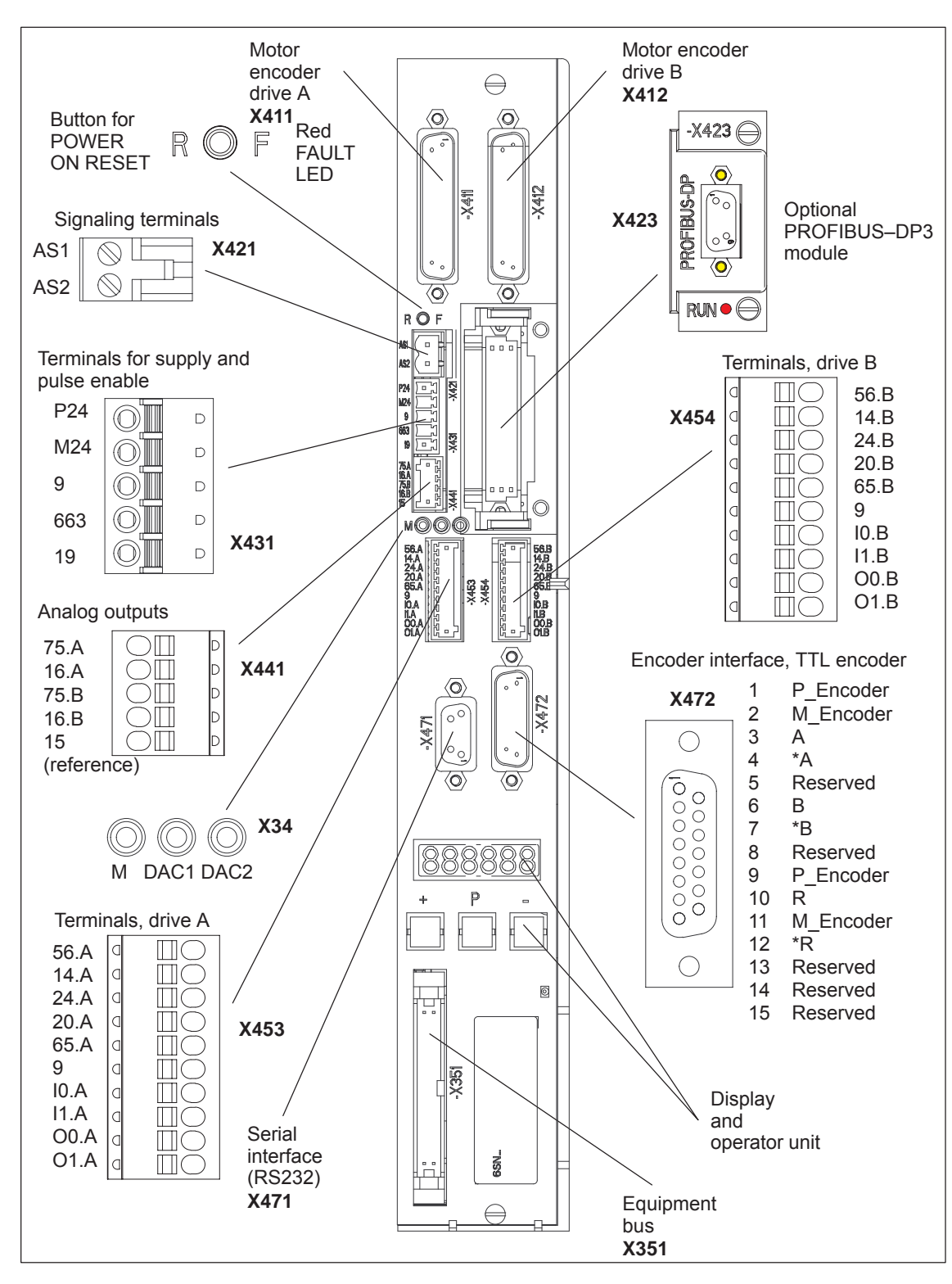

### **1.4.2 Elements on the control board front panel**

Fig. 1-10 Elements on the front panel of "SIMODRIVE 611 universal E"

#### **1.4.3 Description of the terminals, interfaces and operator control elements**

The board–specific terminals and interfaces are available, common for both drive A and B. **Board–specific terminals and interfaces**

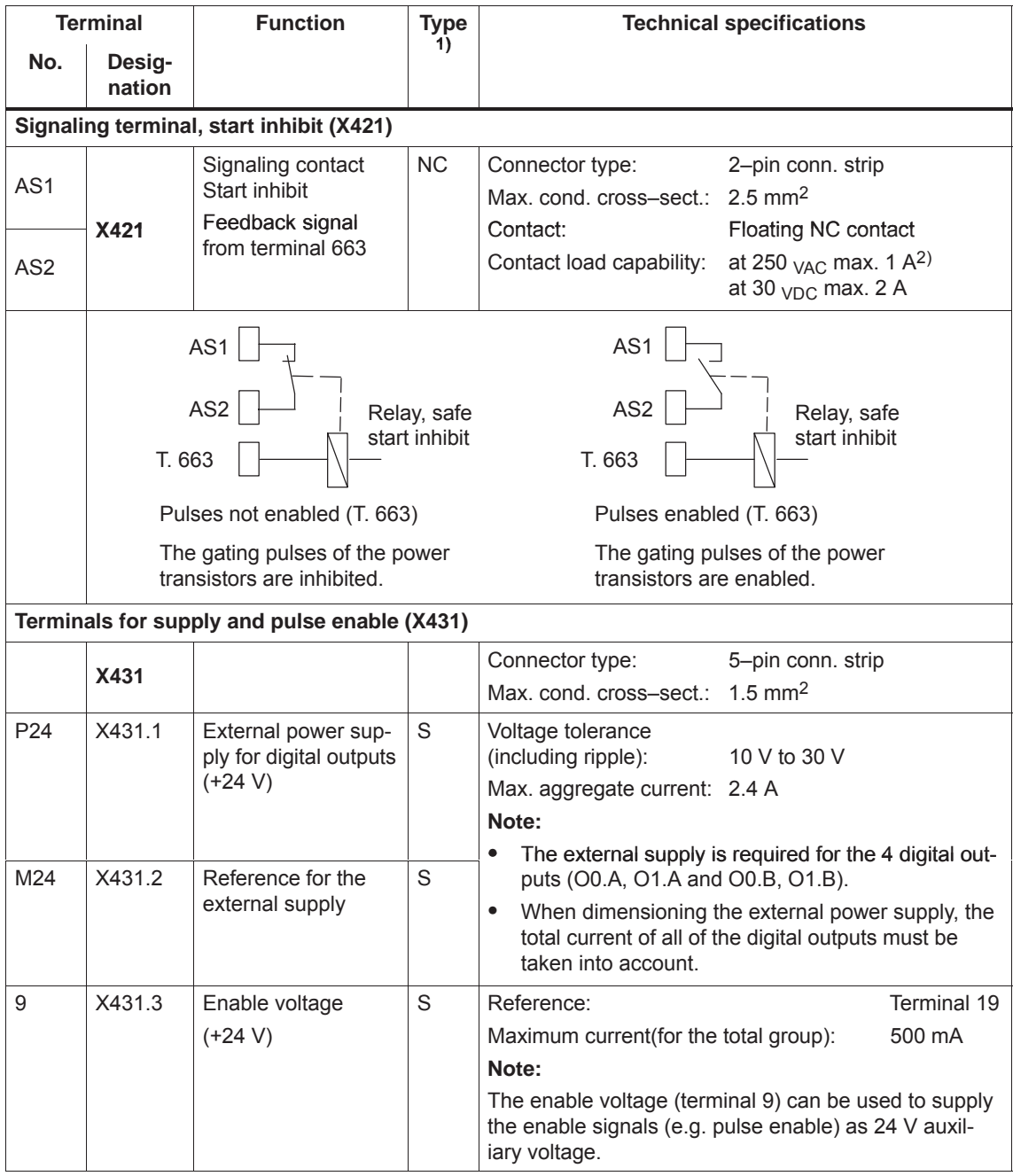

Table 1-5 Overview of the board–specific terminals and interfaces

1) NC: NC contact; S: Supply

2) Corresponding to EN 60204–1 (Safety of Machinery), control transformers should be used when using AC control voltages.

*! not 611u !*

*1.4 "SIMODRIVE 611 universal E" control board*

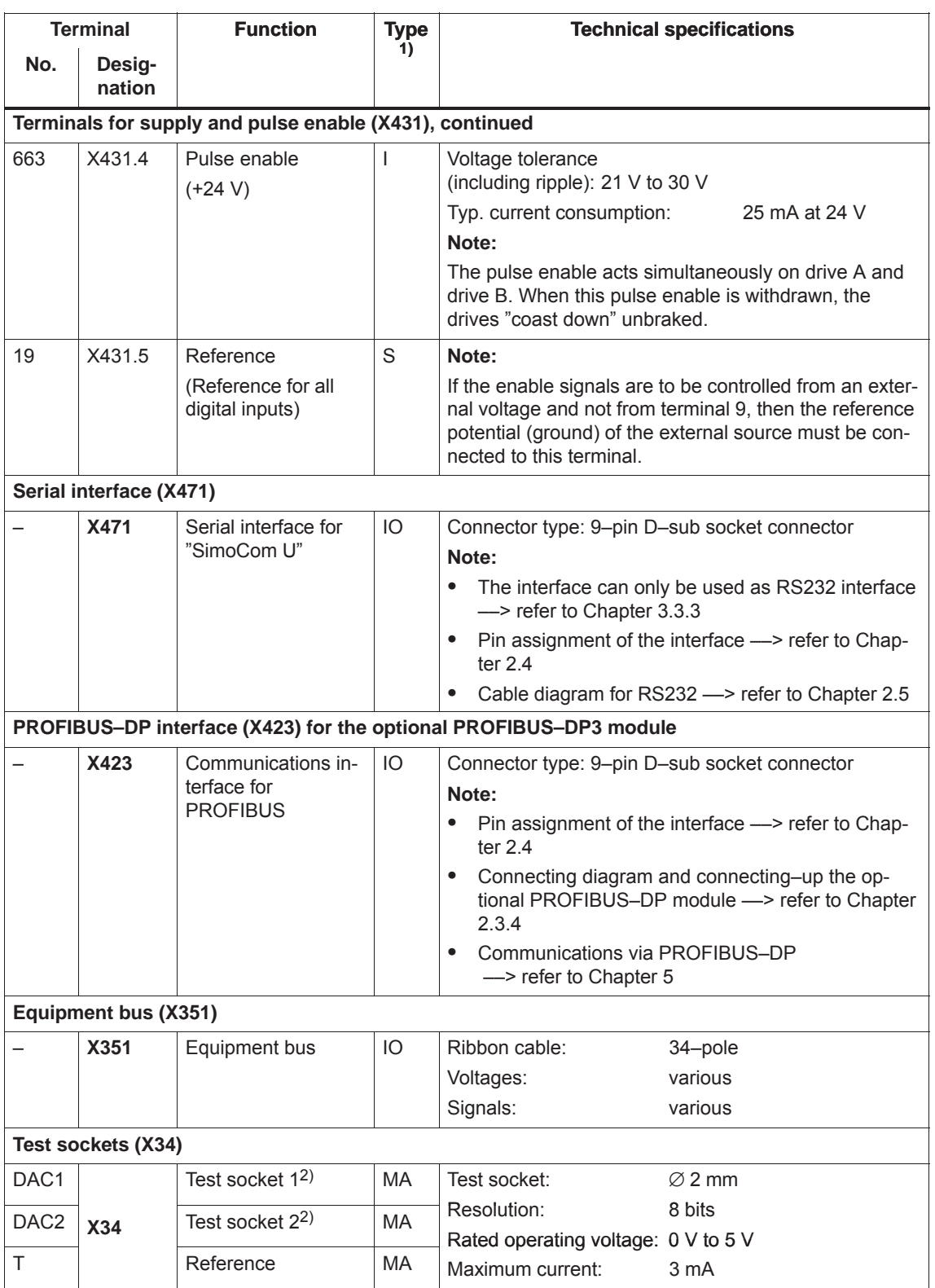

Table 1-5 Overview of the board–specific terminals and interfaces, continued

1) I: Input; S: Supply; IO: Input/output; MA: Measuring signal, analog

2) Can be freely parameterized

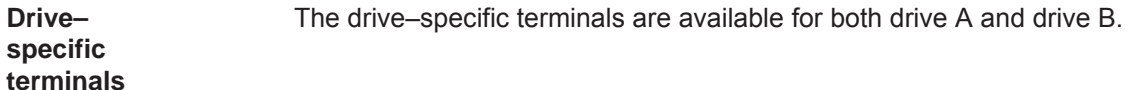

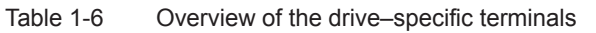

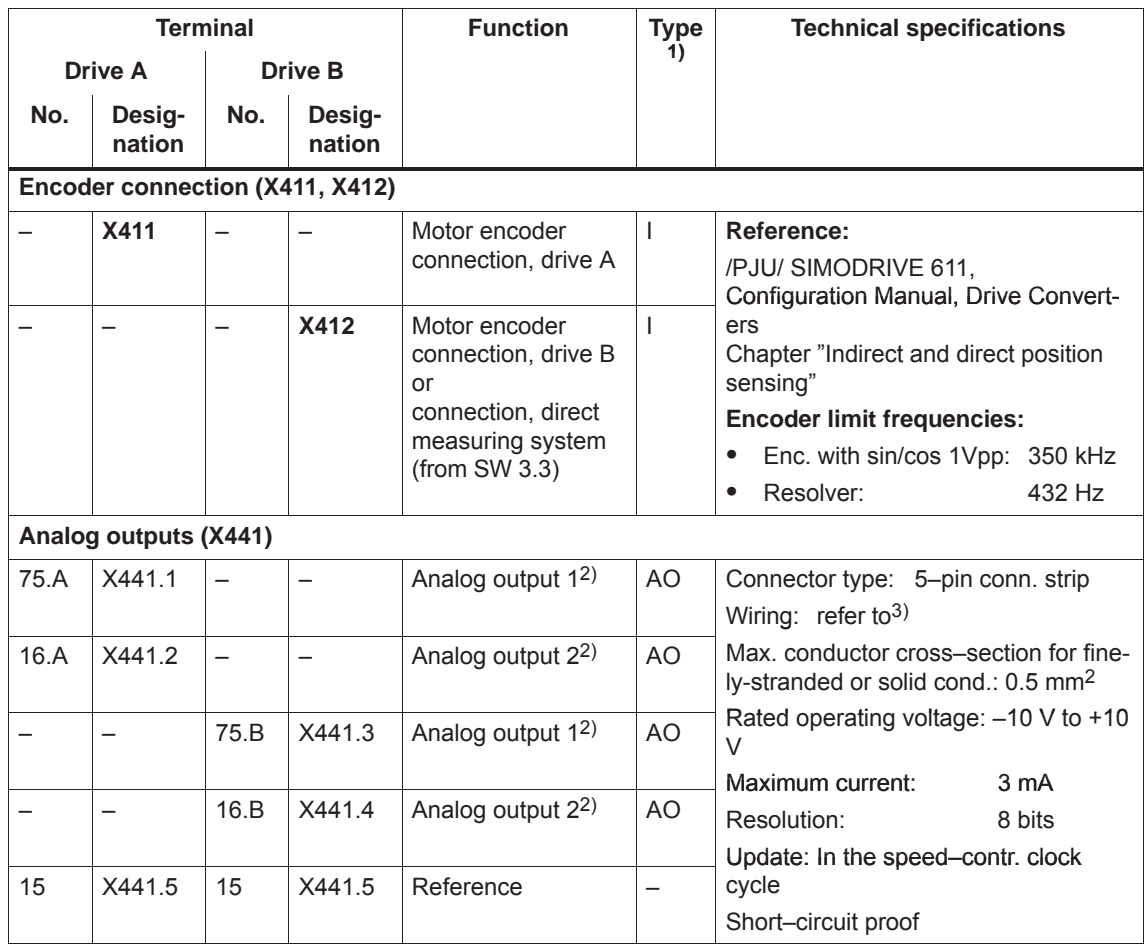

1) I: Input; AO: Analogausgang

2) Can be freely parameterized

3) The analog outputs (X441) should be connected through a terminal strip.

A shielded cable should be used together for all of the analog outputs together between X441 and the terminal strip. For this cable, the shield must be connected at both cable ends.

The 4 analog cables can be routed away from the terminal strip. The shield of the cables must be connected and the ground cables must be connected to a common ground terminal.

#### *! not 611u !*

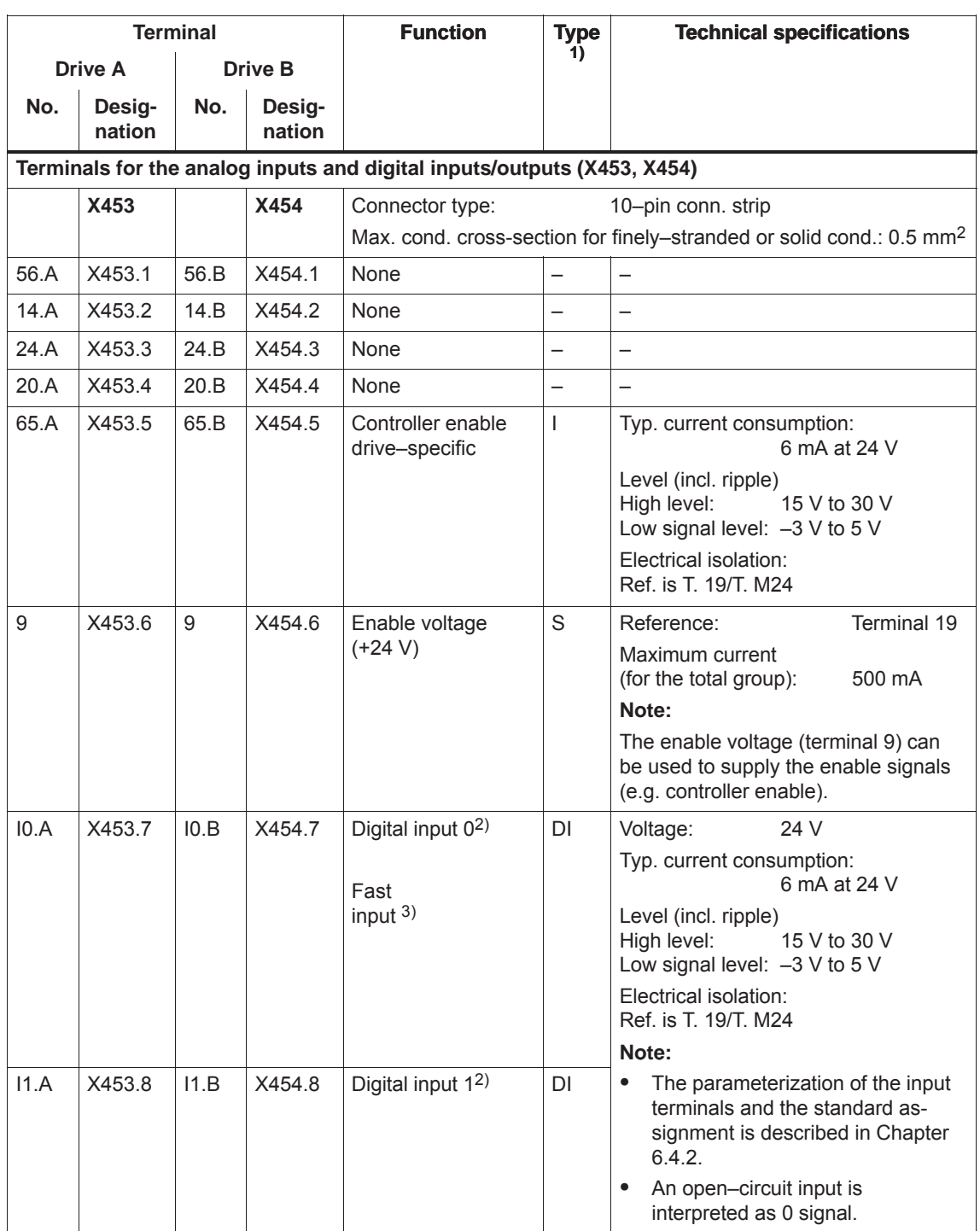

Table 1-6 Overview of the drive–specific terminals, continued

1) I: Input; S: Supply; DI: Digital input

2) Can be freely parameterized All of the digital inputs are de–bounced per software. For the signal detection, this results in a delay time of between 1 and 2 interpolation clock cycles (P1010).

3) I0.x is internally hard–wired to the position sensing function where it acts almost instantaneously.

**1**

#### *1 Product Overview*

#### *1.4 "SIMODRIVE 611 universal E" control board*

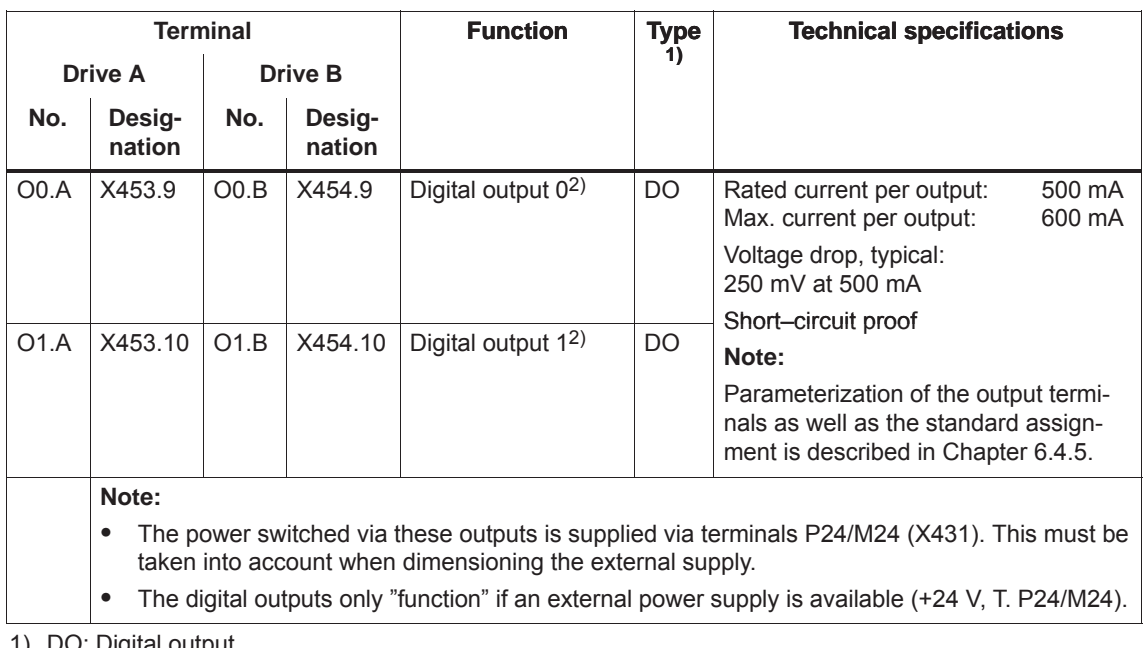

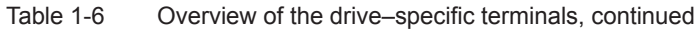

1) DO: Digital output 2) Can be freely parameterized

The digital outputs are updated in the interpolation clock cycle (P1010). This is supplemented by a hardware–related delay time of approx. 200 μs.

#### **Encoder interface for TTL encoders (X472)**

Table 1-7 Encoder interface for TTL encoders (X472)

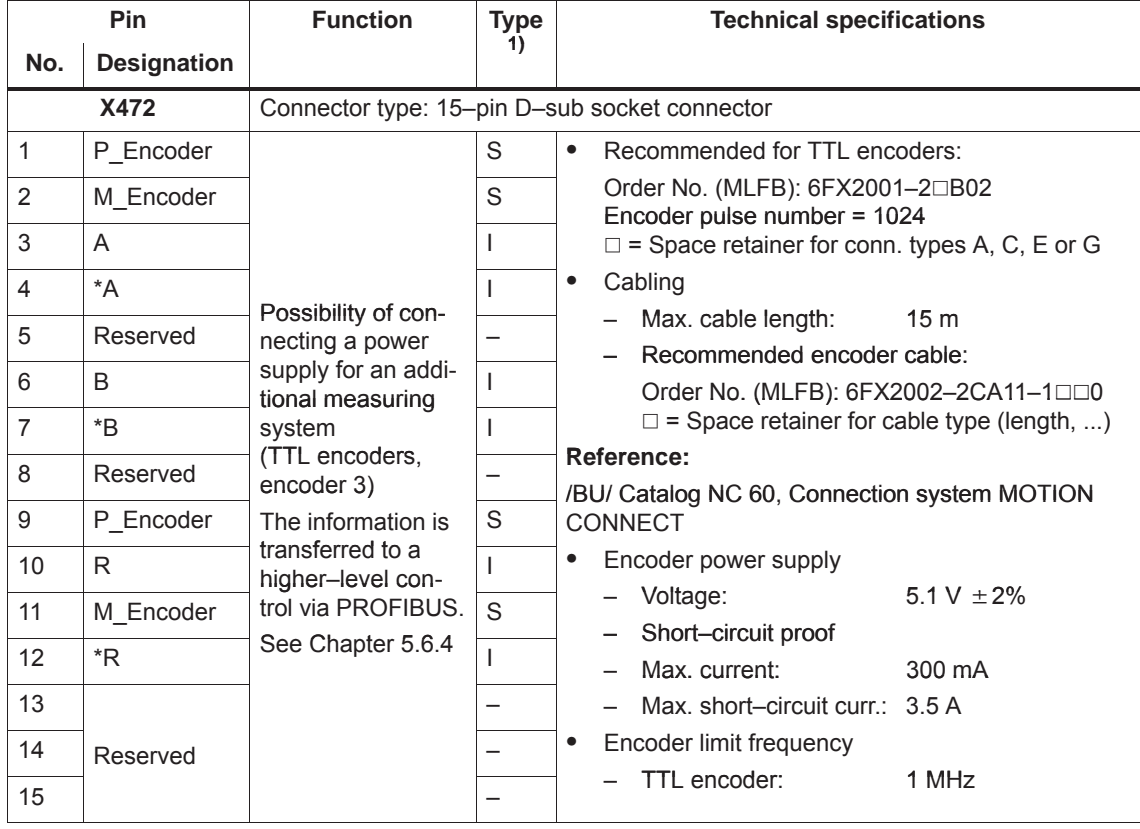

1) I: Input; S: Supply

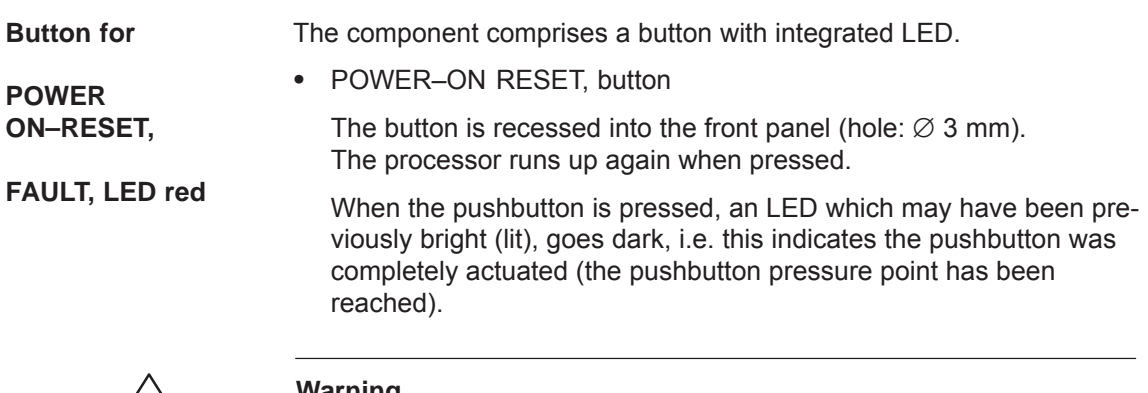

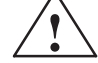

**Warning**<br>
When the POWER–ON RESET button is pressed, this corresponds to a POWER ON and should only be executed when the motors are at a standstill.

> In order to prevent the drive from undesirably starting after POWER ON, before carrying out a POWER ON–RESET, the controller enable must be withdrawn at terminals 65.A and 65.B.

• FAULT, LED red  $(refer to Chapter 7.2.2)$ 

The LED is bright at run–up and when faults occur.

**Display and operator unit** The 6–character 7–segment display with point is used to display and change parameter values and to display alarms.

The operator control PLUS, P and MINUS keys are used to select and change parameter values and/or for operator control when faults and warnings are displayed (e.g. to acknowledge these).

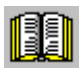

#### **Reader's note**

Handling the display and operator unit

- $\bullet$ To parameterize the drive, refer to Chapter 3.2
- $\bullet$ To remove faults and warnings, refer to Chapter 7.2.1

## **1.4.4 Commissioning the board with "SimoCom U"**

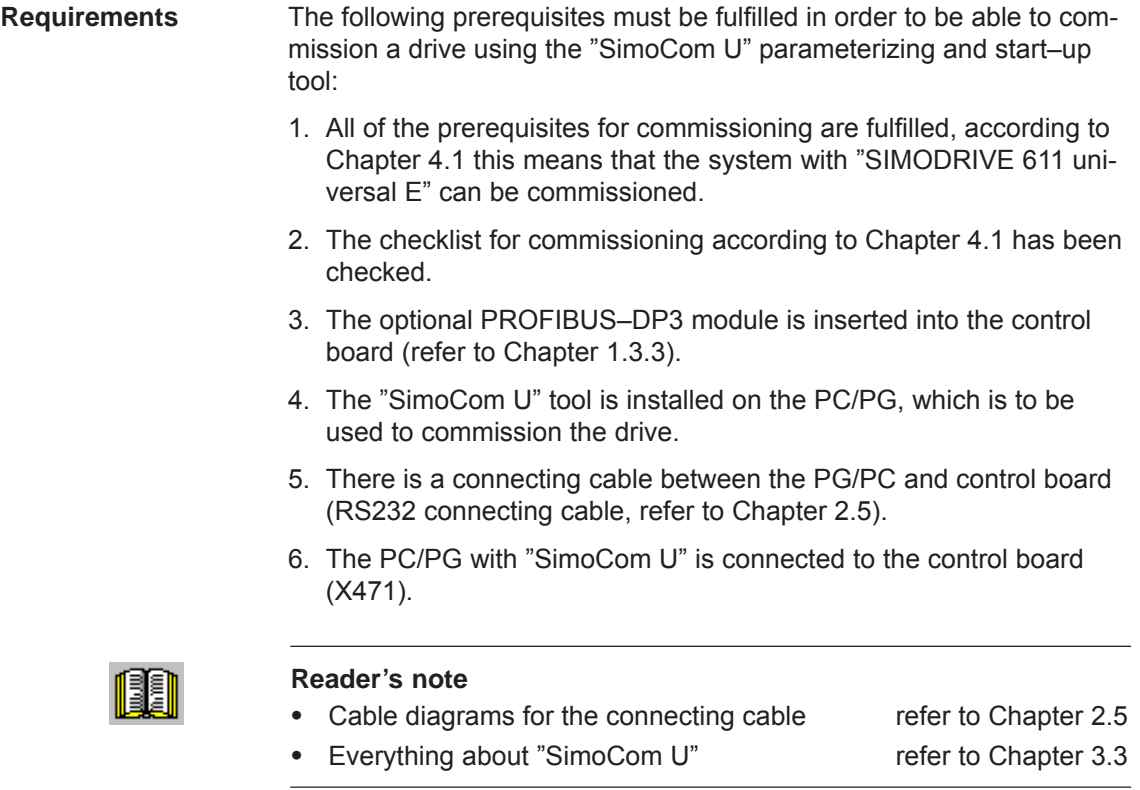

#### **Procedure when commissioning the drive for the first time**

Please proceed as follows when commissioning "SIMODRIVE 611 universal E" using the "SimoCom U" parameterizing and start–up tool for the first time:

- 1. Power–up the drive group
- 2. Start SimoCom U
- 3. Request online operation for drive A

Operator action: Execute the "Search for online drives" function in the "Start–up" menu, and select drive A in the "Drive and dialog browser".

Is the "start–up required" window displayed?

– Yes: ––> Start the drive configuration assistant

––>This means you signal the drive the existing configuration (PROFIBUS node address, power module, motor, etc.).

– No: ––> Press "re–configure drive" button

––> This means that you change the configuration on the control board (PROFIBUS node address, power module, motor, etc.).

4. Execute the drive configuration, and at the end, press the "Calculate controller data, save, reset" button.

#### **Note**

If drive B is to be commissioned, then the points must be executed for drive B from point 3 onwards.

## **1.4.5 What are the differences with respect to "SIMODRIVE 611 universal"?**

Table 1-8 Differences with respect to "SIMODRIVE 611 universal"

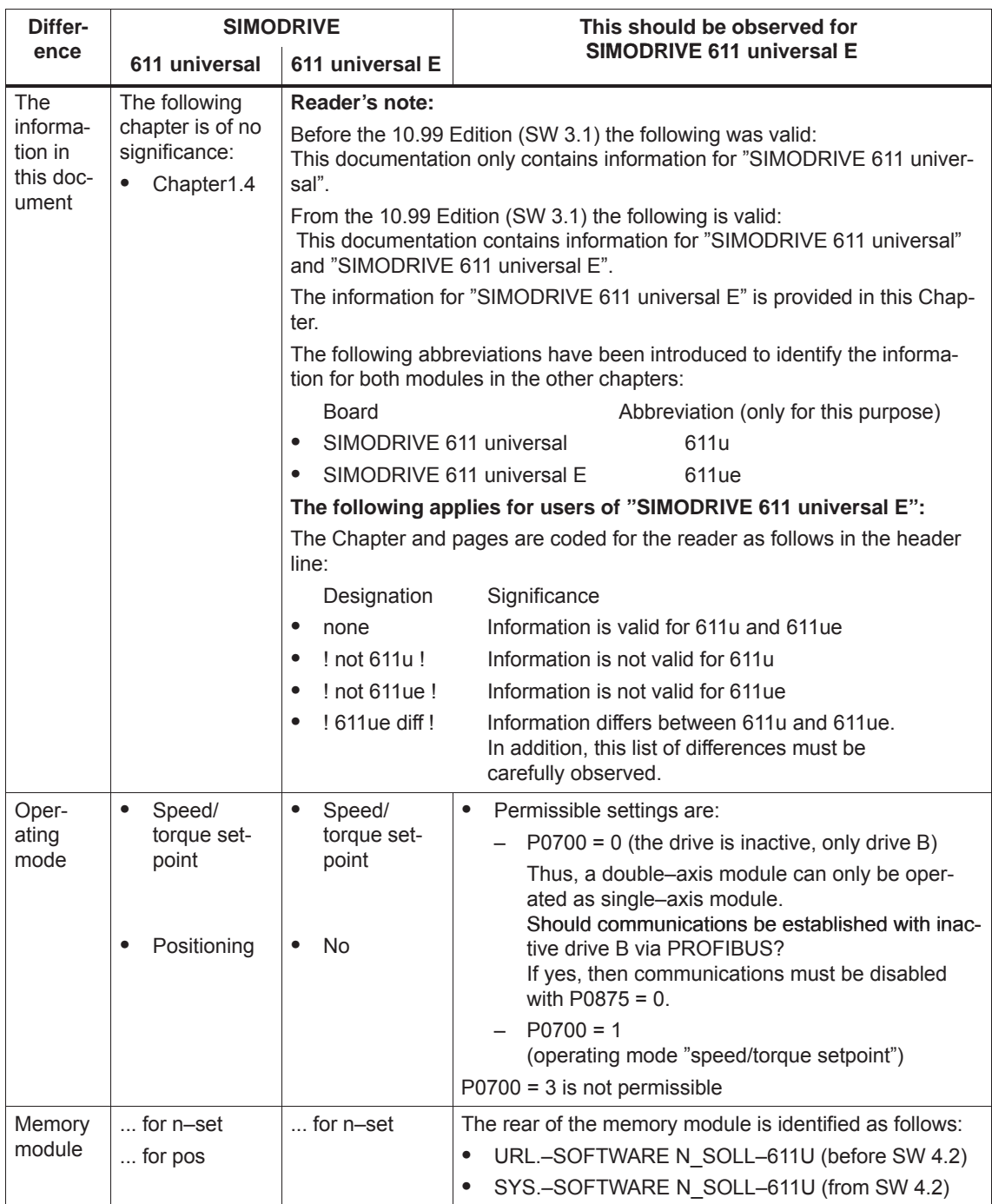

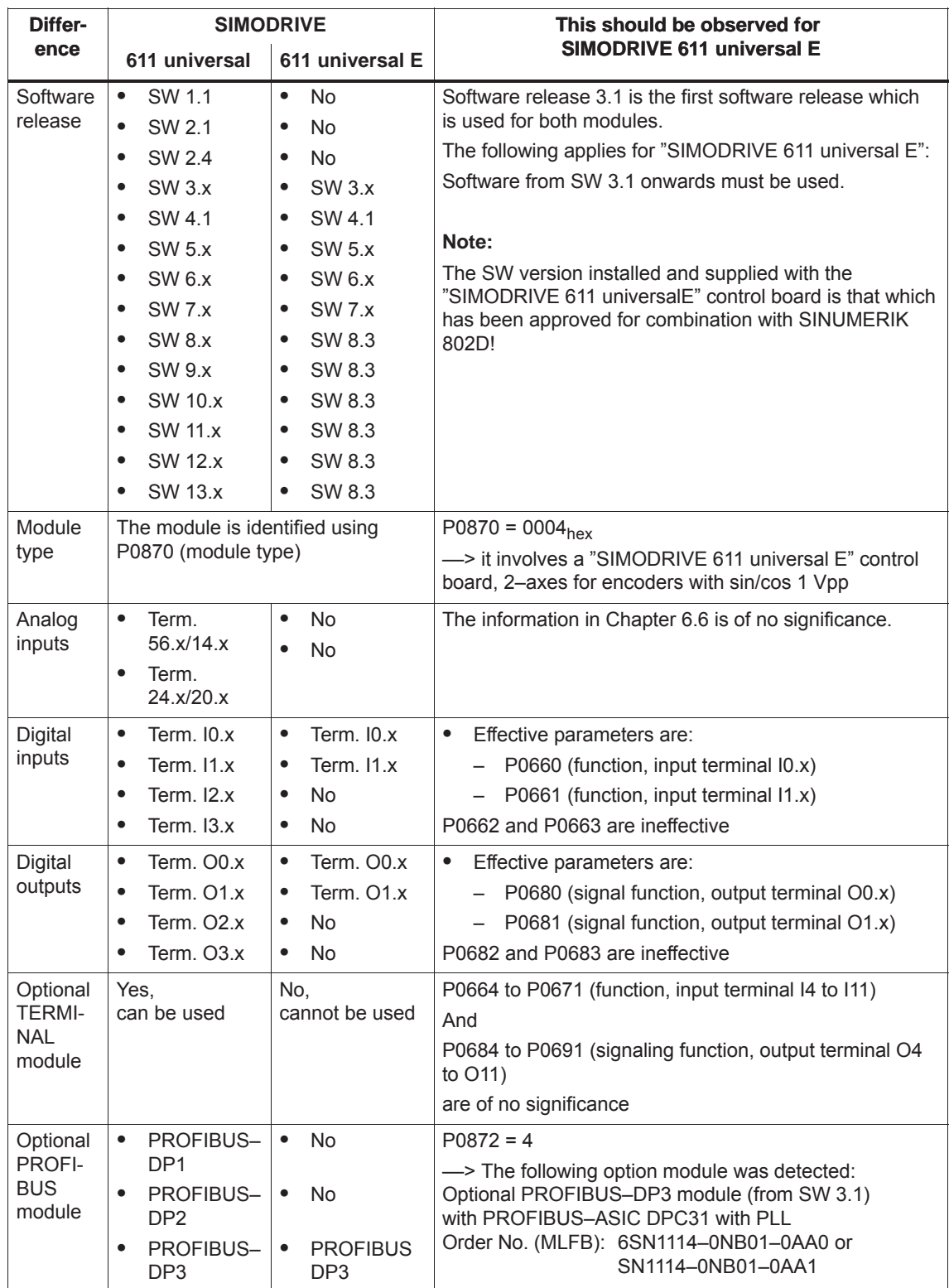

#### Table 1-8 Differences with respect to "SIMODRIVE 611 universal", continued

*! not 611u !*

*1.4 "SIMODRIVE 611 universal E" control board*

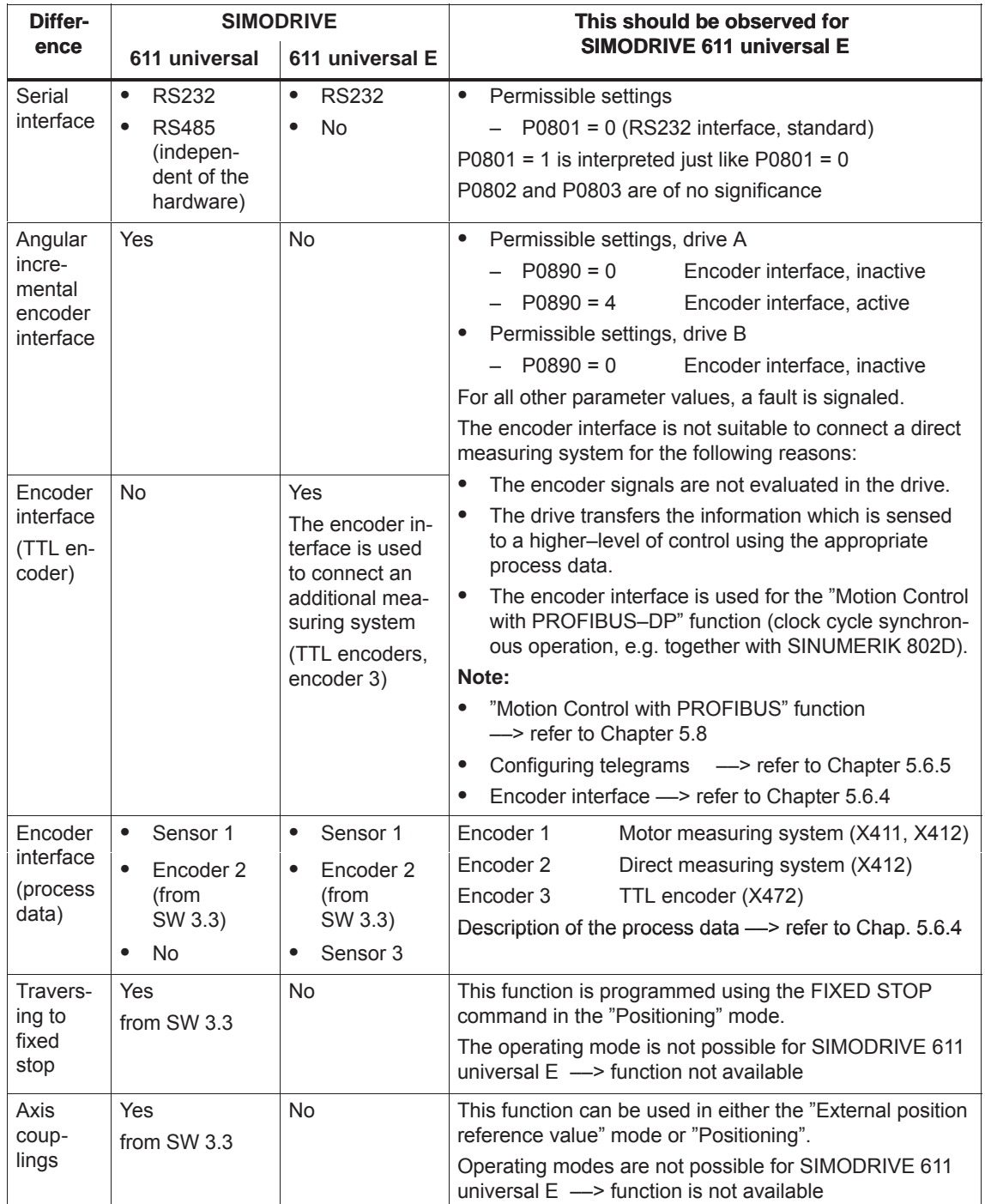

Table 1-8 Differences with respect to "SIMODRIVE 611 universal", continued

 $\blacksquare$ 

# Space for your notes

# **2**

# **Installing and Connecting–Up**

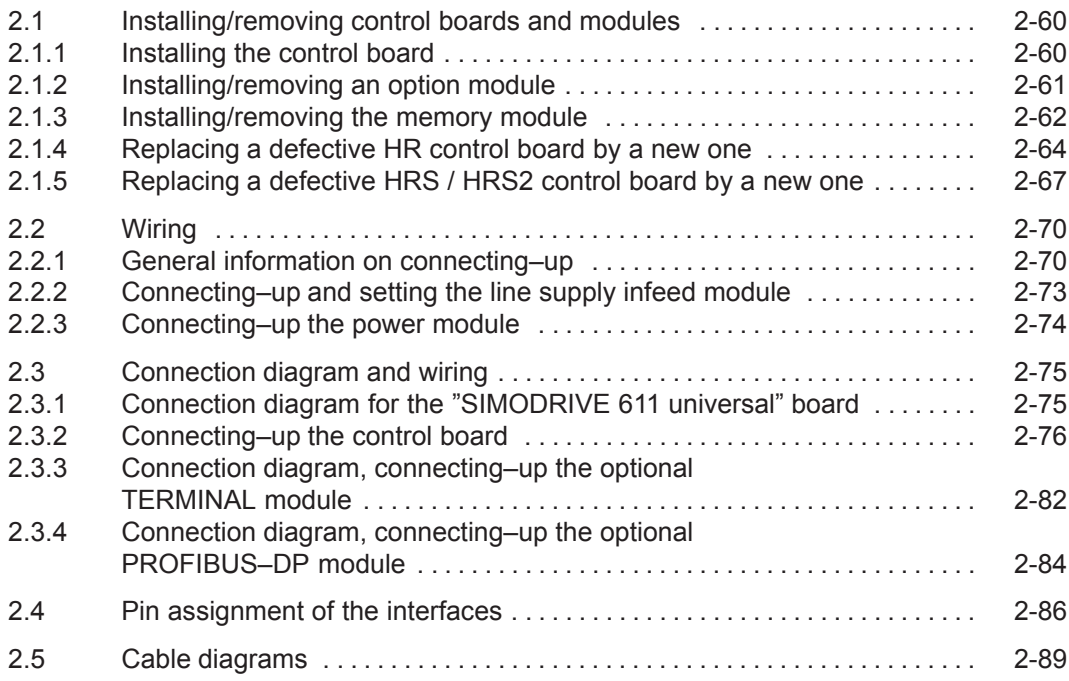

**2**

<span id="page-62-0"></span>*2.1 Installing/removing control boards and modules*

## **2.1 Installing/removing control boards and modules**

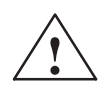

#### **! Warning**

It is only permissible to install/remove a control board or an option module when the system is in a no–voltage condition (powered down).

If boards or option modules are inserted or withdrawn under voltage, this can result in data loss or destruction of components.

#### **Note**

The screws retaining electrical connections at the modules must be tightened with the following torque:

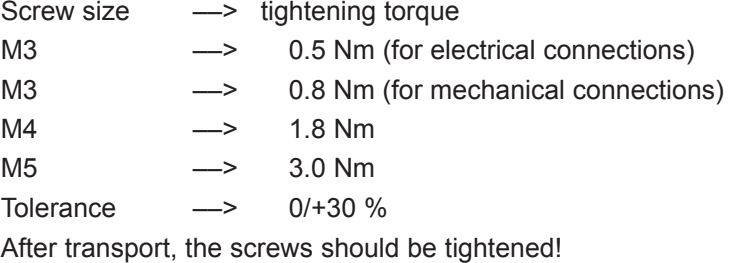

#### **2.1.1 Installing the control board**

The following points must be observed when installing the "SIMODRIVE 611 universal" control board into the power module (refer to Fig. 2-1):

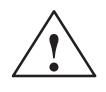

#### **! Warning**

The ESDS measures must be observed when installing/removing the control board.

- 1. Ensure that the power module is in a no–voltage condition.
- 2. Check that the memory module is inserted and locked into place in the control board. If it is not inserted, then refer to the point "installing/removing the memory module".
- 3. Insert the control board in the power module.
- 4. Tighten up the screws retaining the board (2 screws on the front panel, max. torque= 0.8 Nm).
- 5. Connect–up the front panel of the board corresponding to the connection diagram (refer to Chapter 2.3.1). The mating connectors are inserted at the appropriate interface.

#### <span id="page-63-0"></span>**2.1.2 Installing/removing an option module**

An option module is installed/removed from the control board as follows (refer to Fig. 2-1):

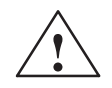

**Warning**<br>
When installing/removing an option module, observe the ESDS measures.

- 1. Ensure that the control board is in a no–voltage condition.
- 2. Removing (changing): Release the screws at the slot and withdraw the option module from the "old" control board. Installing:
	- Remove the screws for the cover at the slot for the option module.
- 3. Insert the module through the front panel until it latches into place.
- 4. Tighten up the screws holding the module (2 screws in the front panel, max. torque  $= 0.8$  Nm).
- 5. Connect–up the front panel of the option module corresponding to the connection diagram (refer to Chapter 2.3.3). The mating connectors are inserted at the appropriate interface.

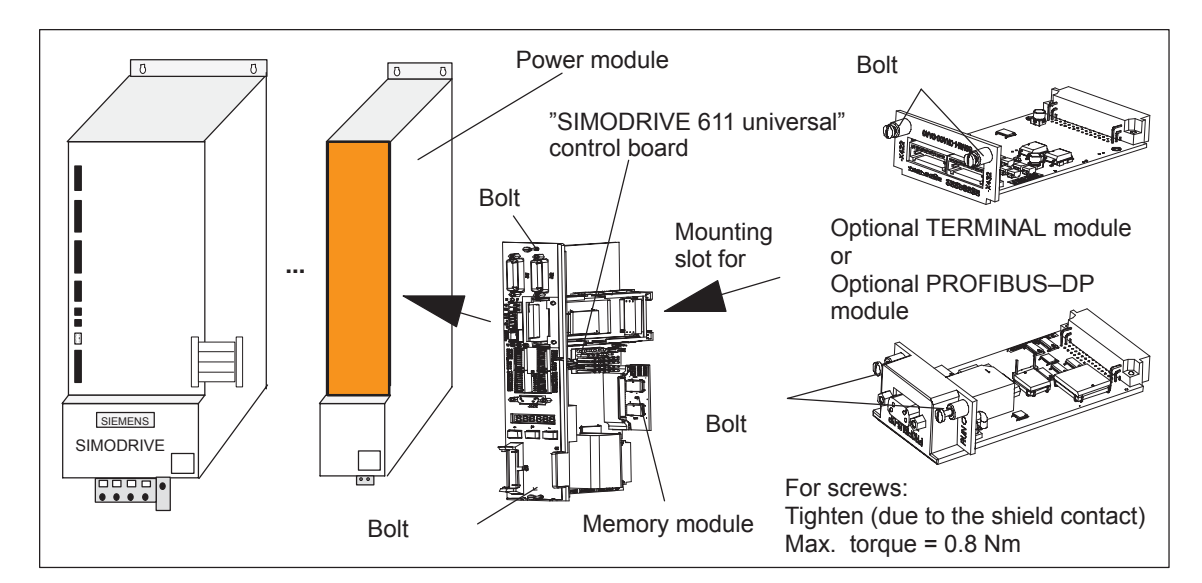

Fig. 2-1 Installing the control board and an option module

#### **Note**

The PROFIBUS firmware, associated with the 611u firmware must be available on the PROFIBUS–DP option module. Otherwise the firmware must be upgraded. PROFIBUS–DP1 option modules from SW 4.1 – and also in this particular case – can no longer be used.

**2**

<span id="page-64-0"></span>*2.1 Installing/removing control boards and modules*

## **2.1.3 Installing/removing the memory module**

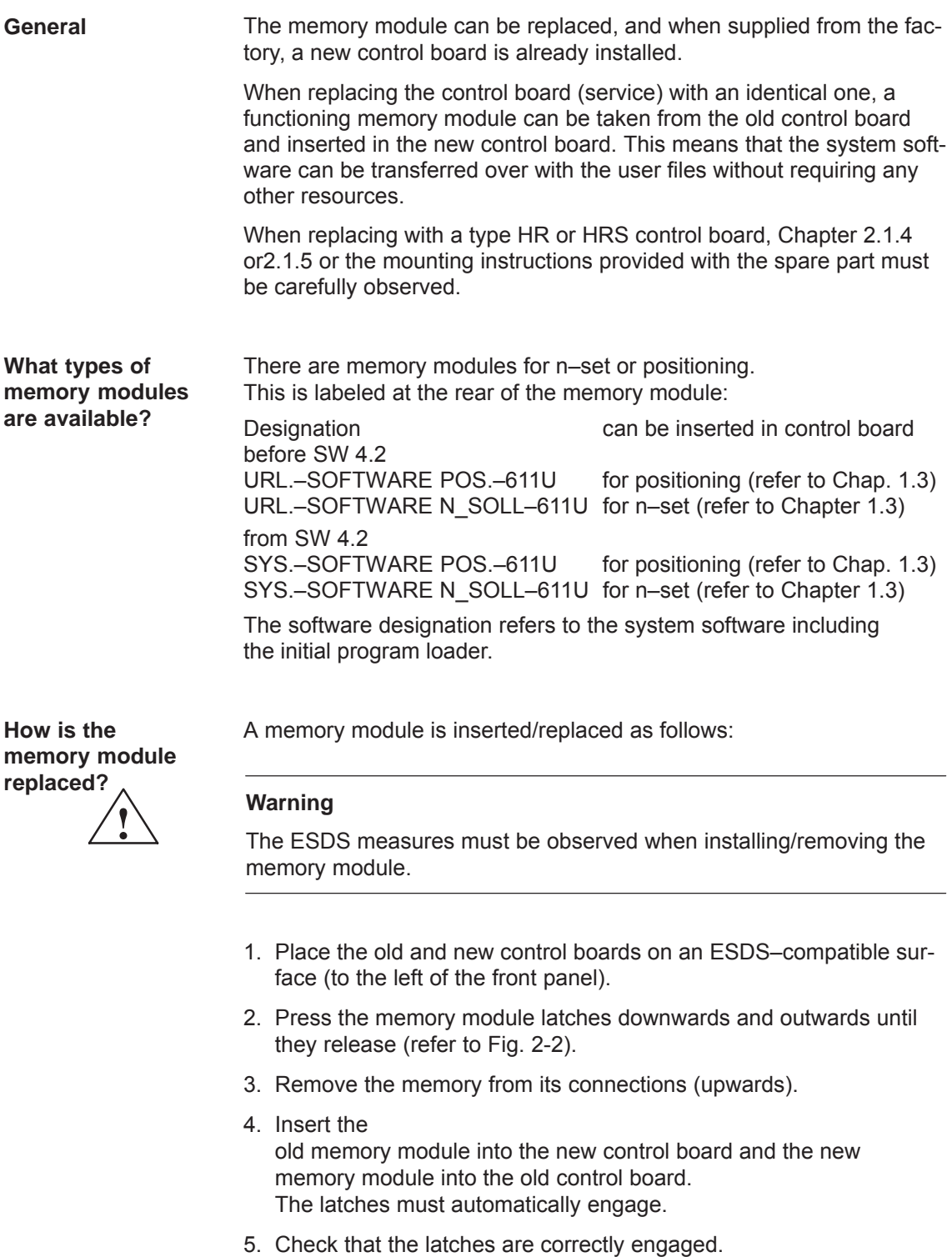

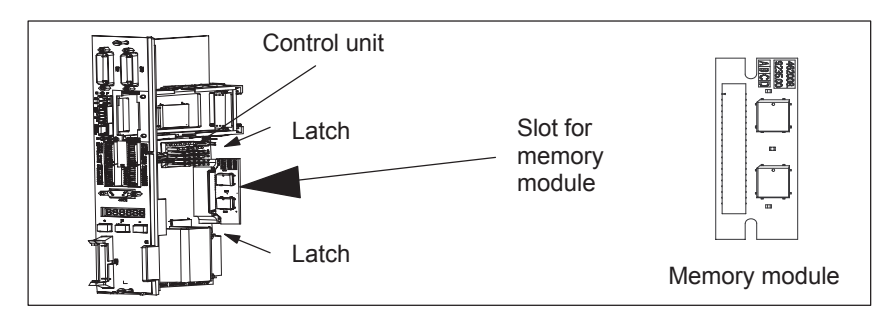

Fig. 2-2 Installing/removing the memory module

If a motor with absolute value encoder is mounted to the drive, then if the firmware release was < 9.1, and a \*.par file was downloaded into the memory module, then the drive must always be re–reference (re– homed), even if the drive already appears as if it has been referenced (homed). **Referencing**

> If the referencing (homing) of the axis is completed and takes a lot of time, then it is possible to save the reference point (home position). A description on this is provided in the product support in the Internet under FAQs ID21821692.

<span id="page-66-0"></span>*2.1 Installing/removing control boards and modules*

#### **2.1.4 Replacing a defective HR control board by a new one**

#### **General**

Since delivery date 04.2002 onwards, there will be the "SIMODRIVE 611 universal HR" or "SIMODRIVE 611 universal E HR" control board with a higher encoder resolution (refer to Chapter 1.3 or 1.4). This hardware simultaneously replaces the previous types and is coupled to the software  $\geq$  SW 5.1.

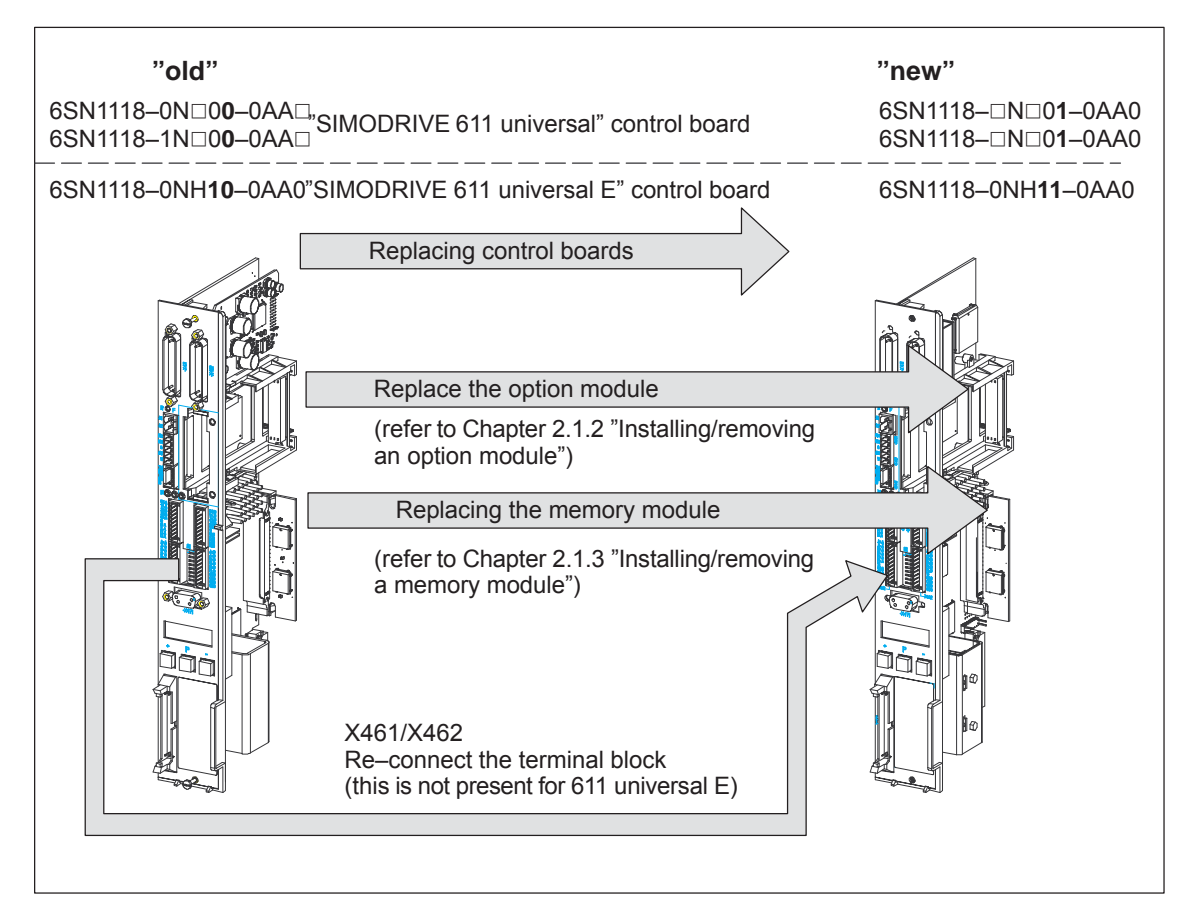

Fig. 2-3 Replacing a defective HR control board by a new one

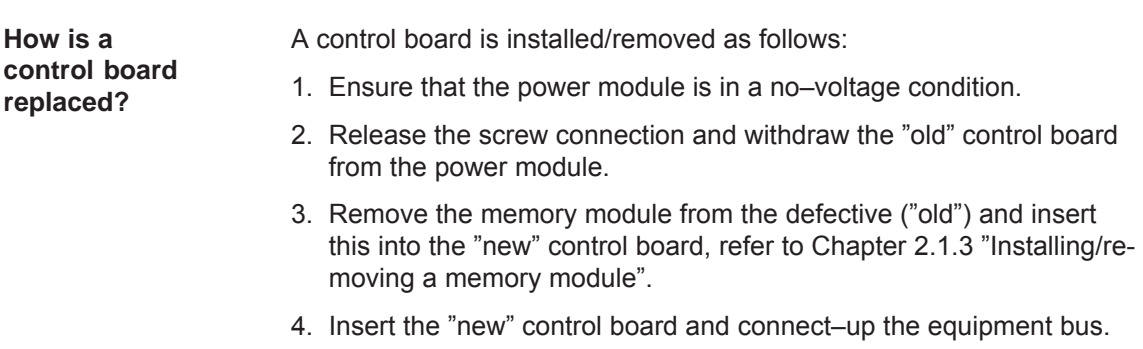

- 5. Install the "SimoCom U" start–up tool **with version 5.1 (or higher)** or, when using an "older" version, observe the following information:
	- Exit SimoCom U.
	- Make a back–up copy of the test file "...\siemens\lists\control.txt" in the main SimoCom U directory (generally under "C:\Program Files\Siemens\SimoComU").
	- Then open this file with **Microsoft Wordpad** (not with a text editor!).
	- Search for the following line under the Section "611U" or the last line of this section:
	- 6SN1118–1NJ00–0AAx 259 0x00000000 1 1 2 1 ;611U resolver 1–axis X\_SOLL
	- Insert the following lines directly below:
	- 6SN1118–0NH01–0AA0 5 0x00000000 2 2 1 7 ;611U encoder HR 2–axis N\_SOLL – 6SN1118–0NK01–0AA0 7 0x00000000 1 2 1 8 ;611U resolver HR 2–axis N\_SOLL – 6SN1118–0NJ01–0AA0 8 0x00000000 1 1 1 8 ;611U resolver HR 1–axis N\_SOLL – 6SN1118–1NH01–0AA0 261 0x00000000 2 2 2 7 ;611U encoder HR 2–axis X\_SOLL
	- 6SN1118–1NK01–0AA0 263 0x00000000 1 2 2 8 ;611U resolver HR 2–axis X\_SOLL
	- 6SN1118–1NJ01–0AA0 264 0x00000000 1 1 2 8 ;611U resolver HR 1–axis X\_SOLL
	- As last line, insert under the Section "611UE":
	- 6SN1118–0NH11–0AA0 9 0x00000000 2 2 1 9 ;611UE encoder HR 2–axis N\_SOLL
	- Save the "control.txt" file.
	- Restart SimoCom U and continue with Point 6.
- 6. Save your machine data from the "old" memory module (File: "\*.par") using the "SimoCom U" start–up tool.
- 7. Again remove the "new" control board and replace the "old" memory module by the "new" memory module. Software release  $\geq$  SW 5.1 is already installed on the "new" memory module.
- 8. Insert the "new" control board back into the power module and tighten the retaining screws (2 screws at the front panel, torque = 0.8 Nm).
- *2.1 Installing/removing control boards and modules*
	- 9. Re–connect the front panel of the module corresponding to the connection diagram.

Insert the mating connector at the appropriate interface.

#### **Notice**

For "SIMODRIVE 611 universal", connectors X461 and X462 have been extended to an 11–pole version. This means that the signal conductors connected to this terminal block must be re–connected to the new (11–pole) terminal block (terminal block assignment, refer to Fig. 1-5).

10.Download your machine data, saved under 6., into the "new" control board using the "SimoCom U" start–up tool.

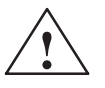

**If warning**<br>
It is only permissible to install/remove a control board when the system is in a no–voltage condition (i.e. powered–down).

> If a control board is inserted or removed under voltage (with the system powered–up), this can result in data being lost or components being destroyed.

> The ESDS measures must be observed when installing/removing the control board.

#### **Note**

For spare control boards, a set of installation instructions are provided which describes how the control board is replaced.

#### <span id="page-69-0"></span>**2.1.5 Replacing a defective HRS / HRS2 control board by a new one**

Since delivery date 10.2005 onwards, there will be the "SIMODRIVE 611 universal HRS" or "SIMODRIVE 611 universal E HRS" control board with a higher computational performance (refer to Chapter 1.3 or 1.4). This hardware simultaneously replaces the previous types and is coupled to the software  $\geq$  SW 8.3.

> Since delivery date 10.2014 onwards, there will be the "SIMODRIVE 611U universal HRS2" control board coupled to the software  $\geq$  SW 14.2

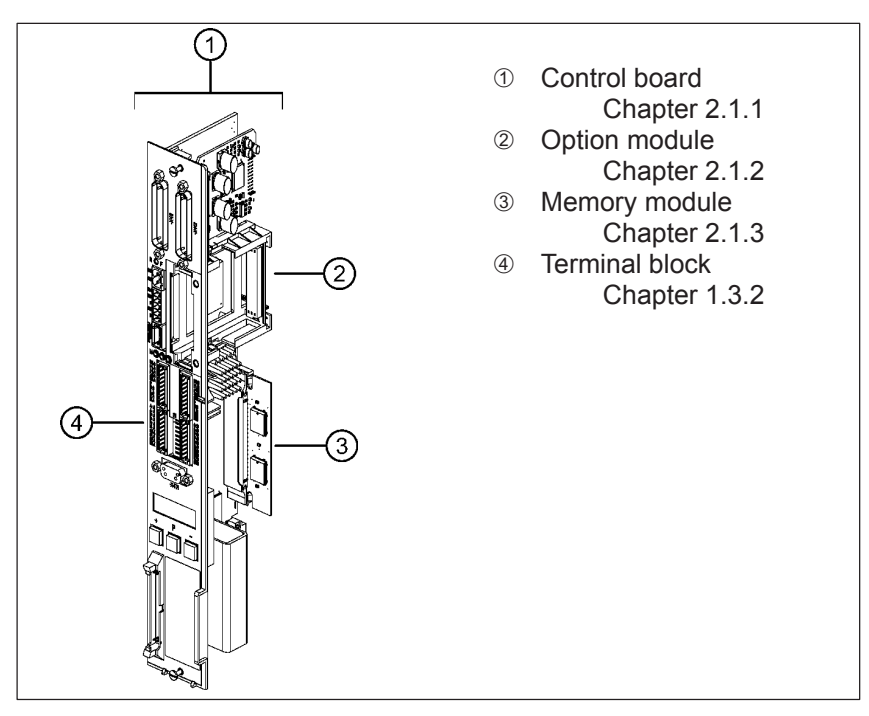

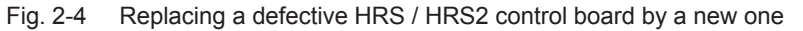

Table 2-1 Overview of the control boards

**General**

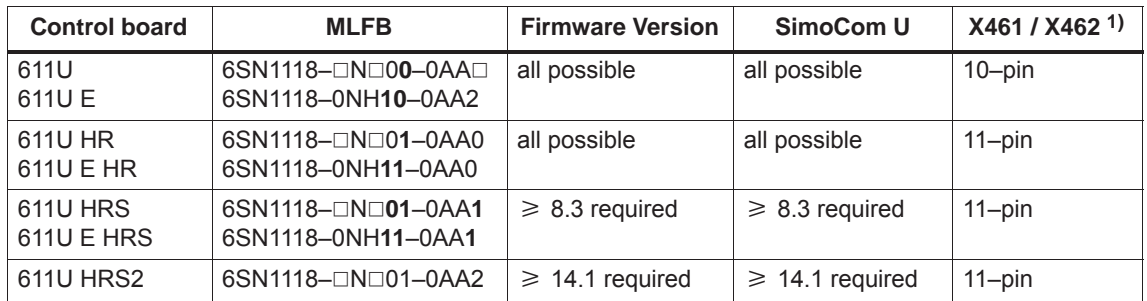

1) not relevant for  $6S$ N1118–0NH1 $\square$ –0AA $\square$  (611U E)

*2.1 Installing/removing control boards and modules*

**How is a control board replaced?**

A control board is installed/removed as follows:

1. User data should be available on a protected file as the "old" memory module cannot be run on the "new" control board in all cases.

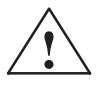

**/ Warning**<br>
The control module may only be inserted/withdrawn when it is in a no– voltage condition. If a control module is withdrawn or inserted under voltage, this can result in data being lost or the components destroyed.

> The ESDS measures must be observed when inserting/withdrawing the control module.

- 2. Power–down the power module and ensure that it is in a no–voltage condition.
- 3. Release the screw connection and withdraw the "old" control module from the power module.
- 4. Withdraw the memory module from the defective ("old") control module and insert it in the "new" one, refer to Chapter 2.1.3 "Installing/removing a memory module".
- 5. Install the "new" control unit, screw it tight (2 bolts on the front panel, max. torque = 0.8 Nm) and connect the device bus.
- 6. Energize the drive. If it runs up correctly the board replacement is finished and you can proceed with point 11. Otherwise carry out the following steps 7. to 10.
- 7. Install the "SimoCom U" start–up tool **in version 8.3 for HRS (or higher) and 14.2 for HRS2**  ––>Internet: [http://support.automation.siemens.com/WW/view/](http://support.automation.siemens.com/WW/view/de/10804940/133100) [de/10804940/133100](http://support.automation.siemens.com/WW/view/de/10804940/133100)
- 8. De–energize/re–energize the drive and start SimoCom U.
- 9. When SimoCom U requests you to upgrade the firmware, do so by installing firmware version  $\geq$  8.3 for HRS and  $\geq$ 14.2 for HRS2.
- 10.If communications cannot be built up or if after upgrading the ramp–up has not been executed, then the old memory module is defective or cannot be used and must be replaced by the memory module of the new control board. Load the corresponding user data from the saved file.

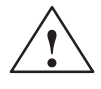

#### **! Warning**

In addition, the axes have to be newly referenced for a control board with motors with absolute encoders and a firmware version < 9.1, even if they appear to have been referenced. If referencing of the axes is complicated and time–consuming it is possible to rescue the reference points. This possibility is described under Product Support in the Internet under FAQs ID21821692.

11.Re–connect the front panel of the module according to your connection diagram. Insert the mating connector into the appropriate interface.

#### **Notice**

"HR", "HRS" and "HRS2" connectors X461 and X462 have now been changed to an 11–pin design. This is why the assigned signal cables of the (10–pin) terminal block of SIMODRIVE 611 universal have to be rewired to the new (11–pin) terminal block. Terminal 15 remains free (terminal block assignment see figure 1-5) .

#### **Note**

For spare control boards, a set of installation instructions are provided which describes how the control board is replaced.
*2.2 Wiring*

## **2.2 Wiring**

## **2.2.1 General information on connecting–up**

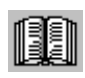

#### **Reader's note**

Information on the subjects

- $\bullet$ Cabinet design
- $\bullet$  Basic rules regarding electromagnetic compatibility (basic EMC rules)
- Equipotential bonding
- $\bullet$ Wiring and cabling
- EMC–compliant wiring
- $\bullet$ Shielding and shield connections
- $\bullet$  Handling modules that can be damaged by electrostatic discharge (ESDS measures), etc.

are included in

**Reference:** /EMC/ EMC Guidelines, Configuration Manual

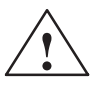

**Warning**<br>
Cable shields and cores/conductors of power cables which are not used (e.g. brake conductors) must be connected to PE potential in order to discharge charges arising from capacitive coupling.

Non–observance can cause lethal shock voltages.

**Mini connector MICRO– COMBICON**

For the "SIMODRIVE 611 universal" control board, a compact connector is used (this is also known as mini connector).

The following information is required when handling this mini connector:

- Introducing conductors (refer to Fig.2-5):
	- for solid conductors with  $0.2 0.5$  mm<sup>2</sup> or stranded conductors with end sleeve

The conductors can be introduced without having to use a tool.

Procedure:

Insert the conductor into the required terminal.

for solid conductors  $< 0.2$  mm<sup>2</sup> or stranded conductors without end sleeve

The lever–type opener must be pressed in order to introduce the conductor (e.g. using a screwdriver  $0.4 \cdot 2.0 \cdot 20$  mm).

Procedure:

Depress the lever–type opener below to the particular terminal. Insert the conductor into the opening provided and then release the lever–type opener.

 $\bullet$ Coding (refer to Fig. 2-5):

The connectors with the same number of pins should be coded so that the incorrect connector cannot be inserted. A star with 6 individual coding profile is supplied with each control board.

Procedure:

Insert the coding element into the required coding groove on the base housing. Now break–off the appropriate coding lug at the connector section (e.g. coding groove/lug 2).

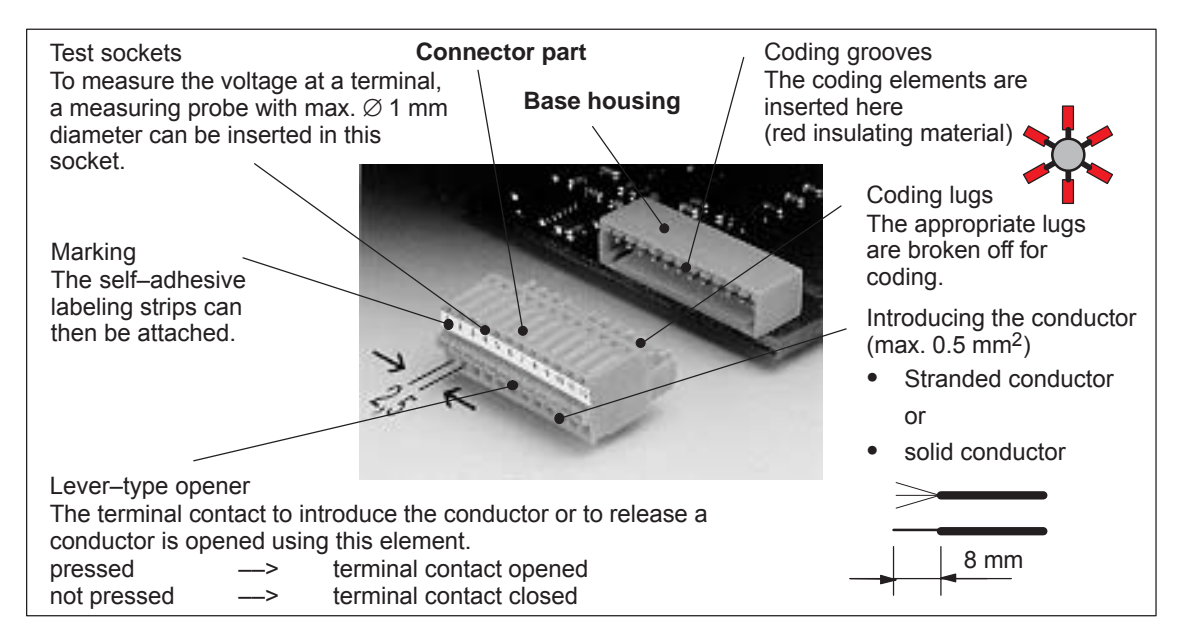

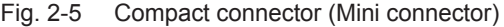

*2.2 Wiring*

#### **Recommended cable**

The following cables are recommended when connecting–up the most important terminals on the control board:

Table 2-2 Recommended cable

| Cable<br>for                                             | <b>Description</b>                                                                                                    | Order No. (MLFB)                                                                                                    |
|----------------------------------------------------------|----------------------------------------------------------------------------------------------------|----------------------------------------------------------------------------------------------------|
| Analog<br>inputs                                         | Term, 56, A/14, A, cond, $2 \cdot 2 \cdot 0.38$ mm <sup>2</sup><br>Term. 24.A/20.A cond. $2 \cdot 2 \cdot 0.38$ mm <sup>2</sup><br>Note:<br>4–conductor connection, e.g. at drive A                                                                                                    | 6FX2008-1BD21-0000<br>Cable, sold by the meter,<br>twisted pairs with overall<br>shield<br>Conductors:<br>$4 \cdot 2 \cdot 0.38$ mm <sup>2</sup> +<br>$4 \cdot 0.5$ mm <sup>2</sup>                                                                          |
| Analog<br>outputs                                        | conductor $2 \cdot 0.5$ mm <sup>2</sup><br>Term. 75.A/15<br>conductor $2 \cdot 0.5$ mm <sup>2</sup><br>Term. 16.A/15                                                                                                    |                                                                                                    |
| Angular<br>incre-<br>mental<br>encoder<br>inter-<br>face | cond. $1 \cdot 0.38$ mm <sup>2</sup><br>Term, A+.A<br>cond $1 \cdot 0.38$ mm <sup>2</sup><br>Term, A-.A<br>Term, B+.A<br>cond. $1 \cdot 0.38$ mm <sup>2</sup><br>Term, B-.A<br>cond. $1 \cdot 0.38$ mm <sup>2</sup><br>Term, R+.A<br>cond. $1 \cdot 0.38$ mm <sup>2</sup><br>cond $1 \cdot 0.38$ mm <sup>2</sup><br>Term, R-.A<br>T. 15 (from SW 5.1) cond. $1 \cdot 0.38$ mm <sup>2</sup><br>Remaining:<br>Conductor $1 \cdot 0.38$ mm <sup>2</sup> + 4 $\cdot 0.5$ mm <sup>2</sup> | 6FX2008-1BD21-0000<br>Cable, sold by the meter,<br>twisted pairs with overall<br>shield<br>Conductors:<br>$4 \cdot 2 \cdot 0.38$ mm <sup>2</sup> +<br>$4 \cdot 0.5$ mm <sup>2</sup><br>Condition to maintain the<br>burst strength: Cable<br>length $<$ 30 m |
| Input/<br>output<br>termi-<br>nals                       | Term. IO.x to term. I3.x<br>Term. O0.x to term. O3.x<br>Term. 14 to term. 111<br>Term. O4 to term. O11                                                                                                    | 50-conductor cable with-<br>out overall shield<br>Conductors: $50 \cdot 0.38$<br>mm <sup>2</sup>                                                                                                    |

#### **Shield connection to the side of the power module**

To connect the shield to the side of the power module, the cable end must be prepared as illustrated in Fig. 2-6.

With the shield exposed, the cable is connected at the top of the power module using a shield connecting terminal (tapped holes are provided).

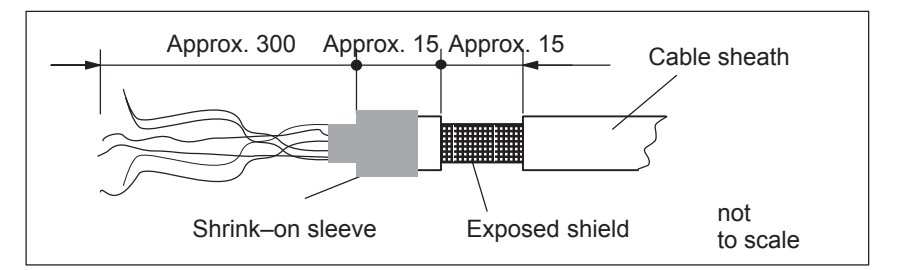

Fig. 2-6 Preparing the cable end for the shield connection

#### **Note**

- The cable shield should be connected at both cable ends through the largest possible surface area.
- $\bullet$  Recommendation for the end of the conductor: Remove 5 mm of insulation from the end of the conductor and attach the specified cable lug using the manual crimping tool.
	- Pin–type cable lug from the AMP company Type A, yellow, DIN cable cross–section range 0.14 – 0.35 mm2, max. insulation diameter 2.1 mm, Order No.: 165514–1
	- Manual crimping tool from AMP CERTI–CRIMP, Order No.: 169485–0

#### **2.2.2 Connecting–up and setting the line supply infeed module**

#### **Wiring**

Connecting–up the line supply infeed module will not be described in any more detail in this documentation. The following applies:

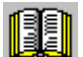

#### **Reader's note**

Information on connecting–up the supply infeed modules, technical data as well as an interface overview are included in:

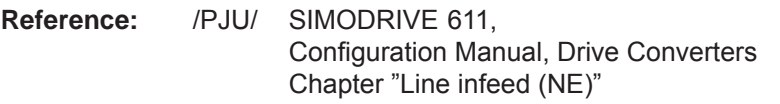

There is a 6–position switch S1 on the top or front of the line supply infeed module. The setting of this switch is not described in any more detail in this documentation. The following applies: **Setting switch S1**

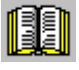

#### **Reader's note**

Information on setting switch S1 at the line supply infeed module is included in:

**Reference:** /PJU/ SIMODRIVE 611, Configuration Manual, Drive Converters Chapter "Line infeed (NE)"

*2.2 Wiring*

## **2.2.3 Connecting–up the power module**

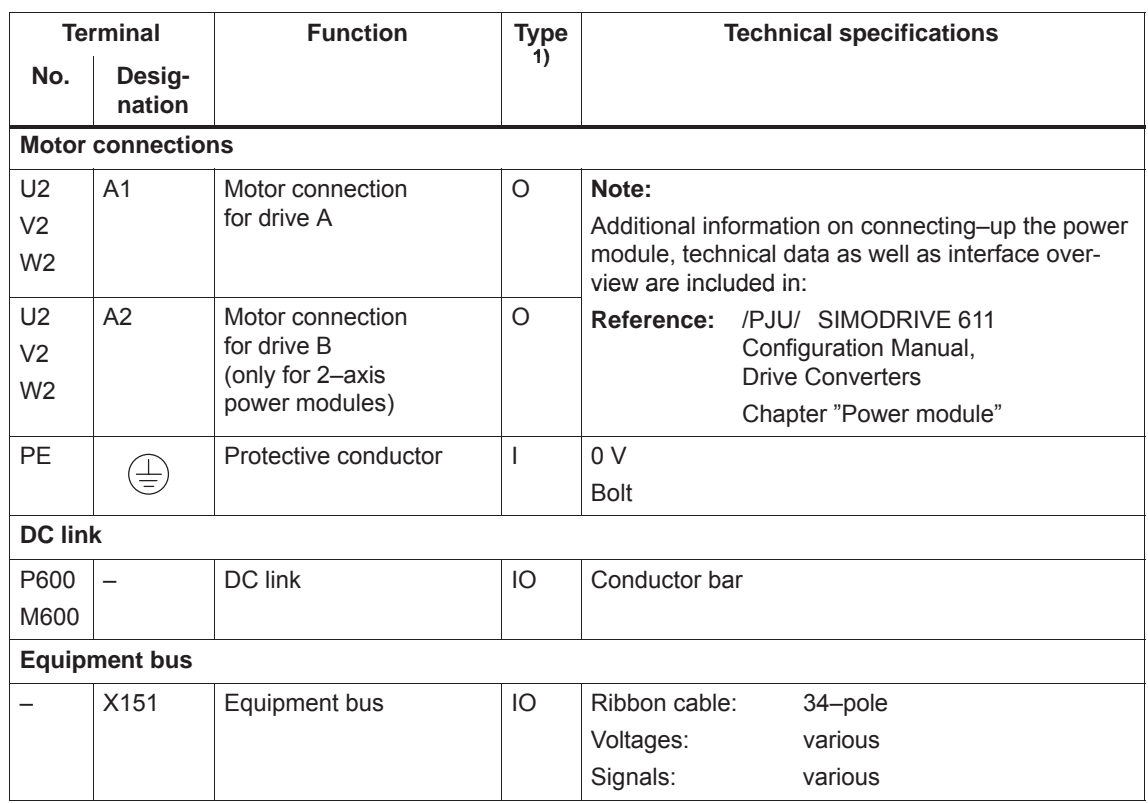

Table 2-3 Overview of the interfaces

1) O: Output; I: Input; IO: Input/output

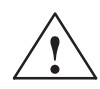

#### **! Warning**

If a contactor is used between the motor and the power module, then it must be ensured that this contactor is only switched in a no–current condition (power circuit).

#### Switch–off

When terminal 663 (pulse cancellation) is simultaneously de–energized and the coil of the power contactor, this condition is maintained. The pulses are almost instantaneously canceled, the contactor contacts are then in a no–current condition, and switch somewhat later due to the contact delay.

Switching on:

Terminal 663 may only be energized if all of the main contacts of the power contactor are closed (e.g. terminal 663 is switched through an auxiliary contact of the power contactor).

## **2.3.1 Connection diagram for the "SIMODRIVE 611 universal" board**

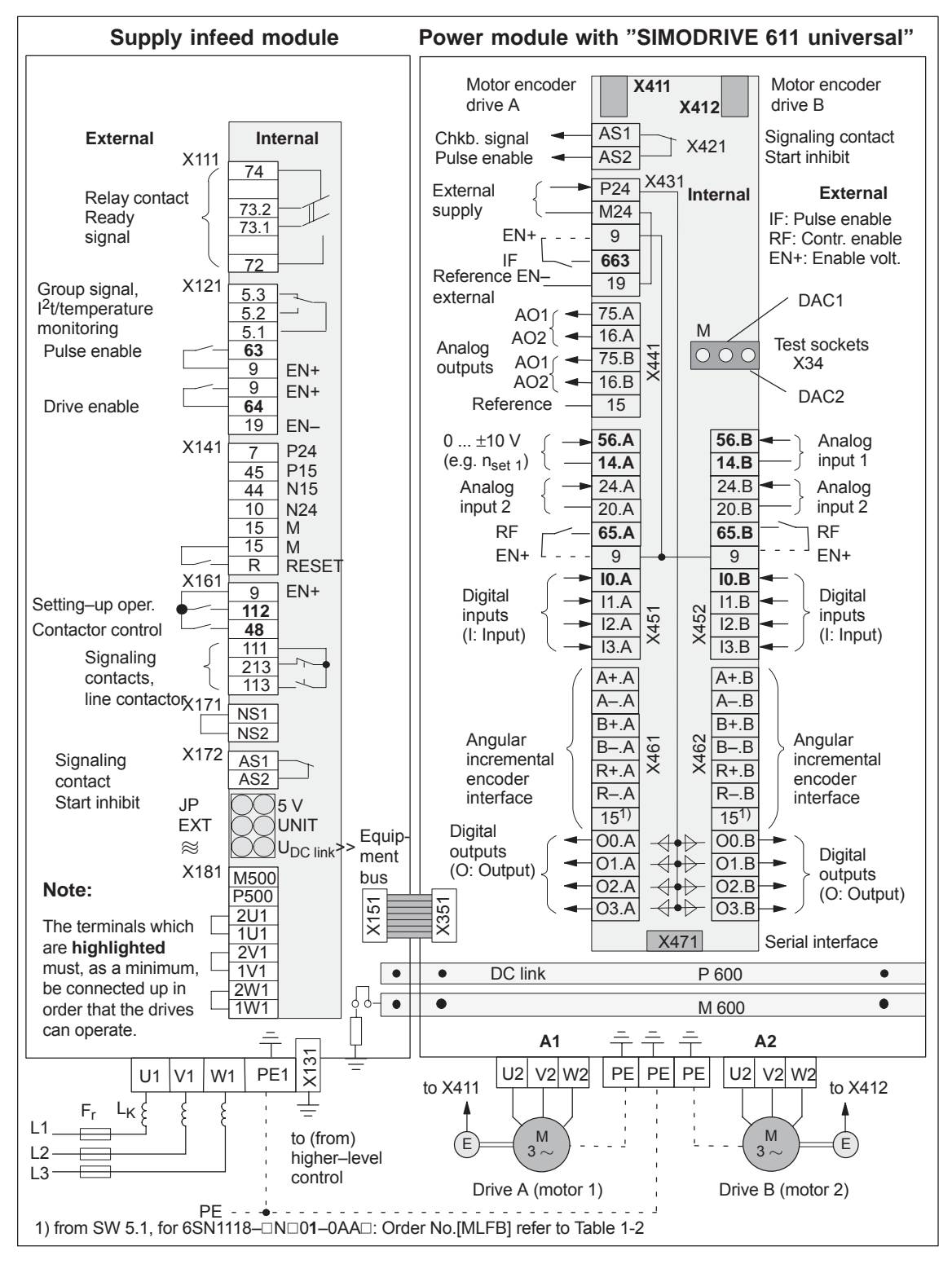

Fig. 2-7 Connection diagram for the control board

## **2.3.2 Connecting–up the control board**

The board–specific terminals and interfaces are available, common for both drive A and B. **Board– specific terminals and interfaces**

#### Table 2-4 Overview of the board–specific terminals and interfaces

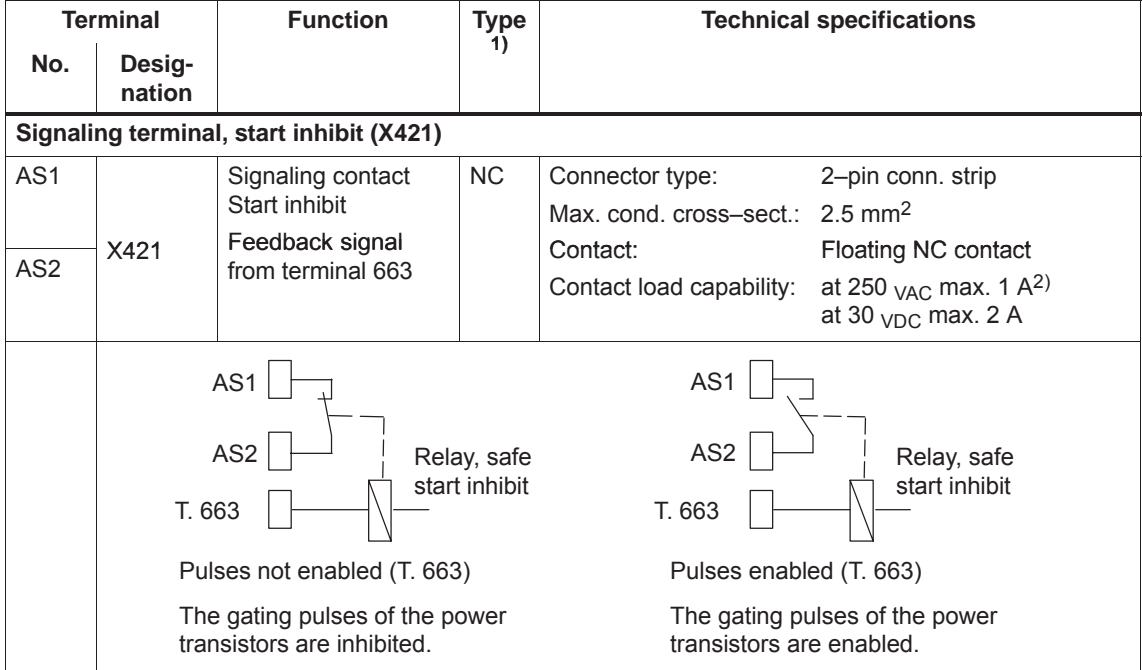

1) NC: Normally closed contact

2) Corresponding to EN 60204–1 (Safety of Machinery), control transformers should be used when using AC control voltages.

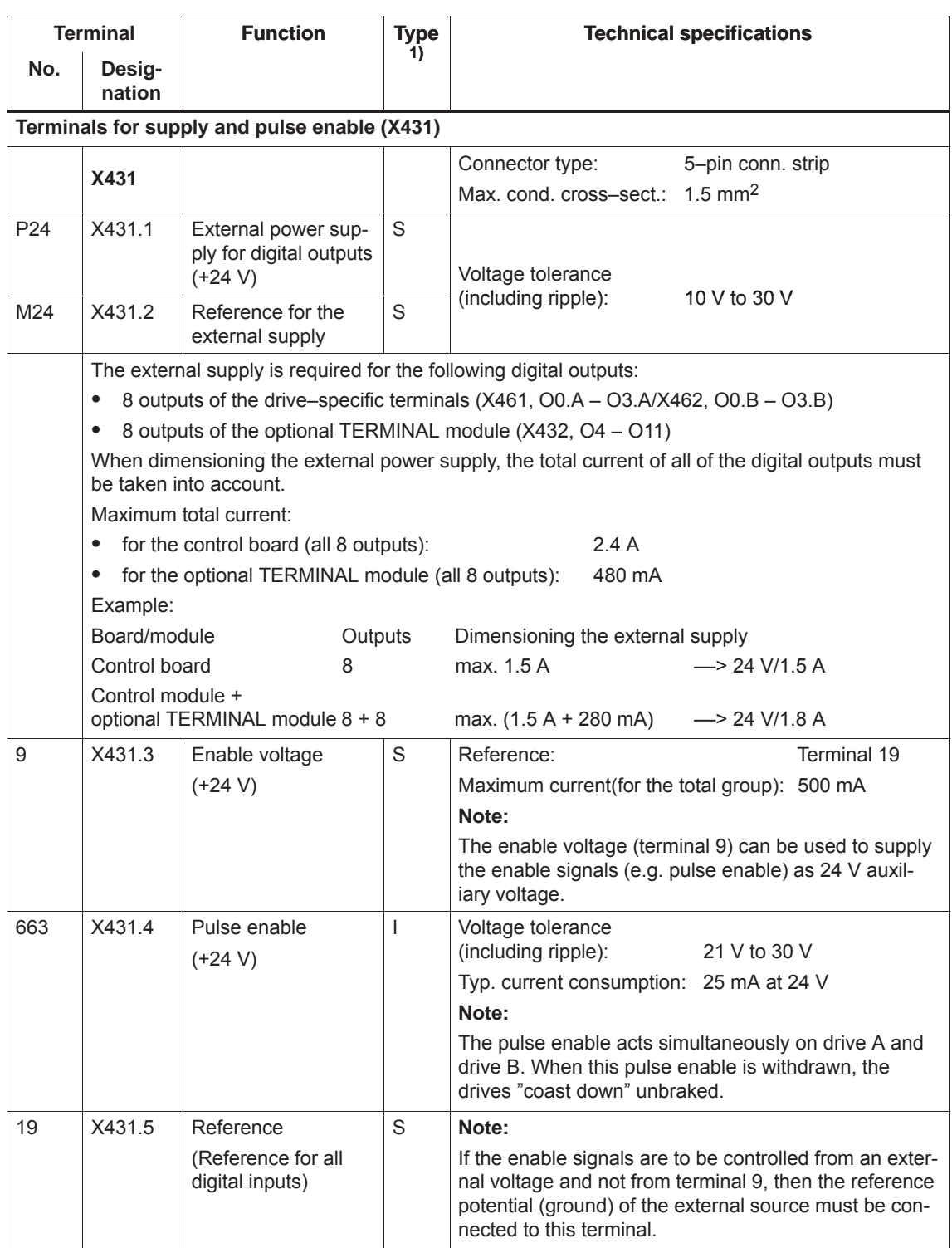

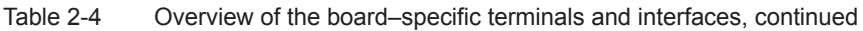

1) I: Input; S: Supply

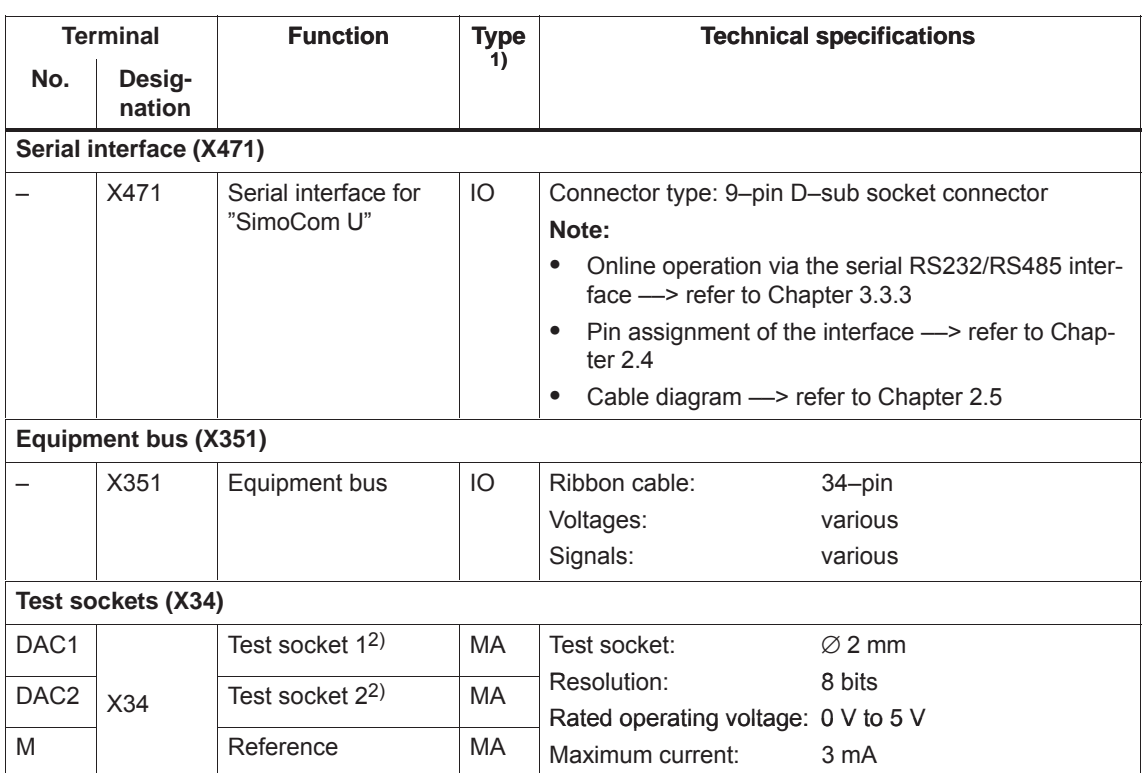

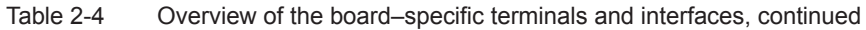

1) I: Input; S: Supply; IO: Input/output; MA: Measuring signal, analog

2) Can be freely parameterized

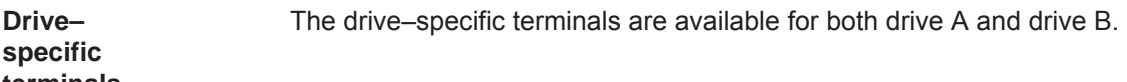

**terminals**

Overview of the drive–specific terminals

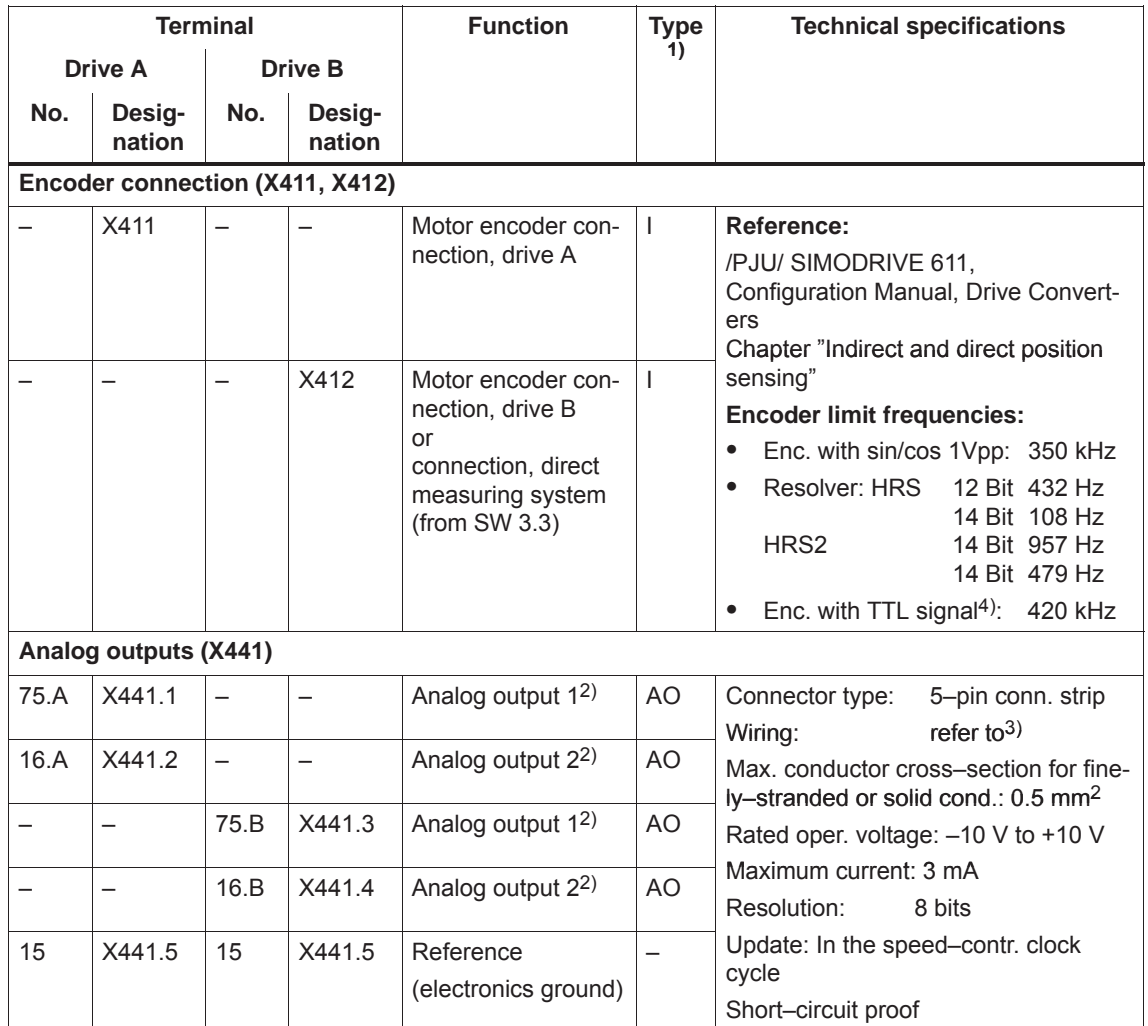

1) I: Input; AO: Analog output

2) Can be freely parameterized

3) The analog outputs (X441) should be connected through a terminal strip.

A shielded cable should be used together for all of the analog outputs together between X441 and the terminal strip. For this cable, the shield must be connected at both cable ends. The 4 analog cables can be routed away from the terminal strip. The shield of the cables must be connected and the ground cables must be connected to a common ground terminal.

4) Only with control board, Order No. 6SN1118-ONH01-0AAO, from SW 8.1

| <b>Terminal</b>    |                  |      | <b>Function</b>  | <b>Type</b>                                                                                                    | <b>Technical specifications</b> |                                                                                                    |
|--------------------|------------------|------|------------------|----------------------------------------------------------------------------------------------------|---------------------------------|----------------------------------------------------------------------------------------------------|
| Drive A<br>Drive B |                  |      | 1)               |                                                                                                    |                                 |                                                                                                    |
| No.                | Desig-<br>nation | No.  | Desig-<br>nation |                                                                                                    |                                 |                                                                                                    |
|                    |                  |      |                  | Terminals for analog inputs and digital inputs/outputs (X451, X452)                                                                         |                                 |                                                                                                    |
|                    | X451             |      | X452             | Connector type:                                                                                                    |                                 | 10-pin conn. strip<br>Max. cond. cross-section for finely-stranded or solid cond.: 0.5 mm <sup>2</sup>                                                                                                    |
| 56.A               | X451.1           | 56.B | X452.1           | Analog input 1                                                                                                    | AI                              | Differential input<br>Voltage range                                                                                                    |
| 14.A               | X451.2           | 14.B | X452.2           | Reference 1                                                                                                    |                                 | (limit values):<br>$-12.5$ V to $+12.5$ V                                                                                                    |
| 24.A               | X451.3           | 24.B | X452.3           | Analog input 2                                                                                                    |                                 | Input resistance: 100 k $\Omega$ onuo<br>Resolution: 14 bits (sign + 13 bits)                                                                                                    |
| 20.A               | X451.4           | 20.B | X452.4           | Reference 2                                                                                                    |                                 | Wiring: Connect the cable with the<br>braided shield at both ends                                                                                                    |
| 65.A               | X451.5           | 65.B | X452.5           | Controller enable<br>drive-specific                                                                                                    | L                               | Typ. curr. consumption: 6 mA at 24 V<br>Signal level (incl. ripple)<br>High signal level: 15 V to 30 V<br>Low signal level: $-3$ V to 5 V<br>Electrical isolation:<br>Ref. is T. 19/T. M24                            |
| 9                  | X451.6           | 9    | X452.6           | Enable voltage<br>$(+24 V)$                                                                                                    | S                               | Terminal 19<br>Reference:<br>Maximum current<br>(for the total group):<br>500 mA<br>Note:<br>The enable voltage (terminal 9) can<br>be used to supply the enable signals<br>(e.g. controller enable).                 |
| 10.A               | X451.7           | 10.B | X452.7           | Digital input 0 <sup>2)</sup><br>Fast input <sup>3)</sup><br>e.g. for<br>equivalent zero<br>mark, external<br>block change (from<br>SW 3.1) | DI                              | Voltage:<br>24 V<br>Typ. current consumption:<br>8.6 mA at 24 V<br>Signal level (incl. ripple)<br>High signal level: 15 V to 30 V<br>Low signal level: $-3$ V to 5 V<br>Electrical isolation:<br>Ref. is T. 19/T. M24 |
| 11.A               | X451.8           | 11.B | X452.8           | Digital input 1 <sup>2)</sup>                                                                                                    | DI                              | Note:<br>$\bullet$<br>Parameterization of the input ter-                                                                                                    |
| 12.A               | X451.9           | 12.B | X452.9           | Digital input 2 <sup>2)</sup>                                                                                                    | DI                              | minals and the standard assign-<br>ment is described in<br>Chapter 6.4.2.                                                                                                    |
| 13.A               | X451.10          | 13.B | X452.10          | Digital input 3 <sup>2)</sup>                                                                                                    | DI                              | An open-circuit input is<br>$\bullet$<br>interpreted as 0 signal.                                                                                                    |

Table 2-5 Overview of the drive–specific terminals, continued

1) I: Input; DI: Digital input; AI: Analog input; S: Supply,

2) Can be freely parameterized

All of the digital inputs are de–bounced per software. For the signal detection, this results in a delay time of between 1 and 2 interpolation clock cycles (P1010).

3) I0.x is internally hard–wired to the position sensing function where it acts almost instantaneously.

#### *! not 611ue !*

*2.3 Connection diagram and wiring*

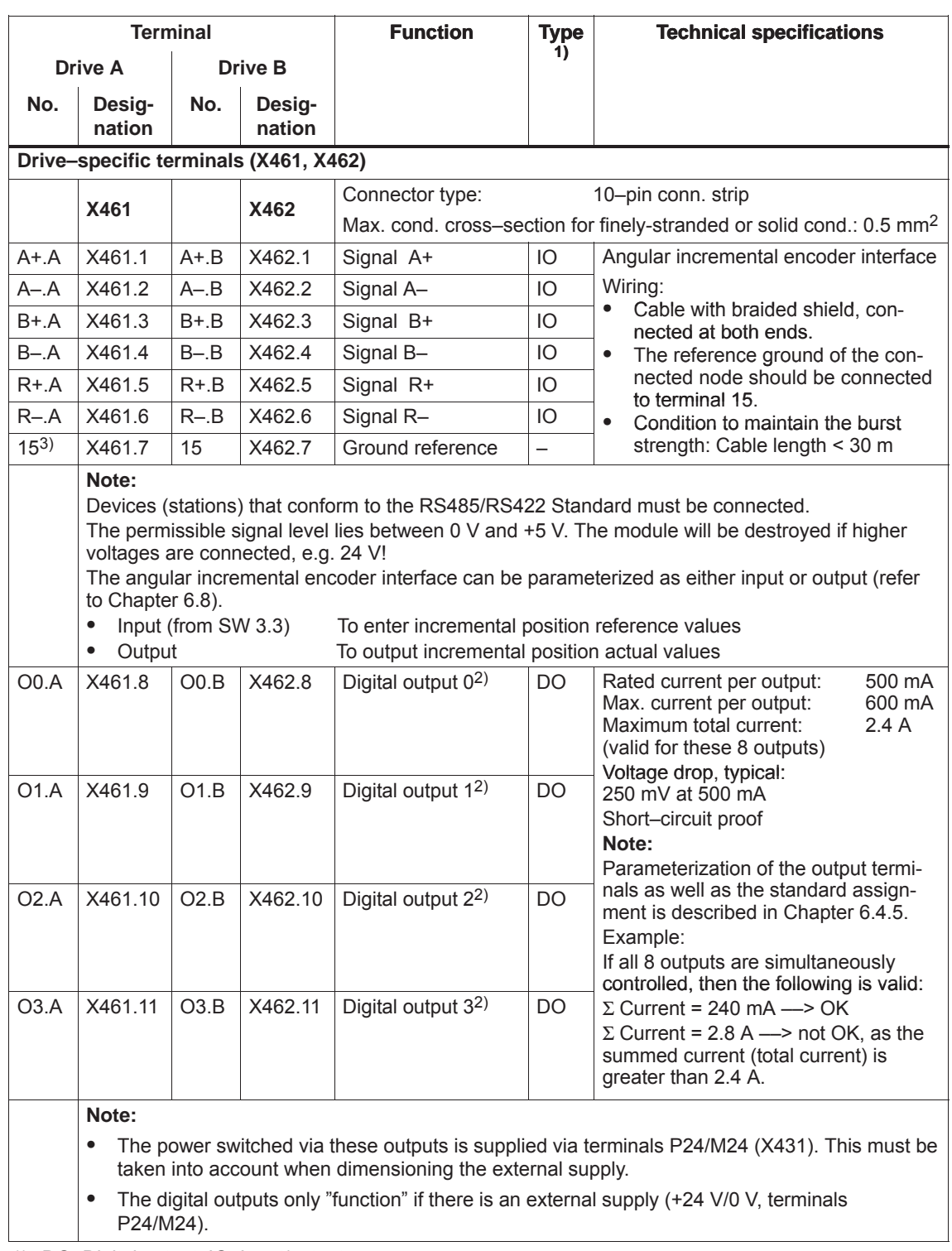

Table 2-5 Overview of the drive–specific terminals, continued

1) DO: Digital output; IO: Input/output

2) Can be freely parameterized. The digital outputs are updated in the interpolation clock cycle (P1010). This is supplemented by a hardware–related delay time of approx. 200 μs.

3) "SIMODRIVE 611 universal HR/HRS/HRS2" (Order No.[MLFB] 6SN1118-ONDO1-ODDD (with SW 5.1 or higher)

## **2.3.3 Connection diagram, connecting–up the optional TERMINAL module**

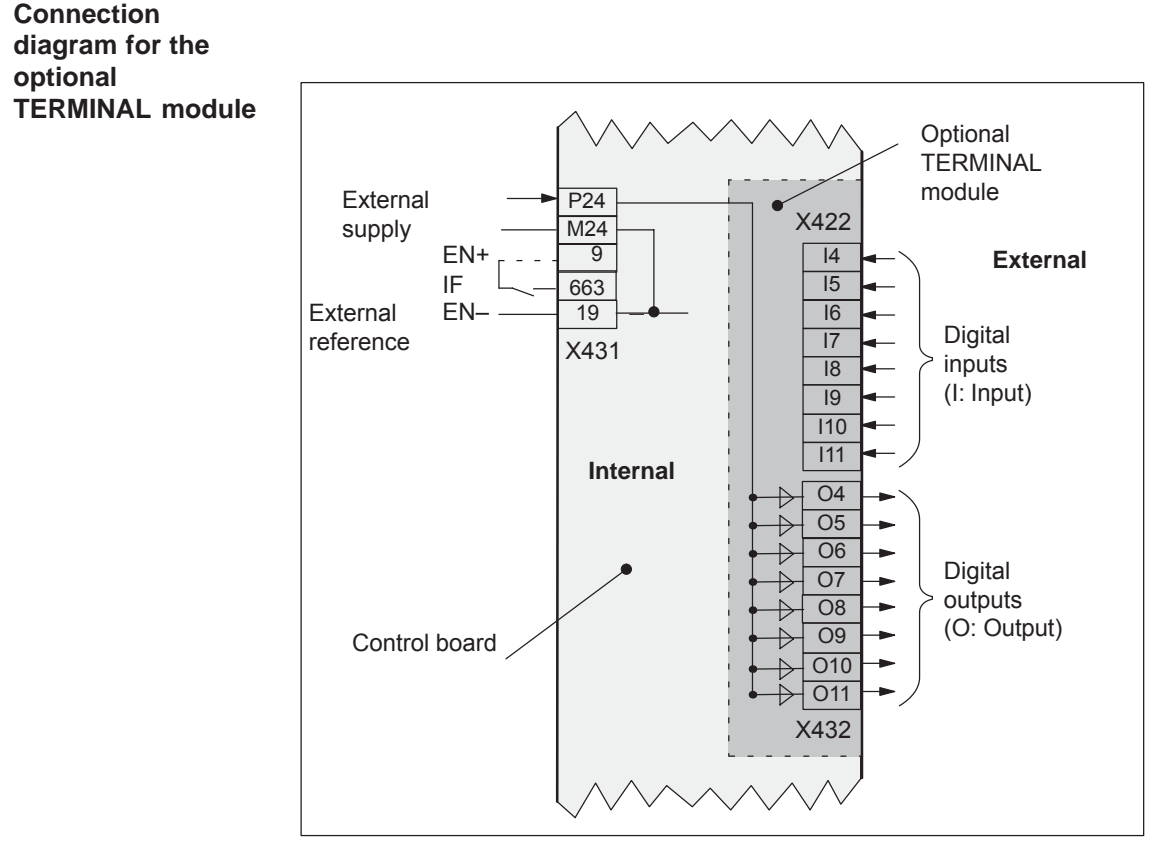

Fig. 2-8 Connection diagram for the optional TERMINAL module

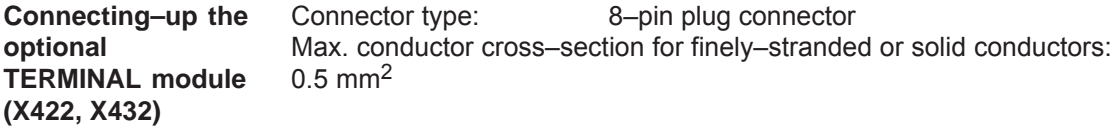

Table 2-6 Interface overview for the optional TERMINAL module

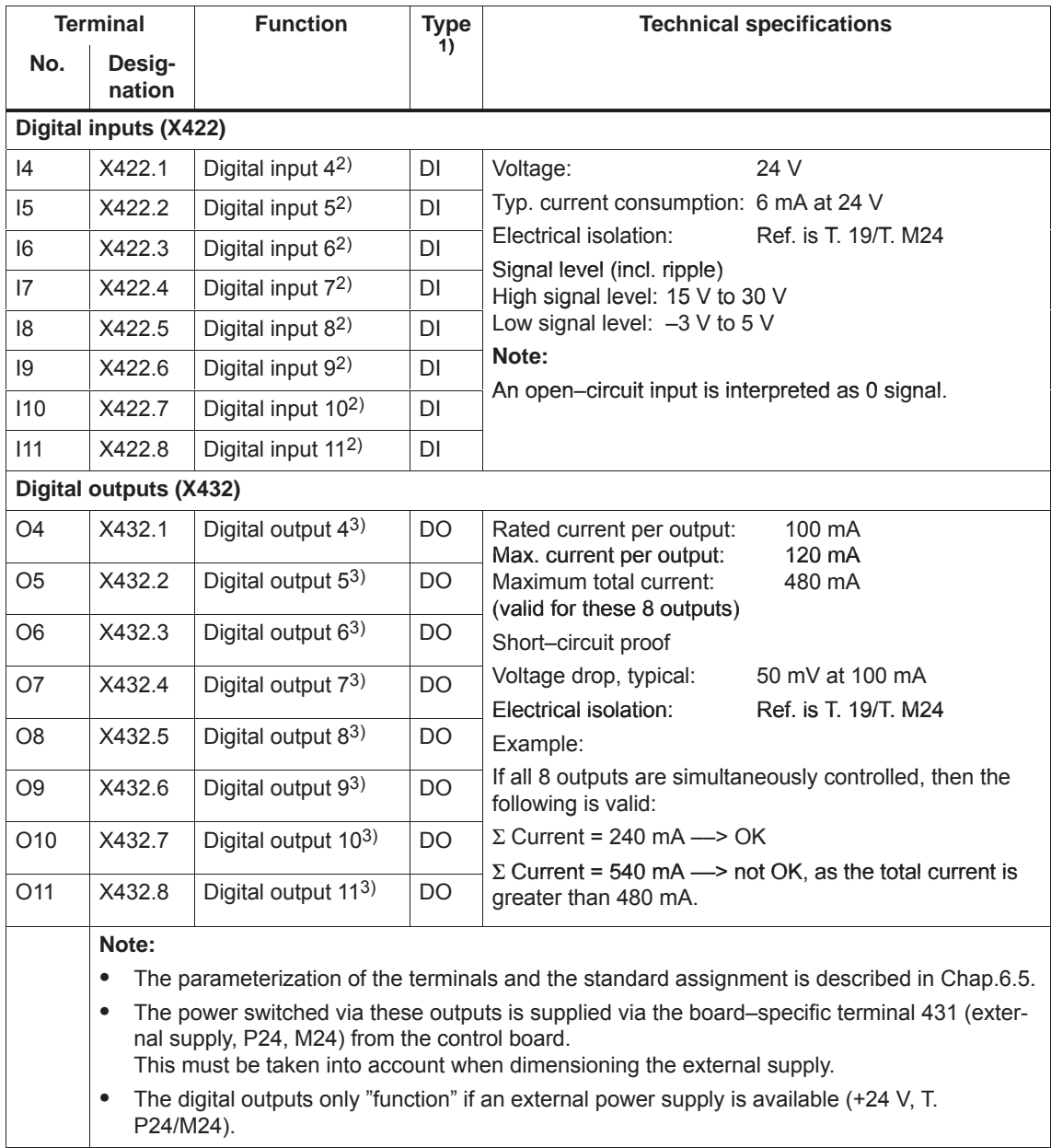

1) DI: Digital input; DO: Digital output

2) Can be freely parameterized All of the digital inputs are de–bounced per software. For the signal detection, this results in a delay time of between 1 and 2 interpolation clock cycles (P1010).

3) Can be freely parameterized

The digital outputs are updated in the interpolation clock cycle (P1010). This is supplemented by a hardware–related delay time of approx. 200 μs.

## **2.3.4 Connection diagram, connecting–up the optional PROFIBUS–DP module**

**Connection diagram for the optional PROFIBUS–DP module**

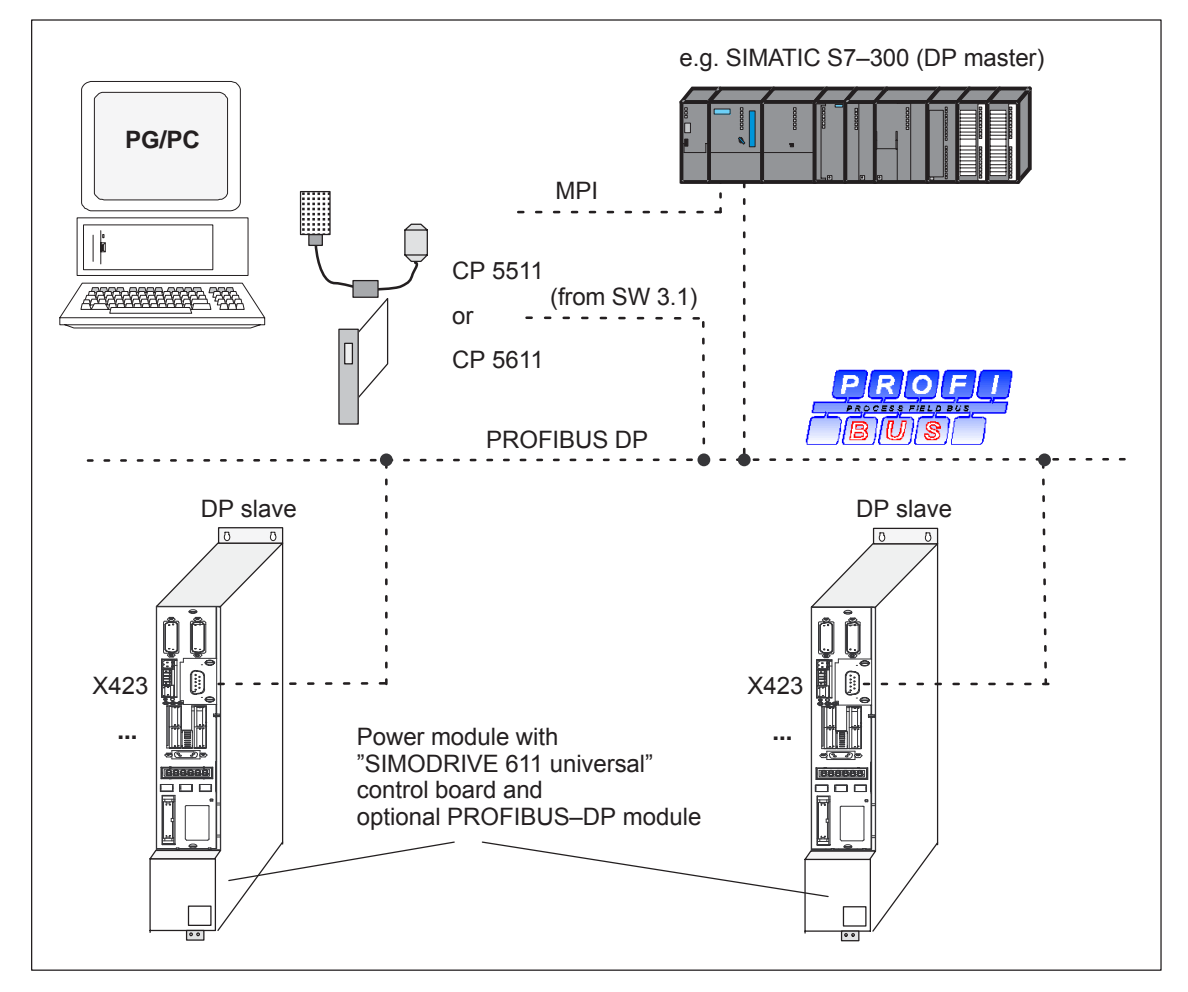

Fig. 2-9 Connection diagram for the optional PROFIBUS–DP module

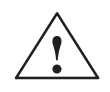

#### **! Warning**

The serial interface (X471) and the PROFIBUS–DP interface (X423) use 9–pin D–SUB socket connectors.

If the cables are interchanged when connecting–up, this could destroy the module or board of the communications partner.

**mounting dimensions**

**Bus connector and**

The following bus connectors can be connected to the optional PROFI-BUS–DP module:

 $\bullet$  Bus connector for copper cable (e.g.: Cable 6XV1 830–0AH10) Order No. (MLFB): 6ES7 972–0BB40–0XA0 (with PG connection) Order No. (MLFB): 6ES7 972–0BA40–0XA0 (without PG connection)

The following bus connectors are permissible for copper cable: Order No. (MLFB): 6FX2 003–0AA03 (with PG connection) Order No. (MLFB): 6FX2 003–0AA02 (without PG connection) Order No. (MLFB): 6GK1 500–0EA00 (axial cable outlet)

 $\bullet$  OLP (optical link plug) Bus connector for fiber–optic cables (baud rate: max. 1.5 Mbaud) Order No. (MLFB): 6GK1 502–1AA00

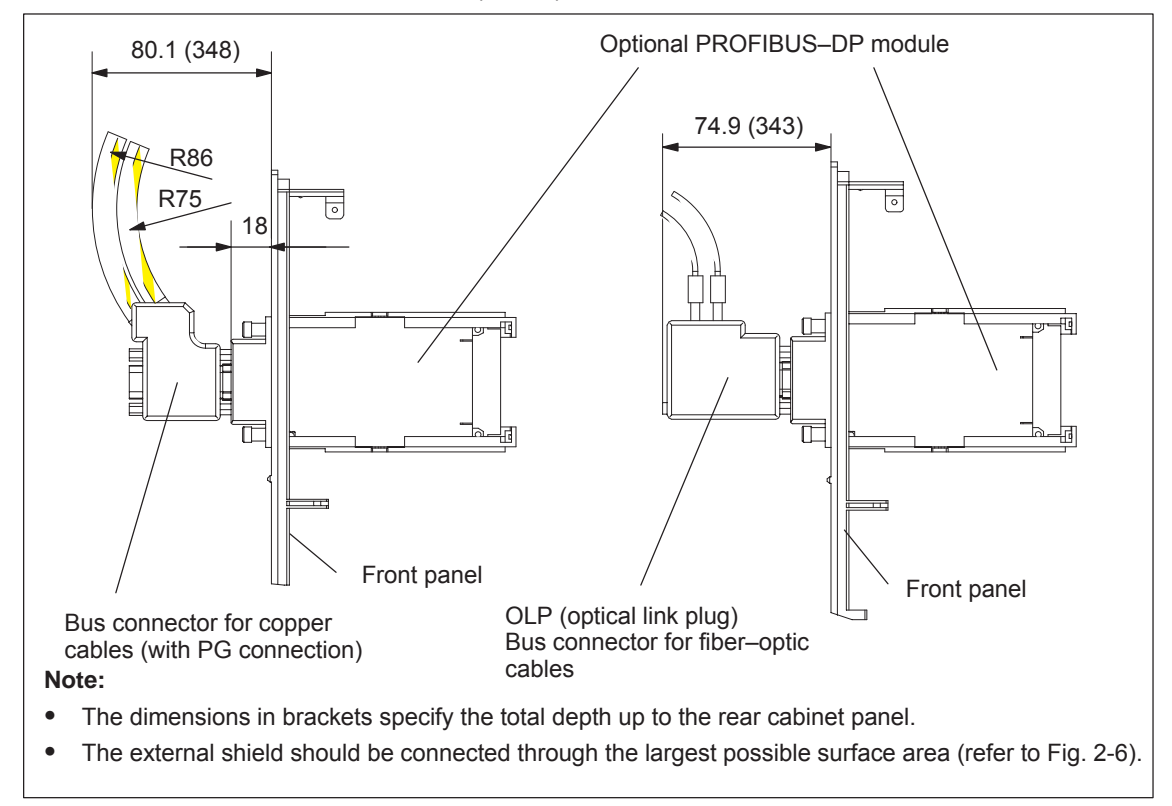

Fig. 2-10 Mounting depth of the bus connector for the optional PROFIBUS–DP module

#### **Reader's note**

Additional information on configuring a PROFIBUS–DP network is provided in: **References:** /IK10/ SIMATIC NET, Industrial communications, Catalog IK 10 /STPI/ PROFIBUS & AS Interface, Components Connected to the Field Bus, Catalog ST PI **2**

*2.4 Pin assignment of the interfaces*

## **2.4 Pin assignment of the interfaces**

**Pin assignment of X411/X412 for the control board for encoder with sin/cos 1Vpp and TTL signal (from SW 8.1)**

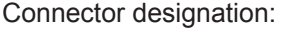

 $X411$  ––> Drive A  $X412 \longrightarrow$  Drive B Connector type: 25–pin, D–Sub, plug connector

Table 2-7 Assignment of X411/X412 for encoders with sin/cos 1Vpp

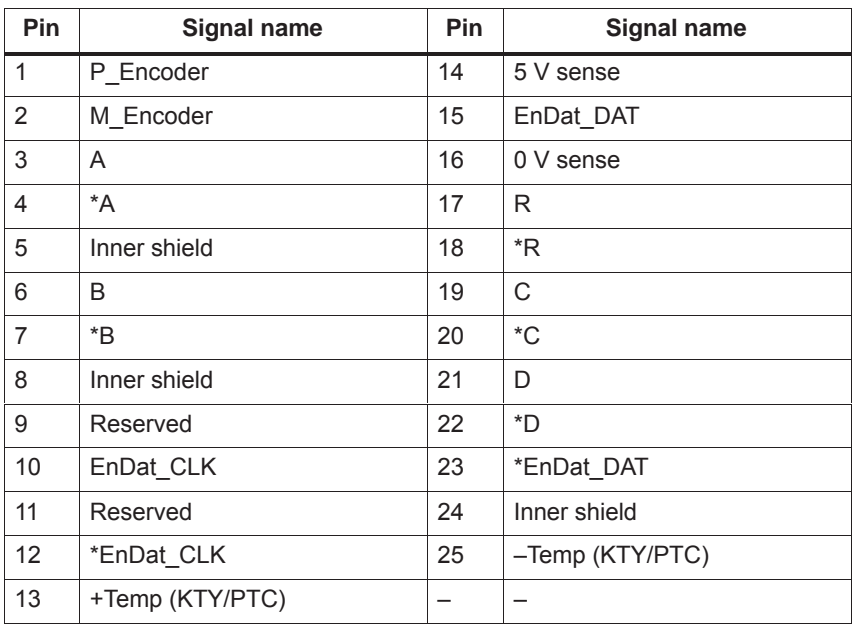

#### Cable Cable Cable Cable Cable Cable Cable Cable Cable Cable Cable Cable Cable Cable Cable Cable Cable Cable Cable Cable Cable Cable Cable Cable Cable Cable Cable Cable Cable Cable Cable Cable Cable Cable Cable Cable Cable

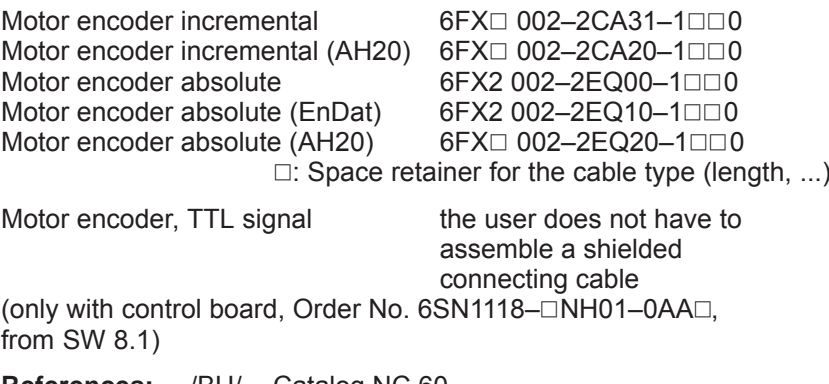

**References:** /BU/ Catalog NC 60, Connection system MOTION CONNECT

*2.4 Pin assignment of the interfaces*

**Pin assignment of X411/X412 for the control board for resolvers**

Connector designation: X411 ––> Drive A

 $X412 \longrightarrow$  Drive B Connector type: 25–pin, D–Sub, plug connector

Table 2-8 Assignment of X411/X412 for resolvers

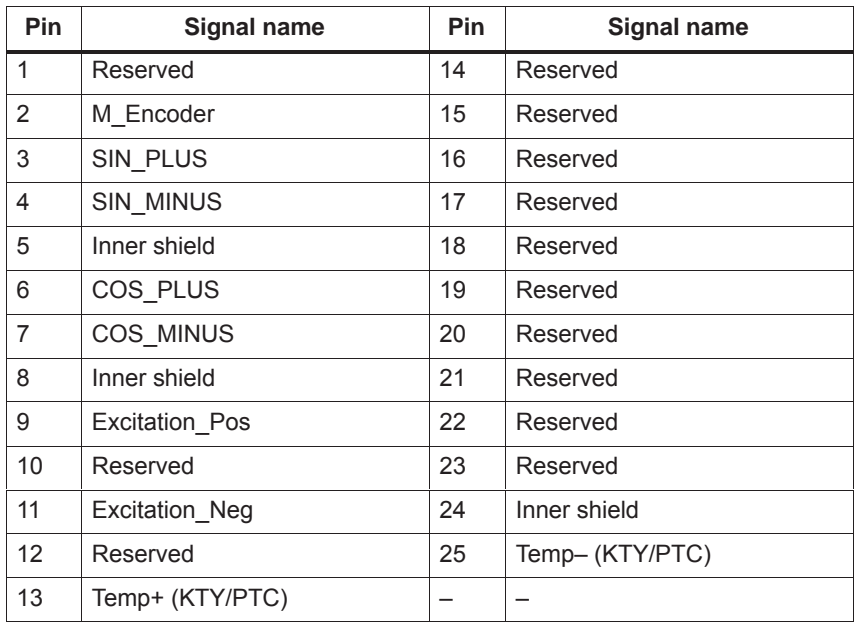

Cable Cable Cable Cable Cable Cable Cable Cable Cable Cable Cable Cable Cable Cable Cable Cable Cable Cable Cable Cable Cable Cable Cable Cable Cable Cable Cable Cable Cable Cable Cable Cable Cable Cable Cable Cable Cable

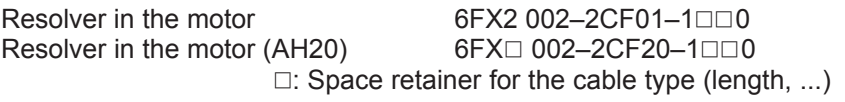

**References:** /BU/ Catalog NC 60, Connection system MOTION CONNECT

Connector type: 9–pin, D–Sub socket connector

**Serial interface X471**

Table 2-9 Assignment of the serial interface

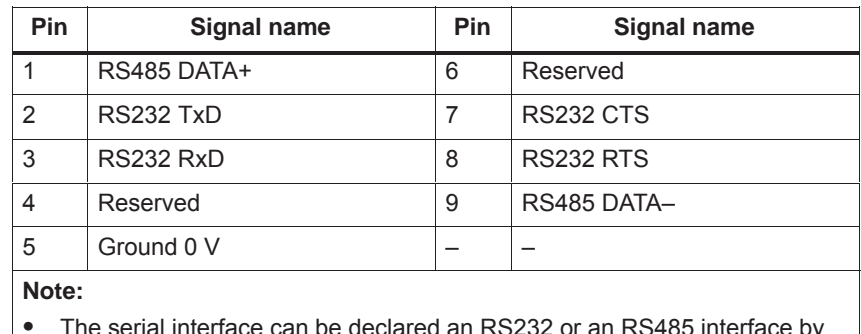

 The serial interface can be declared an RS232 or an RS485 interface by appropriate parameterization (refer to Chapter 3.3.3).

- $\bullet$  When set as an RS485 interface, a terminating resistor can be switched in/out via switch S1 on the front panel.
- $\bullet$ The cable diagrams for the serial interface are provided in Chapter 2.5.

*2.4 Pin assignment of the interfaces*

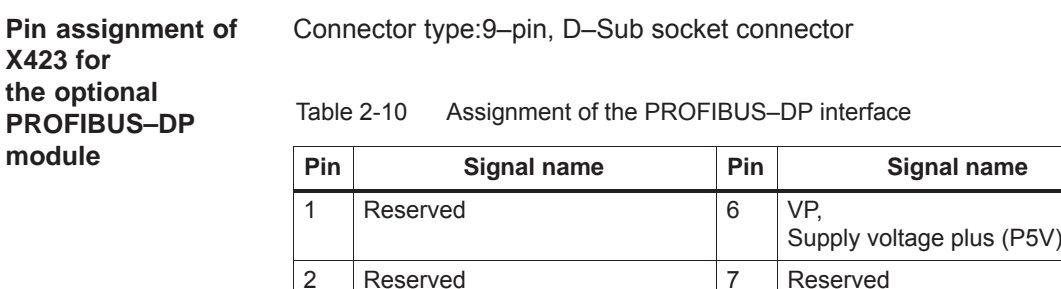

Data reference potential (M5V)

4 RTS, Request To Send 9 Reserved

3 RxD/TxD–P,

B cable

5 DGND,

Receive/send data P

8 RxD/TxD–N,

– –

A conductor

Receive/send data N

## **2.5 Cable diagrams**

**Cable diagram for RS232**

Cable diagram: 9/9 conductor

A commercially available 1 : 1 serial extension cable can be used to connect a PG/PC to "SIMODRIVE 611 universal".

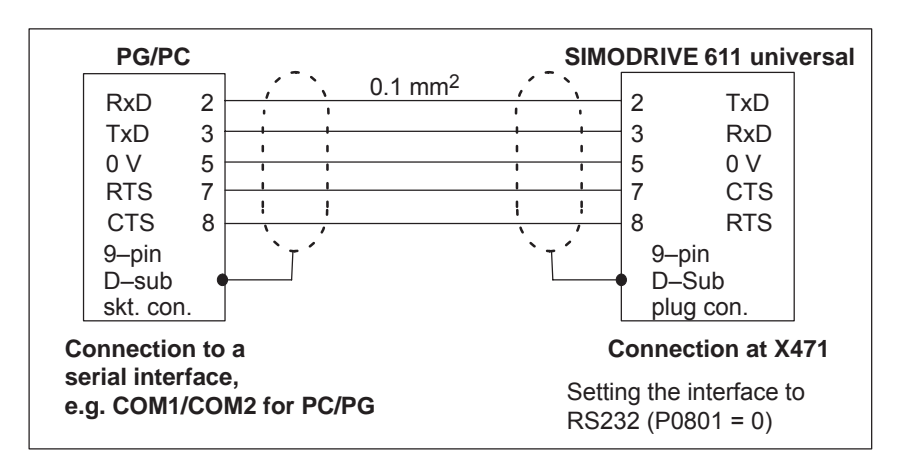

Fig. 2-11 RS232 connecting cable with RTS/CTS lines: PG/PC <–> SIMODRIVE 611 universal

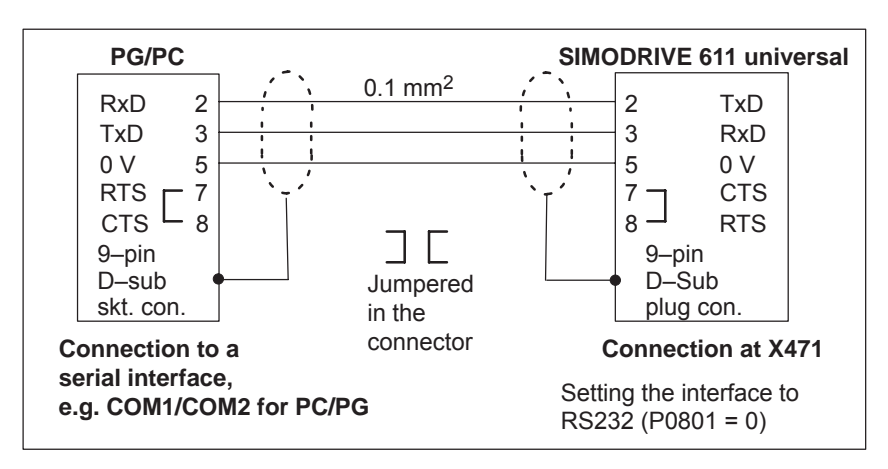

Fig. 2-12 RS232 connecting cable without RTS/CTS lines: PG/PC <–> SIMODRIVE 611 universal

#### *2.5 Cable diagrams*

Cable diagram: 25/9 conductor

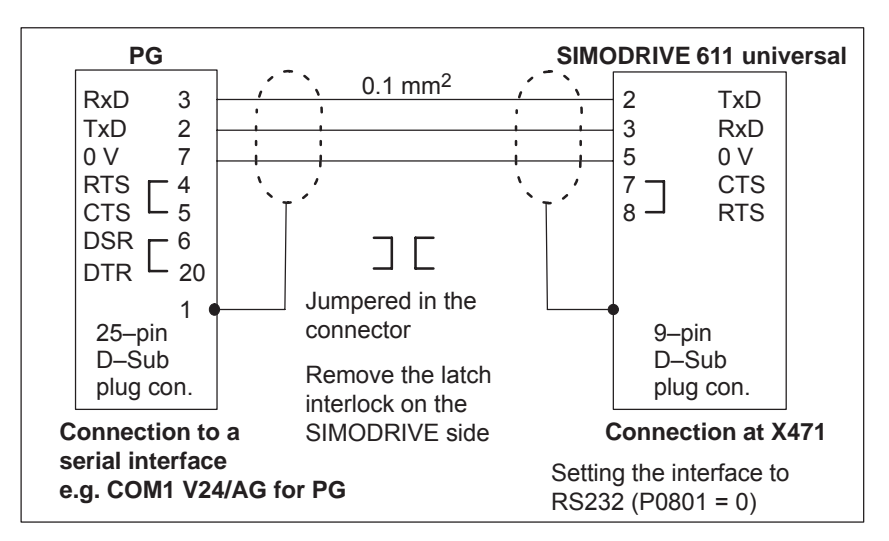

Fig. 2-13 RS232 connecting cable: PG <–> SIMODRIVE 611 universal

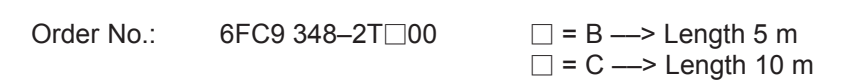

#### **Cable diagram for RS485**

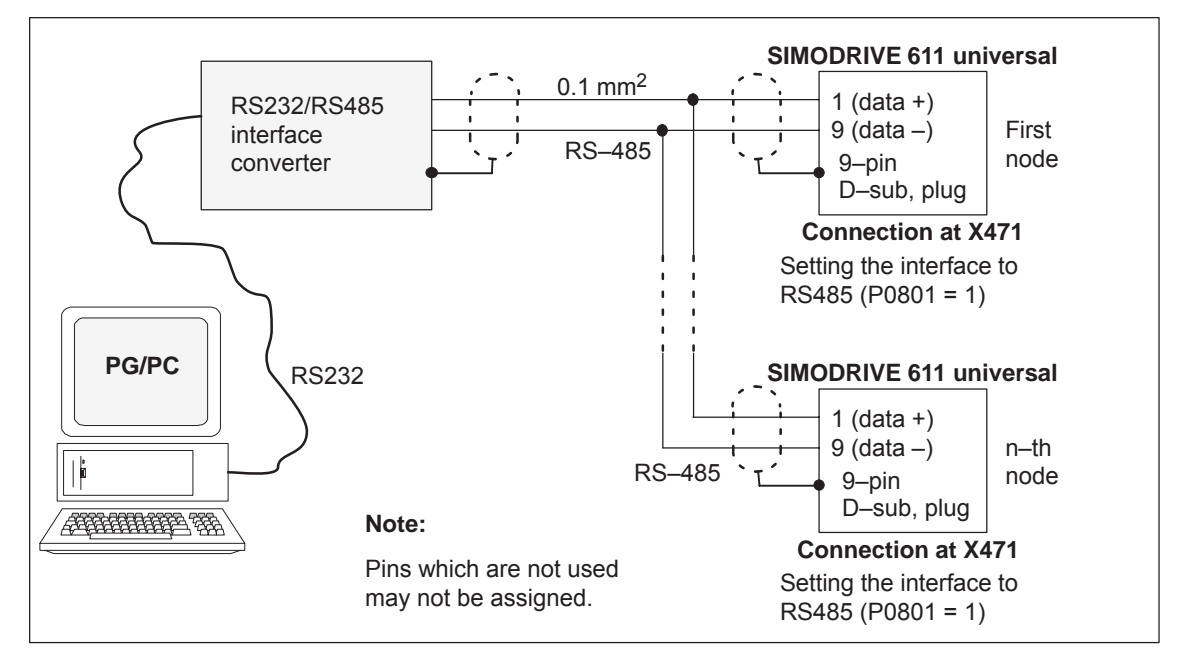

Fig. 2-14 RS485 connecting cable:

PG/PC <––> RS232/RS485 interface converter <––> SIMODRIVE 611 universal

 $\blacksquare$ 

# **3**

## **Parameterizing the Board**

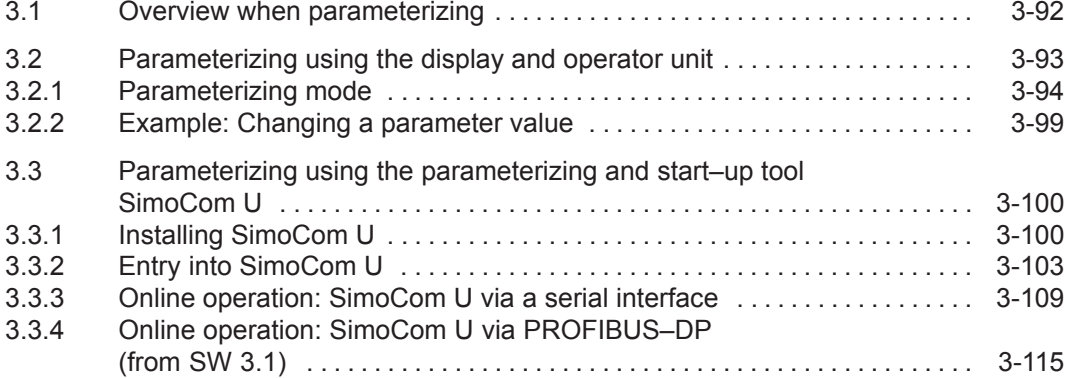

<span id="page-94-0"></span>*3.1 Overview when parameterizing*

## **3.1 Overview when parameterizing**

#### **General**

You can parameterize "SIMODRIVE 611 universal" as follows:

- Using the display and operator unit on the front panel of "SIMODRIVE 611 universal"
- Using the parameterizing and start–up tool (SimoCom U) on a PG/PC
	- SimoCom U via serial interface (RS232/RS485) ––> refer to Chapter 3.3.3
	- SimoCom U via PROFIBUS–DP (CP 5511/CP 5611/CP 5613) ––> refer to Chapter 3.3.4

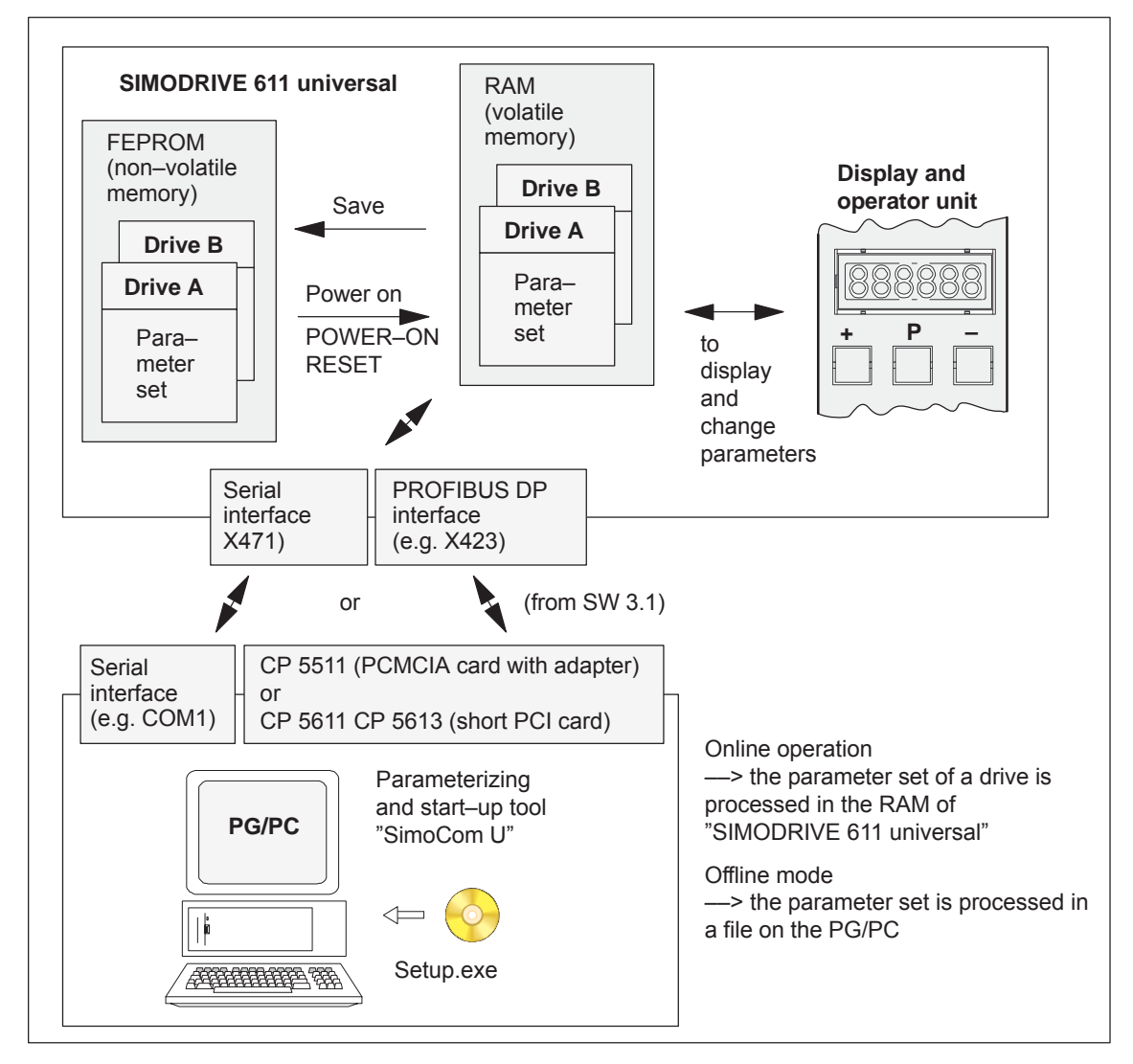

Fig. 3-1 Overview when parameterizing

<span id="page-95-0"></span>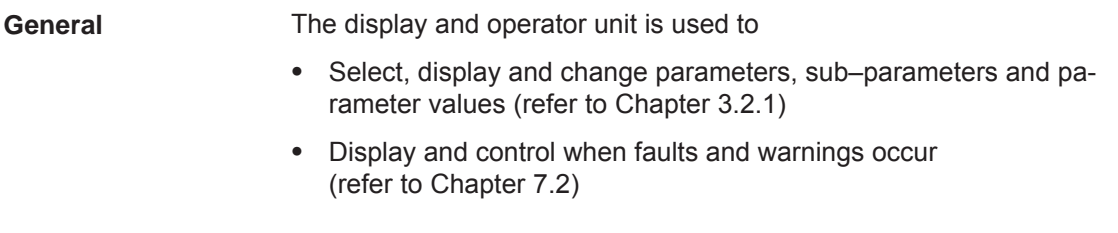

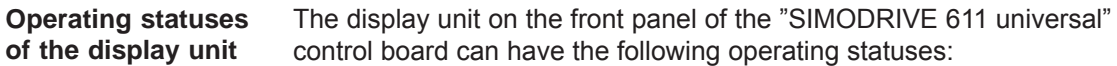

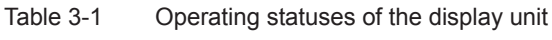

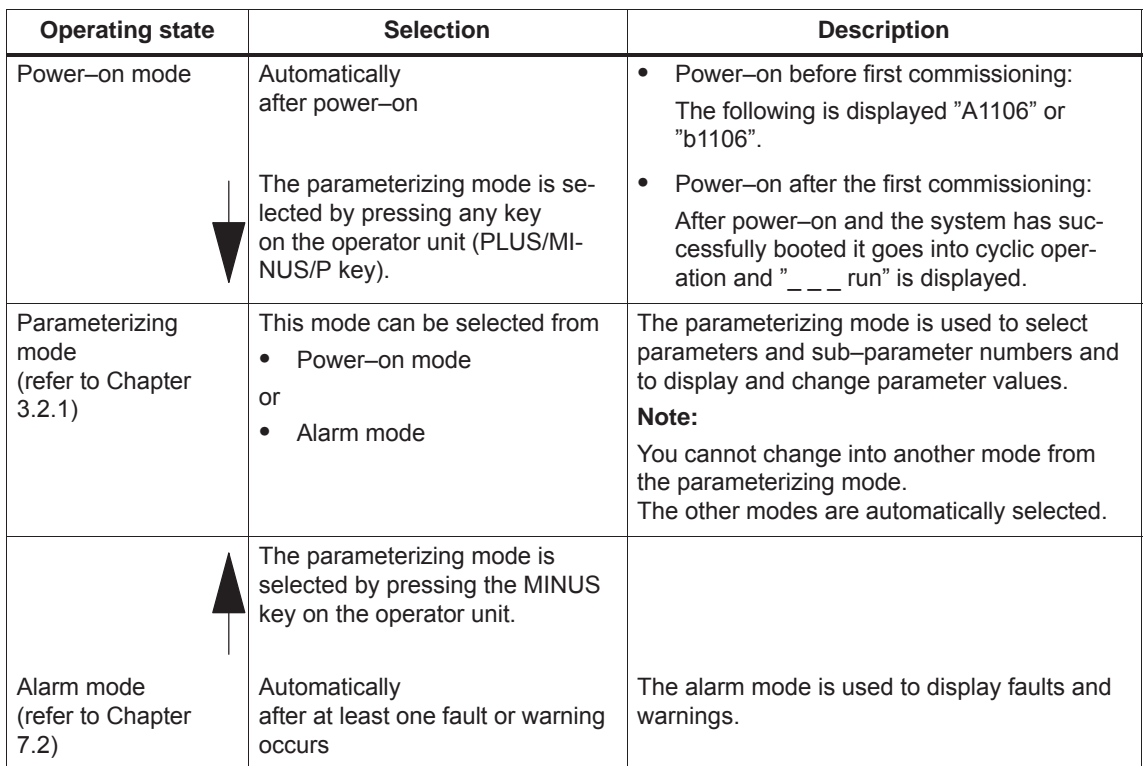

## <span id="page-96-0"></span>**3.2.1 Parameterizing mode**

In the parameterizing mode, a differentiation is made between the following display types: **Display types**

- Parameter display
- $\bullet$ Sub–parameter display

#### **Note**

Only those parameters are displayed, which correspond to the selected authorization level.

Parameter P0651 is used to define which parameters can be read and written into (refer to Chapter 4.5).

 $\bullet$ Value display

**Parameters without sub–parameter and value display, max. 6 digits**

These parameters can be displayed and handled in the following ways (example with A1400: Parameter 1400 from drive A):

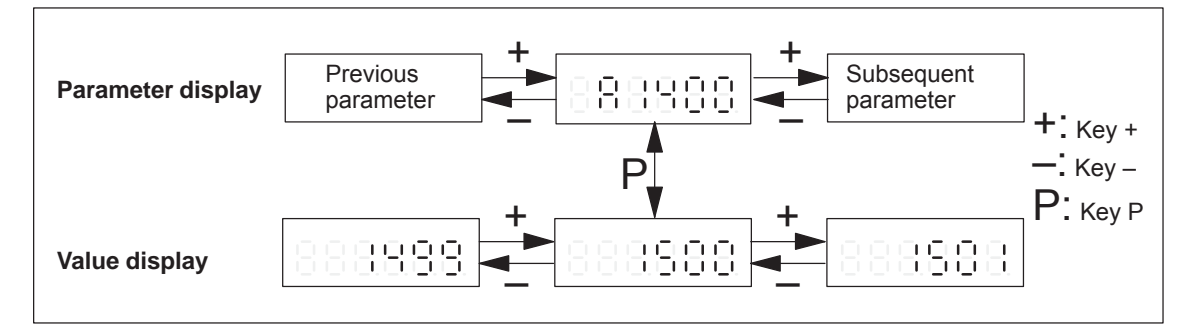

Fig. 3-2 Handling parameters without sub–parameter and value display, max. 6 positions

**Parameter with sub–parameter and value display, max. 6 digits**

These parameters can be displayed and handled in the following ways (example with A1401: Parameter 1401 from drive A):

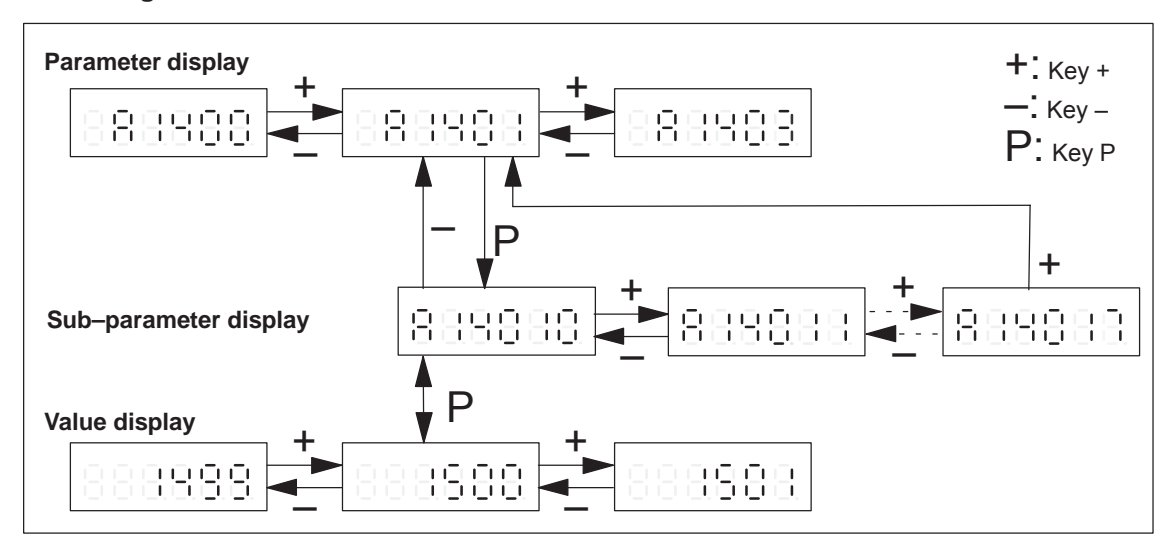

Fig. 3-3 Handling parameters with sub–parameter and value display, max. 6 positions

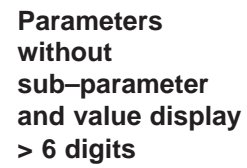

For these parameters, the following display and handling possibilities exist (example with A0160: Parameter 0160 from drive A):

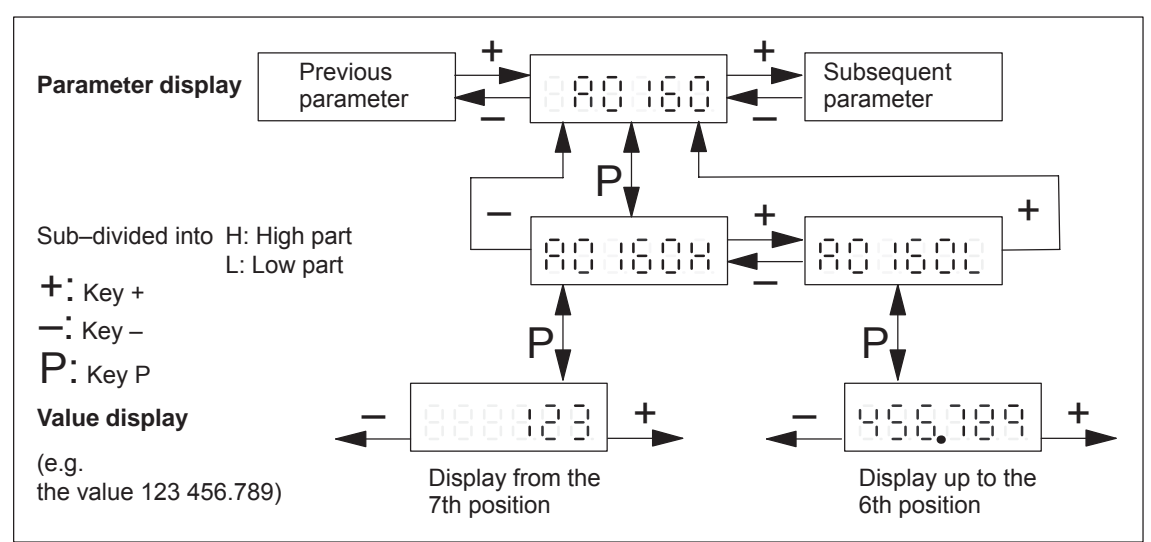

Fig. 3-4 Handling parameters with sub–parameter and value display > 6 positions

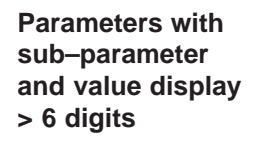

These parameters can be displayed and handled in the following ways (example with A0081: Parameter 0081 from drive A):

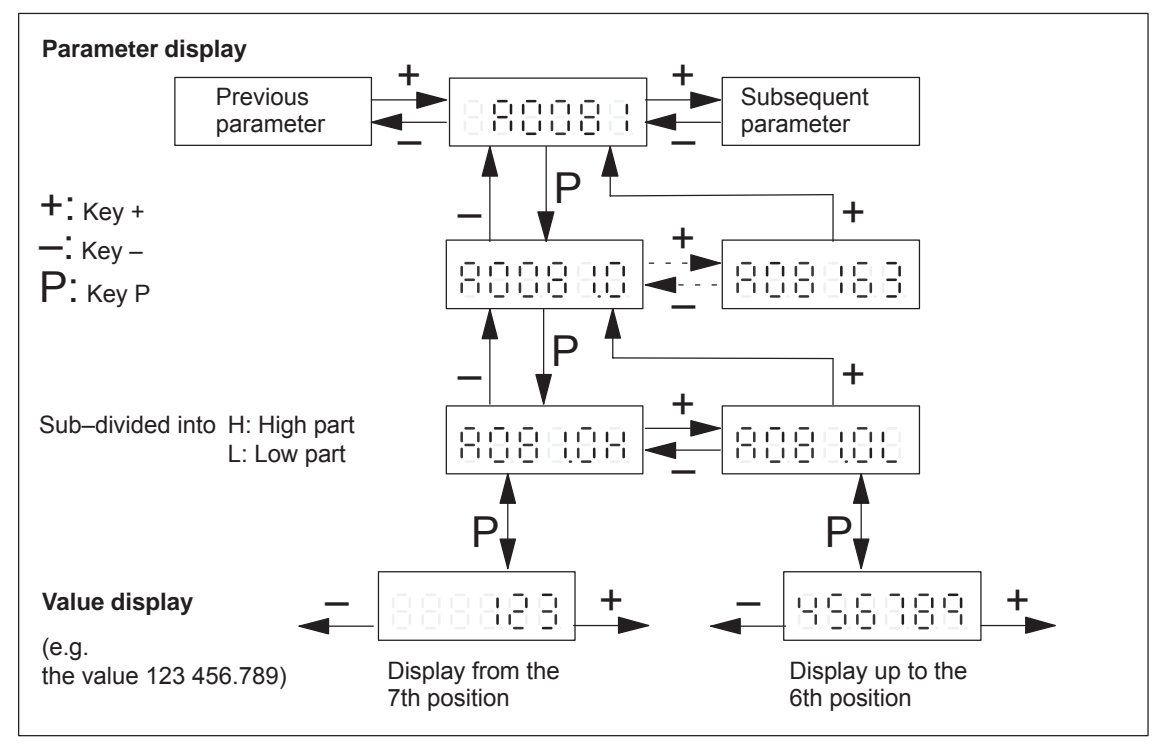

Fig. 3-5 Handling parameters with sub–parameter and value display > 6 positions

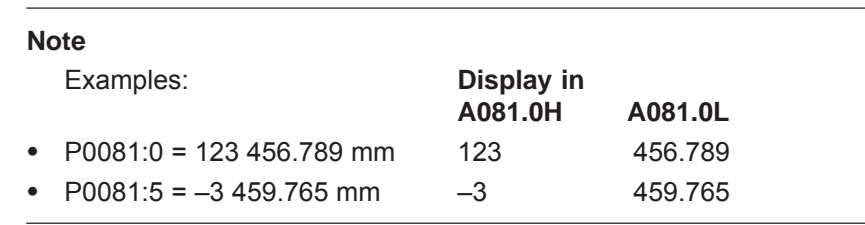

#### **Key combinations**

The following key combinations are available to make operator entries in the display types:

| <b>Display</b><br>mode | Key<br>combination |   | <b>Description</b>                                                                             |
|------------------------|--------------------|---|------------------------------------------------------------------------------------------------|
|                        |                    |   | Jump to the next higher existing param-<br>eter number                                         |
|                        |                    |   | Jump to the next lower existing parame-<br>ter number                                          |
| Parameter              |                    | P | Fast scrolling up <sup>1)</sup><br>(jumps over five existing parameters)                       |
| display                |                    | P | Fast scrolling down <sup>1)</sup><br>(jumps over five existing parameters)                     |
|                        |                    |   | Jump to the same parameter of another<br>drive                                                 |
|                        |                    | P | Jump to the sub–parameter display or<br>to the value display                                   |
|                        | ÷.                 |   | Jump to the next sub-parameter num-<br>ber or back to the parameter display                    |
|                        |                    |   | Jump to the previous sub-parameter<br>number or back to the parameter dis-<br>play             |
| Sub-<br>parameter      |                    | P | Fast scrolling up <sup>1)</sup><br>(jumps over a maximum of five existing<br>sub-parameters)   |
| display                |                    | P | Fast scrolling down <sup>1)</sup><br>(jumps over a maximum of five existing<br>sub-parameters) |
|                        |                    |   | Jump to the selected sub-parameter of<br>the same parameter of the other drive                 |
|                        |                    | P | Jump to the value display                                                                      |
|                        | ÷                  |   | Parameter is incremented by 1 (at the<br>least-significant position)                           |
|                        |                    |   | Parameter value is decremented by 1<br>(at the least significant position)                     |
| Value display          | ÷                  | P | Fast scrolling up <sup>1)</sup><br>accelerating                                                |
|                        |                    | P | Fast scrolling down <sup>1)</sup><br>accelerating                                              |
|                        |                    | P | Jump to the parameter or sub-parame-<br>ter display                                            |

Table 3-2 Key combinations for operator control in the display types

1) Setting to the lower or the upper limit

#### **Parameters for drives A and B**

The parameters of a drive are displayed in a numerical sequence. By simultaneously pressing the PLUS and MINUS keys in the parameter and sub–parameter display, it is possible to jump to the same parameter of the other drive.

The parameters of drive A are designated with "A ..." and the parameters of drive B with "b ...".

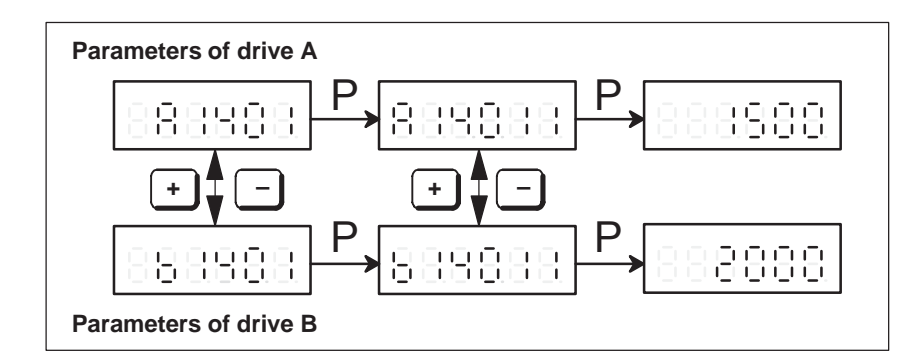

Fig. 3-6 Parameter display for drive A and B

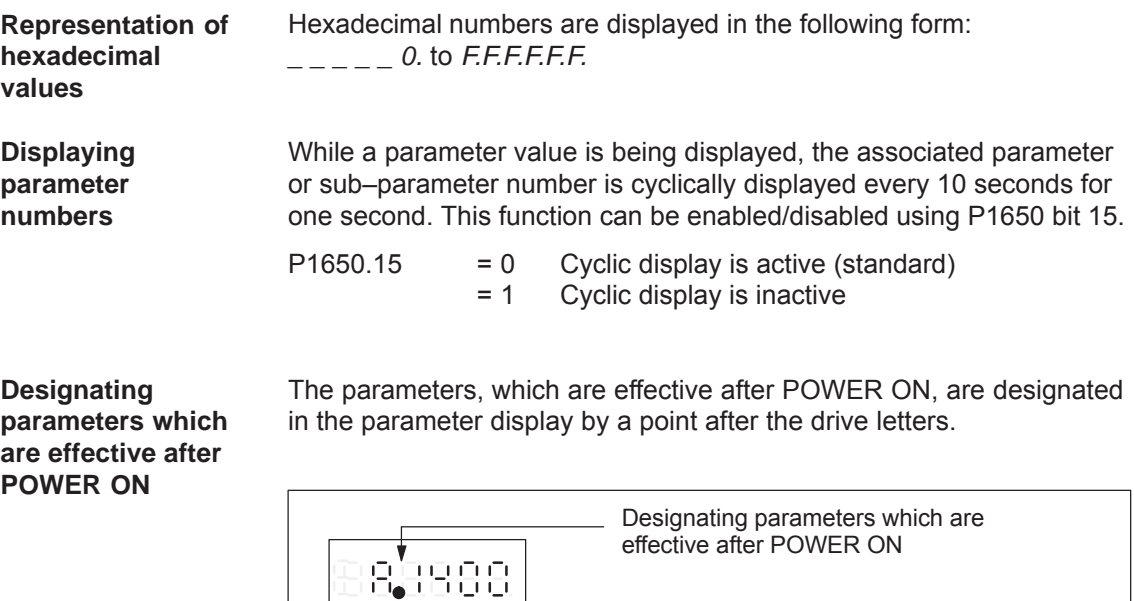

Fig. 3-7 Designating parameters which are effective after POWER ON

## <span id="page-101-0"></span>**3.2.2 Example: Changing a parameter value**

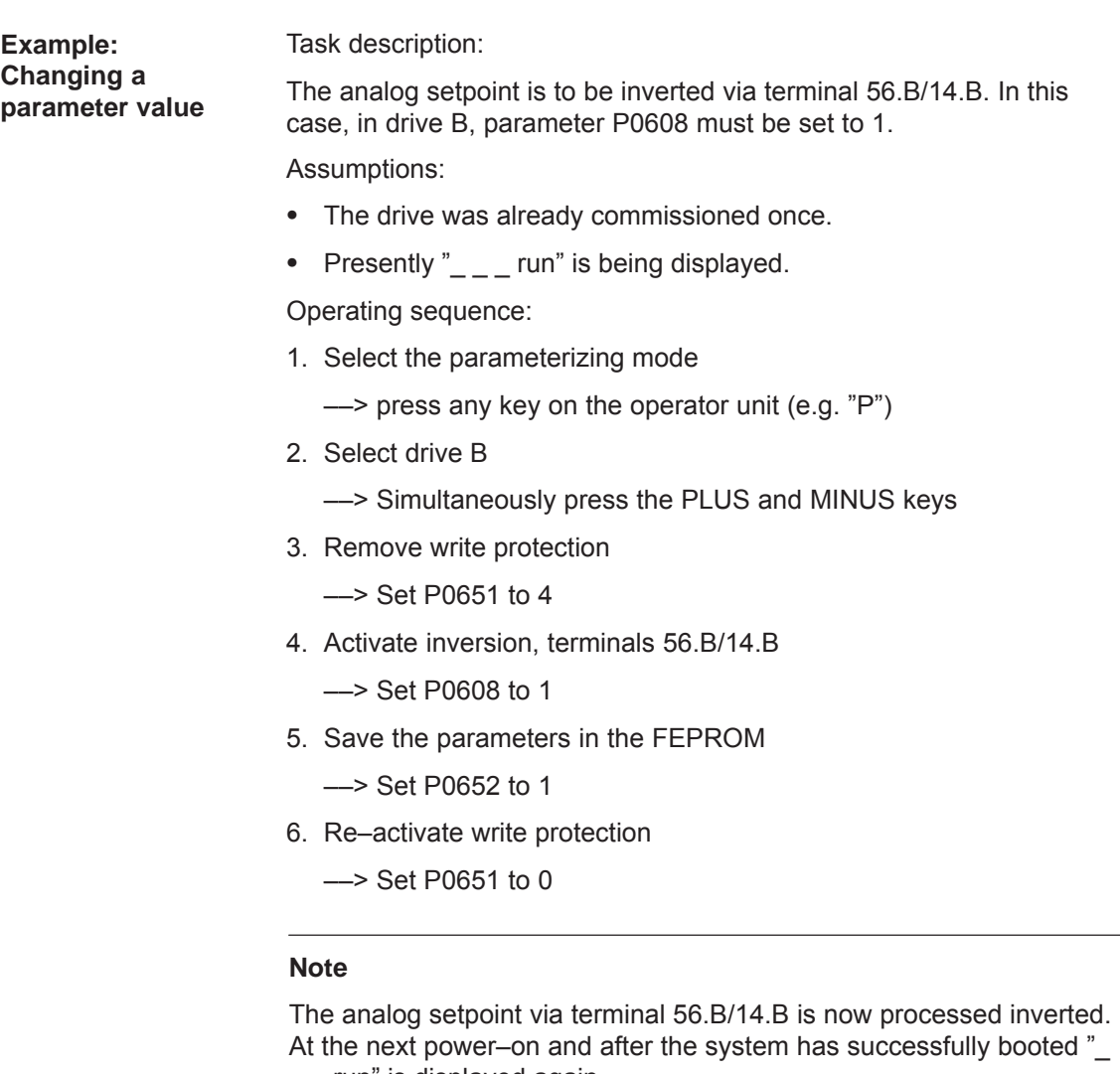

 $\frac{1}{2}$  run" is displayed again.

When reading/writing parameters using the display and operator unit, the following generally applies:

The read and write protection (P0651) should be taken into account.

<span id="page-102-0"></span>*3.3 Parameterizing using the parameterizing and start–up tool SimoCom U*

## **3.3 Parameterizing using the parameterizing and start–up tool SimoCom U**

## **3.3.1 Installing SimoCom U**

#### **Note**

"SimoCom U" is a tool that is used for commissioning, diagnostics and parameterization. It is not permissible to use this tool as operator interface for continuous operation of drives!

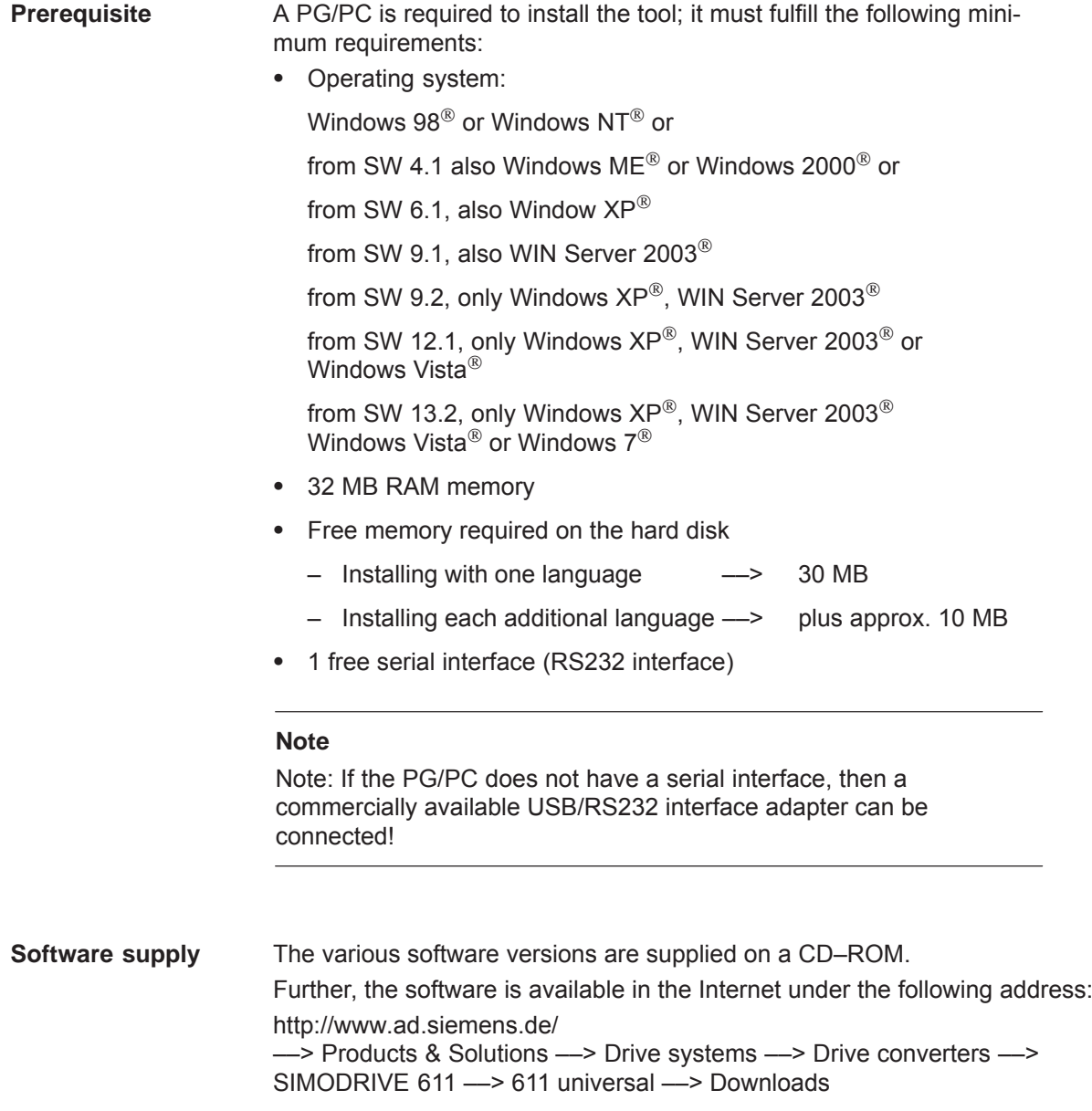

**Which SimoCom U version is the optimum one?**

The "SimoCom U" parameterizing and start–up tool can be used for various drives.

The functional scope of "SimoCom U" tool will be continually adapted to the functional expansion of these drives.

In order to parameterize and handle all of the functions of a drive using "SimoCom U", the optimum matching "SimoCom U" must be used, depending on the drive software release.

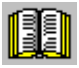

#### **Reader's note**

Which version of SimoCom U optimally matches which drive and which drive software release?

refer to SimoCom U as follows:

Help ––> Info about "SimoCom U" ... ––> Versions

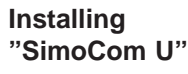

This is how you install the "SimoCom U" tool on your PG/PC:

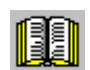

#### **Reader's note**

The "readme.txt" file is provided on the software CD. Please observe the information, tips and tricks provided in this file.

- 1. Insert the software CD into the appropriate drive of your PG/PC.
- 2. Run the "setup.exe" file in the "disk1" directory of the required version of "SimoCom U". –> START –> RUB –> OPEN SETUP.EXE –> OK
- 3. Follow the instructions which the installation program displays step– by–step.

#### **Result:**

- The "SimoCom U" tool has now been installed in the target directory which you selected.
- The tool can e.g. be started as follows: –> START –> PROGRAMS –> SIMOCOMU –> SimoComU –> click on selection

#### **Note**

The firmware on the CD can be loaded into the appropriate module using the "SimoCom U" tool.

*3.3 Parameterizing using the parameterizing and start–up tool SimoCom U*

#### **Un–installing SimoCom U**

You can un–install the "SimoCom U" parameterizing and start–up tool from your PG/PC:

Using the SimoCom U program

The "SimoCom U" tool can, e.g. be uninstalled as follows:

- –> START –> PROGRAMS –> SIMOCOMU
- –> Un–install SimoComU –> click
- $\bullet$  Using the Control Panel just like any other Windows program
	- Select the "control panel" –> START –> SETTINGS –> CONTROL PANEL
	- Double–click on the "Software" symbol
	- Select the "SimoCom U" program in the selection field
	- Press the "add/remove..." button and then follow the instructions

*3.3 Parameterizing using the parameterizing and start–up tool SimoCom U*

### <span id="page-105-0"></span>**3.3.2 Entry into SimoCom U**

The SimoCom U parameterizing and start–up tool is installed and started on the PG/PC acc. to Chapter 3.3.1. **Prerequisite**

The following basic screen is displayed after the first start:

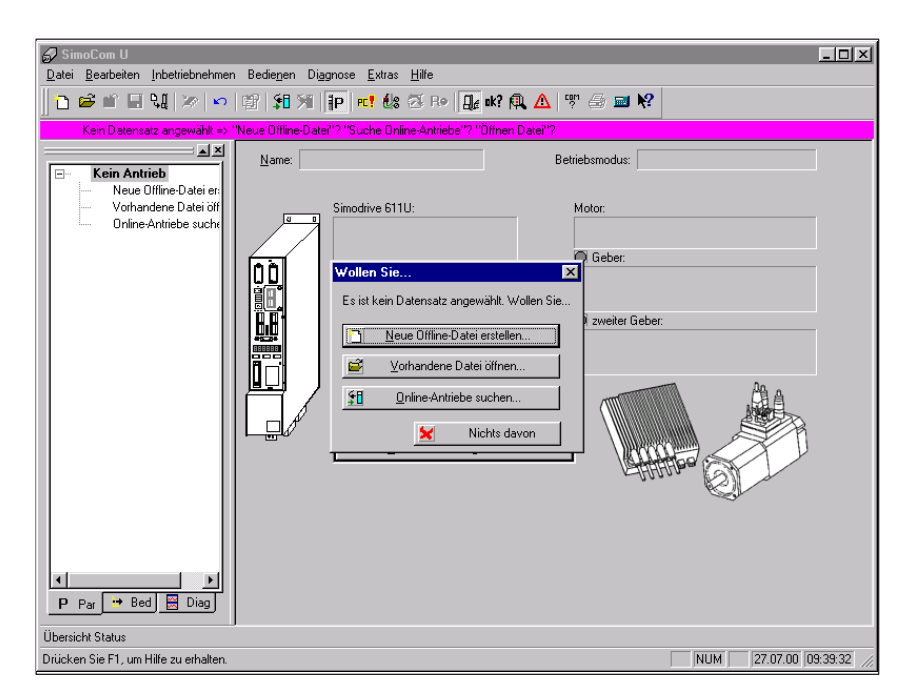

Fig. 3-8 Basic screen of SimoCom U for the latest version

#### **Note**

When using SimoCom U, please be aware of the following:

The program attempts to "think with you":

- If you select a command, which is presently not available for a specific reason (e.g. you are offline and wish to "move an axis "), then the program does what you would probably wish it to do: It goes "online", and offers you a list of drives and after the required drive has been selected, it opens the traversing window. However, if you do not wish to do this, then you can exit and continue as required.
- Only the information is provided in the dialog boxes which must be available as a result of the selected configuration. Example:

If a synchronous motor is set, then a ramp–function generator is not made available in the dialog boxes for parameterization.

#### *3 Parameterizing the Board*

#### *3.3 Parameterizing using the parameterizing and start–up tool SimoCom U*

| Information on | The information listed in Table 3-3 provides basic information and in- |
|----------------|------------------------------------------------------------------------|
| SimoCom U      | structions on how to handle the SimoCom U parameterizing and           |
|                | start–up tool.                                                         |

Table 3-3 Information on SimoCom U

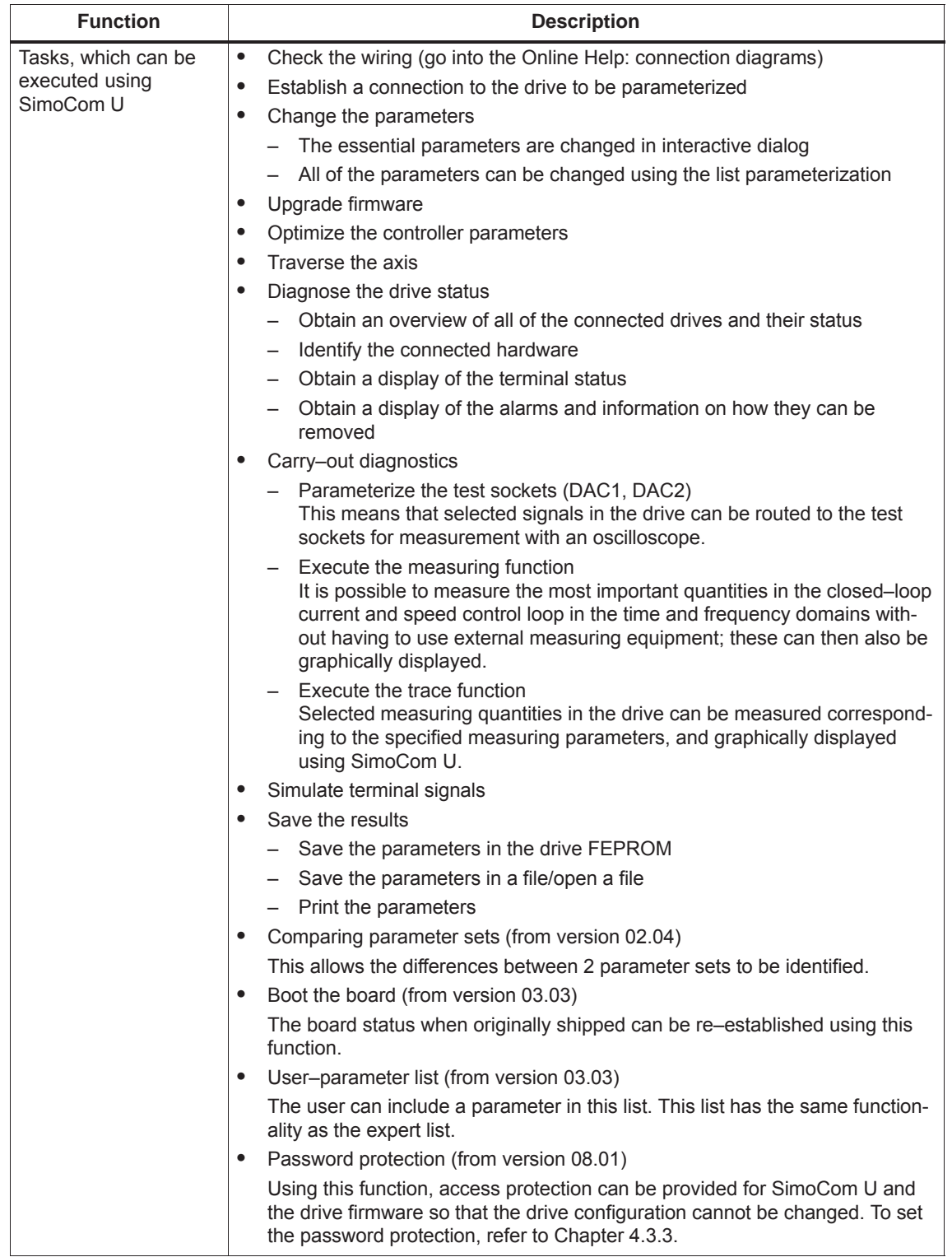

| <b>Function</b>            | <b>Description</b>                                                                                                    |
|----------------------------|----------------------------------------------------------------------------------------------------|
| Working offline            | this means that you are only working at the computer and you do not have a<br>connection to a "SIMODRIVE 611 universal" drive.<br>The opened files are now included in the drive selection box of the toolbar.                                                                                                    |
| Working online             | this means that you are connected with one or several SIMODRIVE 611<br>universal drives and SimoCom U also knows these drives.<br>This is the case, if SimoCom U has already searched for the interface.                                                                                                    |
|                            | You go online, if<br>You default setting in the menu "Options/Settings/Communications" is set to<br>"connect via COMx"                                                                                                    |
|                            | (this is realized when starting SimoCom U)                                                                                                    |
|                            | You make the selection with the operator action "Search for online drives"<br>$\bullet$                                                                                                    |
|                            | In the online mode, the toolbars of the opened files are included in the drive<br>selection box together with all of the drives available at the interface.                                                                                                    |
|                            | Recommended interface setting:                                                                                                    |
|                            | If you are starting SimoCom U for the first time, then you will be prompted about<br>the default setting of the interface:                                                                                                    |
|                            | If you predominantly work in the office, then select "work offline".                                                                                                    |
|                            | If you predominantly work at the machine, then select "connect via" and the<br>serial interface at your computer.                                                                                                    |
|                            | Note:                                                                                                    |
|                            | The parameters, displayed via SimoCom U, are not cyclically read.<br>Examples:                                                                                                    |
|                            | If a parameter of an open dialog box is changed in online operation using<br>the display and operator unit, then this parameter remains "frozen" in the<br>open dialog box.                                                                                                    |
|                            | If a first commissioning is executed using the display and operator unit while<br>SimoCom U is in the online mode with the drive, then SimoCom U cannot<br>identify that the drive has been started up (commissioned).<br>Remedy:                                                                                 |
|                            | After changing parameters using the display and operator unit or via PROFI-<br>BUS-DP, you should first go offline with SimoCom U, in order to go back online<br>with updated data.                                                                                                    |
| Working in the drive<br>or | You can work in a file directly in the drive or only at the PC - however, only with<br>one data set at any one time.                                                                                                    |
| in the file                | For instance, you can be connected with a double axis module (and therefore<br>have access to the parameter sets in the two drives A and B) and at the same<br>time, have several files open. All of these parameter sets are then displayed in<br>the selection box in the toolbar, and also in the "file" menu. |
|                            | When you select "Drive A", you will see the status and the parameters which are<br>active directly in Drive A - otherwise none. When changing over to a "my.par"<br>file, then you will only see the parameters of this file.                                                                                     |
|                            | Opened parameter files can also be re-closed:<br>Menu "File/Close file".                                                                                                    |

Table 3-3 Information on SimoCom U, continued
#### *3.3 Parameterizing using the parameterizing and start–up tool SimoCom U*

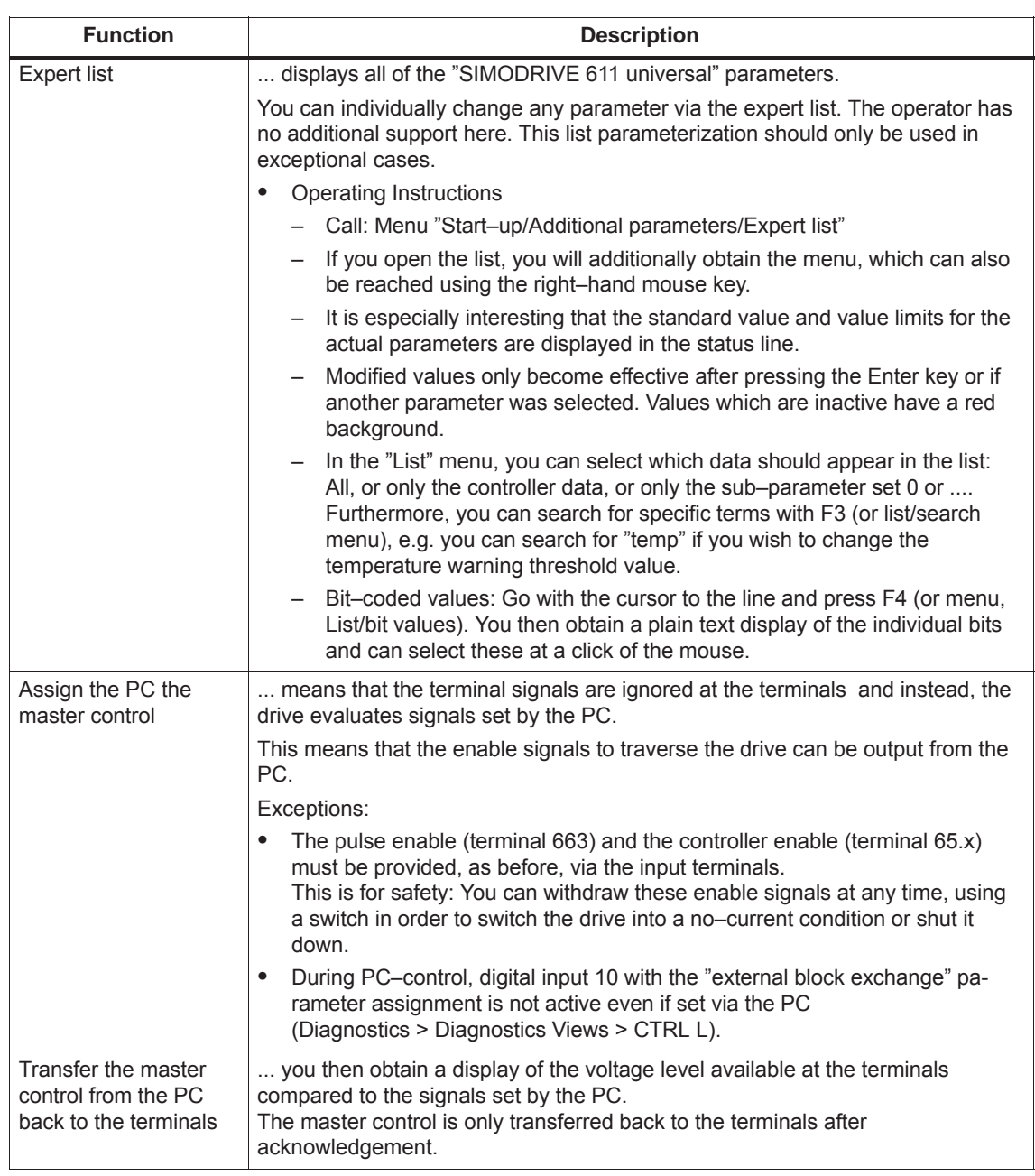

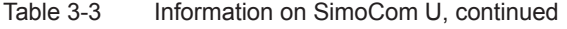

| <b>Function</b>                 | <b>Description</b>                                                                                                    |
|---------------------------------|----------------------------------------------------------------------------------------------------|
| Commissioning<br>required       | A drive that has still not been commissioned, logs-on with:<br>"Commissioning required!"                                                                                                    |
|                                 | You have 5 possibilities:                                                                                                    |
|                                 | 1. Open the Start-up Assistant – if you have not already created a file, which<br>you wish to load into the drive.                                                                                                    |
|                                 | 2. Load an existing file into the drive.                                                                                                    |
|                                 | 3. Optionally, you can switch the drive, which logs-on, into the passive state<br>(this is only possible for drive B).                                                                                                    |
|                                 | 4. Work offline – this means that you disconnect the link to the drive without<br>start up the drive.                                                                                                    |
|                                 | 5. Emergency exit - in this case, you remain online without carrying out any<br>commissioning (e.g. in order to upgrade the firmware before commissioning)                                                                                                    |
| Procedure when<br>commissioning | Recommendation:<br>Go through the "Start-up" menu, from the top to the bottom.                                                                                                    |
|                                 | The parameters are arranged according to importance:                                                                                                    |
| 1.<br>Drive configuration       | here, enter which power modules, which motors, which encoders are used<br>with this drive, and in which operating mode the drive is used.<br>If this data is changed, the controller data is re-calculated,<br>i.e. previous changes made to the relevant parameters will be overwritten. |
| 2.)<br>Basic commissioning      | here, you will find the data, which is in most cases necessary and also<br>sufficient for the motor and the operating mode that has been entered.<br>You can access all of the parameters in the expert list.                                                                             |
| Traverse the drive              | After the drive has been configured, you can already operate the drive from the<br>PC.                                                                                                    |
|                                 | Call: "Operator control/Traverse/ " menu                                                                                                    |
| Data transfer                   | Also here, the program attempts to "think with you":                                                                                                    |
|                                 | If you are working with drive A and select "File/Load into drive", then the<br>program assumes that you wish to download a file, still to be selected, into this<br>drive A.                                                                                                    |
|                                 | If a file is presently open, then the program assumes that using the same<br>command, you wish to download this open data set into a drive still to be<br>selected.                                                                                                    |
|                                 | If these assumptions are not applicable, then you can always undo by<br>canceling.                                                                                                    |

Table 3-3 Information on SimoCom U, continued

- *3.3 Parameterizing using the parameterizing and start–up tool SimoCom U*
- The "SimoCom U" tool has an integrated Help function, which helps you to use the tool and the "SIMODRIVE 611 universal" drive. This is how you call up the integrated help function: **Integrated help**
	- Using the menu command **Help Help contents...**

or

- By pressing the **Help** button
	- or
- By pressing key **F1**

Data for the following dialog boxes can be printed using the print symbol in the symbol bar: **Printing**

- Traversing blocks
- $\bullet$ Teach In
- $\bullet$ User parameter list
- $\bullet$ Operating conditions
- $\bullet$ Status parameters
- $\bullet$ Trace function
- Measurement function
- Expert List

*3.3 Parameterizing using the parameterizing and start–up tool SimoCom U ! 611ue diff !*

### **3.3.3 Online operation: SimoCom U via a serial interface**

**General**

The serial interface (X471) can be used as RS232 interface or as RS485 interface.

- Used as RS232 interface ––> refer under the index entry, "Communications via RS232"
- Used as RS485 interface ––> refer under the index entry "Communications via RS485"

#### **Note**

When working with the interface, it is imperative to observe the following points:

- The data cables should not be removed when the SimoCom U is in the online mode. Should you have nevertheless removed the data cable, close and restart SimoCom U, and then you may continue working.
- Before removing the data cable, cancel pulse enable of the I/RF and all drive modules. Thus. you avoid damage to the serial interface in closed–loop control or if a PC / notebook is connected.
- $\bullet$  When uploading measurement data from the drive, note that the cancellation of servo enable using the **<F8>** key or spacebar is not accepted. The hardware terminal, however, remains effective.

*3.3 Parameterizing using the parameterizing and start–up tool SimoCom U ! 611ue diff !*

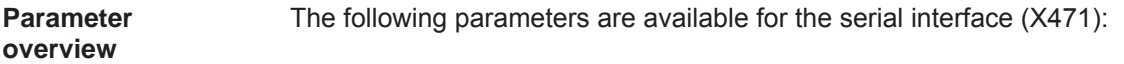

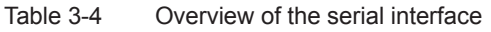

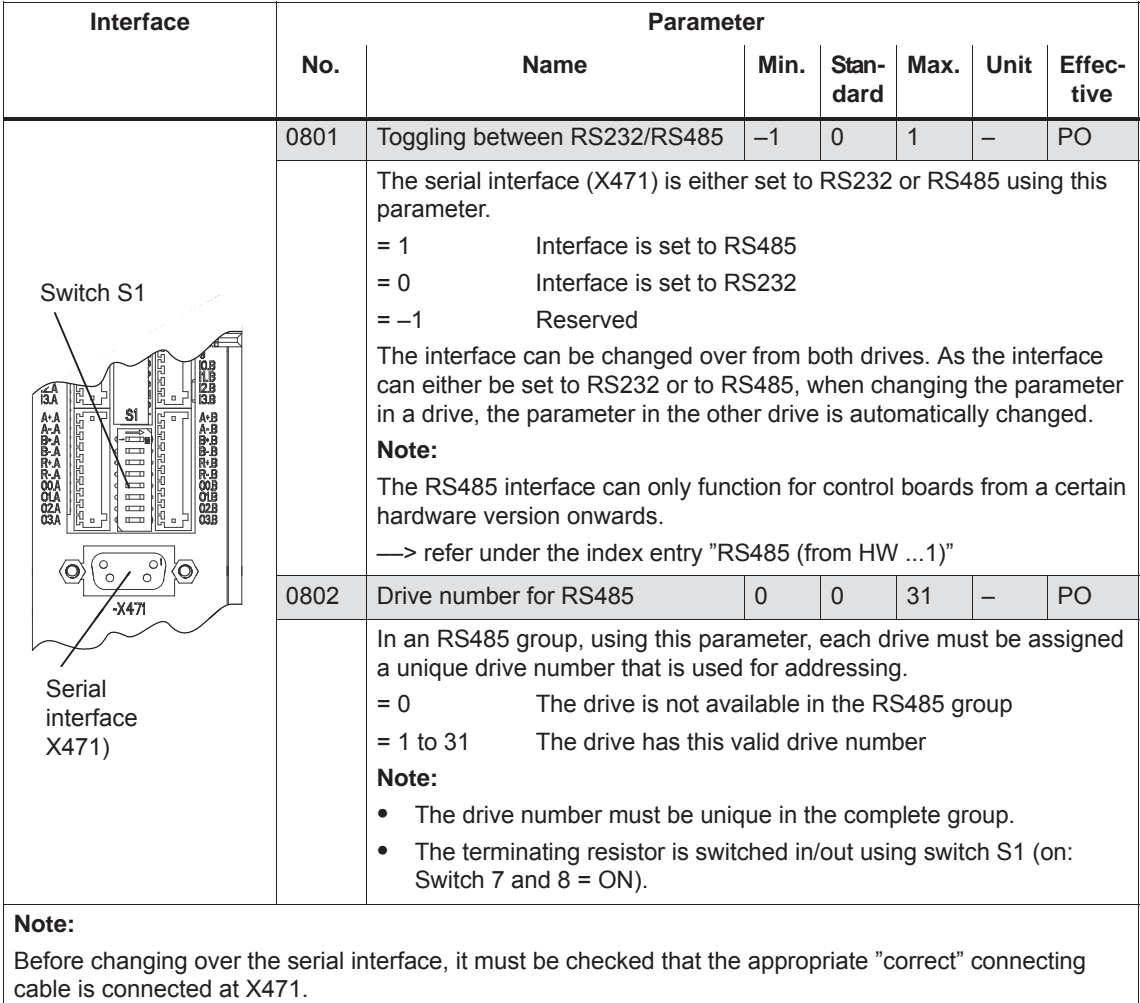

#### **Interface parameters**

For "SIMODRIVE 611 universal", the interface parameters for the serial interface are permanently assigned and cannot be changed.

*3.3 Parameterizing using the parameterizing and start–up tool SimoCom U ! 611ue diff !*

#### **Communications via RS232**

The serial RS232 interface is used to connect the "SIMODRIVE 611 universal" control board to a PG/PC.

The parameterizing and start–up tool SimoCom U communicates via this interface in the online mode (refer to Fig. 3-9).

The following should be observed when establishing a communications link:

- 1. Parameter P0801 "toggling between RS232/RS485)": The parameter must be set to RS485 (P0801 = 0). Recommendation: Set or check this parameter using the display and operator panel (refer to Chapter 3.2).
- 2. RS232 connecting cable between PG/PC and "SIMODRIVE 611 universal" (cable diagram: refer to Chapter 2.5).

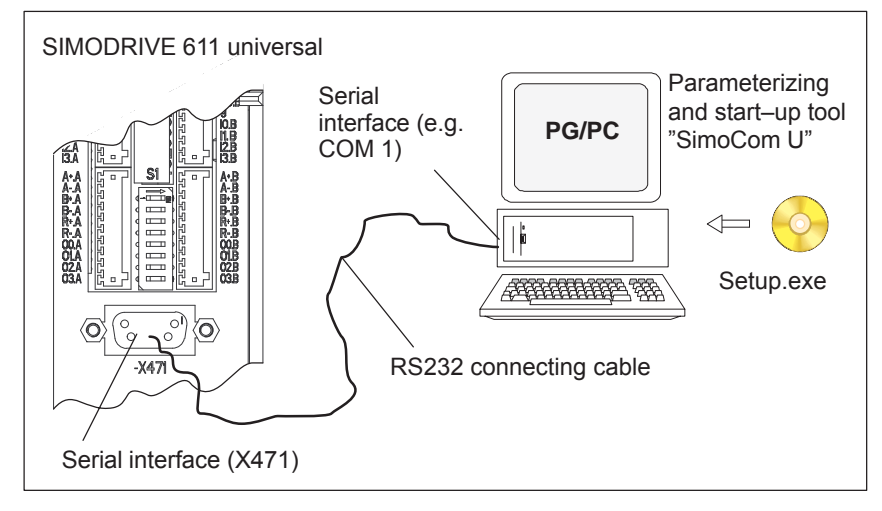

Fig. 3-9 Communications via RS232

#### **Communications via RS485**

**(the function is** 

**hardware)** 

611 universal" control boards in an RS485 group. The SimoCom U parameterizing and start–up tool communicates, in the online mode, via an RS232/RS485 interface converter and the selected drive in the RS485 group (refer to Fig. 3-10). **dependent on the**

#### **Notice**

The RS485 interface can only function with control boards from the appropriate hardware version (refer to Order No., MLFB).

The serial RS485 interface is used to connect several "SIMODRIVE

Control board (Order No.) RS485?  $\bullet$  6SN1118–N00–0AA0 RS485 cannot be used  $\bullet$ from 6SN1118–□N□00–0AA1 RS485 can be used □: Space retainer for the Order No.

For communications via RS485, the following should be observed:

- 1. Parameter
	- P0801 (toggling between RS232/RS485) The parameter must be set to RS485 ( $P0801 = 1$ ).
		- Recommendation: Set or check this parameter using the display and operator panel (refer to Chapter 3.2).
	- P0802 (drive number for RS485) The drive number for each drive is selected via this parameter.
- 2. Interface converter RS232/RS485 For operation via RS485, a commercially available RS232/RS485 converter is required between the PC and RS485 bus.

The interface converter must have the following features:

- The converter itself must automatically change over the data flow direction.
- It is not permissible that the converter sends an "echo" back to the PC.

Recommended RS232/RS485 interface converter name:

- Name: PC/PPI cable (RS232/RS485 converter)
- Order No.: 6ES7 901–3BF20–0XA0
- Cable length: 5 m
- Connector: on the RS232 side: 9–pin socket connector on the RS485 side: 9-pin plug connector
- Power supply: via the connector on the RS485 side RS485 side (+24 V/0.5 W)
- Data transfer rate: set to 38.4 kbaud

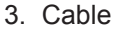

- RS232 connecting cable Cable between the PG/PC and interface converter (cable diagram: refer to Chapter 2.5)
- RS485 connecting cable Cable between the RS232/RS485 interface converter and the nodes to establish an RS485 link (cable diagram: refer to Chapter 2.5 or Fig. 3-10)
- 4. Terminating resistor for the RS485 bus

Generally applies: First and last node ––> terminating resistor switched–in Other nodes on the bus ––> terminating resistor switched–out (switch S1, refer to Chapter 1.3.2)

Example: **Communications** between the PG/PC and 6 drives via RS485

Communications from a PG/PC to 3 "SIMODRIVE 611 universal" control boards (2–axis versions) should be possible via the serial interface. Online operation between a PG/PC and the individual control boards must be realized via an RS232/RS485 converter and the appropriate cabling on the RS485 side, so that the drive can go online at any time.

Assumptions for the example:

- $\bullet$  The recommended RS232/RS485 converter is used (PC/PPI cable). Set all of the switches at the converter to "0".
- The serial interface must be set to RS485 for all drives (P0801 = 1).
- $\bullet$ Setting the drive number (P0802)

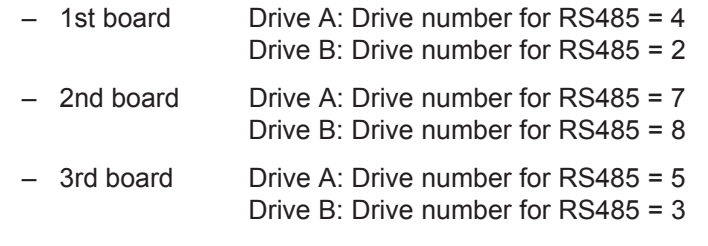

- $\bullet$  Terminating resistor for the RS485 bus
	- Interface converter: First node
		- ––> Switch–in the terminating resistor or solder into the socket (refer to Fig. 3-10)
	- 1st and 2nd board: No first or last node ––> Switch–out the terminating resistor
	- 3rd board: Last node ––> Switch–in the terminating resistor

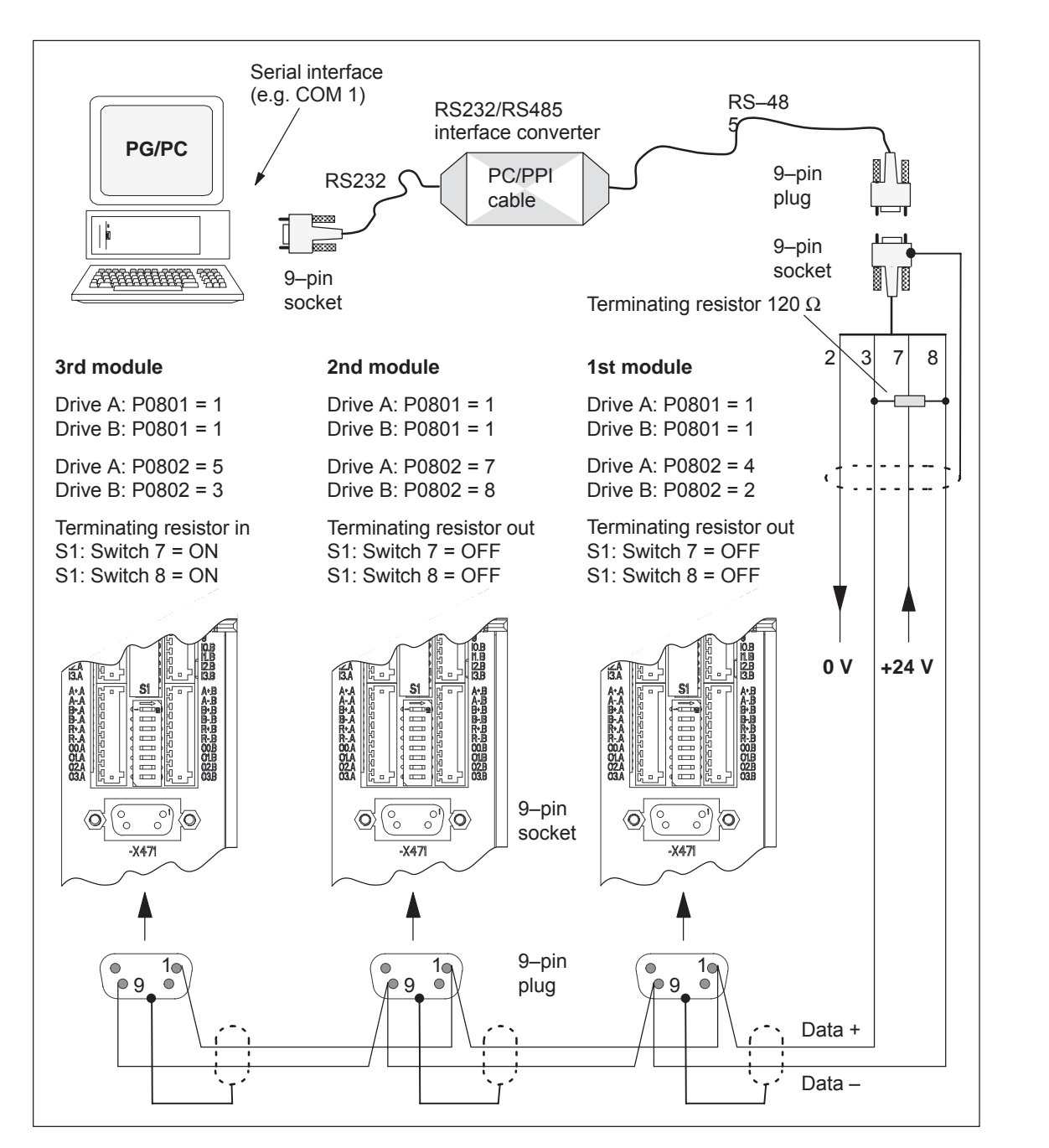

Basic solution for the example:

Fig. 3-10 Communications via RS485 (example with 3 nodes)

#### **Note**

Essentially the same as when specifying the possible node addresses (drive numbers), up to 31 drives can be connected to an RS232/RS485 interface converter (PC/PPI cable).

#### **3.3.4 Online operation: SimoCom U via PROFIBUS–DP (from SW 3.1)**

The "SimoCom U" parameterizing and start–up tool can communicate with the drives via the serial interfaces and also via the PROFIBUS–DP field bus. **Description**

The following online modes are possible:

 Online operation via the CP 5511/CP 5611/CP 5613 directly with the field bus

PG/PC <––> CP 5511 / CP 5611 / CP 5613 <––> PROFIBUS <––> drives

 $\bullet$ Online operation via the MPI interface of SIMATIC S7

PG/PC <––> MPI <––> PROFIBUS <––> drives

If the subsequently listed prerequisites are fulfilled, then online operation can be established between SimoCom U, and all of the drives connected to the bus ("DP slaves 611U").

#### **Note**

When displaying drive–internal values (e.g. position setpoint...) deviations can occur at the last position of the value. This is due to the different rounding–off techniques employed by the conversion programs in the drive and in the "SimoCom U" parameterizing and commissioning tool. However, this has no effect on the computational accuracy in the drive.

#### **Note**

The data cables should not be removed when SimoCom U is in the online mode. If this case occurs, close and restart SimoCom U, and then you may continue working.

Before removing the data cable, cancel pulse enable of the I/RF and all drive modules to avoid damage to the serial interface in closed–loop control or if a PC / notebook is connected.

**3**

*3.3 Parameterizing using the parameterizing and start–up tool SimoCom U*

For SimoCom U, communications via PROFIBUS–DP can be set as follows: **Settings for SimoCom U**

- Options Settings Communications ––> "Interface" dialog"
- $\bullet$  For "For "Go online" connect via" set the following:
	- ––> "PROFIBUS" and
		- ––> "Direct connection"

––> if the coupling is directly with the field bus or

- ––> "MPI –> PROFIBUS Routing" ––> if the coupling is via the MPI interface or
- ––> "Communication via OPC server" (from SW 6.1) ––> if the coupling is via OPC server

Then, online operation can be established directly to the drive via the field bus using the "Search for online drives" function.

In order to go online with a drive via the PROFIBUS–DP field bus using "SimoCom U", the following prerequisites must be fulfilled: **Conditions**

- 1. "SIMODRIVE 611 universal" control board from SW 3.1 with the following option module:
	- Optional PROFIBUS–DP2 module (with ASIC DPC31 without PLL) Order No. (MLFB): 6SN1114–0NB00–0AAx or
	- Optional PROFIBUS–DP3 module (with ASIC DPC31 with PLL) Order No. (MLFB): 6SN1114–0NB01–0AAx
- 2. "SimoCom U" parameterizing and start–up tool from version 3.1
- 3. Communication boards, if connected via PROFIBUS
	- CP 5511 (PROFIBUS connection via PCMCIA card)

Setup: PCMCIA card, type 2 + adapter with 9–pin SUB–D socket connector to connect to PROFIBUS.

Order No. (MLFB): 6GK1551–1AA00

or

– CP 5611 (PROFIBUS connection through a short PCI card)

Setup: Short PCI card with 9–pin SUB–D socket to connect to PROFIBUS.

Order No. (MLFB): 6GK1561–1AA00

– CP 5613 (PROFIBUS coupling via short PCI card) (from SW 4.1)

Setup: Short PCI card with 9–pin SUB–D socket to connect to PROFIBUS. Diagnostic LEDs, PROFIBUS controller ASPC2 StepE

Order No. (MLFB): 6GK1561–3AA00

4. SIMATIC–CPU, if connected via an MPI interface

A routing–capable SIMATIC–CPU is required for a coupling via MPI interface.

5. S7–DOS from V5.0

This software is supplied on the CD for "SIMODRIVE 611 universal" (refer to Chapter 1.3).

- 6. Cables
	- between CP 5511 or CP 5611 and the PROFIBUS field bus or
	- between the MPI interface from the PG and SIMATIC CPU

#### *3.3 Parameterizing using the parameterizing and start–up tool SimoCom U*

#### **Note**

Going online/offline in cyclic operation via PROFIBUS:

While PROFIBUS is in cyclic operation, SimoCom U with CPxx can be attached or disconnected from the field bus via the following plug–in cable without creating a fault

Order No. (MLFB): 6ES7901–4BD00–0XA0 (plug–in cable)

#### **Prerequisites with the OPC server (from SW 6.1)**

In order to go online with a drive using "SimoCom U" via an OPC server PROFIBUS–DP, the OPC server must first be installed according to the manufacturers instructions and the following prerequisites must be fulfilled:

- Hardware
	- PROFIBUS card must be installed in the PC cards from third– party manufacturers can also be used
	- Connecting cable
- $\bullet$  Software
	- Driver software and the associated OPC server for the installed Profibus card
	- Configuring software for the OPC server Most OPC server/Profibus cards require a bus setting (e.g. baud rate, protocol) – several also require that the existing drives are configured on the bus.

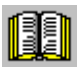

#### **Reader's note**

Please refer to the documentation of the appropriate manufacturer regarding information on how to configure a PROFIBUS card and OP server. These procedures depend on the particular manufacturer.

– The OPC server, provided by the manufacturer, offers a possibility of accessing MSAC2 services according to DPV1 (EN50170) including the DataTransport service. OPC servers that have registered themselves with the system under the Category "Profibus–DPV1–OPC server Version 1.0" fulfill this requirement. When selecting the interface, SimoCom U offers this OPC server

in a separate selection box.

SimoCom U from Version 6.1

After this configuration of the OPC server has been activated, the access route to "Communications via OPC server" can be set in SimoCom U under "Options/Settings/Communication".

The OPC server to be used should then be selected using the "OPC Configuration" button:

- We recommend that the option "Display all DPV1–OPC–Server" is selected and an OPC server selected from the selection box located below. The OPC servers, which are displayed for this particular selection, guarantee that the utilities (services), required by SimComU, as described in the software prerequisites, are provided.
- If the required OPC server is not listed, but the required utilities (services) are however available, then the button "Display all OPC servers" should be selected, whereby, all of the utilities, installed in the PC which support the OPC, are listed.
- Alternatively, the so–called ClassID of the OPC server can be directly entered under the "Specify OPC server name (only for experts!).

*3.3 Parameterizing using the parameterizing and start–up tool SimoCom U*

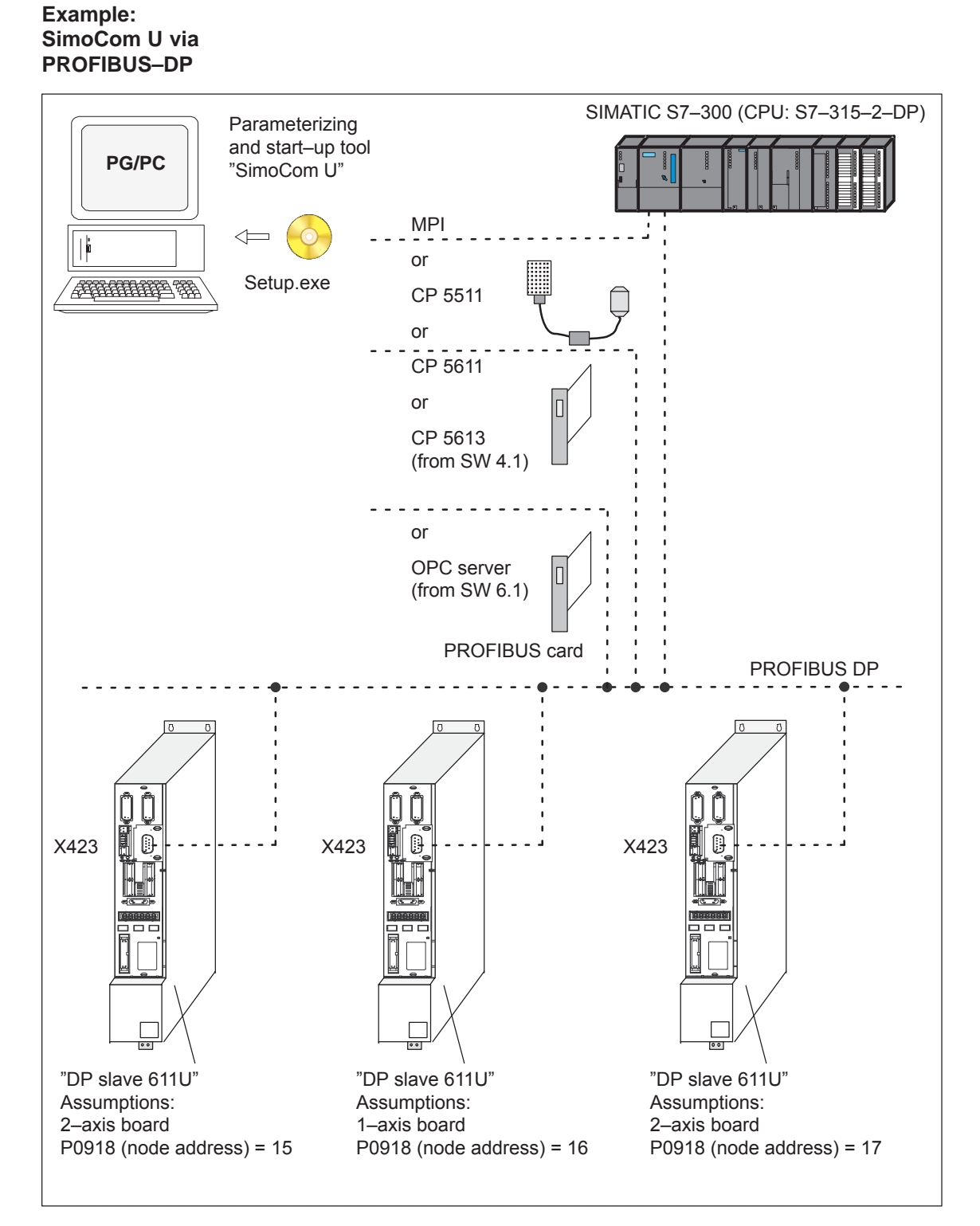

Fig. 3-11 SimoCom U via PROFIBUS (example with 3 control boards)

**The State** 

# **4**

## **Commissioning**

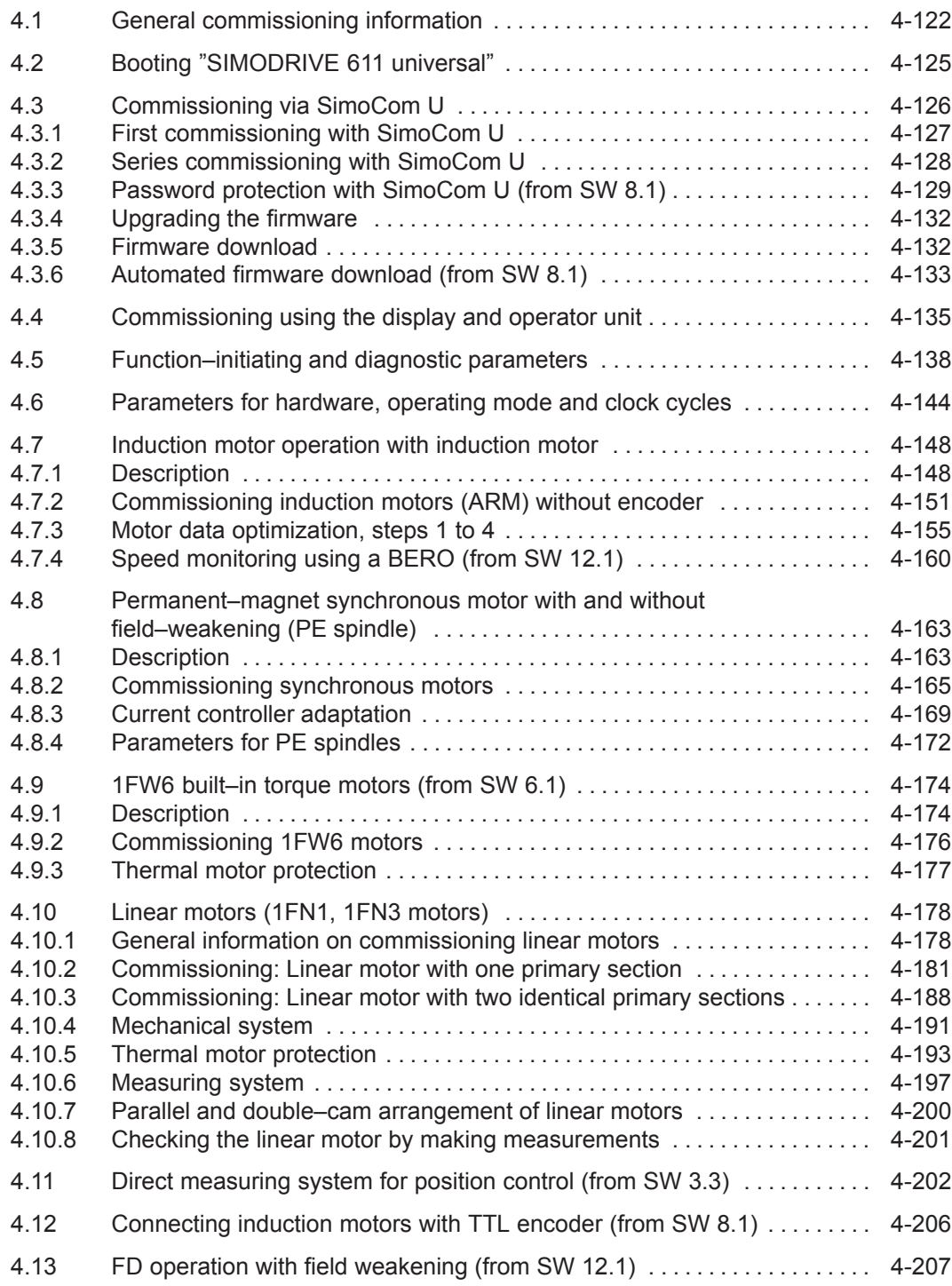

<span id="page-124-0"></span>*4.1 General commissioning information*

## **4.1 General commissioning information**

The following differentiation is made when commissioning the "SIMODRIVE 611 universal" control board: **Commissioning**

• First commissioning

If there is still not a matching parameter set for the drive, then the drive must be commissioned for the first time.

The drive can be commissioned for the first time using

- the SimoCom U tool (refer to Chapter 4.3.1)
- the display and operator unit (refer to Chapter 3.2.1)
- Series commissioning

An existing data set can be transferred to the control board via the SimoCom U tool (refer to Chapter 4.3.2).

#### Examples:

- Several systems having the same configuration and functions are to be commissioned. For the first system, a first commissioning must be executed, and for additional systems, a series commissioning.
- Replacing a control board.

#### **Note**

- $\bullet$  SimoCom U is a start–up tool for "qualified commissioning personnel"
- $\bullet$  **SimoCom U has neither been designed nor is suitable for operational control of the system!**
- $\bullet$  When called via several PCs, only that PC displays modified data, from which the changes were also made!

#### **Note**

The original status of the board when shipped can always be re–established as follows:

- $\bullet$ via P0649 = 1 (from SW 3.1)
- $\bullet$  via the SimoCom U tool using the "boot board" function (from version 03.03)

**Prerequisites for commissioning**

The SIMODRIVE 611 universal control board can be commissioned the fastest if the following prerequisites are checked and fulfilled before commissioning is started:

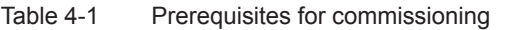

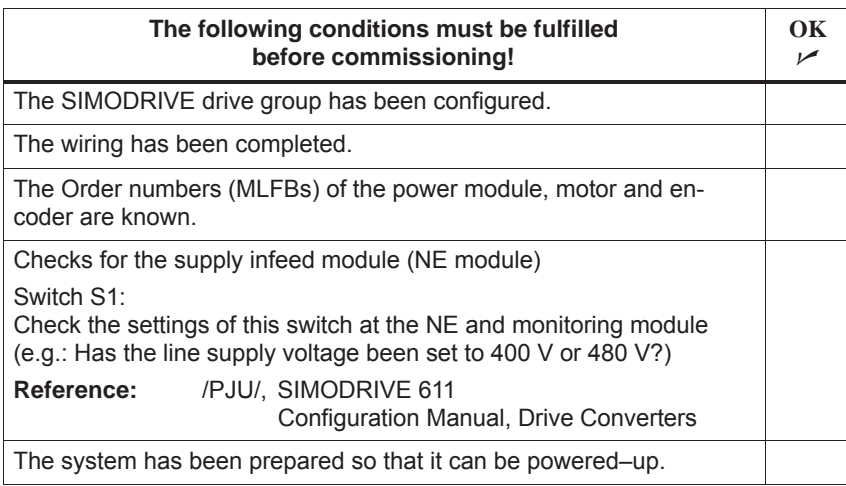

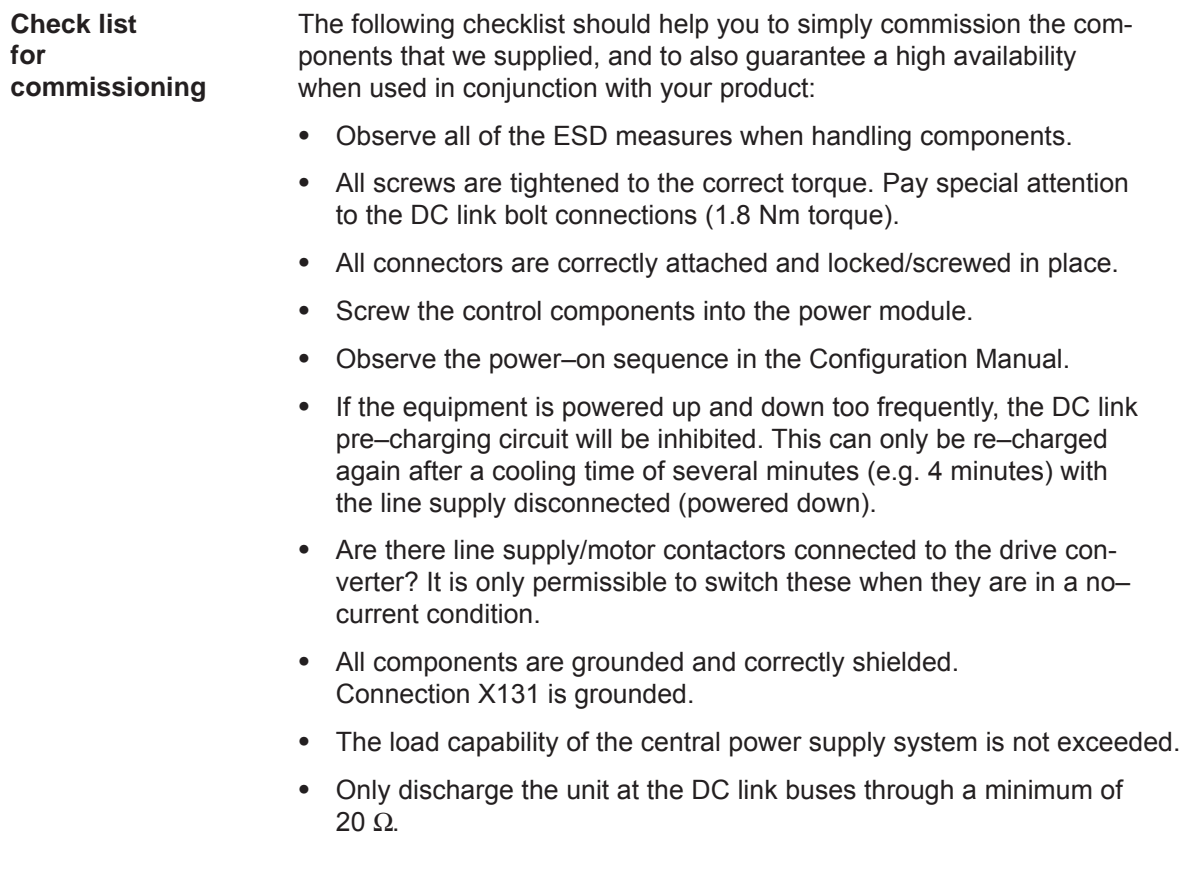

#### *4 Commissioning*

- *4.1 General commissioning information*
	- The units are designed for the specified mechanical, climatic and electrical ambient conditions. None of the limit values may be exceeded in operation nor during transport. Please pay special attention to the following:
		- Line supply conditions
		- Pollutants
		- Damaging gases
		- Ambient climatic conditions
		- Storage/transport
		- Shock load
		- Vibratory load
		- Ambient temperature
		- Total (summed) current of the digital outputs (refer to Chapter 2.3)

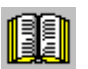

#### **Reader's note**

More detailed information on the drive group and the ambient conditions is provided in:

**Reference:** /PJU/ SIMODRIVE 611 Configuration Manual, Drive Converters

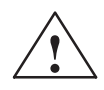

**Extem**<br>● △ **Caution**<br>General rule: Before powering–up or down using the main switch or a line contactor, terminal 63 (pulse enable) and/or terminal 48 (start terminal, contactor control) must be de–energized or disconnected at the supply infeed module (NE module!

> **Otherwise, there is a danger that the line supply infeed module will be destroyed.**

**Upgrading the firmware of the optional PROFIBUS module** In order that the optional PROFIBUS module can be upgraded error– free, the cyclic PROFIBUS connection must interrupted. In this case, the physical connection must also be interrupted, i.e. the PROFIBUS connector must be withdrawn.

The firmware cannot be upgraded while data is being transferred via the PROFIBUS.

#### **Note**

If the firmware is updated via PROFIBUS–DP and is then interrupted, the firmware can only be downloaded via the serial link. This is the case for the existing software releases  $\langle$  SW 4.1 or  $\geq$  SW 7.2.

## <span id="page-127-0"></span>**4.2 Booting "SIMODRIVE 611 universal"**

**General**

When booting, a differentiation is made as to whether the drive was already commissioned.

- Still not commissioned
	- $\Rightarrow$  The drive requests a commissioning routine ––> refer to Chapter 4.3.1 or 3.2.1
- Already commissioned

 $\Rightarrow$  When in an error–free condition, the drive runs up until the following is displayed

"**\_ \_ \_ run**".

#### **Reader's note**

Information regarding fault/error handling and diagnostics is provided in Chapter 7.

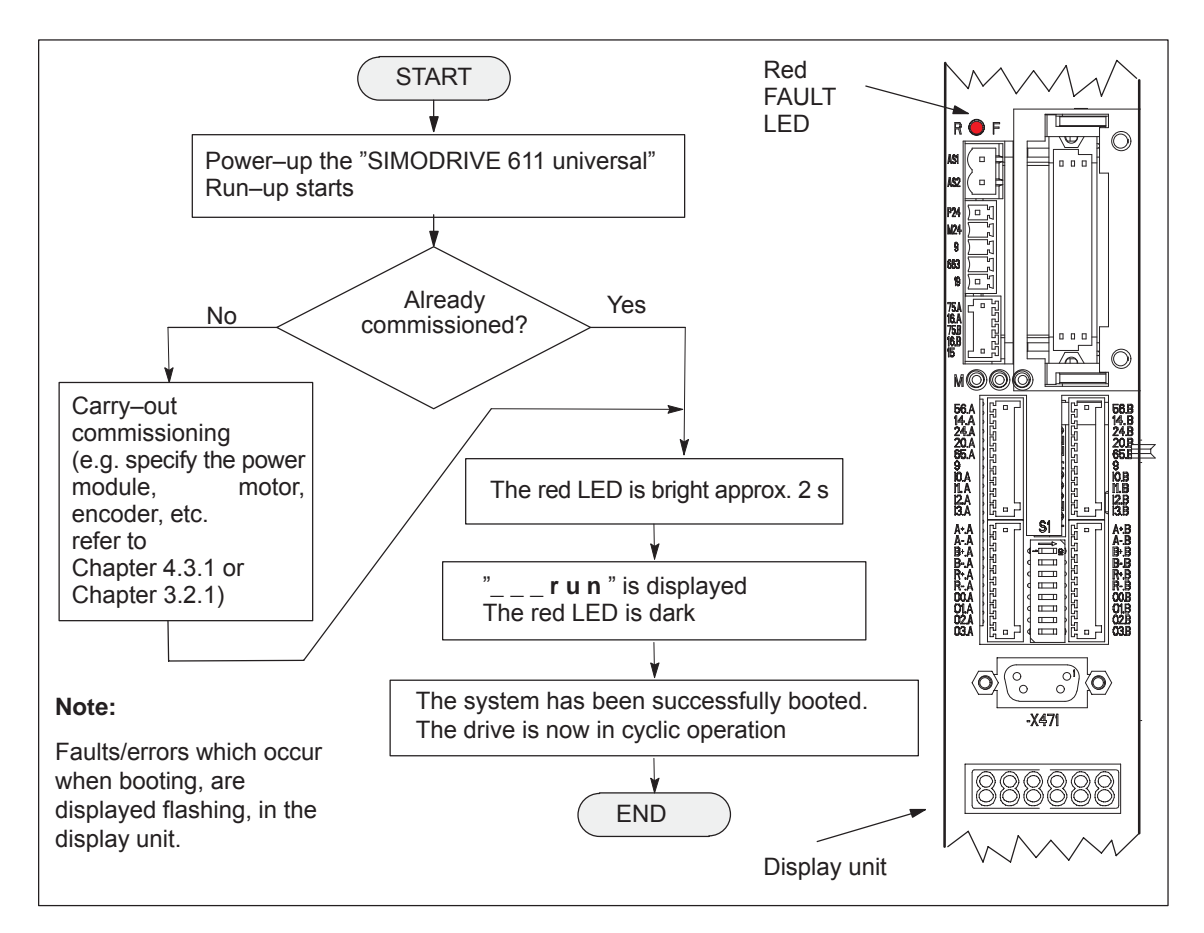

Fig. 4-1 Booting "SIMODRIVE 611 universal"

<span id="page-128-0"></span>*4.3 Commissioning via SimoCom U*

## **4.3 Commissioning via SimoCom U**

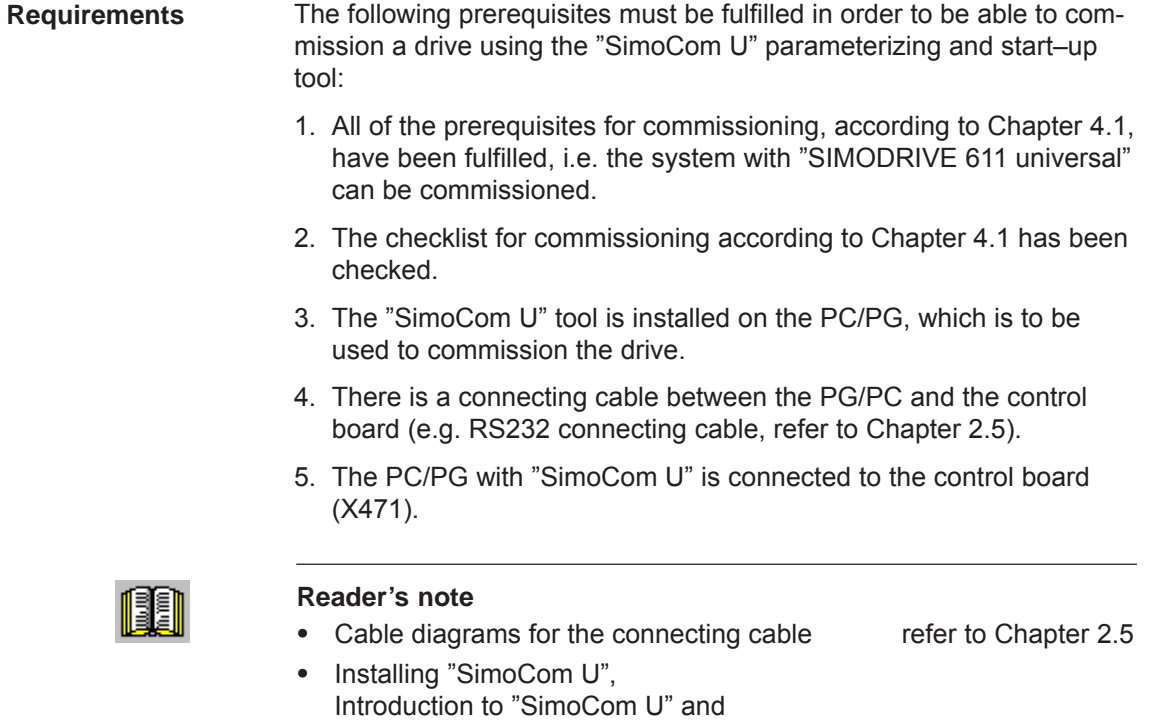

Offline Commissioning The software version is not taken into account in offline commissioning. In other words: SimoCom U cannot recognize which firmware version matches which drive.

establishing online operation refer to Chapter 3.3

### <span id="page-129-0"></span>**4.3.1 First commissioning with SimoCom U**

**Procedure when commissioning the drive for the first time**

When "SIMODRIVE 611 universal" is first commissioned using the "SimoCom U" parameterizing and start–up tool, proceed as follows:

- 1. Power–up the drive group
- 2. Start SimoCom U
- 3. Request online operation for drive A

#### Operator action: Execute the "Search for online drives" function in the "Start–up" menu, and select drive A in the "Drive and dialog browser".

Is the "start–up required" window displayed?

– Yes: ––> Start the drive configuration assistant

––> This signals the drive the existing configuration (power module, motor, etc.).

– No: ––> Press "re–configure drive" button

––> This adapts the control board to the present configuration (power module, motor, etc.).

- 4. Execute the drive configuration, and at the end, press the "Calculate controller data, save, reset" button.
- 5. Carry–out basic commissioning

Set the "Drive and dialog browser" (left–hand window) to "Parameter". To do this, press the "P Par" button below the browser.

The commissioning is now executed by working through the remaining dialog boxes for this drive in the "Drive and dialog browser" from the top to the bottom. The required settings are made in the selected dialog boxes.

#### **Note**

If drive B is to be commissioned, then the points must be executed for drive B from point 3 onwards.

<span id="page-130-0"></span>*4.3 Commissioning via SimoCom U*

## **4.3.2 Series commissioning with SimoCom U**

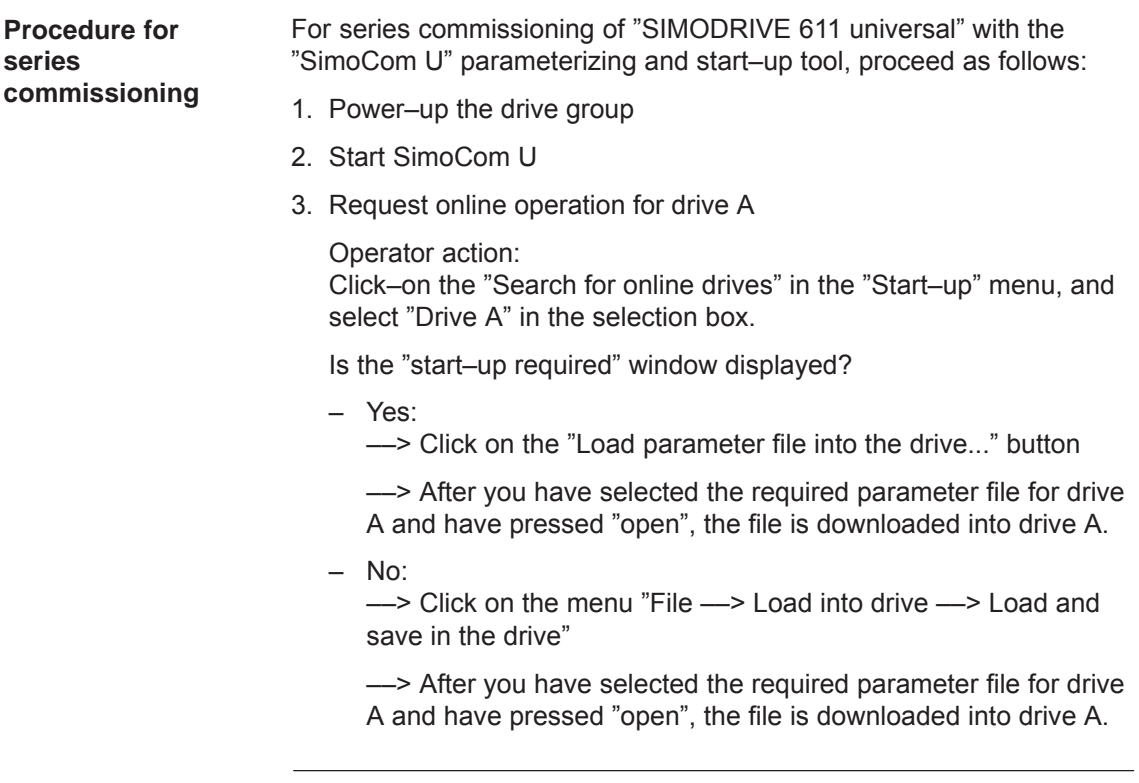

#### **Note**

If drive B is to be commissioned, then the points must be executed for drive B from point 3 onwards.

## <span id="page-131-0"></span>**4.3.3 Password protection with SimoCom U (from SW 8.1)**

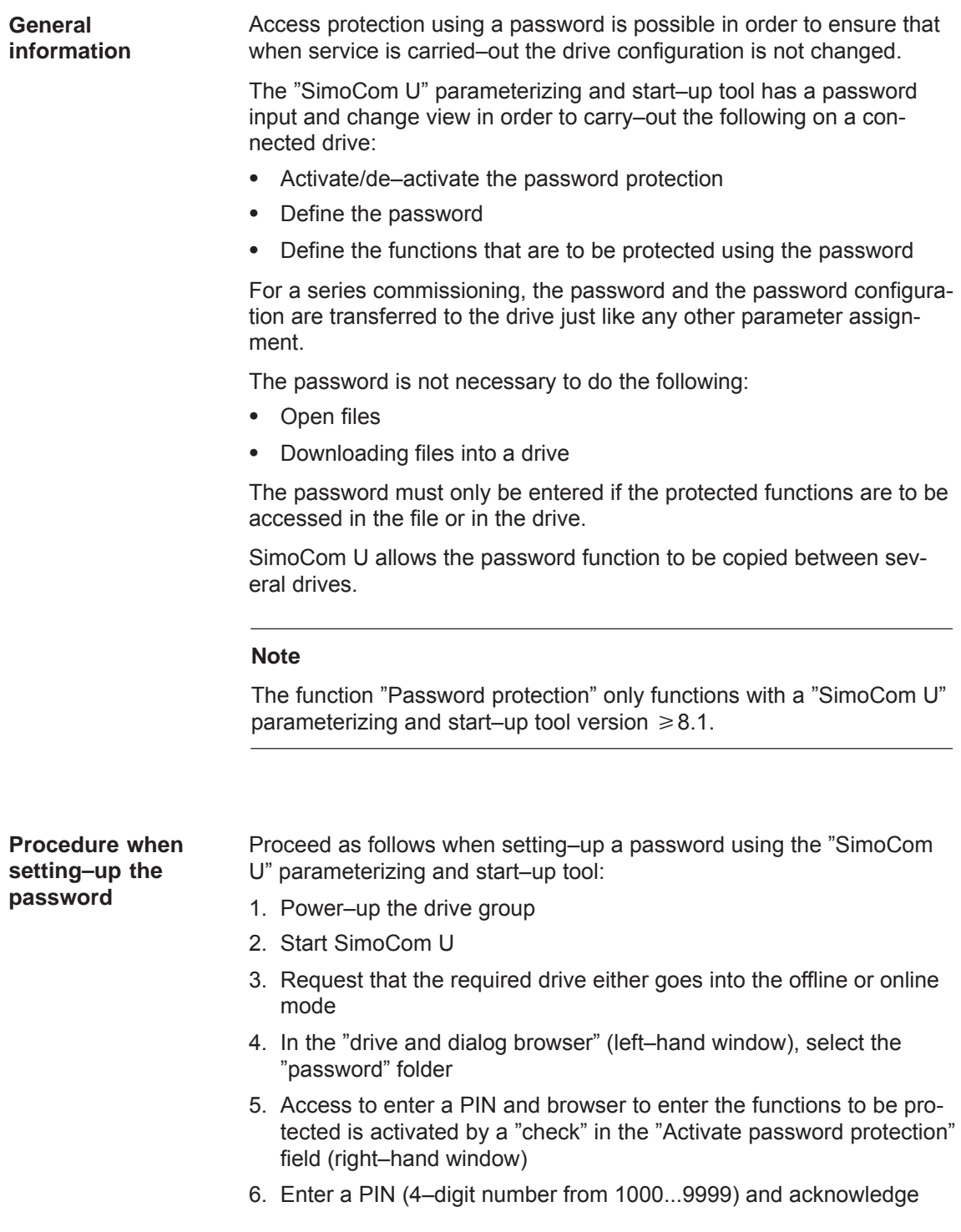

- 7. Define the functions to be protected
	- ––> The safety–relevant functions are displayed in the "right–hand" display window (browser) with a "check" in the particular field (default setting).
	- ––> Further, additional functions can be assigned password protection by activating the button "Activate all functions" or by entering a "check" in the field of the function to be protected.
- 8. Press the "Accept password configuration" button
- 9. Save the changes

#### **Note**

The "Activate safety–relevant functions" and "Activate all functions" buttons should only be pressed when actually required.

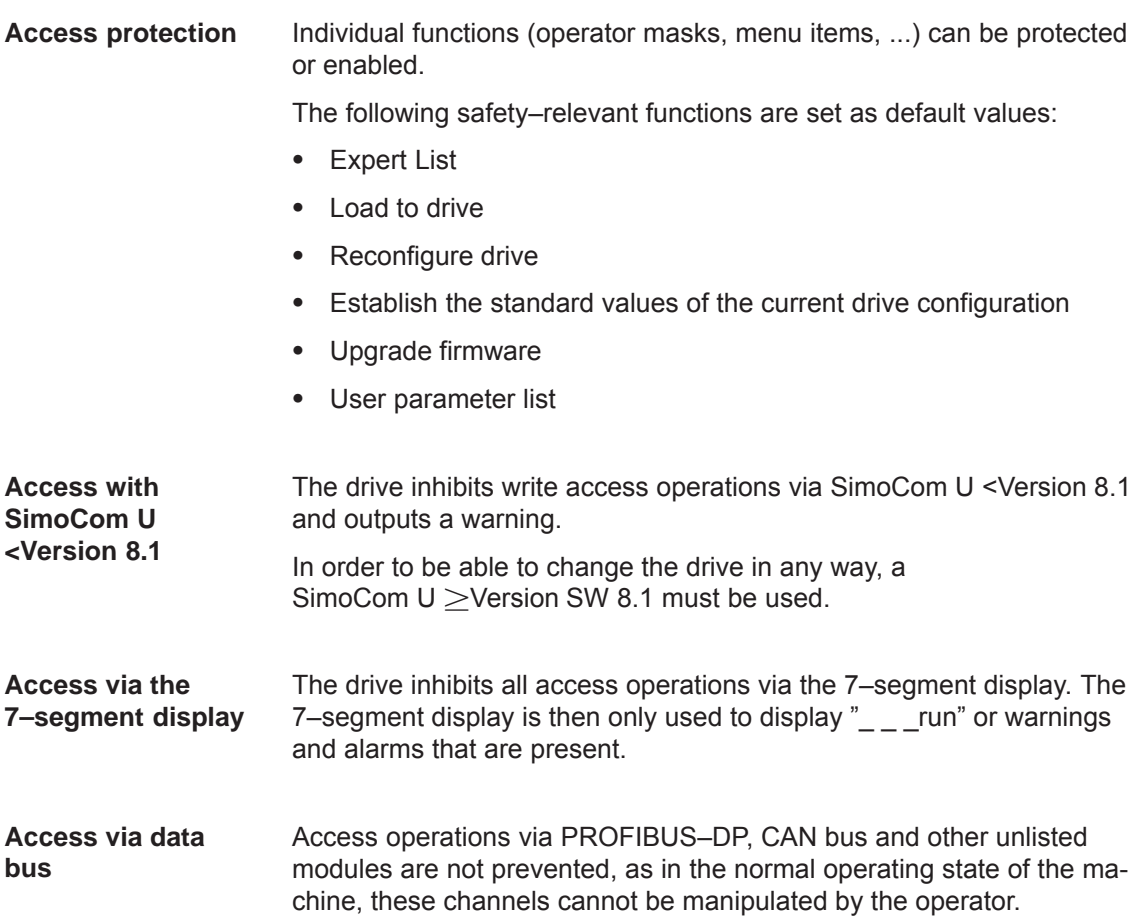

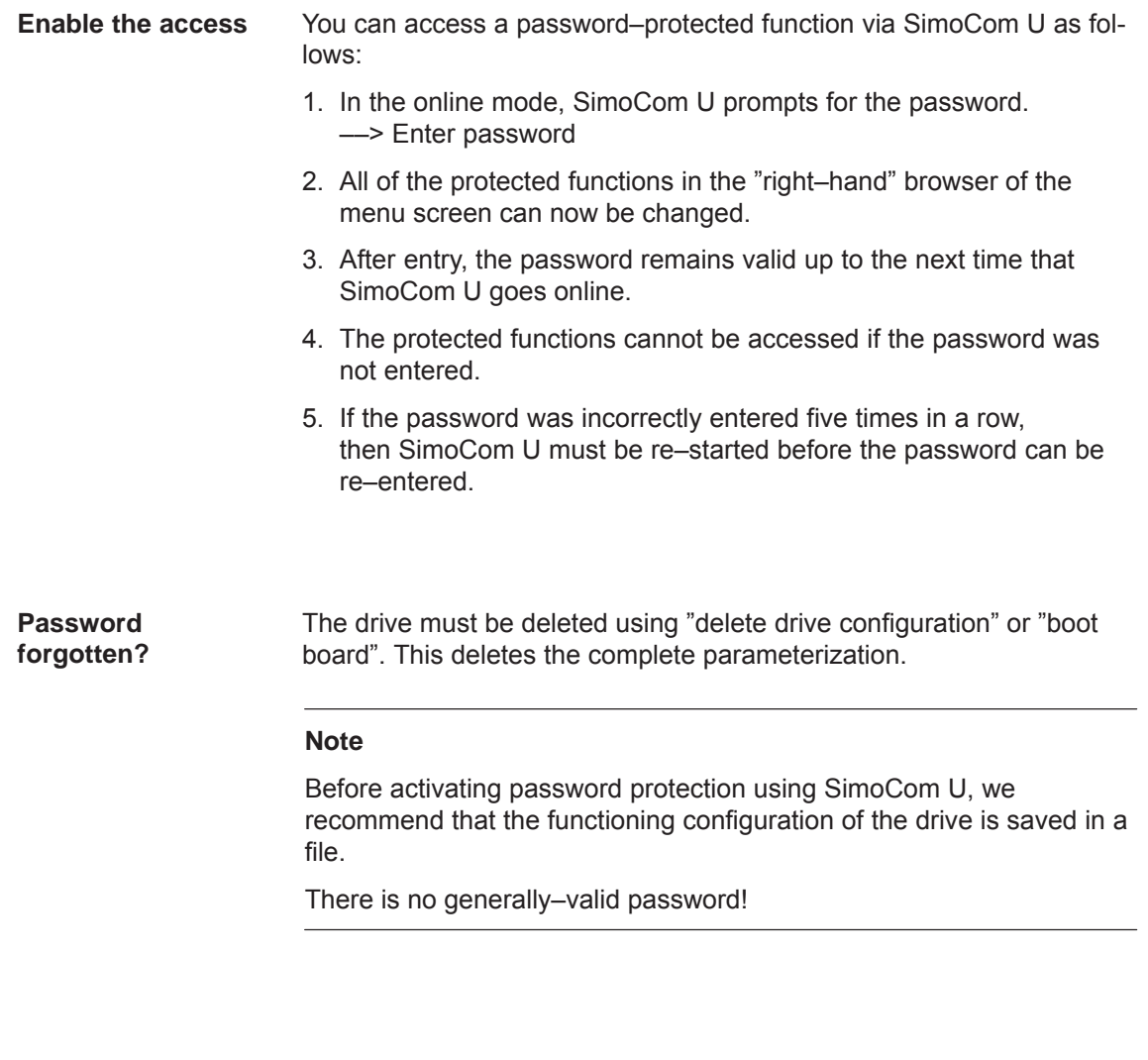

**Password protection and other programs with SimoCom U** When using A&D Data Management (ADDM) and other programs, that SimoCom U uses, then password protection may not be activated.

<span id="page-134-0"></span>*4.3 Commissioning via SimoCom U*

## **4.3.4 Upgrading the firmware**

In order to take into account technical advances, the drive firmware is continually being further developed with each software release. **Runtime behavior**

> In spite of the fact that the firmware is optimized regarding its runtime behavior, it cannot be excluded that more recent firmware releases will have a different runtime behavior. This must be especially taken into account if functions are used that require a high level of runtime.

When upgrading control boards to a new firmware release, it must therefore be carefully checked as to whether the runtime behavior is satisfactory. If required, re–optimize the drive parameterization or do not upgrade the firmware!

In order to be able to optimally use new firmware releases with respect to the runtime behavior, we recommend that the latest hardware is always used.

#### **4.3.5 Firmware download**

Firmware can be downloaded using the "SimoCom U" parameterizing and commissioning tool.

#### **Procedure:**

Under the menu item: Options / Service / .... select required firmware upgrade item...., then follow the user prompting.

For a connection via PROFIBUS–DP, e.g. PC as Master Class 2 on the bus, only an update or download is possible to any status of the drive firmware (e.g. SW 7.2).

For a connection via the RS 232 interface, it is also possible to download the firmware of the Profibus module.

#### **Notice**

Under no circumstances interrupt or exit the update as otherwise it is possible that the module will no longer be able to be identified and addressed!

## <span id="page-135-0"></span>**4.3.6 Automated firmware download (from SW 8.1)**

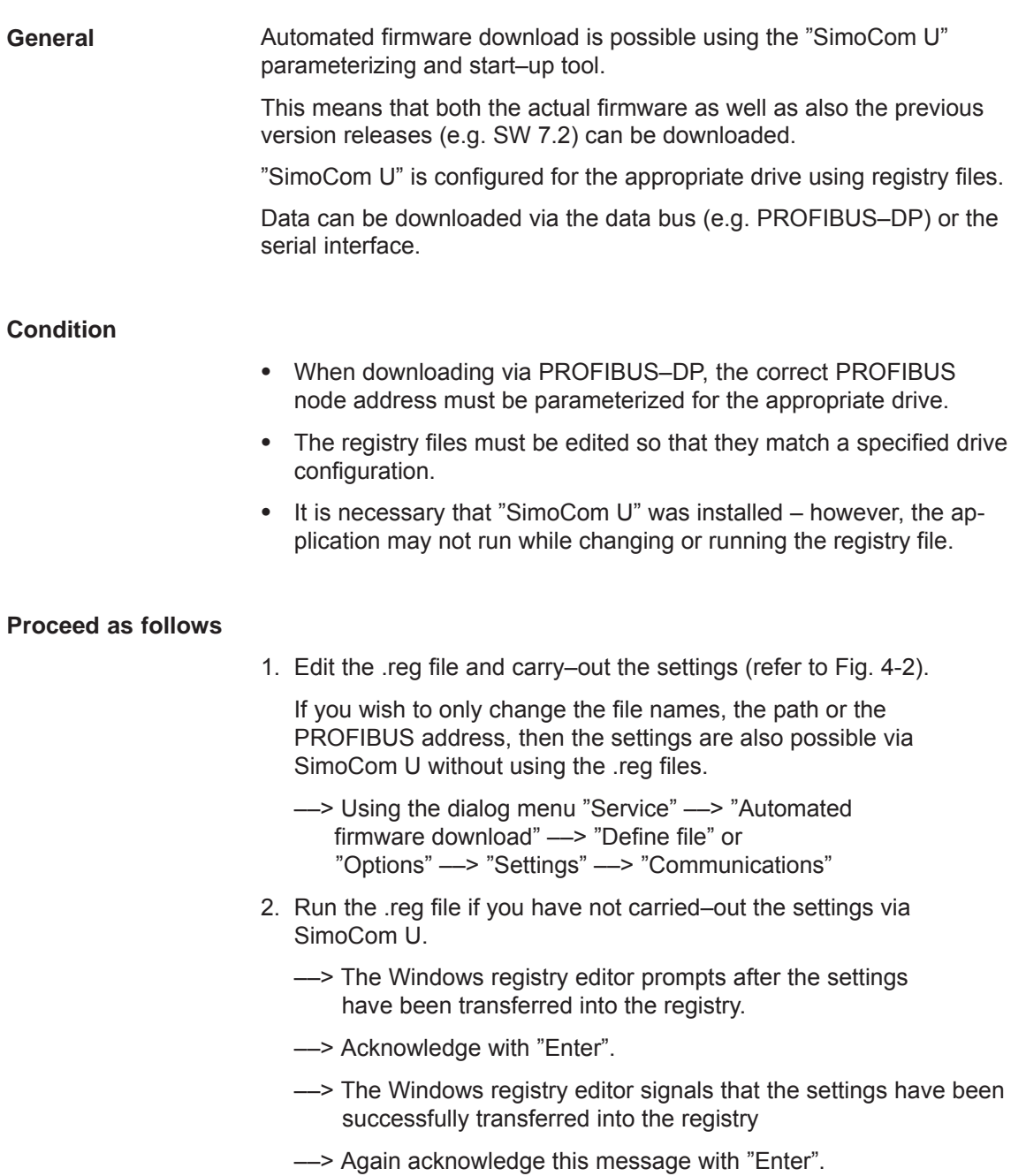

**4**

#### *4.3 Commissioning via SimoCom U*

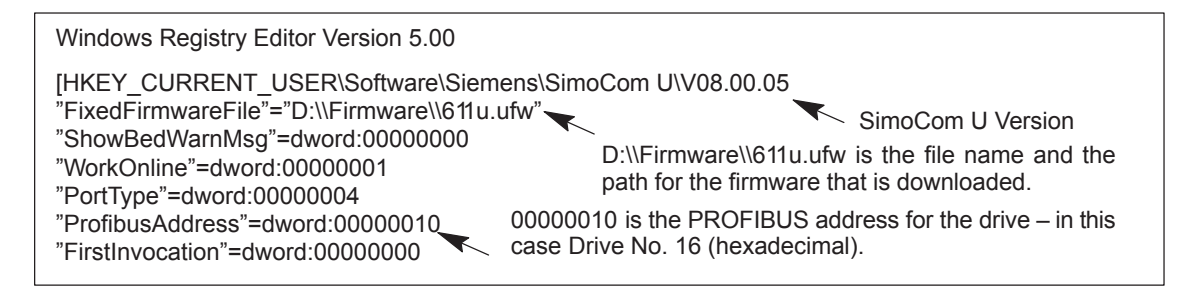

Fig. 4-2 Text example for the ".reg" file when connected via PROFIBUS DP

- 3. Go online with SimoCom U
	- ––> Press **CTRL+H** to download the firmware
	- ––> SimoComU prompts you as to whether you wish to download the firmware into your drive.
	- ––> Acknowledge this using the "Enter" key
- 4. A "display window" shows the firmware being downloaded
	- ––> A drive reset is requested once the download has been successfully completed.
	- ––> Acknowledge this using the "Enter" key
- 5. Wait until the drive is again online and then check that the system is correctly operating.
	- ––> Then close SimoCom U (key combination **CTRL+ALT+Shift+F12)**.

#### **Note**

- $\bullet$  In order to upgrade or downgrade several drives, you will require ."reg" files for each drive with the matching PROFIBUS address. Repeat all of the steps from the beginning to the end for each drive for which you wish to download the matching firmware.
- In order to download via the serial interface, an appropriate connection must be established and the line "PortType"=dword:00000004 changes into "PortType"=dword:00000001,,

––> refer to the text example in the diagram 4-2.

The information in the ProfibusAdresse" line is ignored.

 $\bullet$  When retrograding the drive to an older firmware release, it must be noted that after downloading the system firmware and running–up the module, it may be necessary to re–commission the drive.

## <span id="page-137-0"></span>**4.4 Commissioning using the display and operator unit**

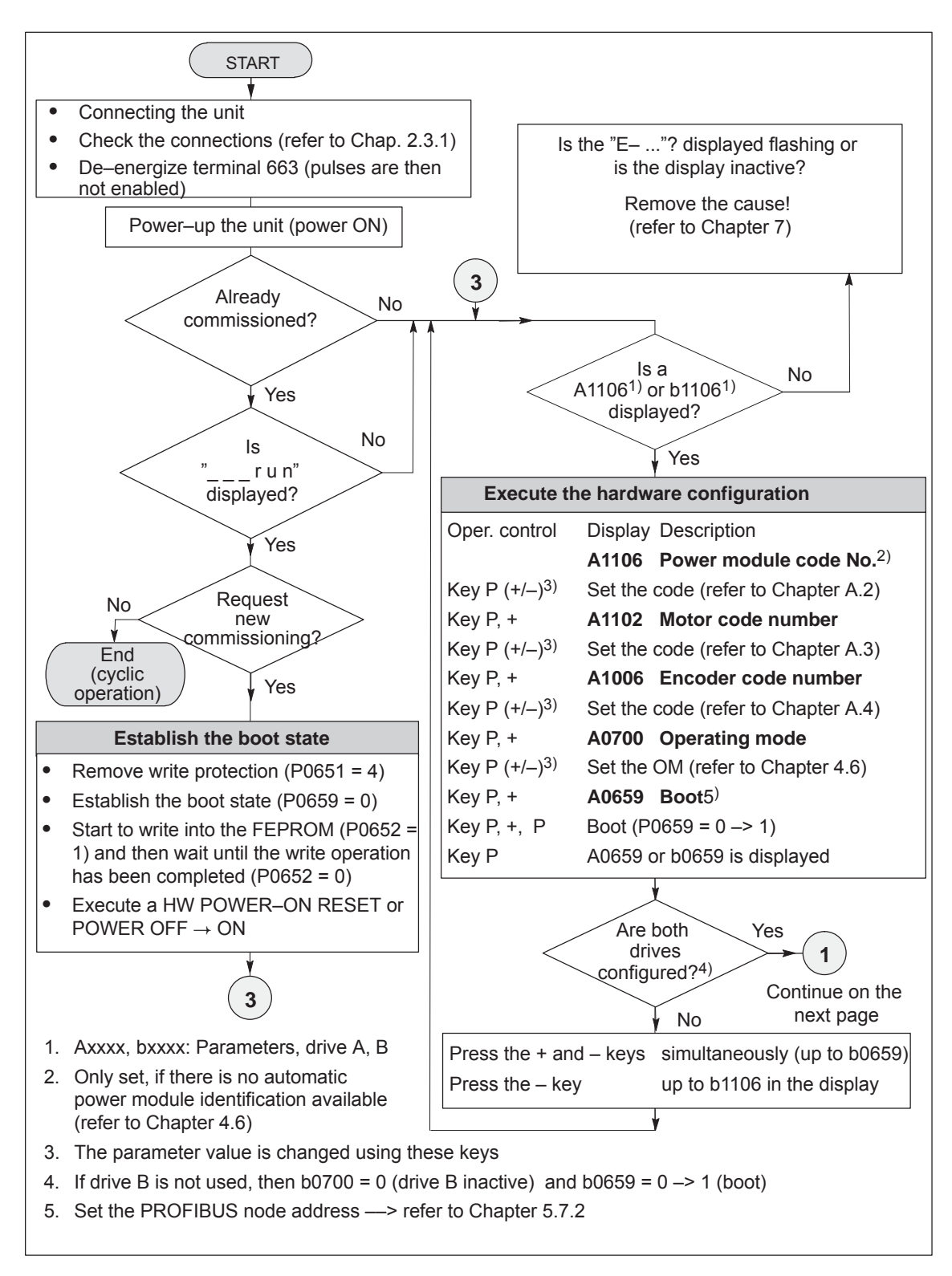

Fig. 4-3 Commissioning using the display and operator unit (Part 1 of 3)

#### *4.4 Commissioning using the display and operator unit*

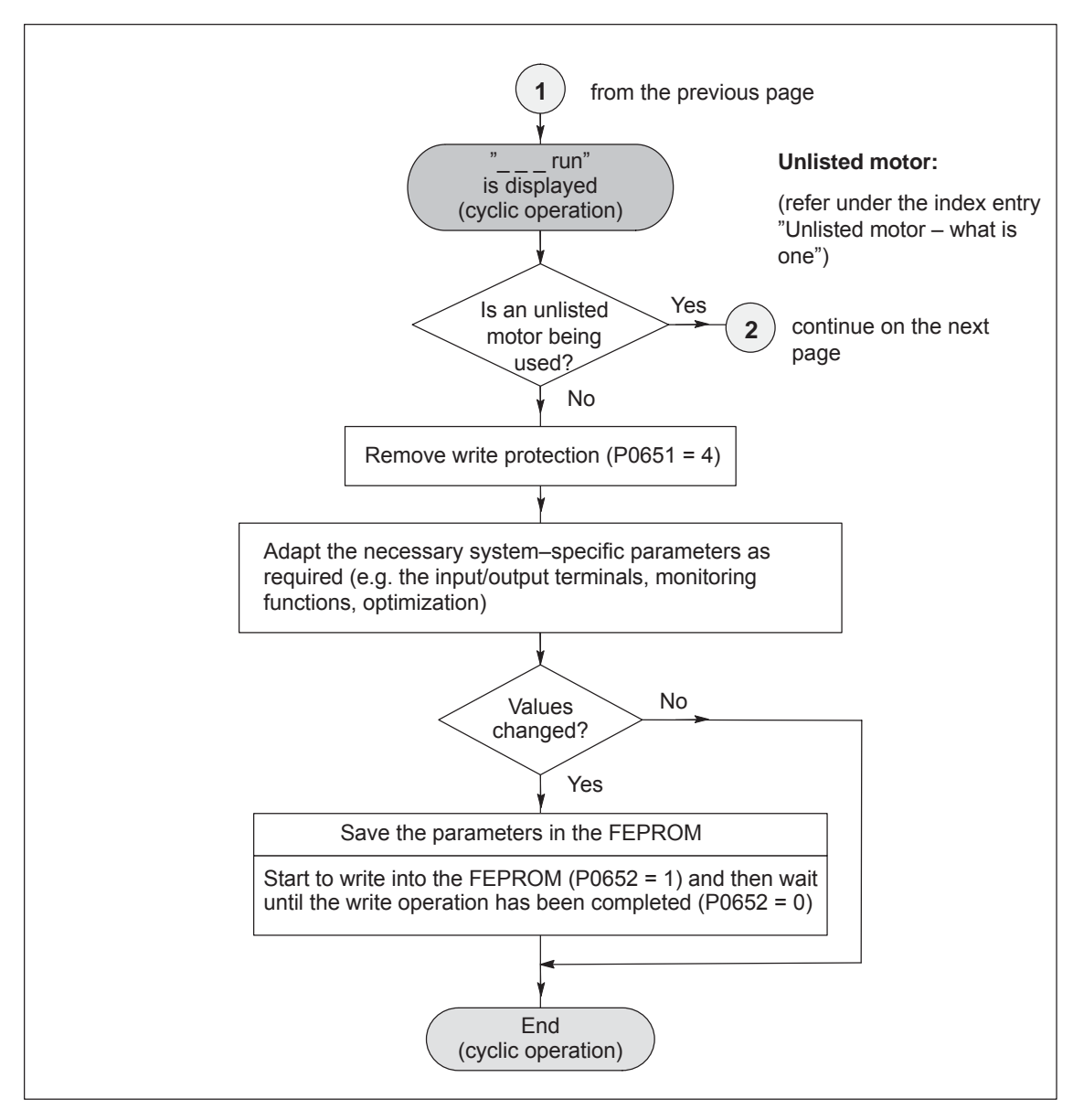

Fig. 4-4 Commissioning using the display and operator unit (Part 2 of 3)

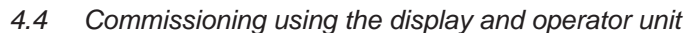

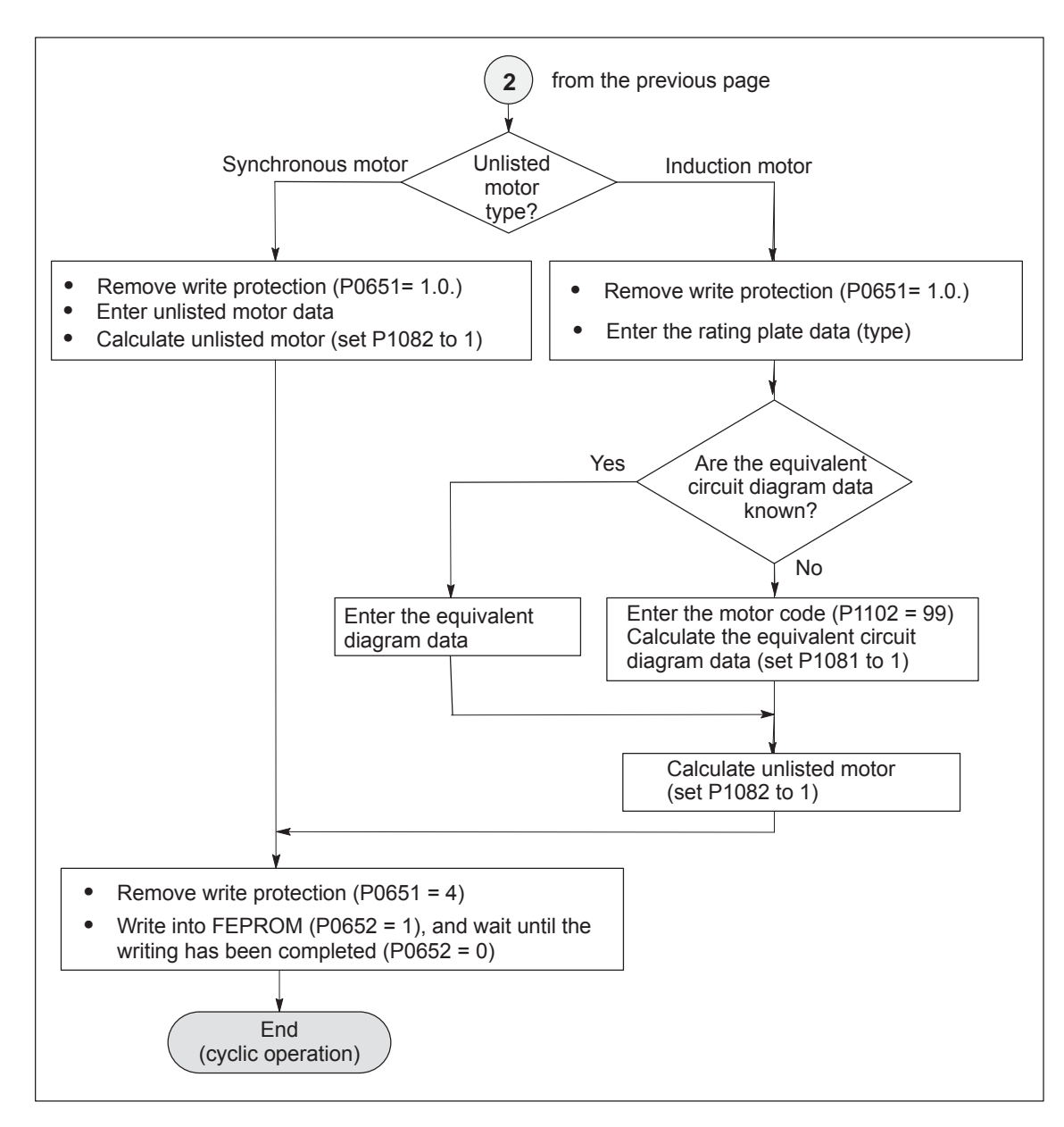

Fig. 4-5 Commissioning using the display and operator unit (Part 3 of 3)

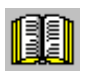

#### **Reader's note**

What is an unlisted motor?

A motor, which is not defined using a motor code number, and is therefore also not in the Attachment (refer to Chapter A.3.1, A.3.4 and A.3.5) is classified as an unlisted motor.

The motor can be supplied from Siemens or from another motor manufacturer.

To commission an unlisted motor, the associated parameters are required (refer under the index entry " Unlisted motor – parameters for...".

<span id="page-140-0"></span>*4.5 Function–initiating and diagnostic parameters*

## **4.5 Function–initiating and diagnostic parameters**

## **Function–initiating**

#### **parameters**

Table 4-2 Function–initiating parameters

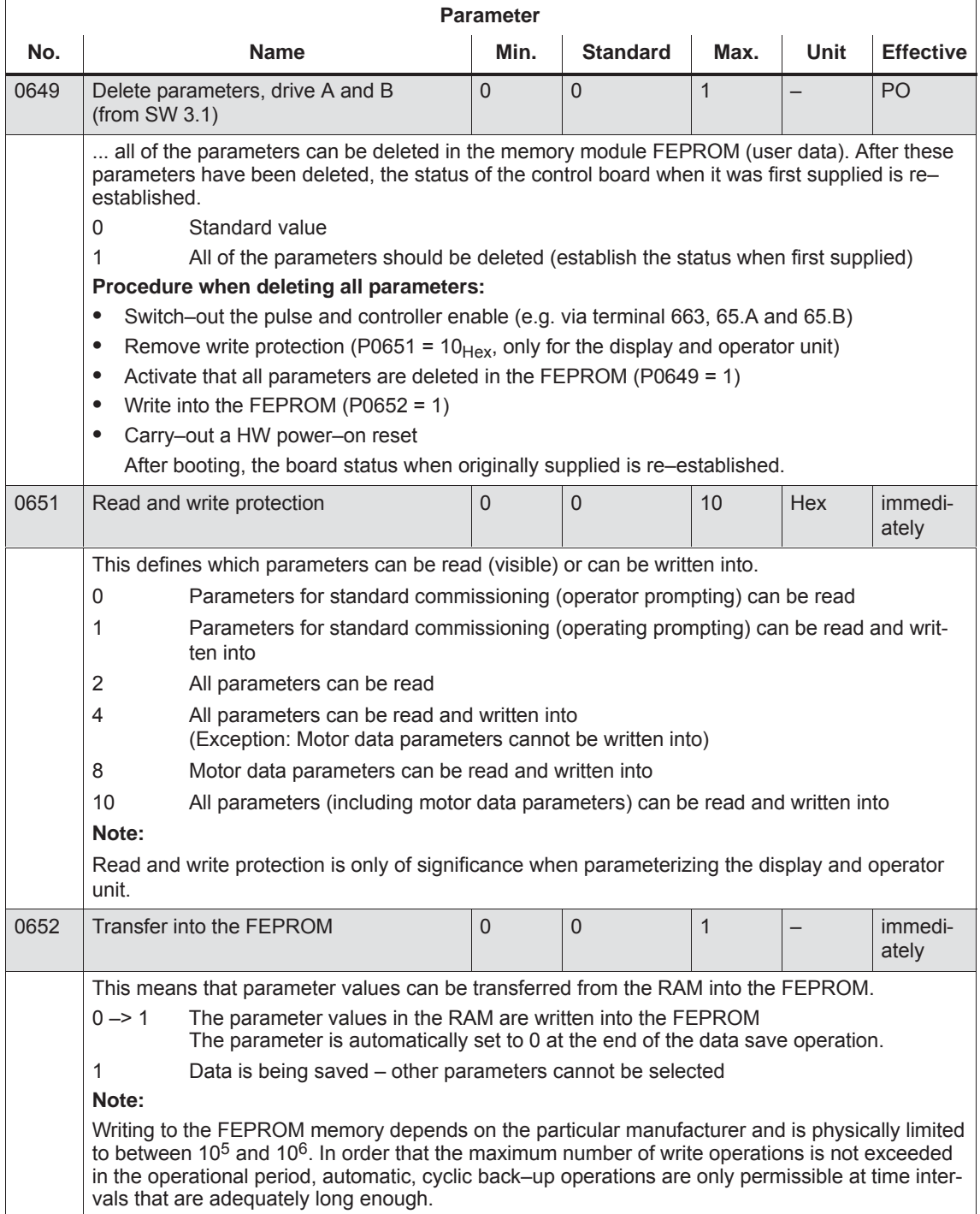

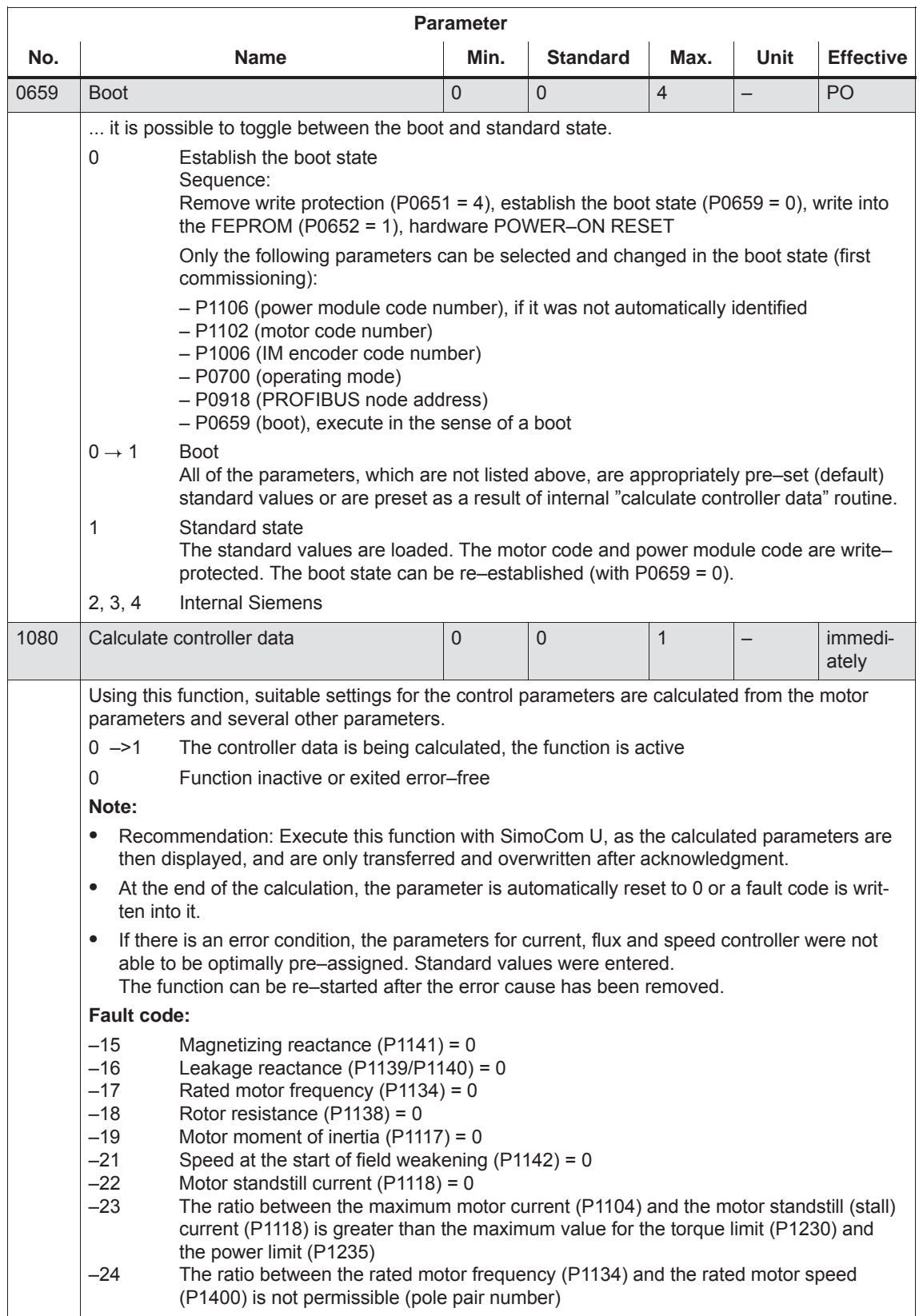

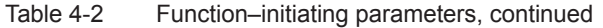

#### *4.5 Function–initiating and diagnostic parameters*

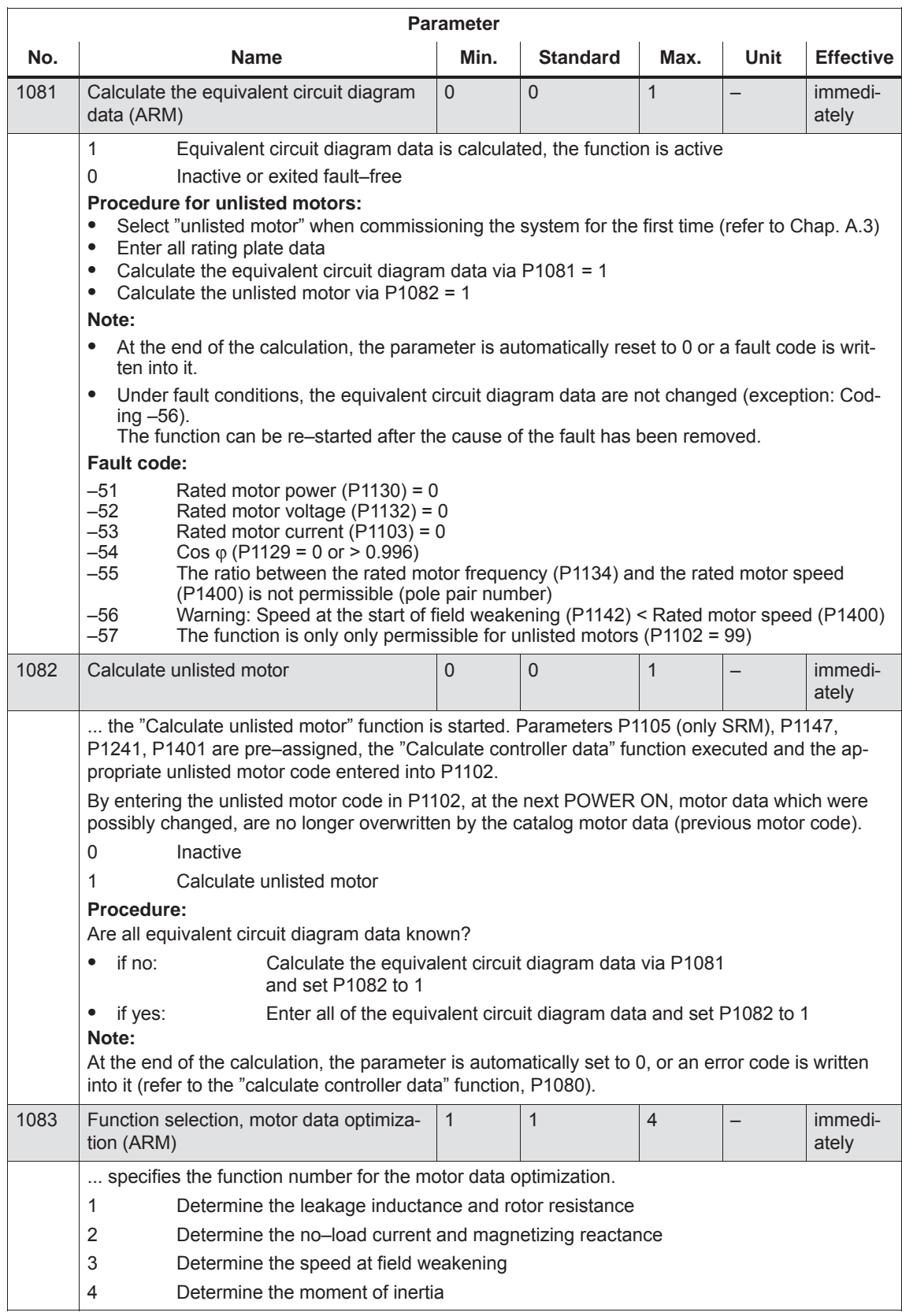

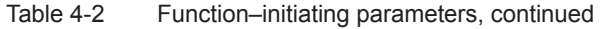

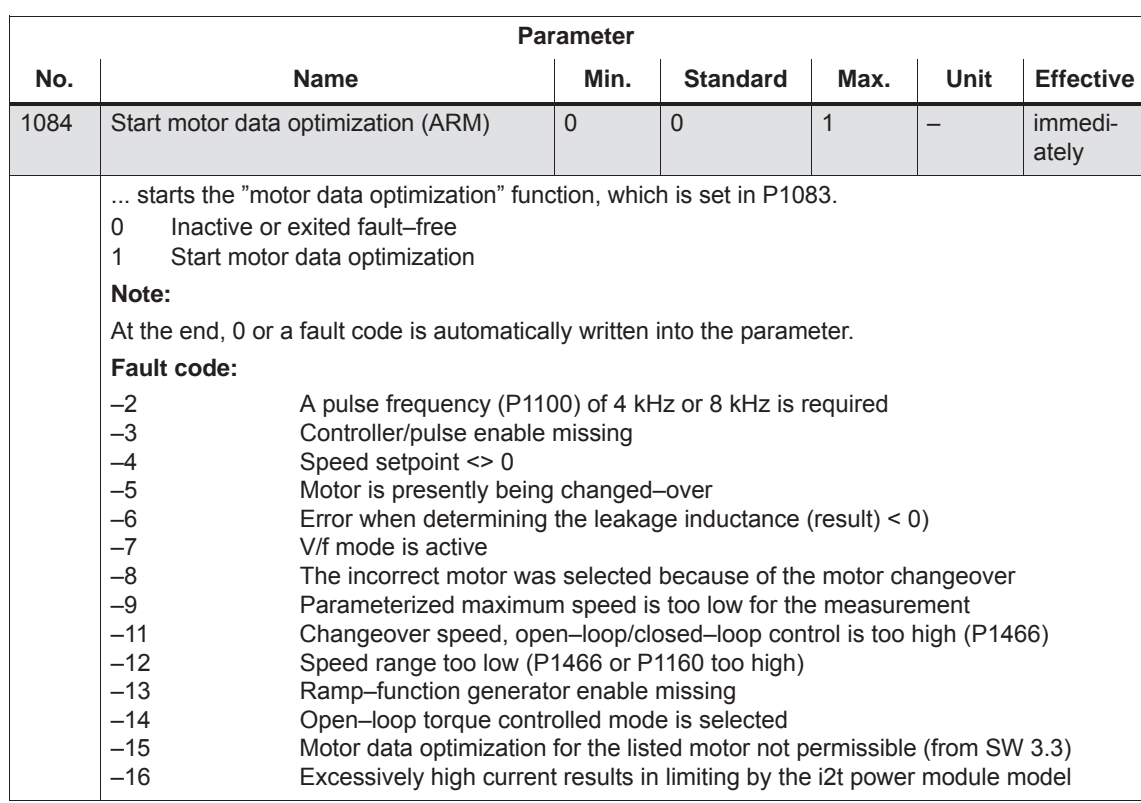

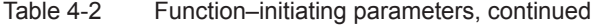

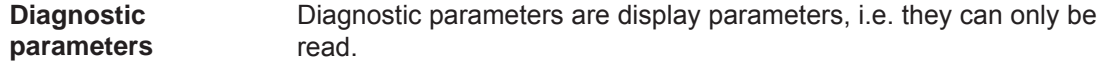

The following parameters are used for diagnostics:

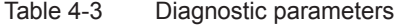

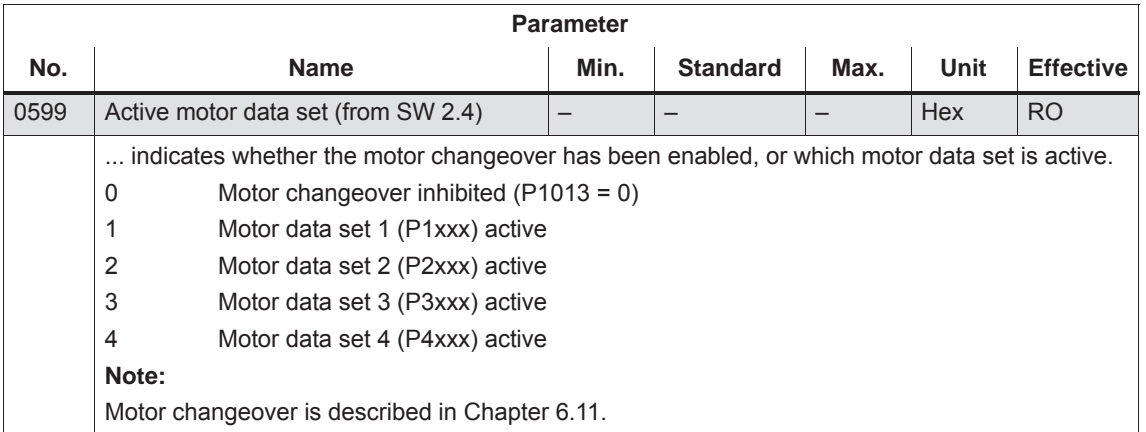
### *4 Commissioning*

### *4.5 Function–initiating and diagnostic parameters*

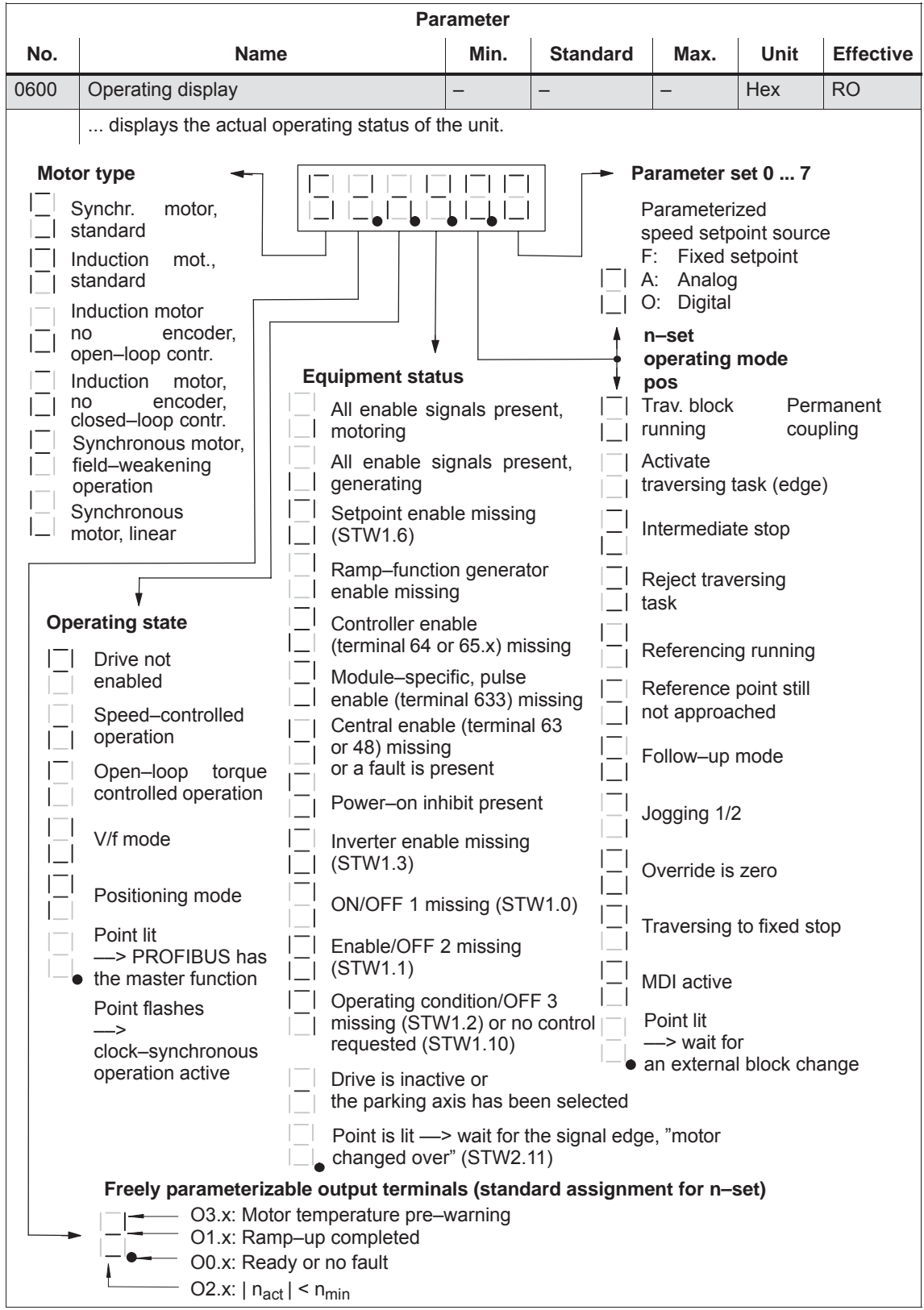

#### Table 4-3 Diagnostic parameters, continued

#### *4.5 Function–initiating and diagnostic parameters*

**Additional parameters for diagnostics (refer to Chapter A.1)**

 $\bullet$ 

 $\bullet$ 

 $\bullet$ 

 $\bullet$ 

- The following additional parameters are available for diagnostics:
	- P0653 Image, input signals, Part 1
- P0654 Image, input signals, Part 2
- $\bullet$  P0655 Image, input signals, Part 3 (from SW 3.3)
	- P0656 Image, output signals, Part 1
	- P0657 Image, output signals, Part 2
- $\bullet$  P0658 Image, output signals, Part 3
	- P0678 Image of the input terminals
- $\bullet$ P0698 Image of the output terminals

# **4.6 Parameters for hardware, operating mode and clock cycles**

#### **Hardware parameters**

The drive must identify the hardware used (motor, power module and encoder) so that it can behave appropriately. The hardware can only be identified when the drive is in the booted state.

Specifying the hardware with the display and operator unit

In order to specify the motor, power module and encoder used, the appropriate code must be determined from the tables, using the Order No. (MLFB) and entered in the parameter.

Specifying the hardware with SimoCom U

The motor, power module and encoder are selected from a list using the relevant Order numbers (MLFB). The appropriate code is then automatically entered.

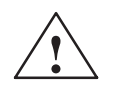

**Caution**<br>
A power module could be destroyed for the following reasons:

- $\bullet$ Incorrect power module code or motor code
- $\bullet$ Incorrect motor data
- $\bullet$ Inverter clock frequency or current controller gain too high
- Calculate equivalent circuit diagram data, calculate unlisted motor

Automatic power module identification

Procedure when first commissioning an unlisted motor (also refer to Chapter 3.2.1):

- Select "unlisted motor", e.g. synchronous or induction motor
- Enter all of the rating plate data, and if known, all of the equivalent circuit diagram data. The equivalent circuit diagram data can also be calculated using parameter P1081.
- Set parameter P1082 "Calculate unlisted motor". This means that the controller data is internally calculated and the motor code number corresponding to the motor type is saved.

The "SIMODRIVE 611 universal" control board has an automatic power module detection function, i.e. the control board automatically detects and identifies power modules with this function.

Which power modules have an automatic identification function?

Only power modules from a specific hardware version have the automatic power module identification function (refer to Order No.).

#### *4.6 Parameters for hardware, operating mode and clock cycles*

Power module (Order No.) Automatic identification?

- $\bullet$ 6SN112––**0** No automatic identification
- $\bullet$ from 6SN112<sup>-</sup>––––––––––––––1 Automatic identification

: Space retainer for the Order No.

After the first commissioning, a value is in P1106 (power module code No.) which corresponds to the particular power module.

An automatic power module identification routine is executed each time that the control board boots. In this case, the value in P1106 is compared with the value of the power module identified in P1110. If the values are not the same, there is an error condition, and an appropriate fault message is signaled.

#### Table 4-4 Hardware parameters

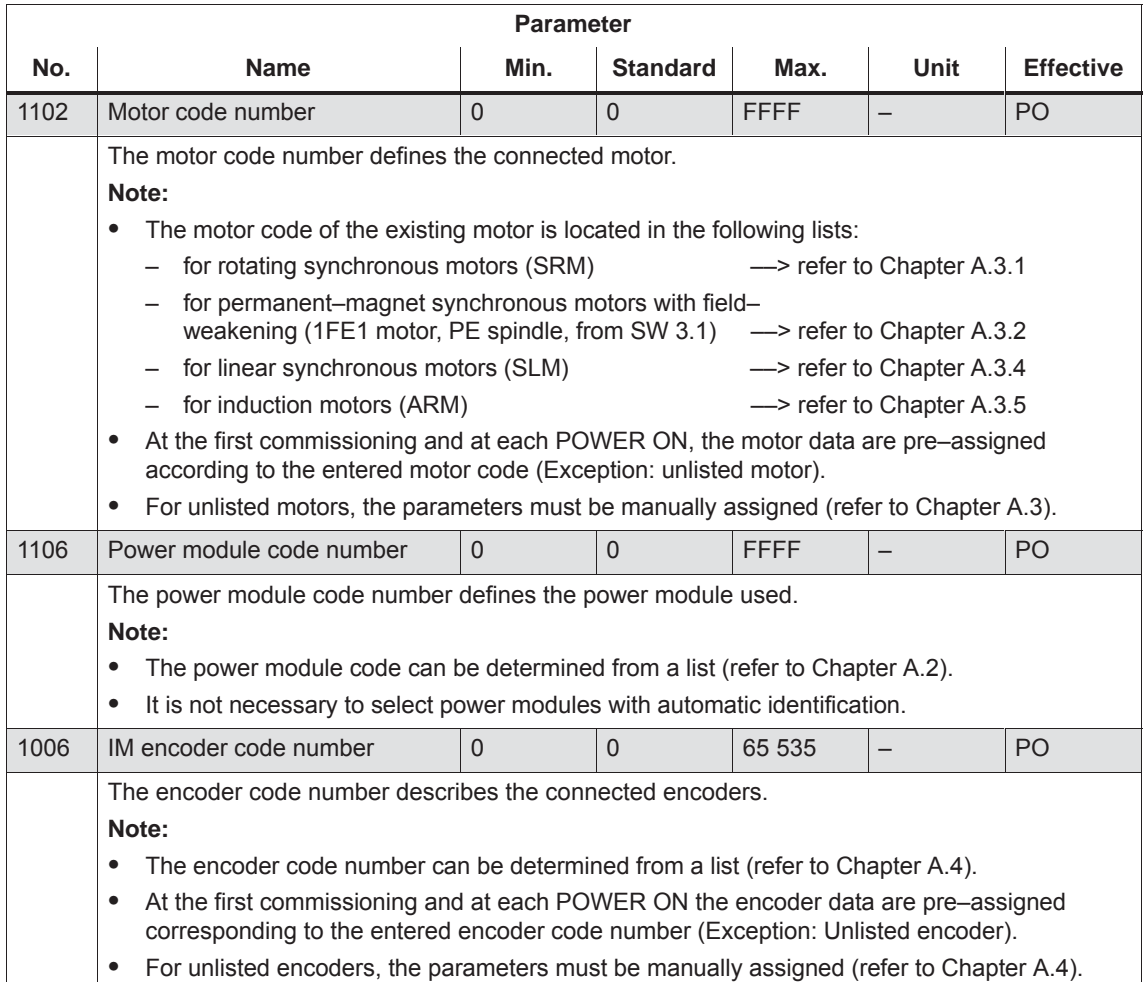

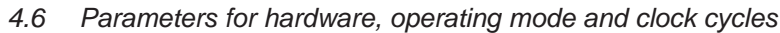

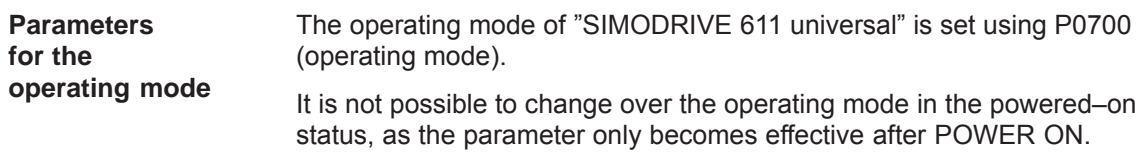

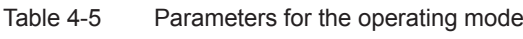

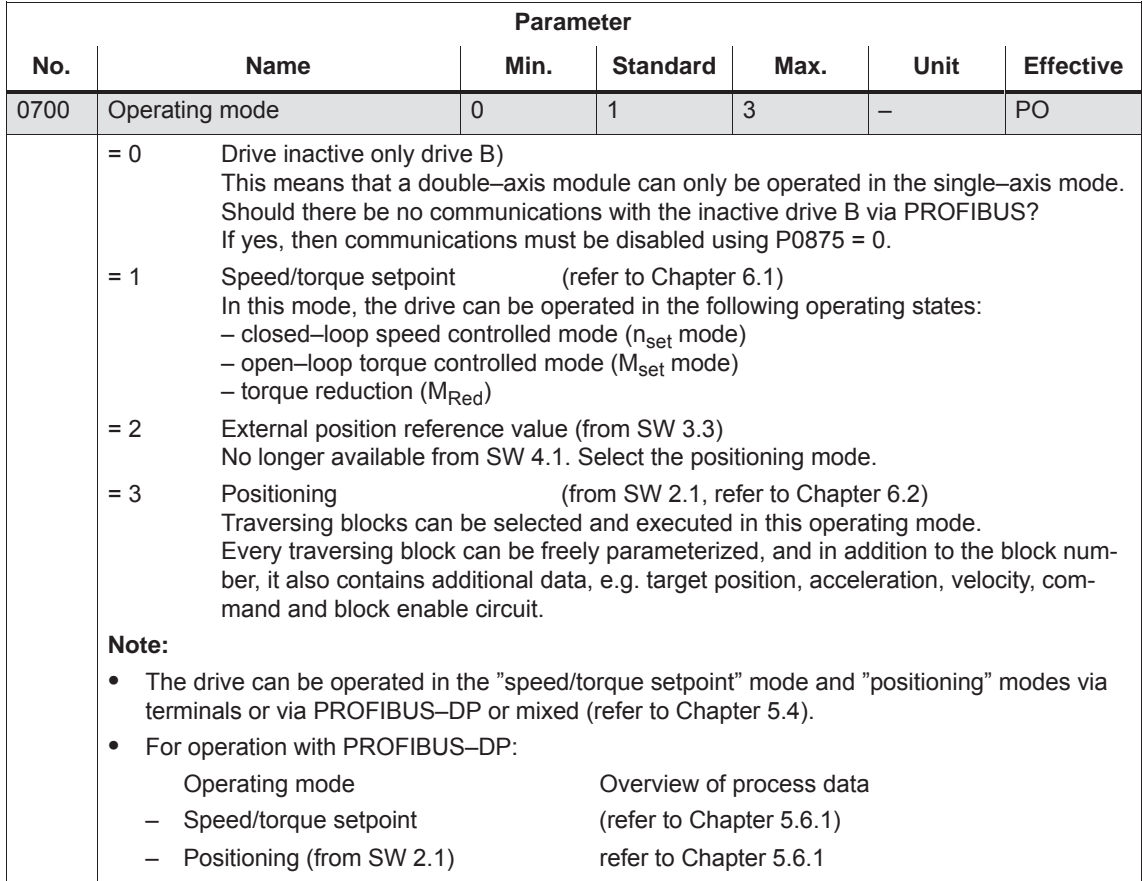

#### For "SIMODRIVE 611 universal", the clock cycles (current controller, speed controller, position controller and interpolation clock cycles) are set as standard, and generally do not have to be changed. However, the speed controller dynamic performance can be further enhanced by reducing the clock cycle times (current controller and speed controller clock cycles). **Note Parameters for clock cycles**

In standard operation, use the standard clock cycle settings.

After the clock cycles have been changed, the "calculate controller data" function (P1080 = 1) should be executed.

Table 4-6 Parameters for clock cycles

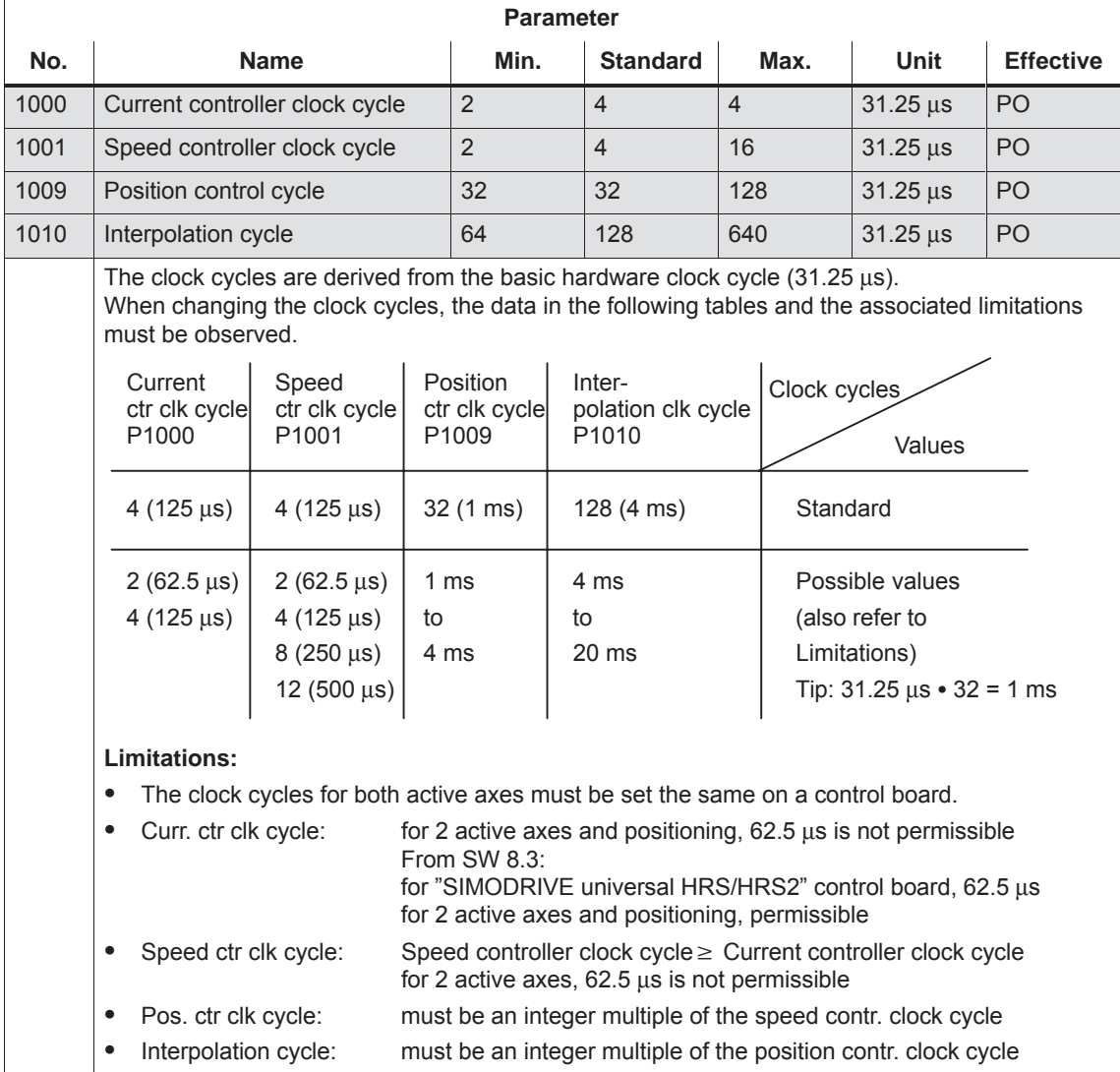

*4.7 Induction motor operation with induction motor*

# **4.7 Induction motor operation with induction motor**

## **4.7.1 Description**

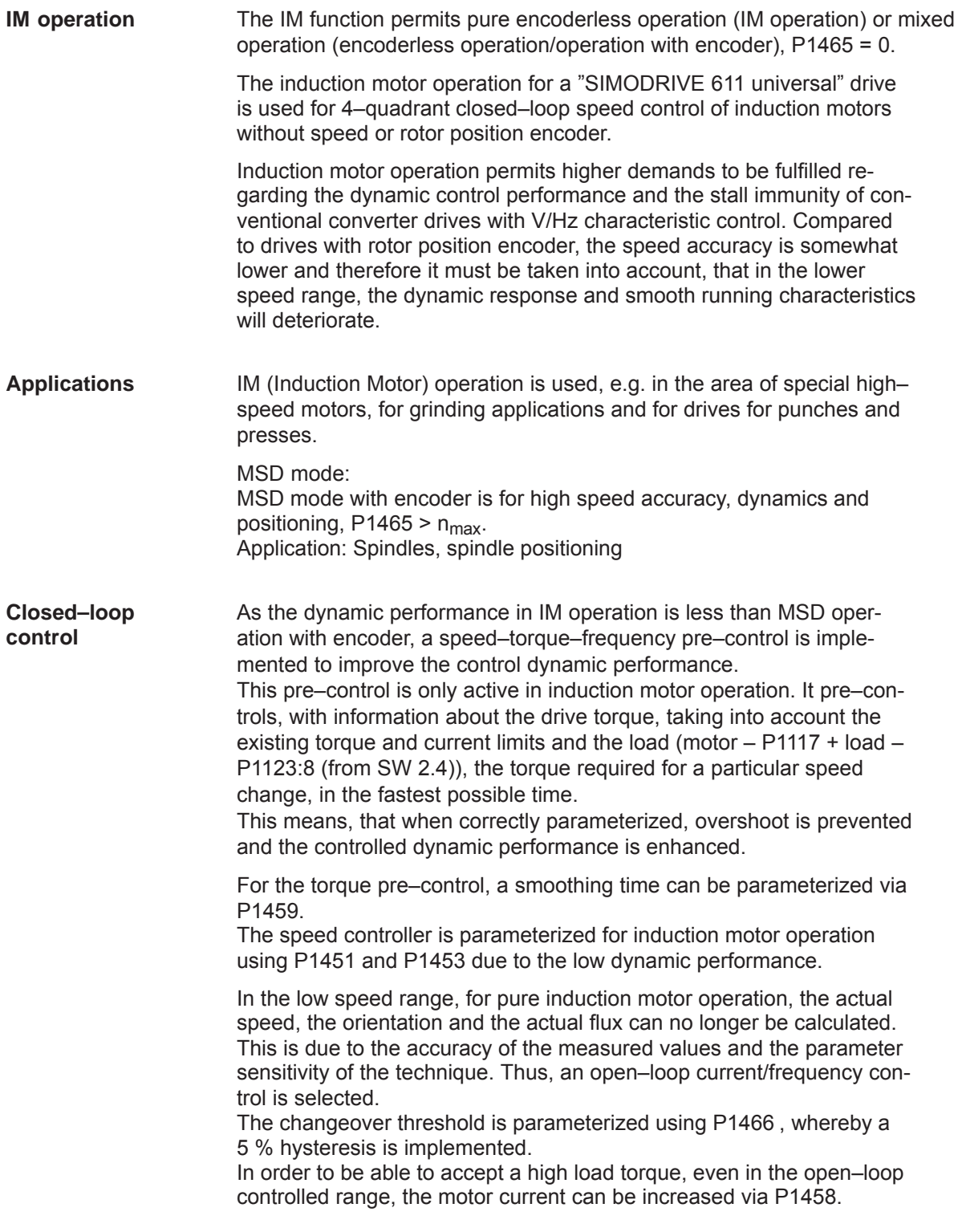

#### **Note**

The value in MD 1458 should be taken into account when dimensioning the power section, particularly in those cases where the controlled operational state lasts for a long time. The maximum current specified with MD 1458 is also used with low speeds and torques; this can lead to long–term damage or to a power section whose dimensions are too small being destroyed.

#### **Behavior after pulse cancellation**

When the pulses are canceled and in pure induction motor operation, the drive converter has no information about the actual motor speed. When the pulses are re–enabled, the speed actual value must first be searched for.

Parameter P1012.7 can be used to define whether the search should start at the setpoint speed or at speed  $= 0$ .

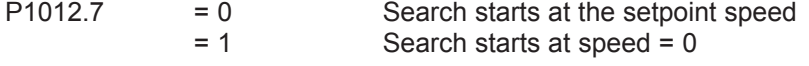

When the motor is stationary and  $P1012.7 = 0$ , you should avoid applying a high setpoint before the pulses have been enabled.

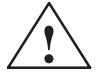

**Warning**<br>
When deleting the gating pulses for the motor (terminal 663, terminal<br>
When deleting the gating pulses for the motor (terminal 663, terminal 63 or internally canceling the pulses when faults are present), there is no motor speed data. The computed actual speed value is then set to zero, Thus, all of the speed actual value signals, speed actual value messages and output signals ( $|n_{\text{act}}| < n_{\text{min}}$ , ramp–function generator ended,  $|n_{\text{act}}| < n_{\text{x}}$ ,  $n_{\text{set}} = n_{\text{act}}$ ) are no longer reliable.

The MSD/AM function enables the control response to be switched during operation from MSD to AM control for high speeds, depending on the speed. Parameter P1465 > 0, <  $n_{max}$ . The switchover takes place automatically, depending on the setting of the speed threshold in P1465. A switchover via a digital input, for example, is not possible. **MSD/IM operation**

#### *4 Commissioning*

*4.7 Induction motor operation with induction motor*

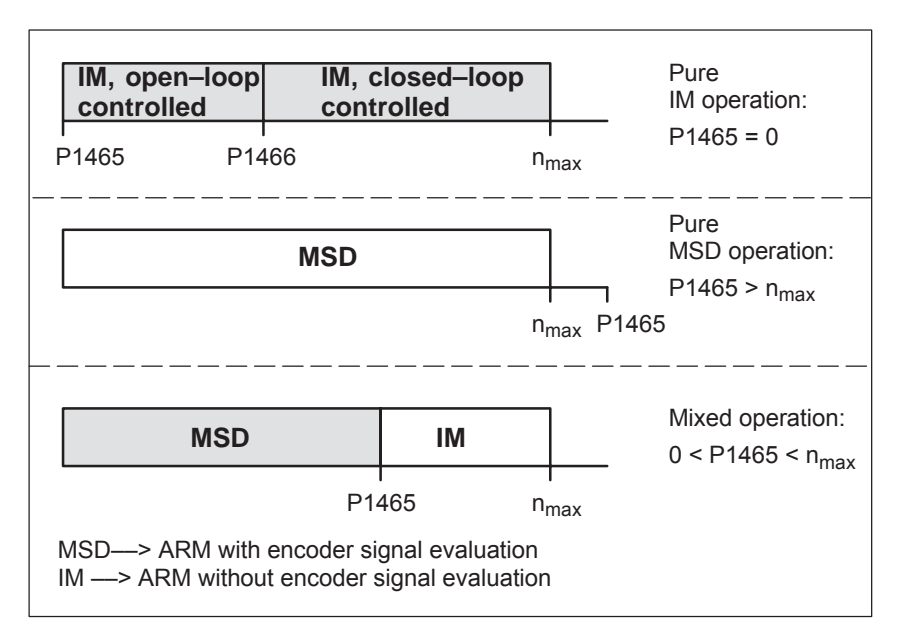

Fig. 4-6 Operating ranges, MSD/IM

#### **Note**

For pure IM operation, a rotor position encoder is not necessarily required. A fixed temperature must be selected in P1608, as in this case, generally temperature sensing is not connected.

When IM operation is selected, only drive converter frequencies (P1100) of 4 or 8 kHz are permissible.

**Reference:** /PJU/ SIMODRIVE 611, Configuration Manual, Drive Converters Chapter "Power modules"

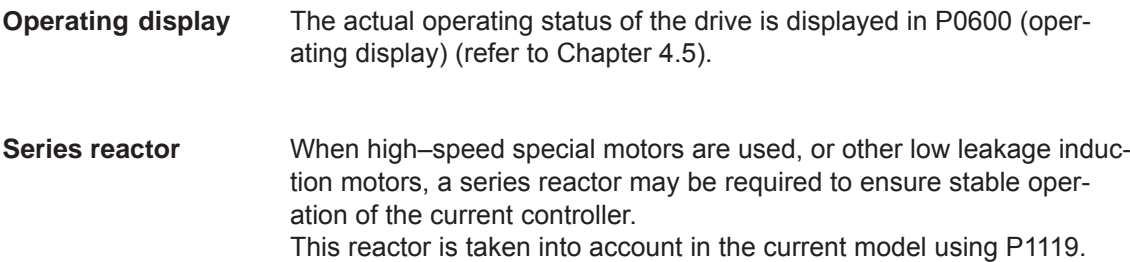

## **4.7.2 Commissioning induction motors (ARM) without encoder**

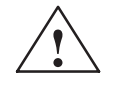

**INCE Danger<br>
The EMERGENCY STOP functions must always be functioning when** commissioning the drive. The relevant safety regulations must be observed to exclude danger for man and machine.

> When optimizing the motor data, motor movements are initiated, which can reach the maximum motor speed.

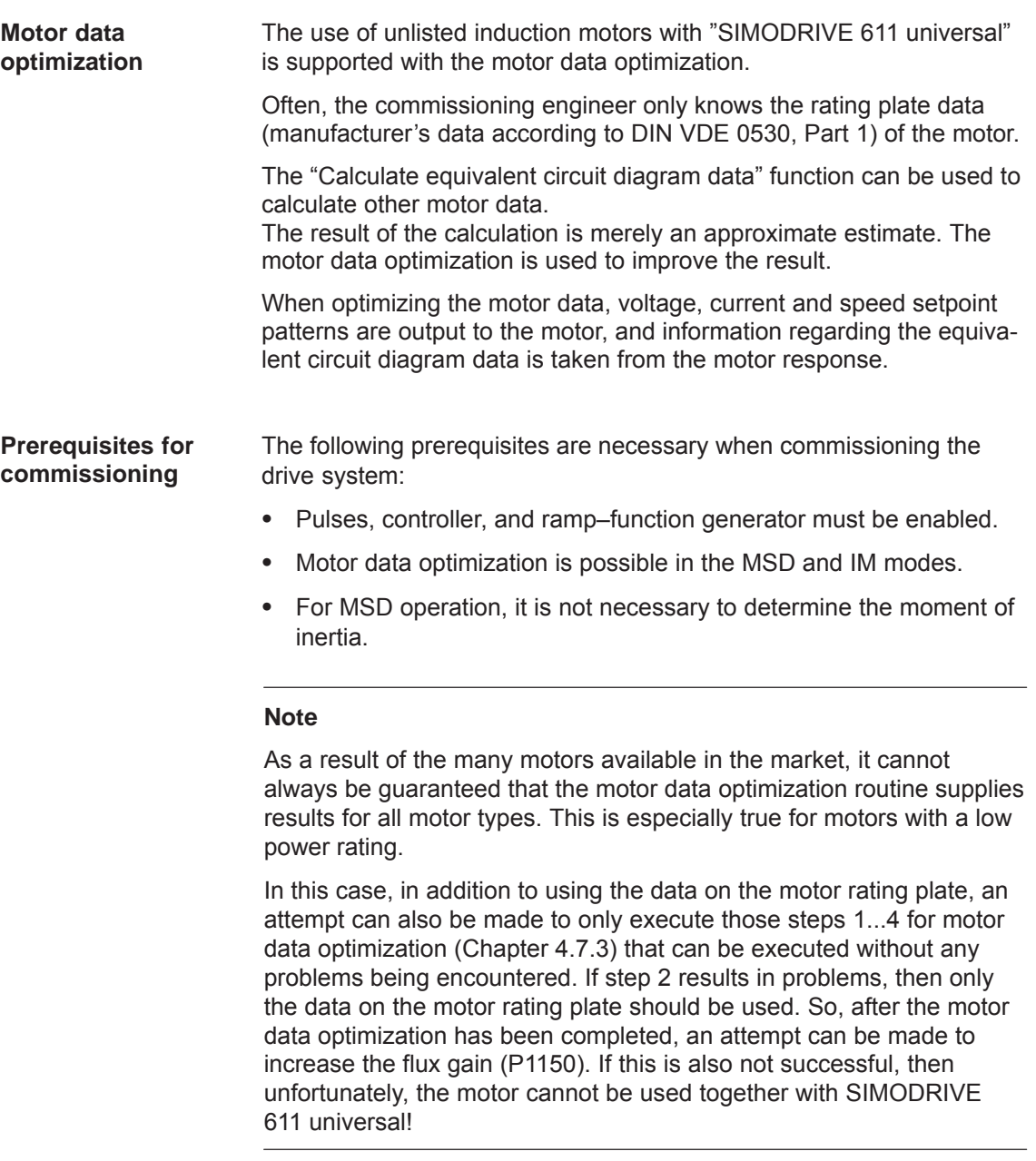

*4.7 Induction motor operation with induction motor*

#### **Commissioning, induction motors without encoder**

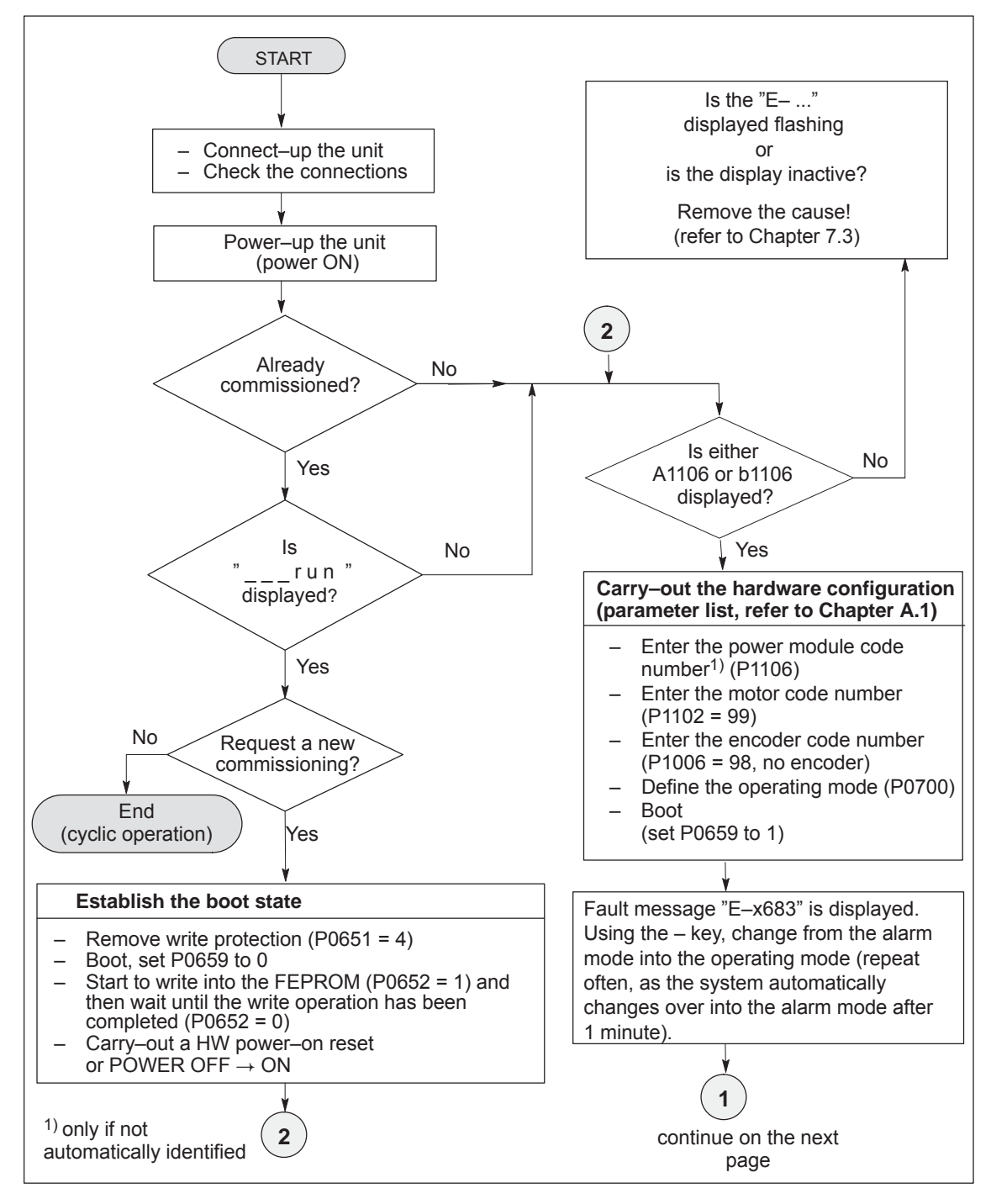

Fig. 4-7 Commissioning induction motors without encoder (Part 1)

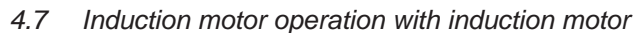

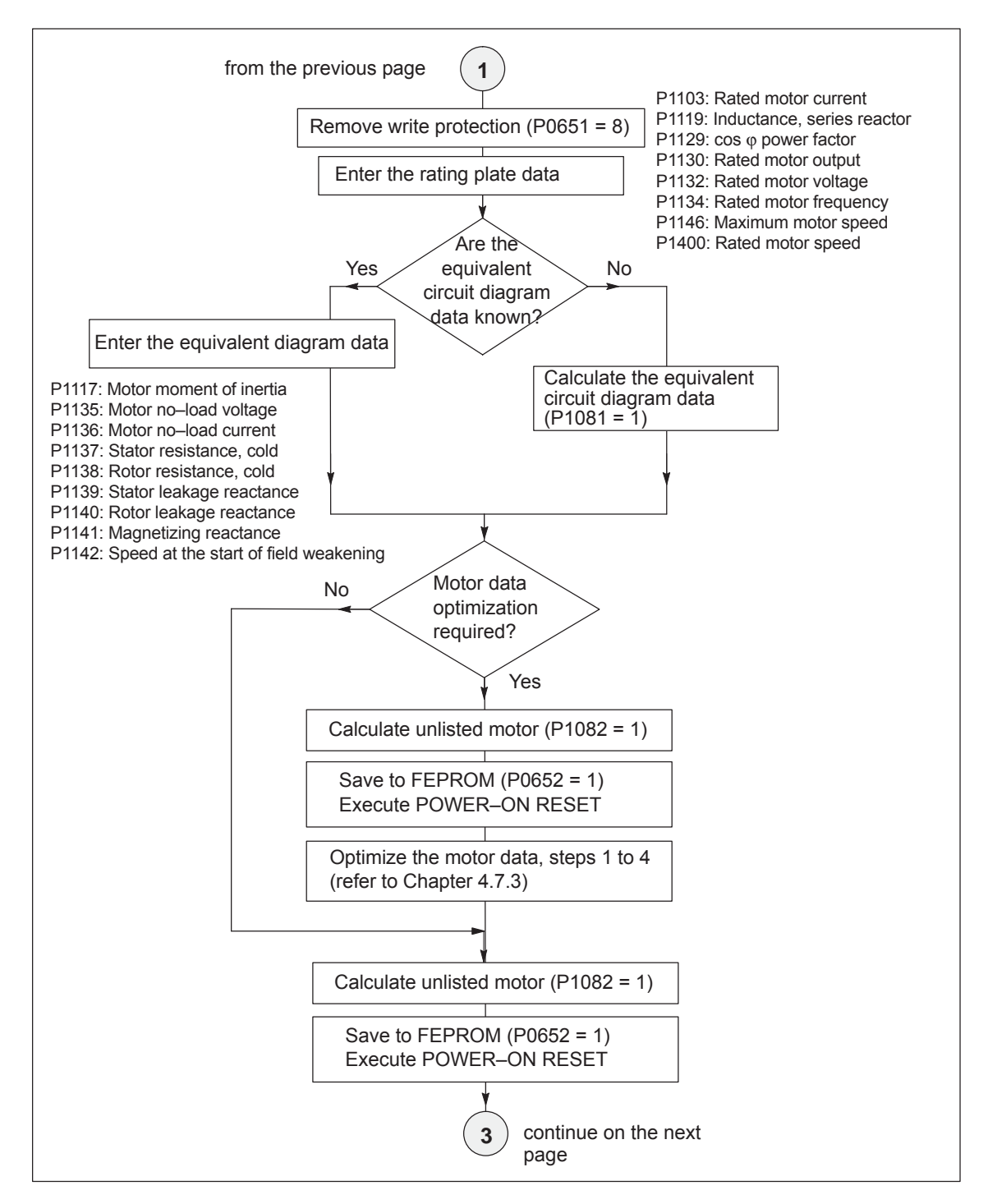

Fig. 4-8 Commissioning induction motors without encoder (Part 2)

### *4 Commissioning*

### *4.7 Induction motor operation with induction motor*

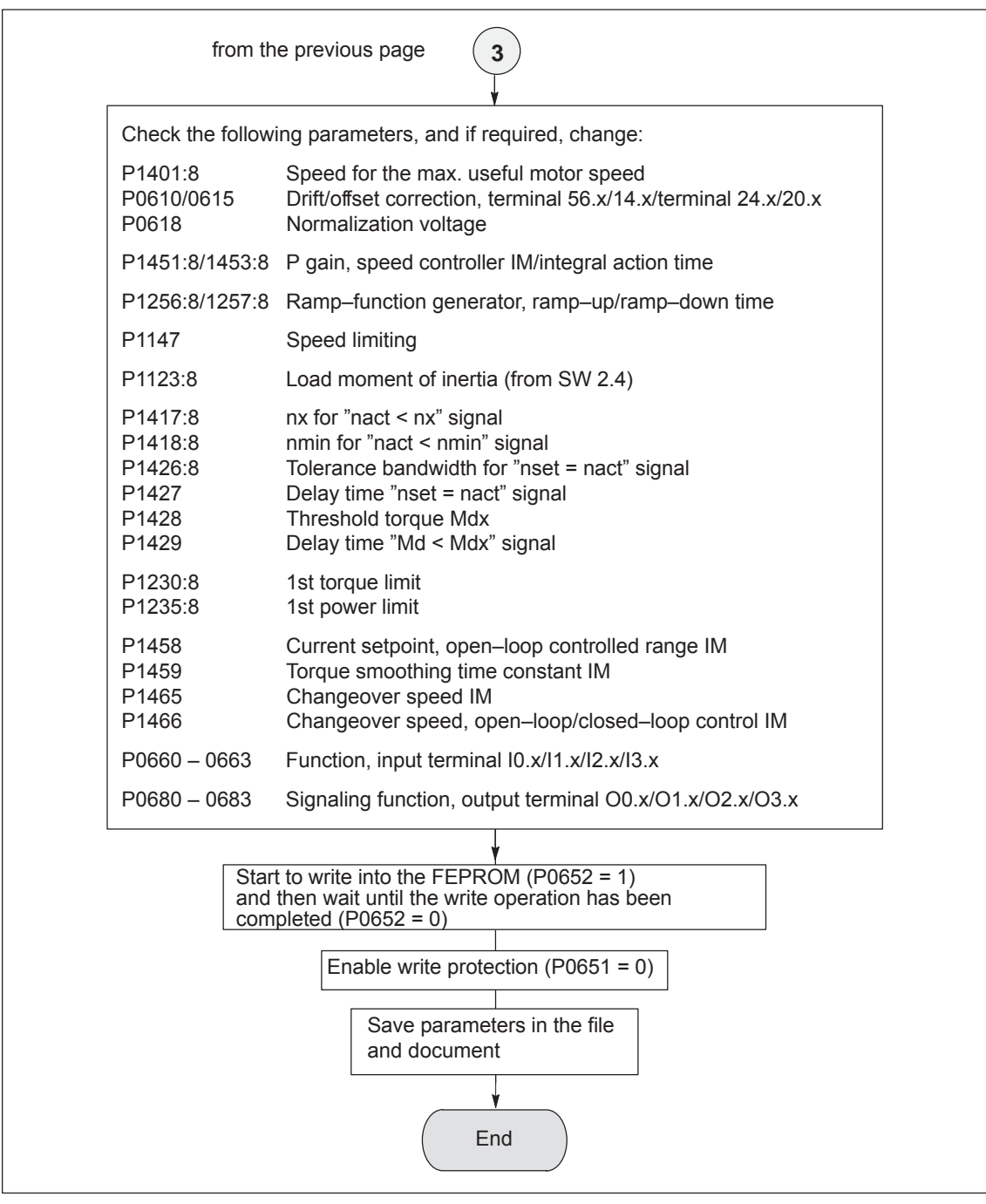

Fig. 4-9 Commissioning induction motors without encoder (Part 3)

## **4.7.3 Motor data optimization, steps 1 to 4**

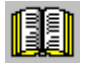

### **Reader's note**

What happens to the faults occurring during motor data optimization?

Faults, which occur during the commissioning steps, are written into P1084 as fault code (refer to the parameter list in Chapter A.1).

Prerequisites for the commissioning steps 1 to 4:

- Switch in the pulse, controller and ramp–function generator enable signal
- $\bullet$ Remove write protection (P0651 = 8)
- Set the converter switching frequency (P1100) to 4 or 8 kHz

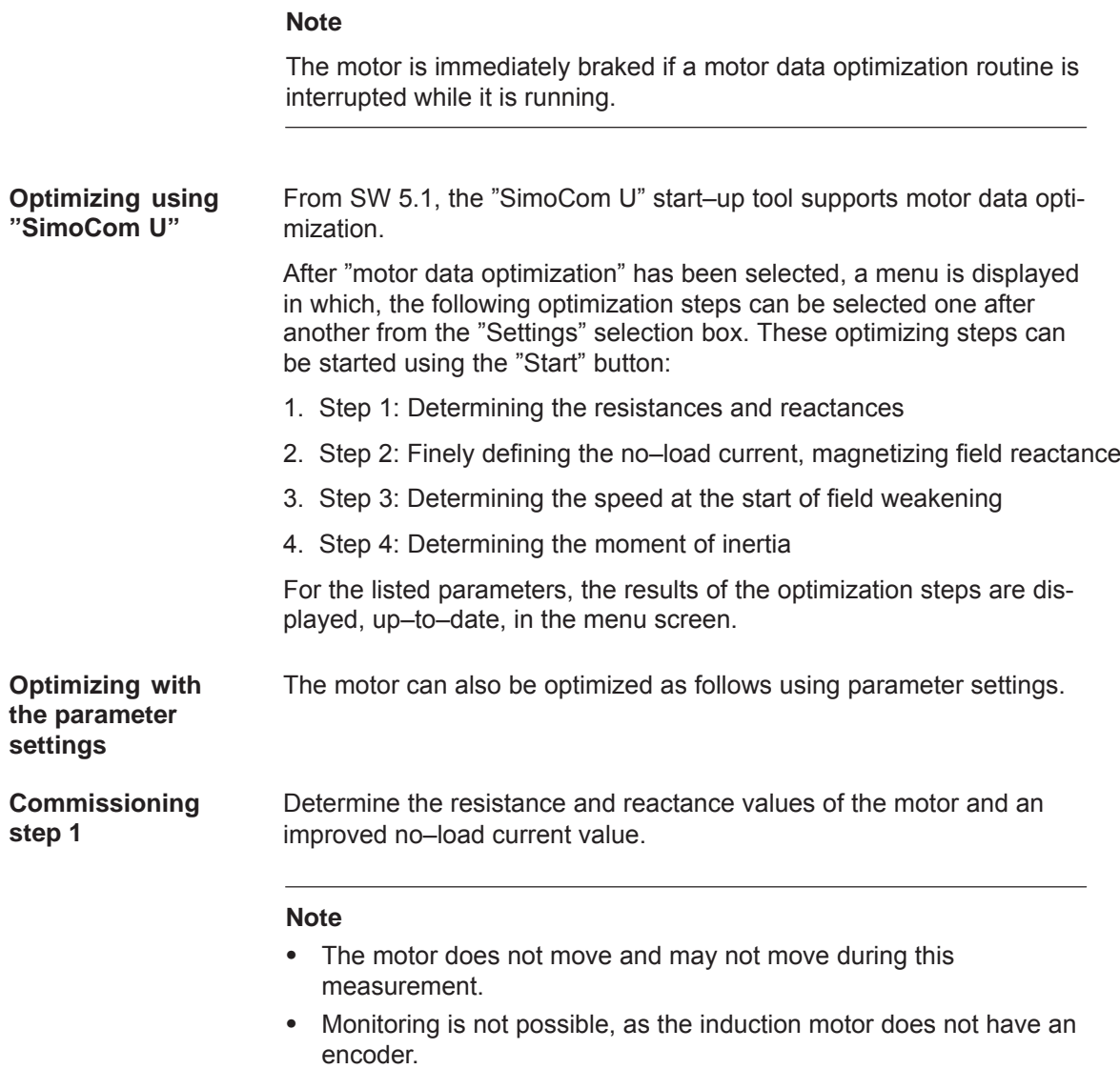

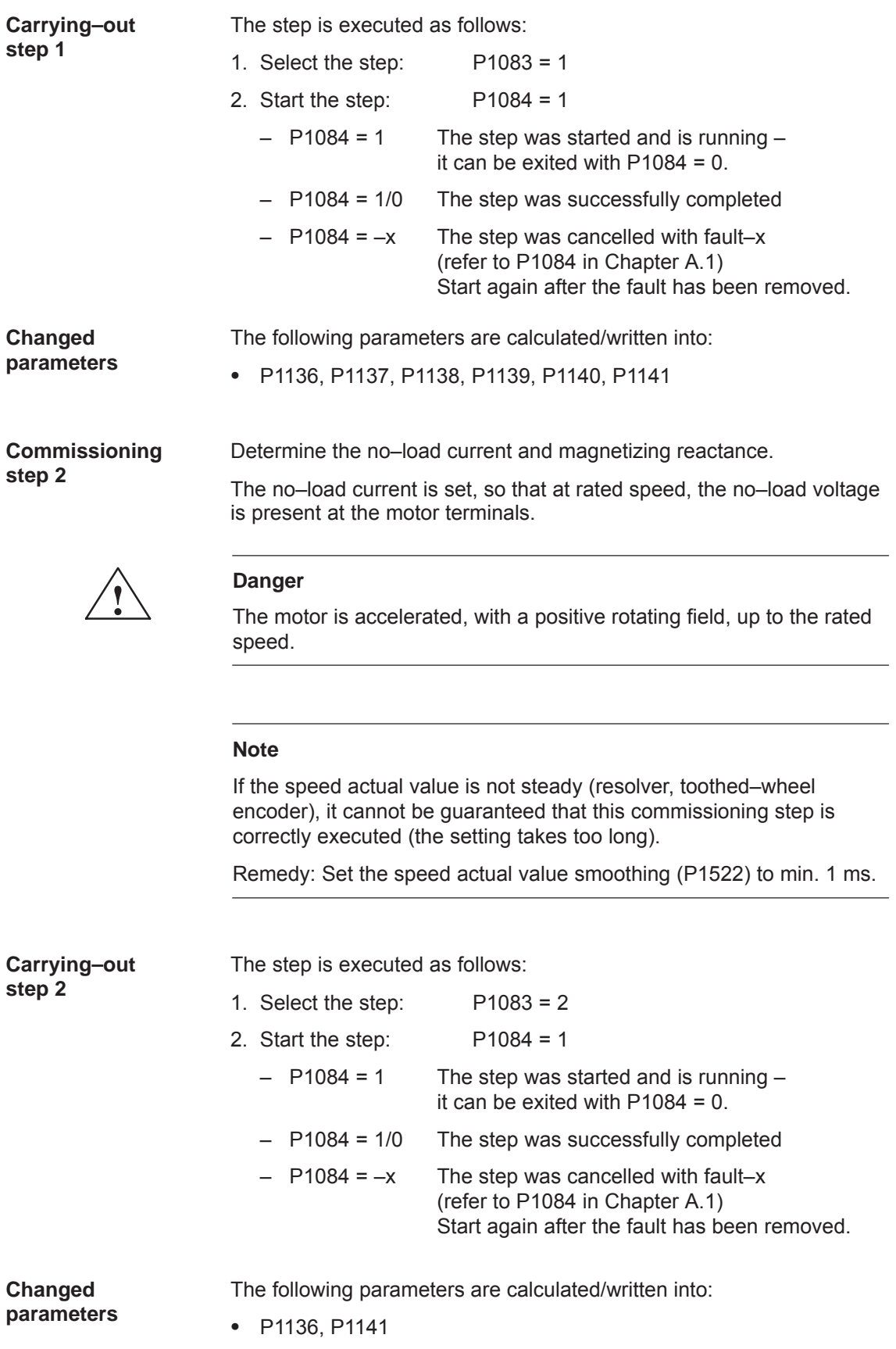

#### **Commissioning step 3**

Determine the speed at the start of field weakening.

When traveling at the threshold speed for the start of field weakening and a DC link voltage  $V_{DC \, link}$ , the converter output voltage is set to 380 V. If  $V_{DC \, link}$  < 600 V, the converter output voltage is reduced by the factor V<sub>DC</sub> link<sup>/</sup> 600 V.

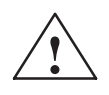

**Example 1**<br>
The motor is accelerated up to the speed at the start of field weakening with a positive rotating field; the speed is limited to the currently effective limit.

#### **Note**

If the speed actual value is not steady (resolver, toothed–wheel encoder), it cannot be guaranteed that this commissioning step is correctly executed (the setting takes too long).

Remedy: Set the speed actual value smoothing (P1522) to min. 1 ms.

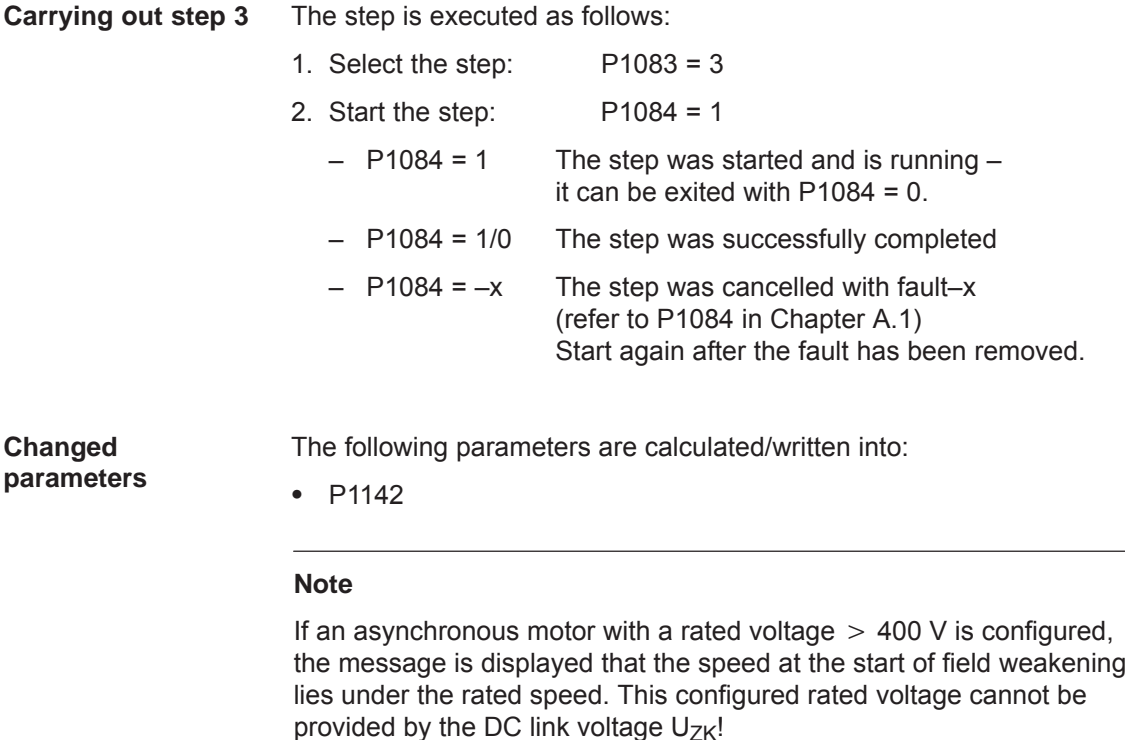

*4.7 Induction motor operation with induction motor*

#### **Commissioning step 4**

**(not required when carrying–out self– commissioning in the MSD mode)**

Determine the moment of inertia.

The moment of inertia is set, so that when the motor accelerates to the maximum speed, no I component is set in the speed controller.

#### **Note**

If there is a significant load moment of inertia in actual operation, this step should be executed with a coupled load.

For identification runs, the total moment of inertia (P1117 + P1123:8 (from SW 2.4)) is taken into account and corrected in P1117. The commissioning engineer must make the appropriate distribution between P1117 and P1123:8 (parameter set independent and dependent).

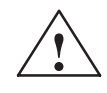

#### **! Danger**

The motor is accelerated with a positive field direction of rotation up to the maximum speed along the torque limit.

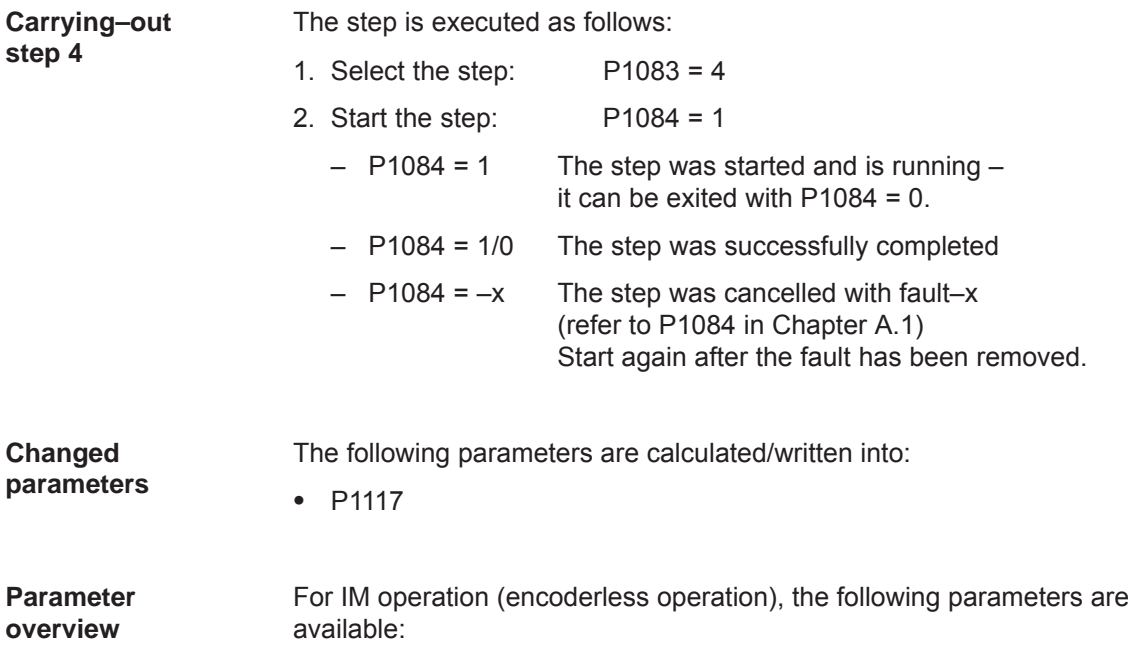

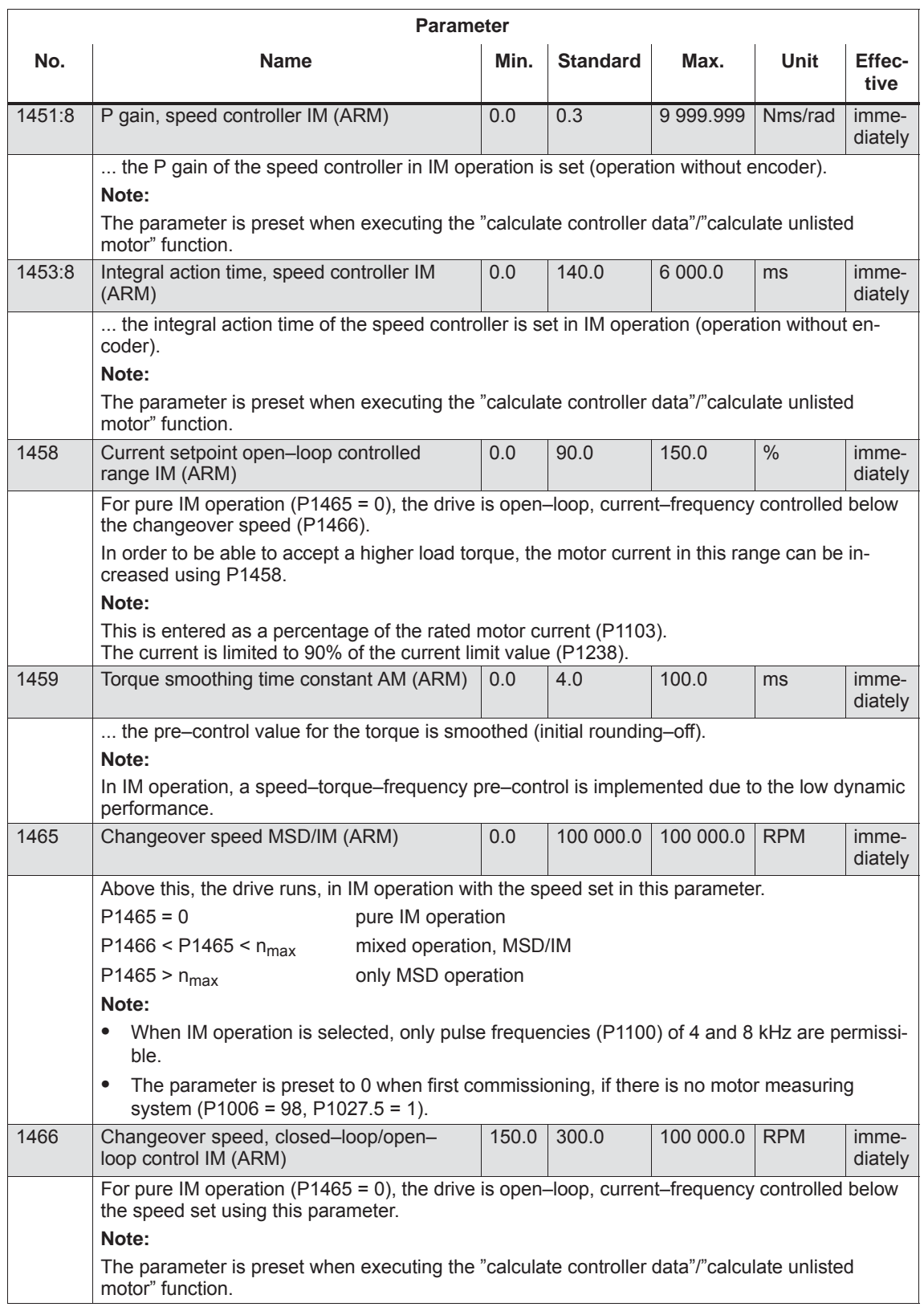

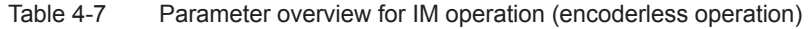

## **4.7.4 Speed monitoring using a BERO (from SW 12.1)**

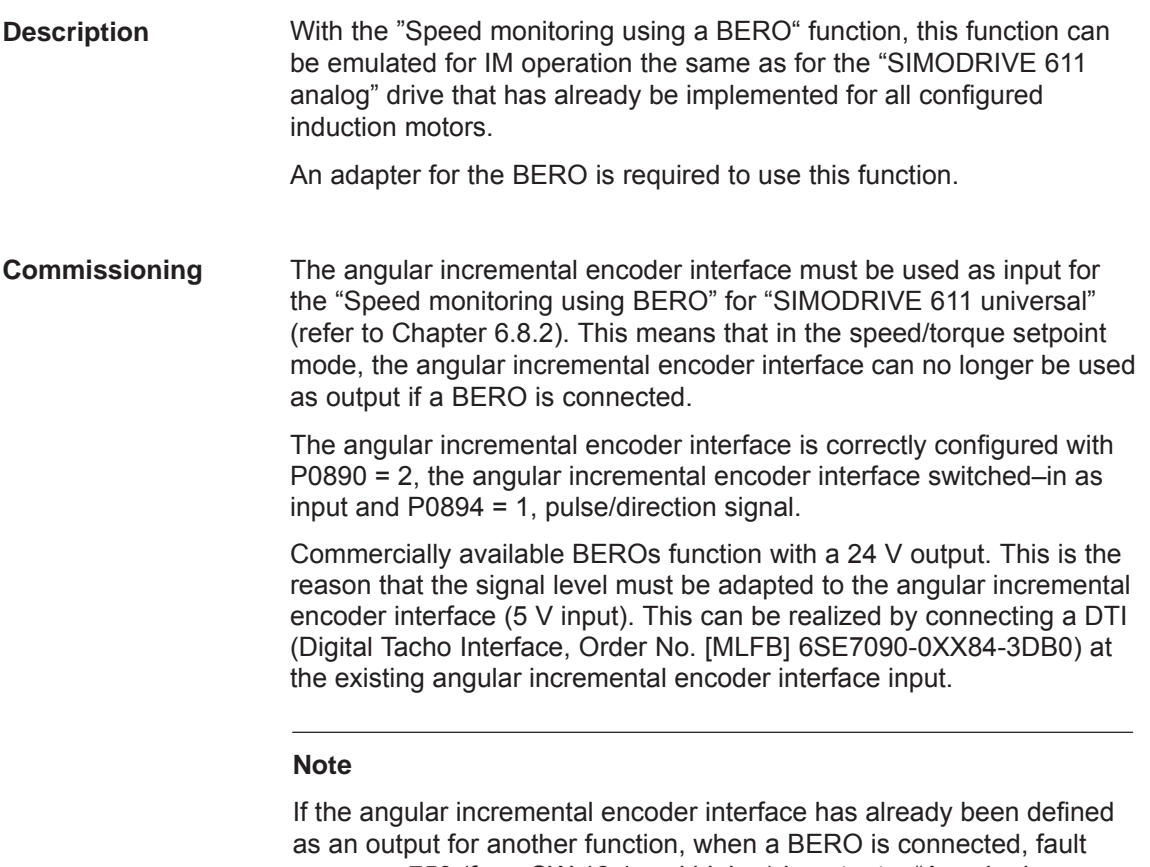

message 750 (from SW 12.1 and higher) is output – "Angular incremental encoder interface incorrectly configured".

### **DTI connection**

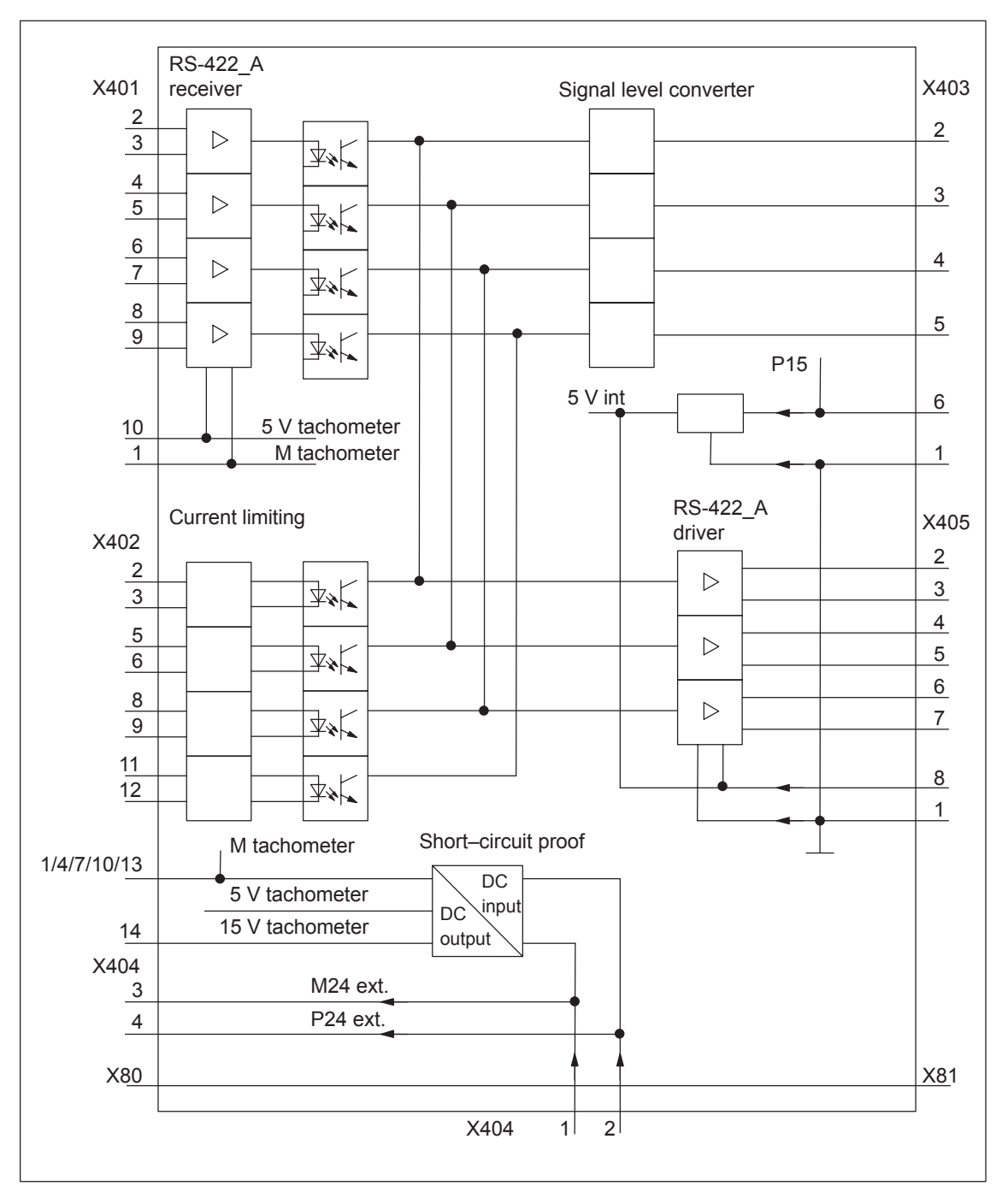

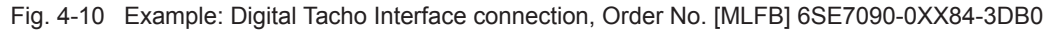

- Supply voltage connection:
	- DTI 24 V via X404.1 and X404.2
	- BERO 24 V is possible via X404.3 and X404.4
	- DTI 5 V is possible via X402.14 to X403.6 and X402.13 to X403.1

*4.7 Induction motor operation with induction motor*

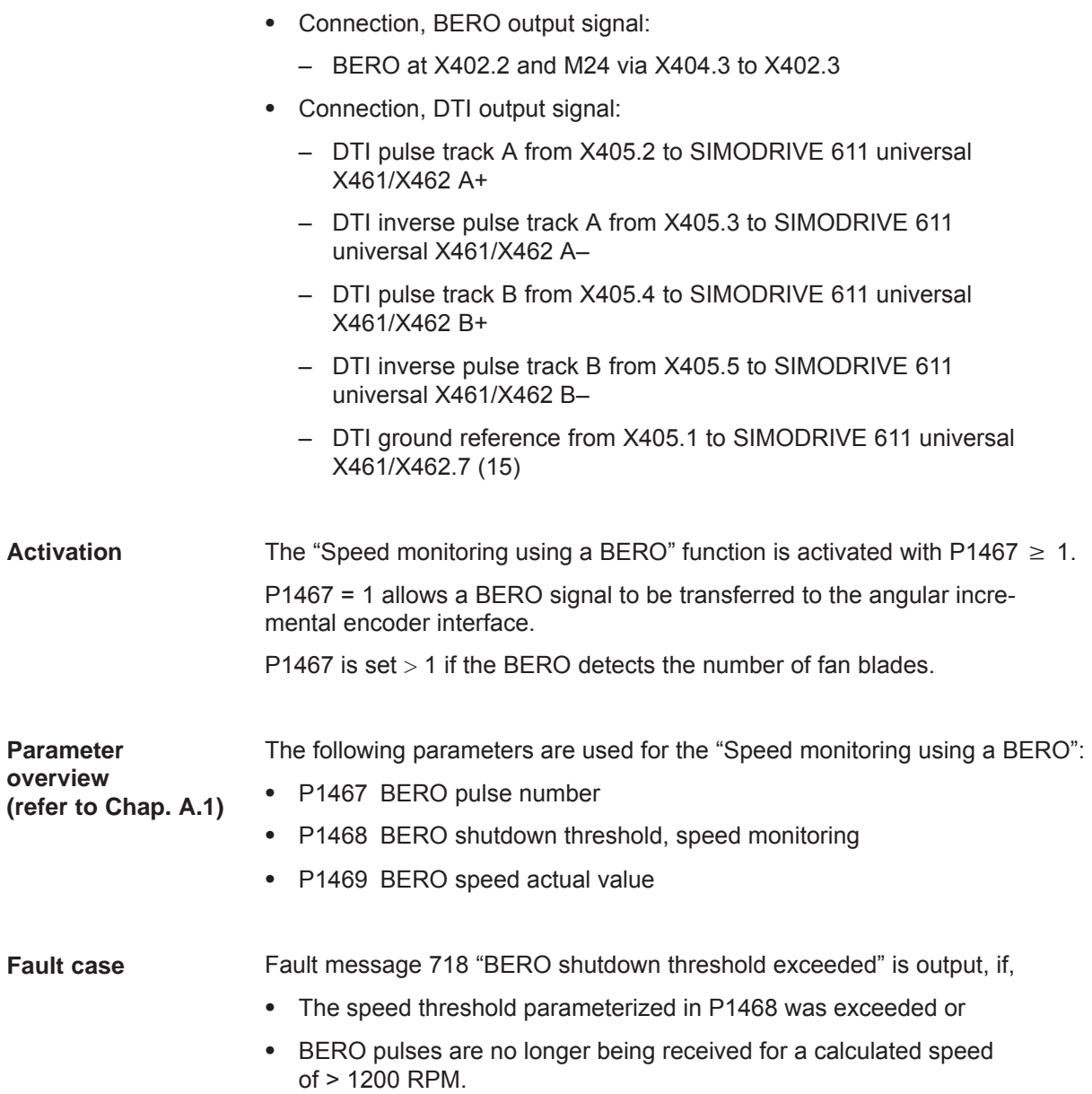

## **4.8.1 Description**

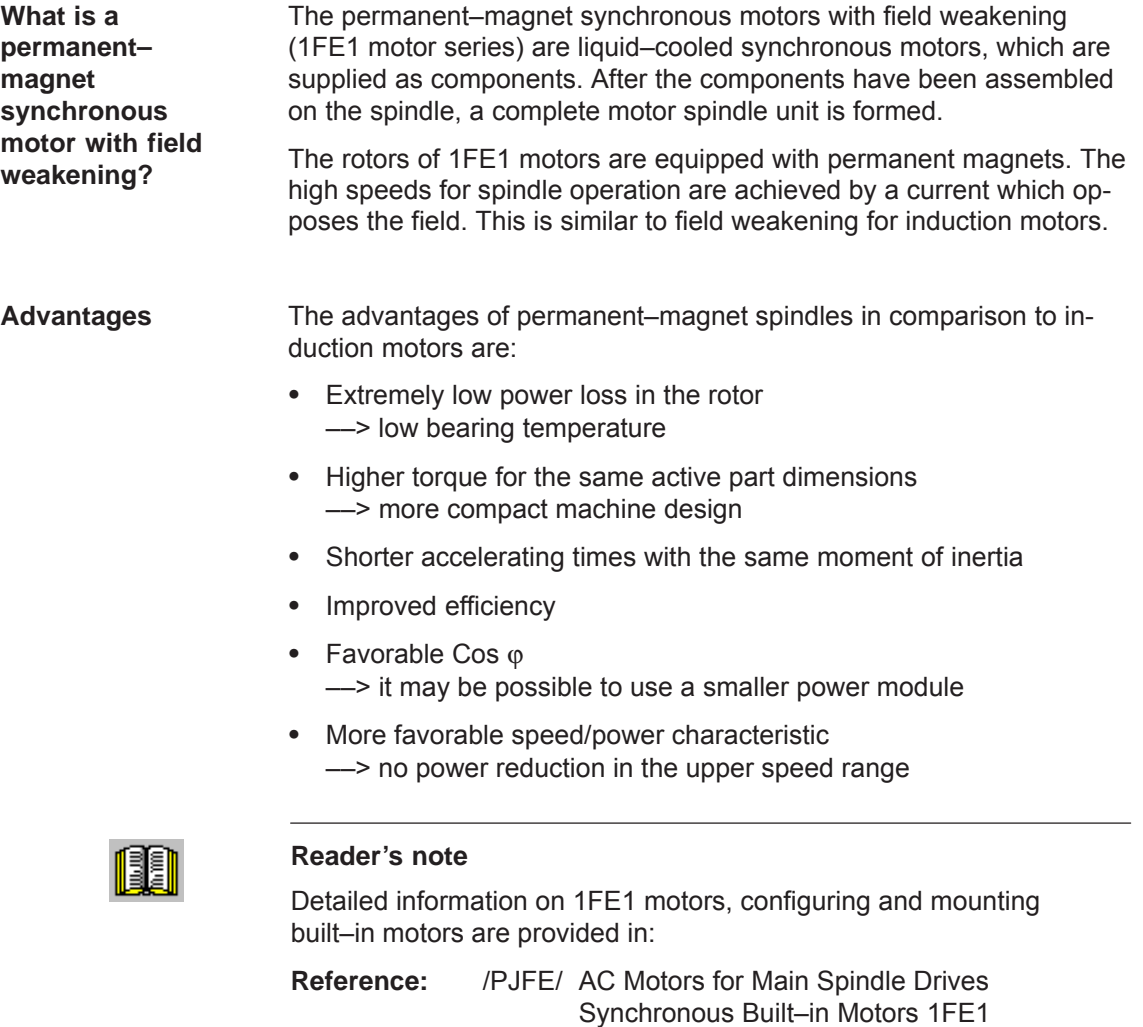

Configuration Manual

Manufacturer Documentation

**4**

#### *4 Commissioning*

*4.8 Permanent–magnet synchronous motor with and without field–weakening (PE spindle)*

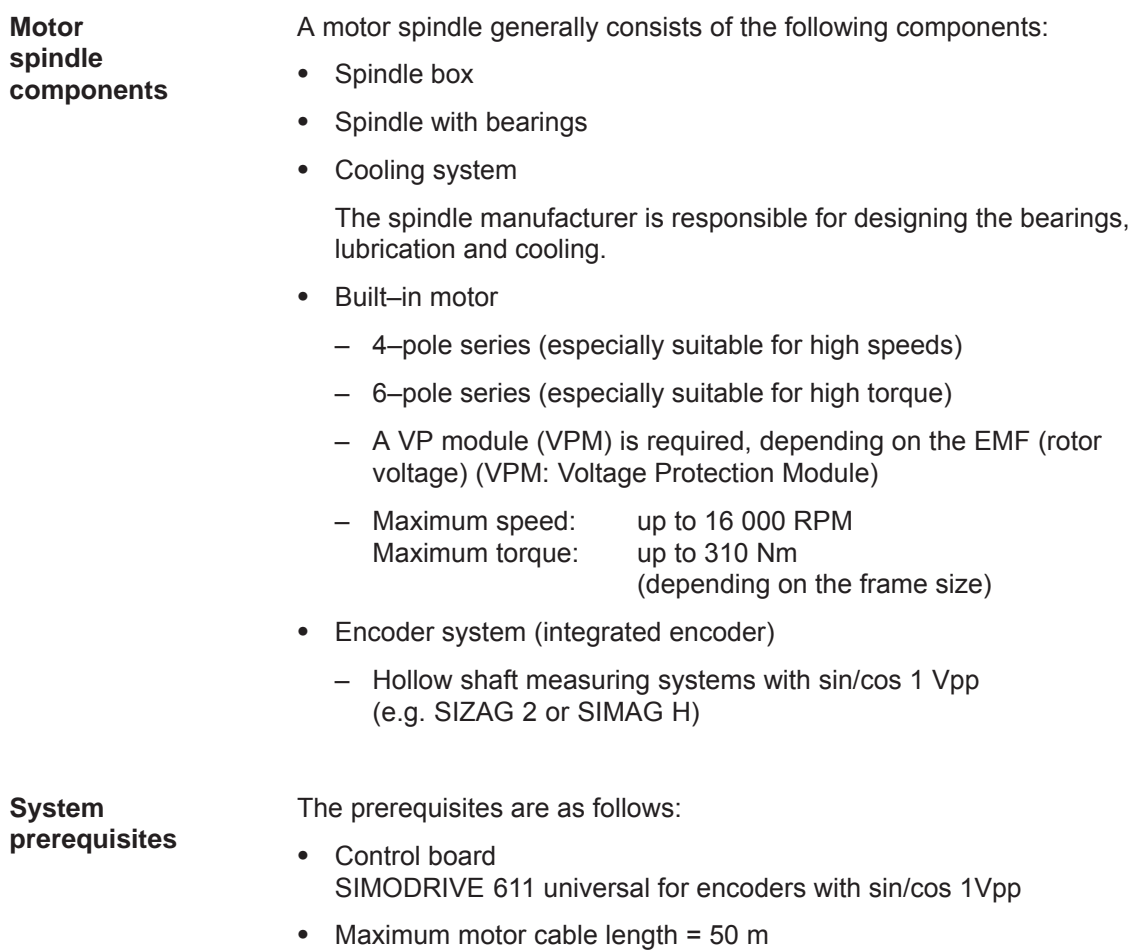

## **4.8.2 Commissioning synchronous motors**

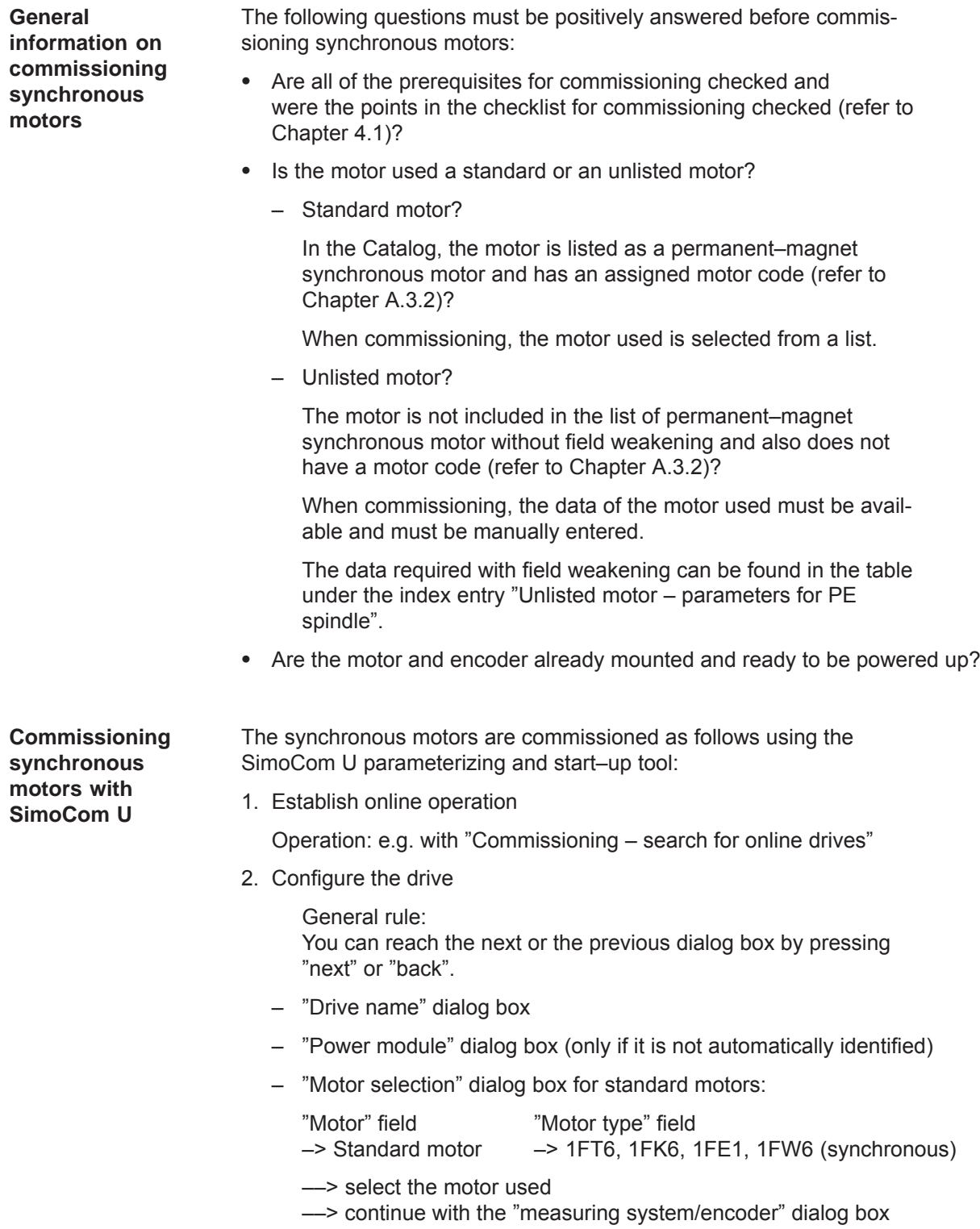

– "Motor selection" dialog box for unlisted motor:

"Motor" field "Motor type" field –> Enter data –> Synchronous motor (SRM)

After "continue", the motor data and the pre–setting for the current controller adaptation must be entered:

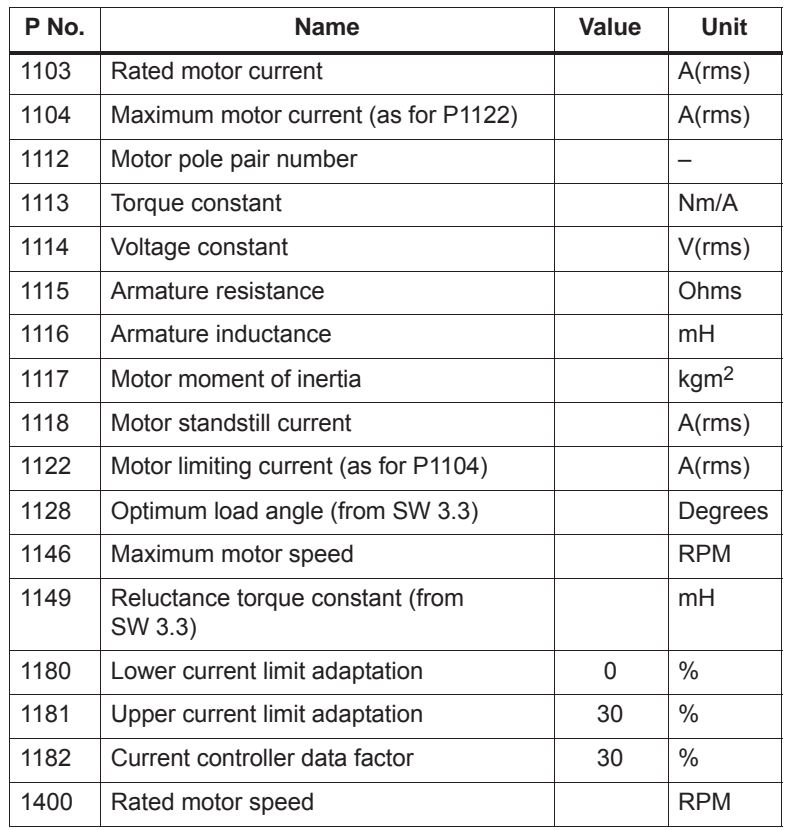

– "Measuring system/encoder" dialog box

#### Field

"Which motor measuring system are you using?" –> Enter data

The encoder data should be entered after "continue":

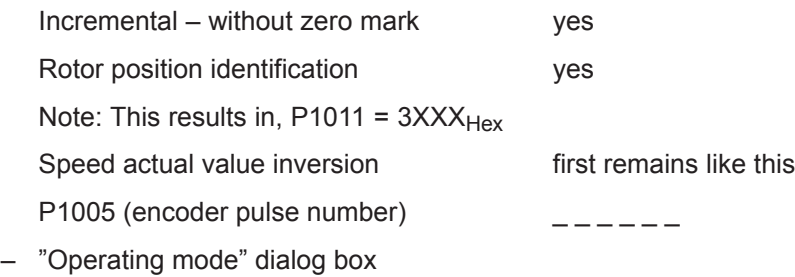

– "Complete the drive configuration" dialog box

After the data that has been set has been carefully checked, the drive configuration is completed by pressing "Accept this drive configuration".

- 3. With field weakening, PE specific parameters must be set and the PE spindle activated (only for unlisted motors).
	- Enter or change the following parameters via the expert list.

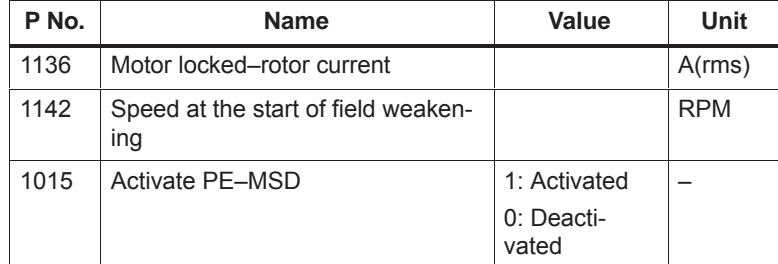

#### **Note**

From SW 12.01, P1172 must be = 0!

- Execute the "calculate controller data" function
	- After this, the controller data is pre–assigned, PE–specific.
- Save the parameters in the FEPROM
- Carry–out a POWER–ON RESET

#### **Note**

This completes the basic commissioning.

The motor can be operated with these settings.

After this first commissioning, for reasons of accuracy, the rotor position identification run must be executed with zero mark and the angular commutation offset determined.

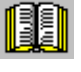

#### **Reader's note**

Additional commissioning instructions/information regarding motor optimization are provided in the following.

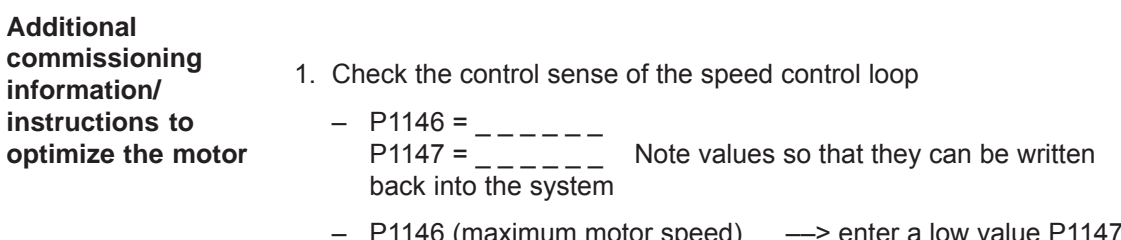

- P1146 (maximum motor speed) ––> enter a low value P1147 (speed limiting) ––> enter a low value
- Enable the drive and operate the drive with a low speed setpoint

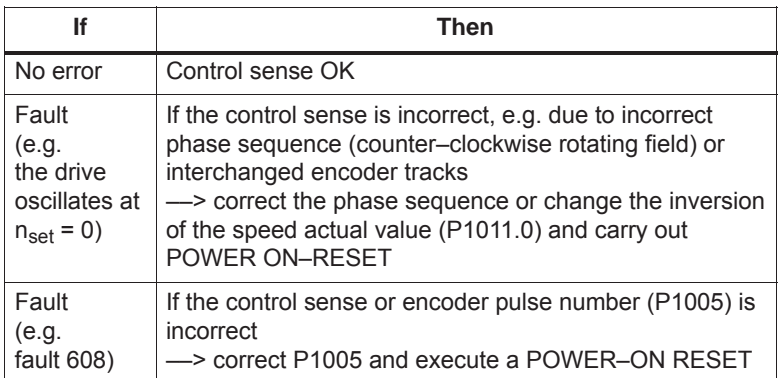

- P1146 and P1147: Re–enter the old parameter values
- 2. Motor pole position identification is described in Chapter 6.16.
- 3. Set the current controller adaptation (refer to Chapter 4.8.3)
	- P1120 is pre–set with "Calculate controller data"
	- Check the pre–setting for the current controller adaptation (the values were already entered together with the motor data):  $P1180 = 0$  %, P1181 = 30 %, P1182 = 30 %

## **4.8.3 Current controller adaptation**

**Pre–setting of the current controller adaptation**

The current controller adaptation must be pre–set as follows before subsequently setting and checking:

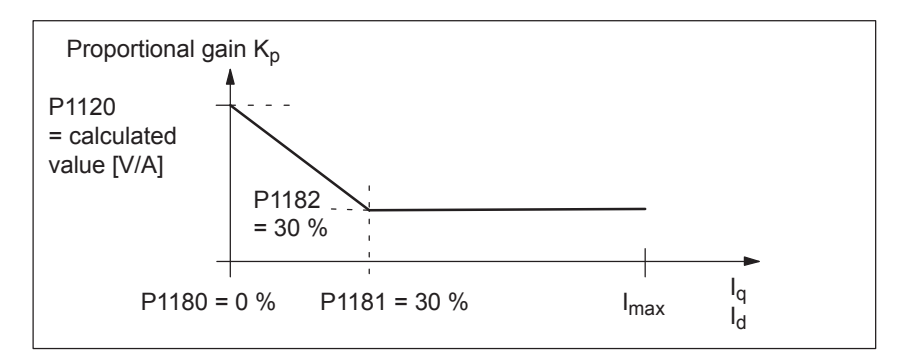

Fig. 4-11 Pre–setting of the current controller adaptation for 1FE1 motors

**Setting the current controller adaptation**

To check and set the current controller adaptation, different current setpoint steps are entered via the SimoCom U parameterizing and start–up tool using the measuring function. The appropriate step response is then evaluated (current actual value = torque actual value).

Goal when setting the P gain  $K_p$ 

The adaptation characteristic for the P gain  $K_p$  of the current controller should be set over the complete current  $I_q$ , so that the controller is optimally set at each current, and does not overshoot.

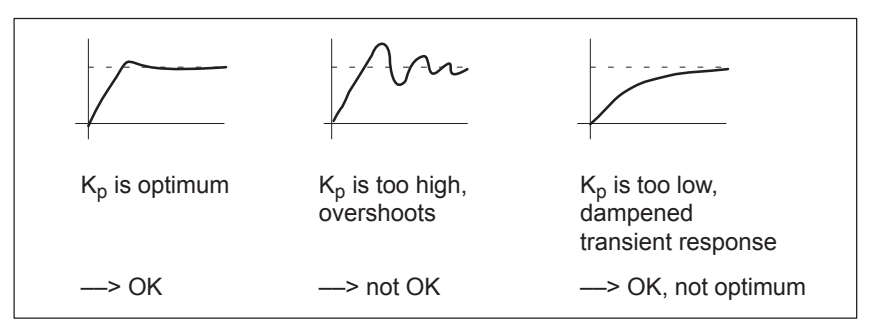

Fig. 4-12 How should the step response be evaluated?

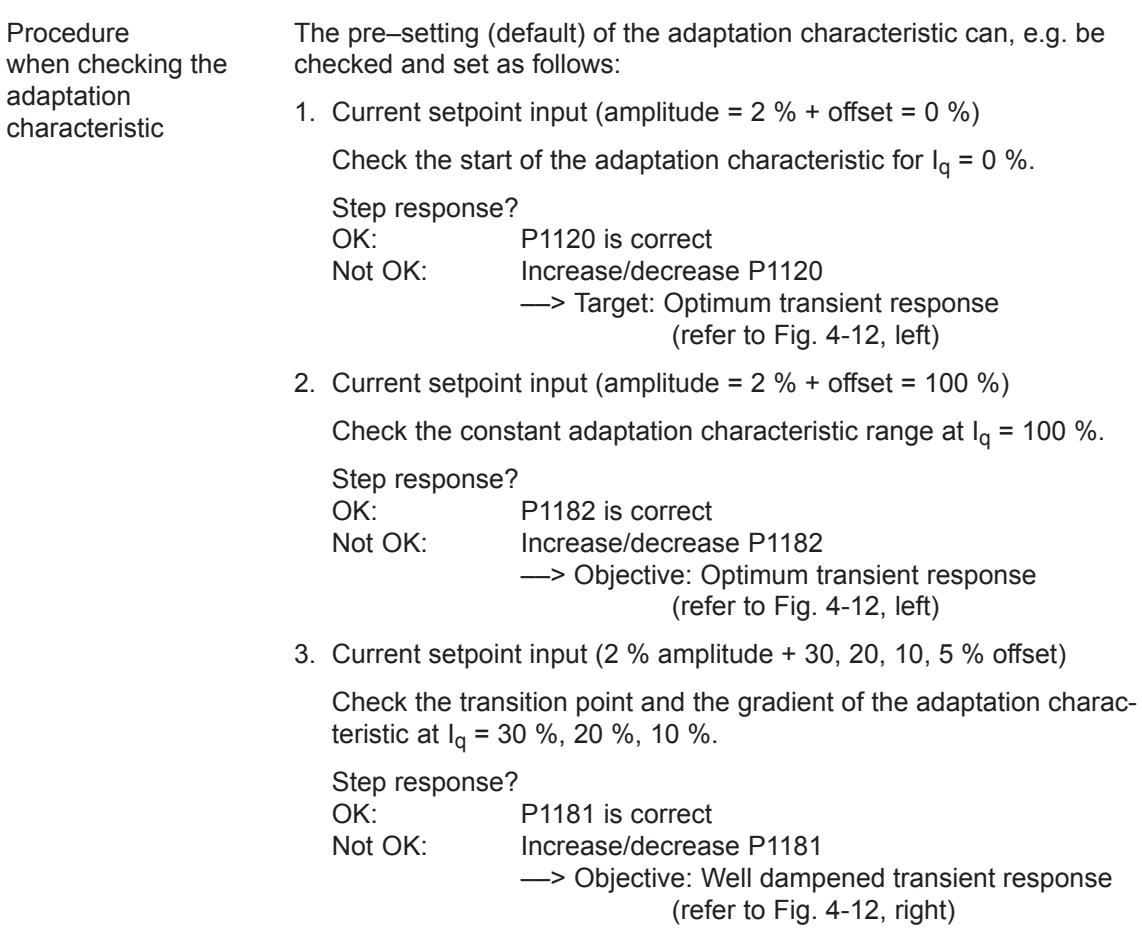

## **Note**

The reference for the current setpoint (amplitude and offset) refer to the power module transistor current (P1107, units: A(pk), peak value).

#### Example:

P1107 = 50 A(pk) ––> 50 A/ $\sqrt{2} \approx 36$  A(rms) ––> 50 %  $\approx$  18 A  $-$  10 %  $\pm$  3.6 A, etc.

#### The following parameters are used for the current controller adaptation: **Parameter overview**

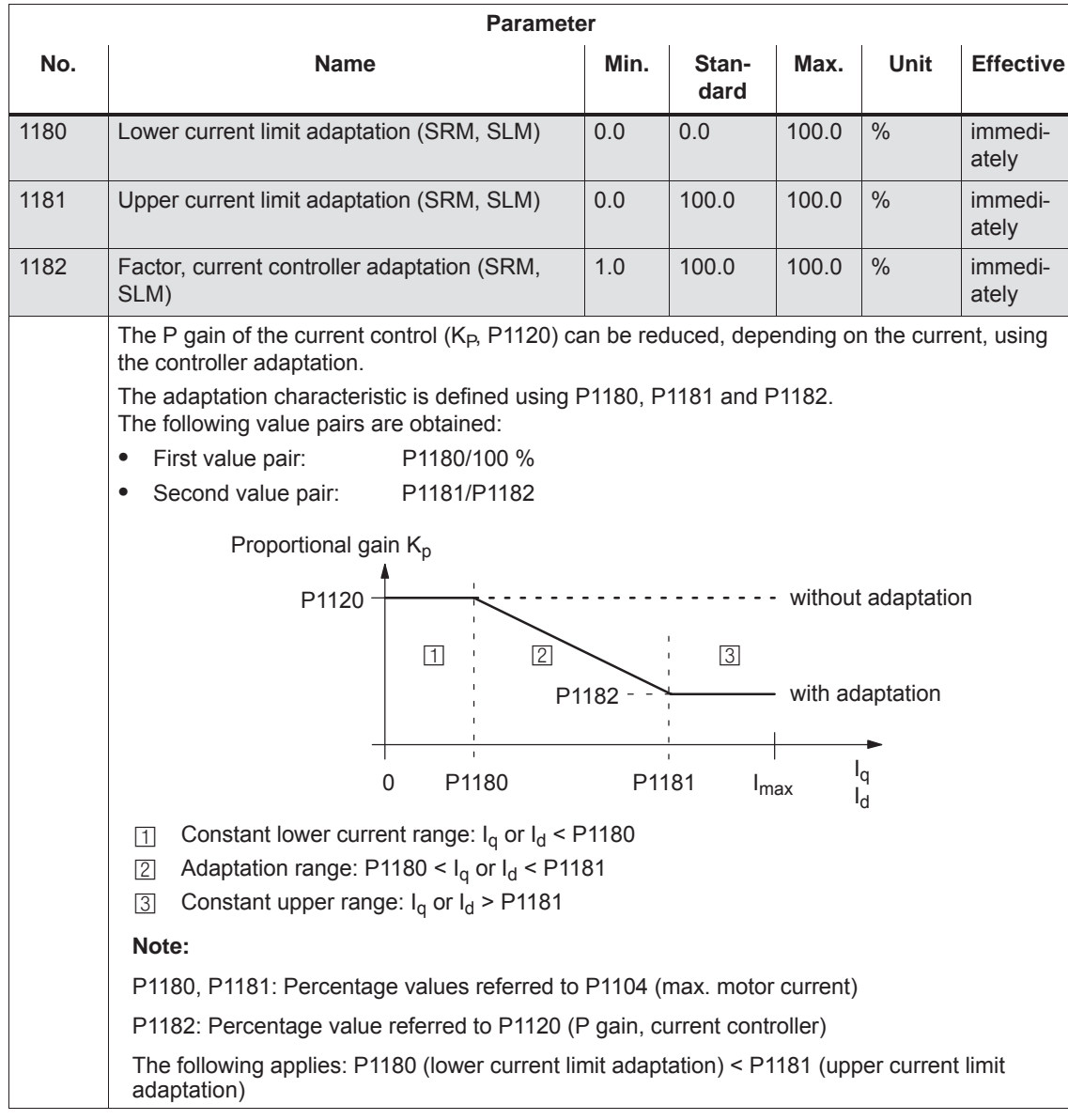

#### Table 4-8 Parameter overview for the current controller adaptation

## **4.8.4 Parameters for PE spindles**

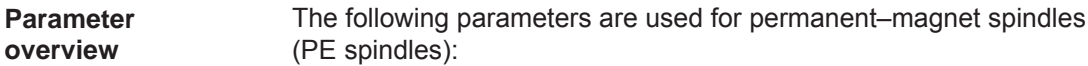

#### Table 4-9 Parameter overview for PE spindles

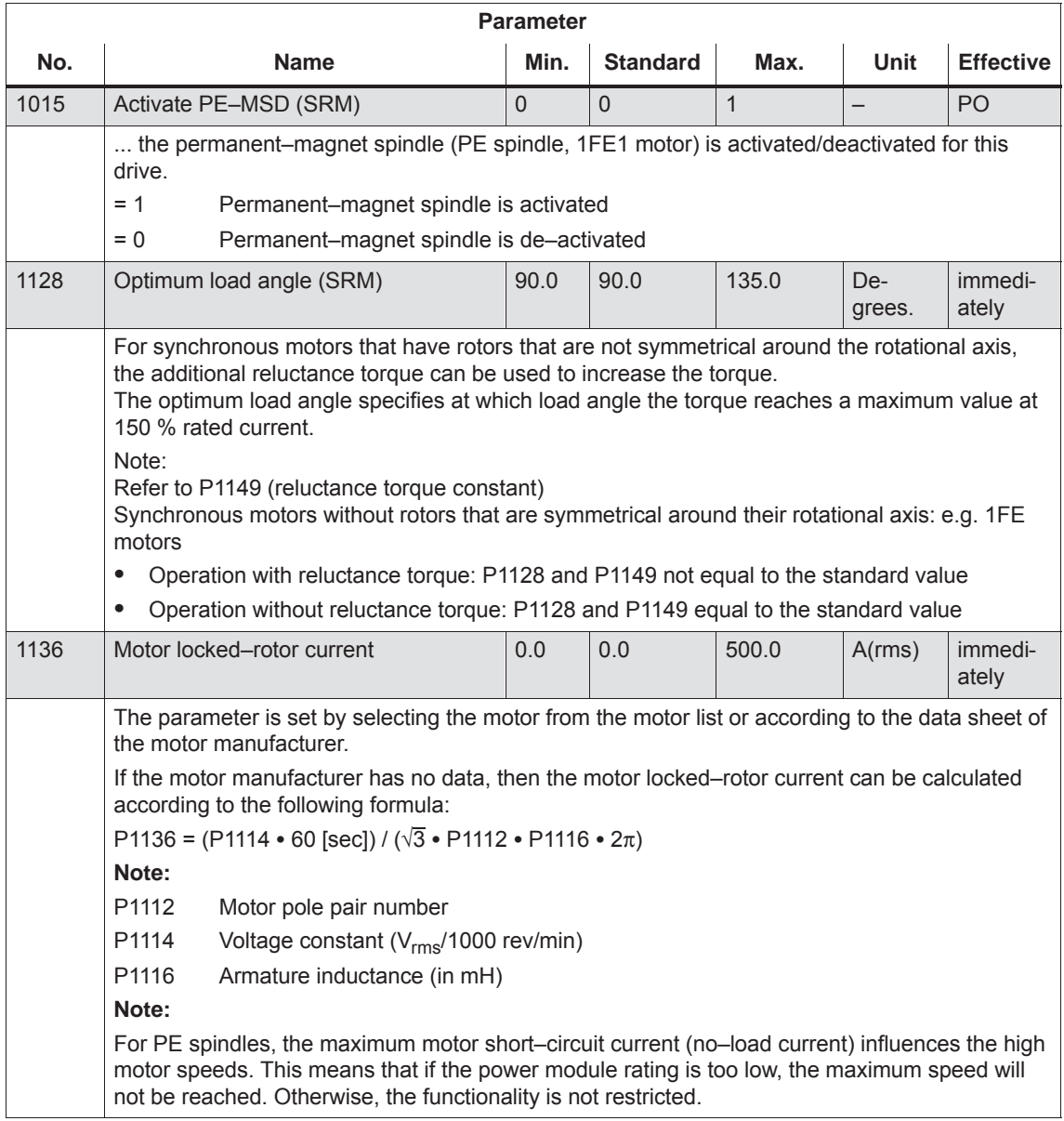

| <b>Parameter</b> |                                                                                                    |                                                                                                    |                 |           |             |                  |
|------------------|----------------------------------------------------------------------------------------------------|----------------------------------------------------------------------------------------------------|-----------------|-----------|-------------|------------------|
| No.              | <b>Name</b>                                                                                                    | Min.                                                                                                    | <b>Standard</b> | Max.      | <b>Unit</b> | <b>Effective</b> |
| 1142             | Speed at the start of field weakening<br>(SRM, ARM)                                                                                                    | 0.0                                                                                                    | 0.0             | 100 000.0 | <b>RPM</b>  | immedi-<br>ately |
|                  | calculated according to the following formula:<br>For SRM:<br>P1142 [RPM]= 425 V · 1000 [RPM] / P1114 [V]<br>P1114<br>Voltage constant<br>$\bullet$<br>Field-generating current<br>l <sub>d</sub><br>P <sub>1136</sub><br>$\bullet$<br>$I_d$<br>0<br>$-$ P1136 $-$<br>and the motor short-circuit current.<br>For ARM:<br>$P1142$ [RPM] =<br>P1132 [V] +<br>Ψ                                                                                                    | The speed at the start of field weakening is assigned when selecting the motor from the motor<br>list, or according to the motor manufacturer's data sheet.<br>If the motor manufacturer has no data, then the speed at the start of field weakening can be<br>Motor locked-rotor current<br>P1142 Speed at the start of field weakening<br>n<br>Depending on the load, the field current can change between the speed $-I_d$ - characteristic<br>P1400 [RPM] • 400 [V]<br>$\sqrt{3}$ • 2 $\pi$ • P1134 [s <sup>-1</sup> ] • P1119 [mH] • P1103 [A]<br>1000 |                 |           |             |                  |
|                  | 0<br>n<br>P1142                                                                                                    |                                                                                                    |                 |           |             |                  |
|                  | Note:<br>When commissioning the system, parameter P1142 is calculated using the motor equivalent<br>circuit diagram.                                                                                                    |                                                                                                    |                 |           |             |                  |
| 1145             | Stall torque reduction factor                                                                                                    | 5.0                                                                                                    | 100.0           | 1000.0    | $\%$        | immed.           |
| 1149             | Reluctance torque constant (SRM)                                                                                                    | 0.0                                                                                                    | 0.0             | 300.0     | mH          | immed.           |
|                  | For synchronous motors that have rotors that are not symmetrical around the rotational axis,<br>the additional reluctance torque can be used to increase the torque.<br>The reluctance torque constant multiplied by the torque and field-generating current provides<br>the torque increased as a result of the reluctance torque.<br>Note:<br>Refer to P1128 (optimum load angle)<br>Synchronous motors that have rotors that are not symmetrical around the rotational axis: e.g.<br>1FE motors<br>Operation with reluctance torque: P1128 and P1149 not equal to the standard value<br>$\bullet$<br>$\bullet$ |                                                                                                    |                 |           |             |                  |
|                  | Operation without reluctance torque: P1128 and P1149 equal to the standard value                                                                                                    |                                                                                                    |                 |           |             |                  |

Table 4-9 Parameter overview for PE spindles, continued

*4.9 1FW6 built–in torque motors (from SW 6.1)*

# **4.9 1FW6 built–in torque motors (from SW 6.1)**

## **4.9.1 Description**

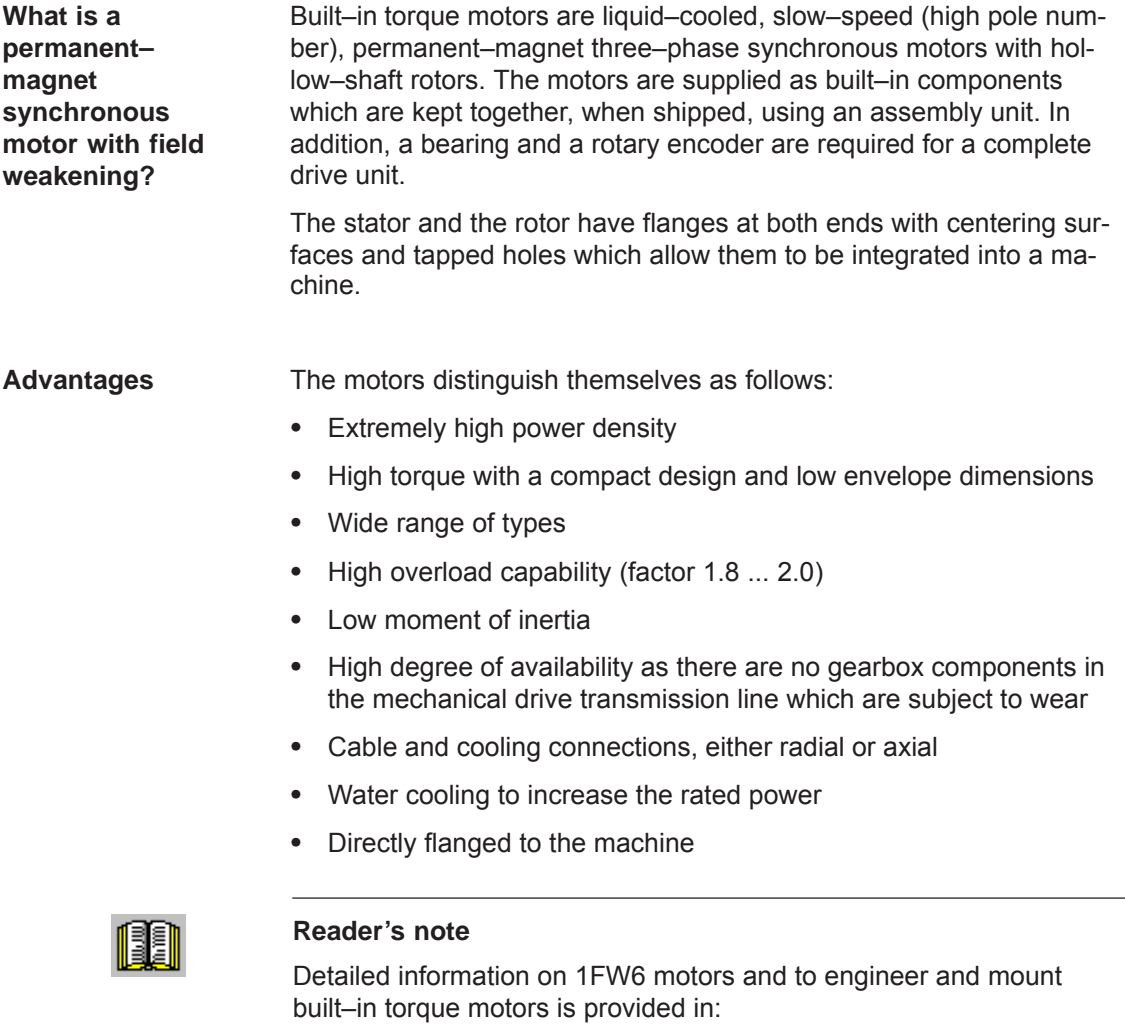

**Reference:** /PJTM/ Configuration Manual 1FW6 Built–in Torque Motors Manufacturer Documentation

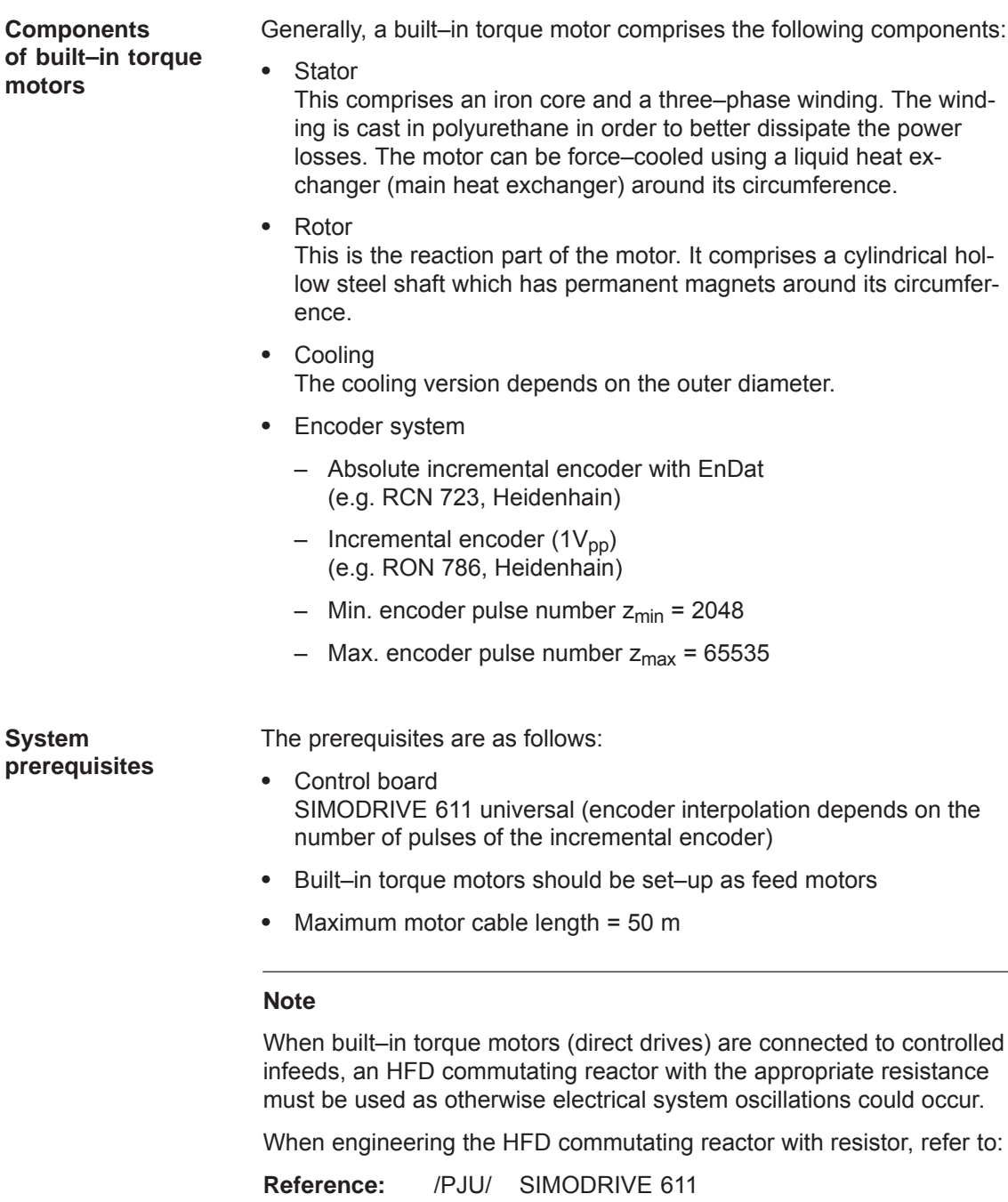

Configuration Manual Manufacturer Documentation

## **4.9.2 Commissioning 1FW6 motors**

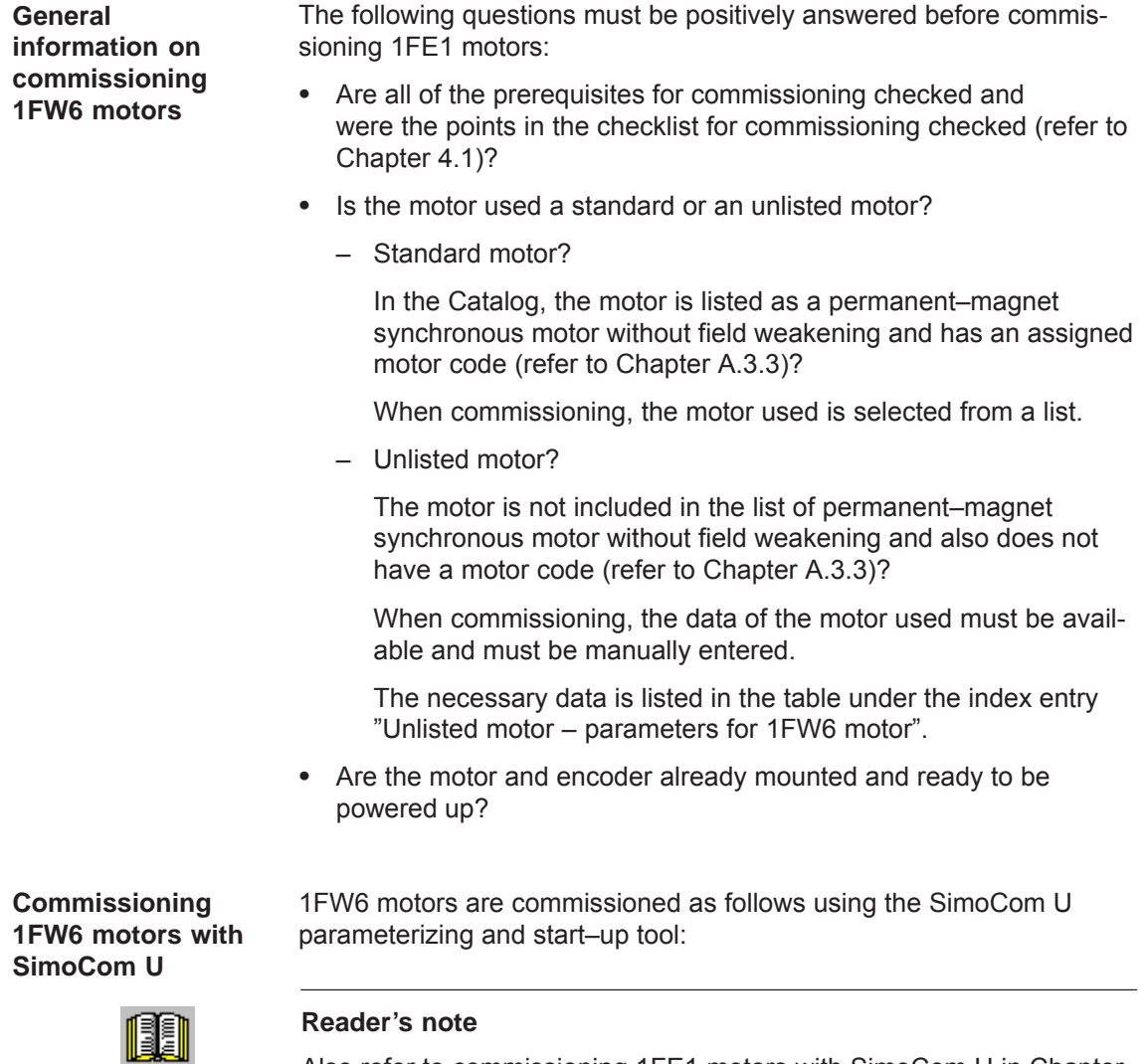

Also refer to commissioning 1FE1 motors with SimoCom U in Chapter 4.8.2.

**Additional commissioning information/ instructions to optimize the motor** For 1FW6 torque motors, the commutation required for synchronous motors can be automatically set using the software–based rotor position identification technique.

The following two techniques can be applied for all frame sizes of 1FW6 torque motors:

- Saturation–based technique (from SW 5.1)
	- This technique can also be used to determine the angular commutation offset once in conjunction with an absolute measuring system (e.g. RCN 723 from Heidenhain).
	- This technique does not cause the rotor to move which means that it can also be used for axes which are locked (e.g. using a brake).
	- Depending on the actual mechanical design, this can result in a higher noise level when the axis is powered–up during the identification routine.
- Motion–based technique (from SW 6.1)
	- This technique may only be used for horizontal axes that are free to move and are not braked (static friction < 10 % of the rated motor torque).
	- When this technique is applied, under worst case condition, the rotor can move in the range of  $\pm$  5 degrees.
	- The measuring system must be very stiffly mounted if this technique is used.

#### **4.9.3 Thermal motor protection**

1FW6 stators are equipped with the two following temperature monitoring circuits to protect the stator against inadmissibly high thermal stressing as well as to monitor the temperature during the commissioning phase and in operation:

- 2 x Temp–S (one switching threshold at 130 $\mathrm{^{\circ}C}$  and another at 150 $\mathrm{^{\circ}C}$ )
- $\bullet$ 1 x Temp–F

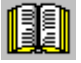

#### **Reader's note**

Detailed information on how to connect and evaluate the temperature monitoring circuits is provided in:

**Reference:** /PJTM/ Configuration Manual 1FW6 Built–in Torque Motors Manufacturer Documentation
**General**

**information on commissioning**

*4.10 Linear motors (1FN1, 1FN3 motors)*

# **4.10 Linear motors (1FN1, 1FN3 motors)**

swered:

## **4.10.1 General information on commissioning linear motors**

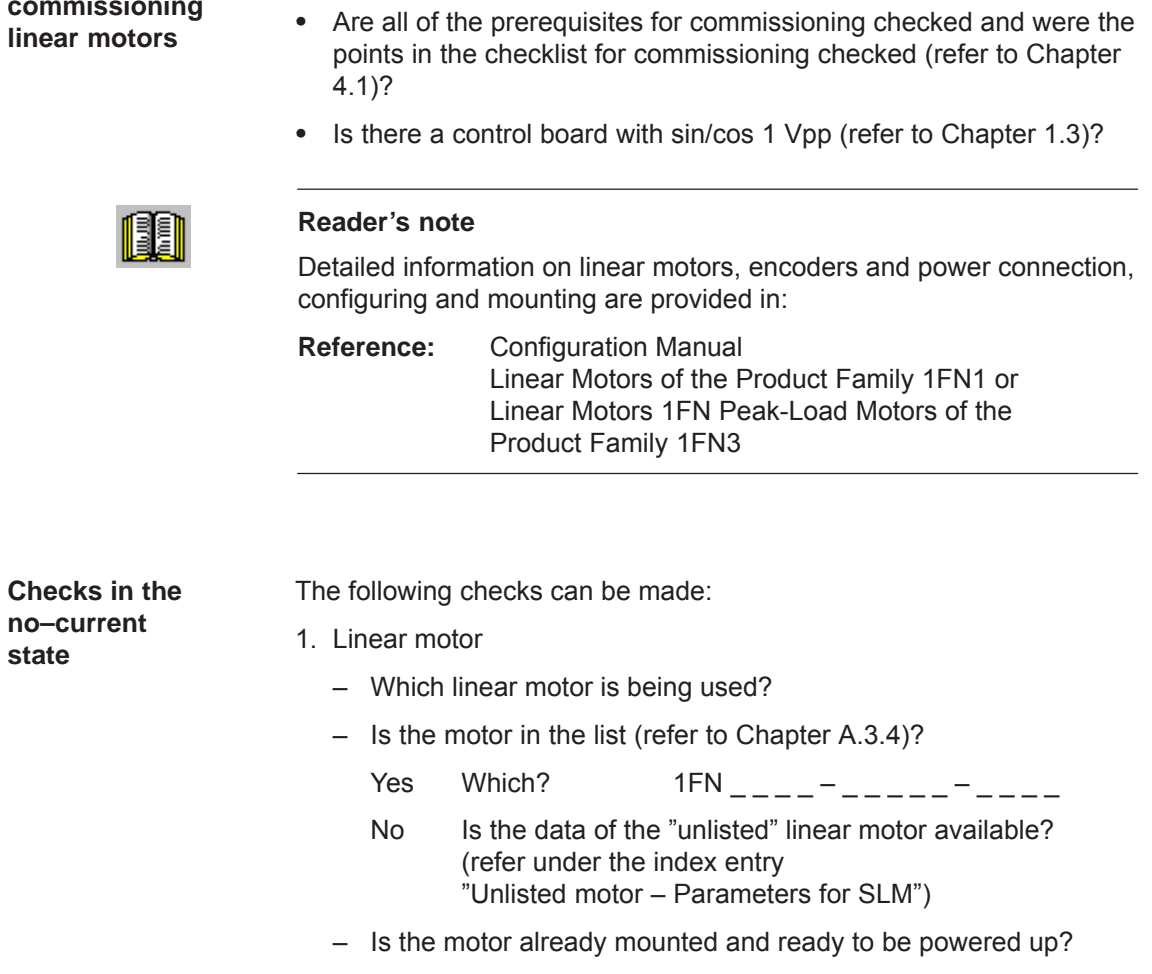

Before commissioning motors, the following questions must be an-

– If a cooling circuit is being used, is it functional?

- 2. Mechanical system
	- Is the axis easy to move over the complete traversing range?
	- Does the air gap between the primary and secondary section and the mounting dimensions correspond to the motor manufacturer's data (refer to Chapter 4.10.4)?
	- Suspended/hanging axis: If weight equalization is being used for the axis, is this functional?
	- Brake:
		- If a brake is being used, is it correctly controlled?
	- Traversing range limiting: Are the mechanical end stops available and tightly bolted to both ends of the traversing path?
	- Are the moving feeder cables correctly routed in a cable drag assembly?

#### 3. Measuring system (refer to Chapter 4.10.6)

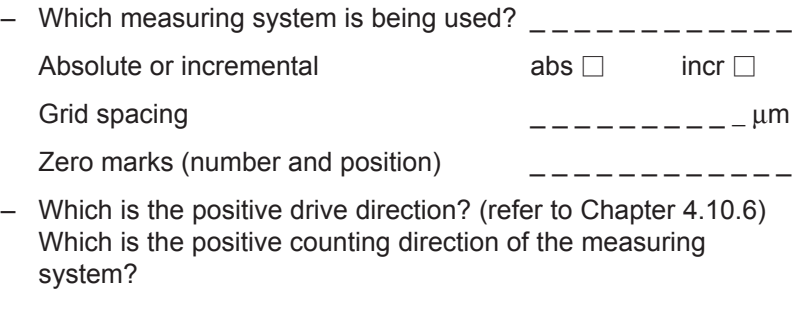

Invert (P1011.0)?  $\vee$  yes  $\Box$  no  $\Box$ 

- 4. Wiring
	- Power module (connect UVW, phase sequence, clockwise rotating field)
	- Protective conductor connected?
	- Screen connected?
	- Temperature monitoring circuits: Are the cables connected to the terminal block of the screen connecting plate?
		- ––> Temperature sensor (Temp–F): The average absolute winding temperature can be measured using the temperature sensor (Temp–F).
		- ––> Overtemperature switch (Temp–S) The over temperature shutdown circuit (Temp–S) allows each individual motor phase winding to be digitally monitored for an overtemperature condition.

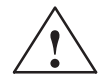

**1**<br>
The circuits of Temp–F and Temp–S neither have "protective separation" between each other nor to the power circuits in accordance with VDE 0160/EN 50178 (EN 61800–5–1).

> Thus, they may not be used as SELV/PELV circuits, or connected with these. Also refer to

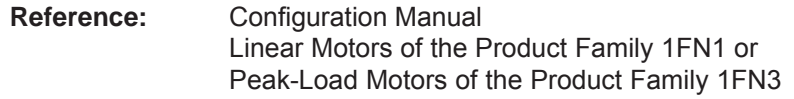

- Temperature sensor evaluation (refer to Chapter 4.10.5)
- 5. Measuring system cable Is the measuring system cable inserted at X411/X412 or at the adapter connector of the temperature sensor coupling cable?

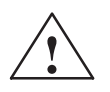

#### **! Danger**

Presently, the connection does not correspond to "protective separation" according to VDE 0160/EN 50178 (EN 61800–5–1).

Thus, they may not be used as SELV/PELV circuits, or connected with these. Also refer to

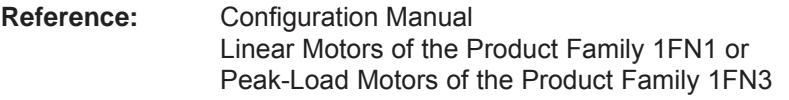

## **4.10.2 Commissioning: Linear motor with one primary section**

**Procedure when commissioning using SimoCom U**

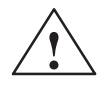

Linear motors with a primary section (single motor) should be commissioned as follows using the parameterizing and start–up tool:

#### **! Warning**

The pulse enable (terminal 663) must be switched–out (de–energized) for safety reasons before the drive is powered–up.

1. Establish online operation

Operation: e.g. with "Commissioning – search for online drives"

2. Configure the drive

General rule: You can reach the next or the previous dialog box by pressing "next" or "back".

- "Drive name" dialog box
- "Power module" dialog box (only if it is not automatically identified)
- "Motor selection" dialog box:

Is the linear motor included in the list of linear motors?

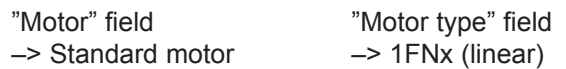

The linear motor is not included in the list of linear motors? ––>Unlisted motor

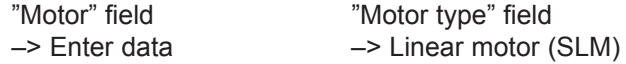

The motor data should be entered after "continue".

– "Measuring system/encoder" dialog box

#### Field

"Which motor measuring system are you using?" –> Enter data

The encoder data should be entered after "continue".

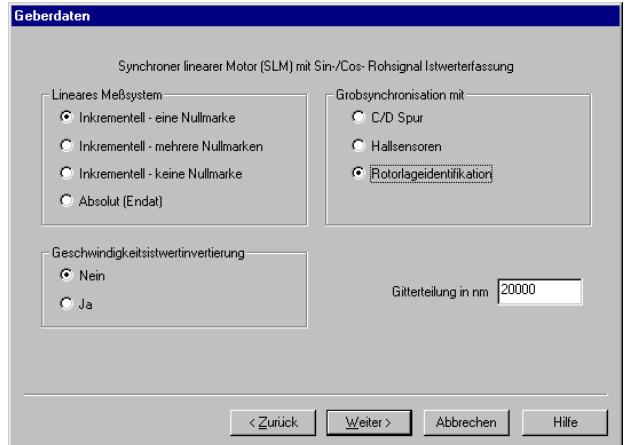

"Linear measuring system" field

Incremental – a zero mark There is an incremental measuring system with 1 zero mark in the traversing range.

Incremental – several zero marks An incremental measuring system is used with several zero marks in the traversing range.

Incremental – no zero mark An incremental measuring system is used without any zero marks in the traversing range.

Absolute (EnDat) An absolute measuring system (EnDat) is used.

Speed actual value inversion The inversion must be set, as was already determined under "Check in the no–current status".

Grid spacing The grid spacing should be set as was already entered in the "check in the no–current status" point.

Rotor position identification west (only for incremental measuring systems)

- "Operating mode" dialog box
- "Complete the drive configuration" dialog box

After the data that has been set has been carefully checked, the drive configuration is completed by pressing "Accept this drive configuration".

3. Fixed temperature?

If the temperature monitoring is realized through a PLC and not through the drive (refer to case c), then for the temperature sensor evaluation, refer to Chapter 4.10.5), the monitoring function must be disabled by specifying a fixed temperature > 0.

- $-$  P1608 (fixed temperature) = e.g. 80 °C Monitoring off
- P1608 (fixed temperature) =  $0^{\circ}$ C Monitoring on
- 4. Reduce the maximum motor current for safety reasons
	- $-$  P1105 (maximum motor current) = e.g. enter 20 %

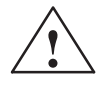

**banger**<br>
Linear drives can achieve significantly higher rates of acceleration and velocities than conventional drives.

> The traversing range must always be kept clear in order to avoid any potential danger for man or machine.

5. Determine the angular commutation offset

The angular commutation offset is determined as follows:

- a) Select the identification technique using P1075. Possibly adapt other machine data for the rotor position identification routine.
- b) Save the parameters and carry–out a POWER ON RESET.
- c) Depending on the measuring system used, proceed as follows:

**4**

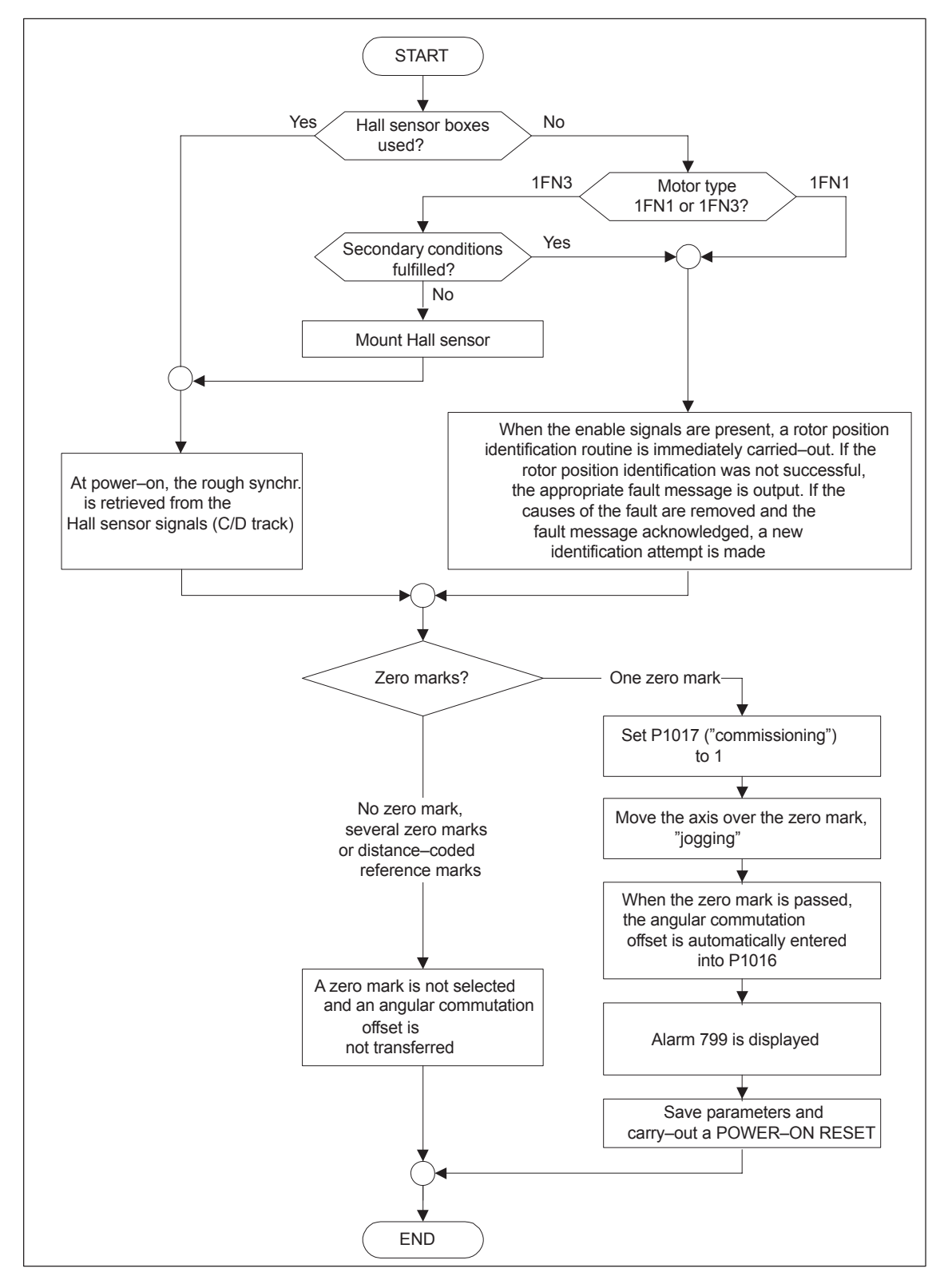

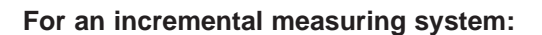

Fig. 4-13 Incremental measuring system

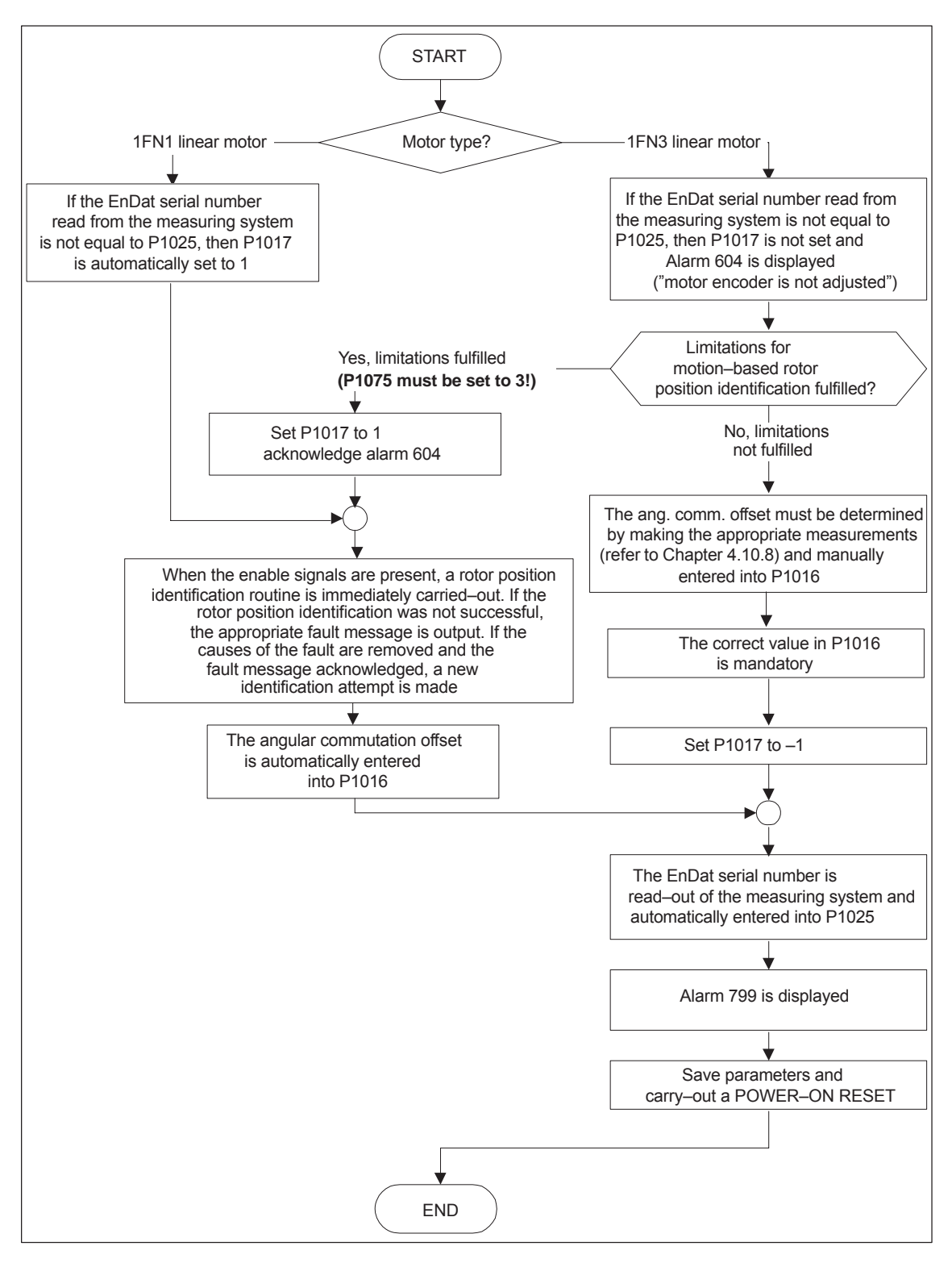

**For an absolute measuring system:**

Fig. 4-14 Absolute measuring system

**4**

#### **For a distance–coded measuring system:**

"SIMODRIVE 611 universal" from SW 8.3 supports this measuring system. Just the same as for incremental measuring systems, several zero marks must be selected.

#### **Note**

For unlisted motors, a rotor position identification routine to determine the angular commutation offset cannot be guaranteed. Depending on the motor design, the following can be possibly used for both measuring systems:

- The technique based on saturation,
- $\bullet$ The technique based on motion,
- For an absolute measuring system: The angular commutation offset is determined by making the appropriate measurements (refer to Chapter 4.10.8).

When commissioning has been completed, it is absolutely necessary that the angular commutation offset is carefully checked again by making the appropriate measurements. This is independent of whether it involves an unlisted or SIEMENS motor!

- 6. Traverse the axis and check that it is functioning correctly
	- Traversing in the closed–loop speed controlled mode

When a speed setpoint is entered, does the axis traverse correctly? Yes Set the rotor position identification (Point 10.)

No longer reduce the maximum current (set P1105 to 100 %) Optimize the current and speed controllers (refer to Chapter 6.1.4)

If a higher–level closed–loop position control is used, after these points have been executed, the linear motor has been commissioned, otherwise after "yes" immediately proceed with the next point.

No Resolve the problem (refer to Chapter7.3.2) If fault 608 (speed controller output limited) is displayed ––> Invert the speed actual value (change P1011.0)

– Traversing in the positioning mode

Does the axis traverse with a positive velocity setpoint in the required direction?

- Yes OK
- No Change P0232 (position reference value inversion)

Is the traversing path OK (10 mm is specified ––> 10 mm traversing path)?

- 7. Set or carry–out referencing/adjusting
	- Incremental measuring system: Referencing (refer to Chap. 6.2.5)
	- Absolute measuring system: Adjust (refer to Chapter 6.2.7)

- 8. Set the setpoint limit switch
	- P0314, P0315 and P0316 (refer under the index entry "Software limit switch")
- 9. Optimizing the axis controller settings

Note:

Generally, the automatic controller setting for linear motors does not provide adequate results, as the measuring system mounting plays a significant role in the closed–loop control characteristics.

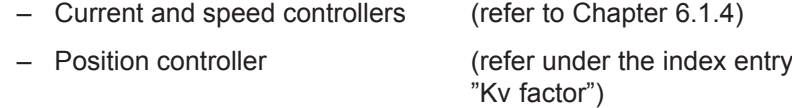

#### 10.Check and set the rotor position identification

To check the rotor position identification, using a test function, you can determine the difference between the calculated rotor angle position and that actually used by the closed–loop control. Proceed as follows:

– Start the test function several times and evaluate the difference Start Set P1736 (test rotor position identification) to 1 Difference P1737 (difference, rotor position identification)

= \_ \_ \_ \_ , \_ \_ \_ \_ , \_ \_ \_ \_ , \_ \_ \_ \_ , \_ \_ \_ \_

- Is the spread of the measured values less than 10 degrees electrical? Yes: OK
	- No: Increase P1019 (e.g. by 10 %) and repeat the measurements

If OK after having repeated the measurements, then the angular commutation offset can be re–determined:

For an incremental measuring system (incremental – one zero mark): as for Point 5. (determining the angular commutation offset)

For an absolute measuring system: Power–down the drive (POWER ON–RESET) Power–up the drive with the pulse or controller enable signals switched–out Set P1017.0 to 1

Switch–in the pulse and enable signals

- ––> The angular offset is automatically entered into P1016
- ––> Fault 799 (Save to FEPROM and HW–RESET required) is displayed

Save to FEPROM and carry–out a HW–RESET

For incremental measuring system (incremental – no or several zero marks): Save to FEPROM and carry–out a HW RESET

# **4.10.3 Commissioning: Linear motor with two identical primary sections**

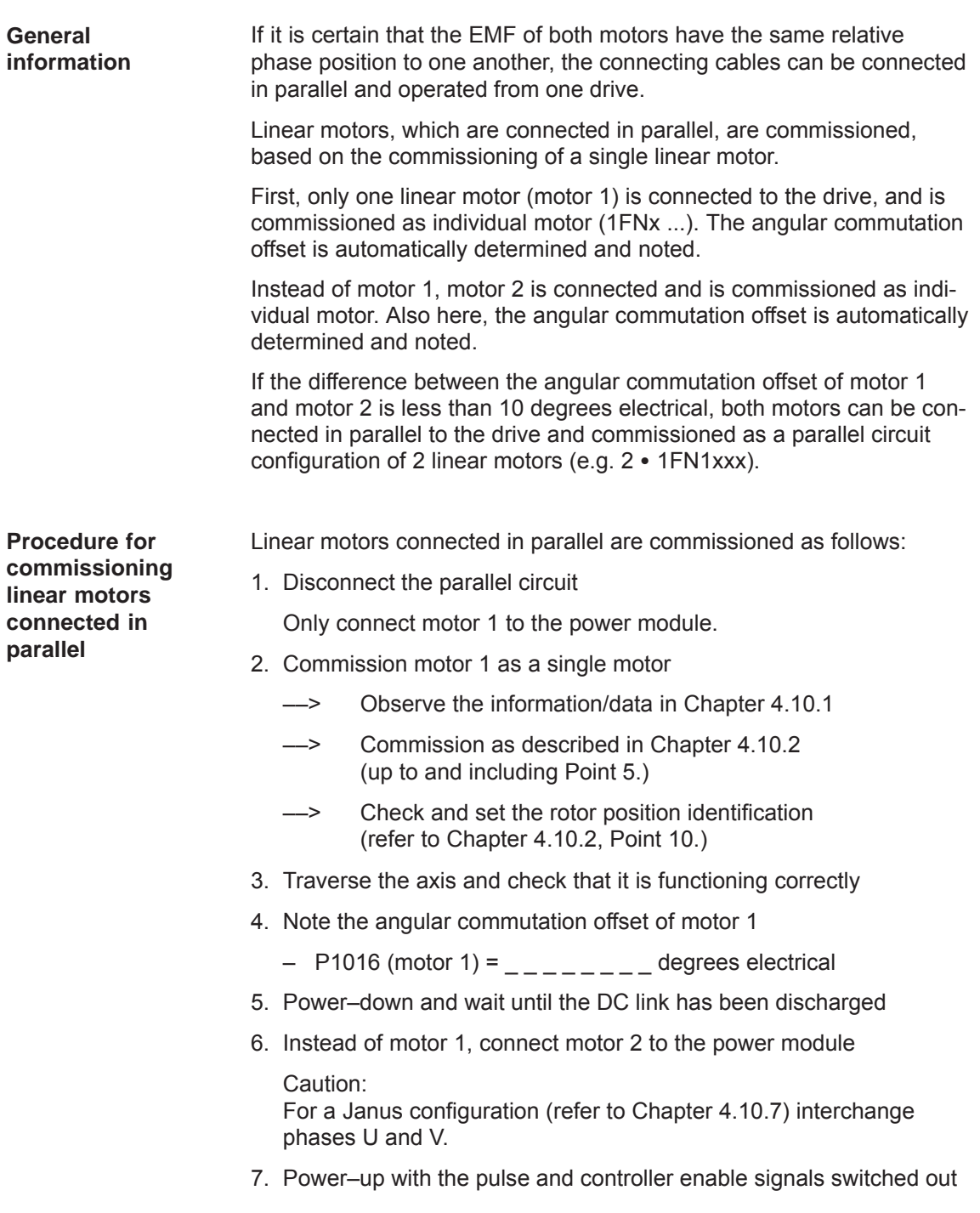

8. Determine the angular commutation offset of motor 2

For an incremental measuring system: as for Chapter 4.10.2, Point 5. (determining the angular commutation offset)

For an absolute measuring system:

Power–down the drive (POWER ON–RESET)

Power–up the drive with the pulse or controller enable signals switched–out

Set P1017.0 to 1

Switch–in the pulse and enable signals

- ––> The angular offset is automatically entered into P1016<br>––> Fault 799
- Fault 799

(Save to FEPROM and HW–RESET required) is displayed

Save to FEPROM and carry–out a HW–RESET

- 9. Traverse the axis and check that it is functioning correctly
- 10.Note the angular commutation offset of motor 2
	- $-$  P1016 (motor 2) =  $-$  degrees electrical
- 11.Deviation between Point 4. (motor 1) and Point 10. (motor 2)

if  $\leq 10$  degrees---> OK

- If > 10 degrees
- Check and correct the mechanical arrangement (refer to Chapter 4.10.4 and 4.10.7) or
- Carry–out a check by making the appropriate measurements (refer to Chapter 4.10.8)
- 12.Delete the drive configuration

Operator action: "Options – Service – Delete drive configuration"

- 13.Power–down and wait until the DC link has been discharged
- 14.Connect the 2 linear motors in parallel again

Connect both of the motors back to the power module.

15.Power–up with the pulse and controller enable signals switched out

16.Commission the linear motors connected in parallel

- Work completely through Chapter 4.10.2
- In the "motor selection" dialog box, select the motor connected in parallel  $(2 \cdot 1$ FNx ...) or

enter the data of the unlisted motor connected in parallel (refer under the index entry "unlisted motor – parameters for SLM")

17.Compare the angular commutation offset between motors 1 and 2

P1016 (motor 1, refer to Point 4.) =  $\frac{1}{2}$ P1016 (motor 2, refer to Point 10.) =  $\frac{1}{2}$ if the difference  $\leq 10$  degrees OK if the difference  $> 10$  degrees not OK Check and correct the motor cable connection at the power module and determine the angular commutation offset. For an incremental measuring system: as for Chapter 4.10.2, Point 5. (determining the angular commutation offset) For an absolute measuring system: Power–down the drive (POWER ON–RESET) Power–up the drive with the pulse or controller enable signals switched–out Set P1017.0 to 1 Switch–in the pulse and enable signals ––> The angular offset is automatically entered into P1016 ––> Fault 799 (Save to FEPROM and HW–RESET required) is displayed Save to FEPROM and carry–out a HW–RESET

#### **4.10.4 Mechanical system**

The mounting dimensions can be checked before mounting the motor, e.g. using the final dimensions and feeler gauges.

The mounting dimensions must lie within the specified tolerance bandwidth over the complete traversing distance.

#### **Note**

The valid mounting dimensions can be taken from the following references:

- $\bullet$  **Reference:** Configuration Manual Linear Motors of the Product Family 1FN1 or Linear Motors 1FN Peak-Load Motors of the Product Family 1FN3
- $\bullet$ The data sheet of the appropriate motor

For mounting dimension and air gap, the following applies: Only the mounting dimension is decisive and not the air gap which can be measured, when it comes to maintaining the electrical and system–related characteristics of the linear motor. The air gap must be large enough so that the motor can freely move.

**Checking the mounting dimensions and air gap 1FN1**

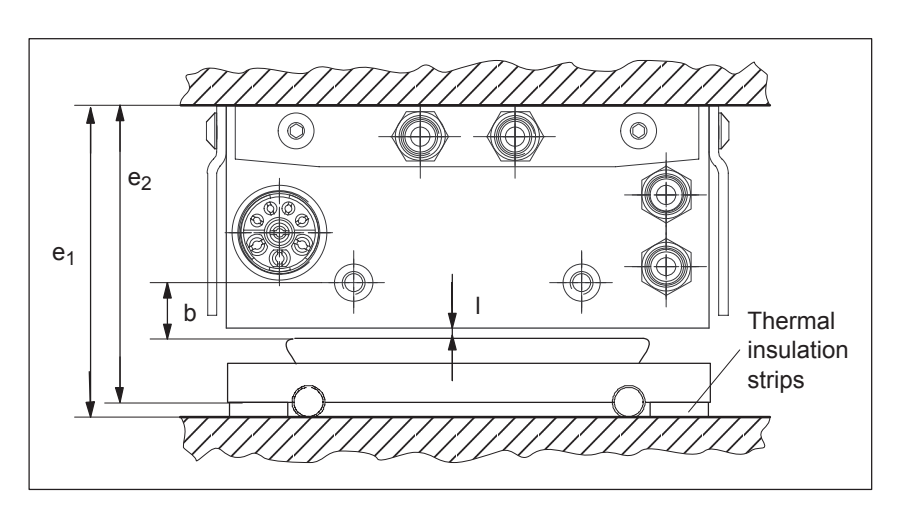

Fig. 4-15 Important dimensions when mounting 1FN1 motors

Table 4-10 Important mounting dimensions and air gap for 1FN1 motors

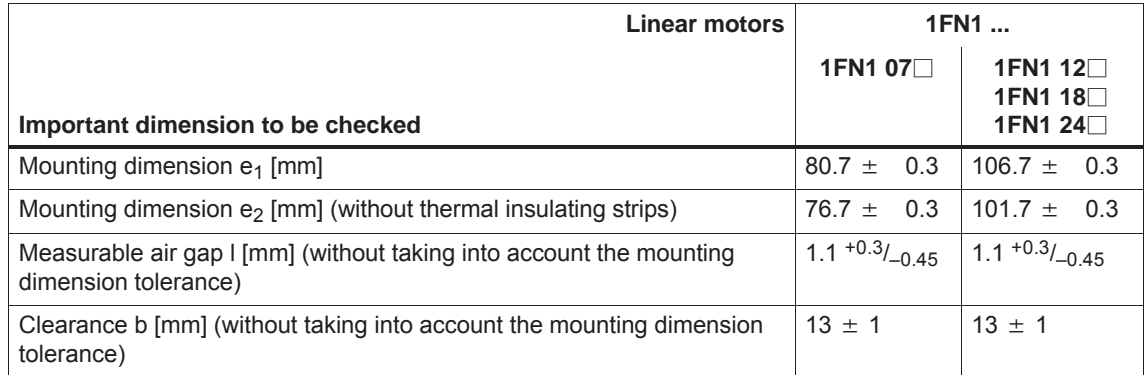

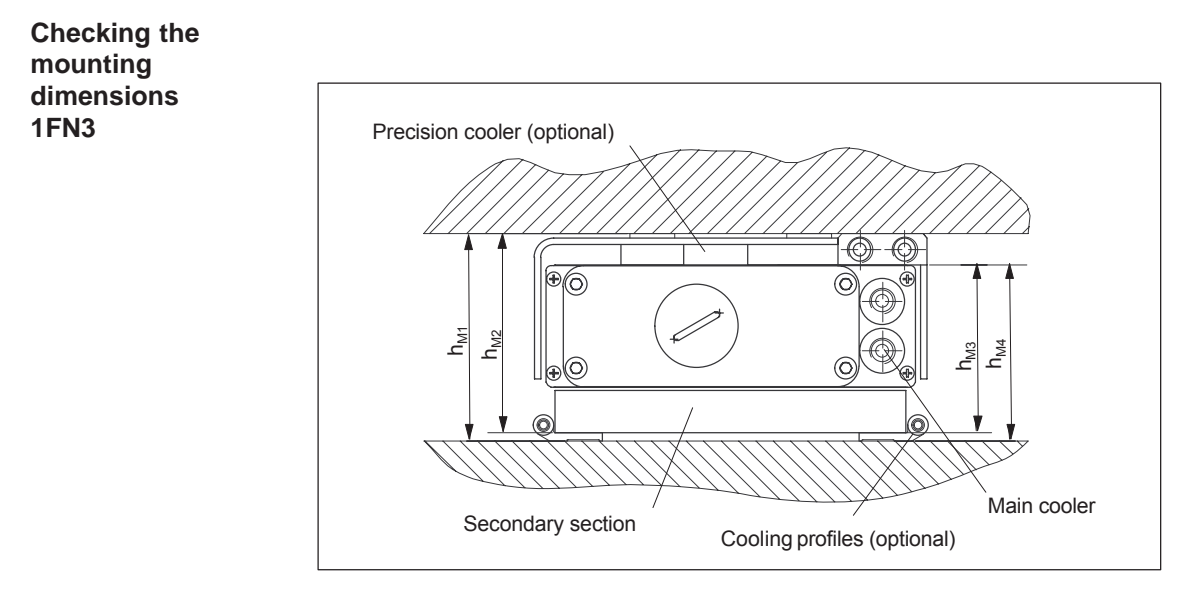

Fig. 4-16 Important dimensions when mounting the motor

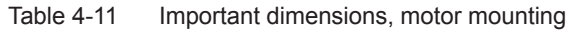

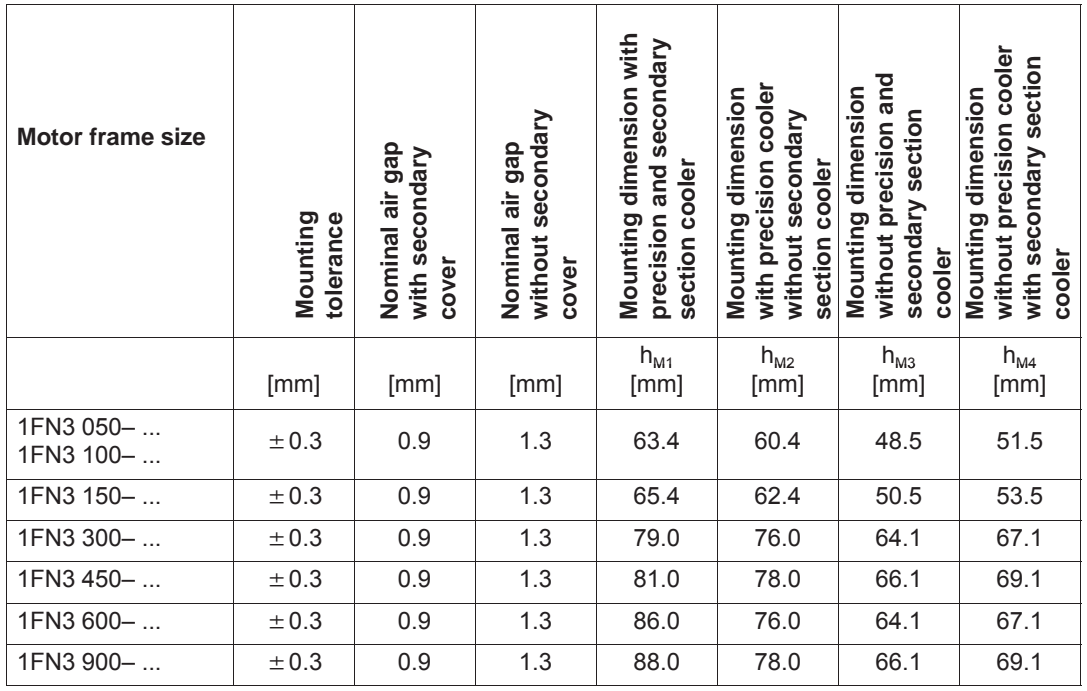

#### **Check the air gap**

After mounting the motor components, the air gap between the primary and secondary sections can be optionally checked. Generally, this is not necessary. If the mounting dimensions are correct, the correct air gap is automatically obtained. If, after mounting, the air gap does not match the data in Table 4-11, either the motor has been incorrectly mounted, or the specified motor dimensions were not maintained when the motor was produced.

#### **4.10.5 Thermal motor protection**

Two independent monitoring circuits are available for the 1FN1, 1FN3 primary sections for thermal motor protection. **Description**

> The absolute, average winding temperature can be measured using the temperature sensor (Temp–F) comprising a temperature sensor (KTY 84).

The overtemperature shutdown circuit (Temp–S) allows each individual motor phase winding to be digitally monitored for an overtemperature condition.

The two independent temperature circuits Temp–F and Temp–S can be used for motor protection, either individually or together. At least one Temp–S must be used for the motor overtemperature protection.

The circuit and connection system for Temp–F and Temp–S are described in detail in:

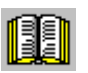

#### **Reader's note**

**Reference:** Configuration Manual of the Product Family 1FN1 or 1FN3

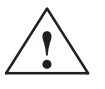

**1**<br>
The circuits of Temp–F and Temp–S neither have "protective separation" between each other nor to the power circuits in accordance with VDE 0160/EN 50178.

> Thus, they may not be used as SELV/PELV circuits, or connected with these. Also refer to the literature reference mentioned above!

#### **Note**

Temp–S must be connected for thermal motor protection; it is not permissible not to connect Temp–S!

Temp–F can be optionally connected to a measuring device for commissioning and testing.

For regular operation, the Temp–F connections should be short–circuited and connected to PE.

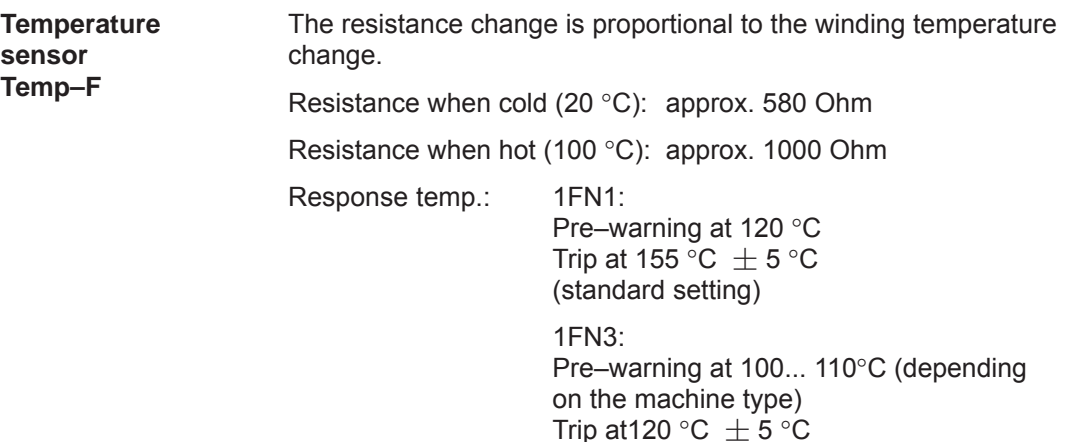

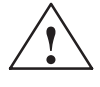

### **! Warning**

- If the user carries out an additional high–voltage check, the cable ends of the Temp–F should be short–circuited before the check! If the test voltage is connected to the temperature sensors, it will destroy them.
- $\bullet$ When connecting–up Temp–F, please observe the polarity!

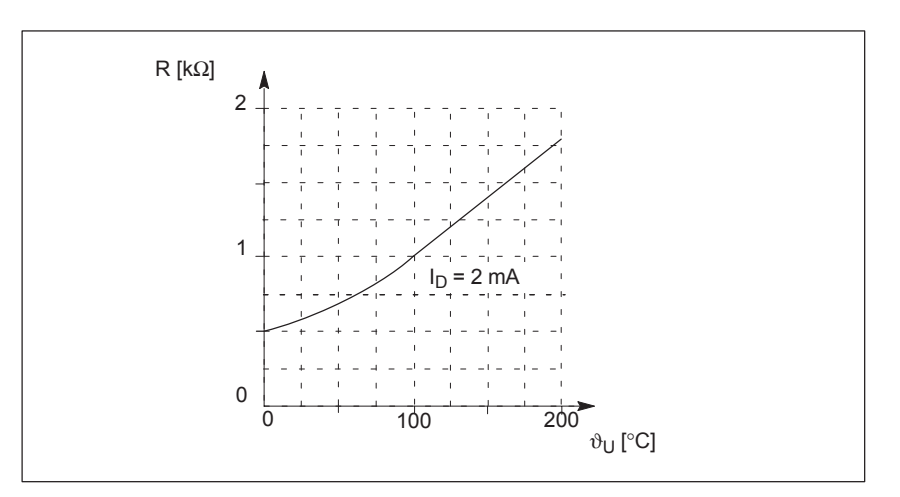

Fig. 4-17 Characteristic, temperature sensor (Temp–F)

#### **Note**

The temperature sensor (Temp–F) only evaluates the winding temperature of one phase in the primary section. However, the phases in the synchronous motor are loaded to different degrees depending on the particular load, so that in the worst case, the phases, not measured, have the higher temperatures.

#### **Note**

For protective separation, it is not permissible to connect Temp–F at the encoder connector X411/X412 of the SIMODRIVE power module without using a suitable protective module.

When handling and connecting Temp–F, it must be assumed, that when the drive is powered up, there are hazardous voltages at the terminals on the motor side and at the Temp–F connecting cable – this means that the drive must always be disconnected so that it is ensured that it really is in a no–voltage condition.

**Temperature shutdown circuit Temp–S for 1FN1 (bimetallic NC contact – triplet)**

The overtemperature shutdown circuit Temp–S has an NC contact for each motor phase winding. The NC contacts are connected in series.

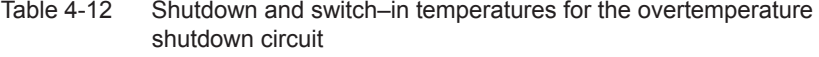

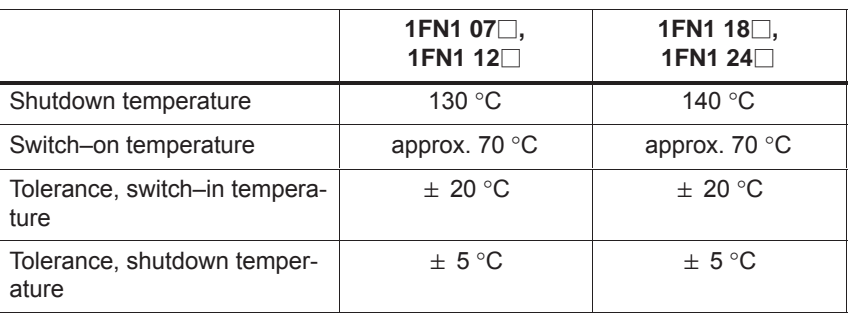

Temp–S can be connected to the PLC through a series resistor 20 Ω < R<sub>V</sub> ≤ 100 Ω via a 3RN1013–1BW10 thermistor motor protection device.

The series resistor is required in the sensor circuit due to the short–circuit detection function which is integrated in the 3RN1013–1BW10 thermistor motor protection device. Several Temp–S circuits can be connected in series for each 3RN1013–1BW10 thermistor motor device. However, only one series resistor should be used for each  $3RN1013-1BW10$  thermistor motor protection device  $R_{V}$ .

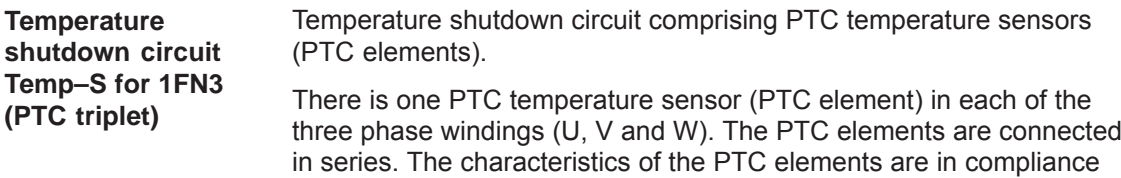

with DIN VDE 0660 Part 303, DIN 44081 and DIN 44082.

**4**

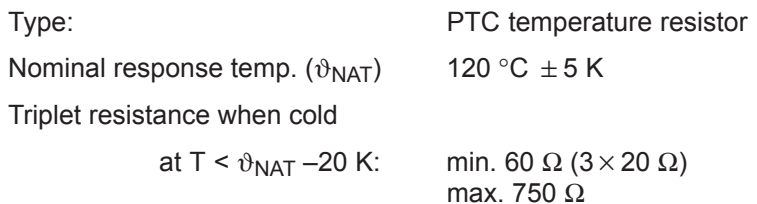

Minimum triplet resistance when hot

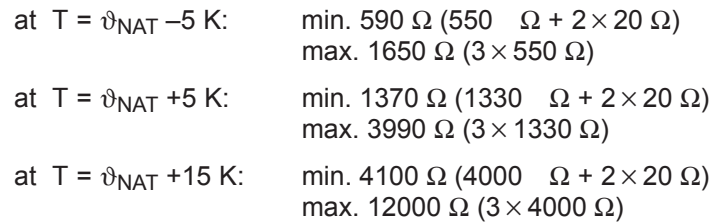

Temp–S can be connected to a PLC via a 3RN1013–1BW10 thermistor motor protection device. A max. of two Temp–S circuits can be connected in series for each 3RN1013–1BW10 thermistor motor protection device (total resistance when cold  $\leq$  1.5 kΩ).

#### **Note**

For protective separation, it is not permissible to connect Temp–S to the PLC or at the encoder connector X411/X412 of the SIMODRIVE power module without using a 3RN1013–1BW10 thermistor motor protective device.

When handling and connecting Temp–F, it must be assumed, that when the drive is powered up, there are hazardous voltages at the terminals on the motor side and at the Temp–F connecting cable – this means that the drive must always be disconnected so that it is ensured that it really is in a no–voltage condition.

Please refer to the following note for the reader:

How are the temperature sensors evaluated?

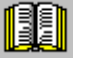

**Reader's note**

**Reference:** Configuration Manual of the Product Family 1FN1 or 1FN3

#### **4.10.6 Measuring system**

The control sense of an axis is correct if the positive direction of the drive (= clockwise rotating field U, V, W) coincides with the positive counting direction of the measuring system. **Determining the control sense**

#### **Note**

The data to determine the drive direction is only valid for Siemens motors (1FNx motors).

If the positive direction of the drive and positive counting direction of the measuring system **do not coincide**, then when commissioning, the speed actual value (P1011.0) must be inverted in the "measuring system/encoder" dialog box.

The control sense can also be checked by first parameterizing the drive, and then manually moving it, with the enable signals inhibited (switched out).

If the axis is pushed in the positive direction (refer to the definition in Fig. 4-18), then the velocity actual value must also count in the positive direction.

#### Determining the drive direction

The direction of the drive is positive if the primary section moves relative to the secondary section in the opposite direction to the cable outlet direction.

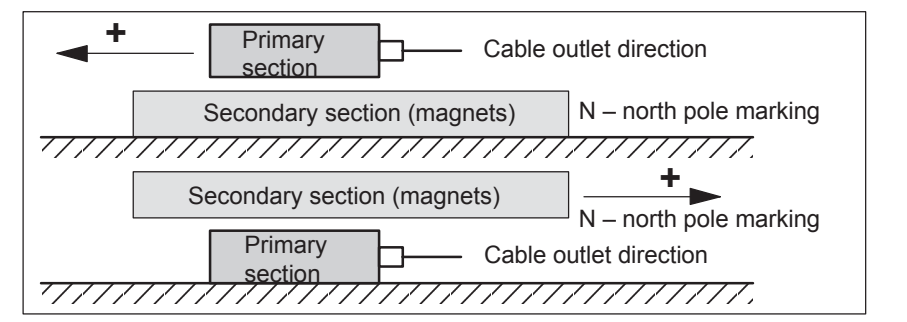

Fig. 4-18 Determining the positive direction of the drive

Determining the counting direction of the measuring system

The counting direction is determined depending on the measuring system itself.

 $\bullet$ Measuring systems from the Heidenhain Company

#### **Note**

The counting direction of the measuring system is positive, if the distance between the sensor head and rating plate increases.

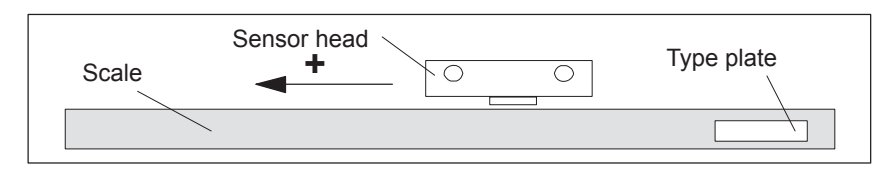

Fig. 4-19 Determining the counting direction for measuring systems from the Heidenhain Company

Measuring systems from Renishaw (e.g. RGH22B)

The RGH22B measuring system from Renishaw (grid division =  $20 \mu m$ ) only has connections which are compatible to Heidenhain from serial number G69289 onwards. For earlier sensor heads, the zero mark cannot be evaluated.

As the reference mark for the Renishaw RGH22B has a direction–dependent position, with control cables BID and DIR, the encoder must be parameterized, so that the reference mark is only output in one direction. The direction (positive/negative) depends on the geometrical arrangement at the machine and the reference point approach direction.

| <b>Signal</b> | Cable<br>color | Round<br>connec- | <b>Connected to</b>                  |                                    |
|---------------|----------------|------------------|--------------------------------------|------------------------------------|
|               |                | tor,<br>12-pin   | $+5V$                                | 0 V                                |
| <b>BID</b>    | <b>Black</b>   | Pin 9            | Reference mark in<br>both directions | Reference mark in<br>one direction |
| <b>DIR</b>    | Orange         | Pin 7            | Positive directions                  | Negative direction                 |
| $+5V$         | <b>Brown</b>   | <b>Pin 12</b>    |                                      |                                    |
| 0 V           | White          | <b>Pin 10</b>    |                                      |                                    |

Table 4-13 Signal and pin assignments, signal marshaling

The counting direction of the measuring system is positive if the sensor head moves relative to the gold band in the cable outlet direction.

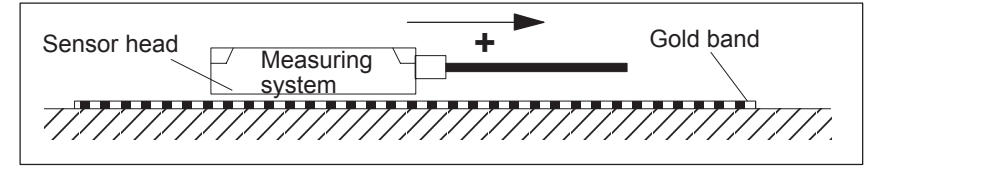

Fig. 4-20 Determining the counting direction for measuring systems from Renishaw

#### **Note**

If the sensor head is mechanically connected to the primary section, the cable outlet direction must be different. Otherwise, invert the actual value!

 $\bullet$ Measuring systems from Zeiss (e.g. LIE 5)

#### **Note**

The positive counting direction of the linear measuring system from the Zeiss company should be determined just like the measuring system RGH22B from Renishaw (refer to Fig. 4-20).

#### **Temperature sensor coupling cable**

The temperature sensor coupling cable is used to couple the temperature sensor circuit Temp–F into the encoder cable using connector boxes. The transition from the power cable to encoder cable can be realized at the machine as well as in the cabinet.

Please refer to the following note for the reader:

How are the temperature sensor coupling cable and length measuring system connected?

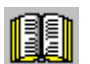

#### **Reader's note**

Section "General information on the connection system (CON)" in:

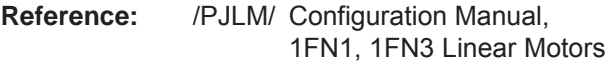

If an incremental measuring system is used, the drive is roughly synchronized using the rotor position identification.

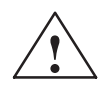

**/ Warning**<br> **■ When connecting–up the temperature monitoring circuits, carefully** observe the specifications relating to protective separation DIN EN 50178.

Information on protective separation can be taken from:

**Reference:** /PJLM/ Configuration Manual, 1FN1, 1FN3 Linear Motors

## **4.10.7 Parallel and double–cam arrangement of linear motors**

#### **Note**

Only identical linear motors (the same forces, winding types, secondary section types and air gap) may be connected in parallel. (Order designation or Order No. [[MLFB] of the primary sections to be connected in parallel must be identical up to the winding sense and/or primary section length.)

If linear motors in an axis are connected in parallel, the position of the primary sections with respect to one another and to the secondary sections must exhibit a specific grid, in order to achieve a matching electrical phase position.

Additional data, refer to:

**References:** PJLM/ SIMODRIVE Configuration Manual, 1FN1, 1FN3 Linear Motors

The temperature sensors can be evaluated, for example, as follows:

**Temperature sensor and electrical wiring (refer to Chapter 4.10.5)**

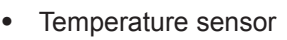

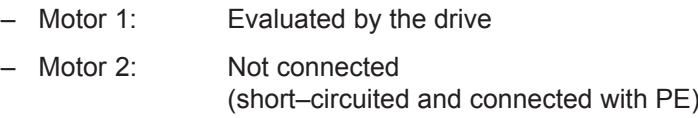

- Temperature switch
	- Motor 1 and 2: Evaluated by a PLC

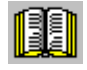

#### **Reader's note**

Section "General information on the connection system (CON)" in:

**Reference:** /PJLM/ Configuration Manual, 1FN1, 1FN3 Linear Motors

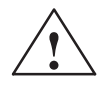

**/ Warning**<br> **■ When connecting–up the temperature monitoring circuits, carefully** observe the specifications relating to protective separation DIN EN 50178.

Information on protective separation can be taken from:

**Reference:** /PJLM/ Configuration Manual, 1FN1, 1FN3 Linear Motors

### **4.10.8 Checking the linear motor by making measurements**

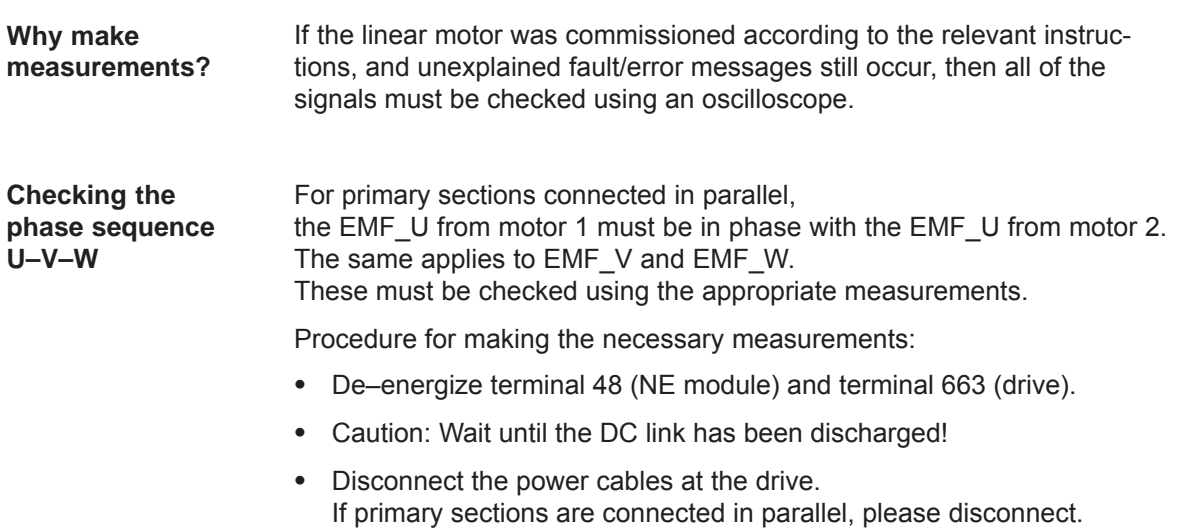

 $\bullet$ Form an artificial neutral point using 1 kOhm resistors.

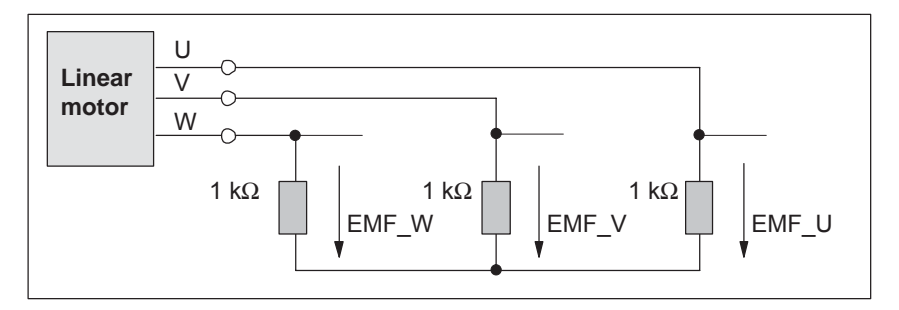

Fig. 4-21 Configuration for making the measurements

For a positive traversing direction, the phase sequence must be U–V–W. The direction of the drive is then positive if the primary section moves relative to the secondary section in the opposite direction to the cable outlet direction.

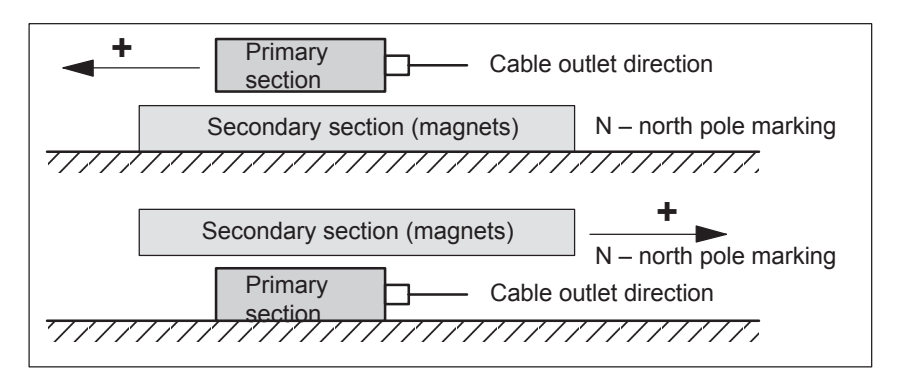

Fig. 4-22 The positive direction of the drive (clockwise rotating field)

#### Alternative to the motor encoder (indirect measuring system, IM) in the "positioning" operating mode, a direct measuring system (DM) can be used for closed–loop position control. **Description**

The direct measuring system for drive A, for a 2–axis control board, is connected to X412 (motor encoder, drive B). In this case, drive B must be de–activated.

After the direct measuring system has been activated, the drive evaluates both measuring systems as follows:

- $\bullet$  Motor encoder, drive A (IM) at X411:
	- ––> for the closed–loop speed control of the axis
	- ––> for the coarse synchronization of the axis rotor position
- $\bullet$  Direct measuring system (DM) for drive A at X412: ––> for the closed–loop position control and
	- "precise" position sensing of axis A

#### **Advantage:**

The "actual" position of the axis is sensed using a direct measuring system. Any play between the motor and table is corrected.

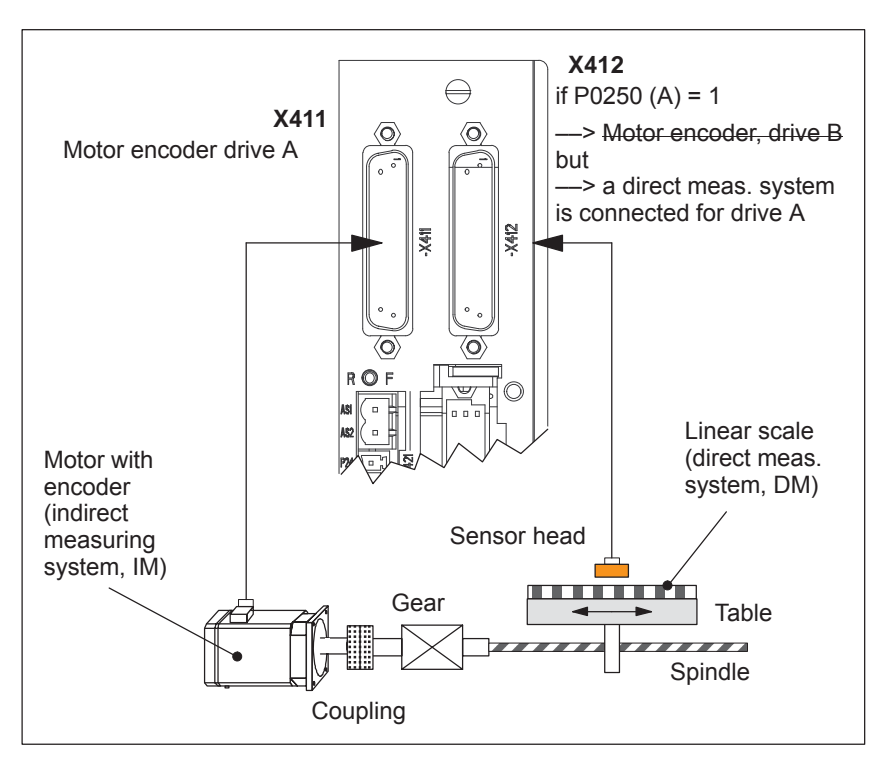

Fig. 4-23 Indirect and direct measuring system for drive A

**Limitations and rules for a direct measuring system** The following limitations and rules apply:

- 1. The direct measuring system may only be directly connected at the load side without measuring gearbox.
- 2. Which combinations of power module and control board are possible for a direct measuring system?
	- 1–axis power module with 2–axis control board
		- In this case, drive B is not available.
	- 2–axis power module with 2–axis control board

Drive B is available.

The following applies: Switch drive B into a passive state (P0700  $(B) = 0$ 

3. Which encoder systems are available for the direct measuring system?

Dependent on the 2–axis board with encoder for sin/cos 1 Vpp or for resolver, the following rotary or linear measuring systems can be connected at X412:

- Incremental encoder with sin/cos 1 Vpp
- Absolute value encoder with EnDat protocol
- Resolver with any pole pair number
- 4. Process data for the direct measuring system

The actual values of the position controller can be read via status word XistP.

5. The "direct measuring system" function is activated with P0250 (A)  $= 1.$ 

The following applies:

- This activation becomes effective after POWER ON
- The direct measuring system must have been commissioned ––> refer to "commissioning the direct measuring system"
- It is not permissible to operate drive A without a motor measuring system.
	- $\Rightarrow$  The following must be valid: P1027.5 (A) = 0
- The input terminal I0.B (fast input from drive B) can be assigned a function for the direct measuring system from drive A via P0672.

e.g. the "Equivalent zero mark" function (P0672=79) or "flying measurement" (P0672=80)

- 6. Output the direct measuring system via the angular incremental encoder interface
	- Before SW 4.1 the following applies:

The direct measuring system signals cannot be output via the angular incremental encoder interface.

If the angular incremental encoder interface is switched as output (P0890 = 1), then the following is valid, independent of activating the direct measuring system (P0250 (A) =  $0$  or 1):

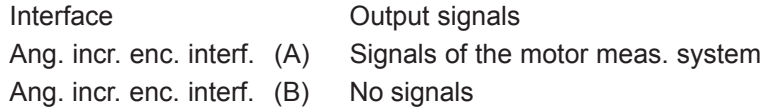

– From SW 4.1, the following applies:

The direct measuring system signals can be output via the angular incremental encoder interface. The angular incremental encoder interface as output becomes automatically active if P0890 is set to 1 for the motor measuring system AND the direct measuring system is activated (P0250 = 1). However, parameters P0892 and P0893 are not effective for the angular incremental encoder interface (B).

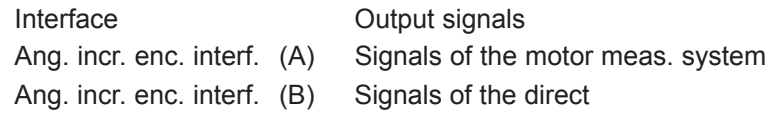

- 7. Direction adaptation for direct measuring systems
	- P0231 Position act. value inversion
	- P0232 Position ref. value inversion
- 8. You can toggle between the indirect measuring system (IM) and the direct measuring system (DM) by changing P0250 and executing a POWER–ON RESET.
	- The parameters for the closed–loop position control are only available once and must also be appropriately adapted, e.g.:
		- P0231 Position act. value inversion
		- P0332 Position ref. value inversion
		- P0201 Backlash compensation
	- The parameters for the gearbox and spindle pitch are only available once and must be set for the indirect measuring system, e.g.:

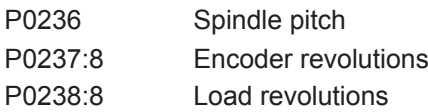

- The adjustment status for absolute value encoders is changed after changeover, i.e. P0175 is set to 0. A re–adjustment is required.
- 9. Which measuring system does the drive control use?

––> refer to P1792 (active measuring system)

The following should be observed when commissioning: **Requirements:** 1. The direct measuring system must have been installed, connected at X412 and the system must be ready to be powered up. 2. The specified rules and limitations have been maintained. **Procedure:** 1. Enter an encoder code for the direct measuring system The encoder code number is requested when first commissioning the system in the "Positioning" mode via P1036. if then No DM  $P1036 = 0$ <br>DM available  $P1036 = 9$  $P1036 = 99$  (unlisted encoder) and enter data (refer to Chapter A.4) 2. Activate the direct measuring system Set P0250 (A) to 1 3. Execute a POWER–ON RESET and check the function The following parameters are available for the indirect and direct mea-**Commissioning the direct measuring system Parameter**

**overview (refer to Chapter A.1)**

Table 4-14 Parameter overview for indirect and direct measuring systems

suring systems:

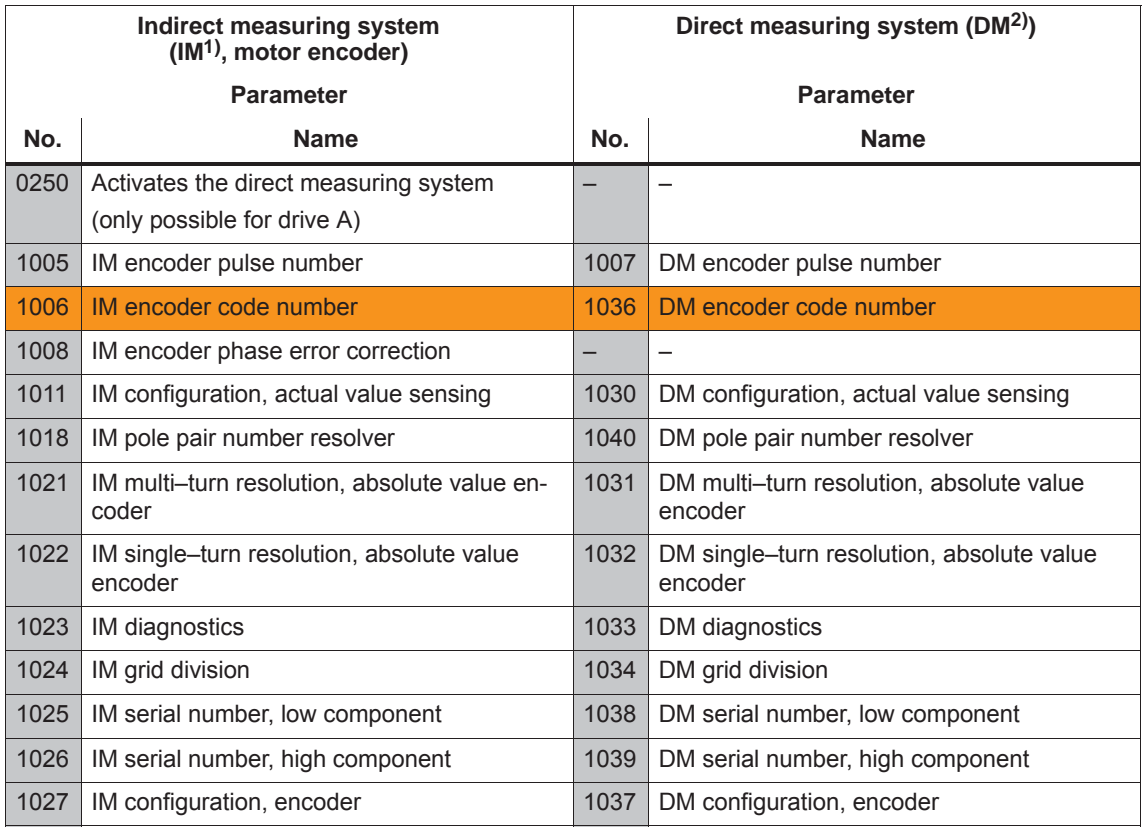

1) IM ––> indirect measuring system (motor encoder)

2) DM ––> direct measuring system (encoder 2)

*4.12 Connecting induction motors with TTL encoder (from SW 8.1)*

# **4.12 Connecting induction motors with TTL encoder (from SW 8.1)**

Standard square–wave encoders (TTL) with differential signals according to RS422 and 5 V power supply voltage can be connected as pulse encoder for induction motors to the control board "SIMODRIVE 611 universal HR/HRS" (Order No. 6SN1118-□NH01-0AA□). **Description**

The maximum encoder limiting frequency is 420 kHz.

#### **Connection**

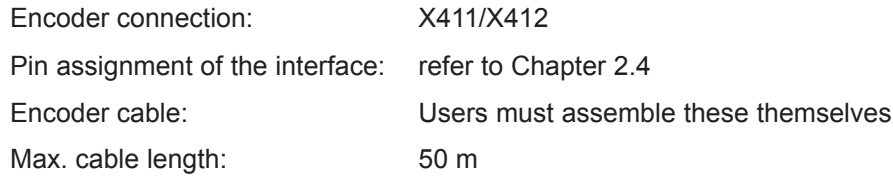

#### **Note**

If an induction motor with TTL encoder is connected to "SIMODRIVE 611 universal HR/HRS", then it is not permissible that the angular incremental encoder interface is used as output.

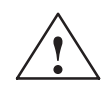

#### **! Warning**

If individual or several signals of the encoder are short–circuited or interrupted – under certain circumstances – it is possible that the encoder signal monitoring does **not** respond and the motor can move in an uncontrolled fashion.

**Parameter overview (refer to Chapter A.1)**

The following parameters are available for connecting an induction motor with TTL encoder:

- P1011 IM configuration, actual value sensing
- $\bullet$  P1005
	- IM encoder pulse number
- P1027 IM configuration, encoder

# **4.13 FD operation with field weakening (from SW 12.1)**

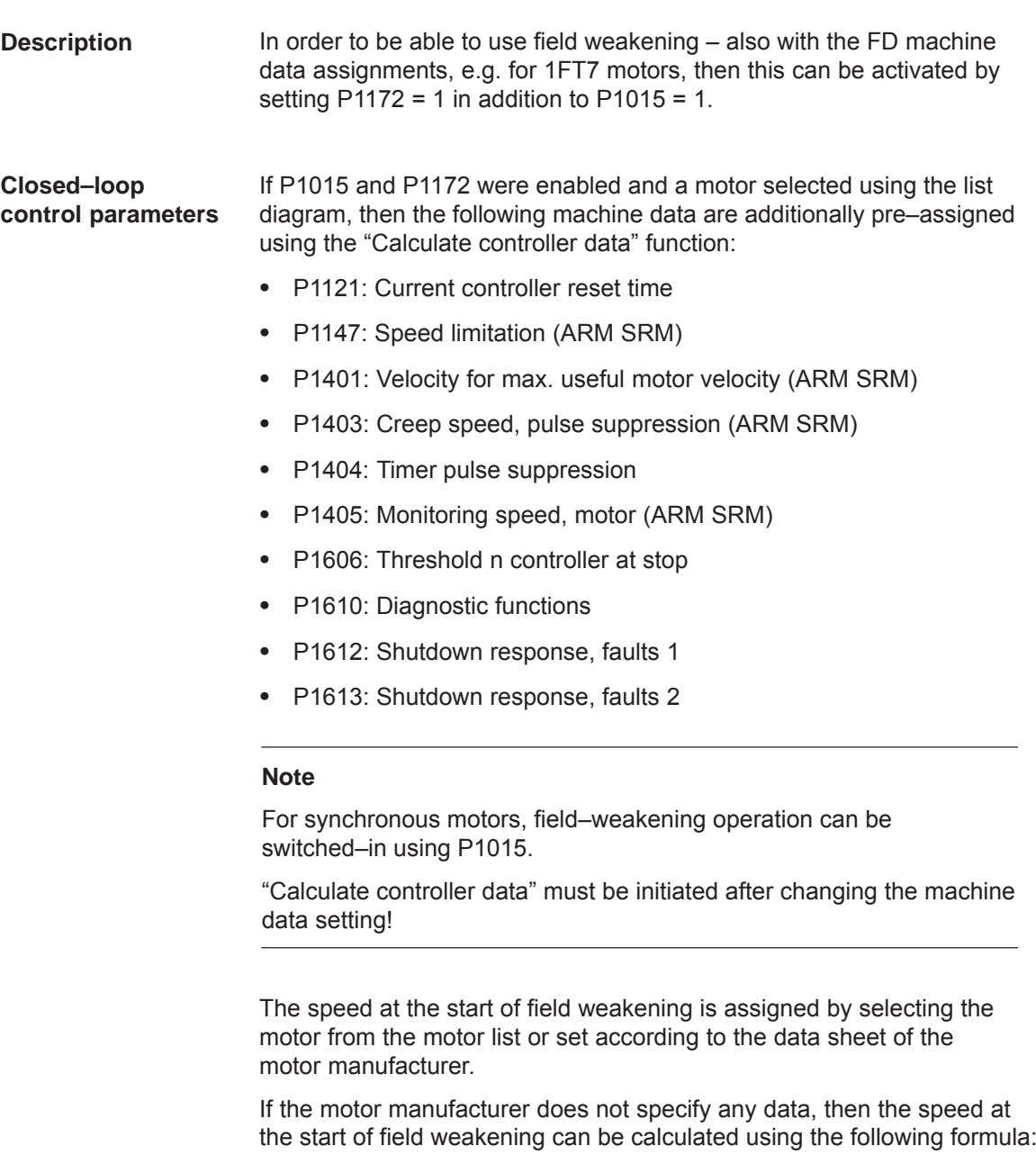

P1142 = 380 V  $\times$  1000 [RPM] / P1114

P1114: EMF\_VOLTAGE

*4.13 FD operation with field weakening (from SW 12.1)*

#### **Note**

P1172 is only effective, if P1015 = 1 was set – "Activate PE–MSD".

"Calculate controller data" must be initiated after changing the machine data setting!

**Parameter overview (refer to Chapter A.1)**

The following parameters are used for FD operation with field weakening:

- P1015 Activate PE–MSD (SRM)
- P1114 Voltage constant (SRM SLM)
- P1142 Threshold speed field weakening (ARM SRM)
- P1172 FD operation with field weakening (SRM) (–> 12.1)

# **5**

# **Communications via PROFIBUS DP**

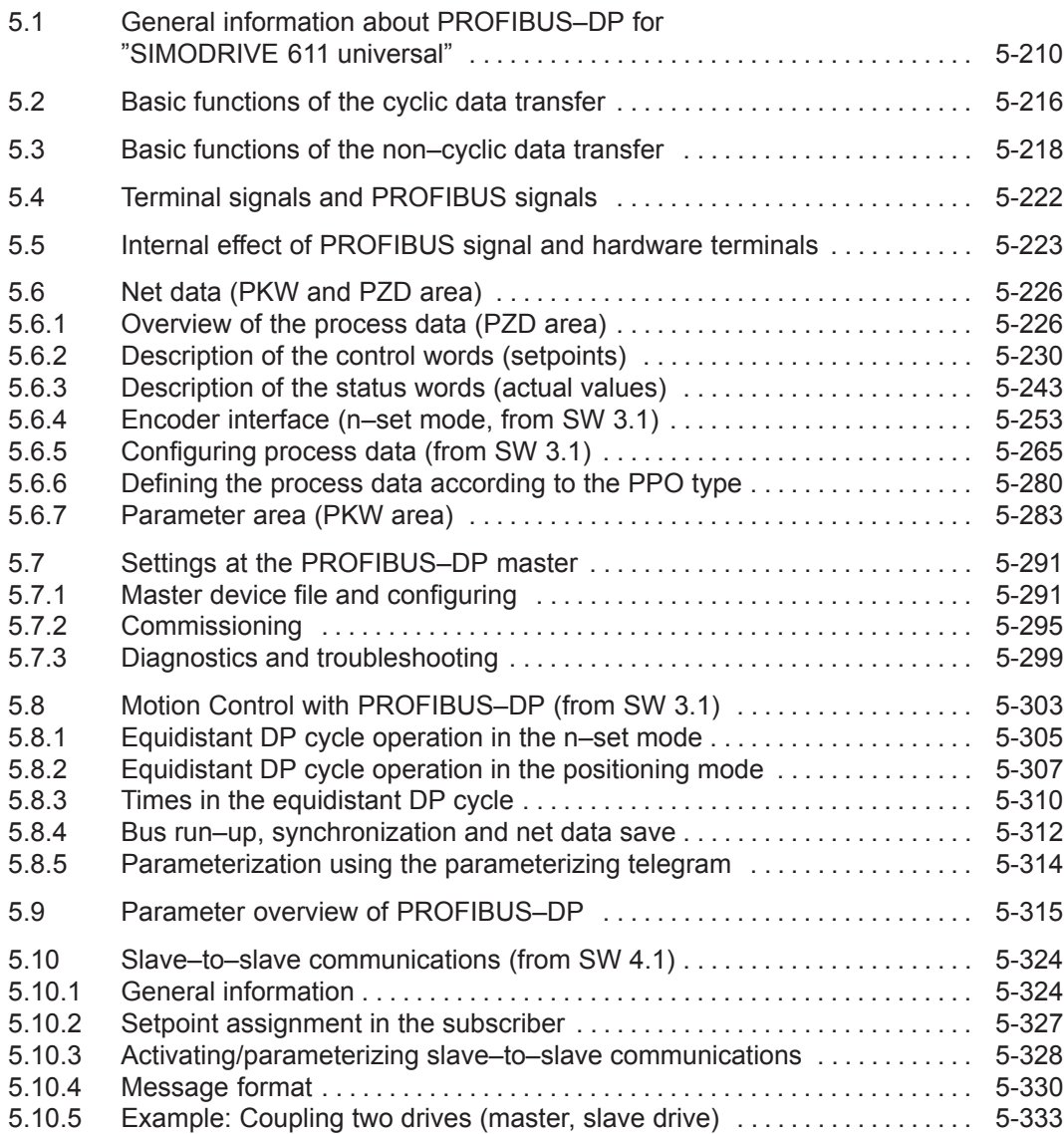

<span id="page-212-0"></span>*5 Communications via PROFIBUS DP*

*5.1 General information about PROFIBUS–DP for "SIMODRIVE 611 universal"*

# **5.1 General information about PROFIBUS–DP for "SIMODRIVE 611 universal"**

#### **General**

PROFIBUS DP is an international, open fieldbus standard, which is specified in the European Fieldbus Standard EN 50170 Part 2.

PROFIBUS DP is optimized for fast, data transmission at the field level for time–critical applications.

The fieldbus is used for cyclic and non–cyclic data transfer between a master and the slaves assigned to this master.

The following communication possibilities are available:

## **Cyclic communication**

- ––> Setpoint, actual value transfer using process data (PZD communications)
- According to the DP standard functionality

For standard DP operation, a new cycle is started after the old cycle has been completed. ––> refer to Chapter 5.2

– Clock–cycle synchronous functionality

For clock–cycle synchronous operation a new cycle is started with the set Tp clock cycle. ––> refer to Chapter 5.2

– Slave–to–slave communications

Fast, distributed data transfer between drives (slaves) is possible using the "slave–to–slave" communications function without involving the master.

––> refer to Chapter 5.10

## **Noncyclic communication**

- ––> Access to the drive parameters
- Parameterization using the "SimoCom U" tool ––> refer to Chapter 3.3
- Data transfer using the SIMATIC Operation Panel (SIMATIC OP) ––> refer to Chapter 5.3
- PKW area in the net data structure according to PPOs ––> refer to Chapter 5.6.7
- Data exchange with the master (e.g. SIMATIC S7) and other control devices, utilizing the DPV1 utility (service) "read data set/ write data set" corresponding to the PROFIdrive Profile ––> refer to Chapter 5.3
- **Configuration**
	- ––> Configuring defines the data, which the master transfers to the "DP slaves" at every bus run–up via the parameterizing telegram and the configuration telegram.

The system can be configured in the following ways (refer to Chapter 5.7):

- using the GSD file (SIEM808F.GSD/SI02808F.GSD)
- using the "Slave object manager" (Drive ES)

The profile defines, among other things, how setpoints and actual values are transferred and how drive parameters can be accessed. **PROFIdrive conformance**

- $\bullet$  The profile includes the necessary definitions for the operating mode "Speed setpoint" and "Positioning".
- $\bullet$  It defines the basic drive functions and leaves sufficient freedom for application–specific expanded functionality and ongoing developments.
- $\bullet$ The profile includes an image of the application functions on PROFIBUS–DP.
- $\bullet$  The PROFIdrive Profile provides a total of 6 different application classes.
- $\bullet$  "SIMODRIVE 611 universal" is in conformance with the profile for application Class 1 and from SW 6.1, application Class 4.

The following functional scope has been implemented corresponding to the directive PROFIdrive V3.1 – 2002. From SW 12.1, operation according to the PROFIdrive profile version V4.1 – 2006 is possible:

- $\bullet$ Isochronous mode
- $\bullet$ Configuring a telegram
- $\bullet$ Encoder interface
- Non–cyclic parameter access using DPV1 utilities
- Profile parameters

The following parameters should be set in order, for this functionality, to achieve the precise compatibility to profile version 3.1:

- P0878 bit 0 = 1, bit 1 = 1, bit 2 = 1 (from SW 8.2)
- $\bullet$ P0879 bit  $0 = 1$ , bit  $1 = 0$ , bit  $2 = 0$ , bit  $9 = 1$
- P1012 bit 12 = 1, bit 13 = 1, bit 14 = 0, bit 15 = 1 (from SW 9.1)

In order to achieve compatibility to profile version 4.1, the following parameters must also be set:

 $\bullet$ P0878 bit 3 =1 (from SW 12.1)

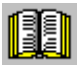

#### **Reader's note**

Standard telegrams are defined to simplify configuring PROFIBUS–DP.

Telegrams 1, 2 ..., 6 are designated as standard telegrams corresponding to PROFIdrive definitions and telegrams 102...110 from Siemens are designated as standard telegram.

- *5.1 General information about PROFIBUS–DP for "SIMODRIVE 611 universal"*
- For PROFIBUS, a differentiation is made between master and slave units. **Master and slaves**
	- Master (active bus device)

Devices, which represent a master on the bus, define data transfer along the bus, and are therefore known as active bus nodes. A differentiation is made between two classes of master:

- DP Master class 1 (DPMC1): These are central master systems that exchange data with the slaves in defined message cycles. Examples: SIMATIC S5, SIMATIC S7, etc.
- DP Master class 2 (DPMC2): These are devices for configuring, commissioning, operator control and monitoring in bus operations. Examples: Programming units, operator control and visualization devices
- Slaves (passive bus nodes)

These devices may only receive, acknowledge and transfer messages to a master when so requested.

#### **Reader's note**

The "SIMODRIVE 611 universal" control board with the optional PROFIBUS–DP module is a slave on the fieldbus. In the following text, this slave is designated the "DP slave 611U" .

**Data transfer technology, baud rate**

PROFIBUS supports data transfer according to RS485 and also data transfer using fiber–optic cable.

The "DP–Slave 611U" automatically detects the baud rate set at the bus at power–on. The following baud rates are possible:

9.6 kbaud, 19.2 kbaud, 93.75 kbaud, 187.5 kbaud, 500 kbaud, 1.5 Mbaud, 3.0 Mbaud, 6.0 Mbaud and 12 Mbaud

#### **Note**

- When using Optical Link Plugs (OLPs), the baud rate is limited to 1.5 Mbaud.
- When several slaves are connected to a master, for practical and sensible operation with SimoCom U, a baud rate ≥ 187.5 kbaud should be set.

When commissioning the fieldbus, the baud rate is defined the **same for all devices** starting from the master.

#### **Data transfer via PROFIBUS**

Data is transferred between the master and slaves according to the master/slave principle. The drives are always the slaves. This permits extremely fast cyclic data transfer.

In addition, non–cyclic communications functions are also used for parameterization, diagnostics and fault/error handling during cyclic data transfer with drives.

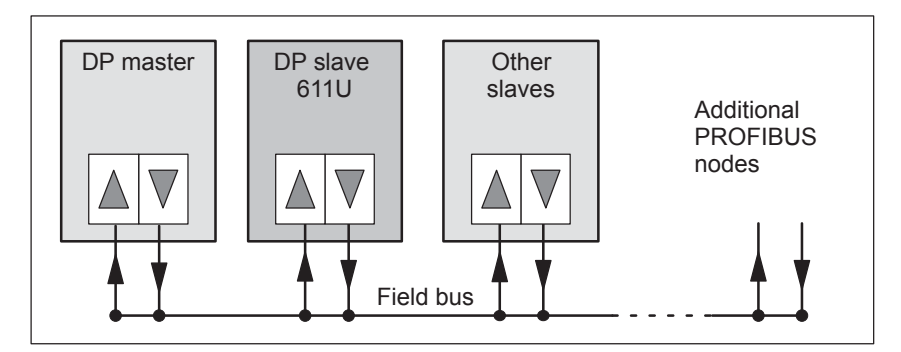

Fig. 5-1 Data transfer via PROFIBUS

#### **Transferring words and double words**

All of the word and double word formats used are transferred in the Big Endian format, i.e. the high byte or high word is transferred before the low byte or low word.

The communications type corresponds to the protocol shown in Fig. 5-2 for the "DP slave 611U". **Protocols**
# *5.1 General information about PROFIBUS–DP for "SIMODRIVE 611 universal"*

**DPV1 parameter channel (from SW 6.1)**

Parameters can be read and written into according to the protocol, defined in the PROFIdrive Profile via the DPV1 parameter channel.

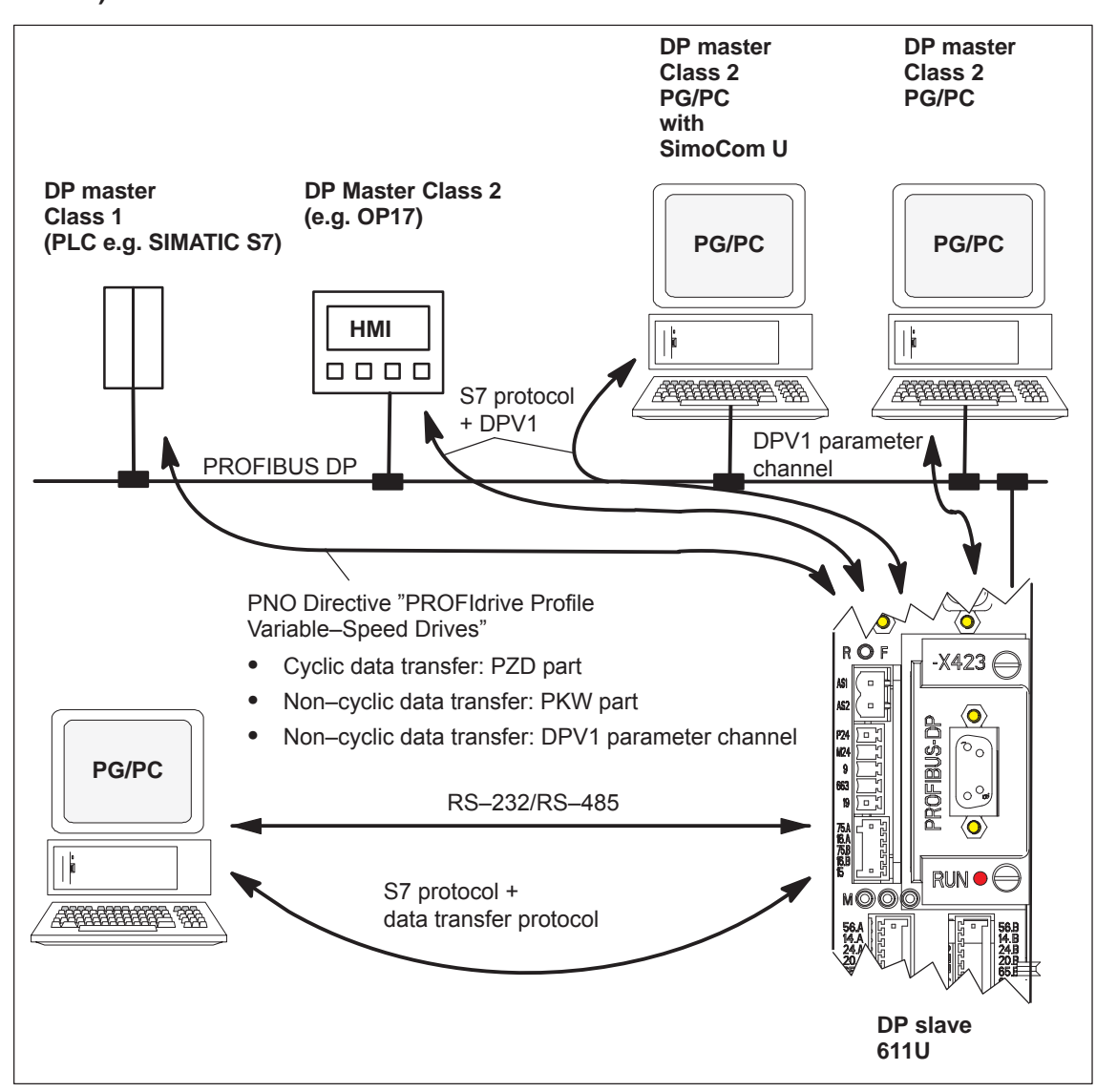

Fig. 5-2 Protocol for "DP slave 611U"

**"SIMODRIVE 611 universal" with optional PROFIBUS–DP module**

The "SIMODRIVE 611 universal" control board together with the optional PROFIBUS–DP module is used to connect drives to higher–level automation systems via PROFIBUS–DP.

"SIMODRIVE 611 universal" identifies the installed optional PROFI-BUS–DP module at power–on.

If an optional module is used, the input/output functions can be selected via PROFIBUS–DP, or also entered as setpoints. The compatibility between the terminal and PROFIBUS signals is described in Chapter 5.4.

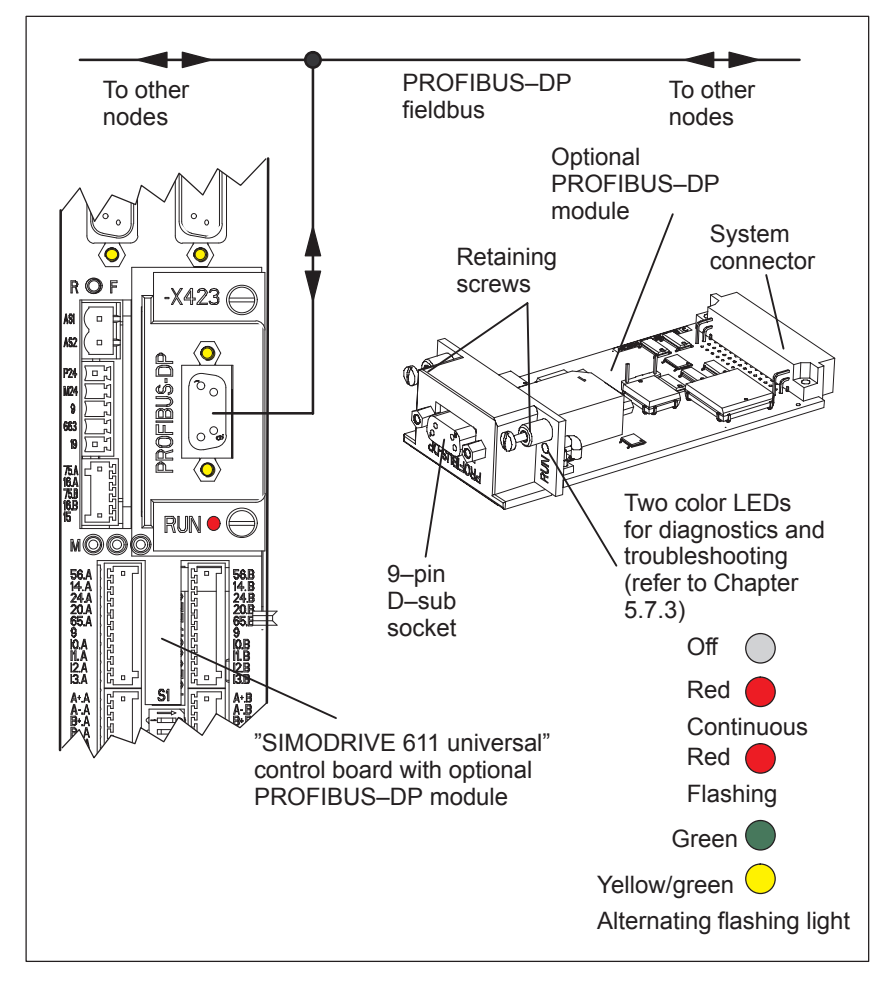

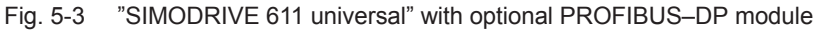

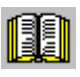

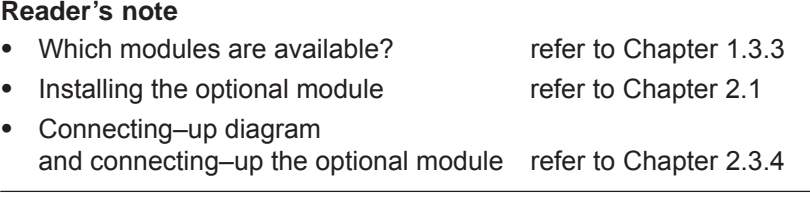

**5**

 $\bullet$ 

 $\bullet$ 

 $\bullet$ 

*5.2 Basic functions of the cyclic data transfer*

# **5.2 Basic functions of the cyclic data transfer**

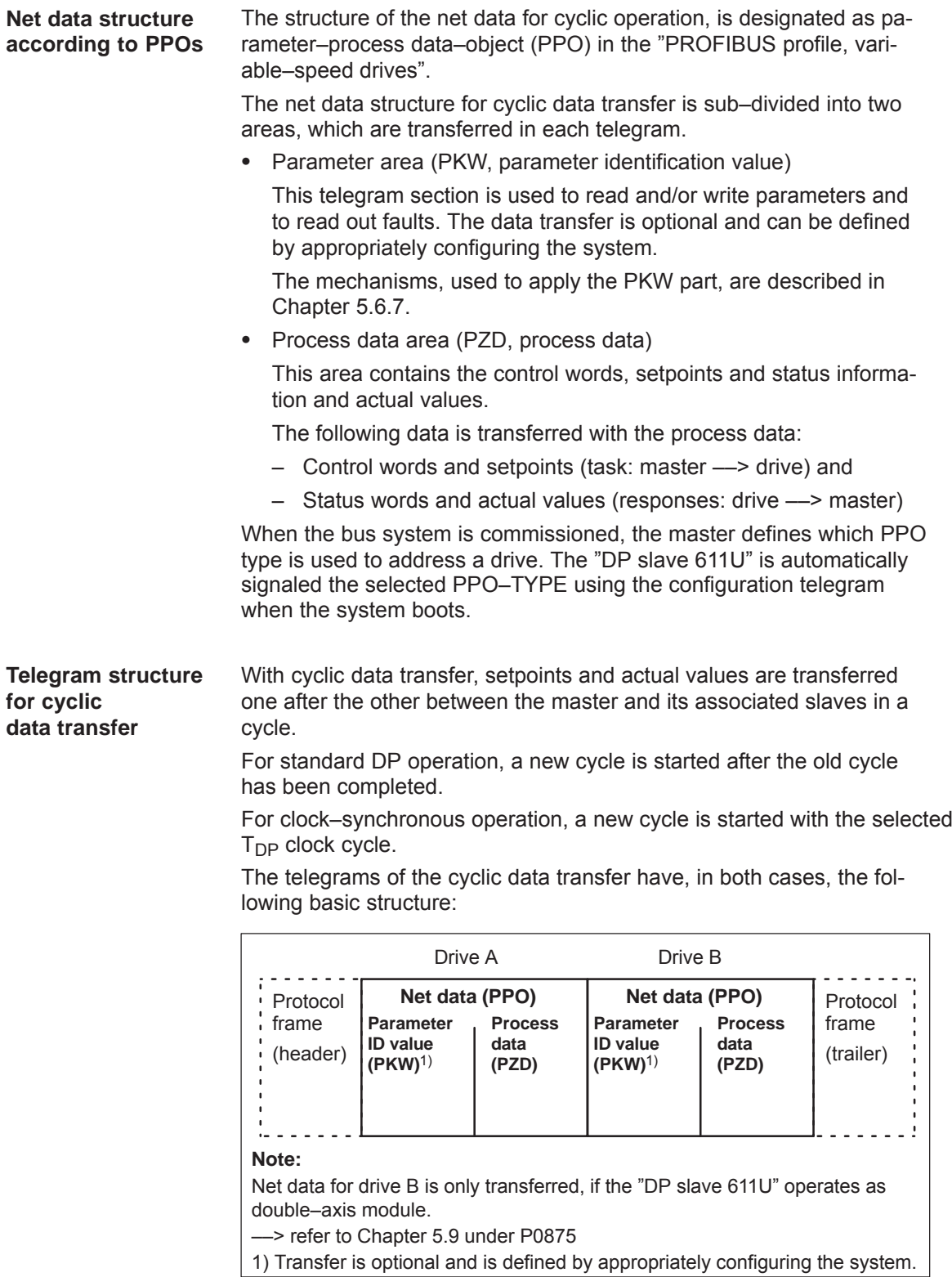

Fig. 5-4 Telegram structure for cyclic data transfer

The PPO selection can be subdivided into:

- Net data **without** parameter area with 2 to 16 words for the process data. and
- Net data **with** parameter area with 2 to 16 words for the process data. These are the PPO types 1, 2 and 5.

A different number of process data is permissible for the setpoints and actual values (from SW 3.1).

In addition to be able to freely set the number of process data, the configuring allows standard settings to be selected. This includes, in addition to the PPO types PPO1 to PPO5 (refer to Table 5-1) a whole series of configured functions (GSD file, Drive ES), which are suitable for the various standard telegrams.

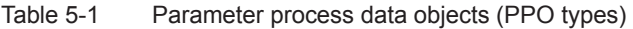

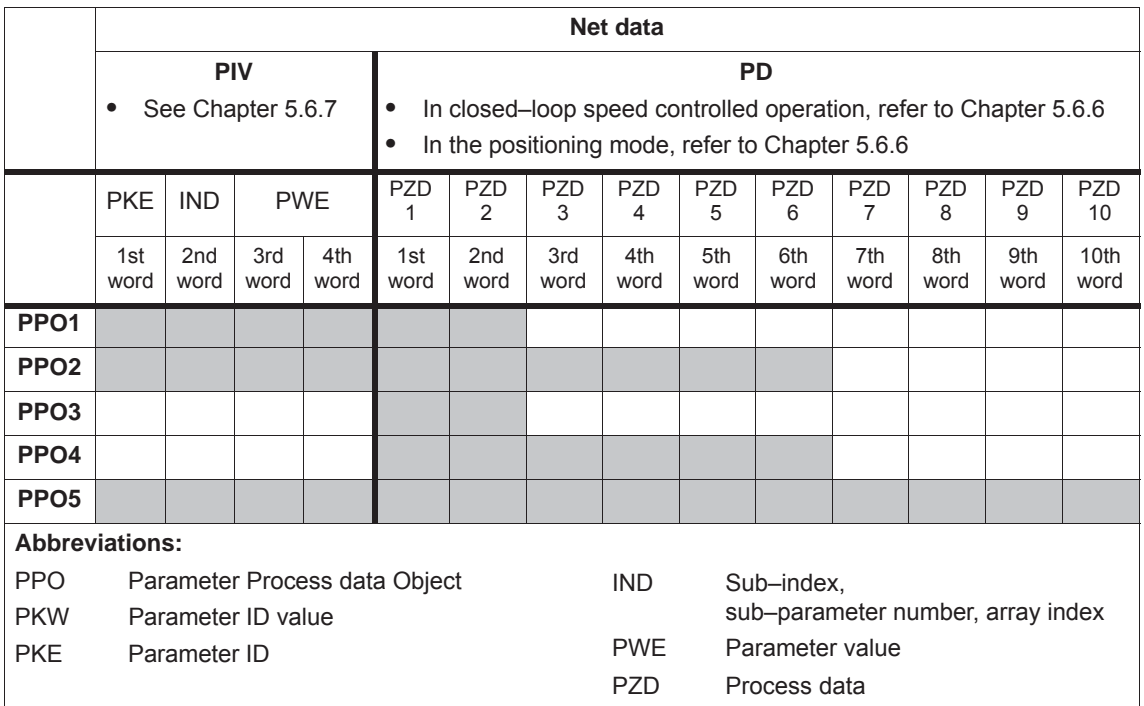

# **Notice**

The five various PPOs are selected with different data length depending on the task that the drive has to fulfill in the automation environment.

**Configuring process data (from SW 3.1)**

**PPOs**

The process data structure of the telegram can be defined and configured as follows from SW 3.1:

- By selecting a standard telegram
- By freely configuring a telegram ––> Refer to Chapter 5.6.5

**5**

*5.3 Basic functions of the non–cyclic data transfer*

# **5.3 Basic functions of the non–cyclic data transfer**

#### There are three non–cyclic channels which can be accessed on the drive parameters from "SIMODRIVE 611 universal" via PROFIBUS–DP. **Non–cyclic parameter access**

An overview of how parameters can be accessed for "SIMODRIVE 611 universal" is shown in the following diagram.

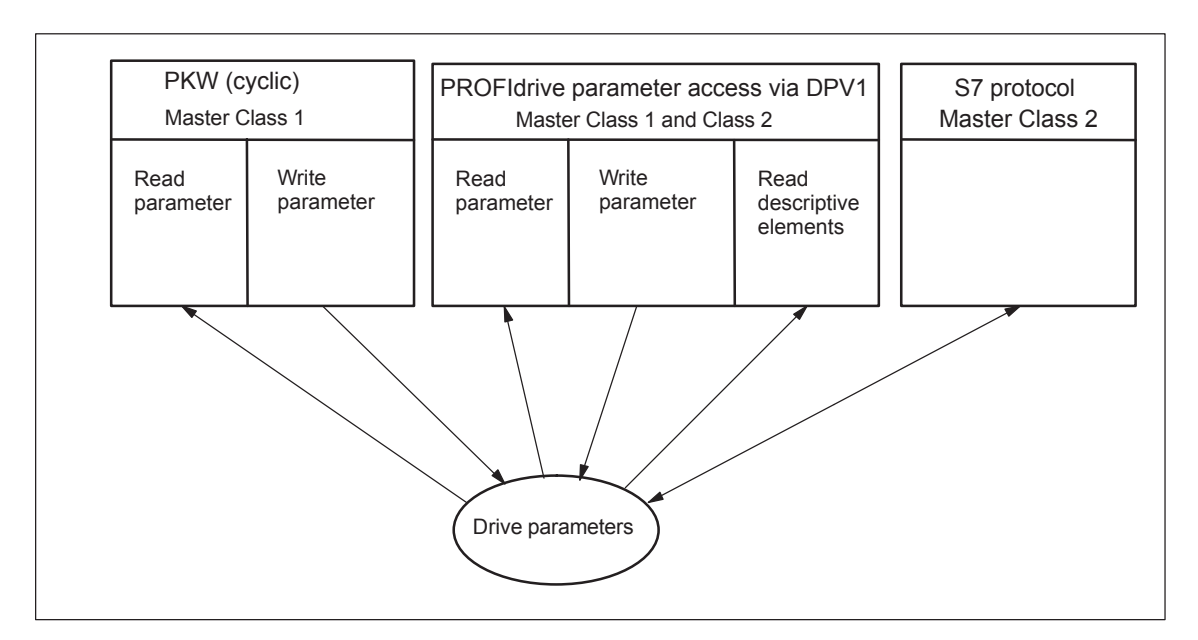

Fig. 5-5 Overview, parameter access operations for PROFIdrive

#### **Note**

Every parameter is allocated a parameter number. Profile–specific parameters are defined for the ranges decimal 900 to 999 and are reserved from decimal 60000 to 65535.

In order to remain compatible to previous parameter assignments, when accessing via the DPV1 parameter channel (reading/writing) in the drive firmware, the index is output starting with 1 and on the PROFIBUS side reduced by 1 (n–1).

"SIMODRIVE 611 universal" is compatible to the PKW mechanism in the PROFIdrive Profile, Version 2 and P0879.11; this allows a non– cyclic parameter access to be carried–out within the cyclic data exchange. **PKW (cyclic)**

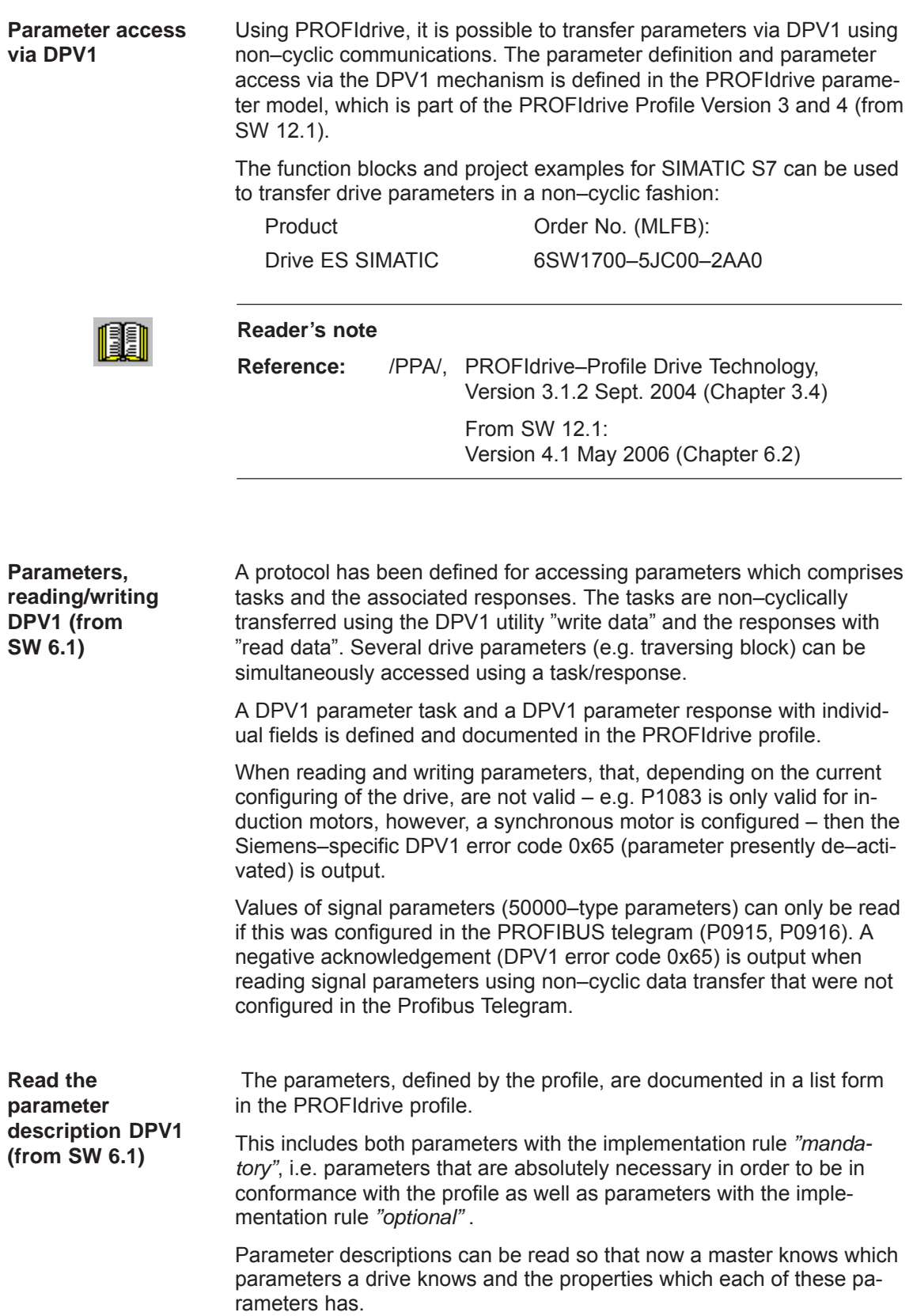

*5.3 Basic functions of the non–cyclic data transfer*

**Reader's note Reference:** /PPA/ PROFIdrive–Profile Drive Technology, Version 3.1.2 Sept. 2004 (Chapter 3.4) From SW 12.1: Version 4.1 May 2006 (Chapter 6.2) **S7 protocol DPV1** It is possible to non–cyclically transfer parameters via the S7 protocol. For this type of communication, the S7 protocols link to DPV1. **Communications** From SW 4.1, data can be transferred, using the SIMATIC Operator Panel **with SIMATIC OP** (SIMATIC OP) to "SIMODRIVE 611 universal" via the PROFIBUS–DP. **(from SW 4.1) DP master DP master Class 2 Class 1 (PLC e.g. SIMATIC S7) (e.g. TP170B) SIMATIC OP** 0000 S7 protocol + DPV1 PROFIBUS DP R O F  $-X423$ RI IN ಗ **DP slave 611U**

Fig. 5-6 Communications, SIMATIC OP – "SIMODRIVE 611 universal"

- $\bullet$  Technical details
	- Communications are established directly between the SIMATIC OP (e.g. TP170B) as Master Class 2 and the "SIMODRIVE 611 universal" as slave using the S7 protocol and the non–cyclic DPV1 utilities.
	- SIMATIC OP can read and write into drive parameters.
	- A Class 1 master is not required.
- Configured in SIMATIC OP
	- The drive parameters are addressed using the data block and data word. ––> Axis A:

Data block number OP = parameter number 611U Data word OP = sub–parameter 611U  $\implies$  Axis B: Data block number  $OP = parameter$  number  $611U + 10000$ Data word OP = sub–parameter 611U

- Parameterization in the "SIMODRIVE 611 universal"
	- A DP2 or DP3 module with a correctly entered DP address (P0918) must be inserted.
	- Parameterize from where the drive is to be operated
		- ––> PROFIBUS–DP Master Class 1: Set P0875 = P872
		- ––> HW terminals Set P0875 to 0
	- Setpoint input
		- it is not possible to directly enter setpoints from the SIMATIC OP.
	- Setpoints can be indirectly entered using the SIMATIC OP by changing parameters, e.g. P0641 (fixed setpoint)
		- $\implies$  Enter the setpoint via HW terminals (P0875 = 0)

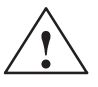

 $\bullet$ 

**INCORTATABLE TRANGER PROBATE:**<br>
For applications where the setpoint is entered using the SIMATIC OP, in addition, an enable or EMERGENCY STOP signal should be connected to SIMATIC OP, as an interrupted connection between SIMATIC OP and "SIMODRIVE universal" does not result in a drive fault.

*5.4 Terminal signals and PROFIBUS signals*

# **5.4 Terminal signals and PROFIBUS signals**

# **Standard case**

When first commissioning the system with the optional PROFIBUS–DP module inserted (standard case), the control board terminals are automatically pre–assigned as follows:

- Digital input terminals: Terminals  $10.x$ ,  $11.x$ ,  $12.x$ ,  $13.x =$  inactive
- $\bullet$ Analog input terminals: Terminals 56.x/14.x, 24.x/20.x = switched–out

| lf                                                                                                    | Then                                                                                                    |
|----------------------------------------------------------------------------------------------------|----------------------------------------------------------------------------------------------------|
| at the<br>first commission-<br>ing in the booted<br>state, an optional<br>PROFIBUS-DP<br>module was<br>identified. | these parameters are pre-assigned as follows:<br>$P0660 = 0$ (function, input terminal $10.x$ )<br>$\bullet$<br>$P0661 = 0$ (function, input terminal $11.x$ )<br>$\bullet$<br>$P0662 = 0$ (function, input terminal $ 2.x\rangle$<br>٠<br>$P0663 = 0$ (function, input terminal $13.x$ )<br>$\bullet$<br>$P0607 = 0$ (analog setpoint, terminal 56.x/14.x)<br>$\bullet$<br>$P0612 = 0$ (analog setpoint, terminal 24.x/20.x)<br>٠ |
| Note:<br>the terminal is inactive<br>Parameter value 0 signifies:<br>$\bullet$                                     |                                                                                                    |
| Space retainer for drive A or B<br>x signifies:                                                                    |                                                                                                    |

Table 5-2 Input terminals for the standard case

#### **Mixed operation**

The terminal which is inactive or switched out as standard, can be re– assigned a function by appropriately parameterizing the terminal.

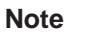

- $\bullet$  Rule for input signals:
	- A HW terminal **has priority over** a PROFIBUS signal.
- $\bullet$  Rule for output signals:
	- The signal is output via the hardware terminal **and** PROFIBUS

There is an optional PROFIBUS–DP module, but in spite of this, an analog speed setpoint is to be input via input, terminal 56.x/14.x. Example

Solution:<br> $P0607 = 1$ 

 $\Rightarrow$  n<sub>set</sub>/M<sub>set</sub> mode possible via terminal 56.x/14.x

The analog speed setpoint via 56.x/14.x is used. The speed setpoint transferred via PROFIBUS–DP is ignored.

*5.5 Internal effect of PROFIBUS signal and hardware terminals*

# **5.5 Internal effect of PROFIBUS signal and hardware terminals**

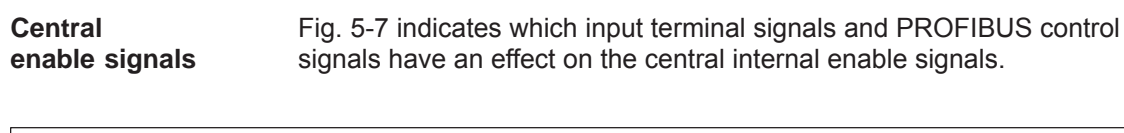

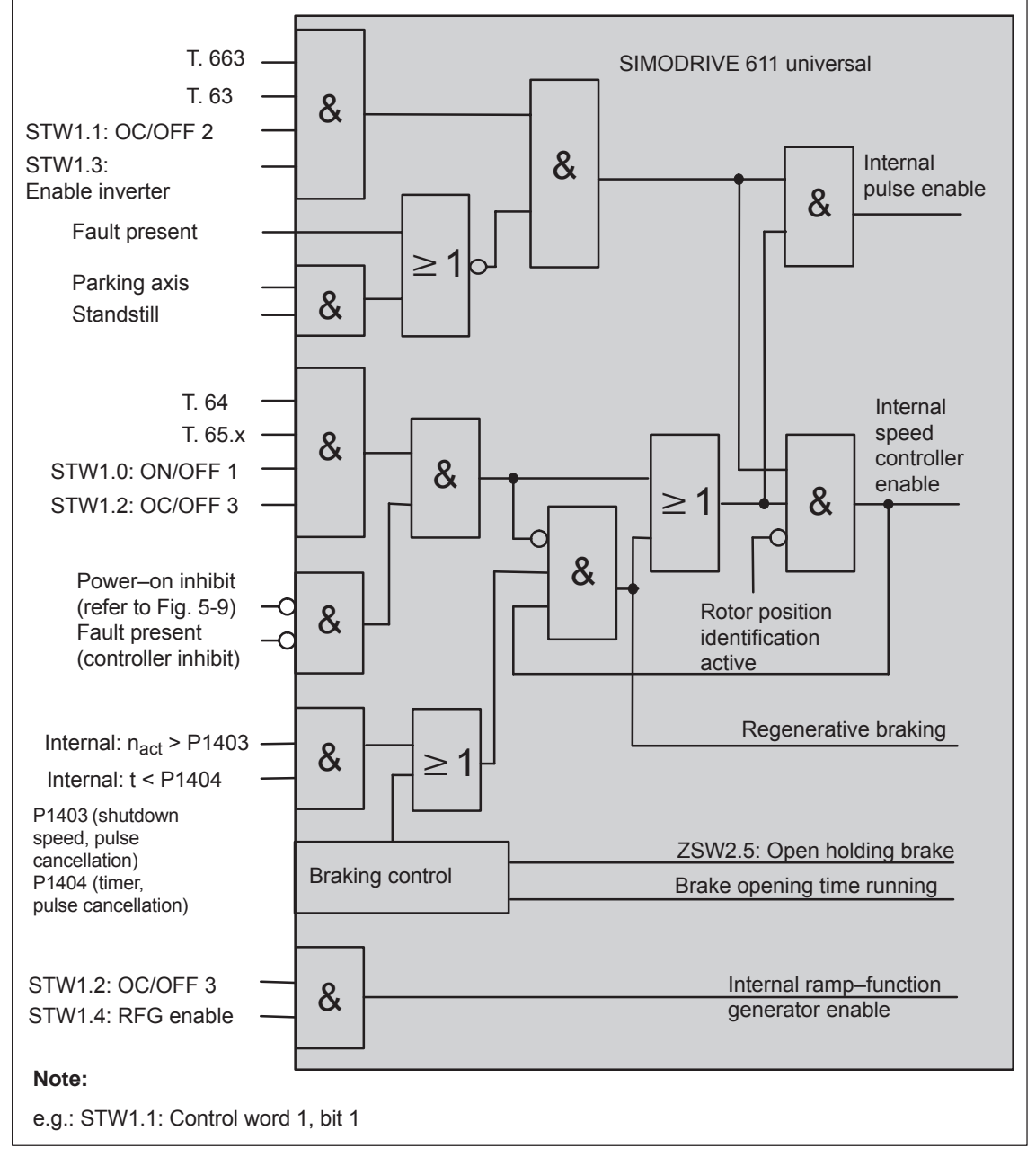

Fig. 5-7 Central enable signals and their dependency on the hardware terminals and PROFIBUS signals

# *5.5 Internal effect of PROFIBUS signal and hardware terminals*

#### **Statuses from the terminal and control signals**

Fig. 5-8 shows which input terminal signals and PROFIBUS control signals have a significant effect on the most important status signals and how they are formed.

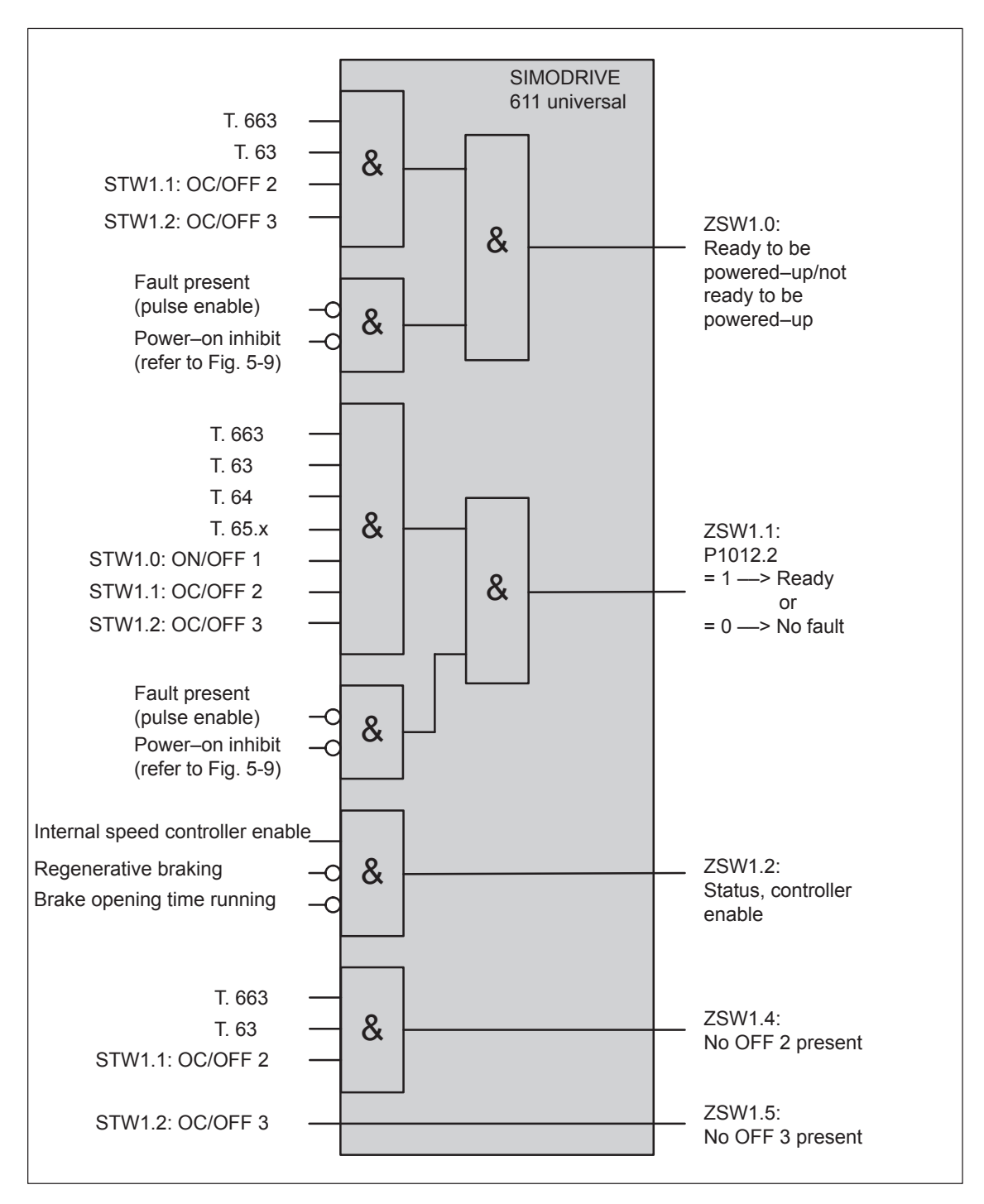

Fig. 5-8 Statuses dependent on the hardware terminals and PROFIBUS signals

*5.5 Internal effect of PROFIBUS signal and hardware terminals*

If the power–on inhibit is activated (P1012.12 = 1), the drive can no longer move by itself after the "power–on inhibit" has been reached. **Power–on inhibit**

> The "power–on inhibit" status must be removed in order to traverse the drive.

In order to activate the behavior/response in conformance with the PROFIdrive from SW 6.1, bit 13 (power–on inhibit according to the PROFIdrive Profile) is pre–assigned a value of 1 in parameter P1012 (function switch). This means that the behavior/response, in conformance with PROFIdrive, is activated as standard.

Fig. 5-9 indicates which signals and parameters affect the power–on inhibit.

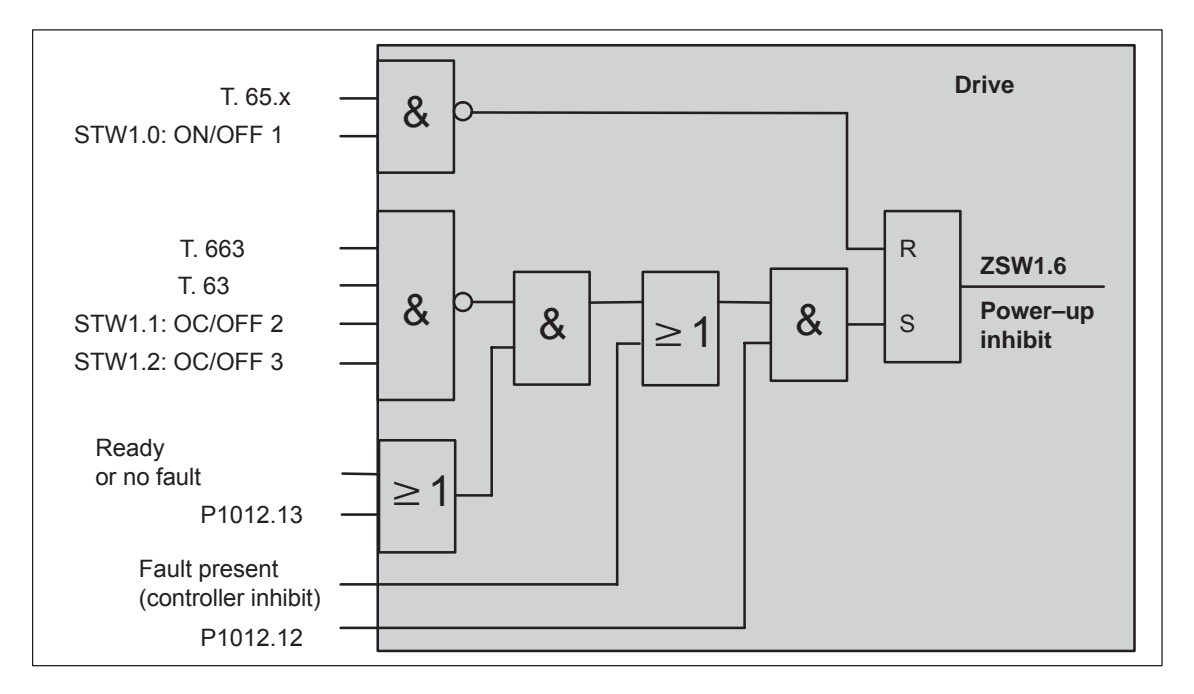

Fig. 5-9 Generating the power–on inhibit

#### **Note**

If, in addition to P1012.13 = 1 also P1012.14 = 1 is set to 1, if the status of signals STW1.1 (OC/OFF 2), STW1.2 (OC/OFF 3 and STW1.0 (ON/OFF 1) simultaneously change from 0 ––> 1, this does **not** result in the "power–on inhibit" state.

#### **Removing the power–on inhibit?**

If there is no longer a setting condition for the power–on inhibit, then it can be removed as follows:

- $\bullet$ Withdraw the controller enable, terminal 65.x, or
- Reset control signal STW1.0

#### **Switching out the power–on inhibit?**

The power–on inhibit can be switched–out with  $P1012.12 = 0$ .

# **5.6 Net data (PKW and PZD area)**

# **5.6.1 Overview of the process data (PZD area)**

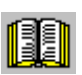

# **Reader's note**

In the index, for each process data (control/status word), it is specified on which page information can be found on this word.

- $\bullet$  refer to "Process data in the n–set mode – control words ..." refer to "Process data in the n–set mode – status words ..."
- refer to "Process data in the pos mode control words ..." refer to the "Process data in the pos mode – status words – ..."

# **Overview of the control words (setpoints)**

From the perspective of the DP master, control words are setpoints. The "DP slave 611U" provides an image of the received process data P1788:17 (control words, setpoints) in P1788:17 (received process data, PROFIBUS).

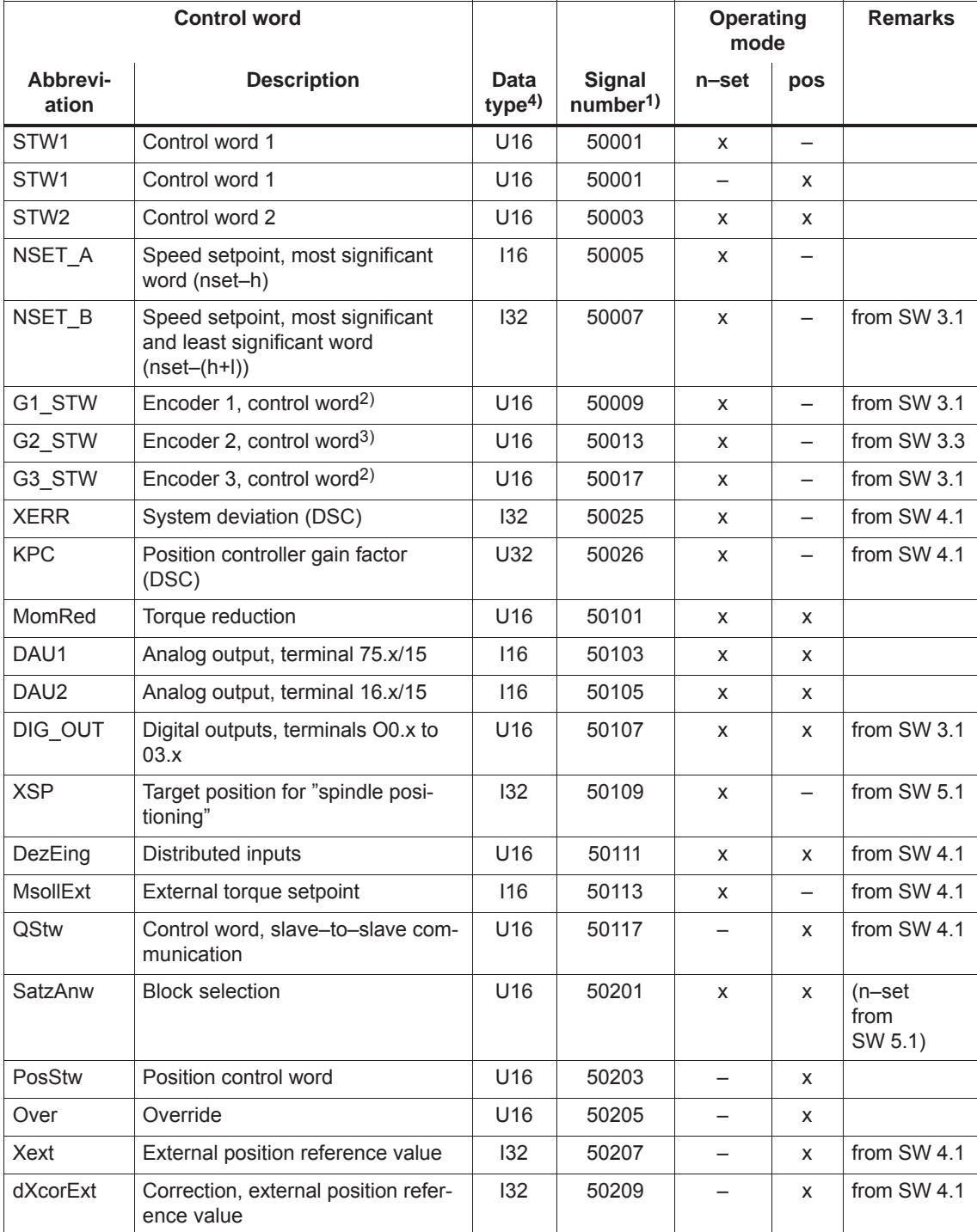

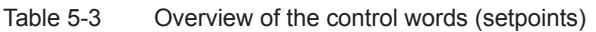

# *5 Communications via PROFIBUS DP*

# *5.6 Net data (PKW and PZD area)*

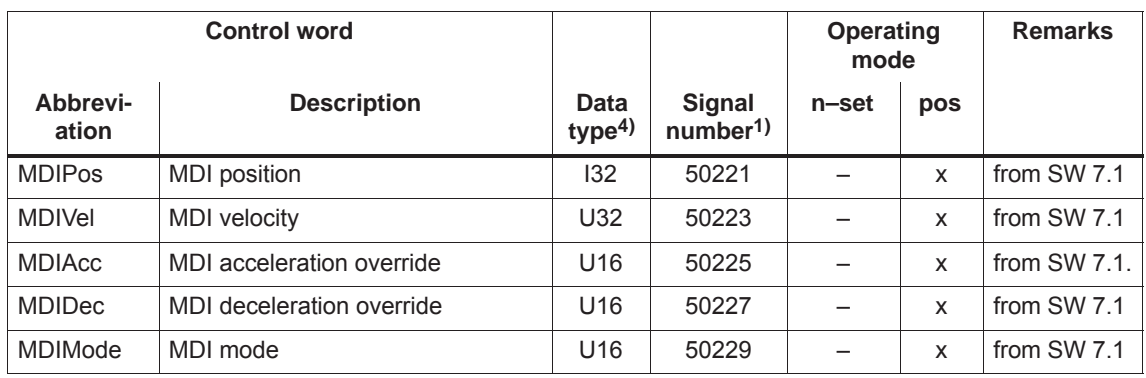

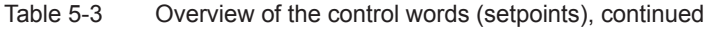

1) From SW 3.1 the following applies: The signals are assigned to the process data in the setpoint telegram using P0915:17 (PZD setpoint assignment, PROFIBUS) (refer under the index entry "Process data, configuring").

2) Before SW 3.3, the following applies: This process data is only available if clock–synchronous operation is also running.

3) The process data for encoder 2 must be activated via P0879.12.

4) Data type: U16/U 32 ––> unsigned integer 16/32 bit ; I16/I 32 ––> integer 16/32 bit

# **Overview of the status words (actual values)**

From the perspective of the DP master, status words are actual values.

The "DP slave 611U" indicates an image of the sent process data (status words, actual values) in P1789:17 (sent process data, PROFIBUS).

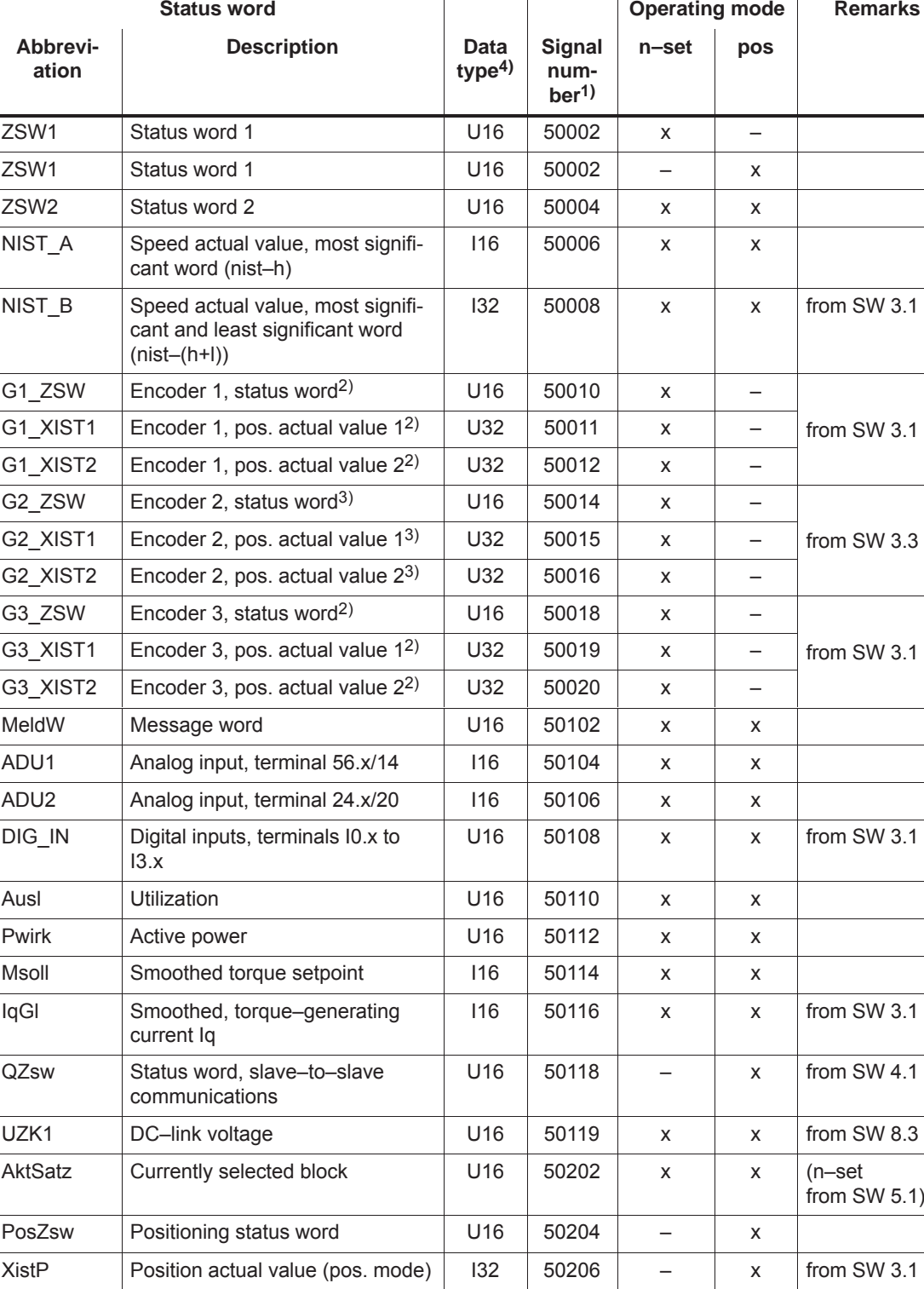

Table 5-4 Overview of the status words (actual values)

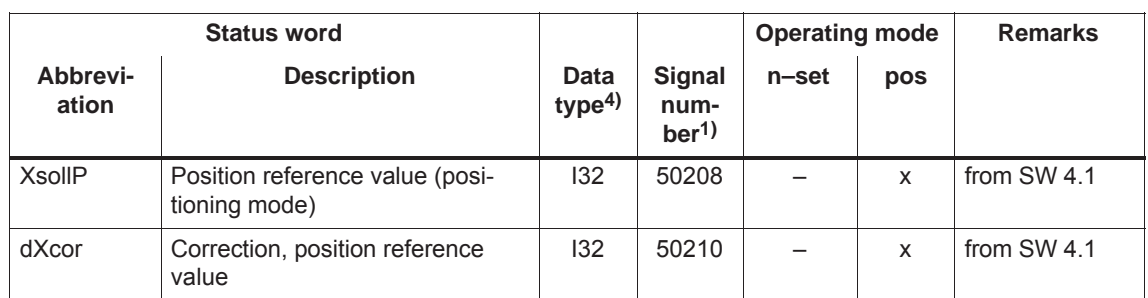

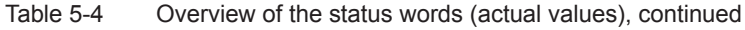

1) From SW 3.1 the following applies:

The signals are assigned to the process data in the actual value telegram using P0916:17 (PZD actual value assignment, PROFIBUS) (refer under the index entry "Process data, configuring").

2) Before SW 3.3, the following applies:

This process data is only available if clock–synchronous operation is also running.

3) The process data for encoder 2 must be activated via P0879.12.

4) Data type: U16/U32 ––> Unsigned integer 16/32 bit ; I 16/I 32 ––> integer 16/32 bit

# **5.6.2 Description of the control words (setpoints)**

#### **Control word STW1 (n–set mode)**

Table 5-5 Control word STW1 for the n–set mode

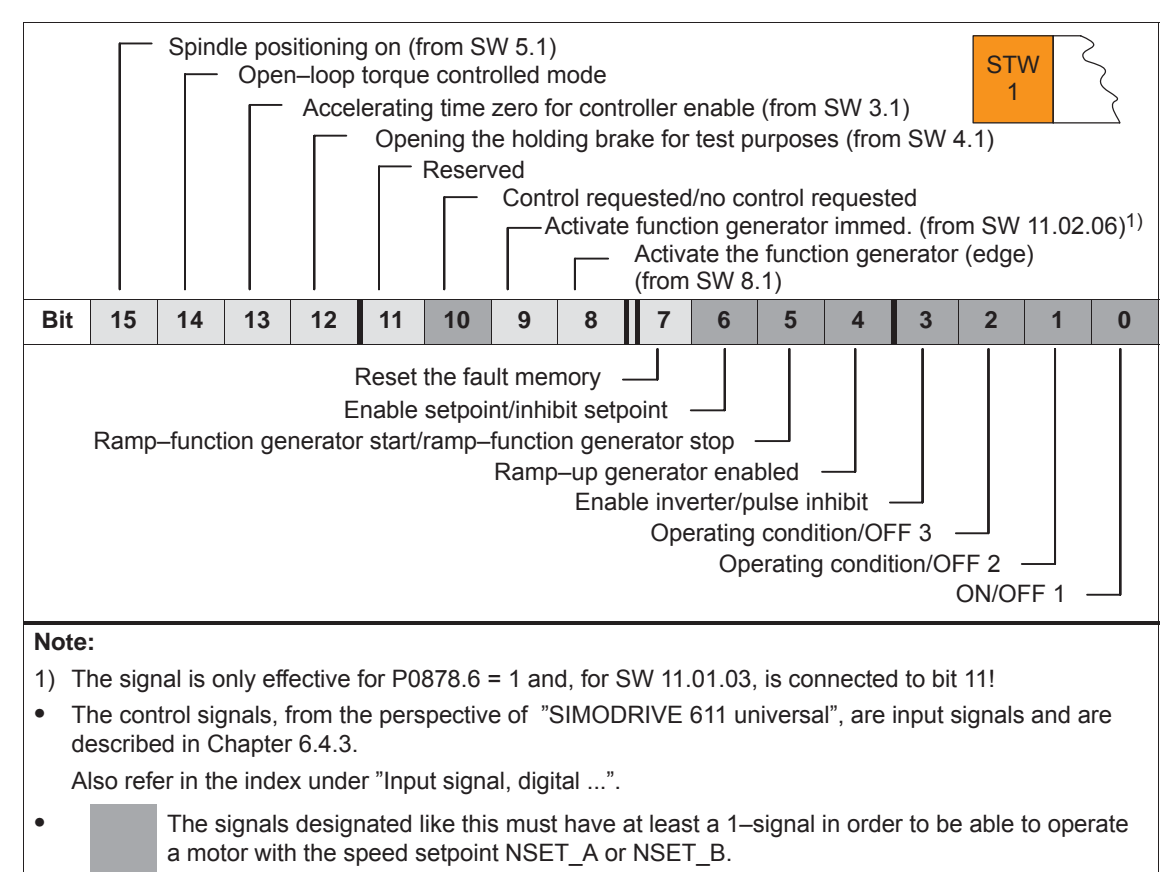

## **Control word STW1 (pos mode)**

Table 5-6 Control word STW1 for positioning

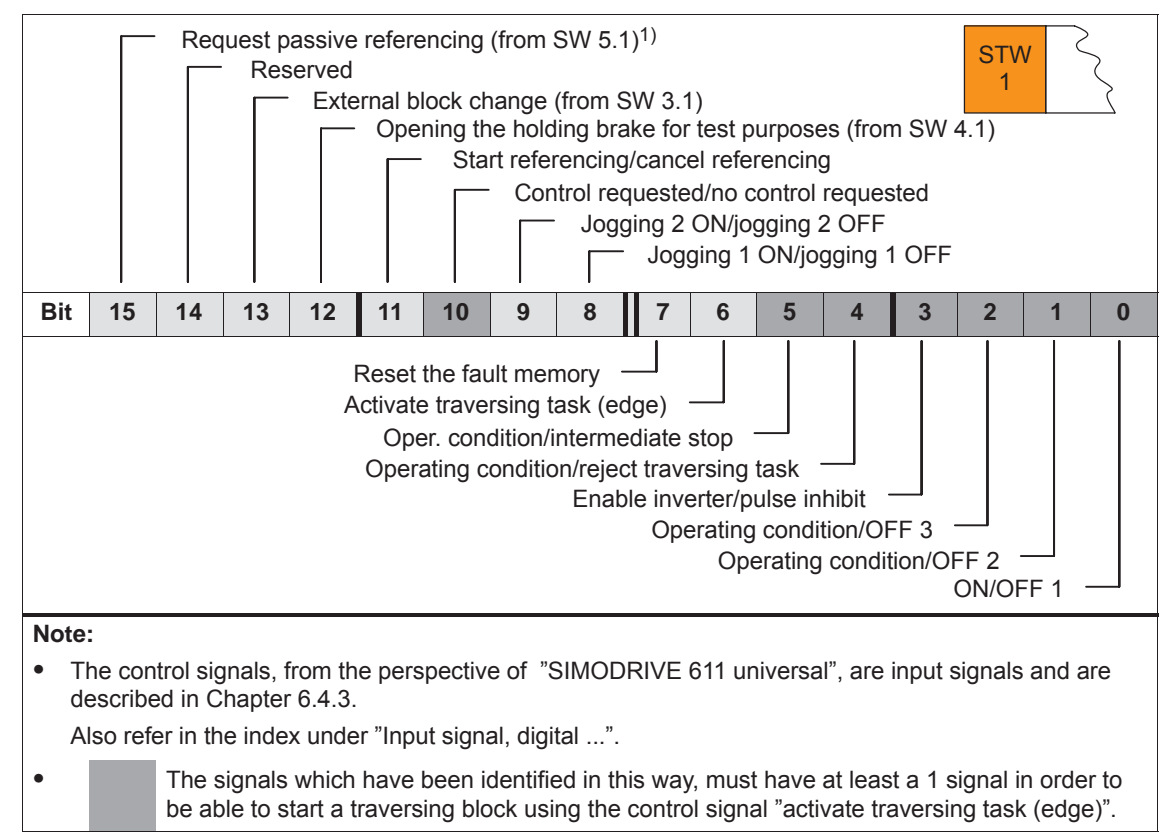

1) QStw.1 is OR'd.

# **Control word STW2**

Table 5-7 Control word STW2

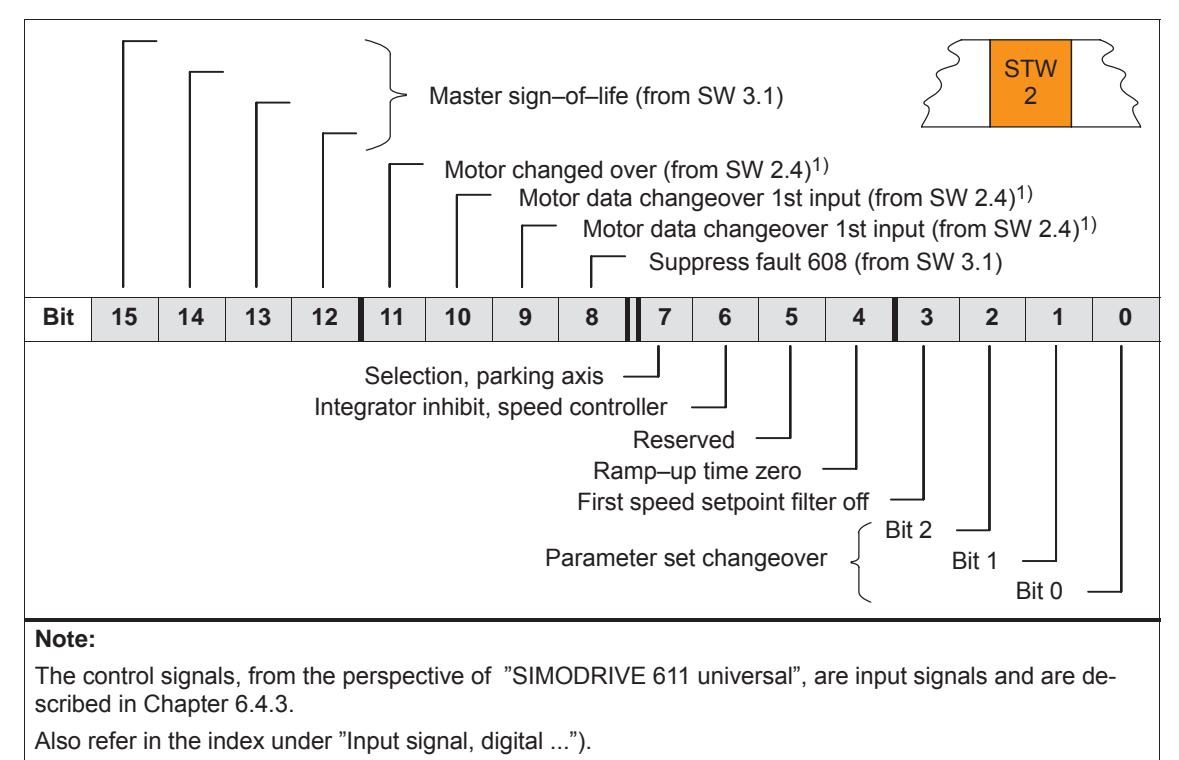

1) Only available in the n–set mode

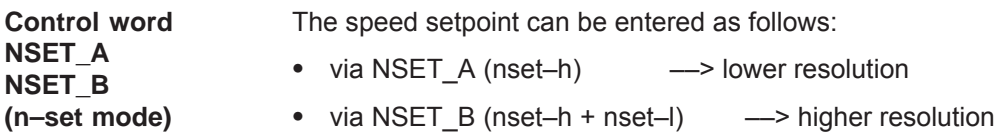

Table 5-8 Speed setpoint via NSET A or via NSET B

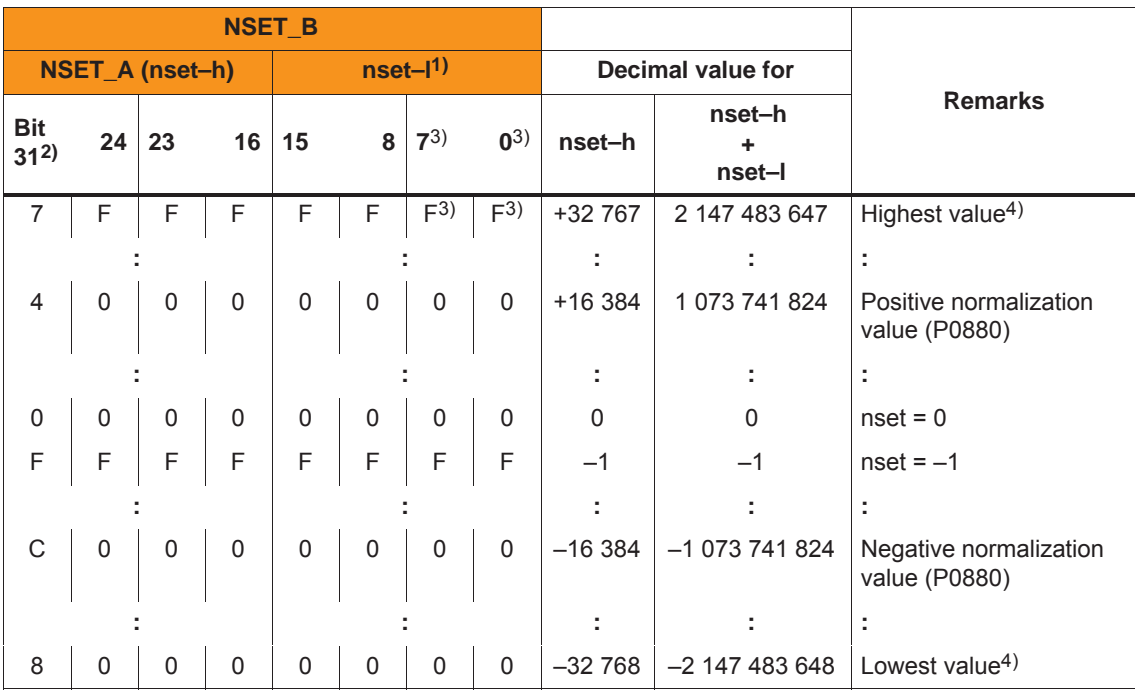

1) The speed setpoint resolution is increased with nset–l.

The control word nset–I is only transferred for the PPO types PPO2, PPO4 and PPO5.

2) Sign bit: Bit =  $0 \rightarrow$  positive value, bit =  $1 \rightarrow$  negative value

3) The drive does not evaluate these values (low byte from nset–l)

4) The speed is limited by the lowest setting in P1401/P1405/P1146 or P1147.

Speed normalization (P0880)

P0880 is used to define which speed is obtained for NSET\_A =  $4000_{\text{Hex}}$  or NSET\_B =  $4000 0000_{\text{Hex}}$ .

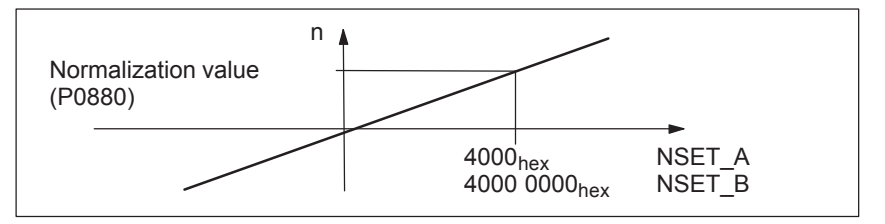

Fig. 5-10 Normalization of speed

Example: Assumptions: The speed setpoint is entered via nset–h and P0880 = 16384

 $\rightarrow$  resolution = 1, i.e. 1 digit  $\dot{=}$  1 RPM

The system deviation for the dynamic servo control (DSC) is transferred via this control word.  $\begin{array}{c|c|c} \text{STW} & \text{NSET\_B} & \text{XERR} \end{array}$ The format of XERR is identical with the format of G1\_XIST1 (refer to Chapter 5.6.4) For dynamic servo control (DSC) the position controller gain factor is transferred via this control word.  $\begin{array}{c|c|c|c} \text{STW} & \text{NSET\_B} & \text{KPC} \end{array}$ Transfer format: KPC is transmitted in the units 0.001 1/s Example:  $A2C2AH = 666666D = KPC = 666.6661/s = KPC = 40 1000/min$ Value range: 0 to 4000.0 Special case: For KPC = 0, the dynamic servo control is de–activated. The torque limit presently valid in the drive can be reduced using this control word. Mom Red The normalization of MomRed is defined using P0881 (evaluation, torque reduction PROFIBUS). All 16 bits in the PROFIBUS process data are evaluated and interpreted as positive number. The result of the conversion is a percentage factor k which is applied to P1230 (torque limit) and P1235 (power limit). k = maximum (0;  $1 - \frac{P0881/100 \%}{P0881/100 \%}$ 16384 · MomRed) Example: Assumption: Best possible resolution for the full limiting range Input: P0881 = 25 % **Control word XERR (n–set mode) (from SW 4.1) Control word KPC (n–set mode) (from SW 4.1) Control word MomRed**  Normalization of MomRed (P0881)

It then means:

• Full torque

MomRed = 0000  $\implies$  k = 1 (i.e. 1  $\cdot$  P1230 and 1  $\cdot$  P1235 are effective)

• No torque MomRed = FFFF  $\Rightarrow$  k = 1 – 65535 / 65536 = 0.0000153 or almost 0

with a total of 65536 intermediate steps.

When P0881 is parameterized > 25 %, then it is possible to reduce to precisely 0.

The 2 analog outputs of a drive can be controlled using these control words.

**Control word DAU1 DAU2** 

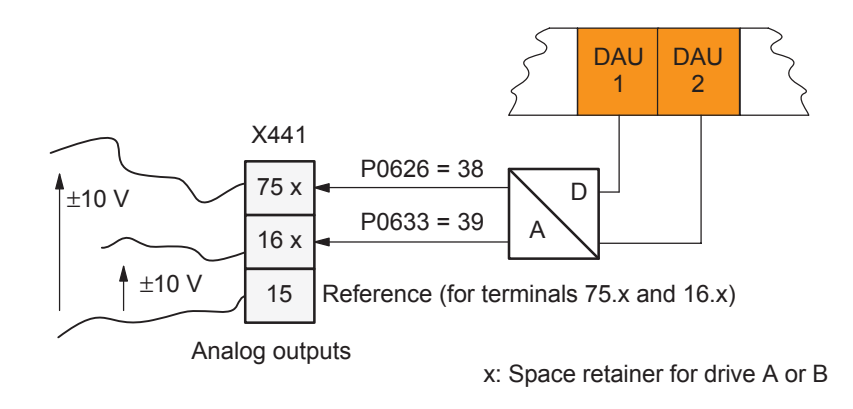

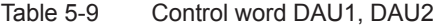

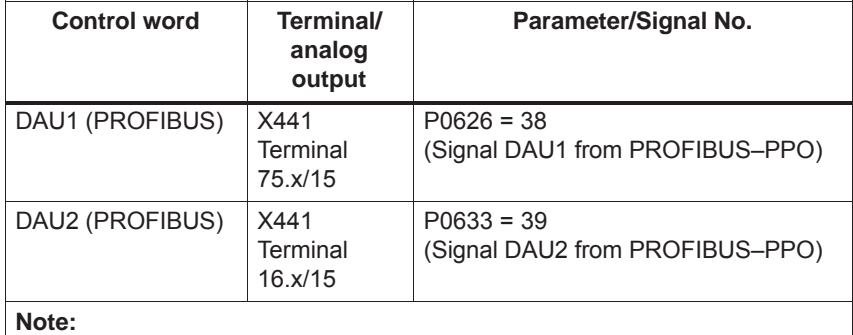

- $\bullet$  It is only possible to control the analog outputs via PROFIBUS–DP if the appropriate signal number is specified in P0626 or P0633.
- $\bullet$  The parameters available to parameterize the analog outputs, are still valid (refer to Chapter 6.7).

#### Transfer format:

 $4000_{\text{Hex}} \doteq 5$  V, if the shift factor = 0 and the offset = 0 4000 $_{\text{Hex}}$  = 10 V, if the shift factor = 1 and the offset = 0

**Control word DIG\_OUT (from SW 3.1)** The digital outputs at the drive can be controlled, using this control word from the master side via PROFIBUS.

This terminal must be assigned function number 38 so that an output terminal can be controlled.

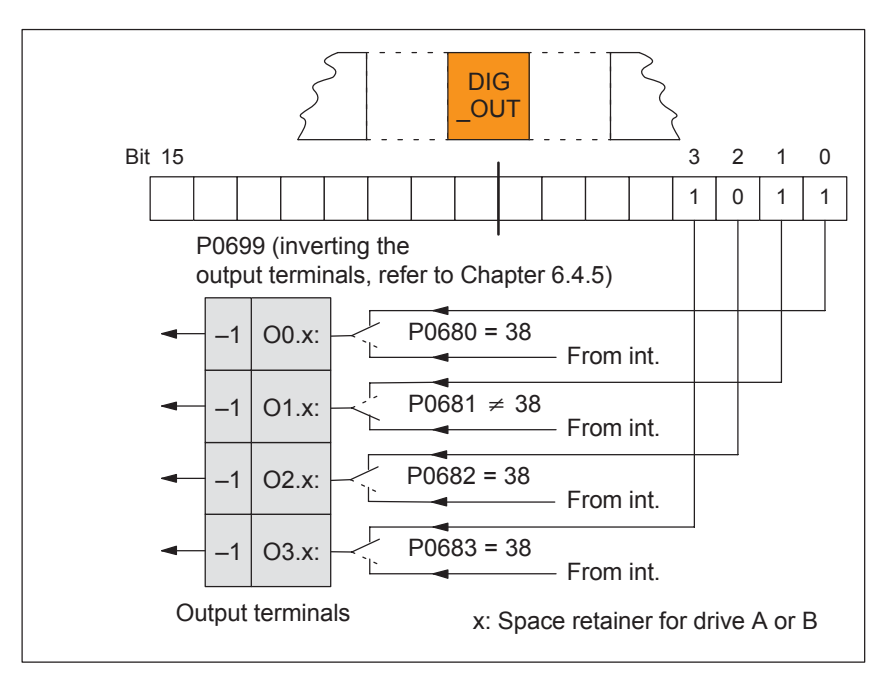

Fig. 5-11 Control word DIG\_OUT (from SW 3.1)

For the "Spindle positioning" function, the target position is entered via this control word.

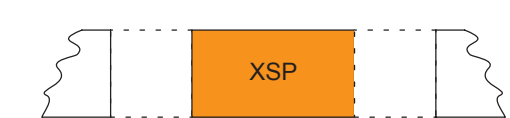

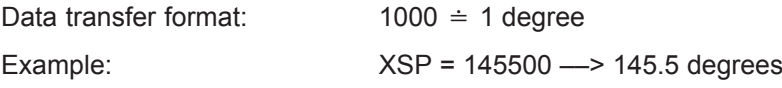

**Control word XSP (n–set mode) (from SW 5.1)**

Control signals can be directly read in from another slave (publisher) using this control word without the signals having first to be routed via the master. **Control word DezEing (from SW 4.1)**

The individual bits in the control word must then be assigned functions using P0888, for example, "ramp–function generator enable" or "hardware limit switch".

Table 5-10 Control word DezEing

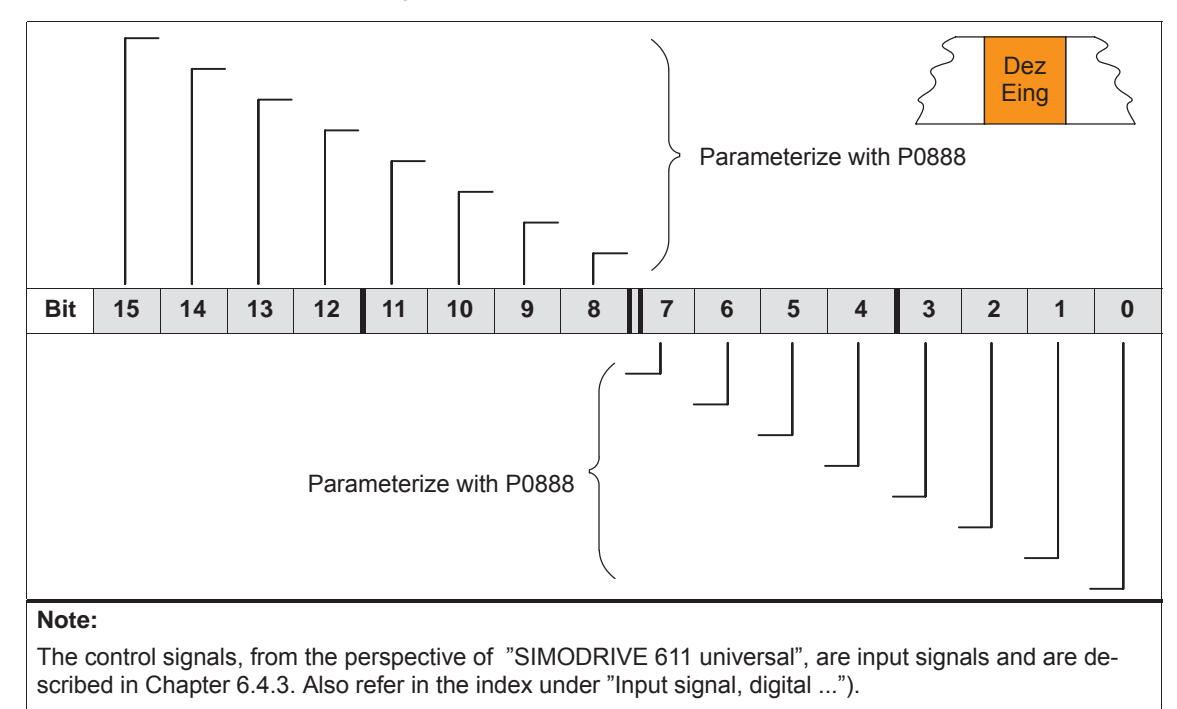

**Control word MsollExt (from SW 4.1)**

For two rigidly connected drives, the actual torque setpoint of the master drive (ZSW Msoll) can be read into the slave drive using this control word.

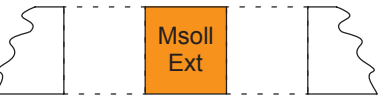

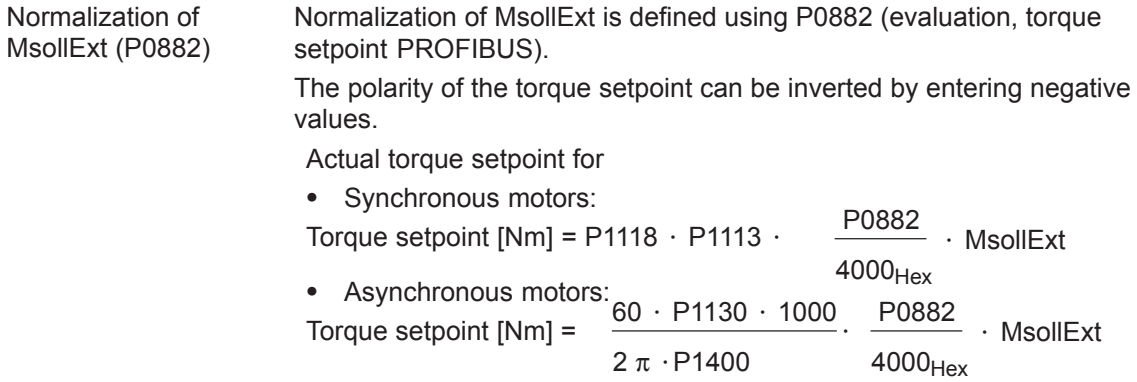

**5**

#### **Note**

The slave drive must be changed over into the open–loop torque controlled mode using STW1.14.

Table 5-11 Control word QStw **Control word QStw (pos mode) (from SW 4.1)**

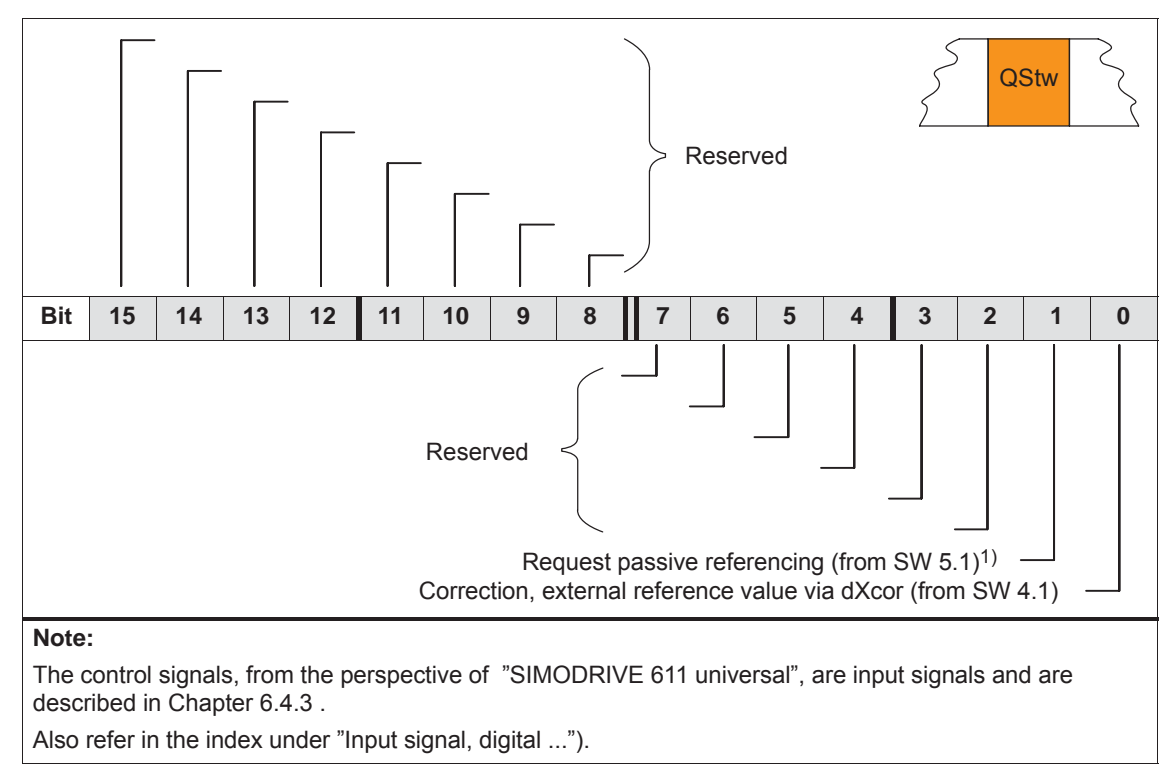

1) STW1.15 is OR'd.

## **Control word SatzAnw**

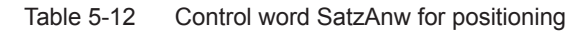

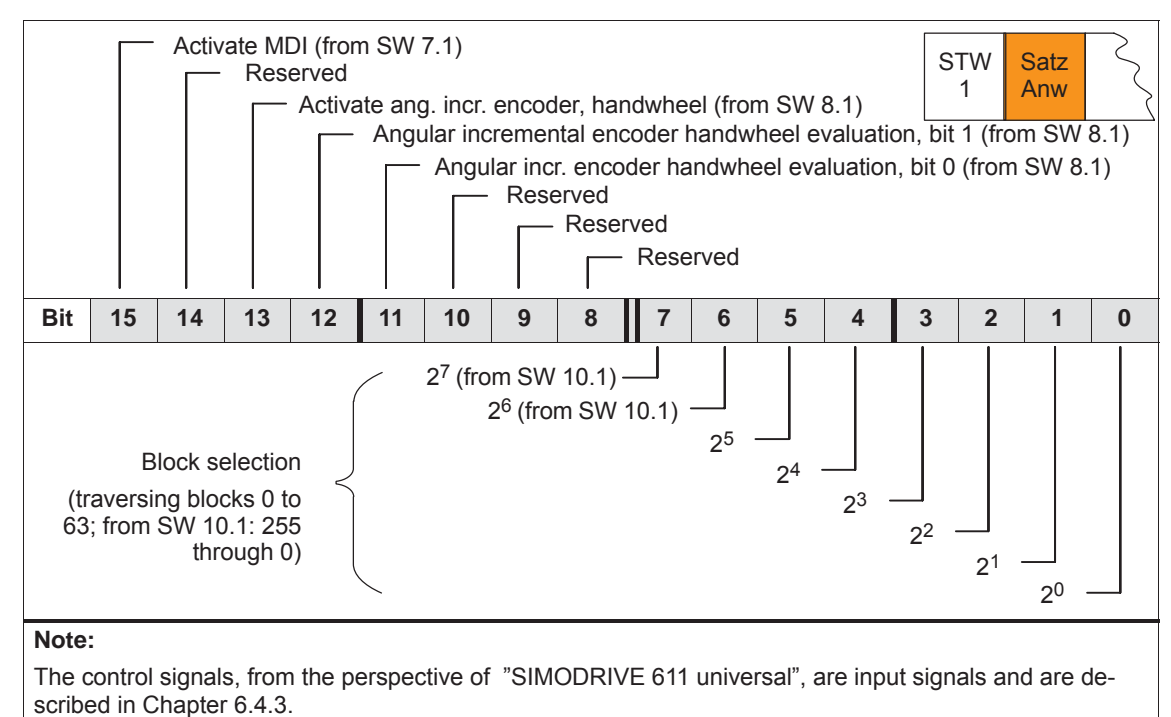

Also refer in the index under "Input signal, digital ...").

# **Control word PosStw (pos mode)**

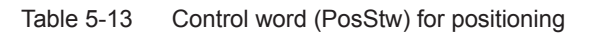

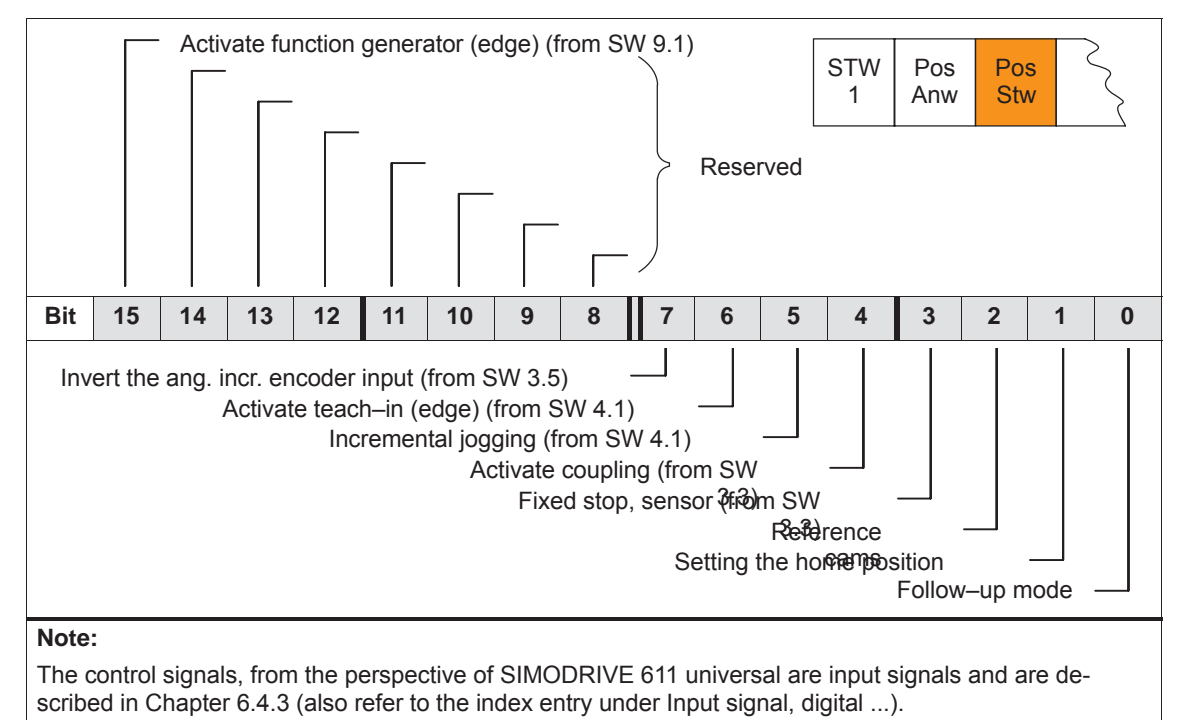

# **Control word Over (pos mode)**

The percentage value for the velocity override is specified using this control word.

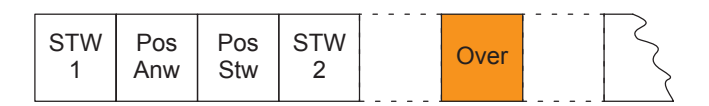

Normalization of the override (P0883)

The override normalization is defined using P0883 (override evaluation PROFIBUS).

Over

Actual override = P0883 16384

# **Notice**

As the drive cannot rotate with Over =  $0\%$ , then it is important for PPO types 2, 4 and 5, that a practical value (greater than 0%) is in this control word.

Negative values are interpreted as maximum value, as this control word is viewed unsigned.

Using this control word, a master drive can control a slave drive with a position reference value.

Xext can be connected with the XsollP or XistP quantities from the master drive.

When using a SIMODRIVE 611 universal in the n–set mode as master drive, a connection can be made with the actual value Gx\_XIST1 from the encoder interface.

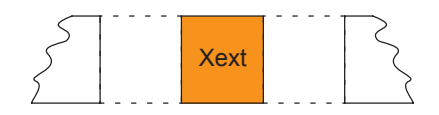

Data transfer format: P0895 and P0896 define the input format

Position in MSR = input value  $\cdot \frac{P0896}{P}$ The following applies: Position in MSR = input value  $\cdot$  P0895

#### **Note**

An input evaluation of the setpoints received via the source is only made for a coupling via the angular incremental encoder (P0891 = 0 or 1) and via PROFIBUS–DP (P0891 = 4).

**Control word dXcorExt (pos mode) (from SW 4.1)**

**Control word** 

**(pos mode) (from SW 4.1)**

**Xext** 

The correction value, by which the position reference value jumps, e.g. when referencing in the master drive (publisher) can also be read–in and taken into account in the slave drive (subscriber) using this control word.

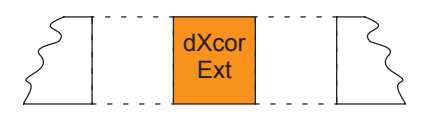

Data transfer format: P0895 and P0896 define the input format P0896<br>The following applies: Position in MSR = input value · T P0895

For MDI blocks, the position is transferred via this control word.

**Control word MDIPos (pos mode) (from SW 7.1)**

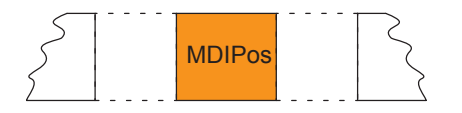

Data transfer format: Units as for parameter P0081:64/256 in MSR Limits: min: –200000000 MSR max: 200000000 MSR

**5**

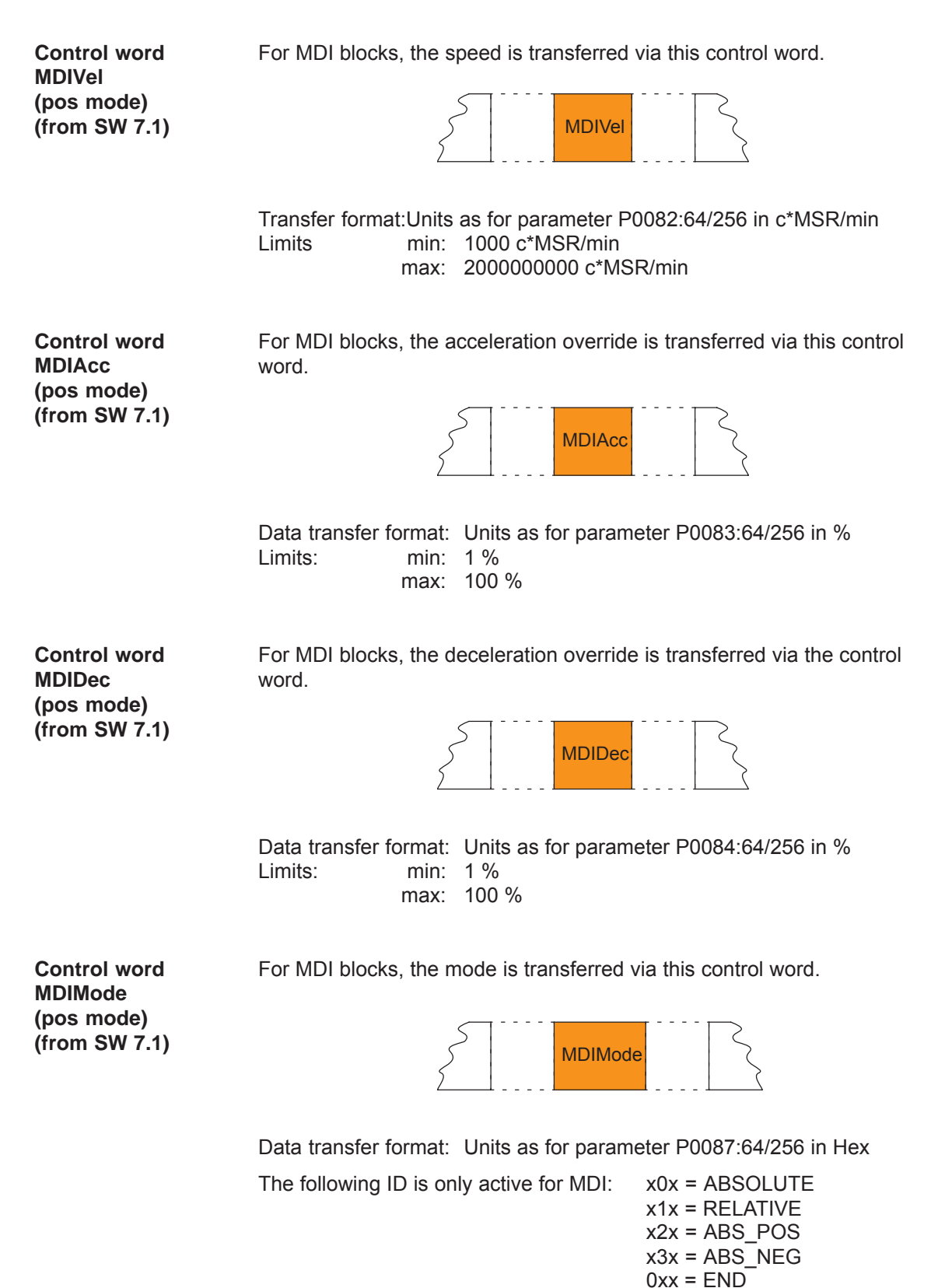

# **5.6.3 Description of the status words (actual values)**

# **Status word ZSW1 (n–set mode)**

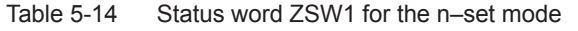

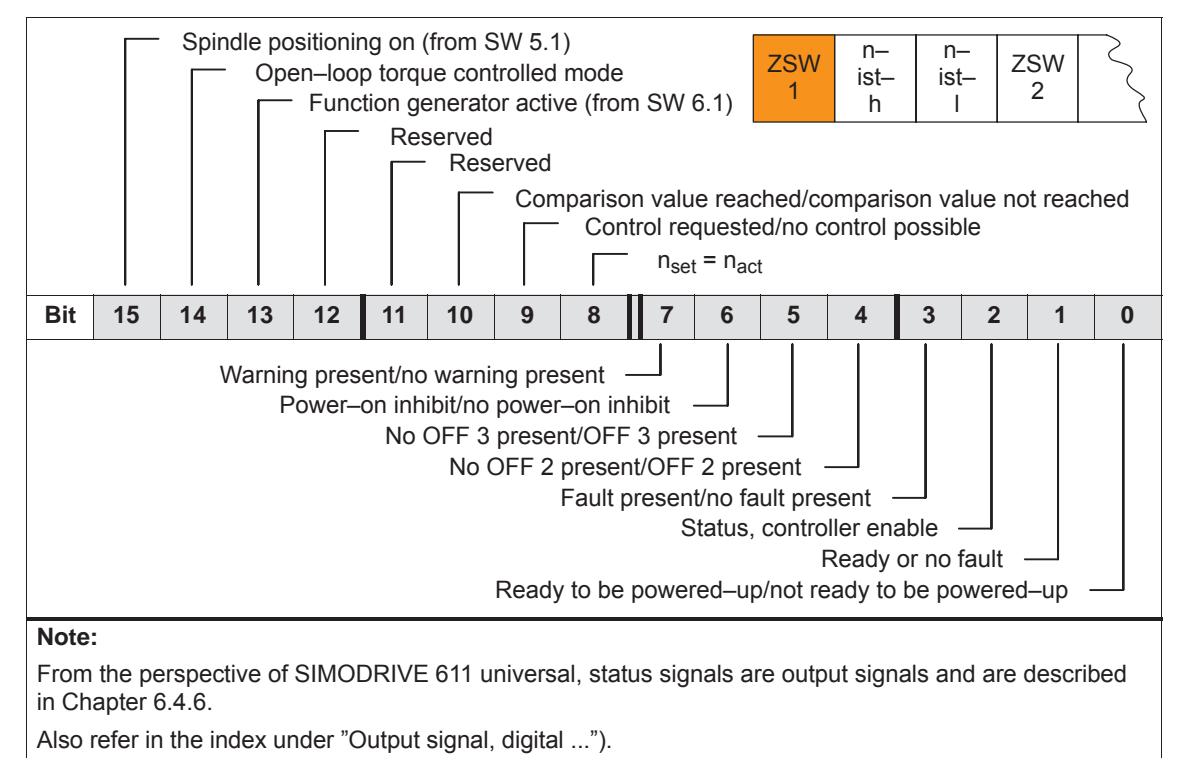

© Siemens AG 2014 All Rights Reserved<br>SIMODRIVE 611 universal Function Manual (FBU) – 10/2014 Edition

# **Status word ZSW1 (pos mode)**

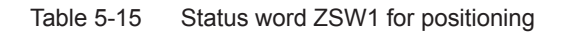

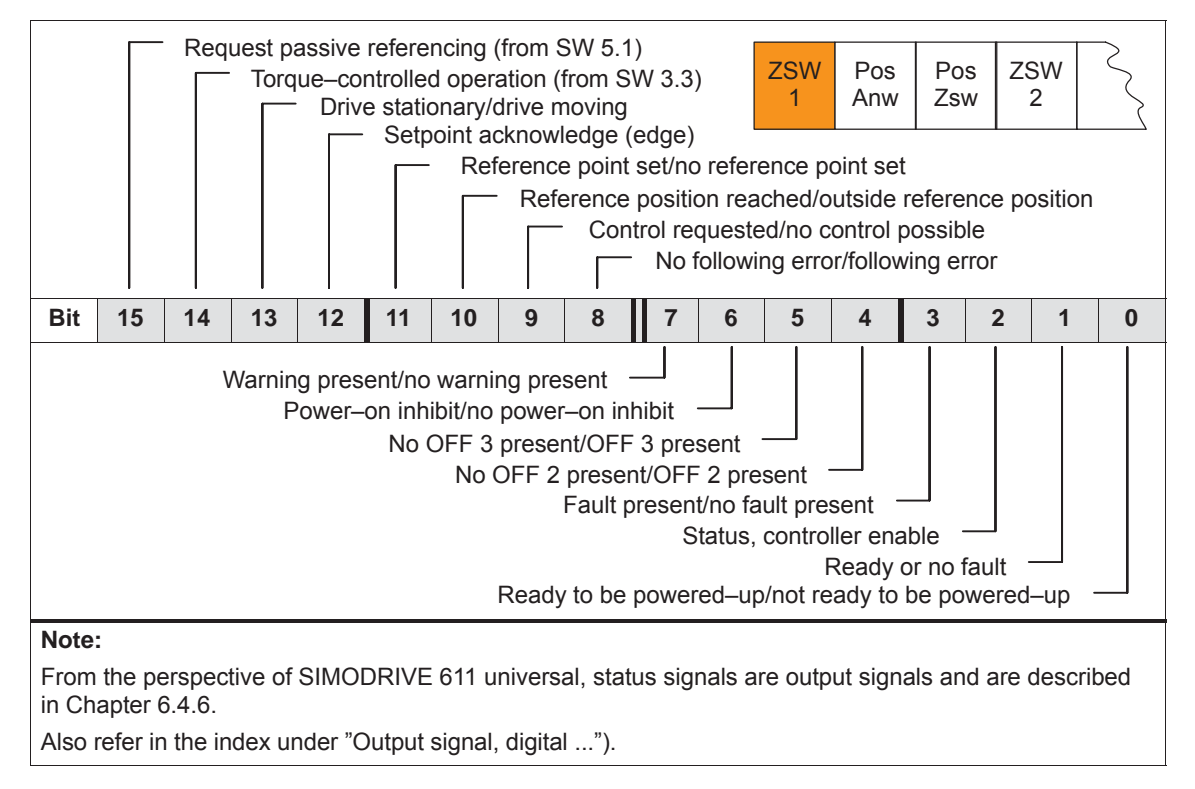

## **Status word ZSW2**

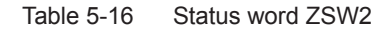

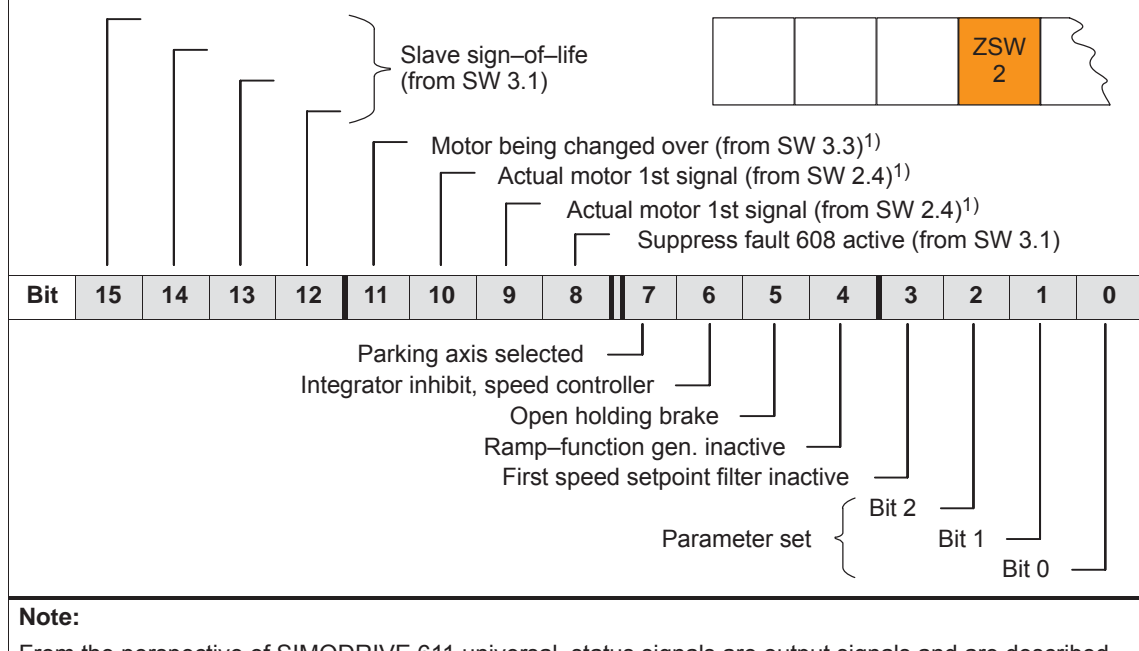

From the perspective of SIMODRIVE 611 universal, status signals are output signals and are described in Chapter 6.4.6.

Also refer in the index under "Output signal, digital ...").

1) Only available in the n–set mode

### **Status word NIST\_A NIST\_B**

For closed–loop speed controlled operation, the speed actual value is displayed as follows:

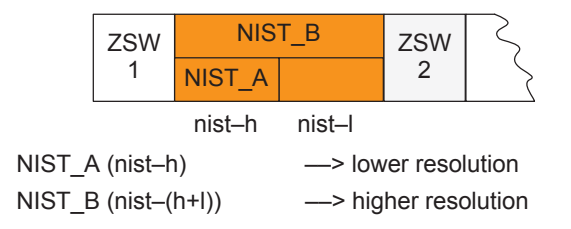

#### **Note**

The speed actual value is signaled in the same format as the speed setpoint is specified

(refer to control word NSET\_A (nset–h) and NSET\_B (nset–(h+l)).

The speed actual value to be transferred via PROFIBUS–DP can be smoothed using a PT1 filter (from SW 13.1). The smoothing time constant of the PT1 filter is set using P0887 (P0887 = 0 smoothing is not active).

**5**

# **Status word**

# **MeldW**

Table 5-17 Status word MeldW

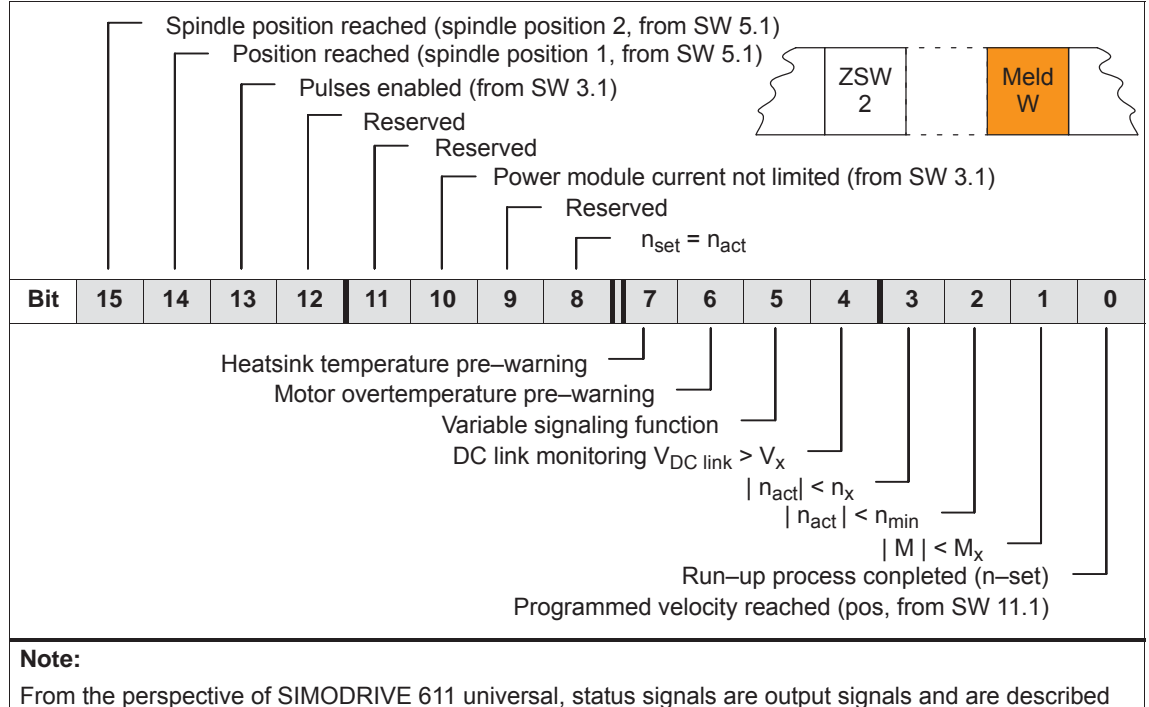

From the perspective of SIMODRIVE 611 universal, status signals are output signals and are described in Chapter 6.4.6.

Also refer in the index under "Output signal, digital ...").

#### **Status word ADU1 ADU2**

The actually converted values of the 2 analog inputs of a drive are displayed using these status words.

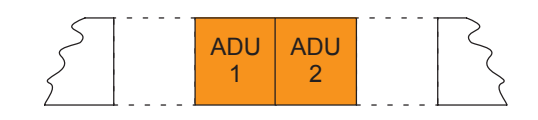

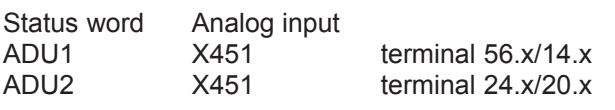

# **Note**

The parameters available to parameterize the analog inputs are still valid (refer to Chapter 6.6).

Data transfer format:  $4000<sub>hex</sub> \doteq 10$  V

Update rate at which this signal is provided:

- Isochronous PROFIBUS-DP
	- $\rightarrow$  generally: DP clock cycle, sensed at instant in time T<sub>i</sub>
- non–clock–cycle synchronous PROFIBUS–DP
	- ––> n–set mode: Position controller clock cycle (P1009)
	- ––> pos mode: Interpolation clock cycle (P1010)

# **Status word DIG\_IN (from SW 3.1)**

The digital inputs at the drive can be read via the PROFIBUS and evaluated on the master side using this status word.

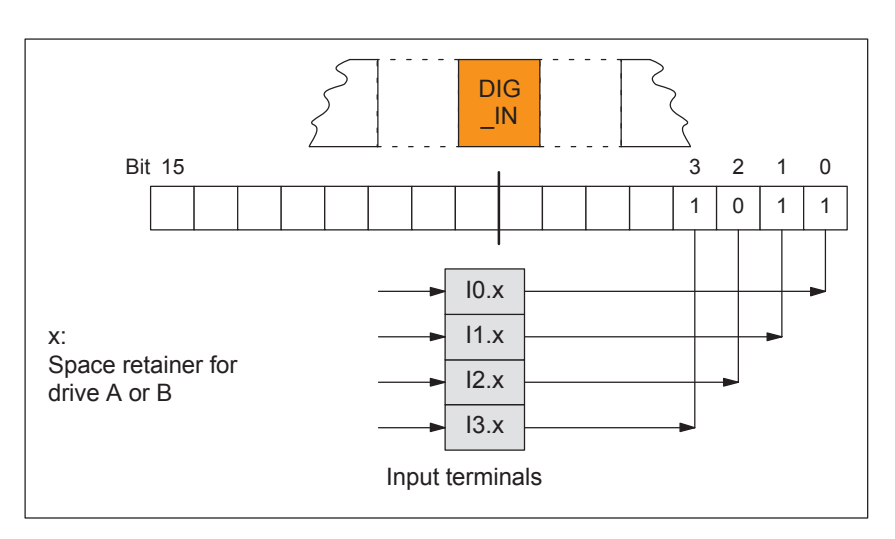

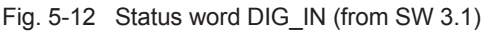

This status word is used to display the ratio between the actual torque and torque limit or between the actual power and the power limit. **Status word Ausl** 

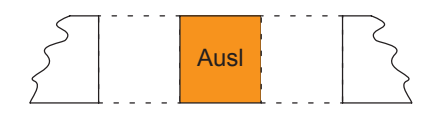

# **Note**

The utilization value is smoothed using P1251 (time constant (smoothing) motor utilization).

Data transfer format:  $7FFF_{hex} \doteq 100 \%$ 

Update rate at which this signal is provided:

- Isochronous PROFIBUS-DP
	- $\rightarrow$  n–set mode: Position controller clock cycle (T<sub>MAPC</sub>) of the master
	- ––> pos mode Position controller clock cycle (P1009)
- non–clock–cycle synchronous PROFIBUS–DP
	- ––> n–set mode: Position controller clock cycle (P1009)
	- ––> pos mode: Interpolation clock cycle (P1010)

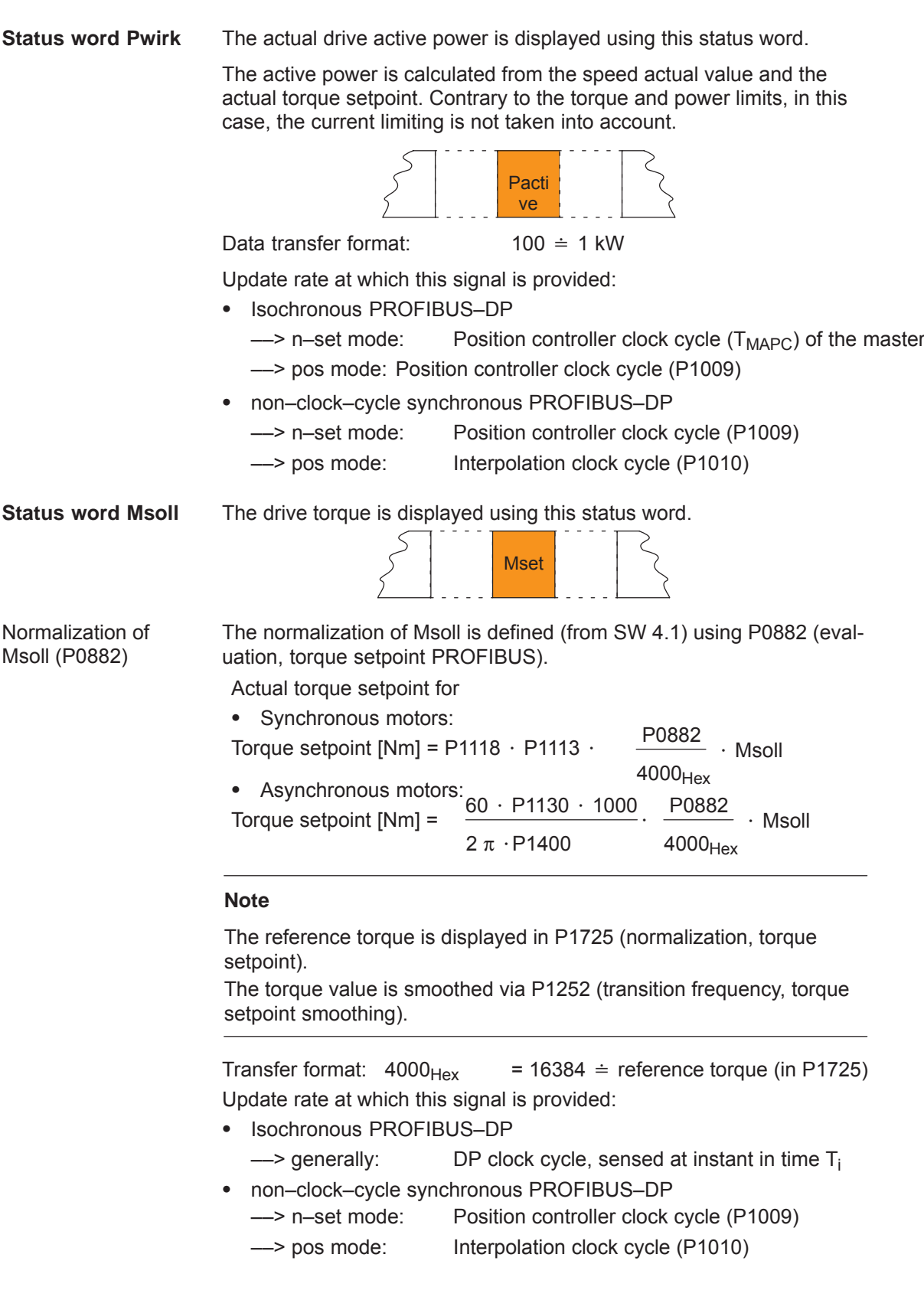

**Status word IqGl (from SW 3.1)** The actual smoothed torque–generating current Iq of the drive is displayed using this status word.

The smoothing can be set using P1250 (transition frequency, current actual value smoothing).

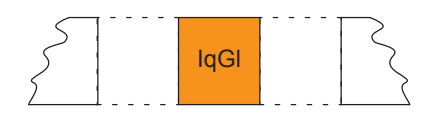

Transfer format:  $4000_{\text{Hex}} = 16384 \div P1107$  (transistor limit current)

Update rate at which this signal is provided:

- Isochronous PROFIBUS-DP
	- $\rightarrow$  generally: DP clock cycle, sensed at instant in time T<sub>i</sub>
- non–clock–cycle synchronous PROFIBUS–DP
	- ––> n–set mode: Position controller clock cycle (P1009)
	- ––> pos mode: Interpolation clock cycle (P1010)

**Status word QZsw (pos mode) (from SW 4.1)**

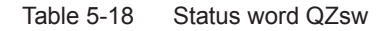

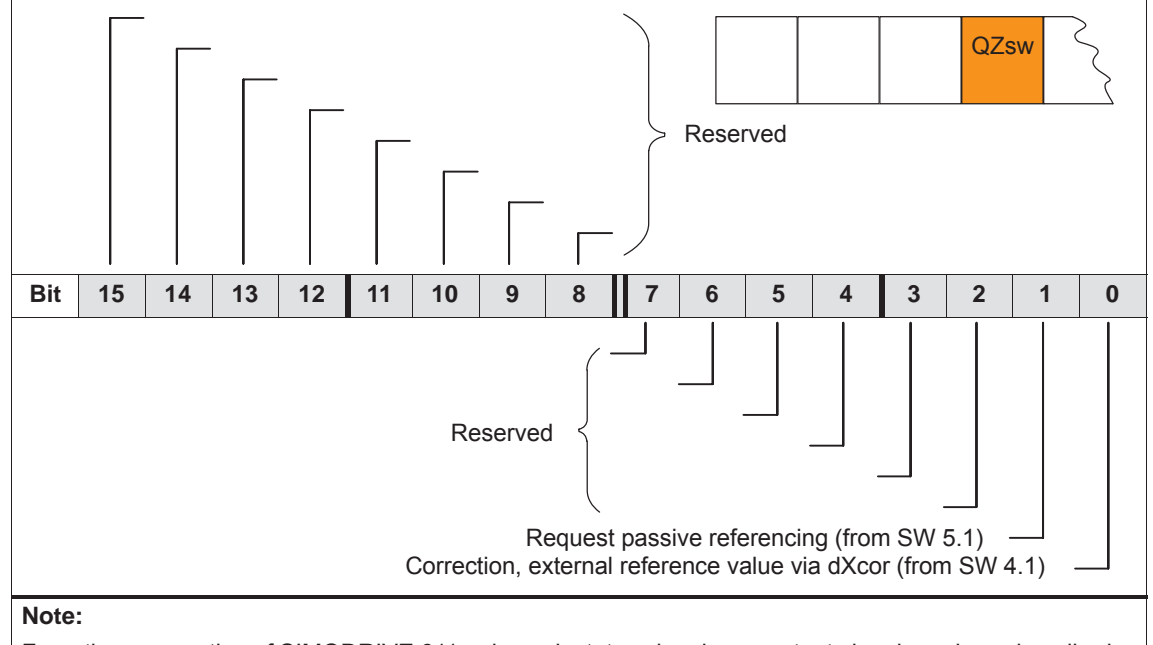

From the perspective of SIMODRIVE 611 universal, status signals are output signals and are described in Chapter 6.4.6.

Also refer in the index under "Output signal, digital ...").
*5 Communications via PROFIBUS DP*

### **Status word AktSatz**

Table 5-19 Status word AktSatz

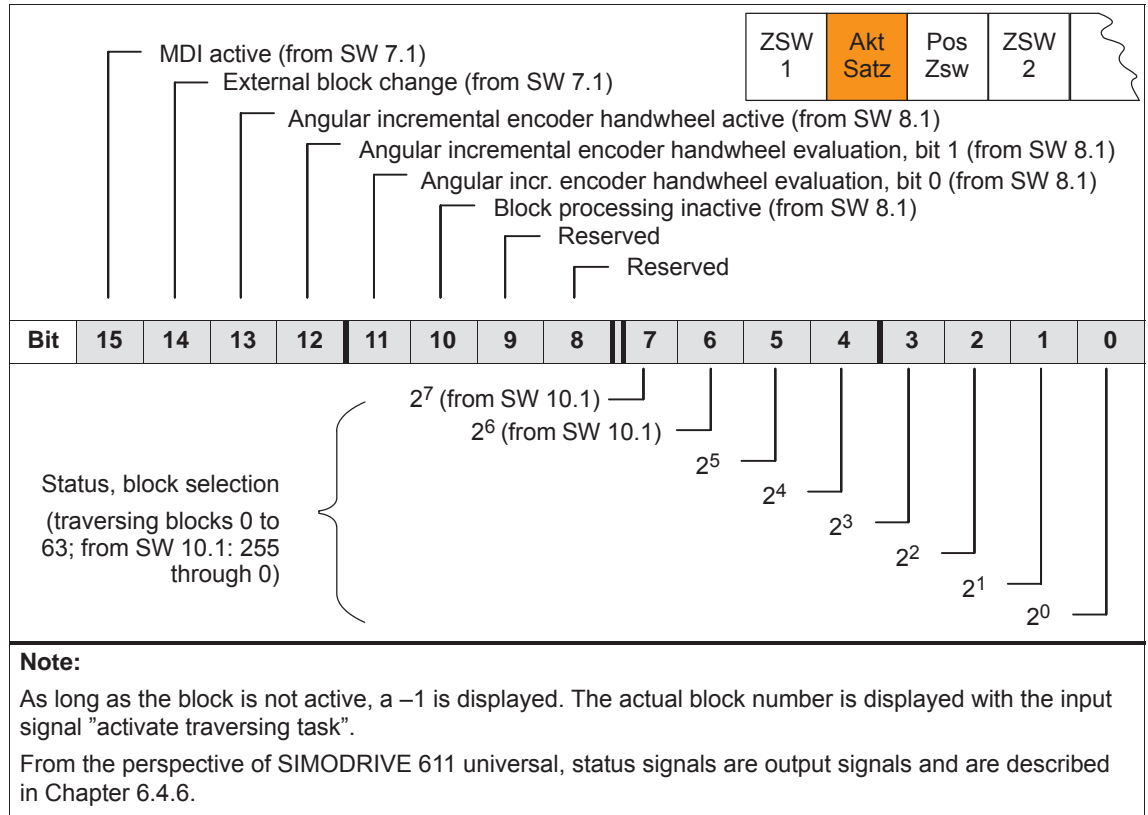

Also refer in the index under "Output signal, digital ...").

#### **Status word PosZsw (pos mode)**

Table 5-20 Status word PosZsw for positioning

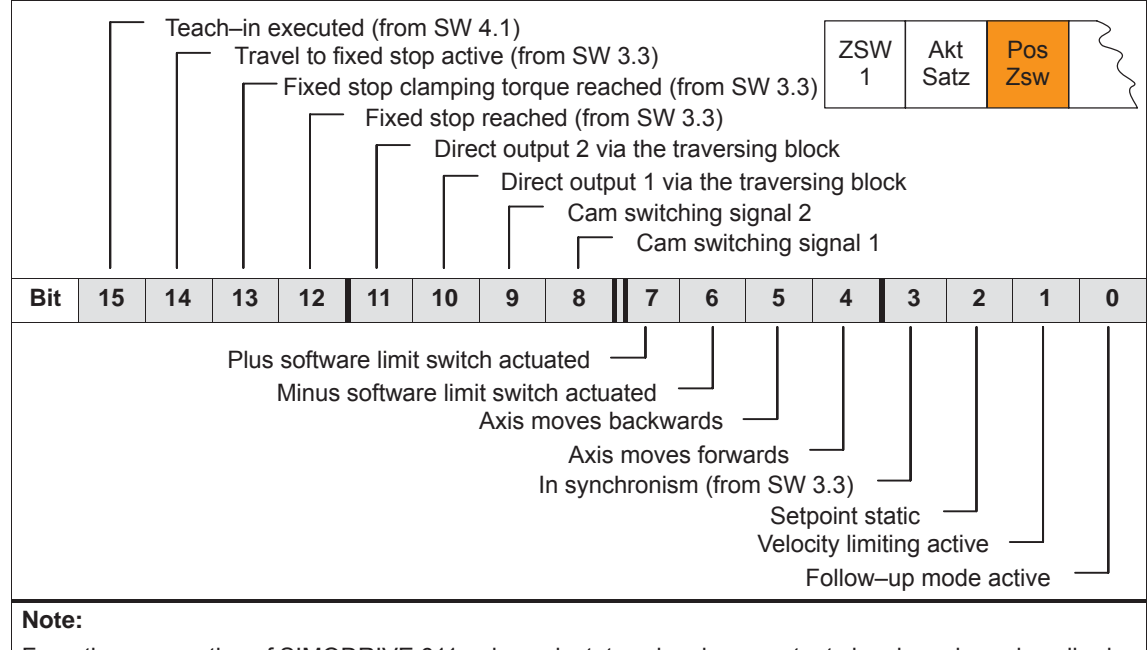

From the perspective of SIMODRIVE 611 universal, status signals are output signals and are described in Chapter 6.4.6.

Also refer in the index under "Output signal, digital ...").

#### **Status word UZK1 (from SW 8.3)**

The actual DC link voltage in the drive is displayed using this status word.

$$
\sum_{i=1}^{n} \frac{1}{i} \log \left| \frac{1}{i} \right| \log \left| \frac{1}{i} \right|
$$

Data transfer format: hexadecimal, non–normalized e.g.:  $258_{hex} = 600_{dec} = 600$  V

Reading the status word UZK1 must be configured in the standard telegram (P0922 = 0; refer to Chapter  $5.6.5$ ).

#### *5 Communications via PROFIBUS DP*

*5.6 Net data (PKW and PZD area)*

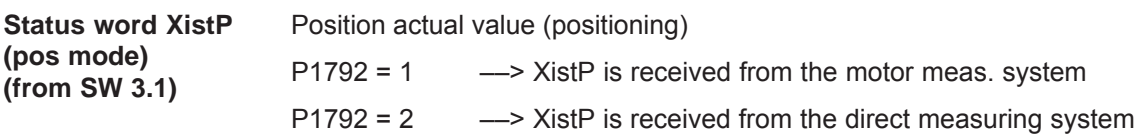

Table 5-21 Status word XistP (from SW 3.1)

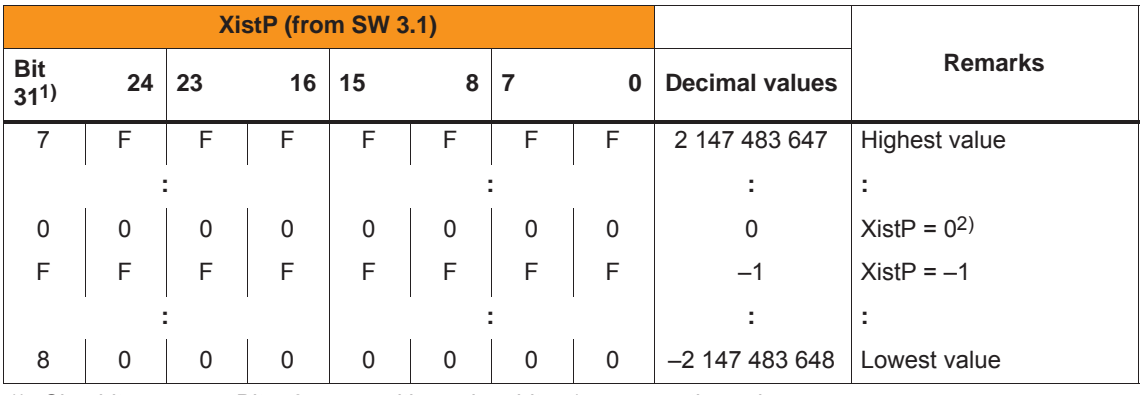

1) Sign bit: Bit = 0 —> positive value, bit = 1 —> negative value<br>2) Resolution: 1 digit = 1 measuring system grid (MSR) 1 digit  $\dot{=}$  1 measuring system grid (MSR)

Transfer format: P0884 and P0896 define the position output format

The following applies: Output value = position in MSR  $\cdot$  P0884 P0896

**Status word XsollP (pos mode) (from SW 4.1)** The actual position reference value at the output of the interpolator or at the input of the fine interpolator is displayed in the drive using this status word.

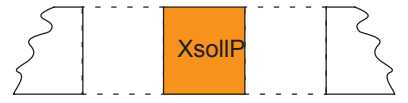

Transfer format: P0884 and P0896 define the position output format The following applies:  $\alpha$  Output value = position in MSR  $\cdot$   $\frac{\text{P0884}}{\text{P0884}}$ P0896

The correction value by which the position reference value jumps, e.g. when referencing in the master drive (publisher) is displayed in the drive using this status word. **Status word (pos mode) (from SW 4.1)**

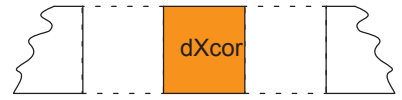

Transfer format: P0884 and P0896 define the position output format

The following applies: Output value = position in MSR  $\cdot$   $\frac{\text{P0884}}{\text{P0884}}$ P0896

**dXcor** 

# **5.6.4 Encoder interface (n–set mode, from SW 3.1)**

The encoder interface comprises the following process data: **Encoder interface process data**

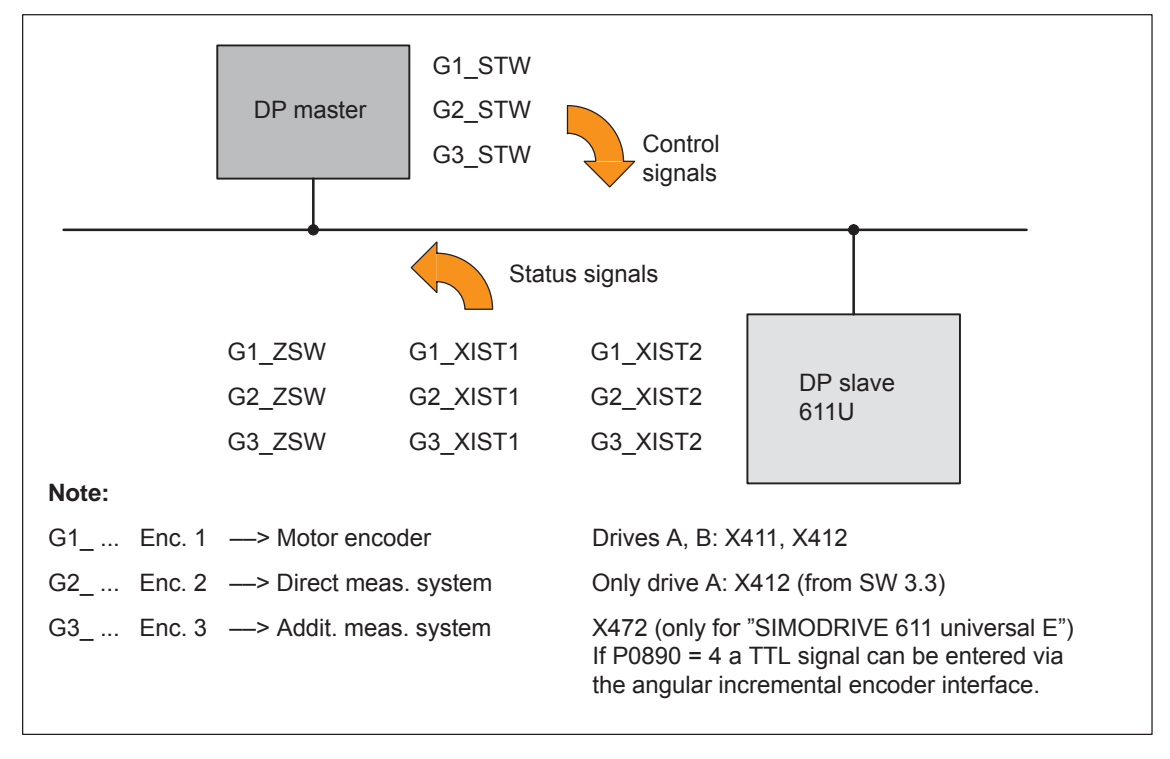

Fig. 5-13 Encoder interface process data

#### **Note**

 $\bullet$ 

- The process data of the encoder interface can be included in the telegram when configuring the process data.
	- ––> Refer to Chapter 5.6.5
	- Encoder 1: Standard telegram 3 or 102 (refer to P0922)
	- Encoder 2: Standard telegram 4 or 103 (refer to P0922)
	- Enc. 1 and 3: Standard telegram 104 (refer to P0922)
- $\bullet$ The process data for encoder 2 must be activated via P0879.12.
- $\bullet$  The description of this process data can be taken from the following literature:
- **Reference:** /PPA/, PROFIdrive Profile Drive Technology
- Encoder 3 for "SIMODRIVE 611 universal":

For P0890 = 4, a TTL signal can be entered via the incremental angular encoder interface (refer to Chapter 6.8) and re–output via PROFIBUS–DP (encoder 3, e.g. standard telegram 104).

#### Encoder x control word **Gx\_STW**

x: Space retainer for encoder 1, 2 or 3

––> to control the encoder functionality

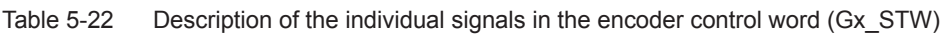

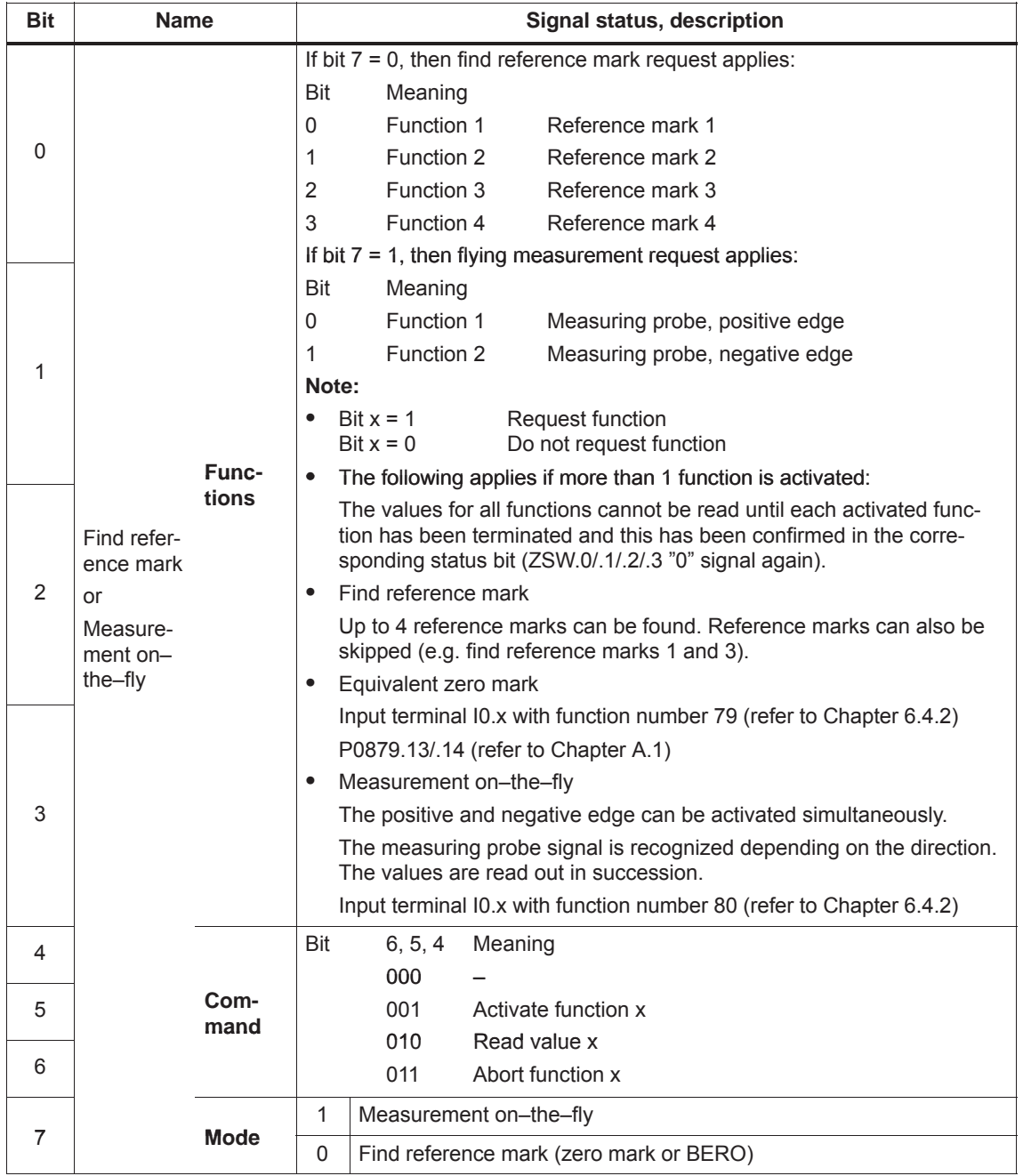

| <b>Bit</b>                          | <b>Name</b>                        |                          | Signal status, description                                                                                                    |  |  |  |  |  |  |  |  |
|-------------------------------------|------------------------------------|--------------------------|----------------------------------------------------------------------------------------------------|--|--|--|--|--|--|--|--|
| 8<br>$\overline{\phantom{a}}$<br>12 |                                    |                          | Reserved                                                                                                    |  |  |  |  |  |  |  |  |
| 13                                  | Request cyclic abso-<br>lute value | $\mathbf{1}$<br>0        | Request to cyclically transfer the absolute track of the absolute value<br>encoder (EnDat encoder) via Gx_XIST2<br>Used for (e.g.):<br>Additional measuring system monitoring<br>Synchronization during ramp-up<br>$\bullet$<br>No request                                                                                                    |  |  |  |  |  |  |  |  |
| 14                                  | Activate parking<br>encoder        | $\mathbf{1}$<br>$\Omega$ | Request to disable the measuring system monitoring and the actual<br>value sensing<br>Used for (e.g.):<br>Removing an encoder or motor with encoder without having to<br>change the drive configuration and without causing a fault.<br>If parking with encoder control word Gx STW, bit 14 is requested,<br>then all of the encoder faults that are present are deleted.<br>No request |  |  |  |  |  |  |  |  |
| 15                                  | Acknowledge<br>encoder error       | 0/1                      | Request to reset encoder faults<br>Gx_ZSW.15<br>Encoder error<br>0<br>Gx_STW.15<br>Acknowledge<br>0<br>encoder error<br>1)<br>Gx_ZSW.11<br>Encoder fault<br>0<br>acknowledge active<br>Clear error<br>Signal must be reset by user<br>1)                                                                                                    |  |  |  |  |  |  |  |  |
|                                     |                                    | 0                        | No request                                                                                                    |  |  |  |  |  |  |  |  |

Table 5-22 Description of the individual signals in the encoder control word (Gx\_STW), continued

#### *5 Communications via PROFIBUS DP*

*5.6 Net data (PKW and PZD area)*

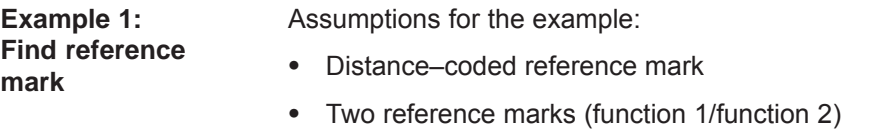

 $\bullet$ Closed–loop position control with encoder 1

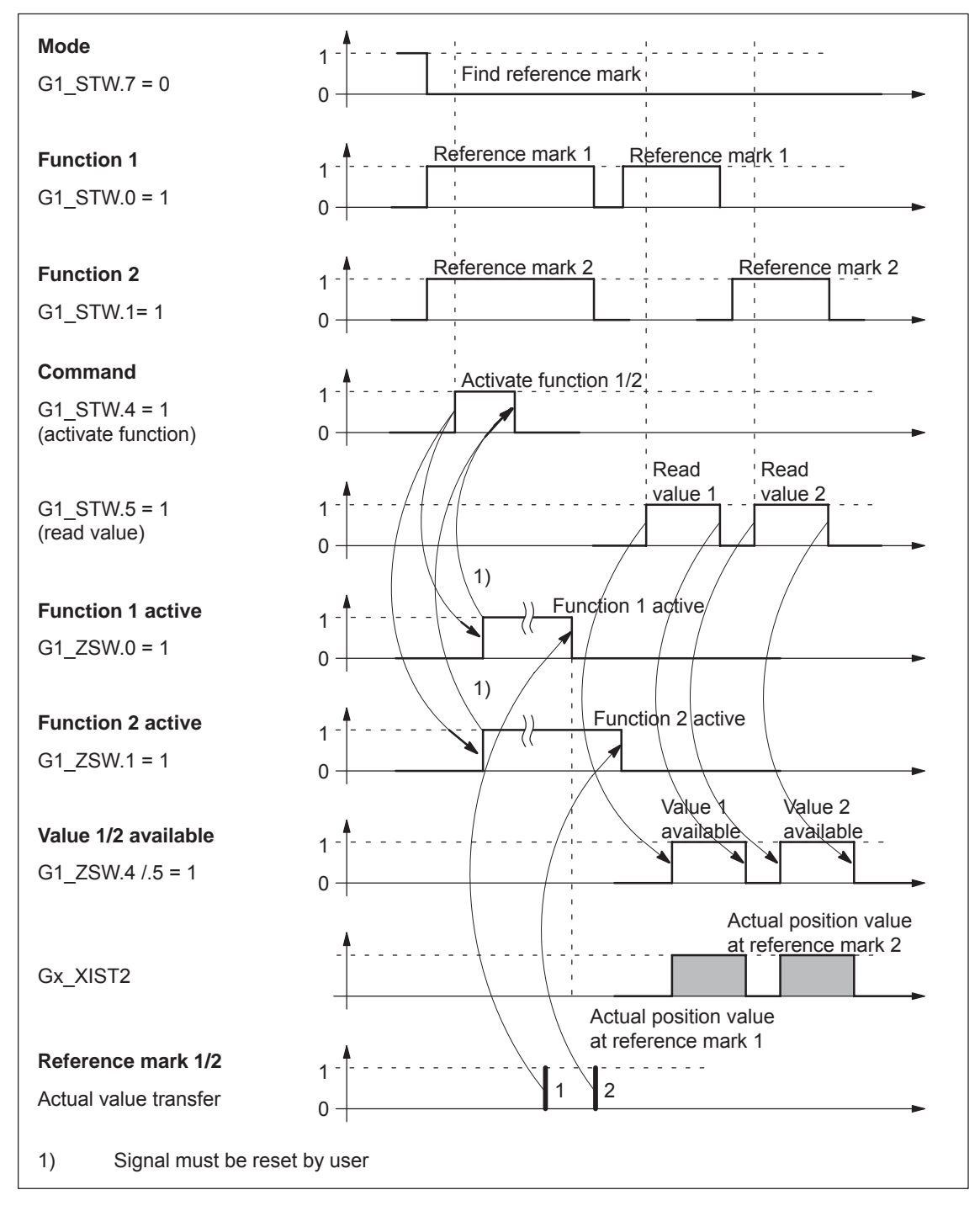

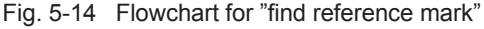

#### **Example 2: Flying measurement**

Assumptions for the example:

- $\bullet$ Measuring probe with a positive edge (function 1)
- Closed–loop position control with encoder 1

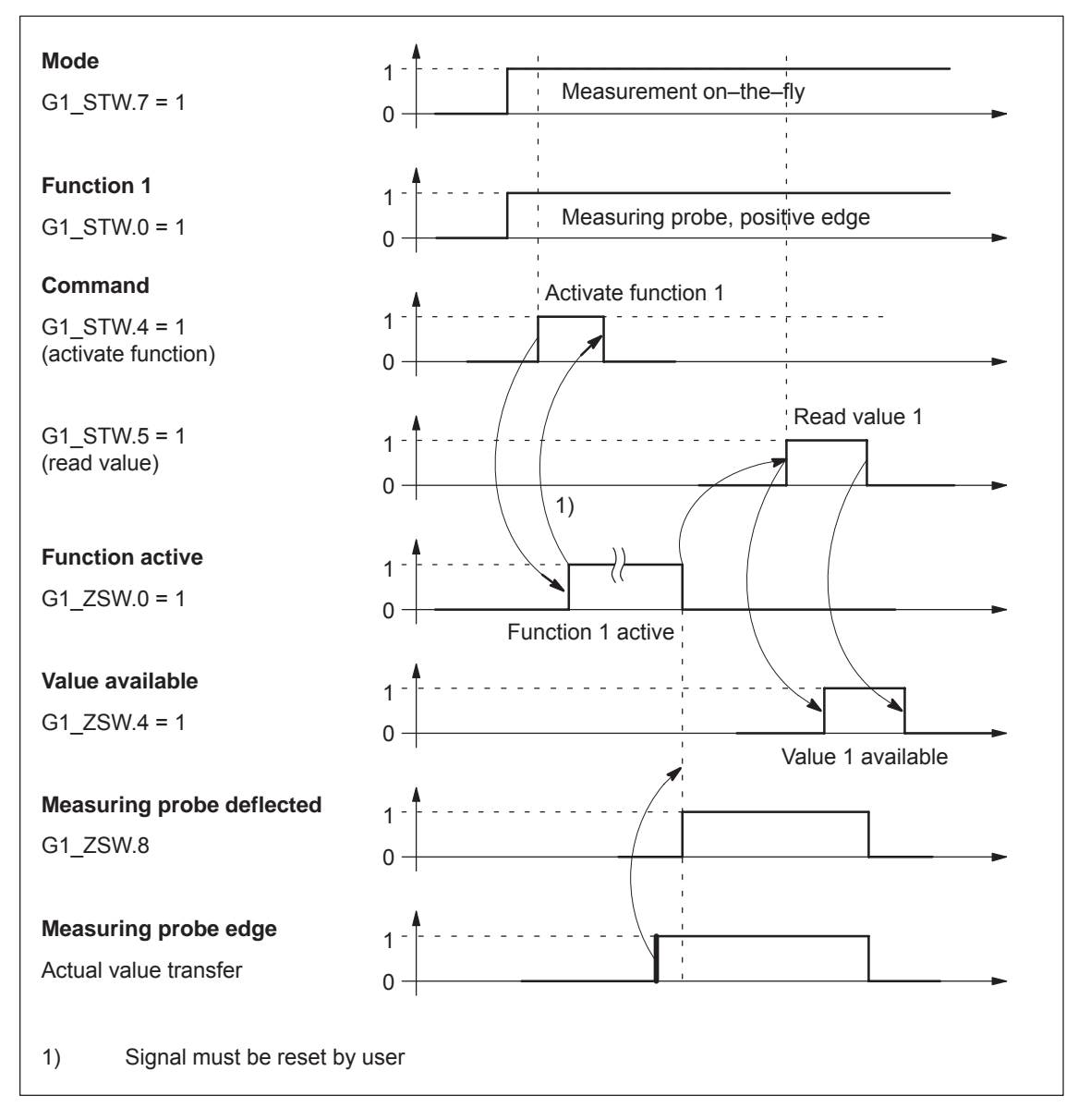

Fig. 5-15 Flowchart for "flying measurement"

#### Encoder x status word **Gx\_ZSW**

x: Space retainer for encoder 1, 2 or 3

––> to display statuses, acknowledgments, faults/errors etc.

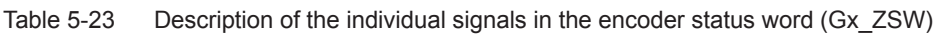

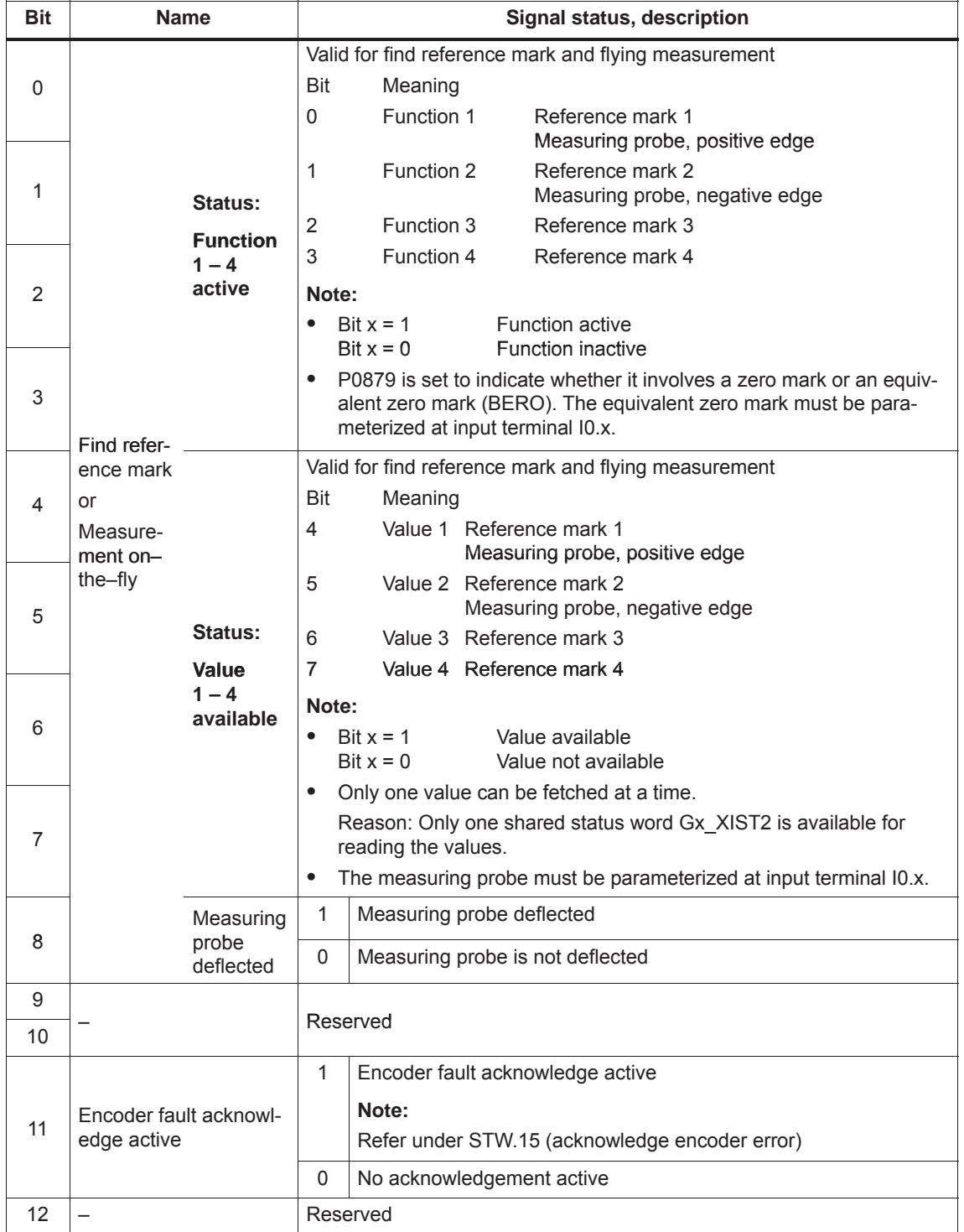

| <b>Bit</b> | <b>Name</b>                         |   | Signal status, description                                                                                |
|------------|-------------------------------------|---|----------------------------------------------------------------------------------------------------|
|            |                                     | 1 | Acknowledgement for Gx STW.13 (request cyclic absolute value)                                             |
|            |                                     |   | Note:                                                                                                    |
|            |                                     |   | Cyclic transmission of the absolute value can be interrupted by a<br>function with higher priority.       |
| 13         | Transmit cyclic abso-<br>lute value |   | The bit remains set although no absolute value is transmitted via<br>Gx XIST2.                            |
|            |                                     |   | - > refer to Fig. 5-17                                                                                    |
|            |                                     |   | - > refer to Gx XIST2                                                                                     |
|            |                                     | 0 | No acknowledgement                                                                                        |
|            |                                     | 1 | Acknowledgment for Gx STW.14 (activate parking encoder)                                                   |
| 14         | Parking encoder active              | 0 | No acknowledgement                                                                                        |
|            |                                     | 1 | Encoder or actual value sensing fault present                                                             |
|            |                                     |   | Note:                                                                                                    |
| 15         | Encoder error                       |   | The error code is stored in Gx XIST2. If several errors occur, then<br>only the first error is displayed. |
|            |                                     | 0 | No fault present                                                                                          |

Table 5-23 Description of the individual signals in the encoder status word (Gx\_ZSW), continued

Encoder x position actual value 1 ––> position actual value **Gx\_XIST1**

- $\bullet$ Resolution: Encoder pulses  $\cdot$  2<sup>n</sup>
	- n: Fine resolution
		- Number of bits for the internal multiplication
	- The fine resolution is defined via P1042/P1044.
	- P1042 Encoder 1, fine resolution G1\_XIST1
	- P1044 Encoder 2 fine resolution G2\_XIST1

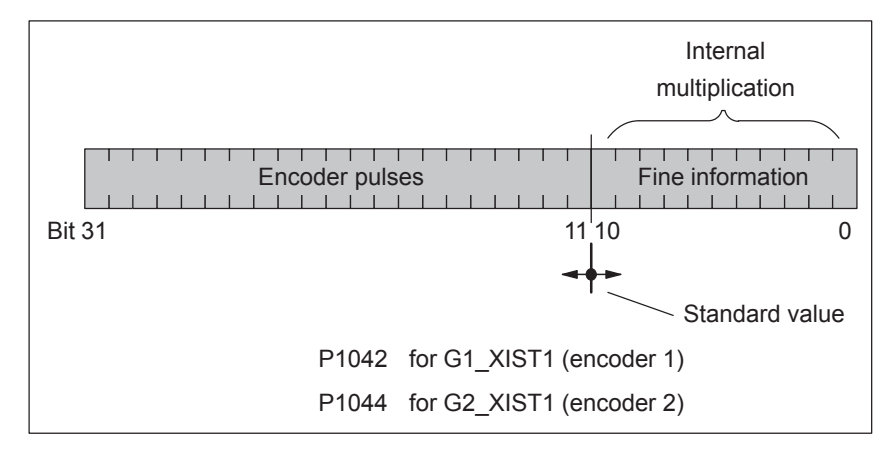

Fig. 5-16 Partitioning and settings for Gx\_XIST1

- Encoder pulses
	- The following applies for encoders with sin/cos 1Vpp: Encoder pulses = No. of sinusoidal signal periods
	- The following applies for resolvers with 12–bit resolution: Encoder pulses =  $1024 \cdot$  No. of pole pairs of resolver
	- The following applies for resolvers with 14–bit resolution: Encoder pulses =  $4096 \cdot$  No. of pole pairs of resolver
- $\bullet$ After power–up:  $Gx$  XIST1 = 0
- $\bullet$ An overflow Gx\_XIST1 must be viewed from the higher–level control
- $\bullet$ In the drive there is no modulo view of Gx\_XIST1

Encoder x position actual value 2 ––> Additional position actual value Different values are entered in Gx\_XIST2 depending on the function (refer to Fig. 5-17). **Gx\_XIST2**

• Priorities for Gx\_XIST2

The following priorities should be considered for values in Gx\_XIST2:

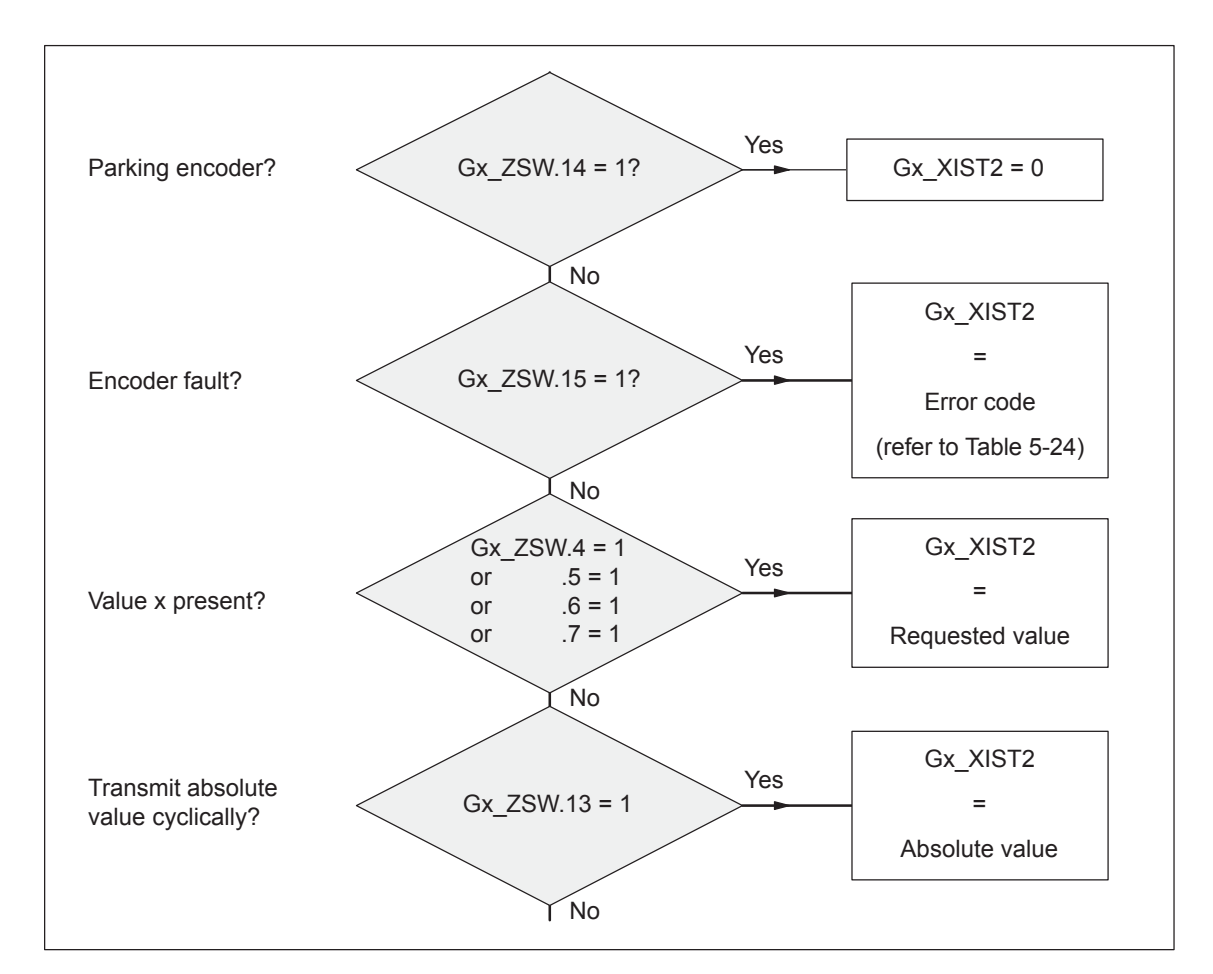

Fig. 5-17 Priorities for functions and Gx\_XIST2

- Resolution: Encoder pulses  $\cdot$  2<sup>n</sup>
	- n: Fine resolution Number of bits for the internal multiplication

The fine resolution is defined via P1043/P1045 or P1042/P1044 for the "requested value" or the "absolute value" in Gx\_XIST2.

- P1043 Encoder 1, fine resolution, absolute track G1\_XIST2
- P1045 Encoder 2, fine resolution, absolute track G2\_XIST2
- P1042 Encoder 1, fine resolution G1\_XIST1
- P1044 Encoder 2 fine resolution G2\_XIST1

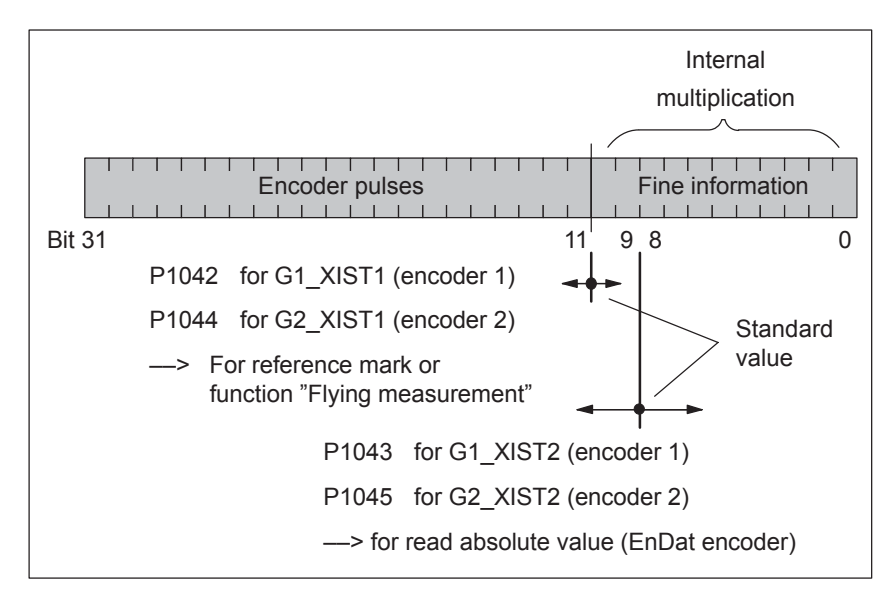

Fig. 5-18 Partitioning and settings for Gx\_XIST2

- Encoder pulses
	- The following applies for encoders with sin/cos 1Vpp: Encoder pulses = No. of sinusoidal signal periods
	- The following applies for resolvers with 12–bit resolution: Encoder pulses =  $1024 \cdot$  No. of pole pairs of resolver
	- The following applies for resolvers with 14–bit resolution: Encoder pulses =  $4096 \cdot$  No. of pole pairs of resolver

# • Error code

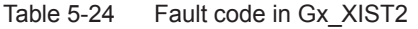

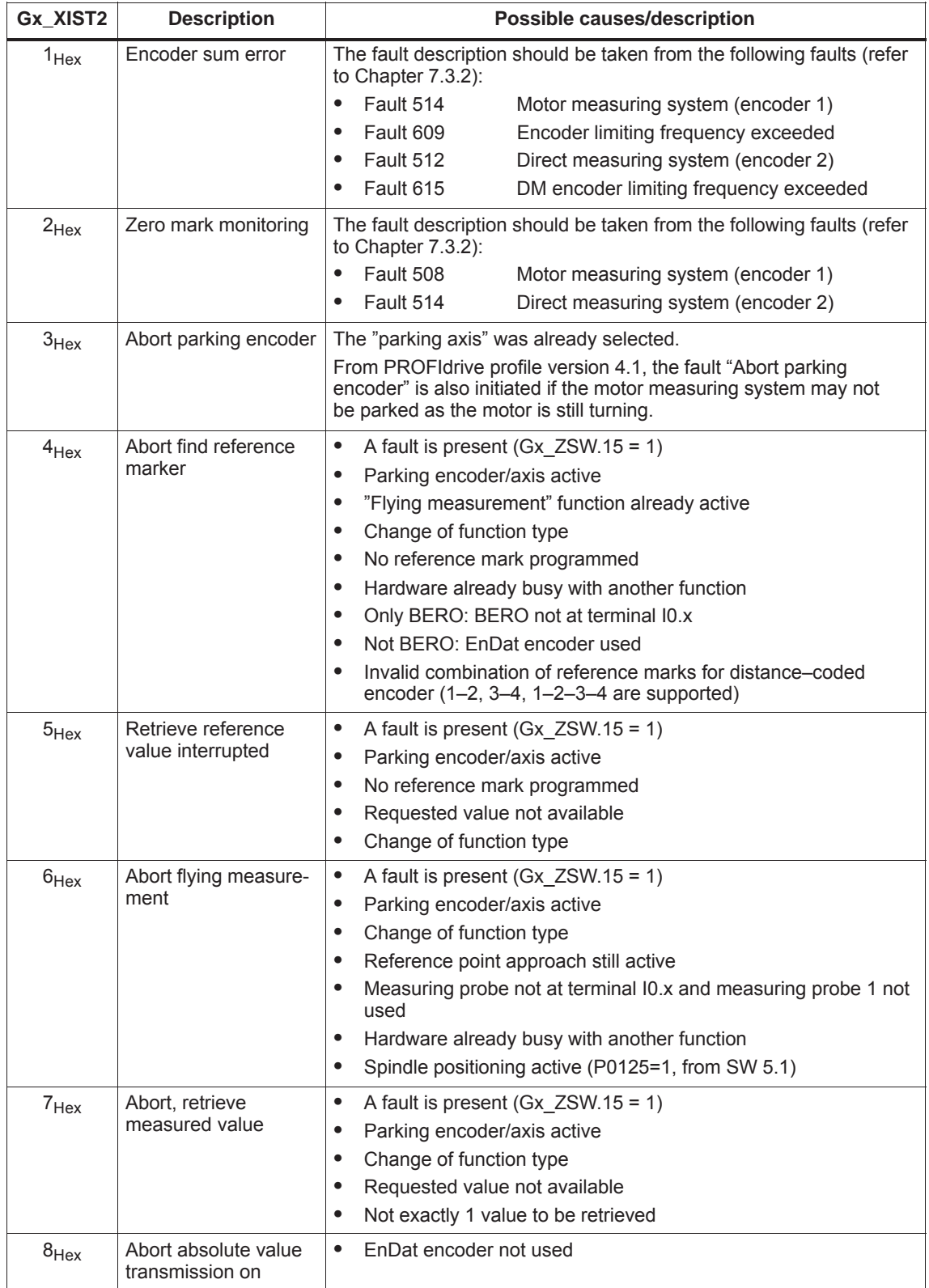

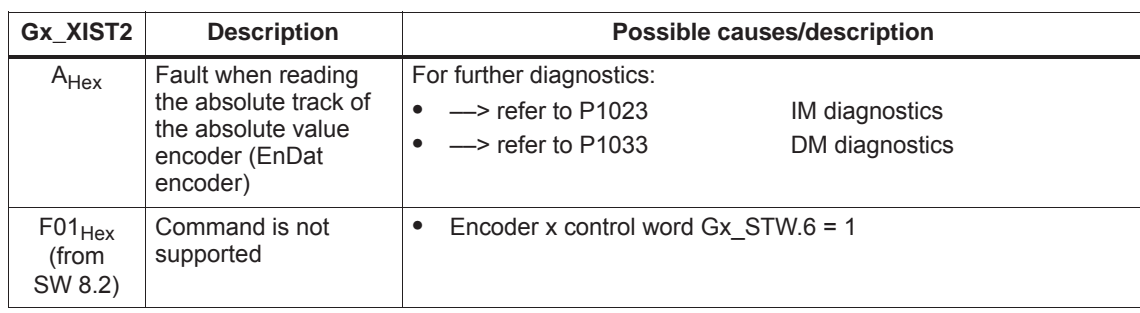

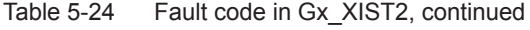

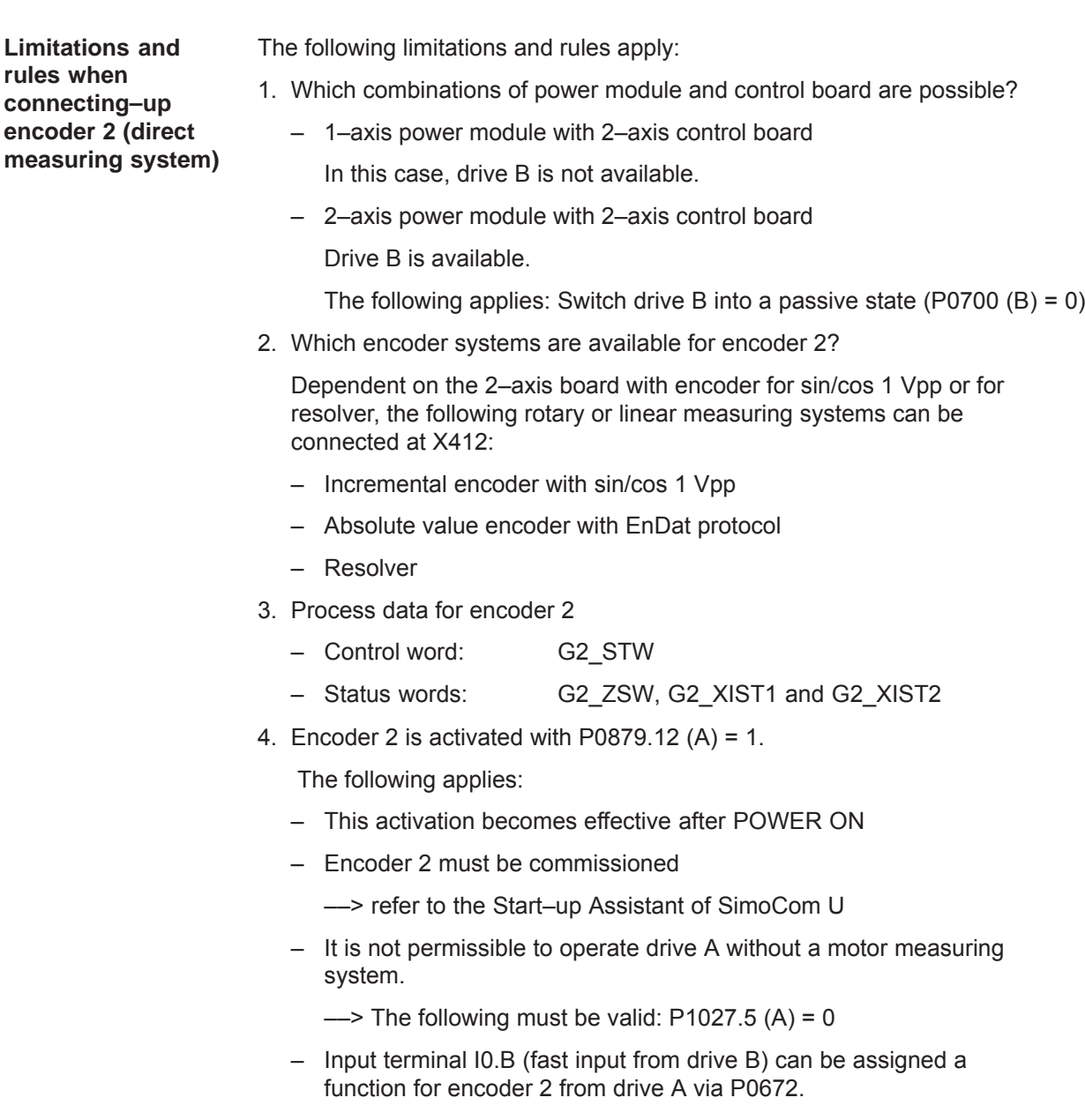

e.g. the "equivalent zero mark" or "flying measurement" function

# **5.6.5 Configuring process data (from SW 3.1)**

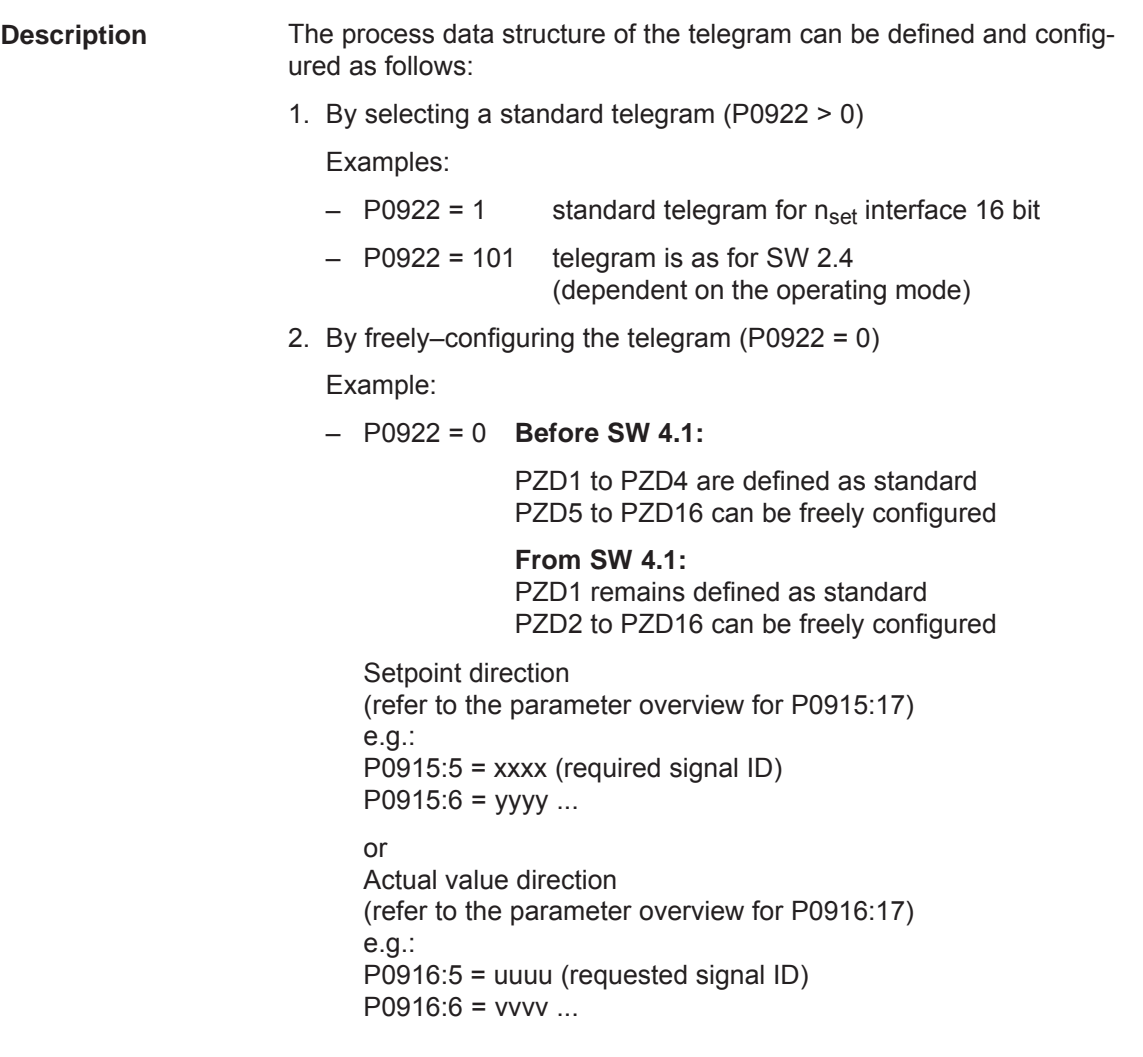

#### **Note**

Standard signals, defined in the PROFIdrive Profile as well as special signals only defined for the "DP slave 611U" can be configured as setpoints/actual values.

For double–word signals (32 bits) the appropriate signal ID must be configured twice on adjacent process data. Example: P0916:7 = 50011 ––> G1\_XIST1 is assigned to PZD7 P0916:8 = 50011 ––> G1\_XIST1 is assigned to PZD8 -> as G1\_XIST1 is a double word (32 bits), it must be assigned two PZDs.

#### The following parameters are available for the process data configuring: **Parameter overview**

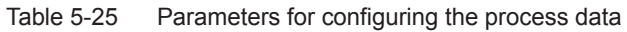

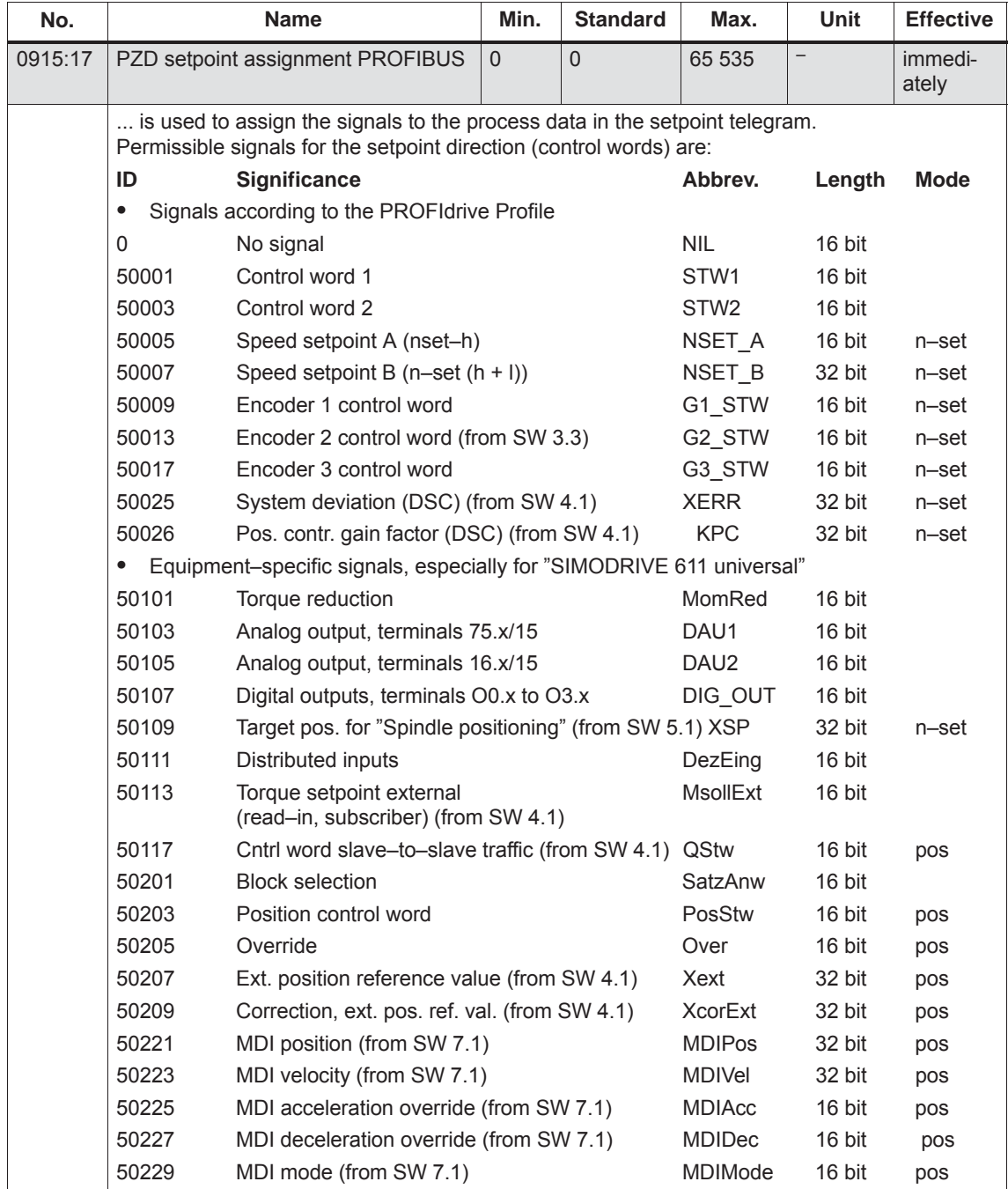

| No. | <b>Name</b>                                                                                                    |                                                                                                    | Min. | <b>Standard</b>                                                 | Max. | <b>Unit</b> | <b>Effective</b> |  |  |
|-----|----------------------------------------------------------------------------------------------------|----------------------------------------------------------------------------------------------------|------|-----------------------------------------------------------------|------|-------------|------------------|--|--|
|     | Note:                                                                                                    |                                                                                                    |      |                                                                 |      |             |                  |  |  |
|     | For $P0922 > 0$ , the following is valid:<br>P0915:17 is pre–assigned when booting corresponding to the selected standard telegram<br>in P0922.<br>A change made to P0915:2 to P0915:16 is overwritten again when the system re-boots<br>corresponding to the selected standard telegram. |                                                                                                    |      |                                                                 |      |             |                  |  |  |
|     |                                                                                                    | Operating mode not specified — possible in every operating mode                                                                                                    |      |                                                                 |      |             |                  |  |  |
|     |                                                                                                    | The following applies for $P0922 = 0$ :<br>Before SW 4.1 - > From P0915:5 (assignment for PZD5), process data can be freely con-<br>figured. This means from P0915:5, the signal ID of the requested signal can be entered.<br>From SW 4.1 - From P0915:2 (assignment for PZD2), process data can be freely con-<br>figured, i.e. from P0915:2, the signal ID of the required signal can be entered. |      |                                                                 |      |             |                  |  |  |
|     | P0915:0<br>P0915:1<br>P0915:2                                                                                                    | No significance<br>PZD1<br>Configuring not possible (standard setting)<br>PZD <sub>2</sub><br>Free configuring possible (from SW 4.1, before SW 4.1)<br>from PZD5), i.e. enter the required signal ID                                                                                                    |      |                                                                 |      |             |                  |  |  |
|     | P0915:16                                                                                                    | PZD <sub>16</sub>                                                                                                    |      | Free configuring possible,<br>i.e. enter the required signal ID |      |             |                  |  |  |
|     | An overview of the control words is available in Chapter 5.6.1.                                                                                                    |                                                                                                    |      |                                                                 |      |             |                  |  |  |
|     |                                                                                                    | The process data for encoder 2 must be activated via P0879.12.                                                                                                    |      |                                                                 |      |             |                  |  |  |

Table 5-25 Parameters for configuring the process data, continued

| No.     |                 | <b>Name</b>                                                                     | Min.           | <b>Standard</b> | Max.             | Unit   | <b>Effective</b> |
|---------|-----------------|---------------------------------------------------------------------------------|----------------|-----------------|------------------|--------|------------------|
| 0916:17 | <b>PROFIBUS</b> | PZD actual value assignment,                                                    | $\overline{0}$ | $\overline{0}$  | 65 535           |        | immedi-<br>ately |
|         |                 | is used to assign the signals to the process data in the actual value telegram. |                |                 |                  |        |                  |
|         |                 | Permissible signals for the actual value direction (status words) are:          |                |                 |                  |        |                  |
|         | ID              | <b>Significance</b>                                                             |                |                 | Abbrey.          | Length | <b>Mode</b>      |
|         | $\bullet$       | Signals according to the PROFIdrive Profile                                     |                |                 |                  |        |                  |
|         | 50000/0         | No signal                                                                       |                |                 | <b>NIL</b>       | 16 bit |                  |
|         | 50002           | Status word 1                                                                   |                |                 | ZSW1             | 16 bit |                  |
|         | 50004           | Status word 2                                                                   |                |                 | ZSW <sub>2</sub> | 16 bit |                  |
|         | 50006           | Speed actual value A (nist-h)                                                   |                |                 | NIST A           | 16 bit |                  |
|         | 50008           | Speed actual value B $(n-ist(h + I))$                                           |                |                 | NIST B           | 32 bit |                  |
|         | 50010           | Encoder 1 status word                                                           |                |                 | G1 ZSW           | 16 bit | n–set            |
|         | 50011           | Encoder 1 position actual value 1                                               |                |                 | G1 XIST1         | 32 bit | n-set            |
|         | 50012           | Encoder 1 position actual value 2                                               |                |                 | G1 XIST2         | 32 bit | n–set            |
|         | 50014           | Encoder 2, status word (from SW 3.3)                                            |                |                 | G2_ZSW           | 16 bit | n–set            |
|         | 50015           | Encoder 2, pos. act. value 1 (from SW 3.3)                                      |                |                 | G2_XIST1         | 32 bit | n–set            |
|         | 50016           | Encoder 2, pos. act. value 2 (from SW 3.3)                                      |                |                 | G2 XIST2         | 32 bit | n–set            |
|         | 50018           | Encoder 3 status word                                                           |                |                 | G3 ZSW           | 16 bit | n–set            |
|         | 50019           | Encoder 3 position actual value 1                                               |                |                 | G3 XIST1         | 32 bit | n–set            |
|         | 50020           | Encoder 3 position actual value 2                                               |                |                 | G3_XIST2         | 32 bit | n–set            |
|         | $\bullet$       | Equipment-specific signals, especially for "SIMODRIVE 611 universal"            |                |                 |                  |        |                  |
|         | 50102           | Message word                                                                    |                |                 | <b>MeldW</b>     | 16 bit |                  |
|         | 50104           | Analog input, terminals 56.x/14                                                 |                |                 | ADU1             | 16 bit |                  |
|         | 50106           | Analog input, terminal 24.x/20                                                  |                |                 | ADU2             | 16 bit |                  |
|         | 50108           | Digital inputs, terminals 10. to 13.x                                           |                |                 | DIG IN           | 16 bit |                  |
|         | 50110           | Utilization                                                                     |                |                 | Ausl             | 16 bit |                  |
|         | 50112           | Active power                                                                    |                |                 | <b>Pwirk</b>     | 16 bit |                  |
|         | 50114           | Smoothed torque setpoint                                                        |                |                 | Msoll            | 16 bit |                  |
|         | 50116           | Smoothed, torque-generating current Iq                                          |                |                 | IqGI             | 16 bit |                  |
|         | 50118           | Cntrl word slave-to-slave traffic (from SW 4.1) QZsw                            |                |                 |                  | 16 bit | pos              |
|         | 50119           | DC link voltage (from SW 8.3)                                                   |                |                 | UZK1             | 16 bit |                  |
|         | 50202           | Currently selected block                                                        |                |                 | AktSatz          | 16 bit |                  |
|         | 50204           | Positioning status word                                                         |                |                 | PosZsw           | 16 bit | pos              |
|         | 50206           | Position actual value (positioning mode)                                        |                |                 | <b>XistP</b>     | 32 bit | pos              |
|         | 50208           | Position reference value (from SW 4.1)                                          |                |                 | XsollP           | 32 bit | pos              |
|         | 50210           | Correction, pos. ref. value (from SW 4.1)                                       |                |                 | Xcor             | 32 bit | pos              |

Table 5-25 Parameters for configuring the process data, continued

| No. |                                                                                                    | <b>Name</b>                                                                                                    |                                             | Min.                                                            | <b>Standard</b>                                                                                                    | Max. | Unit | <b>Effective</b> |  |  |
|-----|----------------------------------------------------------------------------------------------------|----------------------------------------------------------------------------------------------------|---------------------------------------------|-----------------------------------------------------------------|----------------------------------------------------------------------------------------------------|------|------|------------------|--|--|
|     |                                                                                                    | Note:                                                                                                    |                                             |                                                                 |                                                                                                    |      |      |                  |  |  |
|     | The following applies for $P0922 > 0$ :<br>P0916:17 is pre–assigned when the system boots corresponding to the selected standard<br>telegram in P0922. A change made to P0916:2 to P0916:16 is again overwritten corre-<br>sponding to the selected standard telegram when the system re-boots. |                                                                                                    |                                             |                                                                 |                                                                                                    |      |      |                  |  |  |
|     |                                                                                                    | Operating mode not specified - possible in every operating mode                                                                                                    |                                             |                                                                 |                                                                                                    |      |      |                  |  |  |
|     | $\bullet$                                                                                                    | The following applies for $P0922 = 0$ :<br><b>before SW 4.1</b> —> From P0916:5 (assignment for PZD5), process data can be freely con-<br>figured. This means from P0916:5, the signal ID of the requested signal can be entered.<br><b>From SW 4.1</b> - From P0916:2 (assignment for PZD2), process data can be freely con-<br>figured, i.e. from P0916:2, the signal ID of the required signal can be entered.<br>P0916:0<br>P0916:1<br>P0916:2 | No significance<br>PZD1<br>PZD <sub>2</sub> |                                                                 | Configuring not possible (standard setting)<br>Free configuring possible (from SW 4.1, before SW 4.1)<br>from PZD5), i.e. enter the required signal ID |      |      |                  |  |  |
|     |                                                                                                    | P0916:16                                                                                                    | PZD <sub>16</sub>                           | Free configuring possible,<br>i.e. enter the required signal ID |                                                                                                    |      |      |                  |  |  |
|     |                                                                                                    | An overview of the status words is provided in Chapter 5.6.1.                                                                                                    |                                             |                                                                 |                                                                                                    |      |      |                  |  |  |
|     |                                                                                                    | The process data for encoder 2 must be activated via P0879.12.                                                                                                    |                                             |                                                                 |                                                                                                    |      |      |                  |  |  |

Table 5-25 Parameters for configuring the process data, continued

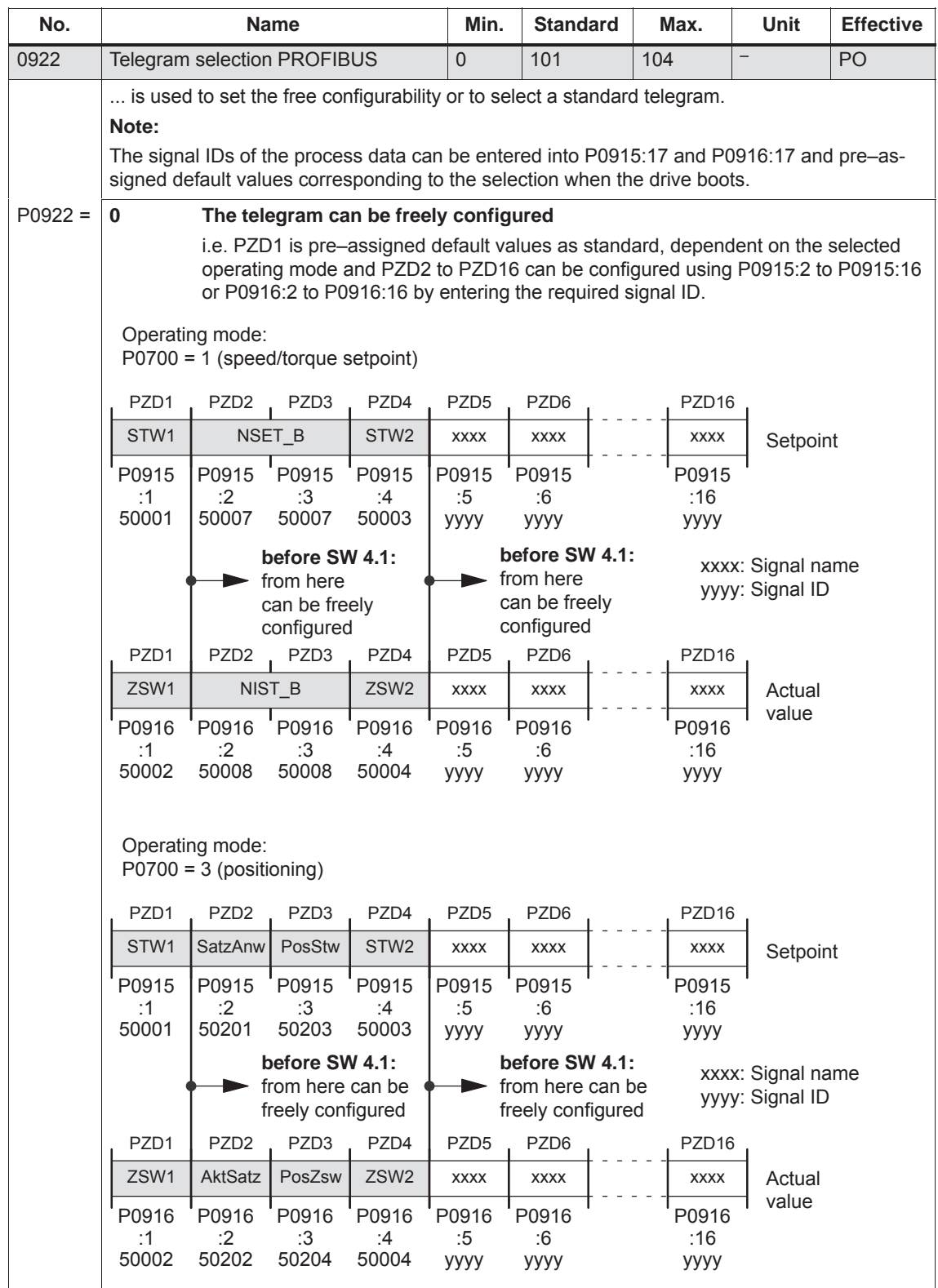

#### Table 5-25 Parameters for configuring the process data, continued

| No.       |                  | <b>Name</b>                                                                         |                  | Min.             | <b>Standard</b>            | Max.        | Unit        | <b>Effective</b> |  |
|-----------|------------------|-------------------------------------------------------------------------------------|------------------|------------------|----------------------------|-------------|-------------|------------------|--|
| $P0922 =$ | 1                | Standard telegram 1, nset interface 16 bit                                          |                  |                  |                            |             |             |                  |  |
|           | PZD1             | PZD <sub>2</sub>                                                                    |                  |                  |                            |             |             |                  |  |
|           | STW1             | NSET A<br>Setpoint                                                                  |                  |                  |                            |             |             |                  |  |
|           | P0915            | P0915                                                                               |                  |                  |                            |             |             |                  |  |
|           | :1<br>50001      | :2<br>50005                                                                         |                  |                  |                            |             |             |                  |  |
|           | PZD <sub>1</sub> | PZD <sub>2</sub>                                                                    |                  |                  |                            |             |             |                  |  |
|           | ZSW1             | NIST_A<br>Actual                                                                    |                  |                  |                            |             |             |                  |  |
|           | P0916            | value<br>P0916<br>:2                                                                |                  |                  |                            |             |             |                  |  |
|           | :1<br>50002      | 50006                                                                               |                  |                  |                            |             |             |                  |  |
| $P0922 =$ | $\mathbf{2}$     | Standard telegram 2, n <sub>set</sub> interface 32 bit without encoder              |                  |                  |                            |             |             |                  |  |
|           | PZD <sub>1</sub> | PZD <sub>2</sub><br>PZD <sub>3</sub>                                                | PZD4             |                  |                            |             |             |                  |  |
|           | STW1             | NSET_B                                                                              | STW <sub>2</sub> | Setpoint         |                            |             |             |                  |  |
|           | P0915            | P0915<br>P0915                                                                      | P0915            |                  |                            |             |             |                  |  |
|           | :1<br>50001      | :2<br>:3<br>50007<br>50007                                                          | :4<br>50003      |                  |                            |             |             |                  |  |
|           | PZD <sub>1</sub> | PZD2<br>PZD <sub>3</sub>                                                            | PZD4             |                  |                            |             |             |                  |  |
|           | ZSW1             | NIST_B                                                                              | ZSW <sub>2</sub> | Actual           |                            |             |             |                  |  |
|           | P0916            | P0916<br>P0916                                                                      | P0916            | value            |                            |             |             |                  |  |
|           | :1<br>50002      | :2<br>:3<br>50008<br>50008                                                          | :4<br>50004      |                  |                            |             |             |                  |  |
| $P0922 =$ | 3                | Standard telegram 3, n <sub>set</sub> interface 32 bit with encoder 1               |                  |                  |                            |             |             |                  |  |
|           | PZD <sub>1</sub> | PZD <sub>2</sub><br>PZD <sub>3</sub>                                                | PZD4             | PZD <sub>5</sub> |                            |             |             |                  |  |
|           | STW1             | NSET_B                                                                              | STW <sub>2</sub> | G1_STW           | Setpoint                   |             |             |                  |  |
|           | P0915            | P0915<br>P0915                                                                      | P0915            | P0915            |                            |             |             |                  |  |
|           | :1<br>50001      | :2<br>:3<br>50007<br>50007                                                          | :4<br>50003      | :5<br>50009      |                            |             |             |                  |  |
|           | PZD <sub>1</sub> | PZD2 PZD3 PZD4                                                                      |                  |                  | PZD5 PZD6 PZD7 PZD8 PZD9   |             |             |                  |  |
|           | ZSW1             | NIST_B                                                                              | ZSW2             | G1_ZSW           | G1_XIST1                   |             | G1_XIST2    | Actual           |  |
|           | P0916            | P0916<br>P0916                                                                      | P0916            | P0916            | P0916<br>P0916             | P0916       | P0916       | value            |  |
|           | :1<br>50002      | :2<br>:3<br>50008<br>50008                                                          | :4<br>50004      | :5<br>50010      | :6<br>:7<br>50011<br>50011 | :8<br>50012 | :9<br>50012 |                  |  |
|           |                  | This process data is associated with the encoder interface (refer to Chapter 5.6.4) |                  |                  |                            |             |             |                  |  |

Table 5-25 Parameters for configuring the process data, continued

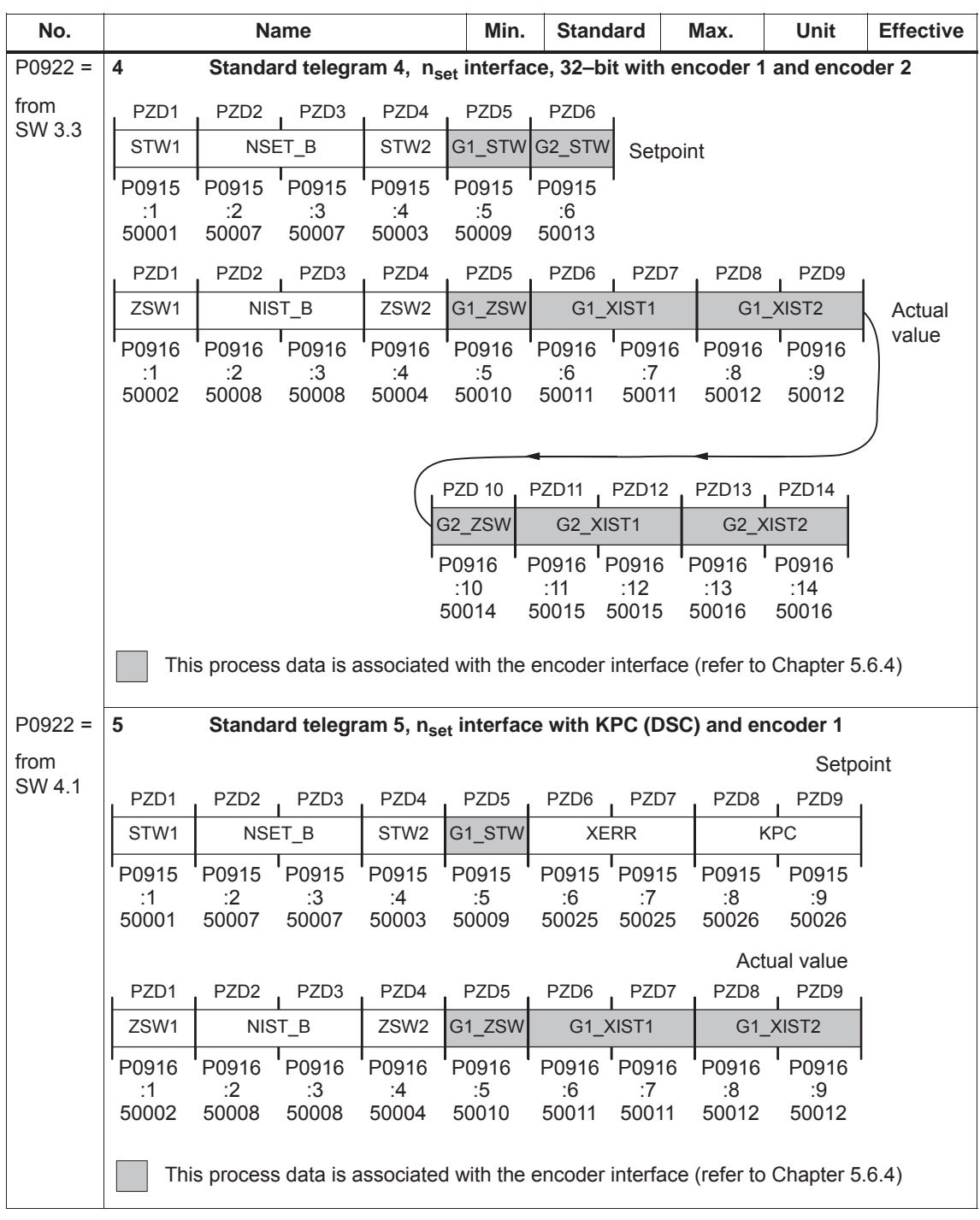

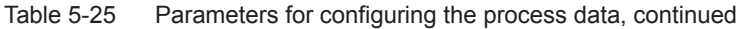

| No.       |                          |                          | <b>Name</b>              |                          | Min.                                                                                | <b>Standard</b>        |                           | Max.                      | <b>Unit</b>              | <b>Effective</b>          |
|-----------|--------------------------|--------------------------|--------------------------|--------------------------|-------------------------------------------------------------------------------------|------------------------|---------------------------|---------------------------|--------------------------|---------------------------|
| $P0922 =$ | 6                        | encoder <sub>2</sub>     |                          |                          | Standard telegram 6, n <sub>set</sub> interface with KPC (DSC) and encoder 1 and    |                        |                           |                           |                          |                           |
| from      |                          |                          |                          |                          |                                                                                     |                        |                           |                           |                          | Setpoint                  |
| SW 4.1    | PZD1                     | PZD <sub>2</sub>         | PZD <sub>3</sub>         | PZD4                     | PZD <sub>5</sub>                                                                    | PZD6                   | PZD7                      | PZD <sub>8</sub>          | PZD9                     | <b>PZD 10</b>             |
|           | STW1                     |                          | NSET B                   | STW <sub>2</sub>         |                                                                                     | G1 STW G2 STW          |                           | <b>XERR</b>               |                          | <b>KPC</b>                |
|           | P091<br>5<br>:1<br>50001 | P091<br>5<br>:2<br>50007 | P091<br>5<br>:3<br>50007 | P091<br>5<br>:4<br>50003 | P091<br>5<br>:5<br>50009                                                            | P0915<br>:6<br>50013   | P0915<br>:7<br>50025      | P091<br>5<br>:8<br>50025  | P091<br>5<br>:9<br>50026 | P0915<br>:10<br>50026     |
|           |                          |                          |                          |                          |                                                                                     |                        |                           |                           |                          | Actual value              |
|           | PZD <sub>1</sub>         | PZD <sub>2</sub>         | PZD <sub>3</sub>         | PZD4                     | PZD <sub>5</sub>                                                                    | PZD6                   | PZD7                      | PZD <sub>8</sub>          | PZD <sub>9</sub>         | <b>PZD 10</b>             |
|           | ZSW1                     |                          | NIST_B                   | ZSW <sub>2</sub>         | G1_ZSW                                                                              | G1_XIST1               |                           |                           | G1_XIST2                 | G2 ZSW                    |
|           | P091<br>6<br>:1<br>50002 | P091<br>6<br>:2<br>50008 | P091<br>6<br>:3<br>50008 | P091<br>6<br>:4<br>50004 | P091<br>6<br>:5<br>50010                                                            | P0916<br>:6<br>50011   | P091<br>6<br>:7<br>50011  | P091<br>6<br>:8<br>50012  | P0916<br>:9<br>50012     | P091<br>6<br>:10<br>50014 |
|           |                          |                          |                          |                          | Actual<br>value                                                                     | PZD <sub>11</sub>      | PZD <sub>12</sub>         | PZD <sub>13</sub>         | PZD <sub>14</sub>        |                           |
|           |                          |                          |                          |                          |                                                                                     | G2_XIST1               |                           |                           | G2_XIST2                 |                           |
|           |                          |                          |                          |                          |                                                                                     | P0916<br>: 11<br>50015 | P091<br>6<br>:12<br>50015 | P091<br>6<br>:13<br>50016 | P0916<br>:14<br>50016    |                           |
|           |                          |                          |                          |                          | This process data is associated with the encoder interface (refer to Chapter 5.6.4) |                        |                           |                           |                          |                           |

Table 5-25 Parameters for configuring the process data, continued

**5**

#### *5 Communications via PROFIBUS DP*

#### *5.6 Net data (PKW and PZD area)*

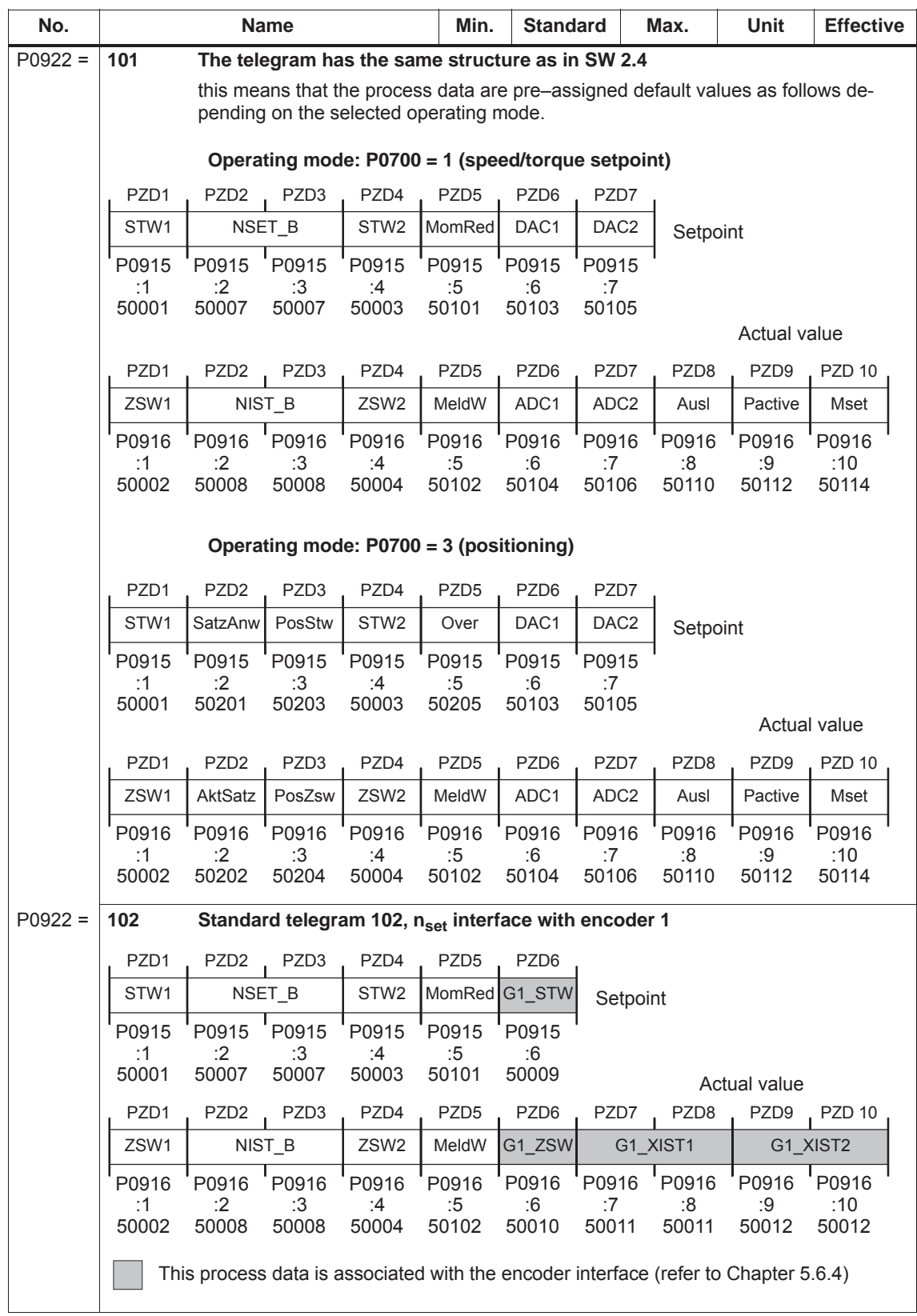

#### Table 5-25 Parameters for configuring the process data, continued

| No.       |             | Name                                                                                |                  | Min.              | <b>Standard</b>             |                               | Max.              | Unit                          | <b>Effective</b>  |
|-----------|-------------|-------------------------------------------------------------------------------------|------------------|-------------------|-----------------------------|-------------------------------|-------------------|-------------------------------|-------------------|
| $P0922 =$ | 103         | Standard telegram 103, nset interface with encoder 1 and encoder 2                  |                  |                   |                             |                               |                   |                               |                   |
| from      | PZD1        | PZD2<br>PZD <sub>3</sub>                                                            | PZD4             | PZD <sub>5</sub>  | PZD6                        | PZD7                          |                   |                               |                   |
| SW 3.3    | STW1        | NSET B                                                                              | STW <sub>2</sub> | MomRed            | G1 STW                      | G2 STW                        | Setpoint          |                               |                   |
|           | P0915       | P0915<br>P0915                                                                      | P0915            | P0915             | P0915                       | P0915                         |                   |                               |                   |
|           | :1<br>50001 | :2<br>:3<br>50007<br>50007                                                          | :4<br>50003      | :5<br>50101       | :6<br>50009                 | :7<br>50013                   |                   |                               | Actual value      |
|           | PZD1        | PZD <sub>2</sub><br>PZD <sub>3</sub>                                                | PZD4             | PZD <sub>5</sub>  | PZD6                        | PZD7                          | PZD <sub>8</sub>  | PZD <sub>9</sub>              | <b>PZD 10</b>     |
|           | ZSW1        | NIST_B                                                                              | ZSW2             | MeldW             | G1_ZSW                      | G1_XIST1                      |                   | G1_XIST2                      |                   |
|           | P0916       | P0916<br>P0916                                                                      | P0916            | P0916             | P0916                       | P0916                         | P0916             | P0916                         | P0916             |
|           | :1<br>50002 | :2<br>:3<br>50008<br>50008                                                          | :4<br>50004      | :5<br>50102       | :6<br>50010                 | :7<br>50011                   | :8<br>50011       | :9<br>50012                   | :10<br>50012      |
|           |             |                                                                                     |                  |                   |                             |                               |                   |                               |                   |
|           |             |                                                                                     | Actual value     |                   |                             |                               |                   |                               |                   |
|           |             |                                                                                     |                  |                   | PZD <sub>11</sub><br>G2 ZSW | PZD <sub>12</sub><br>G2_XIST1 | PZD <sub>13</sub> | PZD <sub>14</sub><br>G2_XIST2 | PZD <sub>15</sub> |
|           |             |                                                                                     |                  |                   | P0916                       | P0916                         | P0916             | P0916                         | P0916             |
|           |             |                                                                                     |                  |                   | :11                         | :12                           | :13               | :14                           | :15               |
|           |             |                                                                                     |                  |                   | 50014                       | 50015                         | 50015             | 50016                         | 50016             |
|           |             | This process data is associated with the encoder interface (refer to Chapter 5.6.4) |                  |                   |                             |                               |                   |                               |                   |
| $P0922 =$ | 104         | Standard telegram 104, n <sub>set</sub> interface with encoder 1 and encoder 3      |                  |                   |                             |                               |                   |                               |                   |
|           | PZD1        | PZD <sub>2</sub><br>PZD <sub>3</sub>                                                | PZD4             | PZD <sub>5</sub>  | PZD6                        | PZD7                          |                   |                               |                   |
|           | STW1        | NSET_B                                                                              | STW <sub>2</sub> | MomRed            | G1 STW                      | G3_STW                        | Setpoint          |                               |                   |
|           | P0915<br>:1 | P0915<br>P0915<br>:2                                                                | P0915            | P0915             | P0915                       | P0915                         |                   |                               |                   |
|           | 50001       | :3<br>50007<br>50007                                                                | :4<br>50003      | :5<br>50101       | :6<br>50009                 | :7<br>50017                   |                   |                               | Actual value      |
|           | PZD1        | PZD3<br>PZD <sub>2</sub>                                                            | PZD4             | PZD <sub>5</sub>  | PZD6                        | PZD7                          | PZD <sub>8</sub>  | PZD9                          | <b>PZD 10</b>     |
|           | ZSW1        | NIST_B                                                                              | ZSW <sub>2</sub> | MeldW             | G1_ZSW                      | G1_XIST1                      |                   | G1_XIST2                      |                   |
|           | P0916<br>:1 | P0916<br>P0916                                                                      | P0916            | P0916 P0916       |                             | P0916 P0916                   |                   | P0916                         | P0916             |
|           | 50002       | :2<br>:3<br>50008<br>50008                                                          | :4<br>50004      | :5<br>50102 50010 | :6                          | 50011                         | :8<br>50011       | 50012                         | :10<br>50012      |
|           |             |                                                                                     |                  |                   |                             |                               |                   |                               |                   |
|           |             |                                                                                     | Actual value     |                   | PZD <sub>11</sub>           | PZD <sub>12</sub>             | PZD <sub>13</sub> | PZD <sub>14</sub>             | PZD <sub>15</sub> |
|           |             |                                                                                     |                  |                   | G3_ZSW                      | G3_XIST1                      |                   | G3_XIST2                      |                   |
|           |             |                                                                                     |                  |                   | P0916                       | P0916 P0916                   |                   | P0916                         | P0916             |
|           |             |                                                                                     |                  |                   | : 11<br>50018               | :12<br>50019                  | :13<br>50019      | :14<br>50020                  | :15<br>50020      |
|           |             | This process data is associated with the encoder interface (refer to Chapter 5.6.4) |                  |                   |                             |                               |                   |                               |                   |
|           |             |                                                                                     |                  |                   |                             |                               |                   |                               |                   |

Table 5-25 Parameters for configuring the process data, continued

## *5 Communications via PROFIBUS DP*

| No.       |                      |                             | <b>Name</b>          |                      | Min.                 | <b>Standard</b>      |                      | Max.                 | Unit                                                                                | <b>Effective</b>      |
|-----------|----------------------|-----------------------------|----------------------|----------------------|----------------------|----------------------|----------------------|----------------------|-------------------------------------------------------------------------------------|-----------------------|
| $P0922 =$ | 105                  |                             |                      |                      |                      |                      |                      |                      | Standard telegram 105, n <sub>set</sub> interface with KPC (DSC) and encoder 1      |                       |
| from      |                      |                             |                      |                      |                      |                      |                      |                      | Setpoint                                                                            |                       |
| SW 4.1    | PZD <sub>1</sub>     | PZD <sub>2</sub>            | PZD <sub>3</sub>     | PZD4                 | PZD <sub>5</sub>     | PZD6                 | PZD7                 | PZD <sub>8</sub>     | PZD <sub>9</sub>                                                                    | <b>PZD 10</b>         |
|           | STW <sub>1</sub>     |                             | NSET B               | STW <sub>2</sub>     |                      | MomRed G1 STW        |                      | <b>XERR</b>          |                                                                                     | <b>KPC</b>            |
|           | P0915<br>:1<br>50001 | P0915<br>$\cdot$ 2<br>50007 | P0915<br>:3<br>50007 | P0915<br>:4<br>50003 | P0915<br>:5<br>50101 | P0915<br>:6<br>50009 | P0915<br>:7<br>50025 | P0915<br>:8<br>50025 | P0915<br>:9<br>50026                                                                | P0915<br>:10<br>50026 |
|           |                      |                             |                      |                      |                      |                      |                      |                      |                                                                                     | Actual value          |
|           | PZD <sub>1</sub>     | PZD <sub>2</sub>            | PZD <sub>3</sub>     | PZD4                 | PZD <sub>5</sub>     | PZD <sub>6</sub>     | PZD7                 | PZD <sub>8</sub>     | PZD <sub>9</sub>                                                                    | <b>PZD 10</b>         |
|           | ZSW1                 |                             | NIST B               | ZSW <sub>2</sub>     | MeldW                | G1 ZSW               |                      | G1 XIST1             |                                                                                     | G1 XIST2              |
|           | P0916<br>:1<br>50002 | P0916<br>:2<br>50008        | P0916<br>:3<br>50008 | P0916<br>:4<br>50004 | P0916<br>:5<br>50102 | P0916<br>:6<br>50010 | P0916<br>:7<br>50011 | P0916<br>:8<br>50011 | P0916<br>:9<br>50012                                                                | P0916<br>:10<br>50012 |
|           |                      |                             |                      |                      |                      |                      |                      |                      | This process data is associated with the encoder interface (refer to Chapter 5.6.4) |                       |

Table 5-25 Parameters for configuring the process data, continued

| No.            |             |                  | <b>Name</b>      |                  | Min.             | <b>Standard</b>   |                     | Max.              | Unit                                                                                   | <b>Effective</b>  |
|----------------|-------------|------------------|------------------|------------------|------------------|-------------------|---------------------|-------------------|----------------------------------------------------------------------------------------|-------------------|
| $P0922 =$      | 106         | coder 2          |                  |                  |                  |                   |                     |                   | Standard telegram 106, n <sub>set</sub> interface with KPC (DSC) and encoder 1 and en- |                   |
|                |             |                  |                  |                  |                  |                   |                     |                   |                                                                                        |                   |
| from<br>SW 4.1 |             |                  |                  |                  |                  |                   |                     |                   | Setpoint                                                                               |                   |
|                | PZD1        | PZD <sub>2</sub> | PZD3             | PZD4             | PZD <sub>5</sub> | PZD6              | PZD7                | PZD8              | PZD9                                                                                   |                   |
|                | STW1        |                  | NSET_B           | STW <sub>2</sub> |                  | MomRed G1_STW     | G <sub>2_</sub> STW |                   | <b>XERR</b>                                                                            |                   |
|                | P0915       | P0915            | P0915            | P0915            | P0915            | P0915             | P0915               | P0915             | P0915 <sup>'</sup>                                                                     |                   |
|                | :1<br>50001 | :2<br>50007      | :3<br>50007      | :4<br>50003      | :5<br>50101      | :6<br>50009       | :7<br>50013         | :8<br>50025       | :9<br>50025                                                                            |                   |
|                |             |                  |                  |                  |                  | Setpoint          |                     |                   |                                                                                        |                   |
|                |             |                  |                  |                  |                  |                   |                     | <b>PZD 10</b>     | PZD <sub>11</sub>                                                                      |                   |
|                |             |                  |                  |                  |                  |                   |                     |                   | <b>KPC</b>                                                                             |                   |
|                |             |                  |                  |                  |                  |                   |                     | P0915             | P0915                                                                                  |                   |
|                |             |                  |                  |                  |                  |                   |                     | :10<br>50026      | :11<br>50026                                                                           |                   |
|                |             |                  |                  |                  |                  |                   |                     |                   |                                                                                        |                   |
|                |             |                  |                  |                  |                  |                   |                     |                   |                                                                                        | Actual value      |
|                | PZD1        | PZD <sub>2</sub> | PZD <sub>3</sub> | PZD4             | PZD <sub>5</sub> | PZD6              | PZD7                | PZD8              | PZD9                                                                                   | <b>PZD 10</b>     |
|                | ZSW1        |                  | NIST_B           | ZSW2             | MeldW            | G1_ZSW            | G1_XIST1            |                   |                                                                                        | G1_XIST2          |
|                | P0916       | P0916            | P0916            | P0916            | P0916            | P0916             | P0916               | P0916             | P0916                                                                                  | P0916             |
|                | :1<br>50002 | :2<br>50008      | :3<br>50008      | :4<br>50004      | :5<br>50102      | :6<br>50010       | :7<br>50011         | :8<br>50011       | :9<br>50012                                                                            | :10<br>50012      |
|                |             |                  |                  |                  |                  |                   |                     |                   |                                                                                        |                   |
|                |             |                  |                  | Actual value     |                  |                   |                     |                   |                                                                                        |                   |
|                |             |                  |                  |                  |                  | PZD <sub>11</sub> | PZD <sub>12</sub>   | PZD <sub>13</sub> | PZD <sub>14</sub>                                                                      | PZD <sub>15</sub> |
|                |             |                  |                  |                  |                  | G2_ZSW            |                     | G2_XIST1          |                                                                                        | G2_XIST2          |
|                |             |                  |                  |                  |                  | P0916<br>: 11     | P0916<br>:12        | P0916<br>:13      | P0916<br>:14                                                                           | P0916<br>:15      |
|                |             |                  |                  |                  |                  | 50014             | 50015               | 50015             | 50016                                                                                  | 50016             |
|                |             |                  |                  |                  |                  |                   |                     |                   | This process data is associated with the encoder interface (refer to Chapter 5.6.4)    |                   |

Table 5-25 Parameters for configuring the process data, continued

## *5 Communications via PROFIBUS DP*

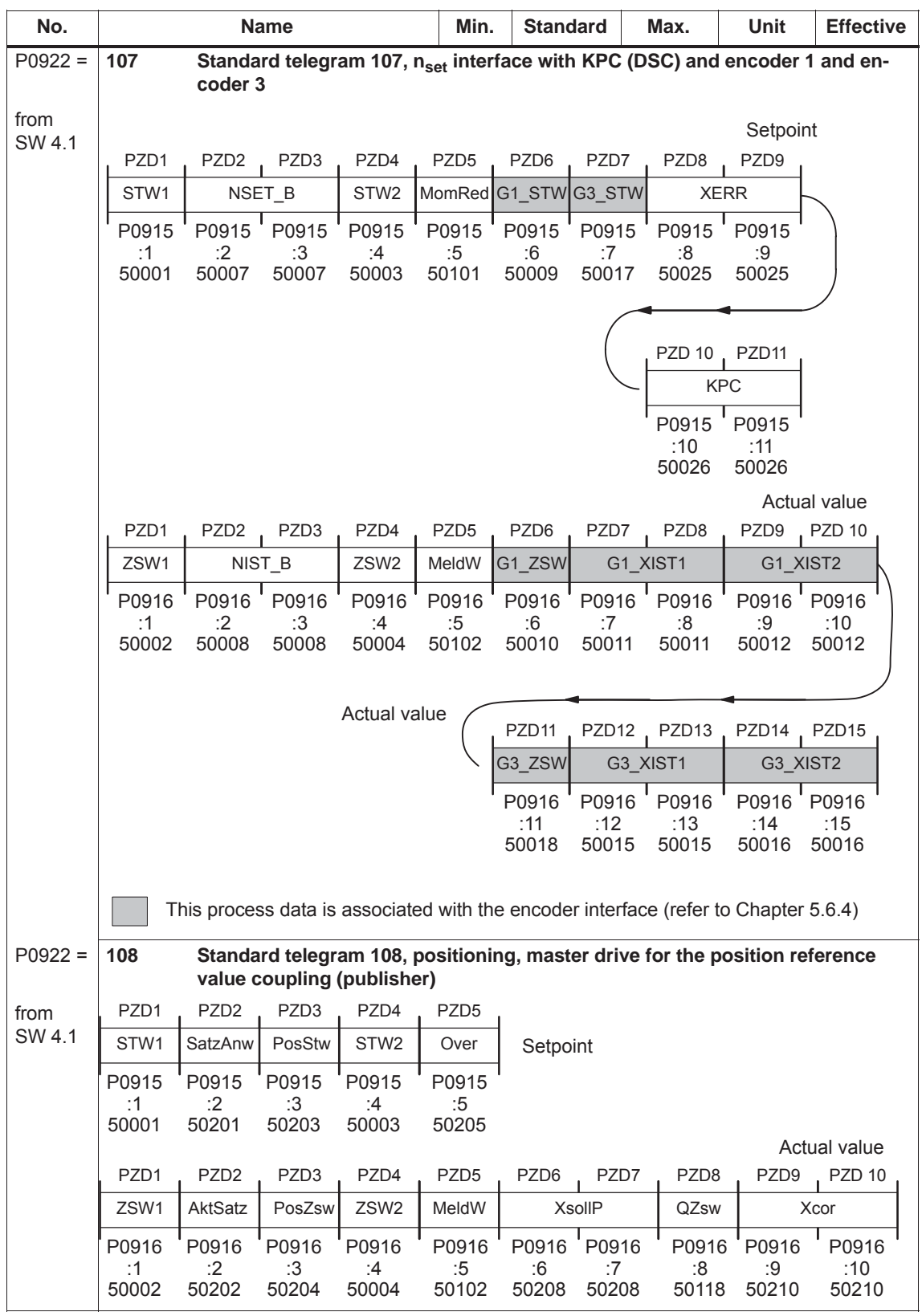

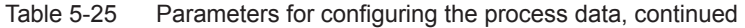

| No.       |                  |                  | Name             |                                                                                                    | Min.             | <b>Standard</b>  |               | Max.             | Unit              | <b>Effective</b> |
|-----------|------------------|------------------|------------------|----------------------------------------------------------------------------------------------------|------------------|------------------|---------------|------------------|-------------------|------------------|
| $P0922 =$ | 109              |                  |                  | Standard telegram 109, positioning, slave drive for the position reference<br>value coupling (subscriber) |                  |                  |               |                  |                   |                  |
| from      |                  |                  |                  |                                                                                                    |                  |                  |               |                  |                   | Setpoint         |
| SW 4.1    | PZD <sub>1</sub> | PZD <sub>2</sub> | PZD <sub>3</sub> | PZD4                                                                                                    | PZD <sub>5</sub> | PZD6             | PZD7          | PZD <sub>8</sub> | PZD9              | <b>PZD 10</b>    |
|           | STW1             | SatzAnw          | PosStw           | STW <sub>2</sub>                                                                                          | Over             | Xext             |               | QStw             |                   | <b>XcorExt</b>   |
|           | P0915            | P0915            | P0915            | P0915                                                                                                    | P0915            | P0915            | P0915         | P0915            | P0915             | P0915            |
|           | :1<br>50001      | :2<br>50201      | :3<br>50203      | :4<br>50003                                                                                               | :5<br>50205      | :6<br>50207      | :7<br>50207   | :8<br>50117      | :9<br>50209       | :10<br>50209     |
|           | PZD1             | PZD <sub>2</sub> | PZD <sub>3</sub> | PZD4                                                                                                    | PZD <sub>5</sub> | PZD6             | PZD7          |                  |                   |                  |
|           | ZSW1             | AktSatz          | PosZsw           | ZSW <sub>2</sub>                                                                                          | MeldW            |                  | <b>XistP</b>  |                  | Actual value      |                  |
|           | P0916<br>:1      | P0916<br>:2      | P0916<br>:3      | P0916<br>:4                                                                                               | P0916<br>:5      | P0916<br>:6      | P0916<br>:7   |                  |                   |                  |
|           | 50002            | 50202            | 50204            | 50004                                                                                                    | 50102            | 50206            | 50206         |                  |                   |                  |
| $P0922 =$ | 110              |                  |                  | Standard telegram 110, positioning with MDI                                                               |                  |                  |               |                  |                   |                  |
| (from     |                  |                  |                  |                                                                                                    |                  |                  |               |                  |                   |                  |
| SW 7.1)   | PZD1             | PZD <sub>2</sub> | PZD3             | PZD4                                                                                                    | PZD <sub>5</sub> | PZD <sub>6</sub> | PZD7          | PZD <sub>8</sub> | PZD <sub>9</sub>  | Setpoint         |
|           | STW1             | SatzAnw          | PosStw           | STW <sub>2</sub>                                                                                          | Over             | <b>MDIPos</b>    |               |                  | <b>MDIVel</b>     |                  |
|           | P0915<br>:1      | P0915<br>:2      | P0915<br>:3      | P0915<br>:4                                                                                               | P0915<br>:5      | P0915<br>:6      | P0915<br>:7   | P0915<br>:8      | P0915<br>:9       |                  |
|           | 50001            | 50201            | 50203            | 50003                                                                                                    | 50205            | 50221            | 50221         | 50223            | 50223             |                  |
|           |                  |                  |                  |                                                                                                    |                  |                  | <b>PZD 10</b> | PZD11            | PZD <sub>12</sub> |                  |
|           |                  |                  |                  |                                                                                                    |                  |                  | <b>MDIAcc</b> | MDIDec           | MDIMode           |                  |
|           |                  |                  |                  |                                                                                                    |                  |                  | P0915         | P0915            | P0915             |                  |
|           |                  |                  |                  |                                                                                                    |                  |                  | :10           | :11              | :12               |                  |
|           |                  |                  |                  |                                                                                                    |                  |                  | 50225         | 50227            | 50229             |                  |
|           | PZD <sub>1</sub> | PZD <sub>2</sub> | PZD3             | PZD4                                                                                                    | PZD <sub>5</sub> | PZD6             | PZD7          |                  |                   |                  |
|           | ZSW1             | AktSatz          | PosZsw           | ZSW <sub>2</sub>                                                                                          | MeldW            |                  | XistP         |                  | Actual value      |                  |
|           | P0916<br>:1      | P0916<br>:2      | P0916<br>:3      | P0916<br>:4                                                                                               | P0916<br>:5      | P0916<br>:6      | P0916<br>:7   |                  |                   |                  |
|           | 50002            | 50202            | 50204            | 50004                                                                                                    | 50102            | 50206            | 50206         |                  |                   |                  |

Table 5-25 Parameters for configuring the process data, continued

**5**

# **5.6.6 Defining the process data according to the PPO type**

The following process data is transferred in the speed–controlled mode when using standard telegram 101, depending on the particular PPO type: **Process data in the closed–loop speed–controlled mode**

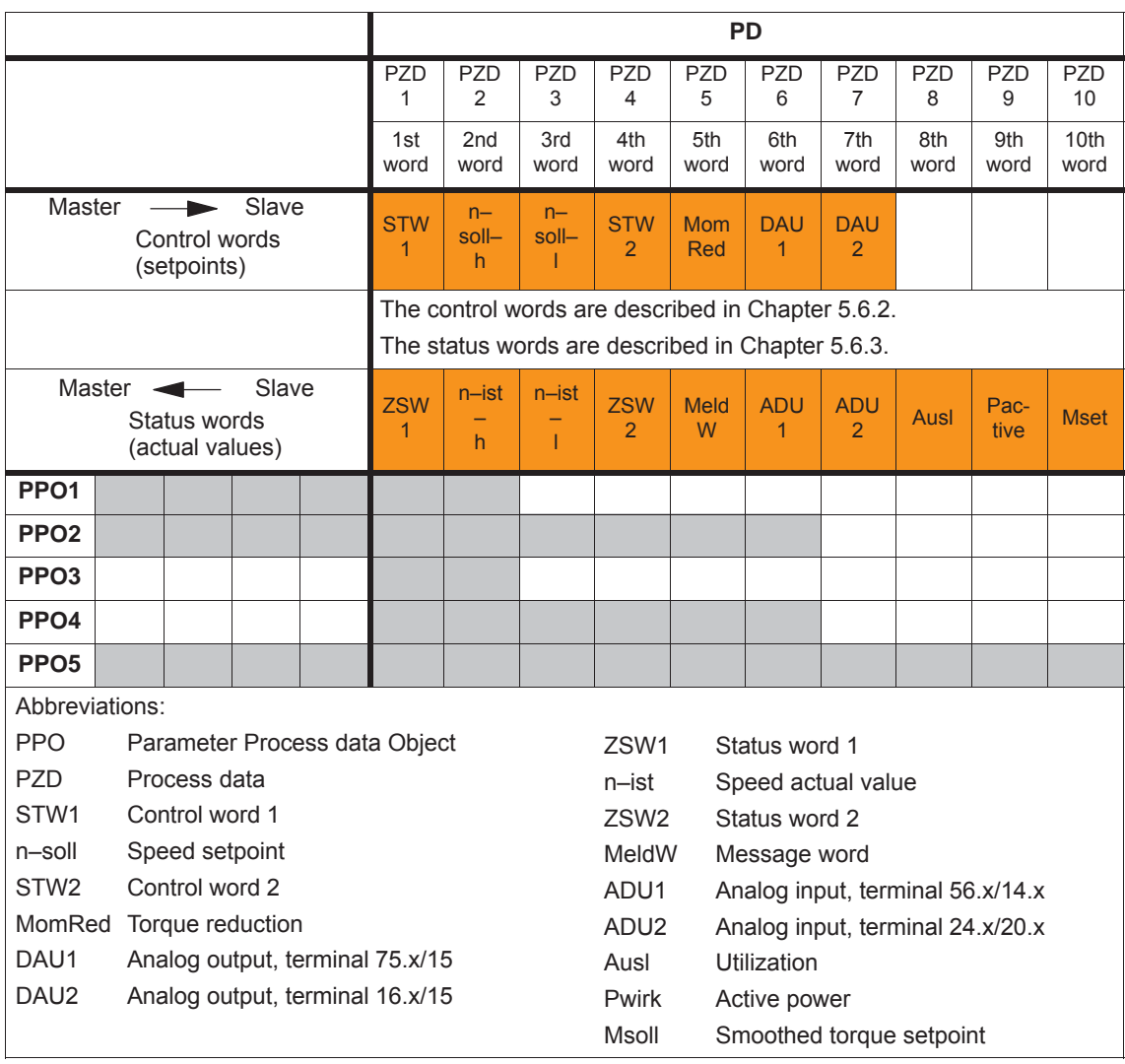

Table 5-26 Process data in the closed–loop speed controlled mode

#### **Note**

Operation is also possible with the PPO types which cannot transfer all process data (e.g. PPO1 and PPO3).

PPO type 3 is sufficient for closed–loop speed controlled operation with a simple basic functionality (2 control and 2 status words).

**Example: Operating the drive via PROFIBUS in the closed–loop speed controlled mode**

The "SIMODRIVE 611 universal" drive should be operated in the mode "speed/torque setpoint" with a speed of 1500 RPM via PROFIBUS–DP.

Assumptions for the slave:

- $\bullet$  The drive has been completely commissioned is connected to PROFIBUS–DP and is ready to run.
- P0918 (PROFIBUS node address) = 12

Assumptions for the master:

- The DP master is a SIMATIC S7 (CPU: S7–315–2–DP)
- $\bullet$  Hardware configuration
	- 1–axis, PPO type 1, node address = 12
	- Part Laddress O address PKW  $272 - 279$   $272 - 279$  (not shown in the example) PZD 280 – 283 280 – 283

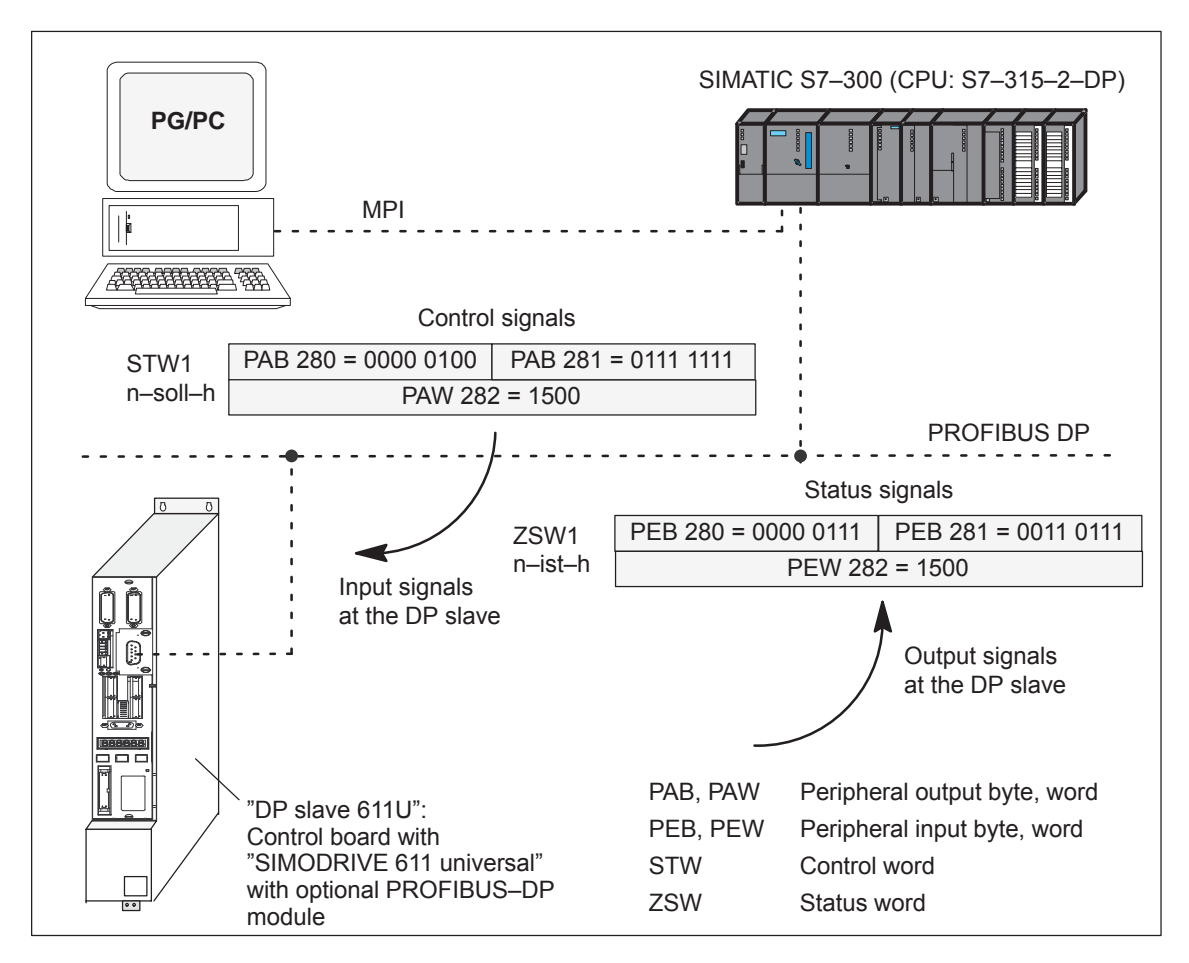

Fig. 5-19 Example: Operate the drive via PROFIBUS

#### **Process data in the positioning mode**

Dependent on the PPO type, in the positioning mode, the following process data is transferred when using standard telegram 101:

Table 5-27 Process data in the positioning mode

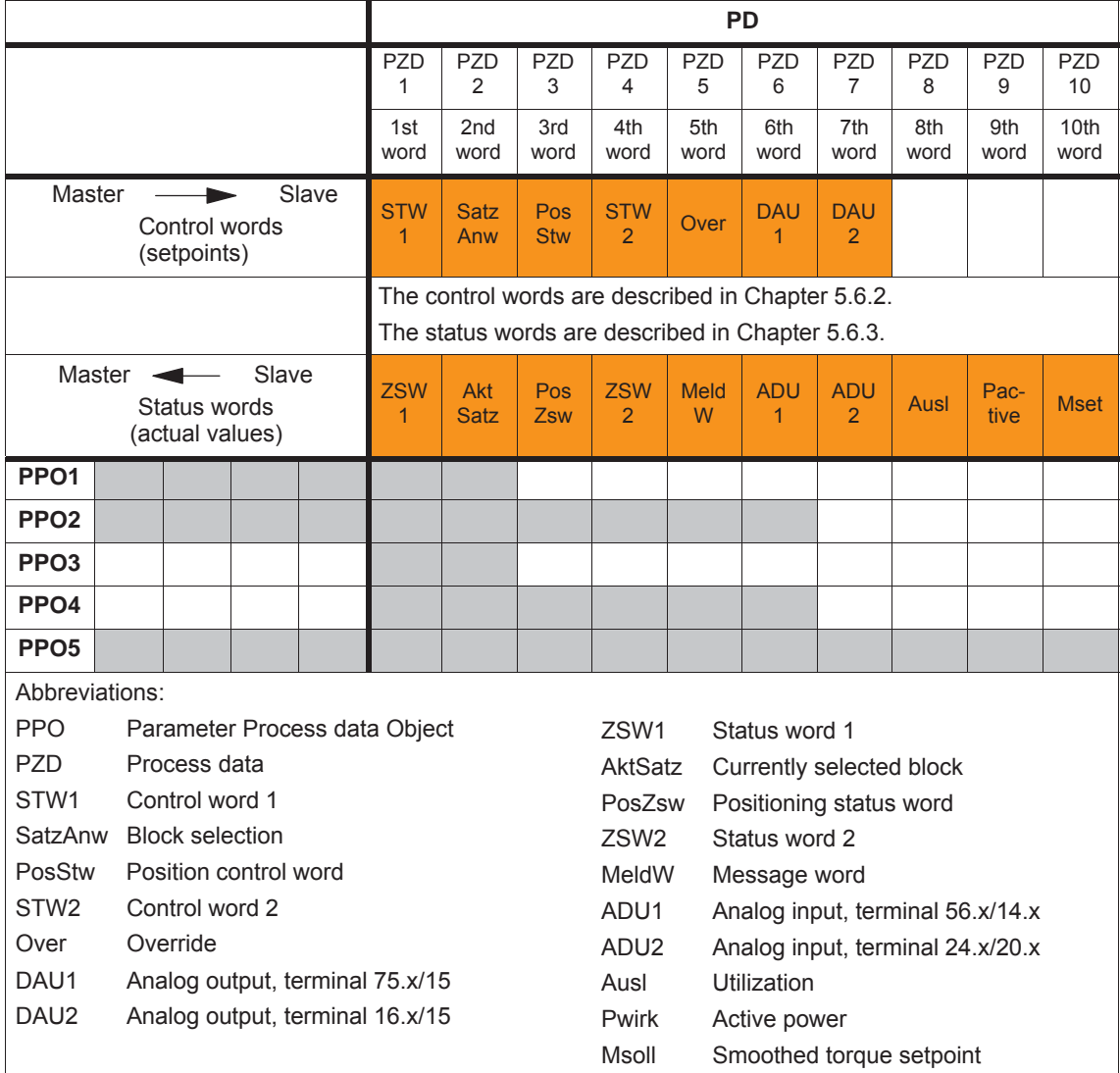

#### **Note**

Operation is also possible with the PPO types which cannot transfer all process data (e.g. PPO1 and PPO3).

For the positioning mode with a basic functionality, PPO type 3 is sufficient (2 control and 2 status words).

# **5.6.7 Parameter area (PKW area)**

For PPO types 1, 2 and 5 for the net data (useful data), a parameter range with 4 words is also transferred. The following tasks are possible using the parameter range: **Tasks**

- Request parameter value (read parameters)
- $\bullet$ Change parameter value (write parameters)
- Request number of array elements

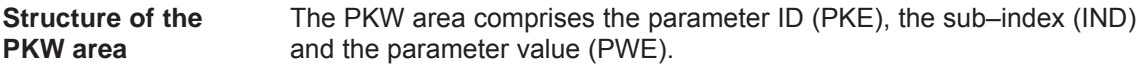

Table 5-28 Structure of the parameter area (PKW)

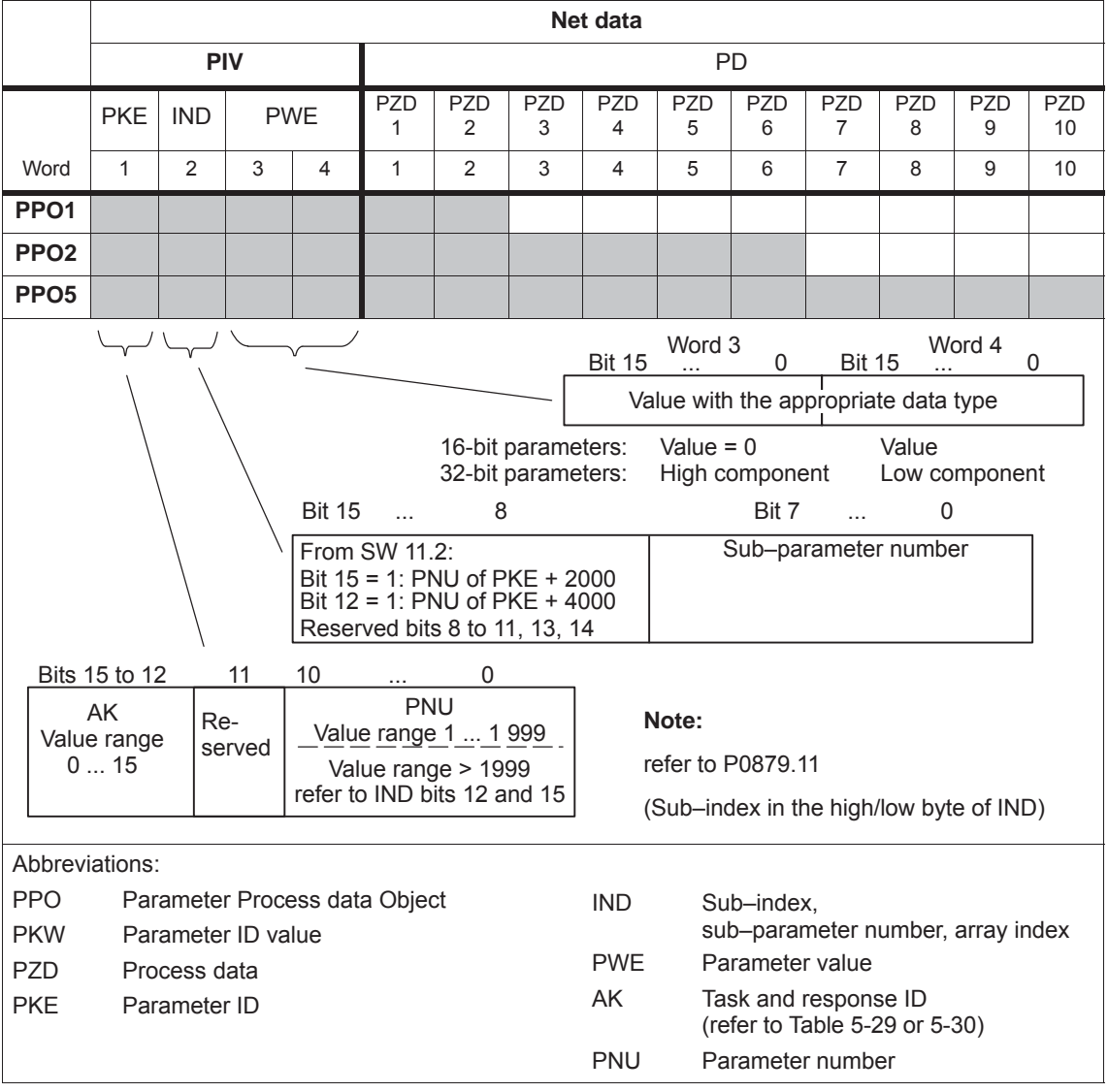

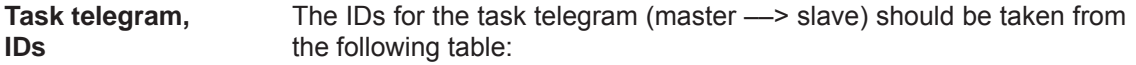

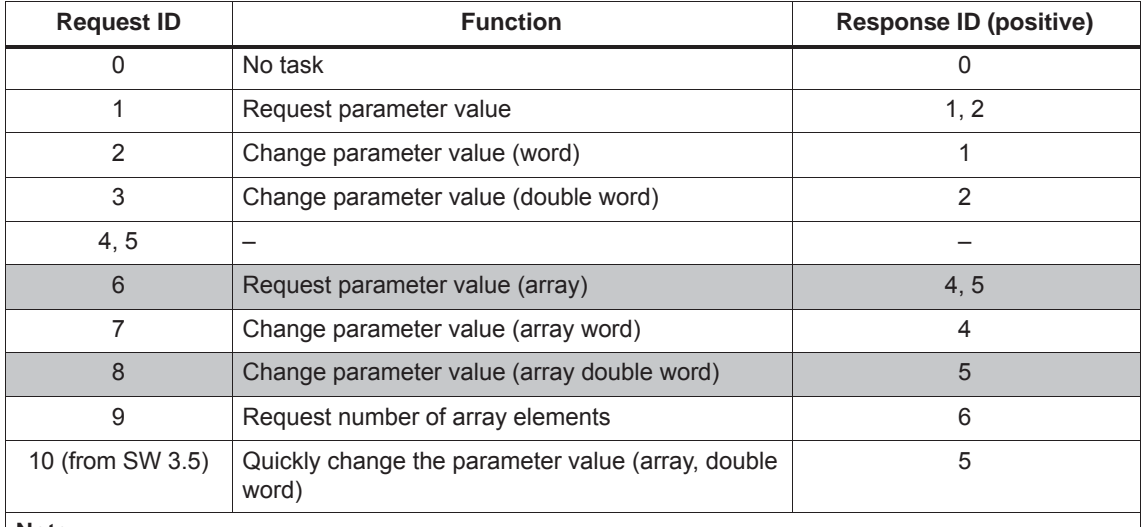

Table 5-29 Task IDs (master -- > slave)

#### **Note:**

 **All** of the "SIMODRIVE 611 universal" parameters can be read and written into the using the task IDs 6, 8 and 10.

- $\bullet$ The negative response ID is 7.
- $\bullet$ The IDs are defined so that they indicate which fields of the PK interface must also be evaluated.
- $\blacksquare$ Task 8 Data is first calculated into the control and then a response telegram is sent
- $\bullet$  Task 10 Data is calculated into the control and a response telegram is sent at the same time For example, in order to be able to issue a start task immediately after a traversing block has been completely transferred, the last write task should have the ID 8.

**Response telegram, IDs**

The IDs for the response telegram (slave ---> master) can be taken from the following table:

Table 5-30 Response IDs (slave ––> master)

| <b>Response ID</b> | <b>Function</b>                              |
|--------------------|----------------------------------------------|
|                    | No response                                  |
|                    | Transfer parameter value (word)              |
| $\mathcal{P}$      | Transfer parameter value (double word)       |
| 3                  |                                              |
| 4                  | Transfer parameter value (array word)        |
| 5                  | Transfer parameter value (array double word) |
| 6                  | Transfer number of array elements            |
|                    | Task cannot be executed (with error number)  |
| 8.9 and 10         |                                              |

The master transfers a task to a slave and repeats this task for at least as long as the associated response is received from the slave. **How is a task executed?**

> The slave provides the response until the master has formulated a new task.

> For responses, which include parameter values, the slave always cyclically responds with an updated value. This involves all responses to the tasks "request parameter value" and "request parameter value (array)".

If tasks cannot be executed, the slave responds as follows: **Fault evaluation**

- $\bullet$ Outputs a response ID = 7
- Outputs an error number in word 4 of the parameter area

| Fault<br>ID | <b>Error cause</b>                                                                      |
|-------------|-----------------------------------------------------------------------------------------|
| O           | Illegal parameter number (the parameter does not exist)                                 |
|             | Parameter value cannot be changed<br>(Parameter can only be read or is write protected) |
| 2           | Upper or lower value limit exceeded                                                     |
| 3           | Incorrect sub-index                                                                     |
| 4           | No array (parameter does not have any sub-parameter)                                    |
| 5           | Incorrect data type (is not required for the type conversion)                           |
| 6 to 19     | not required                                                                            |
| 20 to 100   | Reserved                                                                                |

Table 5-31 Error IDs for "DP slave 611U"

#### **Data types**

The data type, assigned to the parameter must be written into the parameter value via the PKW mechanism (refer under data type in the parameter list in Chapter A.1).

Table 5-32 Data types

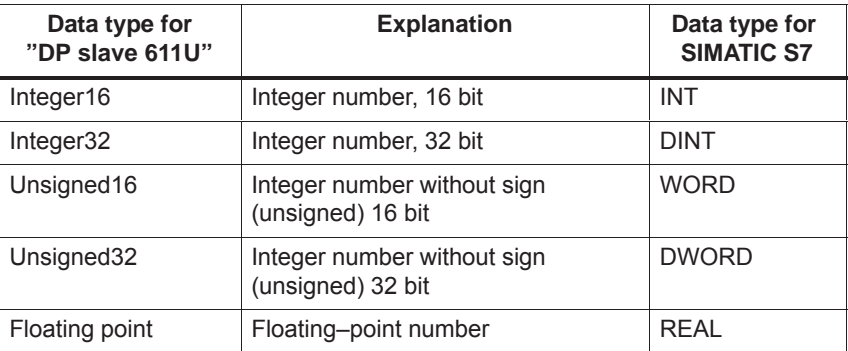
# **Transferring traversing blocks**

For "SIMODRIVE 611 universal", the traversing blocks in the "positioning" operating mode are saved in parameters, and can therefore be read and changed using the PKW mechanism.

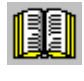

### **Reader's note**

The parameters for the traversing blocks are described in Chapter 6.2.10.

When mapping the traversing blocks to the parameters, the parameter number defines the block components (position, velocity, etc.) and the sub–parameter number of the traversing block number.

Example: P0081:17 Position for traversing block 17

Addressing in the PKW mechanism:

- The parameter ID (PKE) addresses the block components.
- The sub–index (IND) addresses the traversing block number

This means that a complete set can only be read or changed one after the other via the individual components.

From SW 7.1, during positioning, a new position or a new traversing block can be accepted and executed (flying block change) using the function "MDI" (refer to Chapter 6.2.12).

**Rules for processing tasks/responses**

- 1. A task or a response can always only be referred to one parameter.
- 2. The master must repeat a task until it has received the appropriate response from the slave.
- 3. The slave provides the response until the master has formulated a new task.
- 4. The master recognize the response to a task which it issued:
	- by evaluating the response ID
	- by evaluating the parameter number (PNU)
	- also, if required, by evaluating the parameter index (IND)
- 5. For response telegrams, which include parameter values, the slave always cyclically responds with an updated value. This involves all responses to the tasks "request parameter value" and "request parameter value (array)".

When there is at least one fault, the drive fault buffer (P0945:1 to P0945:8) should be read out via PROFIBUS, and buffered on the master side.

Assumptions for the slave:

- The drive has been completely commissioned is connected to PROFIBUS–DP and is ready to run.
- P0918 = 12 (PROFIBUS node address) has been set

Assumptions for the master:

- The DP master is a SIMATIC S7 (CPU: S7–315–2–DP)
- Hardware configuration
	- 1–axis, PPO type 1, node address = 12

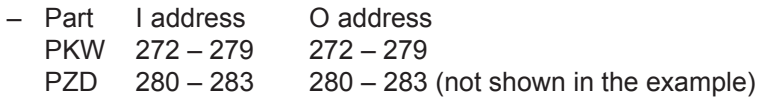

What has to be programmed on the master side?

**Example: Reading parameters via PROFIBUS**

> If the input signal from the peripheral (I/O) area E281.3 (ZSW1.3, fault present/no fault present) = "1" signal, then the following must be executed on the master side (refer to Fig. 5-20):

1. Programming SFC14 and SFC15

The standard functions SFC14 "Read slave data" and SFC15 "write slave data" are required in order to consistently transfer more than 4 bytes.

- 2. Request parameter value
	- Write into the PKW output signals (PAB 272 –279) with  $AK = 6$ , PNU = 945, IND = 1, PWE = no significance
- 3. Read parameter value and save
	- Evaluate the PKW input signals (PEB 272 –279)
	- $-$  If AK = 4 or 5. PNU =  $945$ . IND = 1 and PWE = xx then OK
	- $-$  Read and save P945:1 = xx

 $-$  If AK = 7. then evaluate the fault number in PEW 278 (refer to Table 5-31)

4. Repeat points 1 and 2 to read the other sub–parameters of the fault condition

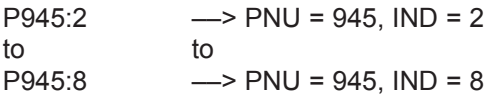

This repetitive procedure can be exited if a "0" is in one of the sub– parameters.

All of the faults of the last fault situation are then detected.

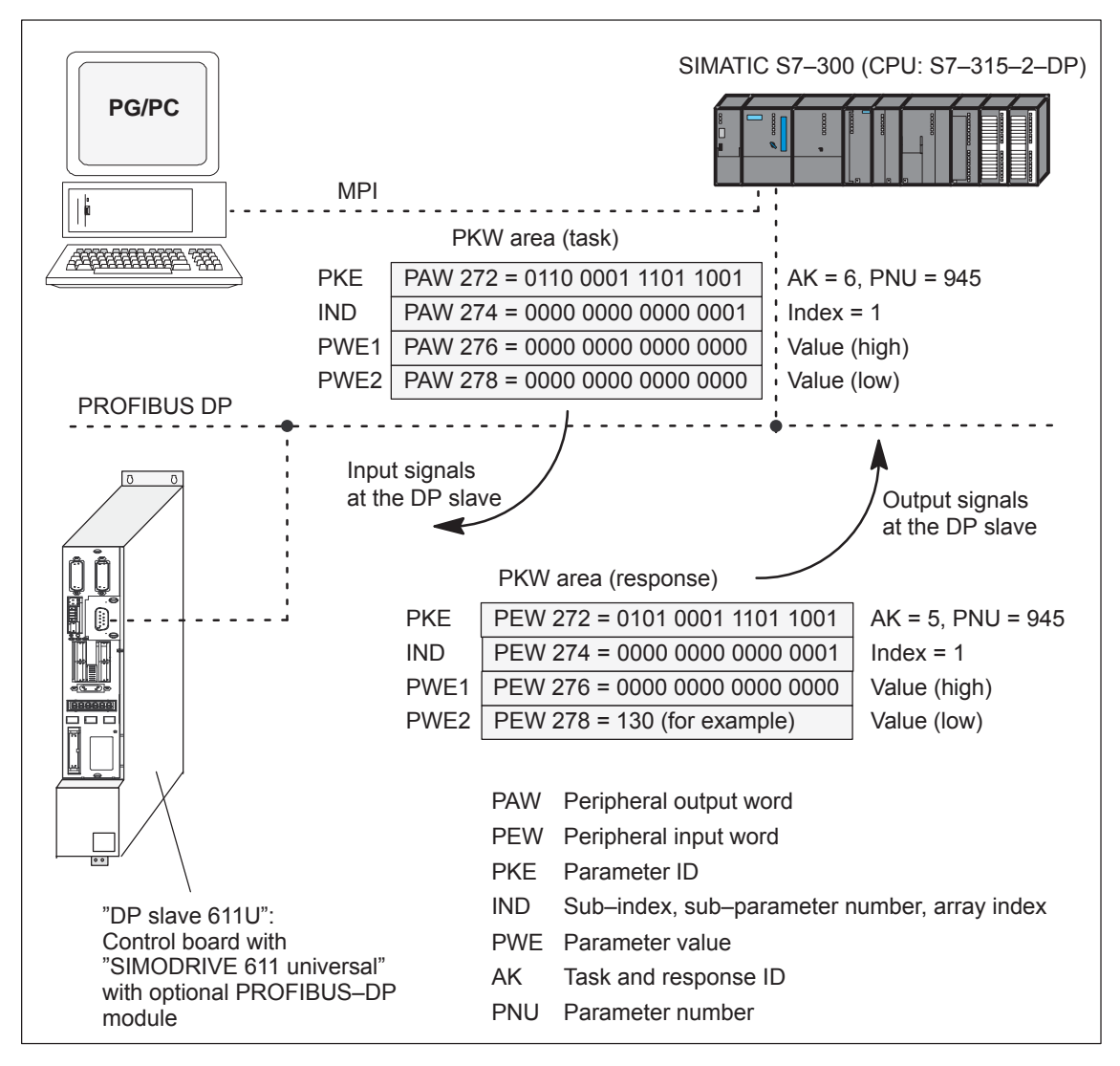

Fig. 5-20 Example: Reading parameters via PROFIBUS

#### **Note**

The "FC 92" SIMATIC S7 block can be used for "read parameters via PROFIBUS".

This block is included in the toolbox of the CD for "SIMODRIVE 611 universal" in the file "s7\_Baust.arj" and is documented using its block comments.

There are additional application examples in the toolbox with the "read/write parameter" function

(e.g. interface  $611u \leftarrow \rightarrow$  S7 in the file "611u39.arj").

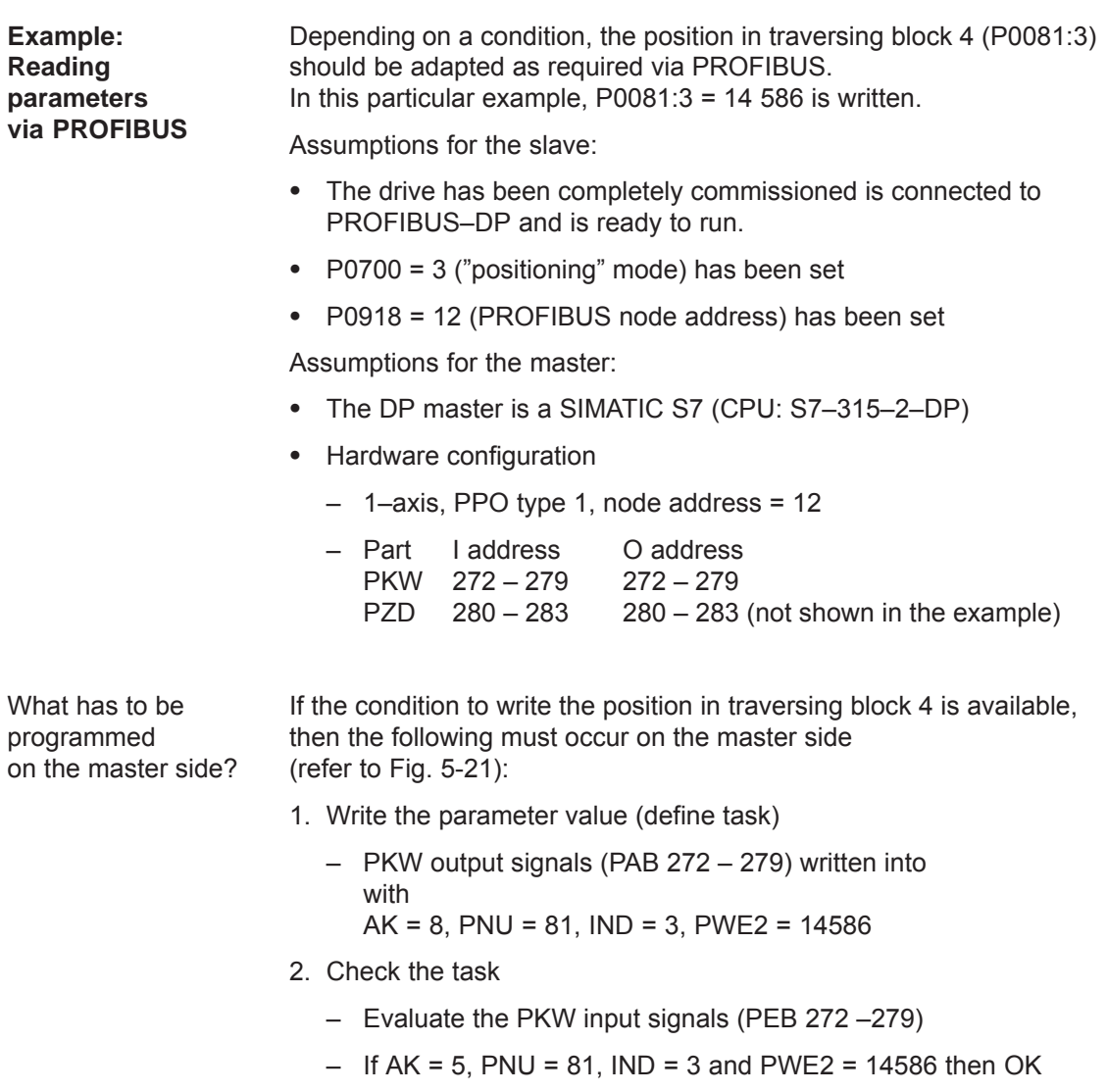

 $-$  If AK = 7, then evaluate the fault number in PEW 278 (refer to Table 5-31)

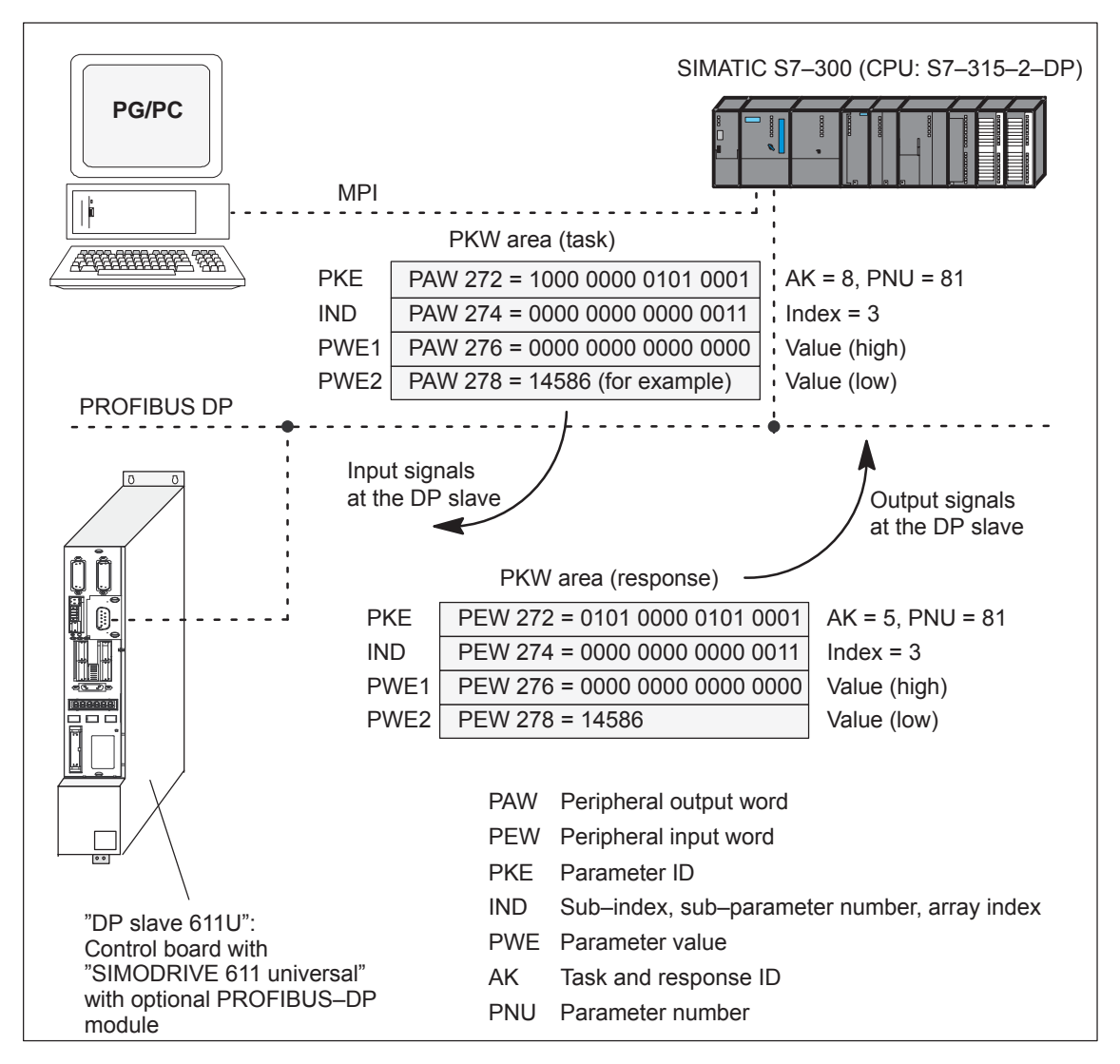

Fig. 5-21 Example: Writing parameters via PROFIBUS

#### **Note**

The "FC 93" SIMATIC S7 block can be used to "write parameters via PROFIBUS".

This block is included in the toolbox of the CD for "SIMODRIVE 611 universal" in the file "s7\_Baust.arj" and is documented using its block comments.

There are additional application examples in the toolbox with the "read/write parameter" function

(e.g. interface  $611u \leq -557$  in the file "611u39.arj").

# **5.7 Settings at the PROFIBUS–DP master**

# **5.7.1 Master device file and configuring**

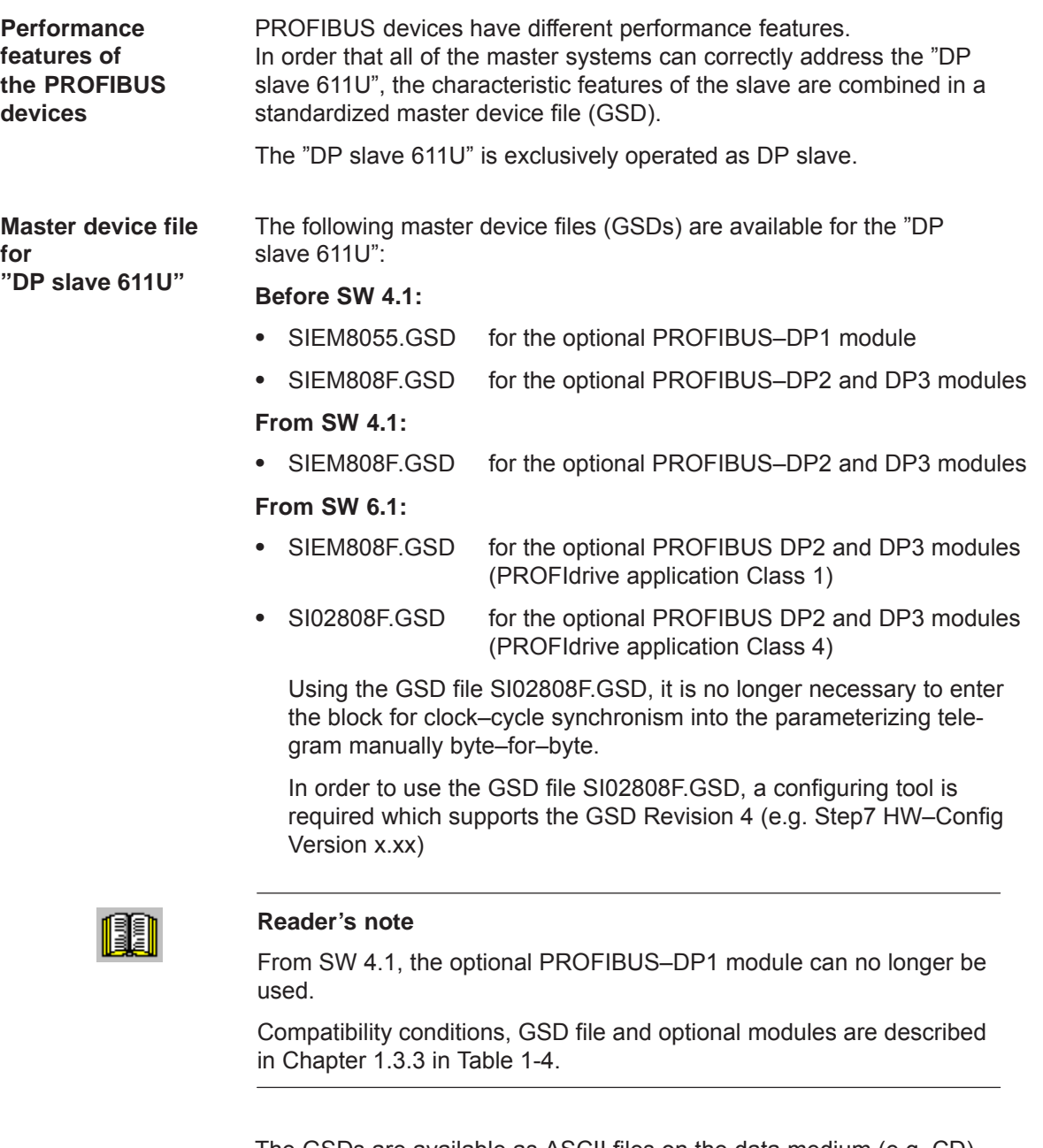

The GSDs are available as ASCII files on the data medium (e.g. CD) for "SIMODRIVE 611 universal".

These files uniquely describe the features and properties of the "DP slave 611U" in a precisely defined format.

The GSD file must be inserted into the configuring tool of the master.

If this is not possible, then the appropriate information must be derived for the "DP slave 611U" from the GSD file.

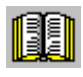

### **Reader's note**

Information on the PROFIBUS–DP master settings should be taken from the literature of the master used.

Configuring defines the data, which the master transfers to the "DP slaves" at every bus run–up via the parameterizing telegram and the configuration telegram. **Configuration**

Configuring can be realized in the following ways:

- 1. Using the GSD "SIEM808F.GSD" or "SI02808F.GSD"
- 2. Using the "Slave Object Manager (Drive ES Slave–OM)", which is included in the following products:

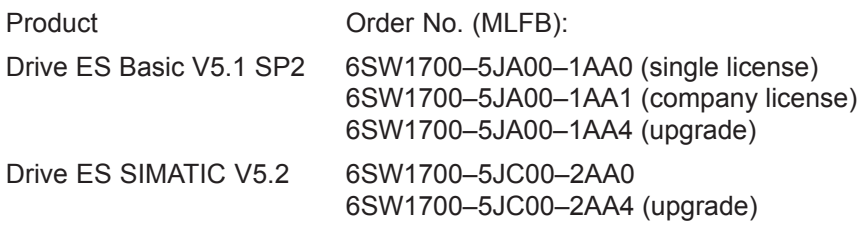

The products, require as basis, the basic SIMATIC–STEP 7 software.

Compared to the GSD file, Drive ES offers a higher degree of user friendliness regarding the telegram structure and clock cycle–synchronous operation.

Slave–to–slave communications does not function without Drive ES.

The following is valid from SW 3.1: The parameterizing and configuration data, received from the "DP slave 611U" are displayed in the following parameters:

- · P1783:64 Received PROFIBUS parameterizing data
- $\bullet$ P1784:64 Received PROFIBUS configuration data

For the parameterizing data, the following should be noted: **Parameterizing telegram**

• for DP slaves with SIEM8055.GSD

**telegram**

The drive only expects the 6–byte standard DP parameterizing telegram.

- for DP slaves with SIEM808F.GSD (from SW 3.1)
	- If there is no clock–synchronous operation

The standard setting from the GSD can be used for the parameterizing data.

– If there is clock–synchronous operation

The parameterizing data must, in some cases, be modified (refer to Chapter 5.8.5).

The following must be observed for the configuration data: **Configuration** 

• for DP slaves with SIEM8055.GSD

Using the configuration telegram, the "DP slave 611U" is signaled the PPO type, the axis number and consistent or inconsistent data transfer mode.

A consistent data transfer is selected as standard via the GSD file. The "DP slave 611U" also accepts an inconsistent data transfer (refer to Table 5-33).

Consistent and inconsistent entries can also be mixed (e.g. the PKW area with consistent and the PZD area with inconsistent data transfer).

|                          | Data transfer                                   |                  |                                          |            |  |  |
|--------------------------|-------------------------------------------------|------------------|------------------------------------------|------------|--|--|
| <b>PPO</b>               | <b>Consistent</b><br>(over the complete length) |                  | Inconsistent<br>(consistent over 1 word) |            |  |  |
|                          | 1-axis                                          | $2 - axis$       | 1–axis                                   | $2 - axis$ |  |  |
|                          | F <sub>3F1</sub>                                | F3F1F3F1         | 7371                                     | 73717371   |  |  |
| 2                        | F <sub>3F5</sub>                                | F3F5F3F5         | 7375                                     | 73757375   |  |  |
| 3                        | F <sub>1</sub>                                  | F <sub>1F1</sub> | 71                                       | 7171       |  |  |
| $\overline{\mathcal{A}}$ | F <sub>5</sub>                                  | <b>F5F5</b>      | 75                                       | 7575       |  |  |
| 5                        | F3F9                                            | F3F9F3F9         | 7379                                     | 73797379   |  |  |
|                          |                                                 |                  |                                          |            |  |  |

Table 5-33 Permissible configuration telegrams

- *5.7 Settings at the PROFIBUS–DP master*
	- for DP slaves with SIEM808F.GSD (from SW 3.1)

Using the configuration telegram, the "DP slave 611U" is signaled the length of the I/O data, the axis number and consistent or inconsistent data transfer mode.

Net data – maximum length The maximum length of the net data is 20 words for each drive (PKW section = 4 words, PZD section = max. 16 words).

PZD – minimum length if no clock–synchronous operation: I/O = min. 2/2 words for clock–synchronous operation: I/O = min. 4/4 words

Any combination of I/O data is possible, whereby the length for the data must be specified as either word or double–word resolution (one word  $= 16$  bits).

The 2–byte ID 01FE<sub>hex</sub> is used to differentiate between the two configuration data of the two drives.

A PKW section is present, if the first entry for an axis is  $F3<sub>hex</sub>$ .

|                     | <b>Description</b> | Data transfer                     |                     |  |
|---------------------|--------------------|-----------------------------------|---------------------|--|
| <b>Entry</b>        |                    | <b>Consistent</b>                 | <b>Inconsistent</b> |  |
|                     | <b>PIV</b>         | F <sub>3</sub><br>00 or $\neq$ F3 |                     |  |
|                     | No PKW             |                                   |                     |  |
| 1 or $2 \dots$ last | n words I/O        | $F(n-1)$ with the<br>exception F3 | $7(n-1)$            |  |
| 1 or 2  last        | n words I          | $D(n-1)$                          | $5(n-1)$            |  |
| 1 or 2 $\dots$ last | n words O          | $E(n-1)$                          | $6(n-1)$            |  |

Table 5-34 IDs in the configuration telegram

Table 5-35 Examples: Configuration data for SIEM808F.GSD

|                                                                  | Data transfer                          |                                              |                                                    |                      |  |
|------------------------------------------------------------------|----------------------------------------|----------------------------------------------|----------------------------------------------------|----------------------|--|
| <b>Example</b>                                                   | <b>Consistent</b><br>(complete length) |                                              | <b>Inconsistent</b><br>(consistent over<br>1 word) |                      |  |
|                                                                  | $1 - axis$                             | $2 - axis$                                   | $1 - axis$                                         | $2 - axis$           |  |
| With $PKW$ with $PZD =$<br>10/10 words (I/O), $\doteq$<br>PPO 5) | F <sub>3F9</sub>                       | F <sub>3F9</sub><br>01FE<br>F <sub>3F9</sub> | F379                                               | F379<br>01FE<br>F379 |  |
|                                                                  |                                        |                                              | the PKW section is<br>always consistent            |                      |  |
| Without PKW with PZD =<br>$8/15$ words $(I/O)$                   | D7FF                                   | D7FF<br>01FE<br>D7FF                         | 576E                                               | 576E<br>01FE<br>576E |  |

# **5.7.2 Commissioning**

In order to commission the "DP slave 611U" the slave must fulfill the following prerequisites or these prerequisites must be clarified: **Prerequisites for a slave**

> $\bullet$ What is the node address of the DP slave?

The node address must be set in P0918.

• In which mode is the DP slave operated?

This mode is set in P0700.

The selected mode is significant when defining the functional scope of the DP slave and the function of the control and status signals.

- "Speed/torque setpoint" mode The closed–loop speed controlled mode represents a functional subset of the positioning mode. The functional scope is defined by the control and status words specified in Chapter 5.6.1.
- "Positioning" mode In the positioning mode, the functional scope is defined by the control and status words, specified in Chapter 5.6.1.

### **Note**

In order to commission all of the nodes connected to PROFIBUS, it now may be necessary to temporarily disable the "disturbing" DP slaves (also refer to the Chapter 5.9 under P0875).

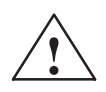

**Caution**<br>
With the "DP slave 611U" powered–up, the enable terminals and PROFIBUS enable signals are required in order to enable the drive and to operate it.

> If the "DP slave  $611U$ " is switched out via P0875 = 0, then the drive is already enabled using the local enable terminals (e.g. terminal 663, 65.x). Thus, the enable signals via the PROFIBUS control word are no longer necessary.

### **Prerequisites and information about or to the master**

When starting–up the "DP slave 611U" the following must be taken into consideration on the master side:

- $\bullet$  Node address (station address) What is the node address (P0918) of the "DP slave 611U" which is to be commissioned?
- Master device file (GSD file) Is there a GSD file for the "DP–Slave 611U" for the master? If not, then the GSD file must be inserted into the configuring tool of the master for the "DP–Slave 611U".
- Data transfer (consistent/non–consistent)

The following applies when programming the data transfer (consistent/inconsistent) in the user program of the master: (e.g. for the SIMATIC S7, CPU 315–2DP)

– PKW part

––> with SFC 14/15

– PZD part

consistent data transfer (consistent over the complete length):

––> with SFC 14/15

non–consistent data transfer (consistent over 1 word):

––> An SFC14/15 cannot be used. Instead, a direct peripheral access must be used (PAW/PEW).

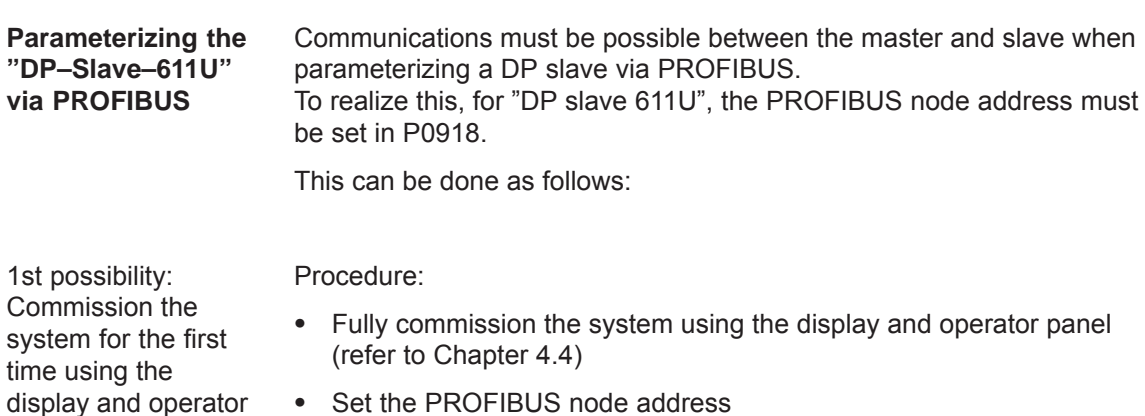

- Set the PROFIBUS node address P0918 = required address
- Save the parameters in the FEPROM: set A0652 to 1
- Carry–out a POWER–ON RESET

2nd possibility: Only set the PROFIBUS address using the display and operator unit

panel and then set the PROFIBUS address

#### There are the following possibilities:

# **Setting the PROFIBUS node address via operator action (from SW 3.1)**

Requirements:

 Neither faults nor warnings are displayed (if required, press the MINUS key, refer to Chapter 7.2.1).

Proceed as follows:

- 1. Set the PROFIBUS node address
	- Press the "P" key for longer than 3 seconds
		- ––> The actual value of P0918 (PROFIBUS node address) is displayed
	- Press the "+" or "–" key to set the required address
	- Press the "P" key again to exit the entry field
- 2. Save the PROFIBUS node address in the FEPROM
	- Press the "+" or "–" key
		- ––> P0652 (transfer into the FEPROM) is displayed
	- Press the "P" key to change the parameter
	- Press the "+" key to set P0652 to 1 and wait until  $P0652 = 0$
- 3. Execute a POWER–ON RESET
	- Press the "POWER–ON RESET" button on the front panel of the board
		- ––> the selected PROFIBUS node address is effective after run–up

# **Setting the PROFIBUS node address using the dialog box for the first start–up**

1. Carry out the first commissioning (start–up) using the display and operator unit and for the hardware configuration, do not enter the configuration data up to the node address (refer to Chapter 4.4).

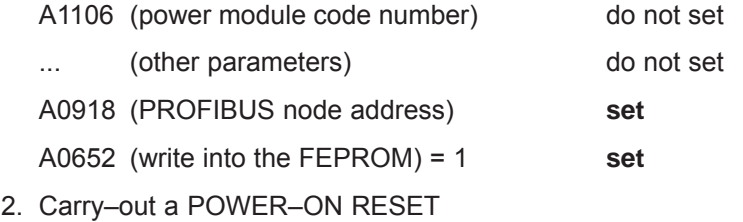

3. ––> cyclic operation between "DP slave 611U" <–––> PROFIBUS–DP master is possible

# **Note**

The system can be commissioned and parameterized as follows:

- With "SimoCom U via PROFIBUS–DP" (from SW 3.1)
	- Establish online operation (refer to Chapter 3.3.4)
	- Carry–out the first or series commissioning (start–up) using SimoCom U (refer to Chapter 4.3.1 or 4.3.2, P0918 (PROFIBUS node address) may not be overwritten).
- Using "read/write parameter " via PKW section The parameters of the "DP slaves 611U" can be read/written into via the PKW section from the PROFIBUS–DP master.

# **5.7.3 Diagnostics and troubleshooting**

There is a two–color LED with the following significance on the front of the optional PROFIBUS DP module: **LED display of the option module**

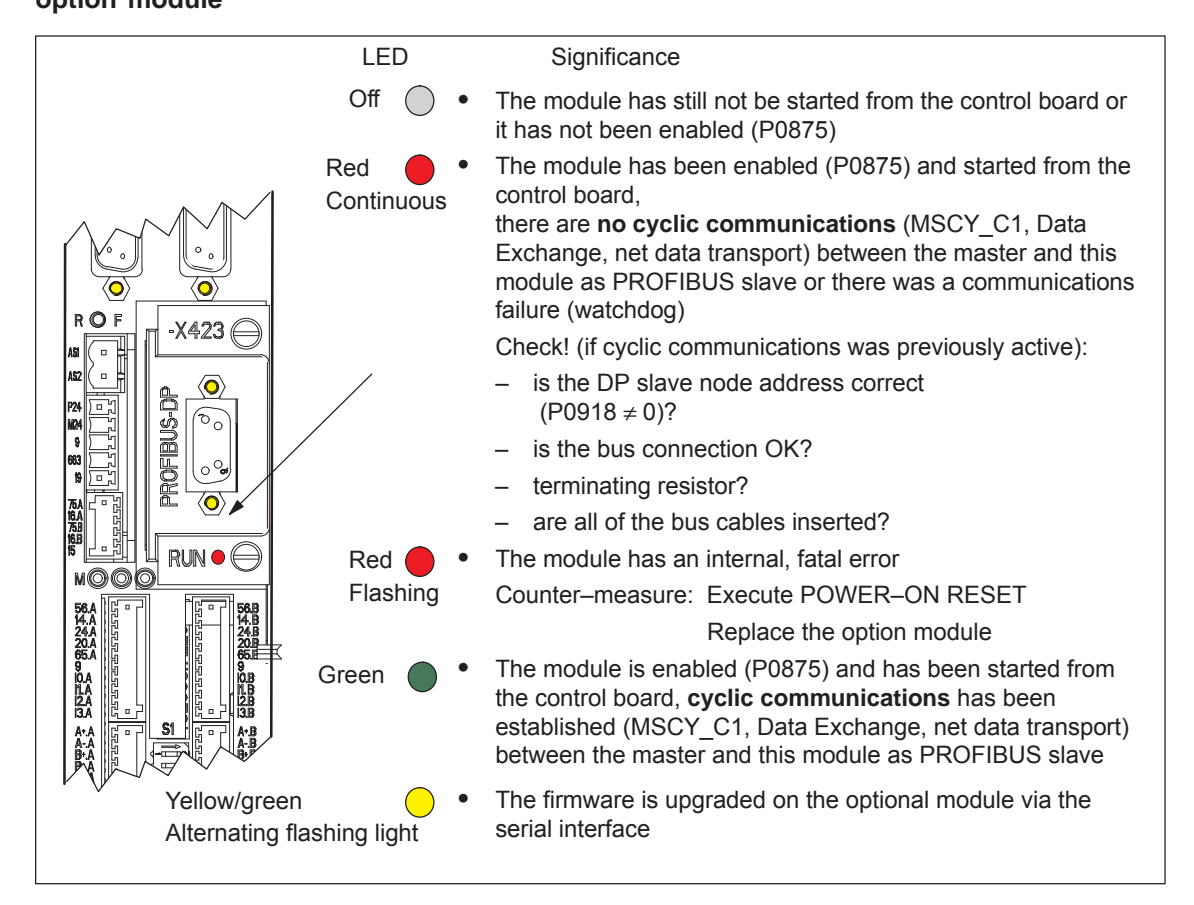

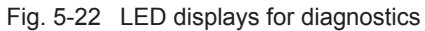

**Fault display on the control board** Faults and warnings are displayed on the display unit located on the front panel of the control board.

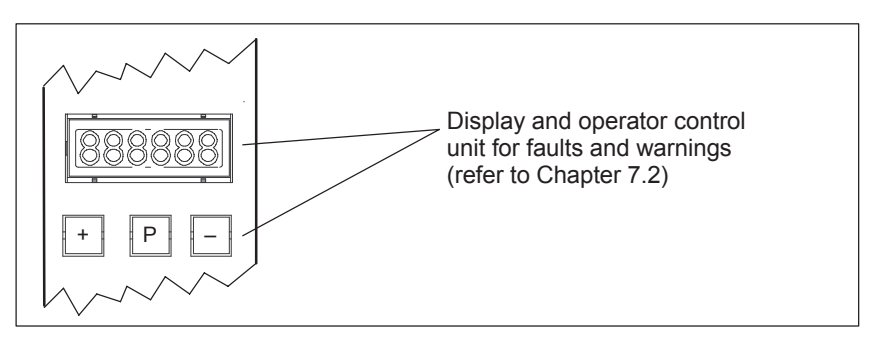

Fig. 5-23 Fault display on the control board

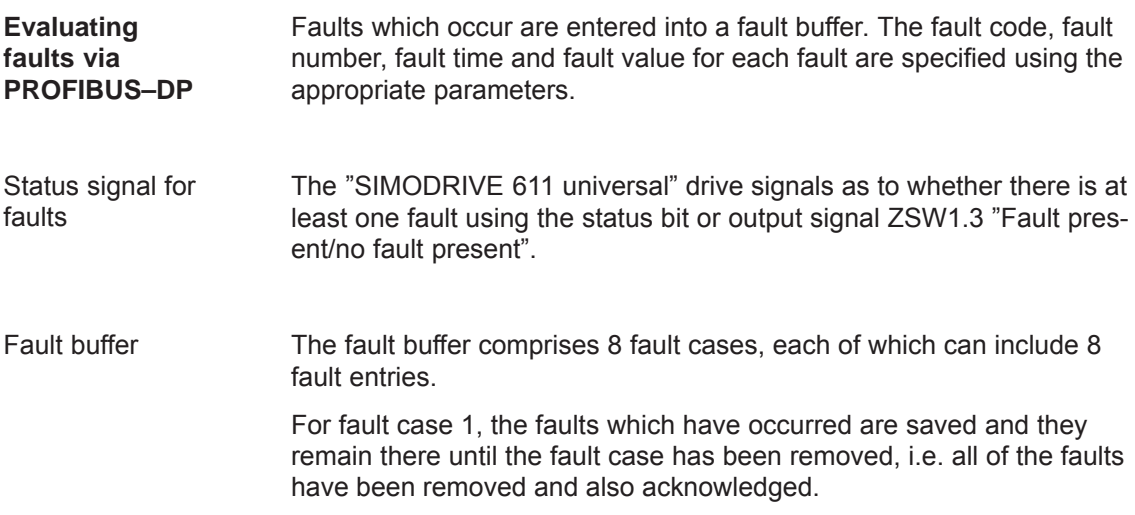

In fault cases 2 to 8, the acknowledged fault cases since the last POWER ON are saved. The number of fault cases since POWER ON can be read from P0952.

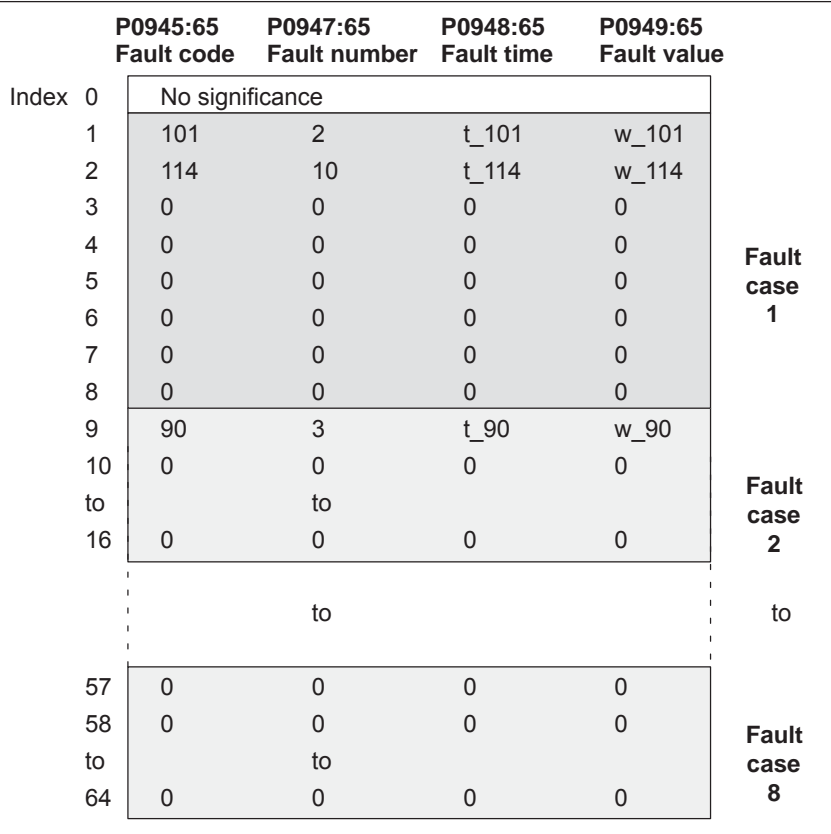

Fig. 5-24 Fault buffer structure

Rules regarding the fault buffer

The following rules apply to the fault buffer:

- $\bullet$ At POWER ON, the complete fault buffer is deleted.
- The faults are entered in the sequence that they occur, in the parameter of fault case 1, i.e.
	- 1. fault that has occurred ––> parameter with index 1
	- 2. fault that has occurred ––> parameter with index 2, etc.

If more than 8 faults occur, then these are not displayed.

- $\bullet$  Fault case 1 is considered to have been resolved, if, the following is valid for **all** of the entered faults:
	- the cause has been removed and
	- the fault has been acknowledged

The fault buffer is then re–arranged so that the faults of fault case 1 go into fault case 2 and those from fault case 2 into fault case 3 etc. This means that the parameters of fault case 1 are again free for additional entries.

If more than 8 fault cases have occurred since the last POWER ON, then fault case 8 is overwritten, the oldest fault case is eliminated.

 $\bullet$  If, in fault case 1, there is at least one fault, which must be acknowledged with POWER ON, then this is valid for the complete fault case.

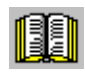

#### **Reader's note**

A description of the faults, the way in which they can be acknowledged as well as a list of all the faults, is provided in Chapter 7.

#### **Evaluating warnings via PROFIBUS–DP**

The warnings which occurred, are displayed, bit–coded in P0953 to P0960.

Status signal for warnings

The "SIMODRIVE 611 universal" drive signals as to whether there is at least one message present via the status bit or output signal ZSW1.7 "Warning present/no warning present".

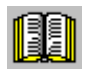

#### **Reader's note**

A description of the warnings as well as a list of all of the warnings is provided in Chapter 7.

# *5 Communications via PROFIBUS DP*

*5.7 Settings at the PROFIBUS–DP master*

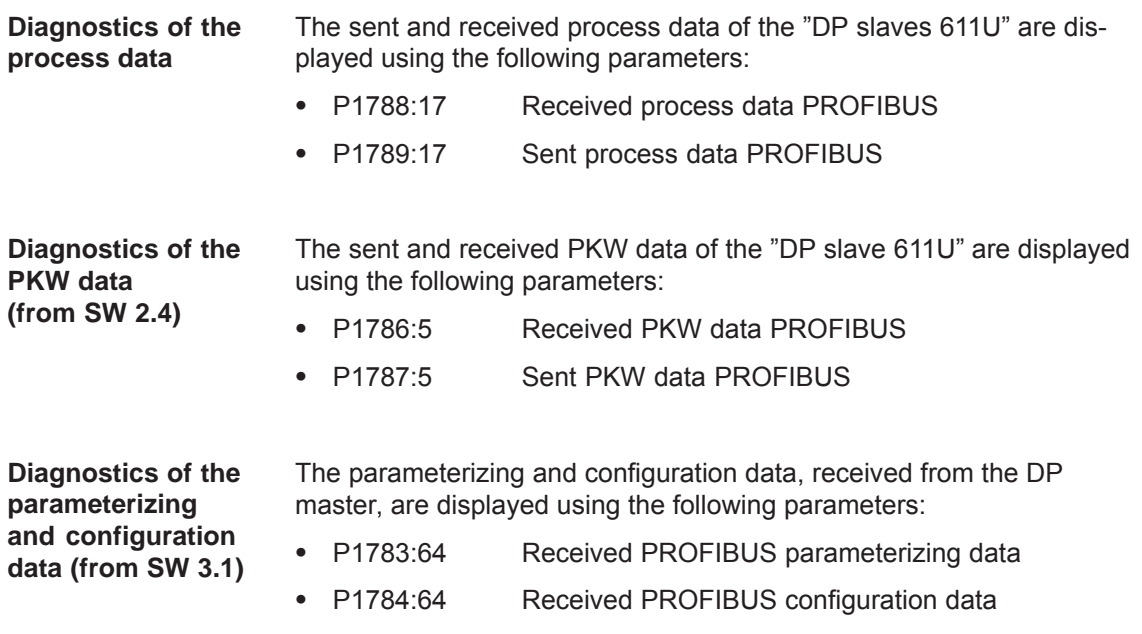

# **5.8 Motion Control with PROFIBUS–DP (from SW 3.1)**

#### **General**

Using the "Motion Control with PROFIBUS DP" function, a clock–cycle synchronous drive coupling can be established between a DP master and one or several slaves via the PROFIBUS fieldbus.

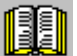

#### **Reader's note**

The clock–synchronous drive coupling is defined in the following documentation:

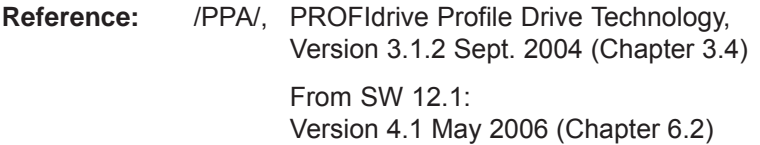

#### **Which clock– synchronous masters are there?**

Clock–synchronous operation can be implemented using the following DP masters:

#### Table 5-36 Examples for clock–synchronous masters

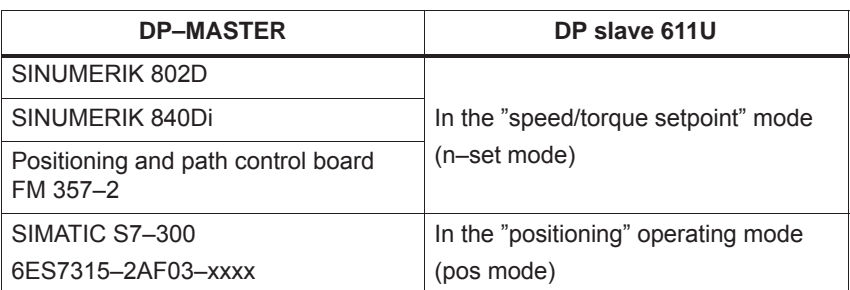

The clock–cycle synchronous drive coupling can be activated if all of the prerequisites of the DP master and DP slave have been fulfilled and the function has been selected in the DP master by appropriately parameterizing/configuring it. **Activating**

The parameters for equidistant operation are included in the slave–specific master device file SIEM808F.GSD. Parameterization is also possible via Drive ES. **Parameterizing equidistant operation**

> The master configuring ensures, that all of the DP slaves in the application use the same clock cycle times and processing instants.

When PROFIBUS boots, the information required by the DP slaves, is transferred from the master to all of the slaves via the parameterizing telegram.

**5**

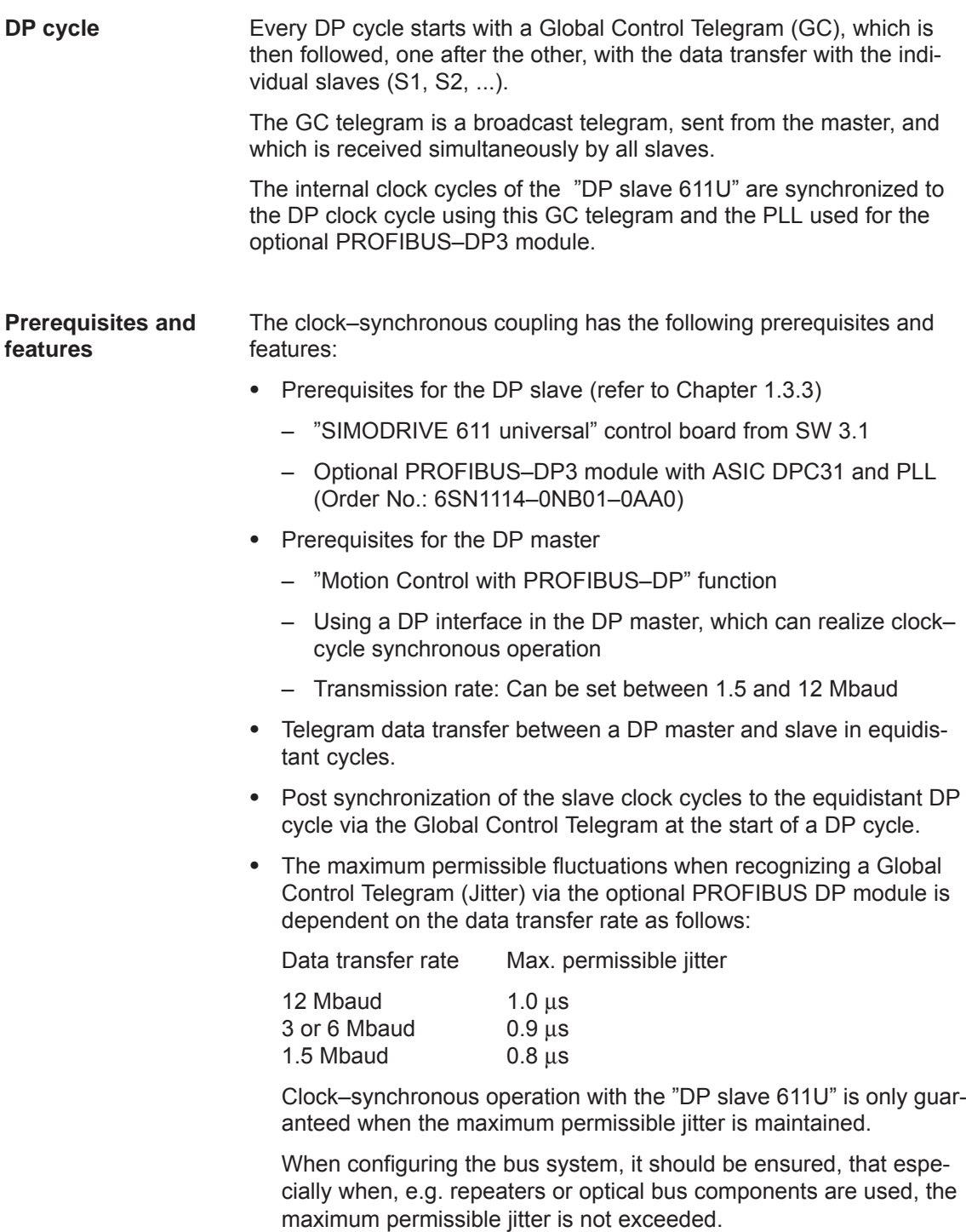

# **5.8.1 Equidistant DP cycle operation in the n–set mode**

**Overview**

With the function, the closed–position control loop is closed through PROFIBUS. The position controller is in the DP master, the closed– loop current and speed control as well as the position actual value sensing (encoder interface) are in the DP slave.

The position controller clock cycle is transferred to the DP slaves via the fieldbus, and the slaves synchronize their speed/current controller clock cycle to the position controller clock cycle of the DP master.

The DP master enters the speed setpoint.

The motor encoder or another measuring system can be used for the position actual value sensing in the DP slave.

- $\bullet$ Direct measuring system at X412 --> Encoder 2 (from SW 3.3)
- $\bullet$ Additional measuring system at X472 -> Encoder 3 TTL encoder, P0890 = 4, only SIMODRIVE 611 universal E

The encoder interface must be configured in the process data.

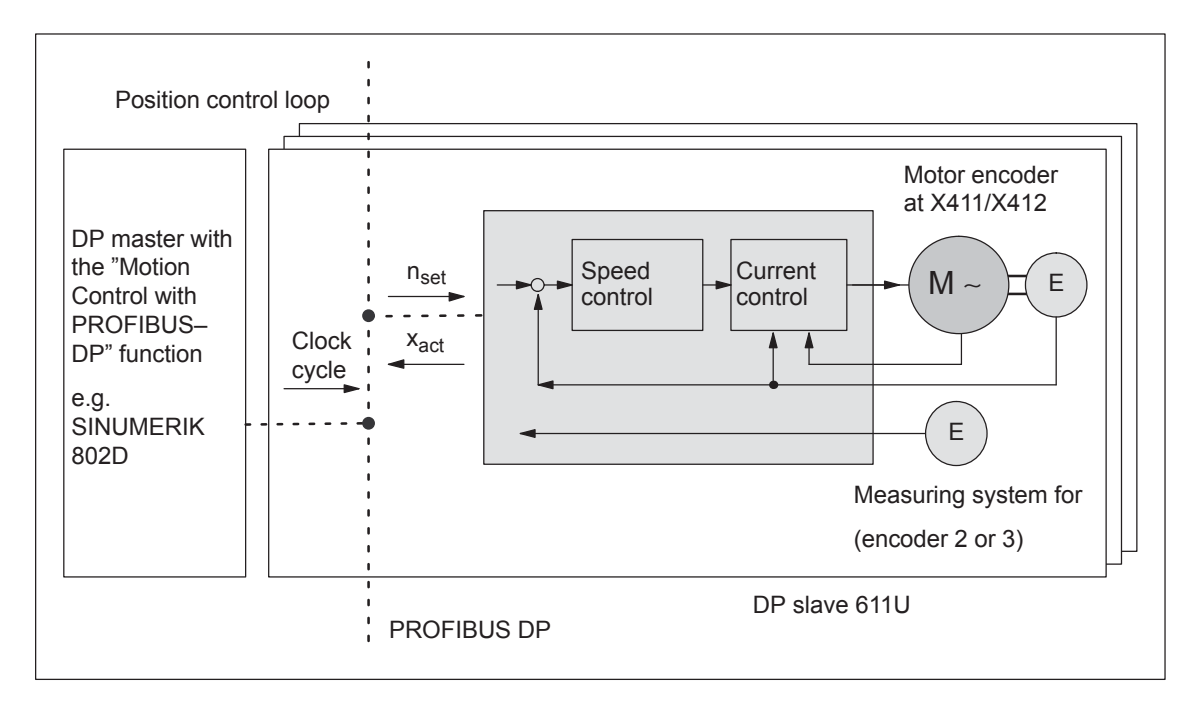

––> Refer to Chapter 5.6.5

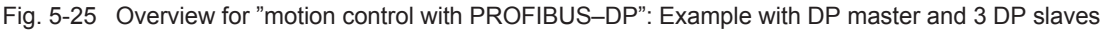

- *5.8 Motion Control with PROFIBUS–DP (from SW 3.1)*
- The position actual value  $x_{act}$  is read in to the telegram image at time  $T_1$ before the start of each DP clock cycle, and is transferred to the DP master at the next DP cycle. **Time sequence**

The closed–loop DP master control starts at the time  $T_M$  after each position controller clock cycle, and uses the slave actual values which were previously read. The master transfers the calculated setpoints to the telegram image of the slave in the next DP cycle. The speed setpoint n<sub>set</sub> is input into the control at instant  $T<sub>O</sub>$  after the start of the DP cycle.

By minimizing the times  $T<sub>O</sub>$  and  $T<sub>I</sub>$  the dead time is also minimized in the higher–level position control loop.

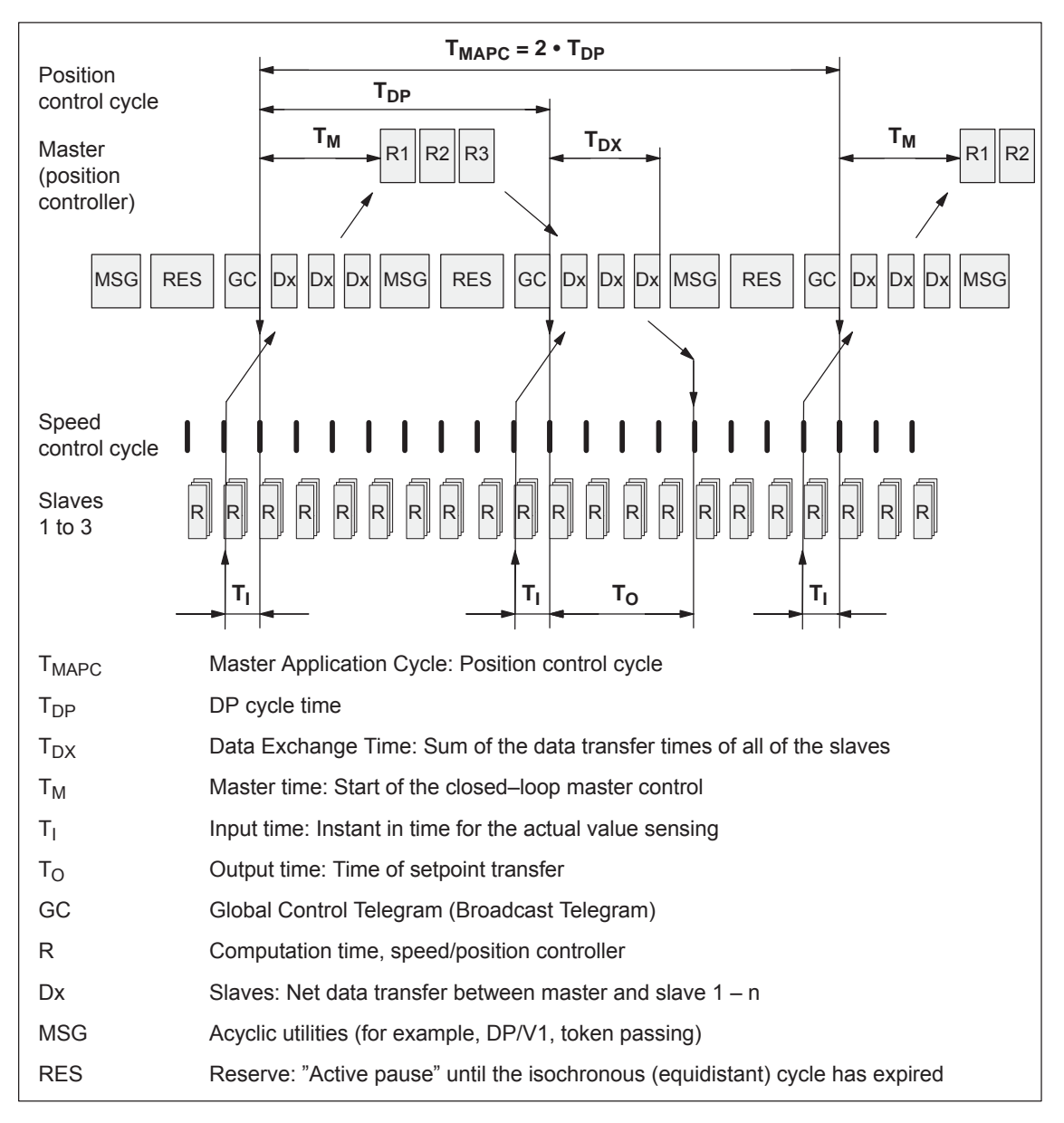

Fig. 5-26 Example: optimized DP cycle with  $T_{\text{MAPC}} = 2 \cdot T_{\text{DP}}$ 

In the "DP slave 611U", the speed setpoint is transferred at instant  $T<sub>O</sub>$ in each nth DP clock cycle ( $n = T_{MAPC}/T_{DP}$ ). In order to eliminate having to trace the setpoint steps, the speed setpoint can be averaged using an average value filter (P1012.8). **Average value generation for nset** 

# **5.8.2 Equidistant DP cycle operation in the positioning mode**

The traversing movements can be simultaneously started for several drives via the clock–synchronous PROFIBUS. **Overview**

> If the traversing blocks have been parameterized the same (travel, velocity, acceleration) in the various drives, then the axes can also move in synchronism.

> Traversing blocks are simultaneously started and synchronous movements of the motion profile are realized precisely in the IPO clock cycle.

> In this case, position differences only result in different following errors in the axes.

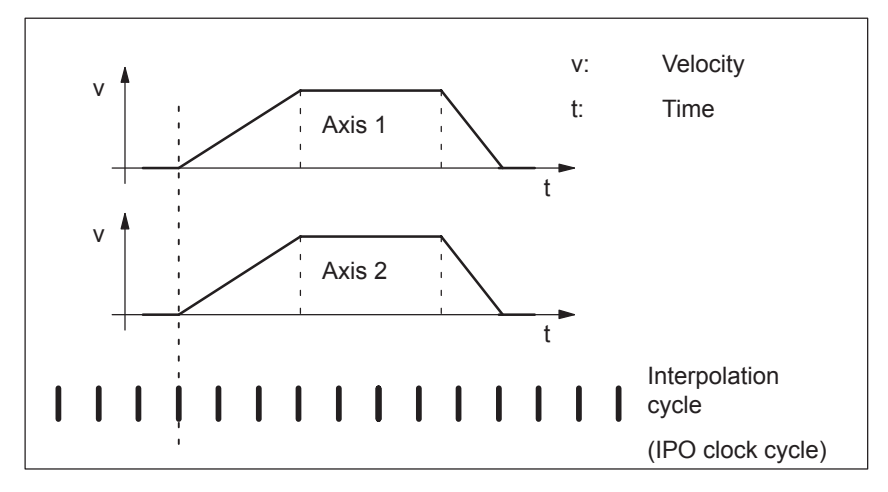

Fig. 5-27 Example: Simultaneously starting the traversing motion

#### **Note**

For the equidistant DP cycle sequence in the pos mode a setpoint transfer instant  $(T<sub>0</sub>)$  of at least 750 μs must be configured (refer to Fig. 5-26). If the configured time is <750 μs then it is possible that either inconsistent or "old" actual values are transferred, e.g. XistP, XsollP, dXcor.

The clock–cycle synchronous PROFIBUS ensures that the IPO clock cycles run in synchronism in all of the axes involved which means that the traversing enable signals are effective at precisely the same time. **Timing**

> The SYNC telegram from the DP master guarantees that the axes start in the same DP clock cycle.

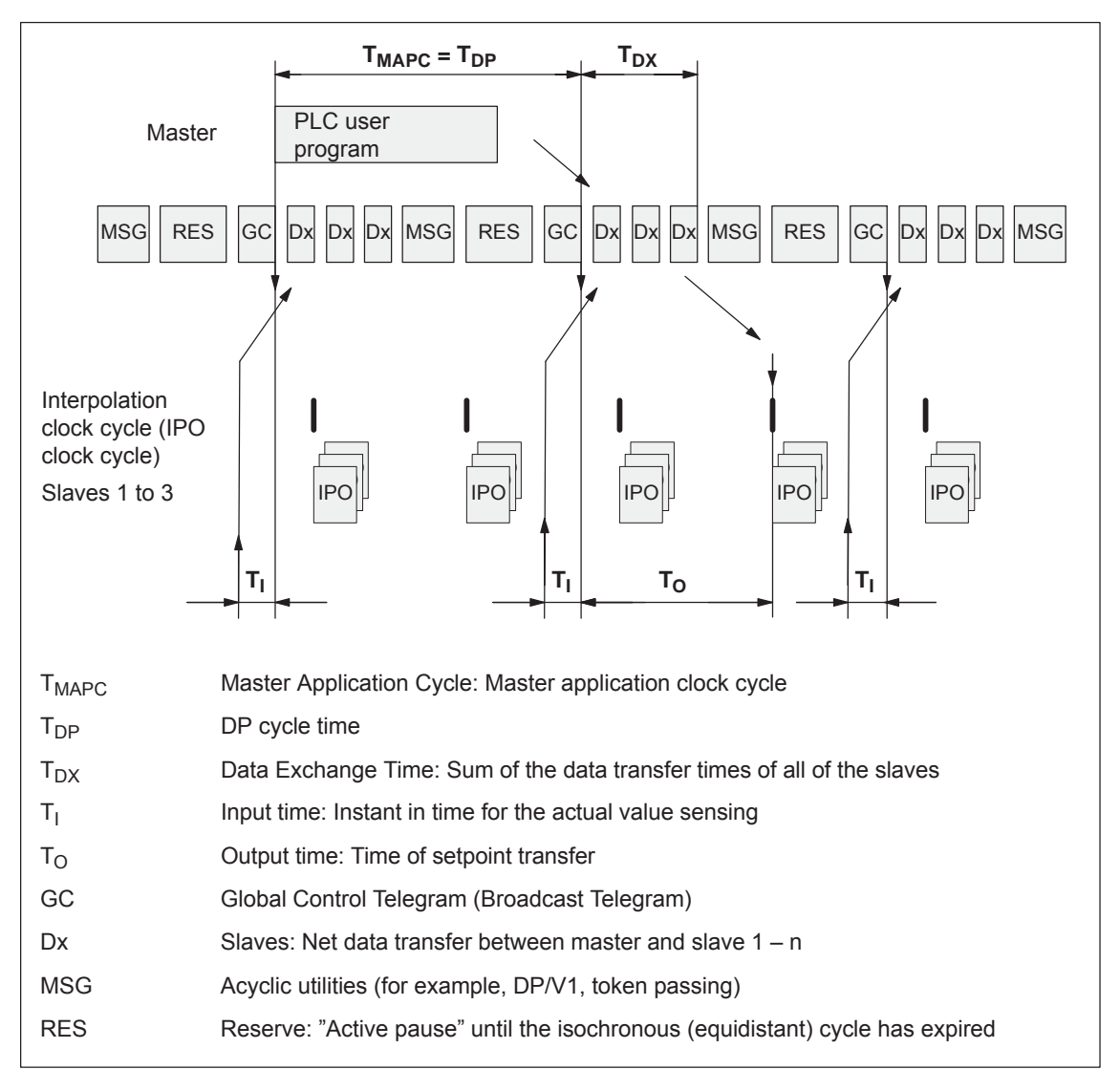

Fig. 5-28 Example:  $T_{\text{IPO}} = 4 \text{ ms}$  and  $T_{\text{DP}} = 8 \text{ ms}$ 

### **Conditions**

General prerequisites:

- $\bullet$  The interpolation clock cycle (P1010) must be parameterized the same for all axes.
- $\bullet$  The master application clock cycle  $T_{\sf MAPC}$  must be an integer multiple of the interpolation clock cycle.
- $\bullet$  T<sub>I</sub> and T<sub>O</sub> must be the same for all axes.
- $\bullet$  $T_{DP}$  must be less than or equal to 16 ms.
- For masters, which cannot generate a master sign of life (e.g. SIMATIC S7),  $T_{MAPC}$  must be = to  $T_{DP}$  and the sign–of–life monitoring in operation must be disabled using P0879.8 = 1.

Additional prerequisites for SIMATIC S7:

 $\bullet$  Presently, there is no run level that is in synchronism with DP cycle in S7 user programs. This means, that if axes are to be simultaneously started, in addition to the clock–synchronous PROFIBUS operation, the "classic" SYNC mechanism must be used.

SYNC mechanism

––> refer to the documentation of the DP master SIMATIC S7 (SFC 11 "DPSYNC\_FR")

The SYNC mechanism may only be activated after the drive has set the status bit ZSW1.9 "control requested".

# **5.8.3 Times in the equidistant DP cycle**

The "DP slave 611U" requires the following time information for equidistant operation, clock cycles and signal processing instants: **General information**

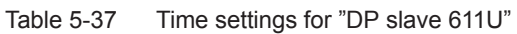

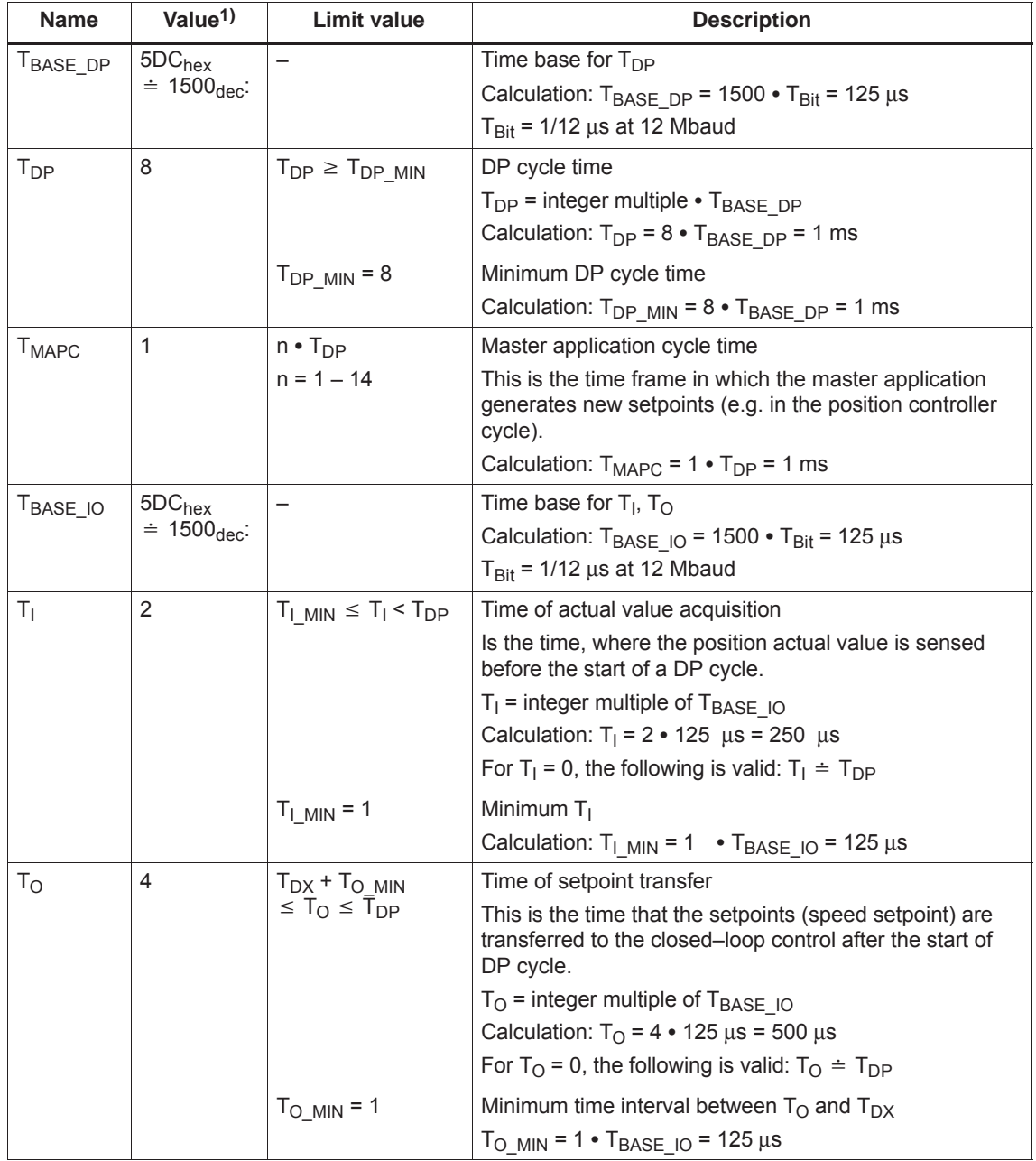

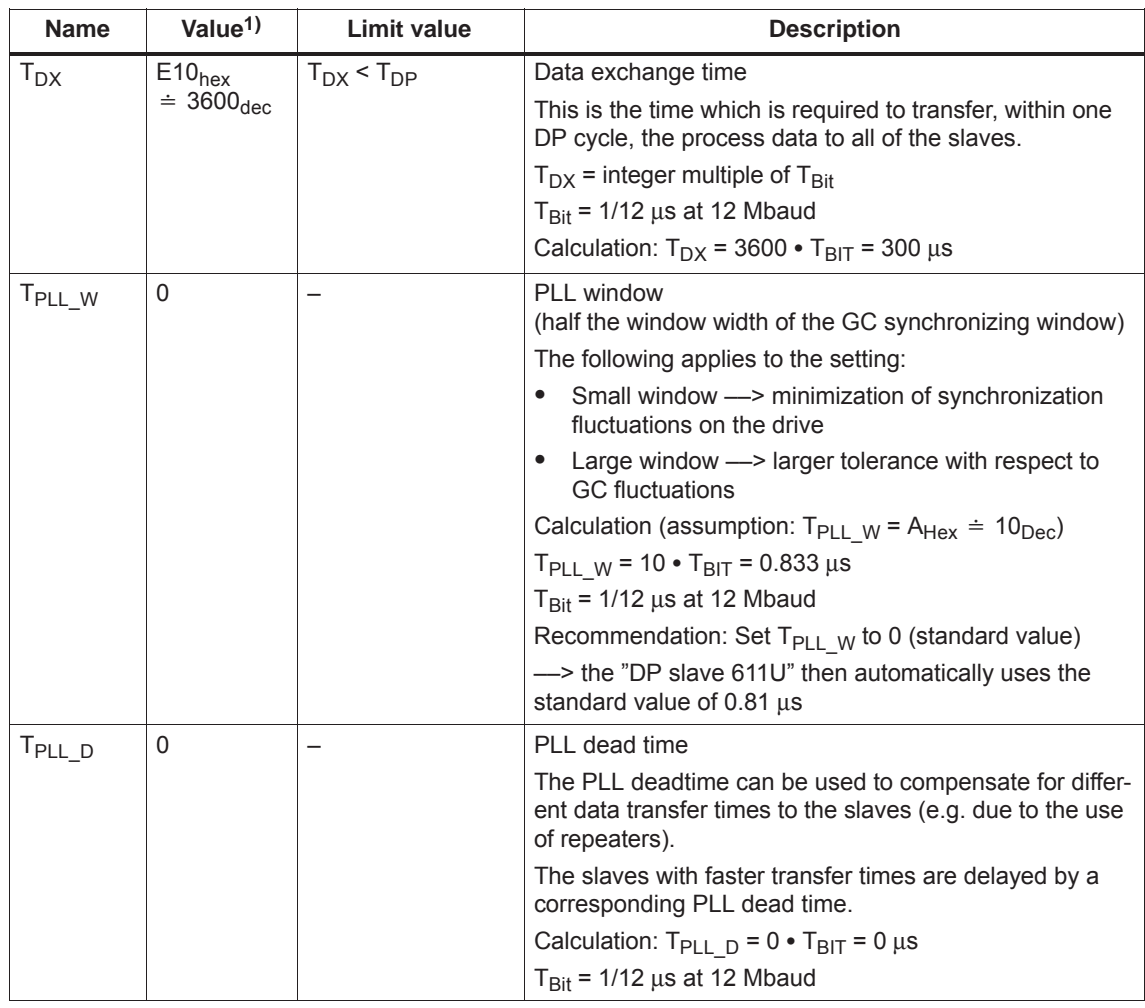

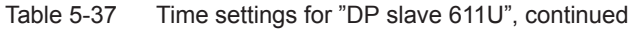

1) The values correspond to the master device file SIEM808F.GSD

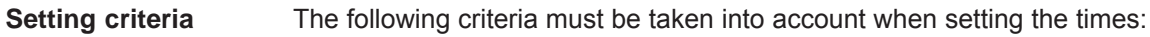

- $\bullet$  DP cycle  $(T_{DP})$ 
	- Time  $T_{DP}$  must be set the same for all bus nodes.
	- The following must be valid:  $T_{DP} > T_{DX}$  and  $T_{DP} \geq T_{O}$

Time  $T_{DP}$  is therefore long enough to permit communications with all of the bus nodes.

– Specific reserves must be available

This means that additional masters can be connected and non– cyclic communications can be realized.

- $T_1$  and  $T_0$ 
	- n–set mode: Setting the times in  $T_1$  and  $T_0$  as short as possible reduces the dead time in the position control loop.
	- The following must be valid:  $T_{\Omega}$  >  $T_{\text{DX}}$  +  $T_{\text{Omin}}$
- The following is valid for interpolating axes:
	- $-$  T<sub>I</sub> of the interpolating axes should be the same
	- $-$  T<sub>O</sub> of the interpolating axes should be the same

# **5.8.4 Bus run–up, synchronization and net data save**

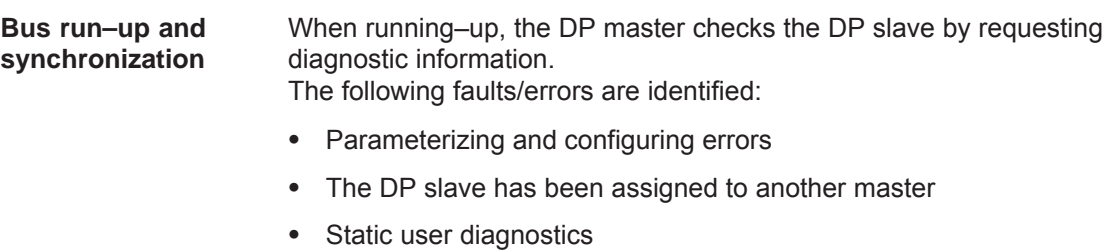

Operational readiness of the DP slave

If a fault has not been detected, then the DP master, with this DP slave, goes into cyclic net data operation, i.e. input and output data are exchanged.

With the transition into cyclic net data transfer, the DP slave is synchronized to the master sign–of–life.

The DP slave runs in synchronism with the master, if

- The status signal ZSW1.9 (control requested/no control possible) = "1" and
- $\bullet$  The slave sign–of–life (ZSW2.12 to ZSW2.15, value = 1 to 15) is counted

The net data save is realized in both data transfer directions (master <––> slave) using a sign–of–life that comprises a 4–bit counter. **Net data save**

> The sign–of–life counter is always incremented from 1 to 15, and then starts again with the value 1.

- Master sign-of-life (M-SoL)
	- The control signals STW2.12 to STW2.15 are used as master sign–of–life.
	- The master sign–of–life counter is incremented in each master application cycle  $(T_{\text{MAPC}})$ .
	- P0879. 2 to .0 Permissible sign–of–life error
	- P0879. 8 Operation with/without Master sign–of–life monitoring
	- Monitoring

The master sign–of–life is monitored in the DP slave. If the master sign–of–life does not consecutively correspond to the expected value or more often than is permitted in P0879 bit 2 to bit 0, then the following occurs:

- ––> fault 597 (PROFIBUS: synchronization error) is output
- ––> zero is output as slave sign–of–life

––> the status signal ZSW1.9 (control requested/control not possible) is set to "0"

- ––> the system re–synchronizes to the master sign–of–life
- Slave sign–of–life (S–SoL)
	- The status signals ZSW2.12 to ZSW2.15 are used as slave sign–of–life.
	- The slave sign–of–life counter is incremented in every DP cycle  $(T_{DP})$ .

# **5.8.5 Parameterization using the parameterizing telegram**

For parameterization, the "DP slave 611U" is supplied with the following equidistant parameters within a parameterizing telegram (Set\_Prm):

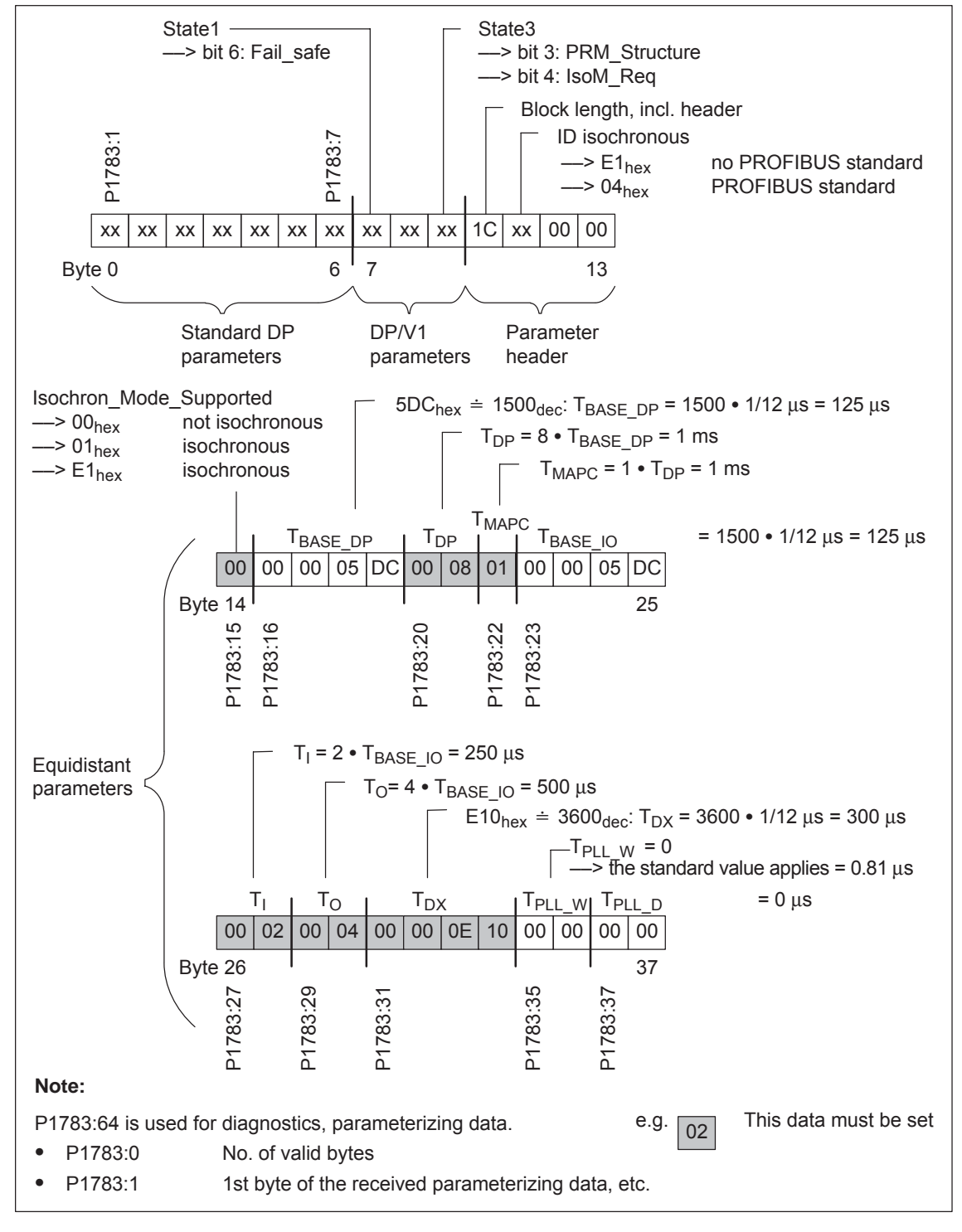

Fig. 5-29 Parameterizing telegram Set\_Prm

#### *5.9 Parameter overview of PROFIBUS–DP*

# **5.9 Parameter overview of PROFIBUS–DP**

**Parameter** 

The following parameters are available for PROFIBUS–DP:

**overview**

Table 5-38 Parameters for PROFIBUS–DP

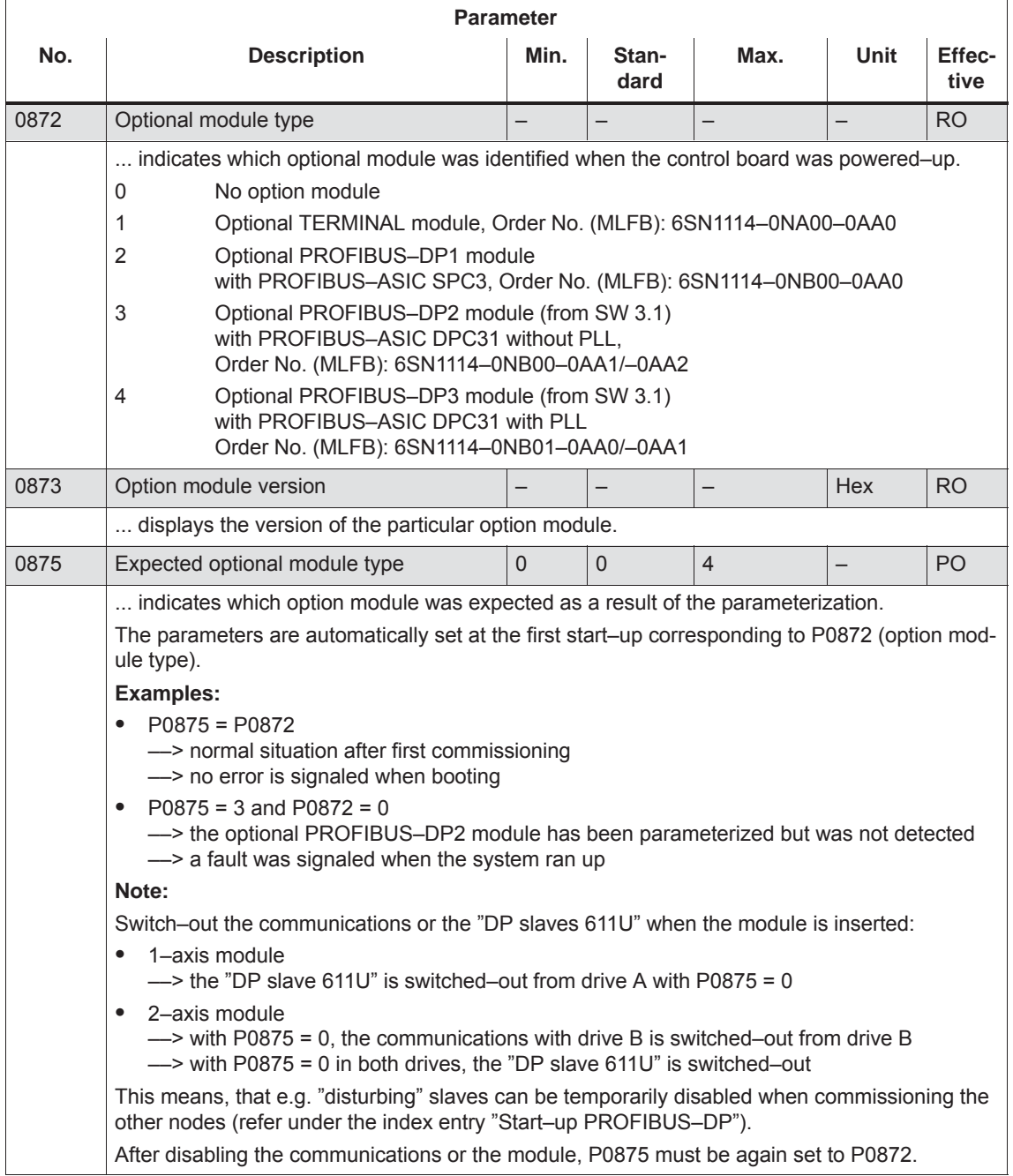

# *5 Communications via PROFIBUS DP*

# *5.9 Parameter overview of PROFIBUS–DP*

# Table 5-38 Parameters for PROFIBUS–DP, continued

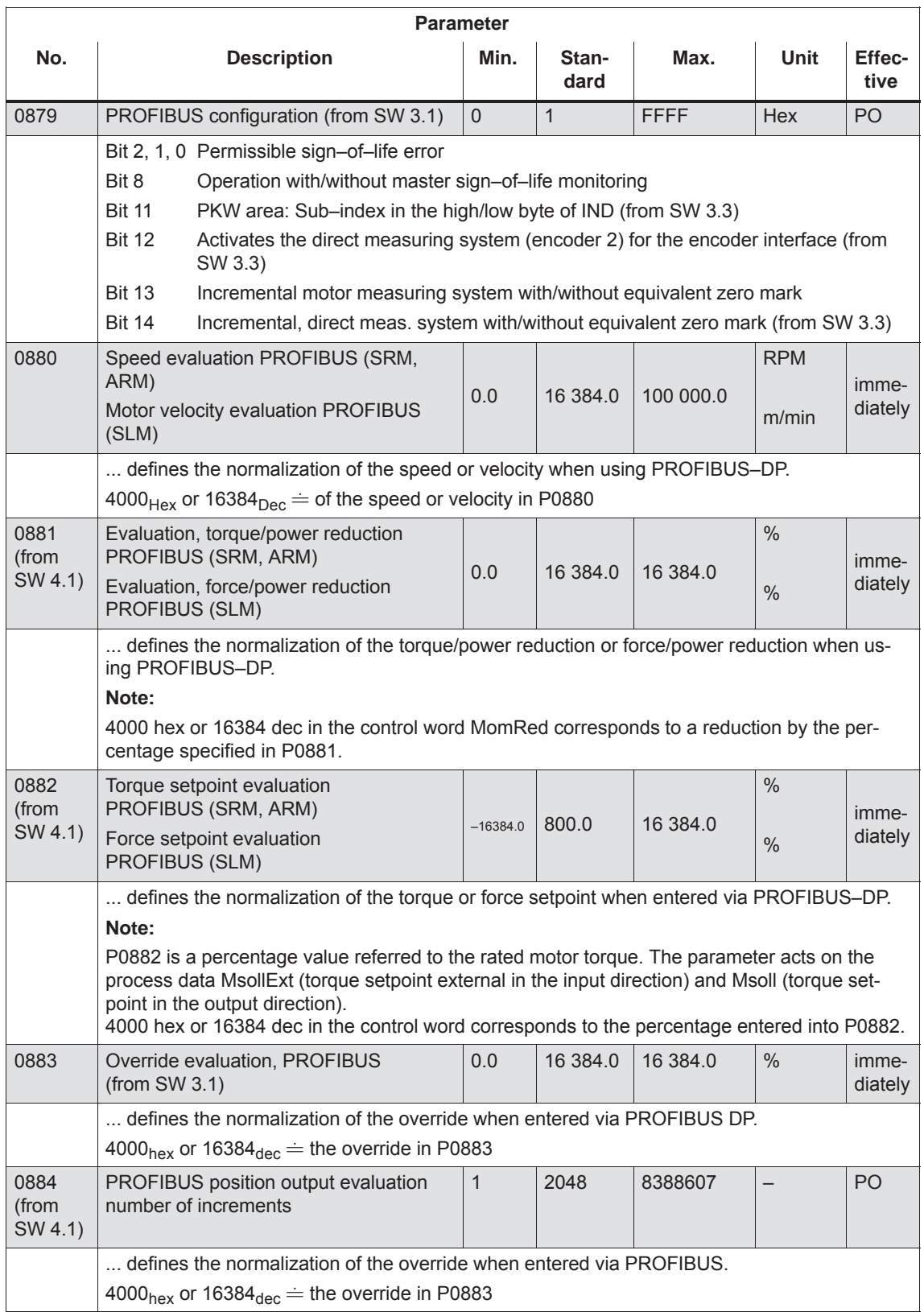

# *5.9 Parameter overview of PROFIBUS–DP*

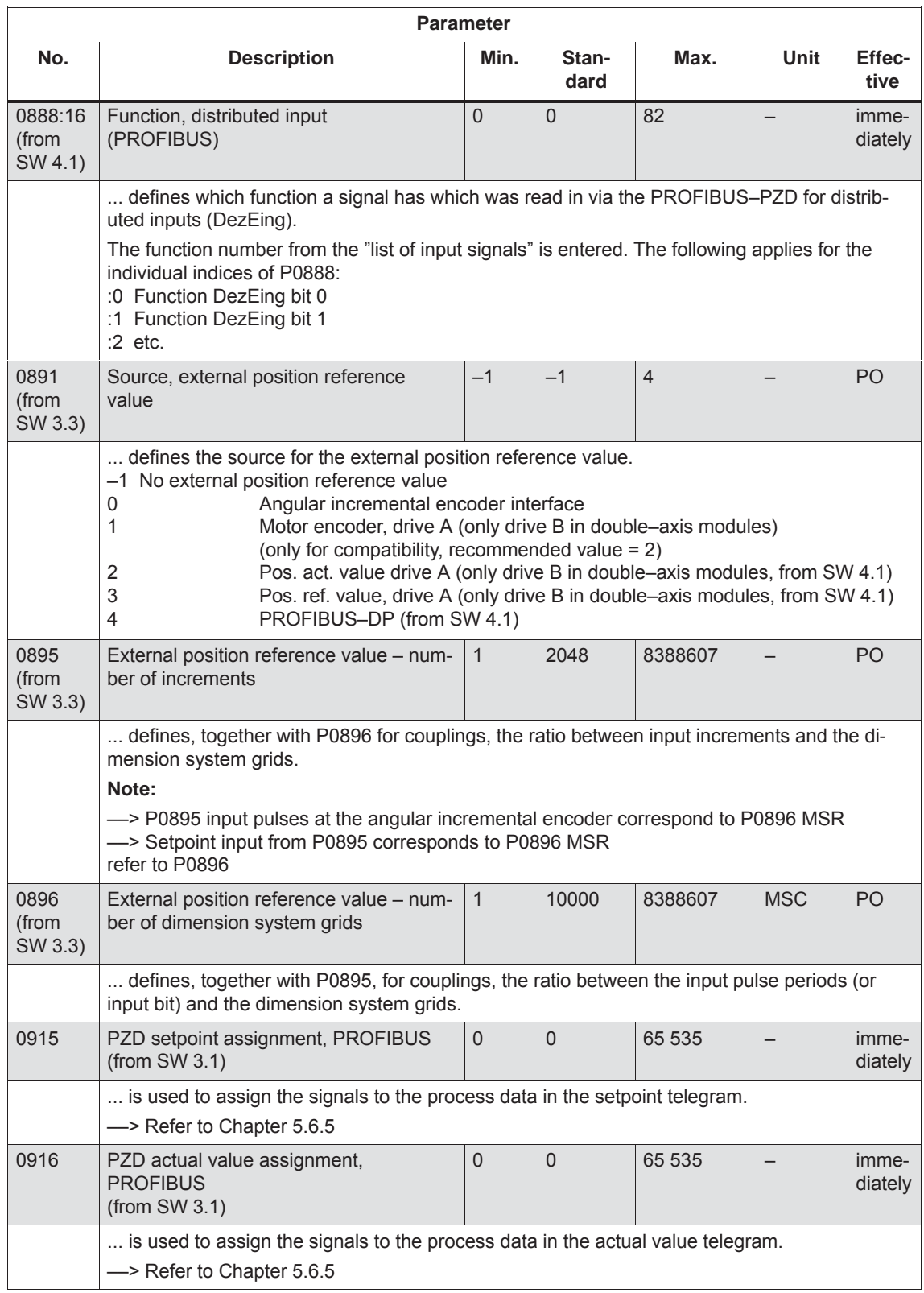

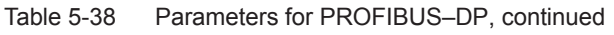

### *5 Communications via PROFIBUS DP*

# *5.9 Parameter overview of PROFIBUS–DP*

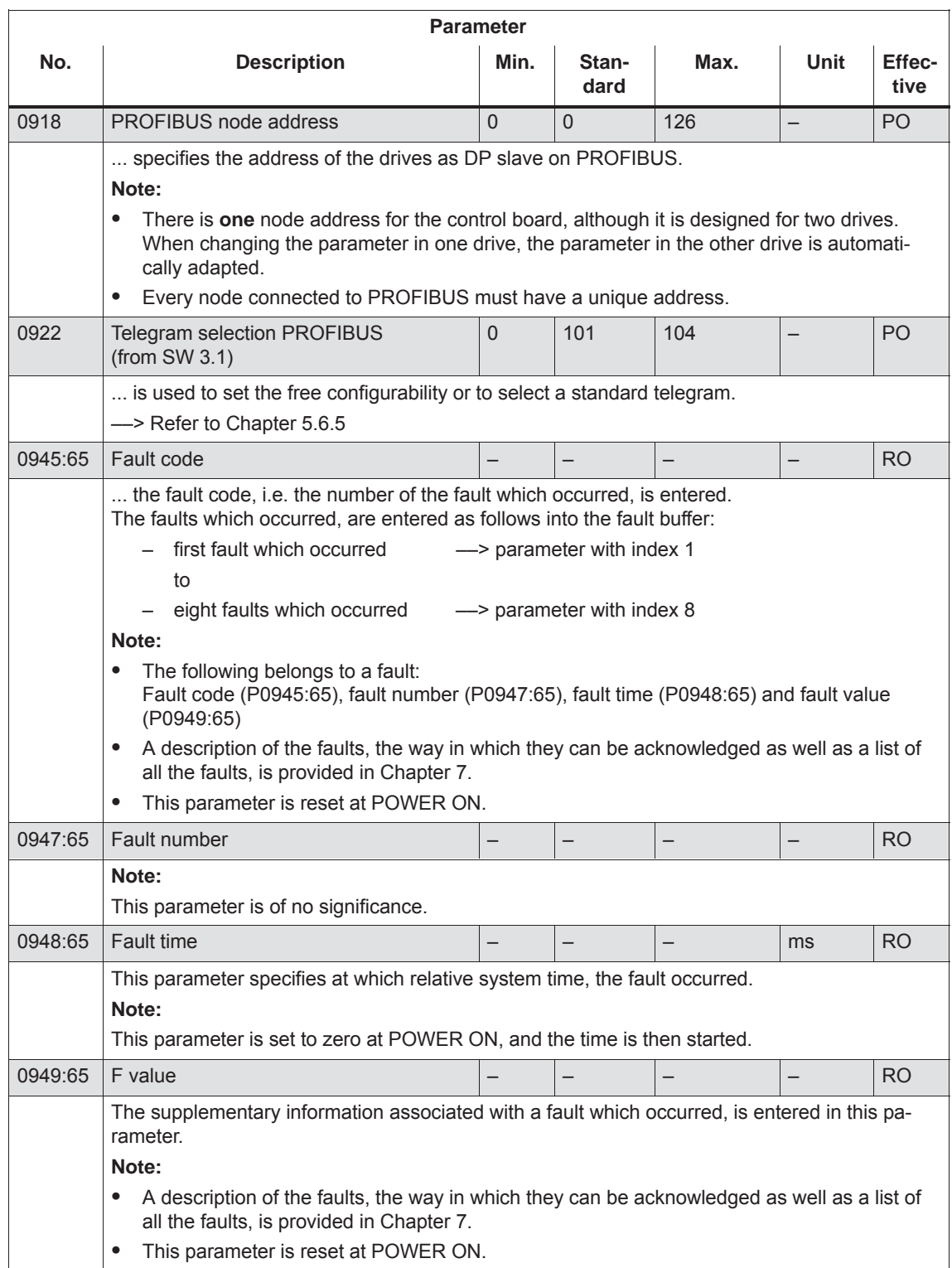

# Table 5-38 Parameters for PROFIBUS–DP, continued

# *5.9 Parameter overview of PROFIBUS–DP*

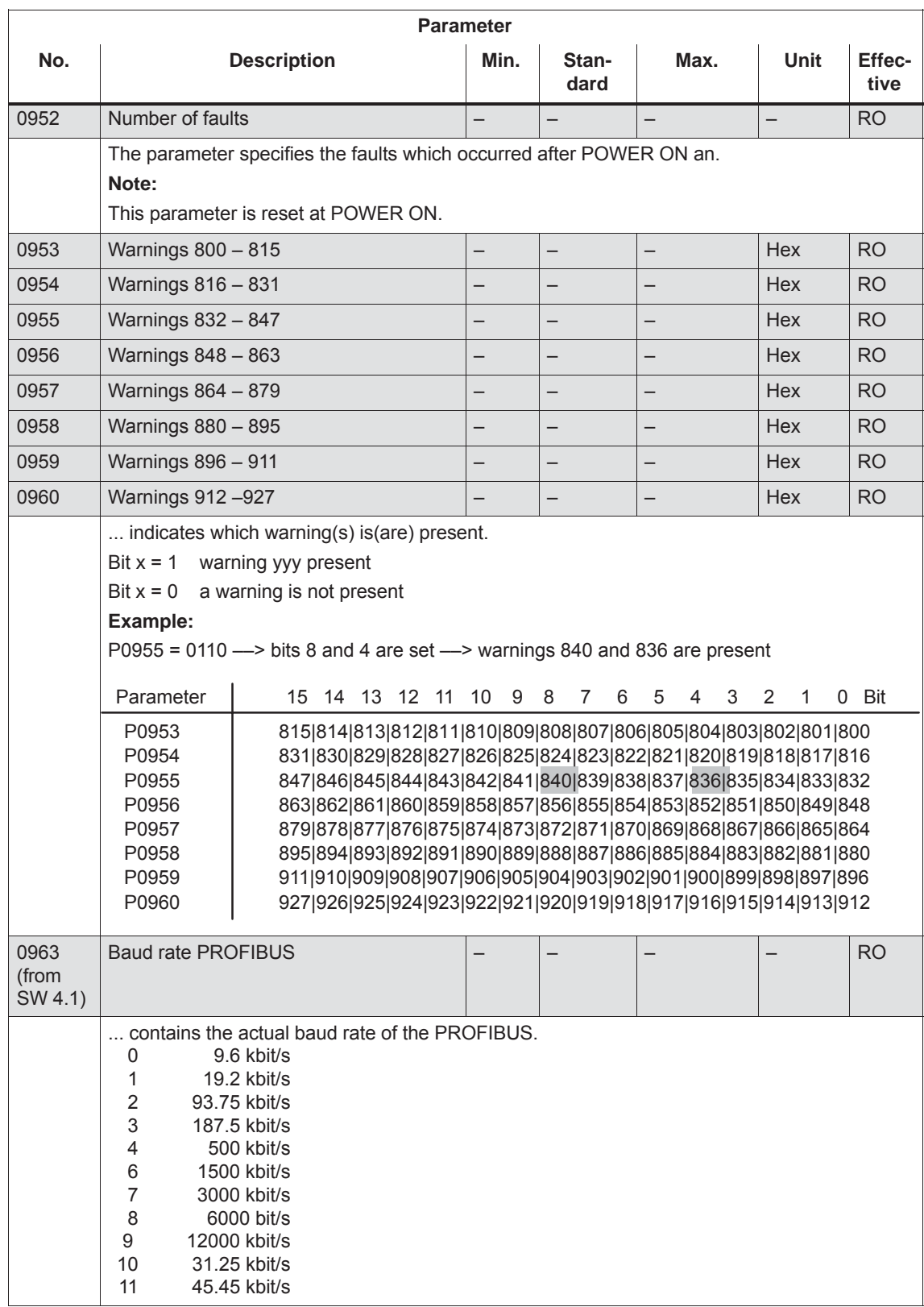

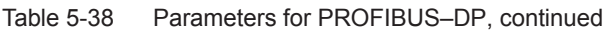

# *5 Communications via PROFIBUS DP*

# *5.9 Parameter overview of PROFIBUS–DP*

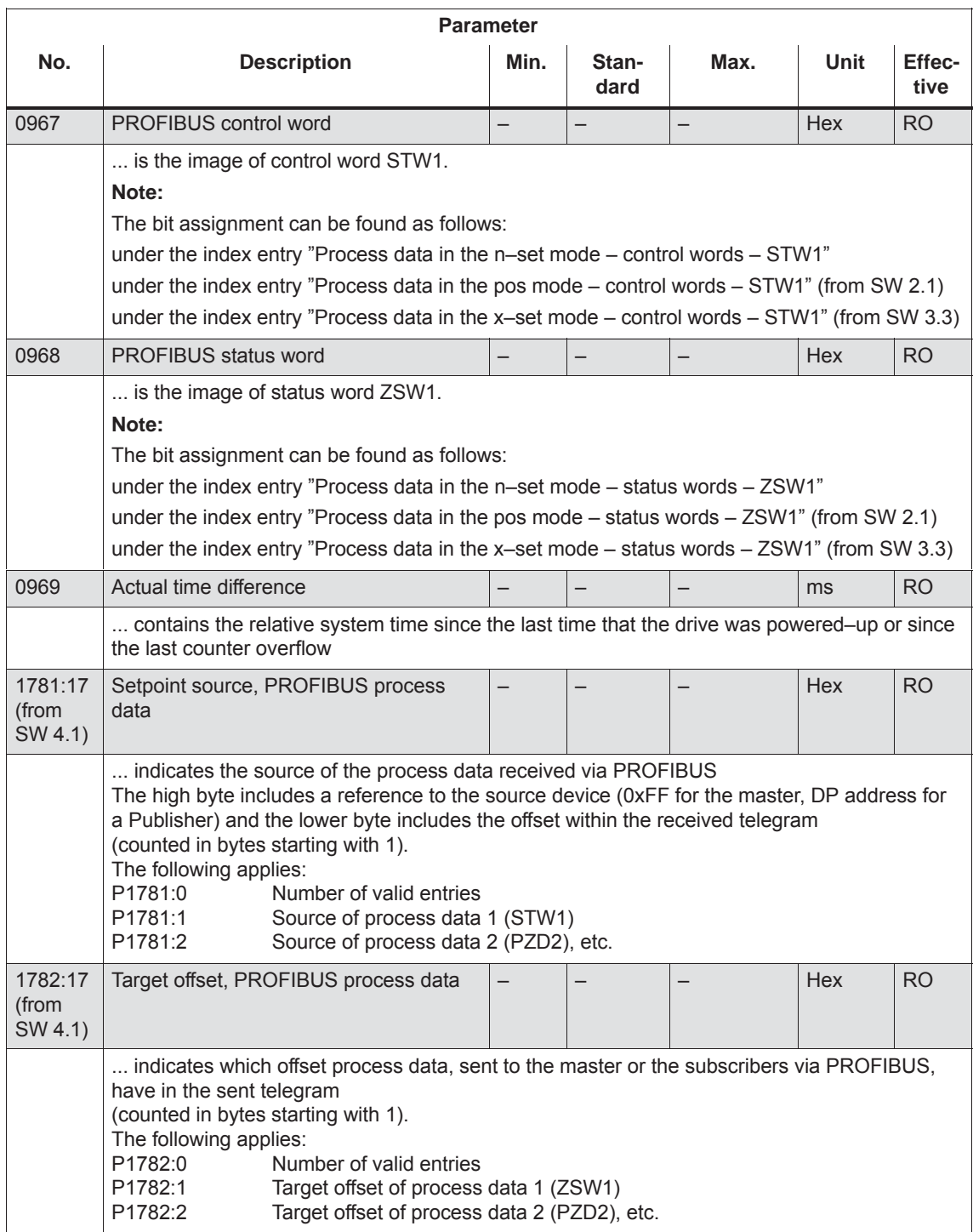

# Table 5-38 Parameters for PROFIBUS–DP, continued

# *5.9 Parameter overview of PROFIBUS–DP*

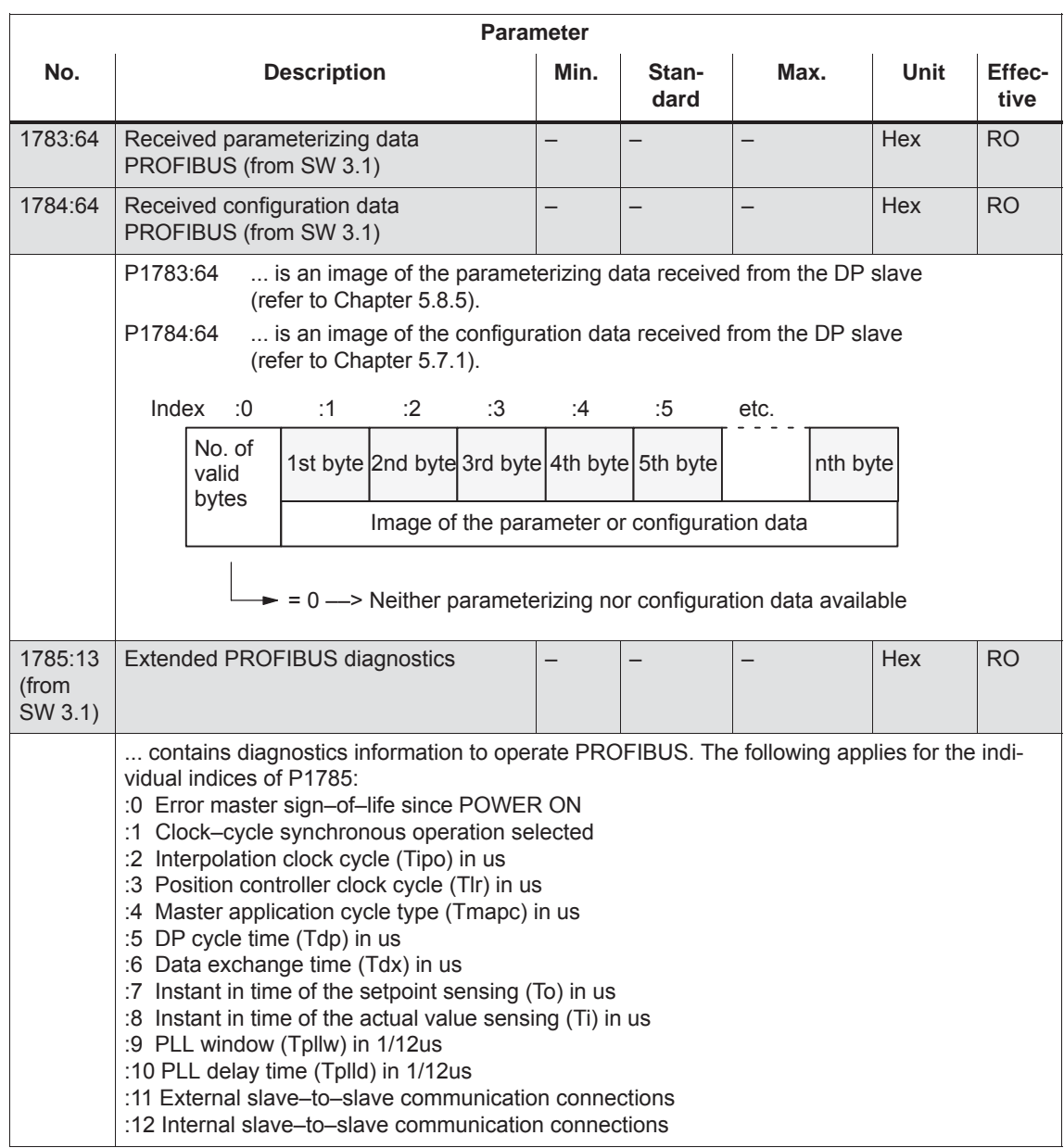

#### Table 5-38 Parameters for PROFIBUS–DP, continued

**5**
## *5 Communications via PROFIBUS DP*

## *5.9 Parameter overview of PROFIBUS–DP*

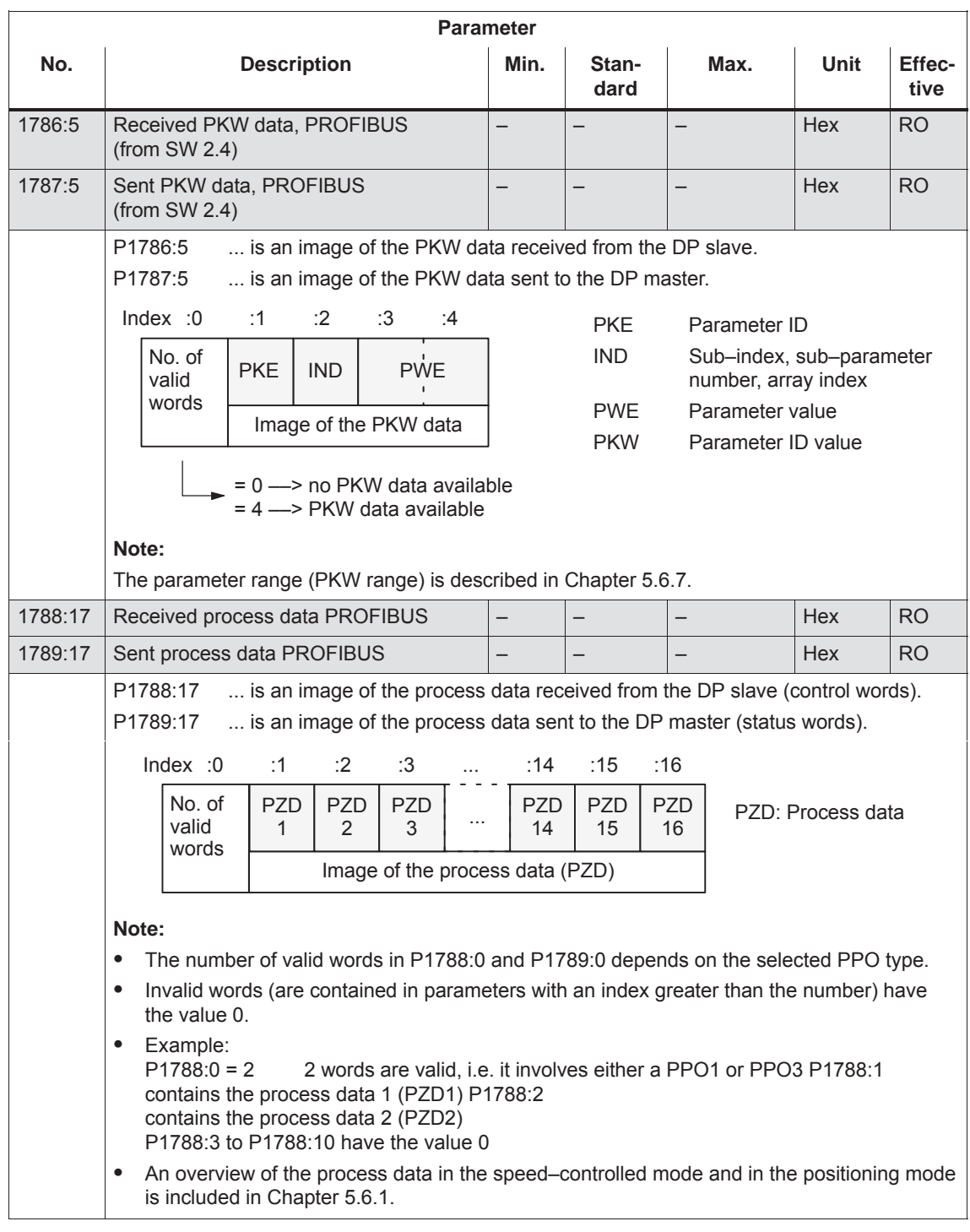

## Table 5-38 Parameters for PROFIBUS–DP, continued

## *5.9 Parameter overview of PROFIBUS–DP*

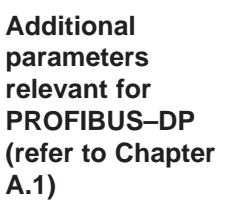

 $\bullet$ 

 $\bullet$ 

 $\bullet$ 

 $\bullet$ 

 $\bullet$ 

 $\bullet$ 

 $\bullet$ 

 $\bullet$ 

 $\bullet$ 

 $\bullet$ 

 $\bullet$ 

 $\bullet$ 

 $\bullet$ 

 $\bullet$ 

 $\bullet$ 

 $\bullet$ 

 $\bullet$ 

 $\bullet$ 

 $\bullet$ 

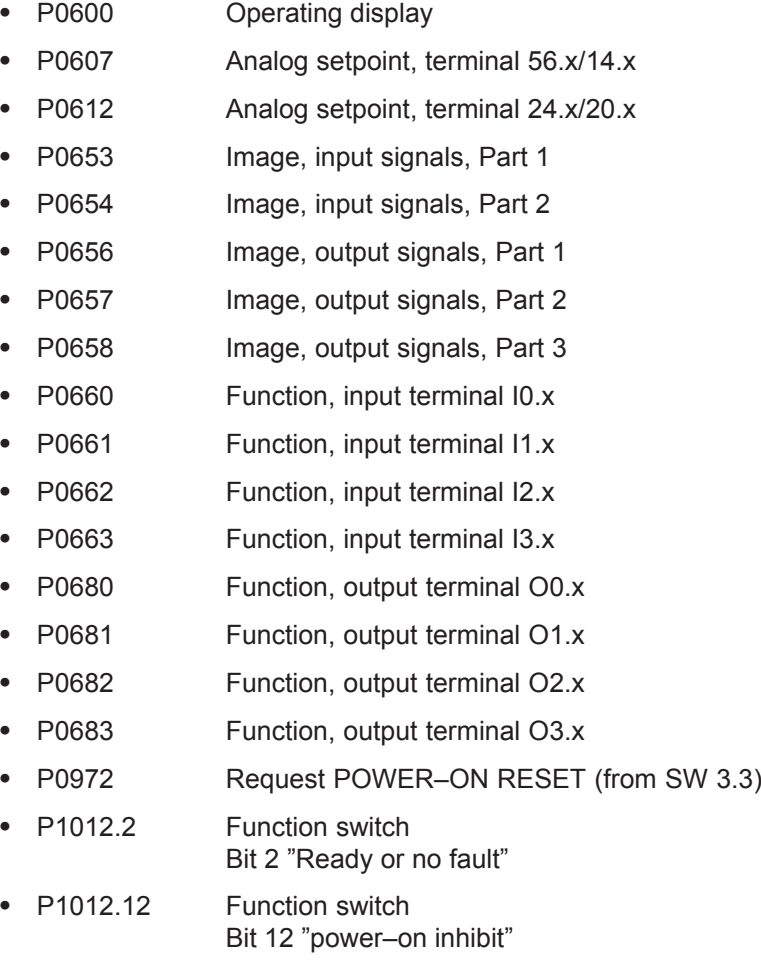

• P1795 Optional module (PROFIBUS): Firmware version

## **5.10 Slave–to–slave communications (from SW 4.1)**

## **5.10.1 General information**

For PROFIBUS–DP, the master addresses all of the slaves one after the other in a DP cycle. In this case, the master transfers its output data (setpoints) to the particular slave and receives as response the input data (actual values). **Description**

> Fast, distributed data transfer between drives (slaves) is possible using the "slave–to–slave" communications function without involving the master.

The following terms are used for the functions described here:

- Slave–to–slave communications
- $\bullet$ Data exchange broadcast (DXB.req)
- Slave–to–slave communications (is used in the following)

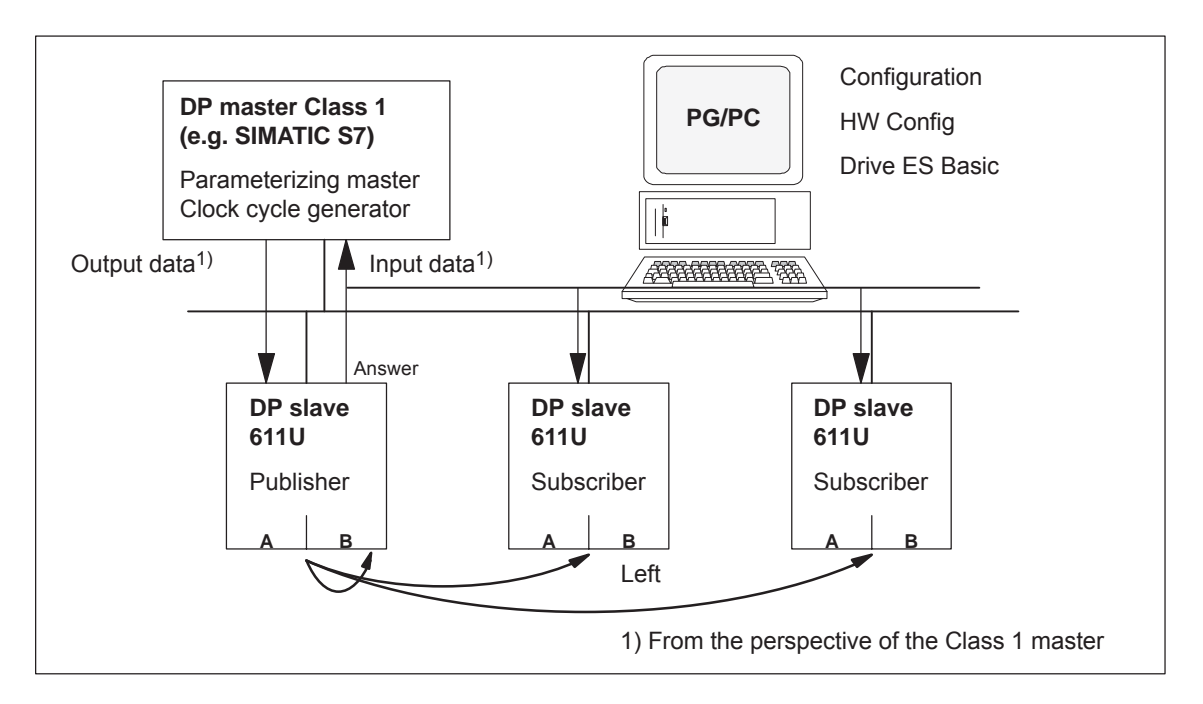

Fig. 5-30 Slave–to–slave communications with the publisher–subscriber module

For the "slave–to–slave communications" function, at least one slave must accept the role of publisher. **Publisher**

> The master addresses the publisher, when transferring the output data, with a modified Layer 2 function code (DXB.req). The publisher then sends its input data to the master with a broadcast telegram to all bus nodes.

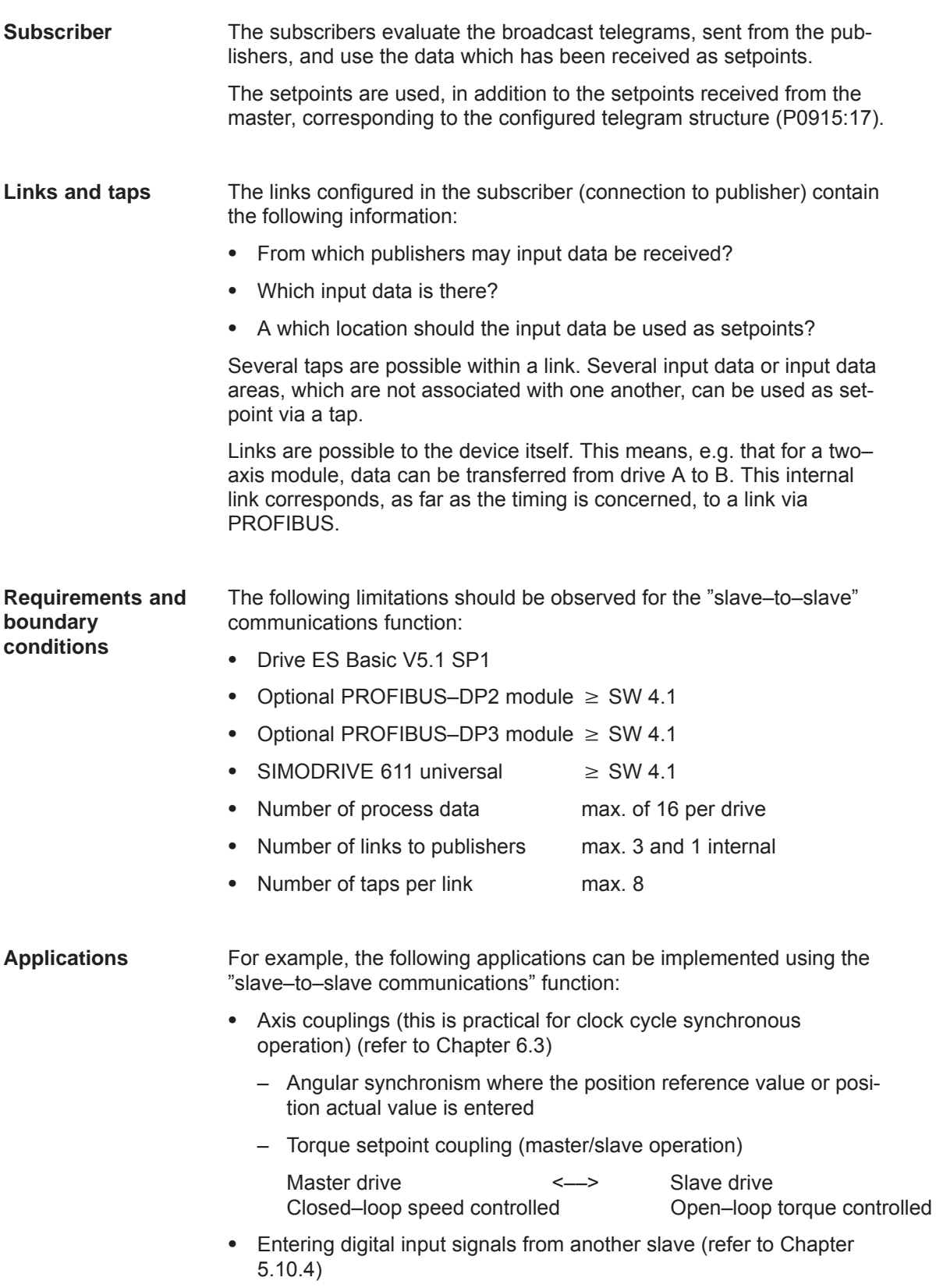

**5**

## *5 Communications via PROFIBUS DP*

*5.10 Slave–to–slave communications (from SW 4.1)*

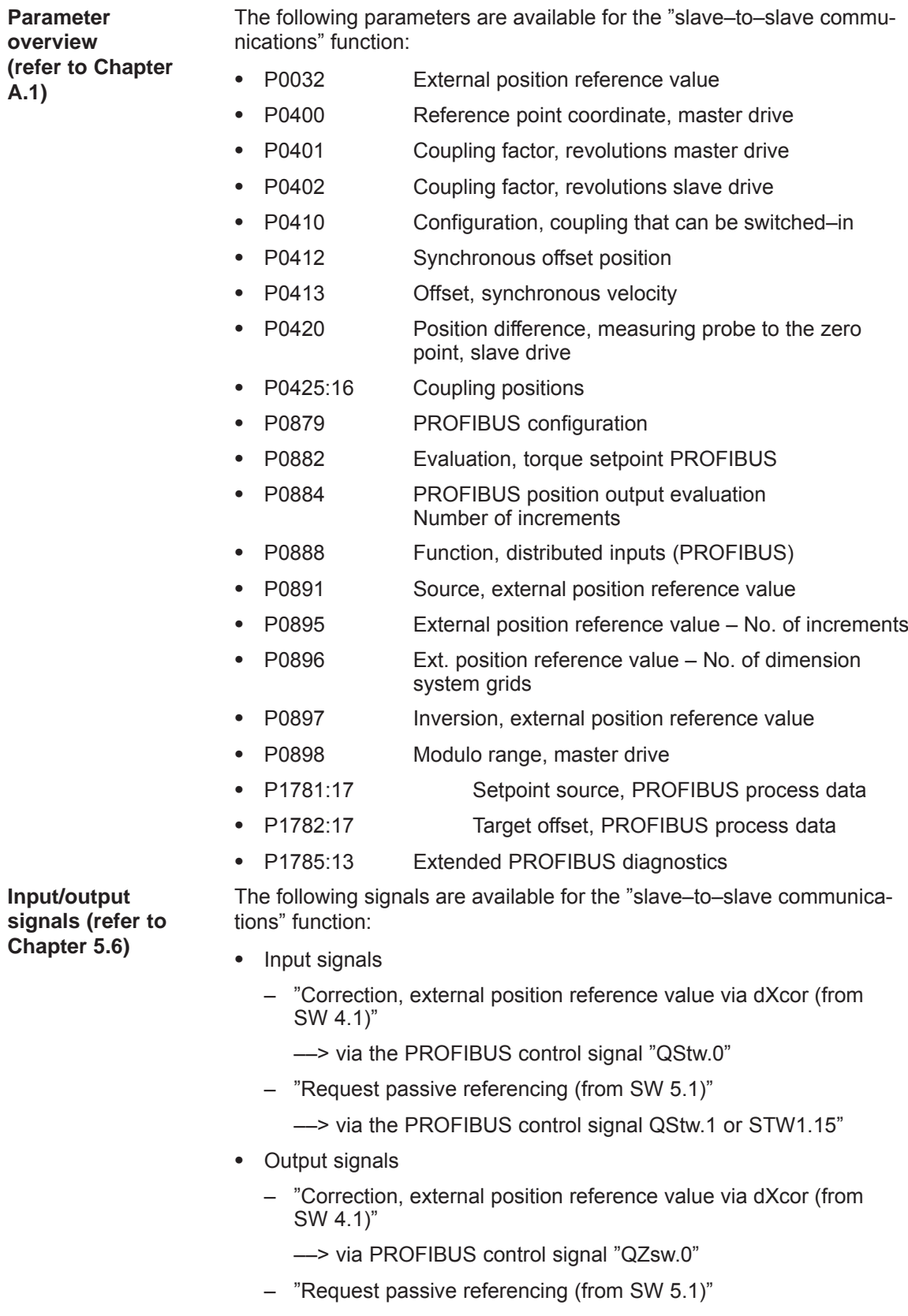

## **5.10.2 Setpoint assignment in the subscriber**

The following statements can be made about the setpoint/reference values: • Number of setpoint When bus communications is being established, the master signals the slave the number of setpoints (process data) to be transferred e.g. using the STEP 7 HW–Config configuring tool. Contents of the setpoints The structure and contents of the data are defined for the "DP slave 611U" using the local process data configuring (P0915, P0922).  $\bullet$  Operation as "standard" DP slave The drive (slave) only receives its setpoints and output data from the DP master.  $\bullet$  Operation as subscriber When operating a slave subscriber, some of the setpoints are entered from one or several publishers instead of from the master. The slave is signaled the assignment when bus communications are being established, using the parameterizing and configuring telegram. The slave in Fig. 5-31 receives its process data as follows:  $\bullet$  STW1 and STW2 from the master • NSET\_B and MomRed as tap from a publisher STW1 NSET\_B NSET\_B STW2 MomRed Setpoints in the subscriber Setpoint telegram from the master (bytes) Actual value telegram from the publisher (bytes) 1 2 3 4 5 **Setpoints Example, setpoint assignment**

Fig. 5-31 Example, setpoint assignment

16

P0915, P0922

## **5.10.3 Activating/parameterizing slave–to–slave communications**

The activation of the function "slave–to–slave communication" must be activated in the subscribers.

By configuring the links with Drive ES Basic, the master can identify which slaves are to be addressed as publisher with a modified layer 2 function code (DDB–Distributed Data Base). **Activation in the publisher**

> The publisher then does not send its input data to the master, but to all bus nodes as broadcast telegram.

The slave, which is to be used as subscriber, requires a filter table. The slave must know which setpoints are received from the master and which are received from a publisher. **Activation in the subscriber**

The filter table contains the following information:

- From which publisher is data to be retrieved?
- The length of the publisher input data (test purposes)?
- From which position (offset) in the input data is data to be taken?
- How much data is to be taken?
- $\bullet$  To which position in the setpoints is the data, which has been taken, to be copied?

## **Parameterizing telegram (SetPrm)**

The filter table is transferred, as dedicated block from the master to the slave with the parameterizing telegram when bus communications are established.

If: The block for the filter table is not available or element "number of links" = 0

Then: - - -> no subscriber functionality

The precise structure of this block, together with the permissible setting values is shown in Fig. 5-32.

## **Configuration telegram (ChkCfg)**

Using the configuration telegram, a slave knows how may setpoints are to be received from the master and how many actual values are to be sent to the master.

For slave–to–slave communications, a special empty ID is required for each data access, which is then transferred with the ChkCfg.

Structure of the empty ID for Drive ES Basic (S7 ID format):

0x04 0x00 0x00 **0xD3** 0x40

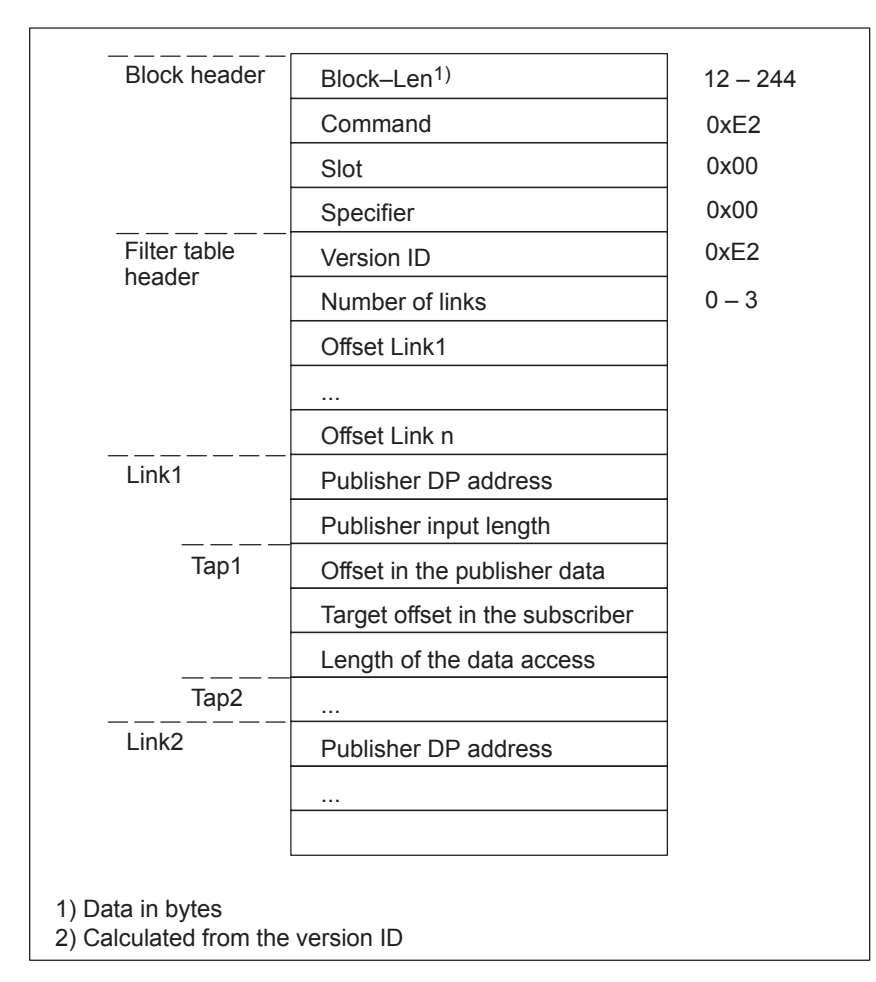

Fig. 5-32 Filter block in the parameterizing telegram (SetPrm)

## **5.10.4 Message format**

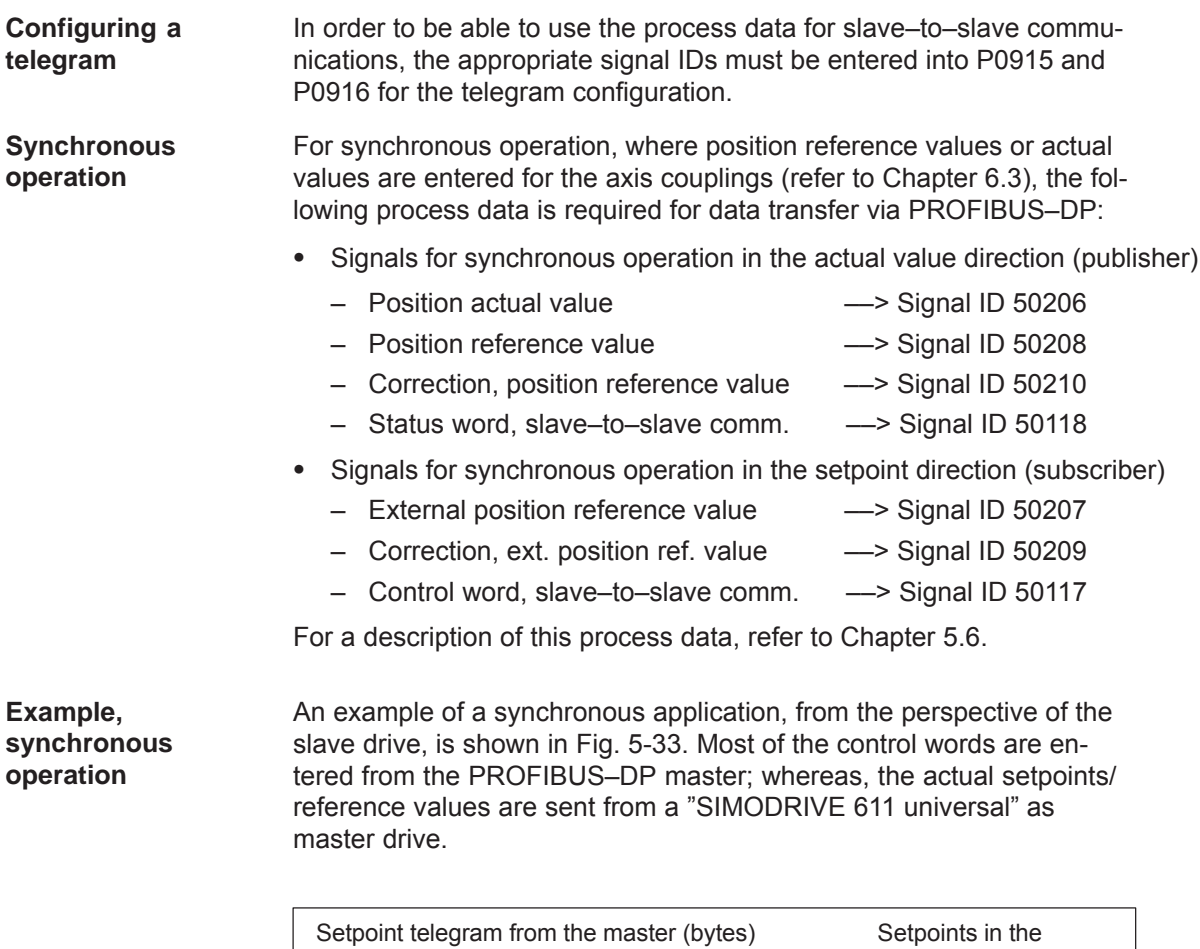

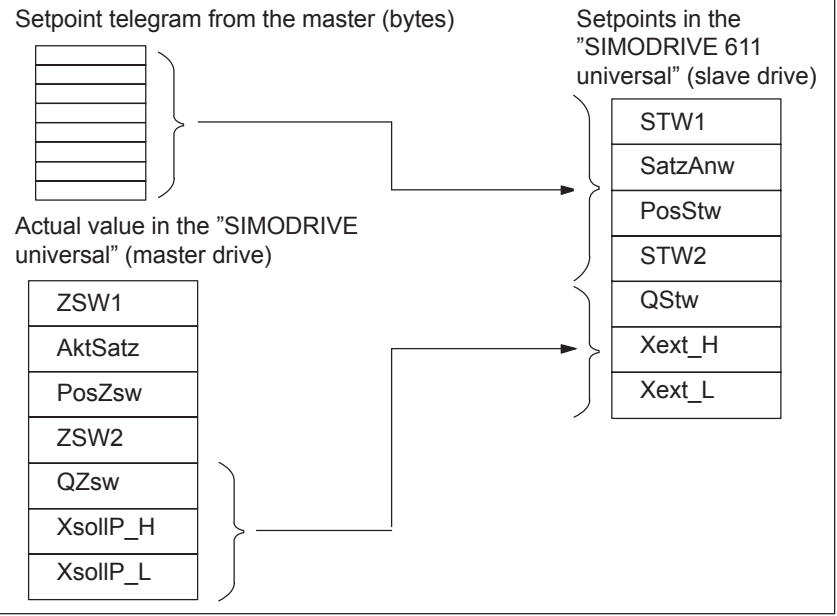

Fig. 5-33 Example, assigning the process data for a synchronous application

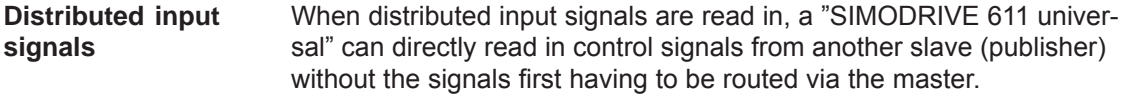

Either an input module, which is capable of slave–to–slave communications (e.g. ET200) can be used as publisher, or another drive, whose status signals can be used as control signals.

The following process data is required for the telegram configuring to read in these input signals:

Distributed inputs ––> Signal ID 50111

For a description of the process data, refer to Chapter 5.6.

The individual bits in the process data must be assigned functions using parameter P0888. The same function IDs are used as when parameterizing the input terminals via P0660 to P0671 (function numbers from the "List of input signals", refer to Chapter 6.4.2).

Using this function assignment, signal sources can be mixed. The following hierarchy applies (1. = highest priority):

- 1. The signal comes from the local digital input on the "SIMODRIVE 611 universal" hardware.
- 2. The signal comes from a publisher via the process data "DezEing"*.*
- 3. Signal comes from the PROFIBUS master via "STW1", "STW2"*,* etc.

For the example from Fig. 5-34, all setpoints, with the exception of the hardware limit switch, are entered from the PROFIBUS–DP master. **Example, mixed operation**

> The hardware limit switches are read in via an ET200 module and entered into the process data "DezEing" (bit 0 and bit1).

> In this case, it is necessary that the appropriate telegram is configured using P0915:17 and P0888:16 is assigned the function numbers for the hardware limit switch.

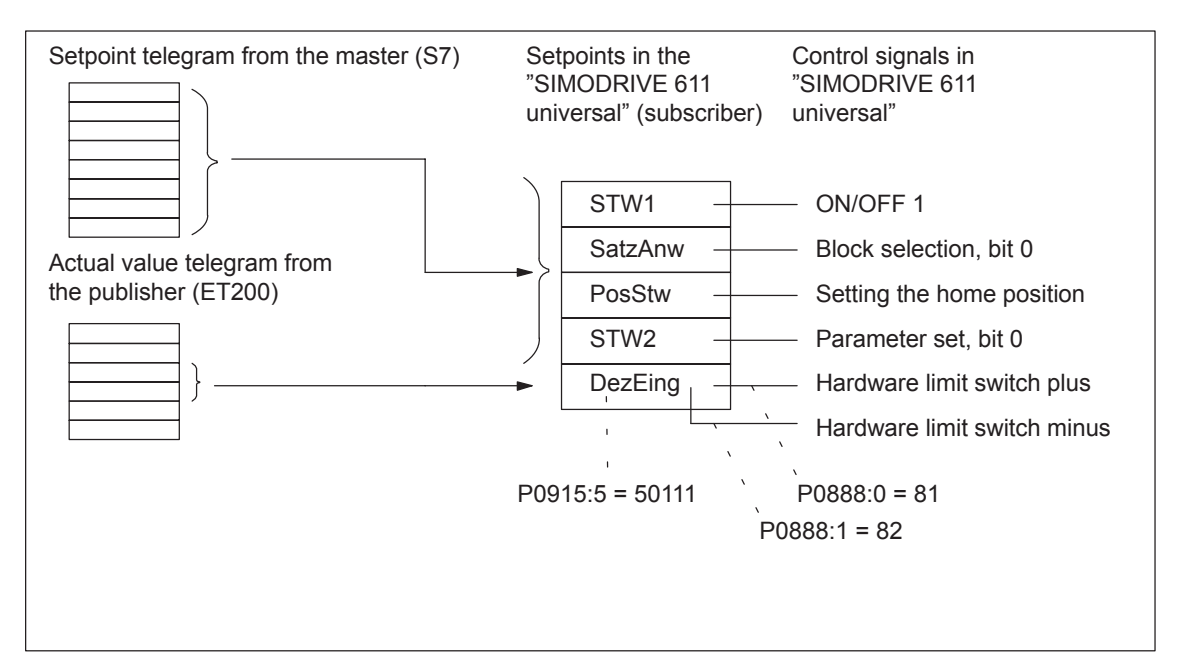

Fig. 5-34 Example, mixed operation for the control signals

## **5.10.5 Example: Coupling two drives (master, slave drive)**

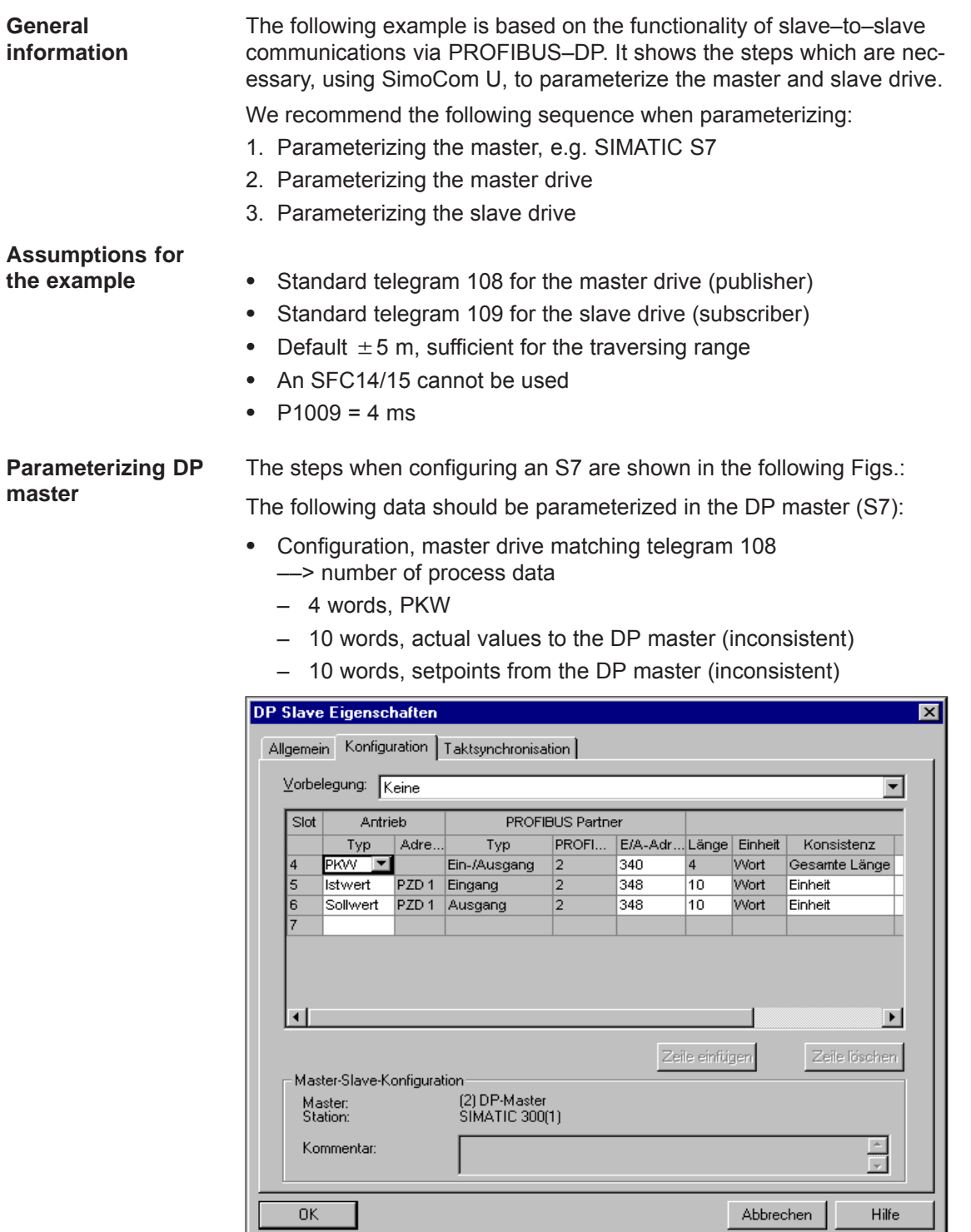

Fig. 5-35 Example, configuring the master drive for S7

**5**

- *5.10 Slave–to–slave communications (from SW 4.1)*
	- Configuring the slave drive matching telegram 109 ––> Definition of the slave–to–slave communications link
		- 4 words, PKW
		- 10 words, actual values to the DP master (inconsistent)
		- 5 words, setpoints from the DP master (inconsistent)
		- 5 words, setpoints via slave–to–slave communications

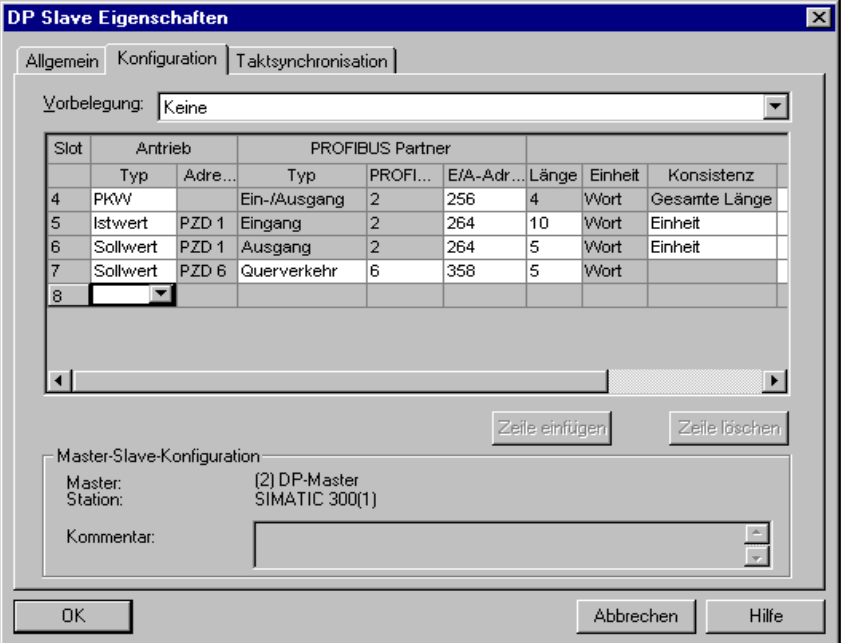

Fig. 5-36 Example, configuring the slave drive for S7

• Clock cycle synchronization -> applicable for the master and slave drives

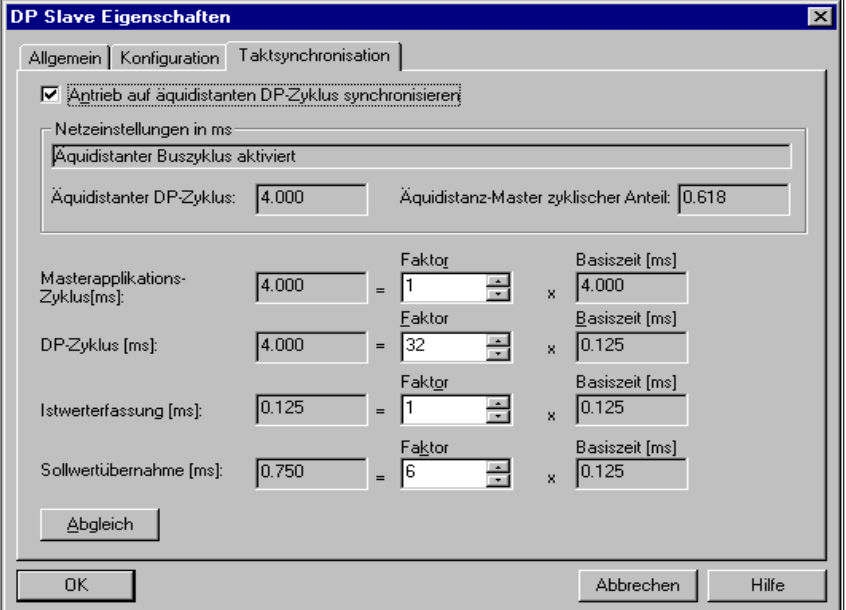

Fig. 5-37 Example, clock cycle synchronization for configuring S7 DP cycle 4 ms

#### **Note**

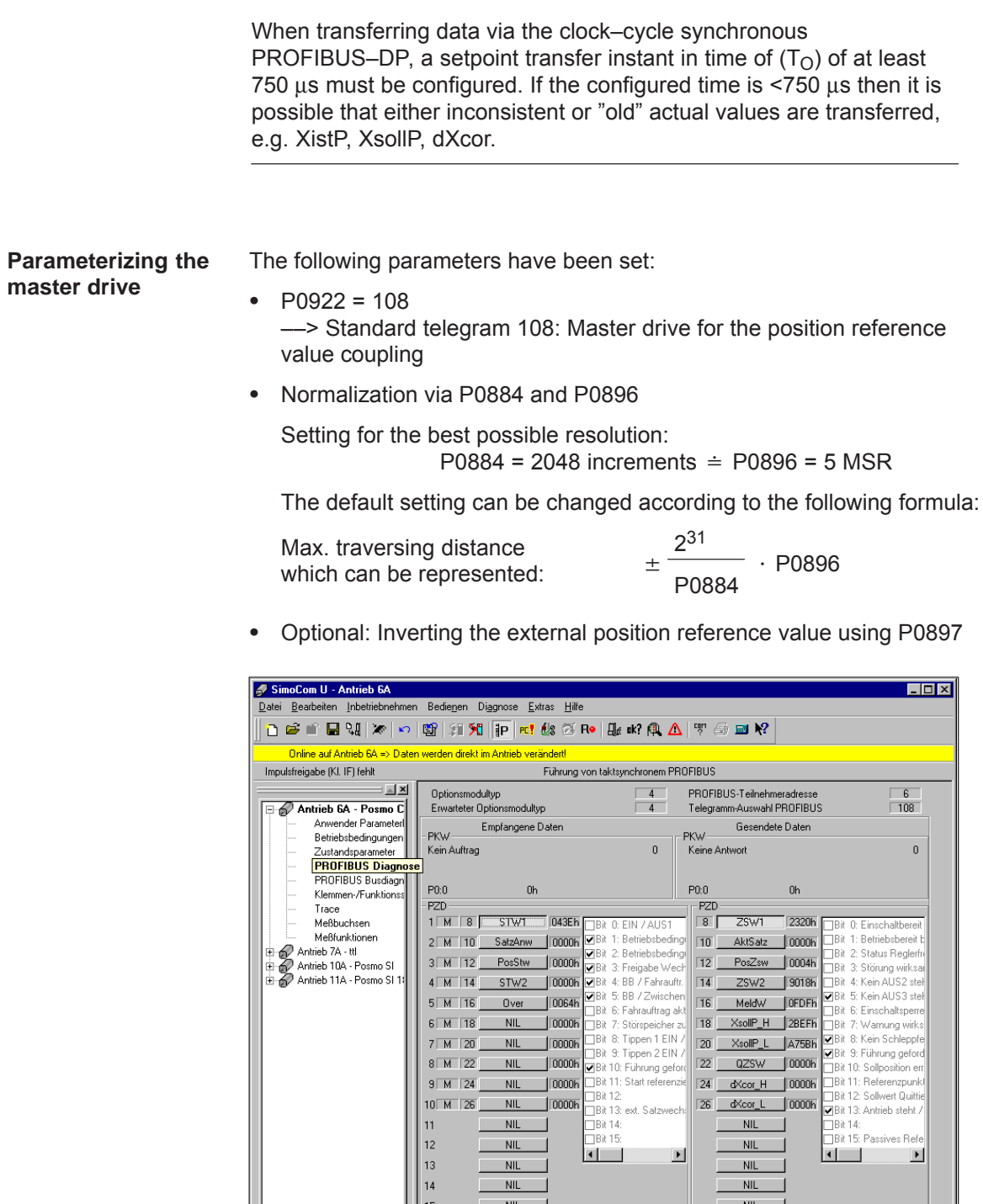

| SimoCom U - Antrieb 6A                                               |                                                                                    | $\overline{\phantom{a}}$ . Iol x                                            |  |  |  |  |  |  |  |
|----------------------------------------------------------------------|------------------------------------------------------------------------------------|-----------------------------------------------------------------------------|--|--|--|--|--|--|--|
| Datei Bearbeiten Inbetriebnehmen Bedienen Diagnose Extras Hilfe      |                                                                                    |                                                                             |  |  |  |  |  |  |  |
|                                                                      |                                                                                    |                                                                             |  |  |  |  |  |  |  |
| Online auf Antrieb 6A => Daten werden direkt im Antrieb verändert!   |                                                                                    |                                                                             |  |  |  |  |  |  |  |
| Führung von taktsynchronem PROFIBUS<br>Impulsfreigabe [KI, IF] fehlt |                                                                                    |                                                                             |  |  |  |  |  |  |  |
| A X<br>$6 -$<br>Optionsmodultyp<br>PBOFIBUS-Teilnehmeradresse        |                                                                                    |                                                                             |  |  |  |  |  |  |  |
| Antrieb 6A - Posmo C                                                 | Erwarteter Optionsmodultvp                                                         | 108<br>Telegramm-Auswahl PROFIBUS                                           |  |  |  |  |  |  |  |
| Anwender Parameter<br>Betriebsbedingungen                            | Empfangene Daten<br><b>PKW</b>                                                     | Gesendete Daten<br><b>PKW</b>                                               |  |  |  |  |  |  |  |
| Zustandsparameter                                                    | $\mathbf{0}$<br>Kein Auftrag                                                       | Keine Antwort<br>$\mathbf{0}$                                               |  |  |  |  |  |  |  |
| <b>PROFIBUS Diagnose</b>                                             |                                                                                    |                                                                             |  |  |  |  |  |  |  |
| PROFIBUS Busdiagn<br>Klemmen-/Funktionss                             | P0:0<br>0h                                                                         | PO:0<br>0h                                                                  |  |  |  |  |  |  |  |
| Trace                                                                | <b>PZD</b>                                                                         | PZD                                                                         |  |  |  |  |  |  |  |
| Meßbuchsen                                                           | $1$ M $8$<br><b>STW1</b><br>043Eh<br><b>TBit 0: EIN / AUS1</b>                     | $\overline{8}$<br>ZSW1<br>2320h<br><b>18it 0: Einschaltbereit</b>           |  |  |  |  |  |  |  |
| Meßfunktionen                                                        | Bit 1: Betriebsbeding<br>0000h<br>$2$ M $10$<br>SatzAnw                            | <b>NBit 1: Betriebsbereit L</b><br>$\overline{10}$<br>0000h<br>AktSatz      |  |  |  |  |  |  |  |
| <b>El A</b> Antrieb 7A - ttl<br>Antrieb 10A - Posmo SI               | Bit 2: Betriebsbeding<br>$3$ M $12$<br>PosStw<br>0000h<br>DBit 3: Freigabe Weck    | □Bit 2: Status Reglerfri<br>12<br>0004h<br>PosZsw<br>Bit 3: Storung wirksal |  |  |  |  |  |  |  |
| El-6 Antrieb 11A - Posmo SI 11                                       | 0000h J Bit 4: BB / Fahrauftr.<br>$4$ M 14<br>STW <sub>2</sub>                     | □Bit 4: Kein AUS2 stel<br>$\overline{14}$<br>9018h<br>ZSW <sub>2</sub>      |  |  |  |  |  |  |  |
|                                                                      | Bit 5: BB / Zwischen<br>0064h<br>$5M$ 16<br>Over                                   | Bit 5: Kein AUS3 stel<br>16<br>OFDFh<br>MeldW                               |  |  |  |  |  |  |  |
|                                                                      | Bit 6: Fahrauftrag akt<br>$6$ M $18$<br><b>NIL</b><br>0000h Bit 7: Störspeicher zu | Bit 6: Einschaltsperre<br>XsollP H<br>18<br>2BEFh<br>Bit 7: Warnung wirks   |  |  |  |  |  |  |  |
|                                                                      | Bit 8: Tippen 1 EIN<br>nnnnh<br>$7M$ 20<br><b>NIL</b>                              | Bit 8: Kein Schleppfel<br>A75Bh<br>20<br>XsollP I                           |  |  |  |  |  |  |  |
|                                                                      | Bit 9: Tippen 2 EIN<br>$8$ M $22$<br><b>NIL</b><br>0000h                           | RBit 9: Führung geford<br>0000h<br>22<br>QZSW                               |  |  |  |  |  |  |  |
|                                                                      | DBit 10: Führung gefor<br>0000h Bit 11: Start referenzie                           | Bit 10: Sollposition err<br>Bit 11: Referenzpunkl                           |  |  |  |  |  |  |  |
|                                                                      | $9$ M $24$<br><b>NIL</b><br><b>□Bit 12:</b>                                        | $\overline{24}$<br>0000h<br>dXcor H<br>TBit 12: Sollwert Quittie            |  |  |  |  |  |  |  |
|                                                                      | $10$ M $26$<br><b>NIL</b><br>0000h<br>TBit 13: ext. Satzwech                       | 0000h<br>26<br>dXcor_L<br>RBit 13: Antrieb steht /                          |  |  |  |  |  |  |  |
|                                                                      | <b>NIL</b><br>$\Box$ Bit 14:<br>11                                                 | <b>NIL</b><br><b>■Bit 14:</b><br><b>TBit 15: Passives Refe</b>              |  |  |  |  |  |  |  |
|                                                                      | $\Box$ Bit 15:<br>12<br><b>NIL</b><br>Þ                                            | <b>NIL</b><br>$\blacksquare$                                                |  |  |  |  |  |  |  |
|                                                                      | 13<br><b>NIL</b>                                                                   | <b>NIL</b>                                                                  |  |  |  |  |  |  |  |
|                                                                      | <b>NIL</b><br>14                                                                   | <b>NIL</b>                                                                  |  |  |  |  |  |  |  |
|                                                                      | <b>NIL</b><br>15                                                                   | <b>NIL</b>                                                                  |  |  |  |  |  |  |  |
|                                                                      | 16<br><b>NIL</b>                                                                   | <b>NIL</b>                                                                  |  |  |  |  |  |  |  |
|                                                                      |                                                                                    |                                                                             |  |  |  |  |  |  |  |

Fig. 5-38 Parameterizing the master drive

#### **Note**

In order to ensure that the process data is correctly assigned between the publisher and subscriber, the offsets of the sent and received data must match.

For example, actual values (sent data) for PZD 18 (XsollP\_H) in the master drive (Fig. 5-38) must match the setpoint/reference value (received data) for PZD 18 (Xext\_H) in the slave drive (Fig. 5-39).

**Parameterizing the slave drive**

- The following parameters have been set:
- $P0922 = 109$

––> Standard telegram 109: Slave drive for the position reference value coupling

- $P0891 = 4$ ––> Source for "External position reference value": PROFIBUS DP
- Normalization using P0895 and P0896

Setting for the best possible resolution:

 $P0895 = 2048$  increments  $\div$  P0896 = 5 MSR

Max. traversing distance which can be represented: 

 P0896 231 P0895

Optional: Inverting the external position reference value using P0897

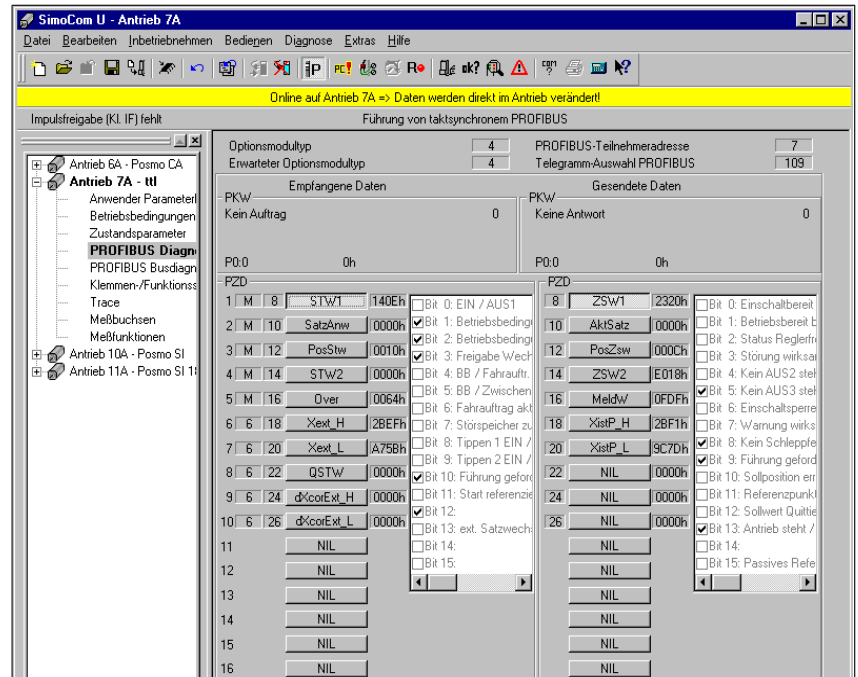

Fig. 5-39 Parameterizing the slave drive

## **Configuring the coupling**

The following parameters should be set at the slave drive:

- Source for the "external position reference value"
	- $\implies$  e.g. P0891 = 4: PROFIBUS DP
- Select the coupling type using P0410
	- ––> e.g. P0410 = 7: Coupling to the absolute position + P0412 via the digital input signal
- Define the optional coupling factor for revolutions, master and slave drive
	- ––> P0401 and P0402 (e.g. 1)

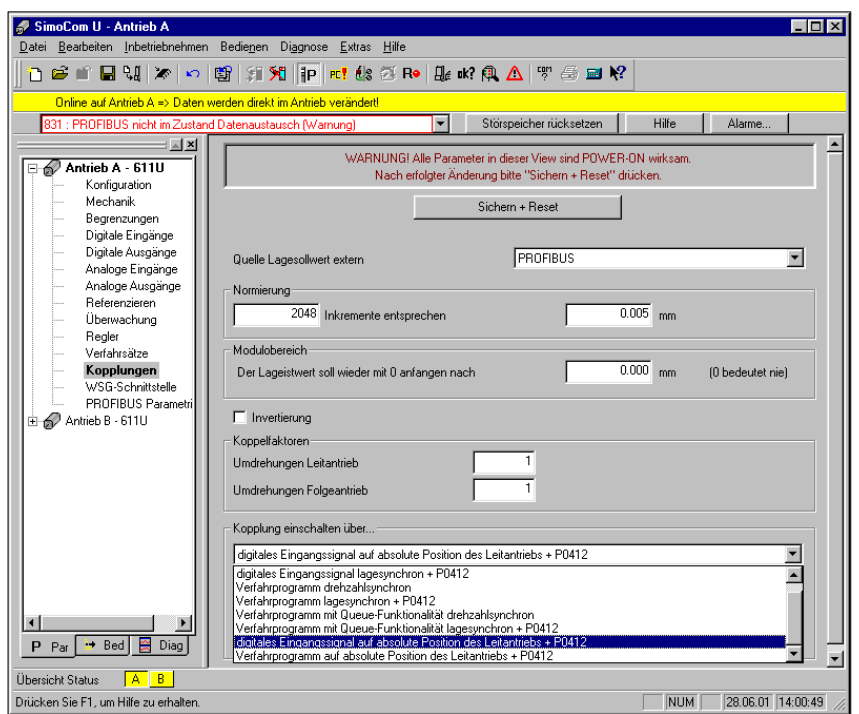

Fig. 5-40 Parameterizing the couplings

The DP master must set control word PosStw.4 in order to activate the coupling.

- 1

# Space for your notes

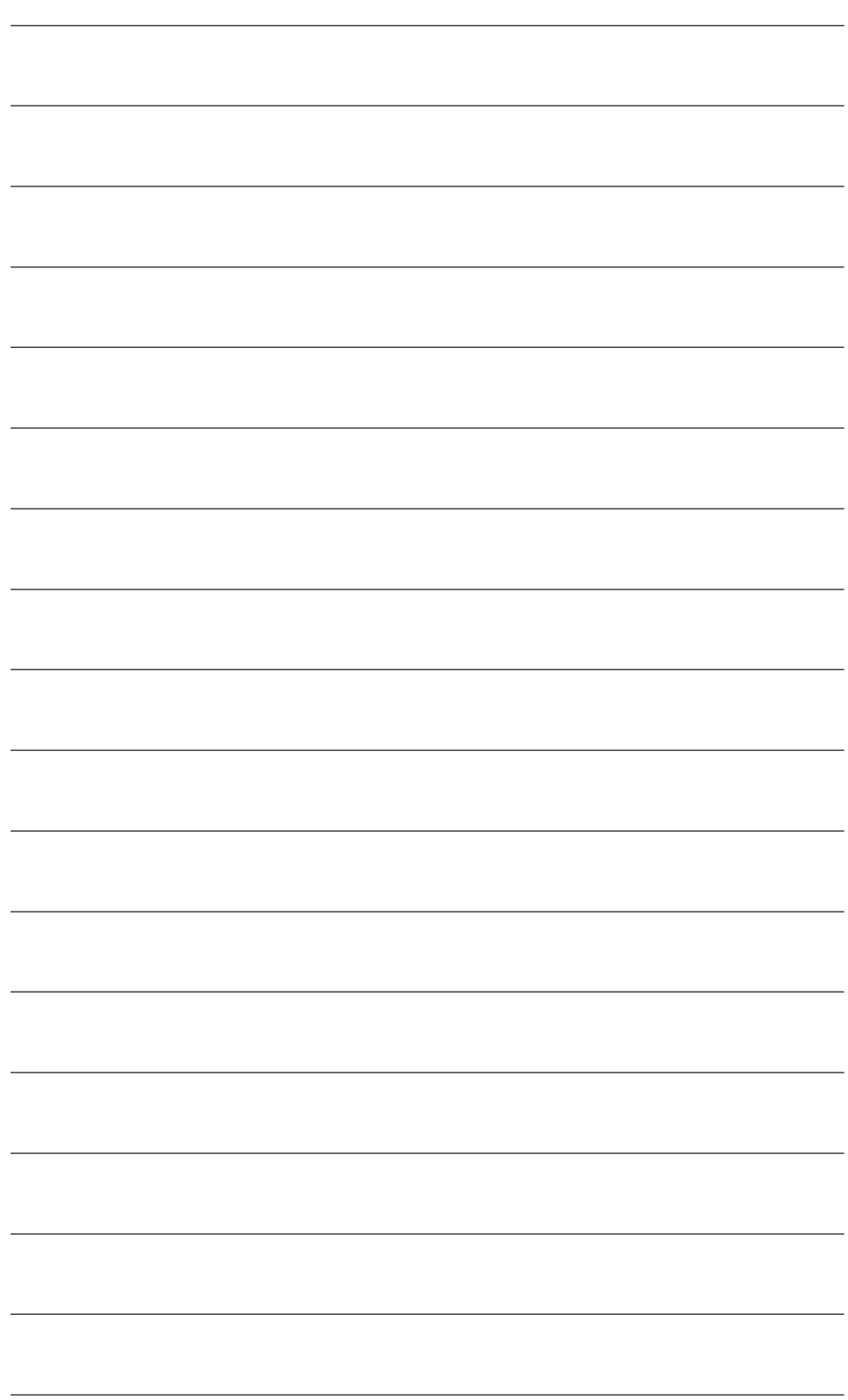

# **6**

# **Description of the Functions**

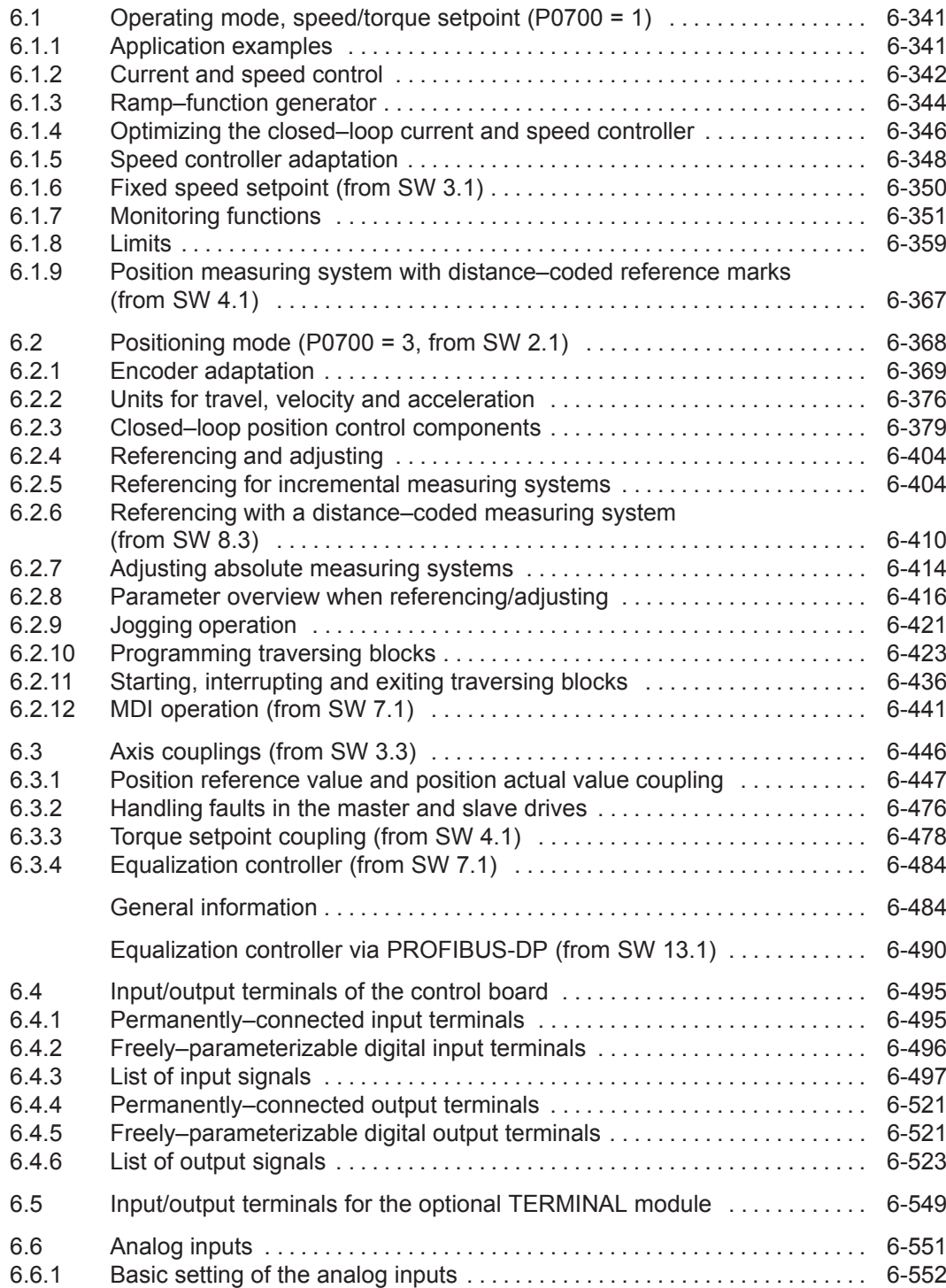

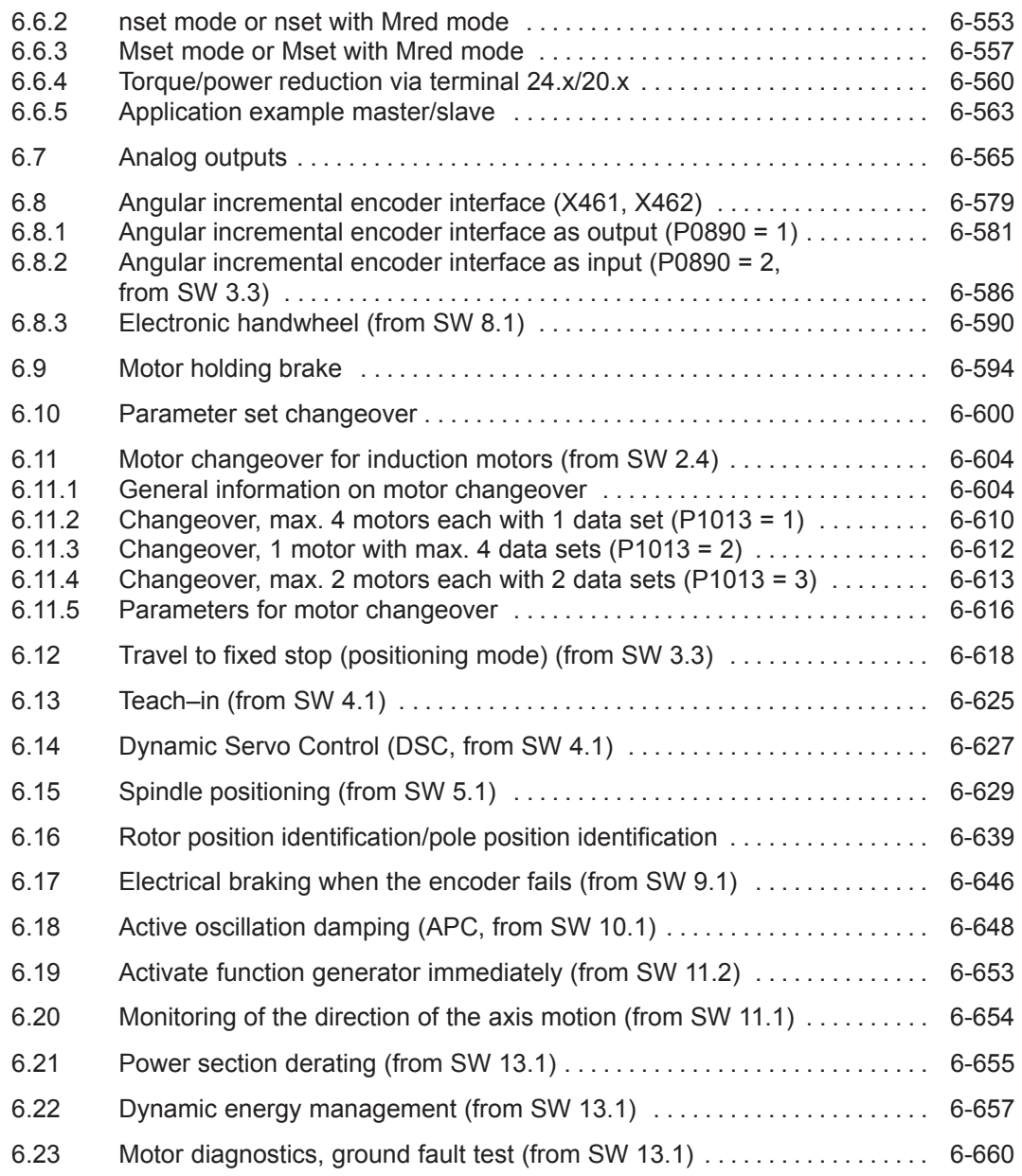

## <span id="page-343-0"></span>**6.1.1 Application examples**

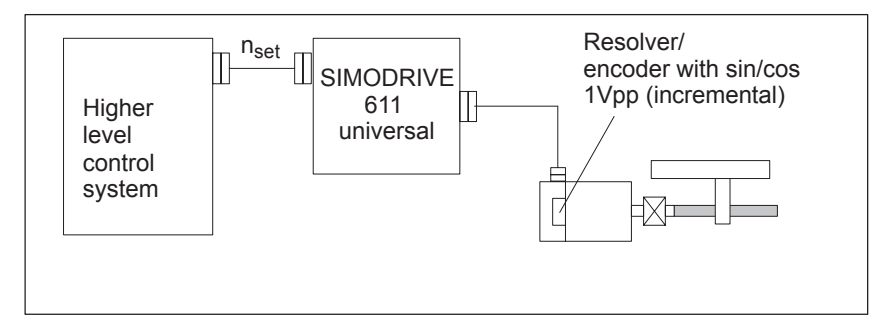

#### Fig. 6-1 Variable–speed drive

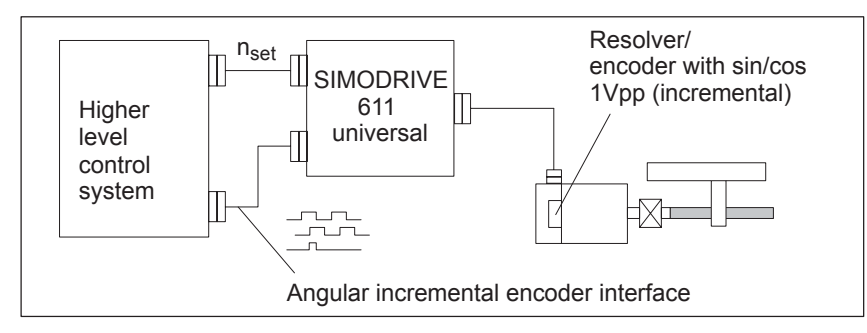

Fig. 6-2 Positioning drive using a higher–level open–loop control, position actual value generation via angular incremental encoder

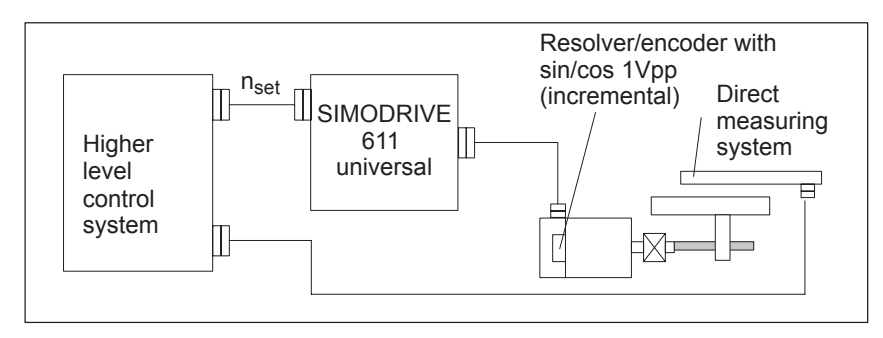

Fig. 6-3 Positioning drive using a higher–level open–loop control, position actual value generation via a direct measuring system

## <span id="page-344-0"></span>**6.1.2 Current and speed control**

## **General**

For "SIMODRIVE 611 universal", in the "speed/torque setpoint" mode, a setpoint can be entered as follows via analog inputs 1 and 2:

- $\bullet$  Terminal 56.x/14.x (refer to Chapter 6.6)
	- $-$  Speed setpoint n<sub>set</sub> analog/torque setpoint M<sub>set</sub> analog
- $\bullet$  Terminal 24.x/20.x (refer to Chapter 6.6)
	- $-$  Speed setpoint n<sub>set</sub> analog/torque setpoint M<sub>set</sub> analog/setpoint for torque reduction M<sub>red</sub> analog

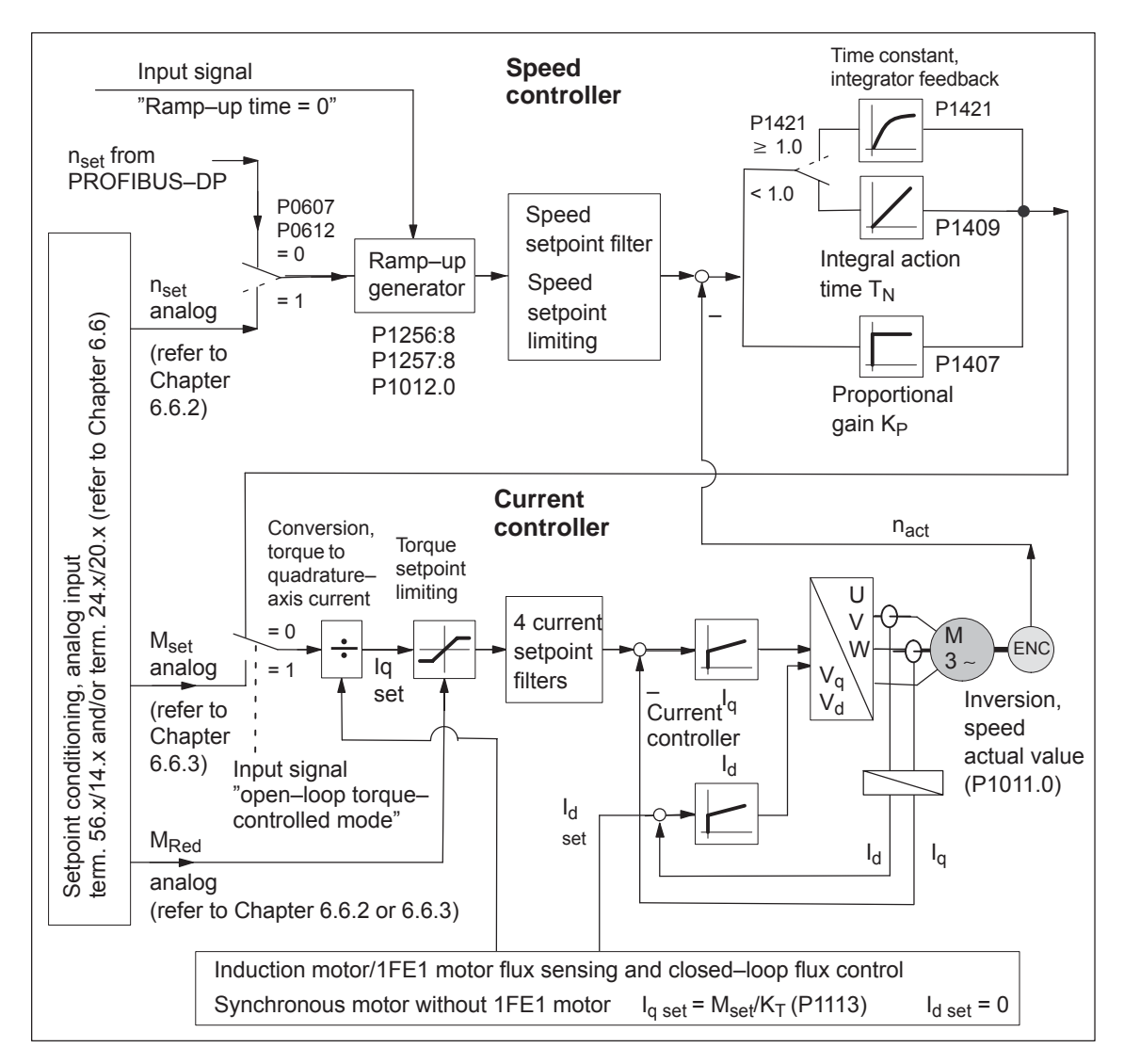

Fig. 6-4 Current and speed control

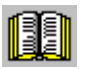

## **Reader's note**

Described in the following:

- $\bullet$ Ramp–function Generator
- $\bullet$ Optimizing the closed–loop current and speed controller
- $\bullet$ Speed controller adaptation

All additional parameters to optimize the current and speed control loop can be adapted using the expert list.

Detailed information regarding the current and speed control loop are included in:

**Reference:** /FBA/ SIMODRIVE 611D/SINUMERIK 840D/810D Description of Functions, Drive Functions

 $\Gamma$ 

<span id="page-346-0"></span>*6.1 Operating mode, speed/torque setpoint (P0700 = 1)*

## **6.1.3 Ramp–function generator**

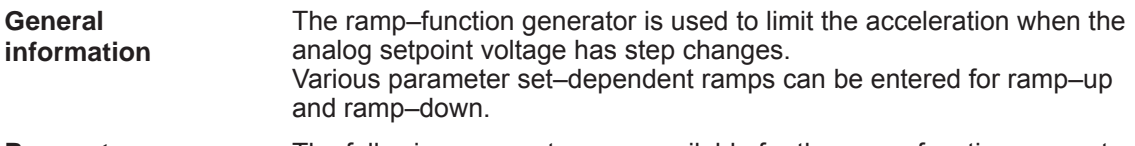

The following parameters are available for the ramp–function generator: **Parameter overview**

┓

Table 6-1 Parameter overview for the ramp–function generator

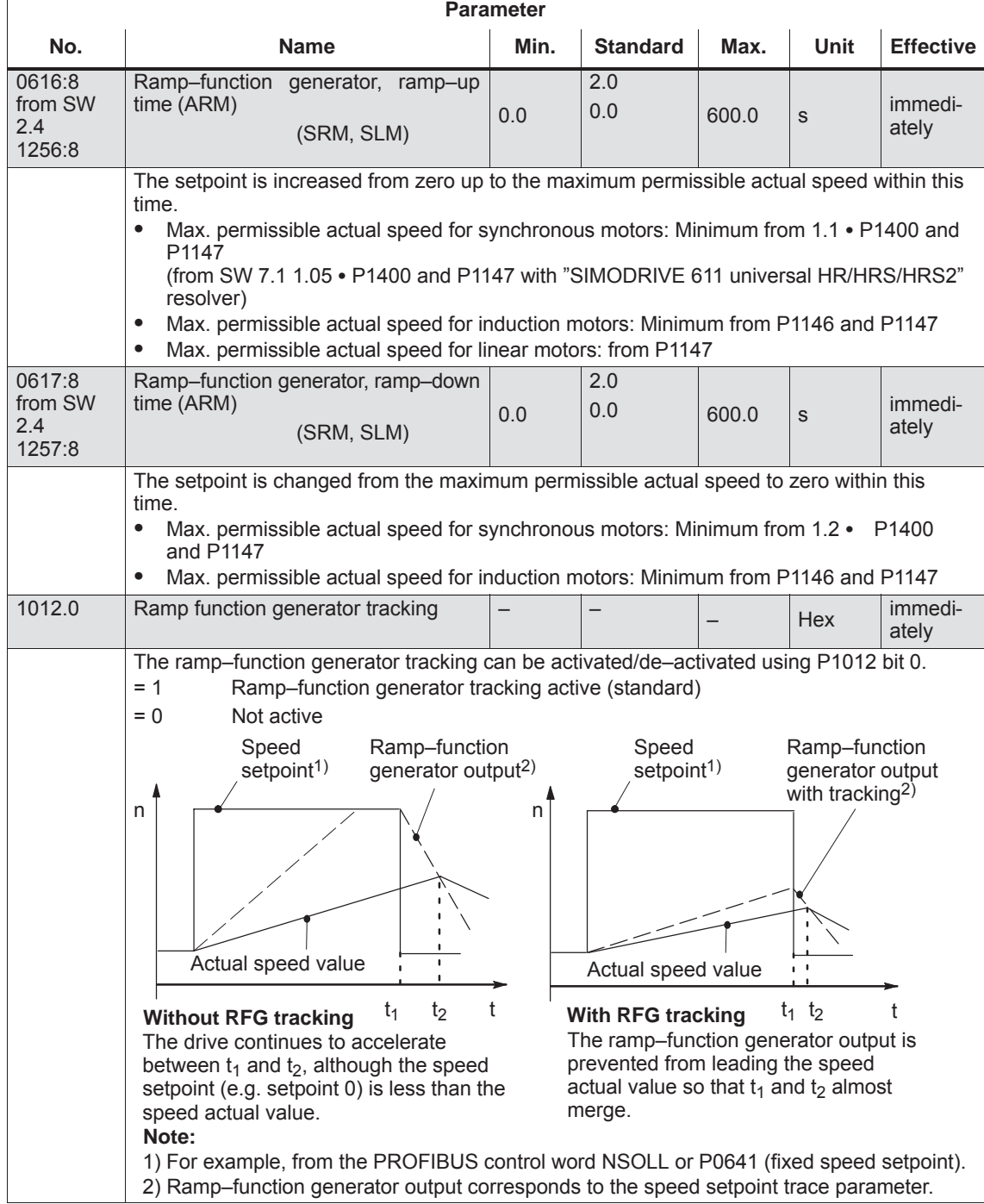

**Input/output signals for the ramp–function generator**

For the ramp–function generator, the following signals are used:

- Input signal Ramp–function generator enable
	- Ramp–up time zero
		- Ramp–up time zero for controller enable (from SW 3.1)
- $\bullet$ Output signal – Ramp–up completed

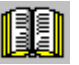

## **Reader's note**

 $\bullet$ 

The signals can be entered or output as follows:

- $\bullet$ via terminals ––> refer to Chapter 6.4.2 or 6.4.5
- $\bullet$ via PROFIBUS-DP --> refer to Chapter 5.6.1

All of the input/output signals are shown and described in Chapter 6.4.3 and 6.4.6 and can be found in the Index under "Input signal..." or "Output signal...".

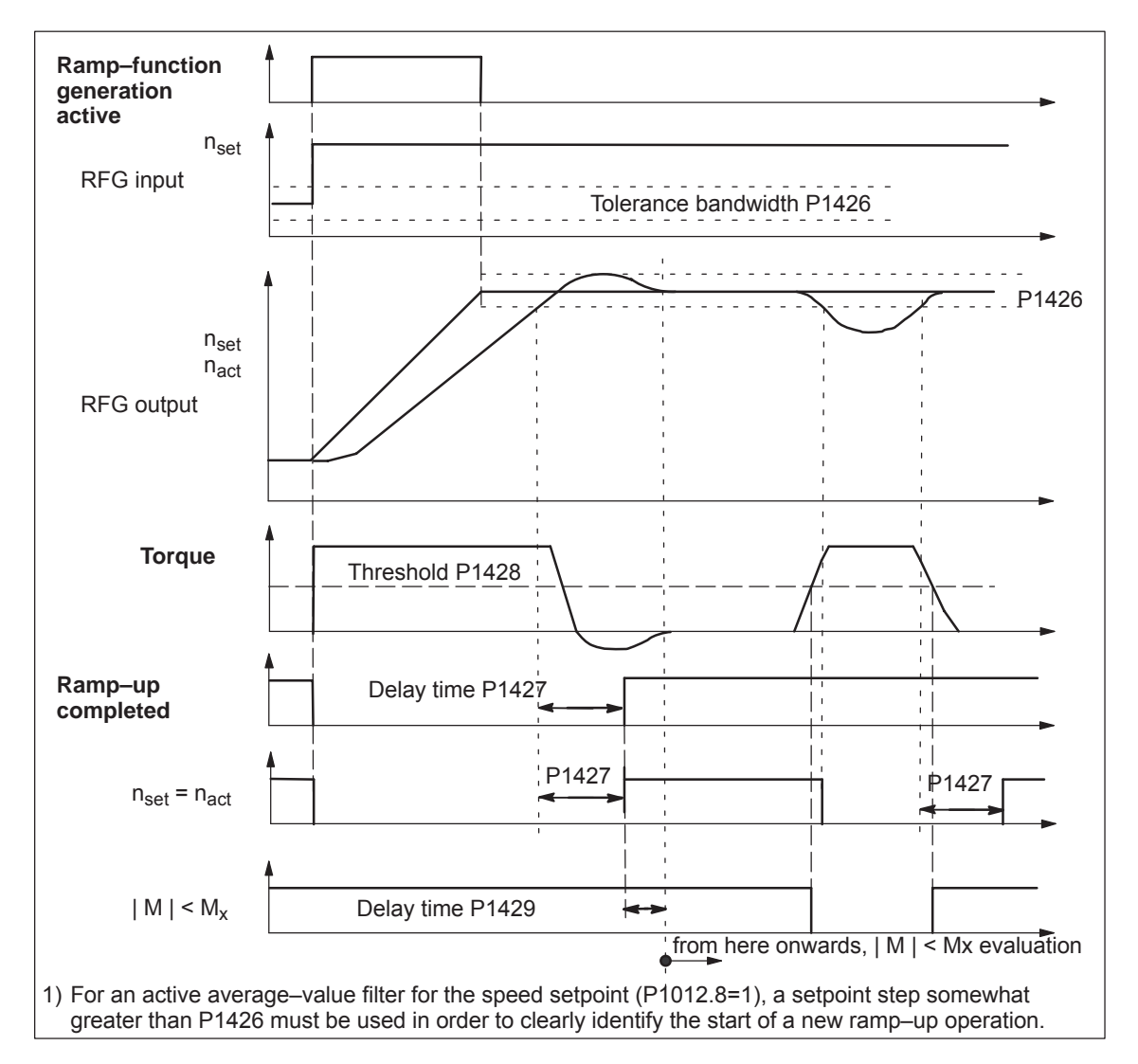

Fig. 6-5 Signal characteristics for the ramp–function generator

## <span id="page-348-0"></span>**6.1.4 Optimizing the closed–loop current and speed controller**

When optimizing the cascaded control structure (current, speed controller), you generally proceed from the inside to the outside.

At the first commissioning or later, the current controller is pre–set using the "Calculate controller data" function, and generally no longer has to be optimized. **Optimizing the current controller**

> However, all parameters for the current control loop can be adapted via the expert list of the "SimoCom U" tool.

At the first start–up (first commissioning) or later, the speed controller is pre–set using the "Calculate controller data". **Optimization speed controller**

> This speed controller setting is calculated for a motor operating under no–load conditions, and corresponds to a "safe" setting.

> In order to be able to fully utilize the dynamic performance of the drive including the mechanical system, some post–optimization will be necessary.

 $\bullet$ Optimizing using the "SimoCom U" tool

The controller setting for "SIMODRIVE 611 universal" can be automatically executed using the "SimoCom U" tool (only in online operation).

Call:

Press the "Execute automatic controller setting" button under "Controller" and execute the steps offered.

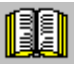

## **Reader's note**

Recommendation when optimizing the controller:

Optimize the control loop with "SimoCom U" and the "Execute automatic controller setting" function.

- $\bullet$  Optimization using the display and operator control unit:
	- Remove write protection ––> set P0651 to 4
	- Increase the proportional gain Kp (P1407:8) until the motor makes a whistling sound
	- Reduce the proportional gain Kp (P1407:8) until this whistling sound disappears
	- The integral action time  $T_N$  (P1409:8) can be retained

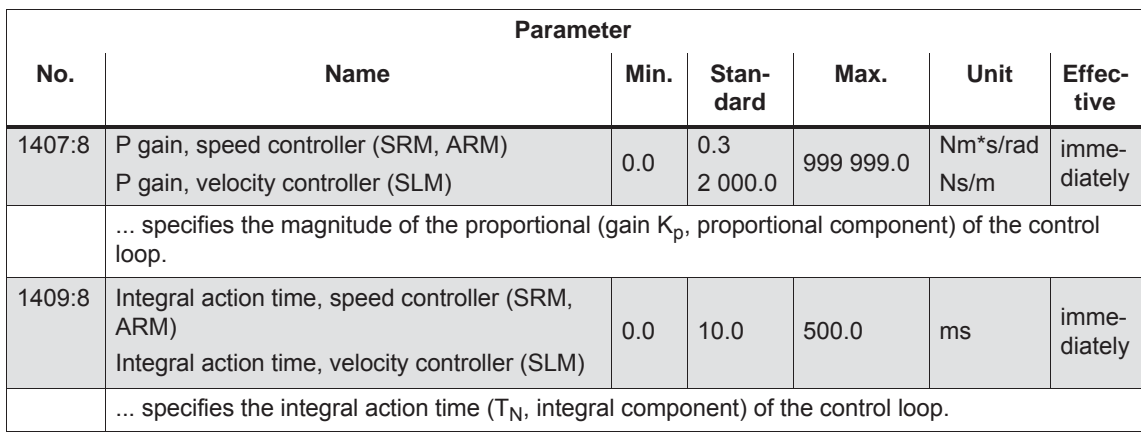

#### Table 6-2 Parameters for the speed controller optimization

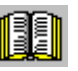

#### **Reader's note**

When optimizing, e.g. linear drives, it may be necessary to set the current and speed setpoint filters. This procedure is described in:

## **Reference:** /FBA/ SIMODRIVE 611D/SINUMERIK 840D/810D Description of Functions, Drive Functions

**6**

## <span id="page-350-0"></span>**6.1.5 Speed controller adaptation**

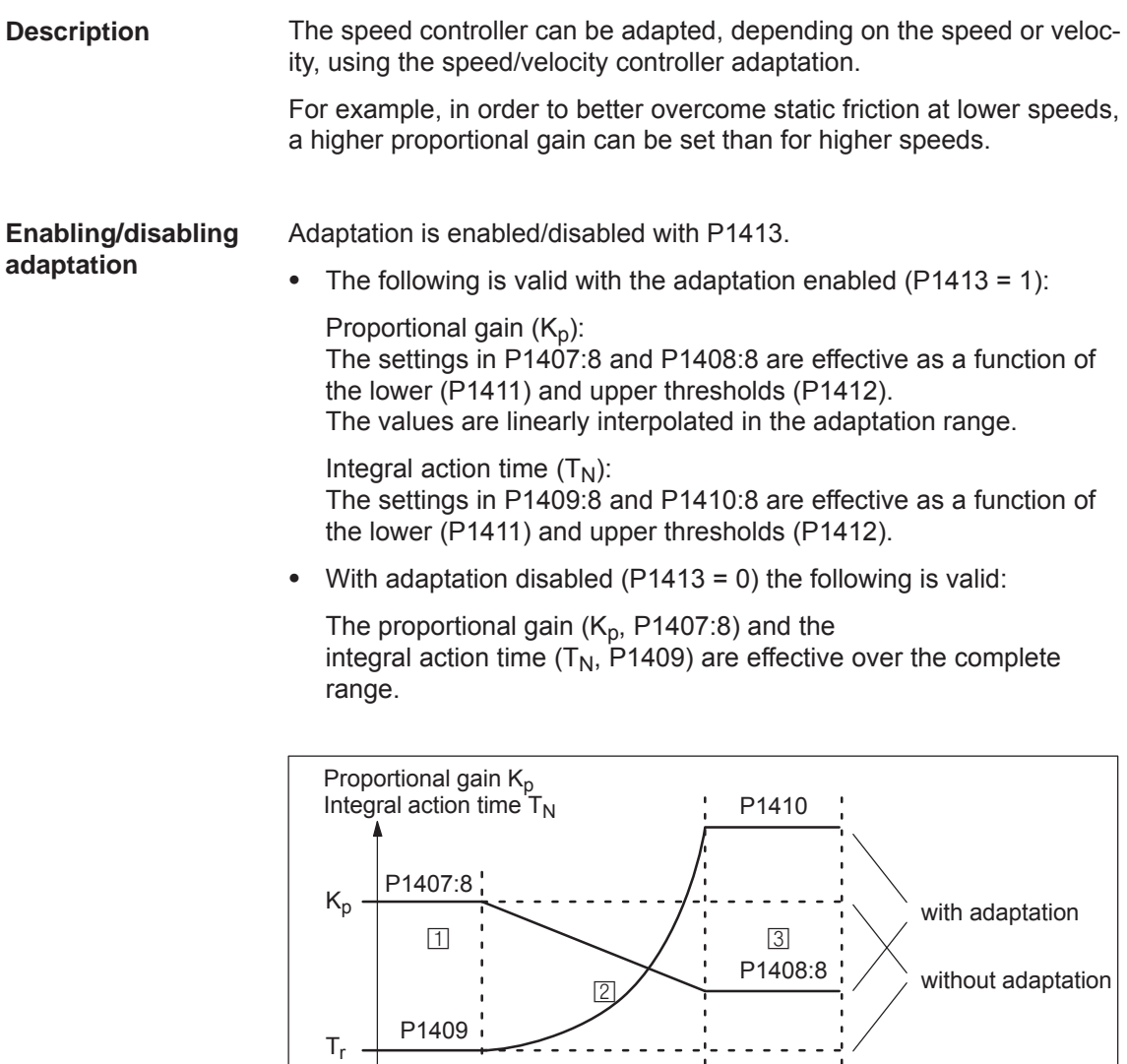

SIMODRIVE 611 universal Function Manual (FBU) - 10/2014 Edition

© Siemens AG 2014 All Rights Reserved

n

v

**Note**

 $\boxed{1}$  $\overline{2}$  $\boxed{3}$ 

characteristic

Only the position controller output is taken into account for limit sensing (upper and lower adaptation speed).

0 P1411 P1412 P1401 x P1405:8 Constant lower speed range (n or v < P1411)

Constant upper speed range (n or v > P1412)

Fig. 6-6 Adaptation of the speed controller parameters using the

Adaptation range (P1411 < n or v < P1412)

#### The following parameters are available for the speed controller adaptation: **Parameter overview**

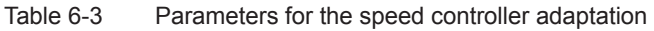

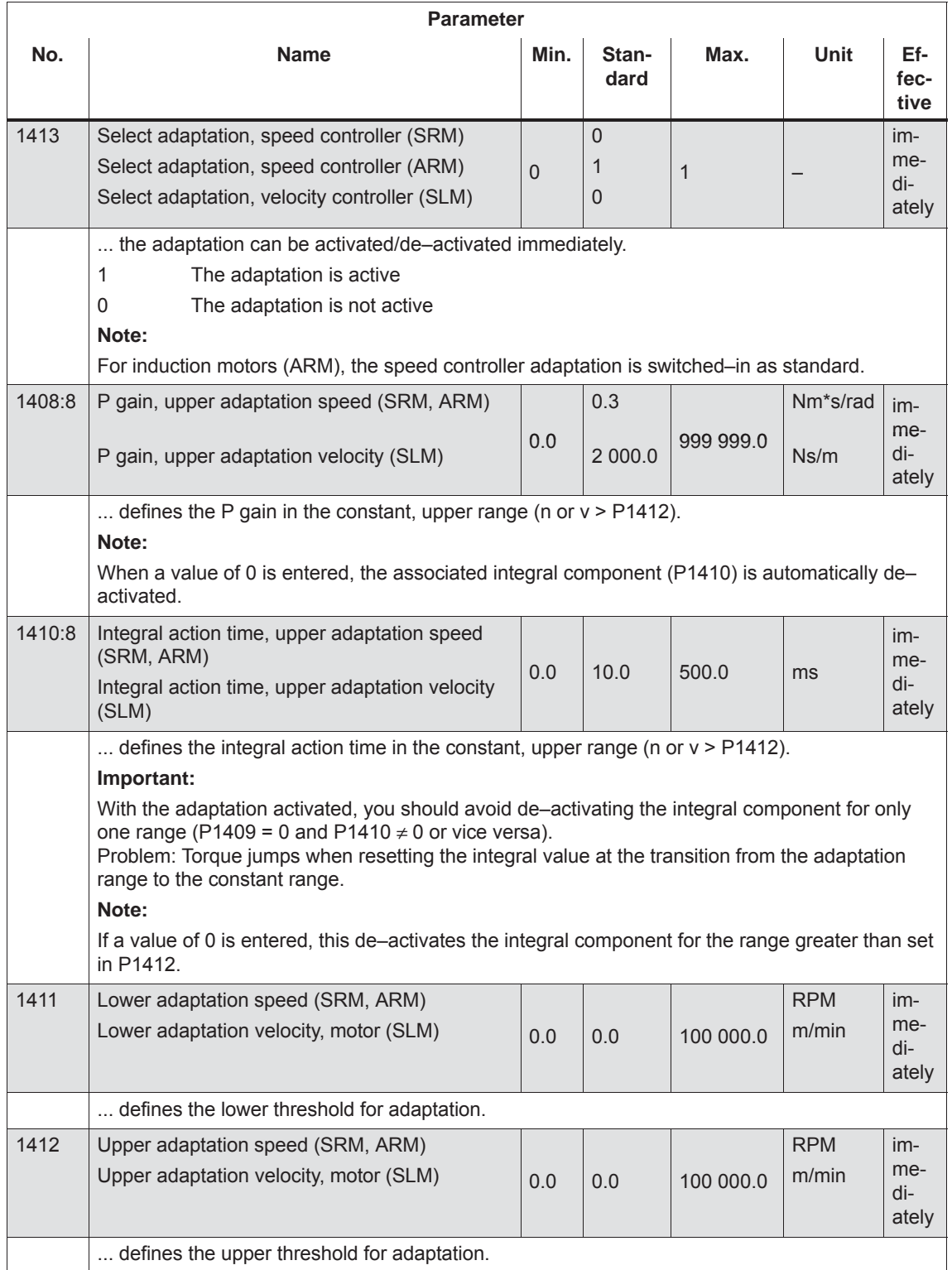

## <span id="page-352-0"></span>**6.1.6 Fixed speed setpoint (from SW 3.1)**

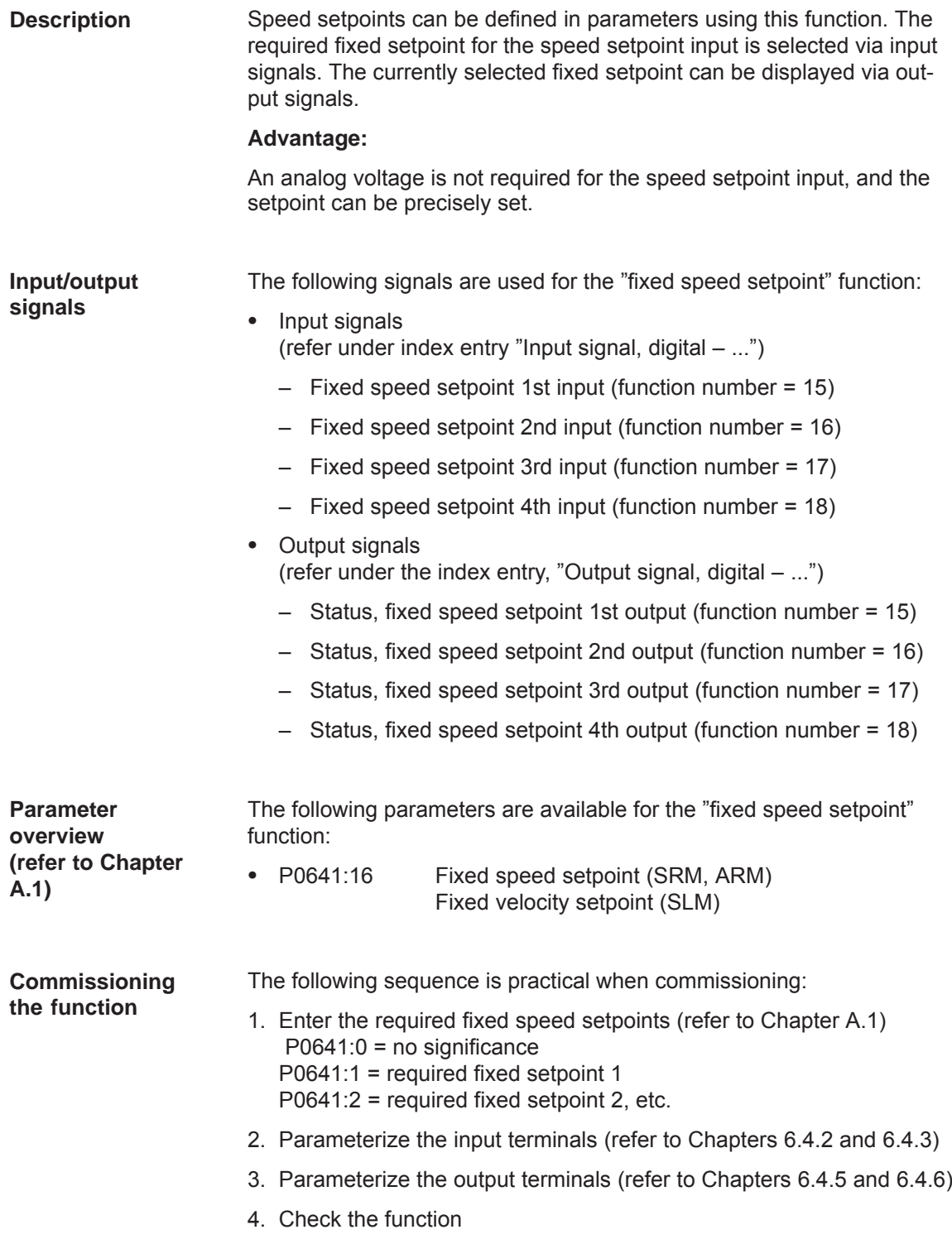

## <span id="page-353-0"></span>**6.1.7 Monitoring functions**

The temperature limit values are pre–assigned, corresponding to the selected motor when the motor code is specified; the user should not change these. **Motor temperature monitoring**

The following motor temperature monitoring functions are available:

 $\bullet$ Temperature monitoring with pre–warning (P1602 + P1603)

If the temperature warning threshold (P1602) is exceeded, the result is as follows:

- Warning 814 is output
- Timer (P1603) is started
- Motor overtemperature is signaled via terminal 5.x at the NE module
	- **Note:**

This signal is saved, if it is still present after the time in P1603 has expired.

– The "motor temperature pre–warning" (MeldW.6) output signal is set

If the overtemperature condition still remains after the time set in P1603, then this results in fault 614 and the drive is powered down.

The monitoring function can be enabled/disabled using P1601.14.

 $\bullet$ Temperature monitoring without pre–warning (P1607)

If the temperature threshold in P1607 is exceeded, this immediately results in fault 613 and the drive is powered down.

The monitoring function can be enabled/disabled using P1601.13.

#### **Note**

The temperature monitoring functions (warning P1602 + timer P1603 or P1607) are not subject to any mutual restrictions, i.e. it is permissible that P1607 < P1602.

 $\bullet$ Specifying a fixed temperature (P1608)

When a fixed temperature is specified, the temperature–dependent adaptation of the rotor resistance is executed with this fixed temperature.

#### **Note**

The temperature monitoring functions of the motor, set using P1602 or P1607, are then no longer effective.

- *6.1 Operating mode, speed/torque setpoint (P0700 = 1)*
- The following motor temperature sensor types can can be connected to X411/X412: Temperature sensor
	- KTY temperature sensor (standard)

The measured resistance is converted to a temperature. The maximum permissible temperature can be parameterized (P1602).

• PTC temperature sensor

The PTC temperature sensor has a switching behavior:

- $-$  Measured resistance  $<$  1330 Ohm (temperature display  $0^{\circ}$  C)  $\Rightarrow$  Motor temperature is permissible
- $-$  Measured resistance  $>$  1330 Ohm (temperature display 200 $^{\circ}$  C)  $\Rightarrow$  Excessive motor temperature
- Measure resistance  $\lt$  30 Ohm  $\Rightarrow$  Short circuit

Warning 814 is signaled when the motor temperature reaches the warning threshold for excessive motor temperature, in P1602 at the KTY temperature sensor or the specific switching temperature at the PTC temperature sensor.

When the resistance drops below the resistance threshold 1330 Ohm at the PTC temperature sensor, the warning goes away again, provided the excessive motor temperature does not exist longer than the timer parameterized in P1603.

If the drive is to switch off immediately at an excessive temperature, P1603 = 0 (timer for motor temperature alarm) is to be parameterized.

In the case of a short circuit recognition with a PTC temperature sensor both Alarms 613 and 614 as well as Warning 814 are displayed simultaneously. In this case Parameters 1602 and 1607 are ineffective.

Table 6-4 Parameters for the motor temperature monitoring function

| <b>Parameter</b> |                                                                                                    |          |                 |      |             |                  |  |  |  |
|------------------|----------------------------------------------------------------------------------------------------|----------|-----------------|------|-------------|------------------|--|--|--|
| No.              | <b>Name</b>                                                                                                    | Min.     | <b>Standard</b> | Max. | Unit        | <b>Effective</b> |  |  |  |
| 0603             | Motor temperature                                                                                                    |          |                 |      | $^{\circ}C$ | R <sub>O</sub>   |  |  |  |
|                  | displays the motor temperature measured using the temperature sensor.                                                                                            |          |                 |      |             |                  |  |  |  |
|                  | Note:                                                                                                    |          |                 |      |             |                  |  |  |  |
|                  | This display is not valid, if a fixed temperature was entered in P1608.                                                                                          |          |                 |      |             |                  |  |  |  |
| 1602             | Warning threshold, motor overtempera-<br>ture                                                                                                    | $\Omega$ | 120             | 200  | $^{\circ}C$ | immedi-<br>ately |  |  |  |
|                  | The parameter specifies the permissible thermal steady–state motor temperature, and is ap-<br>propriately pre-assigned when the motor code is specified.         |          |                 |      |             |                  |  |  |  |
|                  | Note:                                                                                                    |          |                 |      |             |                  |  |  |  |
|                  | If the temperature warning threshold is exceeded, initially, "only" warning 814 is output, which is<br>withdrawn when the temperature threshold is fallen below. |          |                 |      |             |                  |  |  |  |
|                  | If the overtemperature condition remains for a time longer than that set in P1603, then this re-<br>sults in fault 614.                                          |          |                 |      |             |                  |  |  |  |
|                  | Monitoring can be enabled/disabled via P1601.14.                                                                                                    |          |                 |      |             |                  |  |  |  |

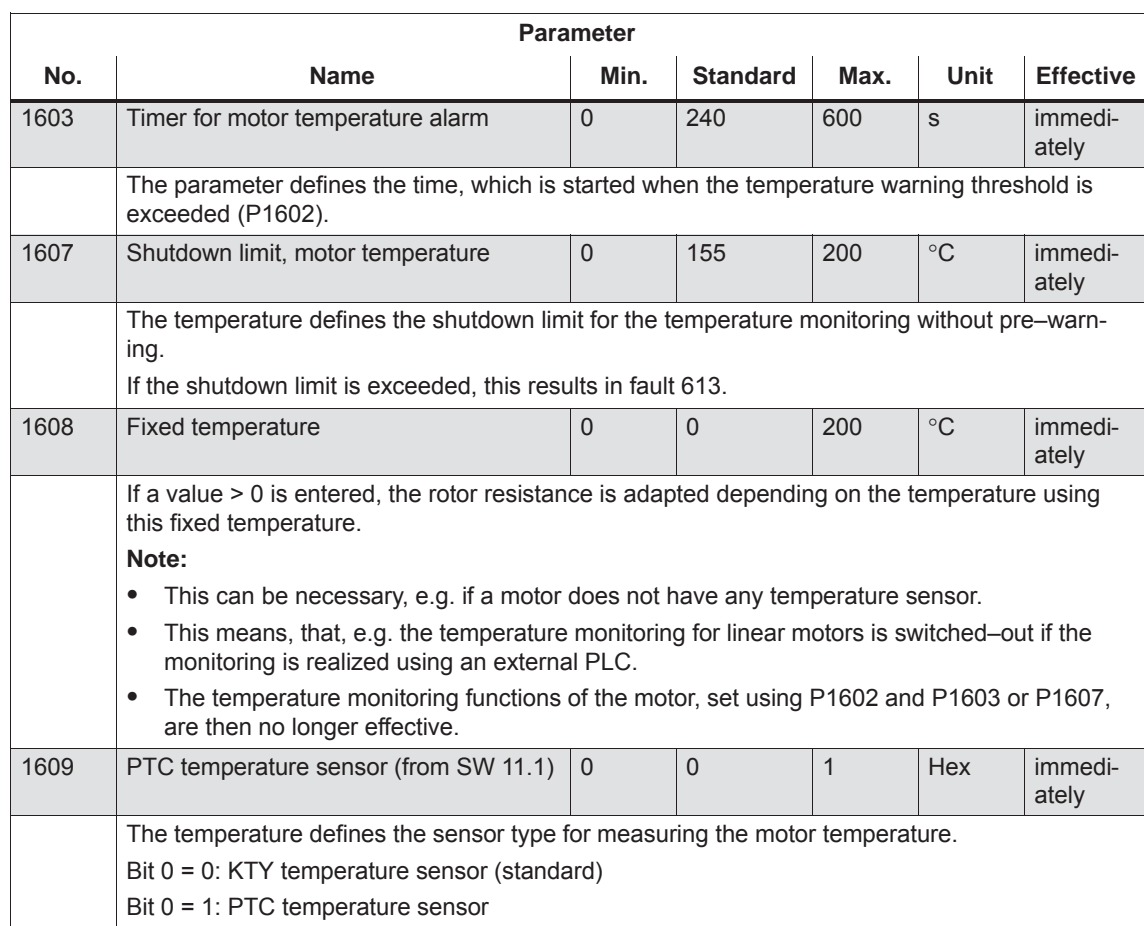

#### Table 6-4 Parameters for the motor temperature monitoring function, continued

**Thermal motor model (only for rotating motors) (from SW 11.1)**

This monitoring protects the motor from constant thermal overload so that the motor is not overloaded beyond the permissible temperature. It represents an expansion of the known temperature measurement (temperature sensors).

With the thermal motor model, a model temperature of the motor is calculated internally in accordance with the motor type, the measured motor current, the KTY motor temperature sensor, if present, and the shutdown temperature threshold.

If the KTY motor temperature sensor is incorporated, the motor can no longer be overloaded when powered on in the warmed–up state. The calculated model temperature refers to the permissible shutdown temperature of the motor from P1607 (up to SW 12.1) and P1288 (from SW 12.2).

#### **Note**

The thermal motor model cannot be activated if P1268 = 0 (winding time constant).

If a PTC temperature sensor is connected, the "Thermal motor model" function acts as if no temperature sensor were connected.

In case of a thermal motor load (P1266) greater than that configure in the response threshold P1269, the following happens, as when the temperature threshold in P1602 is exceeded:

- Warning 814 is output
- Timer in P1603 is started
- Excessive motor temperature is signaled via terminal 5.x of the NE module
- The "motor temperature pre–warning" (Fct. No. 5, MeldW.6) output signal is set

If the thermal motor load still exceeds the value in P1269 after the time set in P1603, this results in Fault 614 and the drive being powered down (can be parameterized).

If the motor load rises up to 100%, this results in Fault 614 and the drive being powered down (can be parameterized).

These monitoring functions can be activated/deactivated with P1601 or by switching off the drive with P1613.

Table 6-5 Parameters at thermal motor model

| <b>Parameter</b>                    |                                                                                                    |          |                 |      |               |                  |  |  |  |
|-------------------------------------|----------------------------------------------------------------------------------------------------|----------|-----------------|------|---------------|------------------|--|--|--|
| No.                                 | <b>Name</b>                                                                                                    | Min.     | <b>Standard</b> | Max. | <b>Unit</b>   | <b>Effective</b> |  |  |  |
| 1265<br>(from<br><b>SW</b><br>11.1) | Configuration of thermal motor model                                                                                                    | $\Omega$ | $\Omega$        | 3    |               | P <sub>O</sub>   |  |  |  |
|                                     | Specifies the configuration for the thermal motor model.                                                                                                    |          |                 |      |               |                  |  |  |  |
|                                     | <b>Bit 0:</b><br>Activation of the thermal motor model<br>Bit $0 = 0$ : Thermal motor model not activated<br>Bit $0 = 1$ : Thermal motor model activated<br><b>Bit 1:</b><br>Evaluation of thermal motor model<br>Bit $1 = 0$ : Evaluation with KTY temperature sensor activated<br>Bit $1 = 1$ : No evaluation (purely current monitoring)                                                                                                    |          |                 |      |               |                  |  |  |  |
| 1266<br>(from<br><b>SW</b><br>11.1) | Thermal motor load                                                                                                    |          |                 |      | $\frac{0}{0}$ | immedi-<br>ately |  |  |  |
|                                     | Is used to diagnose the thermal motor load<br>The parameter indicates the thermal load of the motor as a percentage. The mathematical<br>model references the maximum permissible motor temperature from P1288. A default value is<br>assigned to P1288 motor-specifically during commissioning. If this value is changed, the trig-<br>gering of the thermal motor model also changes.<br>Note:<br>In case of a thermal motor load $> 100\%$ Fault 613 is signaled. |          |                 |      |               |                  |  |  |  |
| 1268<br>(from<br><b>SW</b><br>11.1) | Winding time constant                                                                                                    | 0        | $\Omega$        | 5000 | S             | immedi-<br>ately |  |  |  |
|                                     | Is used to enter the winding time constant.<br>The motor-specific parameter has to be specified by the motor manufacturer.<br>It i required for thermal model model (P1265).                                                                                                    |          |                 |      |               |                  |  |  |  |

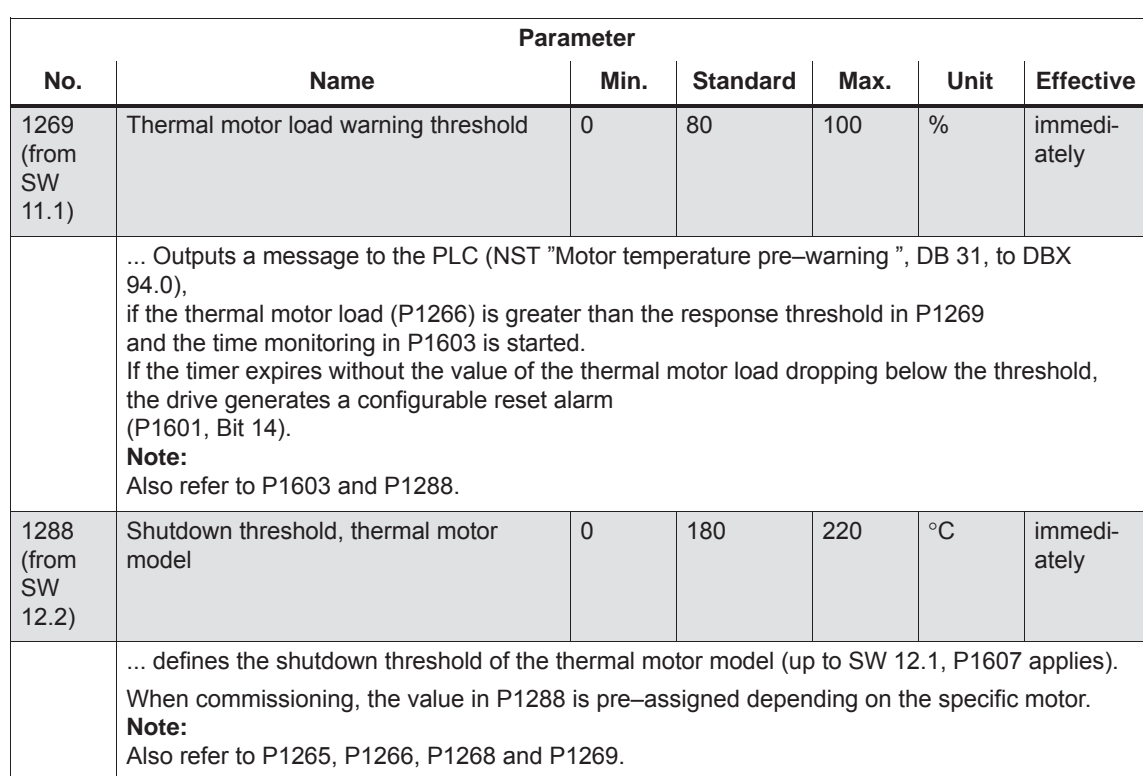

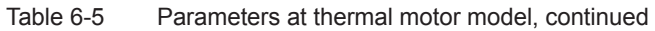

**6**

**Torque setpoint monitoring (speed controller output limited, speed controller at its endstop)**

The following is monitored:

• Is the speed controller output (torque setpoint) at its limit for longer than the time in P1605 (torque, power, stall or current limit)?

and

• Is the absolute actual speed less than that in P1606?

When the monitoring function responds, fault 608 (speed controller output limited) is output and the pulse enable is withdrawn.

#### **Note**

Fault 608 (speed controller output limited) can be suppressed using the input signal "suppress fault 608 (from SW 3.1)".

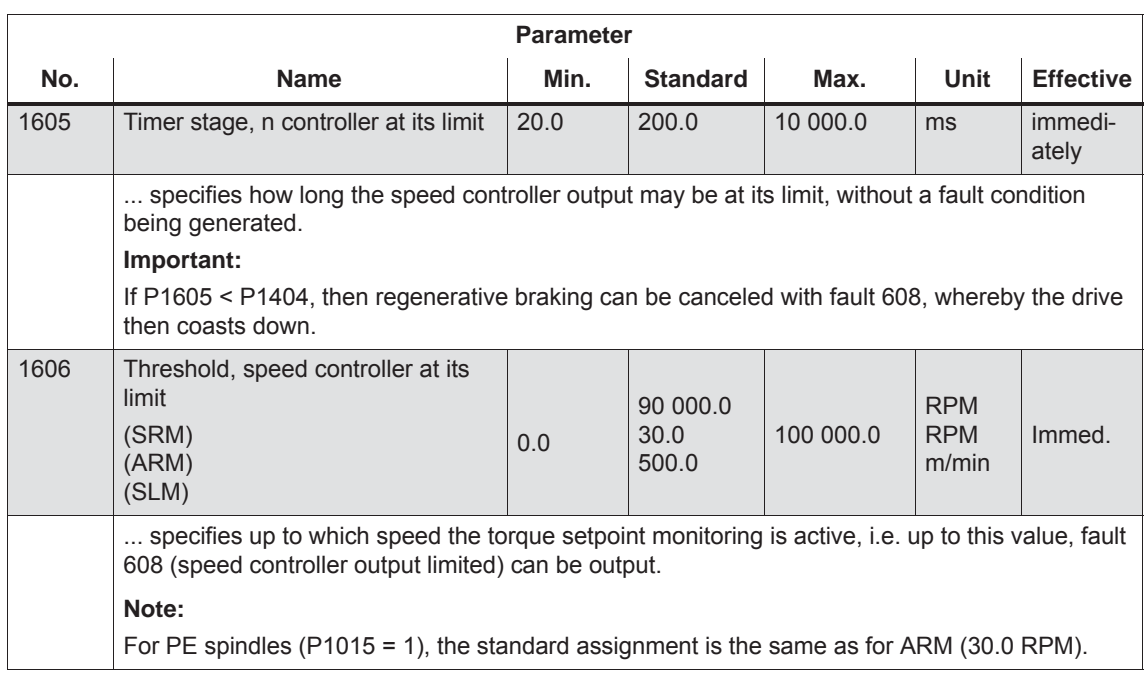

## Table 6-6 Parameters for the torque setpoint monitoring

The DC link of the drive system is monitored for an undervoltage condition. The set DC link undervoltage warning threshold in P1604 is monitored and the monitoring result is displayed via the "DC link monitoring  $V_{DC}$  $_{link}$  > V<sub>x</sub> output signal. The DC link voltage is generally monitored in the NE modules. If the fixed monitoring limits are exceeded or fallen below, then the NE mod-**DC link monitoring**

ule automatically carries out shutdown operations.

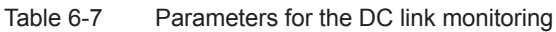

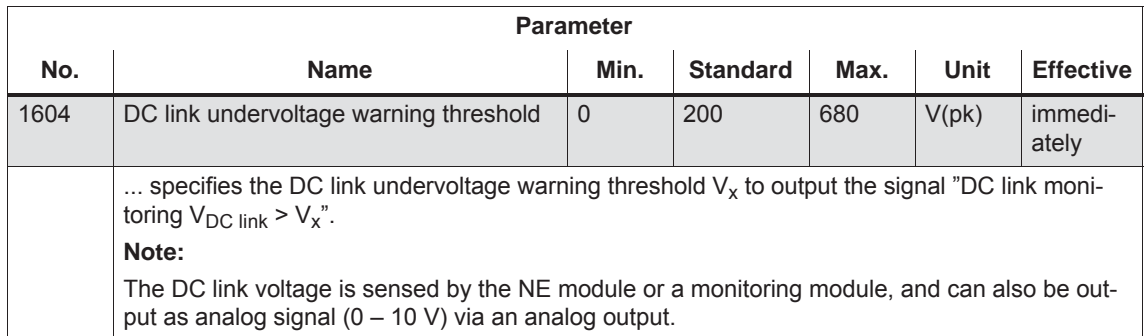

From SW 4.1, the following monitoring functions/warnings are available for the DC link voltage, which result in the drive being powered down (tripped):

Monitoring the DC link for an overvoltage condition

Threshold: P1163 "Max. DC link voltage"

Fault 617, if the DC link voltage, when the pulses are enabled, is greater than the threshold. The shutdown response can be configured using P1613 bit 16 or 17.

 $\bullet$ Monitoring for a DC link undervoltage condition

Threshold: P1162 "Minimum DC link voltage"

Defines the permissible lower limit for the DC link voltage.

Fault 616 is generated if the DC link voltage when setting the enable signals is less than the threshold. The monitoring only becomes active if  $V_{\text{DC link}}$  (P1701) has fallen below the value in P1162 at least once and the drive is ready to be moved.

The shutdown response to fault 616 can be configured using P1613 bit 16 or 17.

If the standard value is entered in P1162/P1163, then the appropriate monitoring is inactive.
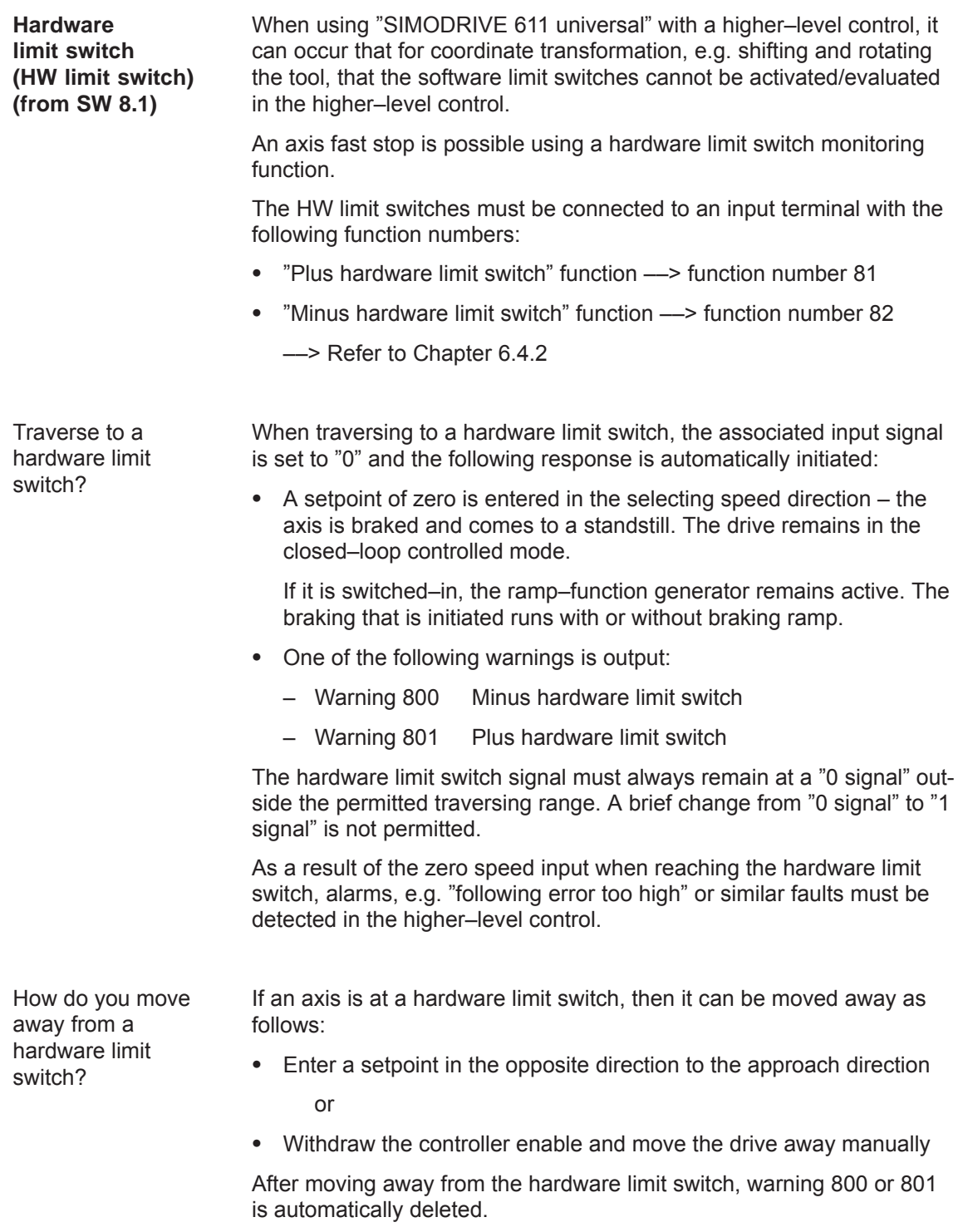

## **Other monitoring functions**

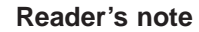

For "SIMODRIVE 611 universal", additional monitoring functions can be parameterized, and processed via output signals (terminals, PROFIBUS) (refer to Chapter 6.4.6 and 6.20).

## **6.1.8 Limits**

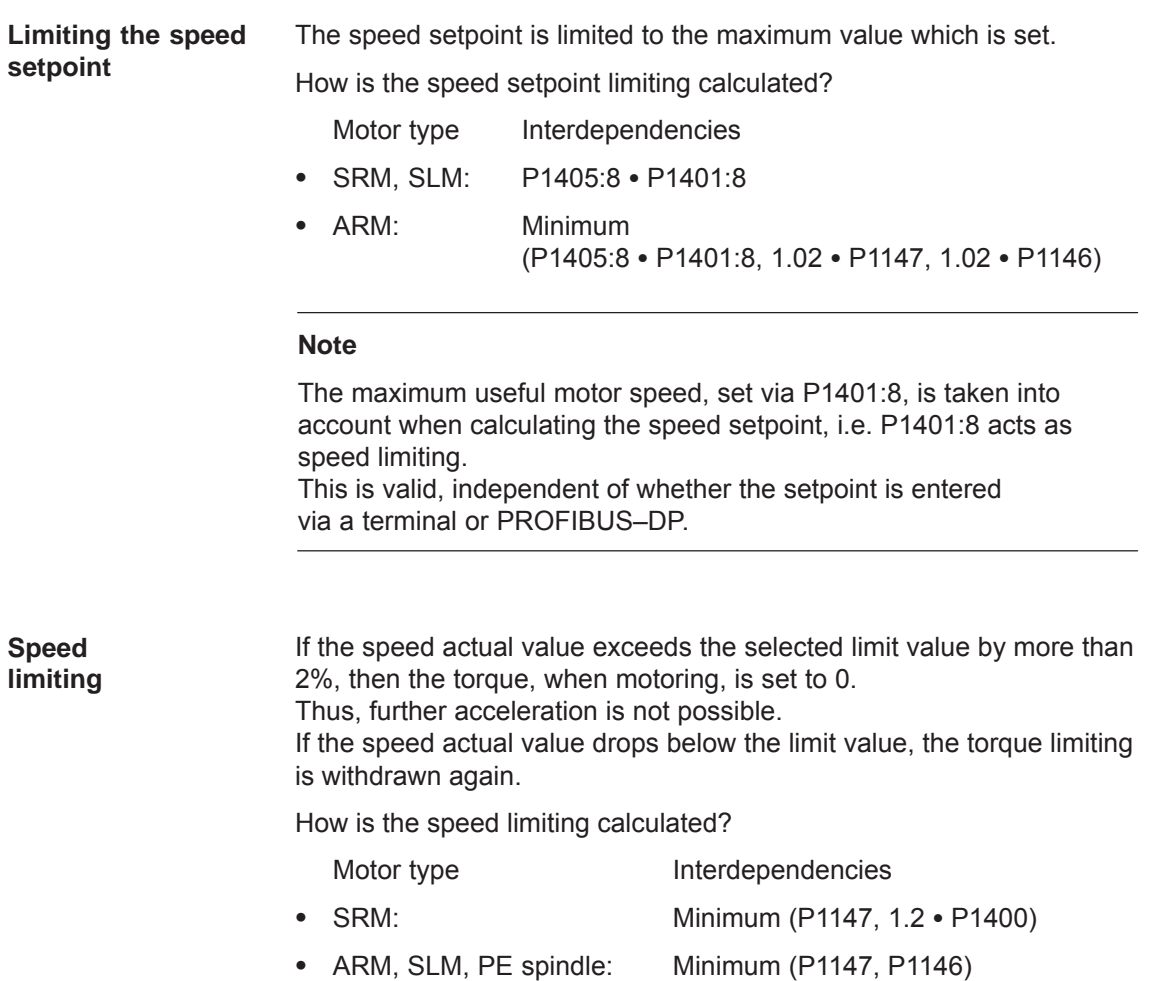

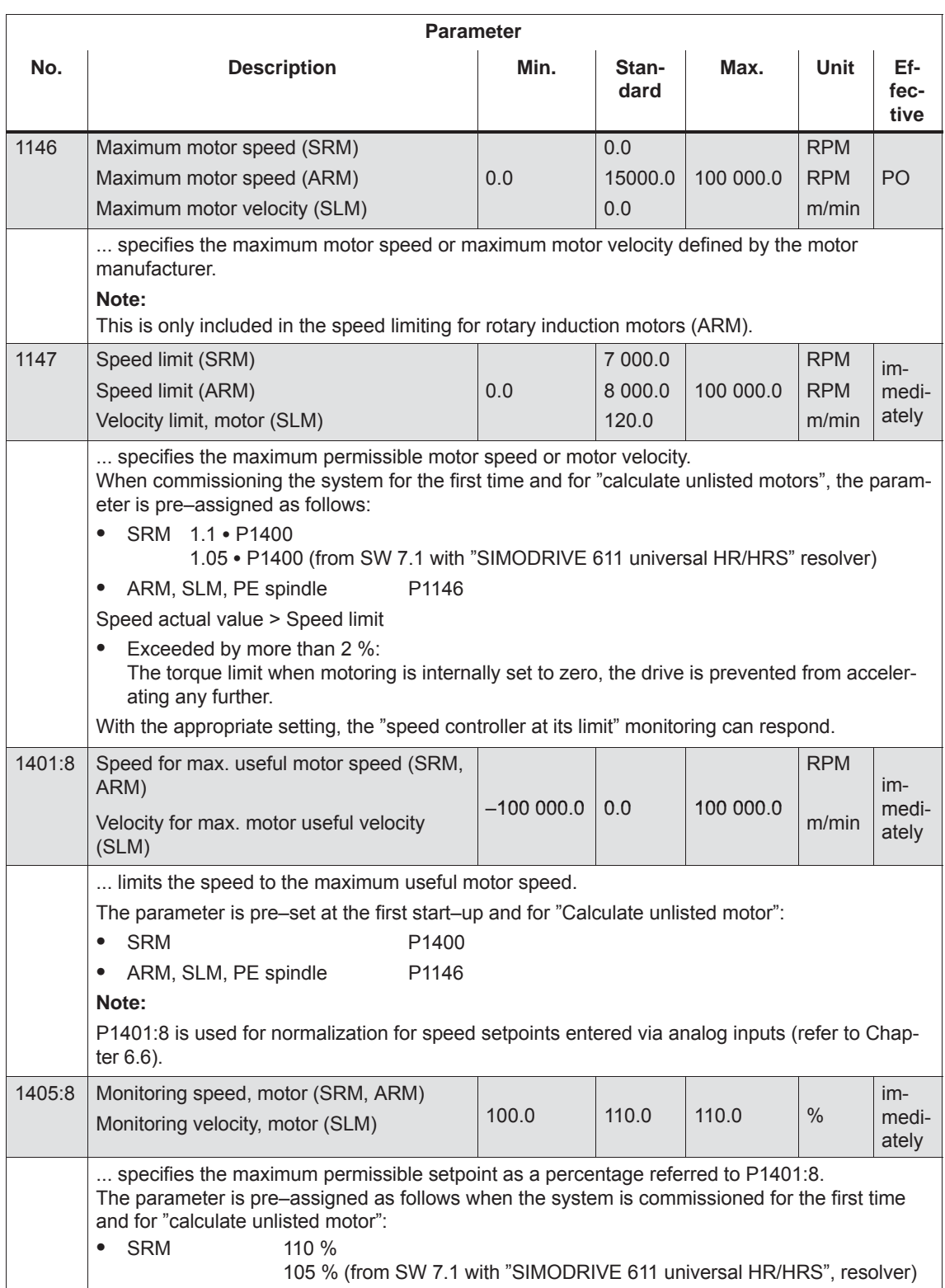

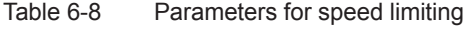

#### **Limiting the torque setpoint**

The following limits all effect the torque setpoint at the speed controller output. The "lowest" (minimum) is used if different limits are available.

- $\bullet$  Torque limiting The value specifies the maximum permissible torque, whereby different limits can be parameterized for motoring and generating operation.
- $\bullet$  Power limiting The value specifies the maximum permissible power, whereby different limits can be parameterized for motoring and generating operation.
- $\bullet$  Stall limiting (only for ARM and PE spindle) The stall limiting is internally calculated in the drive from the motor data. The internally calculated limit can be changed using the torque reduction factor.

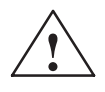

**Warning**<br>
If the stall limit has been set too high, this can cause the motor to "stall".

> As the current limiting additionally limits the maximum torque which the motor can provide, if the torque limit is increased, more torque will only be available if a higher current can also flow. It may be necessary to also adapt the current limit.

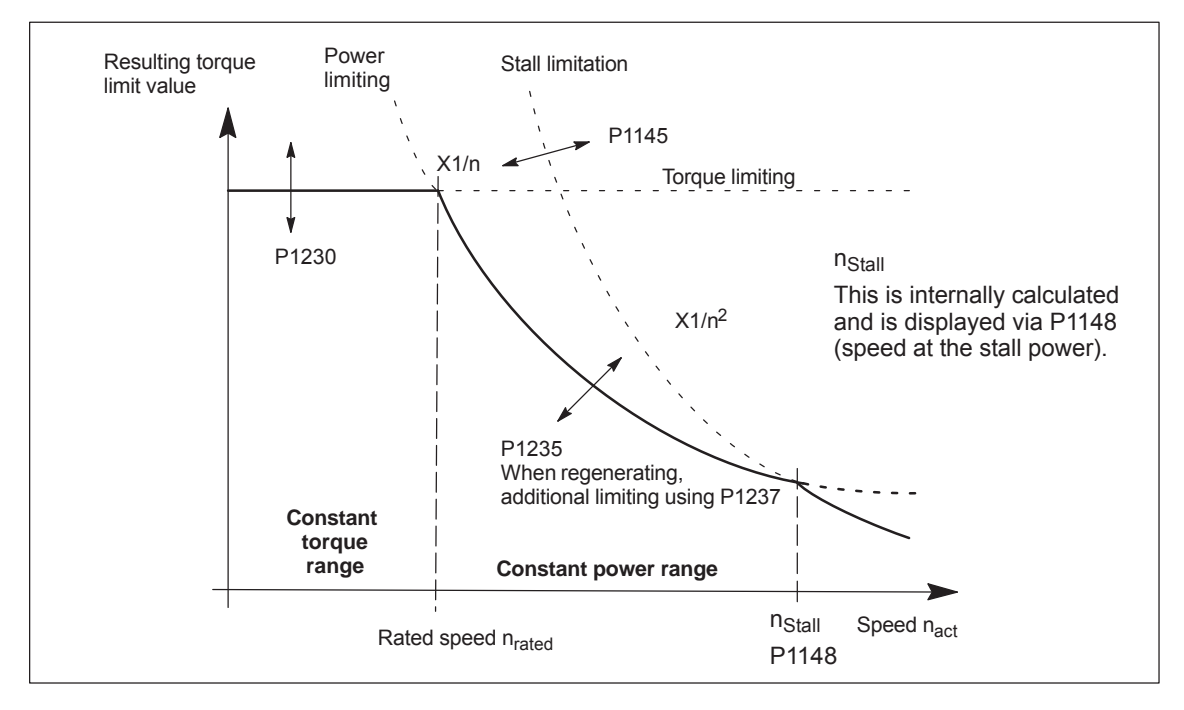

Fig. 6-7 Limiting the torque setpoint

The torque/power can be reduced continuously by reducing the currently effective torque limit using "MomRed" control word (refer to Chapter 5.6.6). The result of the conversion is a percentage factor k which is applied to P1230 (torque limit) and P1235 (power limit). For the specified k factor, P1230 is replaced by k\*P1230 and P1235, by k\*P1235 in Fig. 6-7.

#### Table 6-9 Parameters for limits

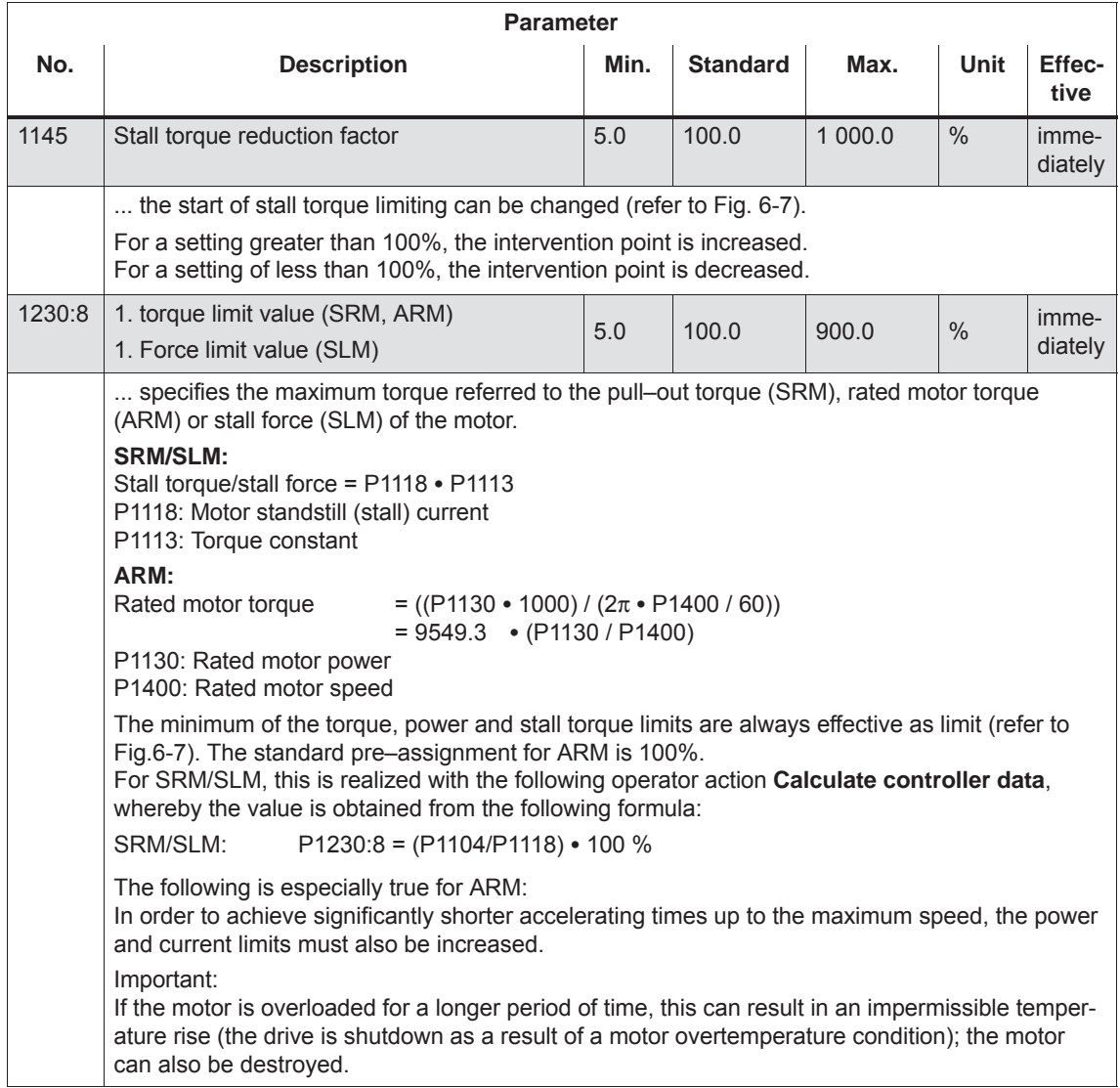

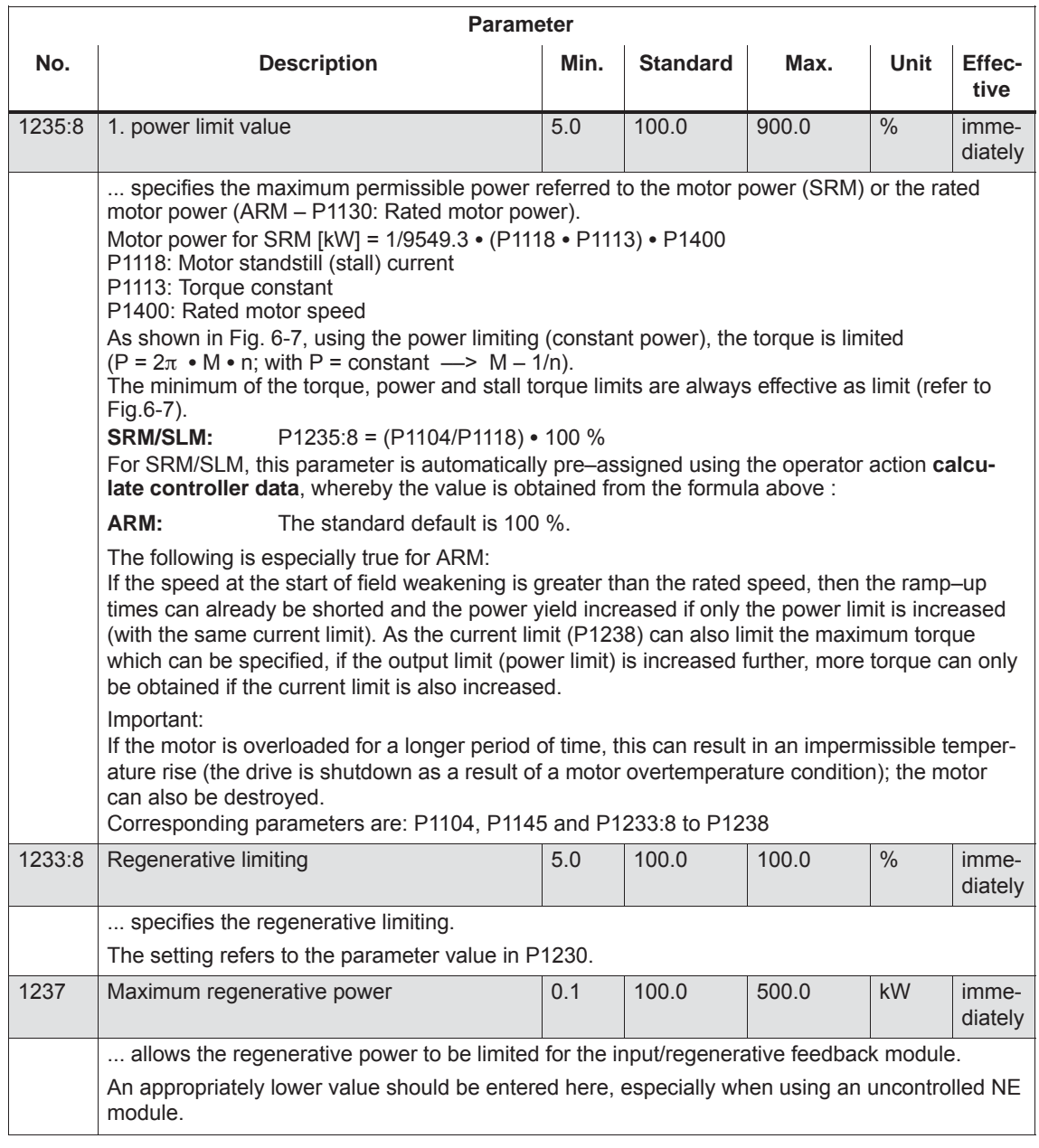

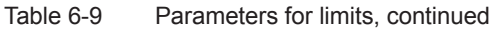

#### **Note**

Torque/power reduction

It is possible to continuously reduce the torque/power by reducing the effective torque limit.

- $\bullet$  for terminals: via analog input 2 (terminal 24.x/20, refer to Chapter 6.6.4).
- $\bullet$  for PROFIBUS–DP:
	- using the "MomRed" control word (refer to Chapter 5.6.6).

**6**

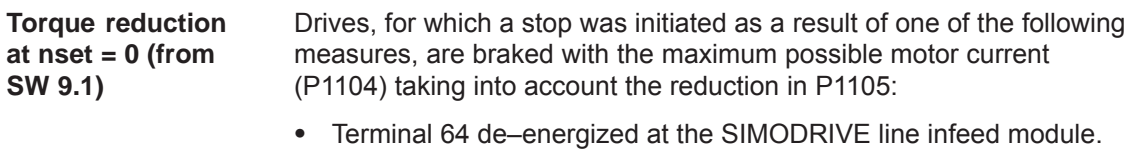

- $\bullet$  Generating an alarm, which initiates a Stop II, and therefore withdraws the internal controller enable.
- Controller enable (ON/OFF1) withdrawn or terminal 65 de–energized (X451.5/X452.5).

This may possible cause the plant/machine to be mechanically damaged. For this case, a torque reduction can be parameterized for a setpoint of zero.

The following definitions apply:

- P1096: Used to configured the torque reduction at nset = 0.
	- Bit  $0 = 1$ : Reduces the torque limit for a regenerative stop with a speed setpoint of zero.
	- Bit 1 = 0 Monitors the speed controller at its endstop for torque reduction

If the motor brakes with a low torque, then fault 608 can be initiated. If it is not desirable that this fault is initiated, then the fault can be suppressed using bit  $1 = 1$ .

 $\bullet$ P1097: Specifies the torque reduction at nset = 0.

### **Note**

The percentage value from P1097 only refers to the torque obtained at the maximum motor current if P1105 = 100%.

- The braking behavior is influenced by:
	- P1403: Shutdown speed/velocity, pulse cancellation

If the absolute speed actual value or velocity actual value falls below the specified shutdown speed in P1403 while braking, then the pulse enable is withdrawn and the drive coasts down.

- P1404: Timer for pulse suppression The pulses are cancelled before this if the timer set in P1404 has expired.
- P1605: Timer stage, n controller at its limit After the set time has expired, then drive coasts down after braking.
- P1613: Shutdown response, faults

If the torque reduction is to be initiated by a fault at nset  $= 0$ , then this must be parameterized using the shutdown response STOP II.

#### The motor current is limited to a maximum value. **Current limiting**

The maximum value is obtained from the minimum between the parameterization according to Table 6-10 and the limiting as a result of the power module.

Table 6-10 Parameters for the current limiting

| <b>Parameter</b> |                                                                                                    |      |               |       |               |                  |  |  |  |
|------------------|----------------------------------------------------------------------------------------------------|------|---------------|-------|---------------|------------------|--|--|--|
| No.              | <b>Description</b>                                                                                                    | Min. | Stan-<br>dard | Max.  | Unit          | Effec-<br>tive   |  |  |  |
| 1238             | Current limit (ARM)                                                                                                    | 0.0  | 150.0         | 400.0 | $\frac{0}{0}$ | imme-<br>diately |  |  |  |
|                  | specifies the maximum permissible motor current referred to the rated motor current (P1103).                                                                                |      |               |       |               |                  |  |  |  |
|                  | In order to shorten the ramp-up (accelerating) times, it may make sense to set the current limit<br>to values > 100%, and additionally increase the power and torque limit. |      |               |       |               |                  |  |  |  |
|                  | If the motor current is at its limit due to high torque/power limits, the monitoring function inter-<br>venes with P1605 and P1606 (speed controller at its limit).         |      |               |       |               |                  |  |  |  |
| 1105             | Reducing the maximum motor current (SRM, SLM)                                                                                                    | 0    | 100           | 100   | $\frac{0}{0}$ | imme-<br>diately |  |  |  |
|                  | specifies the maximum permissible motor current referred to the maximum motor current<br>$(P1104)$ .                                                                        |      |               |       |               |                  |  |  |  |
|                  | The parameter is pre–set at the first start–up and for "Calculate unlisted motor":<br>SRM:<br>$P1105 = (P1122/P1104) \cdot 100\%$                                           |      |               |       |               |                  |  |  |  |
|                  |                                                                                                    |      |               |       |               |                  |  |  |  |

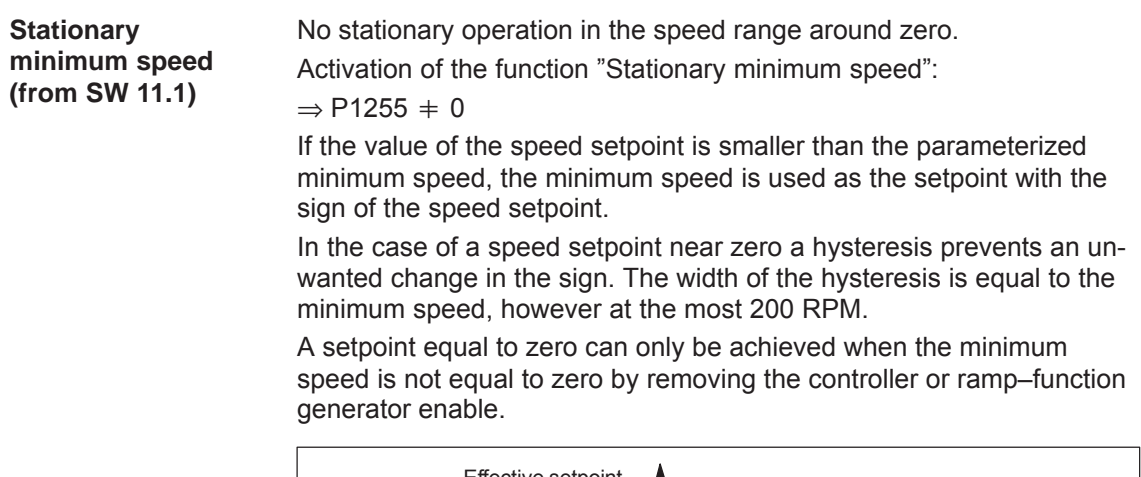

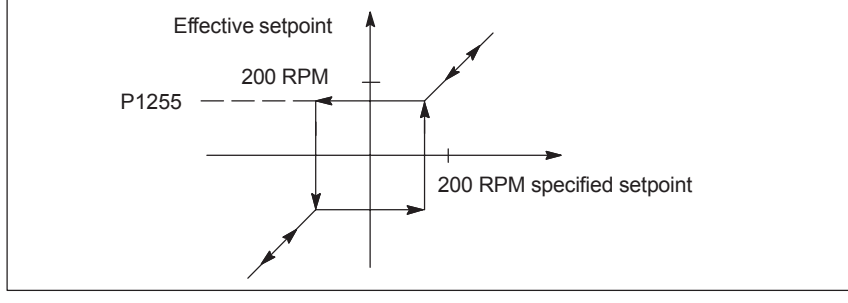

Fig. 6-8 Method of operation of the minimum speed

#### *6 Description of the Functions*

*6.1 Operating mode, speed/torque setpoint (P0700 = 1)*

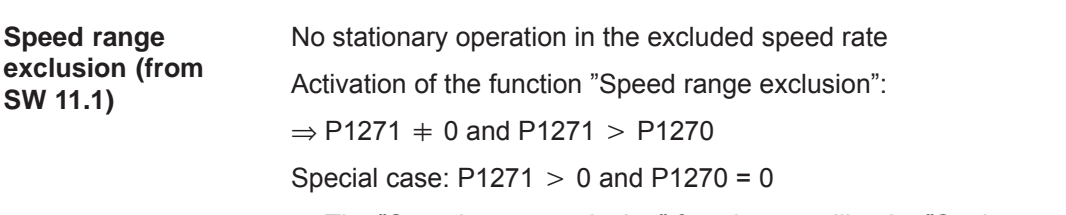

 $\Rightarrow$  The "Speed range exclusion" function acts like the "Stationary minimum speed" function.

The "Speed range exclusion" makes it possible to prohibit the stationary running of speeds in a range that can be parameterized.

This range can only be traveled through, whereby the set motor–specific ramp–up or ramp–down times of the ramp function generator are effective.

If the speed setpoint lies between the lower speed (P1270) and the upper speed (P1271) of the "Speed range exclusion", coming from the smaller value, the lower speed (P1270) continues to be effective as the setpoint until the specified setpoint has reached the upper speed.

If the speed setpoint is dropping, the upper speed (P1271) is initially retained until the setpoint has reached the lower speed (P1270).

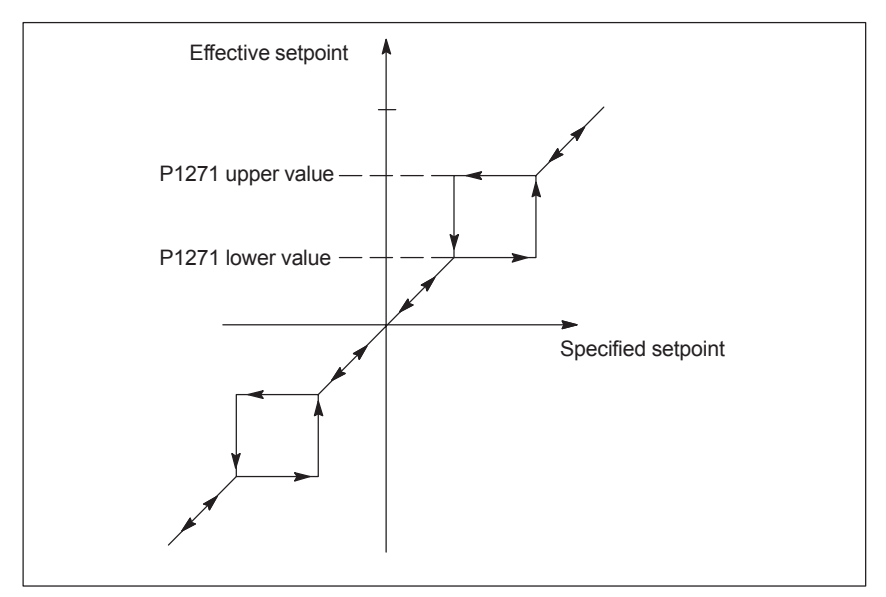

Fig. 6-9 Method of operation of the speed range exclusion

#### **Note**

If spindle positioning is selected with the "Spindle positioning on" signal (PROFIBUS STW1.15 or input terminal with Fct. No. 28), the "Minimum speed" and "Speed range exclusion" functions remain deactivated until the "Spindle positioning on" signal is canceled again.

## **6.1.9 Position measuring system with distance–coded reference marks (from SW 4.1)**

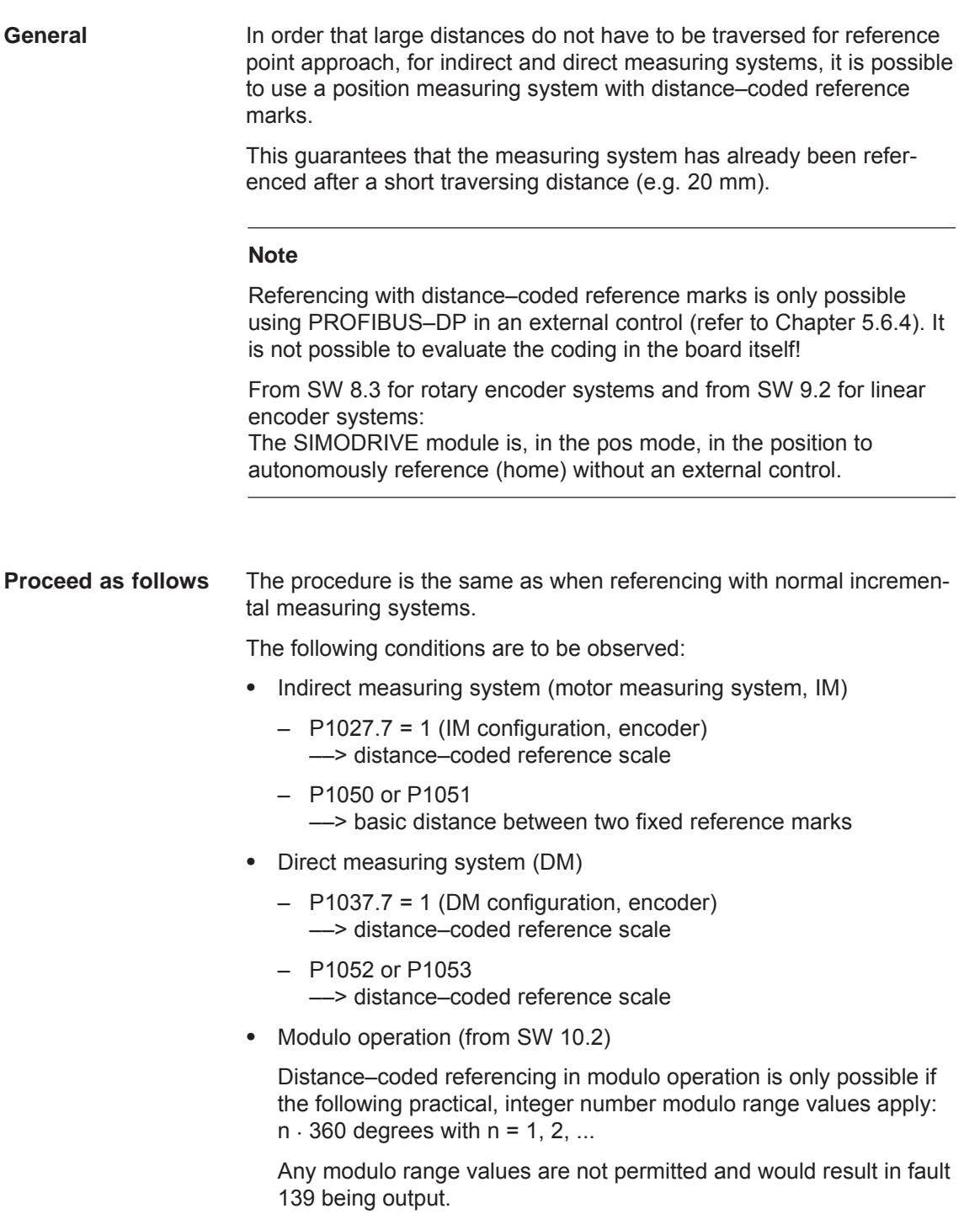

# **6.2 Positioning mode (P0700 = 3, from SW 2.1)**

**General information on positioning for "SIMODRIVE 611 universal"**

The following functions are available in the "positioning" mode:

- Referencing or adjusting
	- Referencing for incremental positioning measuring systems
	- Adjusting absolute position measuring systems
	- Setting the home position
- $\bullet$  Programming and selecting traversing blocks The max. 64 (256, from SW 10.1) traversing blocks per drive can be freely programmed and are saved in the parameters.
	- How many blocks can be individually selected via terminals? Drive A + optional TERMINAL module: all 64/256 blocks Drive B: Block 0 or 1 can be selected (1 input terminal)
	- How many blocks can be individually selected via PROFIBUS–DP? Drives A and B: all 64/256 blocks

A block contains the following information:

- Block number
- Position
- Velocity
- Acceleration override
- Deceleration override
- Command
- Command parameters
- Mode: Block change enable positioning mode IDs

When programming a traversing block, the block enable condition is specified. This means that when starting a block, precisely one block can be executed (for a block enable condition END) or automatic, even for several blocks (if the block enable condition CONTINUE FLYING, CONTINUE WITH STOP, CONTINUE EXTERNAL). The blocks are executed according to the consecutive block number up to the block with the block enable condition END.

- Position–related switching signals (cams) Signals are generated and output as a function of the actual position actual value and parameter setting.
- $\bullet$ Jogging

This operating mode allows speed–controlled traversing in the "positioning" mode. From SW 4.1, the drive can be jogged in the closed– loop position controlled mode (incremental) (refer to Chapter 6.2.9).

• Monitoring functions Dynamic following error monitoring, positioning monitoring, standstill monitoring, hardware/software limit switches

## **6.2.1 Encoder adaptation**

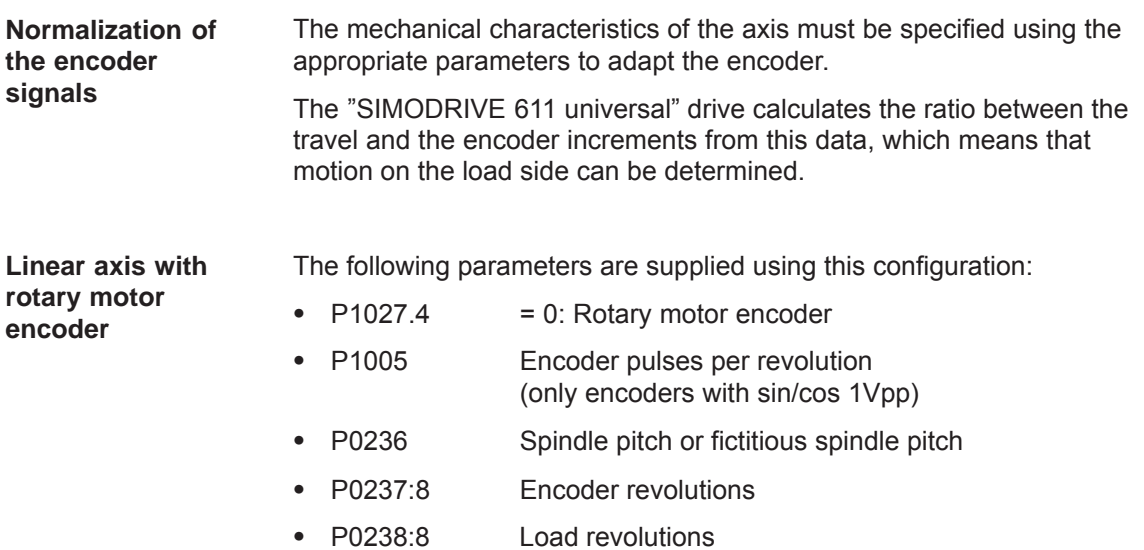

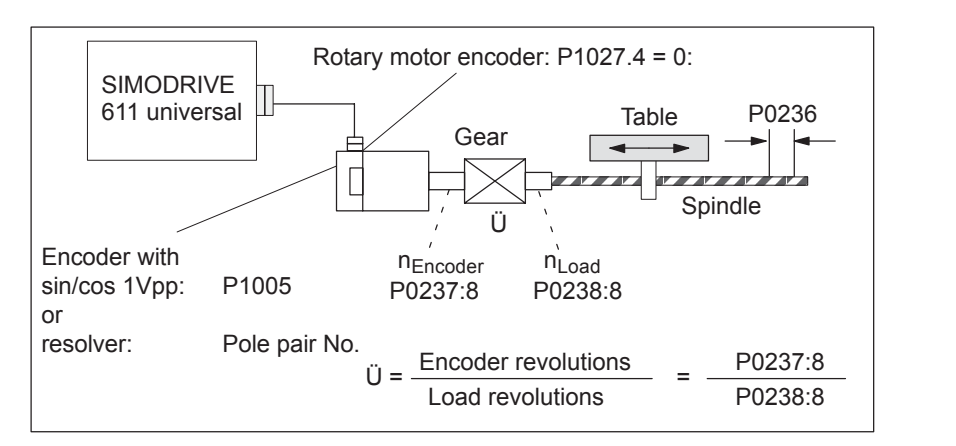

Fig. 6-10 Linear axis with rotary motor encoder (ball screw)

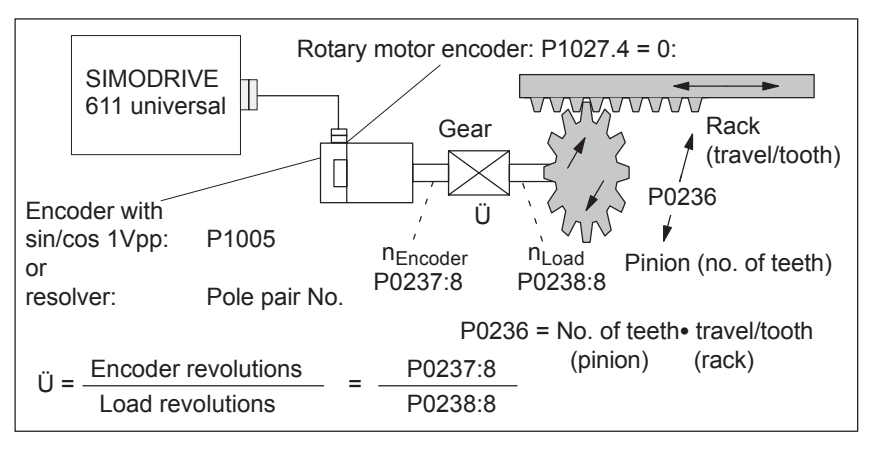

Fig. 6-11 Linear axis with rotary motor encoder (rack/pinion)

 $\bullet$ 

 $\bullet$ 

 $\bullet$ 

 $\bullet$ 

#### **Linear axis with linear motor encoder**

The following parameters are supplied using this configuration:

- $\bullet$ 
	- $P1027.4 = 1$ : Linear motor encoder
	- $\bullet$  P1024 Grid divisions, linear measuring system

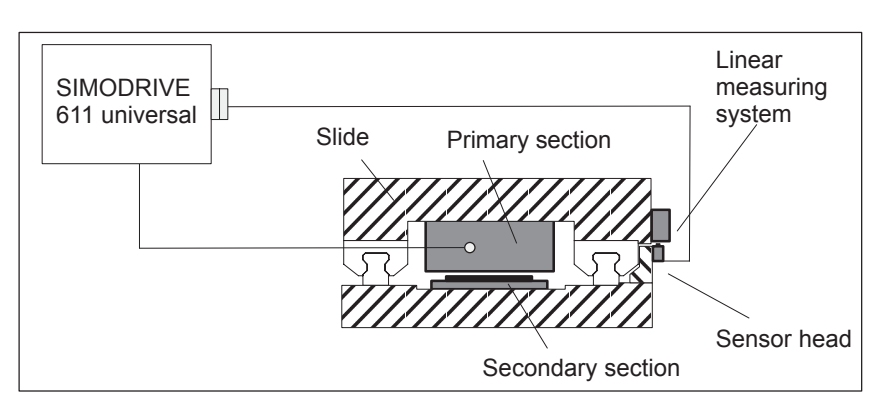

Fig. 6-12 Linear axis with linear motor encoder

**Rotary axis with rotary motor encoder** The following parameters are supplied using this configuration:

- $\bullet$  $P1027.4 = 0$ : Rotary motor encoder
- P1005 Encoder pulses per revolution (only encoders with sin/cos 1Vpp)
- P0237:8 Encoder revolutions
- P0238:8 Load revolutions

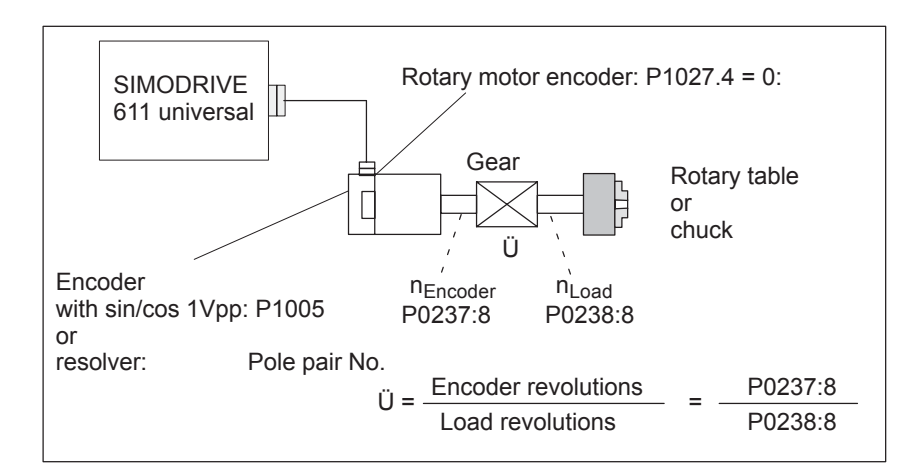

Fig. 6-13 Rotary axis with rotary motor encoder

**Rotary axis without/with modulo correction (from SW 2.4)**

- A modular rotary axis is set via the following parameters:
	- P0241 Activates the modulo conversion, rotary axis
- $\bullet$  P0242 Modulo range, rotary axis

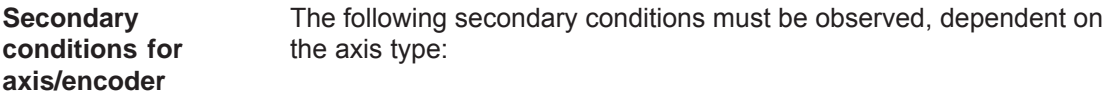

Table 6-11 Restrictions for axis/encoder

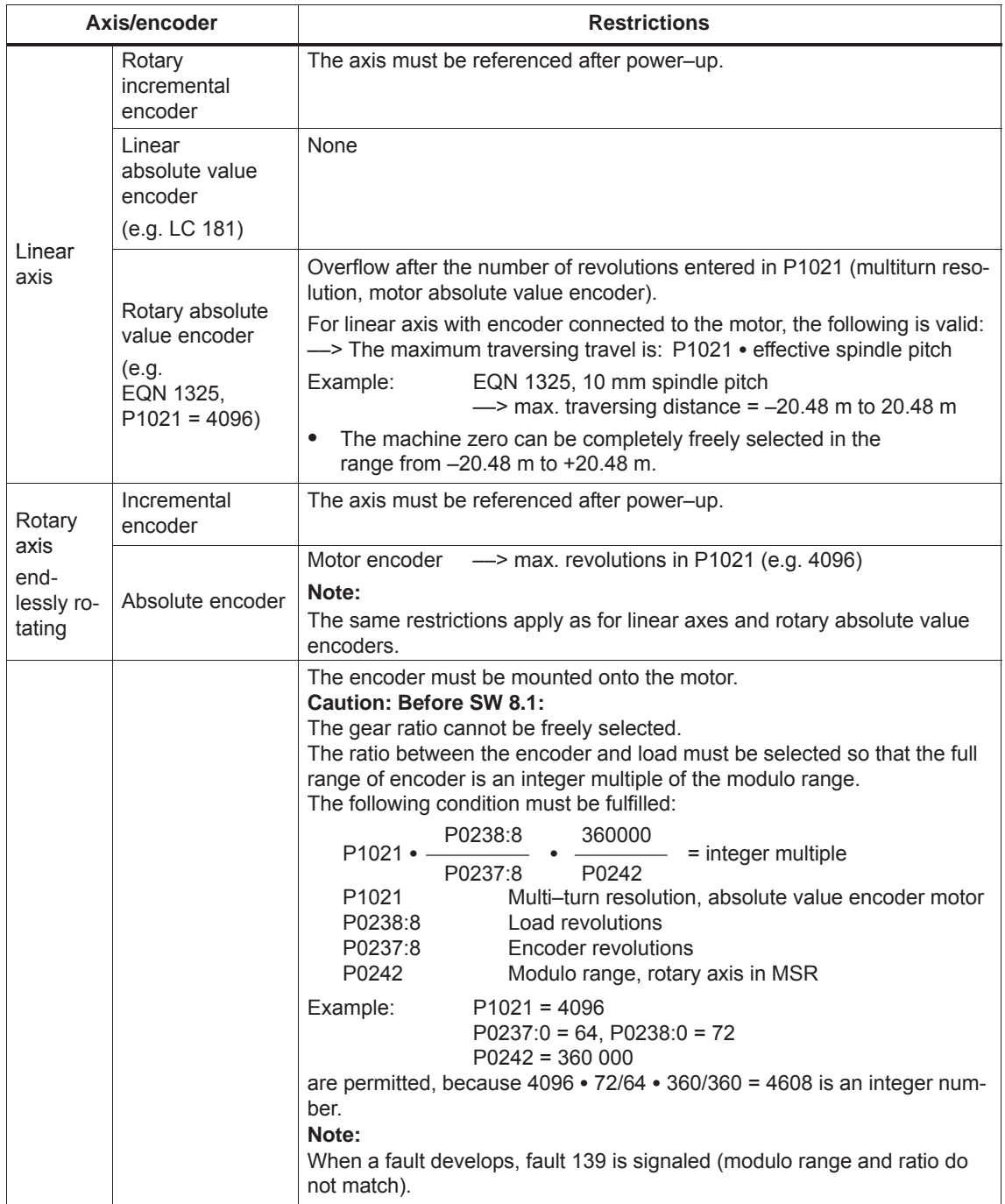

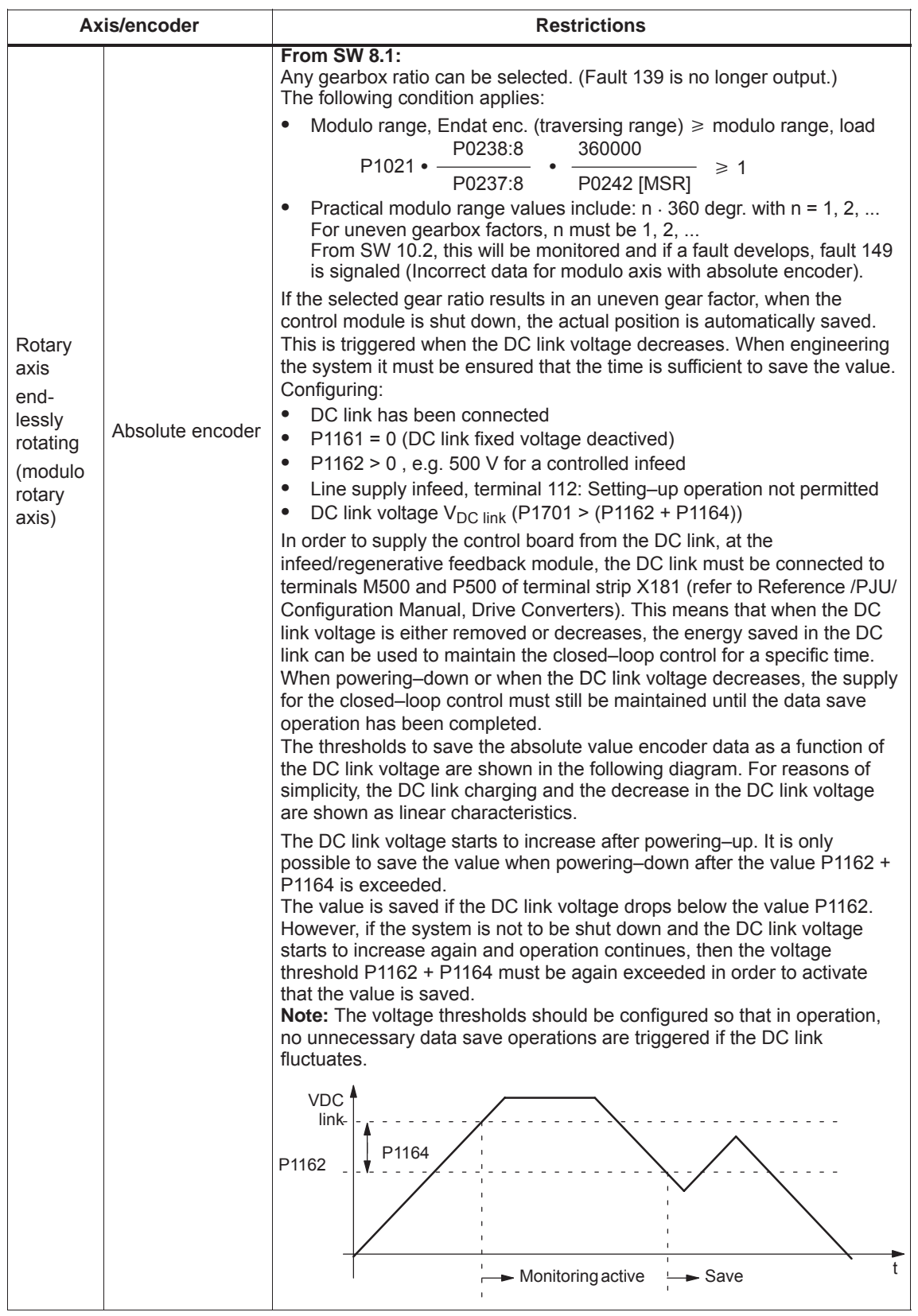

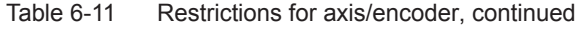

#### *! not 611ue !*

*6.2 Positioning mode (P0700 = 3, from SW 2.1)*

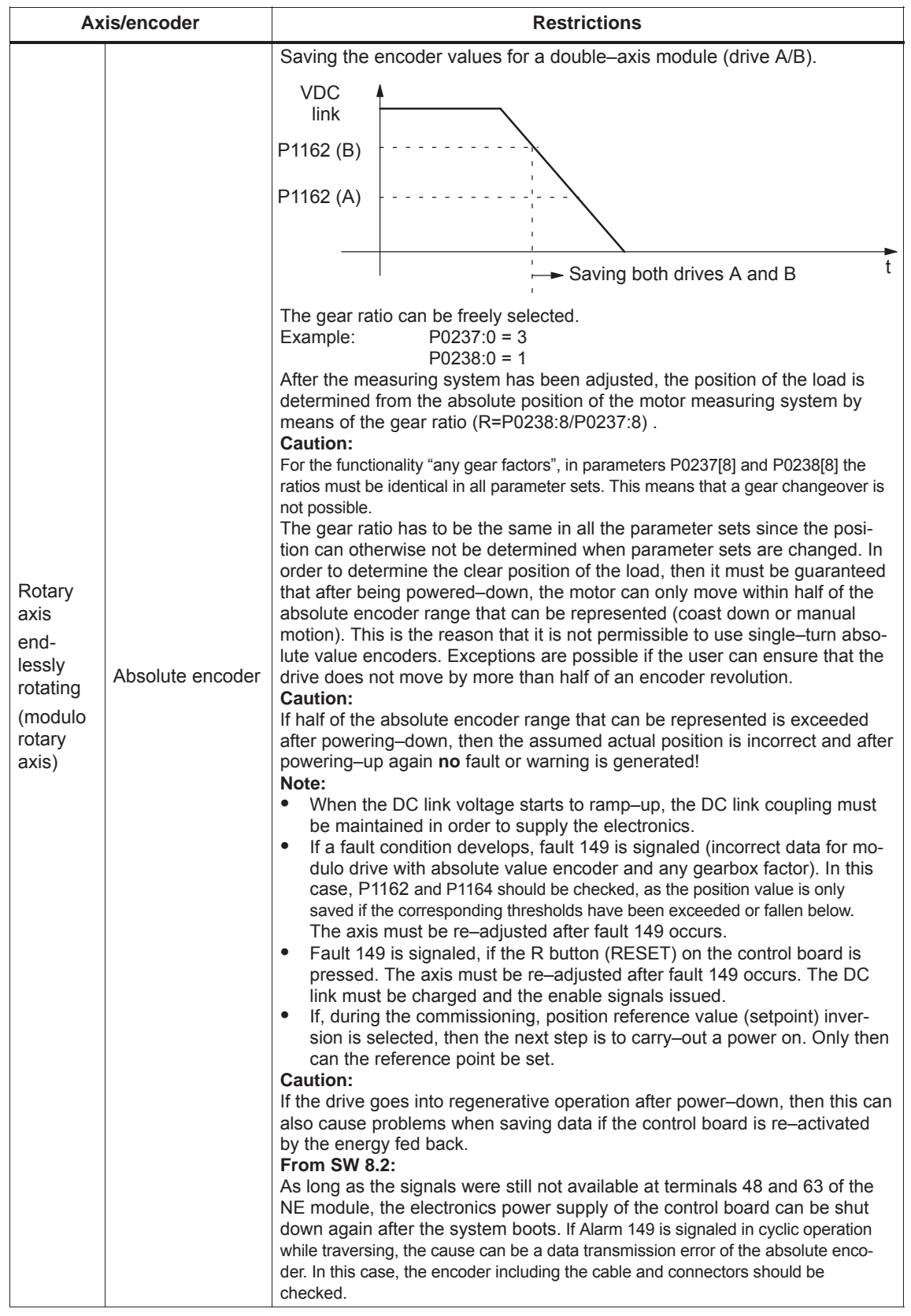

#### Table 6-11 Restrictions for axis/encoder, continued

**6**

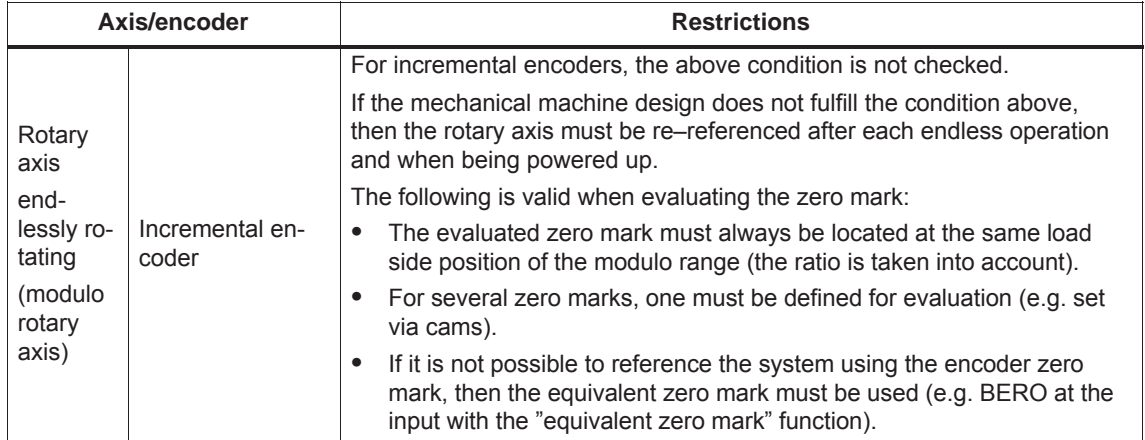

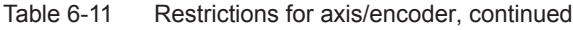

#### **Parameter overview**

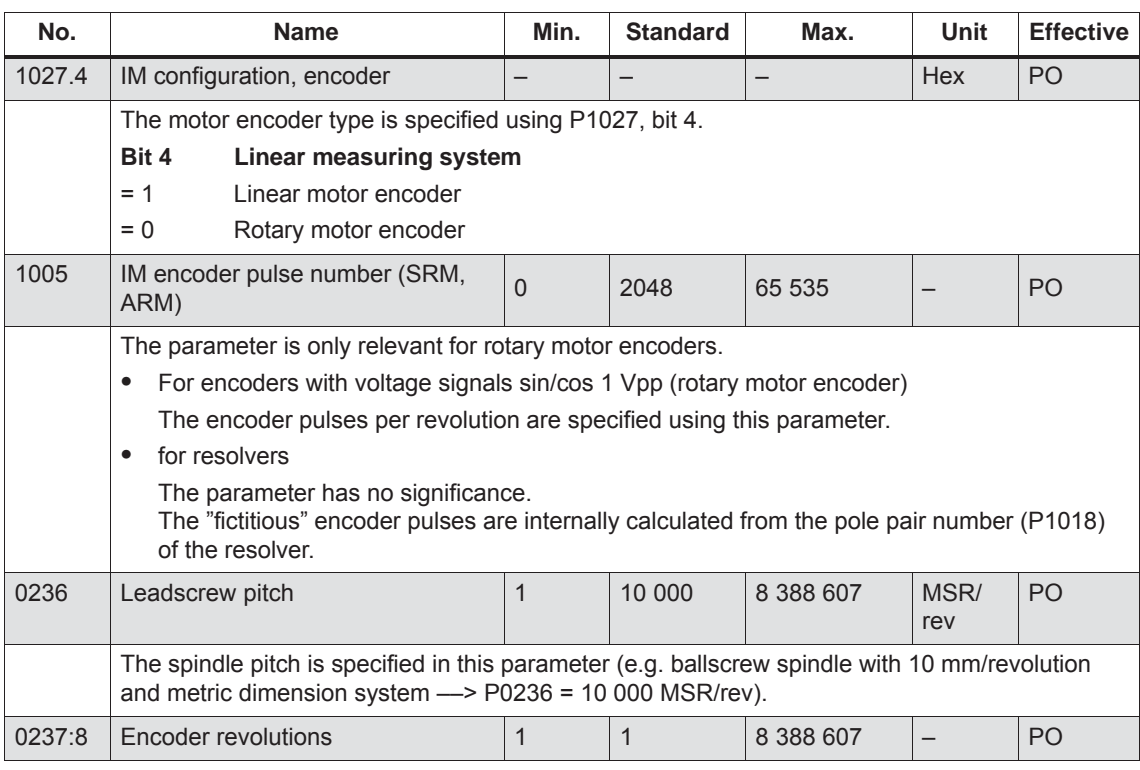

Table 6-12 Parameters for the encoder adaptation

*! not 611ue !*

*6.2 Positioning mode (P0700 = 3, from SW 2.1)*

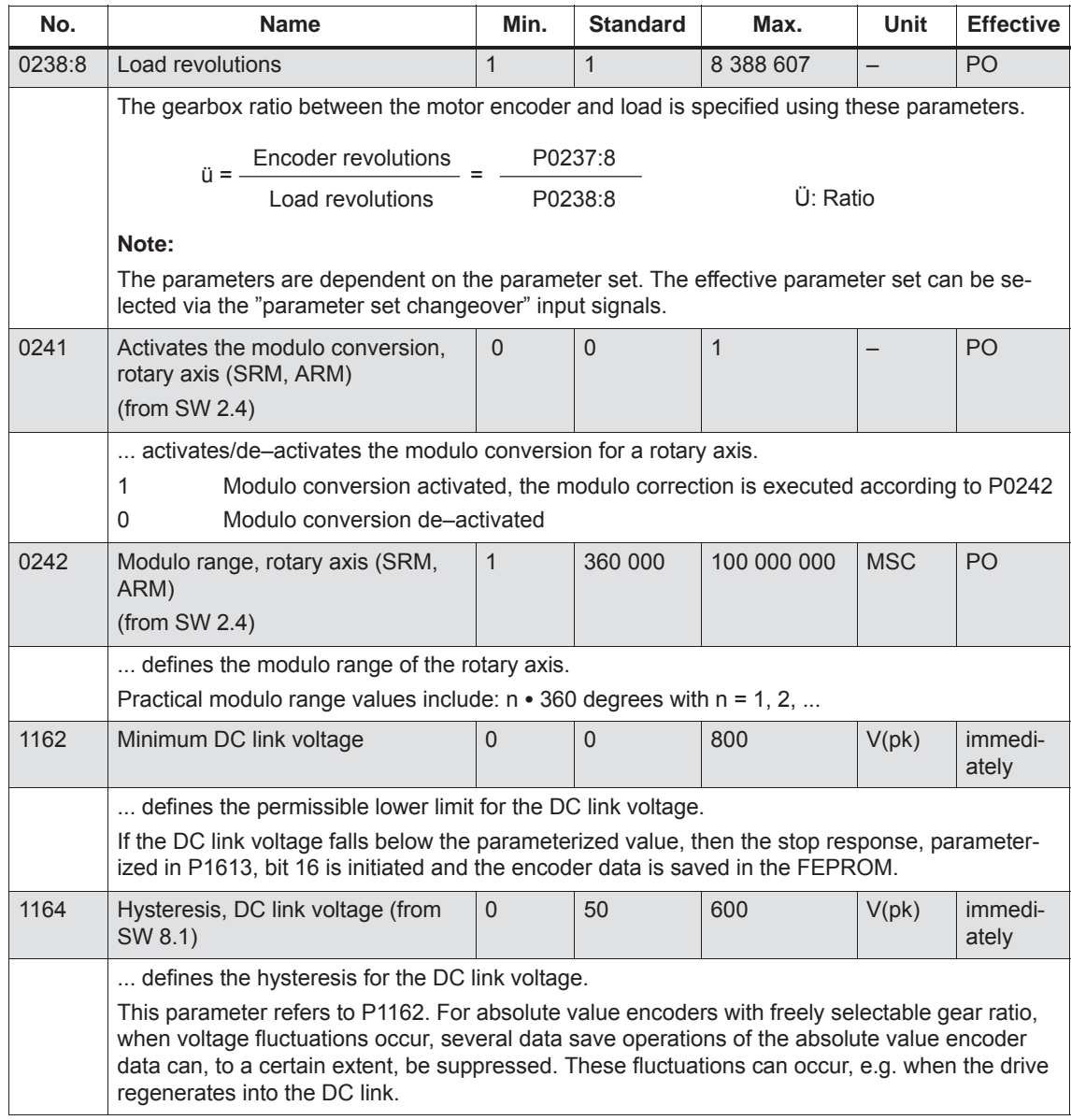

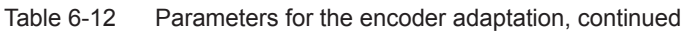

## **6.2.2 Units for travel, velocity and acceleration**

### **Dimension system grid (MSR)**

When setting the dimension system (mm, inch or degrees) for a drive configuration in the "Position mode", then the dimension system grid (MSR) is also defined:

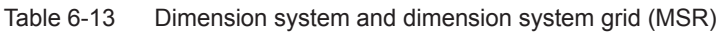

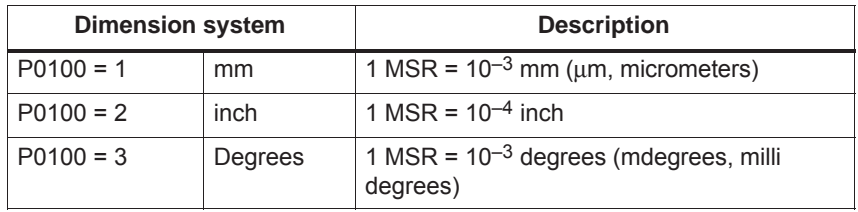

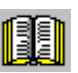

#### **Reader's note**

The units of the physical quantities are displayed differently or must be interpreted differently.

• In the parameter list (refer to Chapter A.1) and when reading and writing into parameters via PROFIBUS–DP, there is the dimension system grid (MSR) or a multiple (constant) of the MSR.

Examples in the mm dimension system:

- Distance (travel) has the units [MSR]
- $-$  Velocity has the units  $[c*MSR/min]$ ,  $c = 1$
- Acceleration has the units  $[1000 \text{ MSR/s}^2]$
- $\bullet$  For the display unit on the front panel of the control board and for SimoCom U (for the dialog boxes and the expert list), there are converted units.

Examples in the mm dimension system:

- Travel (distance) has the units [mm]
- Velocity has the units [mm/min]
- Acceleration has the units  $\text{[mm/s}^2\text{]}$

The units for the various dimension systems (mm, inch or degrees) can be listed in the following tables using specific examples.

#### **Units in the metric dimension system**

In the metric dimension system (P0100 = 1), the following units are used for distance, velocity and acceleration:

Table 6-14 Units in the metric dimension system

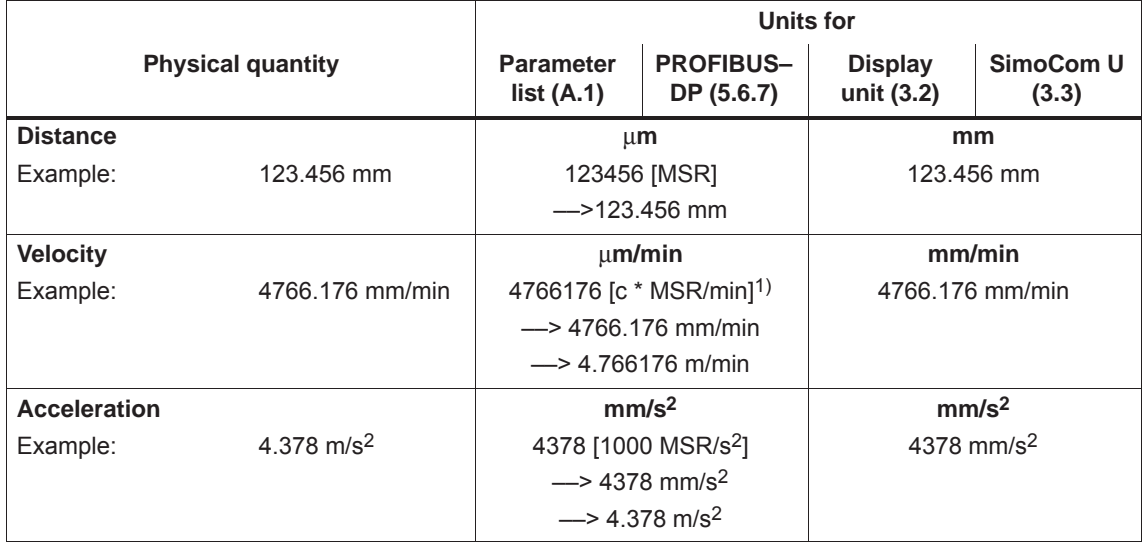

1) The units are specified as follows in the parameter list (refer to Chapter A.1): [c \* MSR/min], c = 1

**Units in the** 
$$
\frac{1}{2}
$$
 **ln the inch dimension system (P0100 = 2) the following units are used inch dimension for distance, velocity and acceleration: system**

Table 6-15 Units in the inch dimension system

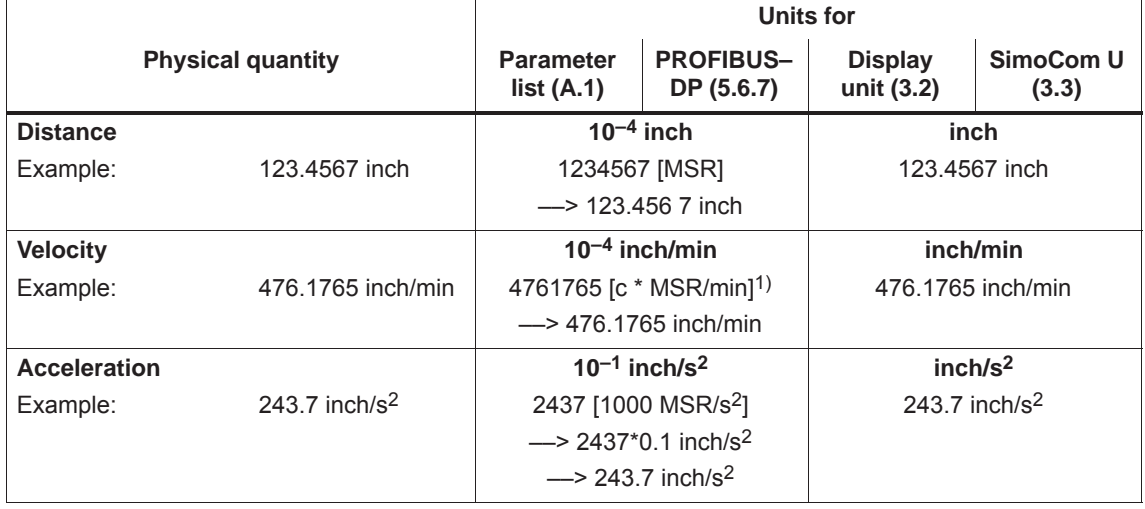

1) The units are specified as follows in the parameter list (refer to Chapter A.1): [c \* MSR/min], c = 1

#### **Units in the degree dimension system**

In the degrees dimension system ( $P0100 = 3$ ) the following units are used for distance, velocity and acceleration:

Table 6-16 Units in the degree dimension system

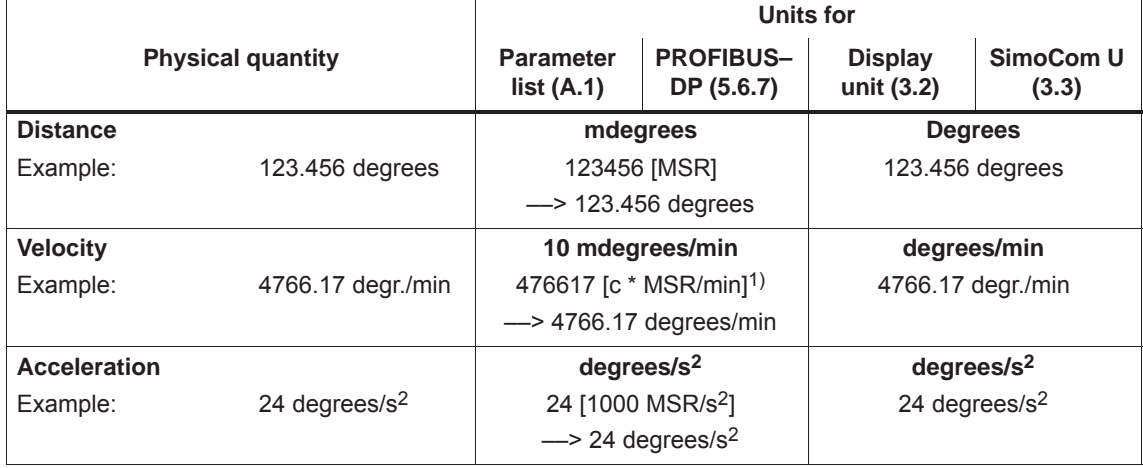

1) The units are specified as follows in the parameter list (refer to Chapter A.1):  $\lceil c * MSR/min \rceil$ ,  $c = 10$ 

## **6.2.3 Closed–loop position control components**

**General**

The closed–loop control of an axis consists of the current and speed control loop and a higher–level position control loop.

The closed–loop position control fulfills the following tasks:

- $\bullet$ Controls the velocity of the drive during movement
- $\bullet$ The axis is precisely moved to the programmed target position
- $\bullet$  Holds the axis at a target position even when disturbances are present

The closed–loop position controller is a P controller. Various function units are provided in its environment, which provide support for special tasks in the motion control, and which can be adapted to the axis characteristics using numerous parameters.

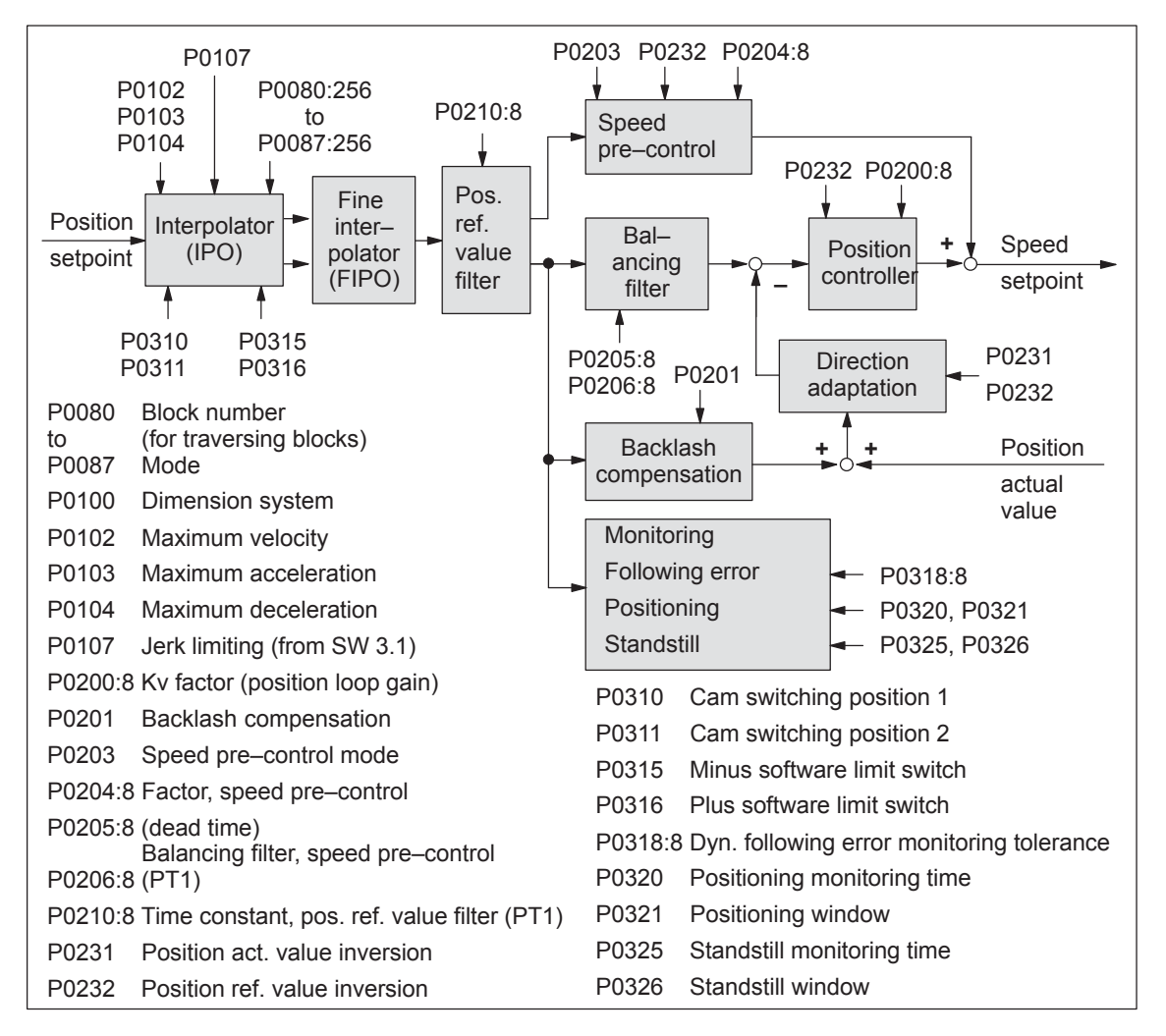

Fig. 6-14 Closed–loop position control components

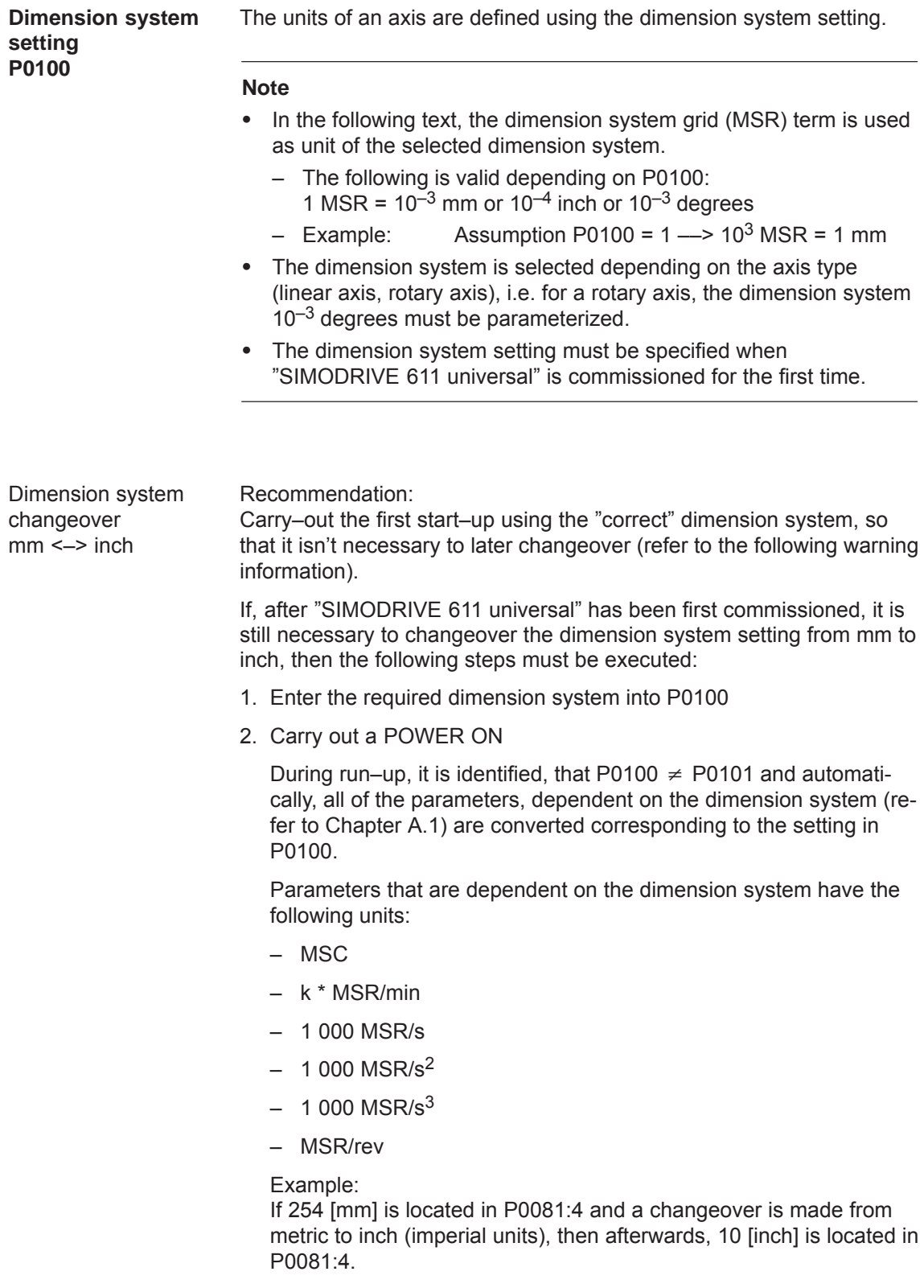

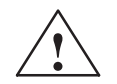

**Warning**<br>
Although it is possible to subsequently change over the dimension system, we recommend that you do not do this:

> When subsequently changing–over the dimension system from mm to inch, data, dependent on the dimension system, is converted, whereby rounding–off errors can occur and value limits can be violated.

The conversion is not made when changing between a rotary axis (degrees) and linear axis (mm/inch).

#### Table 6-17 Parameters for the dimension system setting and changeover

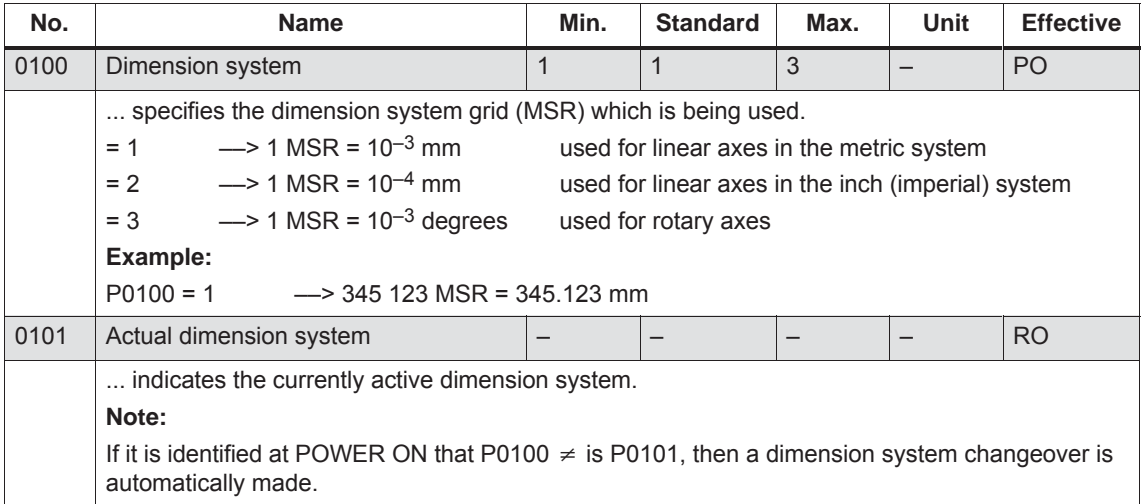

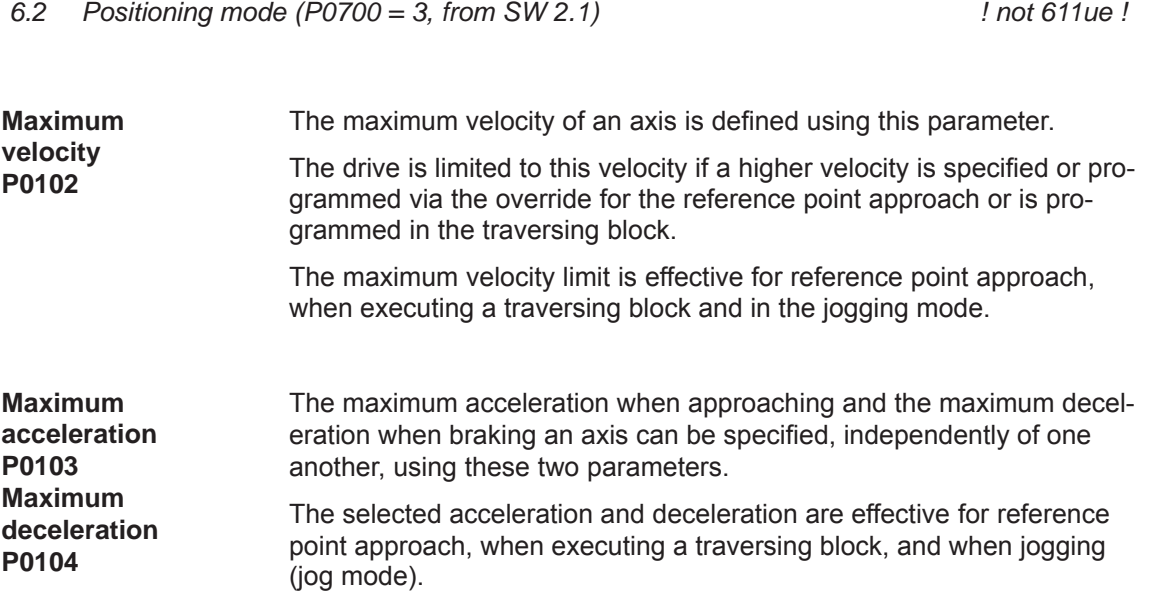

| No.  | <b>Name</b>                                                                                                    | Min.         | <b>Standard</b> | Max.          | Unit                     | <b>Effective</b> |  |  |  |  |
|------|----------------------------------------------------------------------------------------------------|--------------|-----------------|---------------|--------------------------|------------------|--|--|--|--|
| 0102 | Maximum velocity                                                                                                    | 1 0 0 0      | 30 000 000      | 2 000 000 000 | c*MSR/min                | immedi-<br>ately |  |  |  |  |
|      | defines the maximum velocity of the axis in the "Positioning" mode.                                                                                                    |              |                 |               |                          |                  |  |  |  |  |
| 0103 | Maximum acceleration                                                                                                    | 1            | 100             | 999 999       | 1 000 MSR/s <sup>2</sup> | Vset_0           |  |  |  |  |
| 0104 | Maximum delay                                                                                                    | $\mathbf{1}$ | 100             | 999 999       | 1 000 MSR/s <sup>2</sup> | Vset 0           |  |  |  |  |
|      | defines the maximum acceleration/deceleration of the axis when approaching/braking.<br>v<br>Maximum velocity (P0102)<br>Actual velocity<br>Velocity<br>V:<br>Acceleration<br>a<br>t:<br>Time<br>a<br>Maximum acceleration (P0103)<br>t<br>Maximum deceleration (P0104) -<br>Note:<br>The maximum acceleration/deceleration is a step function. |              |                 |               |                          |                  |  |  |  |  |
|      | The effective acceleration or deceleration can be set in the traversing block using an override<br>(P0083:64/256 or P0084:64/256).                                                                                                    |              |                 |               |                          |                  |  |  |  |  |

Table 6-18 Parameters for the maximum velocity, acceleration and deceleration

*6 Description of the Functions*

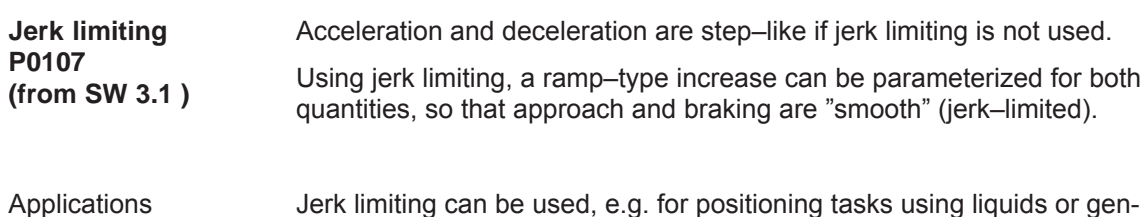

Jerk limiting can be used, e.g. for positioning tasks using liquids or generally to reduce the mechanical stressing on an axis.

Table 6-19 Jerk limiting parameters

| No.  |                                                                                                    | <b>Name</b>                                                                        | Min.                                                                   | <b>Standard</b>                                  | Max.        | Unit                     | <b>Effective</b> |  |  |
|------|----------------------------------------------------------------------------------------------------|------------------------------------------------------------------------------------|------------------------------------------------------------------------|--------------------------------------------------|-------------|--------------------------|------------------|--|--|
| 0107 | Jerk limitation                                                                                                    |                                                                                    | 0                                                                      | $\overline{0}$                                   | 100 000 000 | 1 000 MSR/s <sup>3</sup> | Vset 0           |  |  |
|      | The duration of the acceleration ramp (jerk time $T_R$ ) is calculated from the higher value of the<br>maximum acceleration (P0103), the maximum deceleration (P0104) and the selected jerk limit-<br>ing (P0107). |                                                                                    |                                                                        |                                                  |             |                          |                  |  |  |
|      |                                                                                                    |                                                                                    | V.                                                                     | Velocity                                         |             |                          |                  |  |  |
|      |                                                                                                    | $T_R$ [s] = $\frac{a_{max} [10^3 \text{ MSR/s}^2]}{r [10^3 \text{ MSR/s}^3]}$      | Acceleration (higher value from P0103 and P0104)<br>$a_{\text{max}}$ : |                                                  |             |                          |                  |  |  |
|      |                                                                                                    |                                                                                    | r:                                                                     | Jerk                                             |             |                          |                  |  |  |
|      |                                                                                                    |                                                                                    | $T_{R}$ :                                                              | Jerk time (calculated jerk time: refer to P1726) |             |                          |                  |  |  |
|      | 0                                                                                                    | Jerk limiting off                                                                  |                                                                        |                                                  |             |                          |                  |  |  |
|      |                                                                                                    | > 0<br>Jerk limiting on, the selected value is effective (refer to P1726)<br>Note: |                                                                        |                                                  |             |                          |                  |  |  |
|      |                                                                                                    | The jerk is internally limited to the appropriate jerk time of 200 ms.             |                                                                        |                                                  |             |                          |                  |  |  |
|      |                                                                                                    |                                                                                    |                                                                        |                                                  |             |                          |                  |  |  |
|      |                                                                                                    | $\vee$                                                                             |                                                                        |                                                  |             |                          |                  |  |  |
|      |                                                                                                    |                                                                                    |                                                                        |                                                  |             |                          |                  |  |  |
|      |                                                                                                    |                                                                                    |                                                                        |                                                  |             |                          |                  |  |  |
|      | P0103<br>Maximum<br>acceleration                                                                                                    | a                                                                                  |                                                                        |                                                  |             |                          | t                |  |  |
|      | P0104<br>Maximum<br>deceleration                                                                                                    |                                                                                    |                                                                        |                                                  |             |                          | t                |  |  |
|      |                                                                                                    | P0107<br>$T_R$                                                                     |                                                                        | $T_R$                                            | $T_{\rm R}$ | $T_R$                    | t                |  |  |
|      |                                                                                                    | $-$ P0107                                                                          |                                                                        |                                                  |             |                          |                  |  |  |

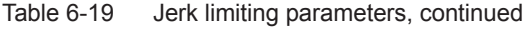

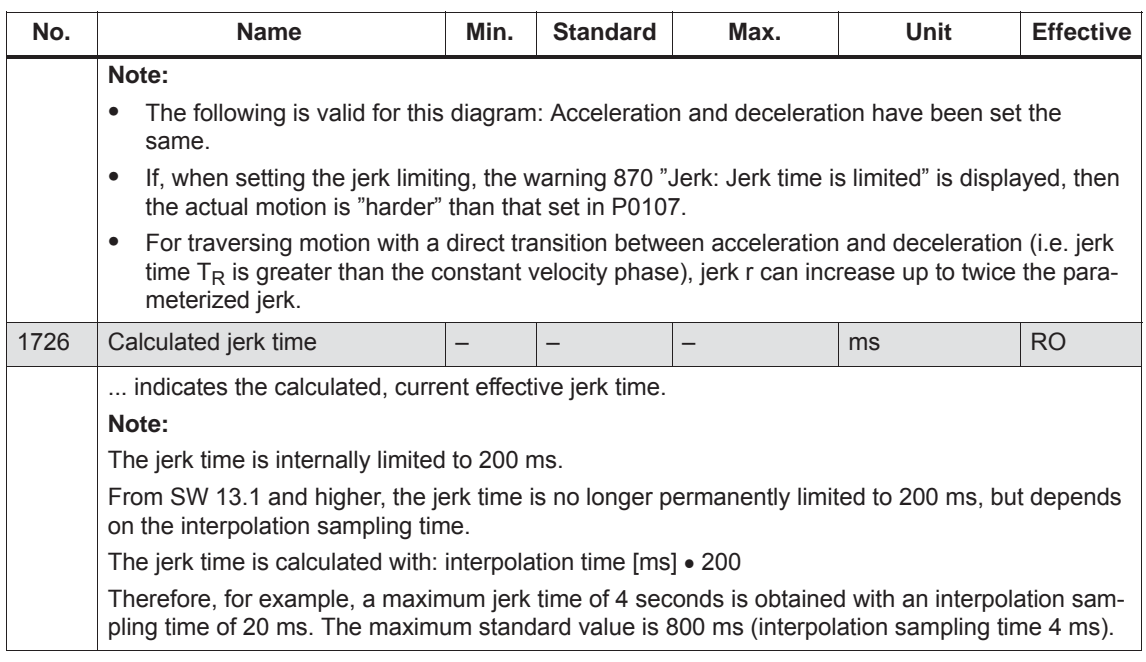

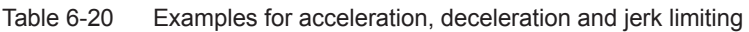

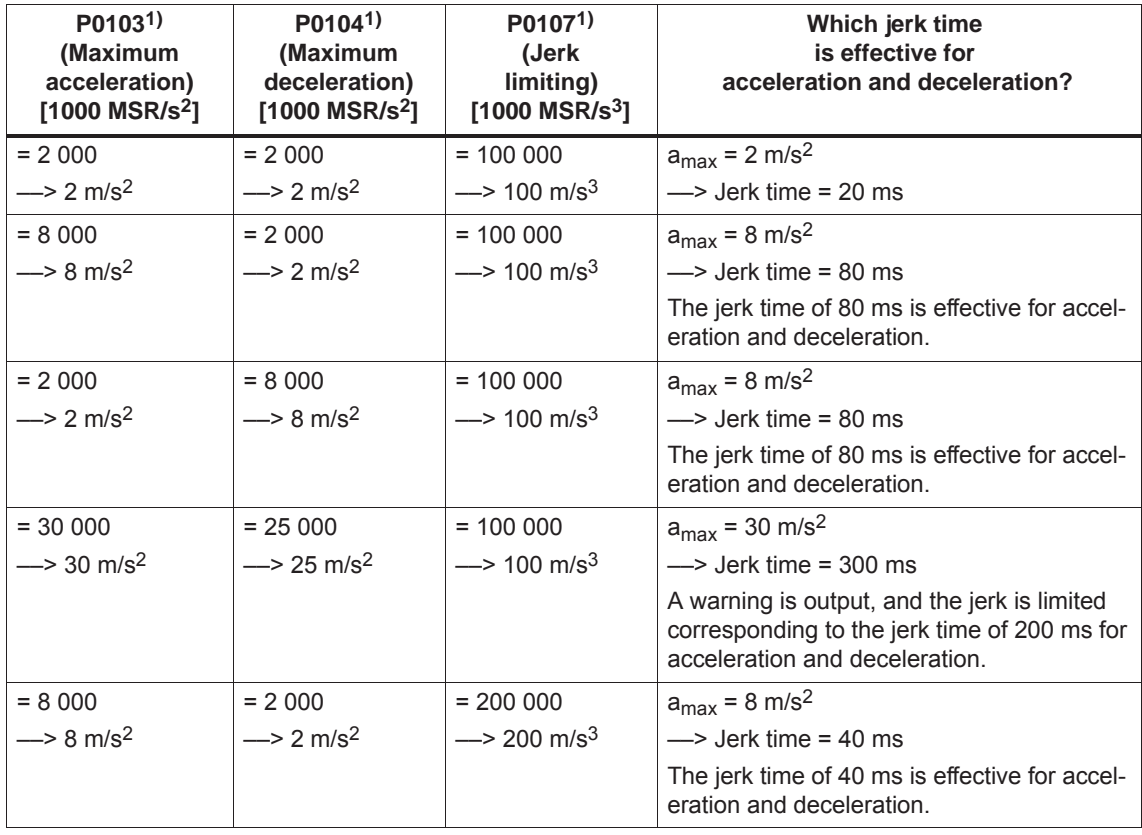

1) Prerequisites:

There is a metric linear axis (dimension system P0100 = 1 ––> 1000 MSR = 1 mm)

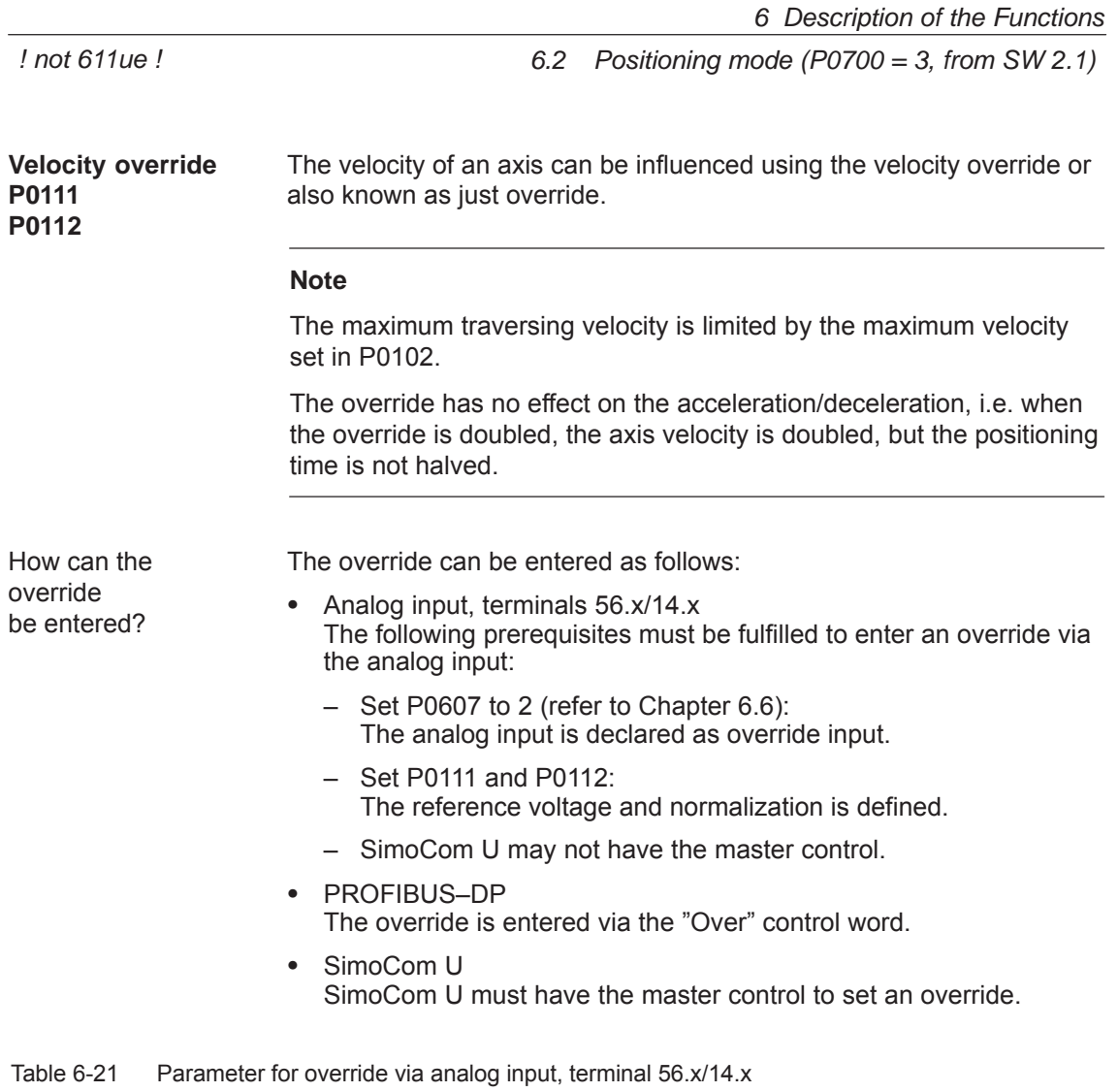

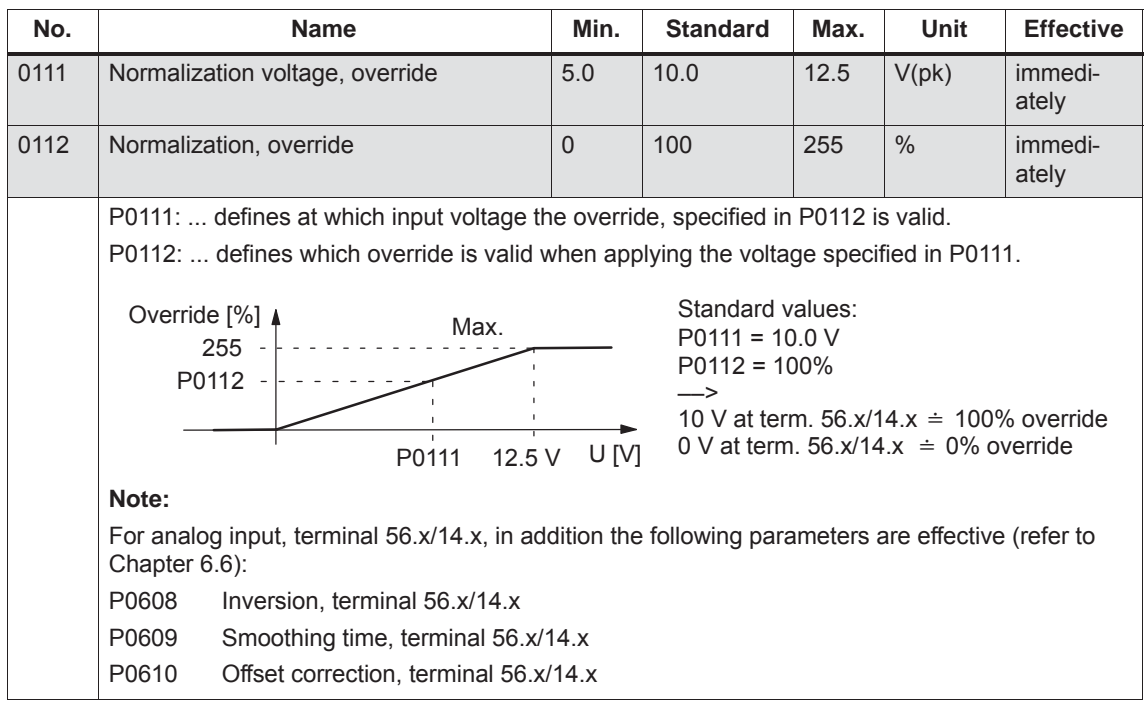

**6**

#### **Limit switch monitoring functions**

For "SIMODRIVE 611 universal", the following limit switch monitoring functions can be used:

- $\bullet$ Hardware limit switches (HW limit switch)
- Software limit switches (SW limit switches)

The limit switch monitoring functions can be used to limit the operating range or to protect the machine.

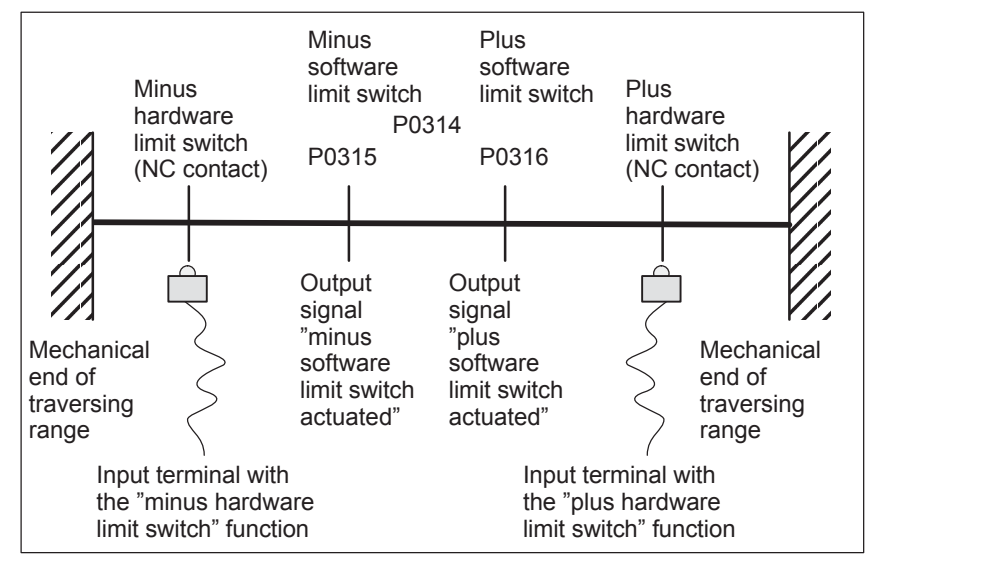

Fig. 6-15 Overview of the limit switch monitoring functions

There is a hardware limit switch for every axis and every approach direction.

The HW limit switches must be connected to an input terminal with the following function numbers:

- $\bullet$ "Plus hardware limit switch" function ––> function number 81
- $\bullet$ "Minus hardware limit switch" function ––> function number 82

––> Refer to Chapter 6.4.2

Traverse to a hardware limit switch?

**Hardware limit switch (HW limit switch)**

> When traversing to a hardware limit switch, the associated input signal is set and the following response is automatically initiated:

- The axis is braked with the deceleration level set in P0104 (maximum deceleration) and therefore comes to a standstill after the limit switch. The drive remains in the closed–loop controlled mode.
- One of the following faults is signaled:
	- Fault 140 Minus hardware limit switch
	- Fault 141 Plus hardware limit switch
- $\bullet$ The jogging key is inhibited in the direction of motion
- $\bullet$ The traversing block is exited

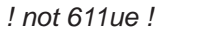

How do you move away from a hardware limit switch?

If an axis is located **at** a hardware limit switch, then it can be moved away again as follows:

- $\bullet$  Return the axis to the valid traversing range
	- Move away jogging in the opposite direction to the approach direction or
	- Withdraw the controller enable and move the drive away manually
- $\bullet$ Withdraw controller enable (terminal 65.x)
- $\bullet$ Acknowledge the fault

to protect the machine.

**Software limit switches (SW limit switches) P0314 P0315 P0316**

#### **Notice**

The software limit switches only become active if the following conditions exist:

The minus software limit switch (P0315) and the plus software limit switch (P0316) must be appropriately set to limit the working range or

- $\bullet$ The function is activated via P0314
- $\bullet$ The axis is referenced ("reference point set" output signal)

Only then is it certain that the axis will be immediately stopped if it attempts to move out of the permissible range.

#### **Note**

The SW limit switch monitoring is dependent on the axis type as follows:

 $\bullet$  For a linear axis or rotary axis with modulo correction, the following is valid:

The software limit switches can be activated via P0314 and set via P0315 and P0316.

 $\bullet$  For rotary axis with modulo correction (from SW 2.4), the following is valid:

The software limit switches are automatically de–activated. If monitoring is parameterized, it has no effect.

#### Output signals

The status of a software limit switch is displayed using the following signals (refer to Chapter 6.4.5):

 $\bullet$ "Minus software limit switch actuated" output signal

or

 $\bullet$ "Plus software limit switch actuated" output signal

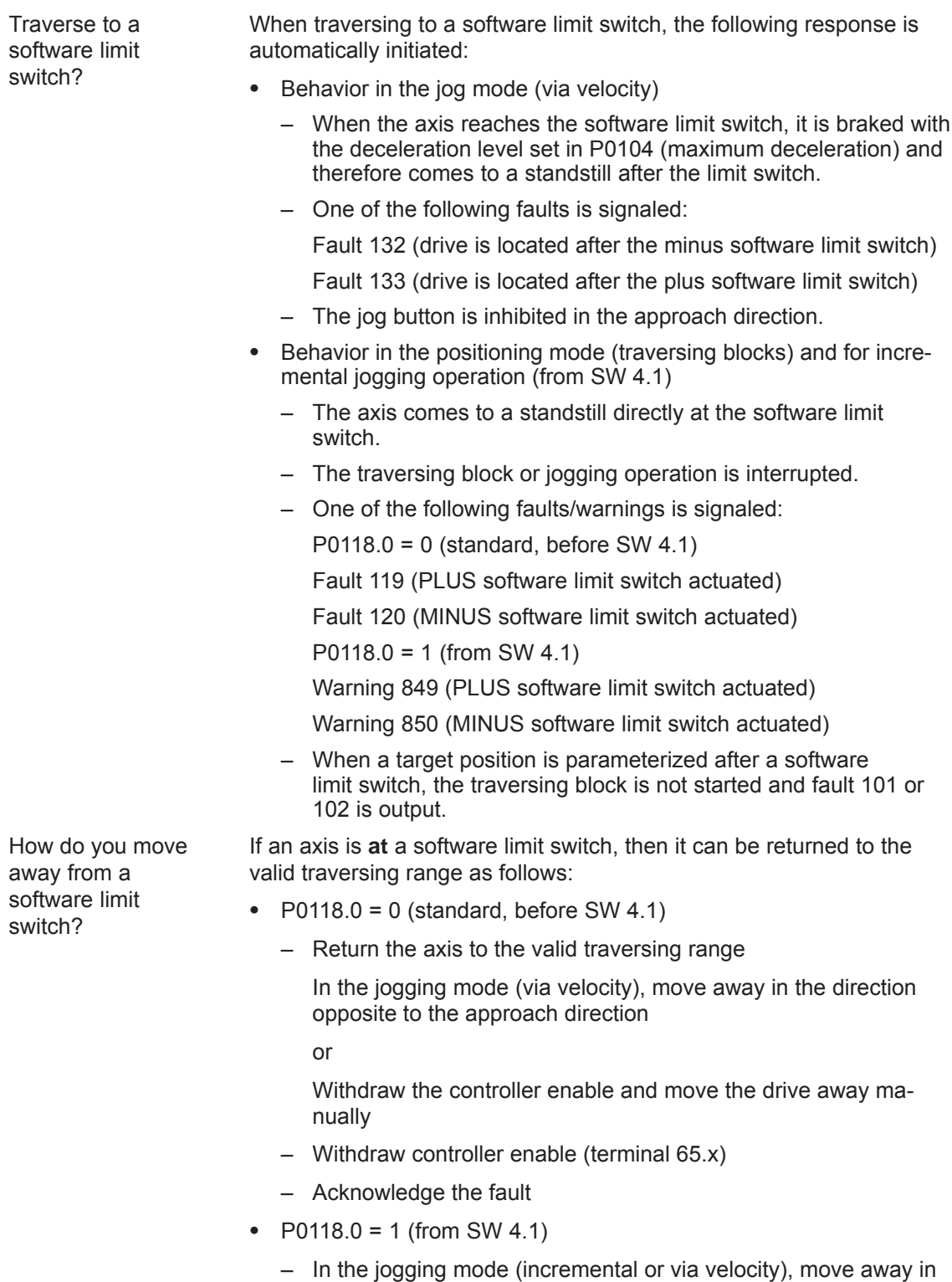

- the direction opposite to the approach direction
- or
- Move away, with the traversing block in the opposite direction to the approach direction

*! not 611ue !*

*6.2 Positioning mode (P0700 = 3, from SW 2.1)*

If an axis is located after a software limit switch, then it is only possible to move away in the opposite direction to the approach direction in the jog mode via velocity.

Table 6-22 Parameters for software limit switch

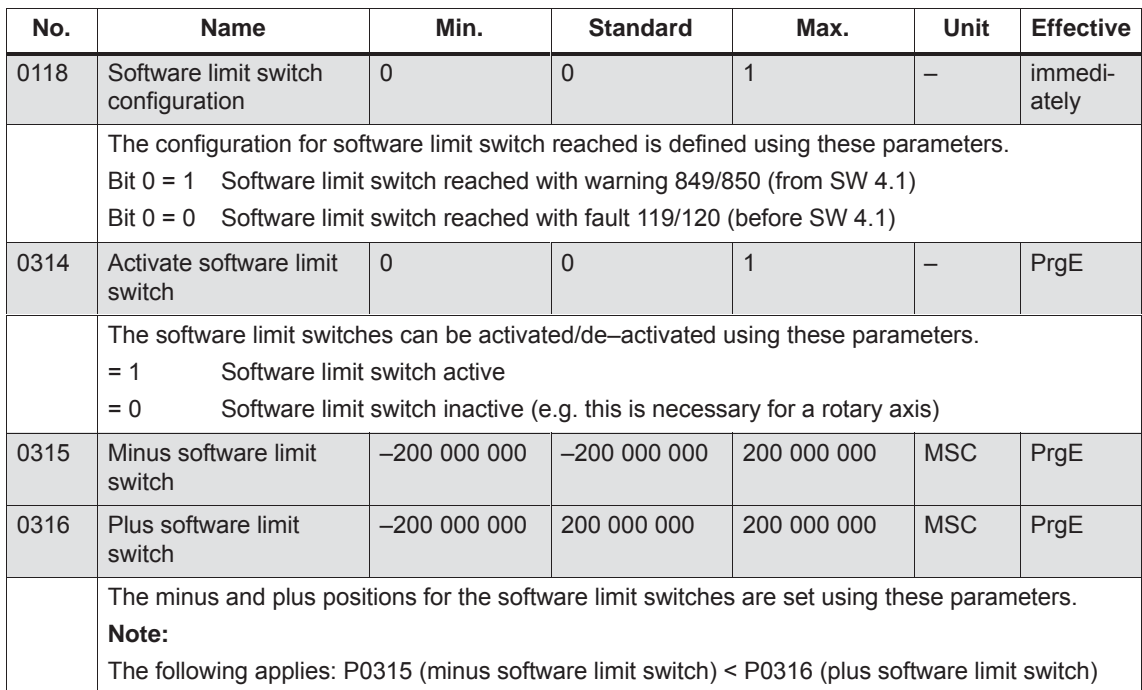

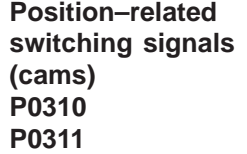

Using the position–dependent switching signals 1 and 2, cams can be simulated without any mechanical equipment (e.g. at inaccessible positions), dependent on the actual position value.

The absolute cam switching positions are entered via parameter, and the associated cam switching signals are output as output signal.

#### **Notice**

Only after the axis has been referenced, is it guaranteed that the cam switching signals really do have a "true" position reference when output.

This means that an AND logic operation must be externally established between the "Reference point set/reference point not set" output signal and the "Cam switching signals 1, 2" output signals (e.g. using an external PLC).

Table 6-23 Parameters for position–related switching signals (cams)

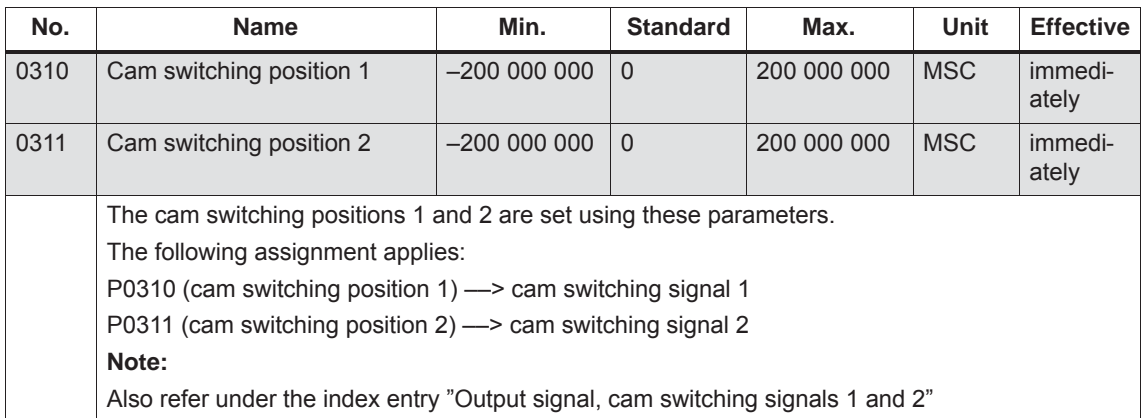

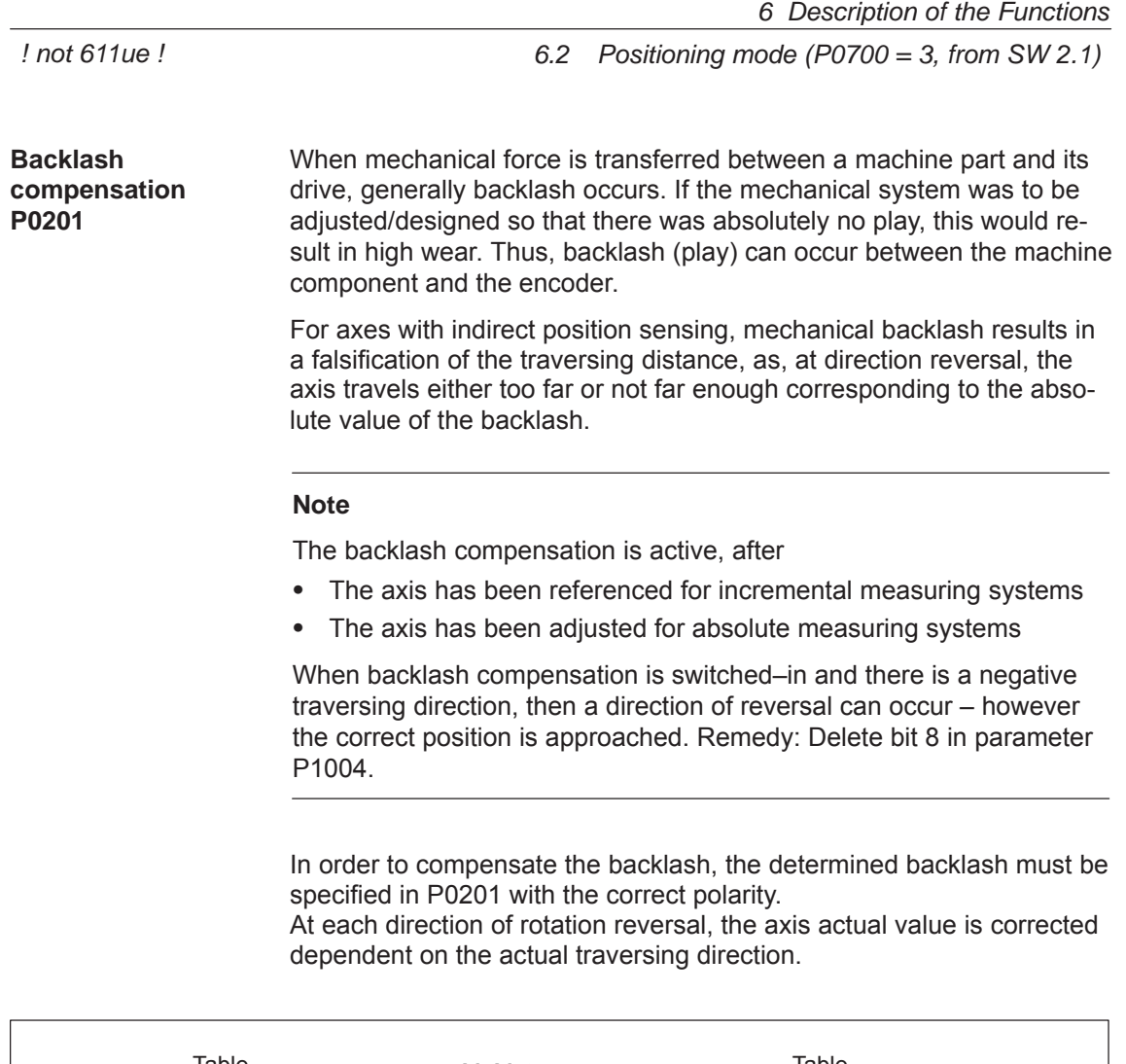

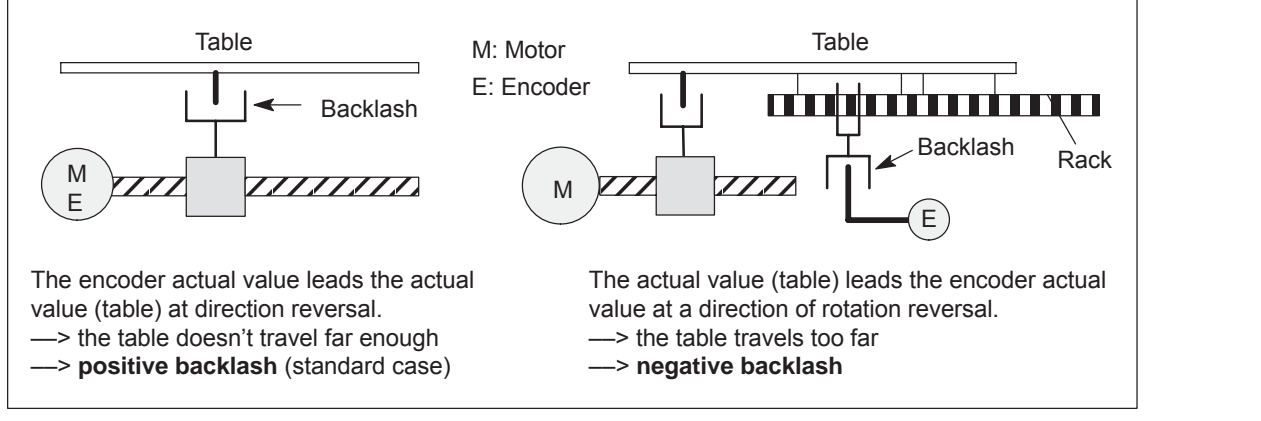

Fig. 6-16 Positive and negative backlash compensation

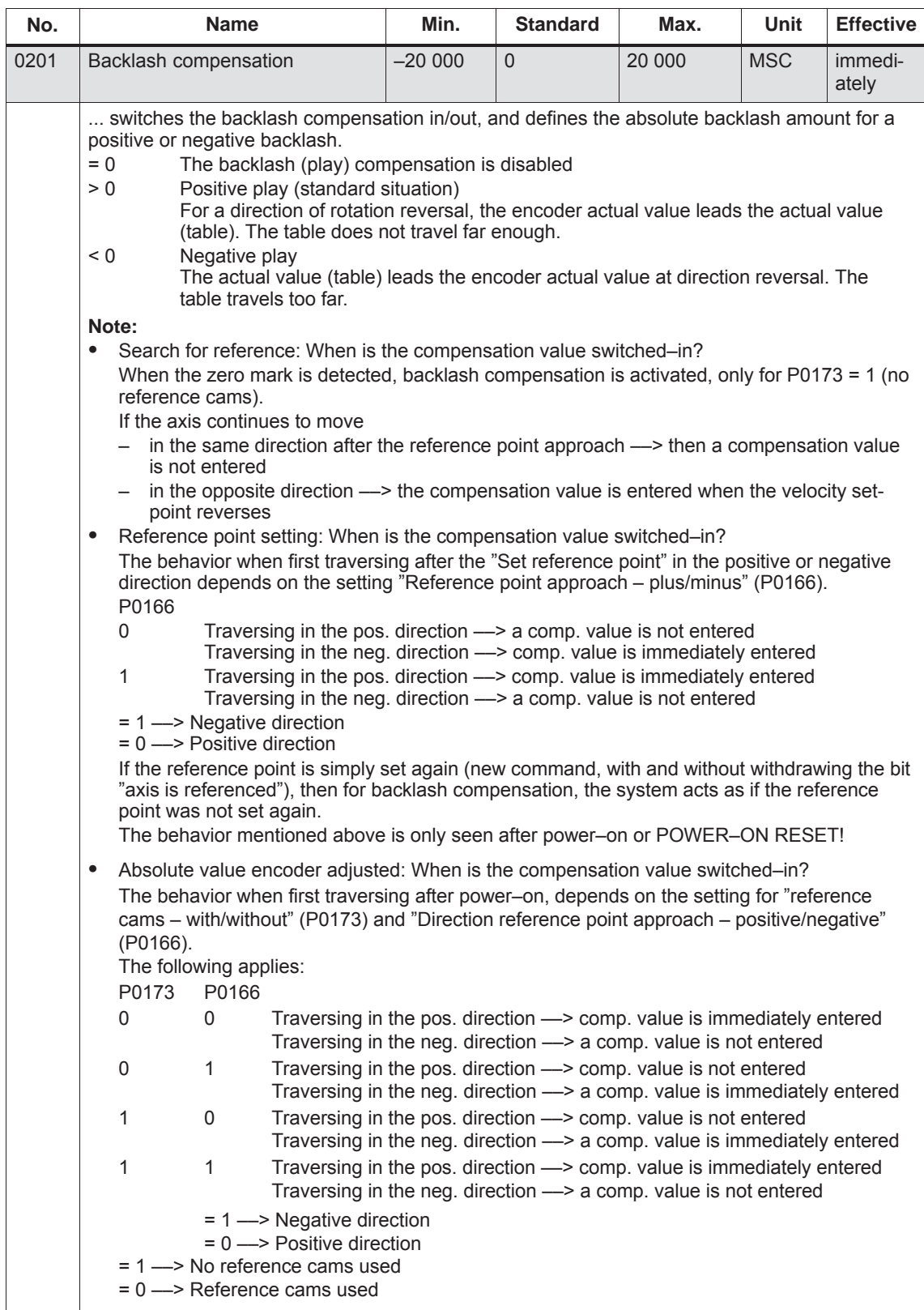

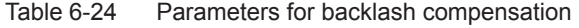

*! not 611ue !*

*6.2 Positioning mode (P0700 = 3, from SW 2.1)*

The position loop gain (Kv factor) defines which following error is obtained at which axis traversing velocity. The mathematical (proportional) equation is as follows: 1 m **Position loop gain (Kv factor) P0200:8 P0031** 

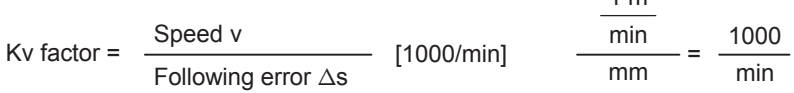

The  $K_v$  factor influences the following important characteristic quantities of the axis:

- Positioning accuracy and holding control
- Uniformity of the motion
- Positioning time

The better the axis design (high degree of stiffness), then the higher is the achievable  $K_v$  factor, and therefore the better the axis parameters from the technological perspective (lower following error).

#### **Note**

The stable position loop gain which can actually be set for the complete position control loop is influenced by time constants as well as backlash (play) and spring elements in the control loop.

The required Kv factor is entered in P0200:8. The actual (measured) Kv factor is displayed in P0031.

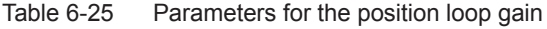

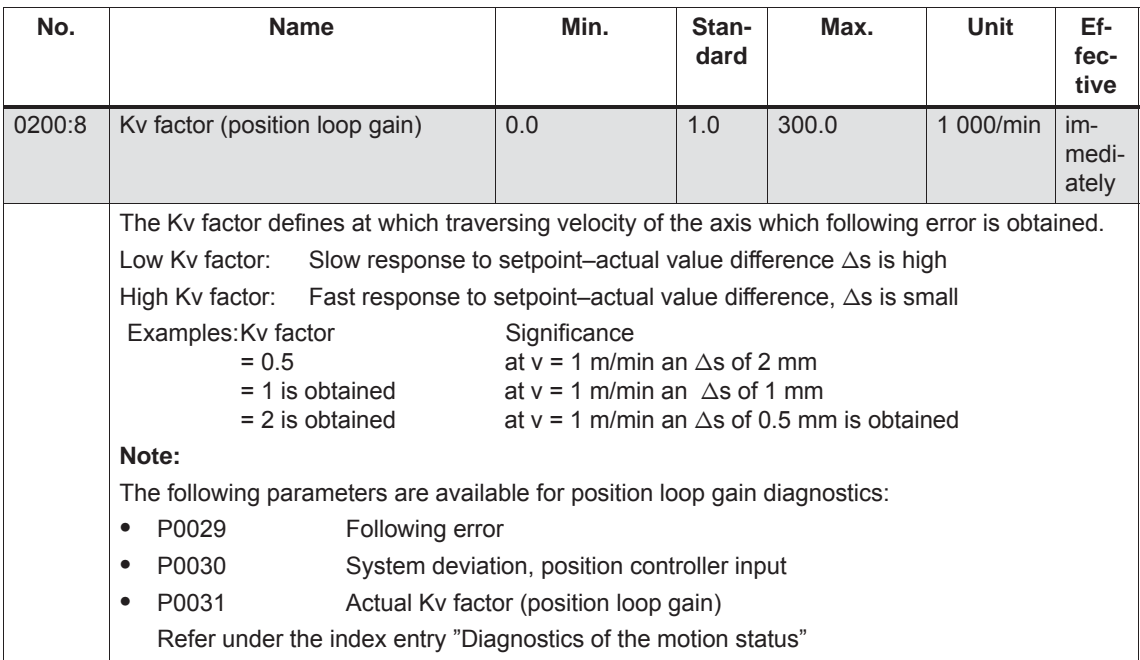
**Speed pre–control P0203 P0204:8 P0205:8 P0206:8**

For speed pre–control, in addition a speed/velocity setpoint can be directly entered at the speed controller input. This additional setpoint can be weighed with a factor.

The speed pre–control improves the control characteristics of the position control loop in so much that for a constant velocity, the following error is almost completely reduced, i.e. to almost zero.

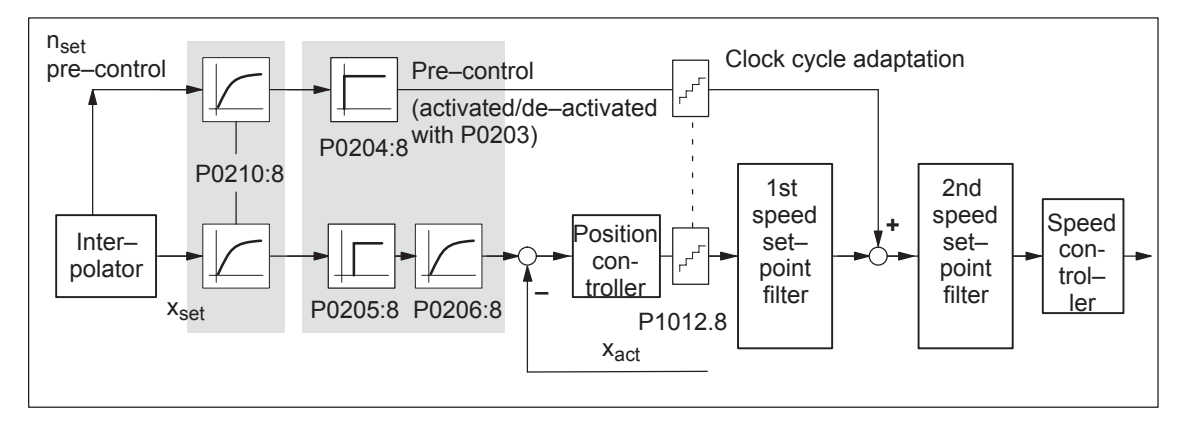

Fig. 6-17 Speed pre–control

pre–control

The following prerequisites must be fulfilled to set the speed pre–control: Setting the speed

The current, speed and position control loop must be optimized.

After that, the speed pre–control can be set as follows:

- 1. Set P0203 =  $1 -$  this activates speed pre–control
- 2. Set P0204:8 to 100 % (this is the standard value)
- 3. P0206:8 = Set the approximate value from the sum of P1502:8 (time constant, speed setpoint filter 1) and P1503:8 (time constant, speed setpoint filter 2)
- 4. P0205:8 = determine the value Setting goal is: Positioning without undershoot or overshoot

Recommendation:

Traverse the axis using the traversing blocks, and evaluate positioning by plotting the position actual value using the trace function (refer to Chapter 7.4.2).

With the trace function, the approach characteristics of the axis can be zoomed in using the appropriate scaling and then evaluated.

*6.2 Positioning mode (P0700 = 3, from SW 2.1)*

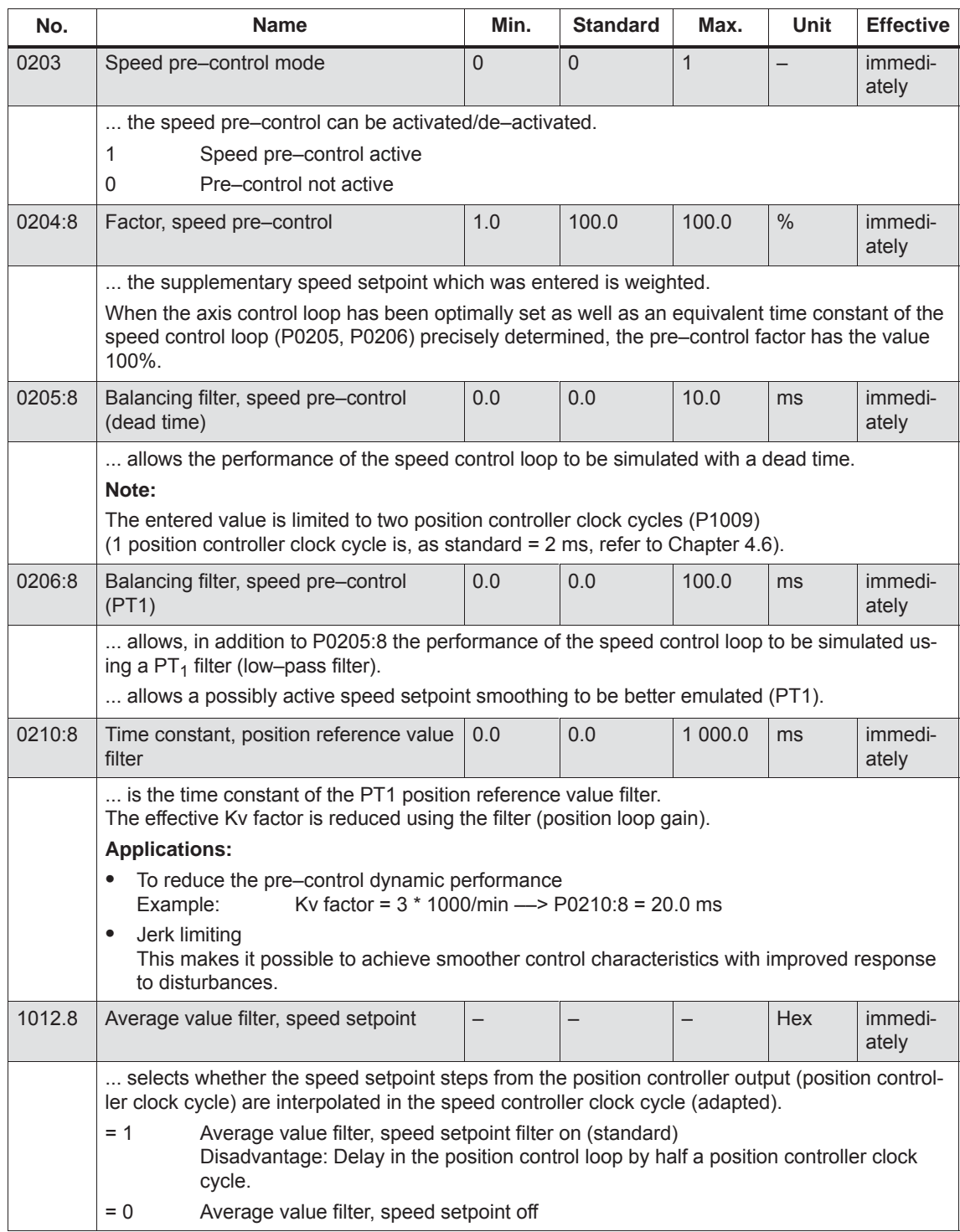

### Table 6-26 Parameters for speed pre–control

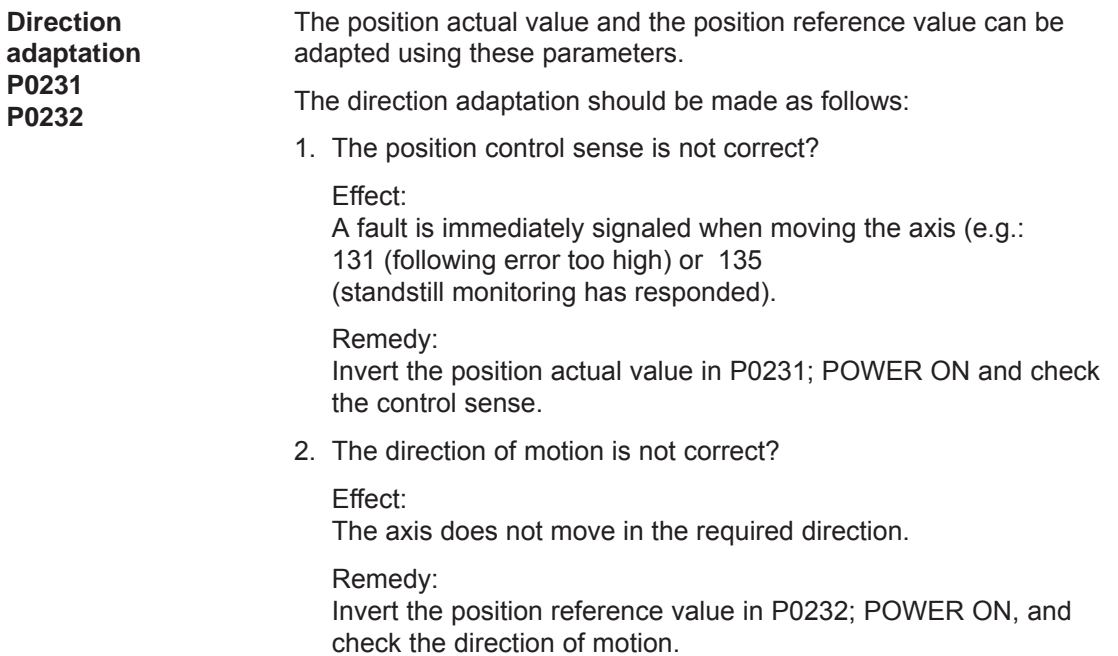

Table 6-27 Parameters for direction adaptation

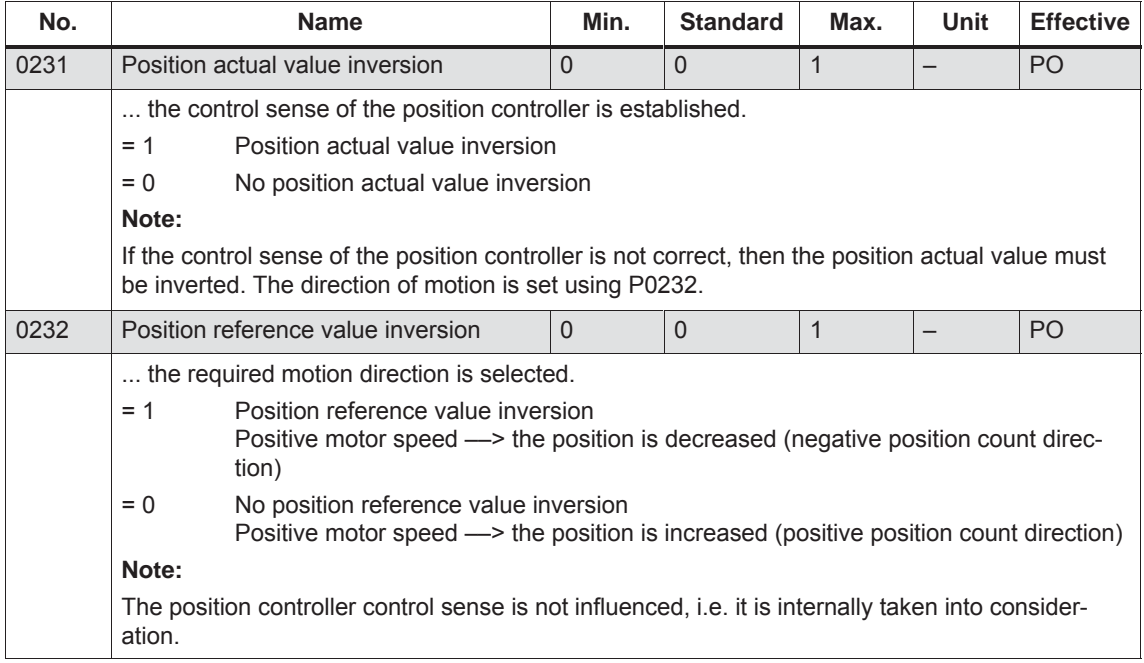

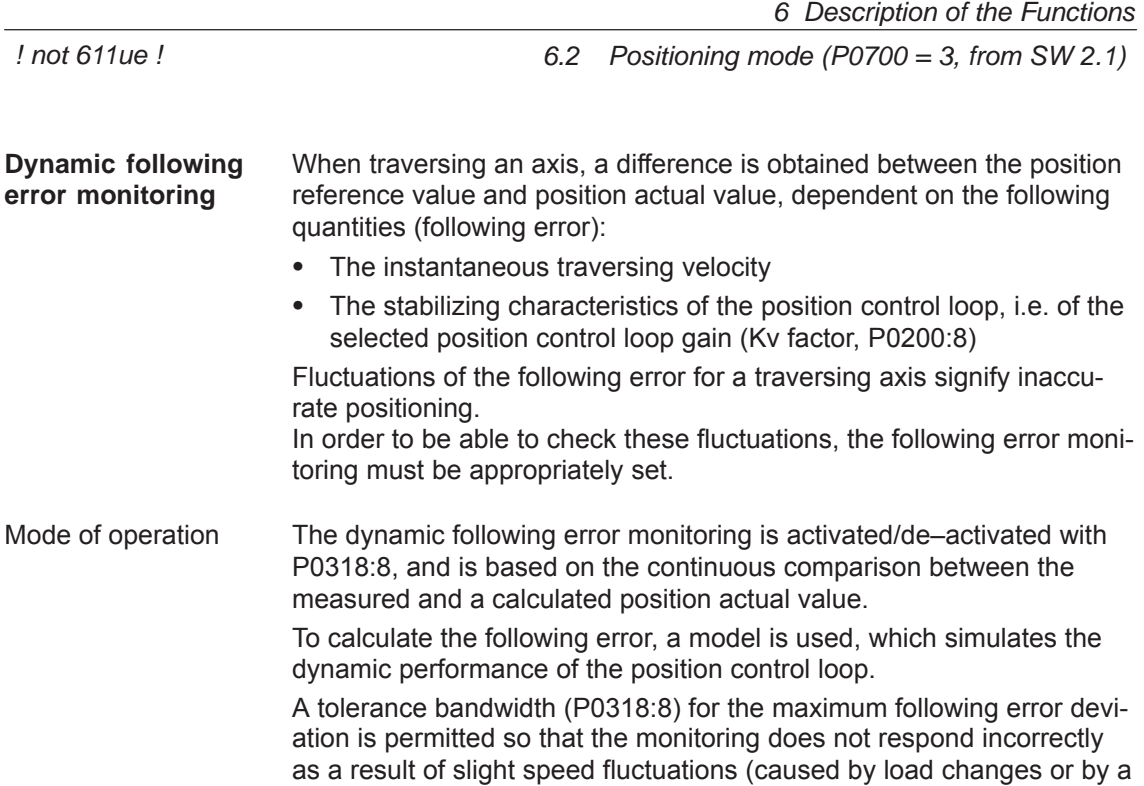

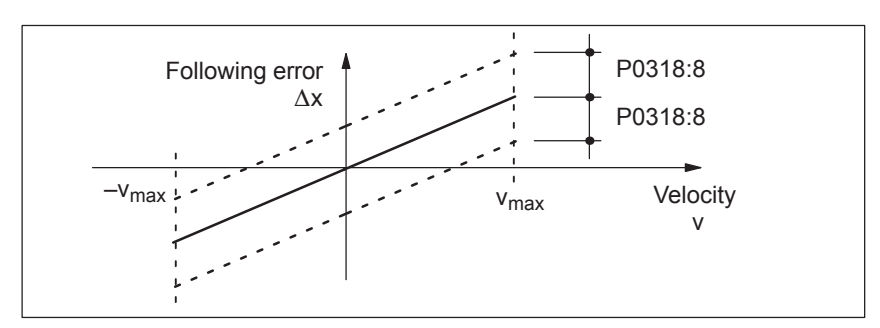

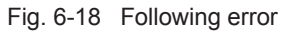

control loop model error).

Fault

When the monitoring function responds, the drive is braked down to standstill with the deceleration set in P0104 (max. deceleration) and fault 131 (following error too high) is output. A changeover is made into the follow–up mode.

Table 6-28 Parameters for the dynamic following error monitoring

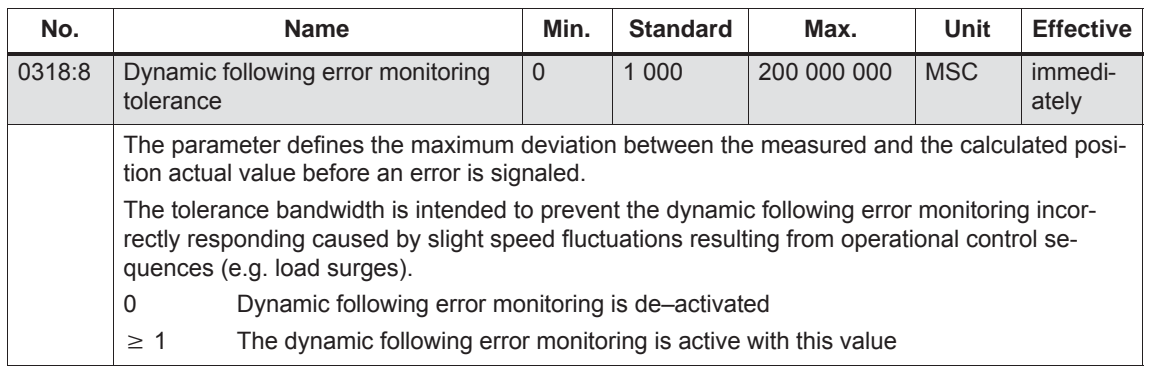

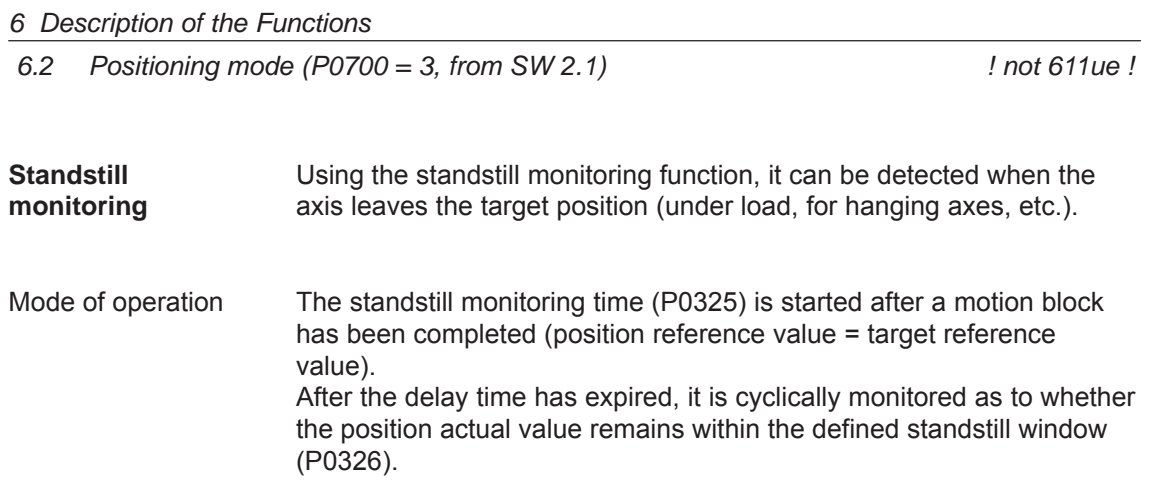

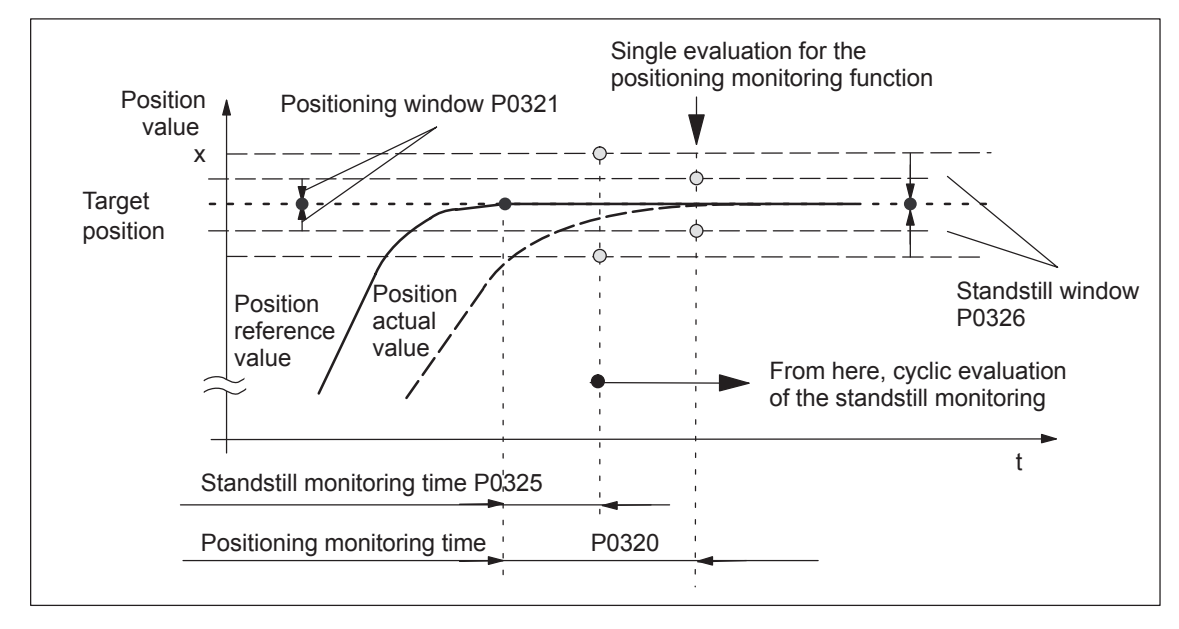

Fig. 6-19 Standstill and positioning monitoring

When the standstill monitoring function responds, the drive is braked down to standstill with the deceleration level set in P0104 (maximum deceleration) and fault 135 (standstill monitoring) is signaled. A changeover is made into the follow–up mode.

The standstill monitoring function is disabled, if Switching–off

- $\bullet$ a new traversing block is started
- $\bullet$ Follow–up mode is selected
- $\bullet$ The standstill window has the value zero  $($ P0326 = 0 $)$

Fault

monitoring

*6.2 Positioning mode (P0700 = 3, from SW 2.1)*

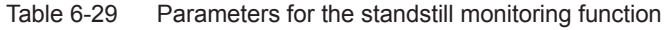

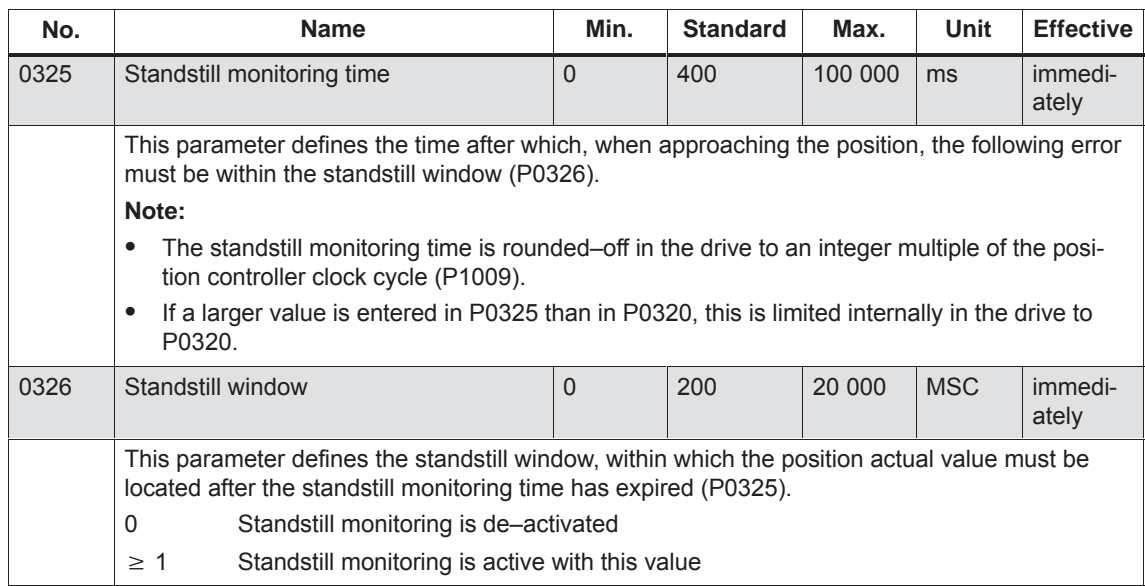

There are the following differences between the standstill and positioning monitoring: Standstill and positioning

• Standstill monitoring

After the standstill monitoring time has expired, the system **cyclically** checks whether the axis remains within the standstill window around the target position.

Objective: Continually checks that the position is maintained

• Position monitoring

For this monitoring function, after the position monitoring time has expired, it is checked **once** whether the actual position lies within the positioning window around the target position.

Objective: Single check as to whether the position has been reached with sufficient accuracy

#### **Note**

The following is valid when setting the standstill and position monitoring:

- $\bullet$ Standstill monitoring time  $\leq$  position monitoring time  $($ P0325  $\leq$  P0320)
- $\bullet$ • Standstill window  $\ge$  positioning window  $($ P0326  $\geq$  P0321)

**6**

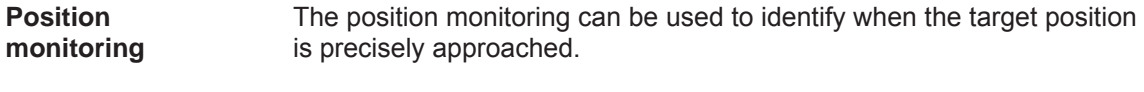

In order to ensure that an axis is positioned within a specific time, after a motion block has been completed (partial position reference value =  $0<sub>1</sub>$   $\dot{=}$  time t<sub>1</sub> in Fig. 6-20) the position monitoring time (P0320) is started. After this time has expired, it is checked once as to whether the posi-Mode of operation

tion actual value lies within the positioning window (P0321).

t Position monitoring time P0320  $t_1$   $t_2$   $t_3$ Target position  $a / b / c$ Setpoint static 1 signal 0 signal Reference position reached 1 signal 0 signal Position value x Positioning window P0321 Position reference value Position actual value Fault

Fig. 6-20 Position monitoring

| <b>Curve</b> | <b>Description</b>                                                                                              |
|--------------|----------------------------------------------------------------------------------------------------|
| a            | After the target position has been reached in $t_1$ the interpolator<br>starts the positioning monitoring time. |

Table 6-30 Explanation of curves a, b and c

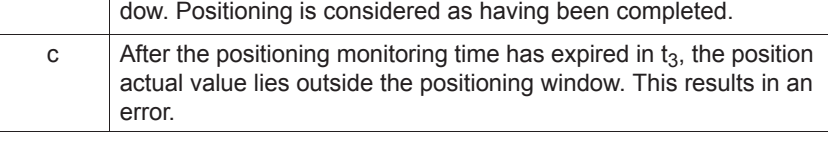

b From time  $t_2$  the position actual value is within the positioning win-

Output signals

The following output signals are available (description, refer under the index entry "Output signal..."):

- $\bullet$ Output signal, "setpoint static"
- $\bullet$ Output signal, "reference position reached"

*6.2 Positioning mode (P0700 = 3, from SW 2.1)*

When the monitoring function responds, the drive is shutdown and fault 134 is issued (positioning monitoring). A changeover is made into the follow–up mode. Fault

Table 6-31 Parameters for the positioning monitoring function

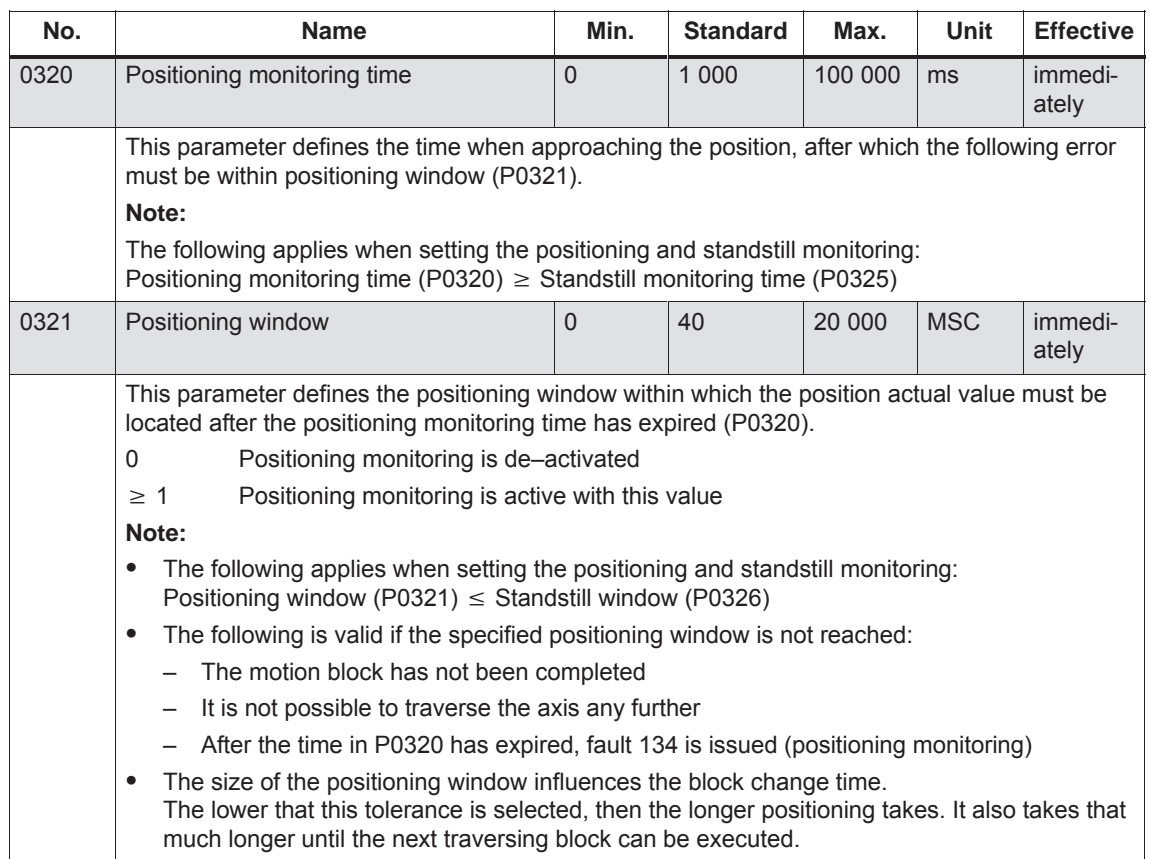

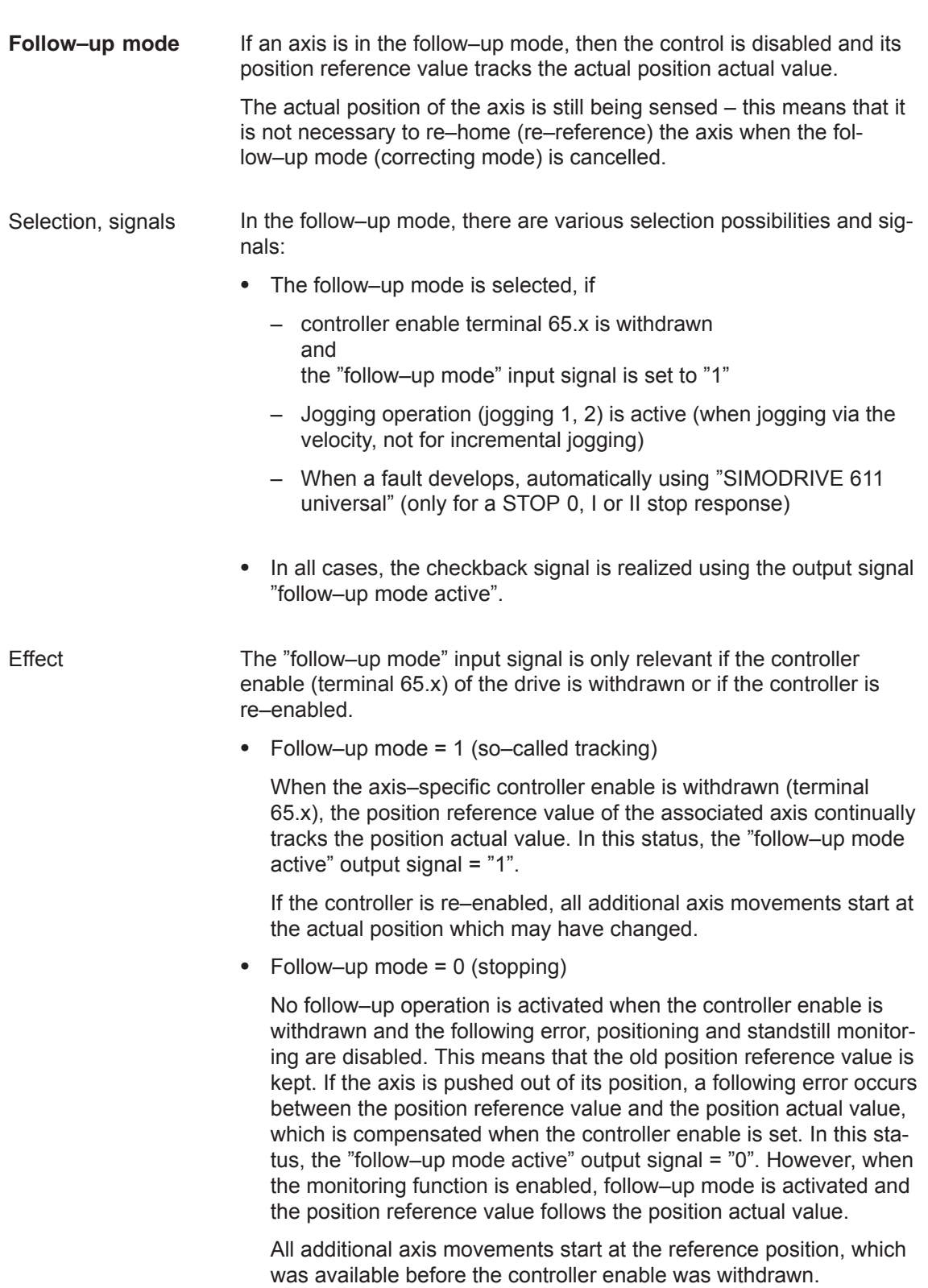

*6.2 Positioning mode (P0700 = 3, from SW 2.1)*

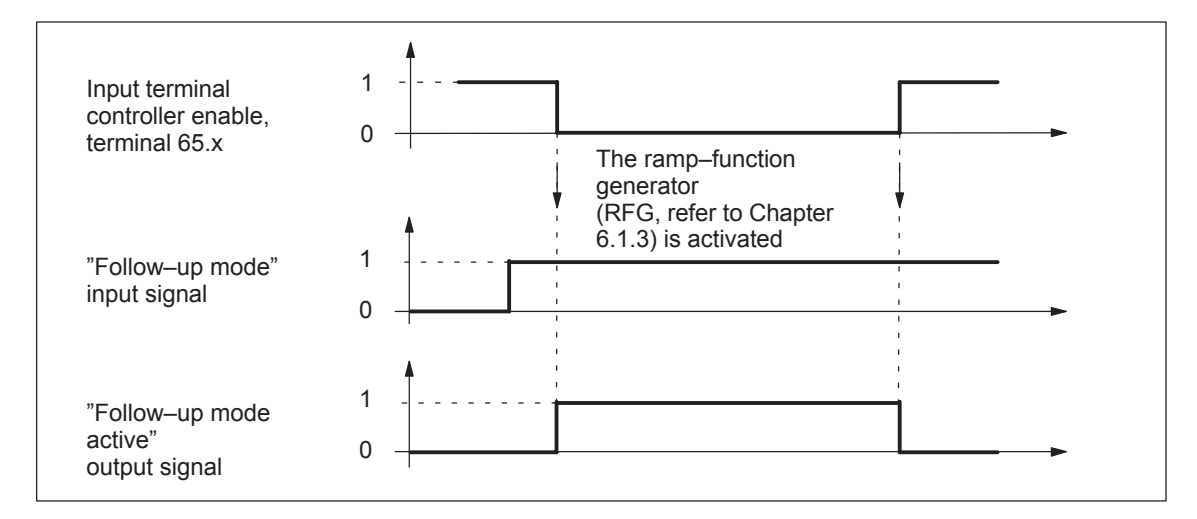

Fig. 6-21 Characteristics (time) in the follow–up mode

#### **Note**

If the follow–up mode is active and the input signal "follow–up mode" is set, then the dynamic following error monitoring, the position monitoring and the standstill monitoring are not effective.

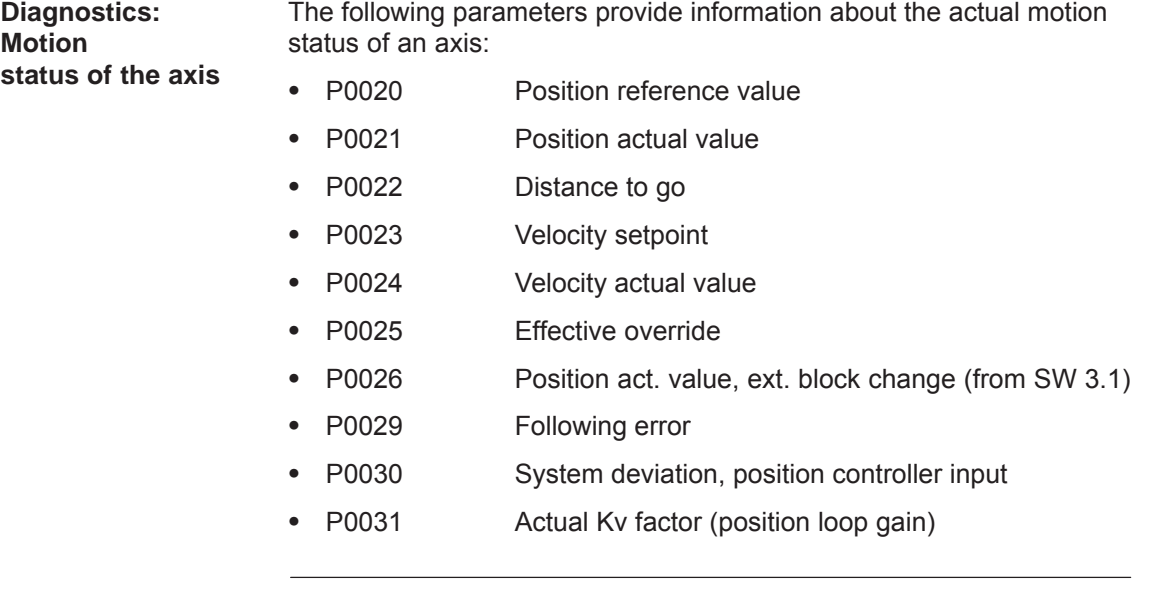

### **Reader's note**

The parameters are displayed and described in the parameter list is Chapter A.1.

# **6.2.4 Referencing and adjusting**

#### **Definitions**

In order that the "SIMODRIVE 611 universal" drive precisely identifies the machine zero point after power–on, the axis measuring system must be synchronized with the machine.

This synchronization is realized when referencing incremental measuring systems or adjusting absolute measuring systems.

### **Notice**

The following functions are ineffective for axes which are either not referenced not adjusted:

- $\bullet$ Software limit switches
- $\bullet$ Backlash compensation
- $\bullet$ Start the traversing blocks

# **6.2.5 Referencing for incremental measuring systems**

#### For axes with incremental measuring systems, each time the system is powered–up, the position reference to the machine zero point must be established. **General**

Synchronization is realized for a reference point approach by accepting a specific position value at a known point of the axis.

#### **Note**

• Before SW 4.1:

The encoder must be re–referenced if, for a referenced incremental measuring system, a parameter set was changed over.

• From SW 4.1:

Using P0239, the behavior for a parameter set changeover can be set for a motor measuring system.

P0239 = 0: Behavior as before SW 4.1 (standard)

P0239 = 1: For a parameter set changeover, it is only necessary to re–reference the encoder, if the ratio P0237/P0238 has changed.

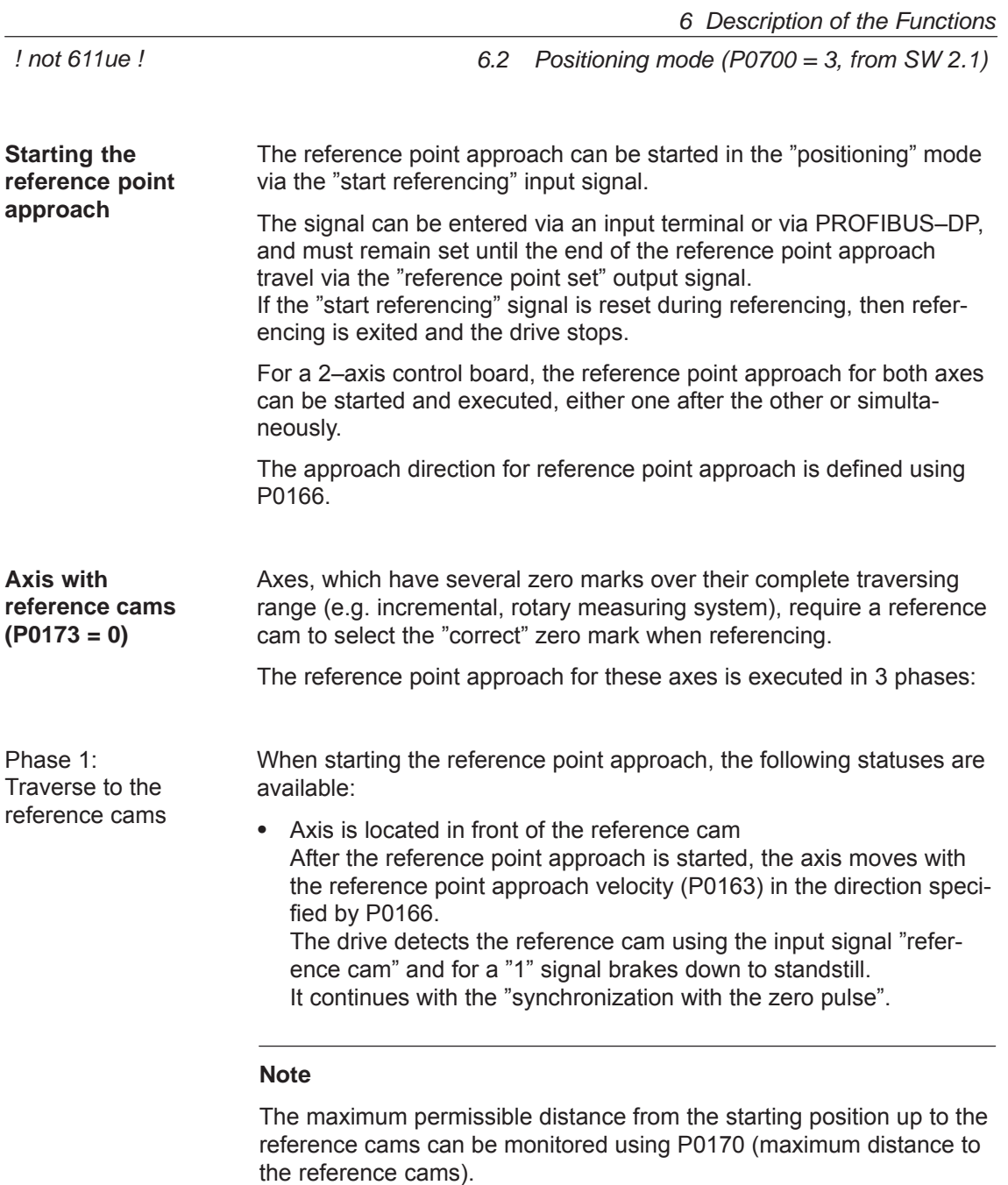

The override influences the reference point approach velocity.

 $\bullet$  The axis is located at the reference cam After the reference point approach has started, it is considered as having been completed with "travel to the reference cam". It continues with the "synchronization with the zero pulse".

6-405

**6**

The axis traverses with the reference point shutdown velocity (P0164) in the opposite direction to that specified in P0166. After the reference cam has been left (input signal, "reference cam" = "0" signal), the axis synchronizes with the first zero pulse. The axis brakes down to standstill. The system continues with "traverse to reference point". **Note** The maximum permissible travel from the reference cams to the zero pulse can be monitored using P0171 (max. distance between the reference cam/zero pulse). The override is not effective. The axis traverses with the reference point approach velocity (P0165), the reference point offset (P0162) in a positive or negative direction referred to the zero pulse. The following is achieved when the axis reaches the reference point: The reference point coordinate (P0160 = 0) is transferred as the new reference position.  $\bullet$  The "reference point set" output signal is set to a "1" signal. From SW 8.3, the reference point approach (homing) can be terminated after the zero mark has been detected, refer to Table 6-34  $($ P0160 = 1 $).$ **Note** If the reference point offset is less than the braking travel of the axis from the reference point shutdown velocity to standstill, then the reference point is approached from the other direction. The override is not effective. The reference cam signal must be connected to an input terminal with function number 78 (reference cam). Parameter P0167 can be used to adapt the signal characteristics of the reference cam (NO/NC characteristics). Table 6-32 Adapting the reference cam signal **If then, when P0167** Phase 2: **Synchronization** using the zero pulse Phase 3: Traversing to the reference point Mounting a reference cam

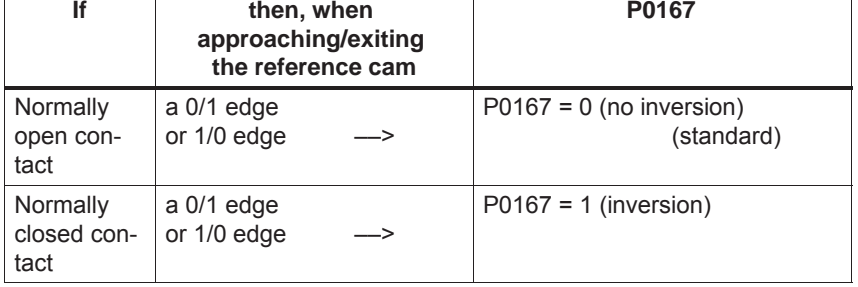

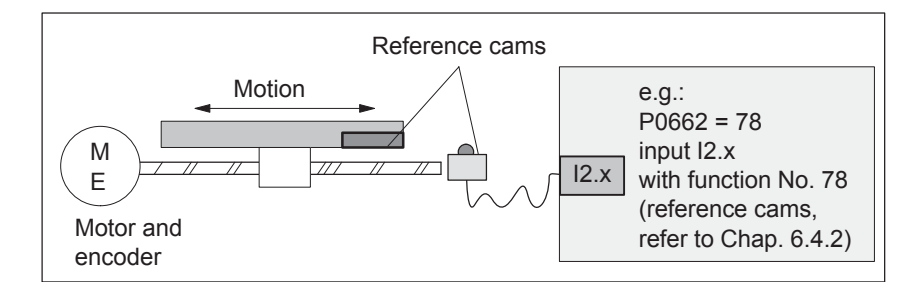

Fig. 6-22 Mounting a reference cam

Adjusting the reference cam The following factors influence how the drive identifies the reference cam from a time perspective:

- Accuracy or time delay when detecting a reference cam
- $\bullet$  Delay at the input, position controller clock cycle, interpolation clock cycle, ...

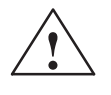

### **! Warning**

If the reference cam is not adjusted, so that at each reference point approach, the same zero pulse is recognized for synchronization, then an "incorrect" machine zero point is obtained.

Recommendation:

Experience has shown that it is best to adjust the reference cam edge, required for synchronization, at the center between two zero pulses.

Example when adjusting the reference cam

After the reference point approach, the distance between the reference cams and the zero pulse can be read in P0172.

This means that when the distance between 2 zero pulses is known, the reference cam offset travel can be calculated.

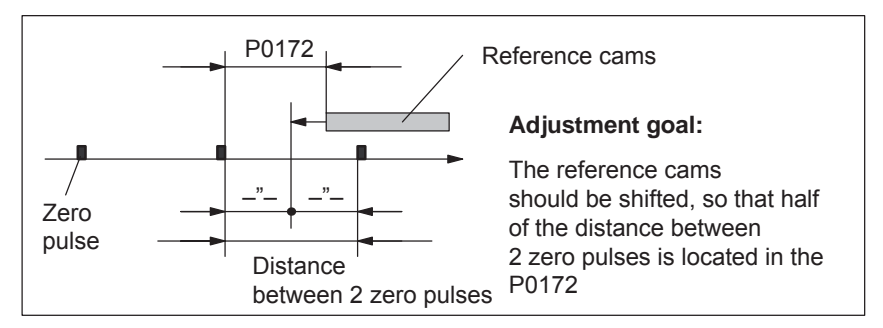

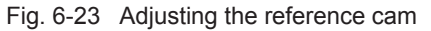

What is the minimum length of a reference cam?

The reference cam must be long enough, so that when the cam is approached with the reference point approach velocity, the braking travel ends right at the cam (the axis comes to a standstill at the cam), and the cam is exited with the reference point shutdown velocity.

The minimum length of the reference cam is calculated as follows:

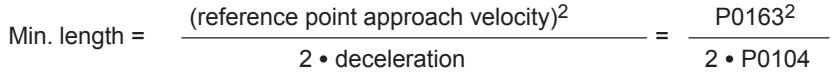

**Note:**

This only applies if the jerk limiting is not active (P0107 = 0), otherwise longer.

Table 6-33 Reference cam up to the end of the traversing range?

| If                                  | then                                                                                                    |  |  |  |  |
|-------------------------------------|----------------------------------------------------------------------------------------------------|--|--|--|--|
| the cam ex-<br>tends up to the      | the reference point approach can be started from every<br>point of the axis.                                                                                                    |  |  |  |  |
| end of the tra-                     | Reason:                                                                                                    |  |  |  |  |
| versing range,                      | There are 2 conditions in this case (in front of and actually<br>at the cam).                                                                                                    |  |  |  |  |
| Recommenda-<br>tion                 | The axis behaves appropriately at the start of the reference<br>point approach, and traverses correctly for the reference<br>point approach.                                                                                                    |  |  |  |  |
| the reference<br>cam does not       | The axis must be traversed into the range, determined at<br>start-up, before the reference point approach is started.                                                                                                    |  |  |  |  |
| extend up to the<br>end of the tra- | Reason:                                                                                                    |  |  |  |  |
| versing range,                      | In this case, there are 3 initial conditions (in front of, at or<br>behind the cam). The drive cannot differentiate between in<br>front of and behind the cam, and for the reference point<br>approach, for a specific initial condition it does not reach<br>the reference cam. |  |  |  |  |

**Axis without reference cams (P0173 = 1)**

Axes, which only have one zero mark over their complete traversing range (e.g. rotary axes), do not require any reference cams when referencing.

A reference point approach for these axes is executed as follows:

- 1. Synchronization with the zero pulse (phase 2, refer to "axis with reference cams" (P0173 = 0)"
- 2. Travel to the reference point (phase 3, refer to "axis with reference cam (P0173 = 0)"

### **Motion sequence when referencing**

The referencing motion is shown in the following table as a function of the reference cams.

Table 6-34 Sequence when referencing (homing) for an incremental measuring system

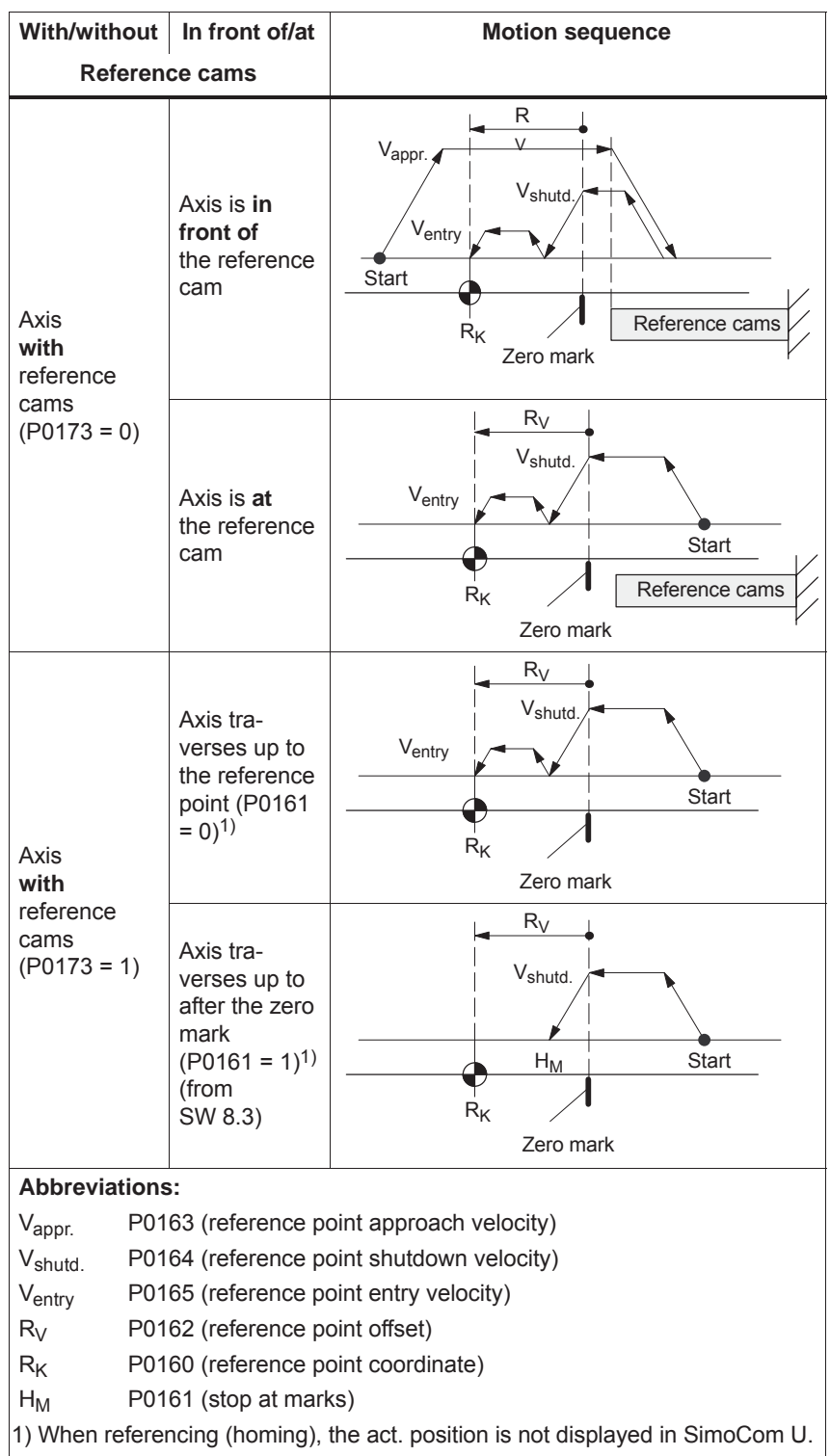

# **6.2.6 Referencing with a distance–coded measuring system (from SW 8.3)**

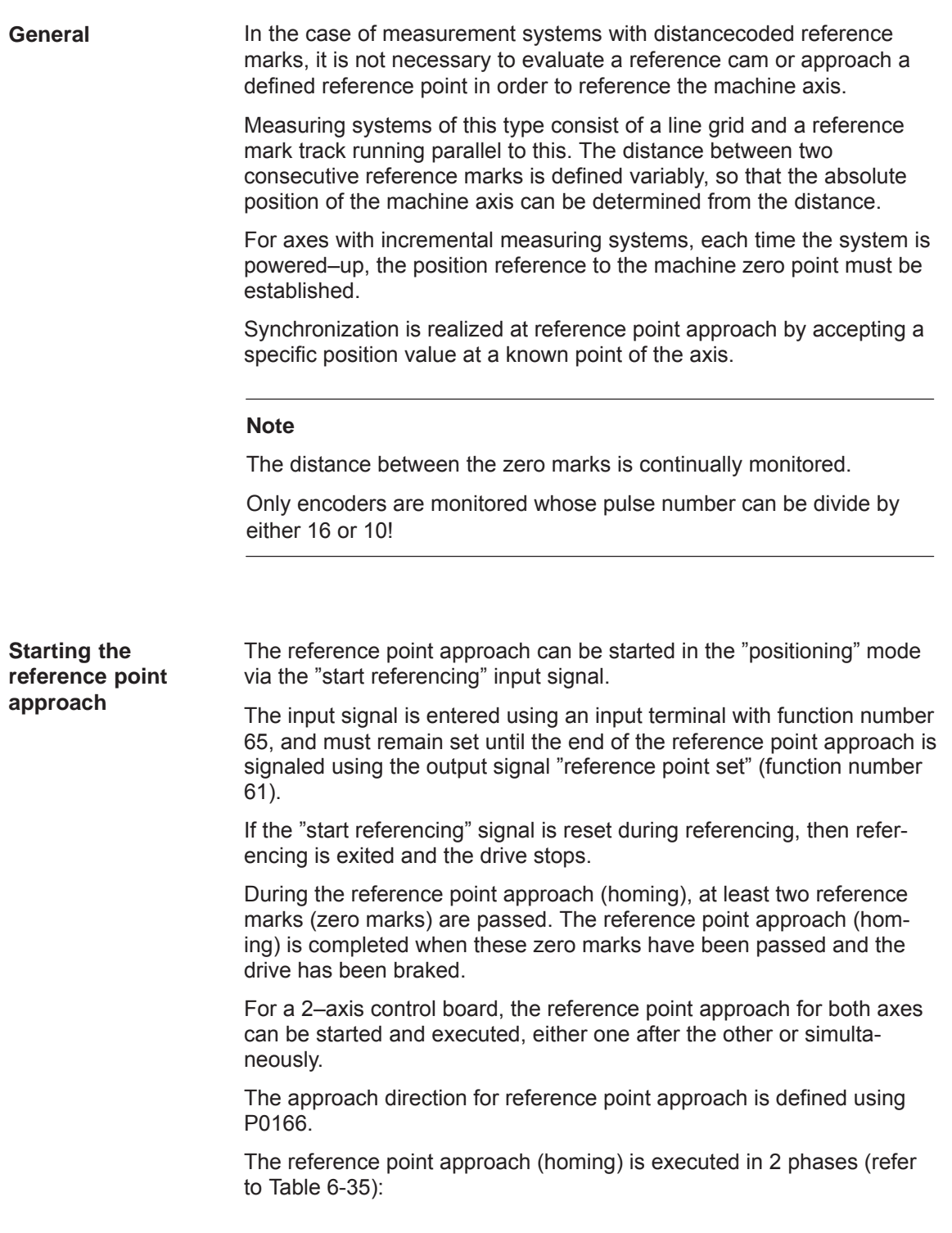

*6.2 Positioning mode (P0700 = 3, from SW 2.1)*

Phase 1: Synchronizing using two zero pulses

The axis traverses with the reference point shutdown velocity (P0164) in the direction specified in P0166.

The system is synchronized when passing two zero pulses (position of two zero marks). The axis brakes down to standstill after the second zero pulse.

The system continues with "traverse to reference point".

#### **Note**

The maximum permissible distance from the start up to the second zero pulse is monitored using P0171 (max. distance between the reference cams or start/zero pulse). For distance–coded measuring systems, it is practical to set the basic distance.

The override is not effective.

Phase 2: Traversing to the reference point (home position)

The axis traverses with the reference point approach velocity (P0165), the reference point offset (P0162) in a positive or negative direction referred to the zero pulse of the encoder.

The following is achieved when the axis reaches the reference point:

- The reference point coordinate (P0160) is transferred as the new reference position.
- $\bullet$ The "reference point set" output signal is set to a "1" signal.

#### **Note**

If, after the second zero point, a reference point approach is not required (P0161 = 1), then the absolute position of the current position is calculated and accepted in the drive.

The "reference point set" output signal is then set to a "1". Parameter P0162 and P0160 act the same as for a reference point approach with one zero mark. The reference point offset does not refer to the zero mark passed, but to the encoder zero.

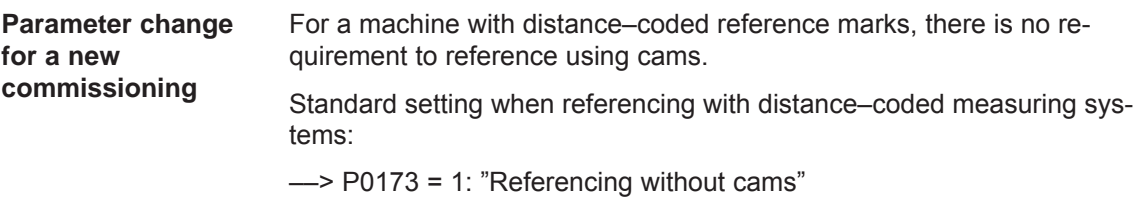

#### **Motion sequence when referencing**

The referencing motion is shown in the following table as a function of the zero marks.

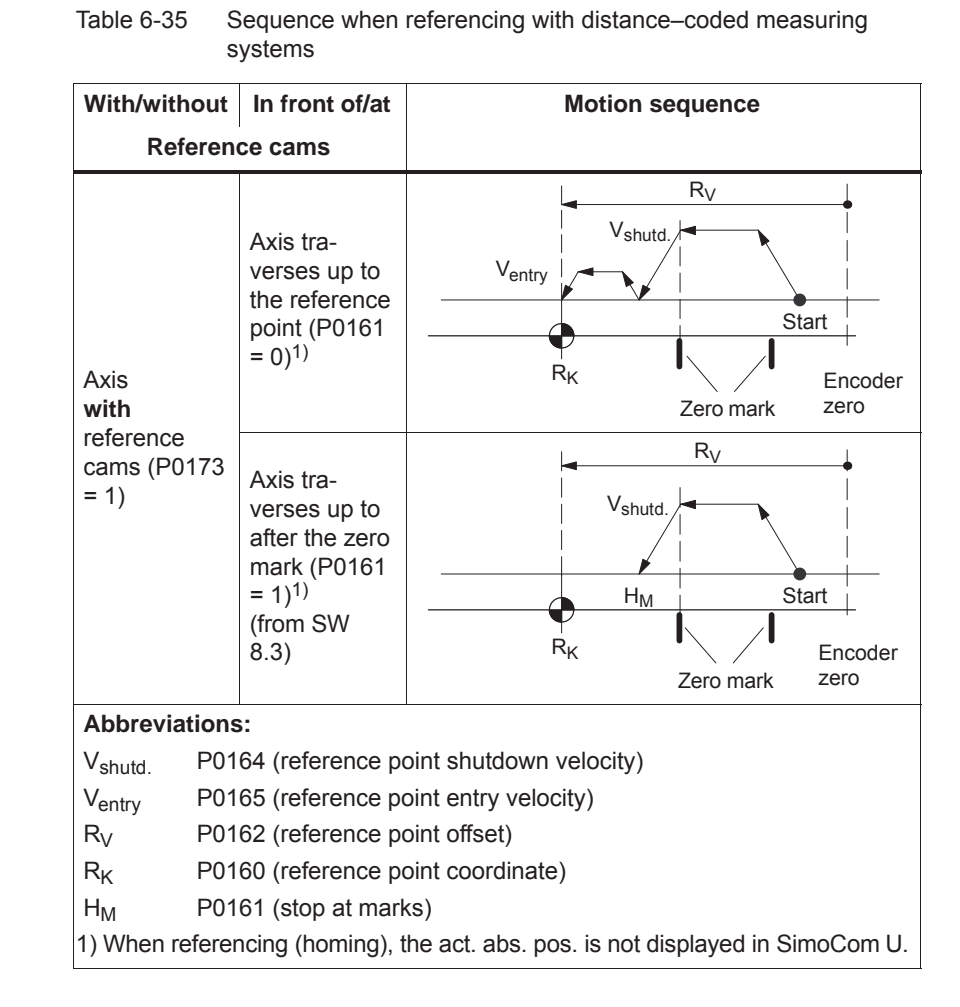

**Input/output signals (refer to Chapter 6.4)**

The following signals are used for the function "referencing with distance–coded measuring system:

#### $\bullet$ Input signals

(refer under the index entry, "Input signal, digital – ...)

- Input signal "Start referencing/cancel referencing"
	- ––> using an input terminal with function number 65
- $\bullet$  Output signal
	- (refer under the index entry "Output signal, digital ...)
	- Output signal, "Reference point set/no reference point set"
		- ––> using an output terminal with function number 61

*! not 611ue !*

**(refer to 6.2.8 and**

**Parameter overview** 

**A.1)**

The following parameters are used for referencing with distance–coded measuring systems:

- $\bullet$ P0161 Stopping at marks (from SW 8.3)
- $\bullet$ P0173 Reference point approach (homing) without reference cams
- $\bullet$ P1027 IM configuration, encoder

 $\bullet$ 

 $\bullet$ 

 $\bullet$ 

- $\bullet$ P1037 DM configuration, encoder
- P1050 IM reference mark distance for distance–coded scales
- $\bullet$  P1051 IM reference mark distance for distance–coded rotary encoders
- $\bullet$  P1052 DM reference mark distance for distance–coded scales
	- P1053 DM reference mark distance for distance–coded rotary encoders
- P1054 IM difference for distance–coded rotary encoders (from SW 8.3)
- $\bullet$  P1055 DM difference for distance–coded rotary encoders (from SW 8.3)

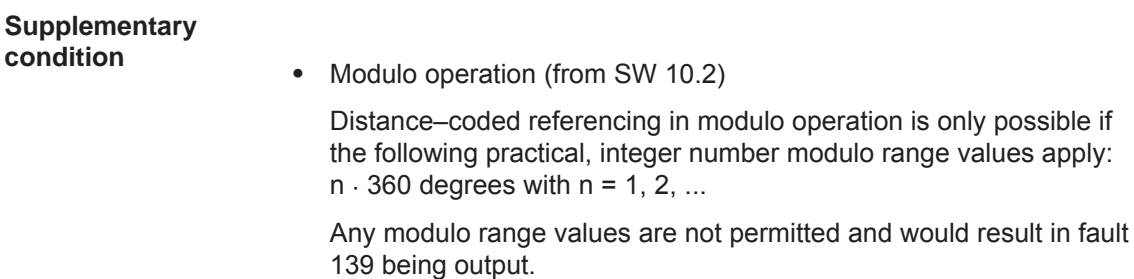

# **6.2.7 Adjusting absolute measuring systems**

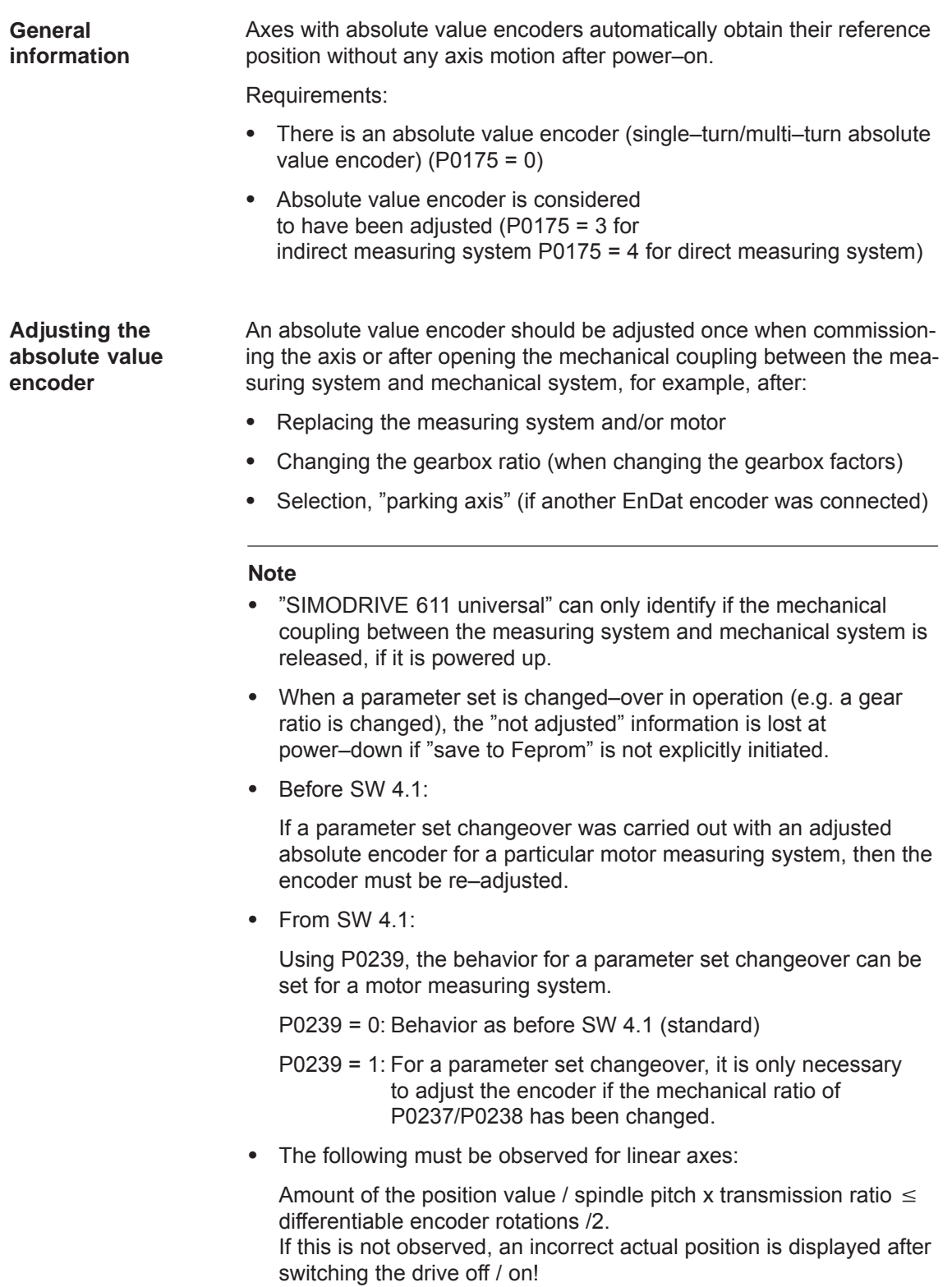

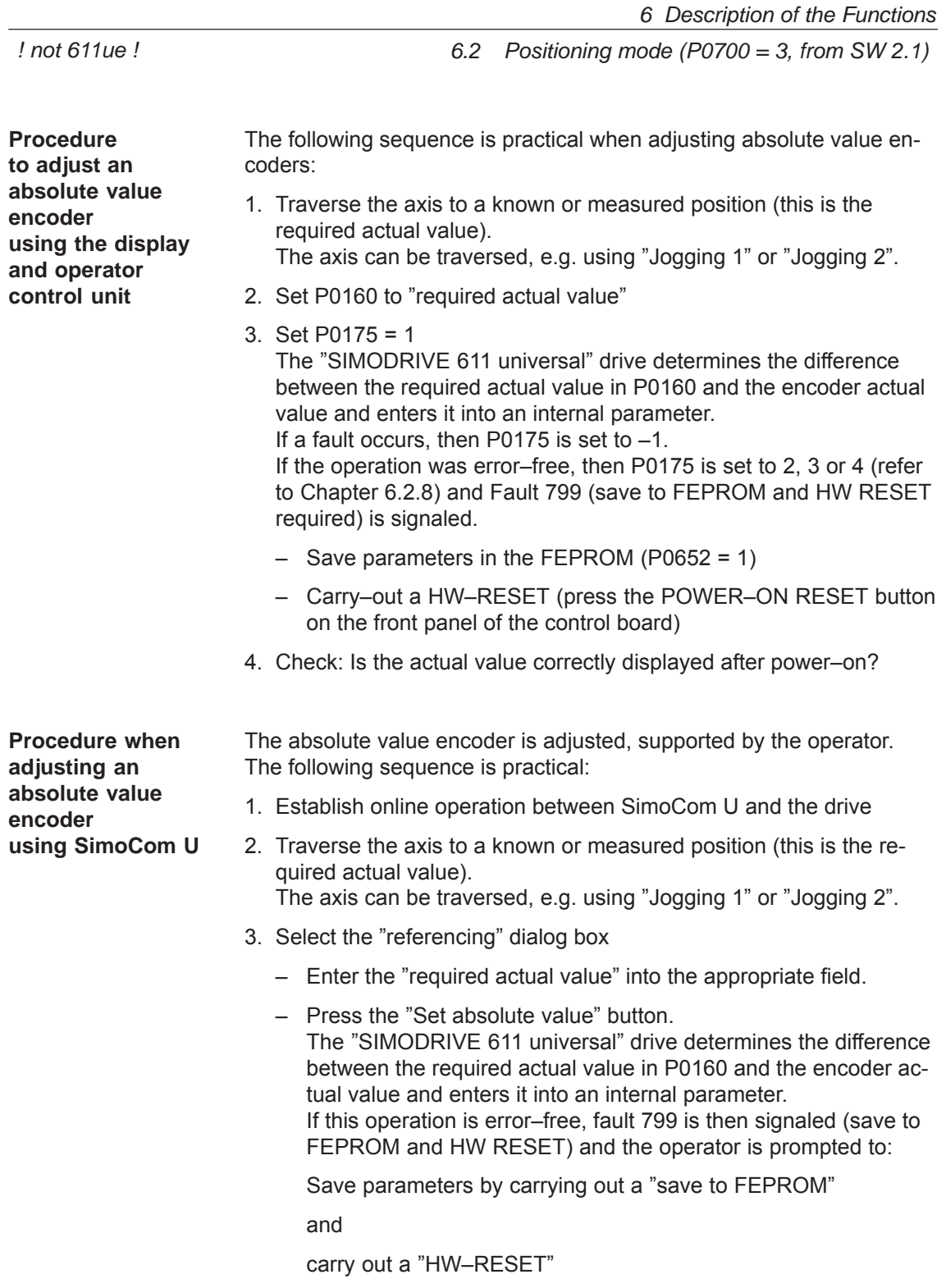

4. Check: Is the actual value correctly displayed after power–on?

**6**

# **6.2.8 Parameter overview when referencing/adjusting**

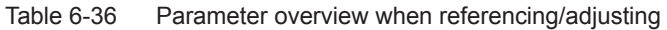

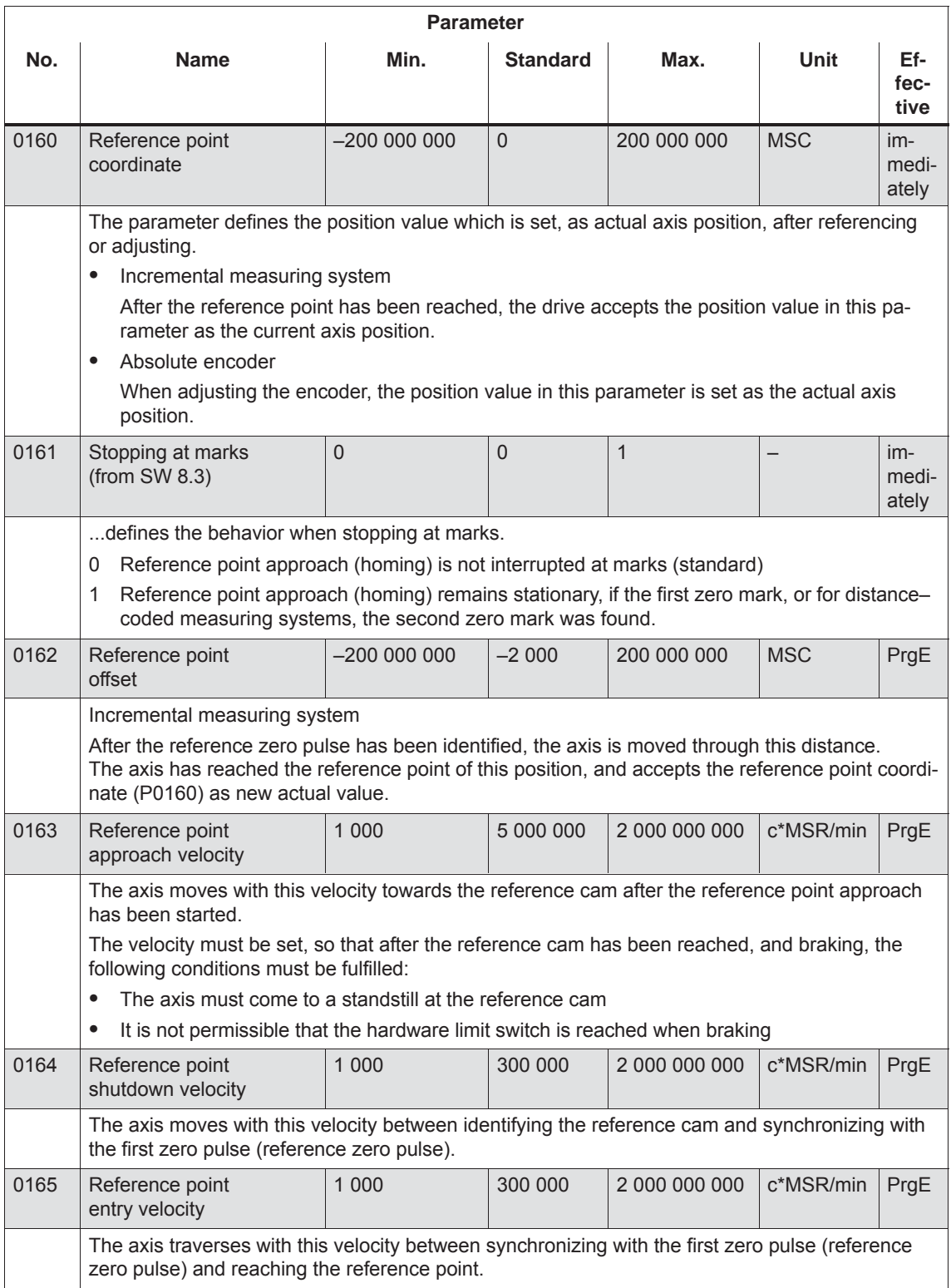

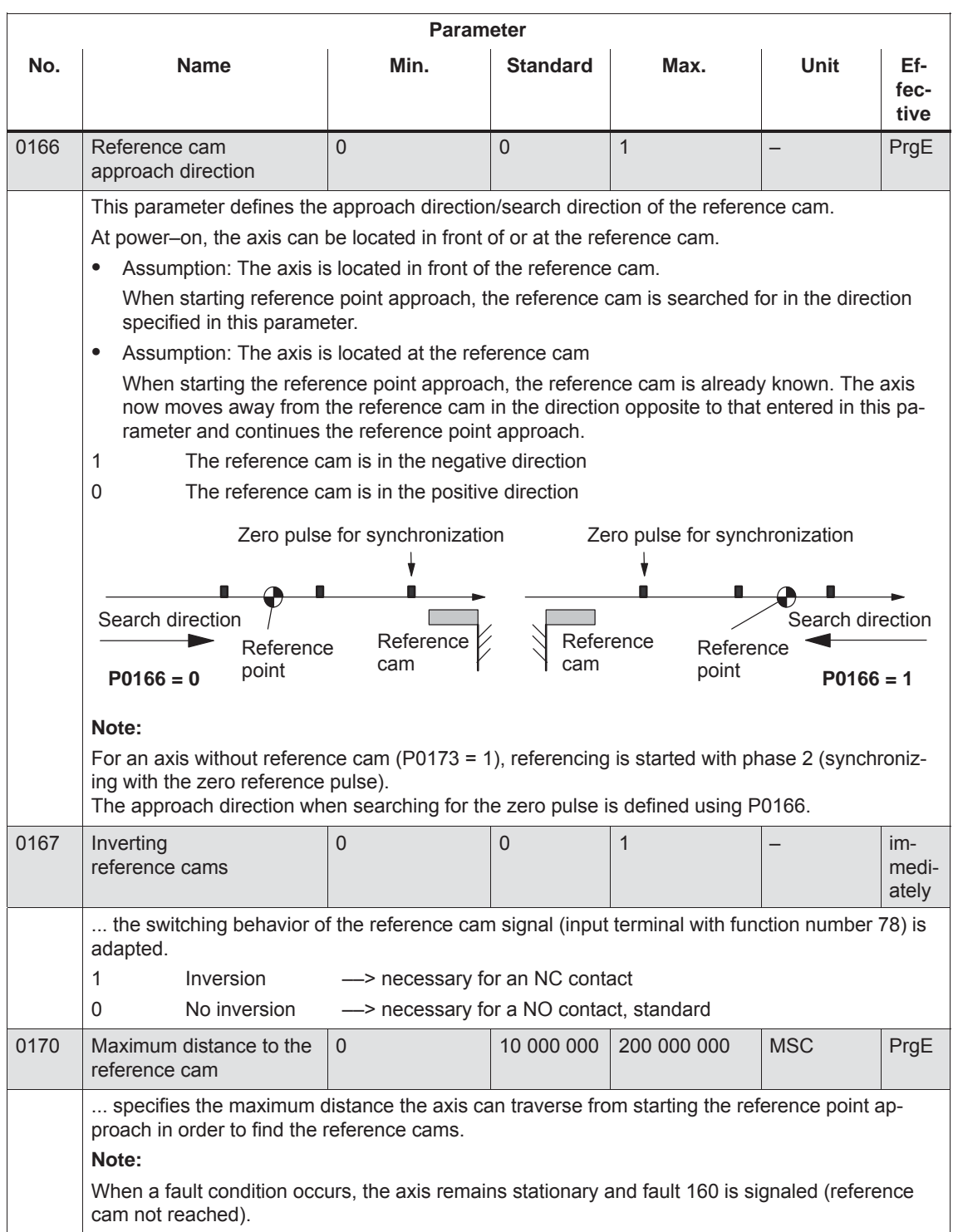

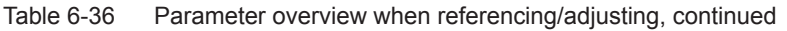

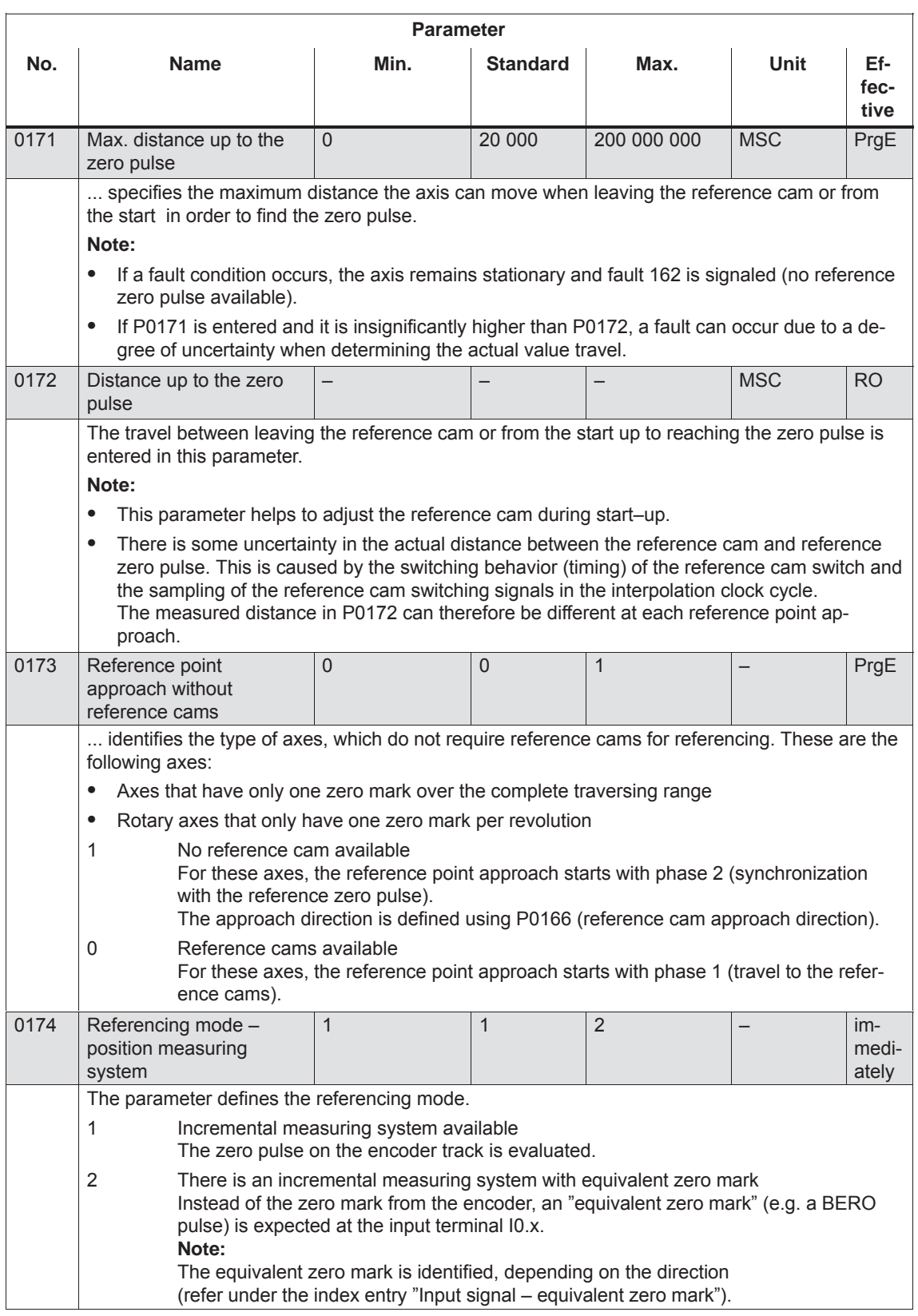

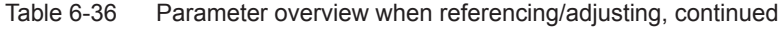

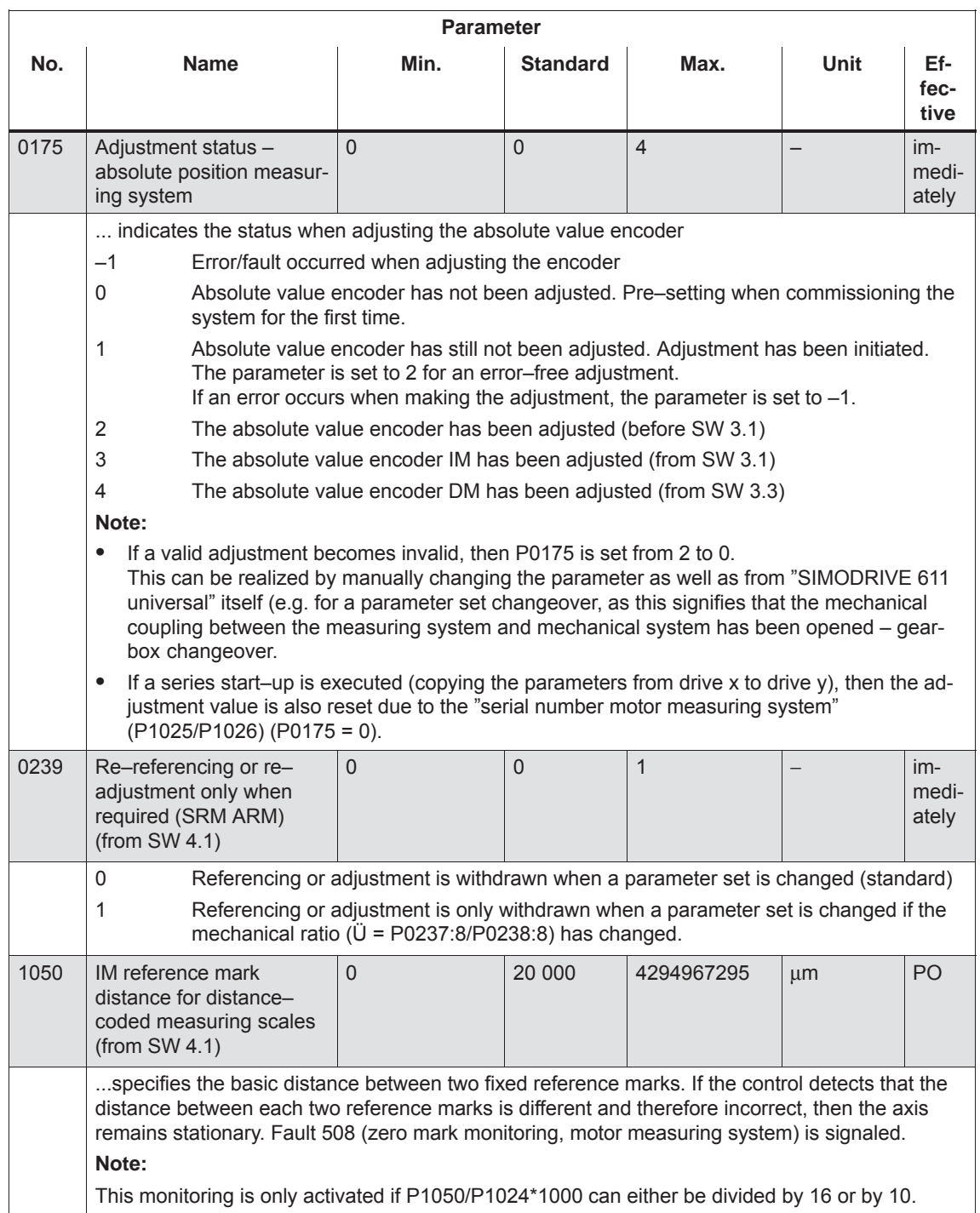

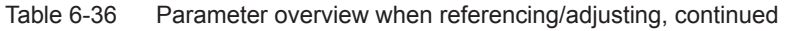

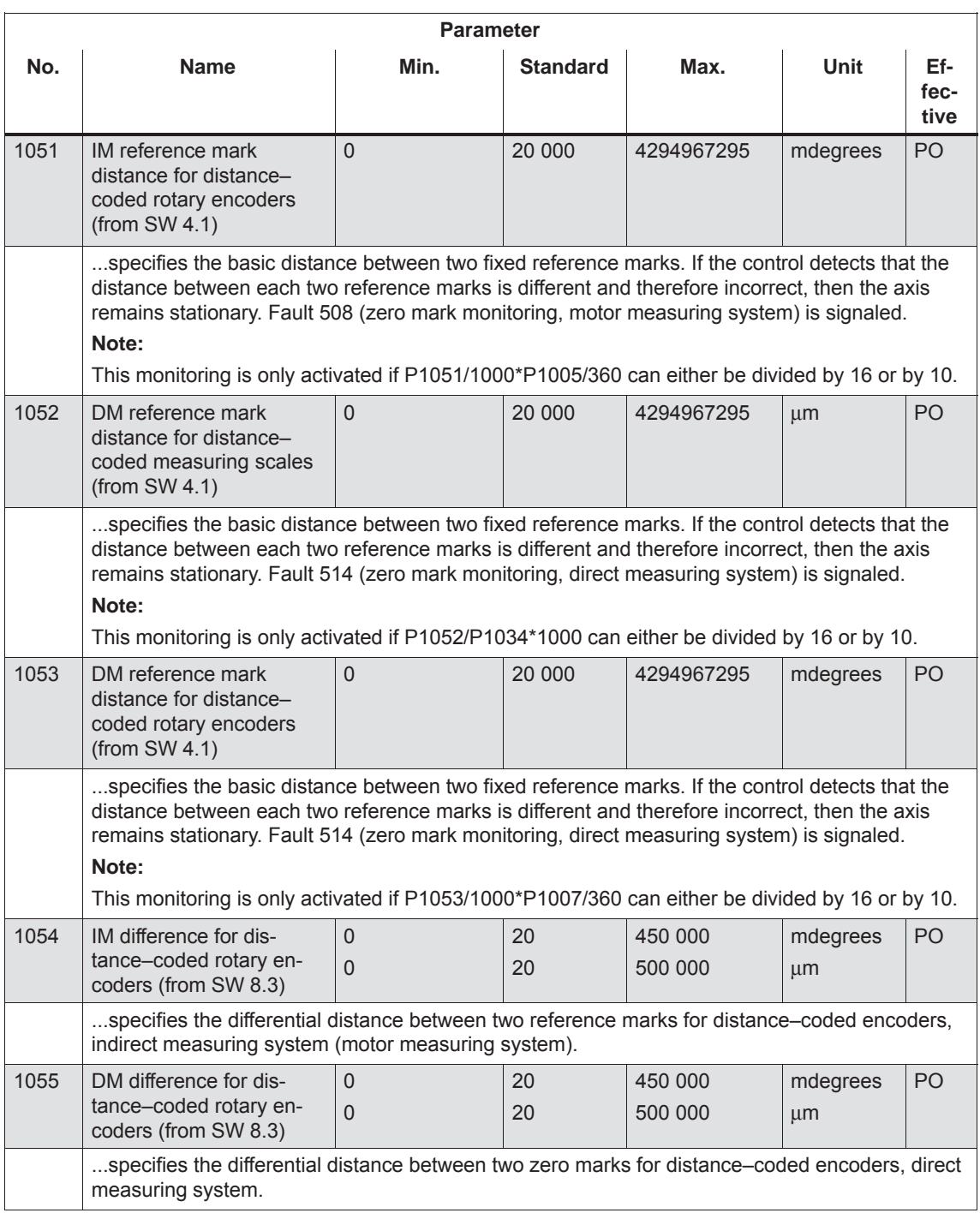

### Table 6-36 Parameter overview when referencing/adjusting, continued

# **6.2.9 Jogging operation**

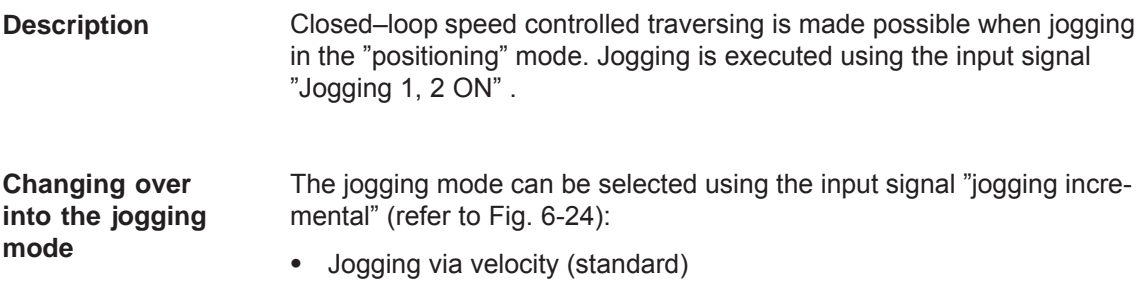

 $\bullet$ Jogging via velocity and increments (from SW 4.1)

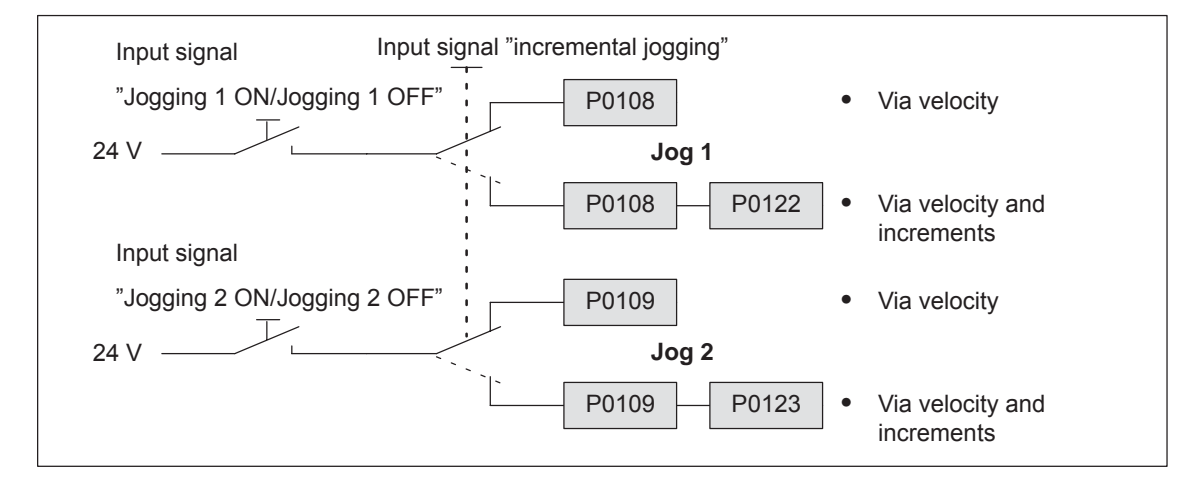

Fig. 6-24 Jogging: Via velocity or incrementally

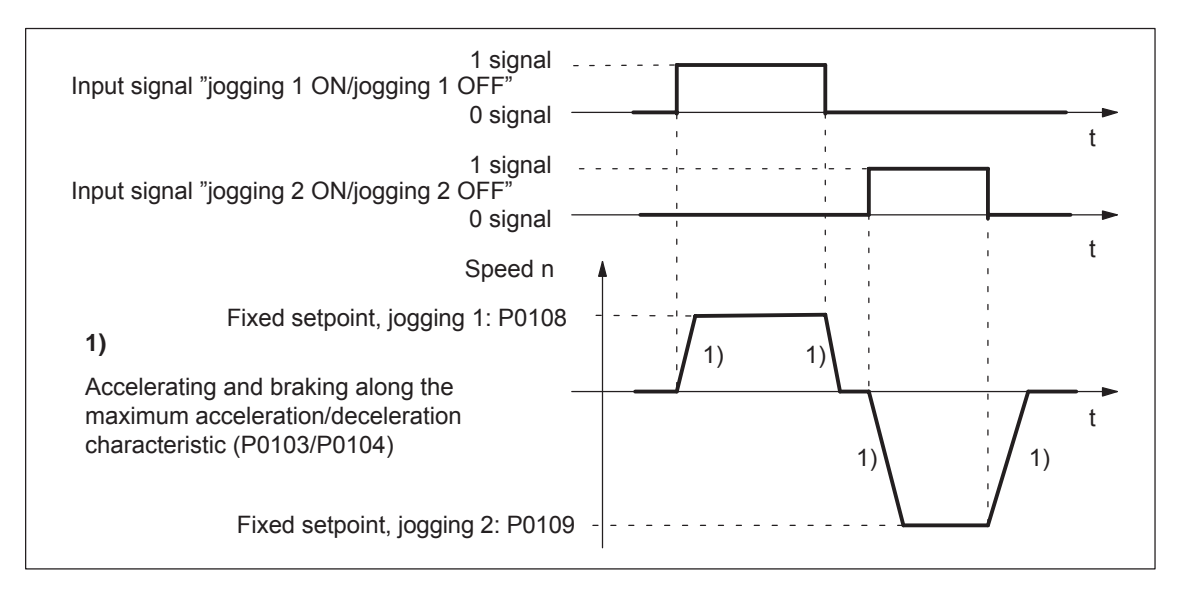

Fig. 6-25 Accelerating and braking when jogging

### **Note**

The following is valid when jogging:

- $\bullet$ The traversing direction is defined by the sign of P0108 or P0109.
- $\bullet$  When the jogging signal is withdrawn, the axis comes to an immediate stop and, at the next "1" signal is re–started with the same task.
- $\bullet$  It is not possible to continue after incremental jogging has been interrupted.
- The software limit switches are effective if they have been activated and set for this axis, and the axis has been referenced. Contrary to operation in the positioning mode, the axis only starts to brake when the software limit switch is reached. The travel beyond the software limit switch depends on the active velocity setpoint for jogging 1/2 (P0108/P0109, override) and the selected maximum deceleration (P0104).
- $\bullet$ The override is effective.
- $\bullet$  If input signals for jogging 1 and 2 are simultaneously available, then an appropriate fault is signaled.
- $\bullet$  If the position reference value is inverted (P0231, P0232), then the direction of rotation also changes in the jogging mode.
- For speed–controlled jogging, the drive is in the follow–up status. In this case, the velocity setpoint and actual value are formed from the speed controller.

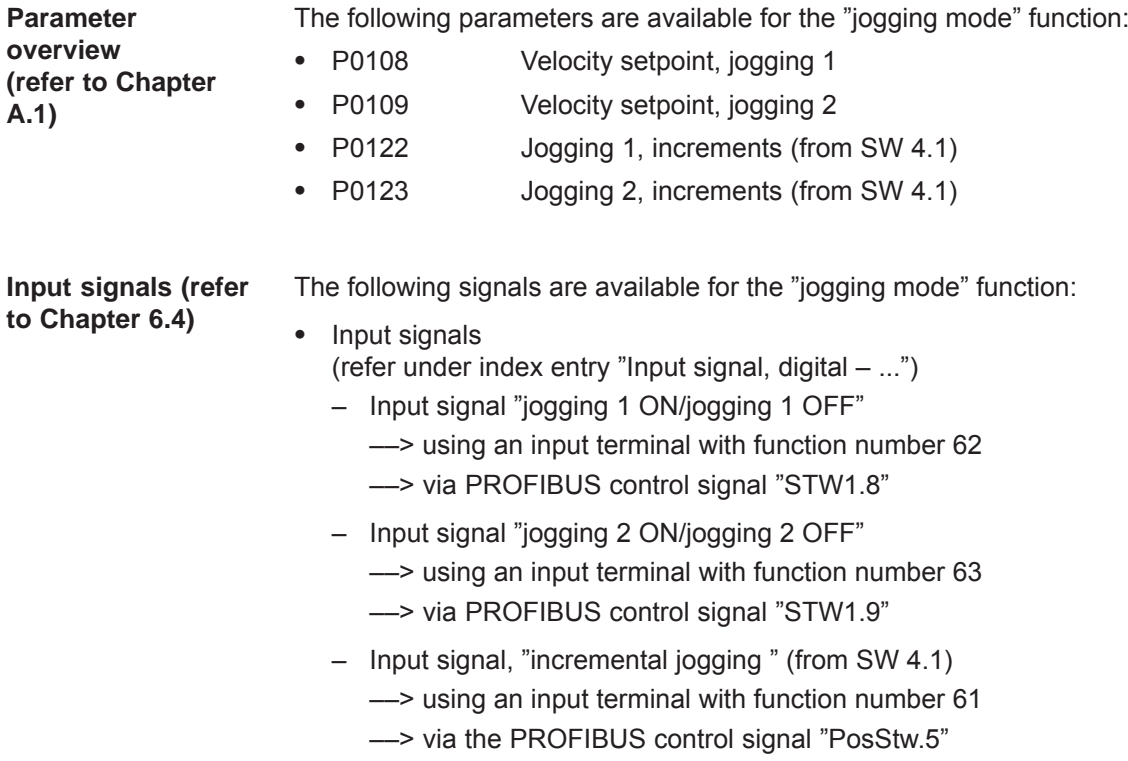

# **6.2.10 Programming traversing blocks**

**Overview**

A maximum of 64 (256 from SW 10.1) traversing blocks can be programmed. The information associated with each block is listed in the following table:

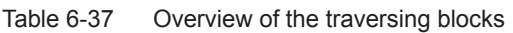

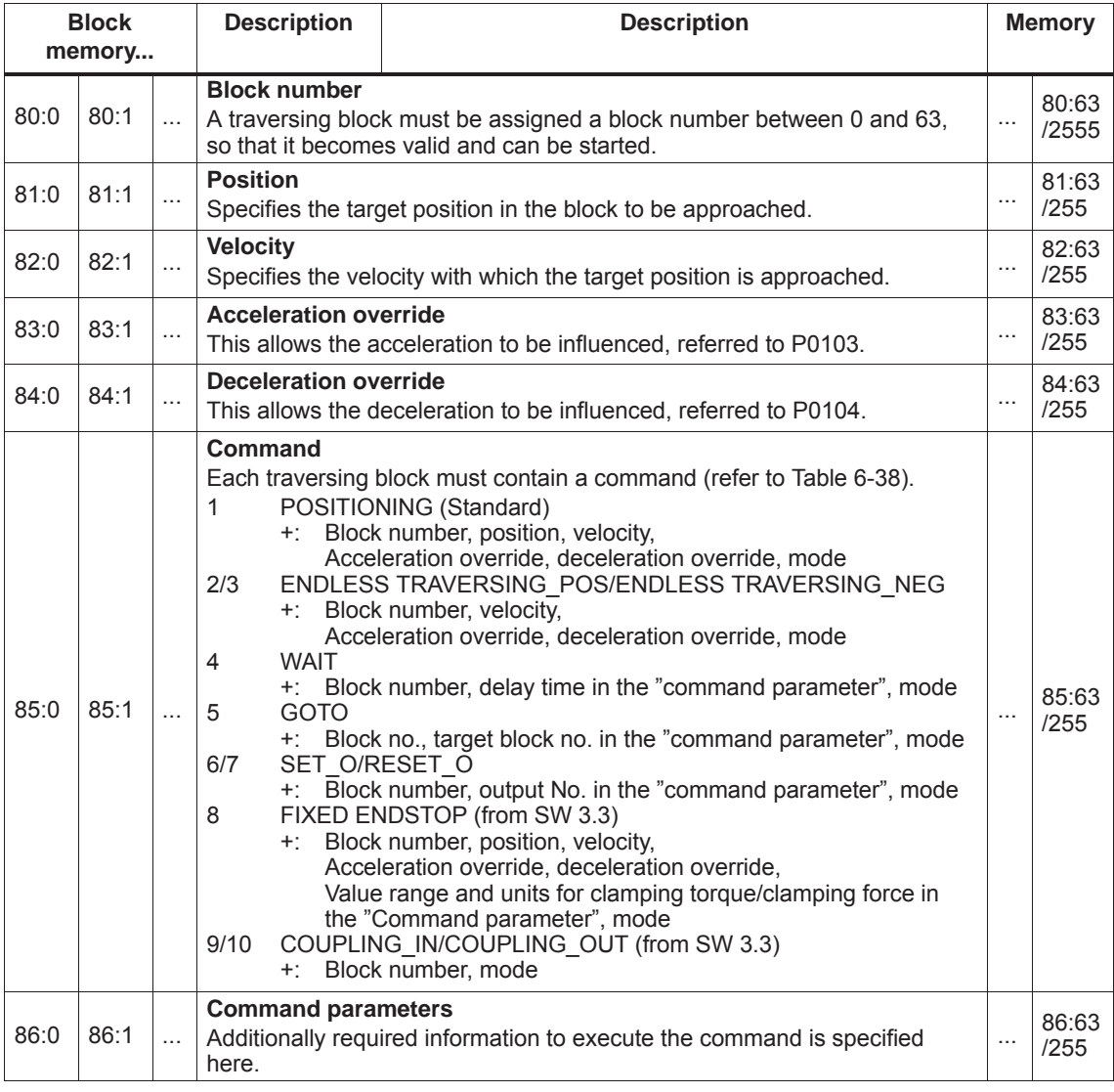

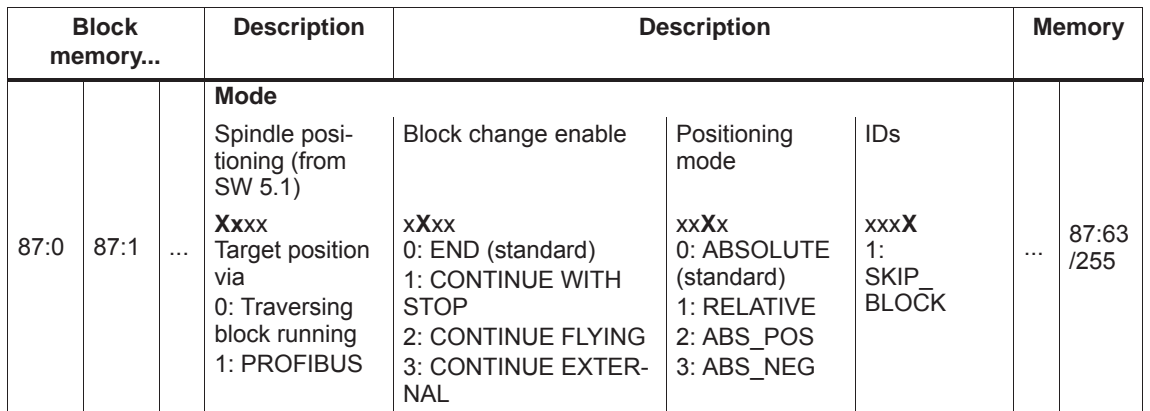

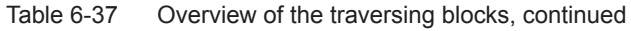

### **Command– dependent block information**

The minimum block information which has to be made in a traversing block with this command, is specified in the following table, for each command.

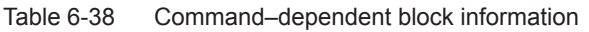

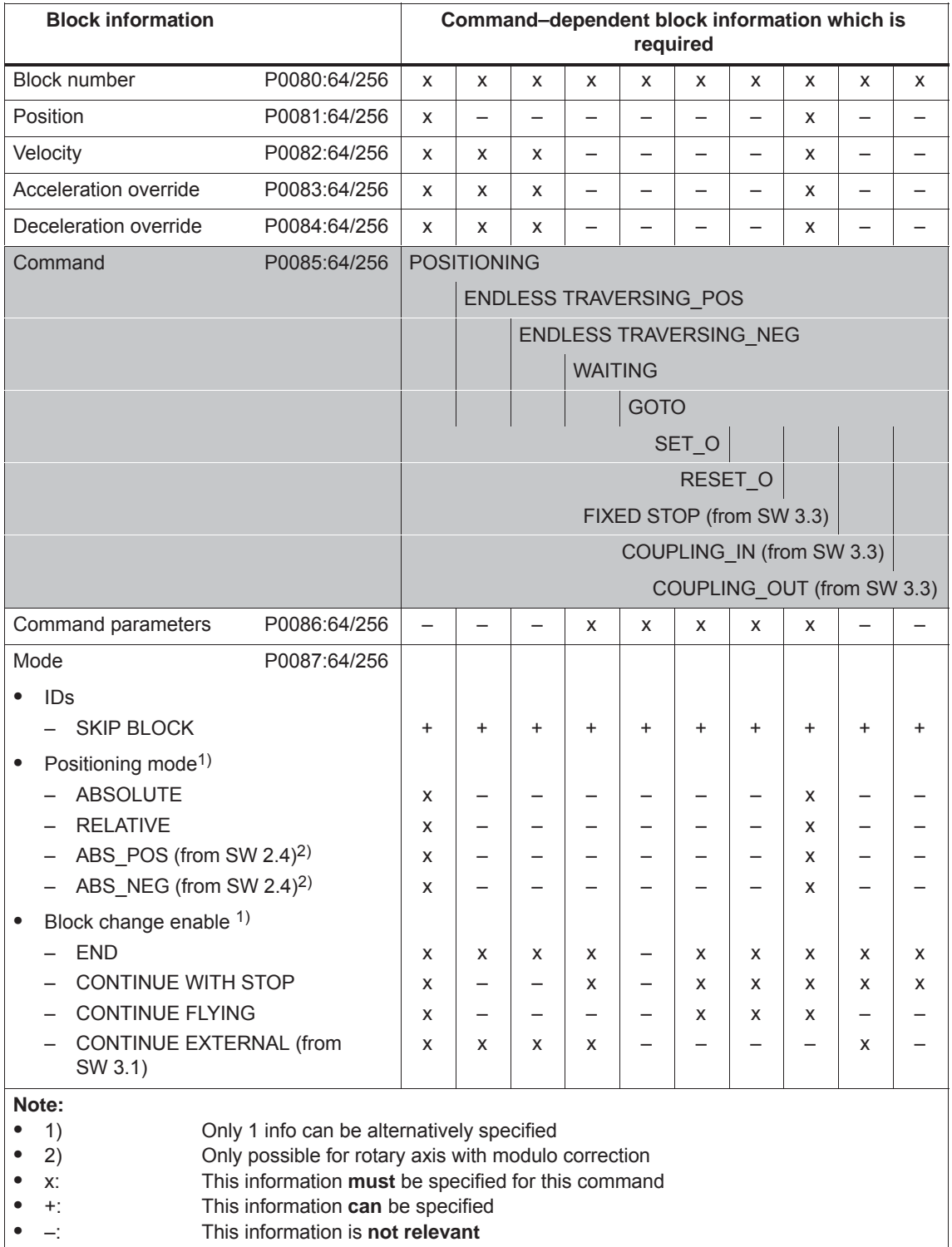

#### **Note**

Input errors when entering block information are displayed using the appropriate error messages, for all traversing blocks after a traversing block has started.

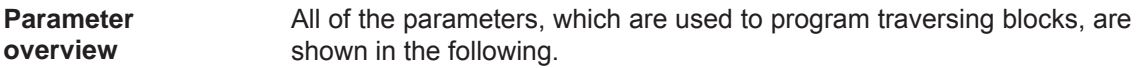

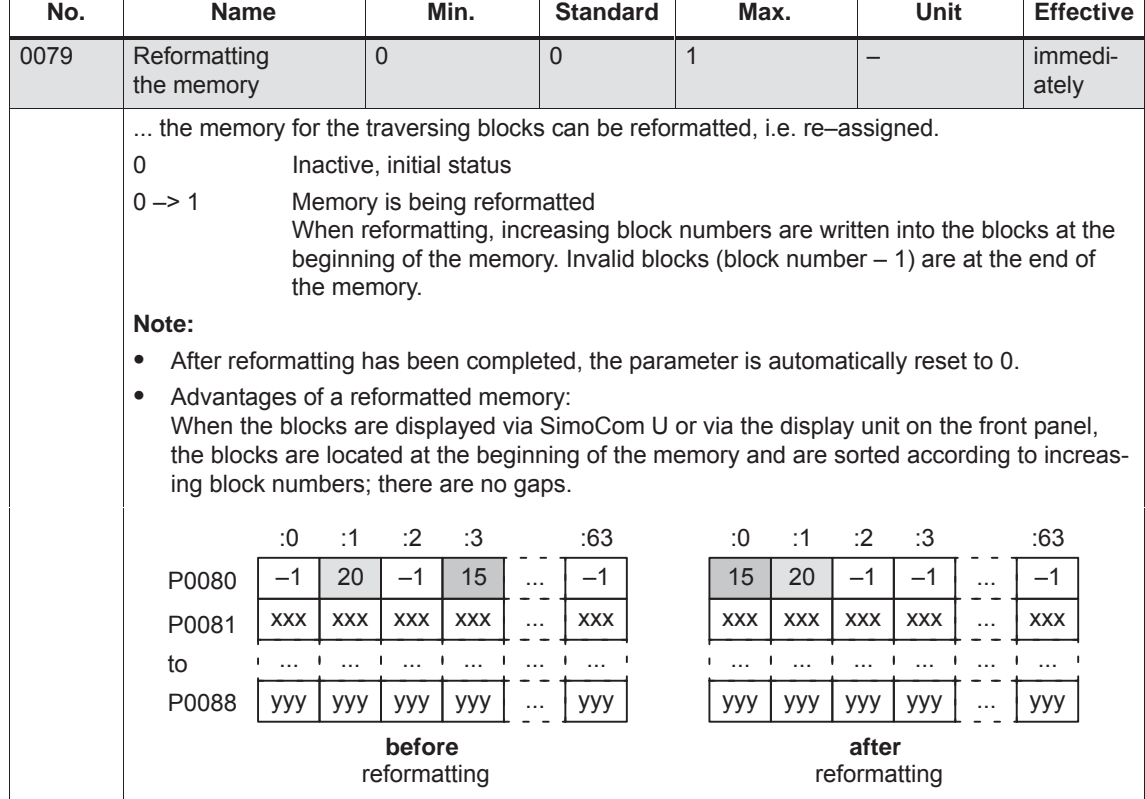

Table 6-39 Parameters used to program traversing blocks

| No.             | <b>Name</b>                                                                                                    | Min.                                                     | <b>Standard</b> | Max.                                                                            | <b>Unit</b> | <b>Effective</b> |  |  |
|-----------------|----------------------------------------------------------------------------------------------------|----------------------------------------------------------|-----------------|---------------------------------------------------------------------------------|-------------|------------------|--|--|
| 0080:64<br>/256 | <b>Block number</b>                                                                                                    | $-1$                                                     | $-1$            | 63 (256,<br>from SW 10.1)                                                       |             | PrgE             |  |  |
|                 | A traversing block must be assigned a valid block number so that it can be started.<br>$-1$<br>preter.<br>0 to 63/256<br>Note:<br>The block change enable is saved in the traversing block in P0087:64 (mode - block<br>change enable).<br>There are the following possibilities for the block change enable:<br><b>END</b><br><b>CONTINUE WITH STOP</b><br><b>CONTINUE FLYING</b><br>$-$<br>- CONTINUE EXTERNAL (from SW 3.1)<br>Several blocks are processed in an increasing sequence of the block numbers (e.g. for<br>blocks with the block change enable condition CONTINUE FLYING).<br>The block number must be unique over all traversing blocks otherwise fault 109 (block<br>$\bullet$<br>number available twice) is output when a traversing block is started.<br>A valid block is "disabled" by entering the block number "-1", i.e. the block information re-<br>mains saved, unchanged and when this block is re-assigned a valid block number, then<br>the block information becomes visible again.<br>Recommendation:<br>Disable the block with "skip block" (refer to P0087:64/256). | Invalid block number<br>Valid block number<br>(standard) |                 | Blocks, with this block number are not taken into account by the program inter- |             |                  |  |  |
| 0081:64<br>/256 | Position                                                                                                    | $-200000000$                                             | $\mathbf 0$     | 200 000 000                                                                     | <b>MSC</b>  | PrgE             |  |  |
|                 | specifies the target position in the traversing block.<br>Note:<br>The target position is approached depending on P0087:64 (mode – positioning mode).<br>If, when selecting the traversing block, it is identified that the traversing range has been<br>٠<br>violated, then an appropriate fault signal is output.                                                                                                    |                                                          |                 |                                                                                 |             |                  |  |  |

Table 6-39 Parameters used to program traversing blocks, continued

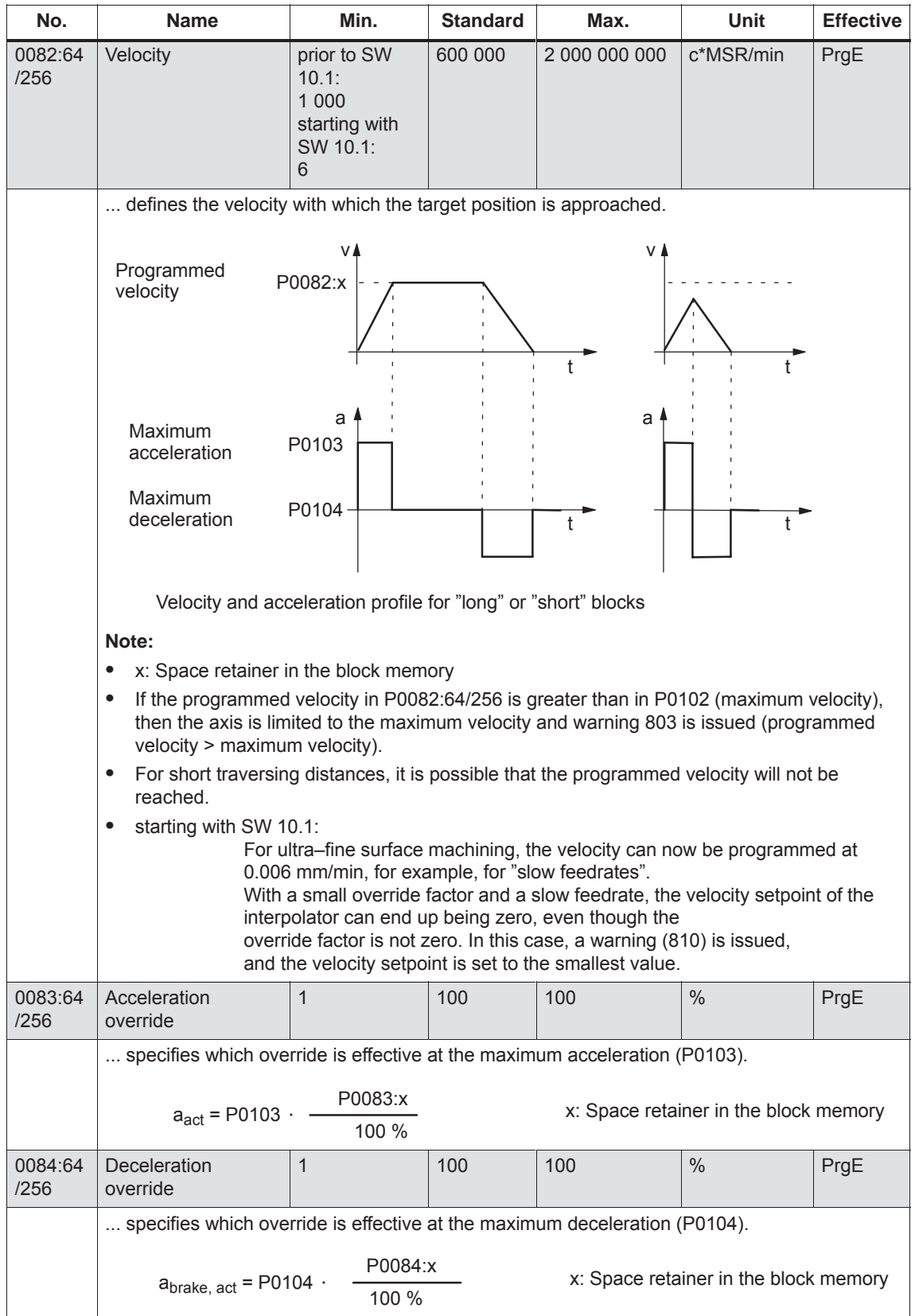

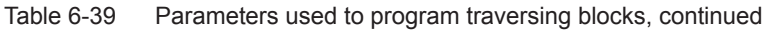

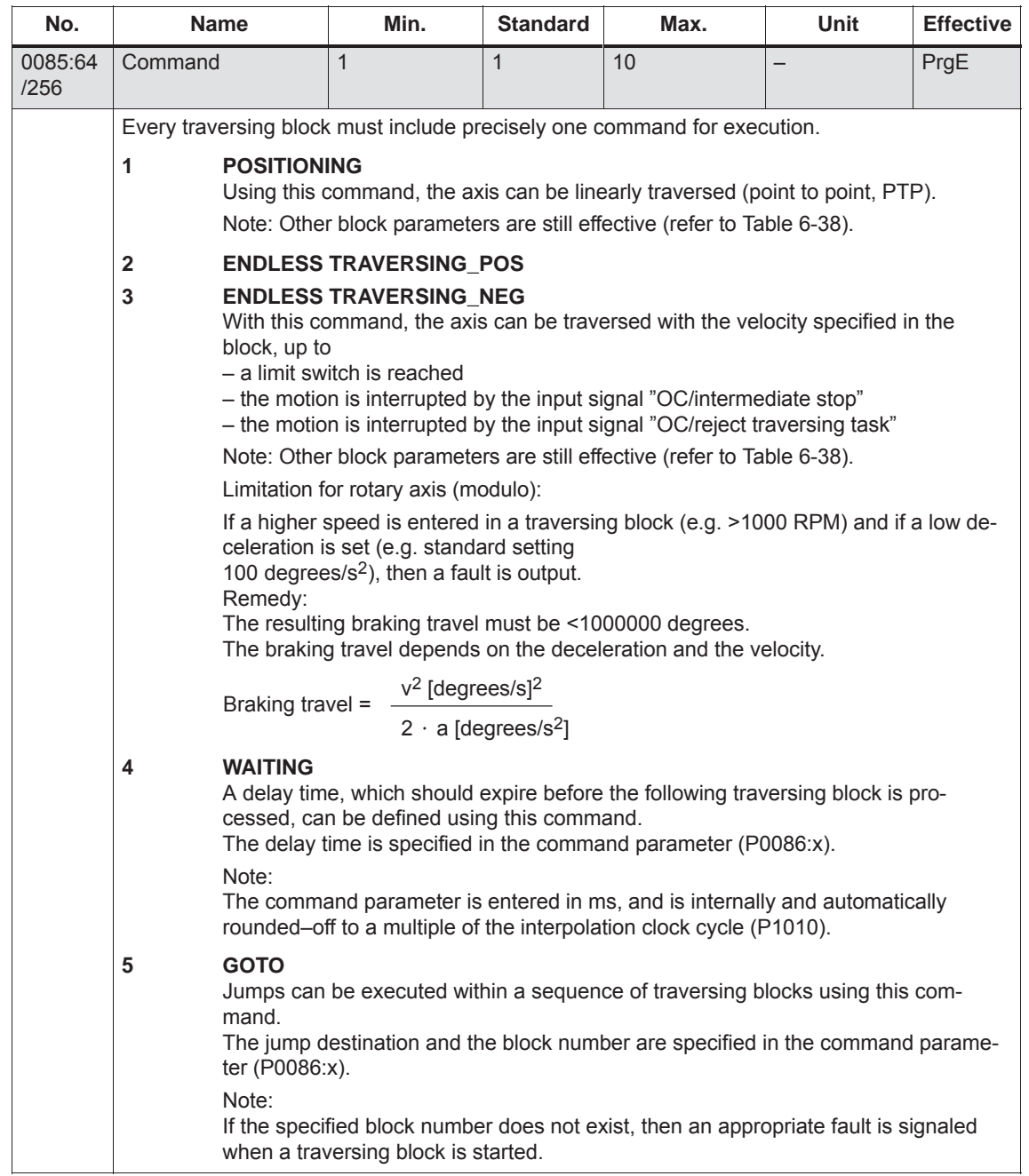

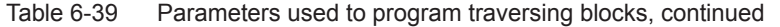
| No.             | <b>Name</b>                                                                                                    | Min.                                                                                                    | <b>Standard</b> | Max.                                                   | Unit | <b>Effective</b> |  |  |  |
|-----------------|----------------------------------------------------------------------------------------------------|----------------------------------------------------------------------------------------------------|-----------------|--------------------------------------------------------|------|------------------|--|--|--|
|                 | 6<br>SET_O<br>7<br><b>RESET O</b>                                                                                                    |                                                                                                    |                 |                                                        |      |                  |  |  |  |
|                 |                                                                                                    |                                                                                                    |                 |                                                        |      |                  |  |  |  |
|                 |                                                                                                    | An output signal can be set or reset using these commands.                                                                                                    |                 |                                                        |      |                  |  |  |  |
|                 | P0086:x (command parameter) is used to specify which output terminal or which<br>status bit is to be controlled.                                                                                                    |                                                                                                    |                 |                                                        |      |                  |  |  |  |
|                 |                                                                                                    | $PO086:x = 1 \longrightarrow$ Output with Fct. No. 80 (direct output 1 via traversing block)<br>P0086: $x = 2 \rightarrow$ Output with Fct. No. 81 (direct output 2 via traversing block)<br>$P0086:x = 3 \rightarrow$ Output with Fct. Nos. 80 and 81 are controlled |                 |                                                        |      |                  |  |  |  |
|                 | $P0086:x = 1 \rightarrow$ status bit "direct output 1 via traversing block"<br>$P0086:x = 2 \rightarrow$ status bit "direct output 2 via traversing block"<br>$P0086:x = 3 \rightarrow both status bits are controlled$                                                                                                    |                                                                                                    |                 |                                                        |      |                  |  |  |  |
|                 | Note:<br>The function numbers for the outputs and the PROFIBUS bits are listed in the list of<br>output signals (refer to Chapter 6.4.6) under "Output signal, direct output 1/2 via<br>traversing block".                                                                                                    |                                                                                                    |                 |                                                        |      |                  |  |  |  |
|                 | The output signals, influenced using SET O or RESET O remain "frozen", when a<br>fault develops, when a traversing block is interrupted, or at the end of the program.<br>This means, that the signals are exclusively influenced using the SET O/RESET O<br>commands. When starting or exiting the program, the output signals may possibly<br>have to be "programmed" in an initial status. |                                                                                                    |                 |                                                        |      |                  |  |  |  |
|                 | 8                                                                                                    | FIXED STOP (from SW 3.3)<br>The "travel to fixed stop" function is activated using this command.                                                                                                    |                 |                                                        |      |                  |  |  |  |
|                 | 9                                                                                                    | <b>COUPLING_IN (from SW 3.3)</b><br><b>COUPLING_OUT (from SW 3.3)</b><br>Using these commands, the axis coupling that can be switched-in/out can be<br>switched-in/out in the "positioning" mode.                                                                     |                 |                                                        |      |                  |  |  |  |
|                 | 10<br>Note:                                                                                                    |                                                                                                    |                 |                                                        |      |                  |  |  |  |
|                 | The block change enable "CONTINUE EXTERNAL" can be<br>parameterized in the traversing block "COUPLING IN". In the "COUPLING OUT"<br>traversing block, a fault is output for "CONTINUE EXTERNAL".                                                                                                    |                                                                                                    |                 |                                                        |      |                  |  |  |  |
| 0086:64<br>/256 | Command parame-<br>ters                                                                                                    | 0                                                                                                    | 1               | 65 535                                                 |      | PrgE             |  |  |  |
|                 | specifies the additional information required for the following commands.                                                                                                    |                                                                                                    |                 |                                                        |      |                  |  |  |  |
|                 | Additional information<br>Command<br><b>WAITING</b><br>Waiting time in ms                                                                                                    |                                                                                                    |                 |                                                        |      |                  |  |  |  |
|                 |                                                                                                    |                                                                                                    |                 |                                                        |      |                  |  |  |  |
|                 | <b>GOTO</b><br>block number<br>SET O<br>1, 2, 3: Set direct output 1, 2 or 3 (both signals)                                                                                                    |                                                                                                    |                 |                                                        |      |                  |  |  |  |
|                 | RESET O                                                                                                    |                                                                                                    |                 | 1, 2, 3: Reset, direct output 1, 2 or 3 (both signals) |      |                  |  |  |  |
|                 | FIXED STOP (from SW 3.3)<br>Clamping torque or clamping force                                                                                                    |                                                                                                    |                 |                                                        |      |                  |  |  |  |
|                 | Rotary drive: 1 - 65 535 [0.01 Nm]<br>Linear drive: 1 - 65 535 [N]                                                                                                    |                                                                                                    |                 |                                                        |      |                  |  |  |  |
|                 | Note:                                                                                                    |                                                                                                    |                 |                                                        |      |                  |  |  |  |
|                 | The command-dependent required block information is listed in the Table 6-38.                                                                                                    |                                                                                                    |                 |                                                        |      |                  |  |  |  |

Table 6-39 Parameters used to program traversing blocks, continued

*! not 611ue !*

*6.2 Positioning mode (P0700 = 3, from SW 2.1)*

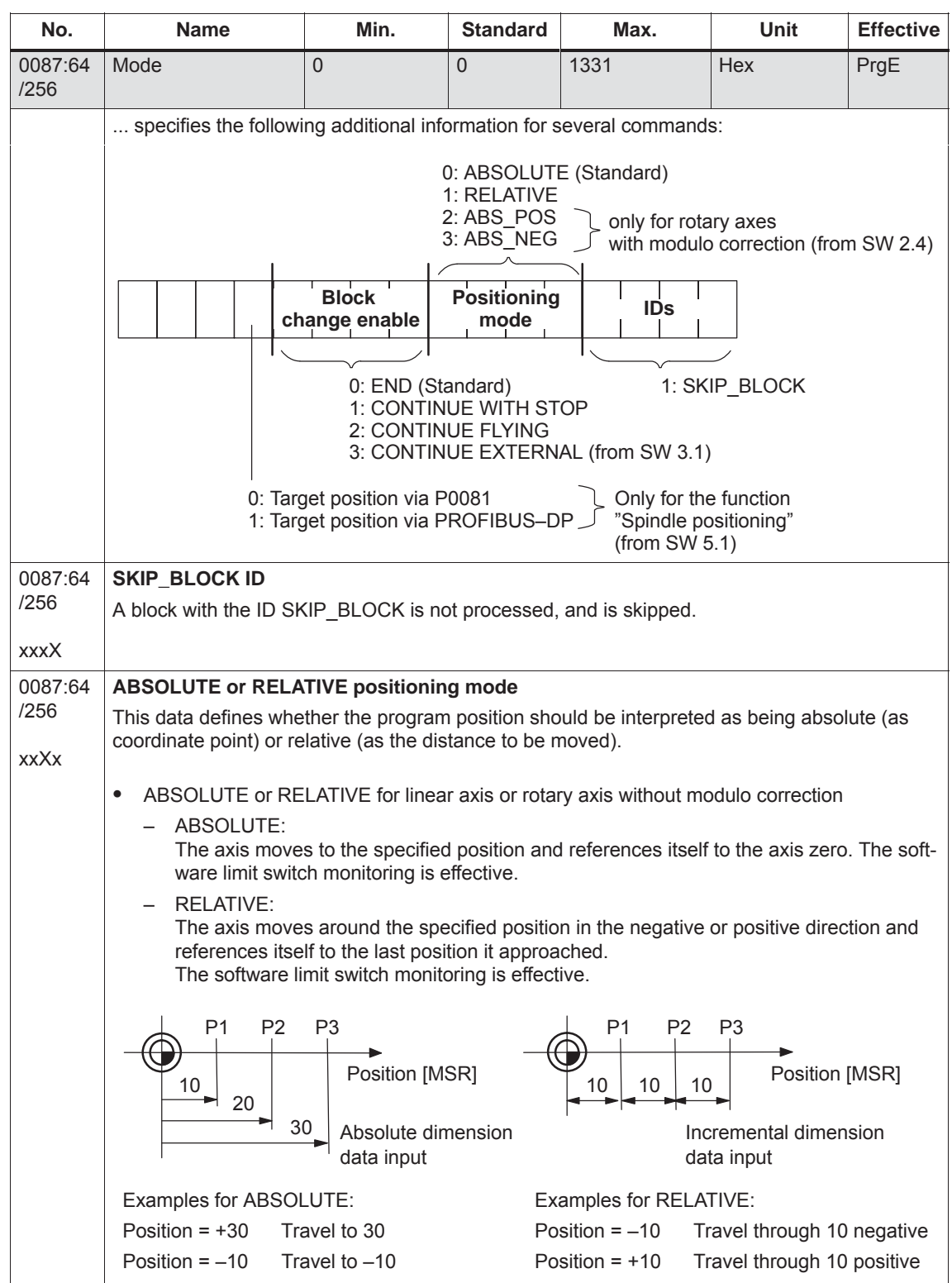

### Table 6-39 Parameters used to program traversing blocks, continued

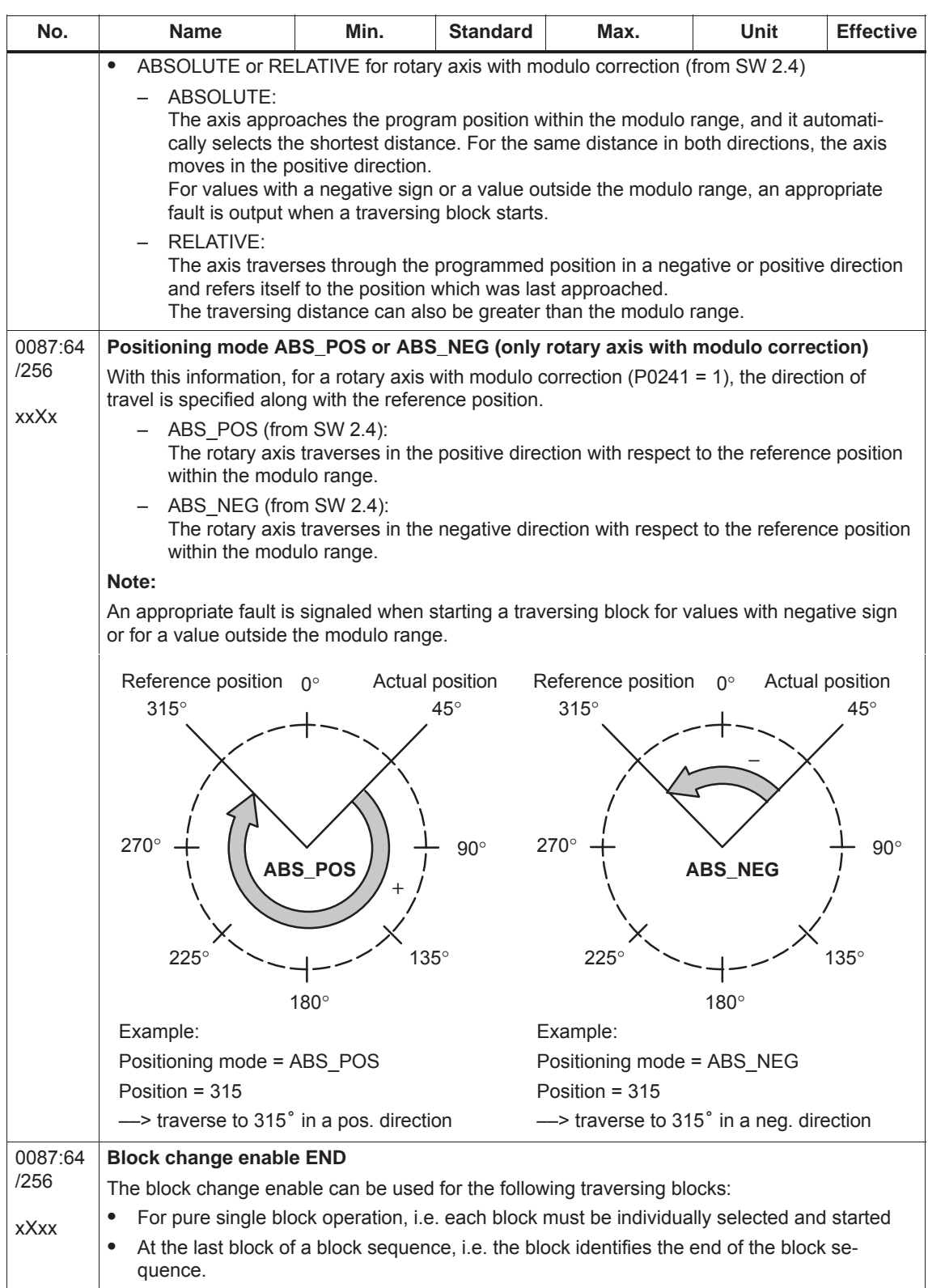

### Table 6-39 Parameters used to program traversing blocks, continued

*! not 611ue !*

*6.2 Positioning mode (P0700 = 3, from SW 2.1)*

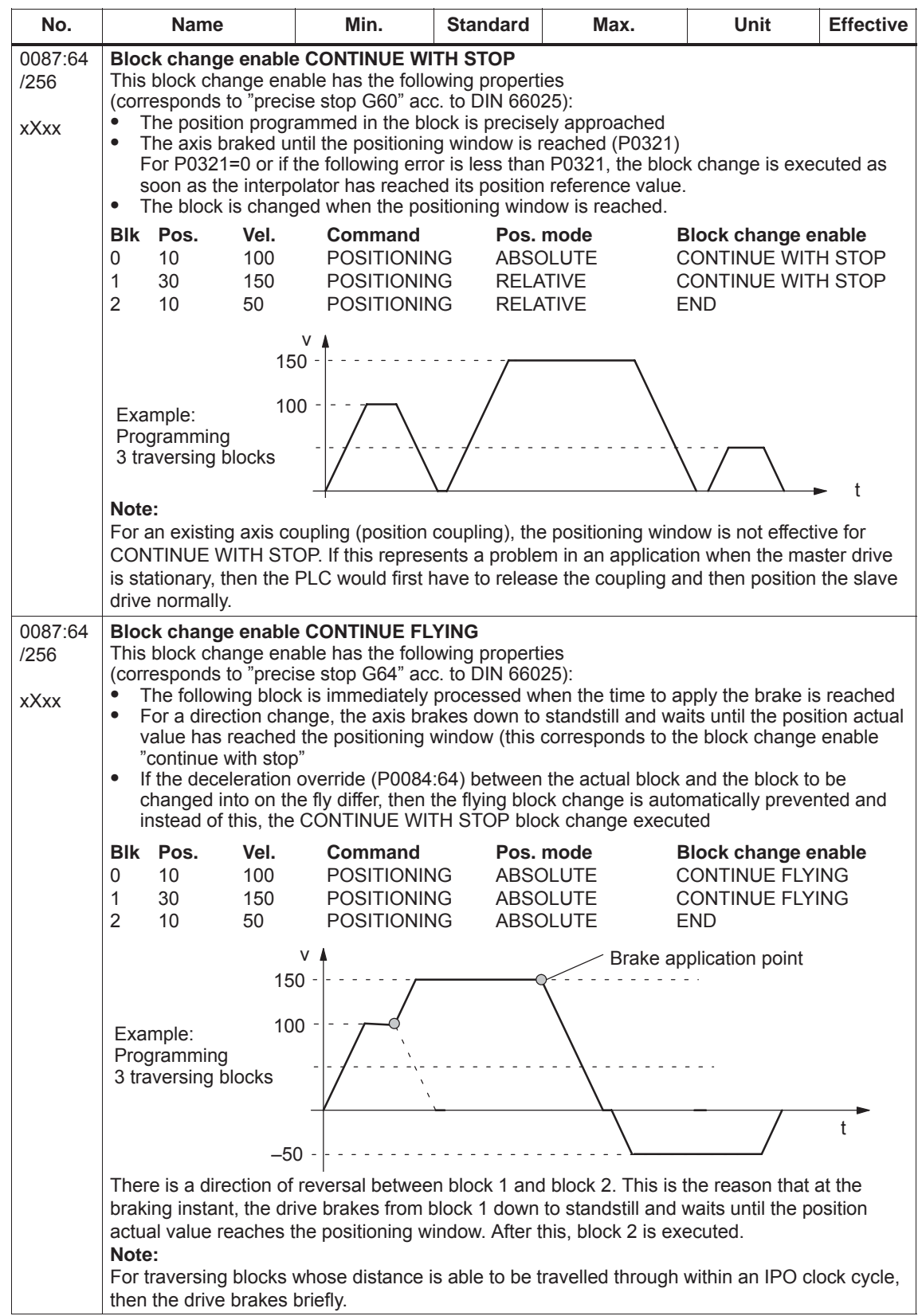

### Table 6-39 Parameters used to program traversing blocks, continued

© Siemens AG 2014 All Rights Reserved<br>SIMODRIVE 611 universal Function Manual (FBU) – 10/2014 Edition

### Table 6-39 Parameters used to program traversing blocks, continued

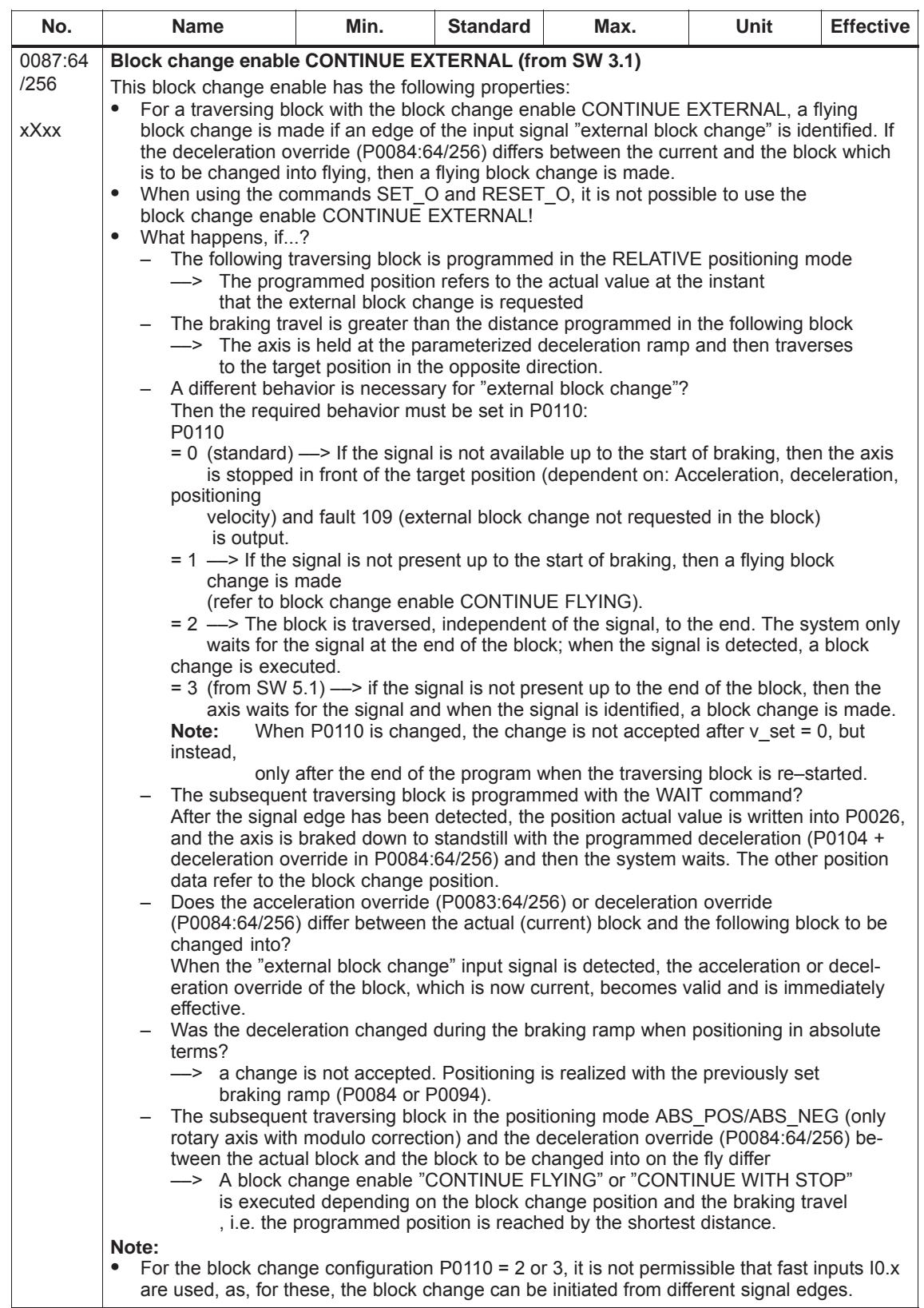

| No.             | <b>Name</b>                                                                                                    | Min.               | <b>Standard</b> | Max.                          | <b>Unit</b>                                                                                    | <b>Effective</b> |  |  |  |
|-----------------|----------------------------------------------------------------------------------------------------|--------------------|-----------------|-------------------------------|------------------------------------------------------------------------------------------------|------------------|--|--|--|
|                 | The position actual value when detecting a signal edge at input signal "external block<br>change" is written into P0026 (position actual value, external block change). |                    |                 |                               |                                                                                                |                  |  |  |  |
|                 | Blk Pos.<br>Vel.                                                                                                    | Command            | Pos. mode       |                               |                                                                                                |                  |  |  |  |
|                 |                                                                                                    |                    |                 |                               | <b>Block change enable</b><br><b>CONTINUE FLYING</b><br><b>CONTINUE EXTERNAL</b><br><b>END</b> |                  |  |  |  |
|                 | 100<br>100<br>0                                                                                                    | <b>POSITIONING</b> |                 | <b>ABSOLUTE</b>               |                                                                                                |                  |  |  |  |
|                 | 200<br>50<br>1                                                                                                    | <b>POSITIONING</b> |                 | <b>ABSOLUTE</b>               |                                                                                                |                  |  |  |  |
|                 | $\overline{2}$<br>300<br>100                                                                                                    | <b>POSITIONING</b> |                 | <b>ABSOLUTE</b>               |                                                                                                |                  |  |  |  |
|                 |                                                                                                    | v                  |                 | Block 1                       | Block 2                                                                                        |                  |  |  |  |
|                 | Example:                                                                                                    |                    | Block 0         |                               | Block 1, if no signal edge is detected                                                         |                  |  |  |  |
|                 | Programming<br>3 traversing blocks                                                                                                    | 100                |                 |                               |                                                                                                |                  |  |  |  |
|                 | Block 1 with<br><b>CONTINUE</b><br><b>EXTERNAL</b>                                                                                                    | 0                  |                 | $P_{0110} = 1$<br>$P0110 = 0$ |                                                                                                |                  |  |  |  |
|                 | 1 signal<br>Input signal<br>"external block change"<br>0 signal<br>Position actual value in<br>P0026                                                                    |                    |                 |                               |                                                                                                |                  |  |  |  |
|                 |                                                                                                    |                    |                 |                               |                                                                                                |                  |  |  |  |
|                 | Note:<br>Refer under the index entry "Input signal - external block change".                                                                                            |                    |                 |                               |                                                                                                |                  |  |  |  |
|                 |                                                                                                    |                    |                 |                               |                                                                                                |                  |  |  |  |
| 0087:64<br>/256 | Spindle positioning (from SW 5.1)                                                                                                    |                    |                 |                               |                                                                                                |                  |  |  |  |
| <b>Xxxx</b>     | For the "Spindle positioning" function, the target position is programmed in P0081 or trans-<br>ferred via PROFIBUS-DP.                                                 |                    |                 |                               |                                                                                                |                  |  |  |  |
|                 | Note:                                                                                                    |                    |                 |                               |                                                                                                |                  |  |  |  |
|                 | Refer under the index entry "Spindle positioning"                                                                                                    |                    |                 |                               |                                                                                                |                  |  |  |  |

Table 6-39 Parameters used to program traversing blocks, continued

# **6.2.11 Starting, interrupting and exiting traversing blocks**

### **Overview**

The following input/output signals are available for traversing blocks:

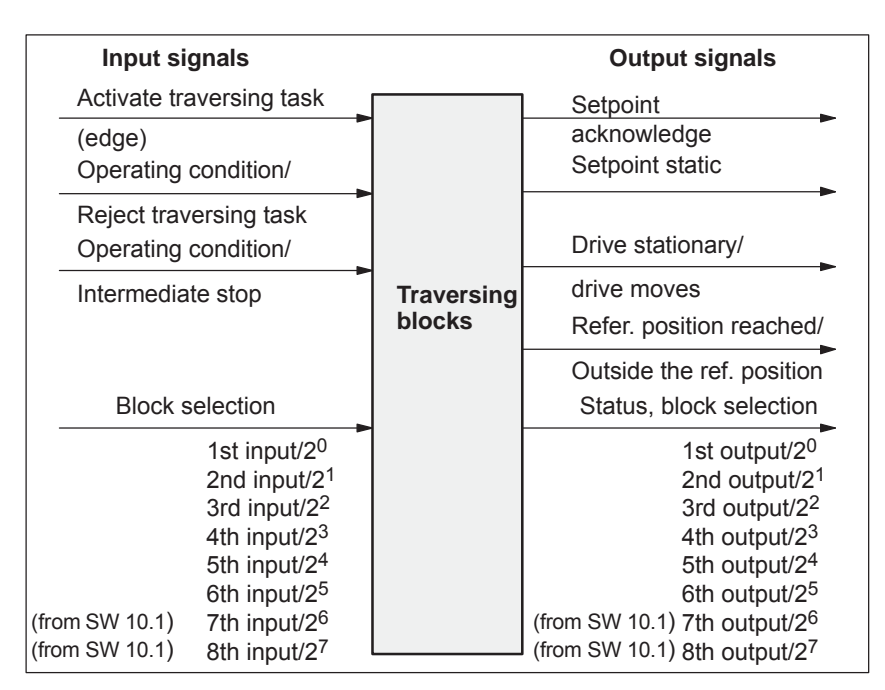

Fig. 6-26 Input/output signals for traversing blocks

### **Note**

- Prerequisite for "activate traversing task":
	- All of the enable signals are set and the controlled drive is in the controller enable status (refer to Chapter 5.5, Fig. 5-8).
	- Previous jog operation must have been fully completed this means that the output signal "Follow–up mode active" must be 0 (Fct. No. 70 or PosZsw.0).
- $\bullet$  When starting blocks, there must be at least 3 IPO clock cycles between the signal "activate traversing task" and the motion being interrupted via "OC/reject traversing task" or "OC/intermediate stop". This applies both for operation using PROFIBUS–DP as well as when using terminals.

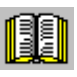

# **Reader's note**

Generally, input/output signals are used in the following.

The following is true when viewed from "SIMODRIVE 611 universal":

- $\bullet$  for input signals:
	- when entered via terminals –> input terminal signals
	- when entered via PROFIBUS–DP –> control signals
- $\bullet$  for output signals:
	- if output via terminals –> output terminal signals
	- if output via PROFIBUS–DP –> status signals

### **Example: Sequential start of individual blocks**

In this case, a new traversing block is only started if the previous block had been completed, i.e. the drive has reached the reference position.

|                                                                                                    |                                                 |   |  |  | $\left( 2\right)$ |  | $\left[3\right]$ |  |  |  |
|----------------------------------------------------------------------------------------------------|-------------------------------------------------|---|--|--|-------------------|--|------------------|--|--|--|
| Control<br>signal                                                                                                    | OC/reject<br>traversing task                    |   |  |  |                   |  |                  |  |  |  |
| Control<br>signal                                                                                                    | OC/<br>intermediate<br>stop                     | 2 |  |  |                   |  |                  |  |  |  |
| Control<br>signals                                                                                                    | <b>Block</b><br>selection                       | 0 |  |  |                   |  |                  |  |  |  |
| Status signals                                                                                                    | <b>Block selection</b><br>(checkback<br>signal) | 2 |  |  |                   |  |                  |  |  |  |
| Control signal                                                                                                    | Activate<br>traversing task<br>(positive edge!) |   |  |  |                   |  |                  |  |  |  |
| Status signal                                                                                                    | Setpoint<br>acknowledge                         |   |  |  |                   |  |                  |  |  |  |
| Status signal                                                                                                    | Reference<br>position reached                   |   |  |  |                   |  |                  |  |  |  |
| Status signal                                                                                                    | Drive at standstill                             |   |  |  |                   |  |                  |  |  |  |
| Selecting and starting the first traversing block<br>$\left( 1\right)$<br>--> selected via "block selection"<br>- > edge of "activate traversing task" - > "setpoint acknowledgment" is set to a "1" signal.<br>End of the first positioning operation,<br>②<br>---> "setpoint acknowledgment" is reset<br>-> "reference position reached" is set if the actual position is within the defined window<br>- -> "drive stationary" is set, if the speed is less than the speed limit for "drive stationary"<br>The second traversing block is started<br>3)<br>End of the second positioning operation |                                                 |   |  |  |                   |  |                  |  |  |  |

Fig. 6-27 Sequentially starting individual blocks

### **Note**

The selection and the status of the block selection are not binary–coded, but represented, simplified as value.

A traversing block can be interrupted using the "operating condition/intermediate stop" control signal. **Intermediate stop**

Features:

- $\bullet$  A block which has been interrupted with "intermediate stop" can then be continued.
- An axis in "intermediate stop" can be traversed in the jog mode or referencing can be started. The interrupted traversing block is exited.
- $\bullet$  If a traversing block is interrupted using the "wait" command with "Intermediate stop", then the delay (waiting) time is stopped.

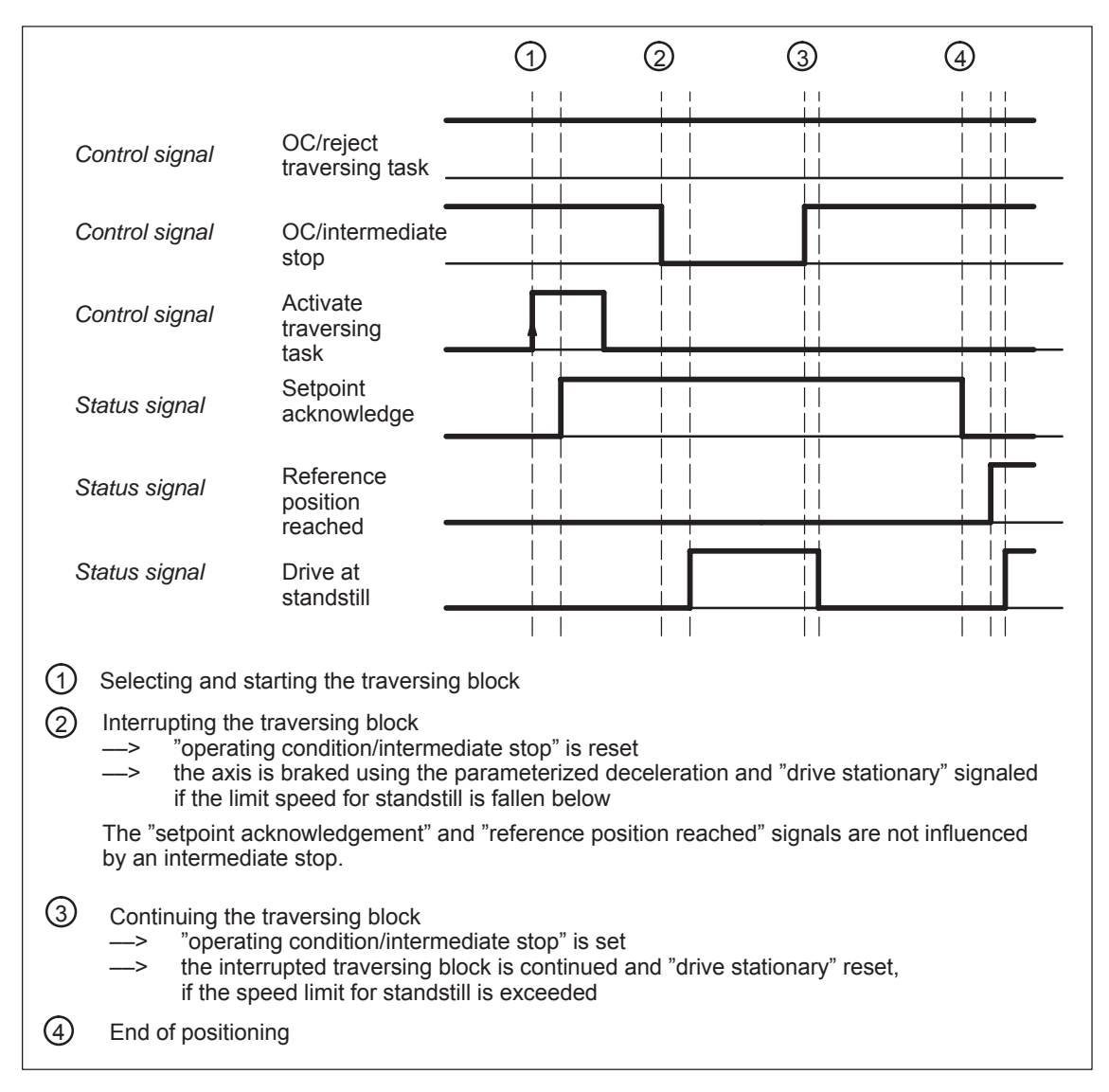

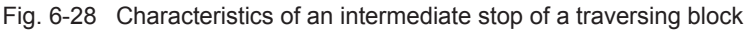

*! not 611ue !*

A traversing block can be interrupted using the "OC reject/traversing task" control signal. **Reject traversing task**

Features:

- A block, interrupted with "reject traversing task" can no longer be continued.
- A "delete distance to go" is executed.
- $\bullet$ It is also possible for a block with intermediate stop.

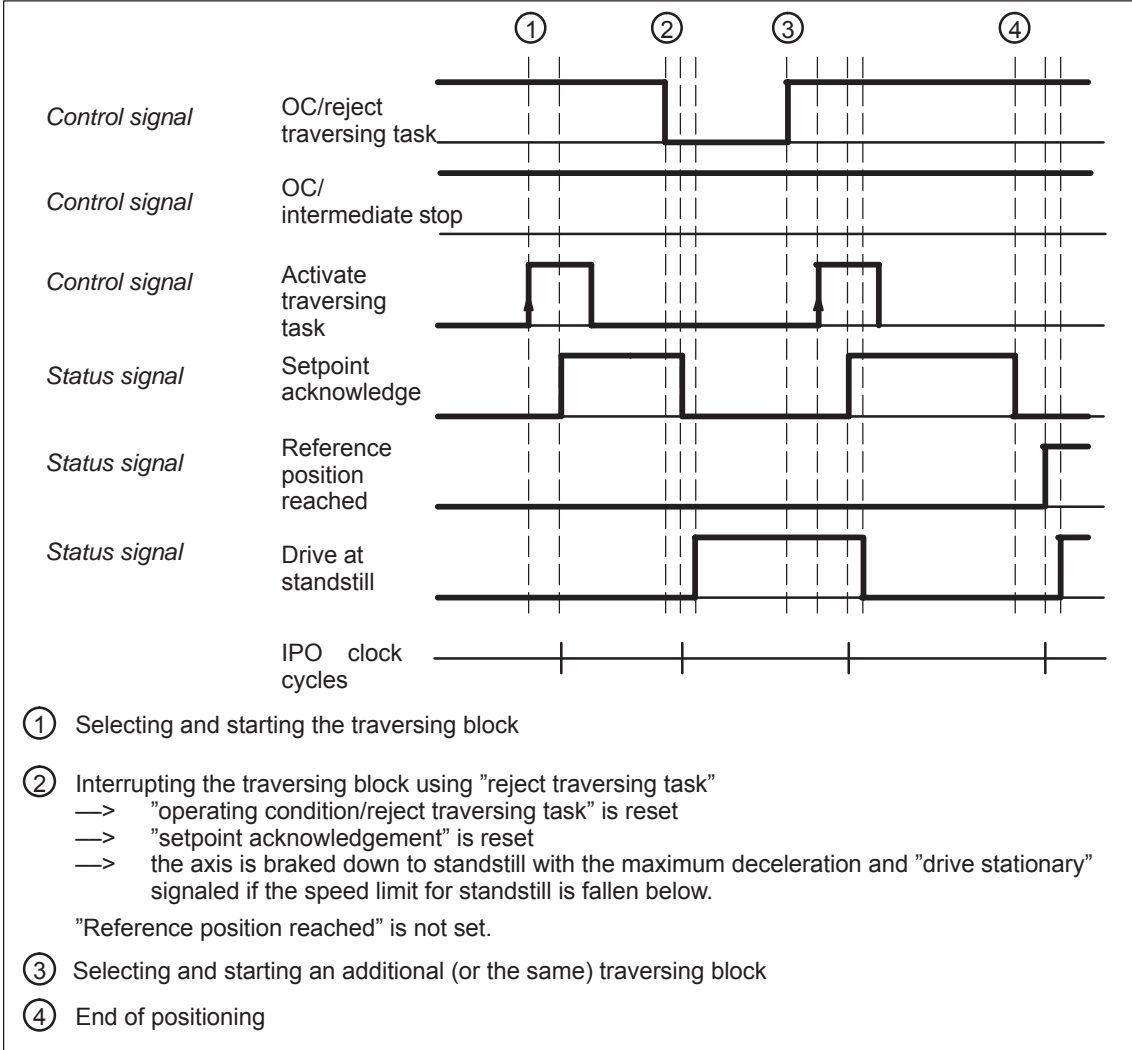

Fig. 6-29 Characteristics when aborting a traversing block

6-439

**6**

**Diagnostics: Image of the actual traversing block (refer to Chapter A.1)**

Information about the traversing block presently being processed can be read from the following parameters:

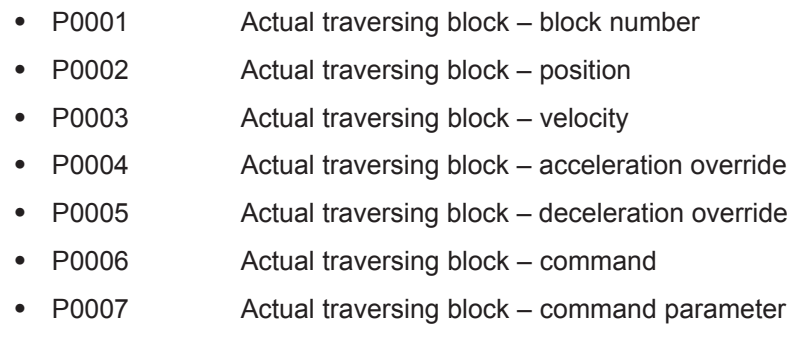

• P0008 Actual traversing block – mode

# **6.2.12 MDI operation (from SW 7.1)**

Using the "MDI operation" function and when in the "positioning" mode it is possible to change the parameters of the MDI block (e.g. reference position, velocity, etc.) via process data and PROFIBUS–DP and/or via parameters (P0091 to P0094, P0097) while this is executed. If, for this particular block, the block change enable CONTINUE EXTERNAL is parameterized, then the changes which were made can be immediately activated with the signal to change the block. This means that the changes are accepted in the interpolator. For the block change enable END, the changes only become effective when this traversing block is re–started in the interpolator. **Description**

> In this MDI block, only RELATIVE, ABSOLUTE positioning operations can be executed and for rotary axes with modulo correction, in addition, ABS\_POS and ABS\_NEG.

In this case, only END or CONTINUE EXTERNAL with P0110 = 2 or 3 are permissible as block change enable condition.

# Block completed MDI canceled External block change Activate MDI MDI active External block change (input signal, Fct. No. 67 or STW1.13) External block change (output signal Fct. No. 67 or AktSatz.14) Activate traversing task  $\|$ ╥ ┞ Reference position reached  $\mathbf{\mathbf{\mathsf{I}}}\mathbf{\mathsf{I}}$  $\overline{\mathsf{I}}$ Fault 144  $||11$ MDIA MDI B MDI C Interpolator data  $TA$  TB  $TC^{2}$ 1) For the earliest possible instant in time to enter new block parameters (PZD and/or default block), refer to Table 6-50 output signal function No. 67. 2) A new positioning operation is started without the MDI end position having been reached.

### **Signal timing MDI**

Fig. 6-30 Control and status signals for MDI

The data available in the block parameters (PZD and/or default block) at instant in time TA is transferred into the interpolator and processed. This data (MDI A) remains valid up to instant in time TB when new data is transferred into the interpolator. In turn, these (MDI B) remain valid until new data is transferred (TC/MDI C).

### **Note**

The following applies for the MDI mode:

- MDI is switched–in using the "activate MDI" signal via terminal (Fct.No. 83) or PROFIBUS (SatzAnw.15). The "MDI active" signal is used for the feedback signal which is either transferred via terminal (Fct. No. 83) or PROFIBUS (AktSatz.15). A traversing block can be entered using process data (MDIPos, MDIVel, MDIAcc, MDIDec, MDIMode) via PROFIBUS–DP and started using the signal "activate traversing task".
- If either no MDI block or only individual block parameters are entered via PROFIBUS–DP, then the missing parameters are taken from the MDI default block (P0091 to P0094, P0097). However, if MDI process data are parameterized in P0915:17 and these are also transferred via PROFIBUS–DP, then the values in parameters P0091 to P0094 and P0097 are not taken into account.
- $\bullet$  If CONTINUE EXTERNAL is parameterized as block change enable, then actual block parameters of the MDI block (entered via PZDs and/or MDI default block) are immediately transferred into the interpolator with the signal "external block change".
- For an MDI block, the block change enable signals CONTINUE WITH STOP and CONTINUE FLYING, are not possible. The block change enable CONTINUE EXTERNAL is only permissible with P0110 = 2 or 3 (configuration of an external block change).
- $\bullet$  If the signal "Activate MDI" is set to 0 while an MDI block is still running, then fault 144 is initiated. This means that MDI operation can only be disabled after the target position has been reached.
- $\bullet$  The signals "operating condition/reject traversing task" and "operating condition/intermediate stop" are effective just the same as in the normal "positioning" operating mode. The monitoring functions, e.g. software and hardware switches are also active.

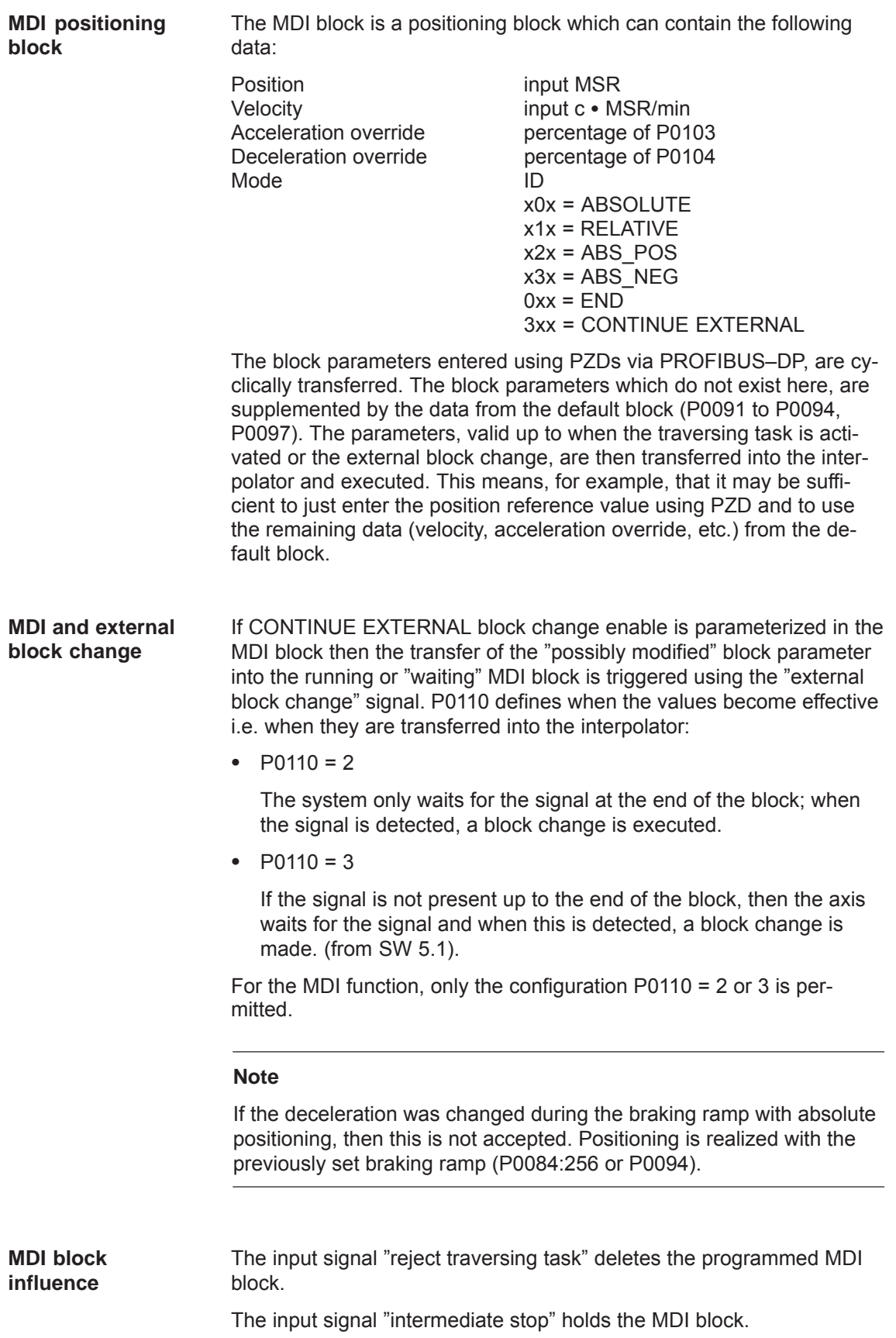

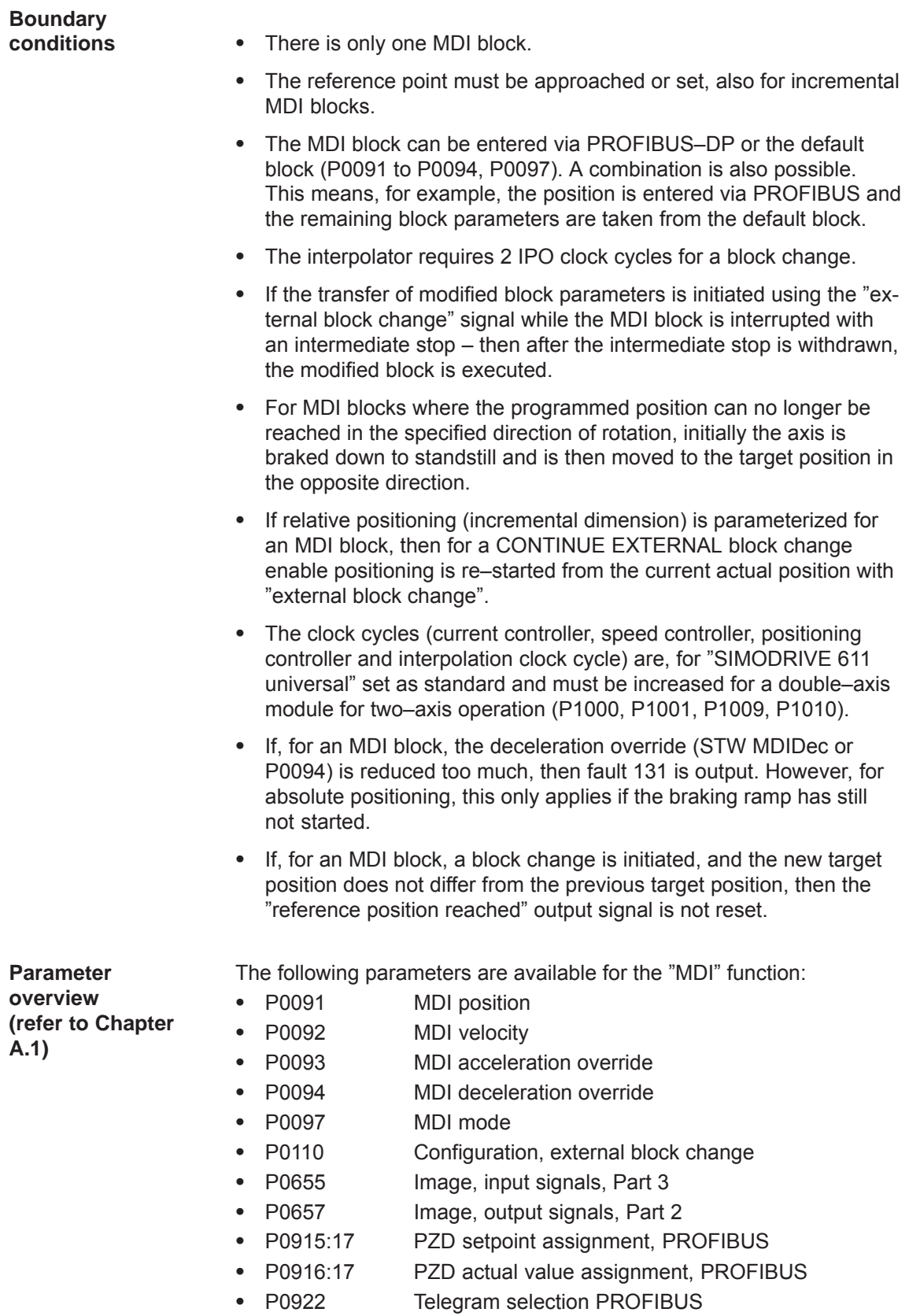

The MDI traversing block, transferred using the MDI telegram can be read, as before, using parameters P0001 to P0008.

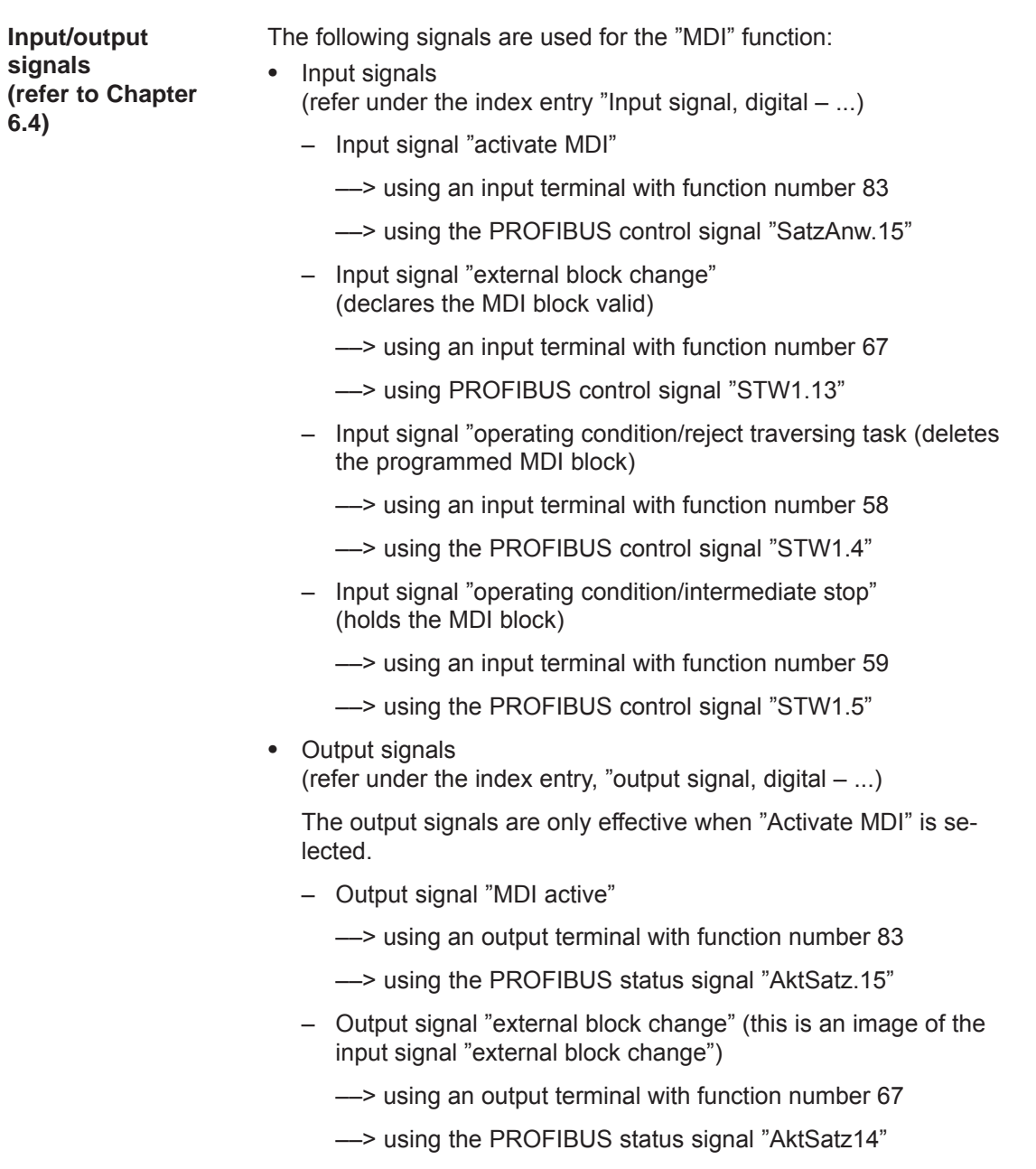

# **6.3 Axis couplings (from SW 3.3)**

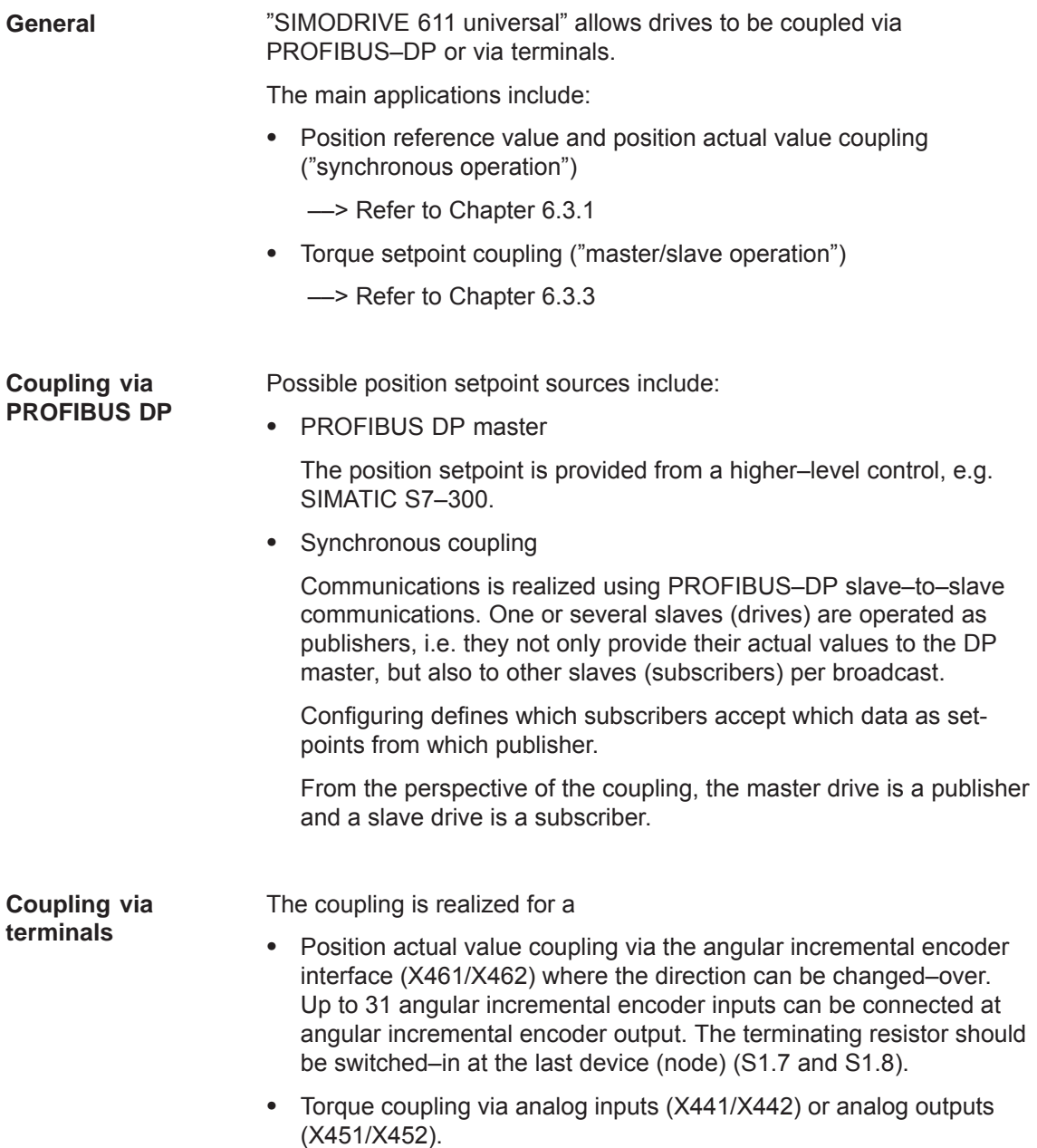

# **6.3.1 Position reference value and position actual value coupling**

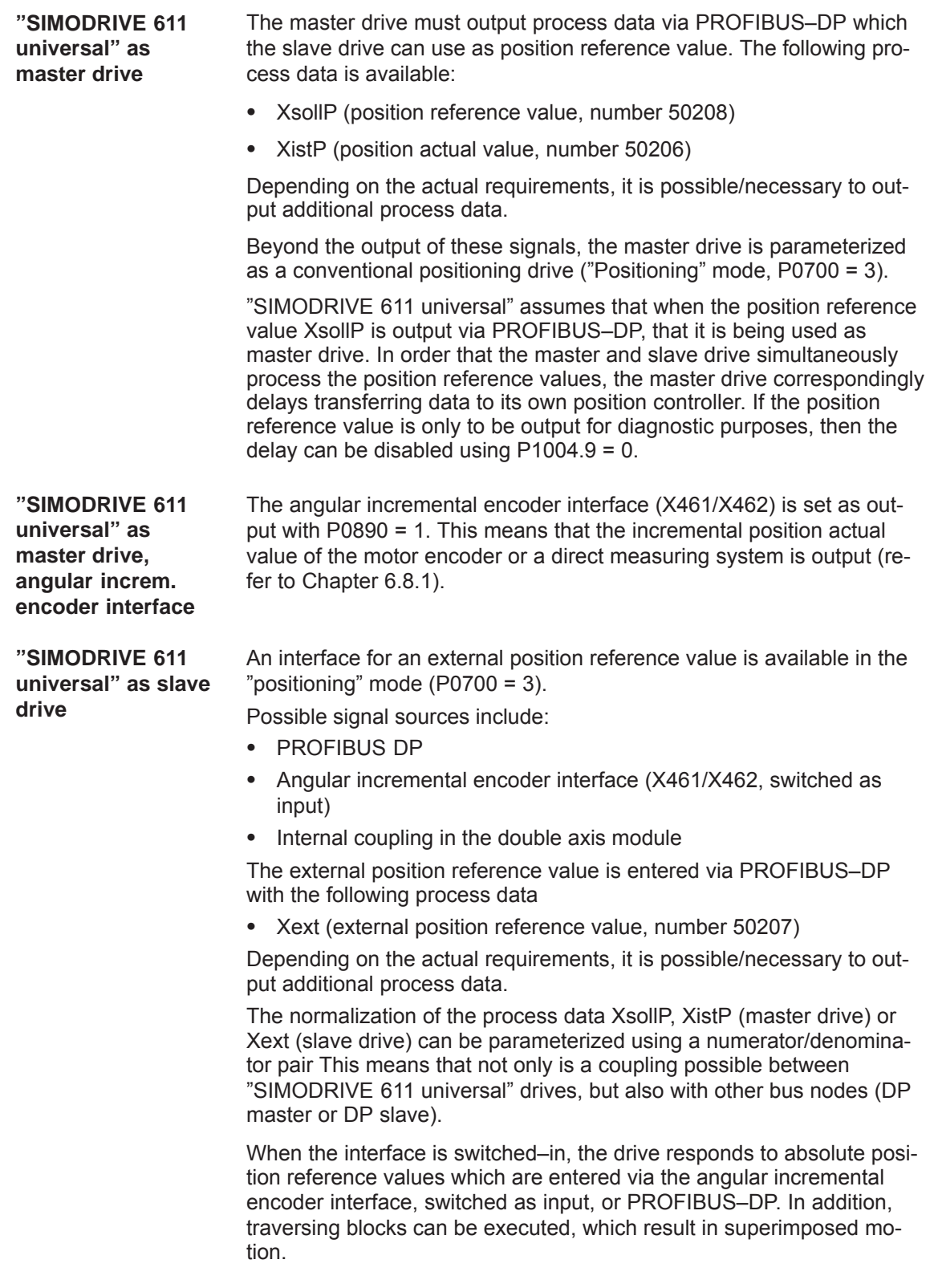

When the interface is switched–out, the drive can execute, as usual, autonomous movements via traversing blocks.

The position reference value interface can be switched–in/switched–out via an input signal (PROFIBUS–DP or terminal) or via a traversing block.

The following possibilities are available to reference incremental position measuring systems:

- When the interface is switched–out, the drive can be individually referenced as usual (refer to Chapter 6.2.4).
- When the interface is switched–in, the drive follows the reference motion of the master drive via the "passive referencing" function (from SW 5.1).

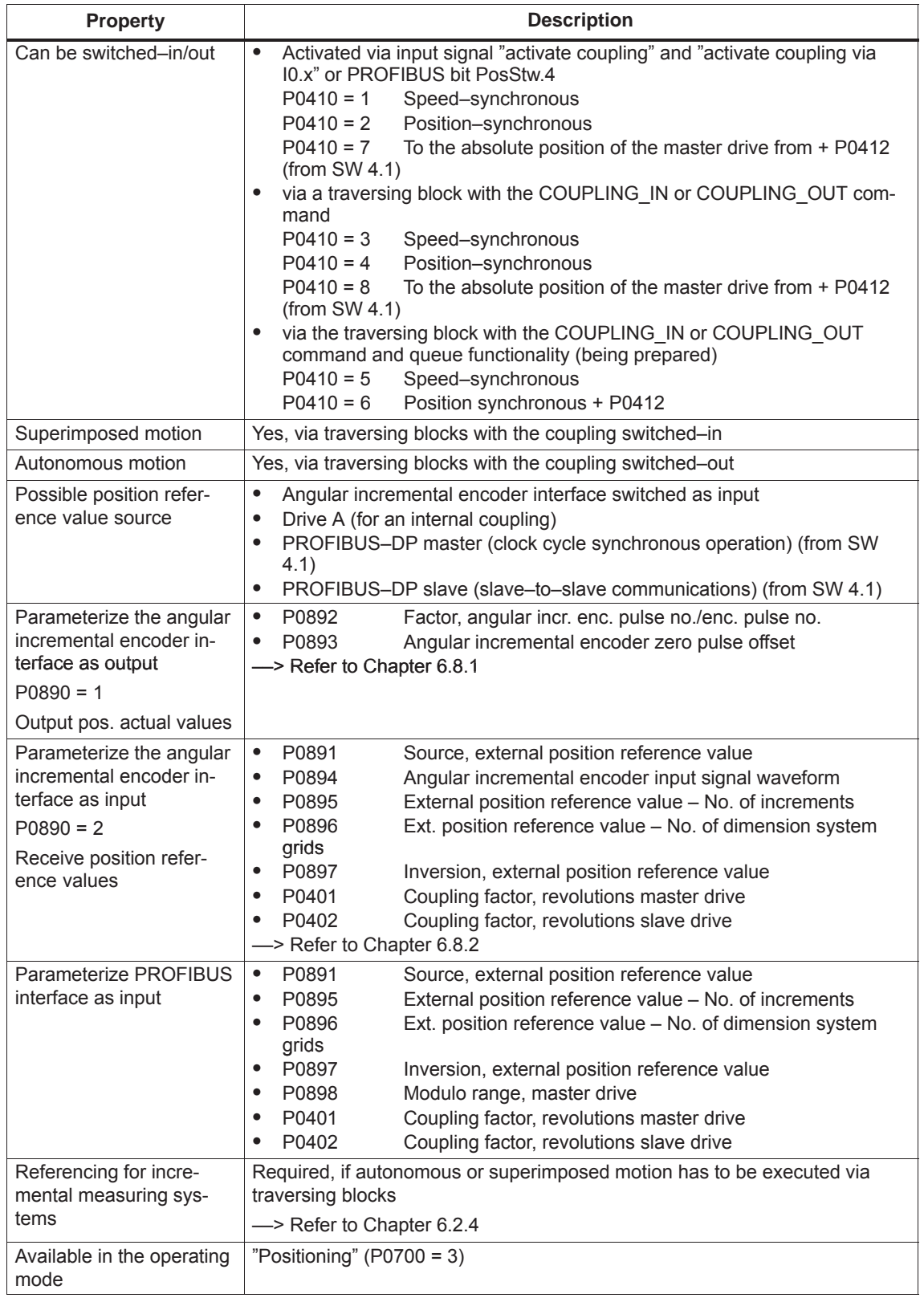

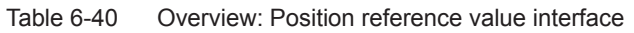

### **Application possibilities**

 Angular incremental encoder interface, switched as input, as position reference value source.

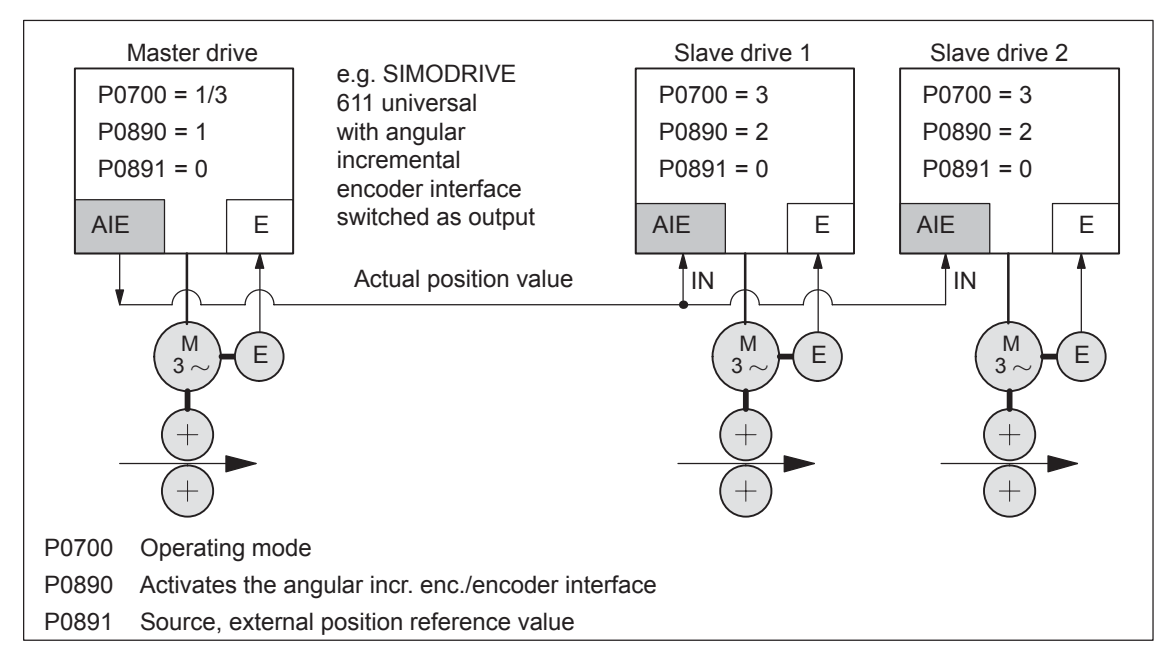

Fig. 6-31 Angular incremental encoder interface as position reference value source

 For a double–axis module, an internal coupling can be switched–in with drive A as master drive and drive B as slave drive.

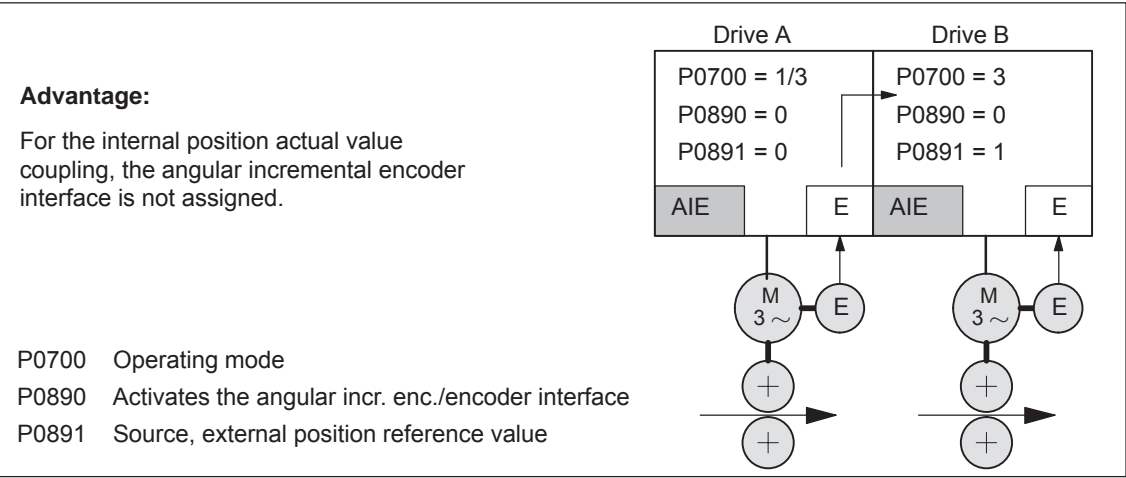

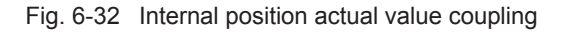

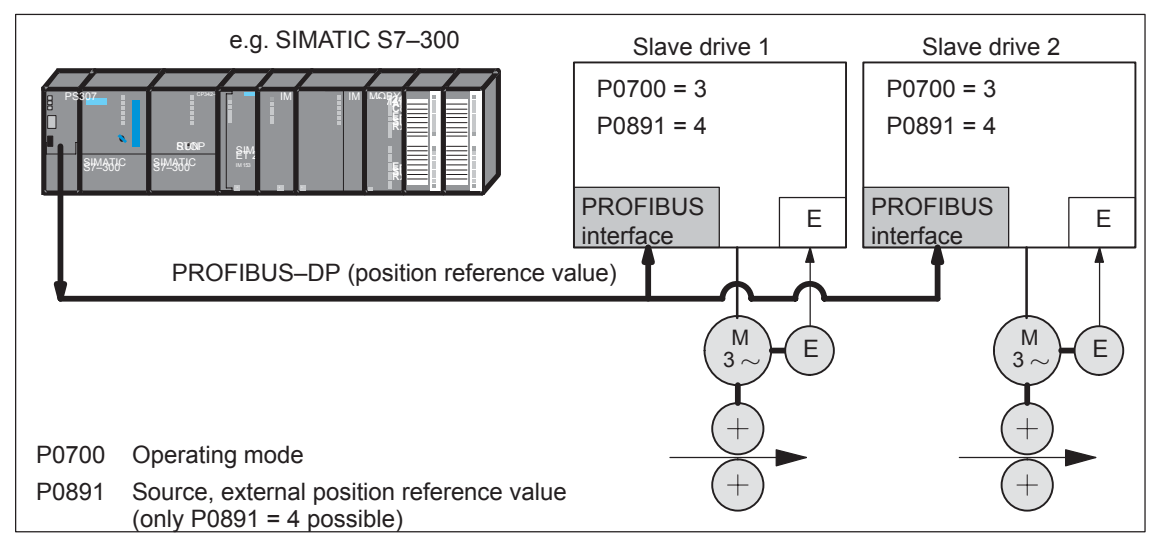

 DP master as position reference value source (clock cycle synchronous operation recommended).

- Fig. 6-33 DP master, e.g. SIMATIC S7–300, as source for "external position reference value "
	- Synchronous coupling between several DP slaves via slave–to– slave communications, of which, one must be a master drive.

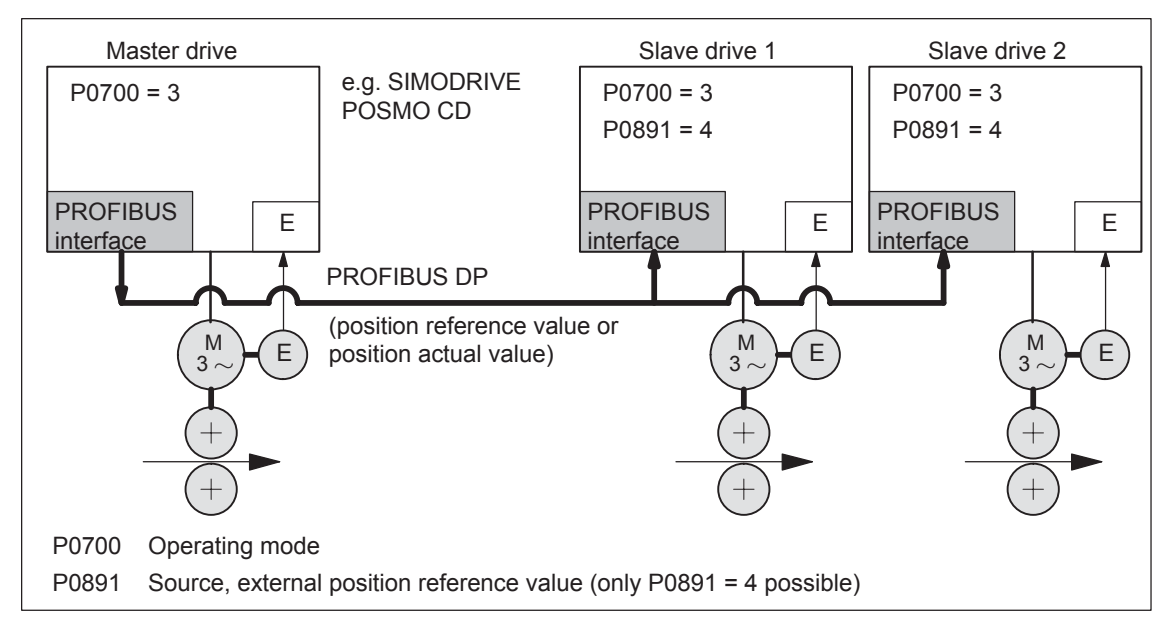

Fig. 6-34 Synchronous coupling between several DP slaves

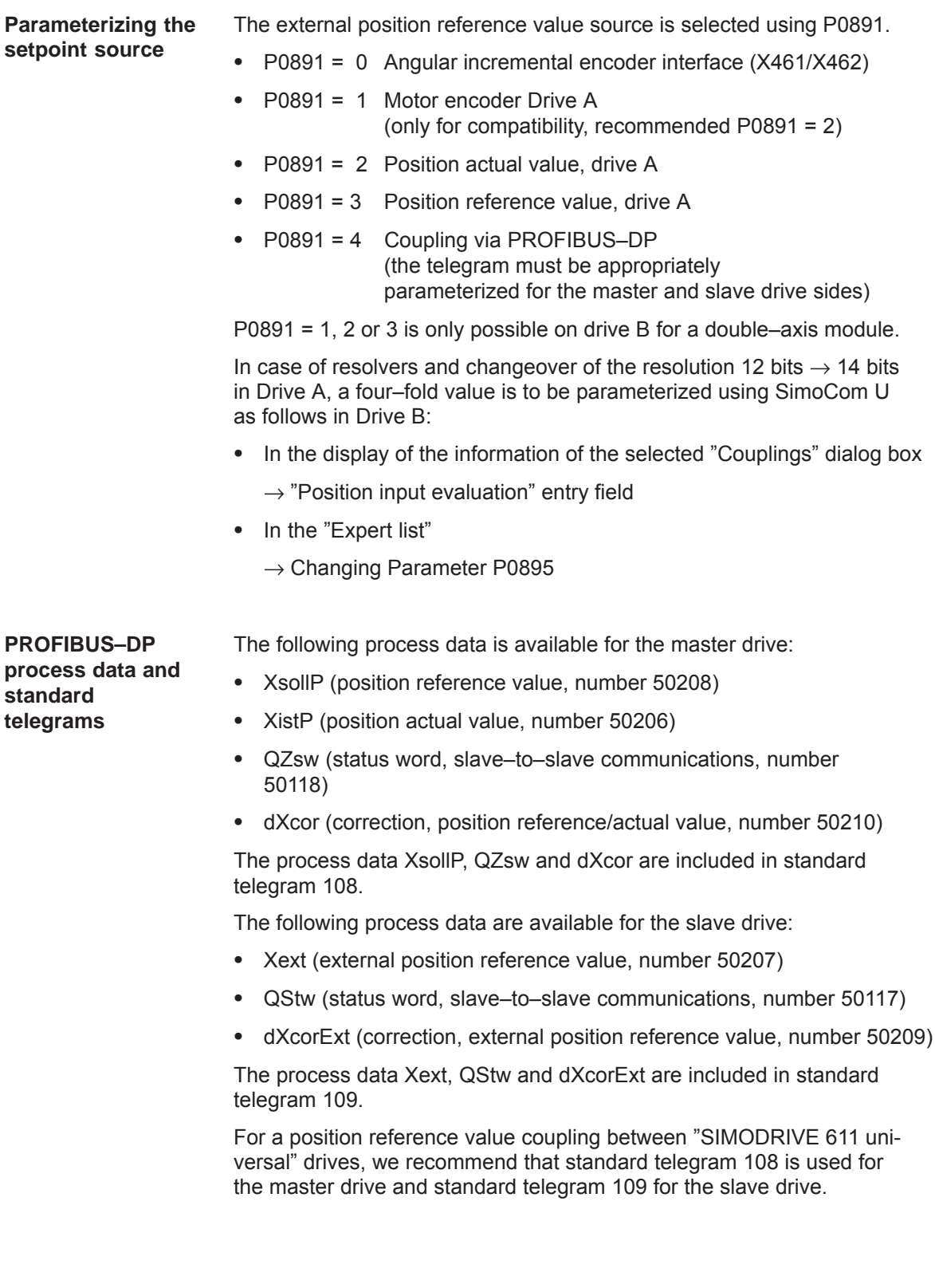

#### **Note**

- $\bullet$  It is not necessary to transfer dXcor or dXcorExt if, with the coupling switched–in, no external jumps/steps can occur in the external position reference value.
- $\bullet$  It is not necessary to transfer QZsw or QStw if, when the coupling is switched–in, no external jumps/steps can occur in the position reference value and the "passive referencing" function is not required.
- In the example in Chapter 5.10.5 for coupling 2 drives (master, slave drive) a description is provided how the hardware configuration can be parameterized for the necessary slave–to–slave data transfer and with SimoCom U, the telegrams.

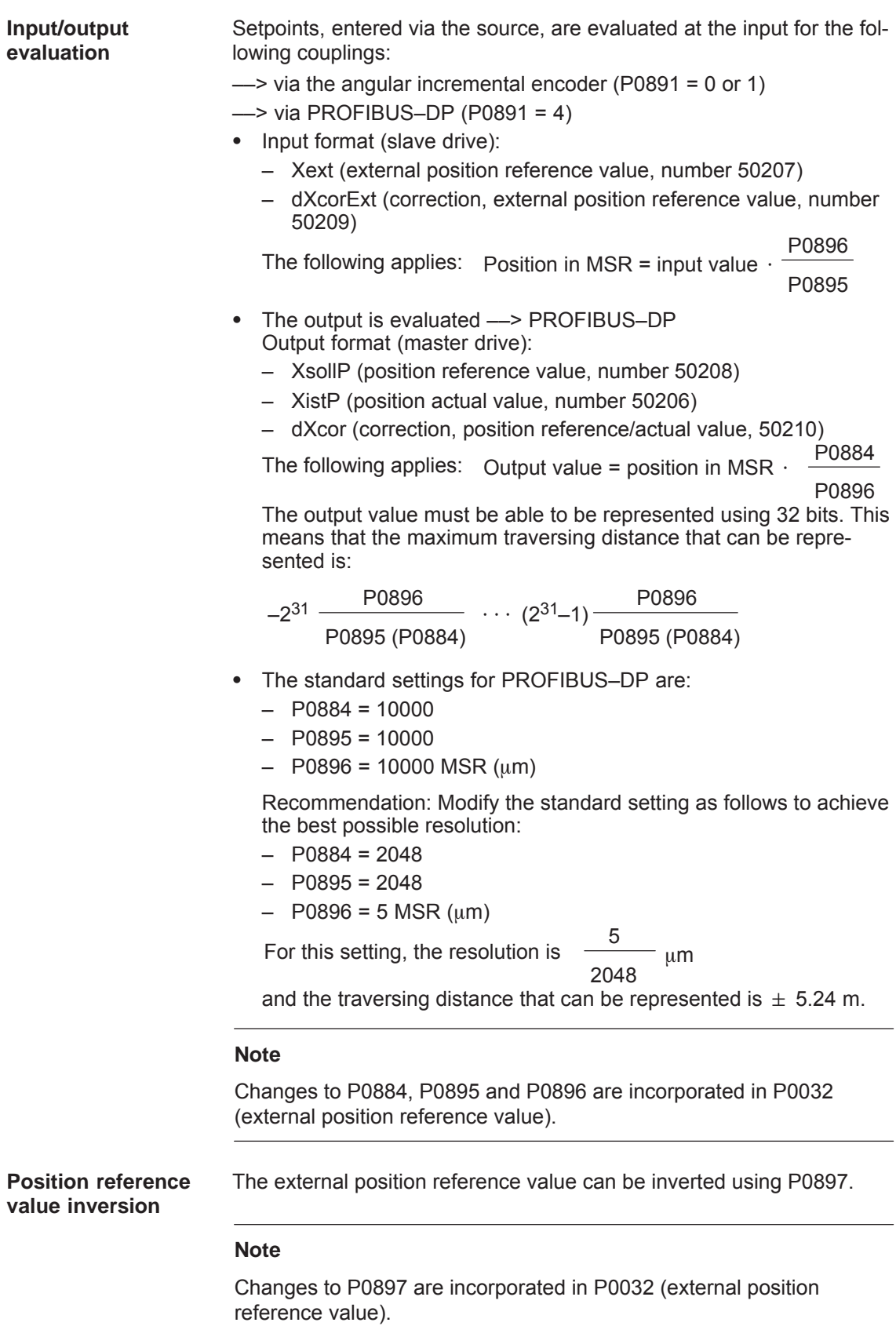

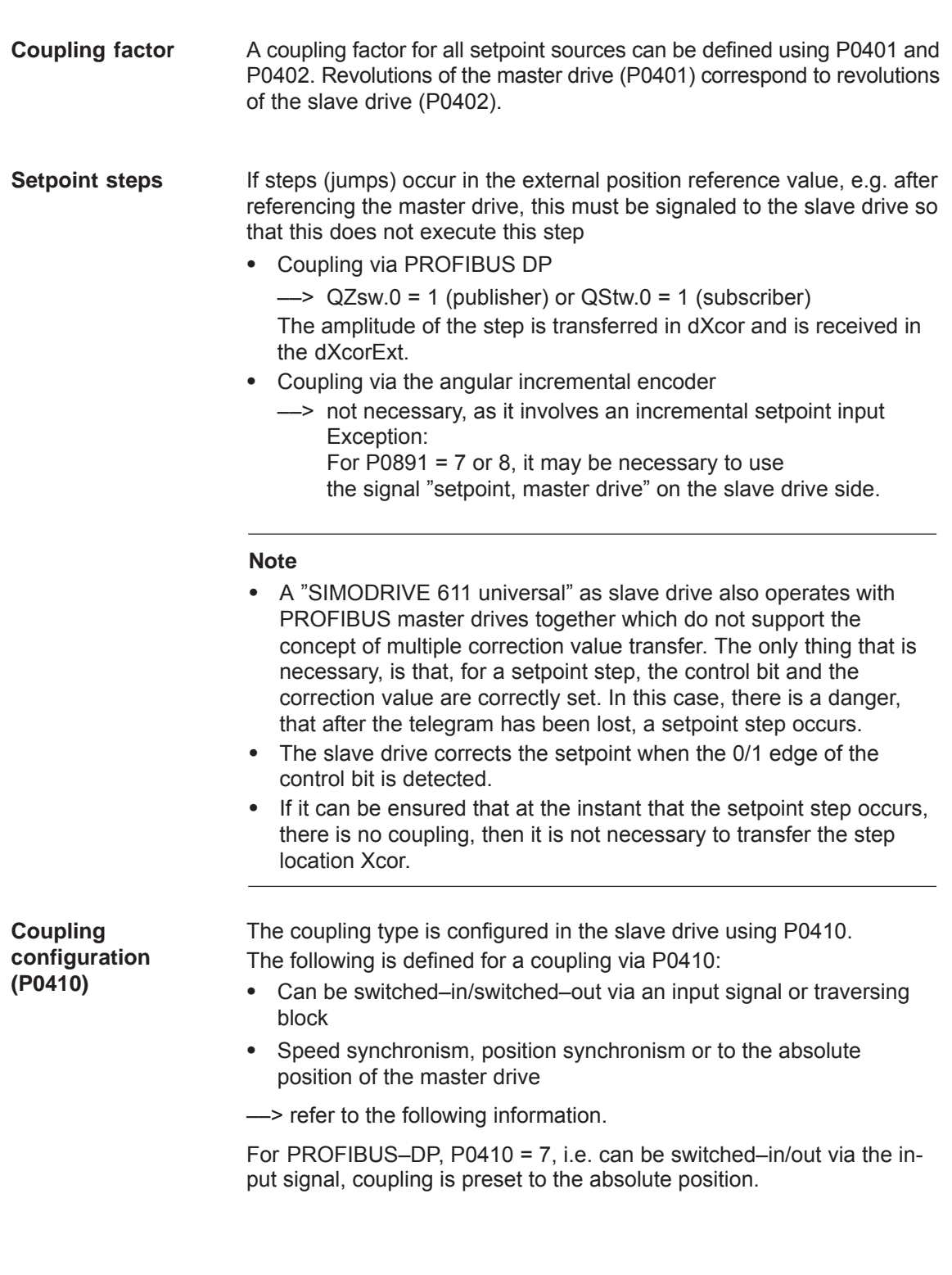

### *6 Description of the Functions*

*6.3 Axis couplings (from SW 3.3)*

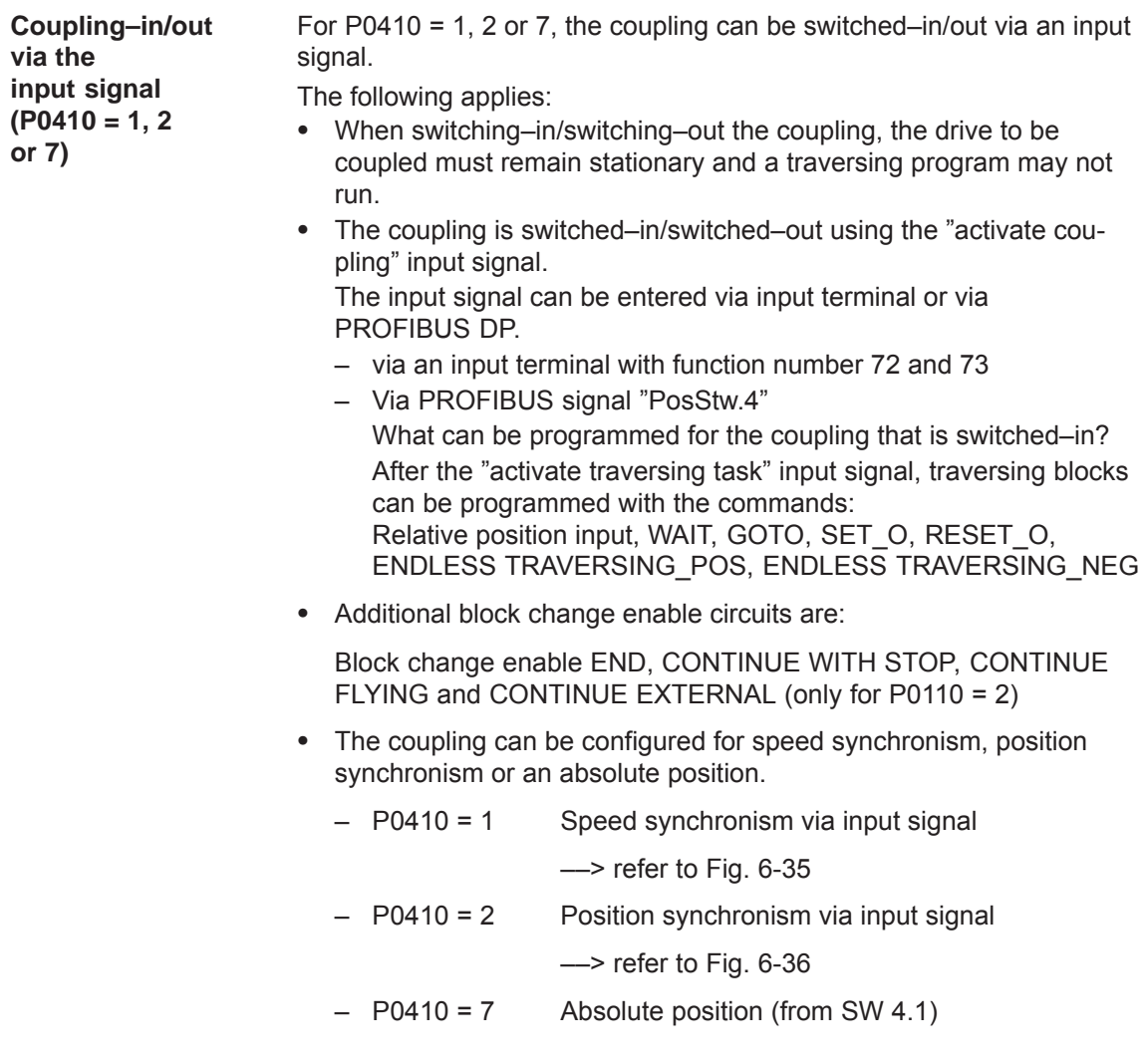

# **Note**

If a traversing block is parameterized with COUPLING\_IN and/or COUPLING\_OUT and if the coupling is to be controlled using a digital signal, then when any traversing block is started, fault 166 is always output (not that traversing block with COUPLING\_IN or with COUPLING\_OUT).

**Coupling–in/out via traversing block (P0410 = 3, 4 or 8)**

For P0410 = 3, 4 or 8, the coupling can be switched–in/switched–out via a traversing block.

The following applies:

- The coupling is switched–in/switched–out using the following commands:
	- COUPLING\_IN

What happens after COUPLING IN?

The drive waits until synchronism is achieved, and then executes the appropriate block change enable.

When programmed with CONTINUE FLYING, the command always results in the block change enable CONTINUE WITH STOP.

What can be programmed for the coupling that is switched–in?

Traversing blocks can be programmed with the commands: Relative position data, WAIT, GOTO, SET\_O, RESET\_O. For ENDLESS TRAVERSING POS, ENDLESS TRAVER-SING NEG, fault 105 is output.

For a coupling that is kept closed, the programmed value is switched to the position reference value, received via the angular incremental encoder interface, so that a superimposed motion is obtained.

– COUPLING\_OUT What happens after COUPLING OUT?

The drive switches–out the coupling, brakes down to standstill, and then executes the programmed block change enable.

Additional block change enable circuits are:

Block change enable END, CONTINUE WITH STOP, CONTINUE FLYING and CONTINUE EXTERNAL (only for P0110 = 2)

### **Note**

- $\bullet$  For blocks with COUPLING\_IN/COUPLING\_OUT, a block change enable with CONTINUE FLYING is not possible.
- For blocks with COUPLING\_OUT, a block change enable with CONTINUE EXTERNAL is not possible.
- The coupling can be configured for speed synchronism, position synchronism or an absolute position.

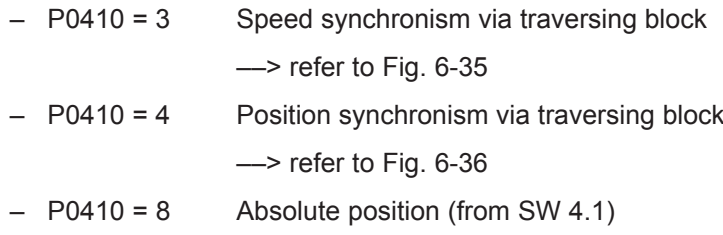

––> refer to Fig. 6-37

**Speed**

*6.3 Axis couplings (from SW 3.3)*

For a speed–synchronous coupling, the drive accelerates after the coupling has been switched–in, with the acceleration in P0103, up to the speed of the master drive. **synchronism (P0410 = 1 or 3)**

> The following error, that is automatically obtained when the slave drive accelerates due to the different output velocities, is no longer reduced to zero.

> The position difference of the two drives is constant in the synchronous phase.

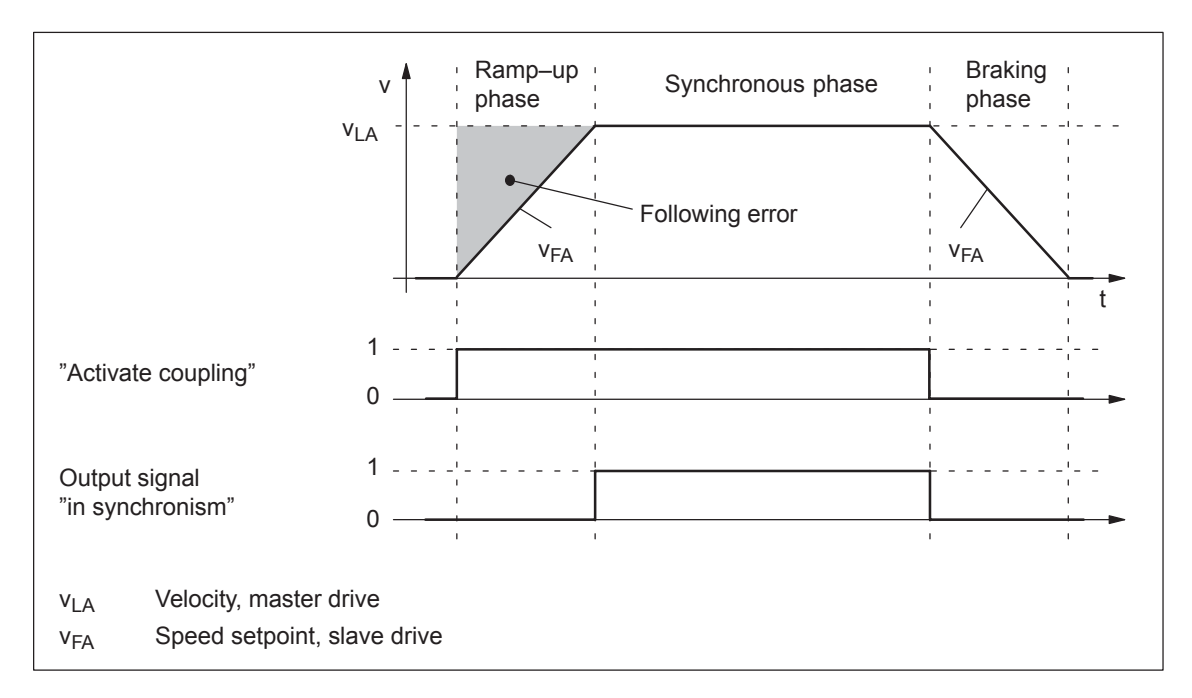

Fig. 6-35 Speed synchronism (P0410 = 1 or 3)

### **Reader's note**

The phases are described in Table 6-41.

### **Position synchronism (P0410 = 2 or 4)**

For the position–synchronous coupling, the slave drive takes into account the distance moved by the master drive and the position offset, entered in P0412

After speed synchronism has been reached, the following error which has occurred and the position offset in P0412 is moved through with the supplementary speed in P0413.

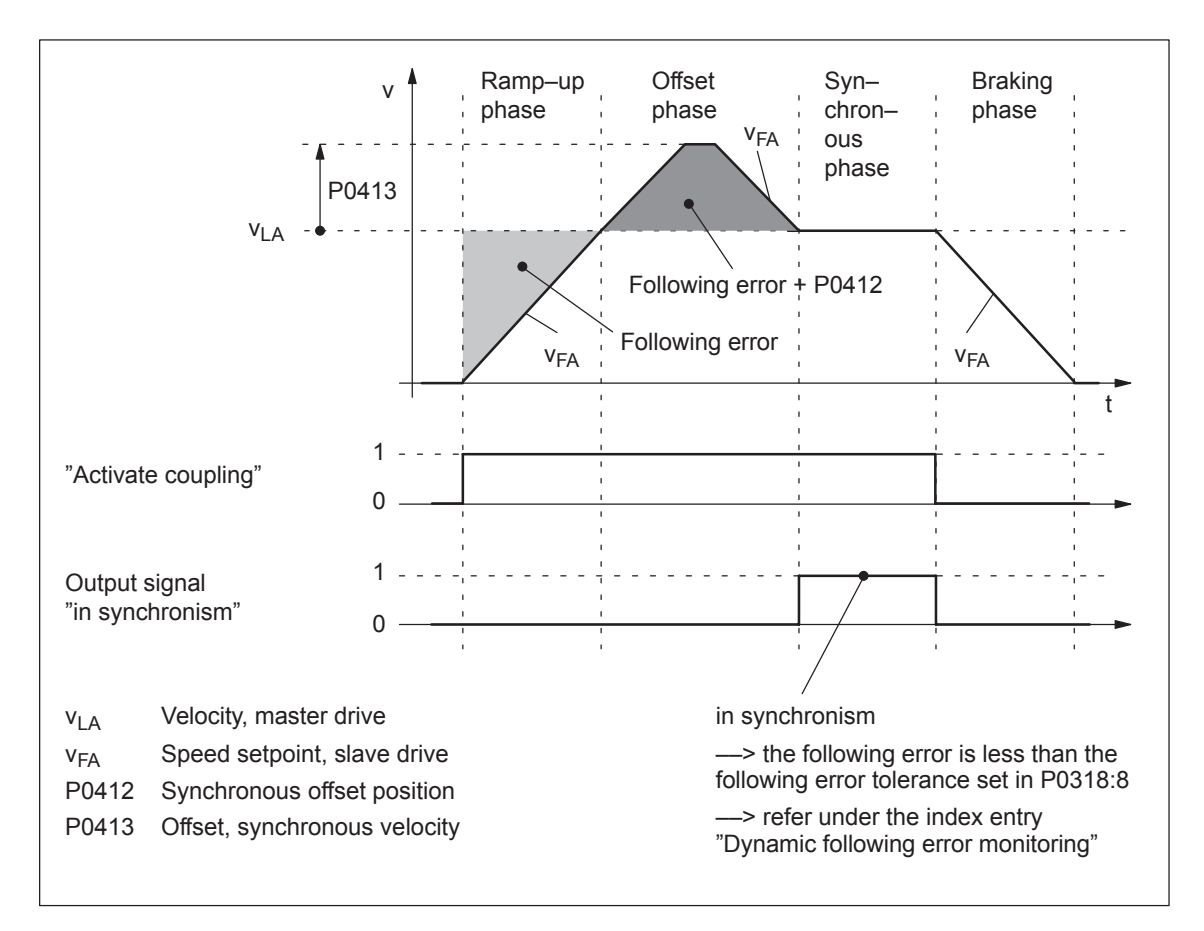

Fig. 6-36 Position synchronism (P0410 = 2 or 4)

Contrary to the coupling to the absolute position, an offset between the master and slave drives, existing before the coupling was established, is no longer taken into account in the offset phase.

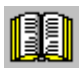

#### **Reader's note**

The phases are described in Table 6-41.

**Coupling to an absolute position (P0410 = 7 or 8) (from SW 4.1)**

With this function, the slave drive, for P0410 = 7 or 8, synchronizes to the absolute position of the master drive plus an adjustable offset P0412. After synchronization, the master and slave drives have the same absolute position with the exception of the offset P0412.

The coupling can be switched–in/out using an input signal (P0410 =  $7$ ) or using a traversing block (P0410 = 8).

The following secondary conditions must be observed in order to realize a coupling to an absolute position:

- For P0891 = 2, 3 or 4, the master drive absolute position is available to the slave drive.
- $\bullet$  For P0891 = 0 or 1, the slave drive absolute position is not automatically made available to the slave drive.

The reference point coordinates are communicated to the slave drive once using the input signal "set position reference value, master drive" (function number 74) if the source of the external position reference value is either the angular incremental encoder interface (P0891 = 0), or for double–axis modules, the motor encoder of drive A (P0891 = 1). The value of P0400 (reference point coordinate, master drive) is written into P0032 (external position reference value).

After a positive edge, the display parameter P0032 "External position reference value" coincides with the master drive absolute position.

A coupling should only be closed at the absolute position of the master drive after "set setpoint, master drive" as only then can be guaranteed that the slave drive has been correctly referenced.

 $\bullet$ ––> refer to the example, Chapter 5.10.5

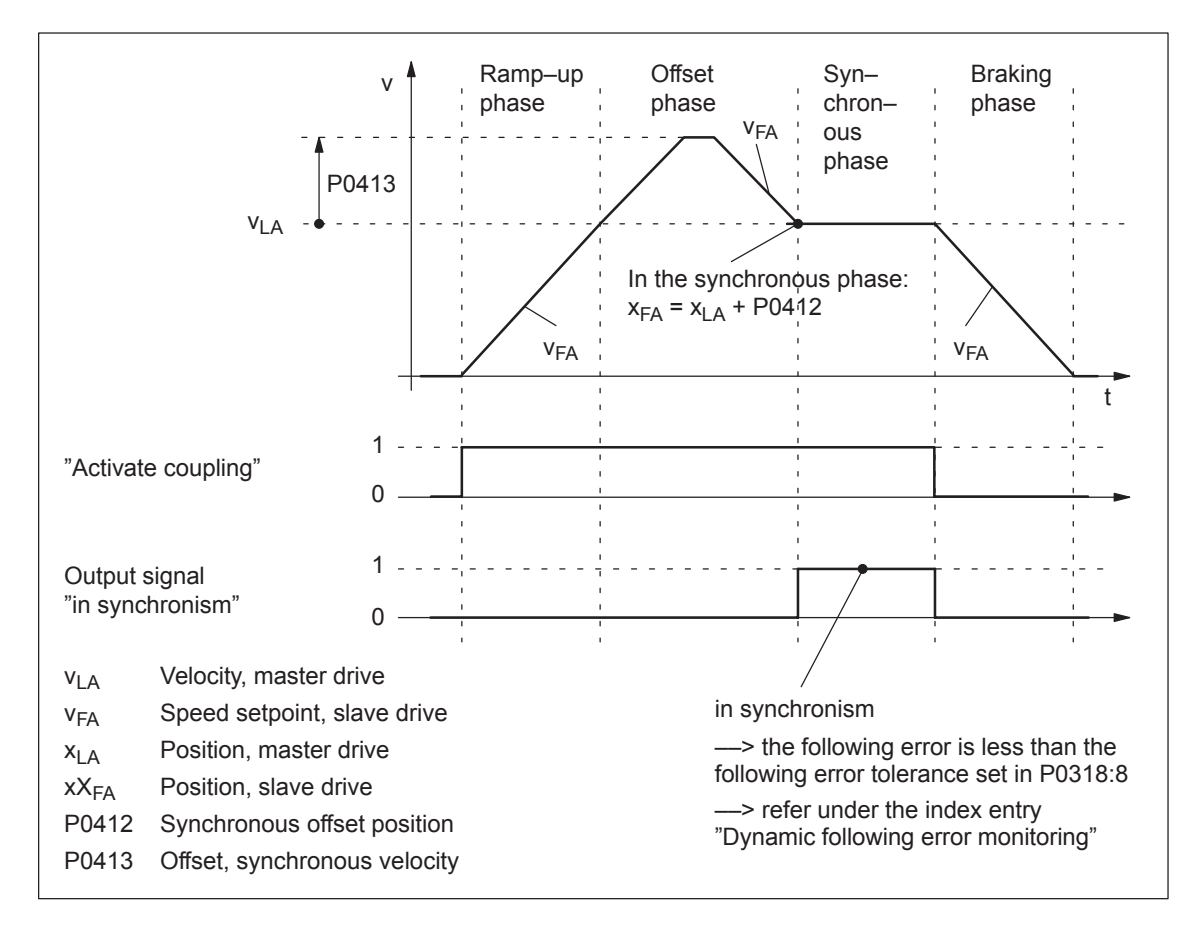

Fig. 6-37 To absolute position (P0410 = 7 or 8)

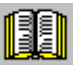

### **Reader's note**

The phases are described in Table 6-41.

# *6 Description of the Functions*

# *6.3 Axis couplings (from SW 3.3)*

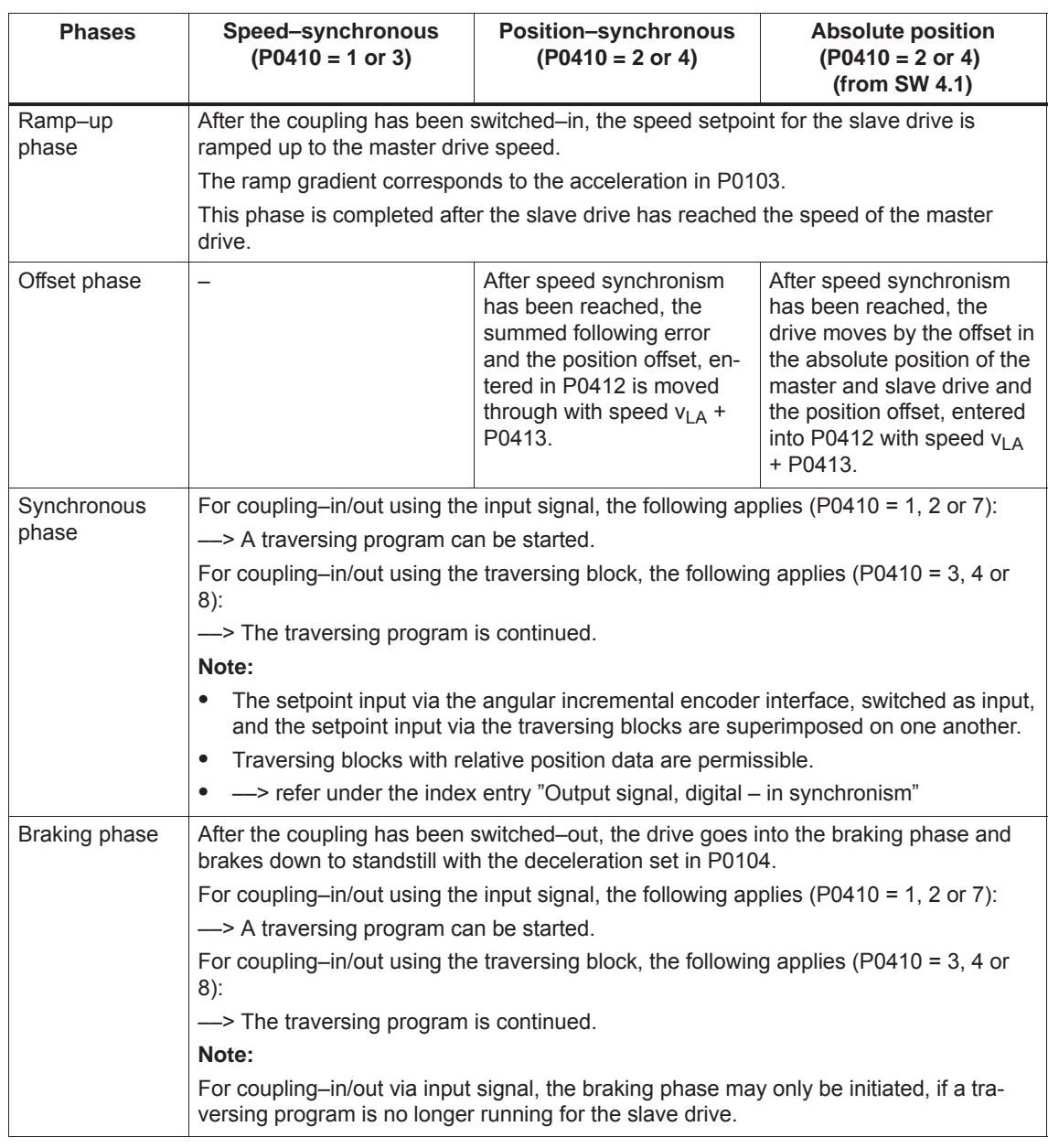

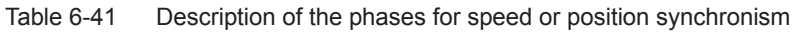

**Coupling using the queue functionality (P0410 = 5 or 6) (being prepared)**

With this function, a coupling is established between the master and slave drives depending on a position memory (queue) being processed.

- $\bullet$ Coupling always switched–in/out always via the traversing program
- $\bullet$ P0410 = 5: Speed–synchronous
- $\bullet$ P0410 = 6: Position–synchronous

**Application example, queue functionality (refer to Fig. 6-38)** The master drive drives a conveyor belt. The position of the workpieces is detected using a measuring probe and saved in the slave drive in P0425:16. If a workpiece approaches its waiting position, the slave drive must accelerate in plenty of time so that it can move in synchronism with the workpiece in the machinery range.

### **Requirements:**

If a workpiece is detected, the distance, measured to the actual slave drive position is continuously entered into P0425:16. The first workpiece is entered under P0425:0 and the last under P0425:15.

A maximum of 16 positions can be saved ––> otherwise, fault 168 is output (overflow, buffer memory).

For slave drives, a traversing program cyclically runs with coupling and machining commands.

### **Sequence:**

- 1. The COUPLING IN command is executed, i.e. the slave drive waits to be synchronized to the master drive.
- 2. When will synchronization start, i.e. when will the coupling be switched–in?

Synchronization is started when the next workpiece has reached the slave drive, i.e. if the distance between the workpiece and the slave drive in the next interpolation clock cycle k is

 $v^2$ <sub>LA</sub> less than

$$
2a_{\mathsf{FA}}
$$

- $v_{LA}$  Velocity, master drive
- $a_{FA}$  Acceleration, slave drive
- 3. To start, speed synchronism is established. After this, the oldest position is deleted from the position memory and for  $P0410 = 6$ . position synchronism established.

The equalization motion is extremely short, as synchronization is predictive.

After synchronism has been established, additional commands can be executed (e.g. to machine the workpiece).

For the commands, the same conditions apply as for the programmable couplings.

- *6.3 Axis couplings (from SW 3.3)*
	- 4. The coupling is switched–out using the command COUPLING\_OUT. The drive remains stationary and the program is continued. From this time onwards, there are no restrictions regarding the commands.

The slave drive can be returned to the waiting position e.g. using an additional command (POS ABS).

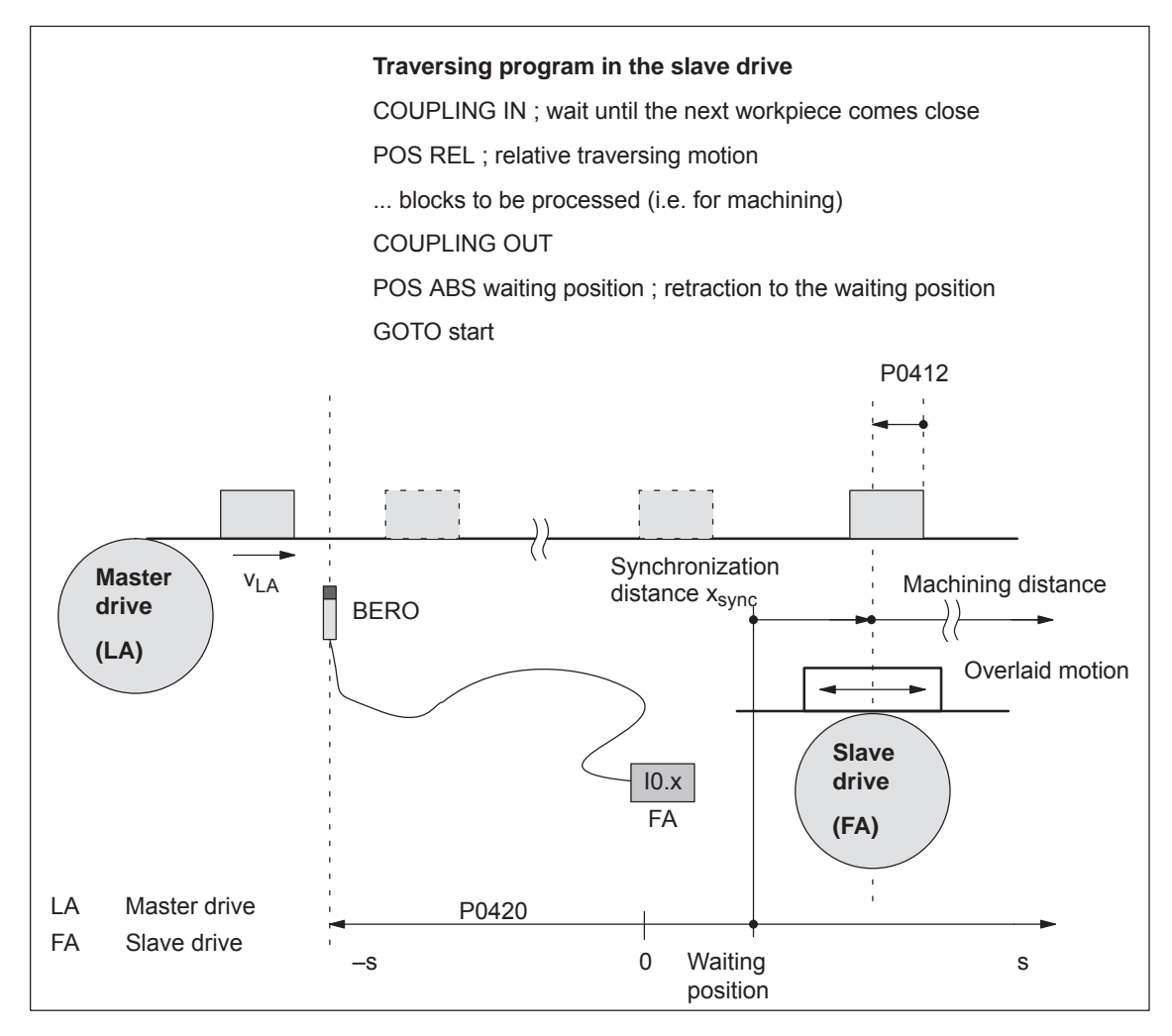

Fig. 6-38 Application example: Coupling via an input terminal with queue functionality

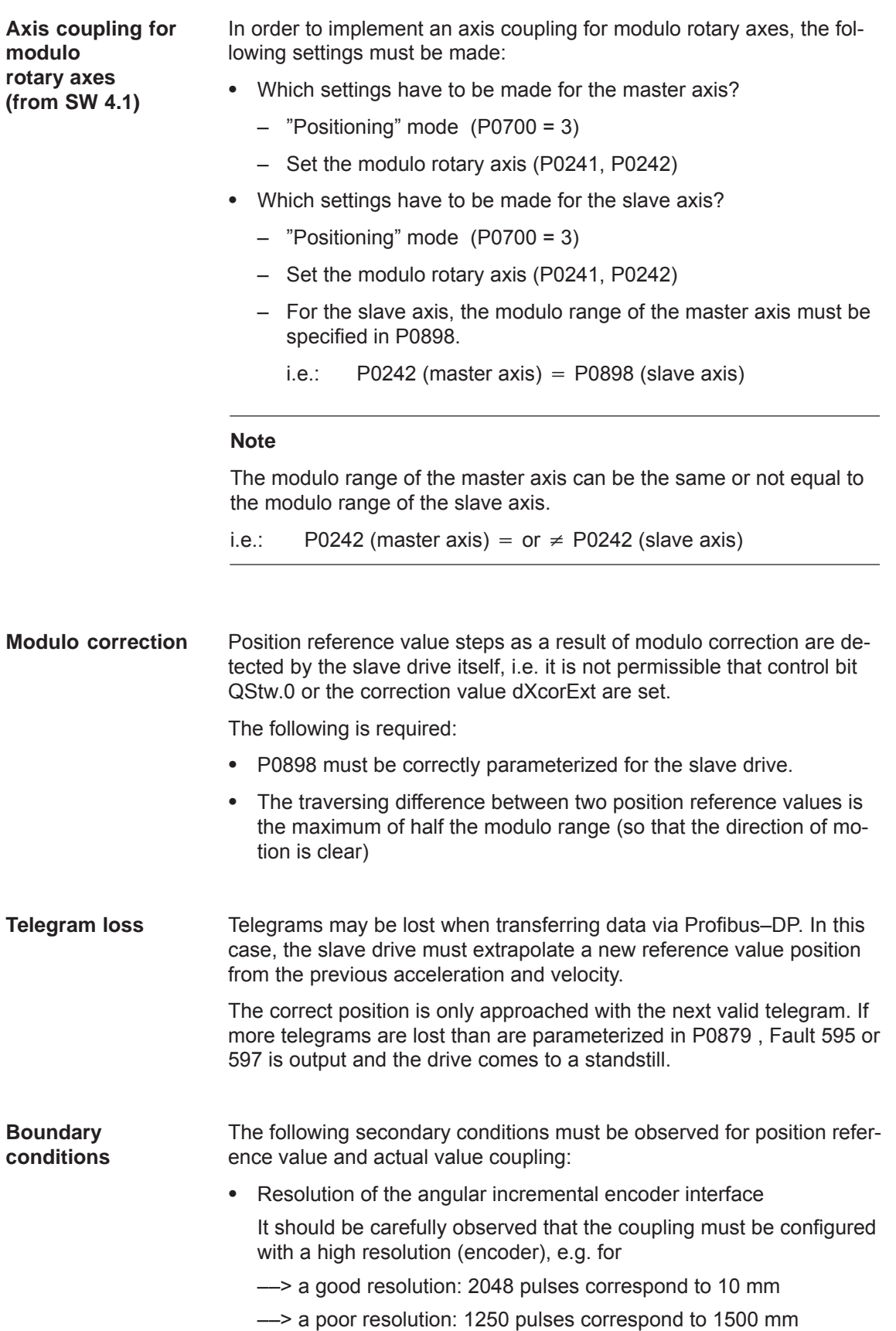
- *6.3 Axis couplings (from SW 3.3)*
	- Travel to fixed stop and axis coupling
		- It is not permissible to activate the "travel to fixed stop" function when in the coupled mode (Fault 173).
		- The axis coupling cannot be switched–in during the "travel to fixed stop" function (Fault 173).
	- $\bullet$  If it is predicted that a software limit switch will be passed, for coupled axes, one of the following faults/warnings will be signaled:
		- Fault 132 or 133 after a software limit switch has been passed (minus or plus)
		- Warning 891
			- (software limit switch PLUS actuated, coupled)
		- Warning 892

(software limit switch MINUS actuated, coupled)

For a coupled drive, there is no response to warning 891 or 892. This can be signaled to the master drive using the output signal "warning present"; this then allows the master drive to respond.

- $\bullet$  Only relative position data is permissible for traversing blocks when in the coupled mode (Fault 165).
- During an active coupling, a block change enable CONTINUE EXTERNAL is only possible with P0110 = 2 (Fault 172).
- The position of the master drive, at which the coupling was requested, is in P0425:0.
- $\bullet$ The following applies for P0410 = 1, 2 or 7:
	- It is not possible to program the commands COUPLING\_IN or COUPLING\_OUT (Fault 166).
	- The coupling can be switched–in/switched–out via input terminal as follows:
		- 1.)

Assign function 72 to any input terminal ––> Input signal "activate coupling"

or

2.) (recommendation, as it is a fast input)

Assign function number 73 to input terminal I0.x ––> Assign the input signal "Activate coupling via I0.x" and

function number 72 to any other input terminal ––> Input signal "Activate coupling"

(refer to Chapter 6.4.3 Function numbers 72 and 73)

 $\bullet$ The following applies for  $P0410 = 3$ , 4 or 8:

The coupling cannot be switched–in/switched–out via an input signal.

Rotary axis with modulo correction and basic coupling

The following applies for SW 3.3: The coupling mode for rotary axes with modulo correction is not permissible for the master and slave drive.

The following applies from SW 3.5: The coupling mode is permissible for rotary axes with modulo correction.

Direct measuring system and axis coupling

For a drive with direct measuring system, the actual values of the motor measuring system are always output via the angular incremental encoder interface switched as output.

This means that an actual value coupling cannot be realized using the direct measuring system.

- $\bullet$ The following applies for P0410 = 5 or 6 (from SW 3.5):
	- It is only possible to precisely determine the position using the fast input I0.x.

––> refer under the index entry "Input signal, digital – flying measurement/length measurement"

- The standstill time of the slave drive up to the next workpiece must be at least 1 IPO clock cycle (P1010).
- After COUPLING OUT for the slave drive, the drive should retract to its waiting position as otherwise it will continue to be positioned away from the target position.
- $\bullet$  The following secondary conditions have to be taken into consideration when parameterizing P0891:
	- The following applies for P0891 = 1:
		- ––> only exists for drive B;
		- ––> for drive A, P0891 must be 0
	- The following applies for P0891 = 2 or 3:
		- ––> Selectable for drive A or B
		- ––> The other drive is then the master drive where P0891 must be set to 0.
		- ––> Coupling via the input signal "Activate coupling via I0.x" (fast input) is not possible
- $\bullet$  If a setpoint source is selected, which is not available for the drive, e.g. there is no optional PROFIBUS–DP module, then Fault 788 is output.
- *6.3 Axis couplings (from SW 3.3)*
	- It is possible to have mixed operation of position reference value sources within a drive group. For instance, drive A can receive its setpoint via the angular incremental encoder and transfer this to other drives via PROFIBUS–DP. The following secondary conditions must be observed:
		- The synchronous operation of the drive group is poor as a result of the different data propagation times.
		- There are differences in the position resolution between the individual sources.
	- Limitations for a slave axis

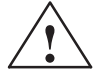

**Warning**<br>
When superimposing the speed of the master and slave drives, a resulting slave drive speed can be obtained which is greater than the maximum speed P0102. For slave axes, the speed monitoring in P1147, P1401:8 and P1405:8 applies.

#### **Note**

For coupled operation via PROFIBUS–DP, we recommend that internal couplings are not used. Instead, the second drive should be parameterized as subscriber (refer to Chapter 5.10).

 $\bullet$ Display of position actual value  $X_{\text{is}}P$ /position actual value  $X_{\text{set}}$  for double–axis modules with "SimoCom U commissioning tool":

The displayed value of XistP/XsollP in the information display of the selected "PROFIBUS parameterization" dialog box can vary slightly as compared to the displayed actual values/setpoints at the position of the position displays of the SimoCom U (approx.  $1 \mu$ ).

 Coupling via angular incremental encoder interface with "coarse encoder resolution":

Prior to SW 10.1: For axis couplings, the angular incremental encoder interface can be configured as documented previously.

Starting with SW 10.1: For an axis coupling with the "Source, external position reference value" function, "Angular incremental encoder interface X461/X642 (coarse)" must be selected. This results in P0891 = 5.

**Passive referencing for a slave drive (from SW 5.1)**

The slave drive cannot autonomously reference if there is a permanent coupling. Instead, the master drive specifies the referencing motion. Using passive referencing, the slave drive can also be referenced.

When executing passive referencing, the slave drive is precisely re– positioned at its own reference point.

The following commissioning help is available to determine and enter the reference point offset for the slave drive.

This means, e.g. that it is possible, for a gantry group, to automatically correct any possible skewing.

Passive referencing is possible for axes with absolute or incremental encoder. However, the drive with the absolute value encoder must first be adjusted using absolute value setting (Fault 176).

**Velocity profile Slave drive (encoder: incremental)** (permanent coupling) possible offset due to "soft" coupling **Phase 1 2 4 3 4** Zero mark Reference point (P0160) Output signal "in synchronism" Input signal "request passive referencing" **Synchronization** function Zero mark P0162 Reference point (P0160) P0162 **Velocity profile Master drive (encoder: incremental)** Output signal "request passive referencing" P0160 Reference point coordinates Input signal "reference cams"

Master and slave drive with incremental encoder.

Fig. 6-39 Sequence when passively referencing (master and slave drive with incremental encoder)

P0162 Reference point offset

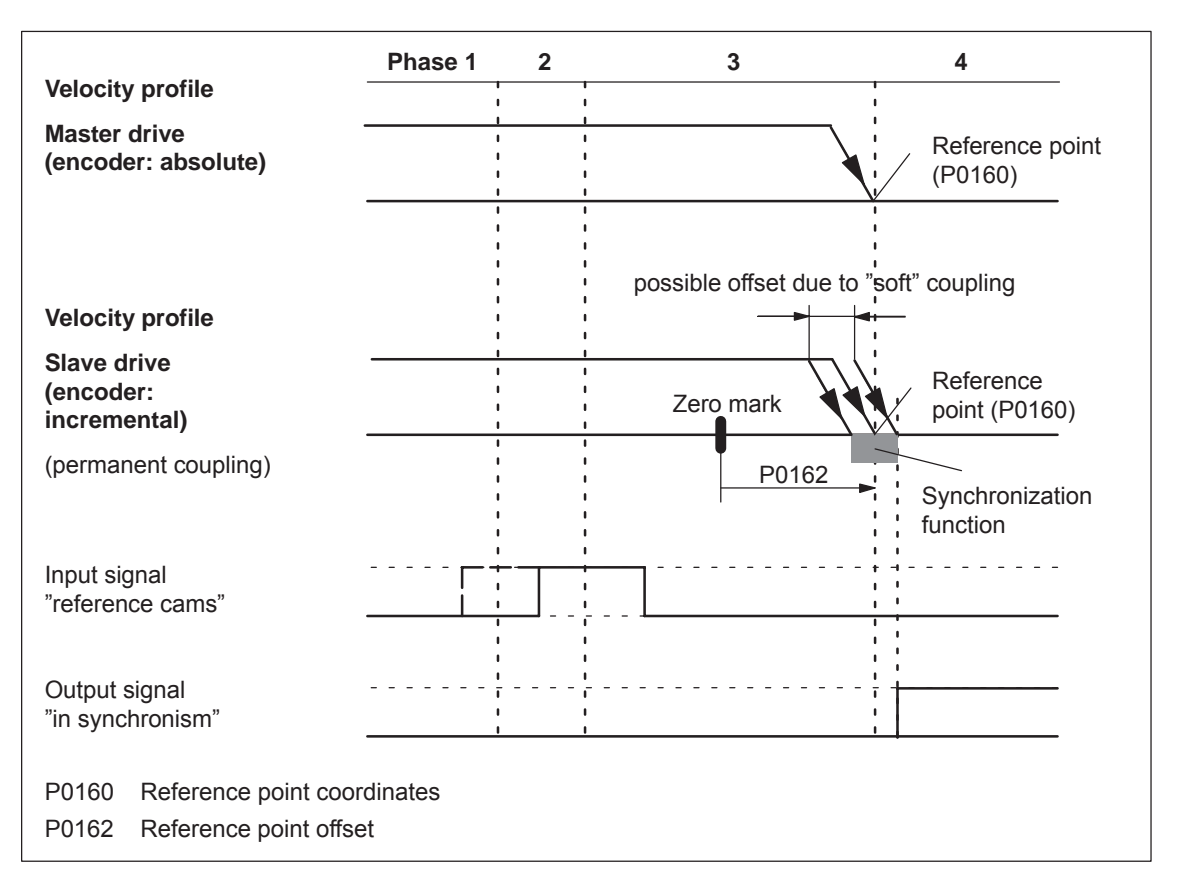

 Master drive with absolute value encoder and slave drive with incremental encoder.

Fig. 6-40 Sequence when passively referencing (master drive with absolute value encoder, slave drive with incremental encoder)

> If the slave drive with incremental encoder does not have any reference cams, then it must be referenced using the "set reference point" input signal.

 $\bullet$  Master drive with incremental encoder and slave drive with absolute value encoder.

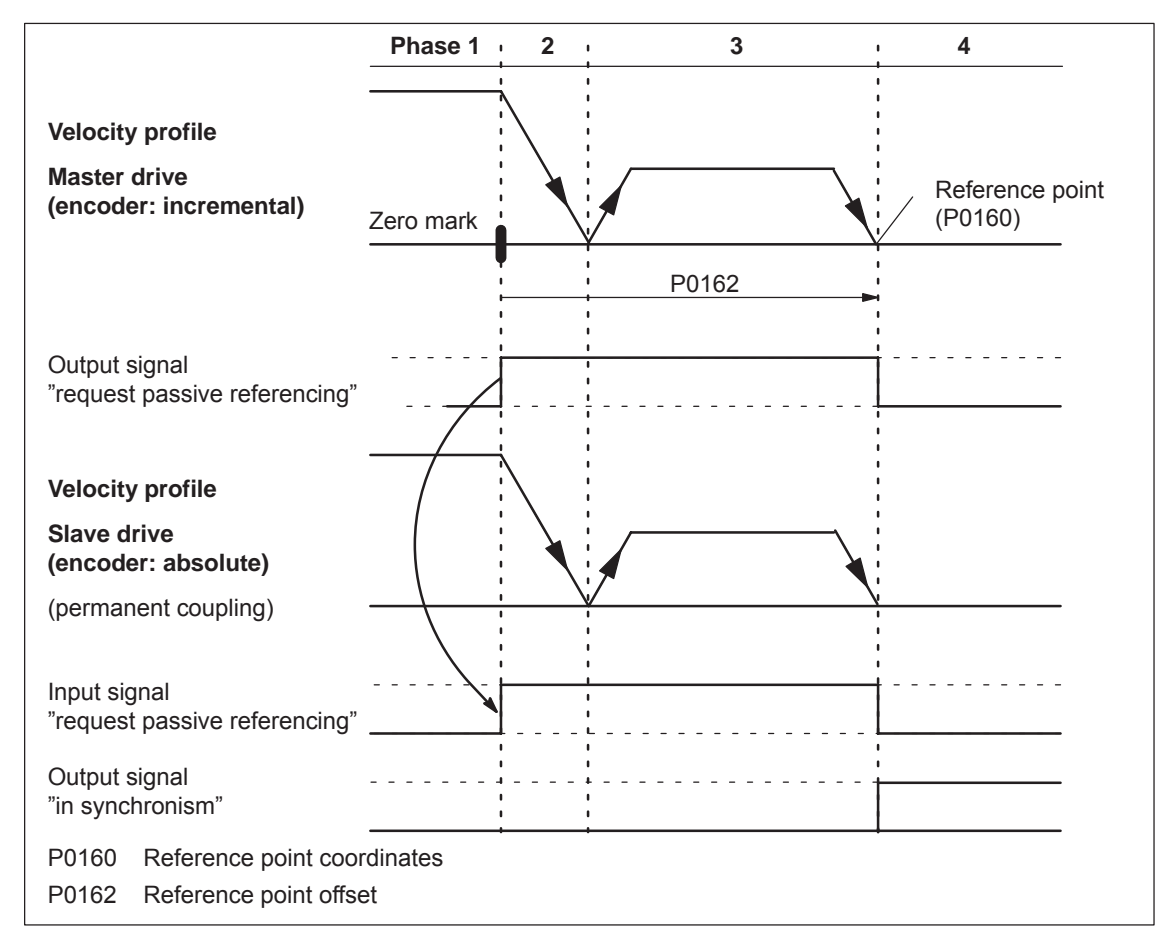

Fig. 6-41 Sequence when passively referencing (master drive with incremental encoder and slave drive with absolute value encoder)

#### **Note**

For a rigid mechanical coupling between the master and slave axes, it is not permissible that P0179 is set to 2 if the slave drive is equipped with an absolute value encoder. Otherwise, the slave drive would position (in absolute terms) to the position specified in P0160.

Master and slave drive with absolute value encoder.

For master and slave drive with absolute value encoder, passive referencing is not practical, as the axes have been adjusted corresponding to Chapter 6.2.7 (Adjustment for absolute measuring systems).

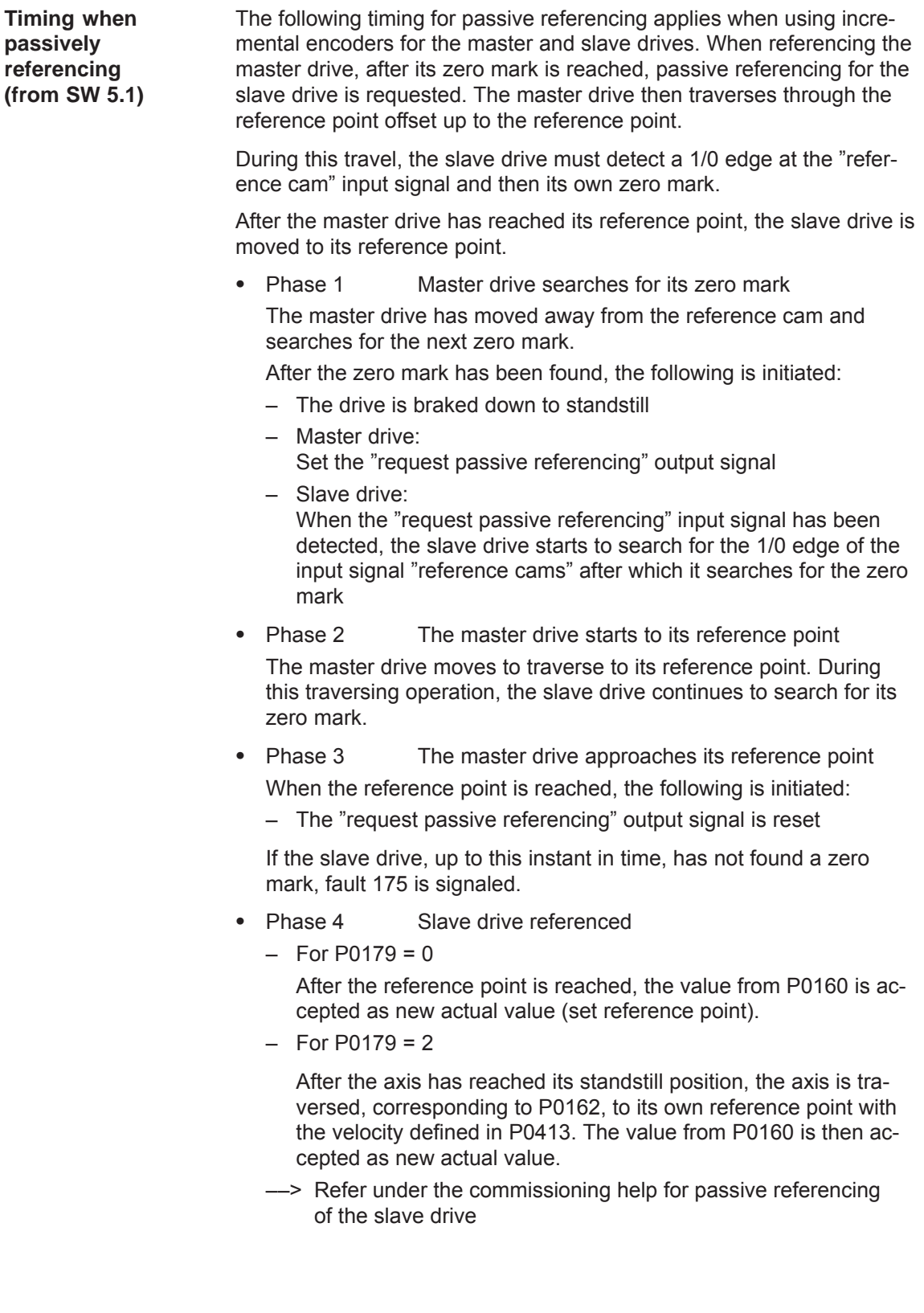

**Commissioning help to passively reference the slave drive (from SW 5.1)**

The commissioning help is used to determine the reference point offset in P0162 for the slave drive.

Requirements: Set P0179 = 0

1. Carry–out passive referencing as usual (Fig.6-39).

#### **Note**

**To execute the following points, the master drive must be precisely positioned at its reference point!**

2. Slave drive:

– In the jogging mode, the axis moves to its measured reference point

#### **Note**

Before "jogging", the coupling must be switched–out, otherwise "jogging" is not possible. Switch–in the coupling again afterwards.

- 3. Slave drive:
	- $-$  Set P0179 = 1 ––> the distance between the zero mark and approached reference point is saved as offset in P0162
	- P0179 is internally set to 2
- 4. Save the parameters in the FEPROM
- 5. Carry–out a power on

This means that for future referencing, the reference point of the slave drive is "correctly" approached.

The following secondary conditions apply:

- The slave drive must find its own zero mark during phases 2 and 3.
- Passive referencing between the master and slave drive is controlled using the following signals:
	- Master drive: Output signal "request passive
		- referencing"
		- ––> using the output terminal with function number 69 (refer to Chapter 6.4)
		- ––> using the PROFIBUS status signal QZsw.1 (refer to Chapter 5.6.3)
	- Slave drive: Input signal "request passive
		- referencing"
		- --> using an input terminal with function number 69 (refer to Chapter 6.4)
		- ––> using the PROFIBUS control signal QStw.1 (refer to Chapter 5.6.2)

**Secondary conditions and limitations when passively referencing (from SW 5.1)**

The master drive output signal should be connected to the input signal of the slave drive.

Exception:

If, for a double–axis module,  $P0891$  (B) = 1, i.e. the position actual value of drive A is internally connected to the position reference value from drive B, then the following applies:

The "request passive referencing" output signal from drive A (master drive A) is internally and automatically recognized by drive B (slave drive). In this case, external wiring is not required.

 The permanent coupling can be switched–in via an input signal or with the traversing block. Additional traversing blocks are not permitted.

Example, switching–in with a traversing block using the "Start–up Tool SimoCom U": Command: COUPLING IN Block change enable: End

 $\bullet$  If reference point approach is started at the master drive, and the slave drive is coupled–out and coupled–in again, then the slave drive outputs faults 131 and 605 if the master drive has reached its reference point. This means that after a reference point approach has been started, it is no longer possible to de–couple the axes.

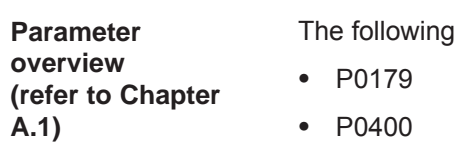

parameters are used for the "axis coupling" function:

Mode, passive referencing (from SW 5.1)

Ref. point coordinate, master drive (from SW 4.1)  $\bullet$  P0401 Coupling factor, revolutions master drive  $\bullet$  P0402 Coupling factor, revolutions slave drive  $\bullet$  P0410 Configuration, coupling that can be switched–in  $\bullet$  P0412 Synchronous offset position  $\bullet$  P0413 Offset, synchronous velocity  $\bullet$  P0420 Position difference, measuring probe to the zero point, slave drive (from SW 3.5)  $\bullet$  P0425:16 Coupling positions  $\bullet$  P0884 Position output value PROFIBUS – No. of increments  $\bullet$  P0891 Source, external position reference value  $\bullet$  P0895 External position reference value – No. of increments  $\bullet$  P0896 Ext. position reference value – No. of dimension system grids  $\bullet$  P0897 Inversion, external position reference value • P0898 Modulo range, master drive (from SW 3.5)

**Input/output signals (refer to Chapter 6.4, 5.6.2, 5.6.3)**

- The following signals are used for the function "axis coupling":
- $\bullet$  Input signals
	- (refer under index entry "Input signal, digital ...")
	- Input signal, "activate coupling"
		- ––> using an input terminal with function number 72
		- ––> using the PROFIBUS control signal "PosStw.4"
	- Input signal, "activate coupling via I0.x"
		- ––> using an input terminal with function number 73
	- Input signal "set setpoint, master drive" (from SW 4.1)
		- ––> using an input terminal with function number 74
	- Input signal "request passive referencing" (from SW 5.1)
		- ––> using an input terminal with function number 69
		- ––> using the PROFIBUS control signal "STW1.15" or alternatively "QStw.1"
- Output signals
	- (refer under the index entry, "Output signal, digital ...")
	- Output signal "in synchronism"
		- ––> using an output terminal with function number 71
		- ––> using the PROFIBUS status signal "PosZsw.3"
	- Output signal "Request passive referencing" (from SW 5.1)
		- ––> using an output terminal with function number 69
		- ––> using the PROFIBUS control signal "ZSW1.15" or alternatively "QZsw.1"
- Additional input/output signals
- Input signals (refer under index entry "Input signal, digital – ...")
	- Input signal, "set reference point"
	- Input signal "reference cams"
- Output signals (refer under the index entry, "Output signal, digital – ...")
	- Output signal, "controller enable status"
	- Output signal "fault present"
	- Output signal, "warning present"

## **6.3.2 Handling faults in the master and slave drives**

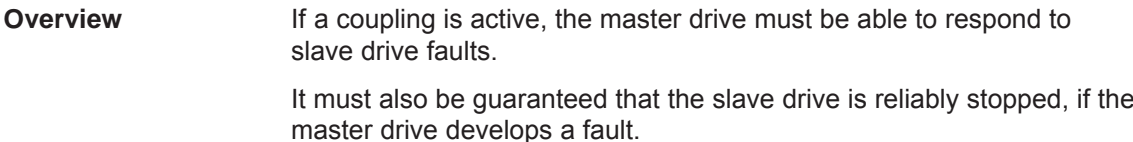

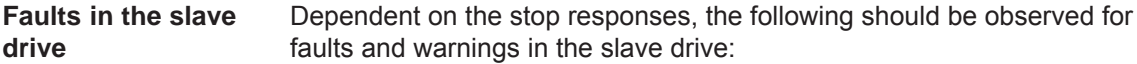

| <b>Fault</b><br>situations                        | What happens when these fault situations occur?                                                              |
|---------------------------------------------------|----------------------------------------------------------------------------------------------------|
| Faults with<br>stop response                      | The coupling is disconnected (switched-out)<br>$\bullet$                                                     |
|                                                   | The slave drive is appropriately braked<br>$\bullet$                                                         |
| STOP I                                            | Output signals<br>$\bullet$                                                                                  |
| STOP II                                           | Status, controller enable = $0$                                                                              |
| <b>STOP III</b>                                   | Fault present<br>$= 1$                                                                                       |
|                                                   | Warning present<br>$= 0$                                                                                     |
| Faults with<br>stop response<br>STOP IV           | $\bullet$<br>Block processing is interrupted                                                                 |
|                                                   | The slave drive remains closed-loop controlled and<br>$\bullet$<br>coupled                                   |
| STOP V                                            | Output signals<br>$\bullet$                                                                                  |
| <b>STOP VI</b>                                    | Status, controller enable = 1                                                                                |
|                                                   | - Fault present<br>$= 1$                                                                                     |
|                                                   | Warning present<br>$= 0$                                                                                     |
| Warnings with<br>stop response<br><b>STOP VII</b> | No response for the slave drive<br>$\bullet$                                                                 |
|                                                   | Output signals<br>$\bullet$                                                                                  |
|                                                   | Status, controller enable = 1                                                                                |
|                                                   | Fault present<br>$= 0$                                                                                       |
|                                                   | Warning present<br>$= 1$                                                                                     |
| Controller<br>enable with-<br>drawn               | When the controller enable is withdrawn, this does not<br>$\bullet$<br>have to result in faults being output |
|                                                   | Output signals<br>$\bullet$                                                                                  |
|                                                   | Status, controller enable = $0$                                                                              |
|                                                   | Fault present<br>$= 0$                                                                                       |
|                                                   | Warning present<br>$= 0$                                                                                     |
| Note:                                             |                                                                                                    |
|                                                   |                                                                                                    |

Table 6-42 Behavior when faults develop in the slave drive

The required stop response can be initiated for a group of axes by appropriately externally evaluating the output signals of the slave drive.

#### **Example:**

In Fig. 6-42 it is shown how a differentiation can be made between these three stop classes as well as the withdrawal of the controller enable from the three output signals "status, controller enable", "fault present" and "warning present". Furthermore, it is indicated how the master drive and therefore the other slave drives could respond to these signals.

#### **Note**

The logical operations can be further optimized for the displayed behavior. However, at this position, it is important that a differentiation can be made between the various fault classes.

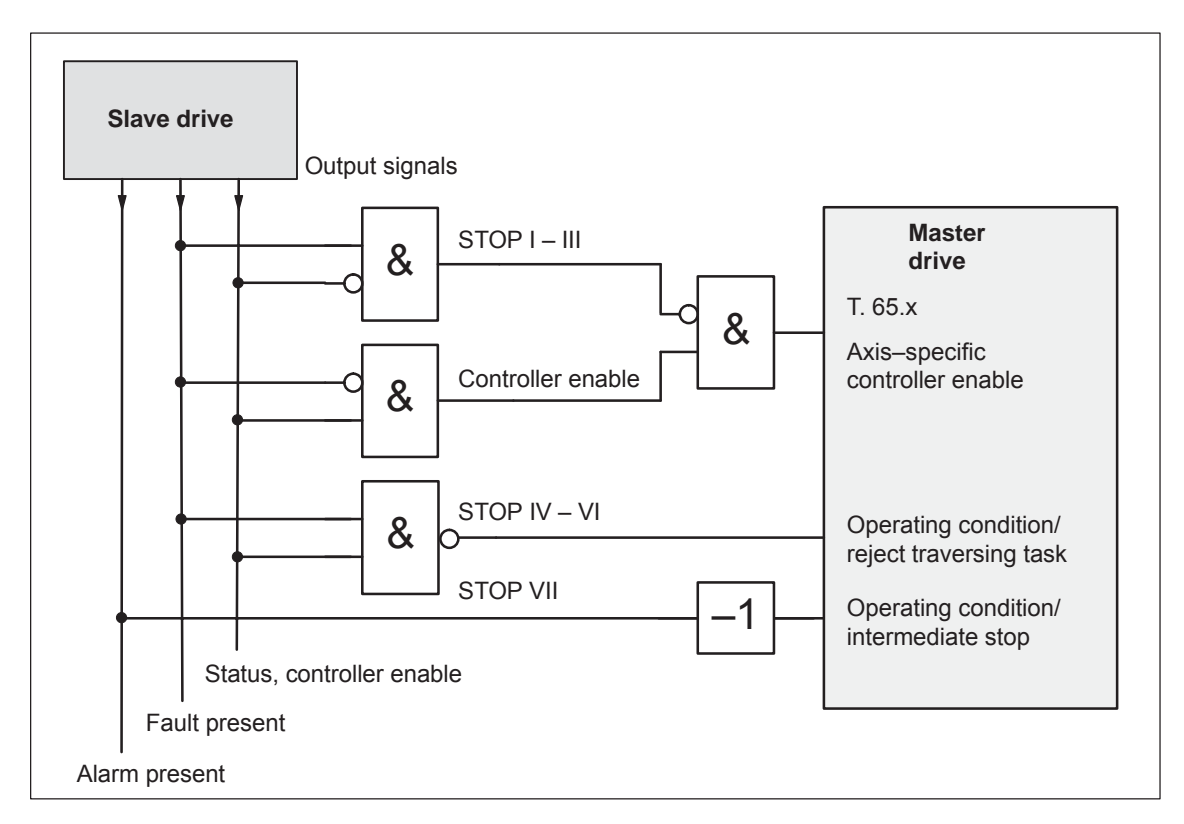

Fig. 6-42 Example: Handling faults in the slave drive through the master drive

Faults in the master drive can be just as flexibly handled as the faults in the slave drive which were discussed above. In this case, the master drive output signals are used, and are correspondingly connected to the input signals of the slave drive. For an actual value coupling, it is not absolutely necessary to handle master drive faults, as the slave drive follows the actual value of the master drive anyway, and brakes when a fault situation develops. On the other hand, for a setpoint coupling, it should be ensured that when the setpoints fail, the group of axes is correctly stopped. **Faults in the master drive**

# **6.3.3 Torque setpoint coupling (from SW 4.1)**

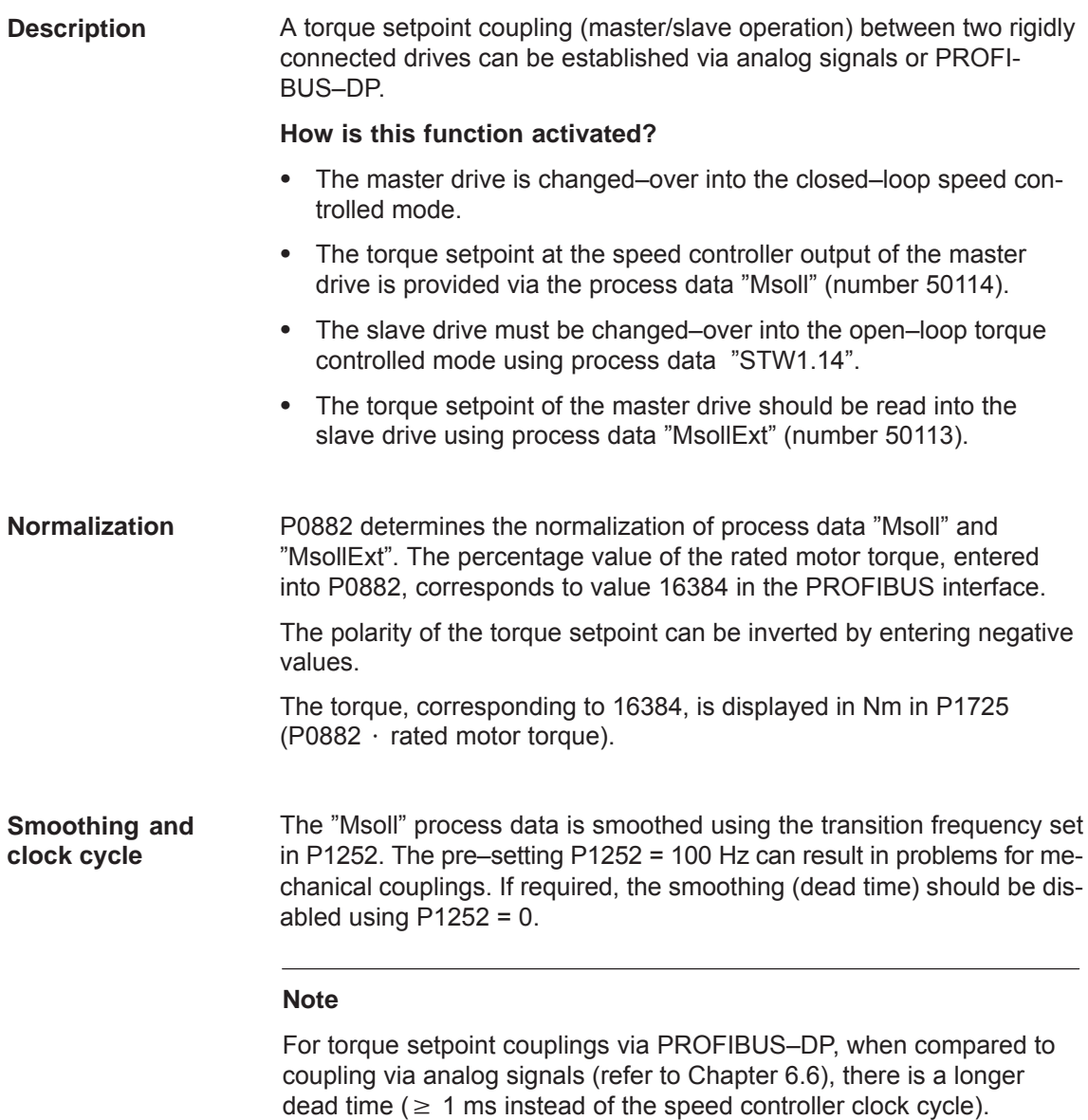

**Application example master/slave** The master/slave functionality is realized using analog signals or PROFIBUS–DP.

#### **Note**

Master/slave operation is only possible for motors with encoders!

- $\bullet$  An example of a coupling between two drives with analog input/outputs is described in Chapter 6.6.5.
- The following example shows a coupling with PROFIBUS–DP.

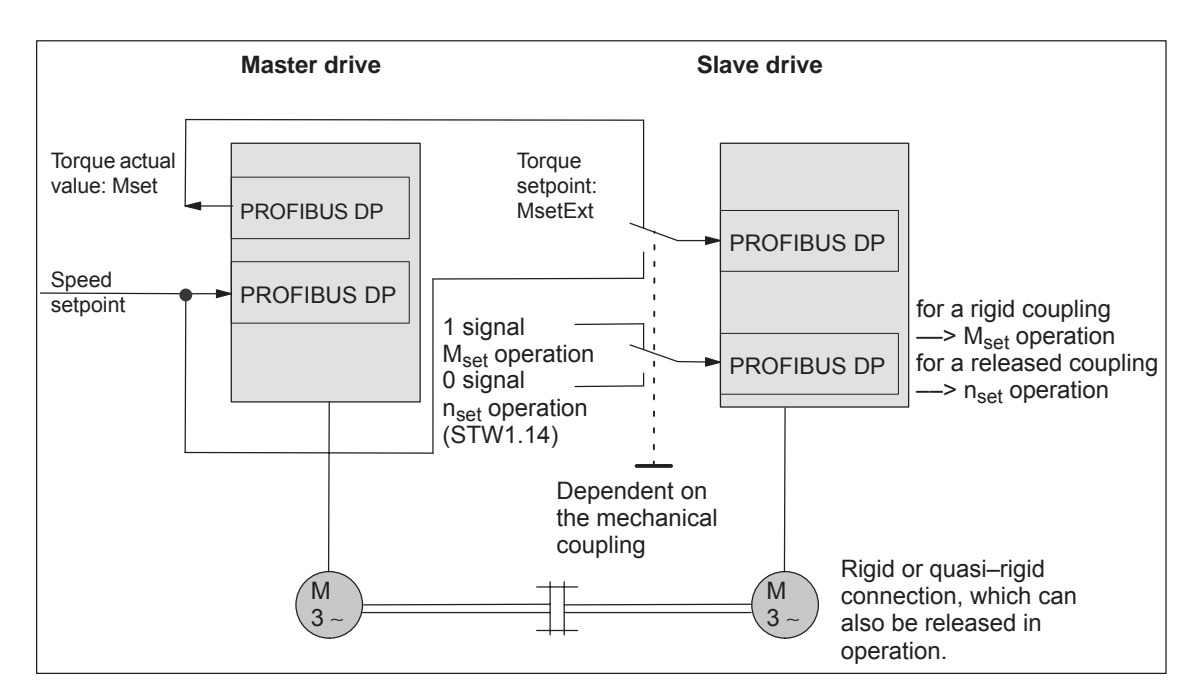

Fig. 6-43 Example: Coupling two drives with master/slave to PROFIBUS–DP

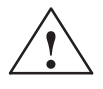

**Warning**<br>
If, for a master/slave configuration, the rigid mechanical coupling is released (the coupling is opened) then at the same time the slave drive must be changed over to  $n_{\text{set}}$  operation as otherwise the slave drive would accelerate in an uncontrolled fashion to the maximum speed.

**6**

The diagrams 6-45 and 6-44 indicate the steps when configuring S7 for an example with the standard telegram 102 as template. Parameterizing DP master

> In the example, it is assumed that the encoder interface is not required. The appropriate process data is therefore canceled.

The following data should be parameterized in the DP master (e.g. SIMATIC S7):

- Configuration, master drive -> Number of process data which must match the selected telegrams
	- 4 words, PKW
	- 6 words, actual values to the DP master
	- 5 words, setpoints from the DP master

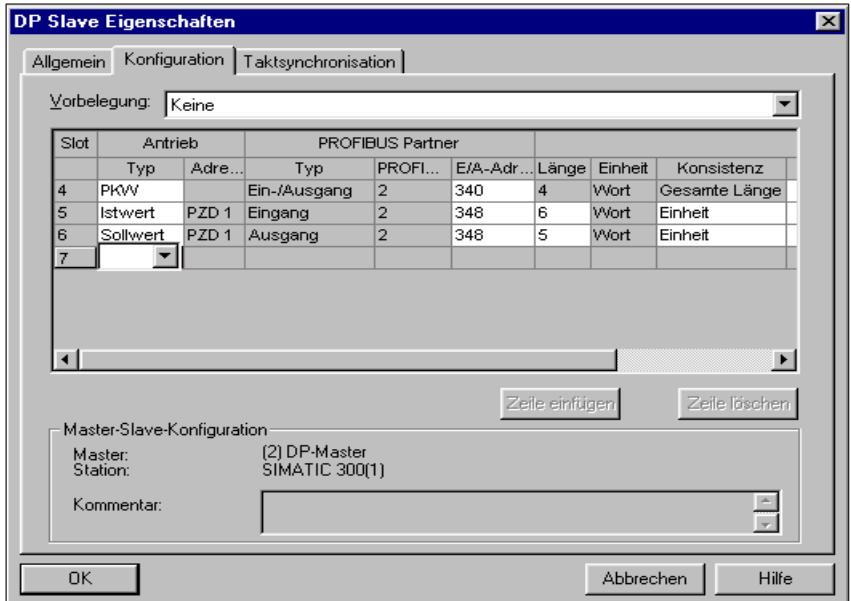

Fig. 6-44 Example, configuring the master drive for S7

- Configuring the slave drive to match the telegram ––> define the slave–to–slave communication link
	- 4 words, PKW
	- 5 words, actual values to the DP master
	- 5 words, setpoints from the DP master
	- 1 word, setpoints via slave–to–slave communications

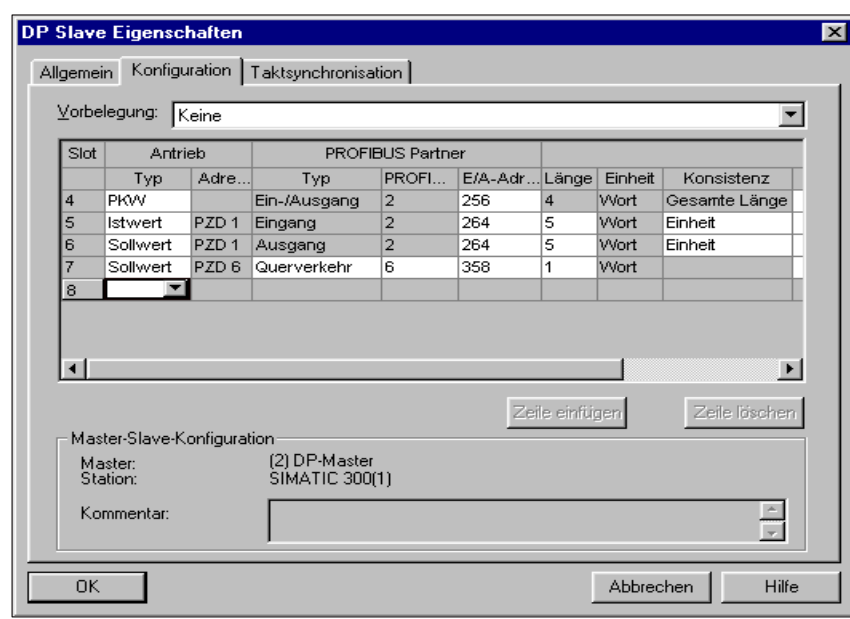

Fig. 6-45 Example, configuring the slave drive for S7

Parameterizing the master drive

The following parameters should be set:

- $P0922 = 0$ In the example, the standard telegram 102 is extended by Msoll. ––> the telegram should be configured as follows:
- $\bullet$ P0916:6 = 50114 ––> status word Msoll
- $\bullet$ Check P1252 (smoothing, Msoll)
- $\bullet$  P0915:6 = 0 and P0916:7... 10 = 0 ––> disable the encoder interface (optional)

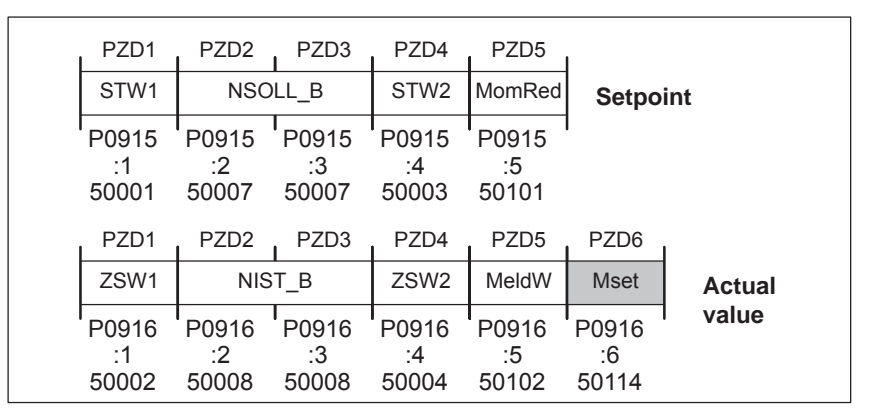

Fig. 6-46 Configuring the telegram, master drive

Parameterizing the slave drive

The following parameters should be set:

•  $P0922 = 0$ 

In the example, the standard telegram 102 is extended by MsollExt. ––> the telegram should be configured as follows:

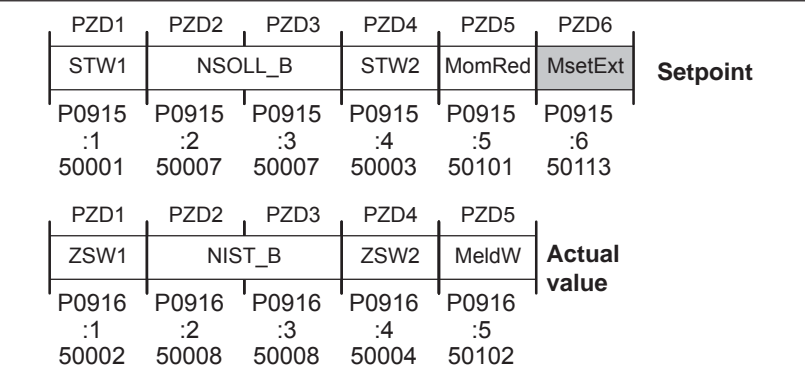

Fig. 6-47 Configuring a telegram, slave drive

- $\bullet$  P0915:6 = 50113 -> control word MsollExt
- $\bullet$ P0916:6  $\dots$  10 = 0  $\rightarrow$  disables the encoder interface (optional)

#### **Note**

The normalization at the master and slave drive can be influenced using P0882.

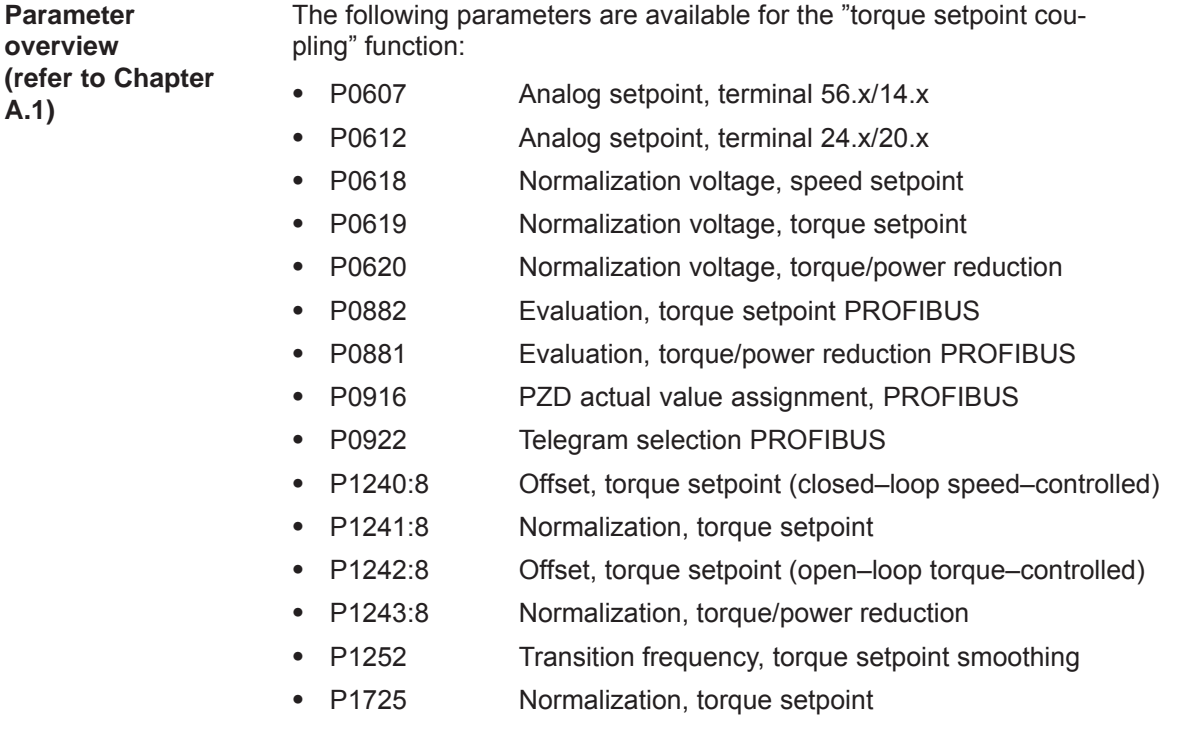

**A.1)**

**Input/output signals (refer to Chapter 6.4)**

- The following signals are used for the function "torque setpoint coupling":
- $\bullet$ Input signals

 $\bullet$ 

- (refer under index entry "Input signal, digital ...")
- Input signal "open–loop torque controlled operation"
	- ––> using an input terminal with function number 4
	- ––> using the PROFIBUS control signal "STW1.14"
- Input signal "external torque setpoint"
	- ––> using the PROFIBUS control signal "MsollExt"
- Input signal "torque limit reduction"
	- ––> using the PROFIBUS control signal "MomRed"
- Output signals (refer under the index entry, "Output signal, digital  $-$  ...")
	- Output signal "in synchronism"
		- ––> using an output terminal with function number 71
		- ––> using the PROFIBUS status signal "PosZsw.3"
	- Output signal "open–loop torque controlled operation"
		- ––> using the PROFIBUS status signal "ZSW1.14"
	- Output signal "smoothed torque setpoint"
		- ––> using the PROFIBUS status signal "Msoll"
- Output signal "smoothed torque–generating current Iq" ––> using the PROFIBUS status signal "IqGl"

## **6.3.4 Equalization controller (from SW 7.1)**

## **General information**

For mechanically coupled axes, e.g. a rotating track which is driven through two axes, then it is not sufficient to just enter identical speed setpoints at both axes. Due to the drift, which is always present in a real system, different torques occur at the coupling element. A torque equalization controller is implemented in the "SIMODRIVE 611 universal" software for applications such as these. The mechanically coupled axes are in the master/slave mode. The actual equalization controller is computed in the slave axis. The slave and master axes are set using parameters. **Description Control structure**

> If a pre–tensioning torque is required (gearbox, play), a parameterizable supplementary torque is entered at the torque comparison location, which, when the equalization controller is activated, gradually increases along a smoothing characteristic which can be parameterized.

> If different motors are used or if these are installed so that they oppose each other, then torque weighting can be parameterized.

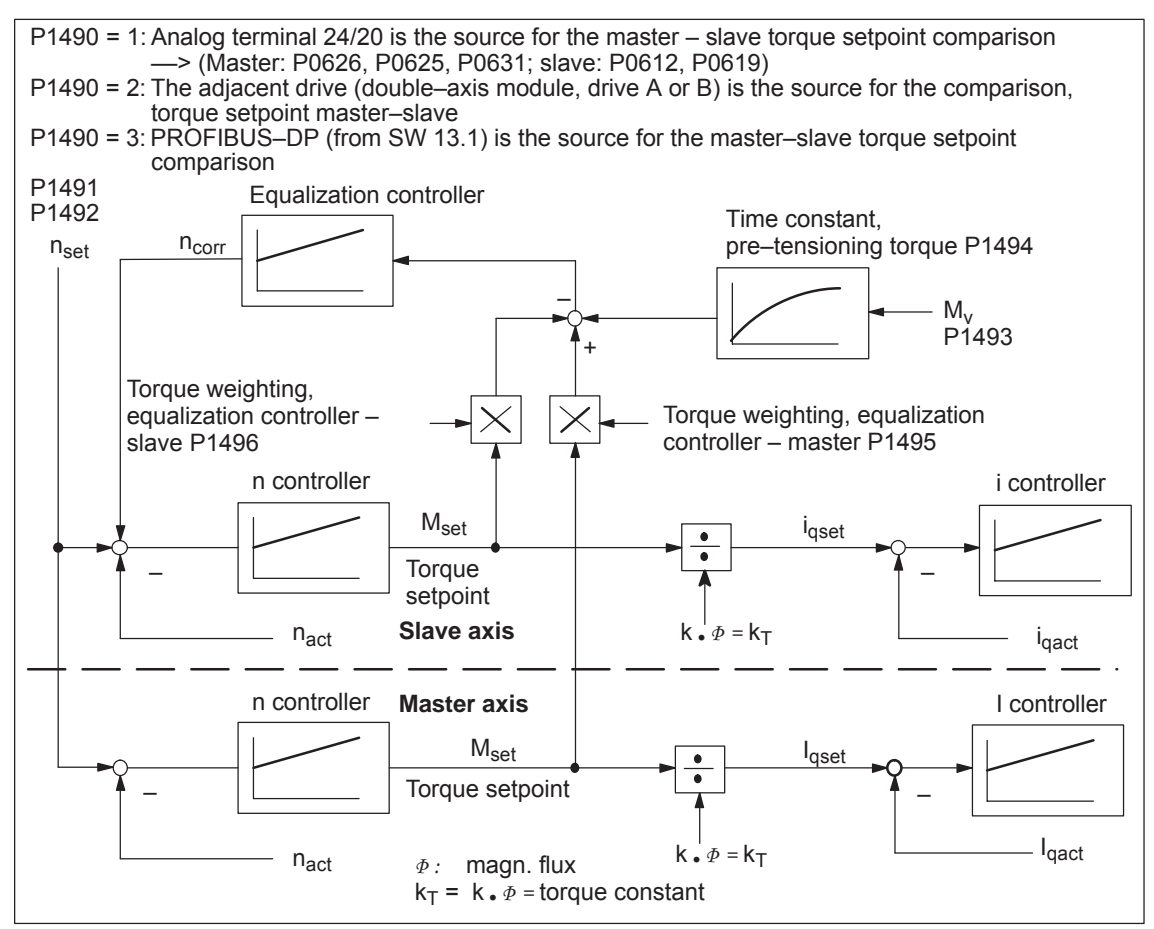

Fig. 6-48 Closed–loop control structure, equalization controller

#### **How is the torque setpoint transferred?**

As can be seen from Fig. 6-48, for the equalization control,  $M_{\text{set}}$  must be transferred from the master axis to the slave axis. This can be done in the following ways:

 $\bullet$ Double–axis module – internal coupling

M<sub>set</sub> is coupled between the master drive and slave drive in the software.

 $\bullet$ Single–axis/double–axis modules coupled via I/O terminals

For most applications, the torque coupling is limited to higher power ratings. This means that typically single–axis modules are used

In this case, the electrical coupling is established using analog I/O terminals.

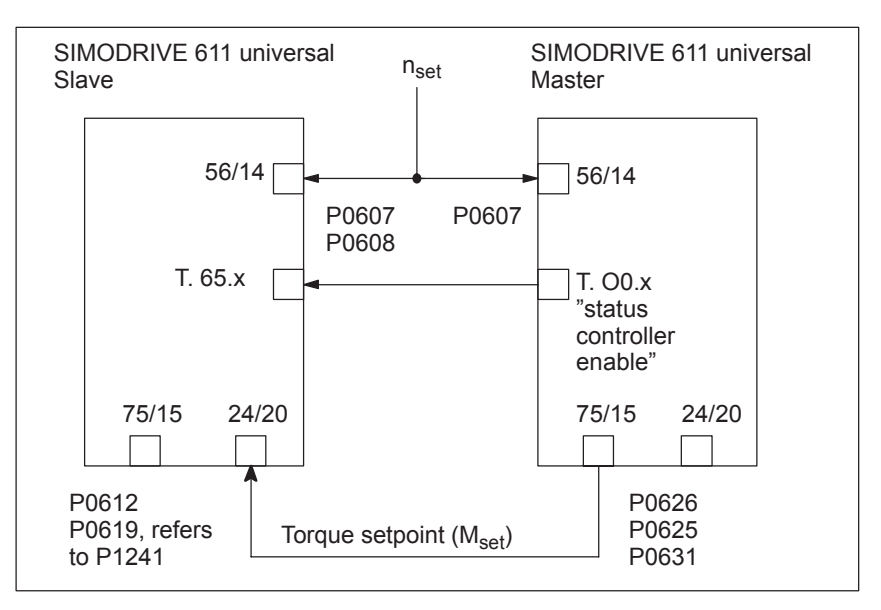

Fig. 6-49 Axis coupling with 2 single–axis modules through analog I/O terminals

 $\bullet$  Single–axis/double–axis modules coupled via PROFIBUS-DP (from SW 13.1)

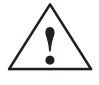

#### **! Warning**

If the master axis is not in the closed–loop control mode or if the mechanical coupling is released, the slave axis, for a set tensioning torque, can accelerate up to the maximum speed if the torque is sufficient. This also occurs if the equalization controller has, after a longer period of time, a high system deviation due to the integrator. This then enters a high supplementary setpoint.

#### **Note**

When the equalization controller is activated, induction motors cannot be changed–over!

**6**

#### *6 Description of the Functions*

*6.3 Axis couplings (from SW 3.3)*

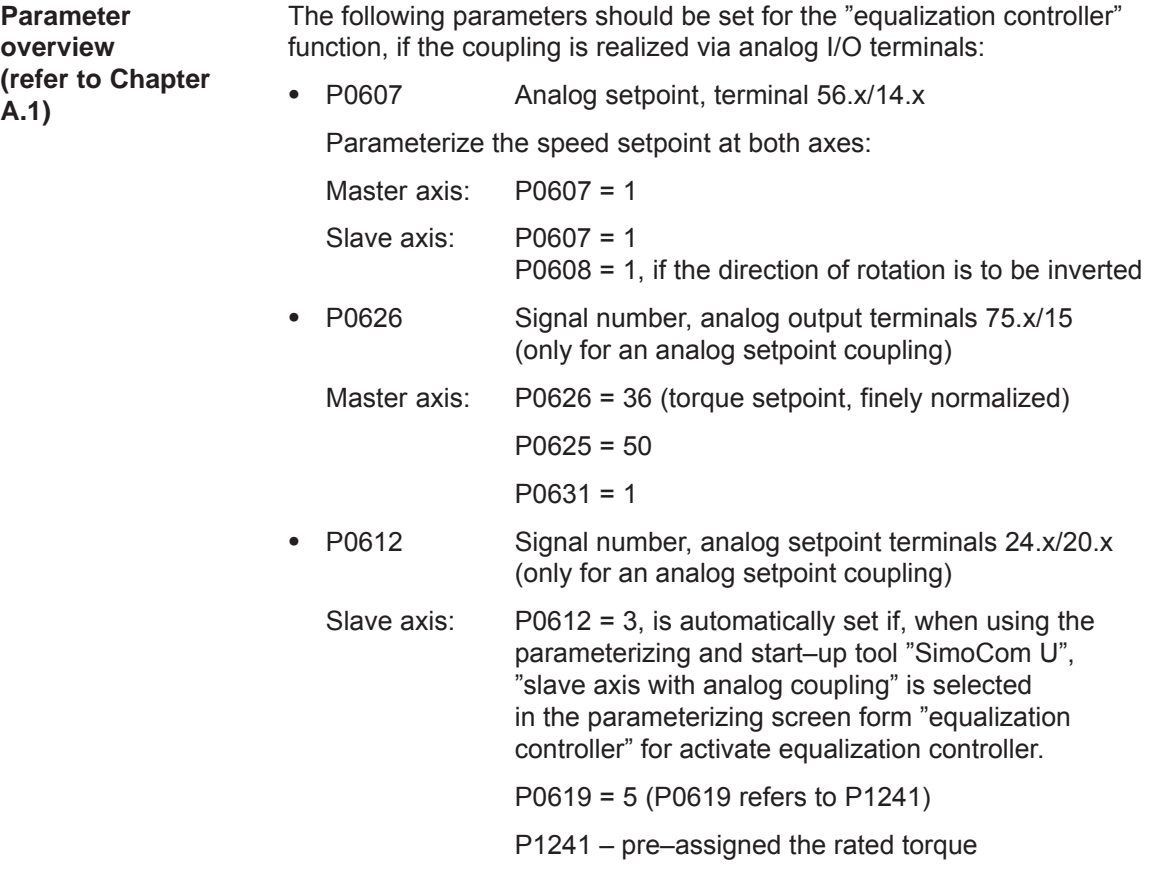

#### **Note**

 $\bullet$ 

If P1490 = 1 and P0612  $\div$  3, then fault 738 is output.

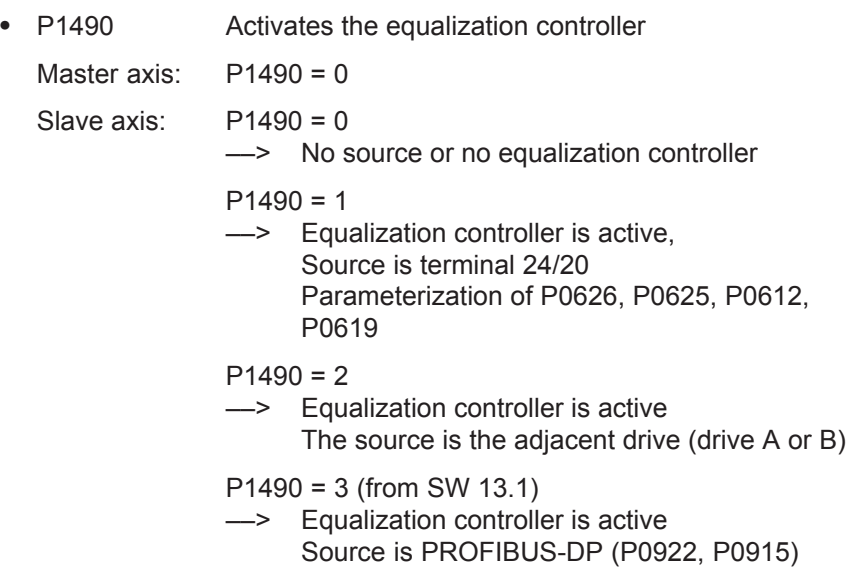

Settings for the slave axis:

- $\bullet$  P1491 P gain, equalization controller
	- Recommended setting:

 $V<sub>D</sub>$  equalization controller (P1491) = 0.5 /  $V<sub>D</sub>$  speed controller (P1407)

The sign of the torque weighting must be taken into consideration when inverting the speed!

 $\bullet$  P1492 Integral action time, equalization controller

Recommended setting:

 $T_N$  equalization controller (P1492) = 10  $\cdot$  T<sub>N</sub> speed controller (P1409)

 $\bullet$  P1493 Pre–tensioning torque (pre–tensioning force) equalization controller

If a pre–tensioning torque is required (e.g. gearbox, play), a supplementary torque can be added at the torque comparison point using P1493. When the equalization controller is activated, this supplementary torque gradually increases. This delay is achieved using a PT1 element which can be set using P1494.

 $\bullet$  P1494 Pre–tensioning torque (pre–tensioning force) equalization controller

P1494 is used to enter the time constant for the PT1 element which ensures that the pre–tensioning torque gradually increases (pre– tensioning force) when the equalization controller is activated.

 $\bullet$ P1495 Torque weighting, equalization controller – master

If different motors are involved in the closed–loop equalization control, then a torque weighting of the torque setpoint (or force weighting of the force setpoint (SLM)) of the master axis can be set using P1495.

 $\bullet$  P1496 Torque weighting, equalization controller  $-$  slave

If various motors are involved in the closed–loop equalization control, then a torque weighting of the torque setpoint or force weighting of the force setpoint (SLM) of the slave axis can be set.

The equalization controller is computed in the 1 ms clock cycle time and the speed controller is computed in the speed controller clock cycle. In order to achieve a softer transition between these times slices, the setpoint steps (jumps) can be smoothed using a speed setpoint filter as PT1 system (1 ms time constant).

**How is the equalization controller commissioned?** The equalization controller is set as follows using SimoCom U: Example:

## **Setting for the master axis for an analog coupling**

The settings in the menu view "equalization controller" result in the analog output being set.

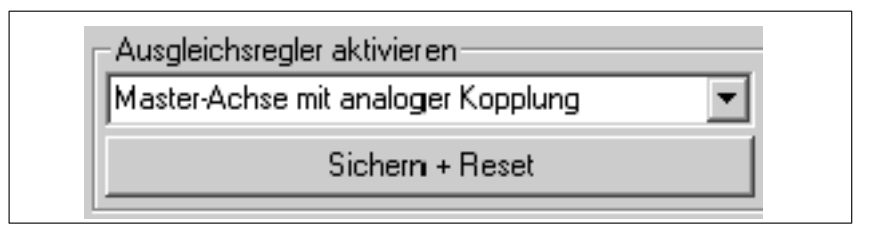

Fig. 6-50 Setting the master axis

The output normalization of the master axis is displayed as follows in the menu view "equalization controller":

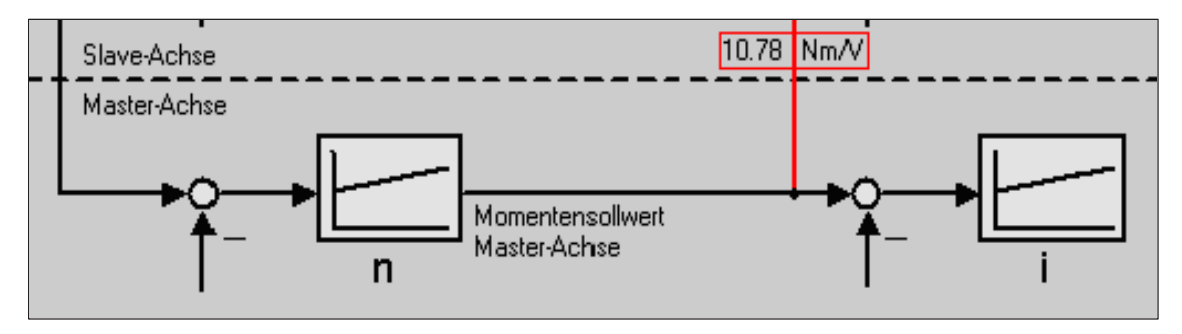

Fig. 6-51 Display, output normalization, master axis

## **Setting for the slave axis for an analog coupling**

The settings in the menu view "equalization controller" cause the equalization controller to be activated and the input of the slave axis to be set. As the motors move in opposite directions; the direction of rotation is inverted.

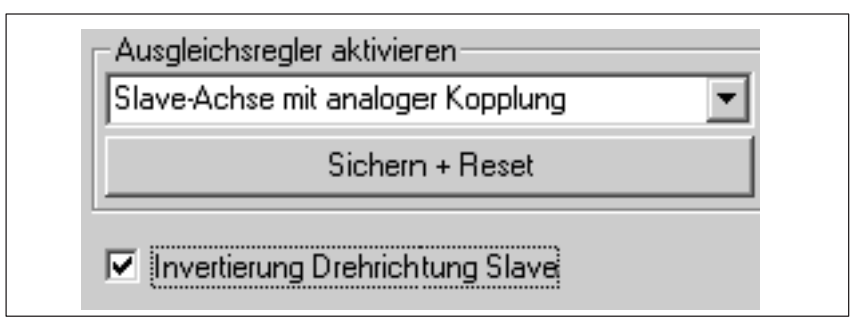

Fig. 6-52 Setting for the slave axis

The torque setpoint of the master axis is transferred via the analog inputs. The output normalization and the input normalization must match.

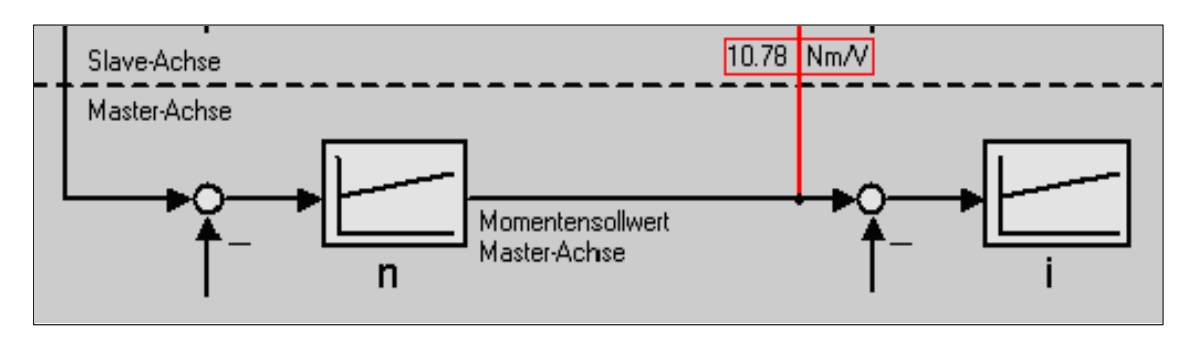

Fig. 6-53 Display, input normalization, slave axis

Recommended setting, equalization controller:

 $V_p$  equalization controller =  $0.5/V_p$  speed controller

 $T_N$  equalization controller =  $10 \cdot T_N$  speed controller

When inverting the speed, the sign of the torque weighting should be carefully observed.

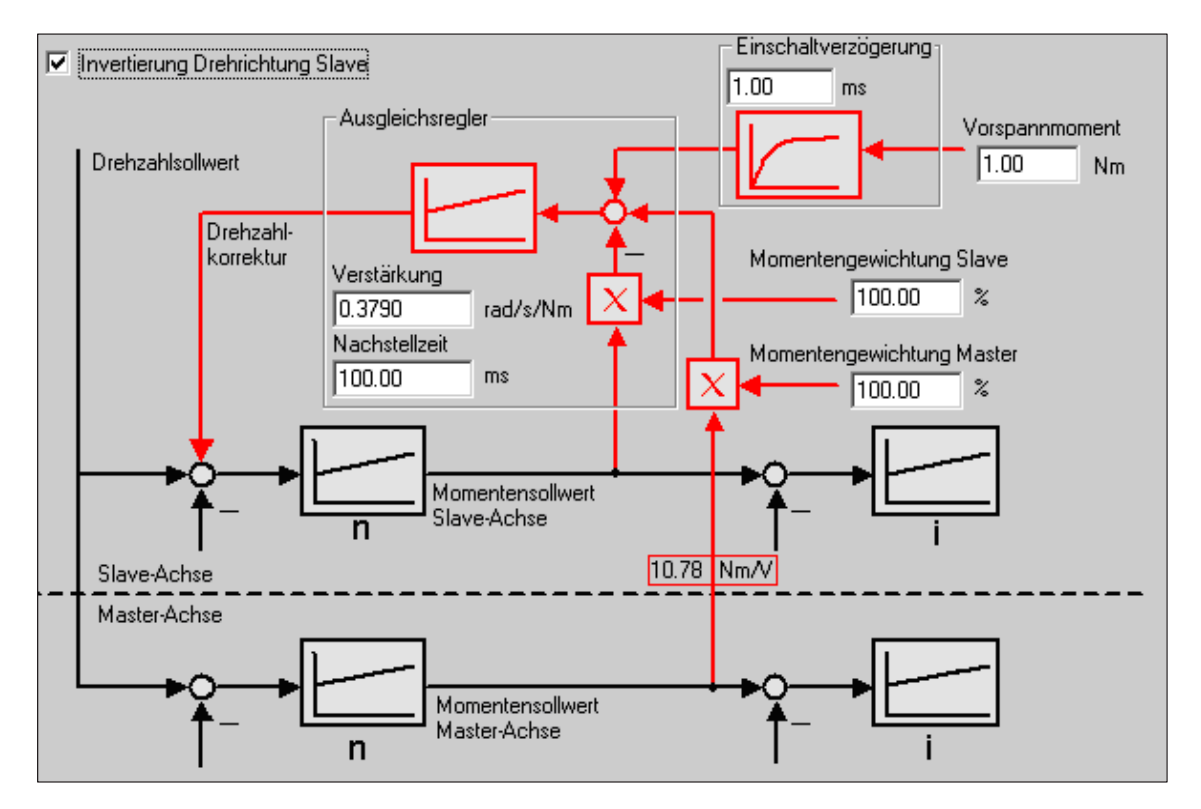

Fig. 6-54 Inverting the direction of rotation, slave axis

*6 Description of the Functions*

*6.3 Axis couplings (from SW 3.3)*

## **Equalization controller via PROFIBUS-DP (from SW 13.1)**

**How is the equalization controller commissioned?**

Using SimoCom U the equalization controller is set as follows: Example:

**Setting for the master axis for a coupling via PROFIBUS-DP**

The "Master axis with coupling via PROFIBUS" setting is realized in the menu view "Activate equalization controller".

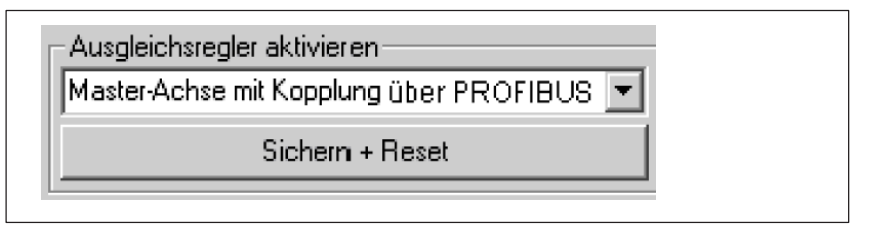

Fig. 6-55 Setting for the master axis

**Setting for the slave axis for a coupling via PROFIBUS-DP**

The settings in the menu view "Activate equalization controller" activate the equalization controller and the input of the slave axis is set (P1490 = 3, from SW 13.1.). If the motors should operate in the opposite directions, then for "Torque weighting master" a negative value should be entered.

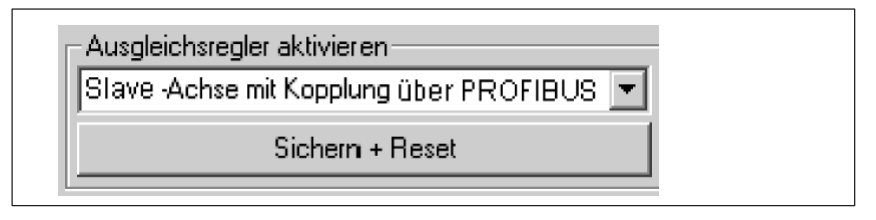

Fig. 6-56 Setting for the slave axis

The torque setpoint of the master axis is transferred via PROFIBUS-DP.

Recommended settings for the equalization controller:

 $V_{P}$  equalization controller = 0.5 /  $V_{P}$  speed controller  $T_N$  equalization controller =  $10 \cdot T_N$  speed controller

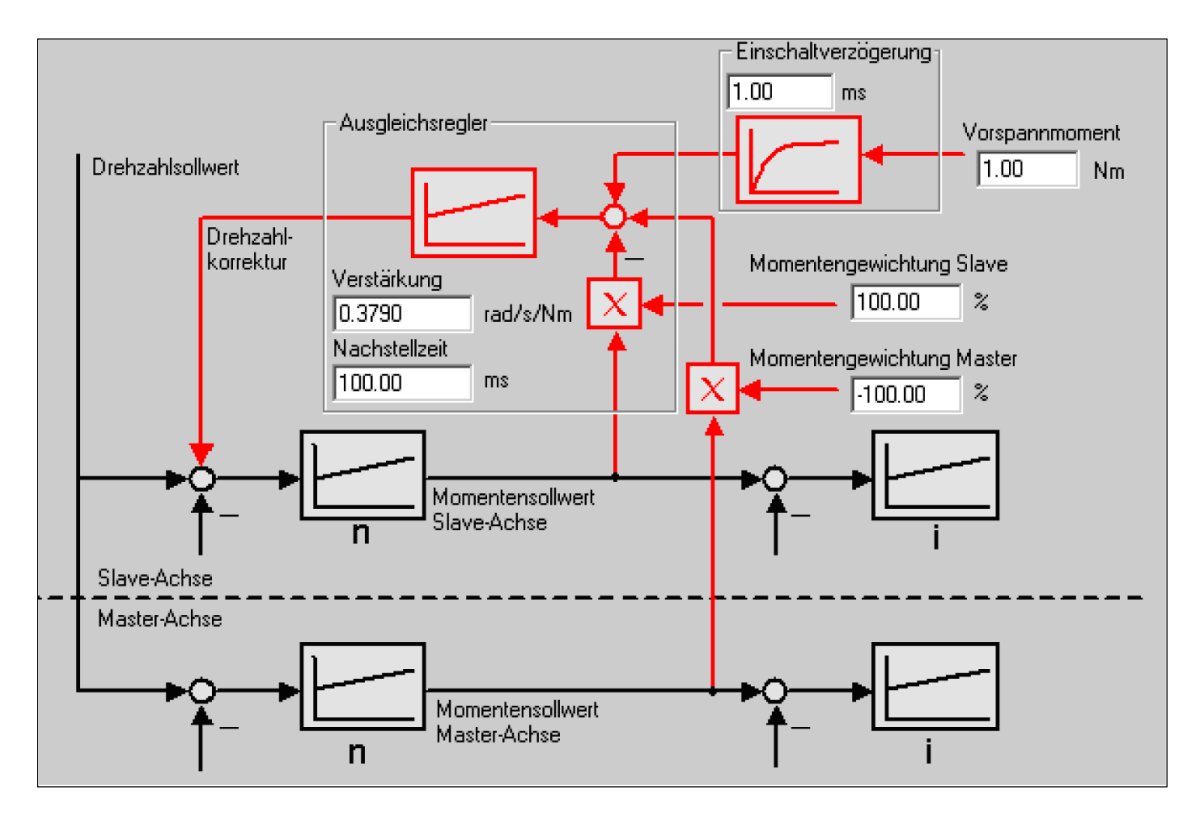

Fig. 6-57 Block diagram, equalization controller for coupling via PROFIBUS-DP

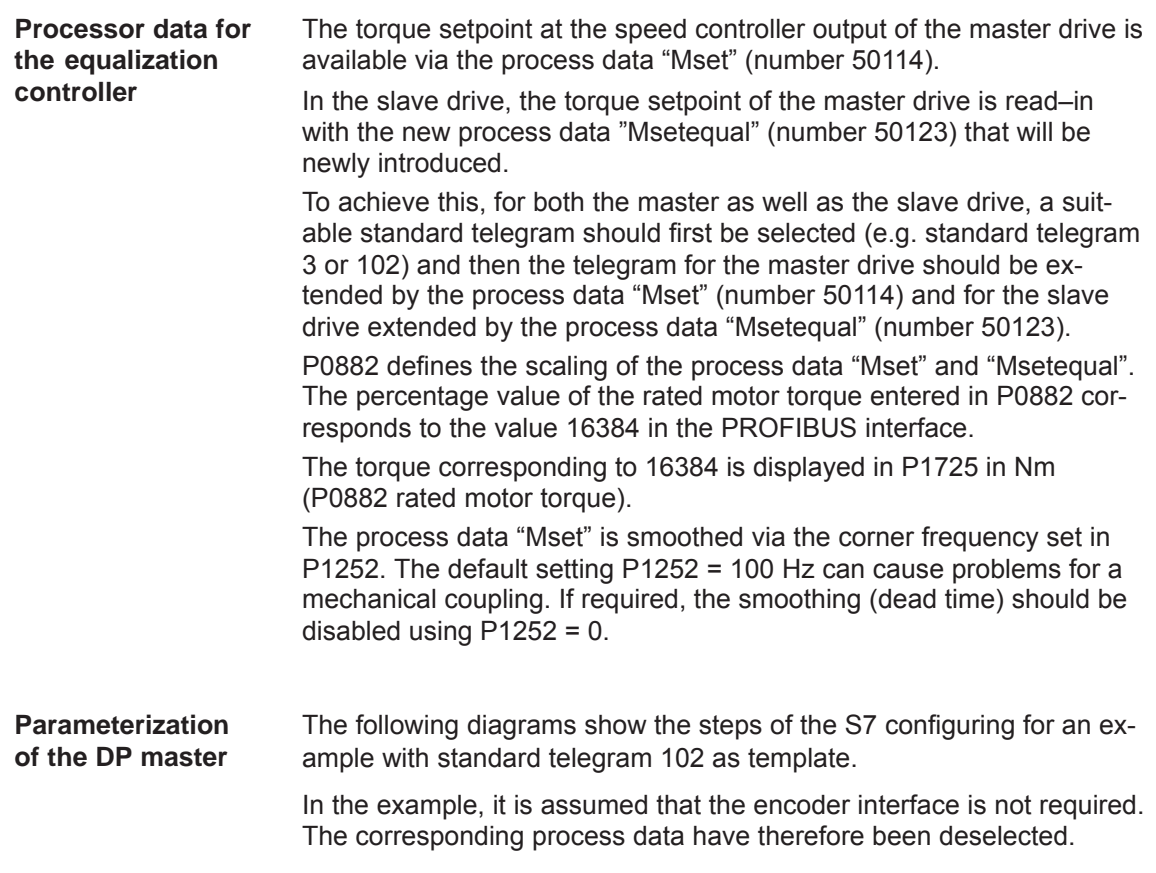

The following data should be parameterized in the DP master (e.g. SIMATIC S7):

- $\bullet$ Configuration of the master drive  $\rightarrow$  number of process data, which must match the selected telegram:
	- 10 words actual values to the DP master
	- 6 words setpoints from the DP master

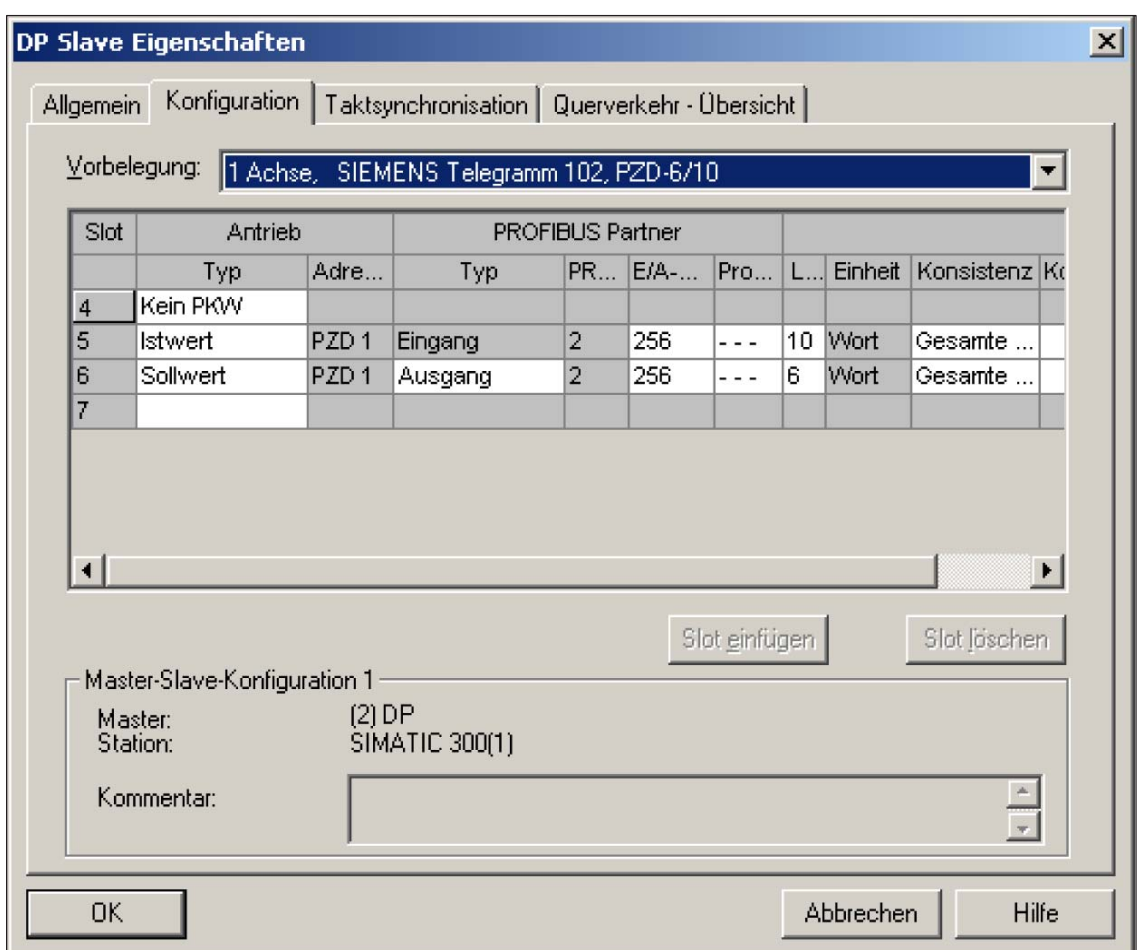

Fig. 6-58 Configuration example of a master drive for S7 configuration

- Configuration of the slave drive matching the telegram  $\rightarrow$  definition of the cross–transfer connection.
	- 10 words actual values to the DP master
	- 6 words setpoints from the DP master
	- 1 word setpoints via cross–transfer

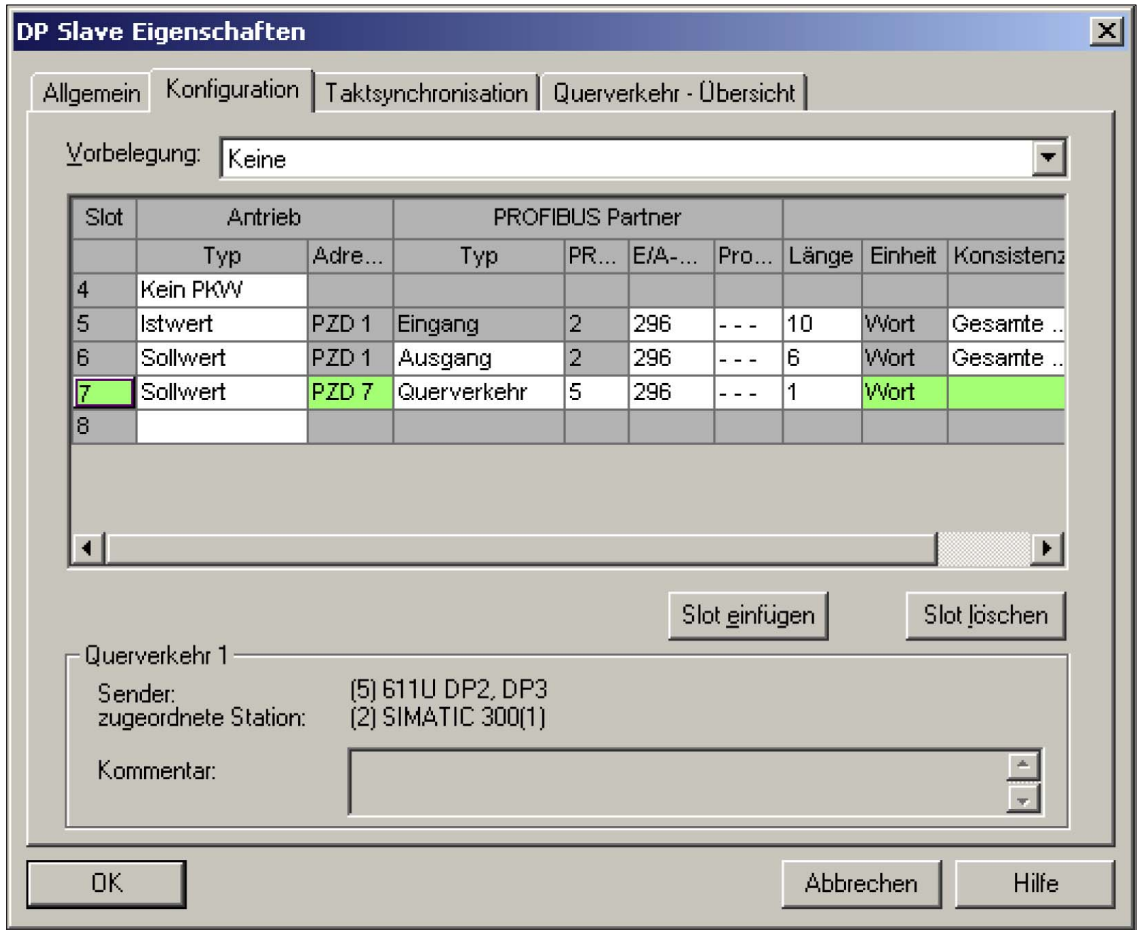

Fig. 6-59 Configuration example of a slave drive for S7 configuration

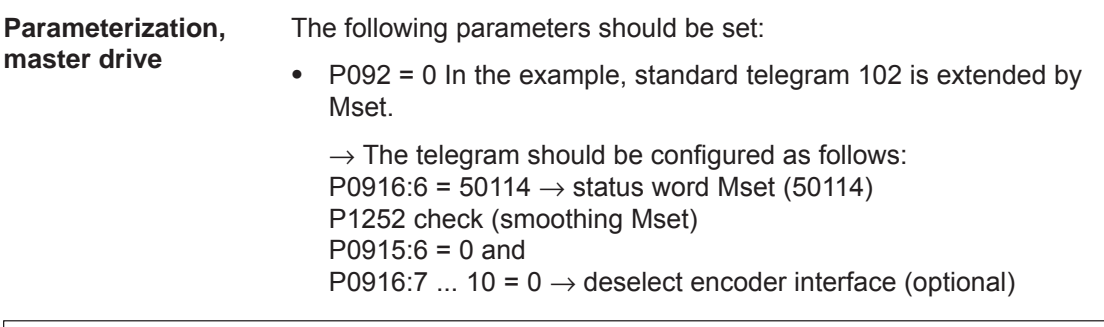

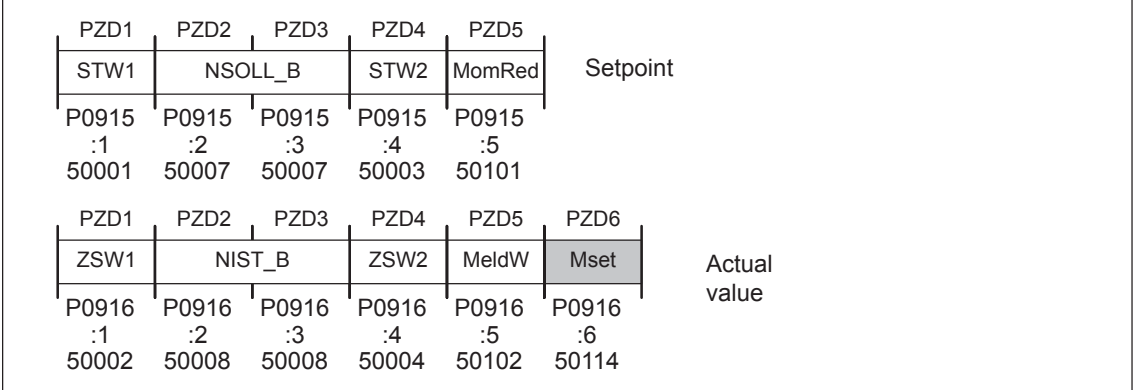

Fig. 6-60 Telegram configuration, master drive

**Parameterization, slave drive**

The following parameters should be set:

- P092 = 0 In the example standard telegram 102 is extended by Msetequal (50123).
	- $\rightarrow$  The telegram should be configured as follows:
	- P0915:6 =  $50123 \rightarrow$  control word Msetequal

P0916:6 ...  $10 = 0 \rightarrow$  deselect encoder interface (optional)

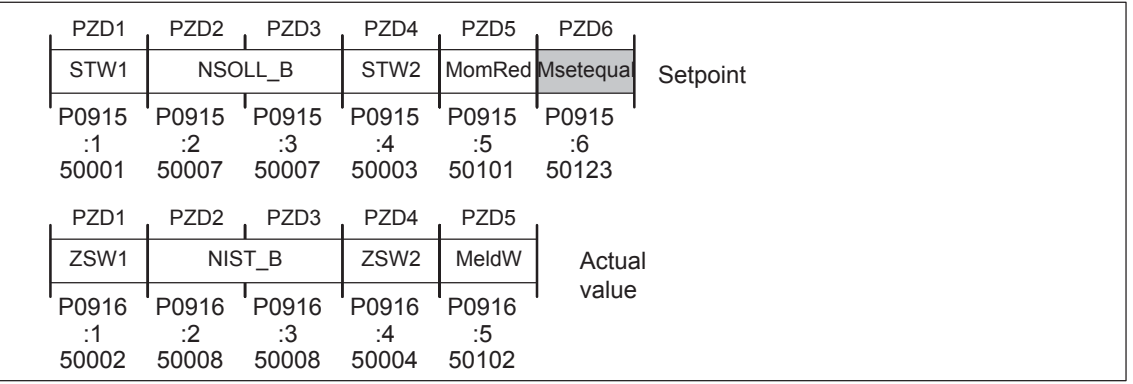

Fig. 6-61 Telegram configuration, slave drive

#### **Note**

The scaling at the master and slave drives can be influenced using P0882.

#### *6.4 Input/output terminals of the control board*

# **6.4 Input/output terminals of the control board**

## **6.4.1 Permanently–connected input terminals**

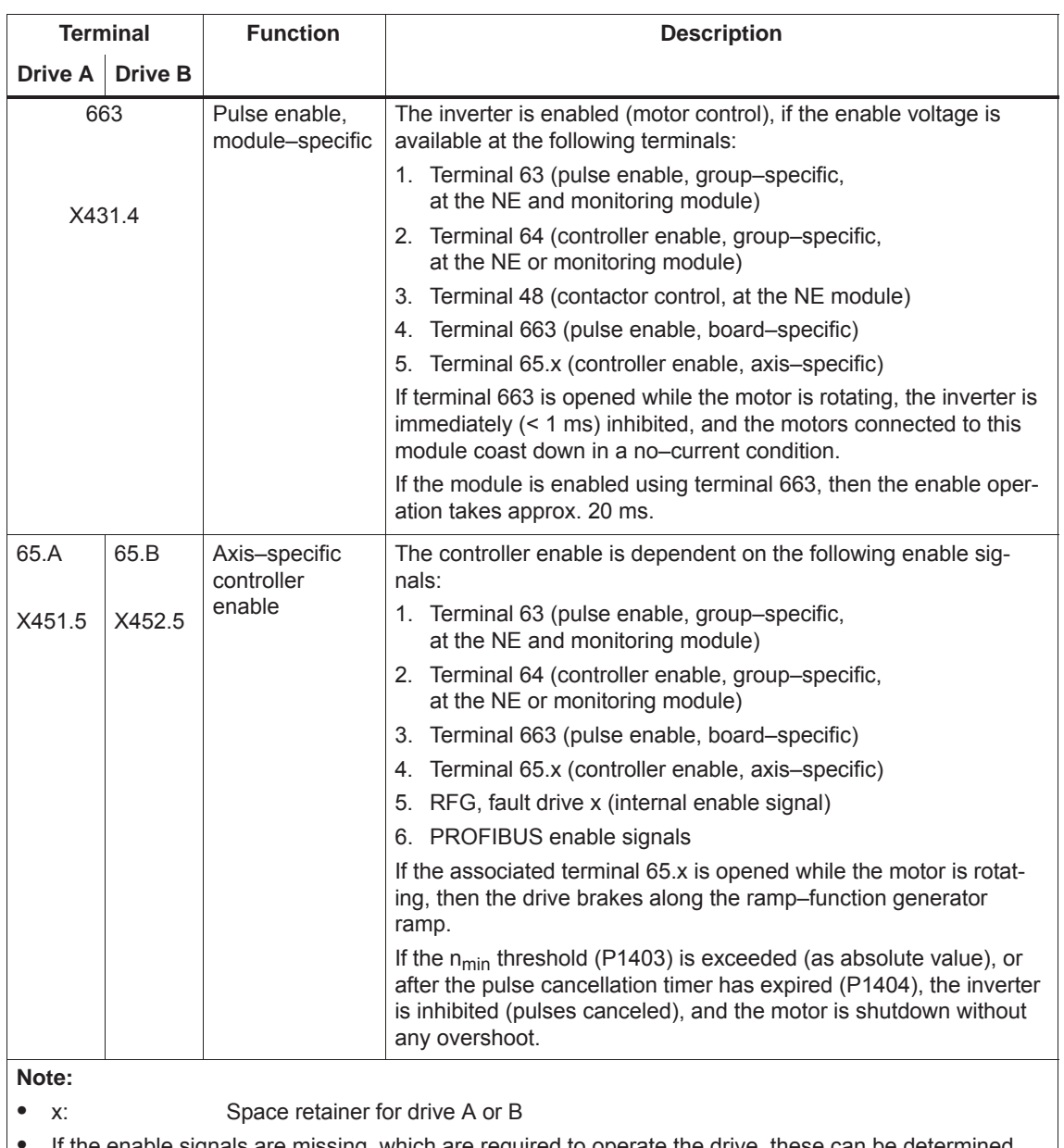

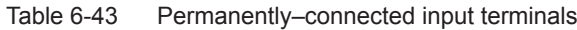

 $\bullet$  If the enable signals are missing, which are required to operate the drive, these can be determined using P0600 (operating display) (refer to Chapter 4.5).

## **6.4.2 Freely–parameterizable digital input terminals**

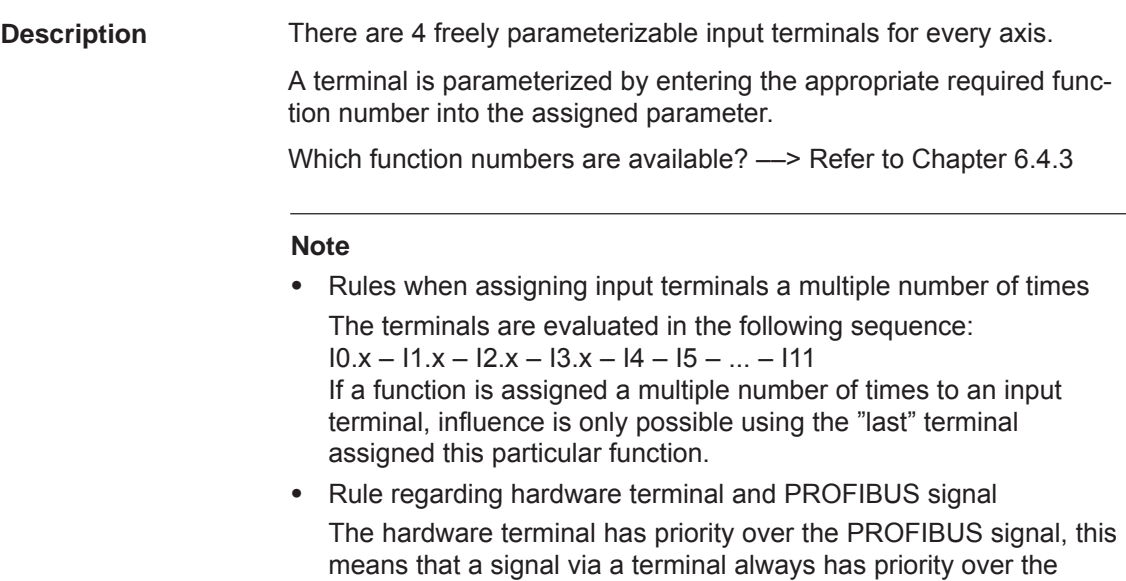

"same" PROFIBUS signal.

#### **Notice**

The terminals may only be parameterized when the drive pulses are canceled.

If terminal functions are activated, however, are not connected–up, then the "0" signal is effective.

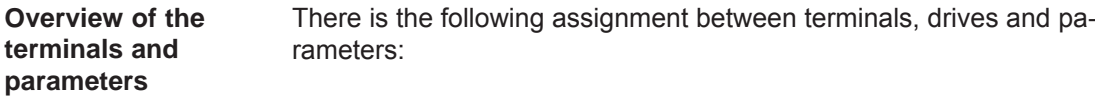

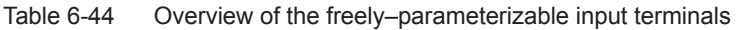

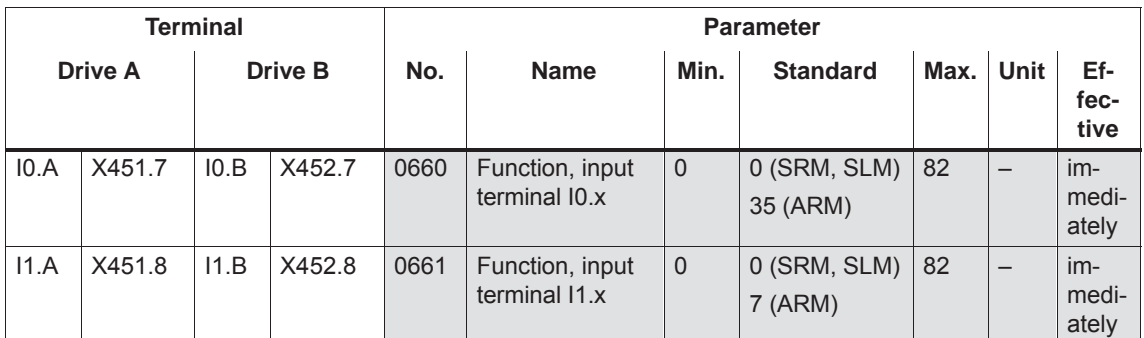

#### *! 611ue diff !*

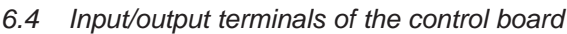

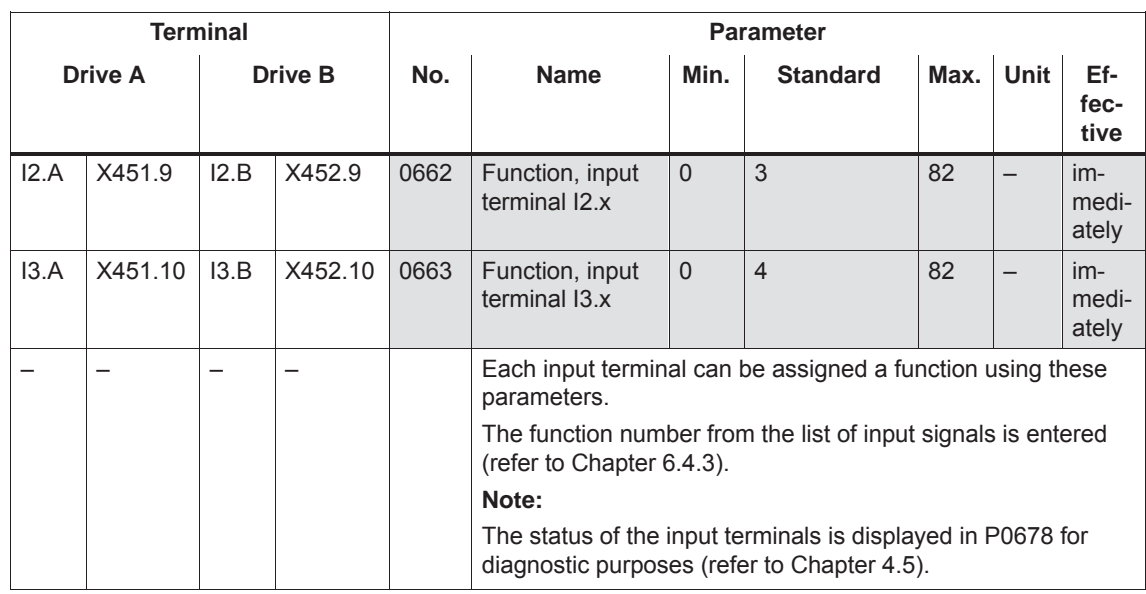

#### Table 6-44 Overview of the freely–parameterizable input terminals, continued

## **6.4.3 List of input signals**

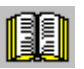

#### **Reader's note**

The drive receives the input signals, listed in the Tables 6-45 and 6-46 either from an input terminal or as control bit from PROFIBUS–DP. All of the input signals can be found under the index entry "Input signal...".

The following must be specified for each signal:

- Fct. No.: The function number is required to parameterize the input terminal via the display and operator control unit.  $\bullet$  Operating mode (P0700):
	- This specifies in which operating mode the signal is available (x: Available, –: Not available).

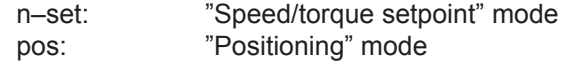

• PROFIBUS bit: The bit name is required to control the signal via PROFIBUS–DP (refer to Chapter 5.6.1). Example: STW1.4 ––> that means control word 1, bit 4

## *6.4 Input/output terminals of the control board*

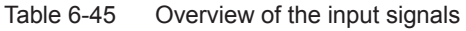

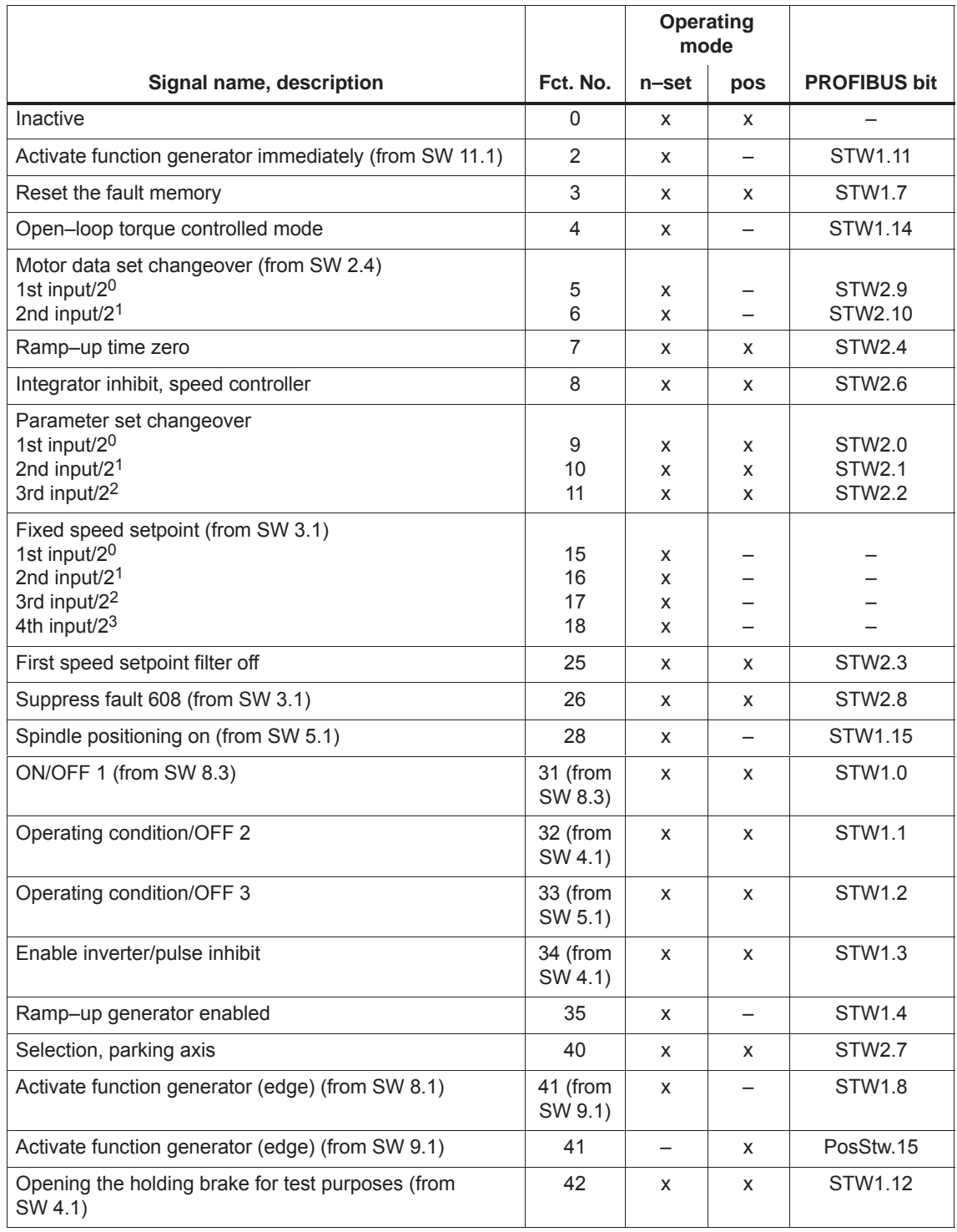

*! 611ue diff !*

*6.4 Input/output terminals of the control board*

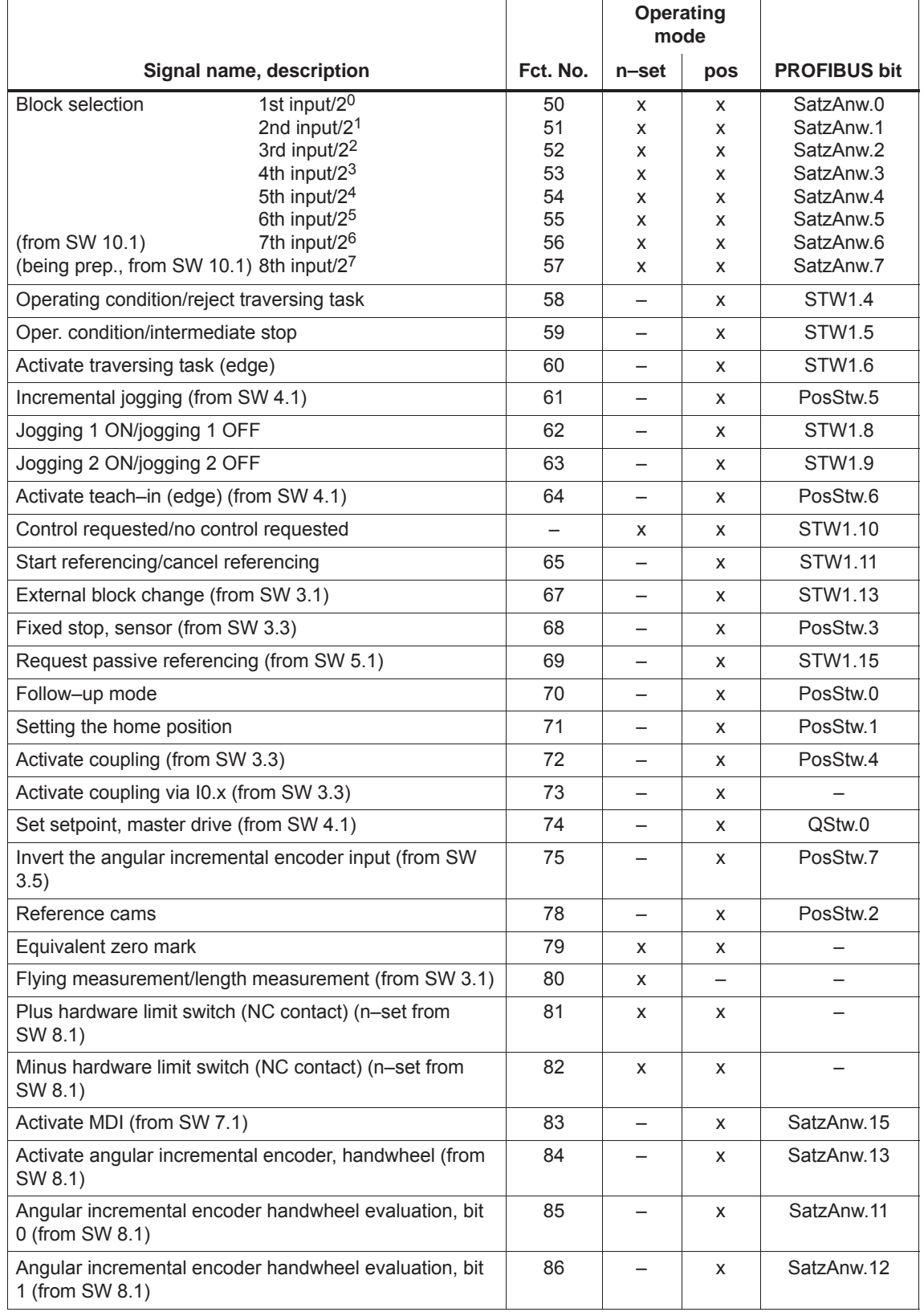

#### Table 6-45 Overview of the input signals, continued

#### *6.4 Input/output terminals of the control board*

#### Table 6-45 Overview of the input signals, continued

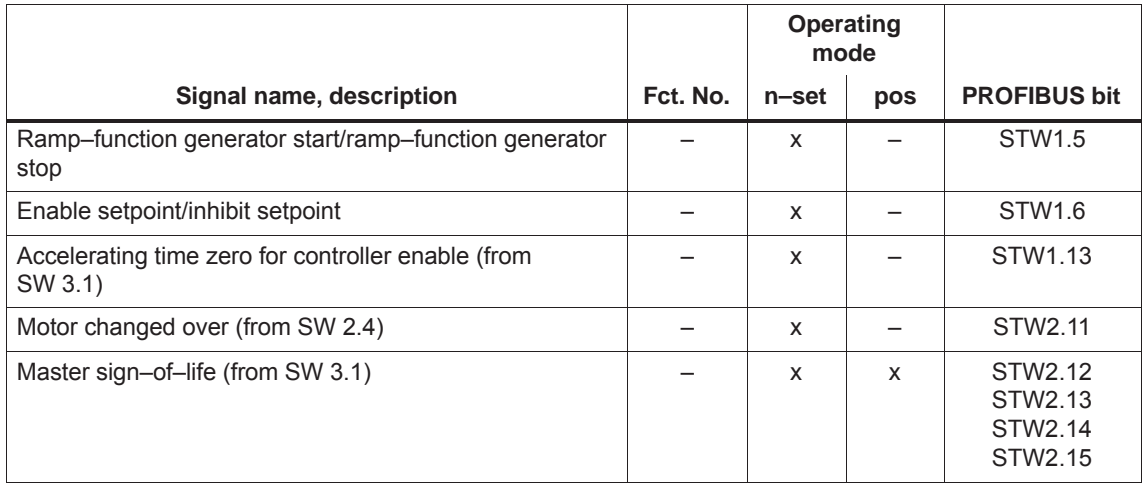

#### Table 6-46 List of input signals

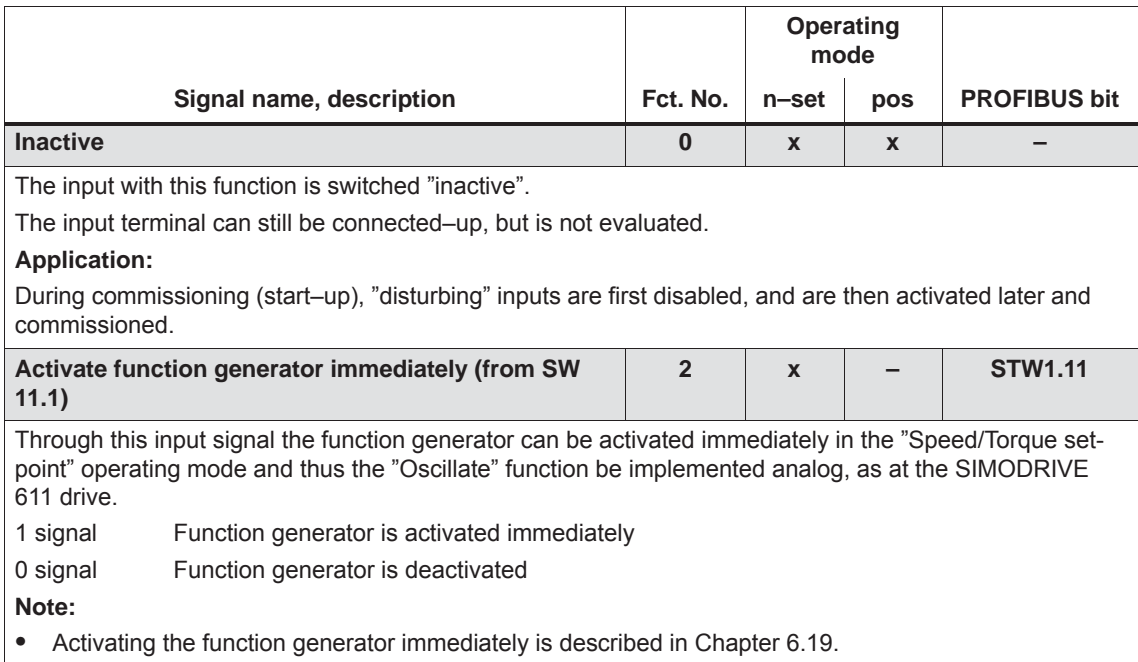

*! 611ue diff !*

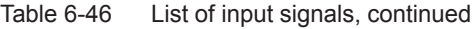

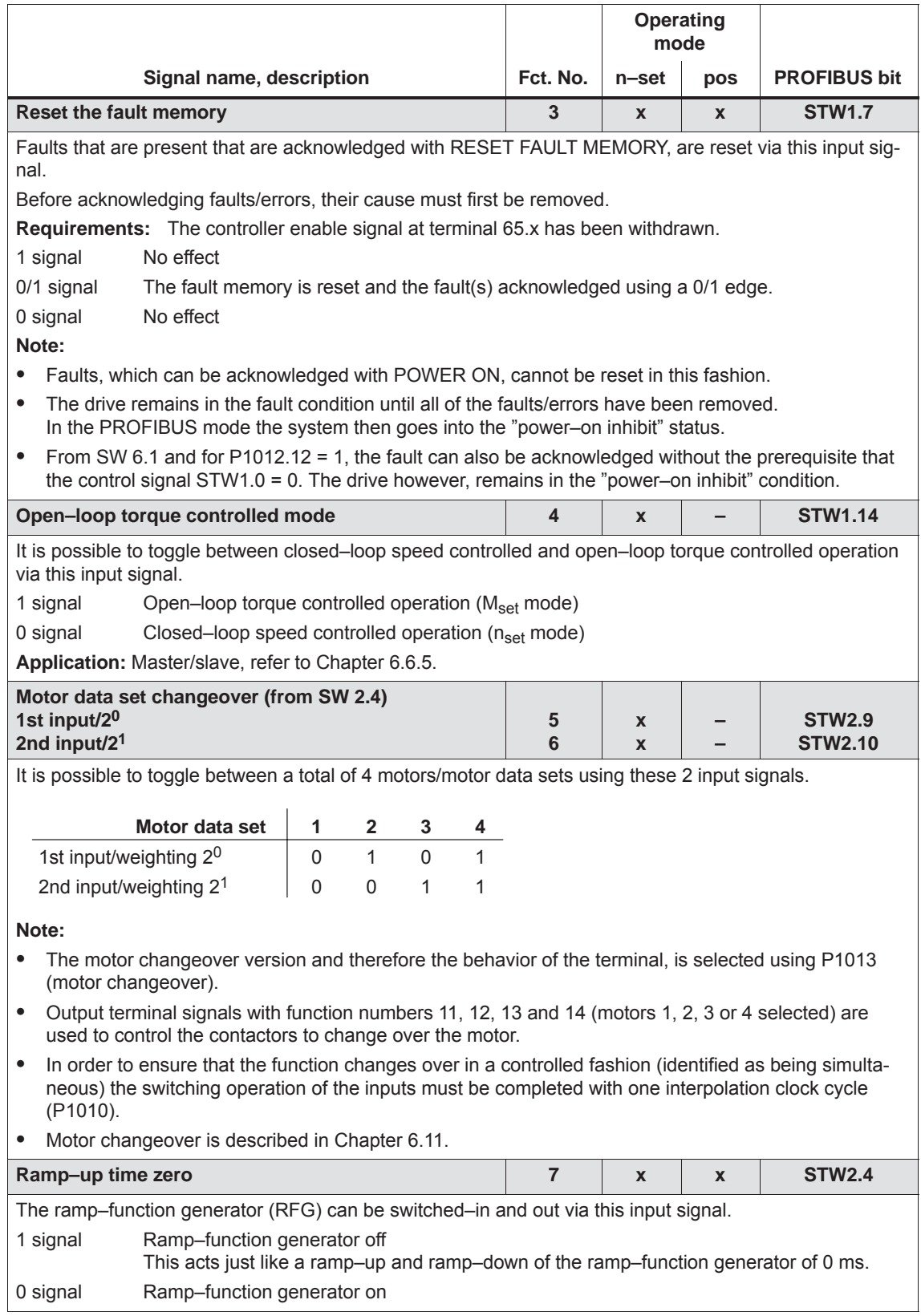
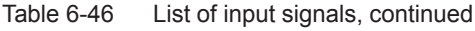

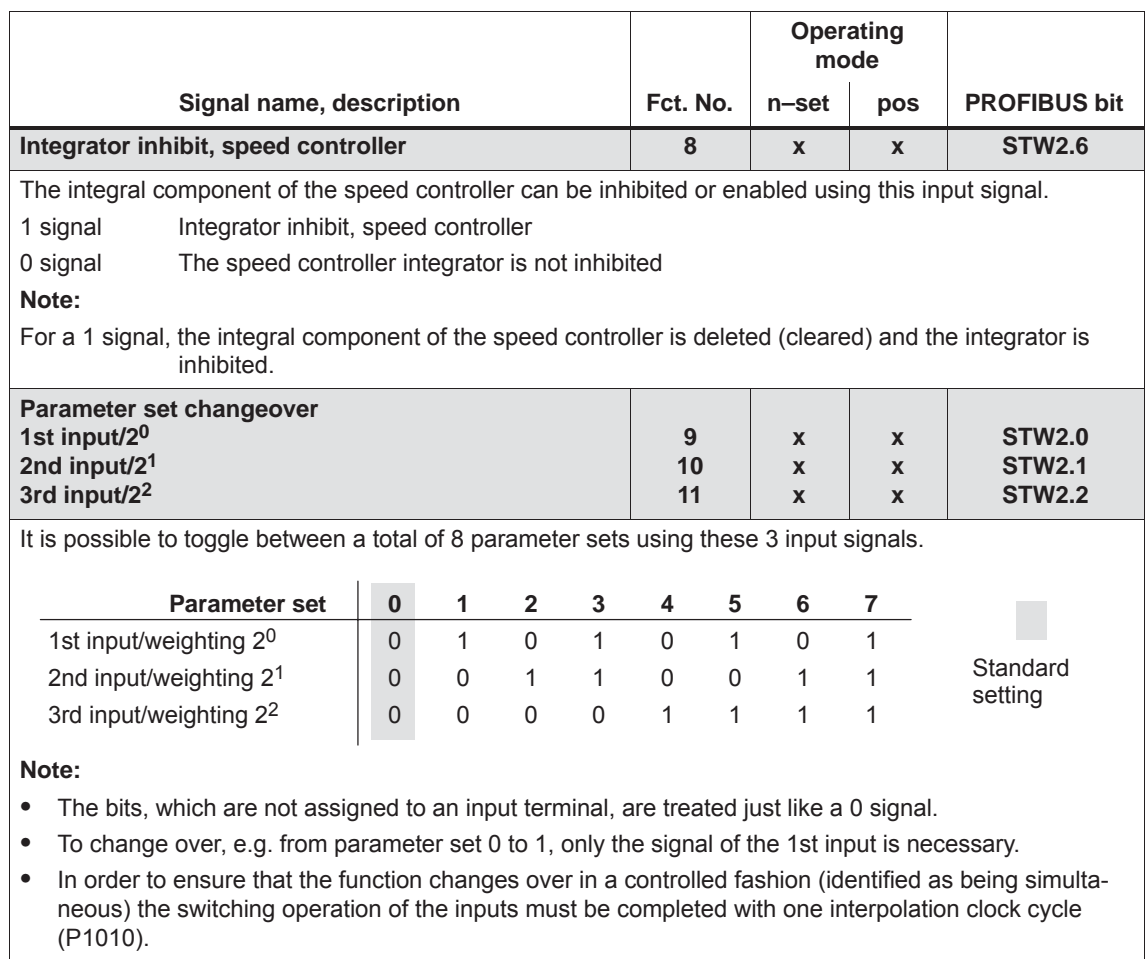

 $\bullet$ The "parameter set changeover" function is described in Chapter 6.10.

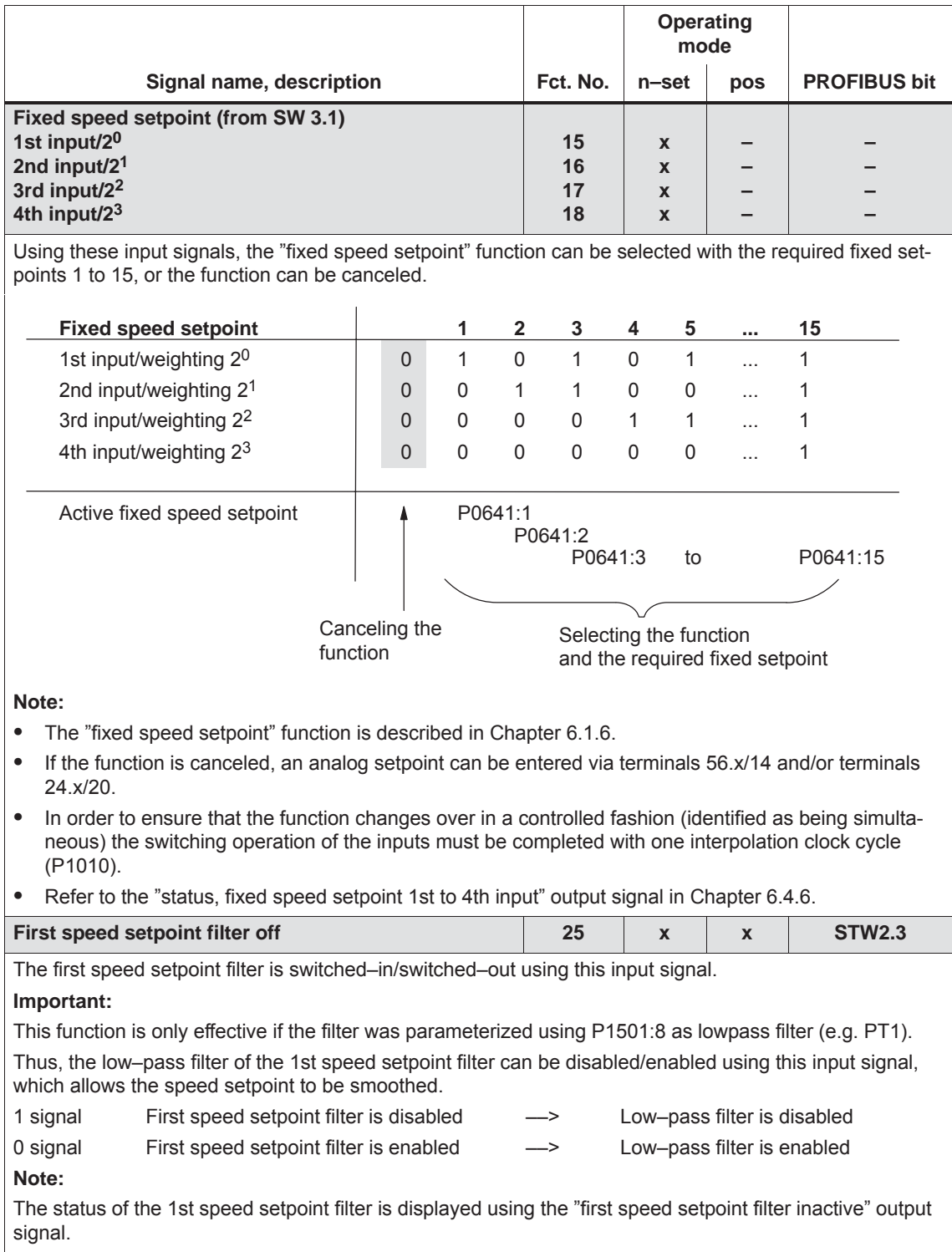

### Table 6-46 List of input signals, continued

**6**

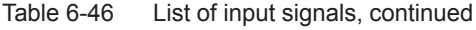

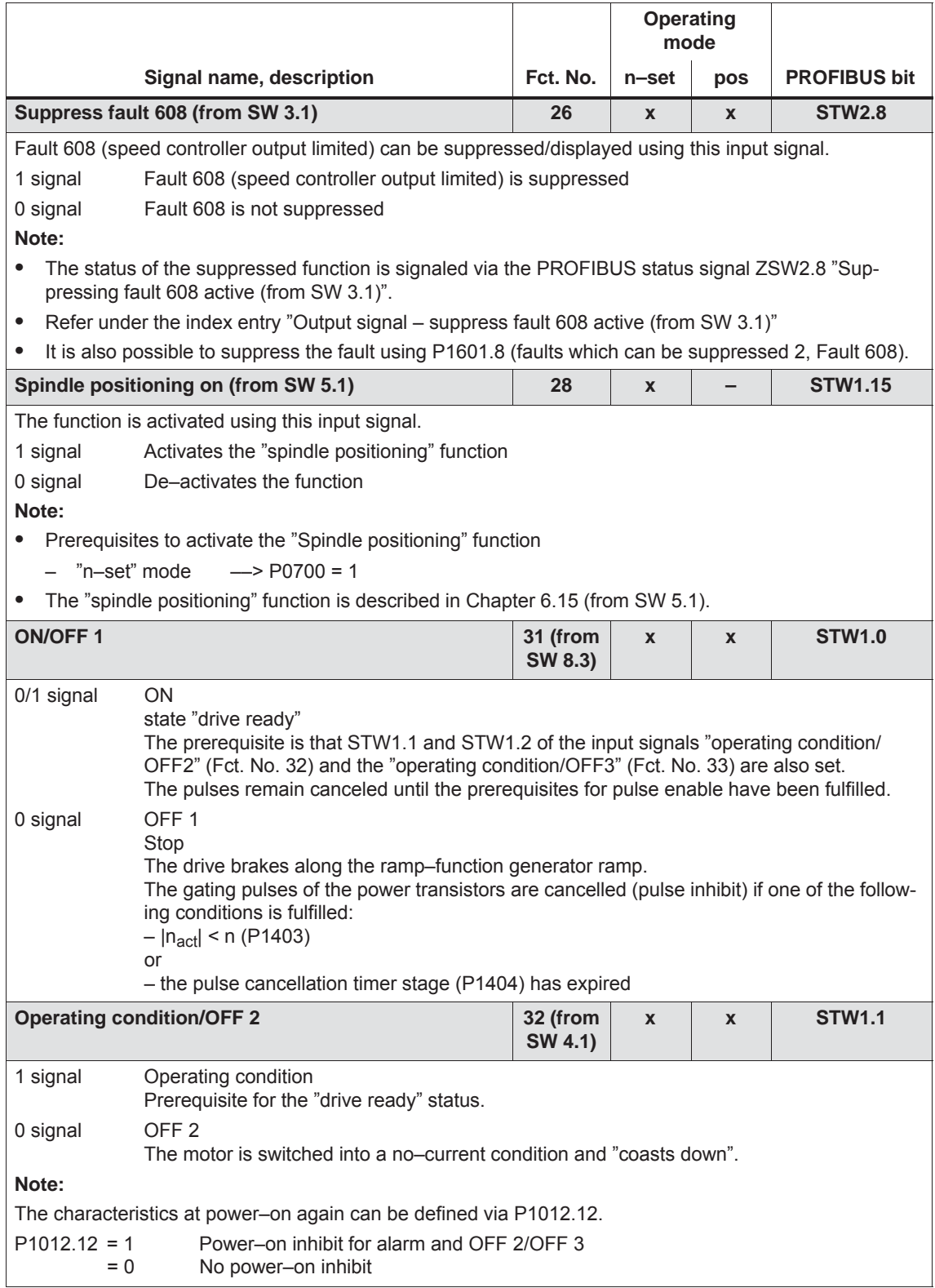

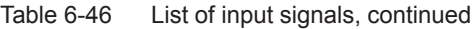

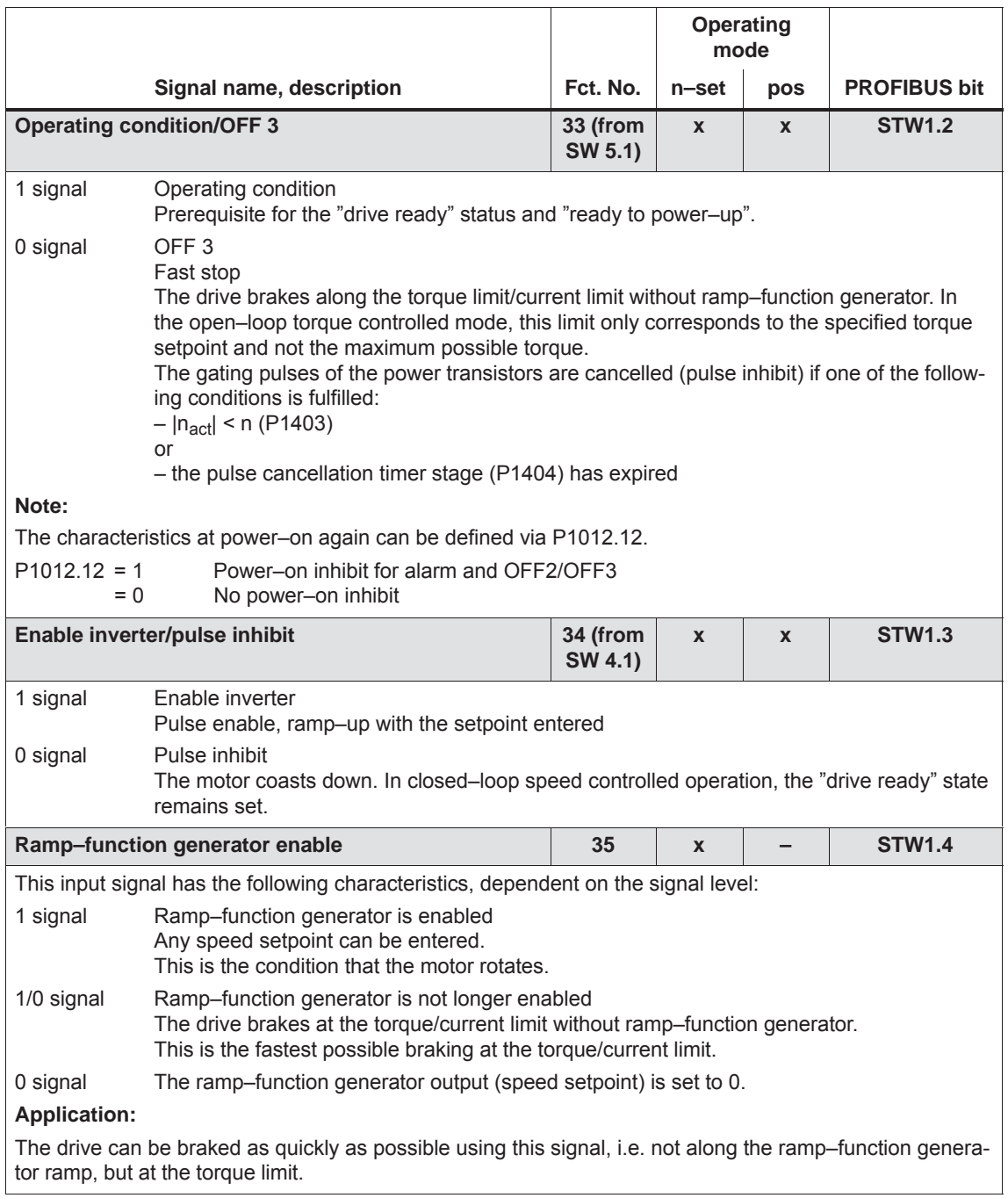

### Table 6-46 List of input signals, continued

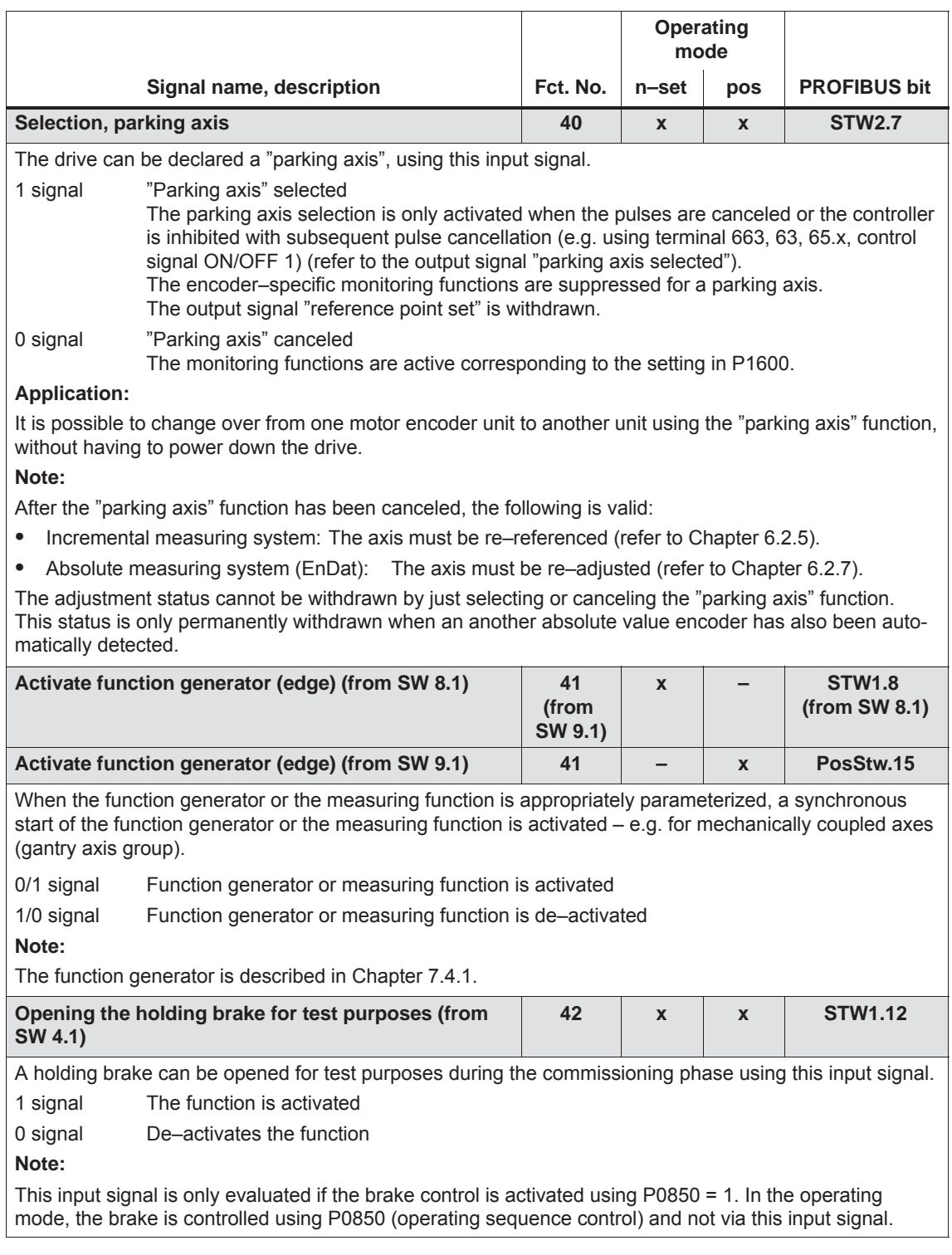

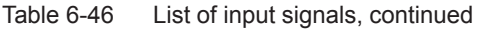

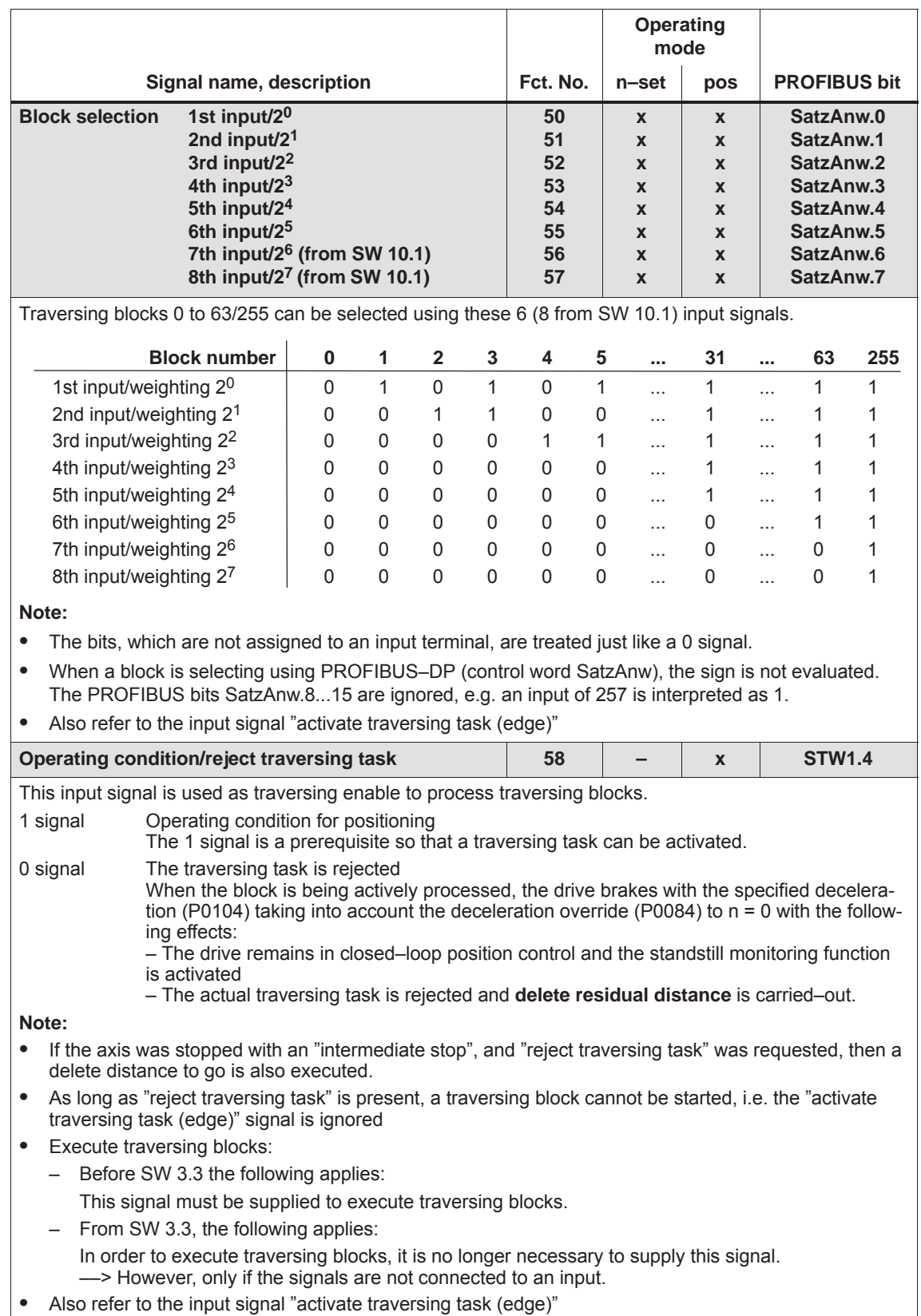

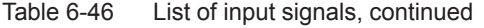

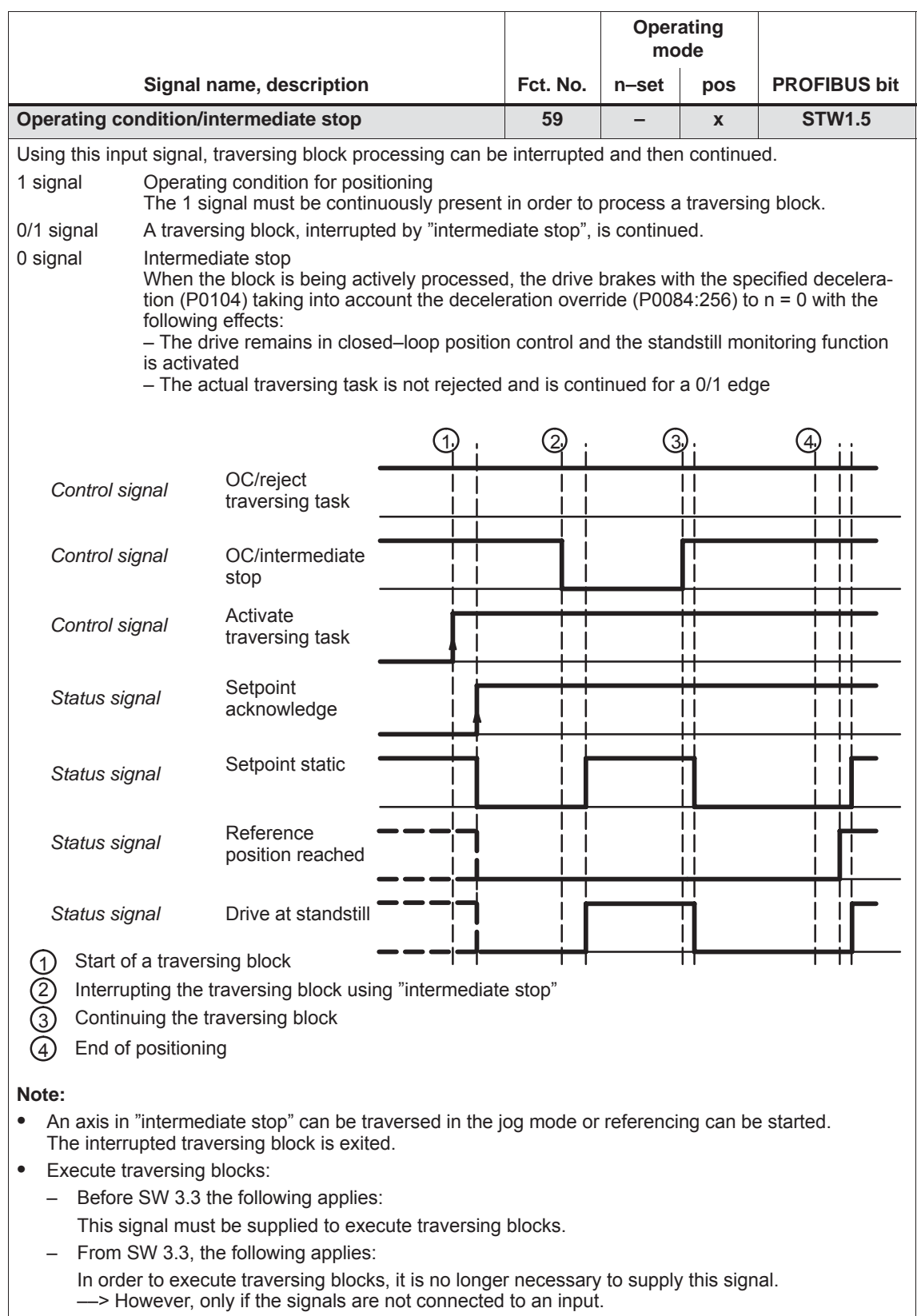

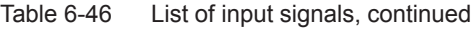

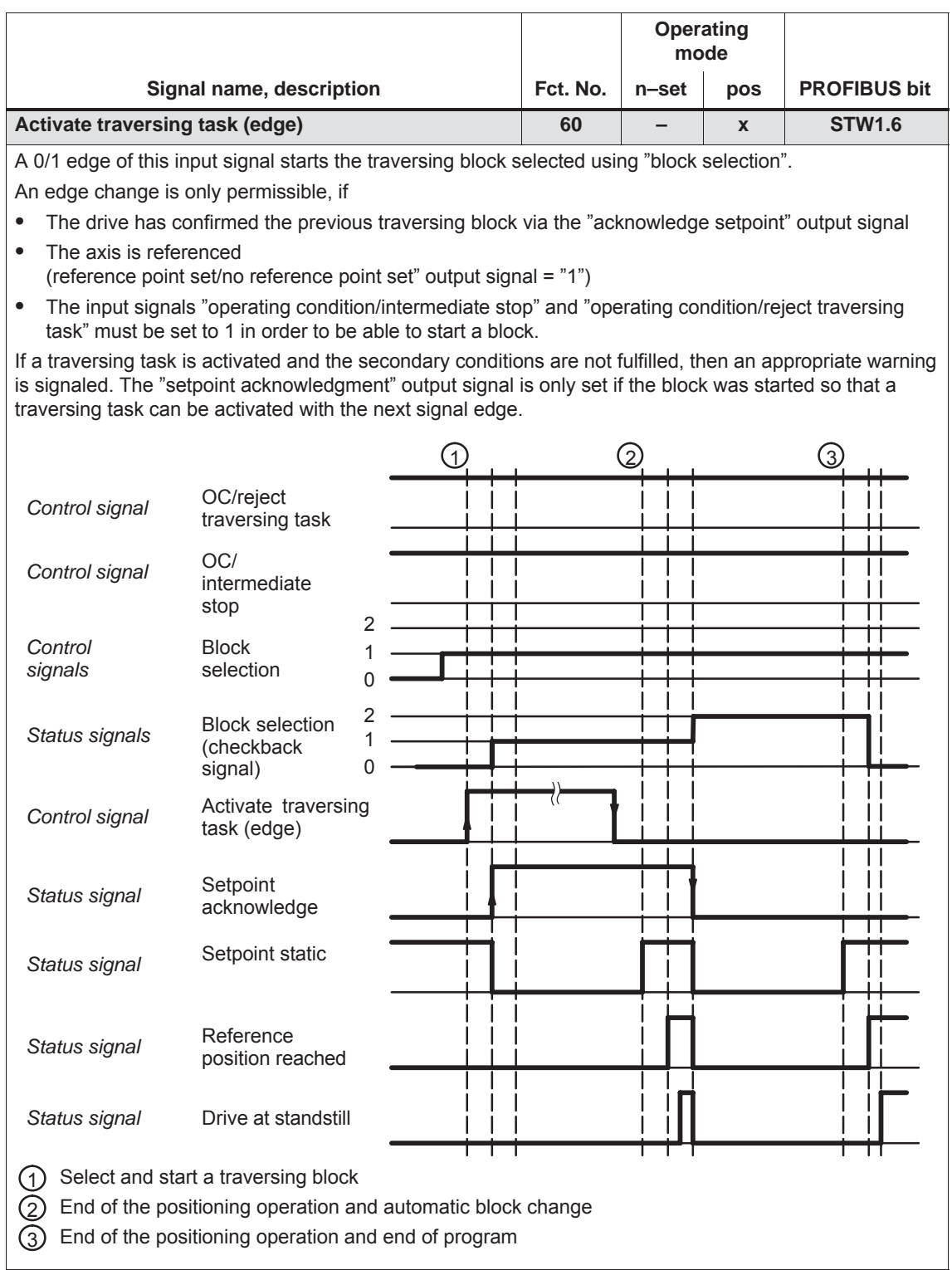

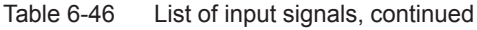

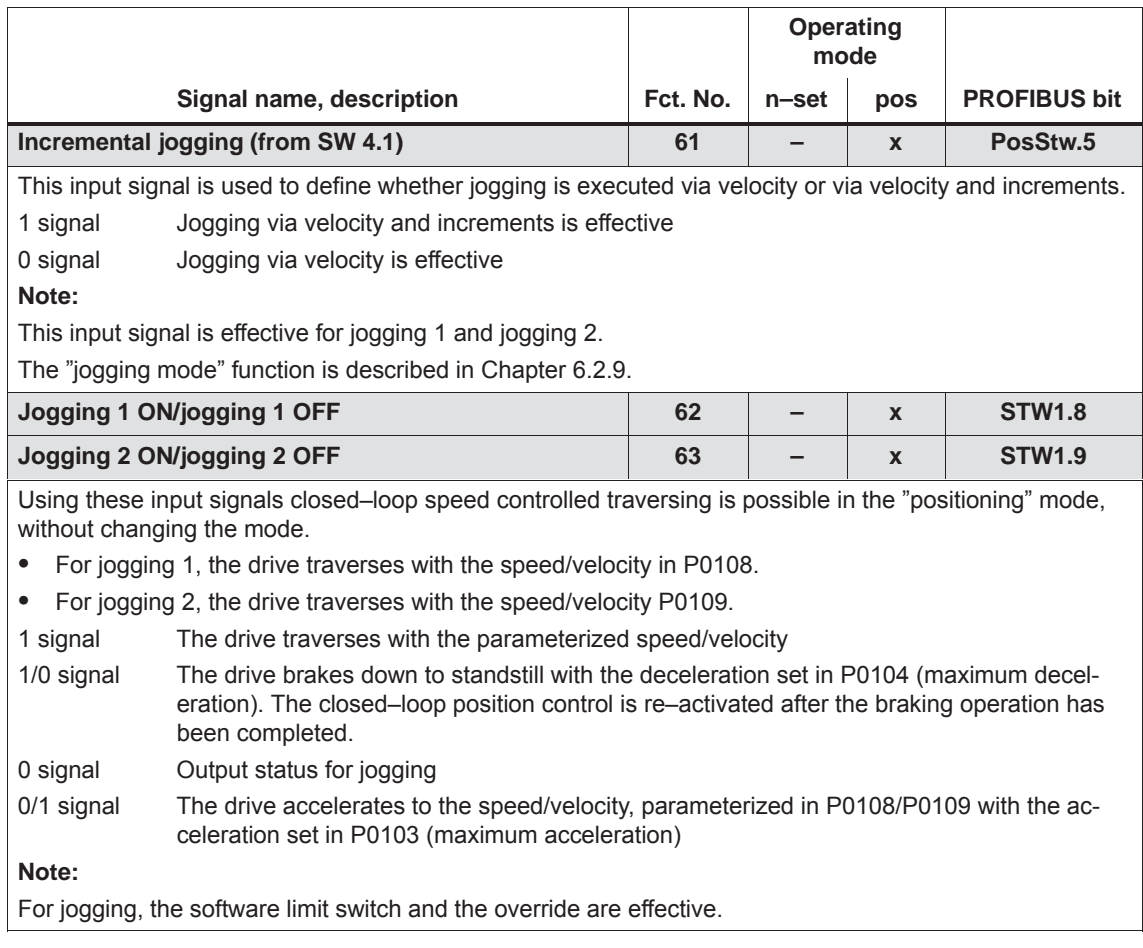

Table 6-46 List of input signals, continued

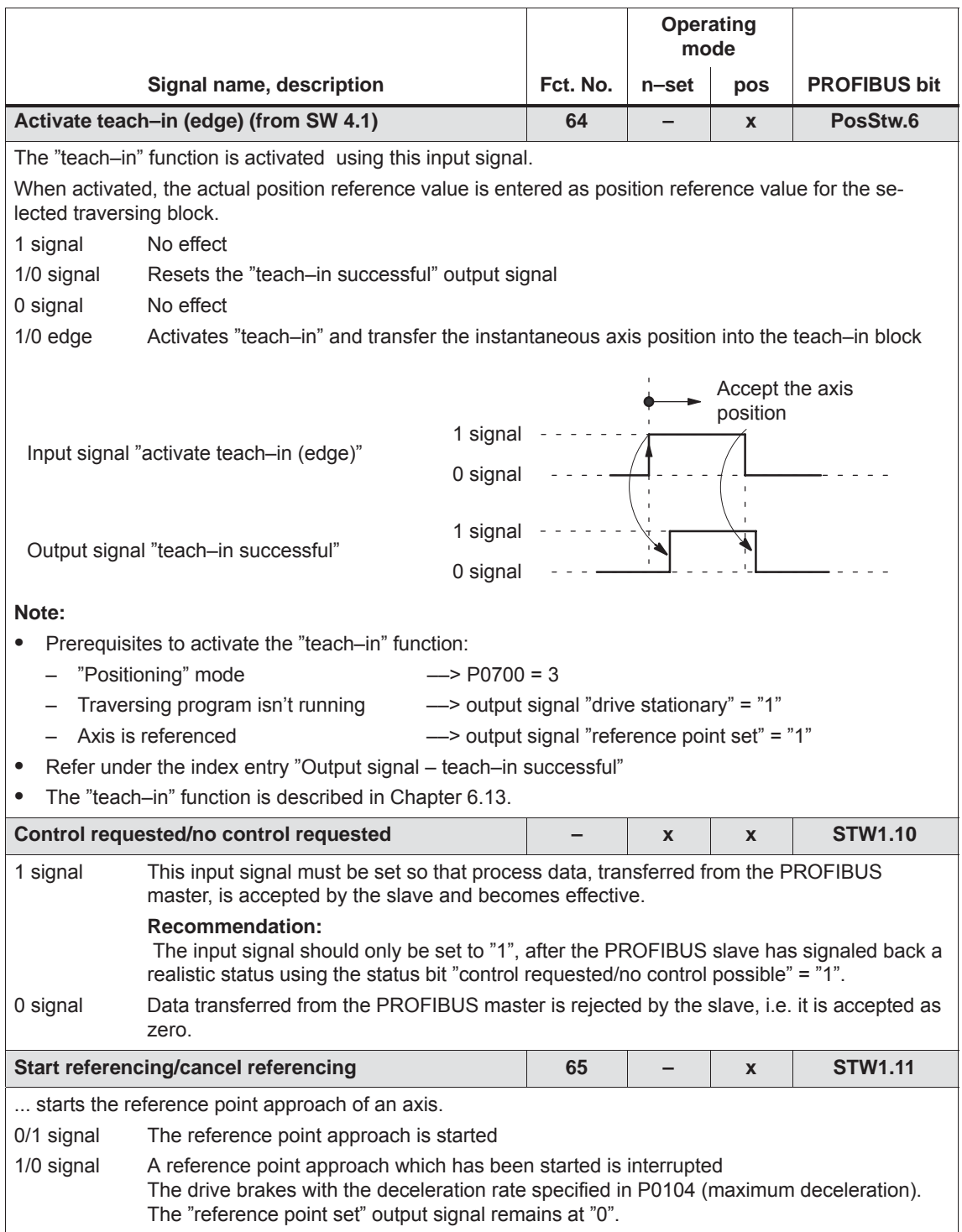

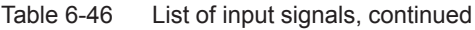

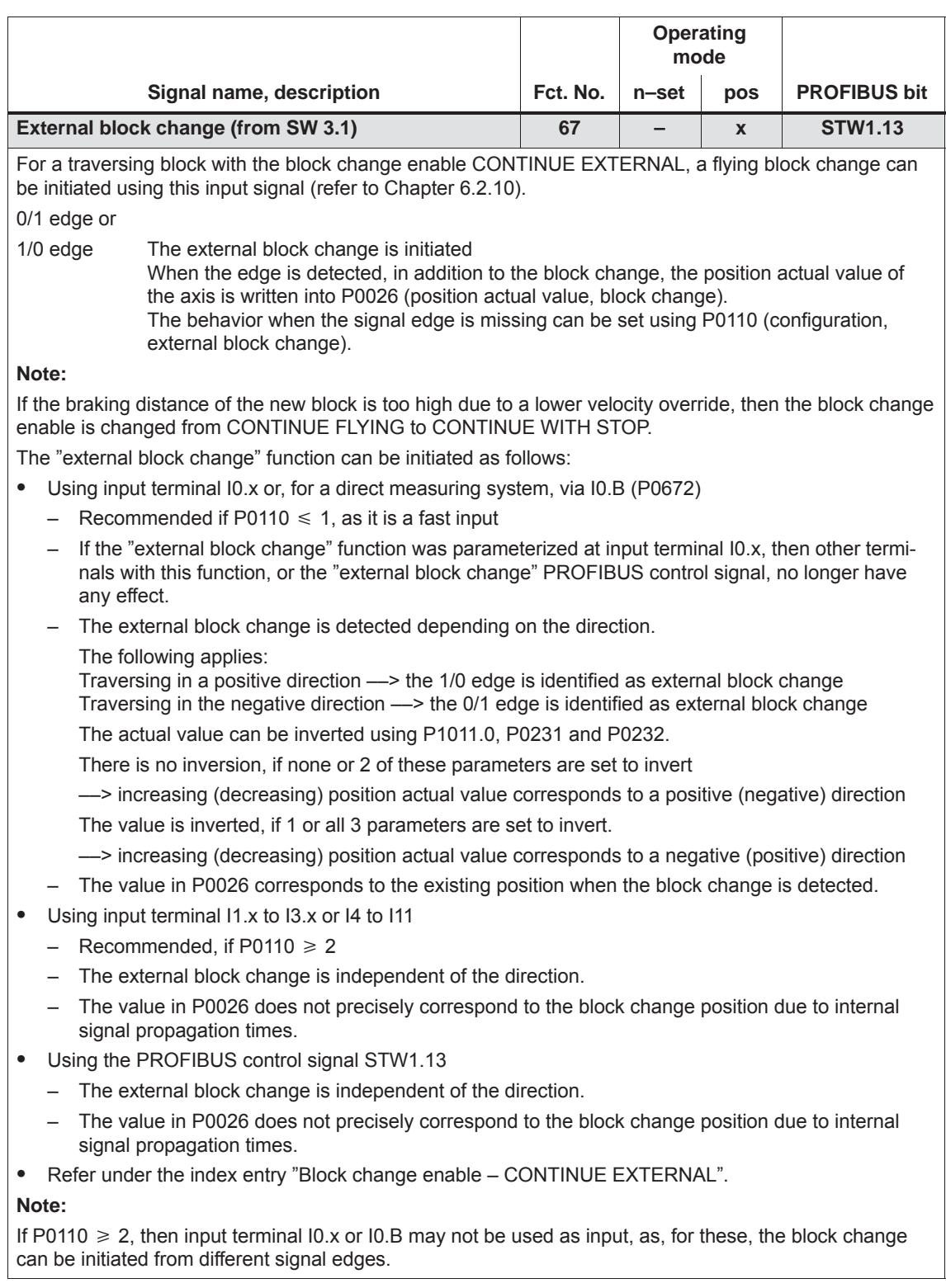

### Table 6-46 List of input signals, continued

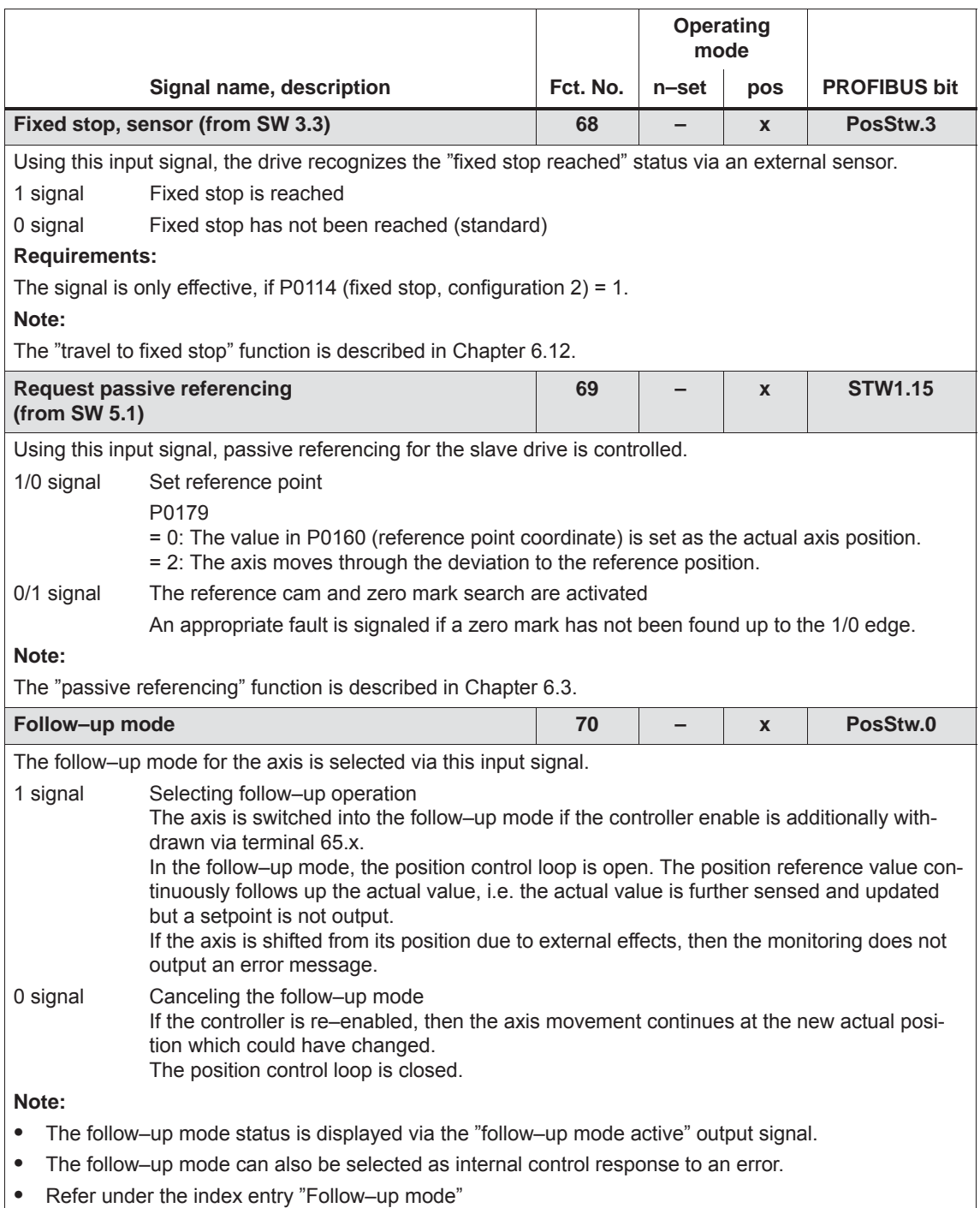

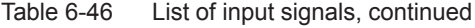

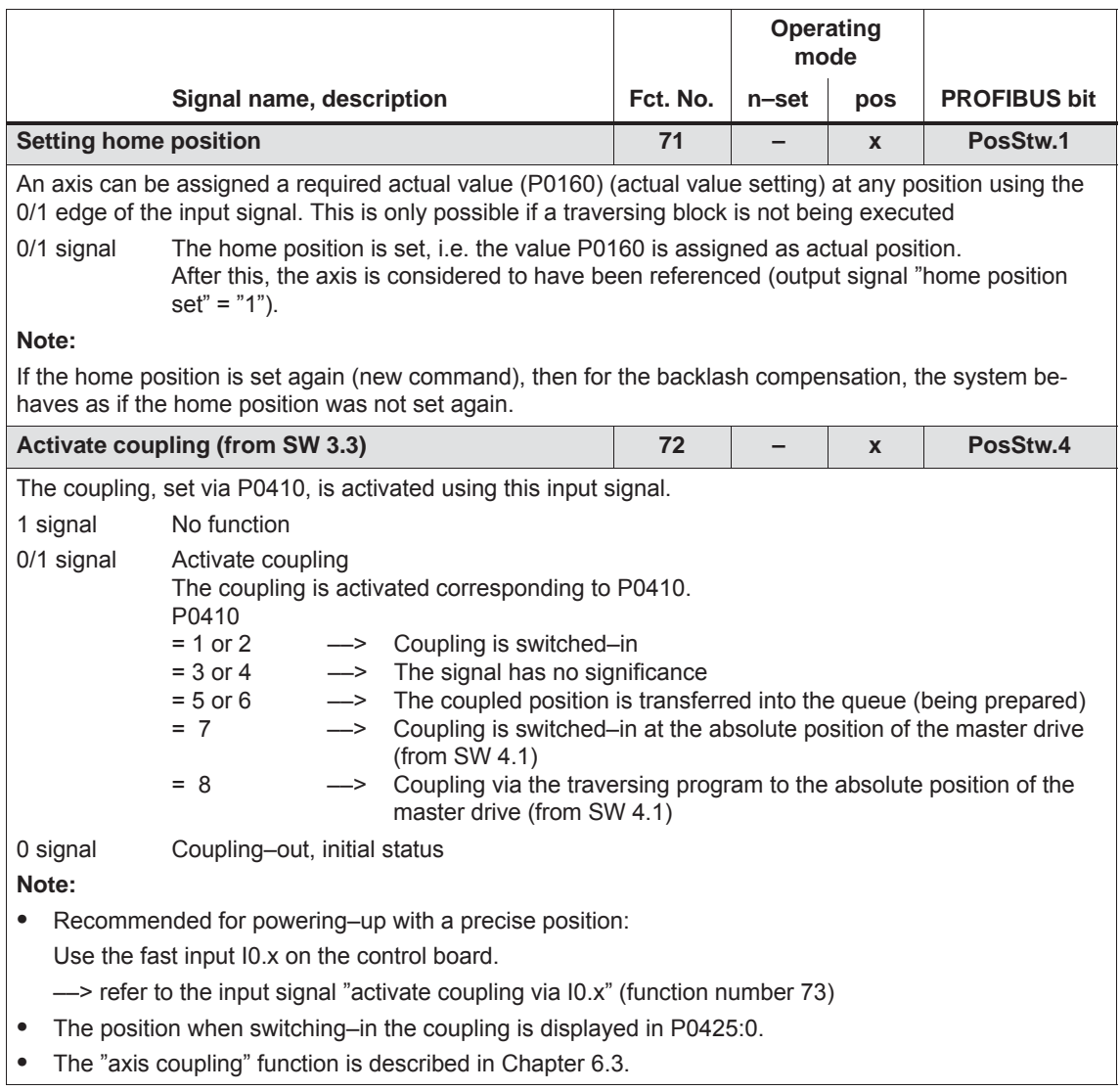

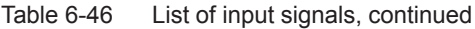

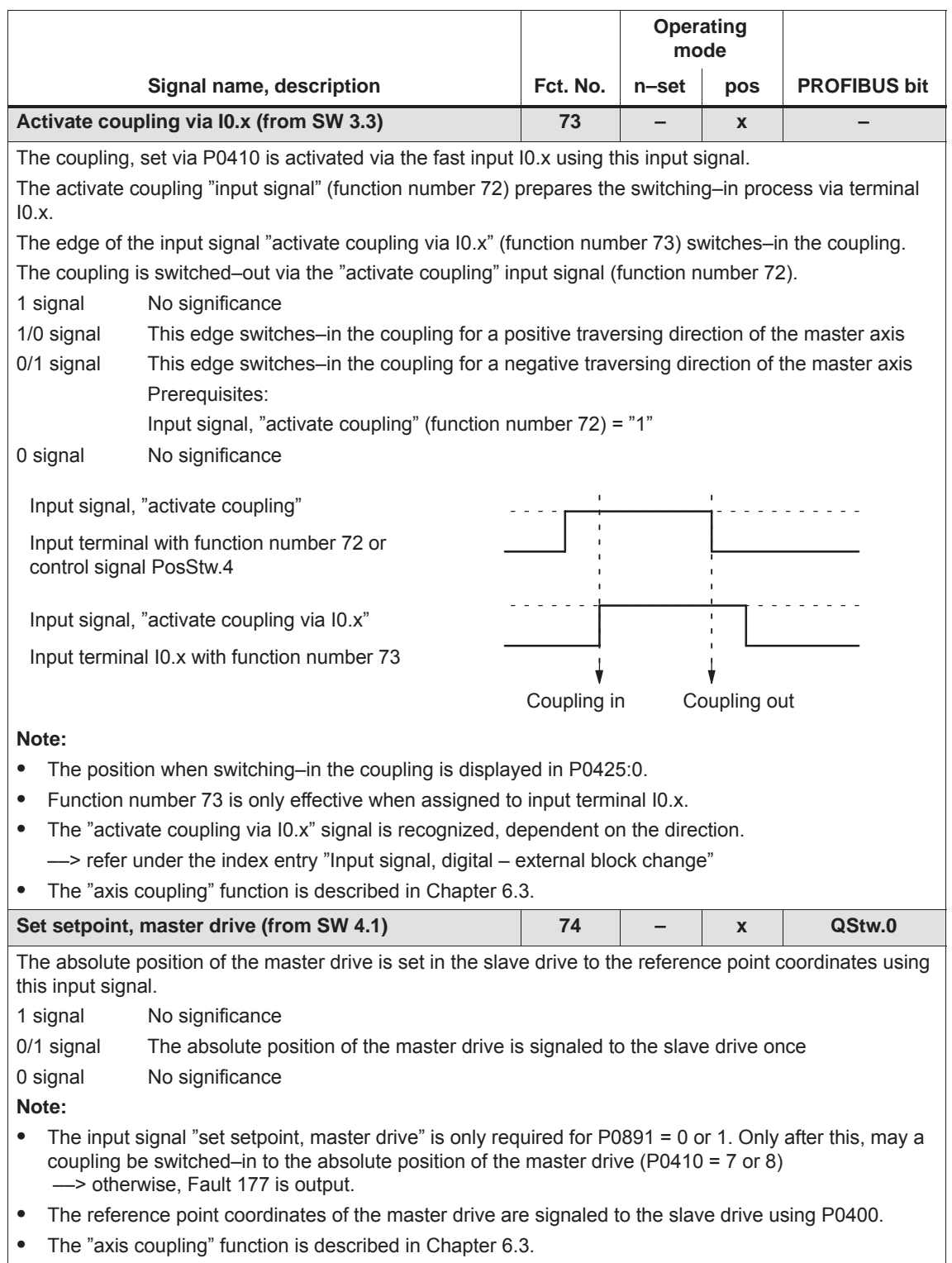

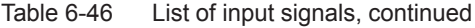

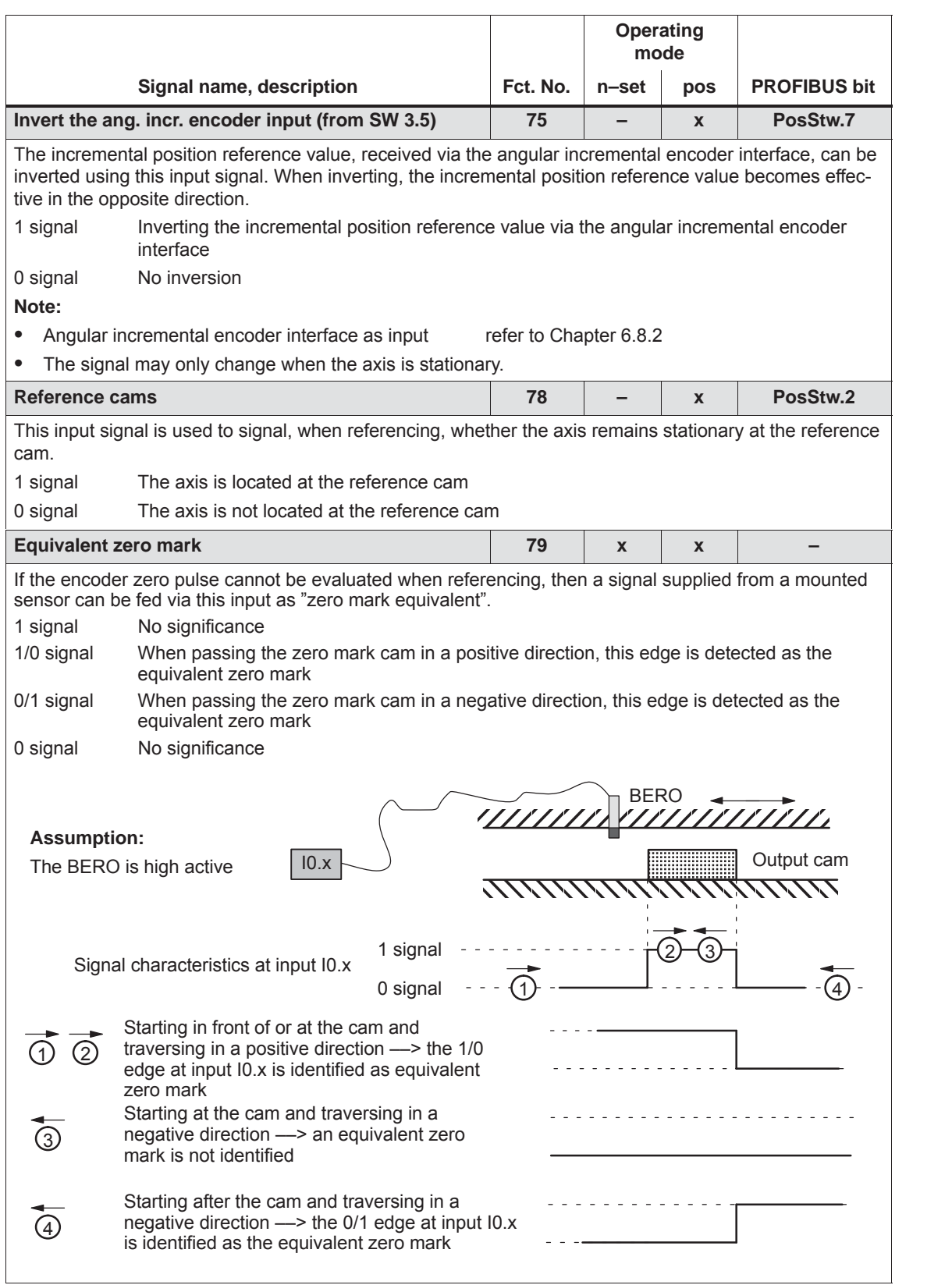

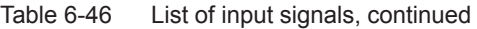

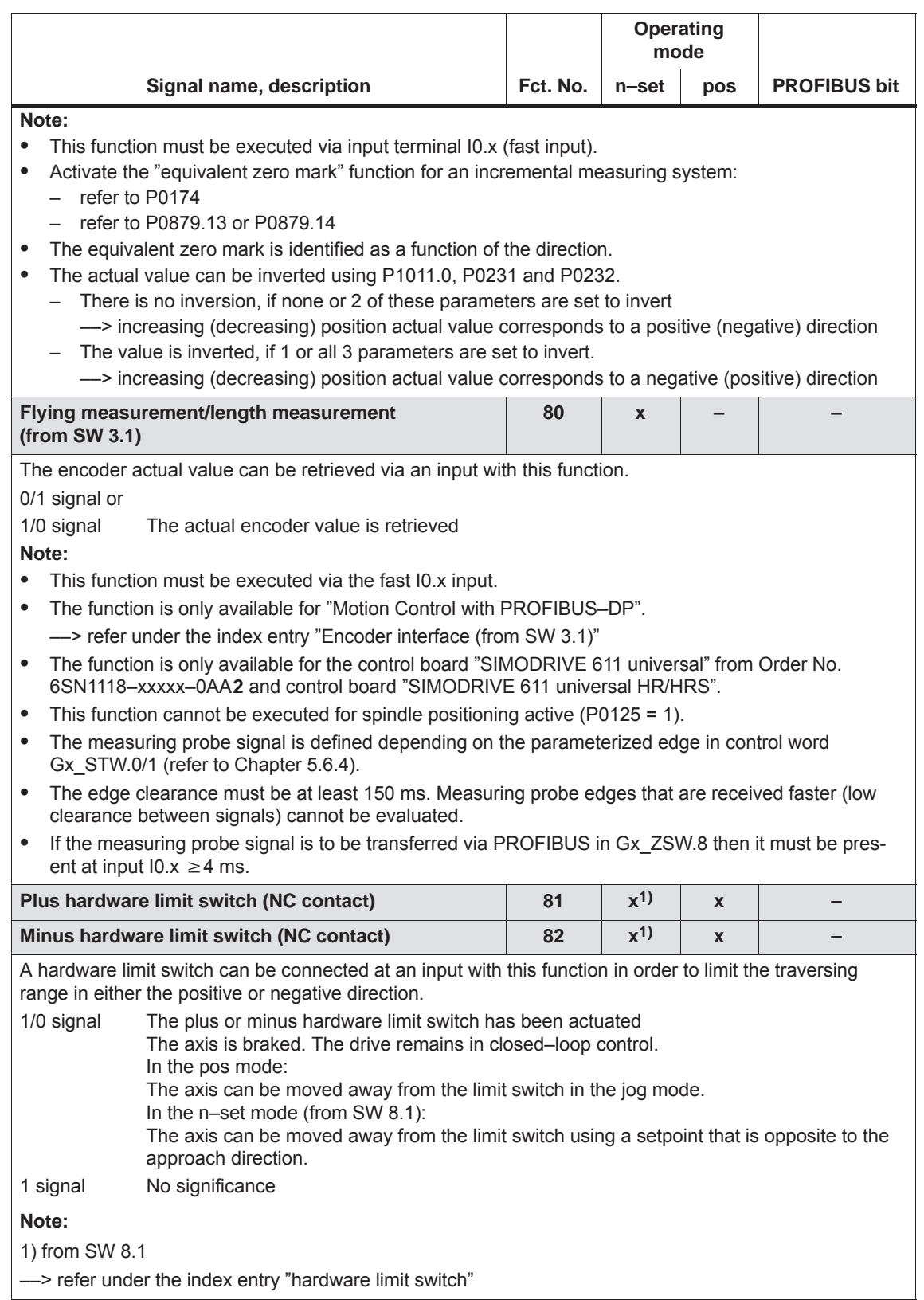

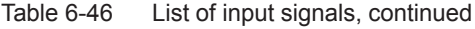

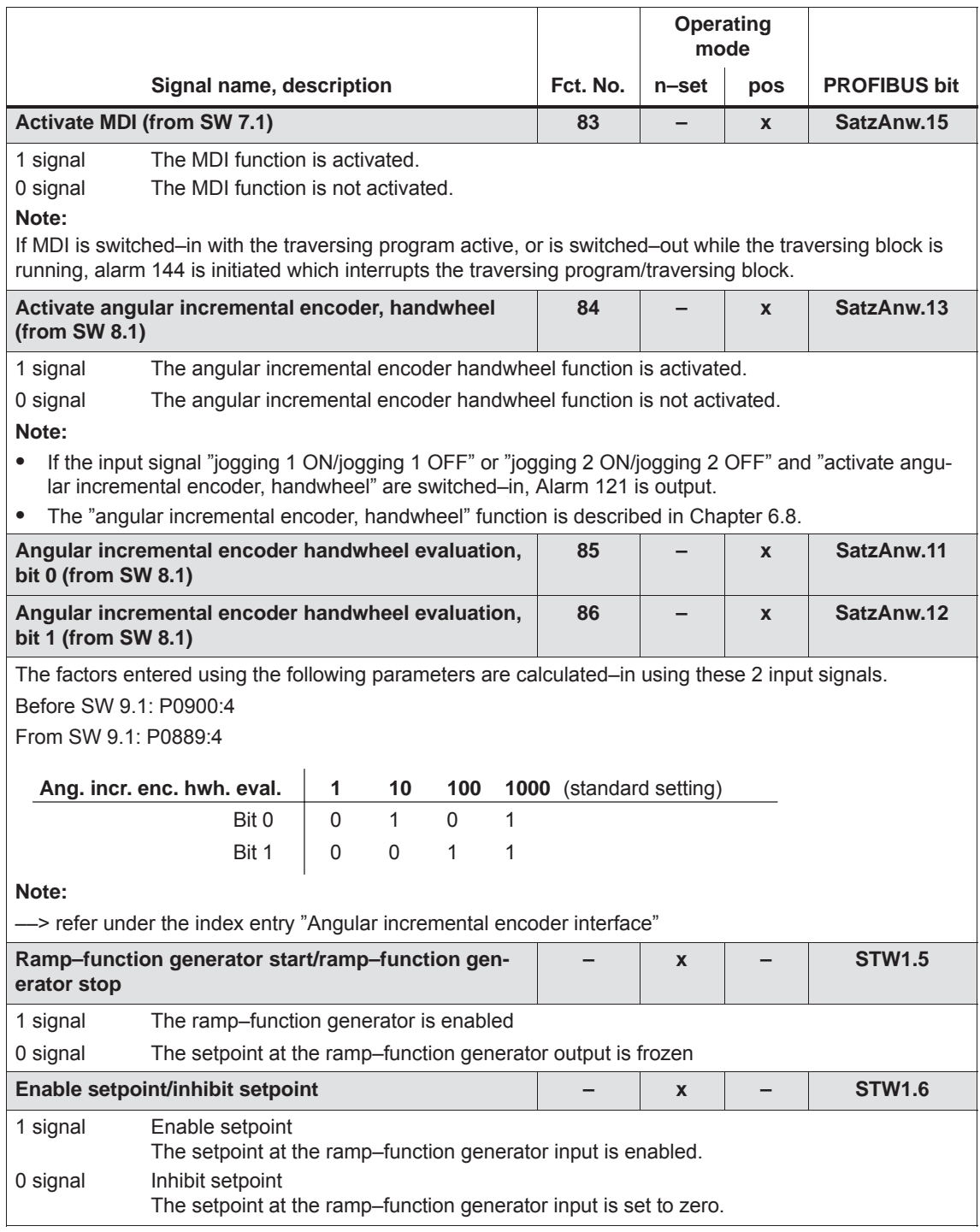

Table 6-46 List of input signals, continued

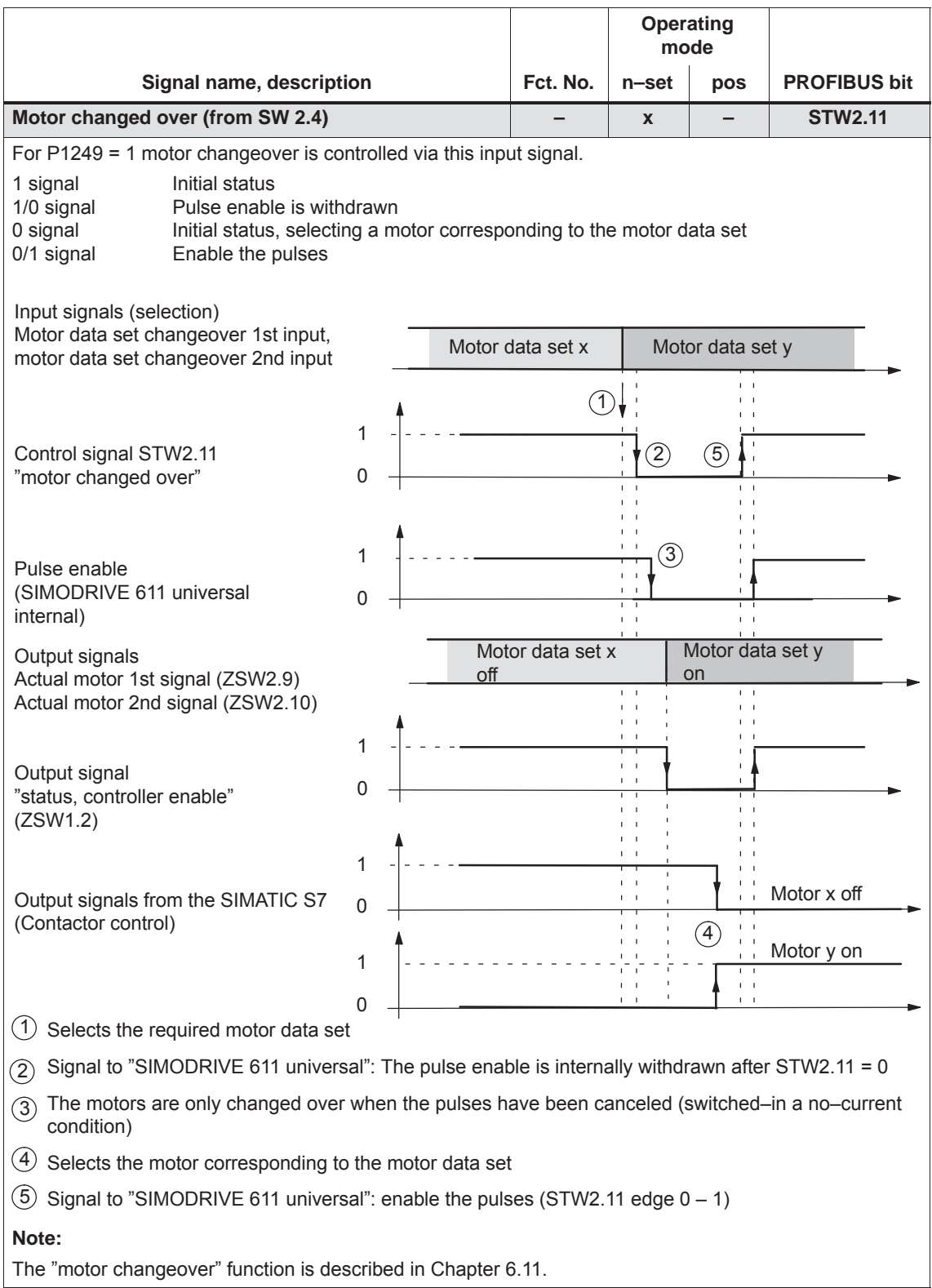

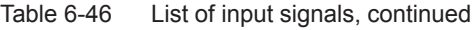

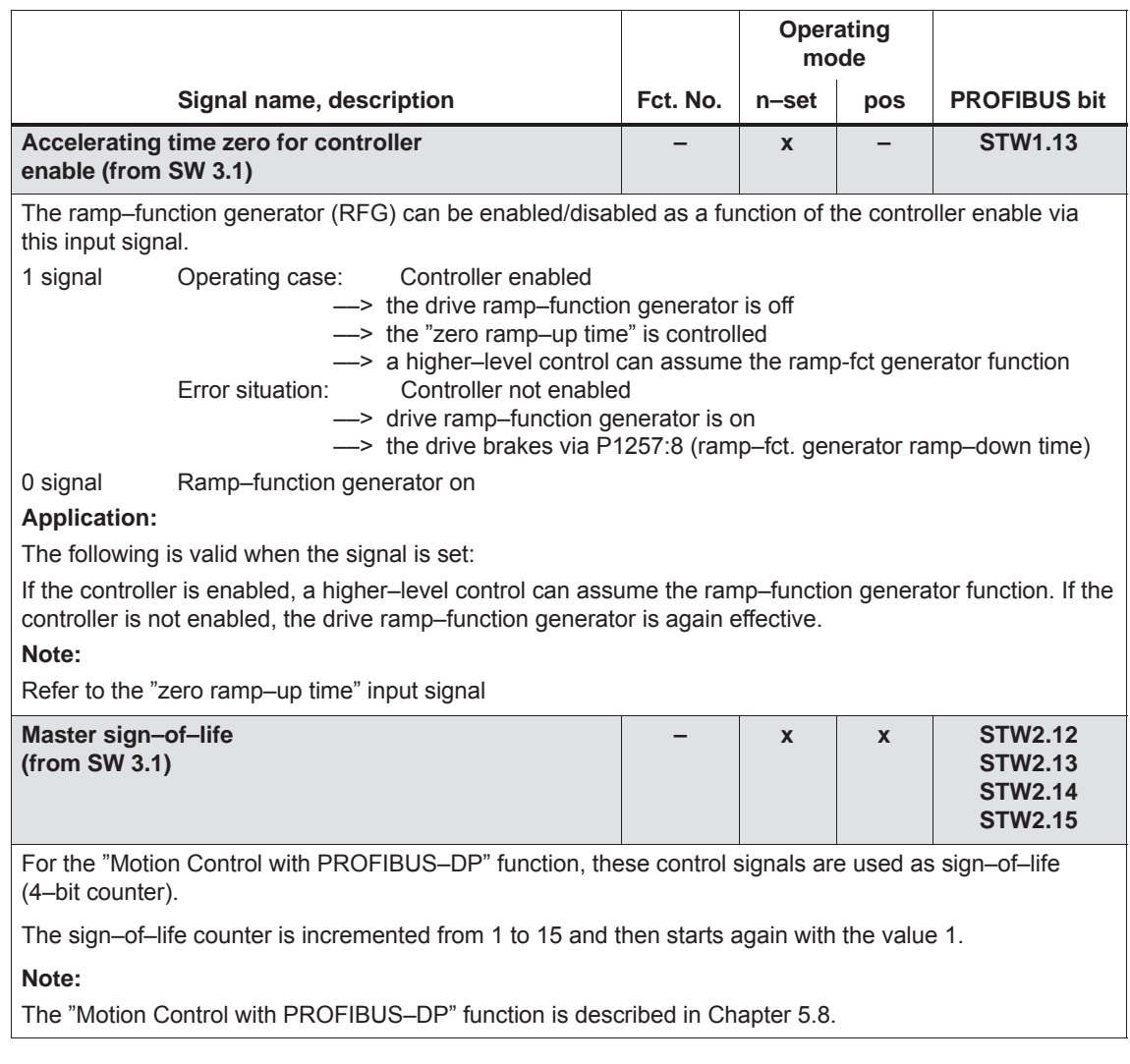

# **6.4.4 Permanently–connected output terminals**

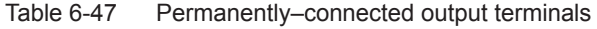

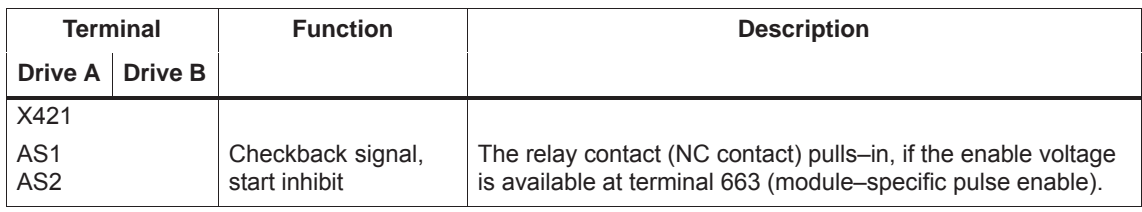

**Note**

Mode of operation, application purpose and additional information on the "safe start inhibit" is included in:

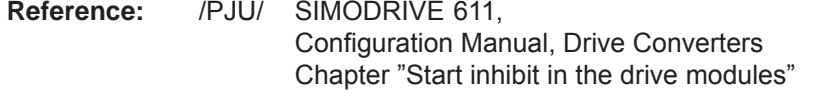

# **6.4.5 Freely–parameterizable digital output terminals**

**Description**

There are 4 freely–parameterizable output terminals for each axis.

A terminal is parameterized by entering the appropriate required function number into the assigned parameter.

Which function numbers are available? - - Refer to Chapter 6.4.6

P0699 is used to define as to whether the output signal is output, inverted, or not inverted.

#### **Notice**

The terminals may only be parameterized when the drive pulses are canceled.

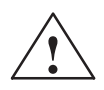

### **! Warning**

Digital outputs can assume non–definable states while the module boots, the module is being initialized, for a computation time overflow or processor crash. This can result in a safety risk at the machine which must be completely eliminated using the appropriate external resources!

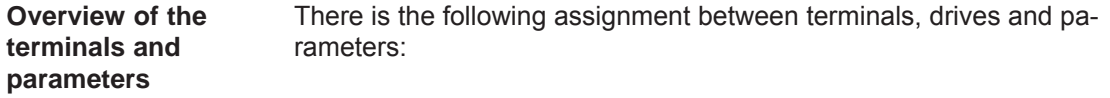

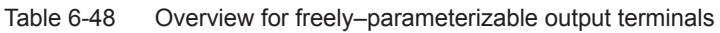

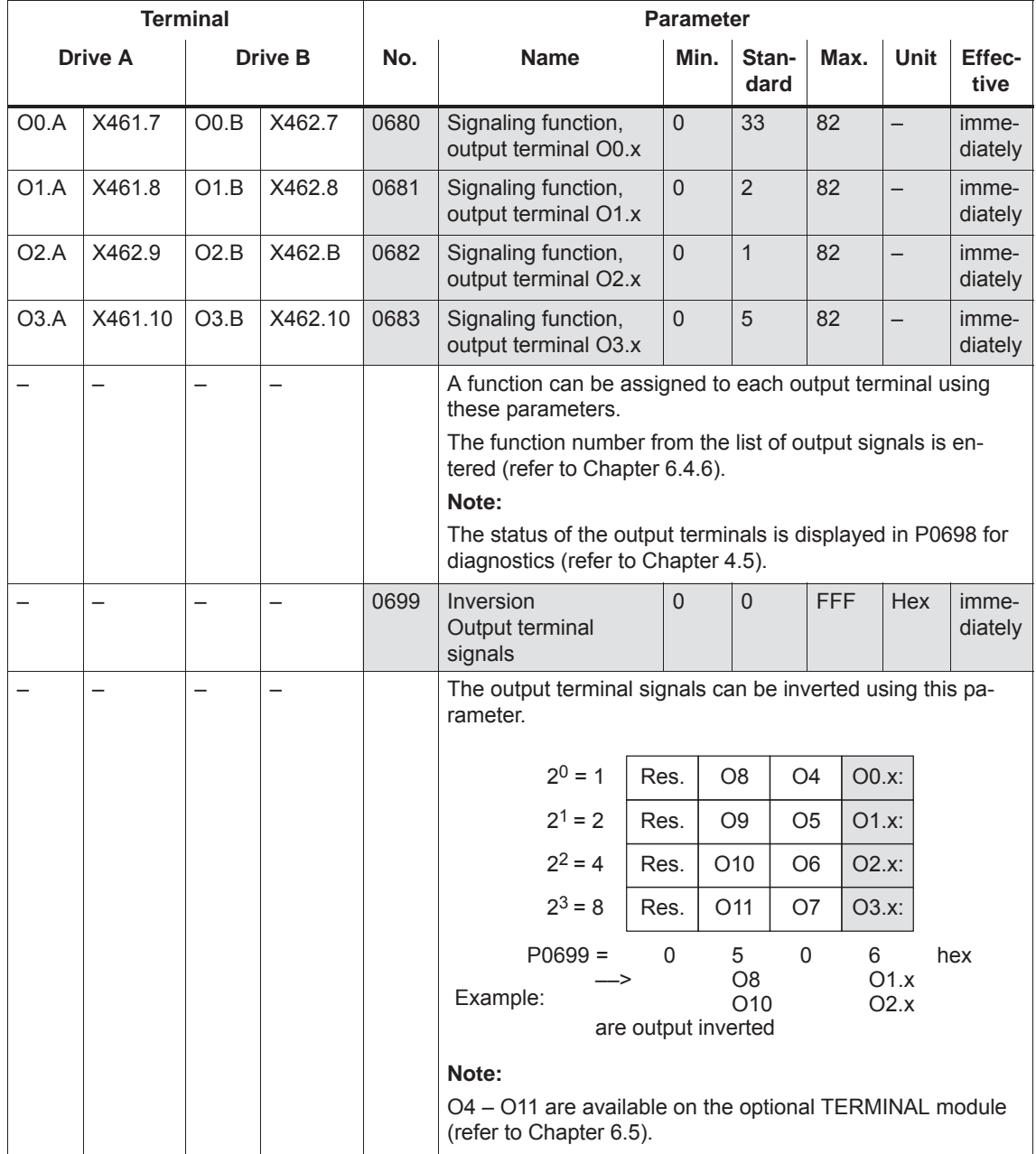

# **6.4.6 List of output signals**

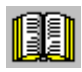

#### **Reader's note**

The drive "signals" the output signals, listed in the Tables 6-49 and 6-50 either through an output terminal or as status bit to PROFIBUS–DP.

All of the output signals can be found in the Index under Output signal....

For output signals, which are assigned to terminals, an inversion can be parameterized. In this list, these output signals are represented as **not inverted**.

If an output signal inversion has been parameterized, then this must be appropriately taken into account when representing the signal.

The following must be specified for each signal:

- Fct. No.: The function number is required to parameterize the output terminal via the display and operator control unit.
- Operating mode (P0700): This specifies in which operating mode the signal is available (x: Available, –: Not available).

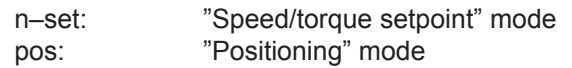

 $\bullet$  PROFIBUS bit: The bit name is required to read the signal via PROFIBUS–DP (refer to Chapter 5.6.1). Example: ZSW2.10 - -> that means, status 2 bit 10

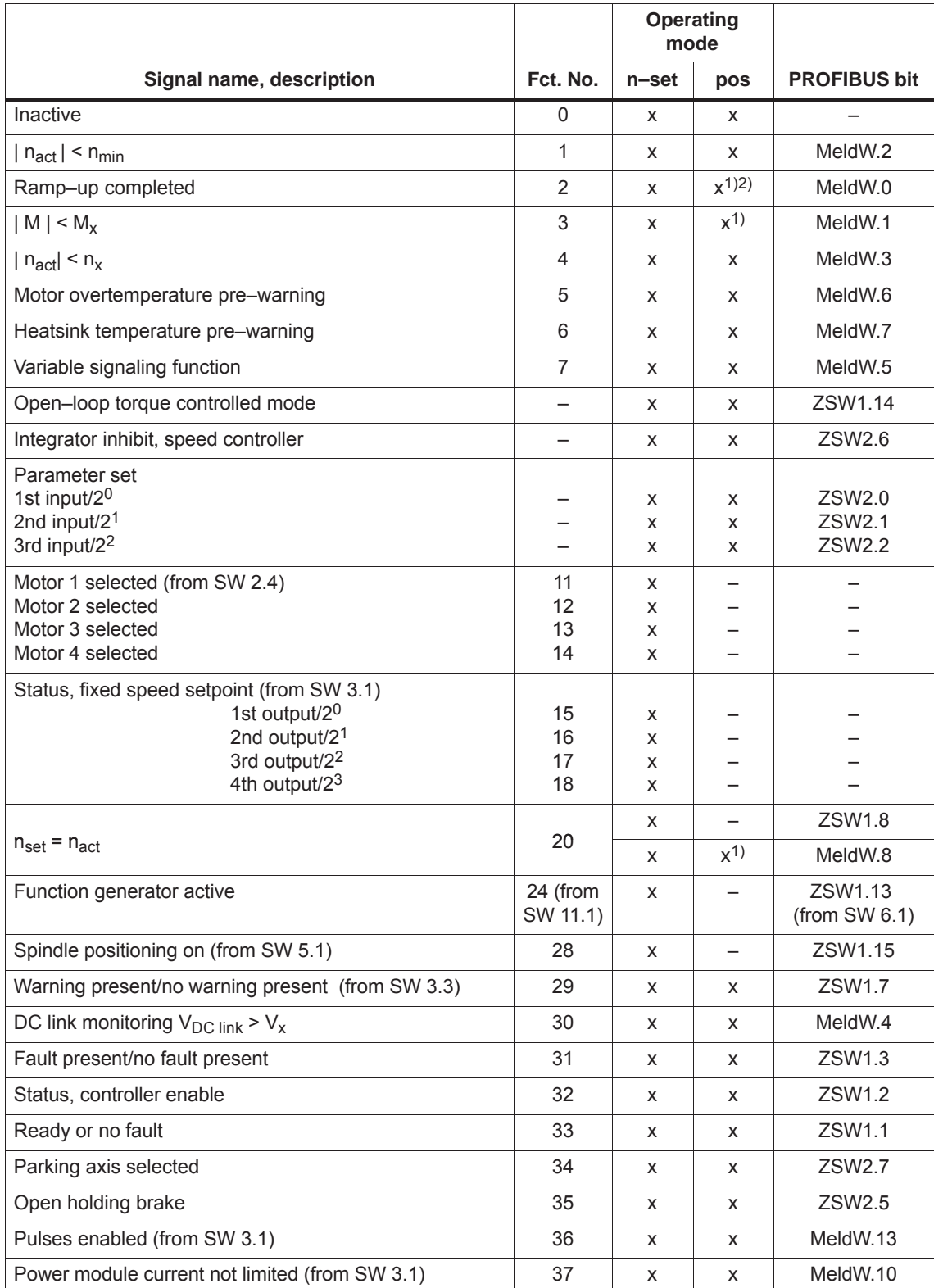

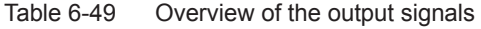

1) In the pos mode, the signal can only be conditionally used.

2) From SW 11.1 the "Programmed velocity reached" output signal, Fct. No. 88, can be configured.

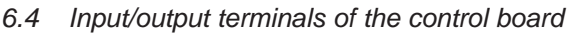

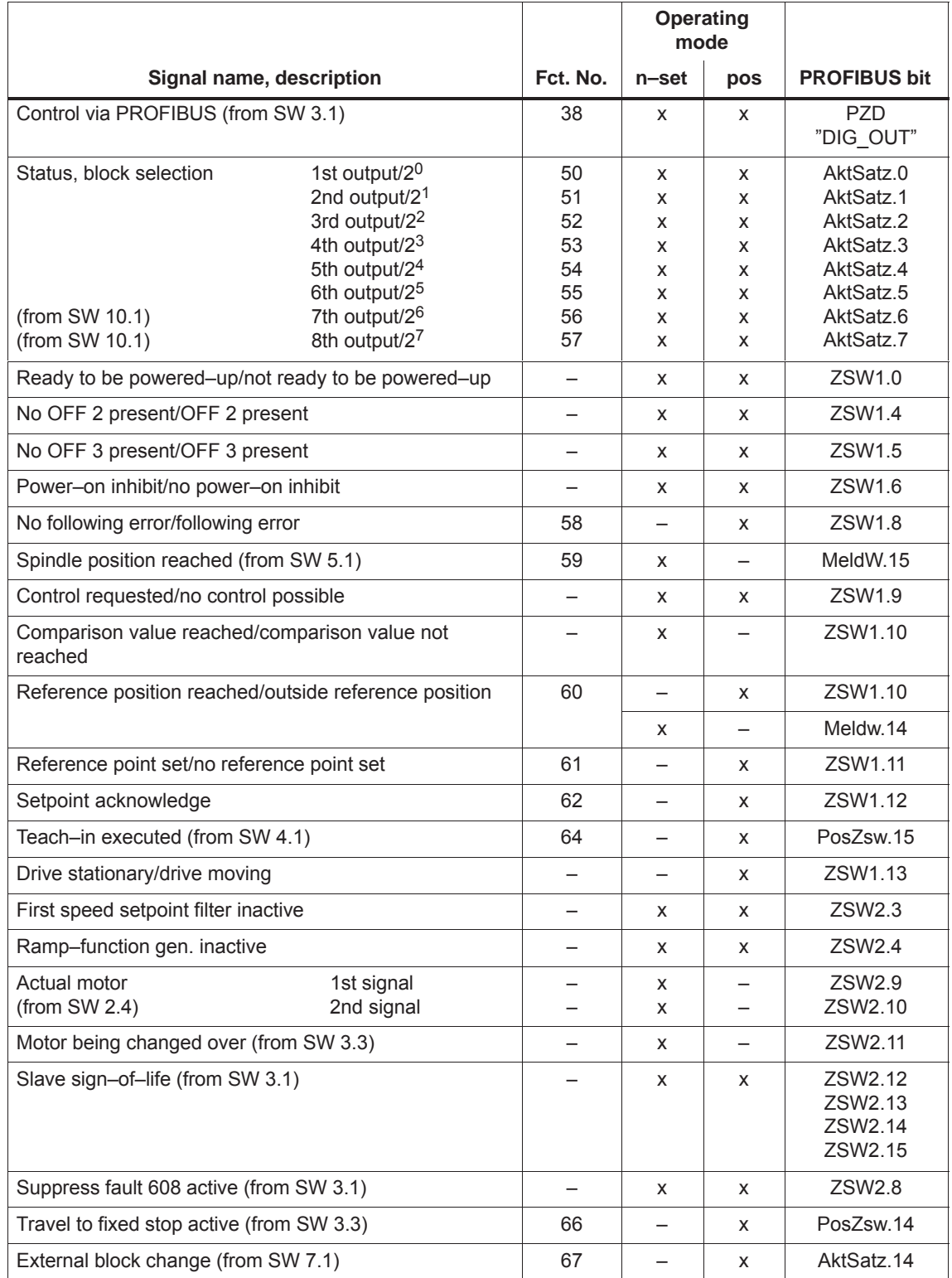

### Table 6-49 Overview of the output signals, continued

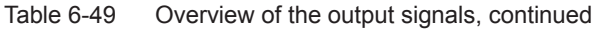

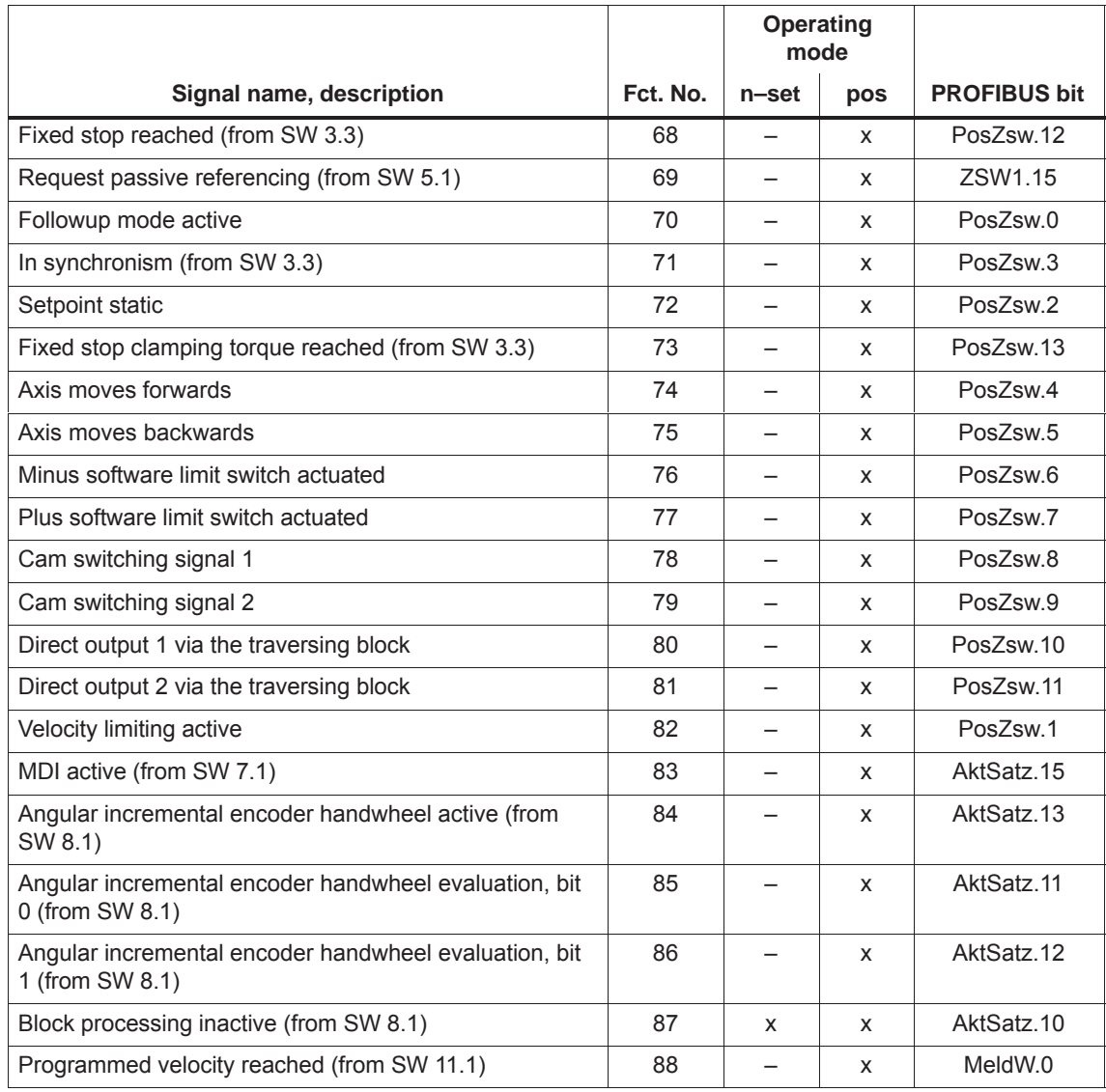

Table 6-50 List of output signals

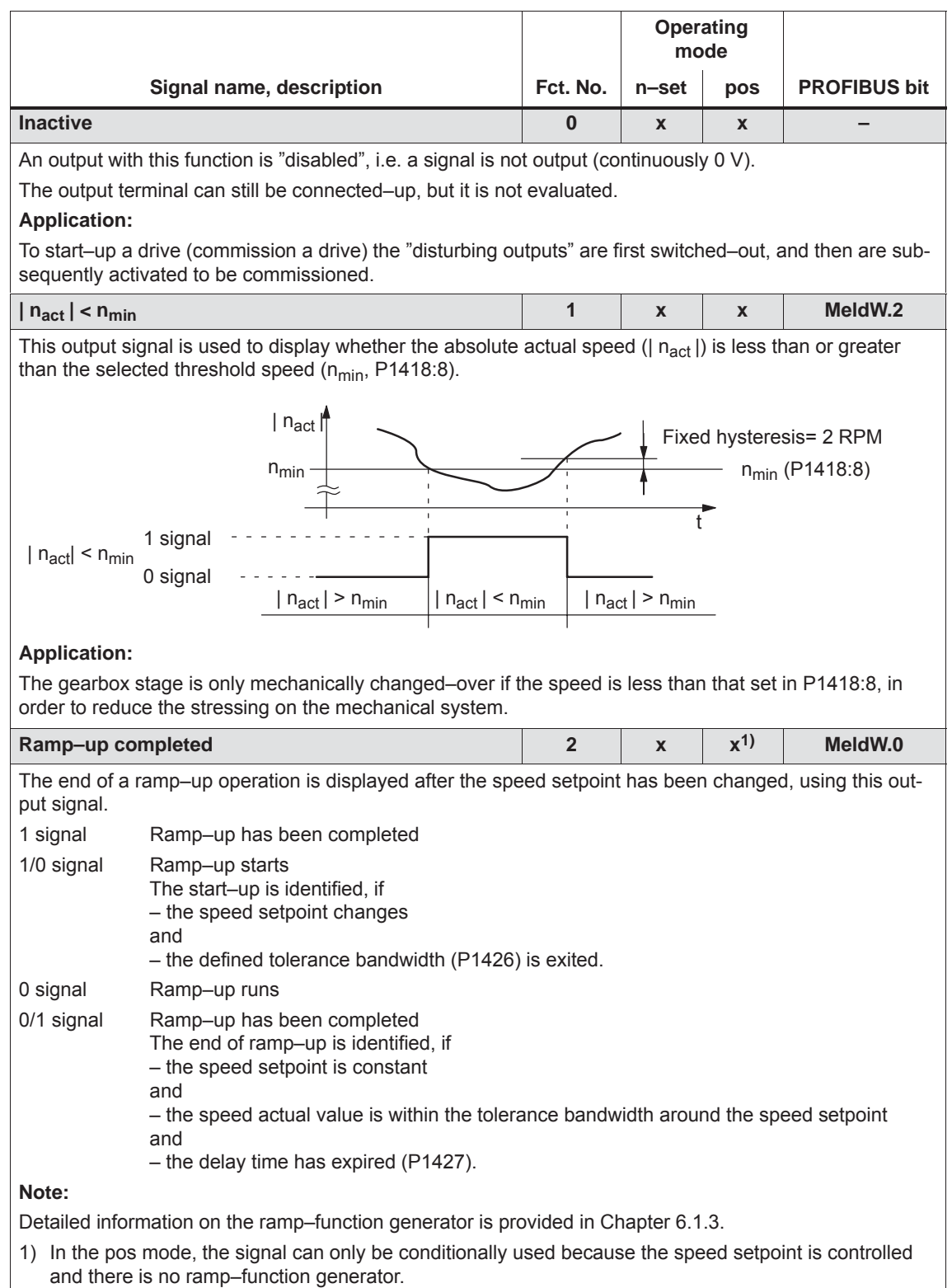

**6**

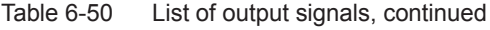

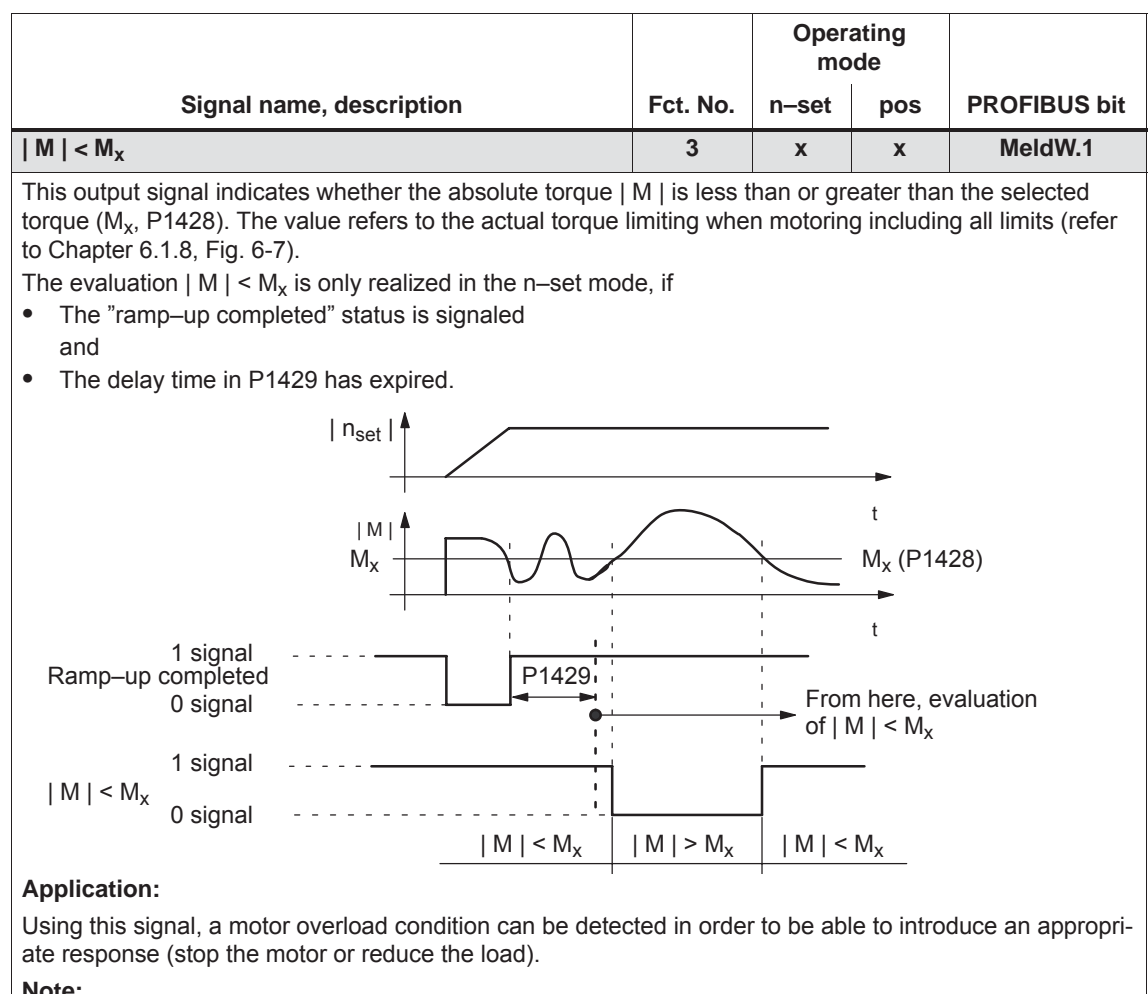

**Note:**

- In the pos mode, the "ramp–up completed" state is always signaled, i.e. the delay time in P1429 has already expired. The signal  $|M| < M_x$  immediately changes the signal state. Only when the delay time in P1429 changes, is the signal  $|M|$  < M<sub>x</sub> output delayed by this time.
- $\bullet$ Parameter P1428 is referred to the threshold torque M\_X (ARM. SRM) or the threshold force F\_X (SLM).
- $\bullet$  In the pos mode, the signal can only be conditionally used because the speed setpoint is controlled and there is no ramp–function generator.

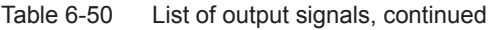

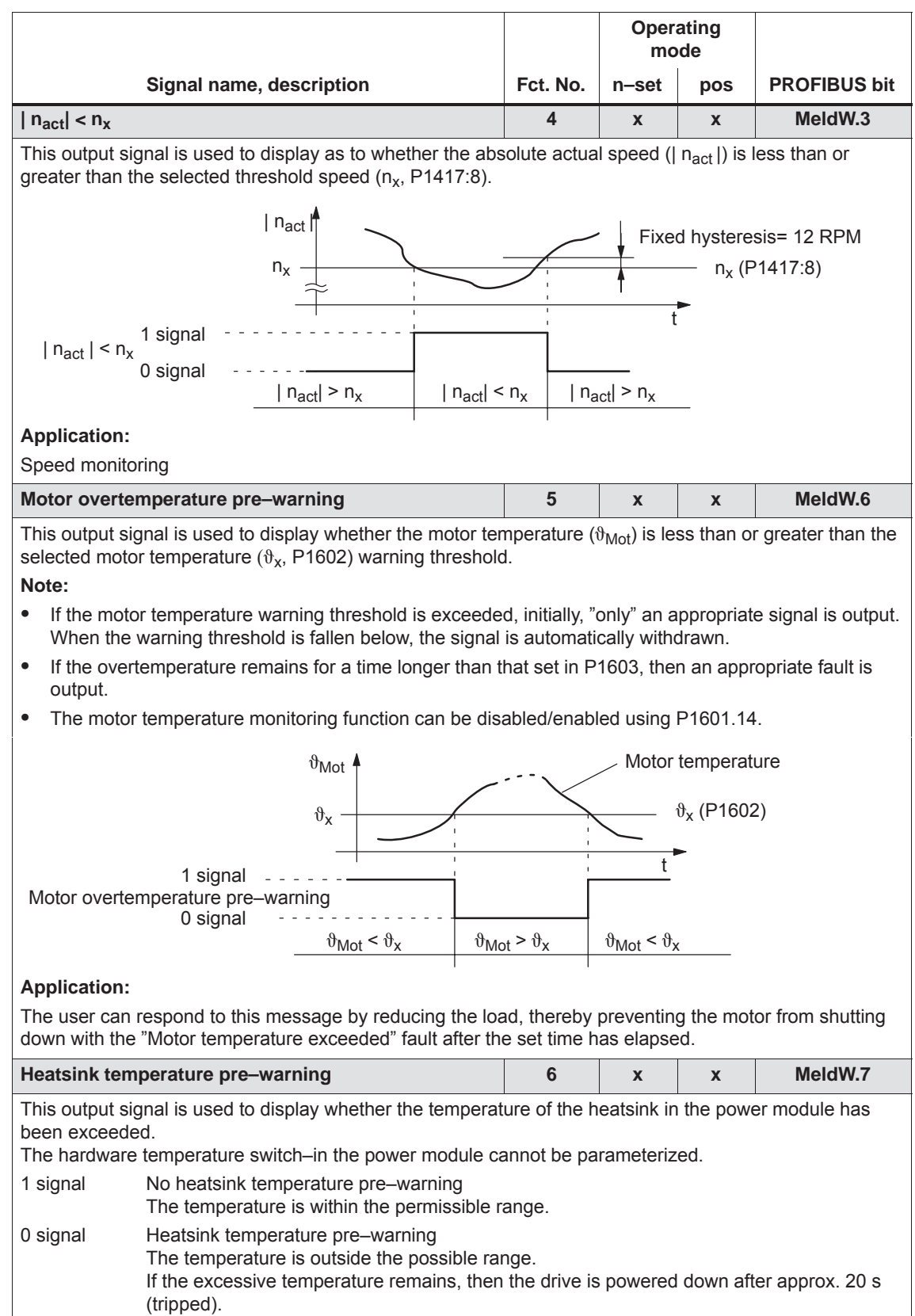

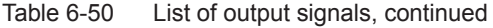

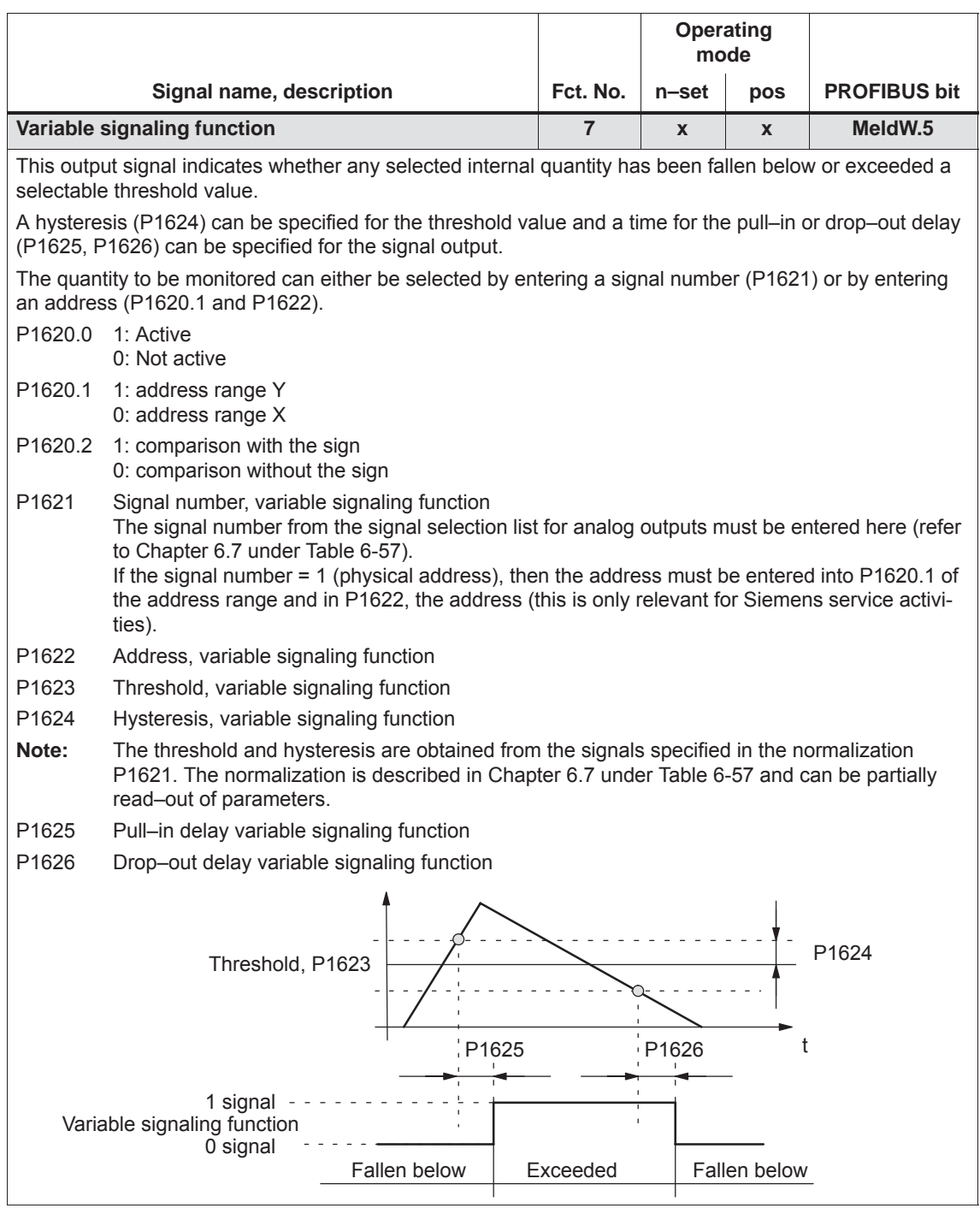

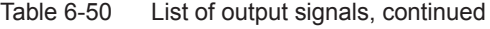

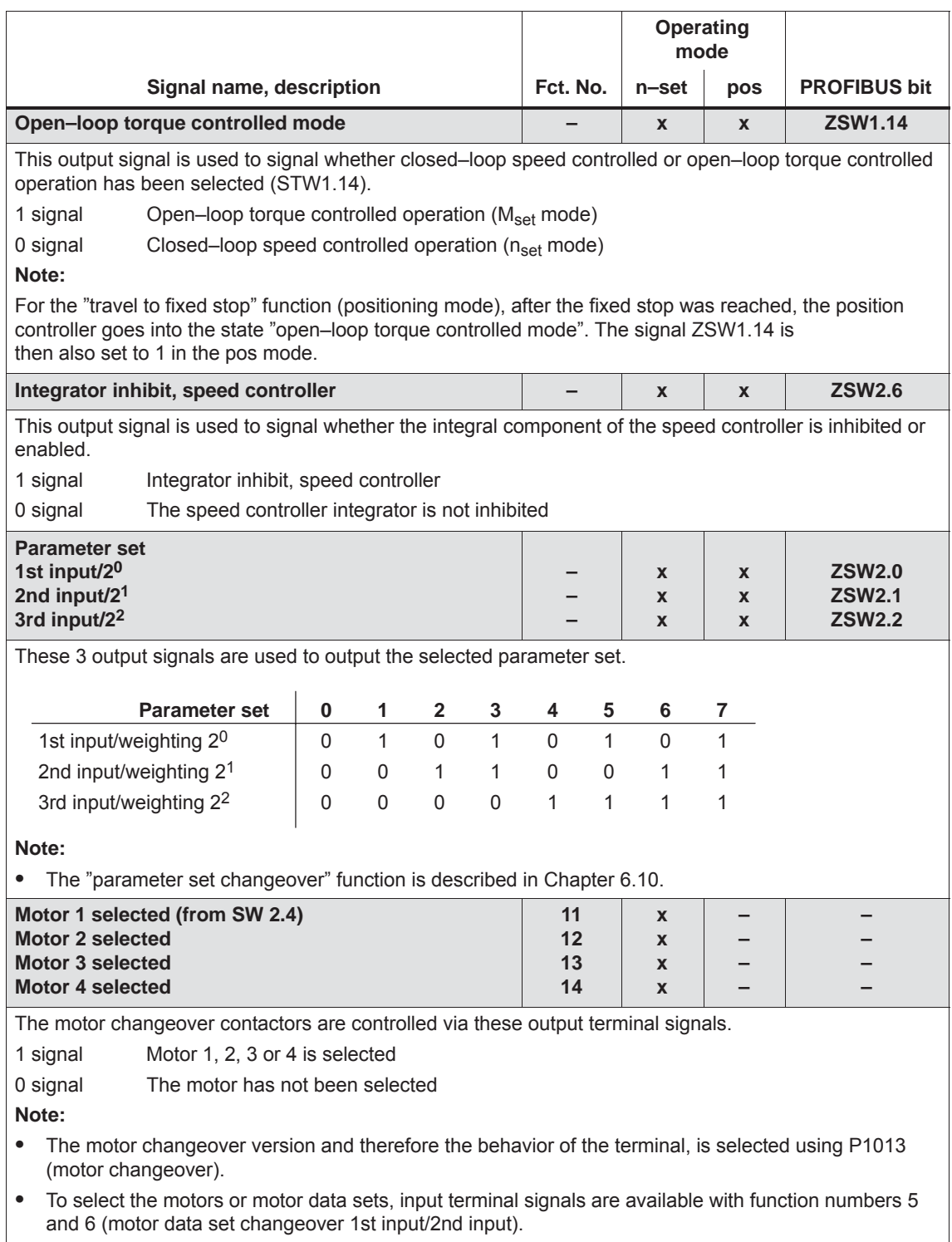

Motor changeover is described in Chapter 6.11.

**6**

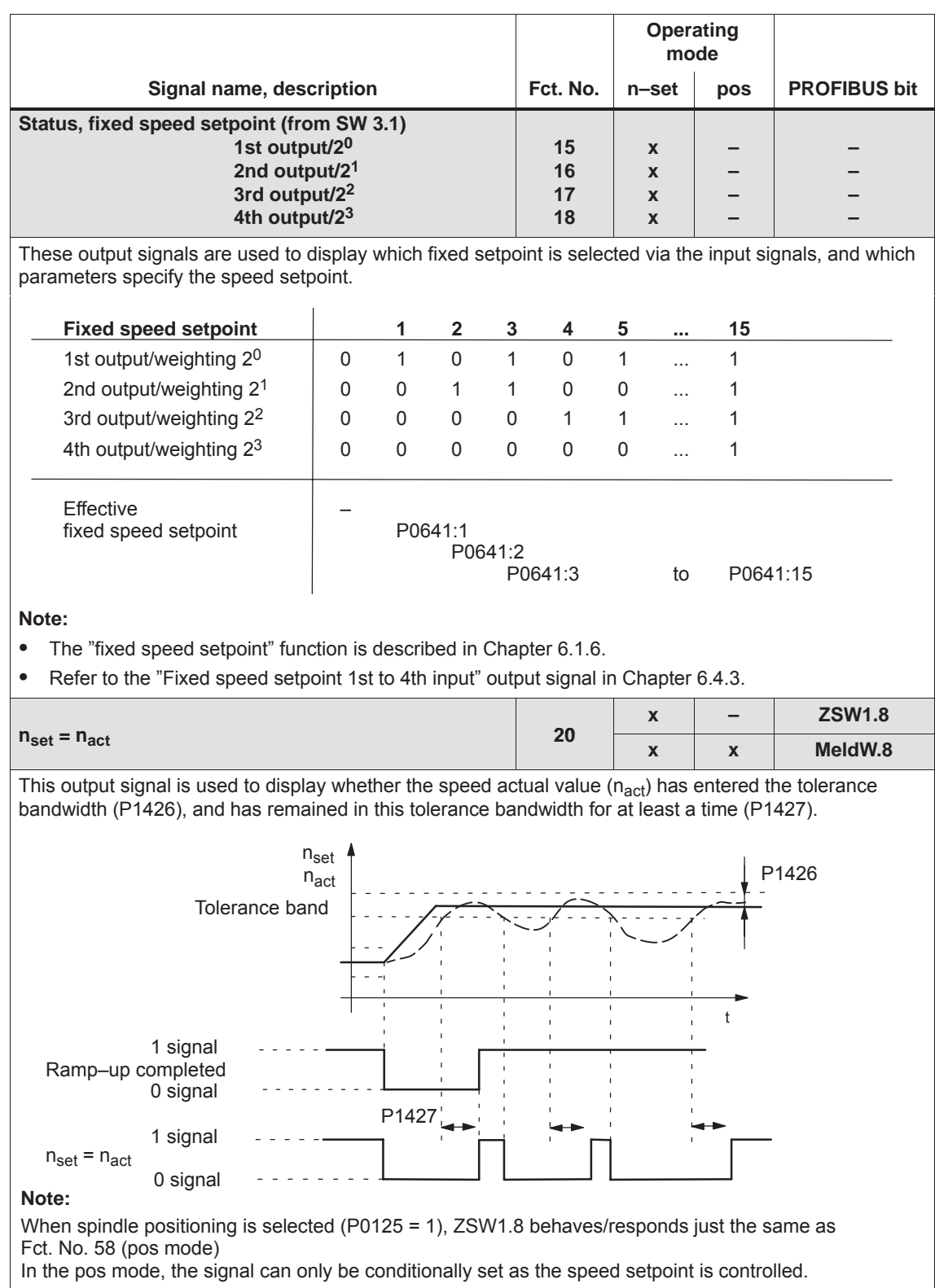

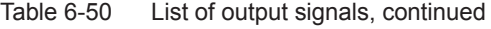

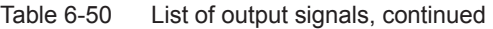

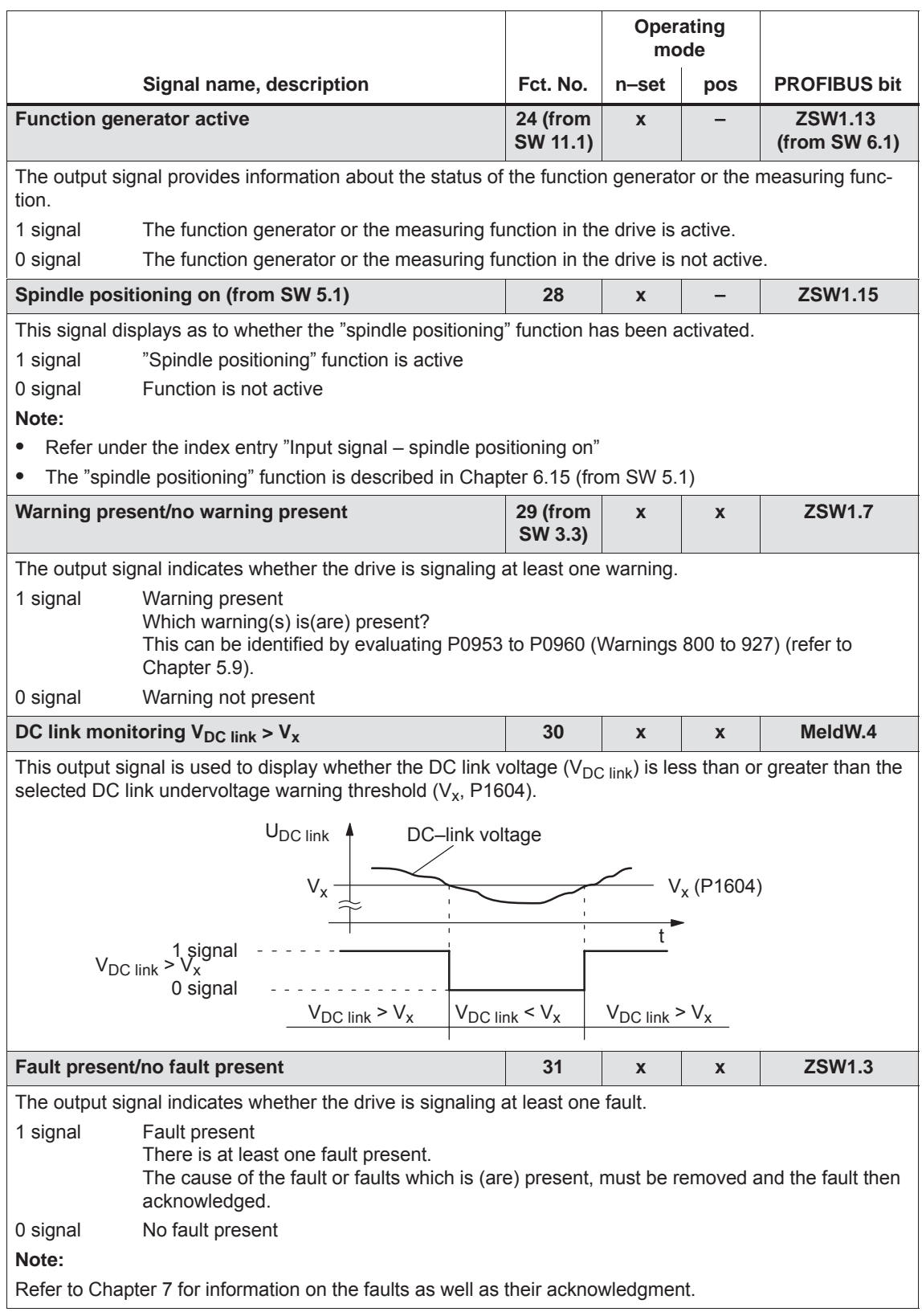

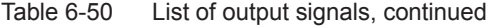

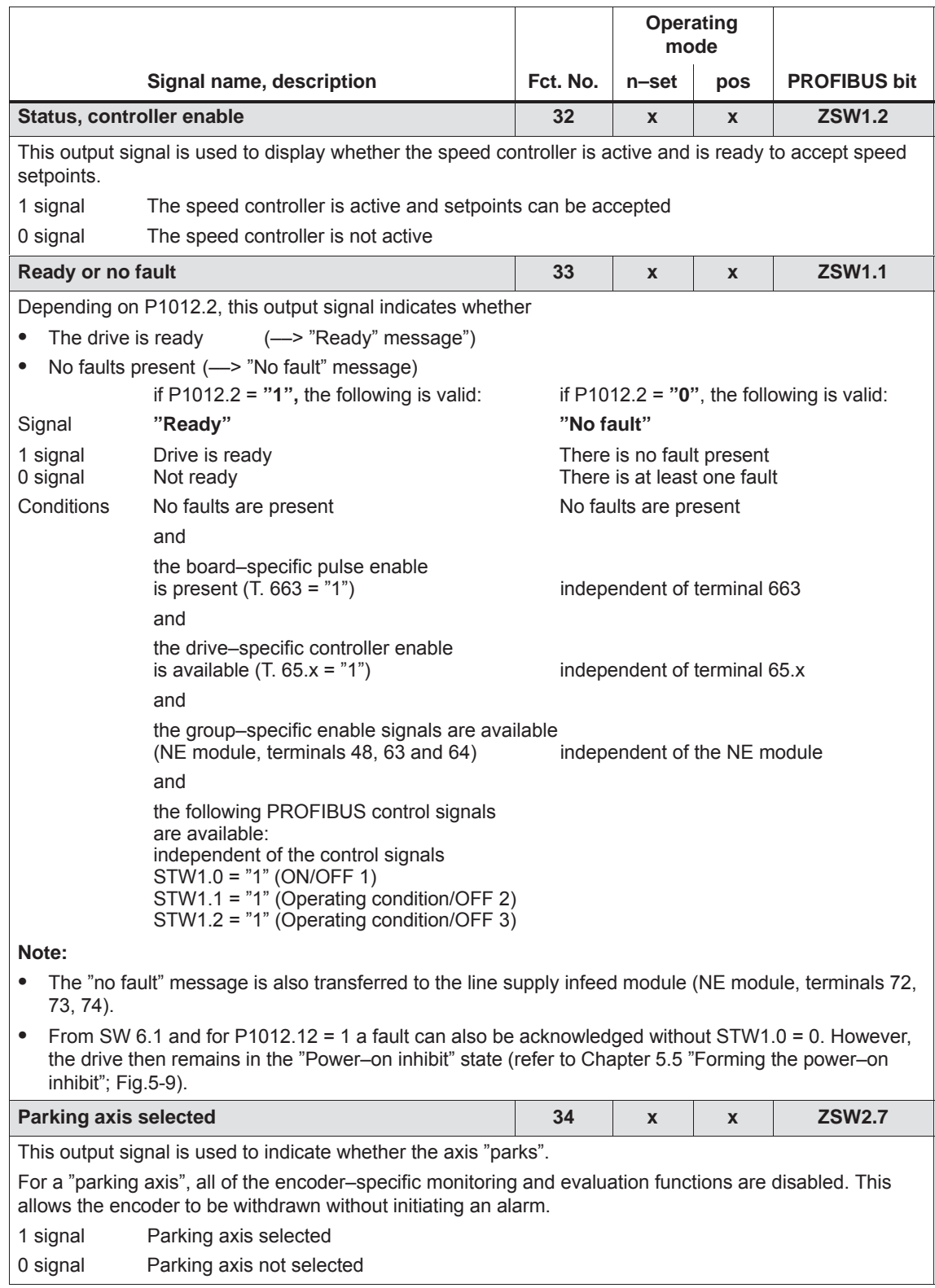

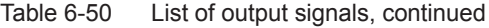

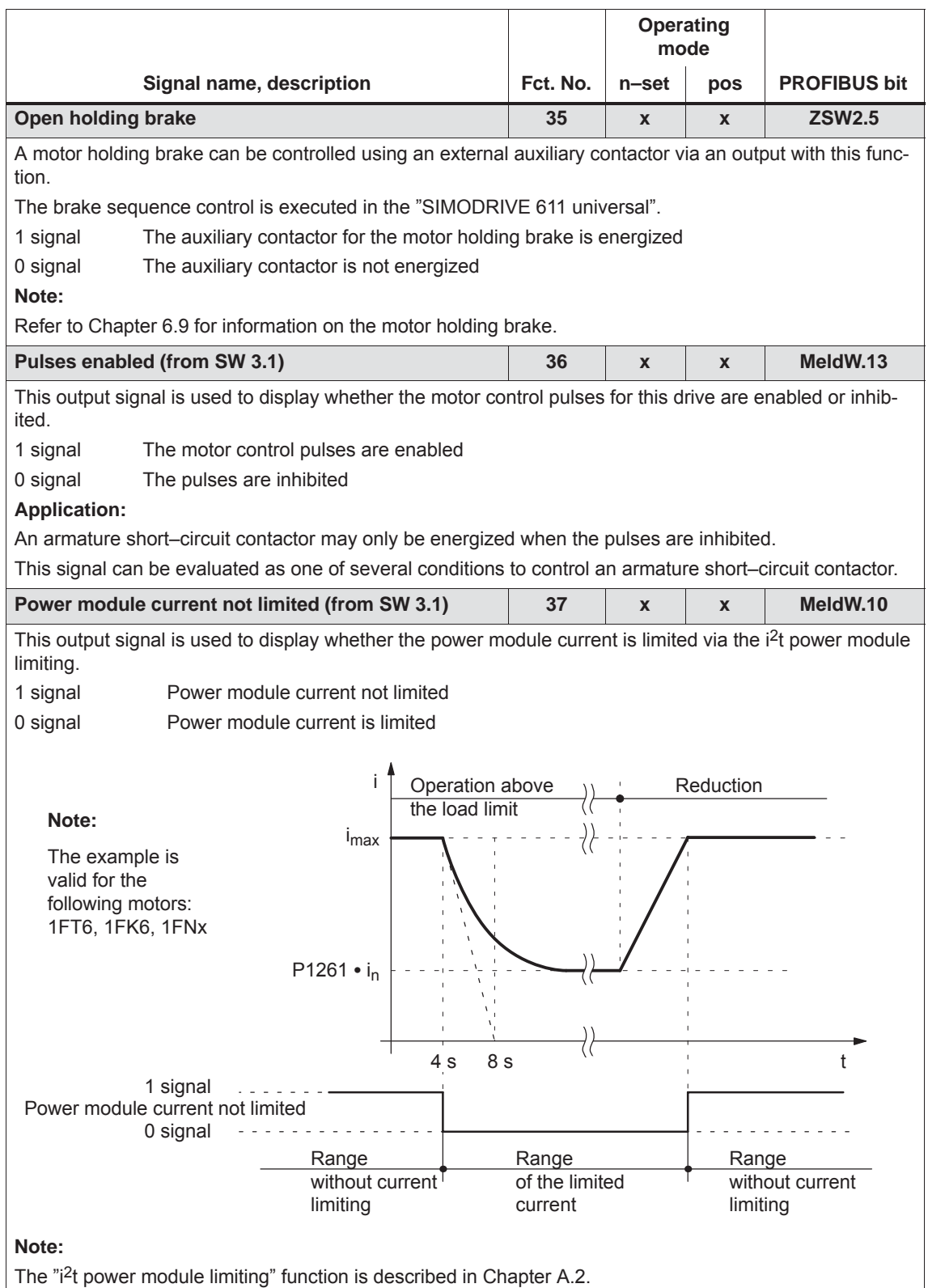

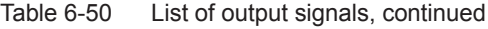

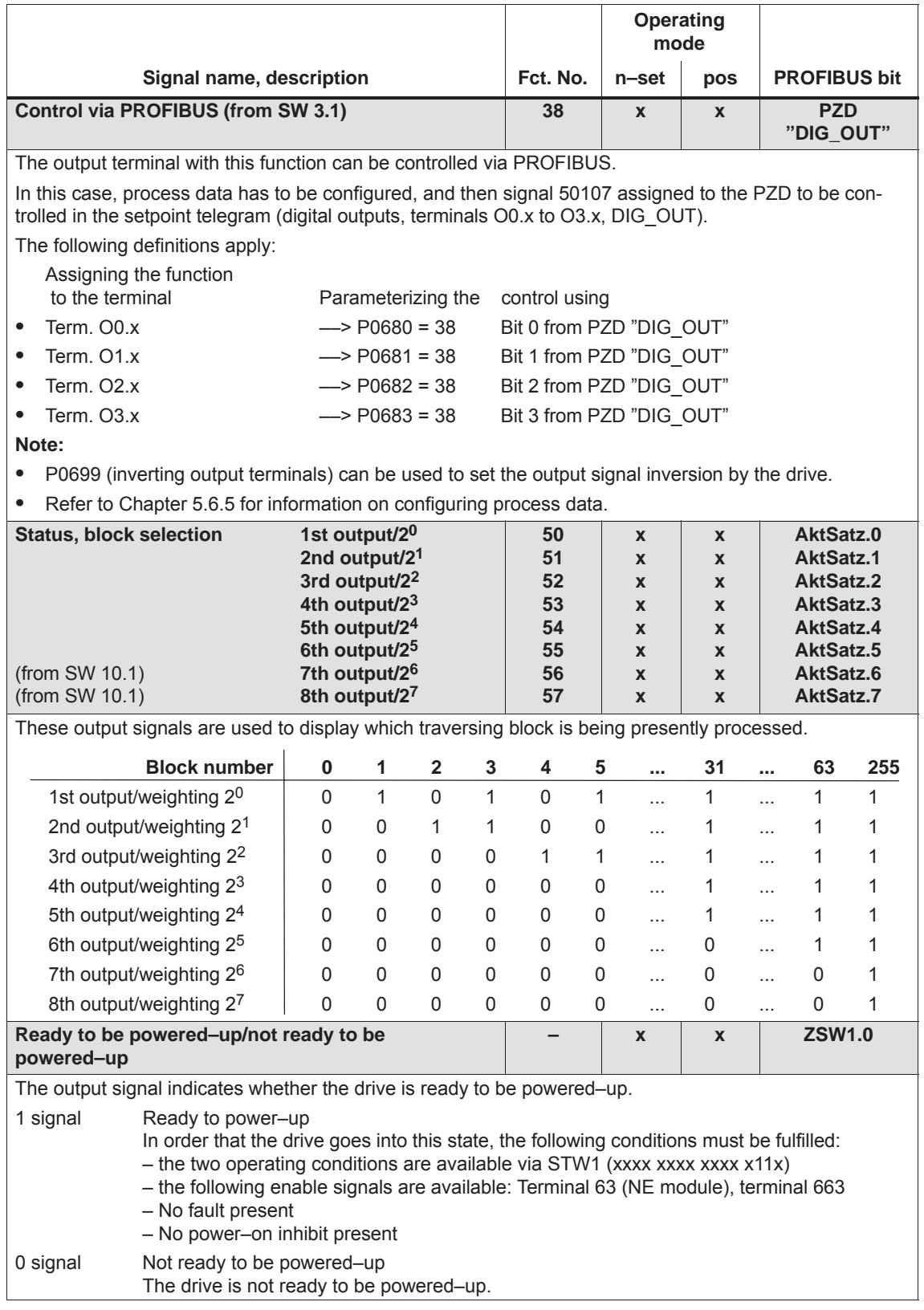

#### Table 6-50 List of output signals, continued

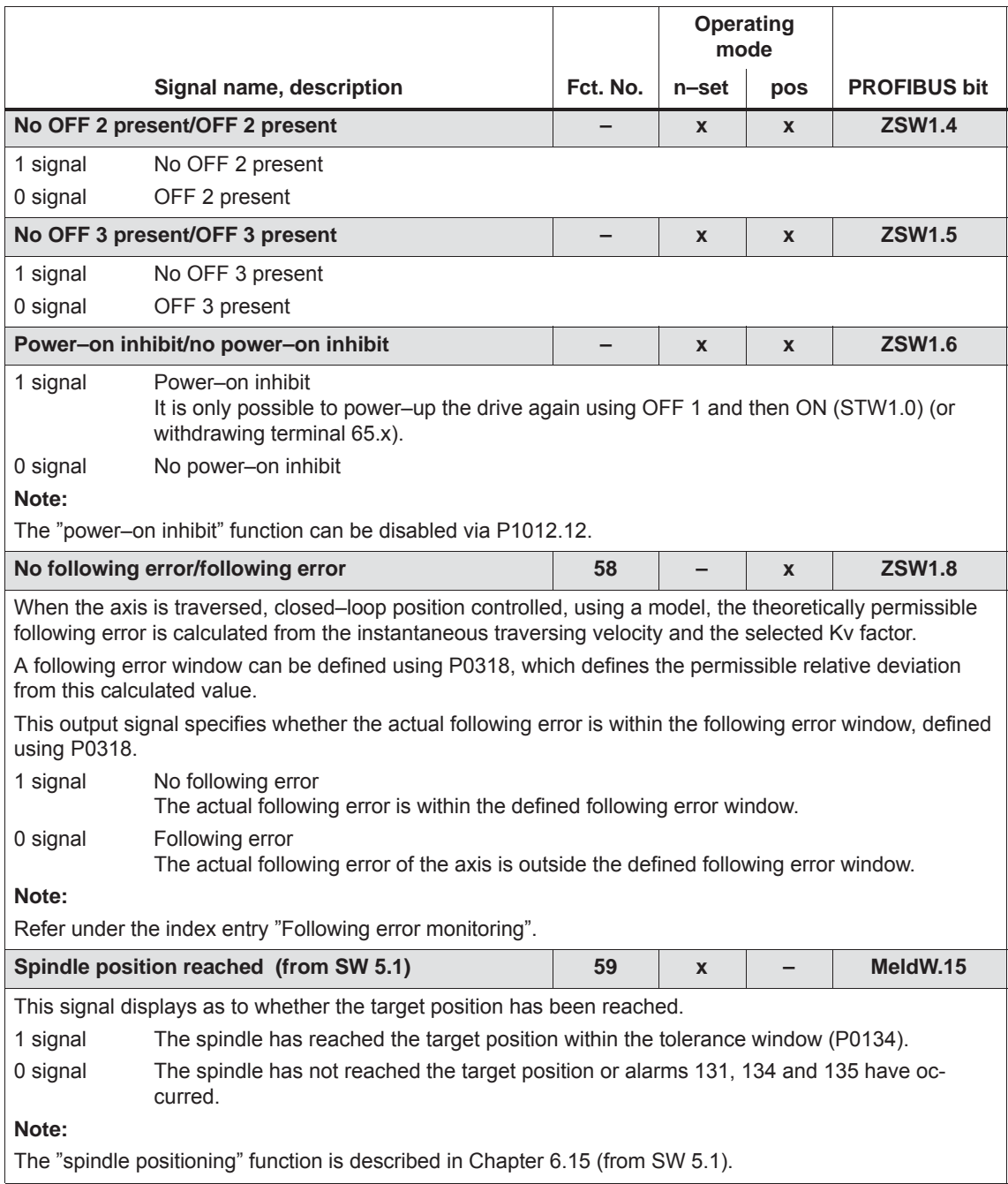
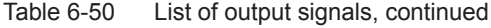

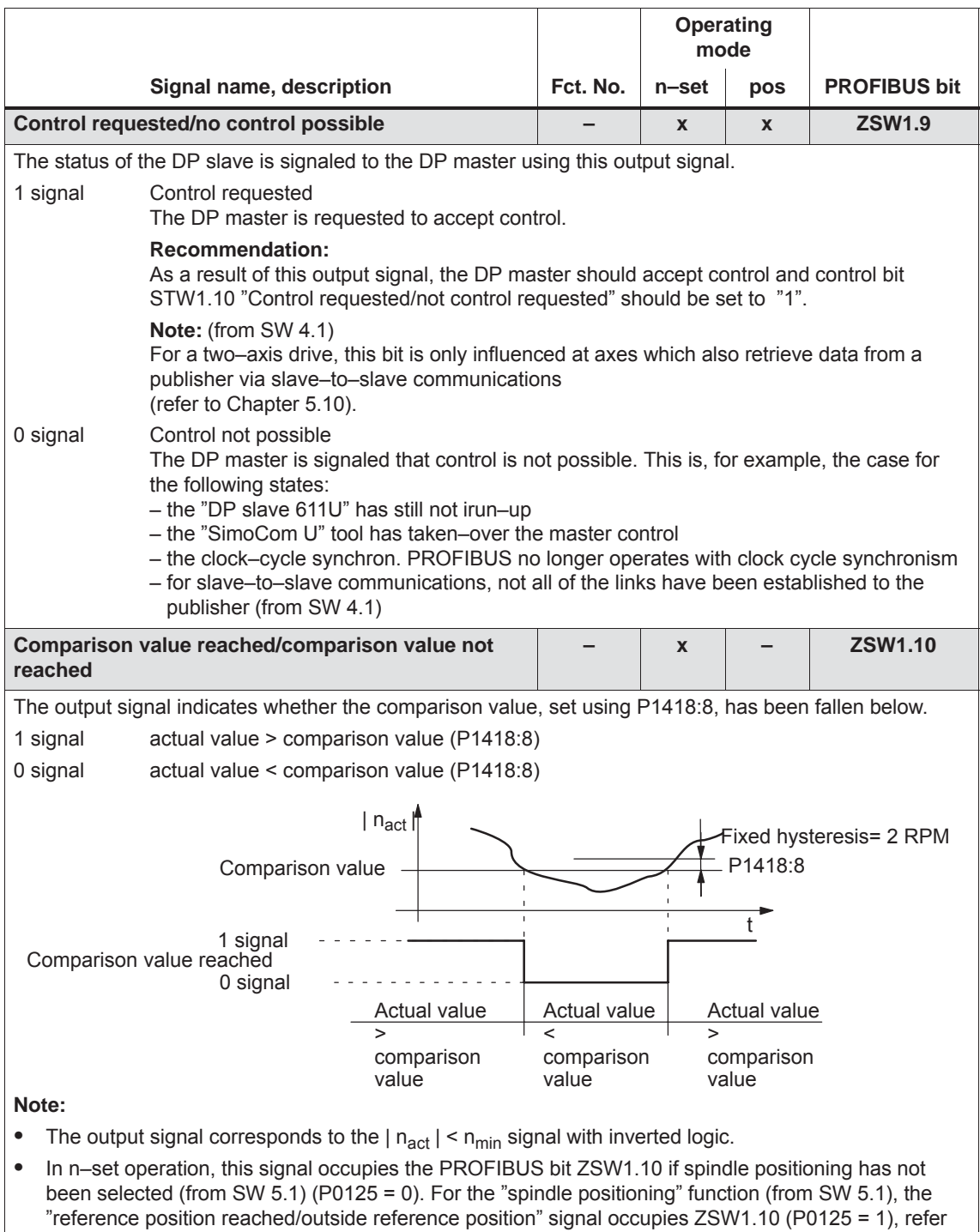

to output signal Function No. 60.

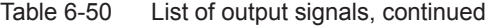

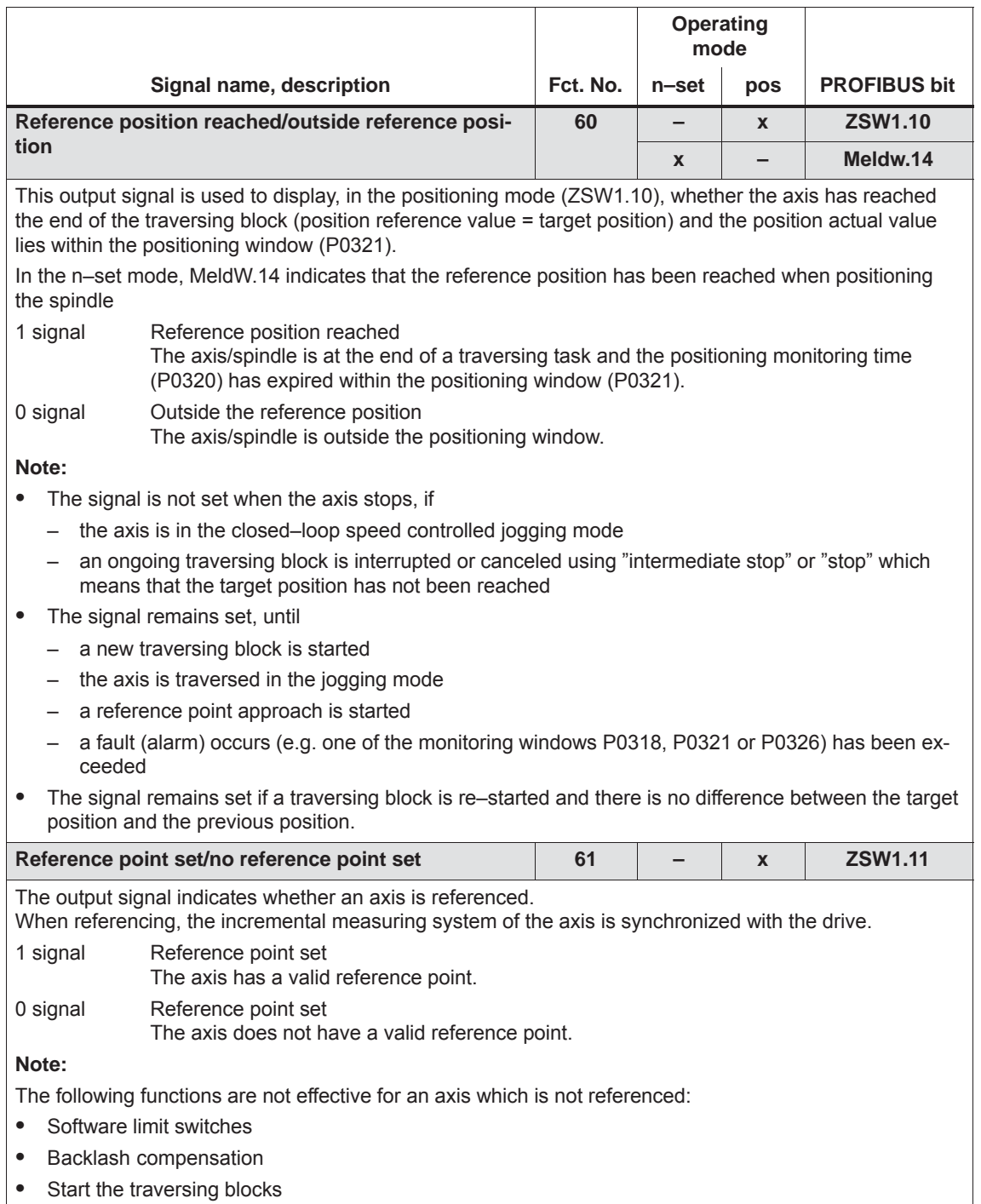

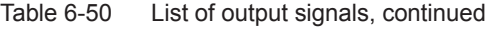

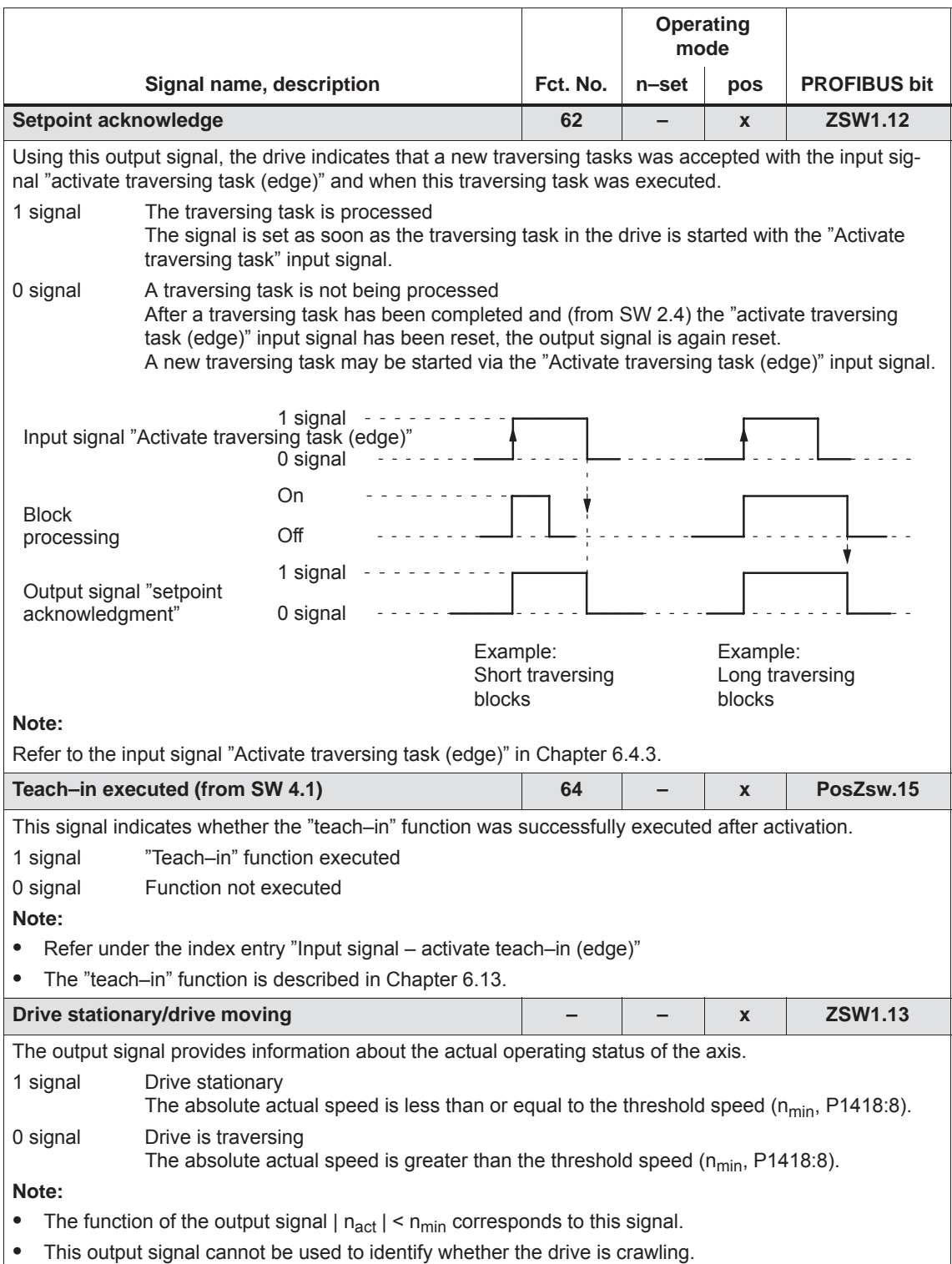

#### Table 6-50 List of output signals, continued

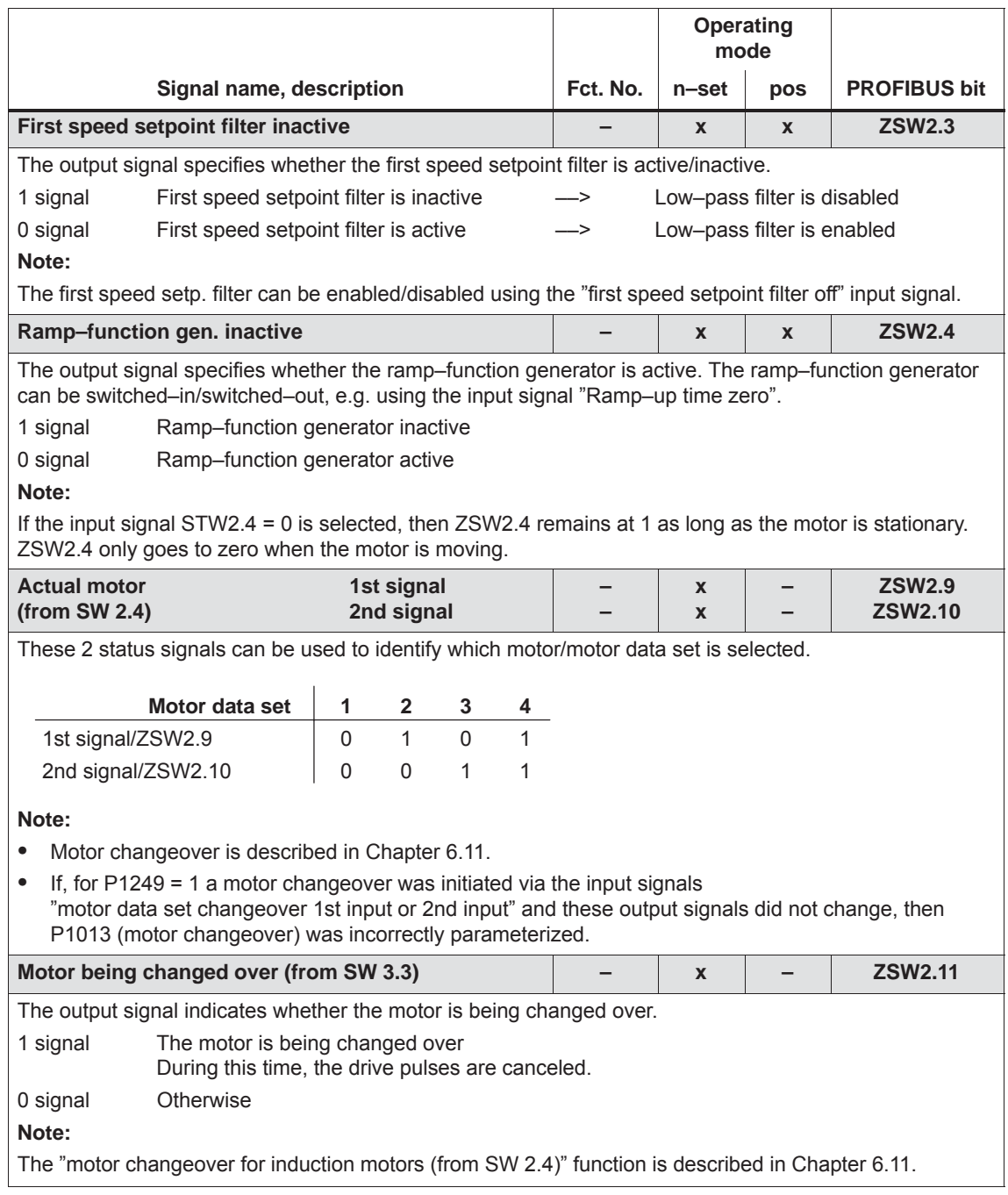

#### Table 6-50 List of output signals, continued

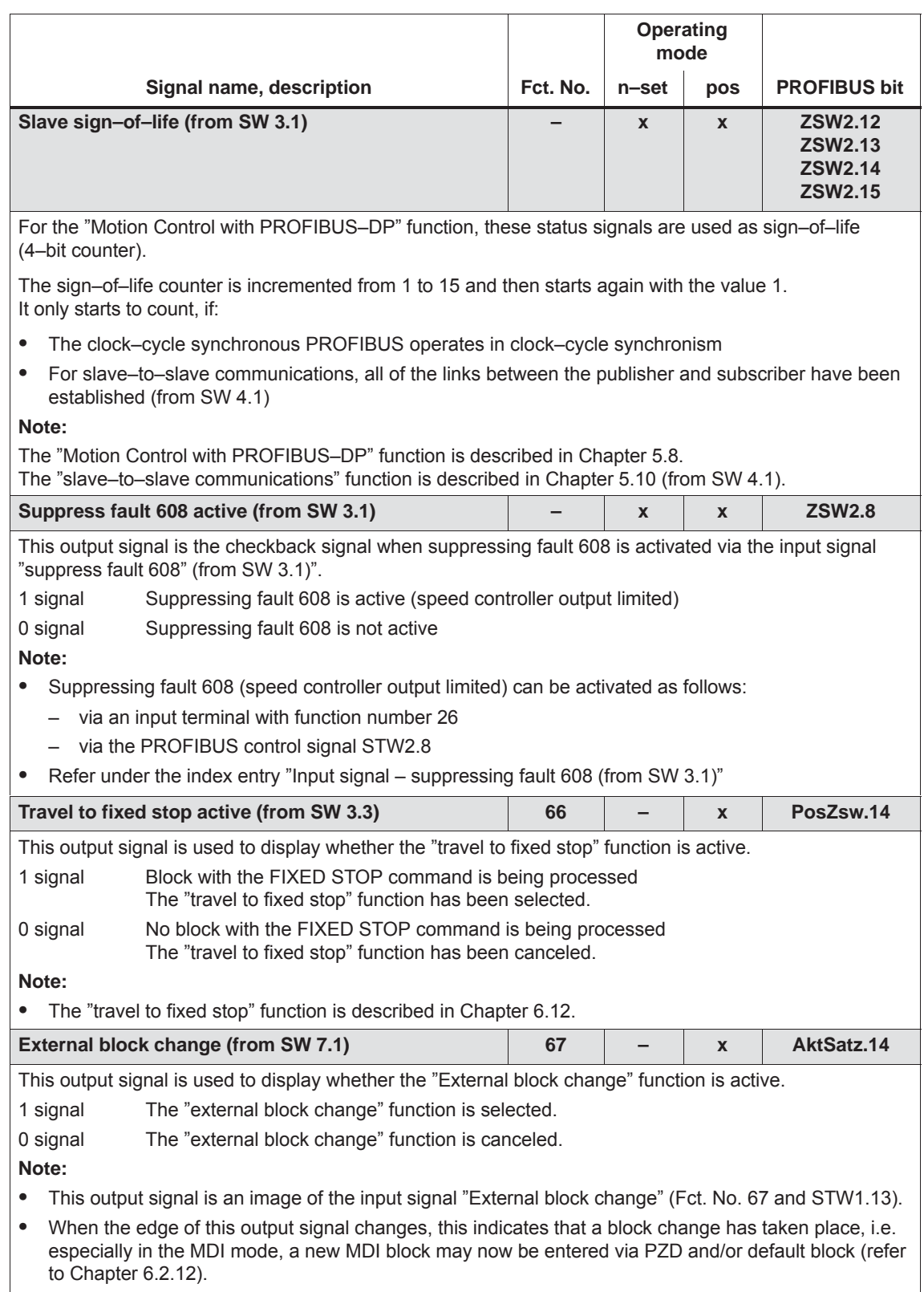

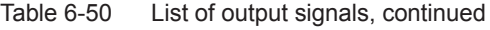

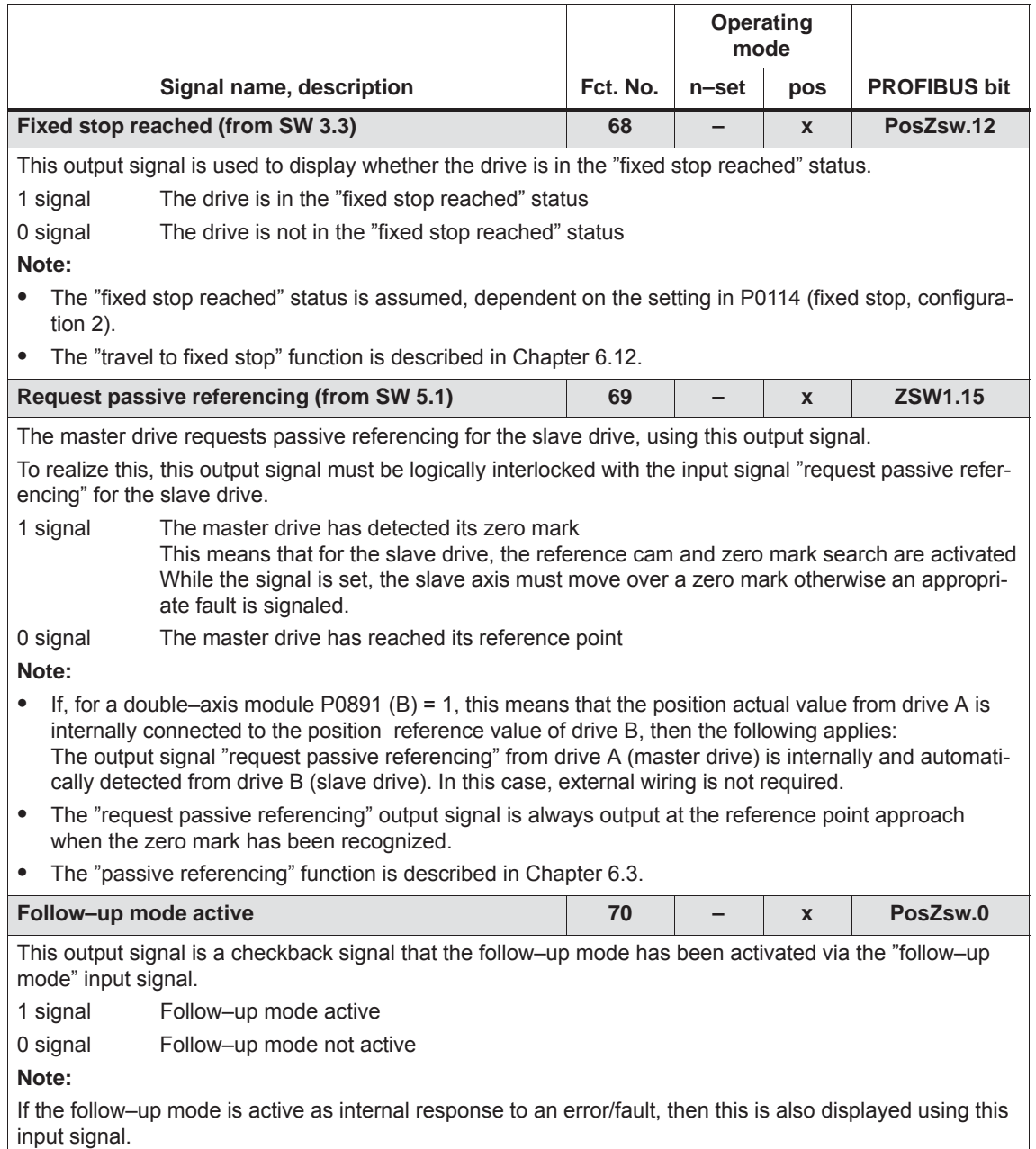

#### Table 6-50 List of output signals, continued

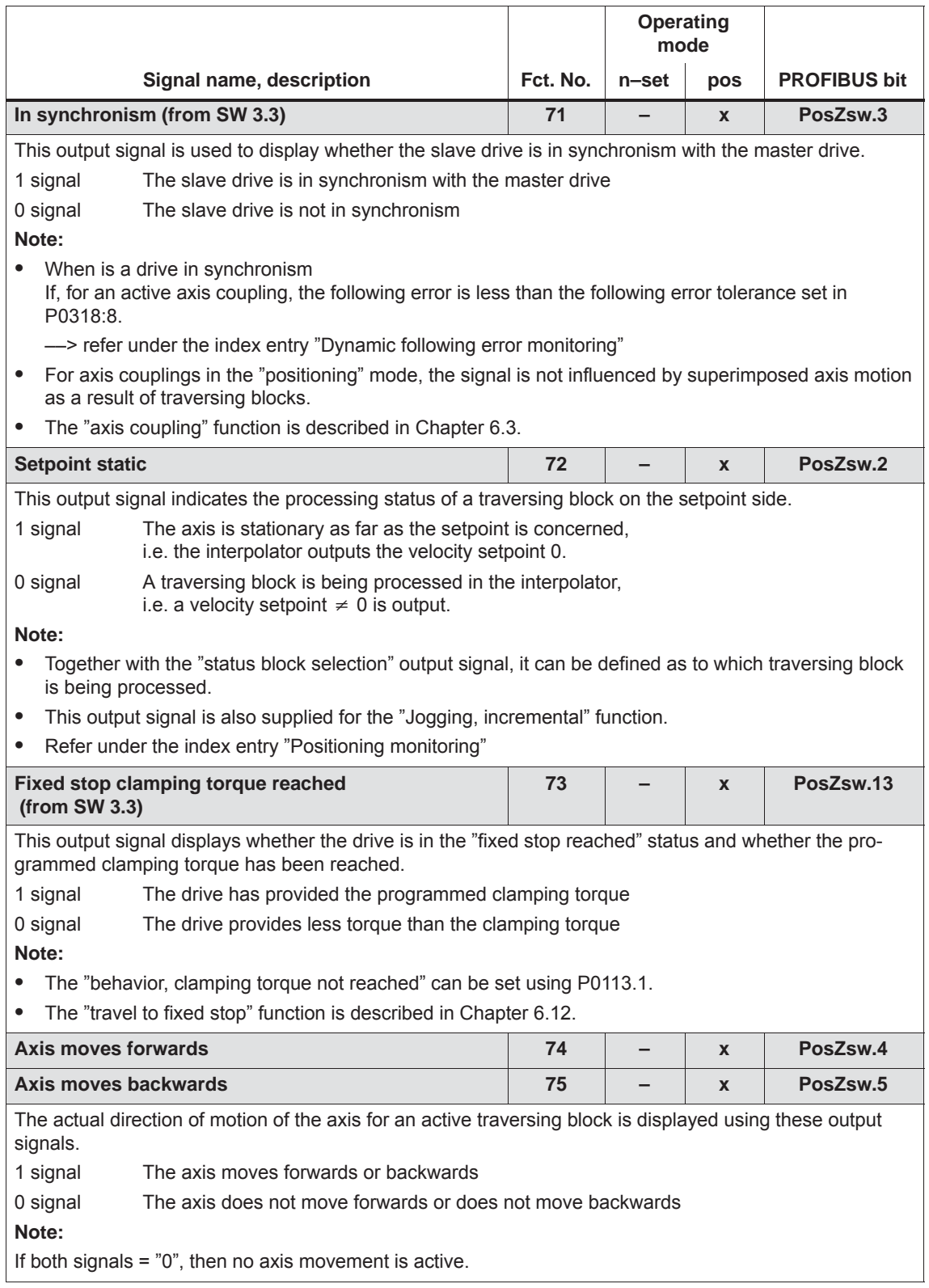

*! 611ue diff !*

*6.4 Input/output terminals of the control board*

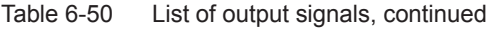

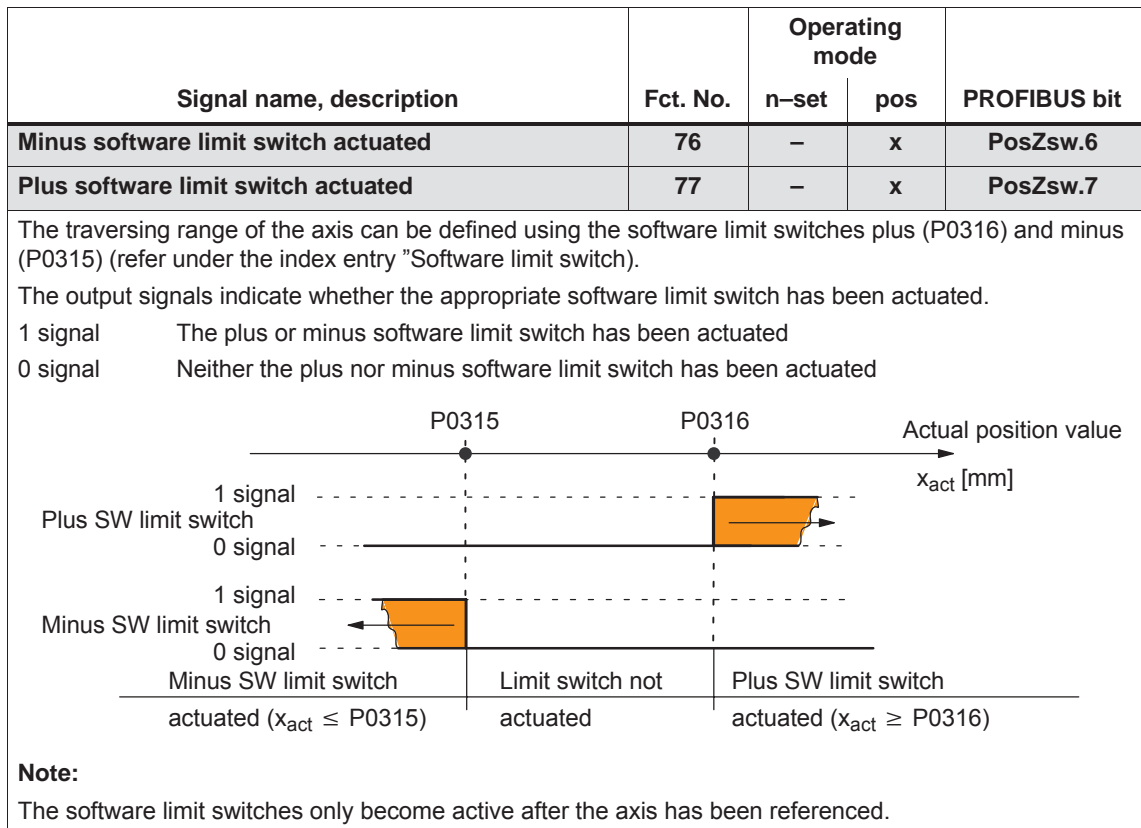

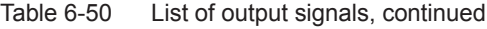

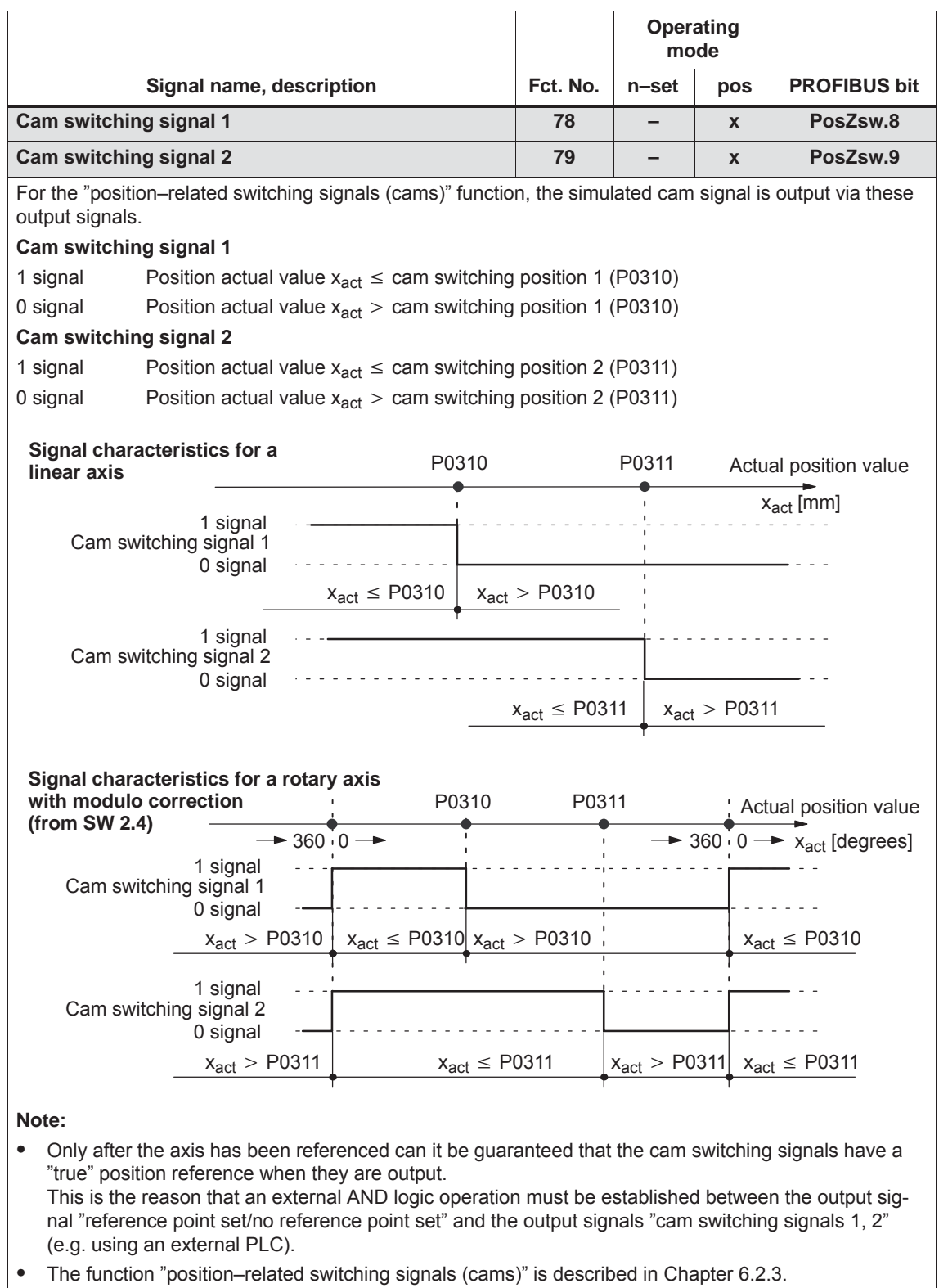

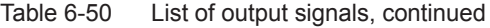

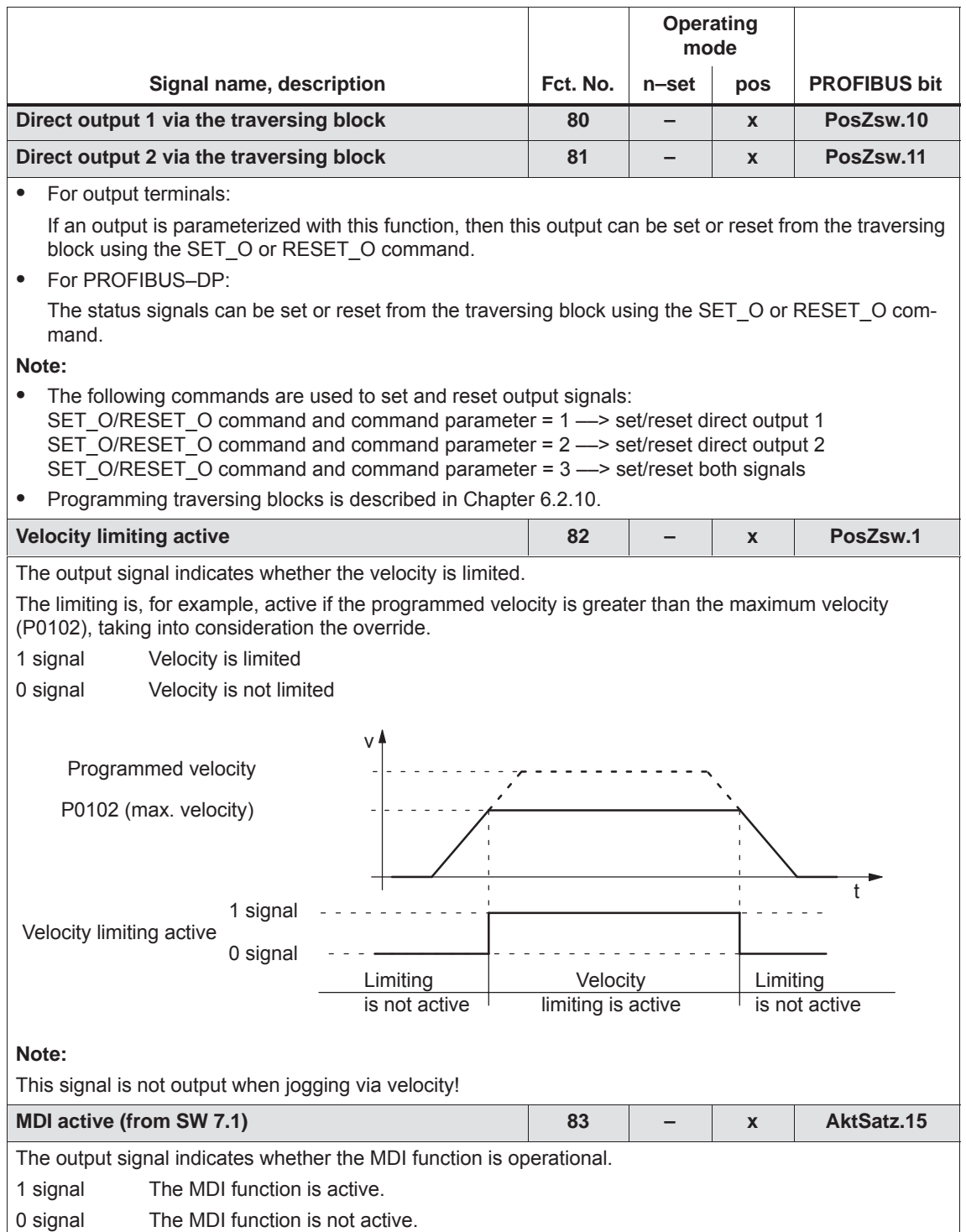

**6**

#### Table 6-50 List of output signals, continued

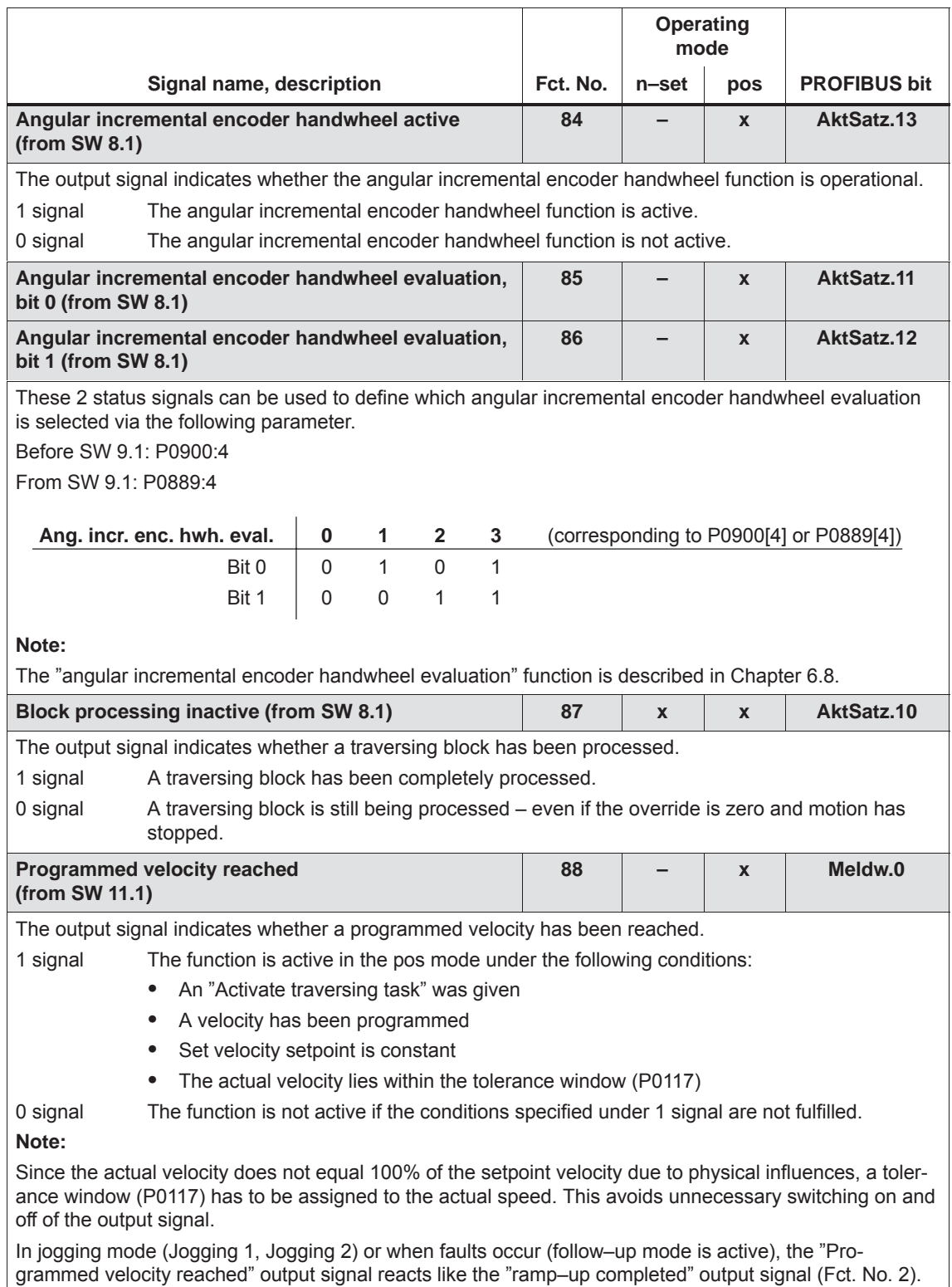

#### *6.5 Input/output terminals for the optional TERMINAL module*

# **6.5 Input/output terminals for the optional TERMINAL module**

**Description**

An optional TERMINAL module has 8 input and 8 output terminals, which can be freely parameterized (refer to Chapter 1.3.3).

A terminal is assigned any function by entering the function number corresponding to the required function into the parameter assigned to the terminal.

#### **Notice**

The terminals may only be parameterized when the drive pulses are canceled.

**Overview of the terminals and parameters**

The following assignment exists between the input/output terminals, drives and parameters:

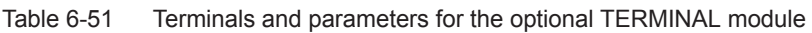

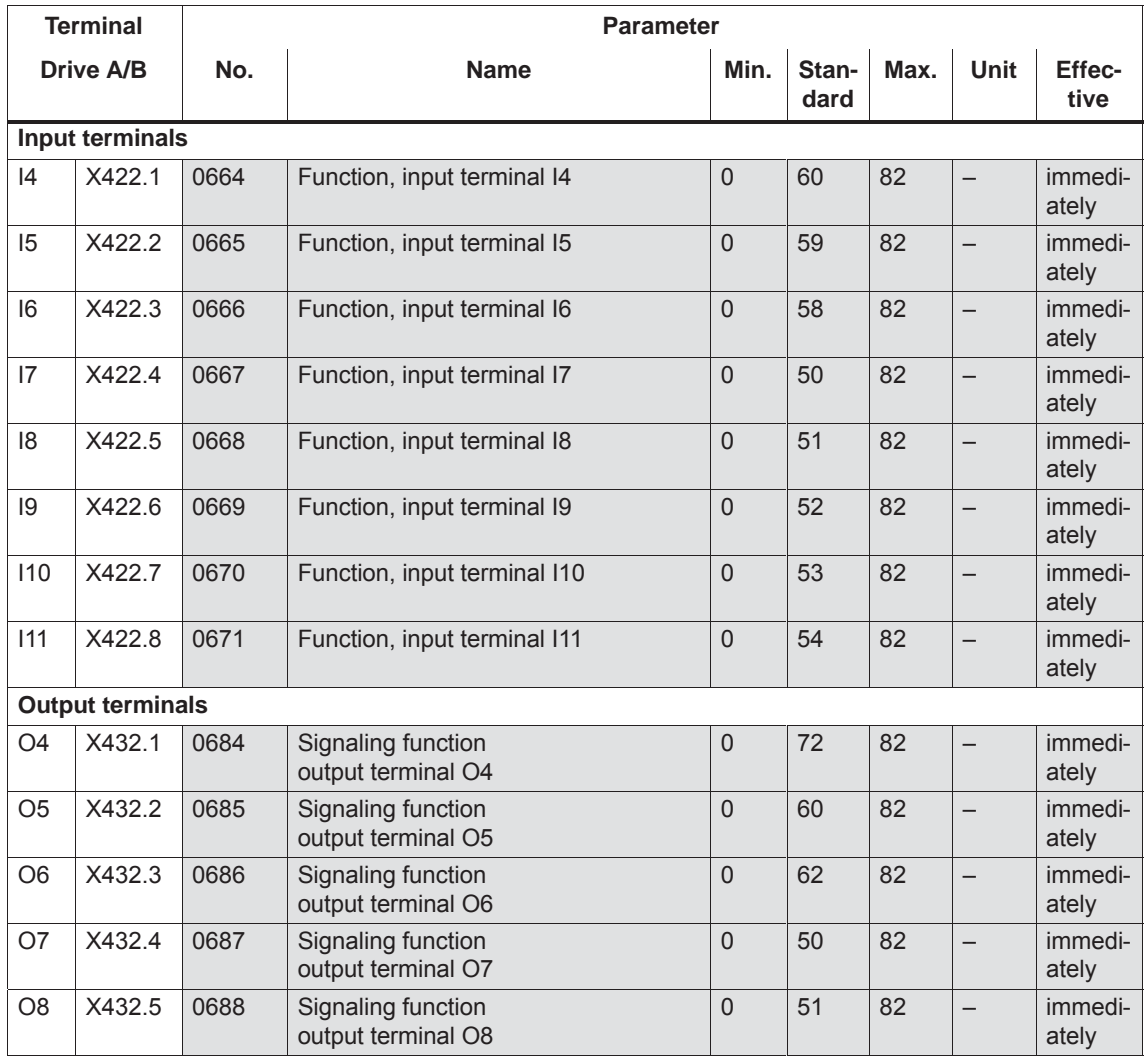

#### *6.5 Input/output terminals for the optional TERMINAL module*

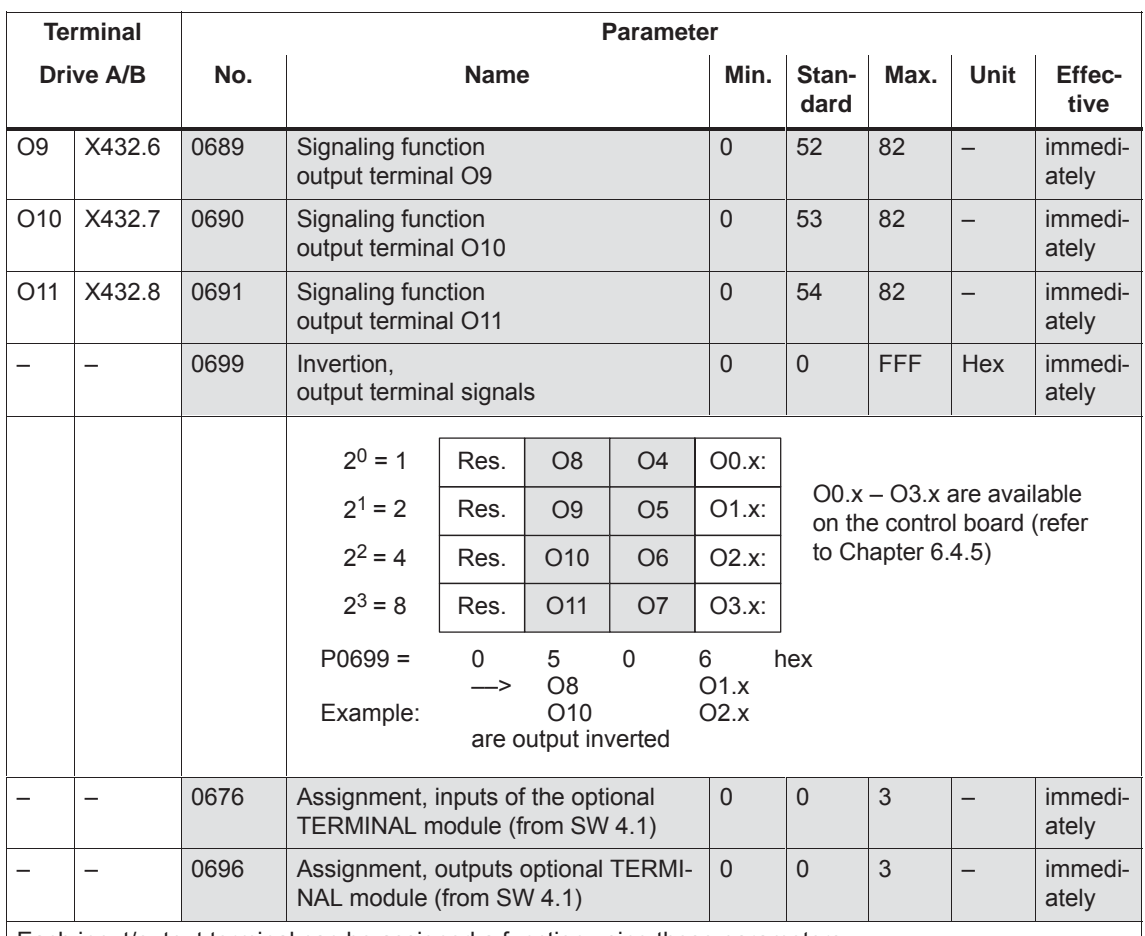

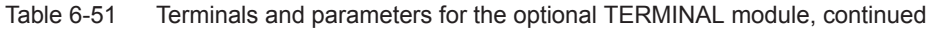

Each input/output terminal can be assigned a function using these parameters.

#### **Note:**

• Input terminals:

The function number from the list of input signals is entered (refer to Chapter 6.4.3).

The status of the input terminals is displayed in P0678 for diagnostic purposes (refer to Chapter 4.5).

• Output terminals:

The function number from the list of output signals is entered (refer to Chapter 6.4.6).

The status of the output terminals is displayed in P0698 for diagnostics (refer to Chapter 4.5).

The signals of the output terminals can be output inverted (P0699).

Assignment of the terminals:

Before SW 4.1 the following applies:

All of the input/output terminals for the optional TERMINAL module are permanently assigned drive A. From SW 4.1, the following applies:

For a double–axis module, the input/output terminals can be assigned, blockwise to either drive A or B (P0676, P0696).

For "SIMODRIVE 611 universal", there are two analog inputs for each drive. **Description**

> In the "speed/torque setpoint" mode, the setpoint can be entered for the following functions via these analog inputs:

• Speed Speed–controlled operation (n<sub>set</sub> operation)

For the  $n_{\text{set}}$  mode, the analog voltage at terminal 56.x/14.x and/or terminal 24.x/20.x is used as speed setpoint.

 $\bullet$ Torque: Open–loop torque controlled operation (M<sub>set</sub> mode)

For the Mset mode the analog voltage at terminal 56.x/14.x and/or terminal 24.x/20.x is used as torque setpoint.

Open–loop torque control is used, if

- the speed controller is implemented in a higher–level control, or
- the master/slave functionality is used
- Torque/power reduction (M<sub>red</sub> mode)

It may be necessary to reduce the maximum drive torque to protect the machine components. The following possibilities exist:

- Permanent torque limiting This limit function can be set via parameters P1230 or P1235 (refer to Chapter 6.1.8).
- Variable torque limiting In this case, analog input 2 is set to  $M_{\text{red}}$  mode and the analog voltage at terminal 24.x/20.x is used to continuously reduce the torque.

In the "positioning" mode, a setpoint can be entered for the velocity override via analog input 1.

# **6.6.1 Basic setting of the analog inputs**

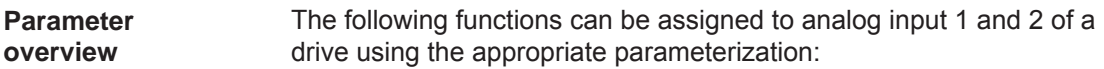

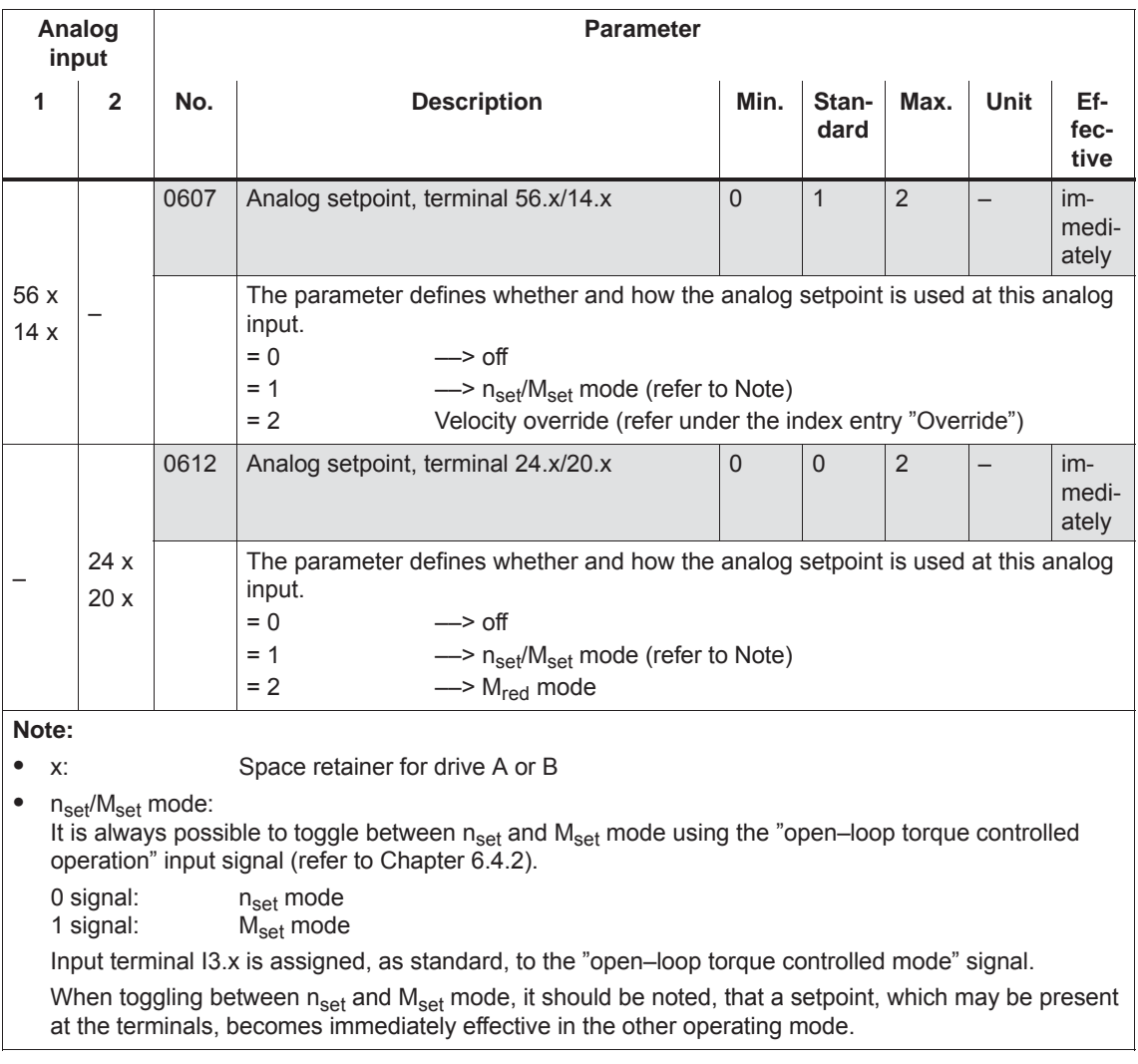

#### Table 6-52 Parameters for the function of the analog inputs

# **6.6.2** n<sub>set</sub> mode or n<sub>set</sub> with M<sub>red</sub> mode

The voltage for the speed setpoint is dependent on the parameterization of the analog inputs and can comprise the voltage at terminal 56.x/14.x and/or terminal 24.x/20.x as well as the appropriate offset corrections and inversions (refer to Fig. 6-62). **nset mode via term. 56.x/14.x and/or term. 24.x/20.x**

Requirements:

- $\bullet$ "Open–loop torque controlled operation" input signal = 0 signal
- $\bullet$  P0607 P0612 Speed setpoint via
	- $= 1$  = 1 T. 56.x/14.x and T. 24.x/20.x
	- $= 0 = 1$  T. 24. $x/20.x$
	- $= 1 = 0$  T. 56.x/14.x

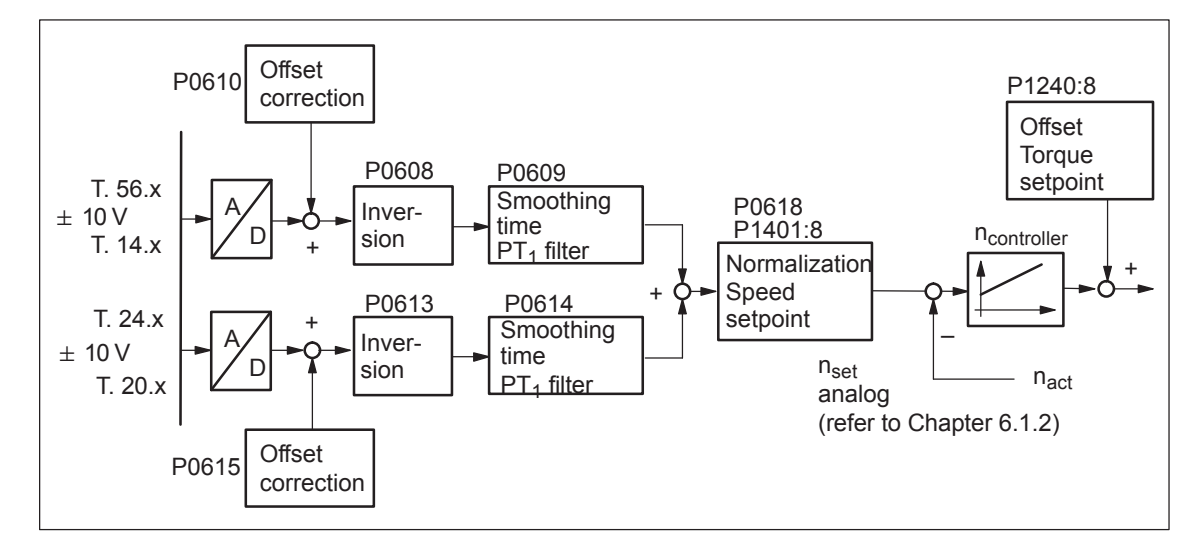

Fig. 6-62 Closed–loop speed control via terminal 56.x/14.x and/or terminal 24.x/20.x

**6**

*! not 611ue !*

**nset mode via term. 56.x/14.x and Mred mode via term. 24.x/20.x** Requirements:

- "Open–loop torque controlled operation" input signal = 0 signal
- $\bullet$

 $\bullet$ 

- P0607 = 1 Speed setpoint via terminal  $56.x/14.x$ <br>P0612= 2 Setpoint for M<sub>red</sub> via terminal 24.x/20.
	- Setpoint for  $M_{red}$  via terminal 24.x/20.x

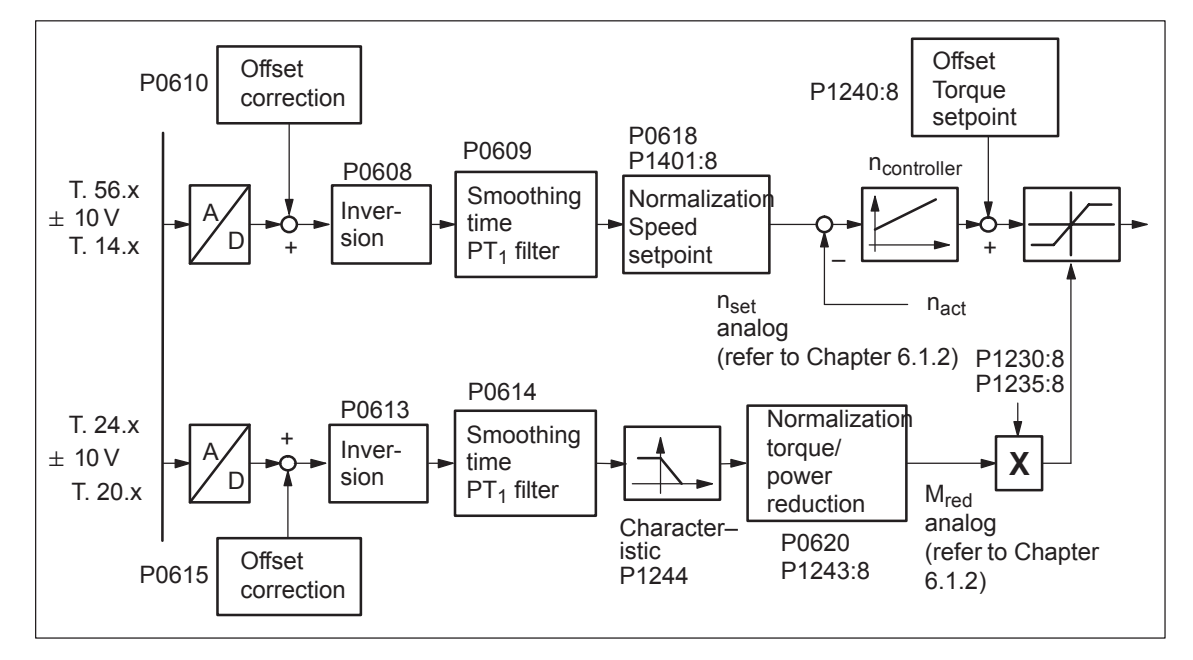

Fig. 6-63 Closed–loop speed controlled mode via terminal 56.x/14.x and torque/power reduction via terminal 24.x/20.x

#### **Reader's note**

The torque/power reduction via terminal 24.x/20.x is described in Chapter 6.6.4.

#### The following parameters are available to parameterize the  $n_{\text{set}}$  mode using terminal 56.x/14.x and/or terminal 24.x/20.x: **Parameter overview**

Table 6-53 Parameters for the  $n_{\text{set}}$  mode

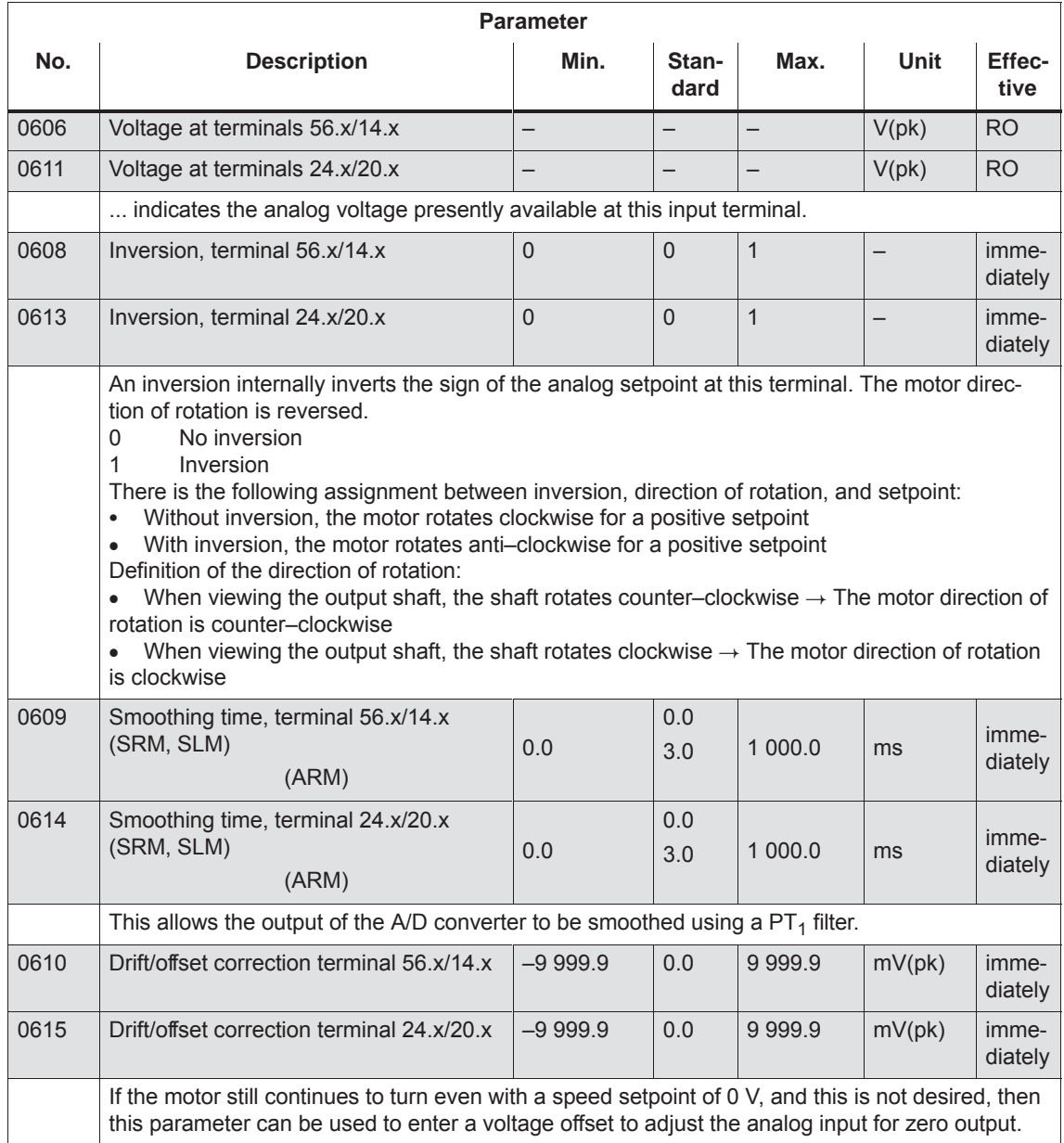

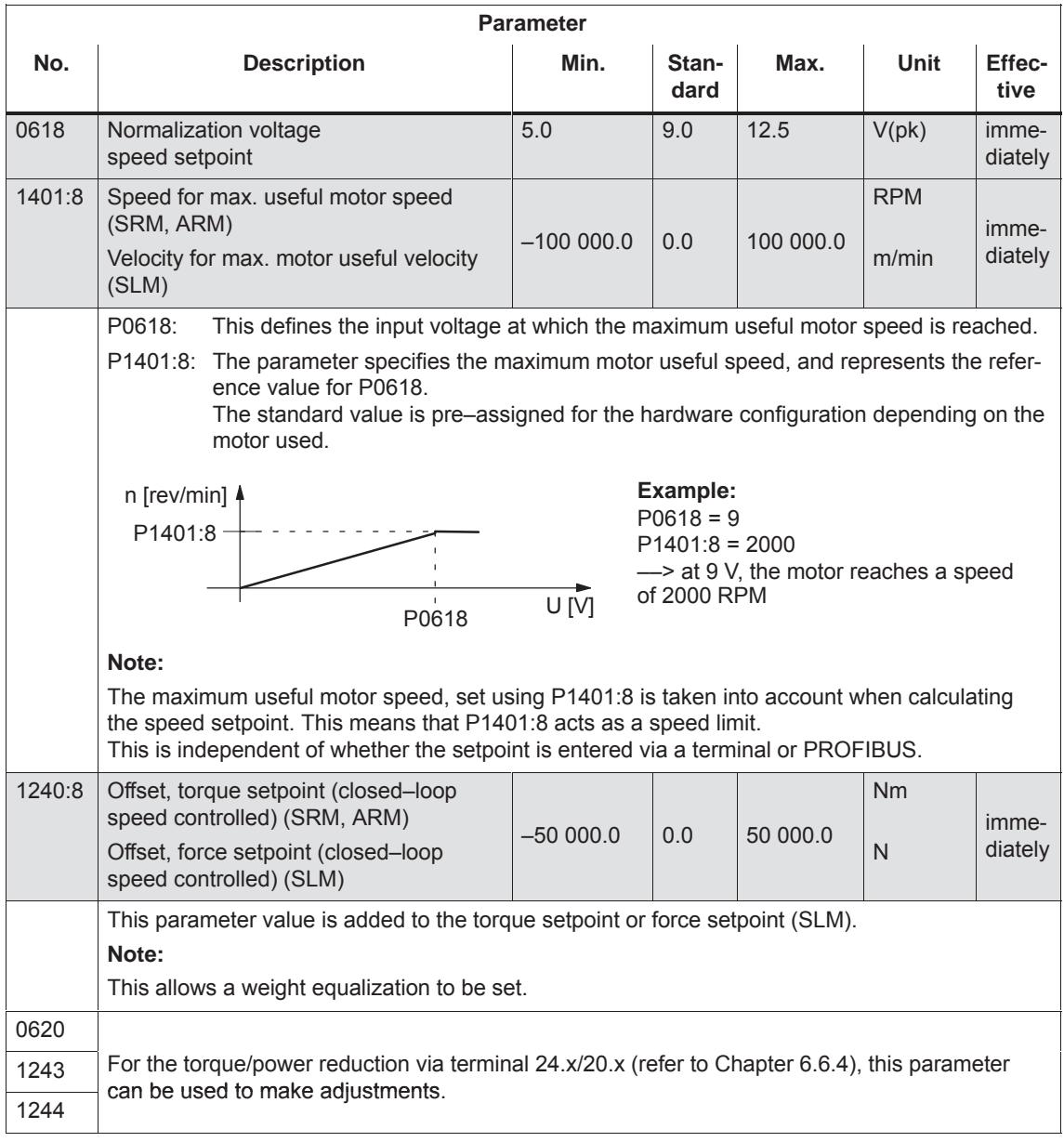

#### Table 6-53 Parameters for the  $n_{\text{set}}$  mode, continued

# **6.6.3 Mset mode or Mset with Mred mode**

**Mset mode via terminal 56.x/14.x and/or term. 24.x/20.x**

The analog torque setpoint  $M_{\text{set analog}}$  is dependent on the parameterization of the analog inputs and can comprise the voltage at terminal 56.x/14.x and/or terminal 24.x/20.x as well as the offset correction, inversions and the torque setpoint offset (refer to Fig. 6-64).

Requirements:

- $\bullet$ "Open–loop torque controlled operation" input signal = 1 signal
- $\bullet$  P0607 P0612 Torque setpoint via
	- $= 1$  = 1 T. 56.x/14.x and T. 24.x/20.x
	- $= 0 = 1$  T. 24. $x/20.x$
	- $= 1 = 0$  T. 56.x/14.x

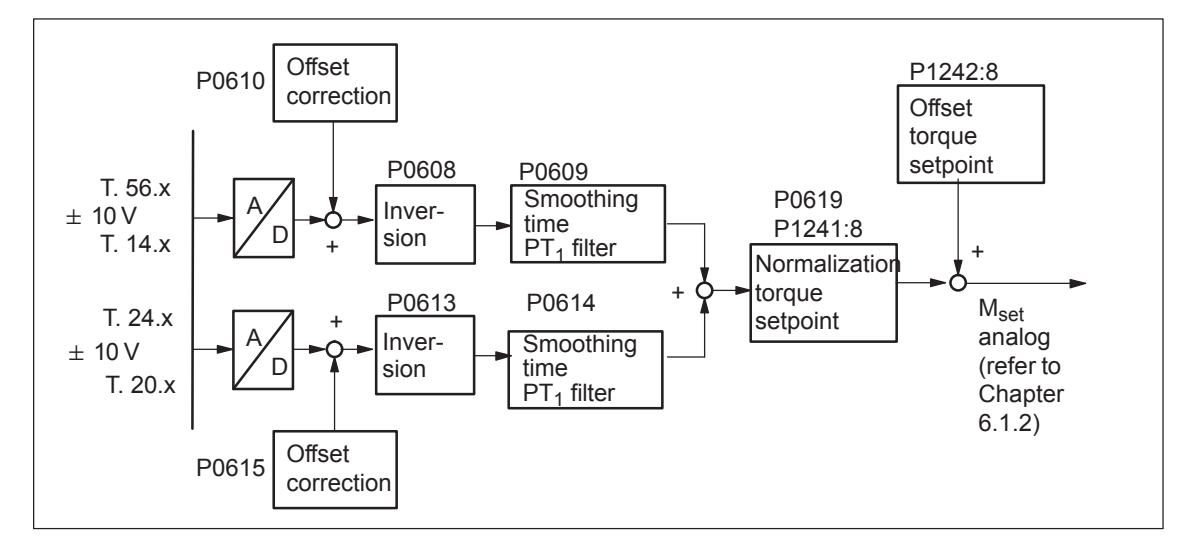

Fig. 6-64 Open–loop torque control via terminal 56.x/14.x and/or terminal 24.x/20.x

#### **Note**

Before SW 4.2:

The setpoint for  $M<sub>set</sub>$  operation can only be entered via analog inputs (terminals). It is not possible to enter a setpoint via PROFIBUS.

From SW 4.2:

The setpoint for  $M<sub>set</sub>$  operation can either be entered via analog inputs (terminals) or PROFIBUS–DP.

*! not 611ue !*

**Mset mode via term. 56.x/14.x and Mred mode via term. 24.x/20.x** Requirements:

 $\bullet$ 

 $\bullet$ "Open–loop torque controlled operation" input signal = 1 signal

- P0607 = 1 Torque setpoint via terminal  $56.x/14.x$ <br>P0612= 2 Setpoint for M<sub>red</sub> via terminal  $24.x/20.x$ 
	- Setpoint for  $M_{red}$  via terminal 24.x/20.x

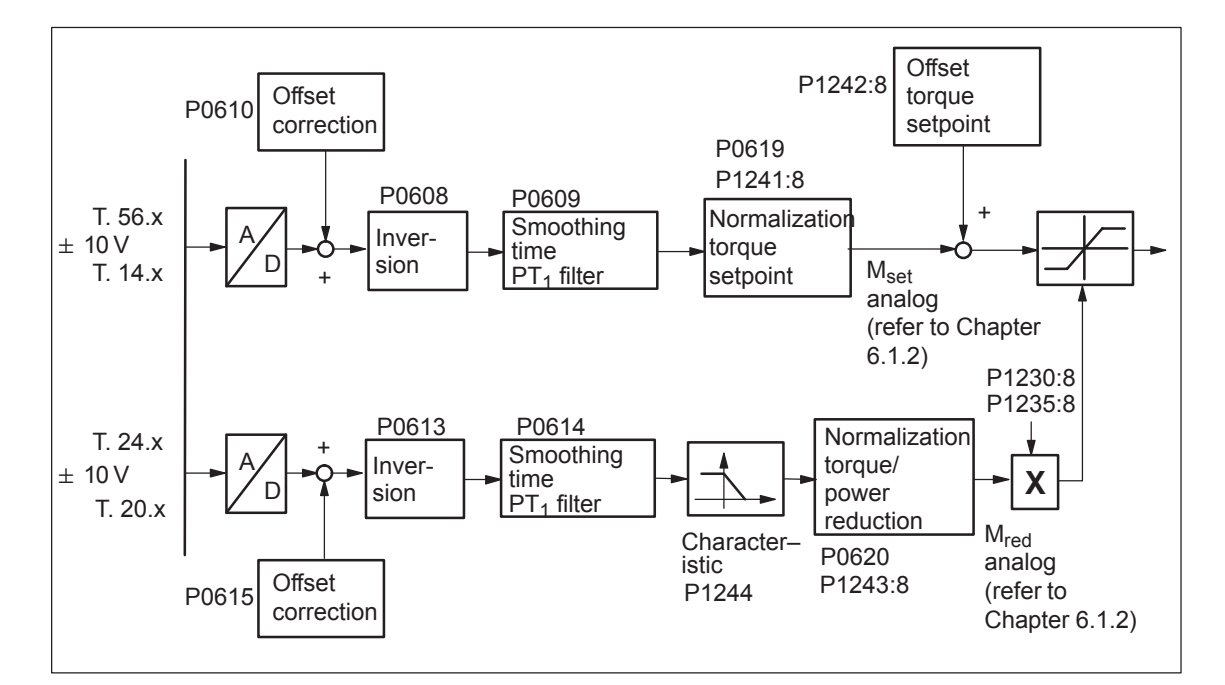

Fig. 6-65 Open–loop torque controlled operation via terminal 56.x/14.x and torque/power reduction via terminal 24.x/20.x

#### **Reader's note**

The torque/power reduction via terminal 24.x/20.x is described in Chapter 6.6.4.

#### The following parameters are provided to parameterize the  $M_{\rm set}$  mode using terminal 56.x/14.x and/or terminal 24.x/20.x: **Parameter overview**

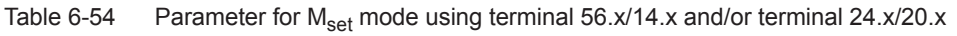

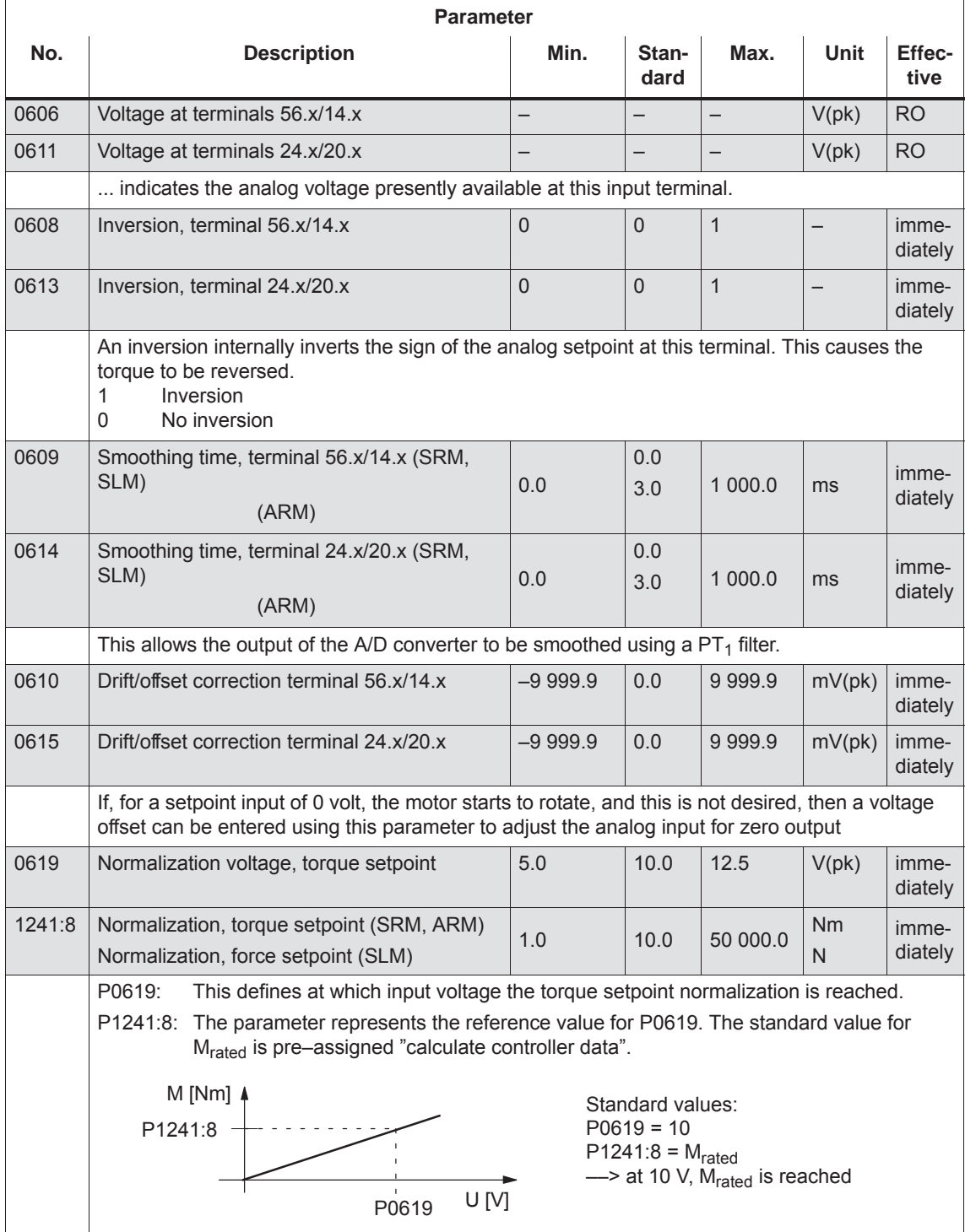

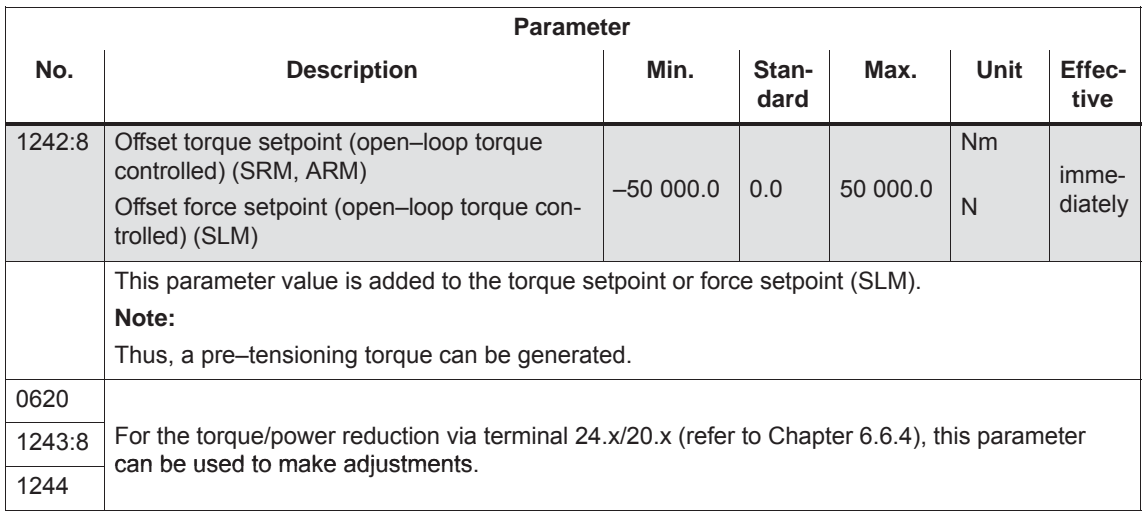

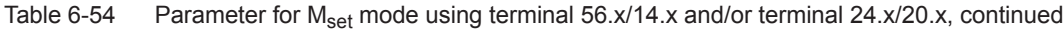

# **6.6.4 Torque/power reduction via terminal 24.x/20.x**

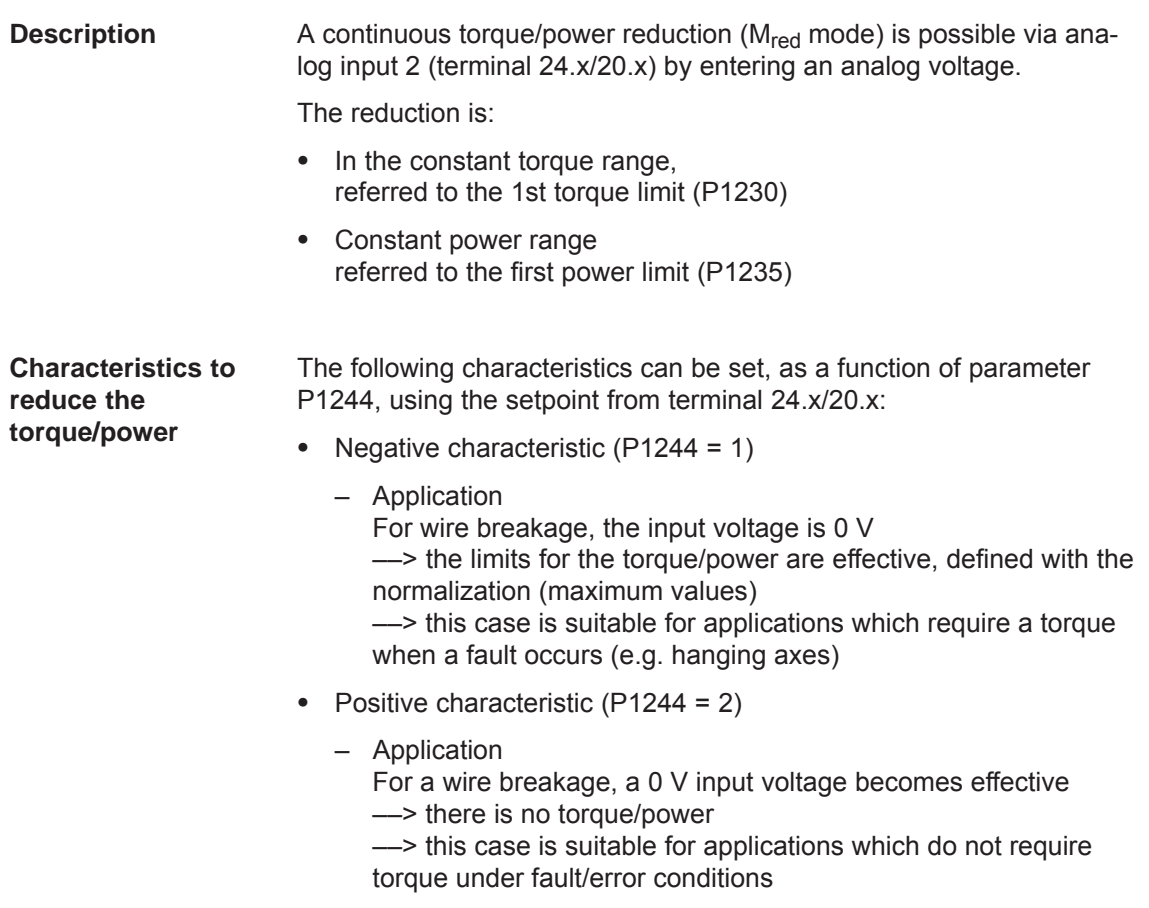

#### The following parameters are available to parameterize the  $M_{\text{red}}$  mode using terminal 24.x/20.x: **Parameter overview**

Table 6-55 Parameter for the  $M_{\text{red}}$  mode

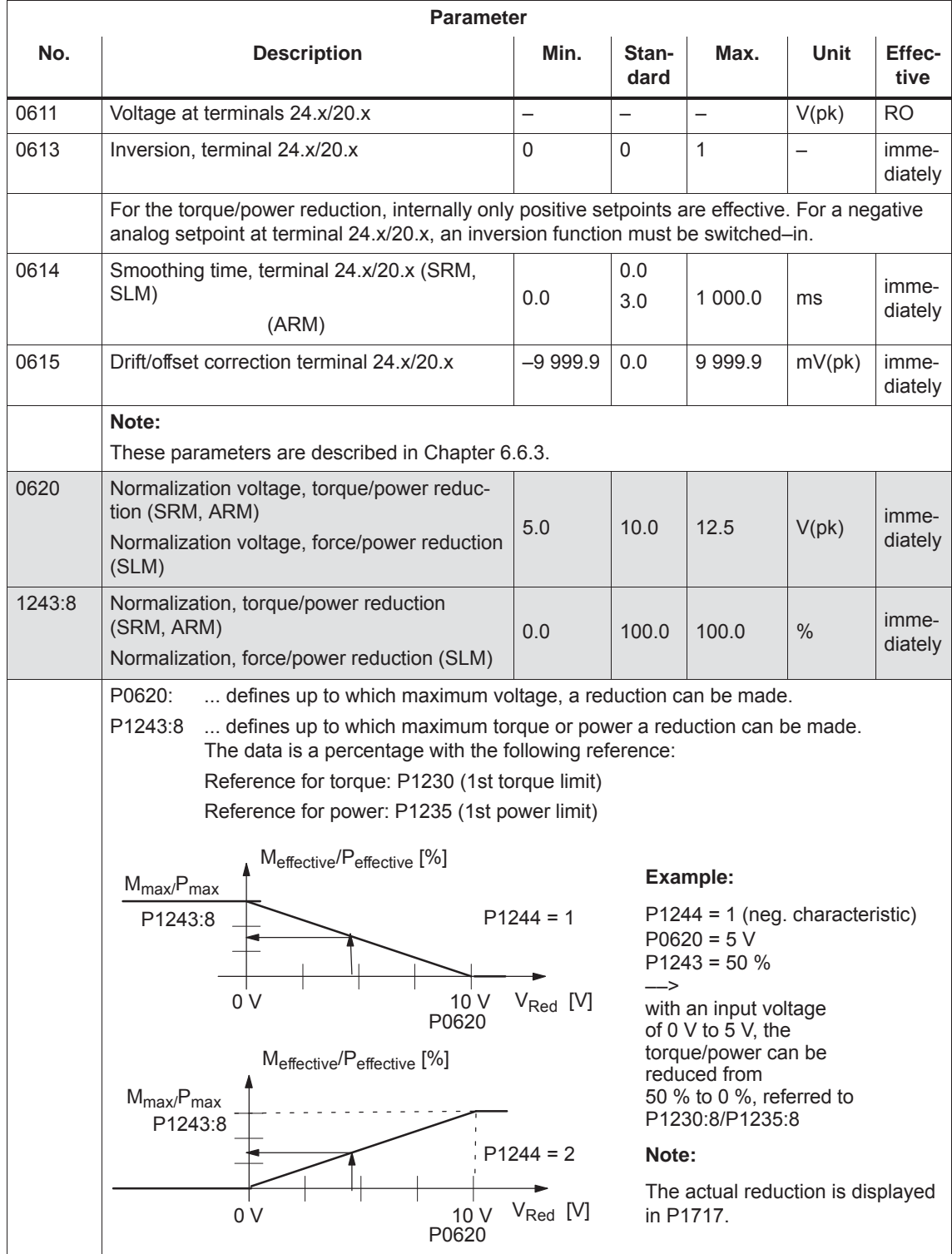

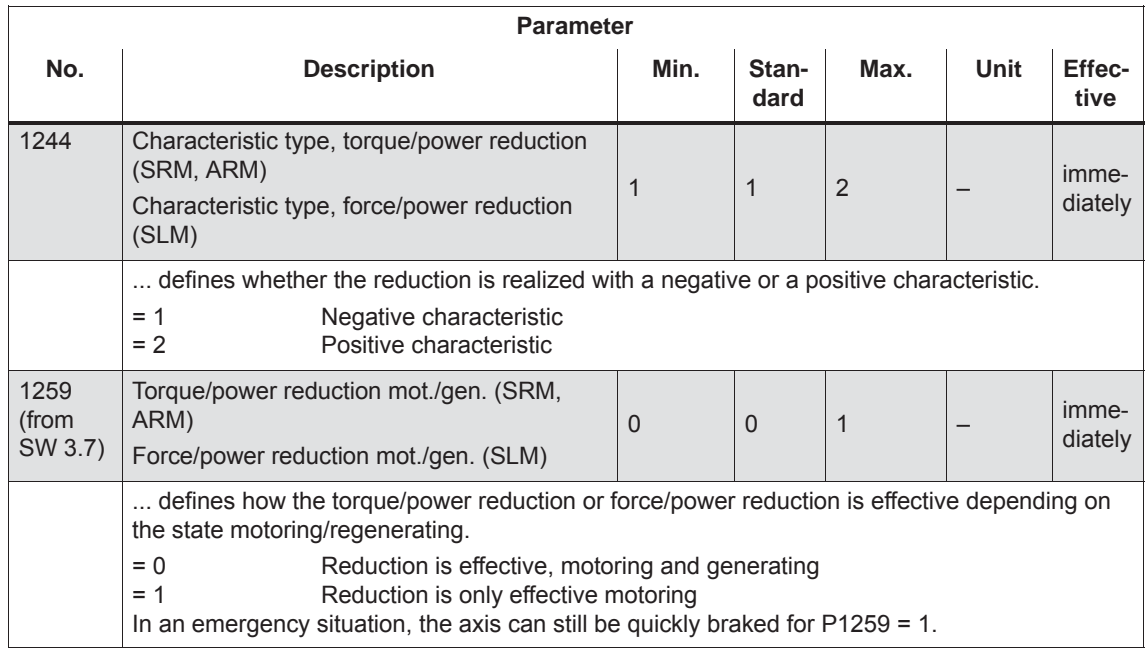

#### Table 6-55 Parameter for the  $M_{\text{red}}$  mode, continued

# **6.6.5 Application example master/slave**

**Application example master/slave** The master/slave functionality is implemented using the analog inputs/ outputs.

The master enters the torque setpoint for the slave via an analog output (terminals 75.x/15 or 16.x/15). Refer to Chapter 6.7).

#### **Note**

Master/slave operation is only possible for motors with encoders!

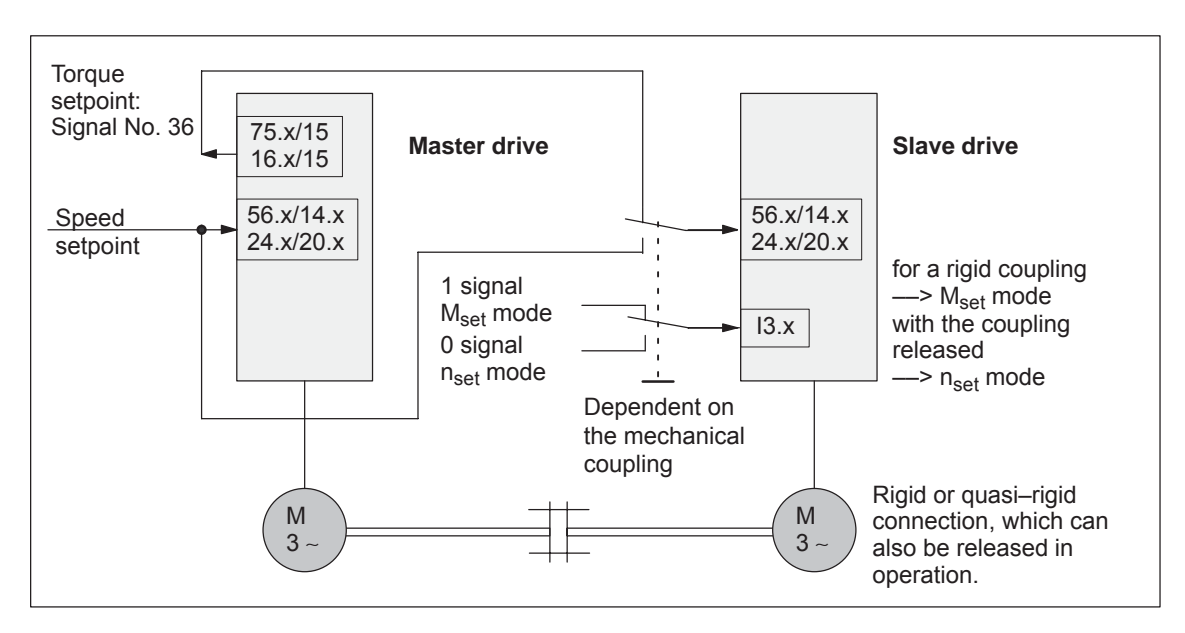

Fig. 6-66 Example: Coupling 2 drives with master/slave with analog I/O

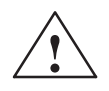

**Warning**<br>
If, for a master/slave configuration, the rigid mechanical coupling is released (the coupling is opened) then at the same time the slave drive must be changed over to  $n_{\text{set}}$  operation as otherwise the slave drive would accelerate in an uncontrolled fashion to the maximum speed.

The following settings are necessary for the master drive:  $\bullet$  Setting the analog output Term. 75.x/15 P0626 = 36 (torque setpoint (finely normalized))  $P0627 = 0$  (shift factor) P0631 = 1 (overcontrol protection on) Term. 16.x/15 P0633 = 36 (torque setpoint (finely normalized))  $P0634 = 0$  (shift factor) P0638 = 1 (overcontrol protection on)  $\bullet$  Set DAU (D/A converter) normalization P0625 = 50  $\longrightarrow$  +5 V  $\div$  twice the rated torque For the slave drives the following settings are necessary: • Set the analog input Terminal  $56.x/14.x$  P0607 = 1 ( $n_{set}/M_{set}$  mode) Terminal  $24.x/20.x$  P0612 = 1 ( $n_{\text{self}}/M_{\text{self}}$  mode) • Set the normalization P0619 = 5 (normalization voltage, torque setpoint) P1241 = rated torque, slave–motor (normalization, torque setpoint) • Set the digital input Function number = 4 (open–loop torque controlled mode) Terminal on the control board ––> refer to Chap. 6.4.2 Terminal on the optional TERMINAL module -- > refer to Chap. 6.5 **Example: Settings for the master drive Example: Settings for the slave drive**

There are two freely parameterizable analog outputs with the following features for each drive: **Description**

- Resolution of the DAU (D/A converter): 8 bit
- $\bullet$ Rated operating voltage: - -10 V to +10 V
- Update: in the speed controller clock cycle (P1001)

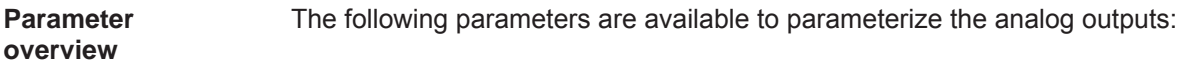

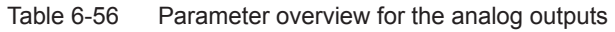

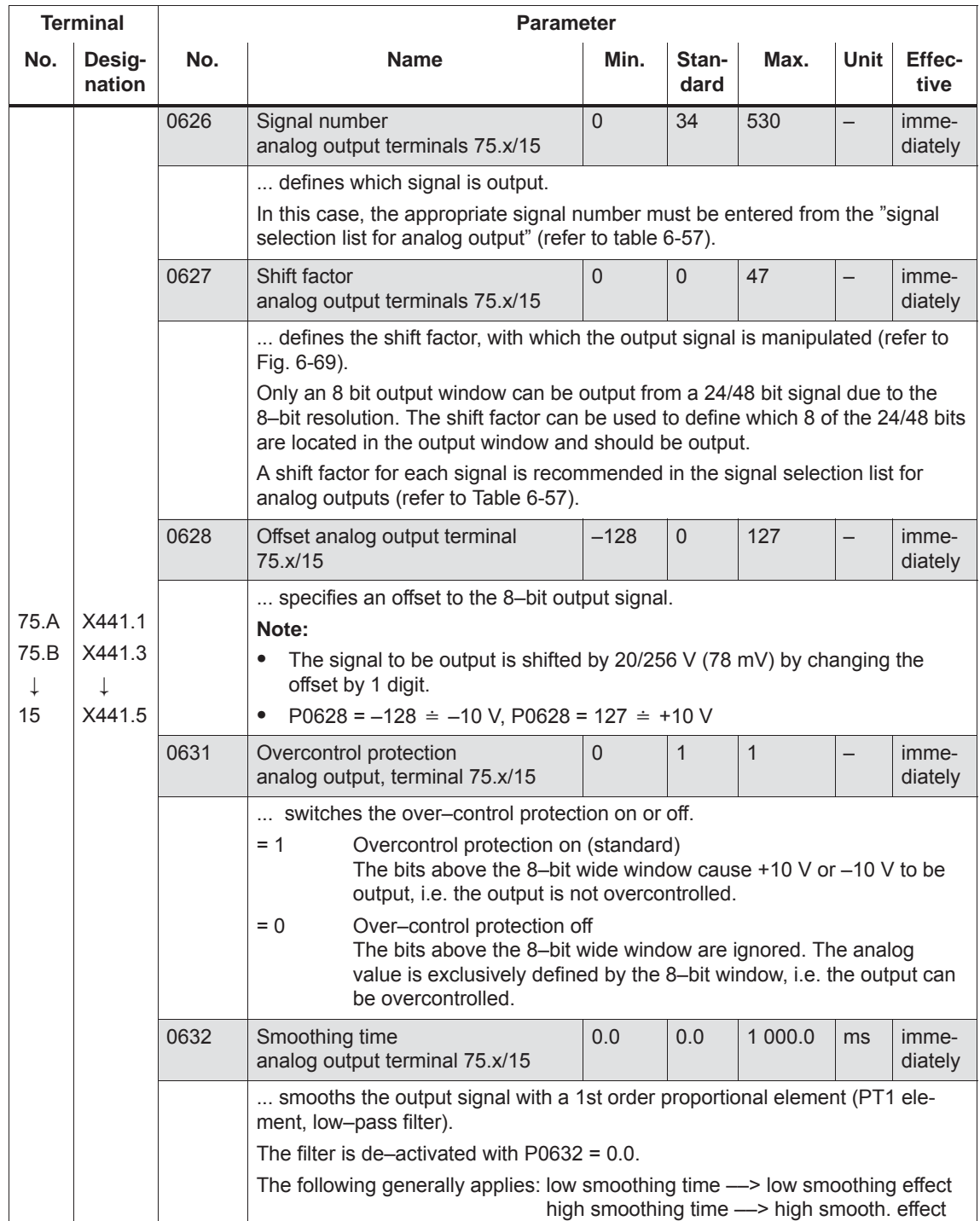

| <b>Terminal</b>                    |                                                              | <b>Parameter</b>         |                                                                                                    |                |               |              |      |                  |
|------------------------------------|--------------------------------------------------------------|--------------------------|----------------------------------------------------------------------------------------------------|----------------|---------------|--------------|------|------------------|
| No.                                | Desig-<br>nation                                             | No.                      | <b>Name</b>                                                                                                    | Min.           | Stan-<br>dard | Max.         | Unit | Effec-<br>tive   |
| 16.A<br>16.B<br>$\downarrow$<br>15 | X441.2<br>X441.4<br>T<br>X441.5                              | 0633                     | Signal number<br>analog output terminals 16.x/15                                                                                                    | $\Omega$       | 35            | 530          |      | imme-<br>diately |
|                                    |                                                              |                          | Note: refer to the description of P0626 for terminal 75.x/15                                                                                                    |                |               |              |      |                  |
|                                    |                                                              | 0634                     | Shift factor<br>analog output terminals 16.x/15                                                                                                    | $\overline{0}$ | $\mathbf 0$   | 47           |      | imme-<br>diately |
|                                    |                                                              |                          | Note: refer to the description of P0627 for terminal 75.x/15                                                                                                    |                |               |              |      |                  |
|                                    |                                                              | 0635                     | Offset analog output terminal<br>16.x/15                                                                                                    | $-128$         | $\mathbf 0$   | 127          |      | imme-<br>diately |
|                                    |                                                              |                          | Note: refer to the description of P0628 for terminal 75.x/15                                                                                                    |                |               |              |      |                  |
|                                    |                                                              | 0638                     | Overcontrol protection,<br>analog output terminal 16.x/15                                                                                                    | $\overline{0}$ | $\mathbf{1}$  | $\mathbf{1}$ |      | imme-<br>diately |
|                                    |                                                              |                          | Note: refer to the description of P0631 for terminal 75.x/15                                                                                                    |                |               |              |      |                  |
|                                    |                                                              | 0639                     | Smoothing time<br>analog output terminal 16.x/15                                                                                                    | 0.0            | 0.0           | 1 000.0      | ms   | imme-<br>diately |
|                                    | Note: refer to the description of P0632 for terminal 75.x/15 |                          |                                                                                                    |                |               |              |      |                  |
|                                    |                                                              | 0623<br>Signal<br>No. 34 | DAU normalization, speed actual<br>value (SRM, ARM)<br>DAU normalization, actual motor<br>velocity (SLM)                                                                                                    | $-200.0$       | 100.0         | 200.0        | $\%$ | imme-<br>diately |
|                                    |                                                              |                          | defines, for the output of "absolute motor speed, finely normalized" (Signal<br>No. 34), which voltage is output at the maximum speed $n_{max}$ .<br>The maximum speed $n_{max}$ is given by:<br>for SRM:<br>minimum (1.2 x P1400, P1147)<br>for ARM/SLM:<br>minimum (P1146, P1147)<br>Examples:<br>U [V] 4<br>$P0623 = 100\% \rightarrow +10 \text{ V} \doteq \text{n}_{\text{max}}$<br>P0623 = 50 % -> +5 V $\dot{=}$ n <sub>max</sub><br>$10 V-$<br>200 %<br>100 %<br>$P0623 = 200\% \rightarrow +10 \text{ V} \doteq 0.5 \text{ n}_{\text{max}}$<br>$5V -$<br>$P0623 = -50\% \rightarrow -5V = n_{max}$<br>50 %<br>$n_{max}$   $n_{act}$  <br>$0.5 n_{max}$ |                |               |              |      |                  |

Table 6-56 Parameter overview for the analog outputs, continued

**6**

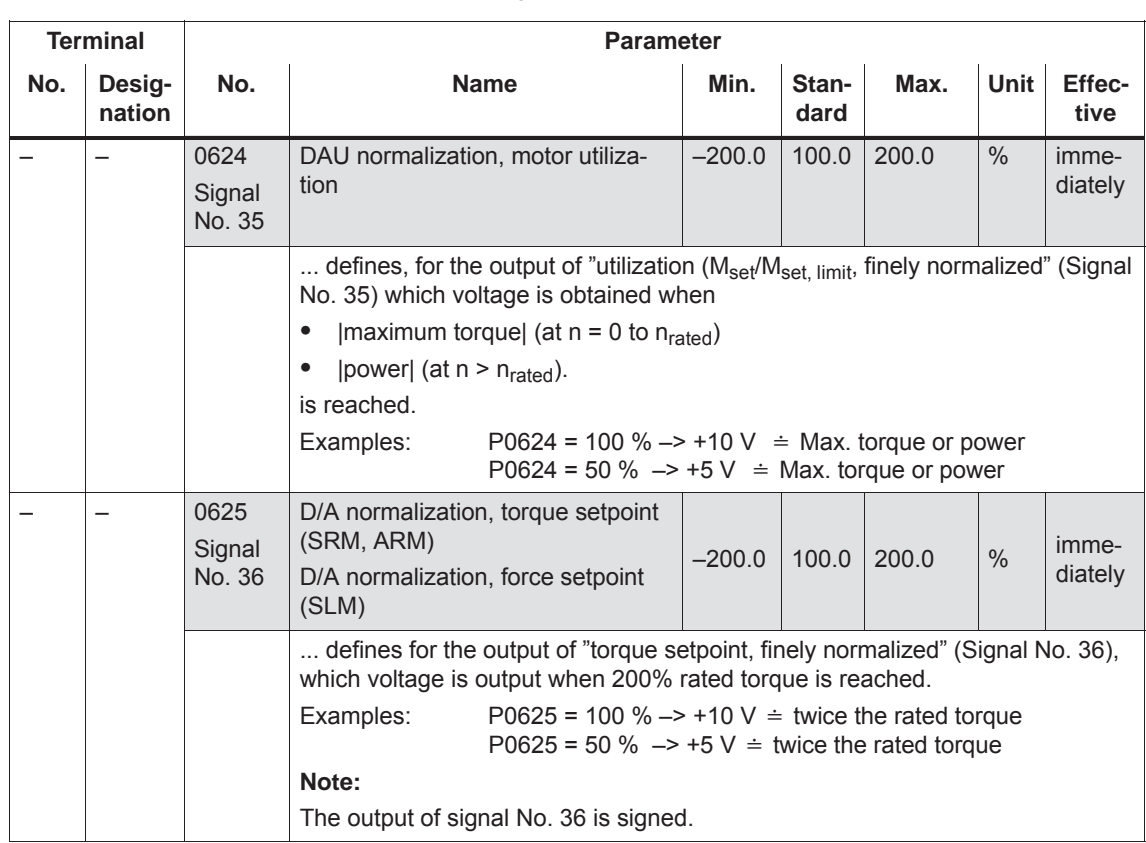

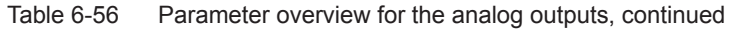

#### **Signal selection list for analog output**

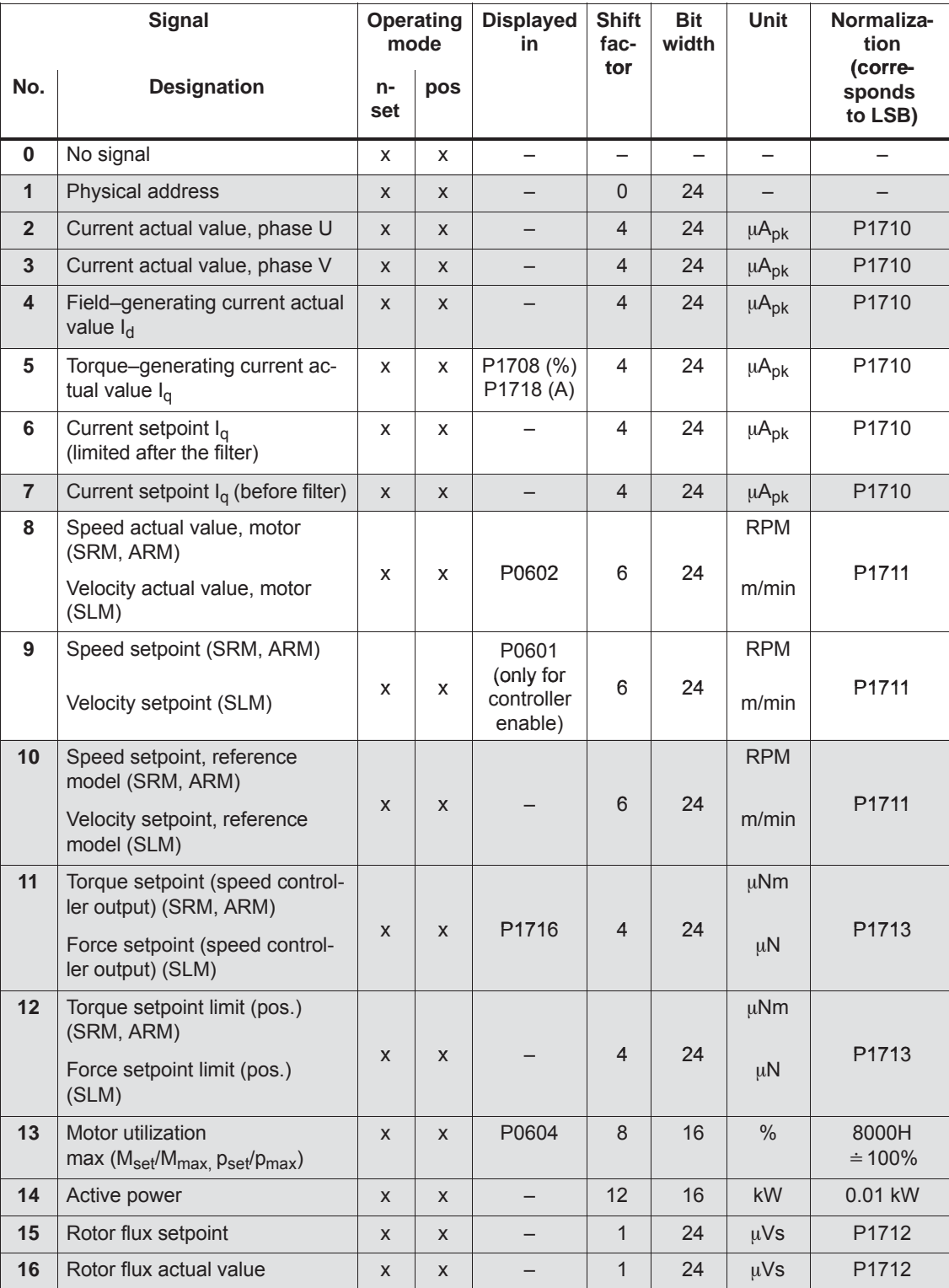

Table 6-57 Signal selection list for analog outputs

**6**

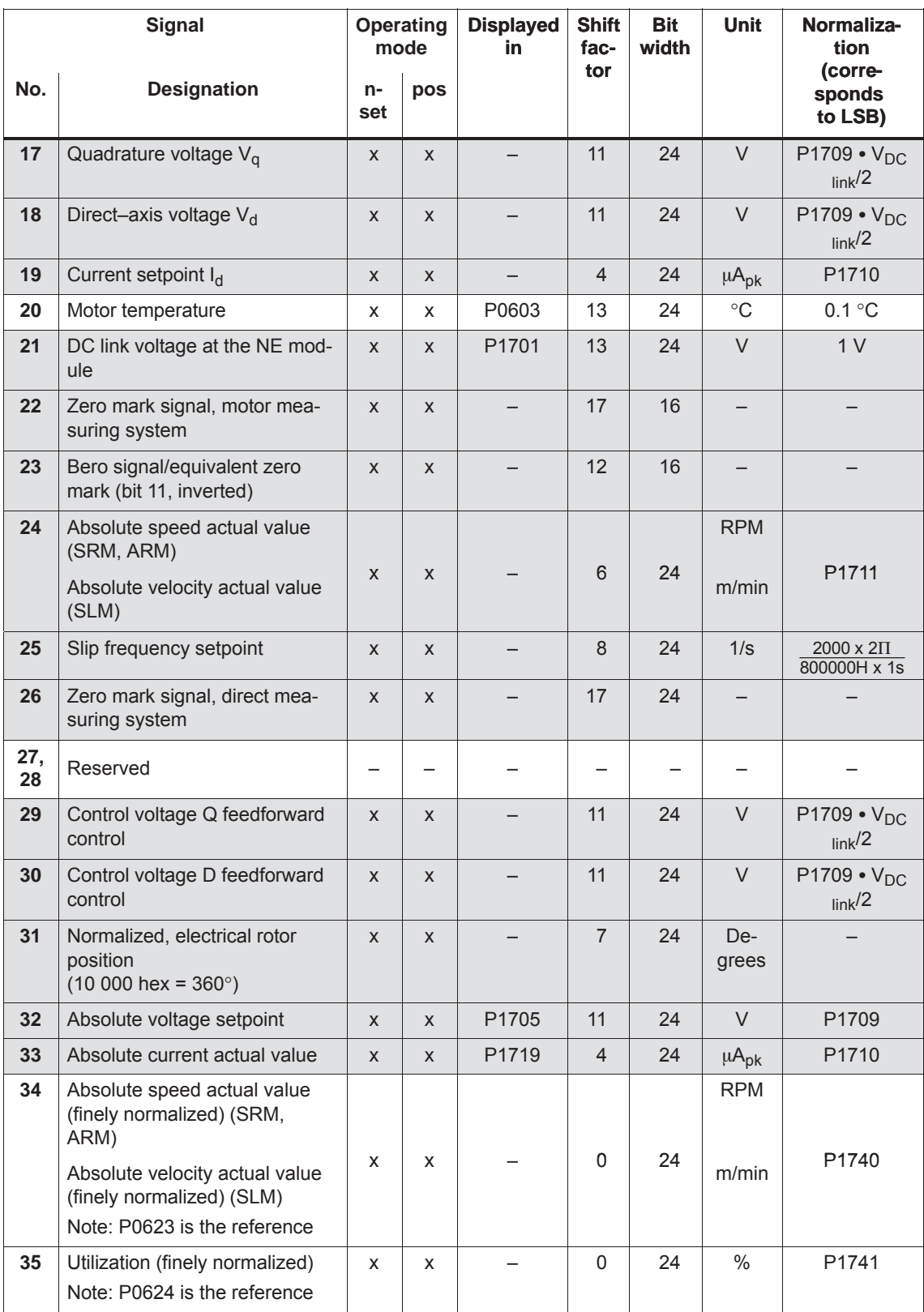

## Table 6-57 Signal selection list for analog outputs, continued

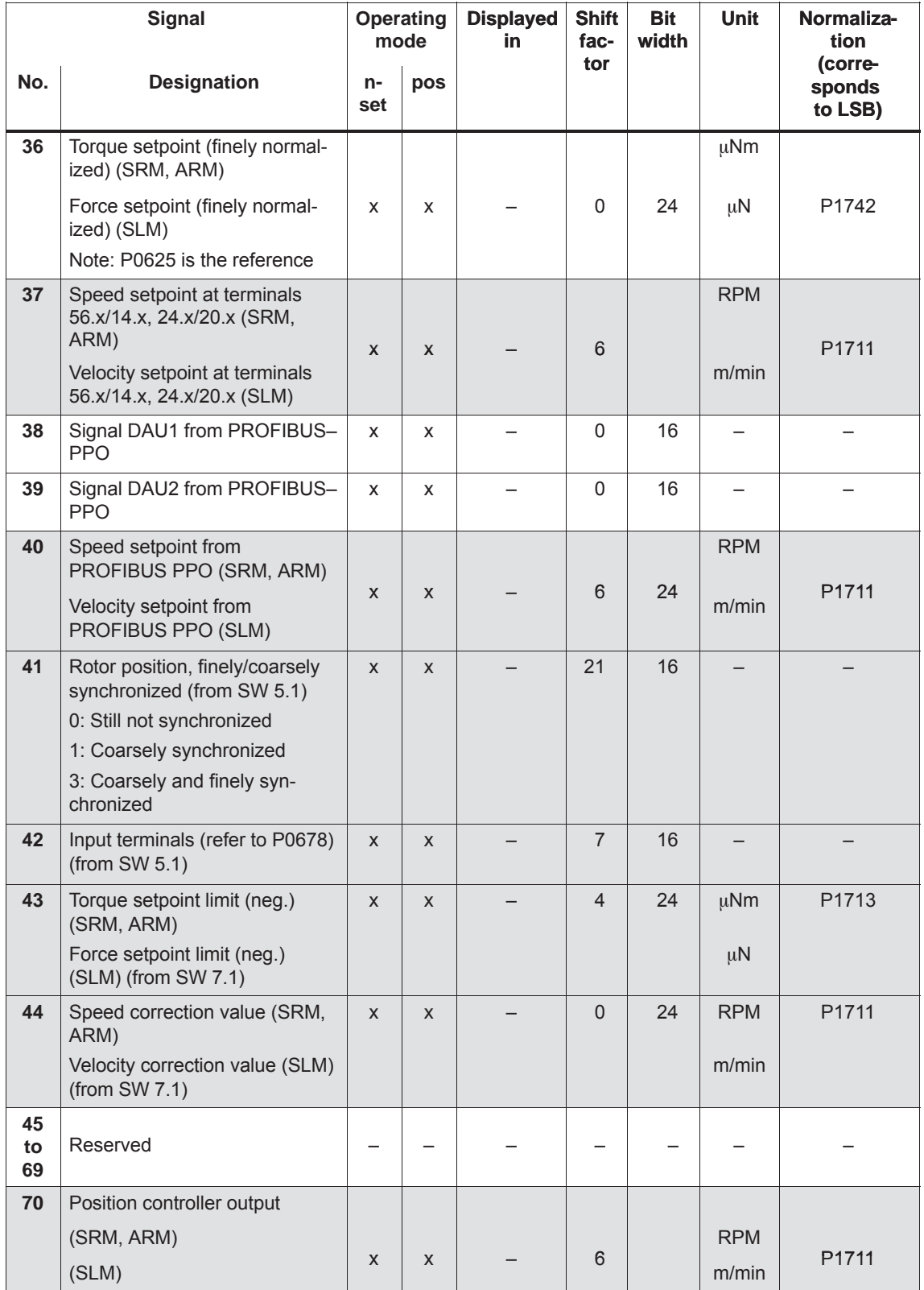

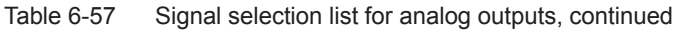

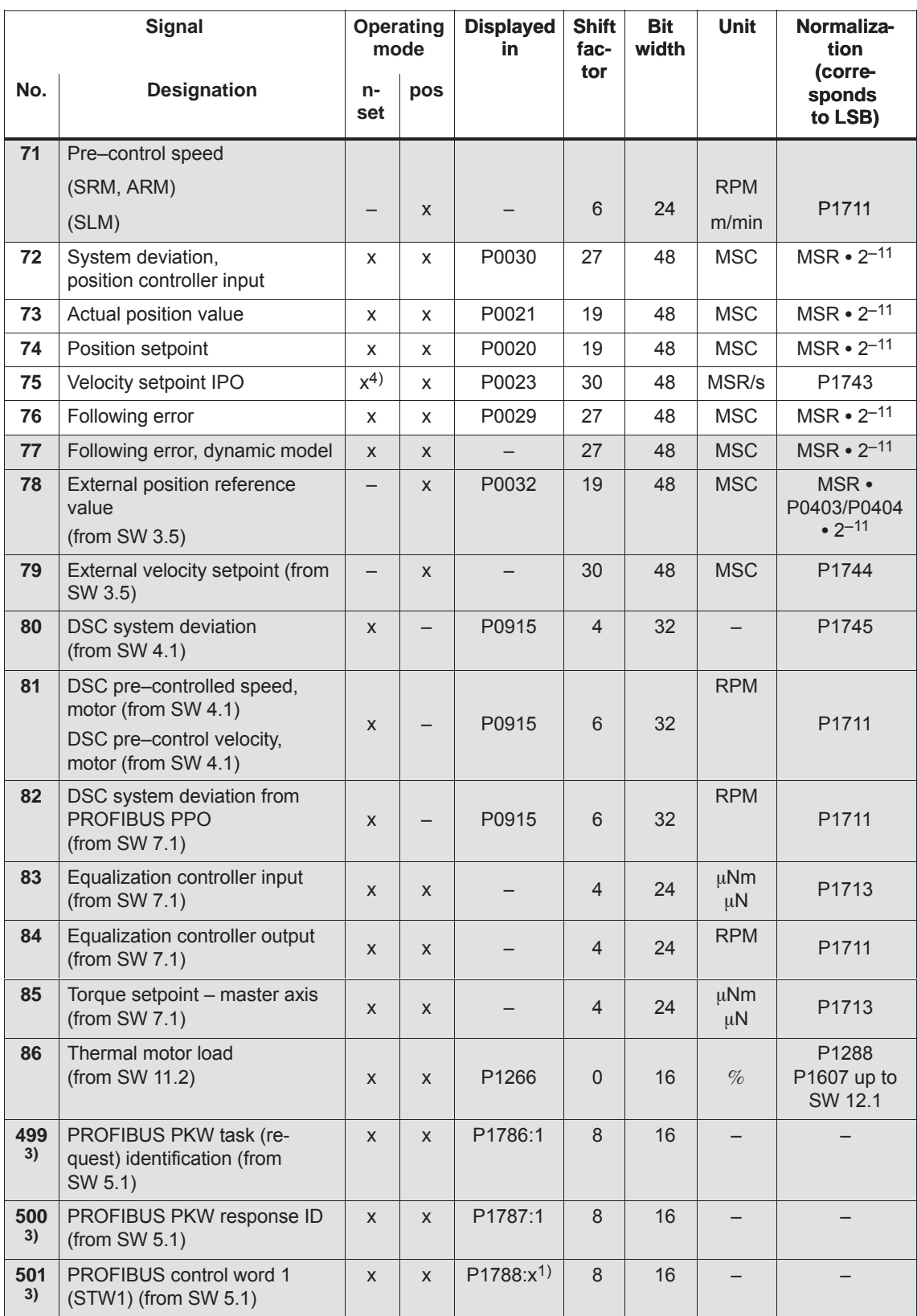

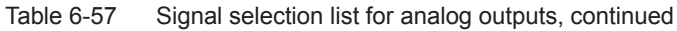

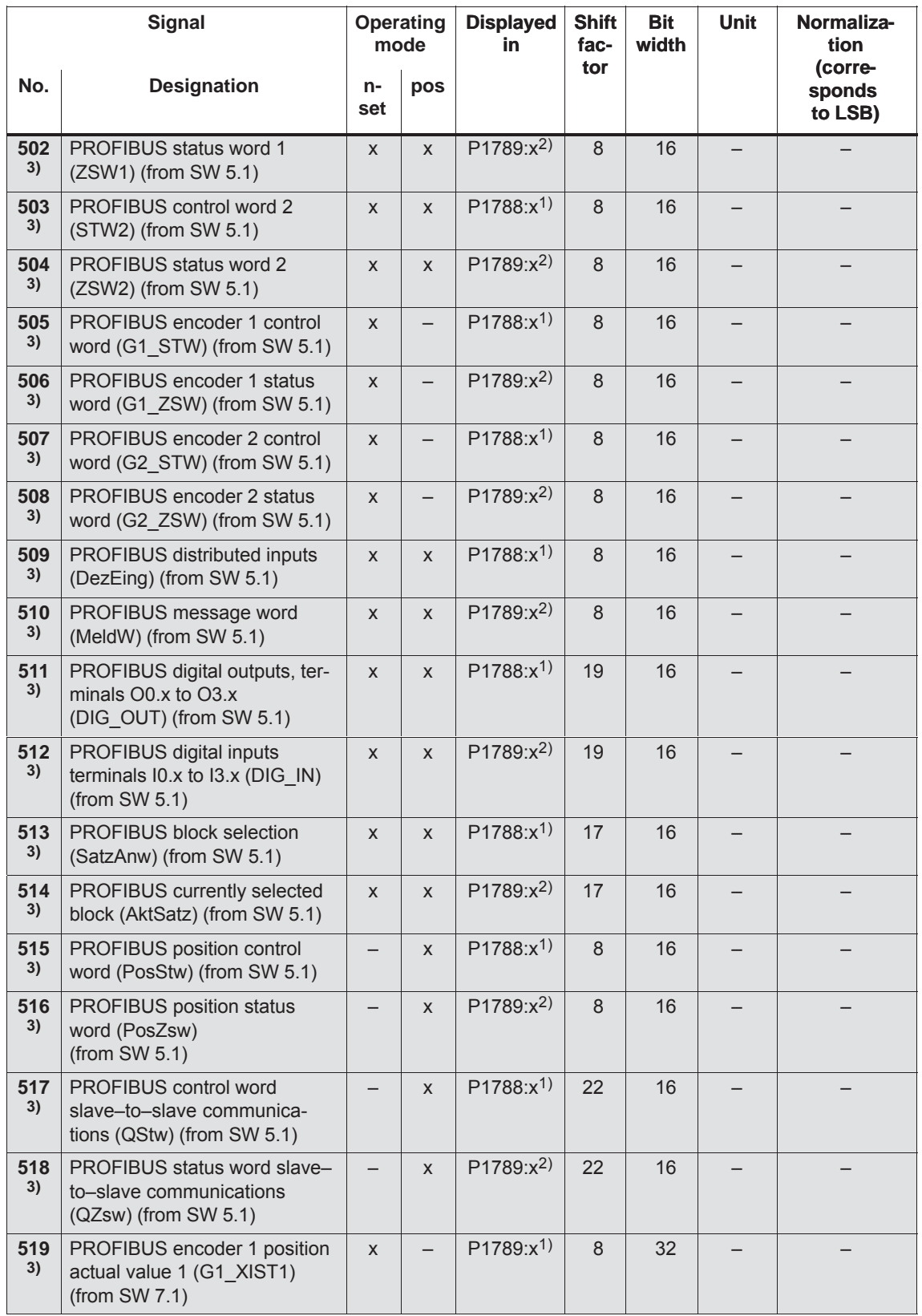

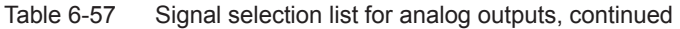
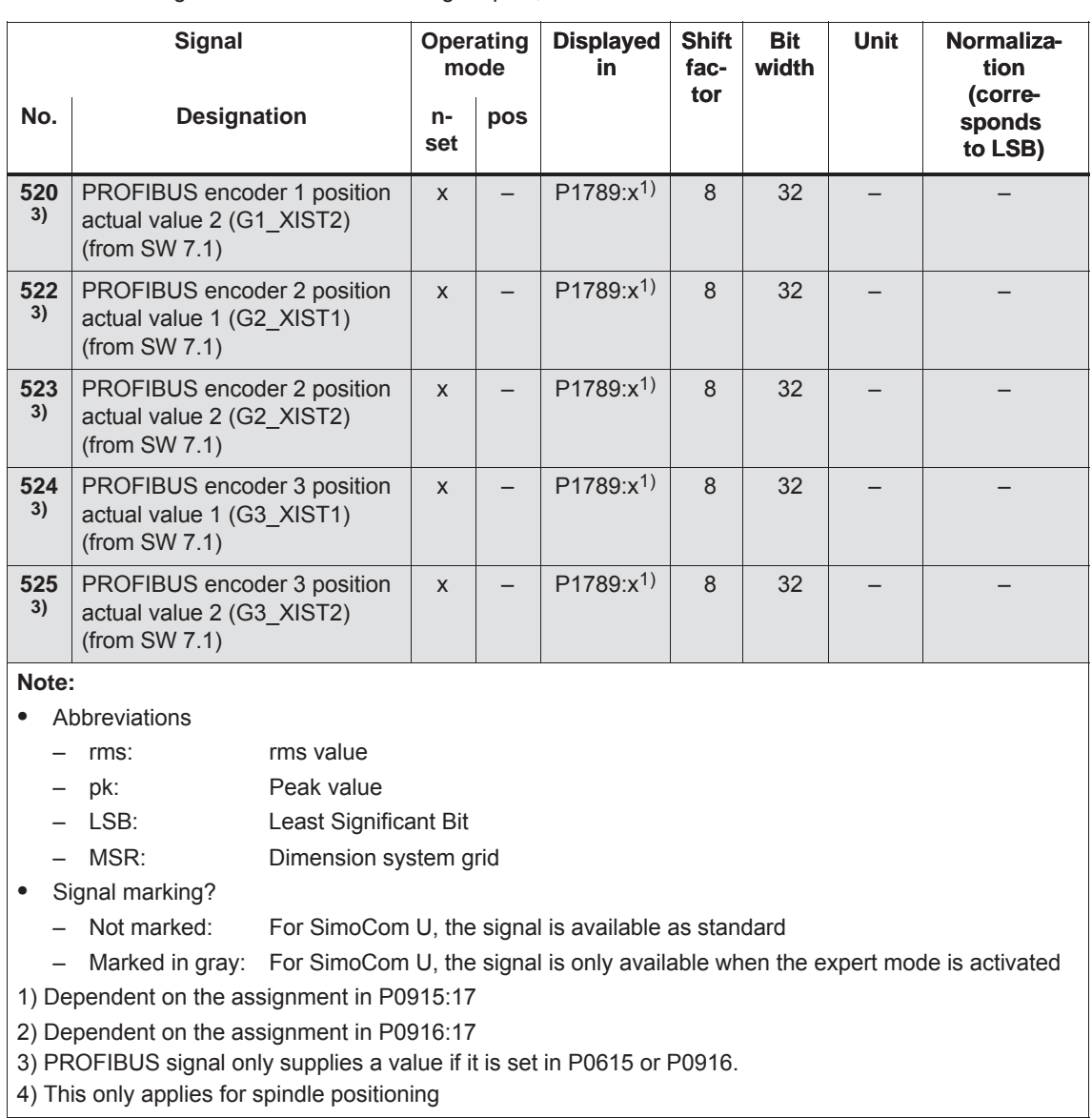

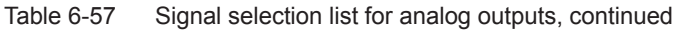

### **Where are the signals taken from?**

Figs. 6-67 and 6-68 show, using the controller structures, where the most important analog signals are taken from for the current and speed controller or for the position controller.

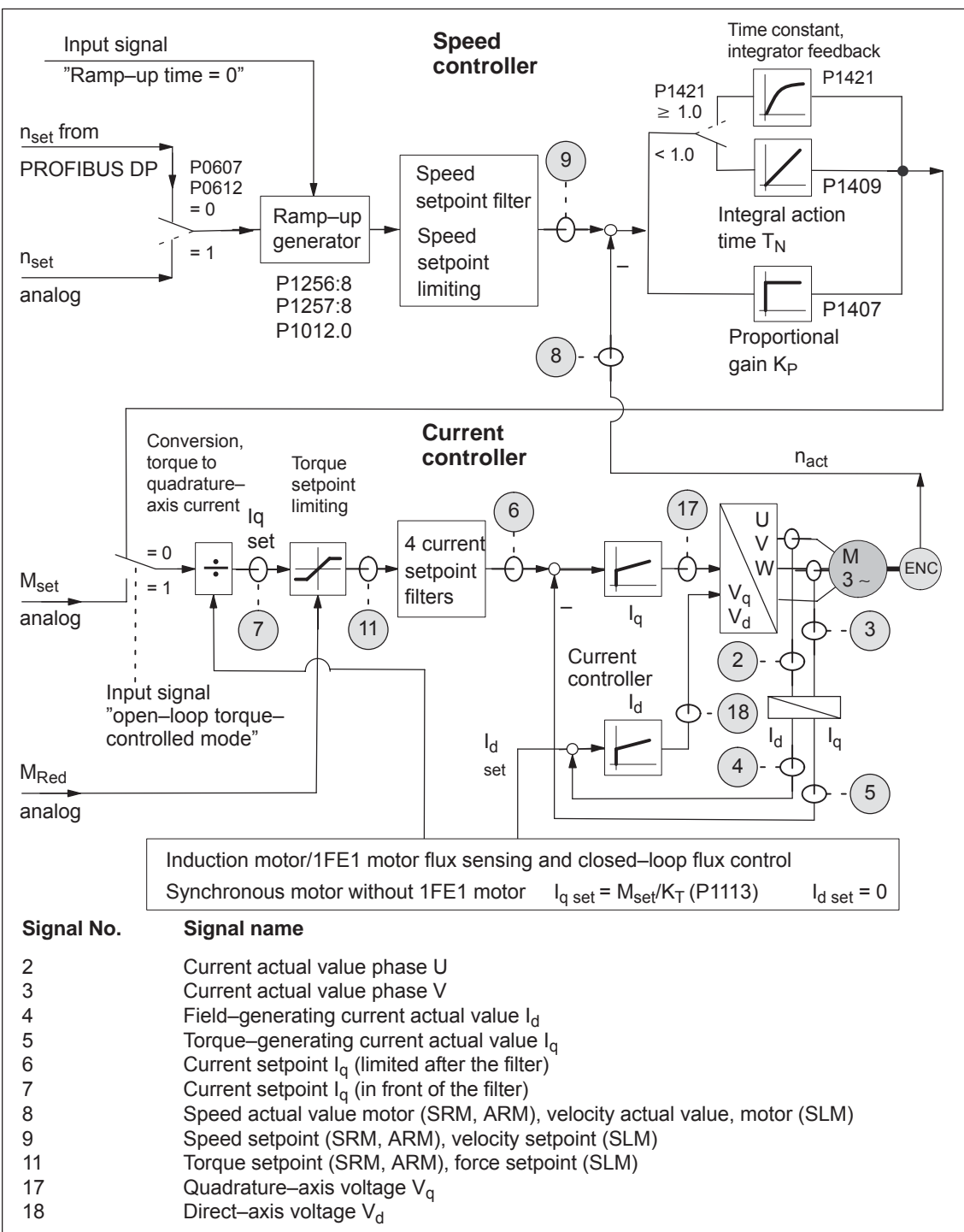

Fig. 6-67 Analog signals for the current and speed control loop

**6**

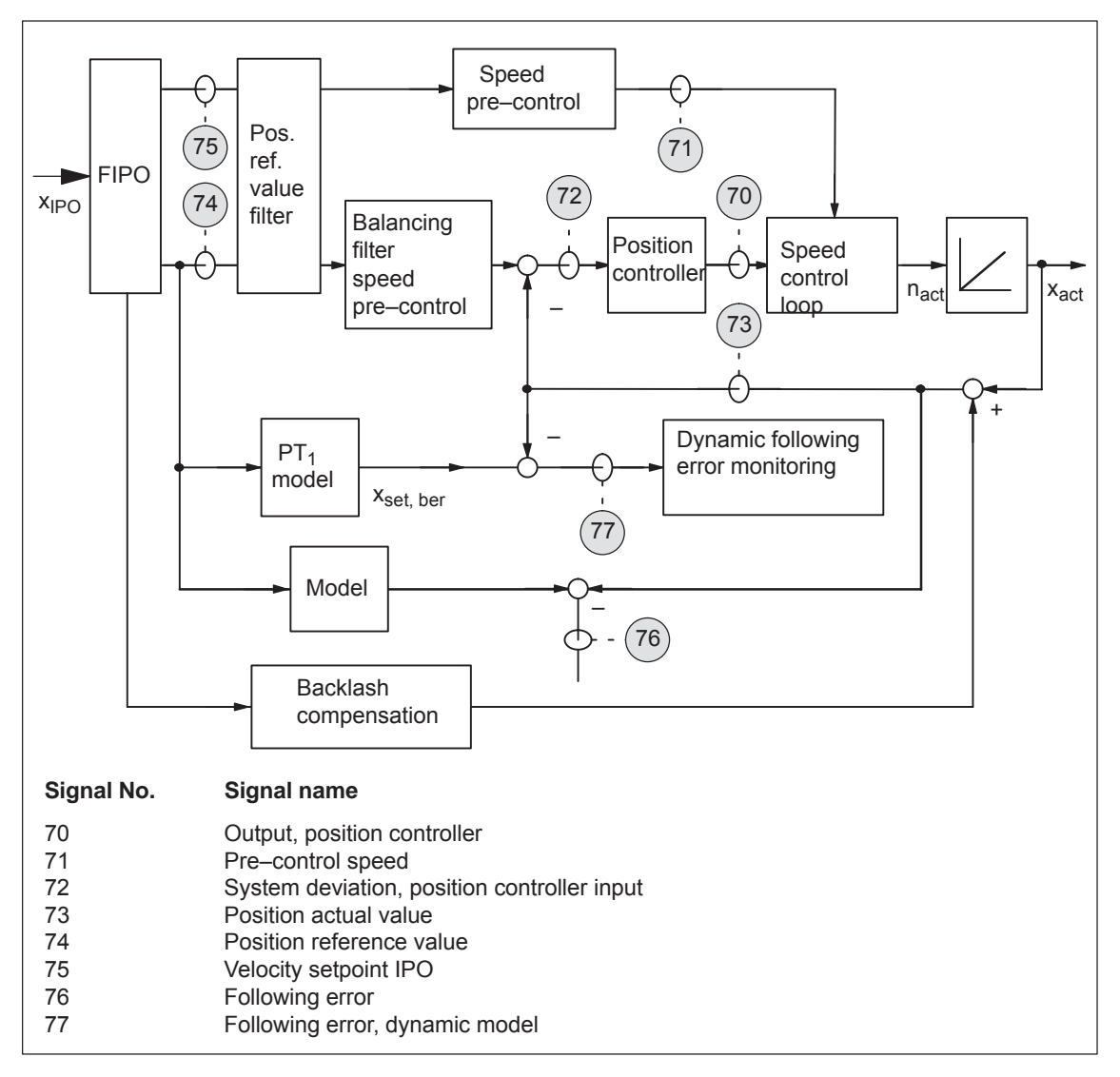

Fig. 6-68 Analog signals for the position control loop

### **Shift factor**

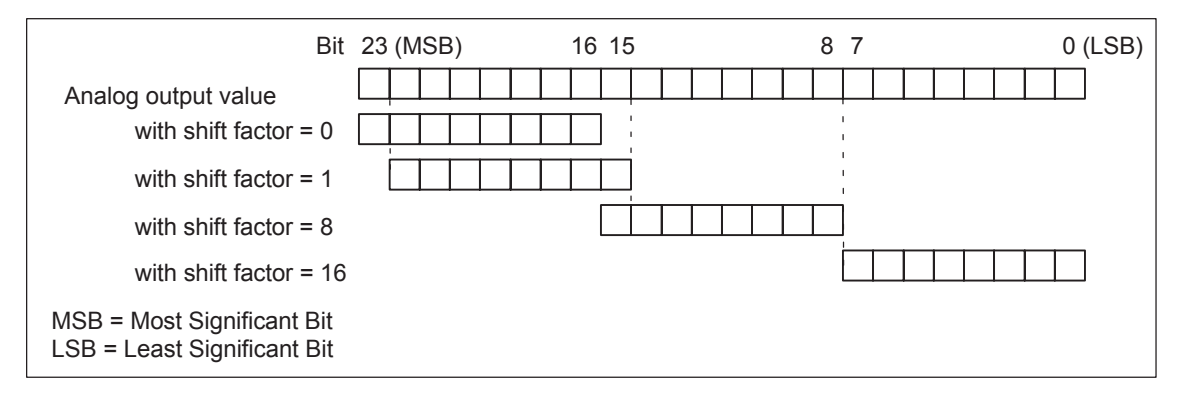

Fig. 6-69 Shift factor for analog output of 24–bit signals

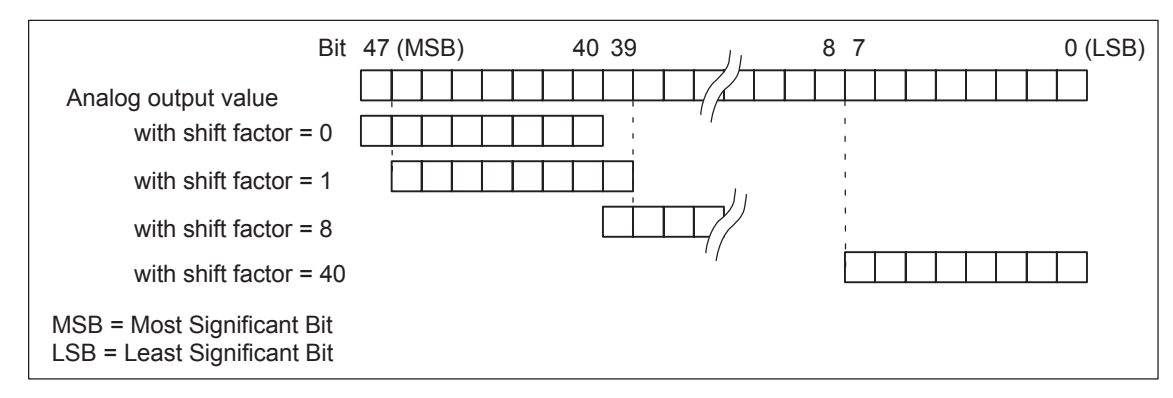

Fig. 6-70 Shift factor for analog output of 48–bit signals

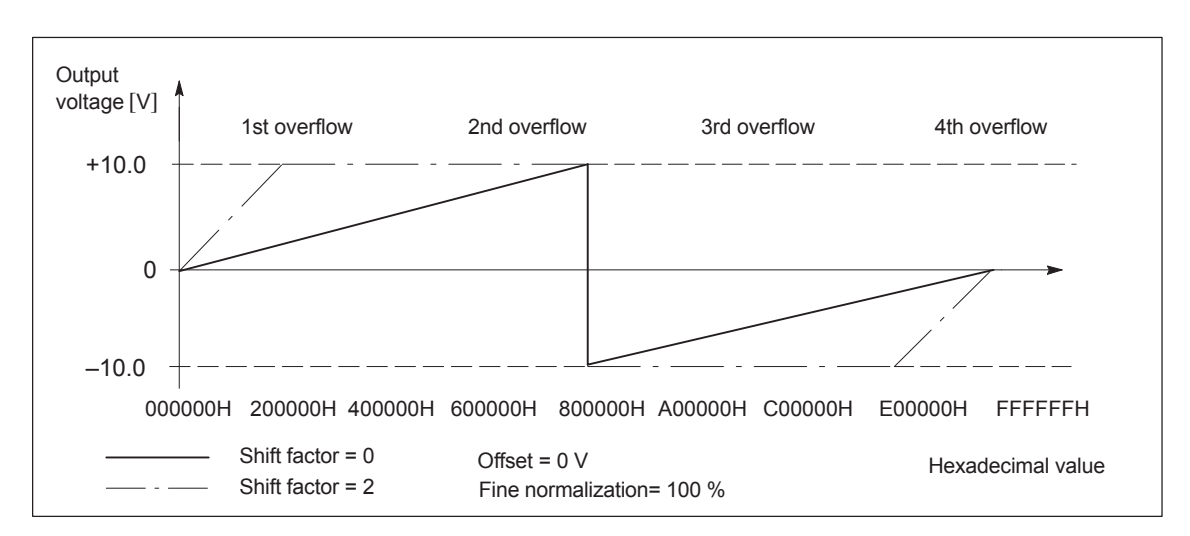

### **Voltage range**

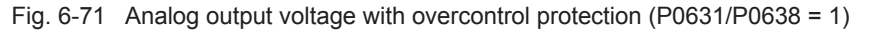

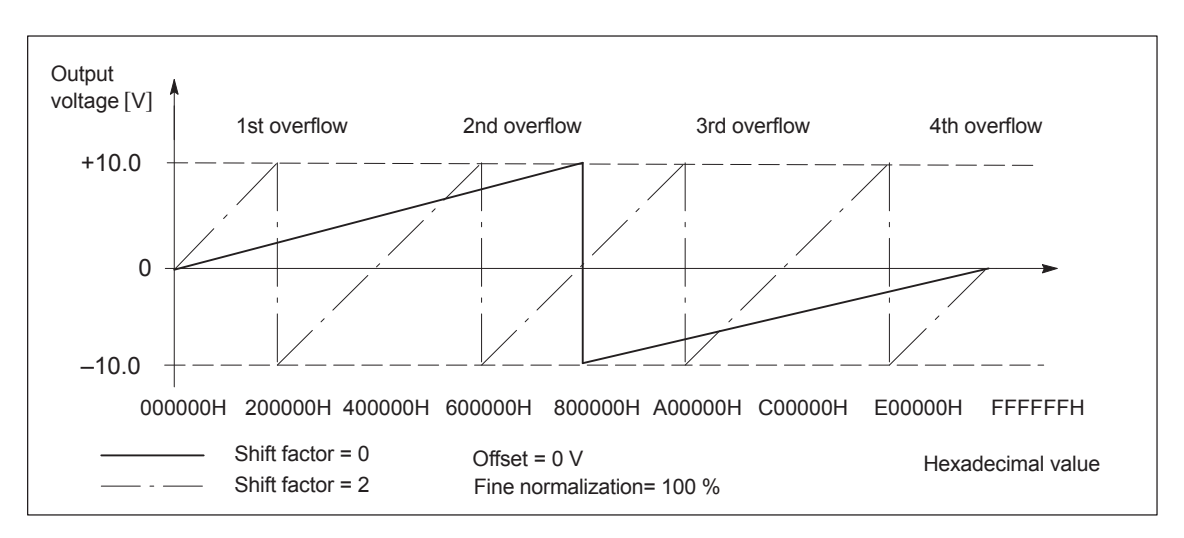

Fig. 6-72 Analog output voltage without overcontrol protection (P0631/P0638 = 0)

## **6.8 Angular incremental encoder interface (X461, X462)**

#### Incremental setpoints can be read–in (input, from SW 3.3) and incremental actual values output via this interface. **Description**

An electronic handwheel can be connected to this interface (from SW 8.1).

- $\bullet$  Incremental position actual value is output via the angular incremental encoder interface
	- $\Rightarrow$  P0890 = 1
	- ––> the interface is switched as output
	- ––> refer to Chapter6.8.1

The incremental position actual value of the drive is output via the interface. The actual value can be used by a high–level control.

### **Notice**

The control board only supplies "correct" angular incremental encoder signals after it has been completely booted.

In order that a higher–level control does not go into a fault condition, the control board must first run up, before the angular incremental encoder interface signals can be evaluated. The criterion for this is the "ready" signal.

Switch–on sequence (e.g.): "SIMODRIVE 611 universal" control board ––> higher–level control

- Enter the incremental position setpoint value via the angular incremental encoder interface (from SW 3.3)
	- $-5$  P0890 = 2
	- ––> the interface is switched as input
	- ––> refer to Chapter 6.8.2

An incremental position reference value can be entered via the interface.

**Parameterizing the angular incremental encoder interface (P0890 and P0891)**

The angular incremental encoder interface is set for drive A and B using P0890. For drive B, the position actual value of drive A can be internally connected to the position reference value (position setpoint) of drive B using P0891.

For a position–synchronous coupling via the angular incremental encoder interface, synchronization of the position can be delayed. This is especially noticeable for a coarse resolution of the position (just a few increments per revolution) at the angular incremental encoder interface.

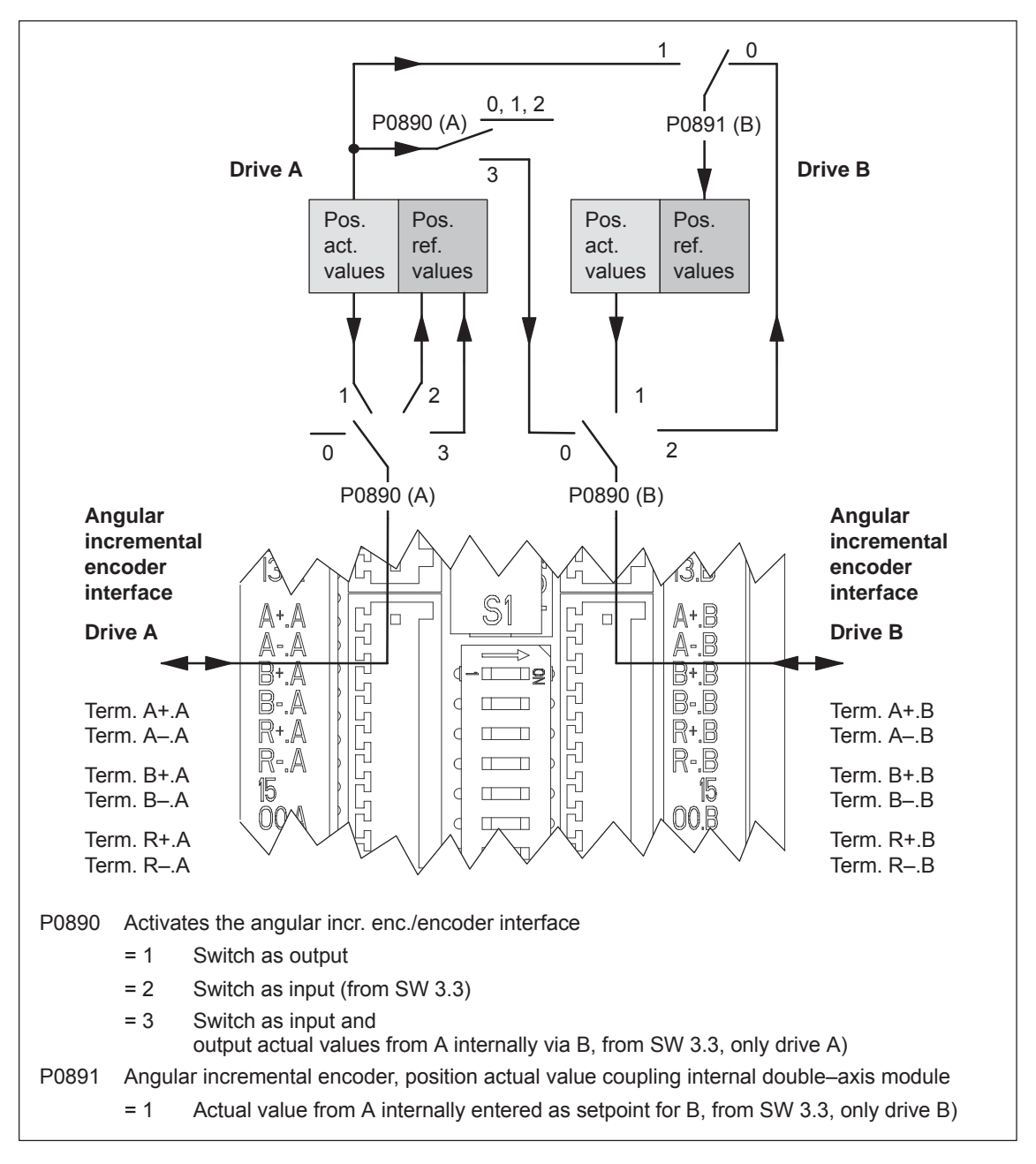

Fig. 6-73 Angular incremental encoder interface for drives A and B: Parameterized using P0890 and P0891

### **6.8.1 Angular incremental encoder interface as output (P0890 = 1)**

### **Description**

The angular incremental encoder interface (X461, X462) is set as output using P0890 = 1, i.e. the incremental position actual value of the motor encoder is output via terminals A+.x/A–.x, B+.x/B–.x, R+.x/R–.x.

The encoder signals are output, depending on the encoder type, and can still be partially manipulated (e.g. scaling or shifting, refer to Table 6-58).

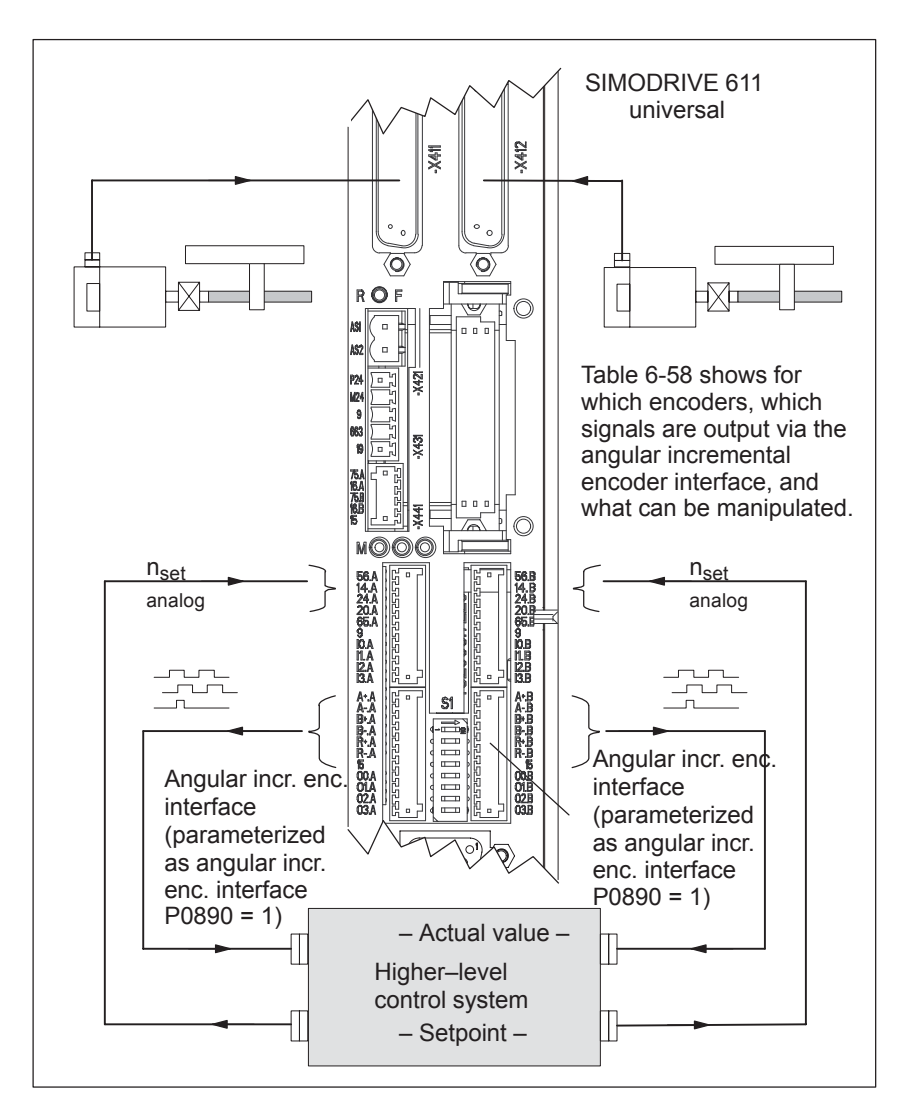

Fig. 6-74 Angular incremental encoder interface parameterized as output

### **Note**

If, from SW 8.1, an induction motor with TTL encoder is connected to "SIMODRIVE 611 universal HR/HRS", then it is not permissible that the angular incremental encoder interface is used as output.

#### **Overview: Encoder – angular incremental encoder signals – manipulation**

The following table shows which signals are output for which encoder types and with which parameters they can be manipulated.

Table 6-58 Encoder – angular incremental encoder signals – manipulation

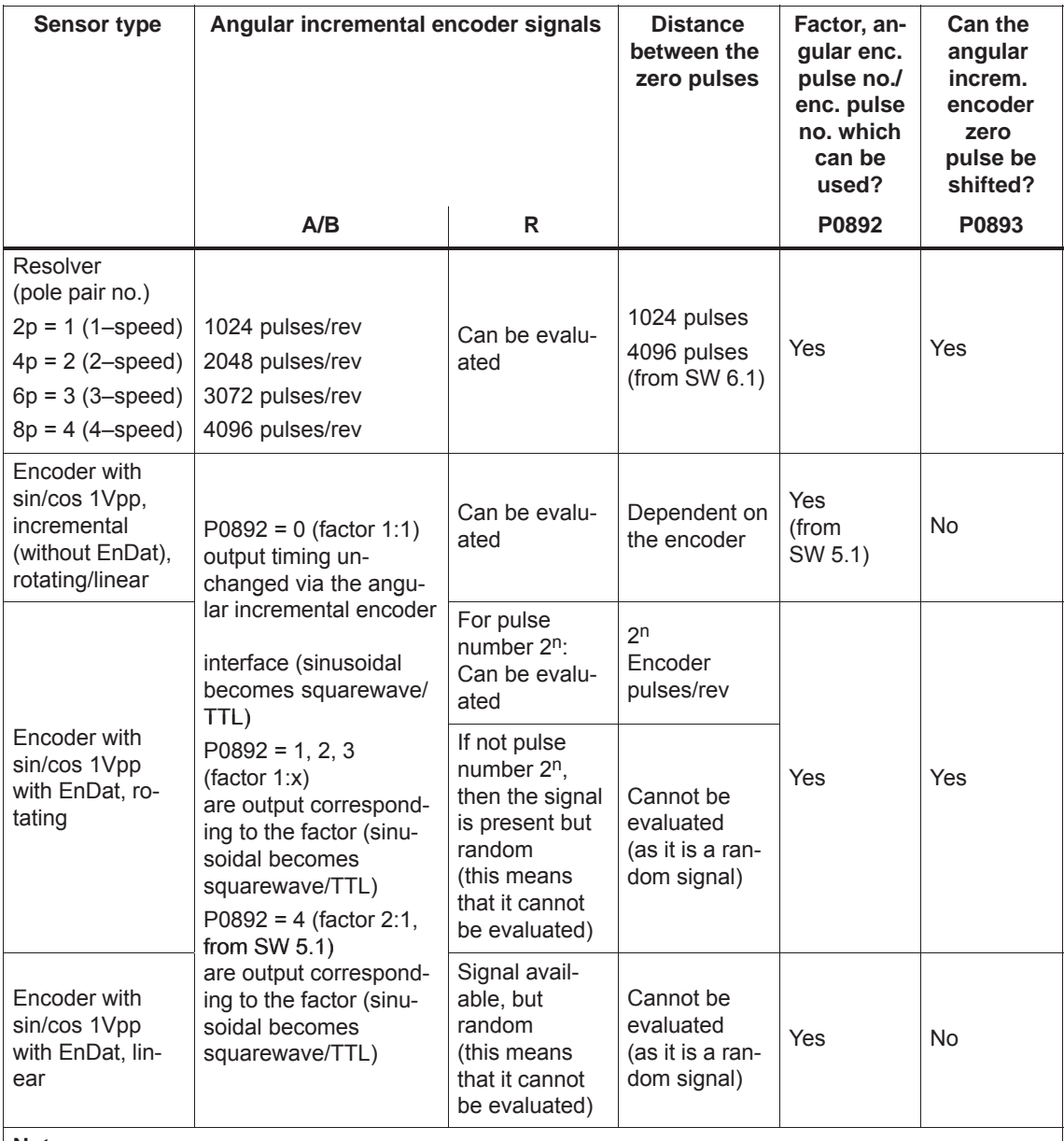

### **Note:**

 $\bullet$  When using absolute value encoders (EnDat), an absolute value is not transferred via the angular incremental encoder interface, but encoder signals conditioned from "SIMODRIVE 611 universal".

 $\bullet$ In order that the zero offset is correctly taken into account, the drive must be stationary while the control board boots.

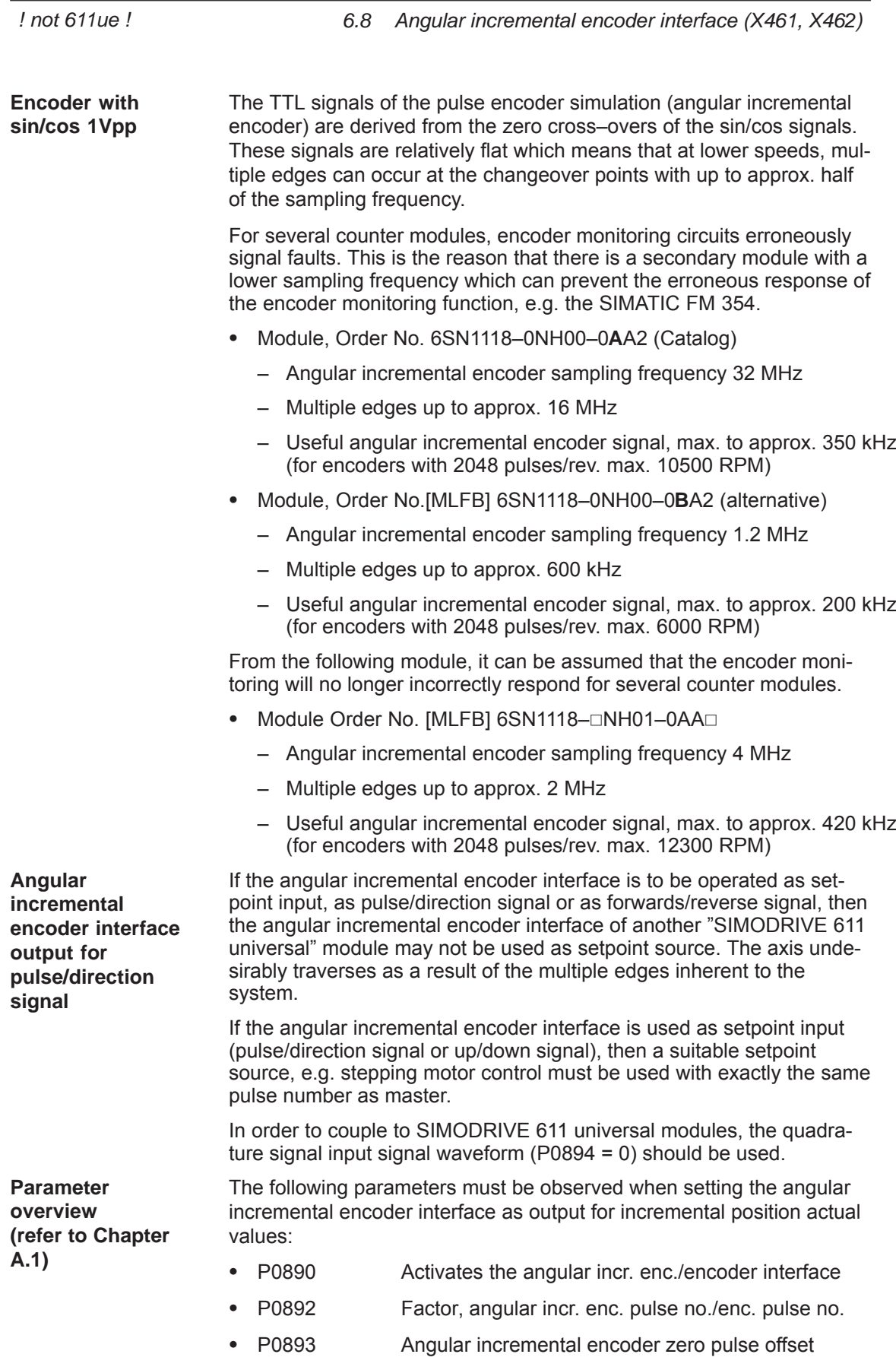

**6**

*6 Description of the Functions*

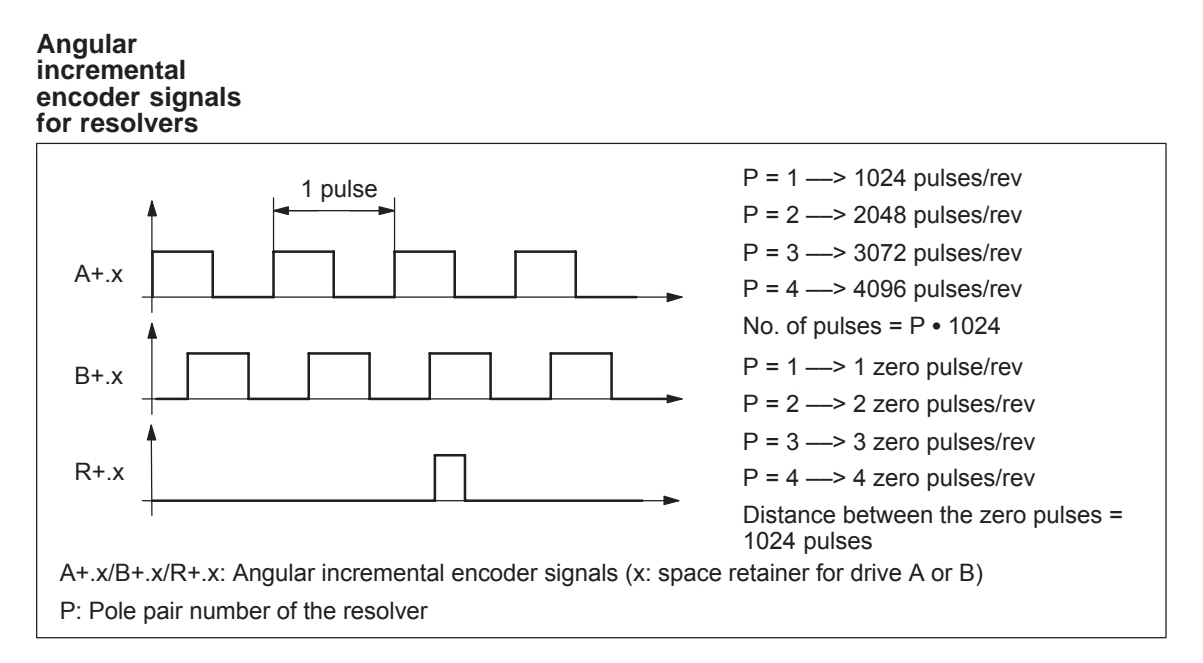

Fig. 6-75 Angular incremental encoder signals for resolvers

#### **Angular incremental encoder signals for incremental encoders with sin/cos 1Vpp**

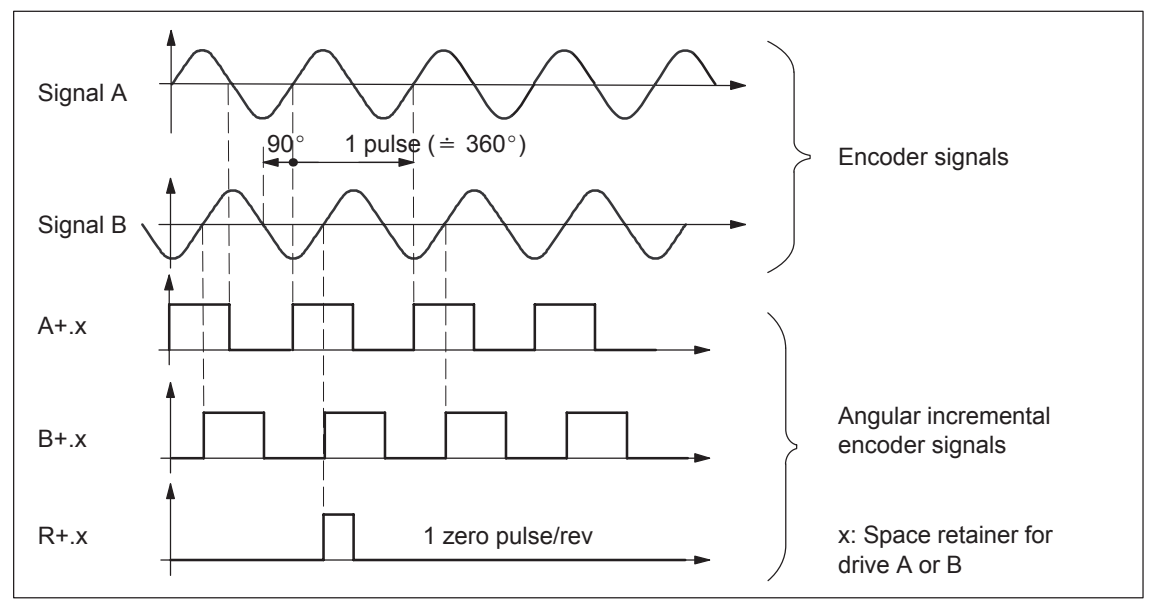

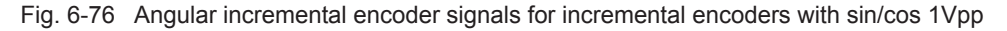

*! not 611ue !*

*6.8 Angular incremental encoder interface (X461, X462)*

### **Angular incremental encoder signals for absolute value encoders with sin/cos 1Vpp and EnDat interface**

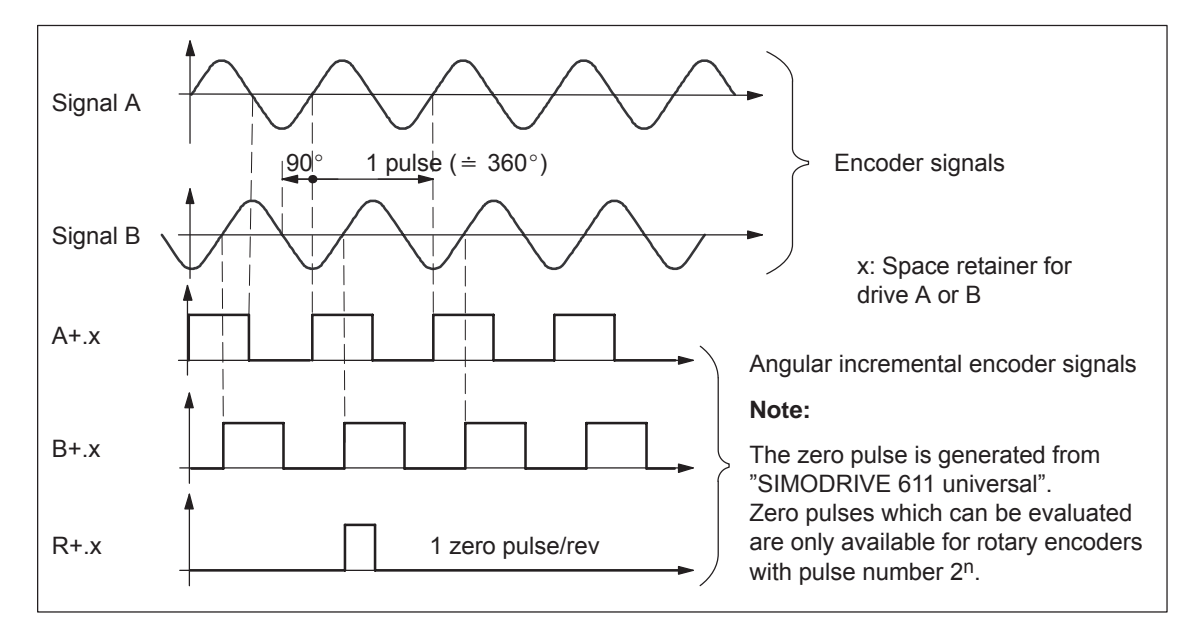

Fig. 6-77 Angular incremental encoder signals for absolute value encoders with sin/cos 1Vpp and EnDat interface

#### **Note**

If the absolute value encoder has more than  $2^{n}=2048$  increments (n = 11), then one zero mark is output for each 2048 increments.

This means, that encoder pulse number/2048 zero marks are output at the angular incremental encoder interface per motor revolution; whereby the factor angular incremental encoder pulse number/encoder pulse number is selected as 1:1.

## **6.8.2 Angular incremental encoder interface as input (P0890 = 2, from SW 3.3)**

### **Description**

The angular incremental encoder interface (X461, X462) is set as input with P0890 = 2, i.e. an incremental position reference value can be entered from an external control via terminals A+.x/A–.x, B+.x/B–.x and R+.x/R–.x.

**Incremental position reference value via angular incremental encoder interface**

The incremental position reference values, entered via the angular incremental encoder interface, are entered after the fine interpolator.

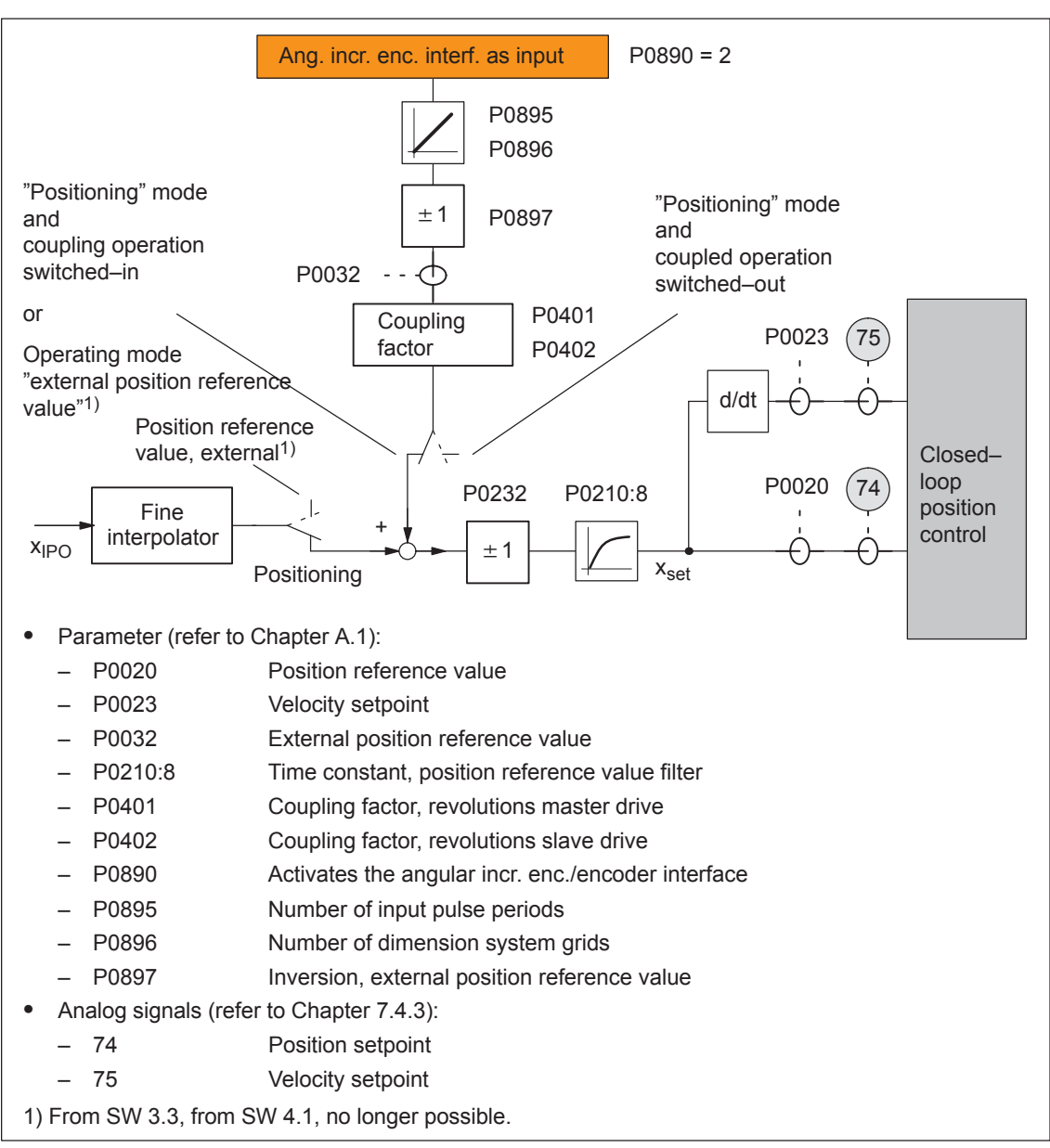

Fig. 6-78 Incremental position reference value via angular incremental encoder interface

*! not 611ue !*

*6.8 Angular incremental encoder interface (X461, X462)*

**Input signal waveform (P0894)**

The following input waveforms can be selected:

### **Quadrature signal (P0894 = 0)**

The position reference value is entered via track A and track B, offset through 90 degrees. The direction of rotation identification is realized via the signal sequence.

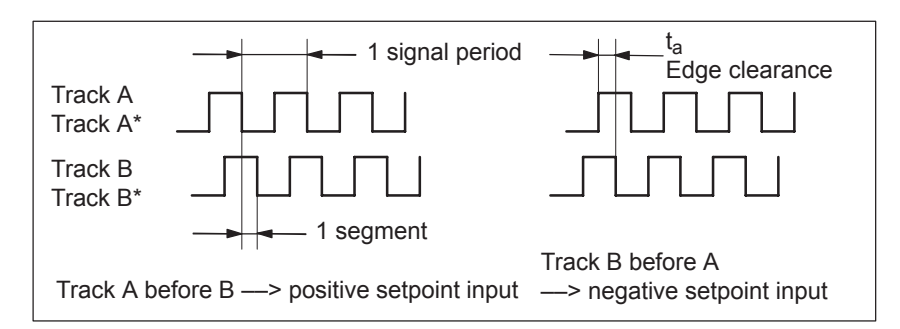

Fig. 6-79 Position reference value input via quadrature signals (P0894 = 0)

### **Pulse/direction signal (P0894 = 1)**

The position reference value is entered via track A and the direction identification via track B.

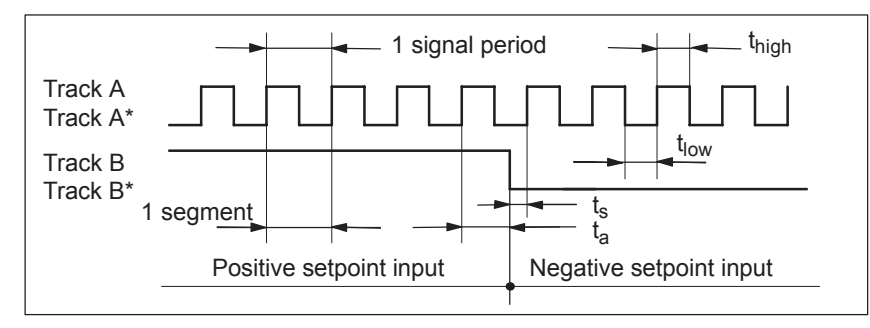

Fig. 6-80 Position reference value input via pulse/direction signal (P0894 = 1)

#### **Forwards/backwards signal (P0894 = 2)**

The position reference value is entered, depending on the selected direction, via Track A or B with the corresponding other track.

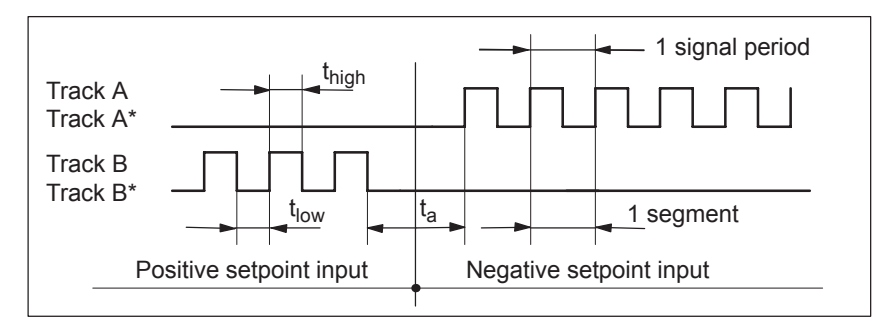

Fig. 6-81 Position reference value entered via the forwards/backwards signal  $($ P0894 = 2)

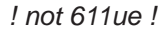

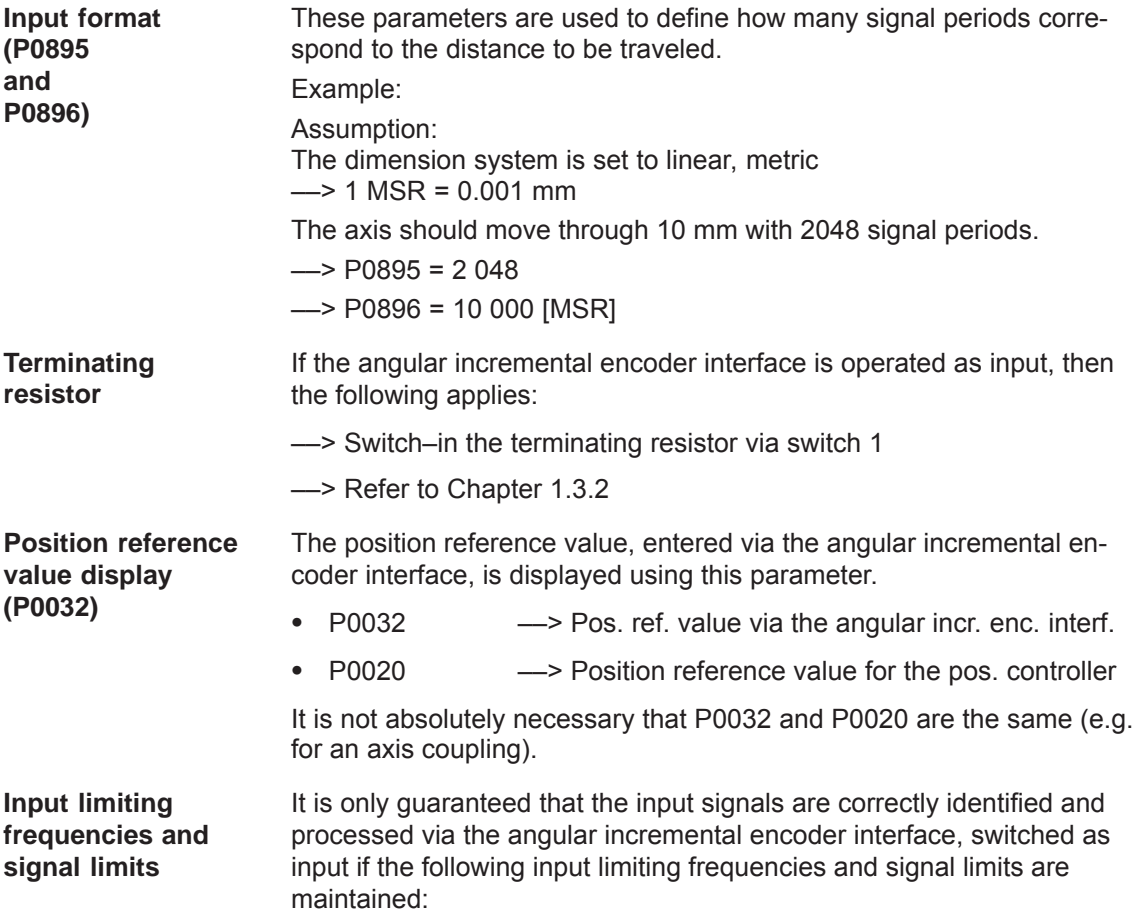

Table 6-59 Input limiting frequencies and signal limits

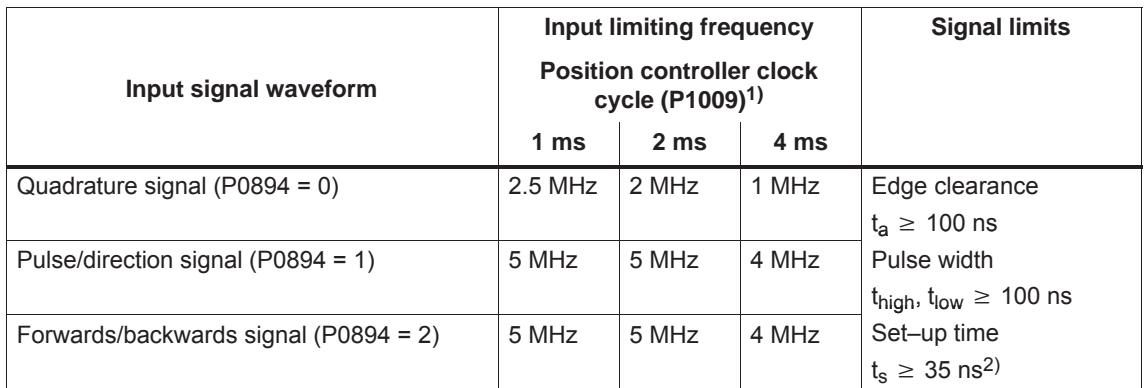

1) For clock–synchronous PROFIBUS operation, each time that clock synchronism is established, the position controller clock is briefly and internally increased in the slave. This means, at this particular instant, the signal frequency may not exceed half of the permissible input limiting frequency.

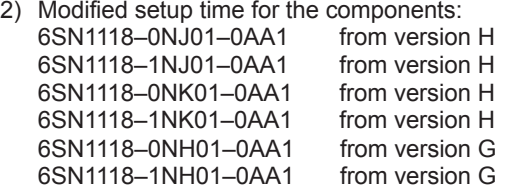

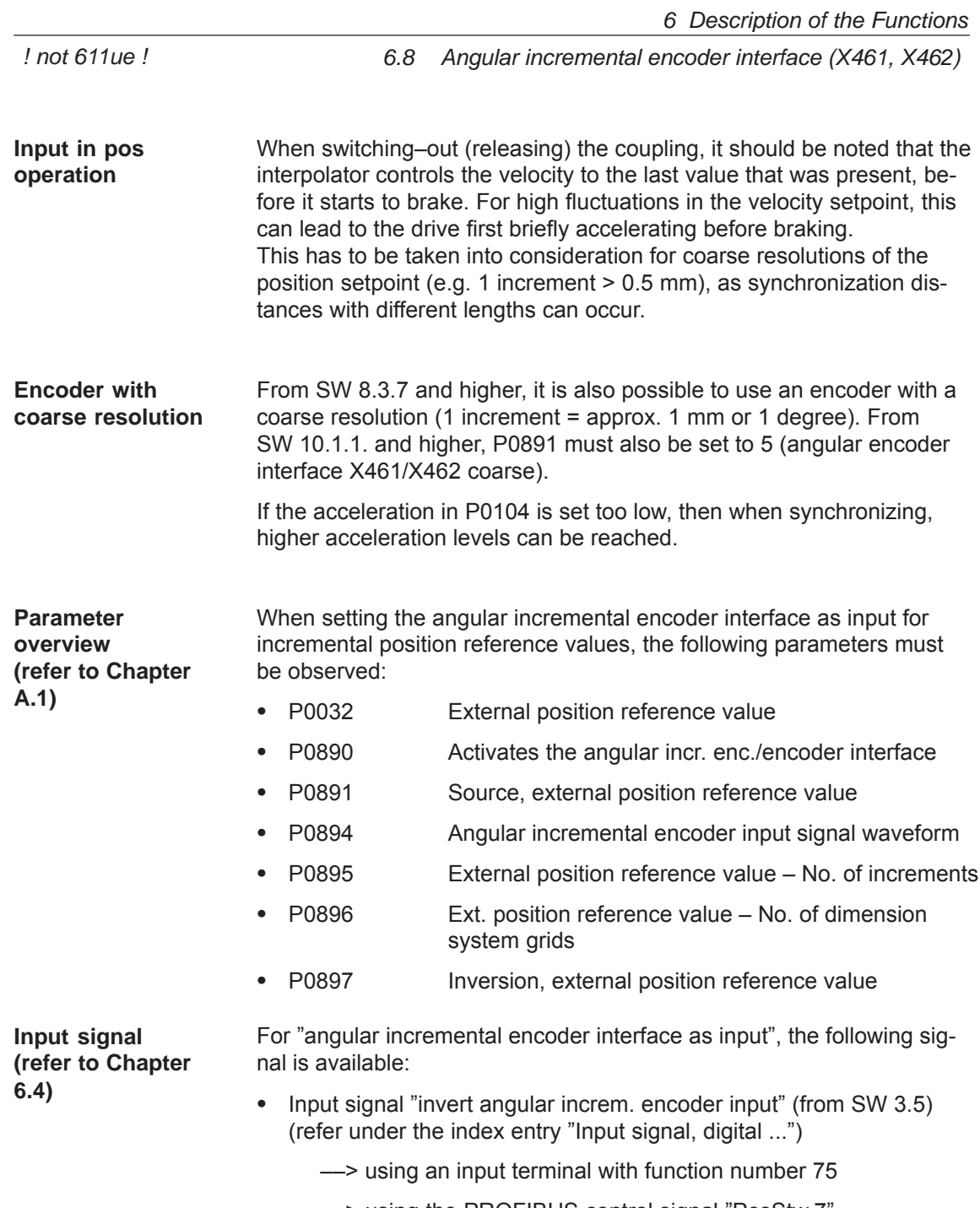

--> using the PROFIBUS control signal "PosStw.7"

**6**

*6.8 Angular incremental encoder interface (X461, X462)*

### **6.8.3 Electronic handwheel (from SW 8.1)**

### **Description**

An electronic handwheel can be connected to the angular incremental encoder interface. Electronic handwheels can be used to traverse the selected axes simultaneously in manual mode. The evaluation of the handwheel pulses is defined using the indexing dimension evaluation.

#### **Note**

If you wish an electronic handwheel to be activated at drive B, parameter P0890 for drive A must not be configured with "3" (internal coupling of the actual value of drive A as the setpoint for drive B will then no longer be possible).

In this case, only the values 0 ... 2 or 4 in the parameter P0890 are permissible for drive A.

**Angular incremental encoder handwheel evaluation**

The electronic handwheel can, in the positioning mode, be activated via an input terminal function and via PROFIBUS–DP. The signals from the angular incremental encoder interface are velocity signals. The handwheel and drive do not move in synchronism.

Acceleration and braking is realized according to P0103 and P0104. The drive speed is limited by P0102.

The increments of the electronic handwheel can be assigned four factors using two input terminals.

The factors should be entered, before SW 9.1 in P0900 and from SW 9.1 onwards, in P0889:

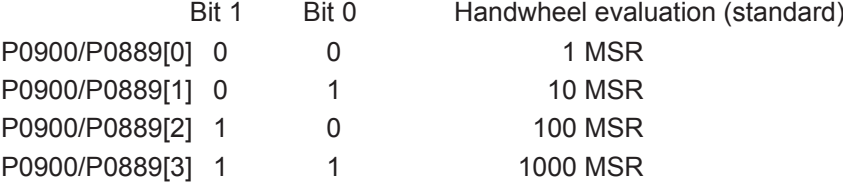

Before SW 9.1:

Sub–parameters P0900[0] up to P0900[3] can be optionally assigned factors of between 1 and 10000.

From SW 9.1:

Sub–parameters P0889[0] to P0889[3] can be optionally assigned factors of between 1 and 10000.

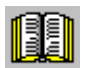

### **Reader's note**

If the drive is moved using the electronic handwheel, then the drive behavior corresponds to that of jogging, refer to Chapter 6.2.9.

Example:

The electronic handwheel supplies 100 incr./rev. One handwheel revolution corresponds to a value of 1 mm.

200 handwheel revolutions in one minute correspond to a velocity of 200 mm/min. The handwheel evaluation is entered using the input signal "angular incremental encoder handwheel evaluation, bit 0". The following should be parameterized:

- Spindle pitch 10 mm/rev  $\rightarrow$  P0236 = 10.000
- $\bullet$ Quadrature signal activated  $\leftarrow$  P0894 = 0
- Angular incremental encoder handwheel evaluation 10 ––> P0900/P0889[1] = 10

*6.8 Angular incremental encoder interface (X461, X462)*

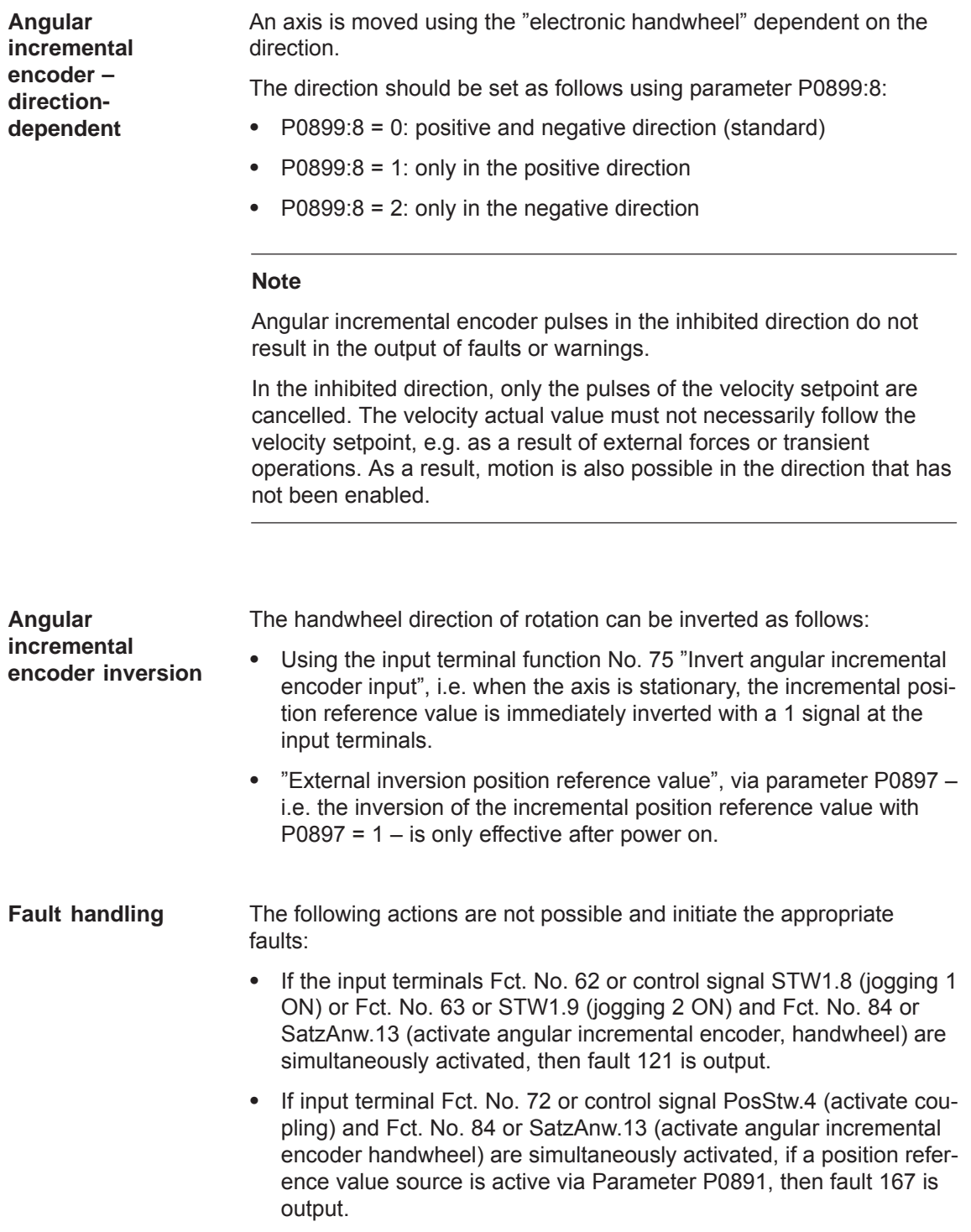

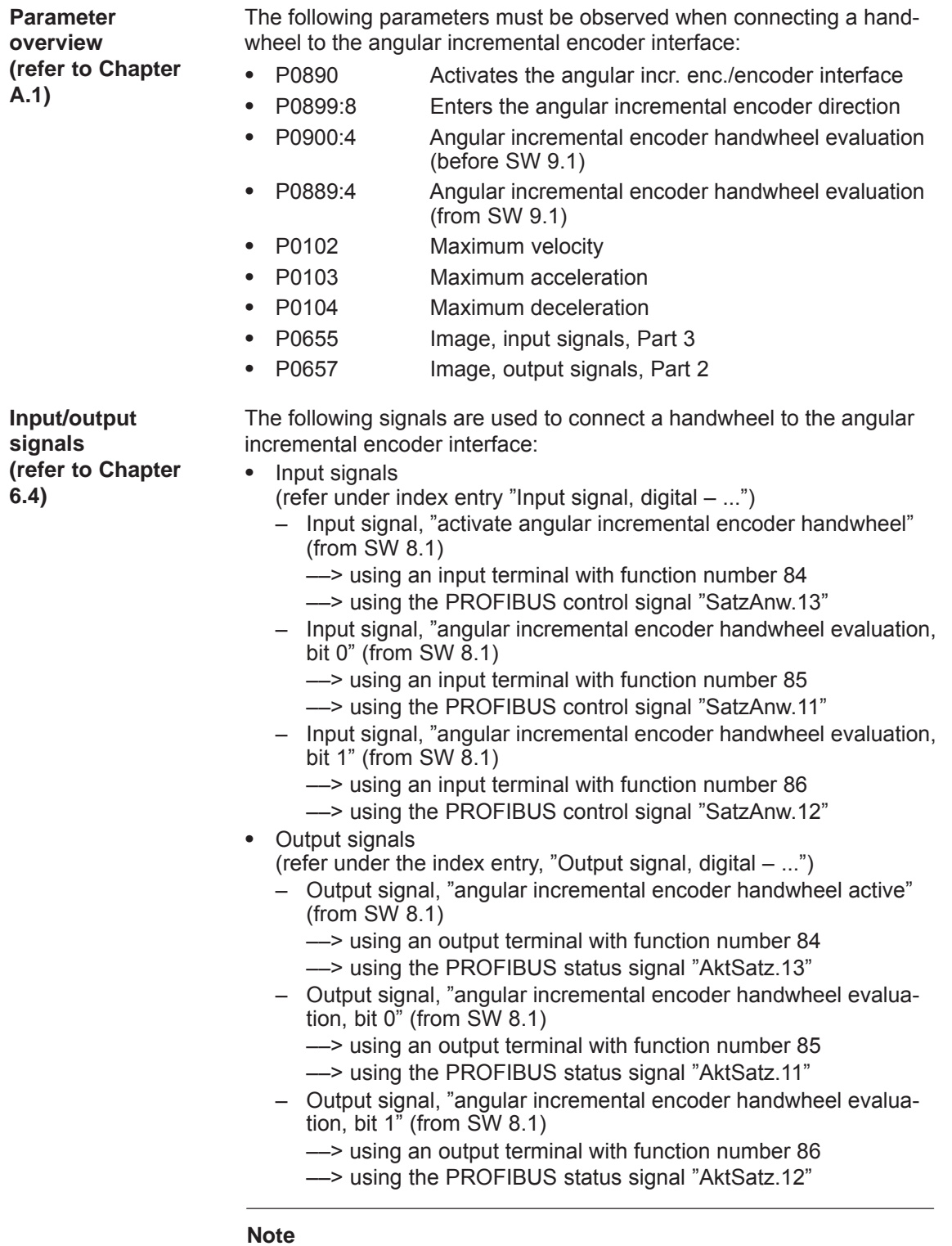

Compared to the input of control signals via PROFIBUS–DP, the input terminal functions No. 84 to 86 have a higher priority.

# **6.9 Motor holding brake**

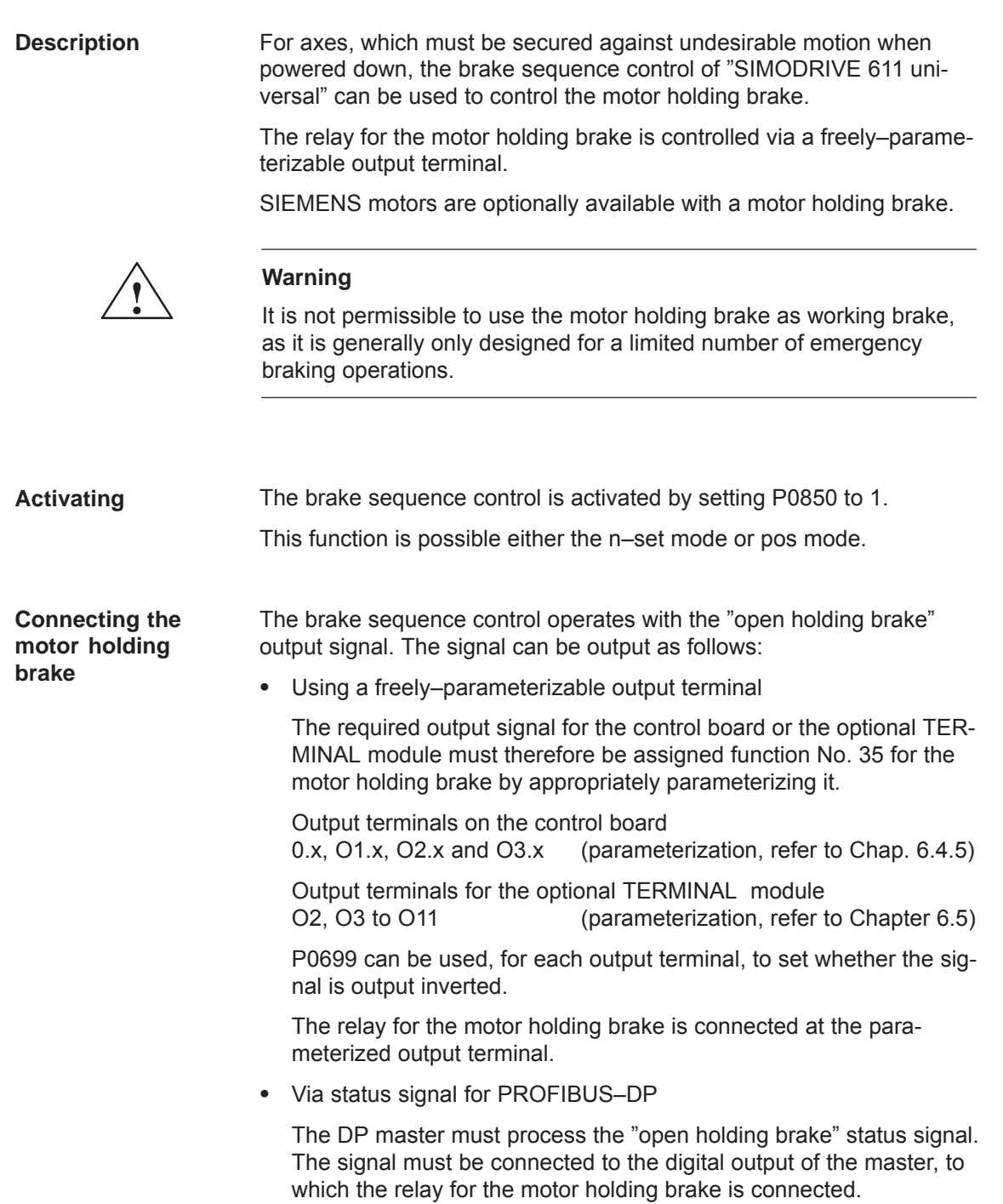

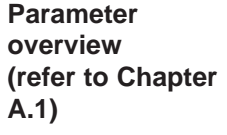

The following parameters are used for the "motor holding brake" function:

- $\bullet$  P0850 Activates the brake control • P0851 Brake opening time  $\bullet$  P0852 Speed, close holding brake (SRM, ARM) Motor velocity, close holding brake (SLM)  $\bullet$ P0853 Brake delay time
- P0854 Controller inhibit time

**Information for enabling the controller and pulses**

#### **Note**

For controller enable:

Issuing and withdrawing the controller enable is dependent on several internal and external enable signals (refer to Chapter 6.4.1).

For pulse enable: Issuing and withdrawing the pulse enable is dependent on several internal and external enable signals (refer to Chapter 6.4.1).

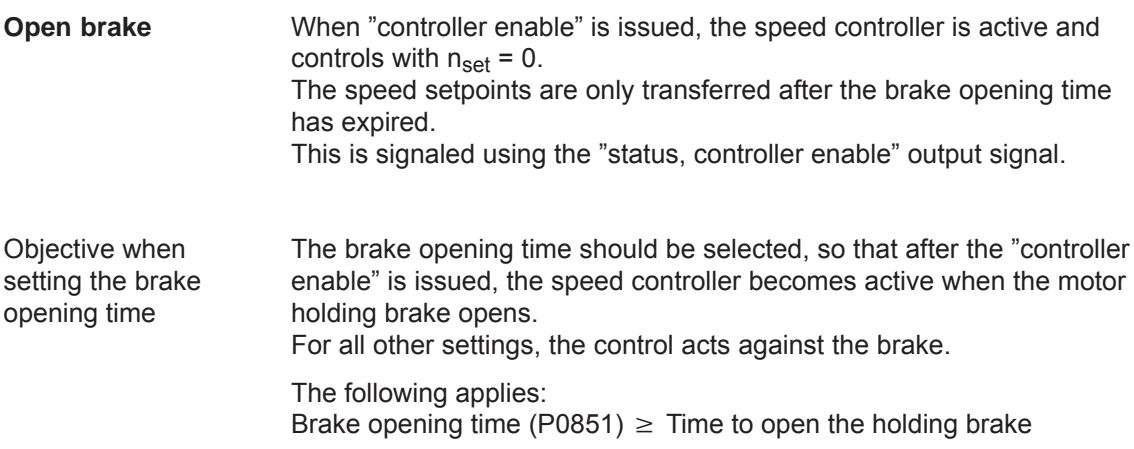

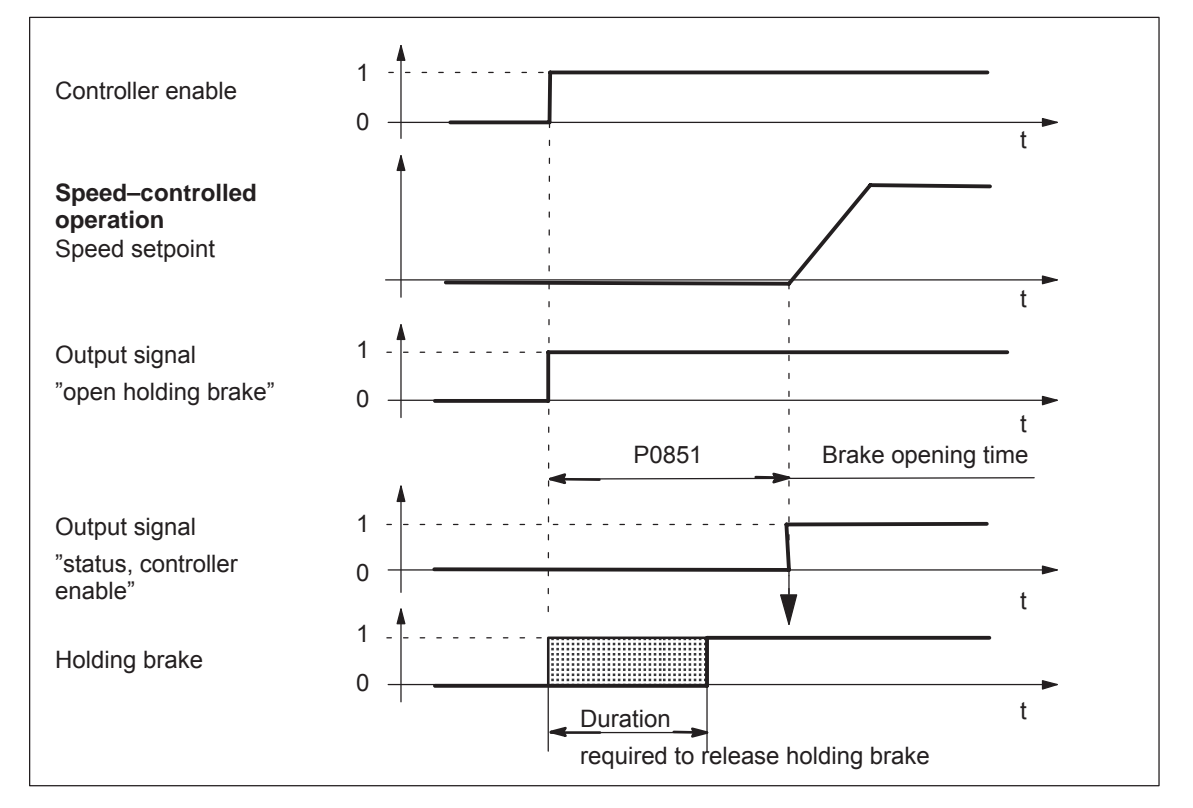

Fig. 6-82 Release brake: Characteristics when issuing "controller enable"

The axis is actively braked when the "controller enable" is withdrawn. The brake delay time (P0853) is started when the "controller enable" signal drops–out, i.e. at nset  $= 0$ . At  $n = n_{\text{holding brake}}$  (P0852), the following is valid:  $\bullet$  The "open holding brake" output signal is deleted **Closing the brake when withdrawing the "controller enable"**

## Note: After the brake delay time has expired (P0853), the "open holding

brake" output signal is always canceled.

For  $n_{\text{set}} = 0$ , the controller inhibit time (P0854) starts to run down.

Objective for this setting

The time required to close the holding brake should be adjusted so that the control is only withdrawn after the brake has closed. This prevents an axis from possibly sagging.

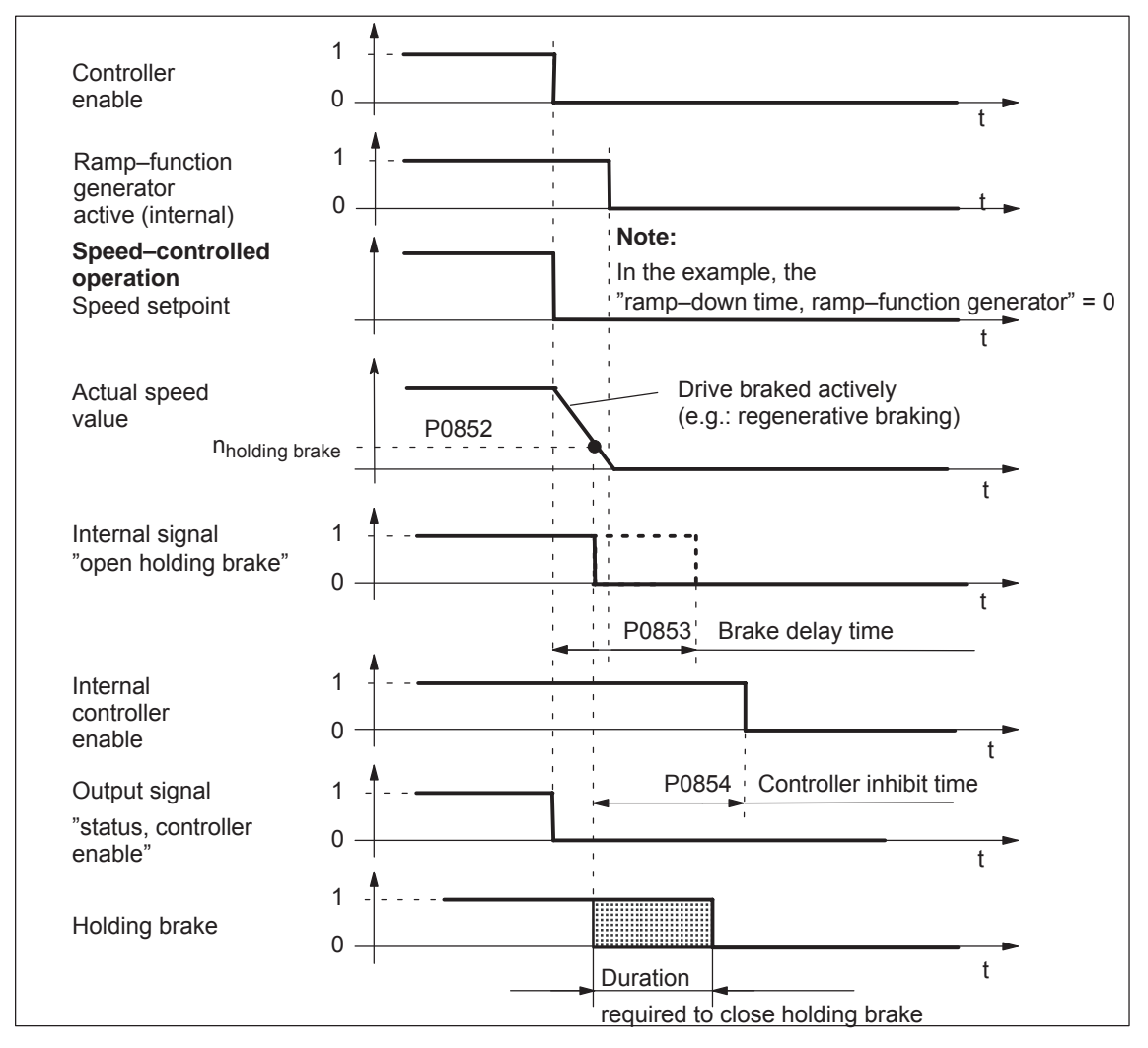

Fig. 6-83 Closing the brake: Behavior when withdrawing "controller enable"

### **Note**

The signals designated as internal (e.g. "open holding brake") differ – as a result of the additional internal run times and interlocks – from the appropriate digital input and output signals or PROFIBUS signals.

### **Closing the brake when the "pulse enable" is withdrawn**

When the pulse enable is withdrawn, the drive coasts down, and the "open holding brake" output signal is canceled.

After the time taken for the brake to close, the drive is braked by the motor holding brake.

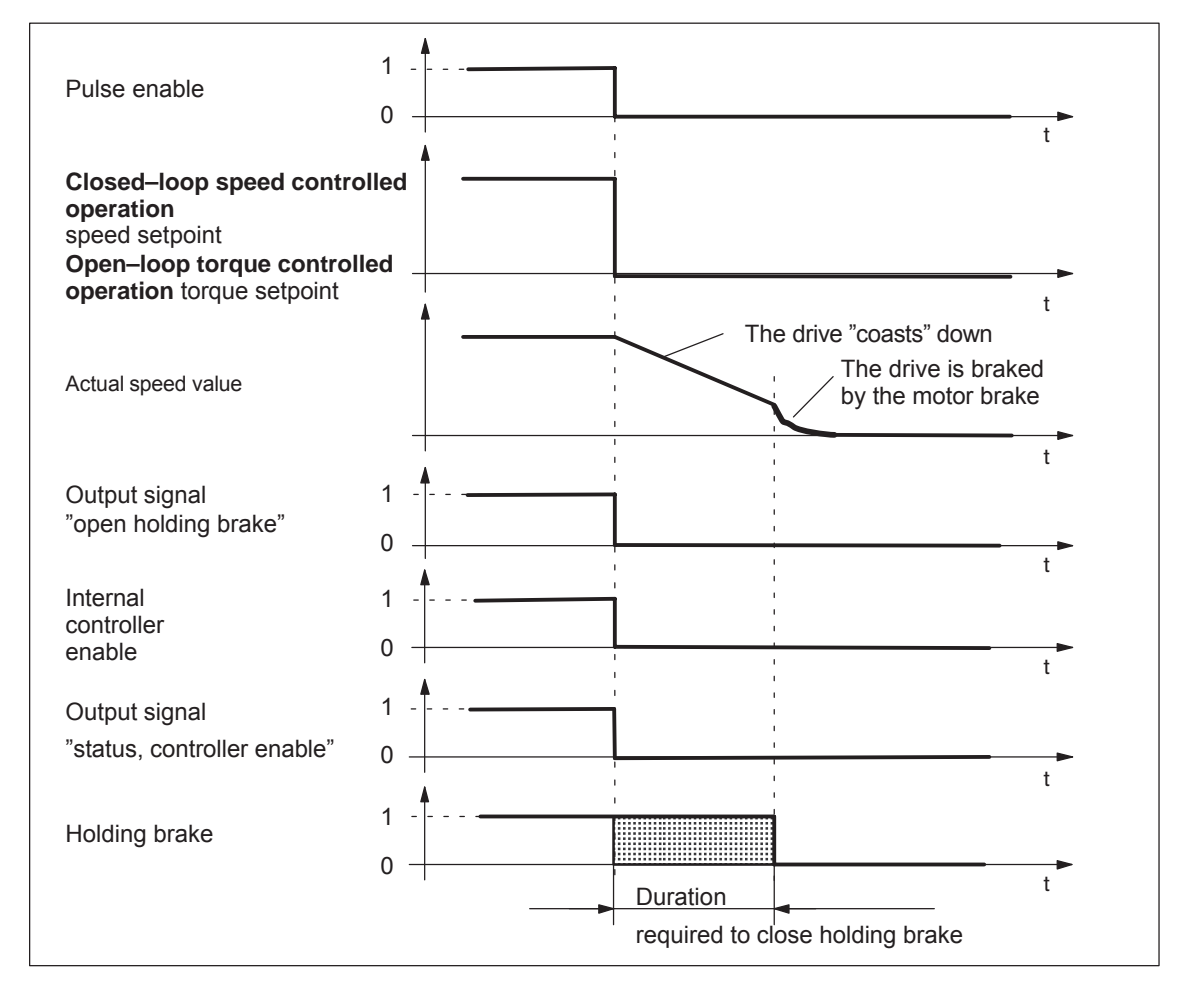

Fig. 6-84 Closing the brake: Behavior when withdrawing "pulse enable"

**Example: Motor with motor holding brake**

Task description, assumptions:

A motor with holding brake for a hanging axis is connected to drive A. The motor holding brake is to be controlled via output terminal O3.A.

What other settings are required?

- 1. Connect–up the relay to control the motor holding brake
- 2. Assign the function "holding brake" to output terminal O3.A (P0683 = 35)
- 3. Activate the brake sequence control in the drive (P0850 = 1)
- 4. Set the parameter to open the holding brake

P0851 (brake opening time) This time must be set, so that it is equal to or greater than the time to open the holding brake.

5. Set the parameters for closing the holding brake when withdrawing the controller enable

P0852 (speed, close holding brake)

P0853 (brake delay time) The brake delay time (P0853) must be harmonized with the speed at which the holding brake closes (P0852).

P0854 (controller inhibit time)

The controller inhibit time must be harmonized with the time that it takes to close the brake so that the drive cannot drop.

Example of determining the controller inhibit time: Mark the position of the axis and initiate an alarm that withdraws the controller enable.

Does the axis sag? If yes, then increase the controller inhibit time

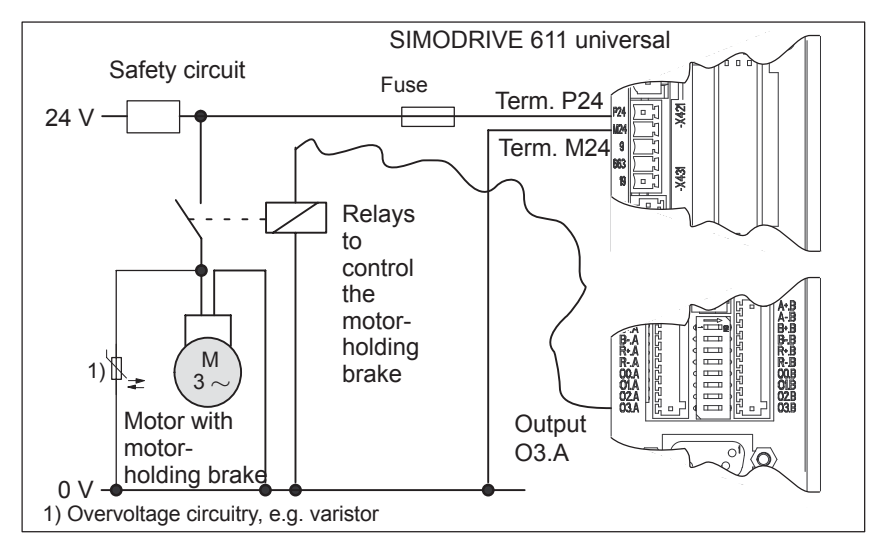

Fig. 6-85 Example: Controlling the motor holding brake via output O3.A

# **6.10 Parameter set changeover**

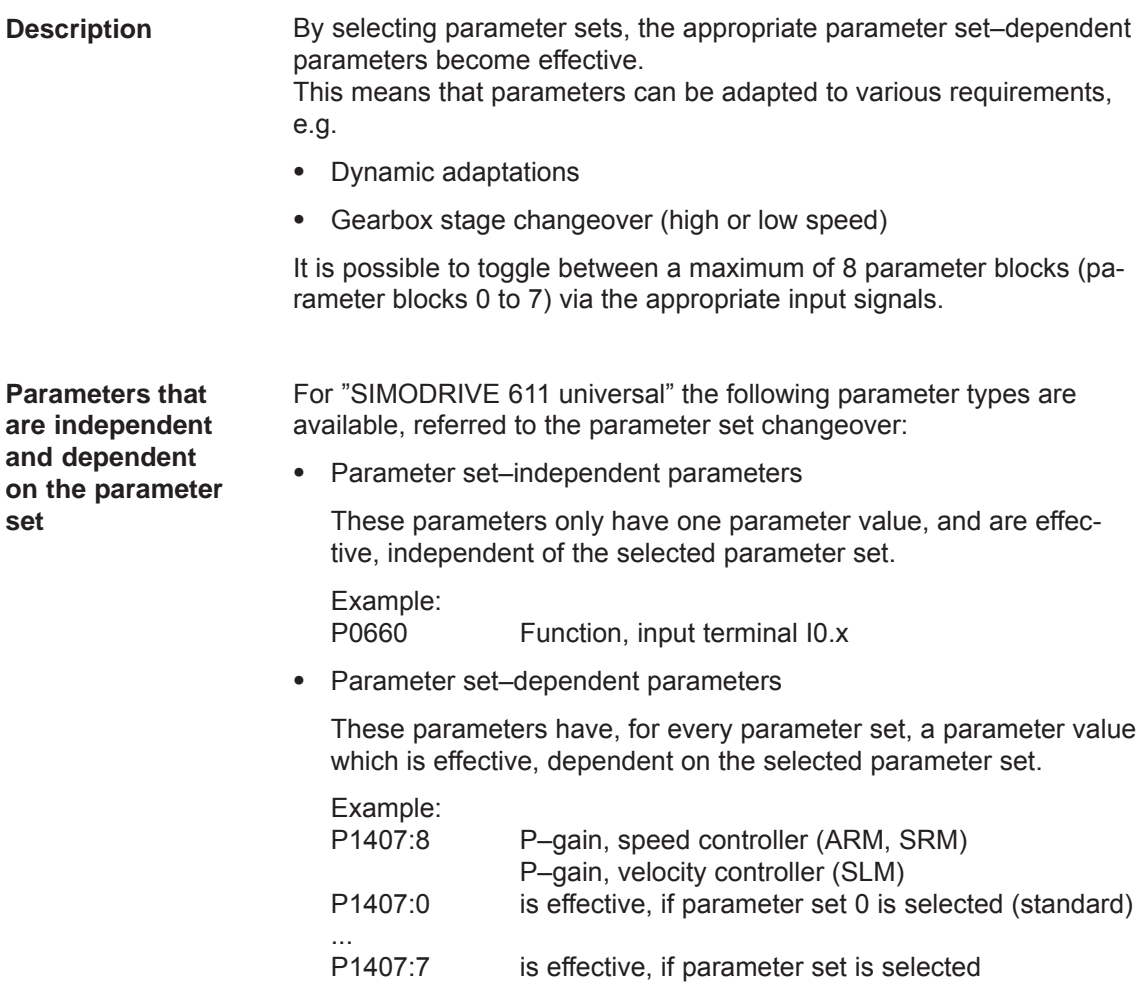

Table 6-60 Parameter set–dependent parameters

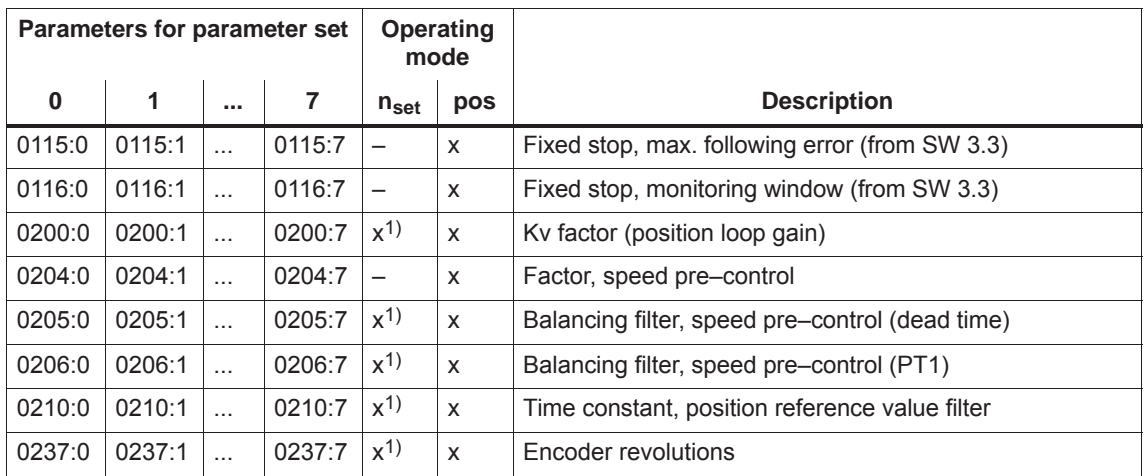

| Parameters for parameter set |        |           |        | Operating<br>mode  |                          |                                                                                                    |
|------------------------------|--------|-----------|--------|--------------------|--------------------------|----------------------------------------------------------------------------------------------------|
| $\bf{0}$                     | 1      |           | 7      | $n_{set}$          | pos                      | <b>Description</b>                                                                                       |
| 0238:0                       | 0238:1 | $\cdots$  | 0238:7 | $x^{1}$            | X                        | Load revolutions                                                                                         |
| 0318:0                       | 0318:1 | $\ddotsc$ | 0318:7 | $x^{1}$            | X                        | Dynamic following error monitoring tolerance                                                             |
| 1123:0                       | 1123:1 | $\ldots$  | 1123:7 | X                  | $\pmb{\times}$           | Load moment of inertia (ARM, SRM) (from SW 2.4)                                                          |
|                              |        |           |        |                    |                          | Load mass (SLM)                                                                                          |
| 1200:0                       | 1200:1 | $\ddotsc$ | 1200:7 |                    |                          |                                                                                                    |
| to                           | to     |           | to     | X                  | X                        | Current setpoint filter                                                                                  |
| 1221:0                       | 1221:1 | $\cdots$  | 1221:7 |                    |                          |                                                                                                    |
| 1230:0                       | 1230:1 | $\cdots$  | 1230:7 | X                  | X                        | 1st torque limit value (ARM, SRM)                                                                        |
|                              |        |           |        |                    |                          | 1st force limit value (SLM)                                                                              |
| 1233:0                       | 1233:1 | $\ddotsc$ | 1233:7 | X                  | X                        | Regenerative limiting                                                                                    |
| 1235:0                       | 1235:1 | $\ddotsc$ | 1235:7 | X                  | X                        | 1st power limit value                                                                                    |
| 1240:0                       | 1240:1 | $\ddotsc$ | 1240:7 | X                  | X                        | Offset, torque setpoint (speed controlled) (ARM, SRM)<br>Offset, force setpoint (speed-controlled) (SLM) |
| 1241:0                       | 1241:1 | $\cdots$  | 1241:7 | $\pmb{\times}$     | $\overline{\phantom{0}}$ | Normalization, torque setpoint (ARM, SRM)                                                                |
|                              |        |           |        |                    |                          | Normalization, force setpoint (SLM)                                                                      |
| 1242:0                       | 1242:1 | $\cdots$  | 1242:7 | $\pmb{\times}$     | $\overline{\phantom{0}}$ | Offset, torque setpoint (torque controlled) (ARM, SRM)                                                   |
|                              |        |           |        |                    |                          | Offset, force setpoint (open-loop torque contr.) (SLM)                                                   |
| 1243:0                       | 1243:1 | $\cdots$  | 1243:7 | $\pmb{\times}$     | $\pmb{\times}$           | Normalization, torque/power reduction (ARM, SRM)                                                         |
|                              |        |           |        |                    |                          | Normalization, force/power reduction (SLM)                                                               |
| 1256:0                       | 1256:1 | $\cdots$  | 1256:7 | X                  | $\equiv$                 | Ramp-function generator, ramp-up time (from SW 2.4)                                                      |
| 1257:0                       | 1257:1 | $\cdots$  | 1257:7 | X                  |                          | Ramp-function generator, ramp-down time (from<br>SW 2.4)                                                 |
| 1401:0                       | 1401:1 | $\ddotsc$ | 1401:7 | X                  | X                        | Speed for max. useful motor speed (ARM, SRM)                                                             |
|                              |        |           |        |                    |                          | Velocity for max. useful motor velocity (SLM)                                                            |
| 1405:0                       | 1405:1 | $\ddotsc$ | 1405:7 | X                  | X                        | Monitoring speed, motor (ARM, SRM)                                                                       |
|                              |        |           |        |                    |                          | Monitoring velocity, motor (SLM)                                                                         |
| 1407:0                       | 1407:1 |           | 1407:7 | $\mathsf{X}$       | X                        | P gain, speed controller (ARM, SRM)                                                                      |
|                              |        |           |        |                    |                          | P gain, velocity controller (SLM)                                                                        |
| 1408:0                       | 1408:1 | $\cdots$  | 1408:7 | $\pmb{\mathsf{X}}$ | $\pmb{\times}$           | P gain, upper adaptation speed (ARM, SRM)                                                                |
|                              |        |           |        |                    |                          | P gain, upper adaptation velocity (SLM)                                                                  |
| 1409:0                       | 1409:1 | $\ddotsc$ | 1409:7 | $\pmb{\mathsf{X}}$ | $\pmb{\mathsf{X}}$       | Integral action time, speed controller (ARM, SRM)                                                        |
|                              |        |           |        |                    |                          | Integral action time, velocity controller (SLM)                                                          |
| 1410:0                       | 1410:1 | $\cdots$  | 1410:7 | $\pmb{\mathsf{X}}$ | $\pmb{\mathsf{X}}$       | Integral action time, upper adaptation speed (ARM, SRM)                                                  |
|                              |        |           |        |                    |                          | Integral action time, upper adaptation velocity (SLM)                                                    |
| 1414:0                       | 1414:1 | $\ddotsc$ | 1414:7 | $\pmb{\mathsf{X}}$ | $\pmb{\mathsf{X}}$       | Natural frequency, reference model, speed (ARM, SRM)                                                     |
|                              |        |           |        |                    |                          | Natural frequency, reference model, velocity (SLM)                                                       |
| 1415:0                       | 1415:1 | $\ddotsc$ | 1415:7 | X                  | $\pmb{\mathsf{X}}$       | Damping, reference model, speed (ARM, SRM)<br>Damping, reference model, velocity (SLM)                   |
|                              |        |           |        |                    |                          |                                                                                                    |

Table 6-60 Parameter set–dependent parameters, continued

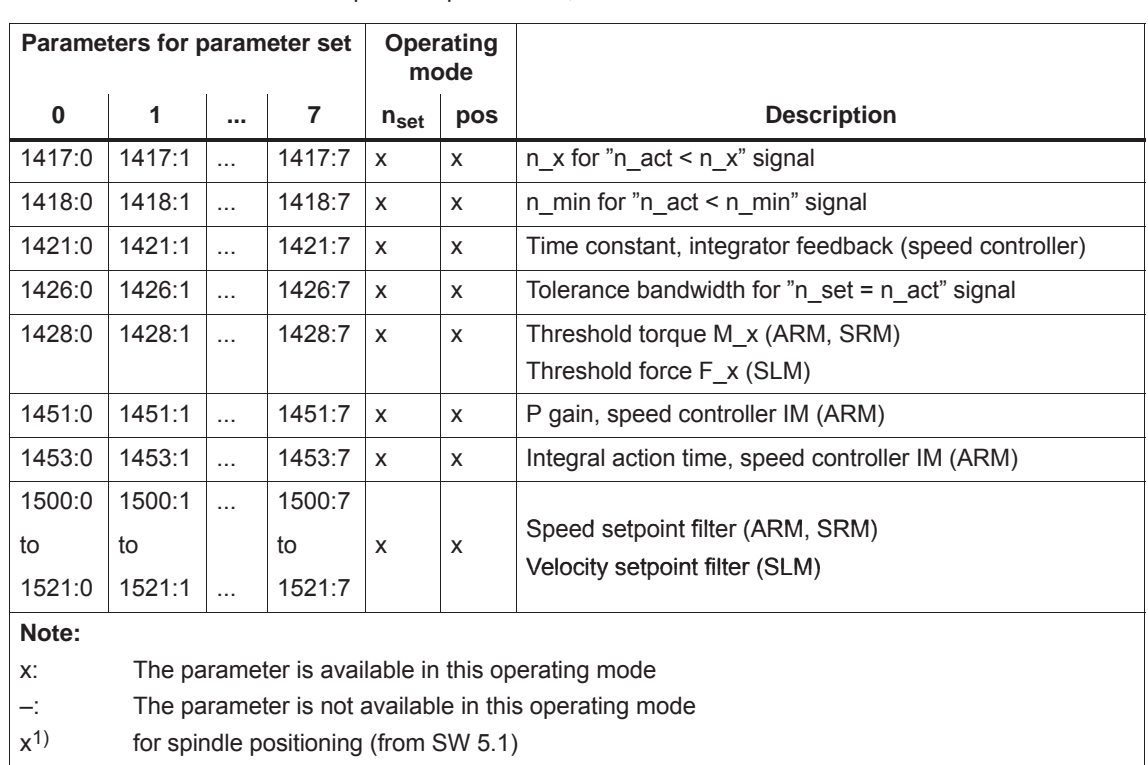

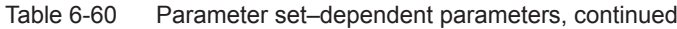

### **Note**

Only parameter set 0 is parameterized using this SimoCom U parameterizing and start–up tool via the interactive dialog operation.

Parameter sets 1 to 7 must be parameterized using the Expert list of SimoCom U.

**How can you toggle between parameter sets?** You can toggle between parameter sets 0 and 7 using the following input signals:

- Input signal "parameter set changeover 1st input"
- Input signal "parameter set changeover 2nd input"
- Input signal "parameter set changeover 3rd input"

#### **Note**

The input signals to change over the parameter set can be entered via input terminals or via PROFIBUS–DP (refer to Chapter 6.4.3 or under the index entry "input signal, parameter set changeover").

For a parameter set changeover in the positioning mode (P0700 = 3), for the same gear set ratios, the reference point is lost. This is not the case if  $P0239 = 1$ .

Task description: **Application Example**

Drive A and therefore the coupled mechanical system is loaded to various degrees (e.g. with and without load).

In order to adapt the system to the masses to be moved, the parameter set–dependent parameters are defined in parameter sets 0 and 1 corresponding to the different loads.

Input terminal I0.A is to be used to toggle between parameter set 0 and 1:

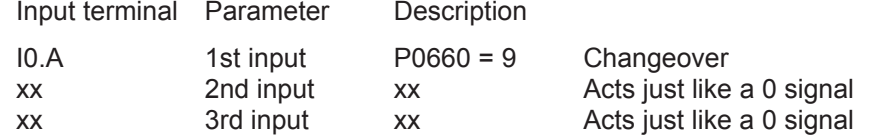

The input terminals to toggle between the parameter sets, is controlled from a higher–level PLC as a function of the mass being moved.

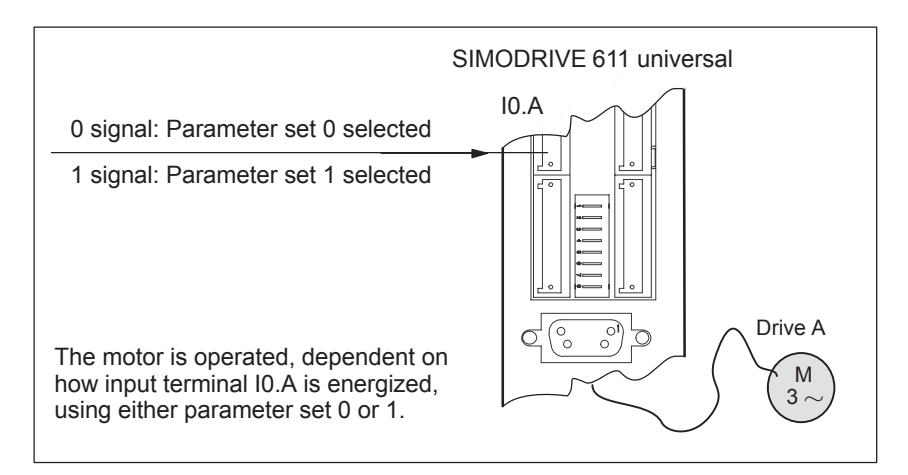

Fig. 6-86 Example: Parameter set changeover

*6.11 Motor changeover for induction motors (from SW 2.4)*

## **6.11 Motor changeover for induction motors (from SW 2.4)**

### **6.11.1 General information on motor changeover**

The following changeover functions can be implemented depending on the setting in P1013 (motor changeover): **Motor changeover versions**

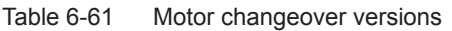

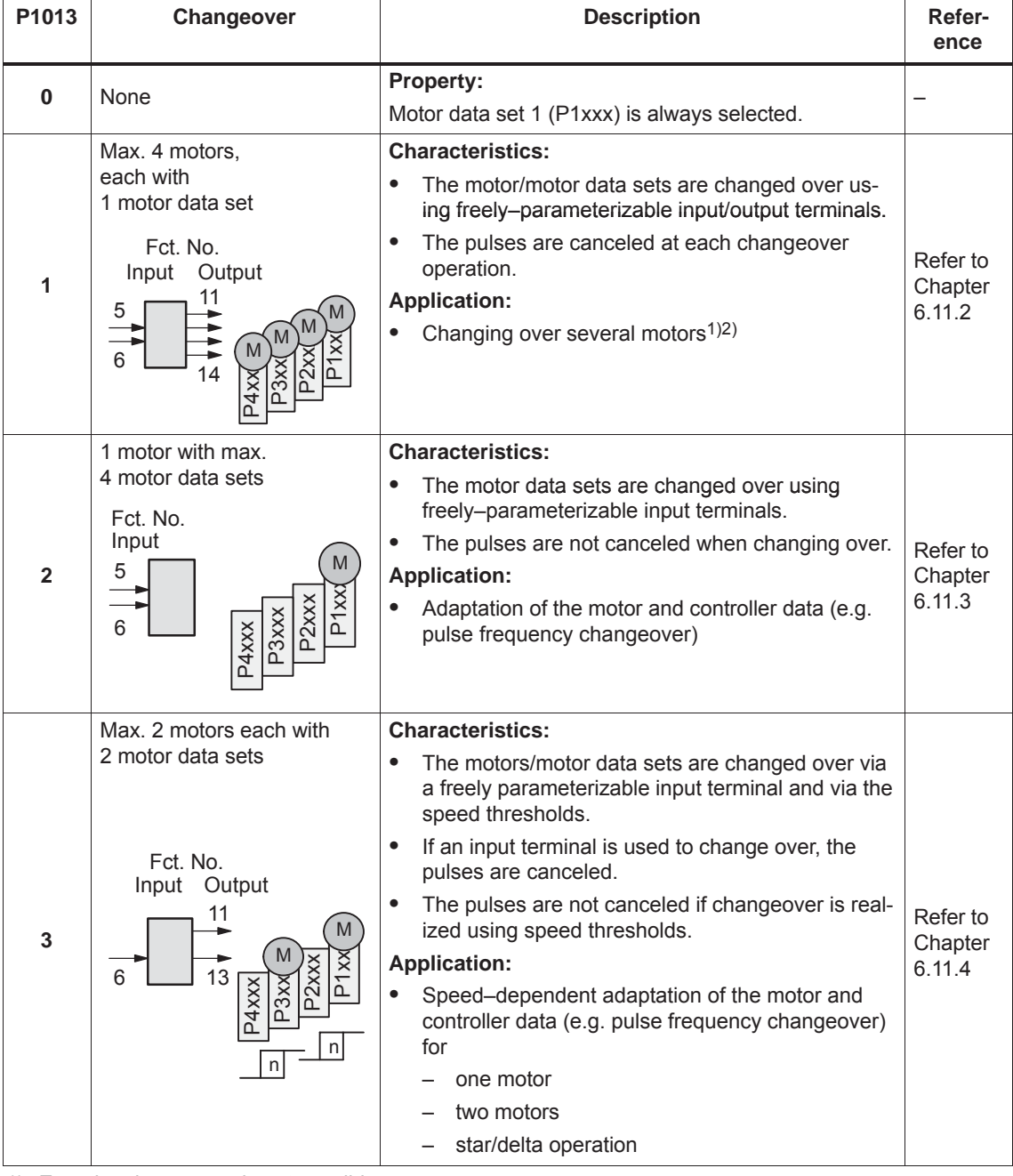

1) Encoder changeover is not possible.

2) Only 1 motor can be used with encoder.

*6.11 Motor changeover for induction motors (from SW 2.4)*

For the "SIMODRIVE 611 universal" control board, there are data sets for a maximum of 4 induction motors. **Motor data sets**

### **Note**

The currently effective motor data set is displayed in P0599 (active motor data set).

It is only possible to enable motor changeover in the "speed/torque setpoint" mode (P0700 = 1).

Before motor changeover can be selected, the motor data must be entered into the associated parameters  $2$ xxx,  $3$ xxx and/or  $4$ xxx. For motors with Code No., it is sufficient to make the entry in  $P_{X}102$ . After this, in both cases, it is necessary to carry–out a "calculate controller data" routine using  $P\underline{x}080 = 1$ .

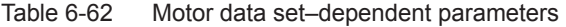

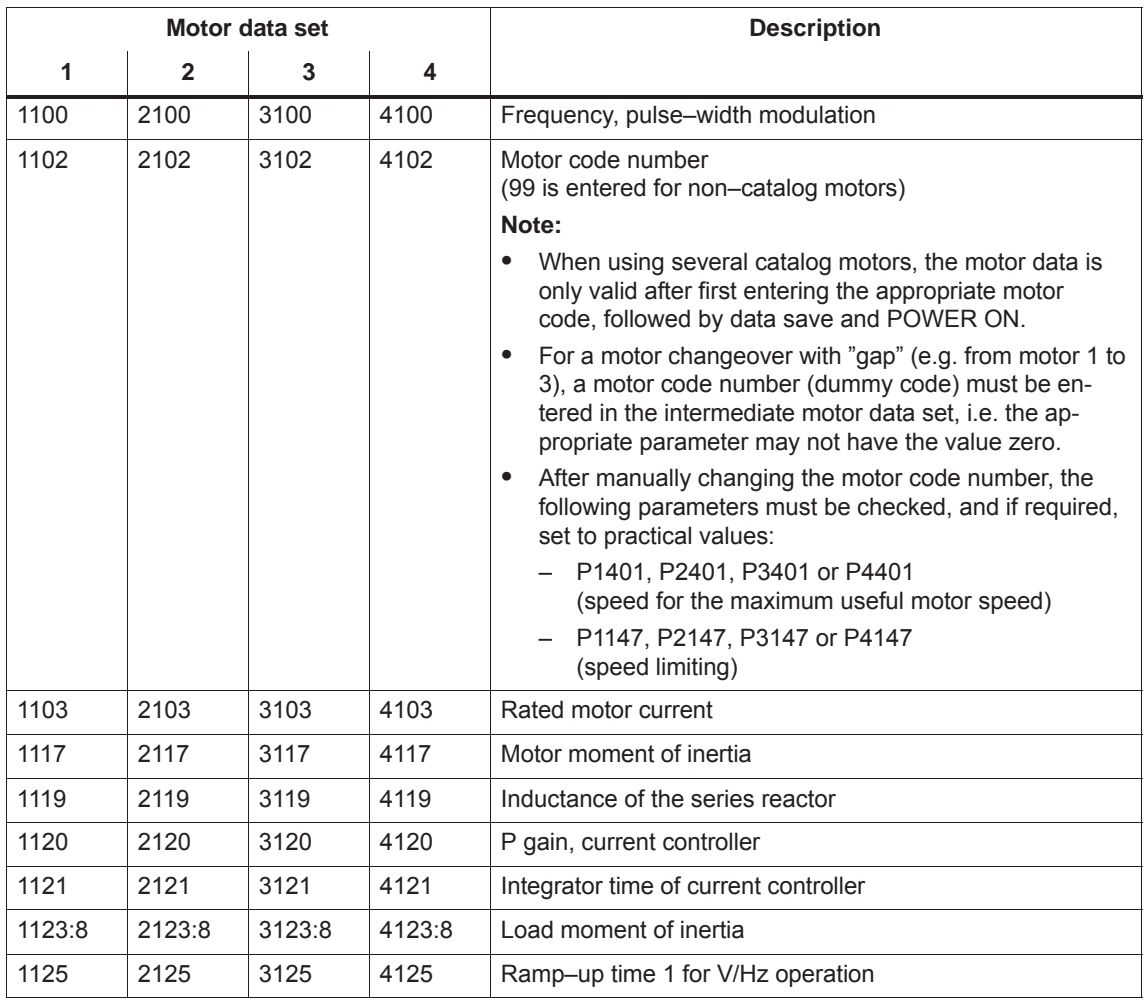

**6**

### *6.11 Motor changeover for induction motors (from SW 2.4)*

|                   |                   | Motor data set       |                   | <b>Description</b>                                     |
|-------------------|-------------------|----------------------|-------------------|--------------------------------------------------------|
| 1                 | 2                 | 3                    | 4                 |                                                        |
| 1127              | 2127              | 3127                 | 4127              | Voltage at $f = 0$ , V/Hz mode                         |
| 1129              | 2129              | 3129                 | 4129              | cos phi power factor                                   |
| 1130              | 2130              | 3130                 | 4130              | Rated motor power                                      |
| 1132              | 2132              | 3132                 | 4132              | Rated motor voltage                                    |
| 1134              | 2134              | 3134                 | 4134              | Rated motor frequency                                  |
| 1135              | 2135              | 3135                 | 4135              | Motor no-load voltage                                  |
| 1136              | 2136              | 3136                 | 4136              | Motor no-load current                                  |
| 1137              | 2137              | 3137                 | 4137              | Stator resistance, cold                                |
| 1138              | 2138              | 3138                 | 4138              | Rotor resistance, cold                                 |
| 1139              | 2139              | 3139                 | 4139              | Stator leakage reactance                               |
| 1140              | 2140              | 3140                 | 4140              | Rotor leakage reactance                                |
| 1141              | 2141              | 3141                 | 4141              | Magnetizing reactance                                  |
| 1142              | 2142              | 3142                 | 4142              | Speed at the start of field weakening                  |
| 1145              | 2145              | 3145                 | 4145              | Stall torque reduction factor                          |
| 1146              | 2146              | 3146                 | 4146              | Maximum motor speed                                    |
| 1147              | 2147              | 3147                 | 4147              | Speed limitation                                       |
| 1148 <sup>1</sup> | 2148 <sup>1</sup> | $3148$ <sup>1)</sup> | 4148 <sup>1</sup> | Speed at the start of the stall power                  |
| 1150              | 2150              | 3150                 | 4150              | P gain, flux controller                                |
| 1151              | 2151              | 3151                 | 4151              | Integral action time, flux controller                  |
| 1160              | 2160              | 3160                 | 4160              | Speed at the start of flux sensing                     |
| 1167              | 2167              | 3167                 | 4167              | Response value of the ground fault test (from SW 13.1) |
| 1168              | 2168              | 3168                 | 4168              | Maximum rotation, ground fault test (from SW 13.1)     |
|                   |                   |                      |                   | Maximum motion, ground fault test (SLM) (from SW 13.1) |
| 1180              | 2180              | 3180                 | 4180              | Lower current limit adaptation                         |
| 1181              | 2181              | 3181                 | 4181              | Upper current limit adaptation                         |
| 1182              | 2182              | 3182                 | 4182              | Factor, current controller adaptation                  |
| 1230:8            | 2230:8            | 3230:8               | 4230:8            | 1st torque limit value                                 |
| 1233:8            | 2233:8            | 3233:8               | 4233:8            | Regenerative limiting                                  |
| 1235:8            | 2235:8            | 3235:8               | 4235:8            | 1st power limit value                                  |
| 1238              | 2238              | 3238                 | 4238              | Current limit value                                    |
| 1240:8            | 2240:8            | 3240:8               | 4240:8            | Offset, torque setpoint (speed controlled)             |
| 1241:8            | 2241:8            | 3241:8               | 4241:8            | Normalization, torque setpoint                         |
| 1242:8            | 2242:8            | 3242:8               | 4242:8            | Offset, torque setpoint (torque controlled)            |
| 1243:8            | 2243:8            | 3243:8               | 4243:8            | Normalization, torque/power reduction                  |
| 1245              | 2245              | 3245                 | 4245              | Threshold for speed-dep. Mset smoothing                |

Table 6-62 Motor data set–dependent parameters, continued

*! not 611ue !*

*6.11 Motor changeover for induction motors (from SW 2.4)*

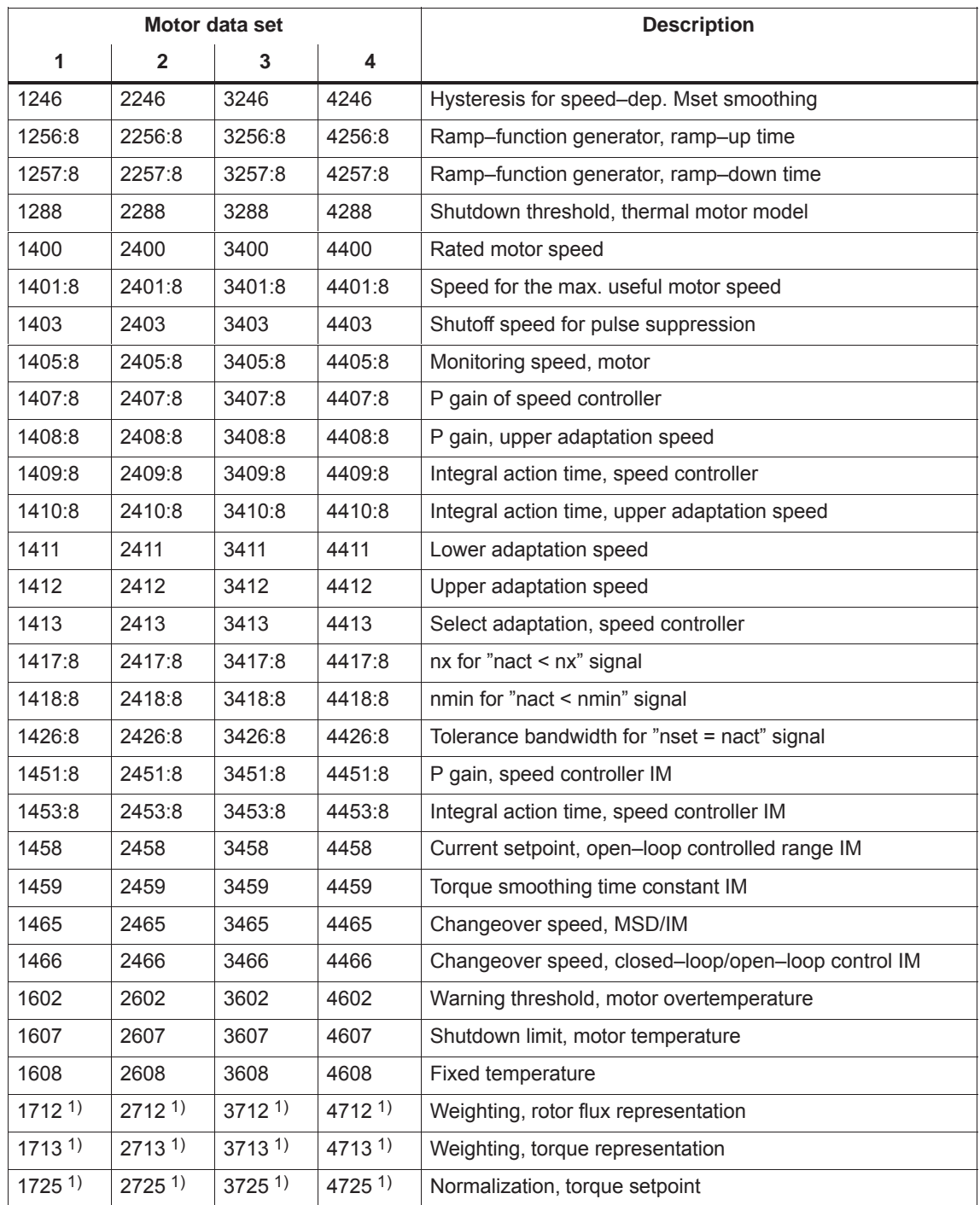

Table 6-62 Motor data set–dependent parameters, continued

1) These parameters are read–only.

**6**

### **Selecting the motor data sets and motors via input/output signals**

The following input and output signals are used to select the motor data set and the associated motor:

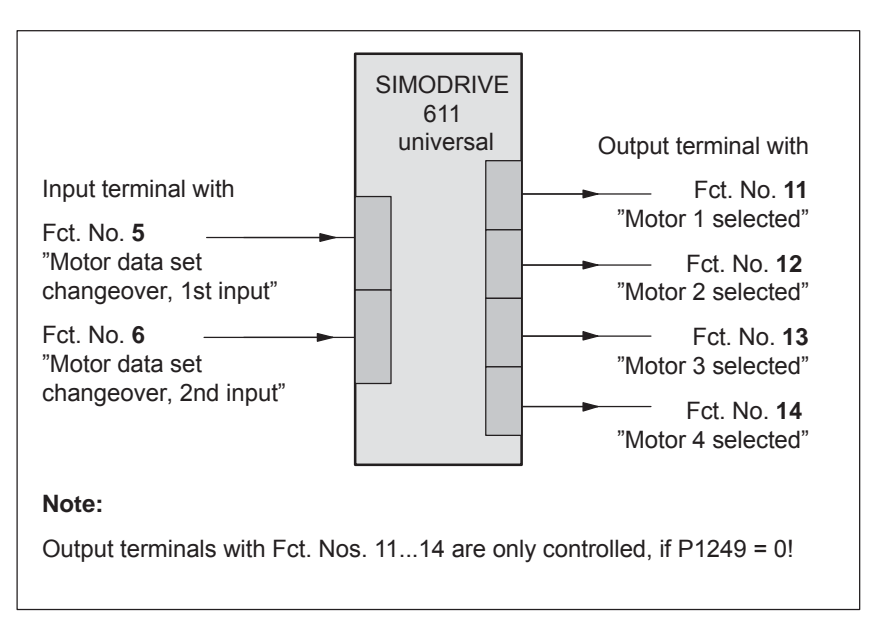

Fig. 6-87 Input/output signals: freely–parameterizable terminals

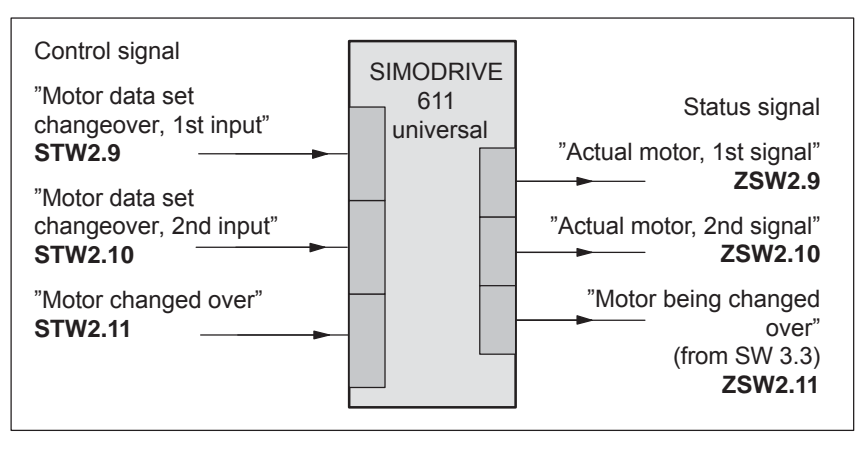

Fig. 6-88 Input/output signals: PROFIBUS signals

*! not 611ue !*

*6.11 Motor changeover for induction motors (from SW 2.4)*

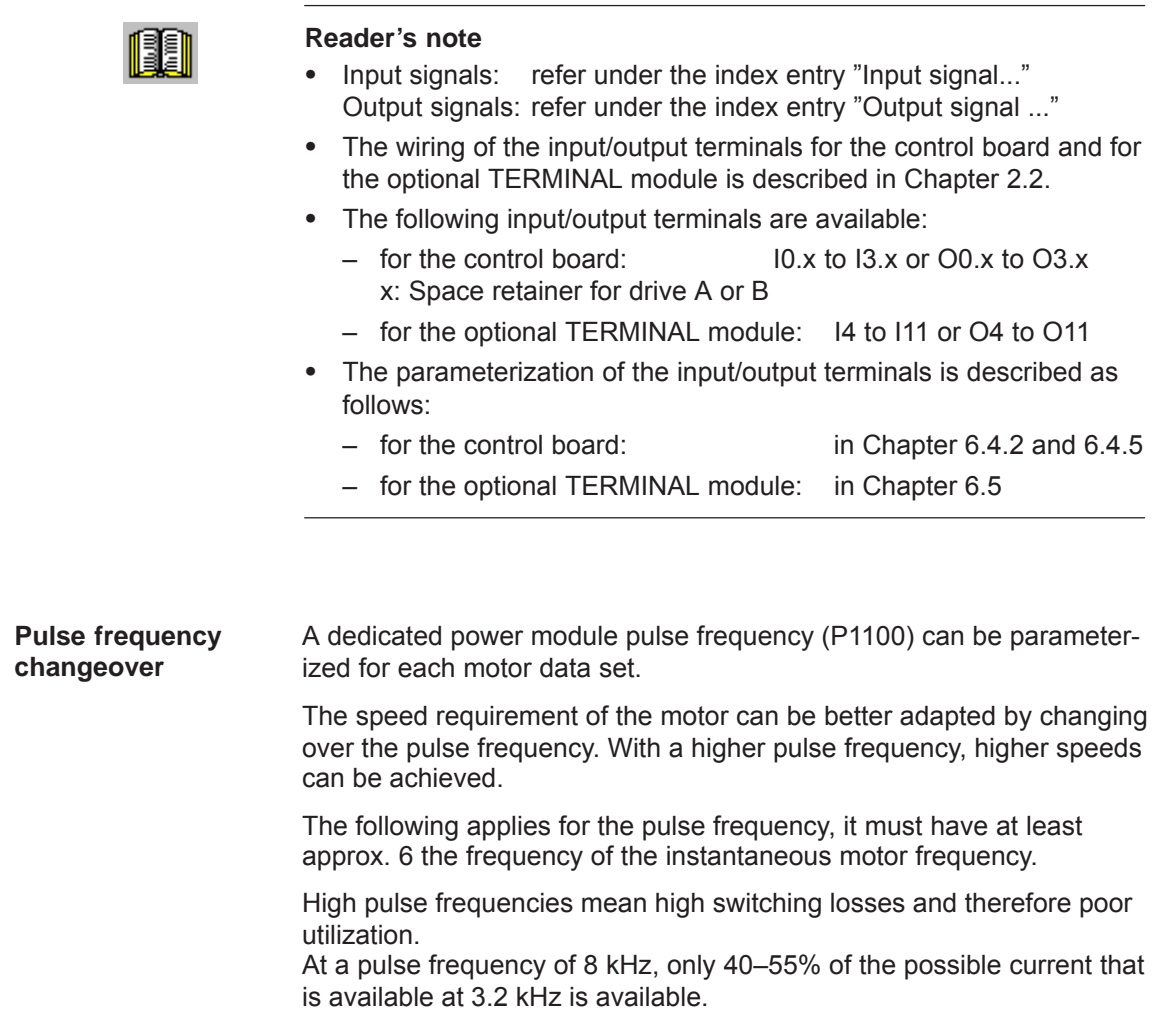
## **6.11.2 Changeover, max. 4 motors each with 1 data set (P1013 = 1)**

For this changeover version (P1013 = 1), a maximum of 4 motors each with 1 associated motor data set can be changed over. **Description**

### **Note**

The pulses are canceled at each changeover.

**Input/output signals for changeover**

The following 2 input and 4 output signals are available to changeover a maximum of 4 motors/motor data sets:

| Input terminal<br>with<br>function No. |  | <b>Effective</b><br>motor data set | <b>Output terminal</b><br>with<br>function No. |    |         |  |
|----------------------------------------|--|------------------------------------|------------------------------------------------|----|---------|--|
| 6                                      |  |                                    | 14                                             | 13 | $12 \,$ |  |
|                                        |  | P <sub>1</sub> xxx                 |                                                |    |         |  |
|                                        |  | P <sub>2</sub> xxx                 |                                                |    |         |  |
|                                        |  | P <sub>3</sub> xxx                 |                                                |    |         |  |
|                                        |  | P4xxx                              |                                                |    |         |  |

Table 6-63 Input/output terminal signals

### **Note**

The number of contactors which can be controlled for motor changeover is limited by the number of output terminals.

Output terminals 11, 12, 13 and 14 are not controlled, if P1249 = 1.

**How does a changeover work?** "SIMODRIVE 611 universal" receives a request for changeover, if the signal status at one of the two input terminals for motor data set changeover has changed.

A changeover is then realized automatically as follows:

- 1. The pulses are canceled and the motor selection outputs are reset
- 2. Time  $t_1$  starts (this is set to 320 ms)
- 3. After time  $t_1$  expires, the "correct" output terminal is set to select the motor
- 4. Time  $t_2$  starts (this is set to 160 ms)
- 5. After time  $t_2$  expires, the pulses are enabled

*! not 611ue !*

*6.11 Motor changeover for induction motors (from SW 2.4)*

4 motors should be operated with drive A from "SIMODRIVE 611 universal". **Application example**

Assumptions for the example:

- $\bullet$ An optional TERMINAL module is used.
- $\bullet$ The changeover is realized via the following input/output terminals:

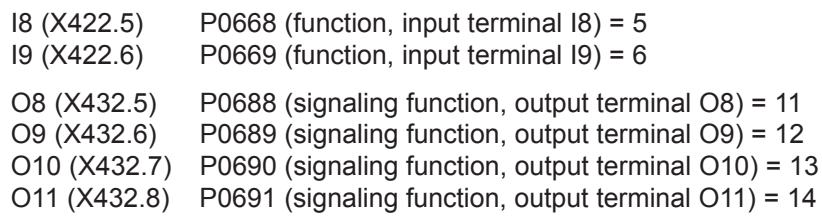

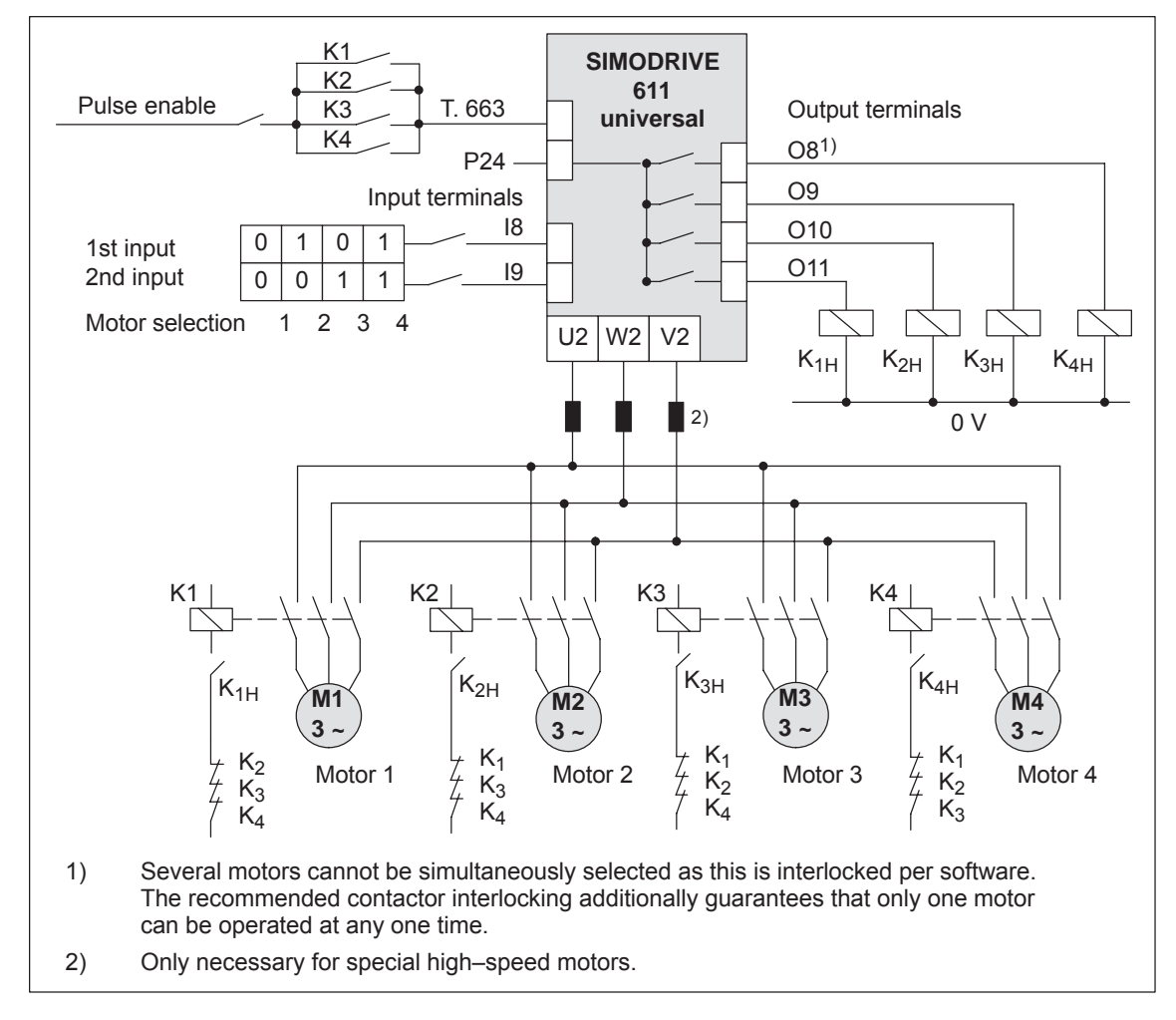

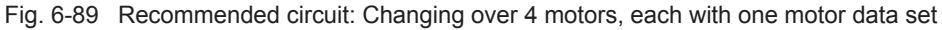

# **6.11.3 Changeover, 1 motor with max. 4 data sets (P1013 = 2)**

For this changeover version (P1013 = 2) for one motor, a maximum of 4 motor data sets can be changed over. **Description**

### **Note**

The pulses are **not** canceled at changeover, i.e. the changeover is made with the pulses enabled.

This version can be used to adapt the motor and controller data.

The following input/output signals are used for this changeover version:

**Input/output signals**

Table 6-64 Input/output terminal signals

| Input terminal<br>with<br>function No. |   | <b>Effective</b><br>motor data set | <b>Output terminal</b><br>with<br>function No. |          |          |          |  |
|----------------------------------------|---|------------------------------------|------------------------------------------------|----------|----------|----------|--|
| 6                                      | 5 |                                    | $14^{1}$                                       | $13^{1}$ | $12^{1}$ | $11^{1}$ |  |
|                                        |   | P <sub>1</sub> xxx                 |                                                |          |          |          |  |
|                                        |   | P <sub>2</sub> xxx                 |                                                |          |          |          |  |
|                                        |   | P <sub>3</sub> xxx                 |                                                |          |          |          |  |
|                                        |   | P4xxx                              |                                                |          |          |          |  |

1) The output terminals with function numbers 11 to 14 are not energized.

## **6.11.4 Changeover, max. 2 motors each with 2 data sets (P1013 = 3)**

For this changeover version (P1013 = 3) a maximum of 2 motors each with 2 associated motor data sets can be changed over. **Description**

> The changeover is realized using the input terminal with function number 6 and using the appropriately selected speed thresholds in P1247 or P1248. At changeover, the absolute speed value is considered.

Changeover is also possible during operation. When changing over between star and delta operation, it is possible to additionally select between eight drive parameter sets [0...7].

The following input/output signals are used for this changeover version: **Input/output signals**

| Input terminal<br>with<br>function No. |                | <b>Speed</b><br>threshold <sup>3)</sup> | <b>Effective</b><br>motor data<br>set | <b>Output terminal</b><br>with<br>function No. |          |                 |    |
|----------------------------------------|----------------|-----------------------------------------|---------------------------------------|------------------------------------------------|----------|-----------------|----|
| 61)                                    | 5 <sup>2</sup> |                                         |                                       | 14 <sup>4</sup>                                | 13       | 12 <sup>4</sup> | 11 |
|                                        |                | $n <$ P1247                             | P <sub>1</sub> xxx                    |                                                | $\Omega$ | O               |    |
| 0                                      |                | n > P1247                               | P <sub>2</sub> xx                     | 0                                              | $\Omega$ | 0               |    |
| 1                                      |                | $n <$ P1248                             | P3xxx                                 | 0                                              | 1        | 0               |    |
|                                        |                | n > P1248                               | P4xxx                                 |                                                |          | 0               |    |

Table 6-65 Input/output terminal signals

1) If the input terminal is used to change over the motor, then the pulses are canceled at the changeover.

2) The input terminal with function number 5 is inactive for this changeover version.

3) The pulses are not canceled if changeover is realized using speed thresholds.

4) Output terminals with function numbers 12 and 14 are not energized.

### **Note**

Output terminals 11 and 13 are not energized, if P1249 = 1.

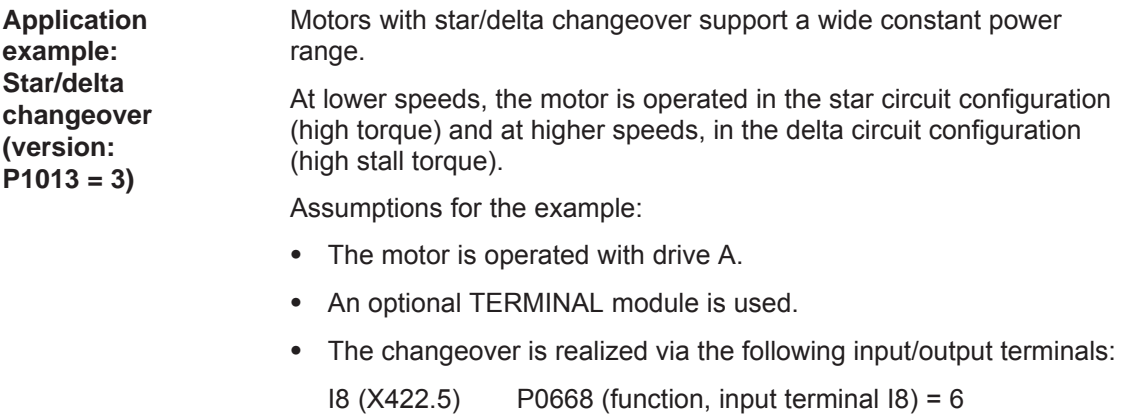

O8 (X432.5) P0688 (signaling function, output terminal O8) = 11<br>O9 (X432.6) P0689 (signaling function, output terminal O9) = 13 P0689 (signaling function, output terminal O9) =  $13$ 

•  $P1247 = 700$ 

i.e.  $0 \le n \le 700$   $\implies$  motor in the star mode<br>  $n > 700$   $\implies$  motor in the delta mode --> motor in the delta mode

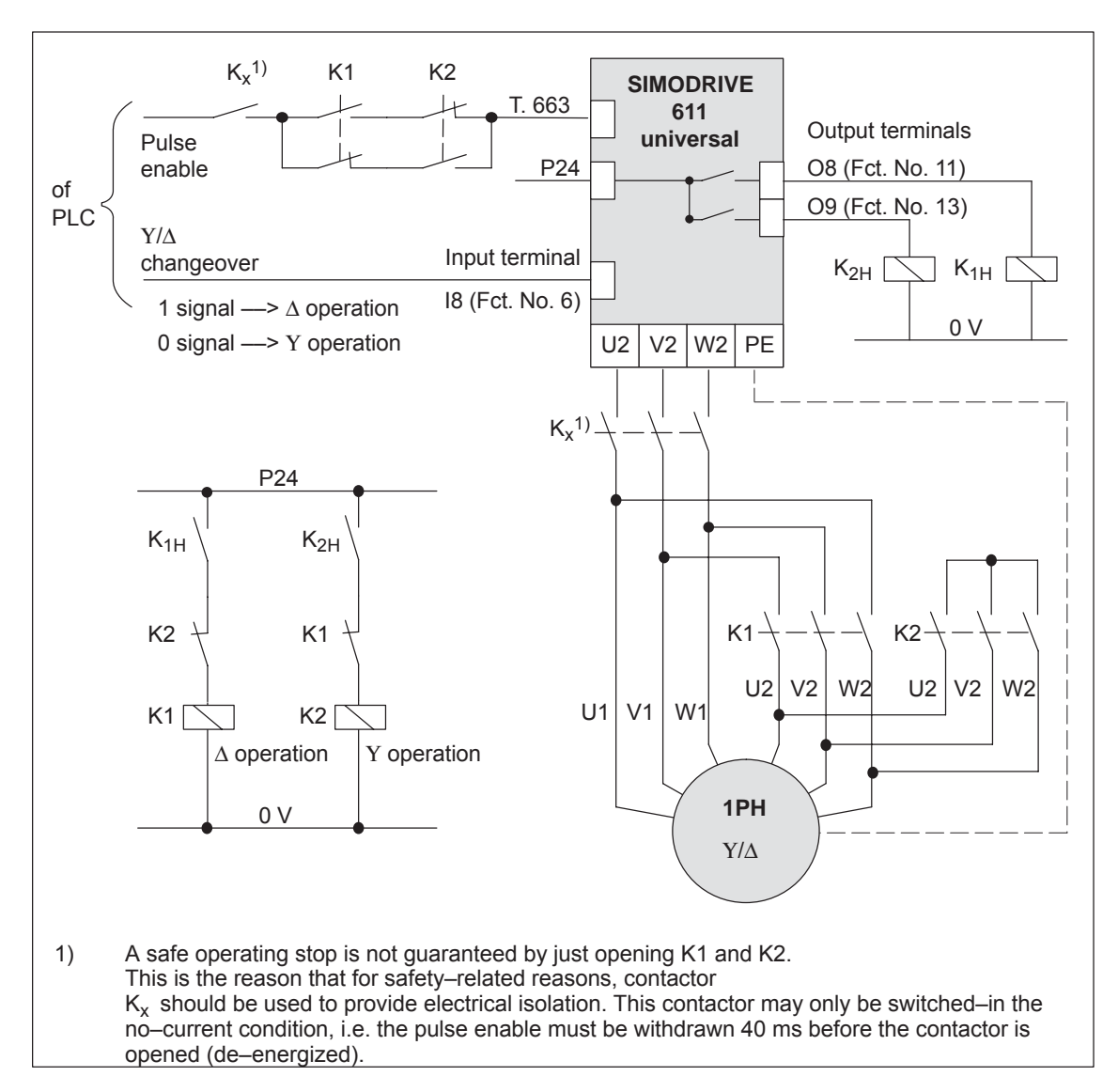

Fig. 6-90 Recommended circuit: Changing over a motor in star/delta operation

### **Notice**

### **Main contactors K1 and K2 must be switched in the no–current condition.**

If this is not observed, the drive converter and contactors could be destroyed.

# **6.11.5 Parameters for motor changeover**

### **Parameter overview**

The following parameters are available for motor changeover:

Table 6-66 Parameters for motor changeover

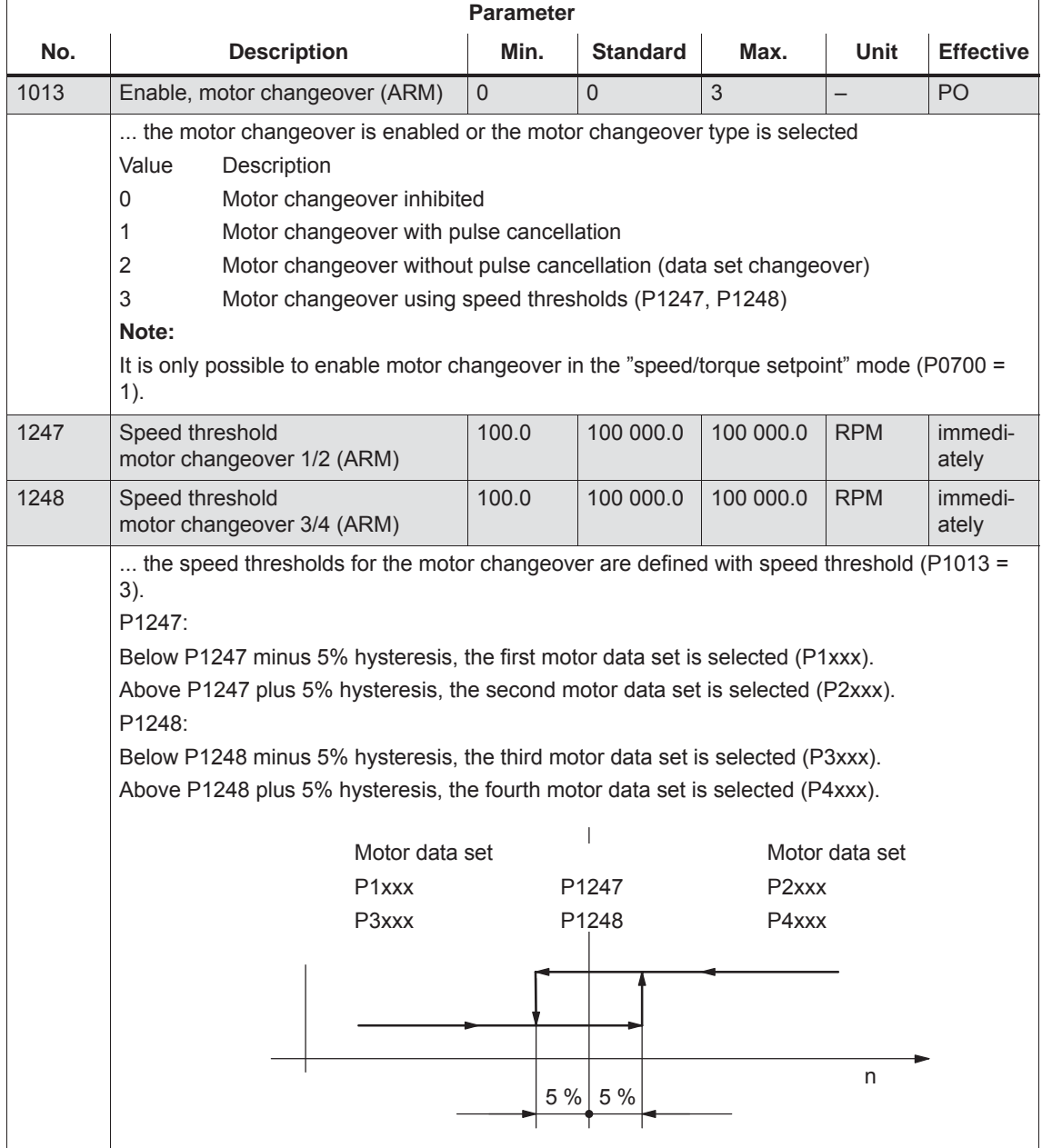

*! not 611ue !*

*6.11 Motor changeover for induction motors (from SW 2.4)*

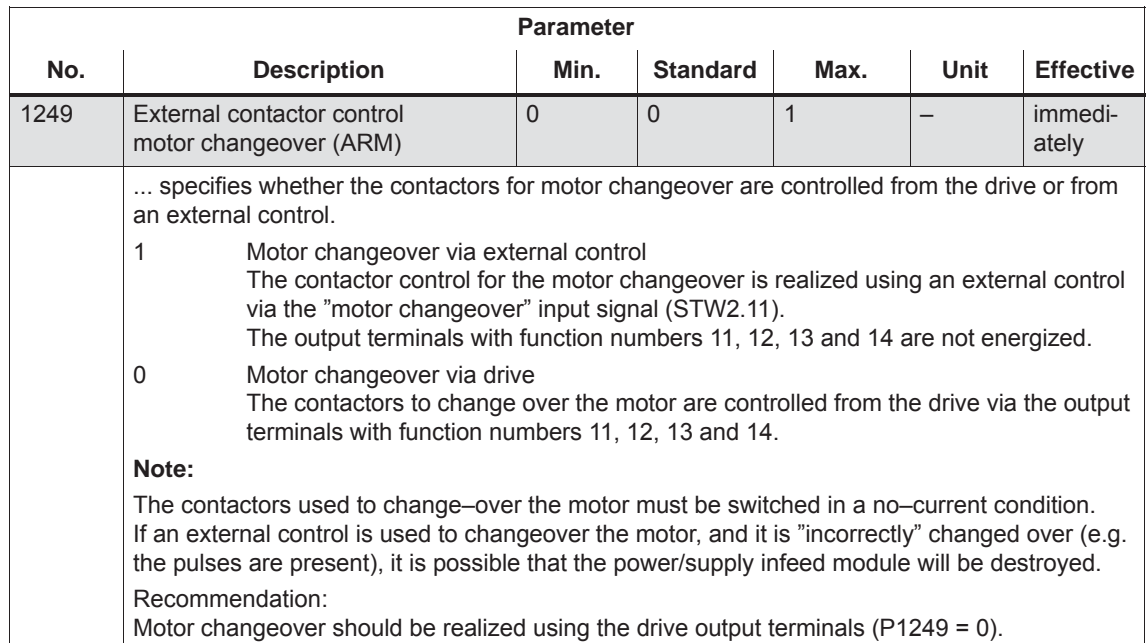

# Table 6-66 Parameters for motor changeover, continued

# **6.12 Travel to fixed stop (positioning mode) (from SW 3.3)**

### **Description**

A linear or rotary axis can be traversed in the "positioning" mode by specifying a target position and a maximum possible torque using the "travel to fixed endstop" function. When a fixed stop is reached, then the defined torque/force is established.

This property can be used, e.g. for the following tasks:

- To clamp workpieces (e.g. to press the spindle sleeve against the workpiece)
- $\bullet$ Approaching the mechanical reference point
- Carry out simple measuring operations (e.g. with a low torque)

The function is programmed using the FIXED STOP command. The clamping torque must also be specified in this traversing block. The following applies:

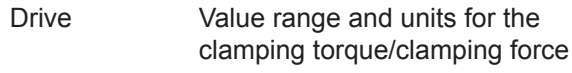

- $\bullet$ Rotating 1 – 65 535 [0.01 Nm]
- $\bullet$  linear  $1 - 65 535 0.01 N$

A selectable fixed endstop monitoring window prevents the drive from continuing after the fixed endstop has been reached (e.g. when the fixed endstop breaks–off)

### **Note**

When jogging (closed–loop speed control), travel to fixed stop is also possible by suppressing fault 608 (speed controller output limited) using the "suppress fault 608" input signal.

The "travel to fixed stop" function may not be used for coupled axes.

**Application example**

The following applies to axes with incremental measuring system:

After a traversing block has been executed with the "fixed stop" command and the block change enable END, the axis can be re–referenced at the fixed stop using the "set reference point" function.

*6.12 Travel to fixed stop (positioning mode) (from SW 3.3)*

The following sequence applies for the "travel to fixed stop" function: **Flowchart**

> $\bullet$ How is this function started?

> > The function is started when executing a traversing block with the FIXED STOP command.

The same data as for a positioning set should be made in this traversing block and, in addition, also the clamping torque in [0.01 Nm] or the clamping force in [N] (refer under the index entry "Command– dependent block information").

In order that the fixed endstop (workpiece) can be reached at all, it must be located between the start and target positions. The target position must be selected a considerable distance behind the fixed stop.

- $\bullet$  How is the axis moved after start?
	- After starting the block, the axis travels in the direction of the target position with the programmed velocity.
	- The clamping torque/clamping force, programmed in this block, already becomes effective from the starting position, i.e. the axis moves to the fixed stop with the reduced torque limit/force limit.
	- The dynamic following error monitoring is not effective when traveling to the fixed stop.
- $\bullet$ What happens if ...
	- ... the fixed stop is reached before the target position is reached (standard case)?
		- ––> refer to "What happens if the fixed stop is reached?"
	- ... the fixed stop is not reached, but the target position is approached?
		- ––> refer to "What happens if the fixed stop is not reached?"
	- ... the programmed clamping torque is not reached.

––> refer to "What happens if the fixed stop is reached but the programmed clamping torque is not reached?"

– ... the axis is first at the fixed stop and then leaves this position, i.e. has the fixed stop broken off?

––> then the fixed endstop monitoring becomes effective, i.e. the axis then moves by the distance, set in P0116:8 (fixed endstop monitoring window) plus the braking ramp.

––> refer to "fixed endstop" monitoring window

*6.12 Travel to fixed stop (positioning mode) (from SW 3.3)*

### **What happens if the fixed stop is reached?**

If the axis moves to a fixed stop, then the behavior is as follows:

- $\bullet$  The closed–loop drive control increases the torque for the axis up to the programmed clamping torque, and then keeps it constant.
- The "fixed stop reached" status is reached as follows, depending on P0114 (fixed stop, configuration 2):

Table 6-67 Behavior, if the fixed stop is reached

| lf          | the following is valid for the "fixed stop reached" status:                                                            |  |  |
|-------------|----------------------------------------------------------------------------------------------------|--|--|
| $P0114 = 0$ | The status is automatically reached, if the following error ex-                                                        |  |  |
| (standard)  | ceeds the theoretically calculated following error by the value<br>entered in P0115:8.                                 |  |  |
|             | Note:                                                                                                    |  |  |
|             | Refer under the index entry "Dynamic following error moni-<br>toring"                                                  |  |  |
|             | The following applies for the target position:<br>Target position > position, fixed stop + P0115:8 + braking<br>travel |  |  |
| $P0114 = 1$ | The status is only reached, if it is recognized via the "sensor,<br>fixed stop" input signal.                          |  |  |

- The following applies after the "fixed stop reached" status has been recognized:
	- The distance to go is deleted
	- The position reference value is tracked
	- The fixed endstop monitoring is activated
	- The controller enable remains active
	- The "fixed stop reached" output signal is set
	- Is the programmed clamping torque reached?
		- Yes  $\implies$  the output signal "fixed stop, clamping torque reached" is set
		- No -> the behavior is dependent on P0113.1

Table 6-68 Behavior, if the clamping torque is not reached

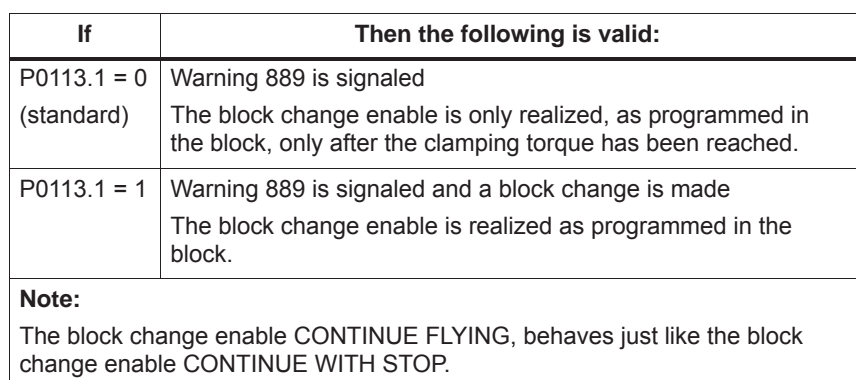

subsequently, e.g. blocks are processed with the commands WAIT, GOTO, SET\_O or RESET\_O

There is no subsequent block, i.e. the traversing program has been completed

– the position can be read in P0002 (actual traversing block – position)

**What happens if the fixed stop is not reached?**

If, for a traversing block, the axis moves to the brake initiation point with the FIXED STOP command, without detecting the status "fixed stop reached", then the following behavior applies, dependent on P0113.0:

Table 6-69 Behavior, if the fixed stop is not reached

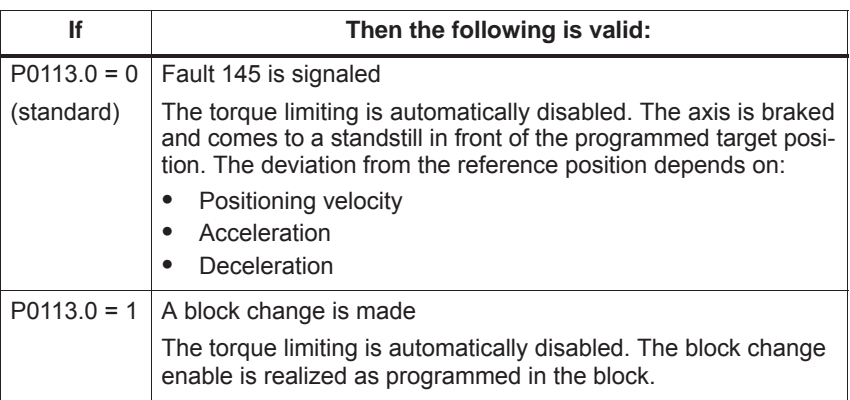

**Canceling the "travel to fixed stop" function**

The "travel to fixed stop" function is interrupted, and if warning 889 is present it is acknowledged, if one of the following occurs:

- The next block is processed with the POSITIONING command
- the jogging mode is selected if previously interrupted ––> with the input signal "reject operating condition/traversing task"
- The controller enable is withdrawn (-> fault 147)
- $\bullet$ Pulse enable is withdrawn (––> fault 147)

The following applies for a traversing block with the FIXED STOP command:

**Interrupting or exiting the "travel to fixed stop" function**

- Interrupt and continue
	- ––> using the "operating condition/intermediate stop" input signal
- $\bullet$  Exit
	- ––> using the "operating condition/reject traversing task" input signal

In all of these cases, the drive is correspondingly braked.

Interruption at the fixed stop:

The drive remains at the fixed stop, and can be moved away from it either in the jog mode, or by starting a new traversing block.

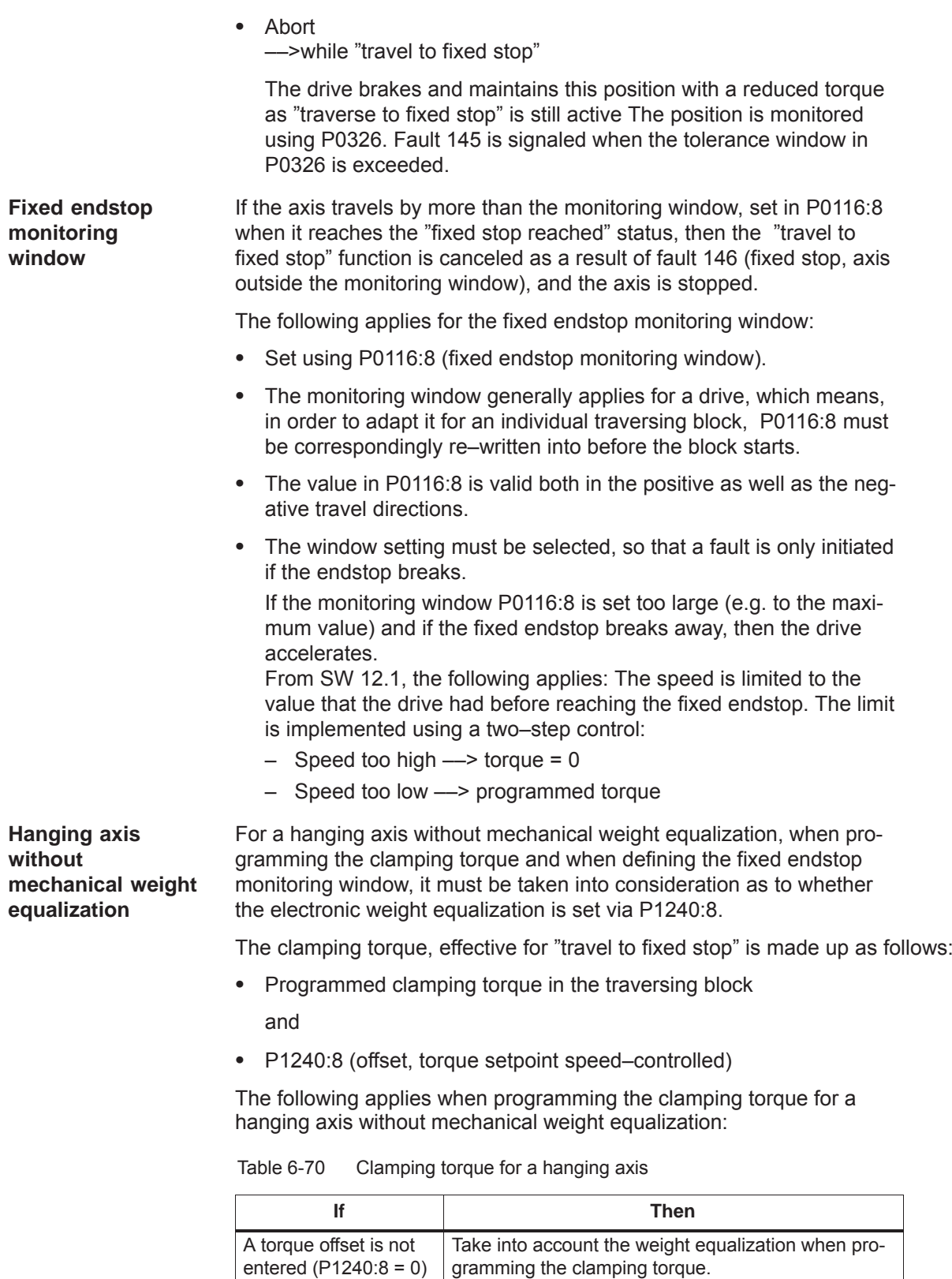

A torque offset is entered (P1240:8  $\neq$  0) The weight equalization is not taken into account

when programming the clamping torque

*! not 611ue !*

*6.12 Travel to fixed stop (positioning mode) (from SW 3.3)*

**Diagnostics for "travel to fixed stop"**

The following diagnostics are available for the activated function:

- $\bullet$ Display via P0600 (operating status)
- $\bullet$ Display via "travel to fixed stop active" output signal

**Signal characteristics**

The motor current, following error, input/output signals and positions for the "travel to fixed endstop" function are illustrated in the following diagram.

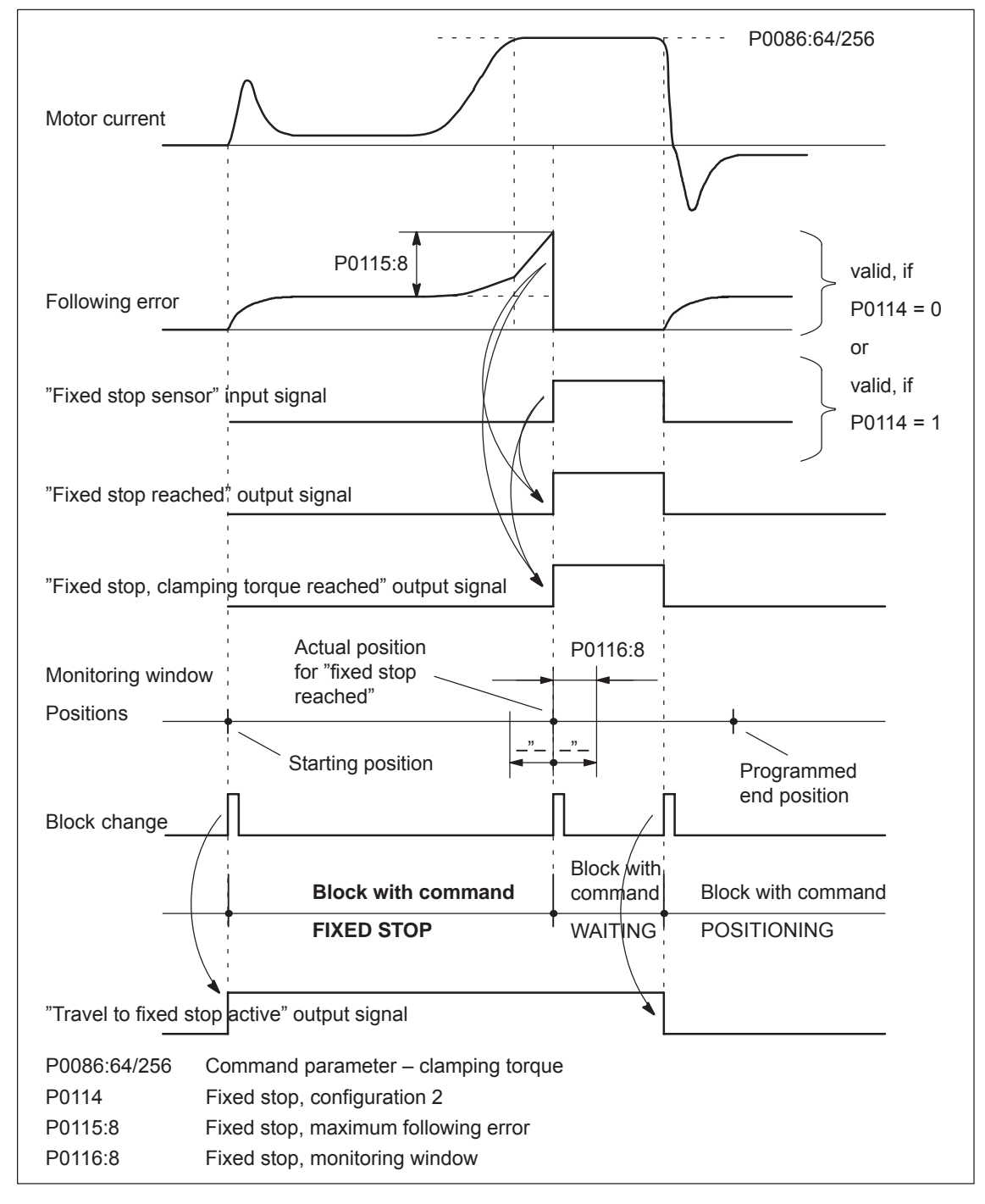

Fig. 6-91 Signal timing for the "travel to fixed stop" function

## **Travel to fixed endstop and EMERGENCY OFF**

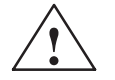

**Caution**<br>
It must be ensured, that after the "travel to fixed endstop" function is withdrawn as a result of EMERGENCY OFF, the machine cannot go into a potentially hazardous state (e.g. the clamped workpiece drops out of the clamping mechanism after EMERGENCY OFF).

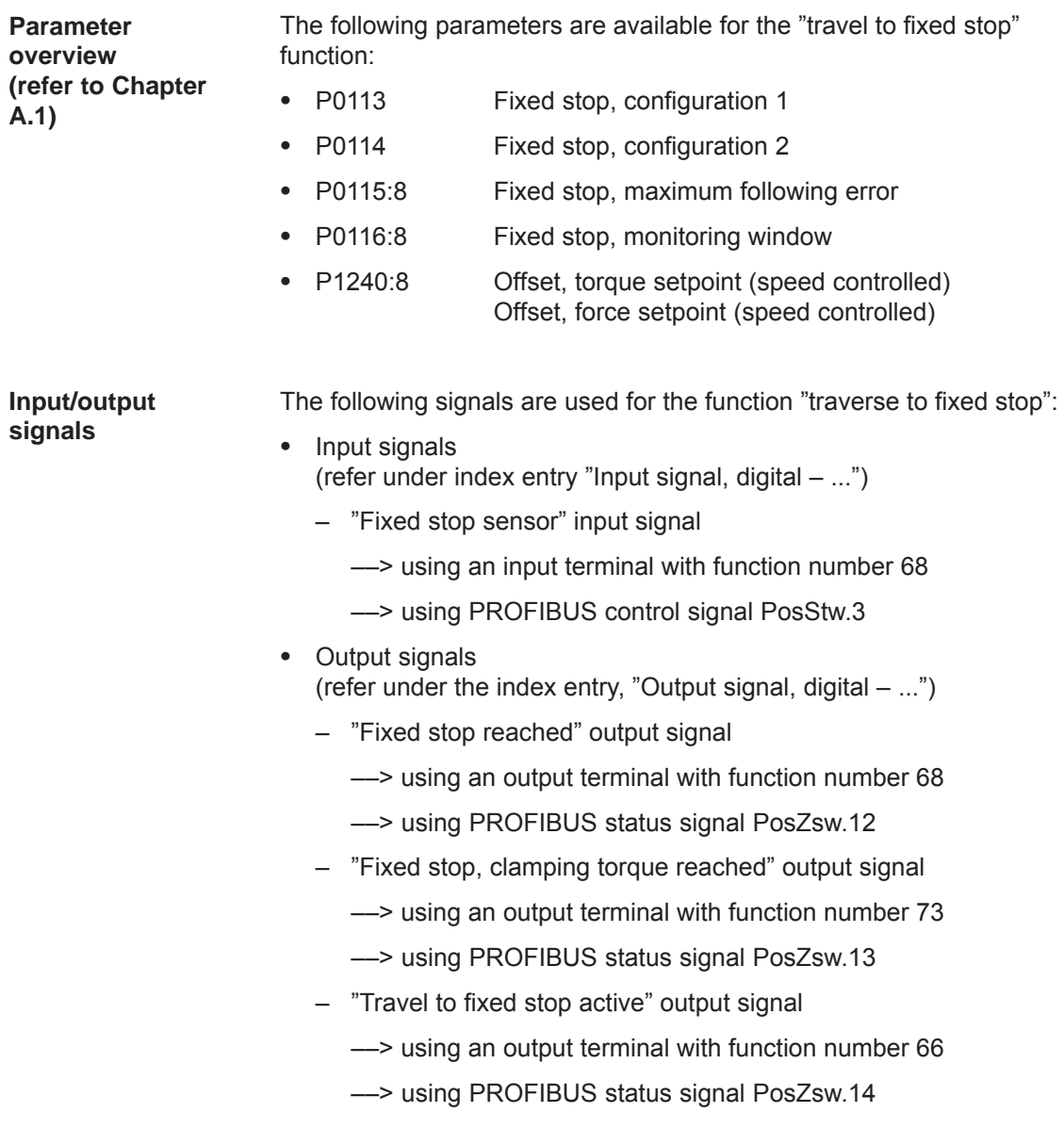

# **6.13 Teach–in (from SW 4.1)**

running.

Using this function, an approached axis position can be directly entered into a specific traversing block as position reference value. The axis can be traversed to the required position e.g. using "jogging" and/or "incremental jogging. The "teach–in" function is activated using the "activate teach–in (edge)" input signal in the "positioning" mode. It is not possible to activate "teach–in" while a traversing program is **Description**

Table 6-71 Overview of teach–in

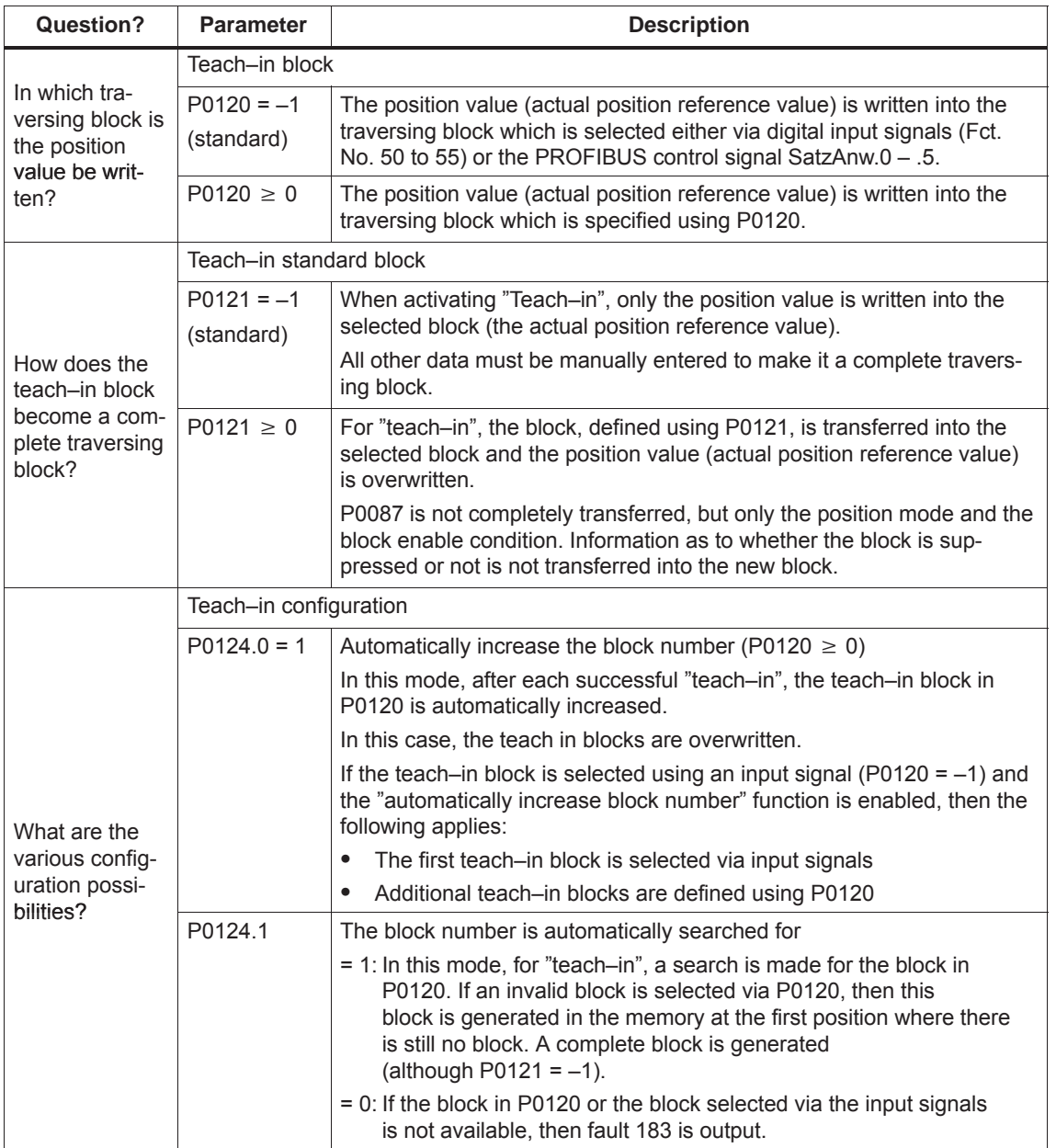

### *6 Description of the Functions*

*6.13 Teach–in (from SW 4.1)*

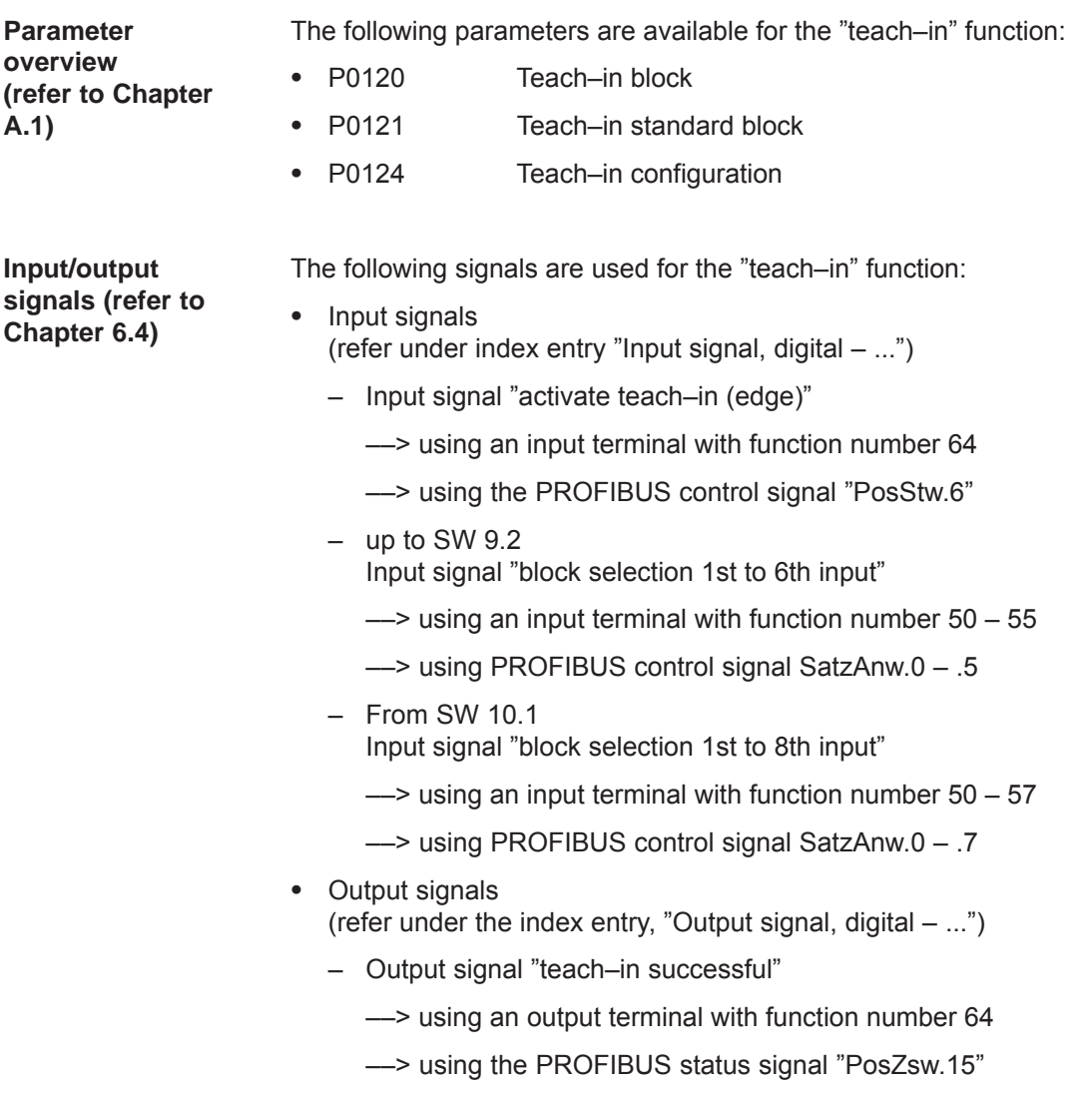

### **Note**

The positions with teach–in are only transferred into the RAM memory. Data is manually saved using the "SimoCom U" parameterizing and start–up tool with "Save in the drive (FEPROM)".

# **6.14 Dynamic Servo Control (DSC, from SW 4.1)**

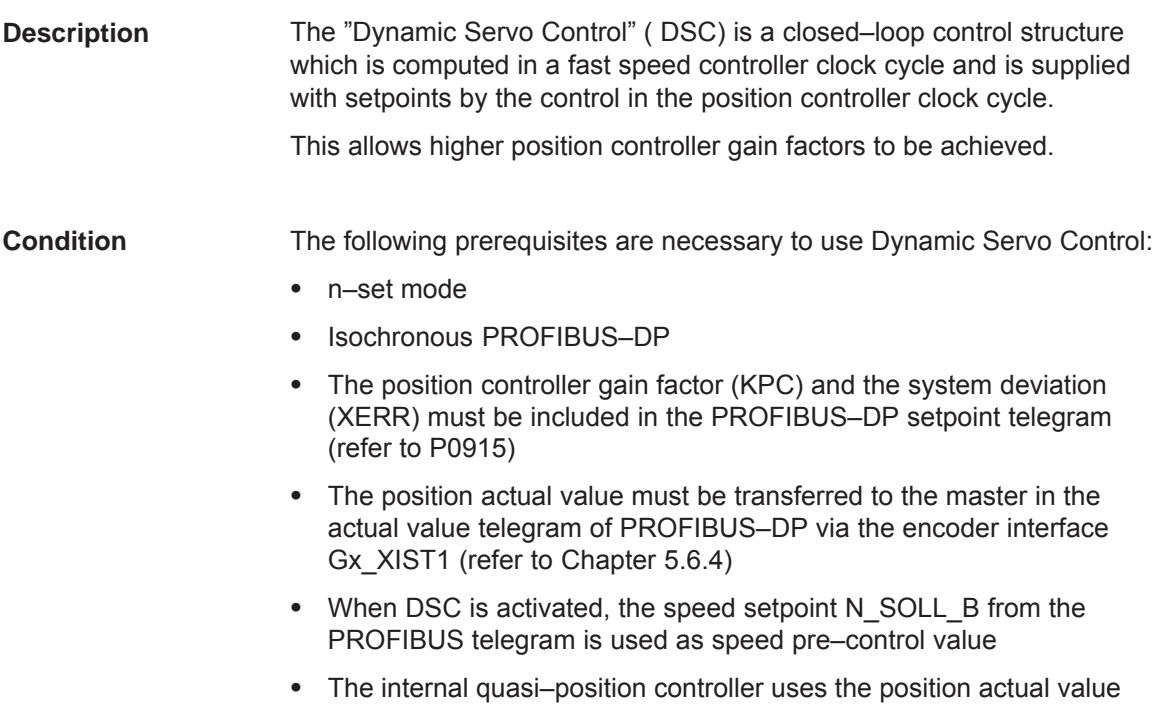

from the motor measuring system (G1\_XIST1)

*6.14 Dynamic Servo Control (DSC, from SW 4.1)*

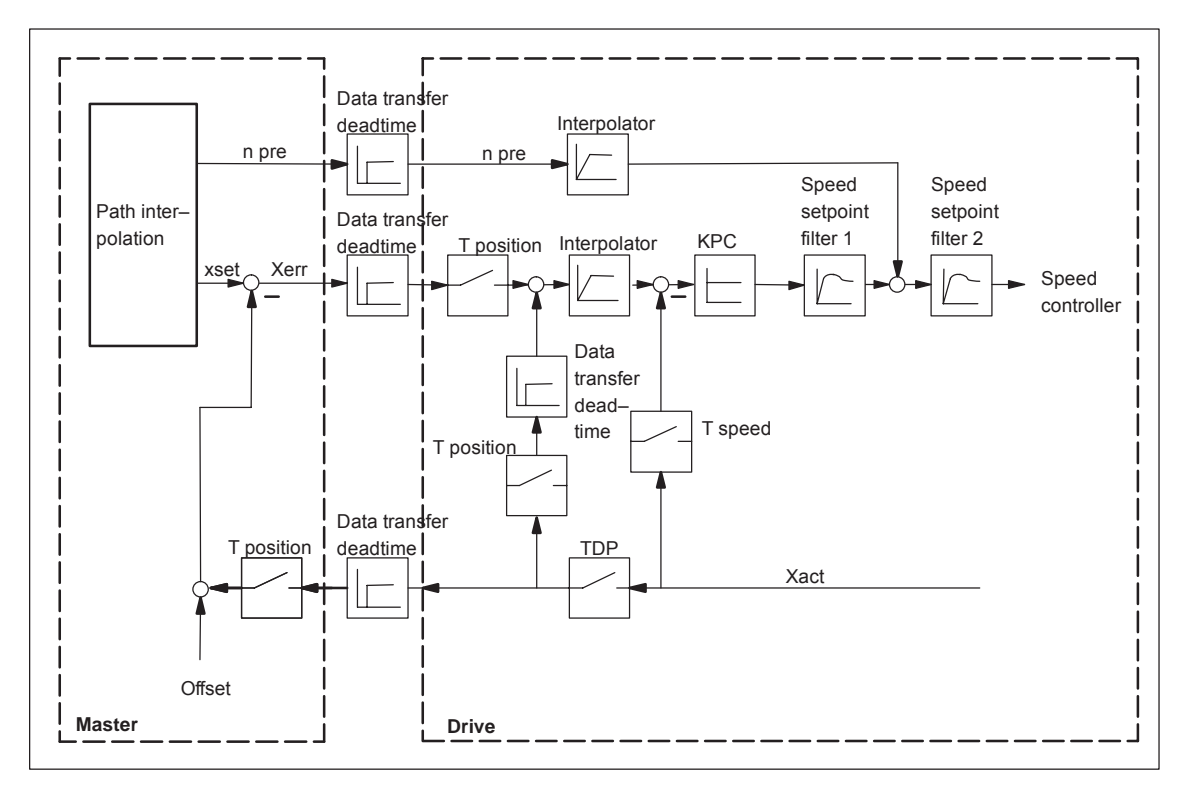

Fig. 6-92 Principle of Dynamic Servo Control; the speed setpoint is used for speed precontrol

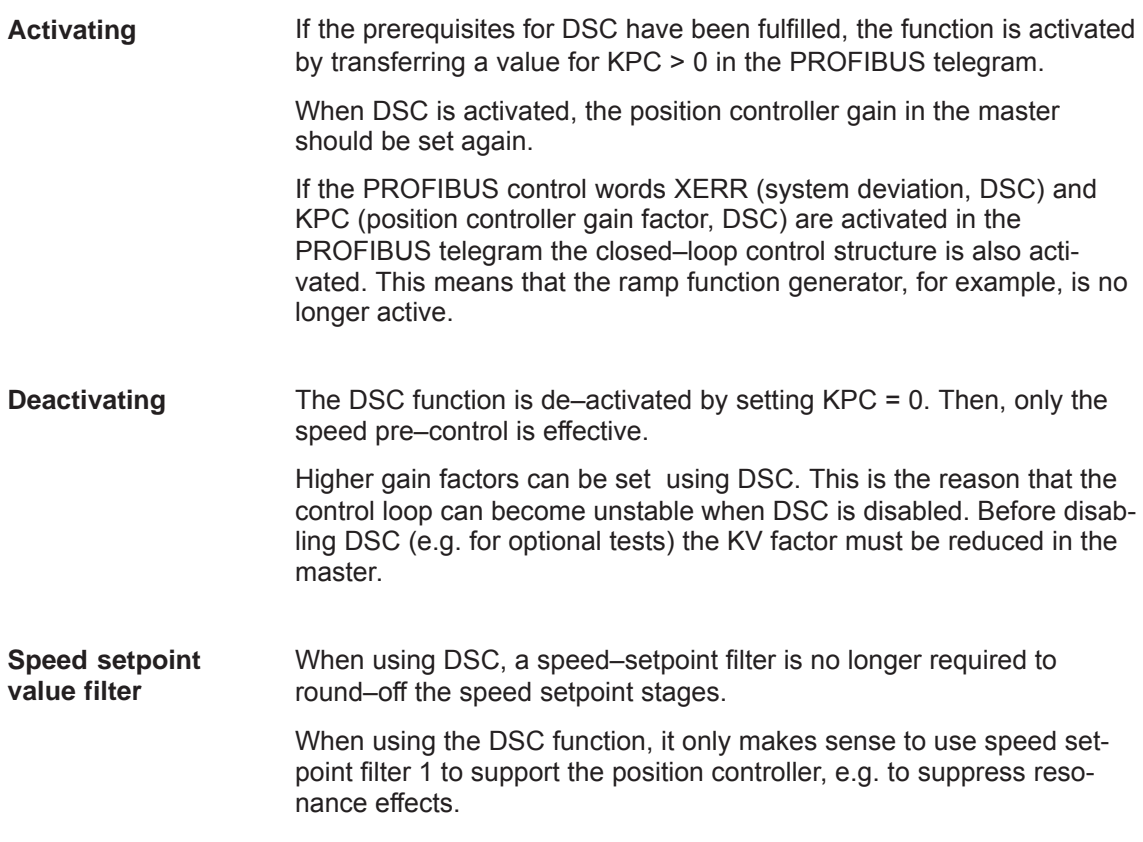

# **6.15 Spindle positioning (from SW 5.1)**

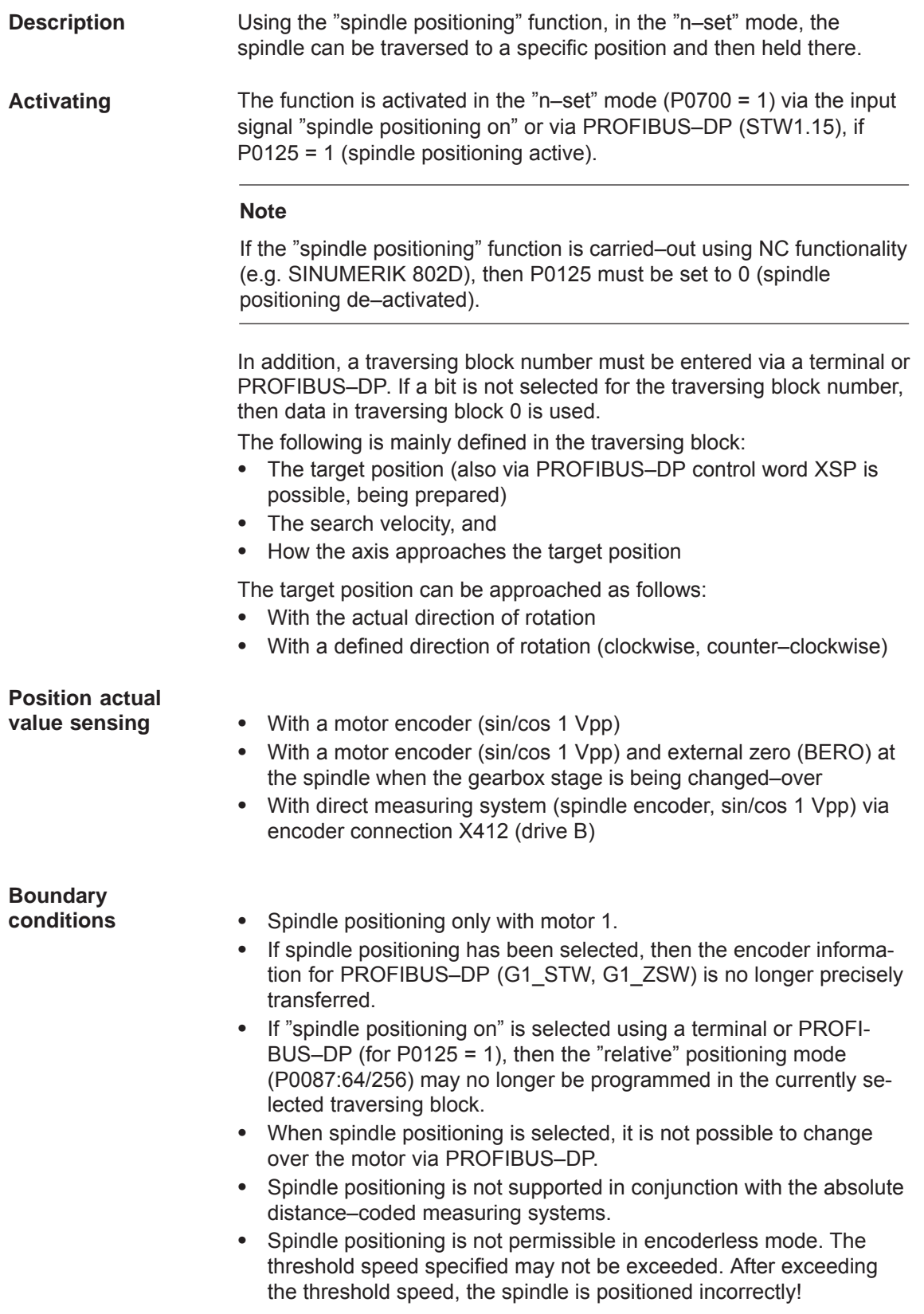

If the drive has still not been referenced, it is automatically referenced **Positioning operation**

after activating the "spindle positioning on" function. The positioning operation is executed via the position controller and is

carried–out in several phases:

- 1. Selecting the "spindle positioning on" function via terminal or PRO-FIBUS–DP in the "n–set" mode
- 2. Traversing to the search velocity
- 3. Traversing with search velocity and searching for the zero mark (BERO)
- 4. Braking to the 1st target position (angle)

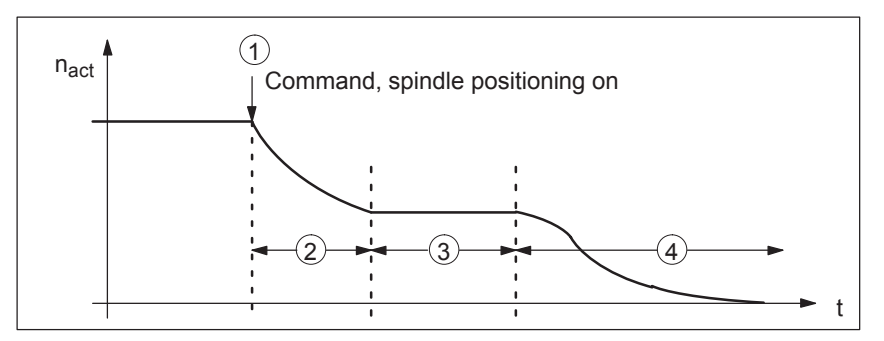

Fig. 6-93 Example, spindle positioning

If the drive is at the 1st target position, then the additional target positions can be approached immediately by selecting another traversing block.

In order to guarantee a defined changeover to the next position (via terminals), only one bit should be changed when selecting the traversing block.

If, when the controller is inhibited, the spindle is pushed (pressed) out of a parameterized tolerance window (P0131), then the position actual value is corrected (tracked). If the controller is then re–enabled, the spindle remains at that particular position. It is only re–positioned again if "spindle positioning" is activated.

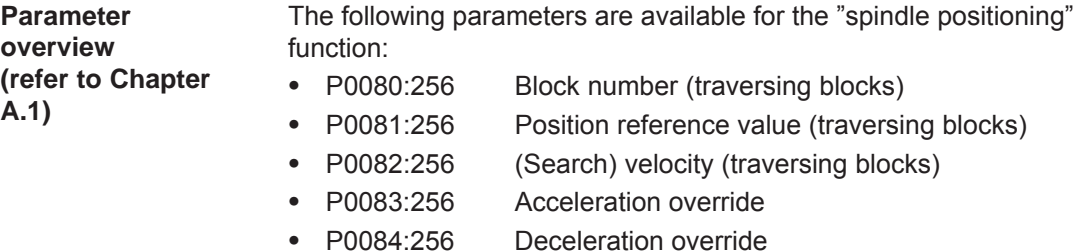

- 
- $\bullet$  P0087:256 (Spindle) positioning mode  $\bullet$
- P0102 Maximum velocity

 $\bullet$ 

 $\bullet$ 

- $\bullet$ P0103 Maximum acceleration
- $\bullet$ P0104 Maximum deceleration
- P0125 Spindle positioning active
- P0126 Spindle positioning, zero mark tolerance window
- $\bullet$ P0127 Spindle positioning, setting the internal zero mark
- $\bullet$ P0128 Spindle positioning, offset, zero mark

 $\bullet$ 

 $\bullet$ 

 $\bullet$ 

 $\bullet$ 

*6.15 Spindle positioning (from SW 5.1)*

- P0129 Spindle positioning, tolerance, search velocity
- P0130 Spindle positioning, lowest search velocity
- P0131 Spindle positioning, motion window
- $\bullet$ P0133 Spindle positioning, max. search velocity
- $\bullet$ P0174 Referencing mode – position measuring system
- $\bullet$ P0200:8 Kv factor (position loop gain)
- $\bullet$ P0231 Position act. value inversion
- $\bullet$ P0232 Position ref. value inversion
- $\bullet$ P0237:8 Encoder revolutions
- $\bullet$ P0238:8 Load revolutions
- $\bullet$ P0242 Modulo range, rotary axis
- $\bullet$ P0250 Activating the direct measuring system

The following diagnostic parameters are available for the "spindle positioning" function:

- $\bullet$ P0001 Actual traversing block – block number
- $\bullet$ P0002 Actual traversing block – position
- P0003 Actual traversing block velocity
- $\bullet$ P0004 Actual traversing block – acceleration override
- $\bullet$ P0005 Actual traversing block – deceleration override
- $\bullet$ P0008 Actual traversing block – mode
- $\bullet$ P0020 Position reference value
- $\bullet$ P0021 Position actual value
- $\bullet$ P0024 Velocity actual value
- $\bullet$ P0132 Spindle positioning, zero mark difference (BERO)
- $\bullet$ P0136 Spindle positioning, active/inactive
- P0137 Spindle positioning, status

Setting values for the position actual value monitoring:

- $\bullet$  P0134 Spindle positioning, positioning window reached
- $\bullet$ P0318:8 Dynamic following error monitoring tolerance
- $\bullet$ P0320 Positioning monitoring time
- $\bullet$ P0321 Positioning window (reference position reached)
- $\bullet$ P0326 Standstill window

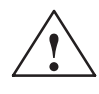

## **! Warning**

When the monitoring is disabled via parameters P0318:8, P0321 and P0326, it should be noted that under fault conditions, the drive can accelerate up to the max. speed.

### **Approaching the target position using the traversing block parameters**

The target position approach is defined using the parameters of the selected traversing block.

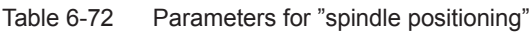

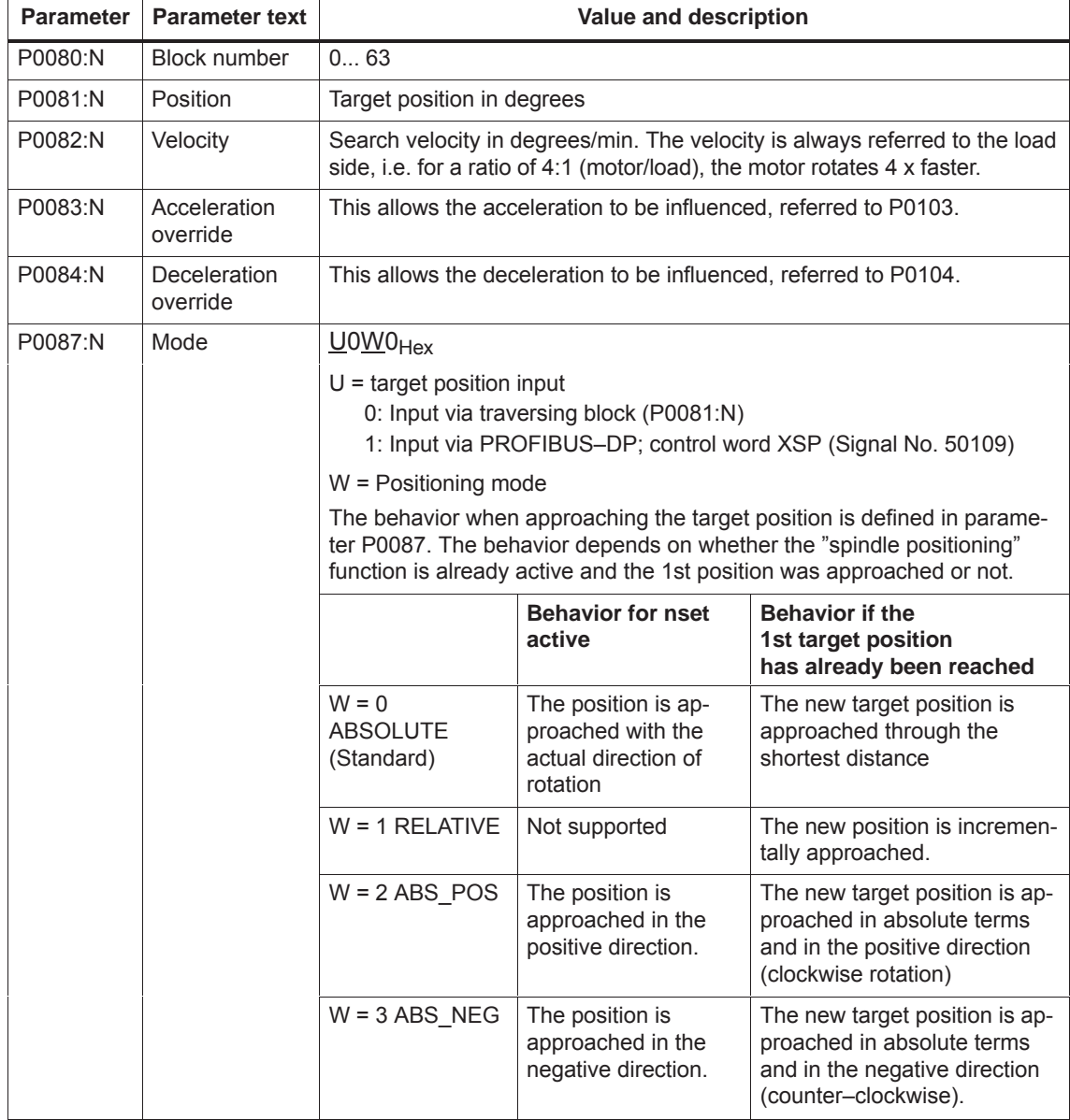

### **Structure of the traversing block**

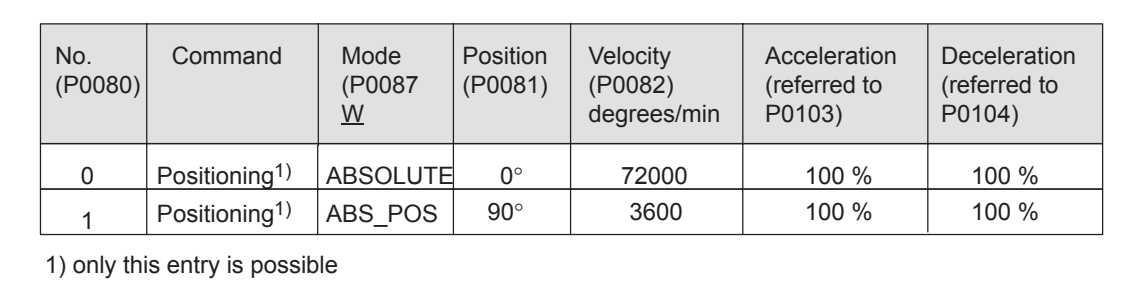

Fig. 6-94 Example: Programming the traversing block

If no bit is selected when selecting the block with the "spindle positioning on" command, then traversing block 0 is automatically selected. The axis then positions with the values from traversing block 0.

In the example, Fig. 6-94 (Standard setting) the drive moves to the position value 0 degrees from the actual speed and direction of rotation, at a search velocity of 72000 degrees/min (200 RPM).

If bit 0 is set in this state, when selecting the traversing block (via terminal or PROFIBUS–DP), then the drive rotates according to the ABS POS mode in the clockwise sense with the max. velocity of 3600 degrees/min and remains stationary at the 90 degrees position.

After bit 0 is switched–out, the axis moves from 90 degrees to 0 degrees.

The "spindle positioning on" command must always be present. If the command is switched–out, then the axis rotates at the speed of the currently effective speed setpoint.

### The search velocity depends on the initial velocity at the instant that the "spindle positioning" function is activated at n–set (refer to Fig. 6-95). **Search rate**

In this case, the following parameters are effective:

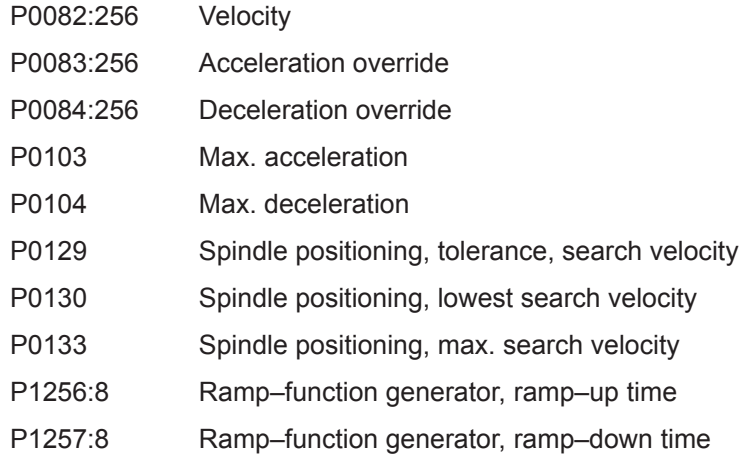

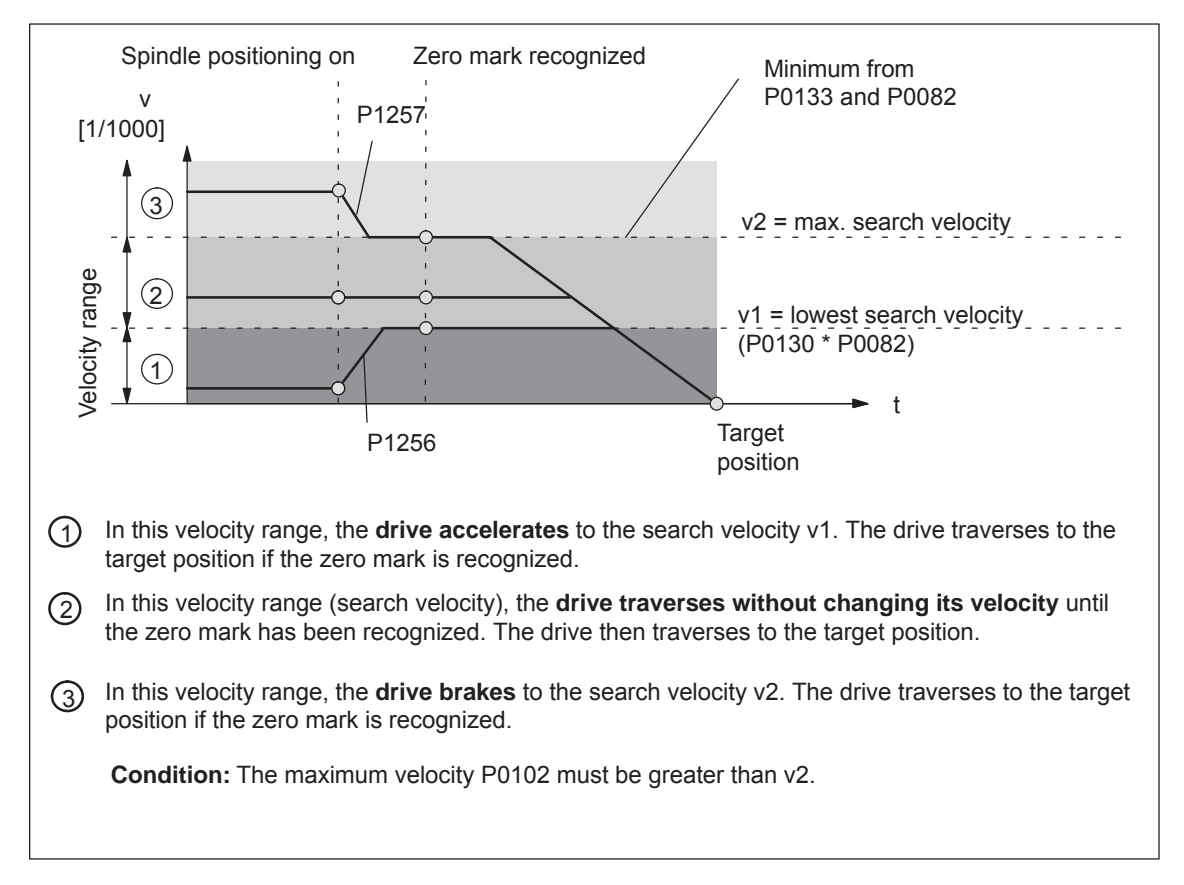

Fig. 6-95 Spindle positioning at n–set, if the axis was previously referenced

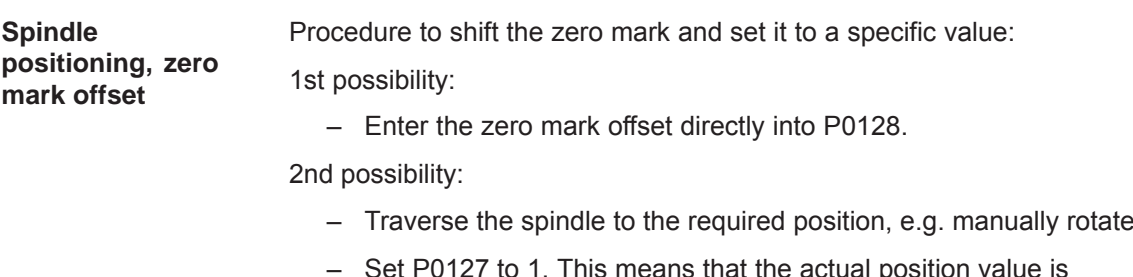

Set P0127 to 1. This means that the actual position  $v$ transferred into P0128. P0127 automatically changes to 0.

**Encoder configuration effective**

P0250 and P0174 must be set to the existing measuring system.

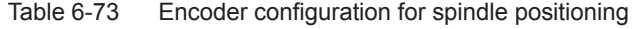

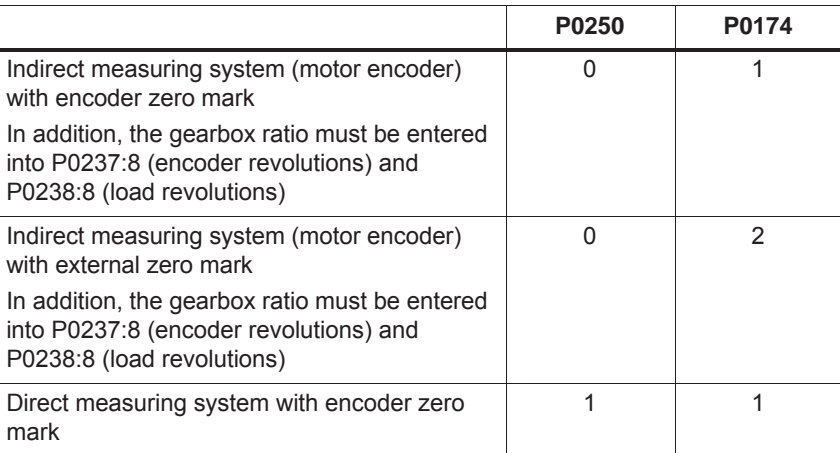

It is possible to select position actual value inversion using parameter P0231.

## **Spindle drive with gearbox (BERO)**

For spindle drives with gearboxes, an external zero mark (BERO) should be provided as reference point if the spindle has to be positioned.

For multi–stage gearboxes, the gearbox stage ratios must be taken into account. The ratios must be entered via parameter P0237 (gearbox revolutions) and P0238 (load revolutions). For parameter set 0, the ratio of the first gearbox stage can be defined using SimoCom U in the menu screen "Mechanical system" (1:1 is the basic setting).

Additional gearbox stage ratios must be entered using the Expert list (P0237:x, P0238:x; x = 1 to 7).

Example:

If a changeover gearbox with a ratio of 1:1 or 1:4 is used, for the 1st gearbox stage, parameters P0237:0 and P0238:0 remain unchanged (because 1:1) and for the ratio 1:4, the following values are entered into parameters P0237:1 = 1 and P0238:1 = 4. These values become valid after "Power on".

The ratio can be checked using parameter P0132. In this case, the distance between two zero marks is displayed in degrees. If the values which are displayed deviate from 360 degrees, then the gear–up/gear– down ratio was not correctly parameterized.

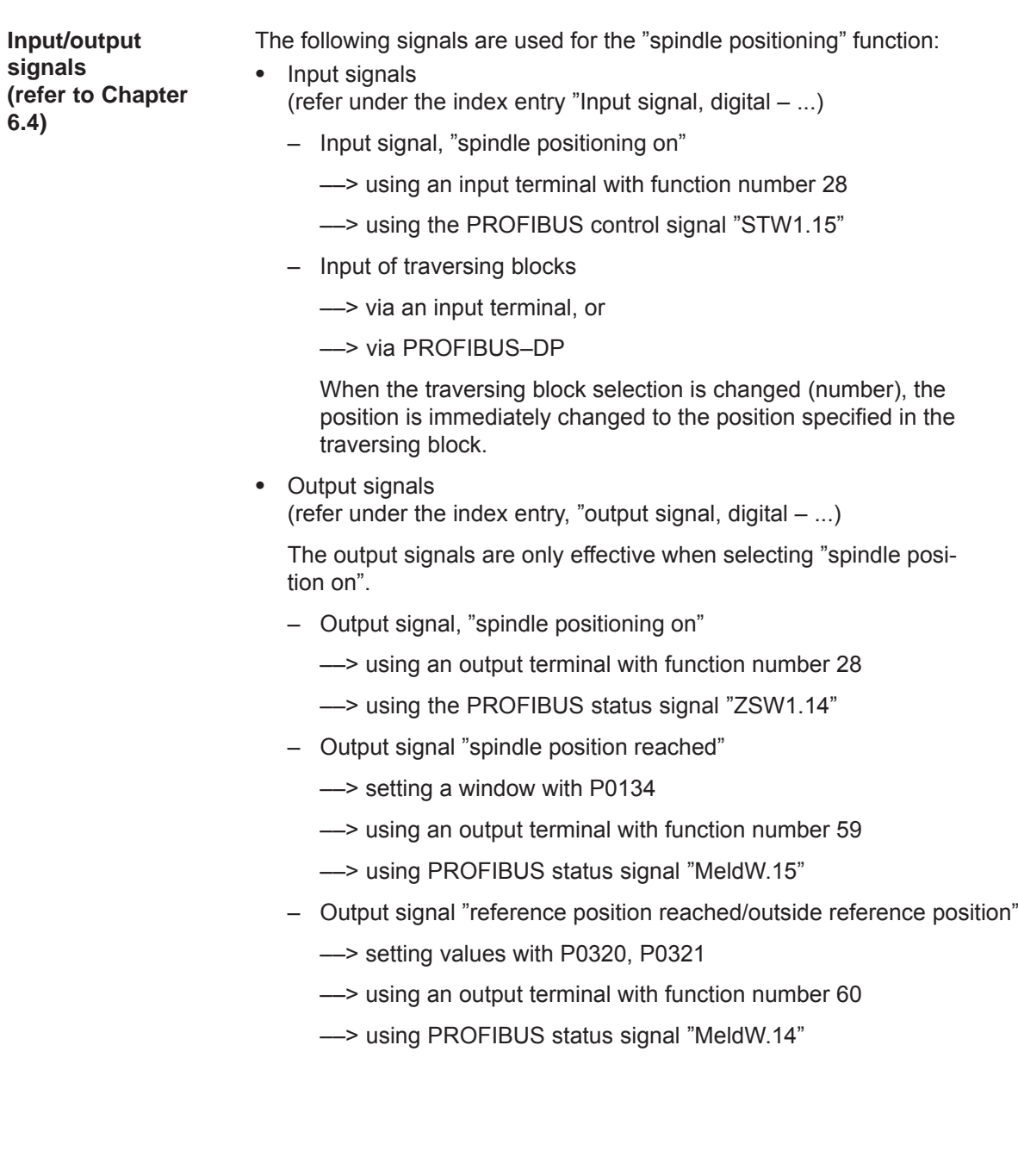

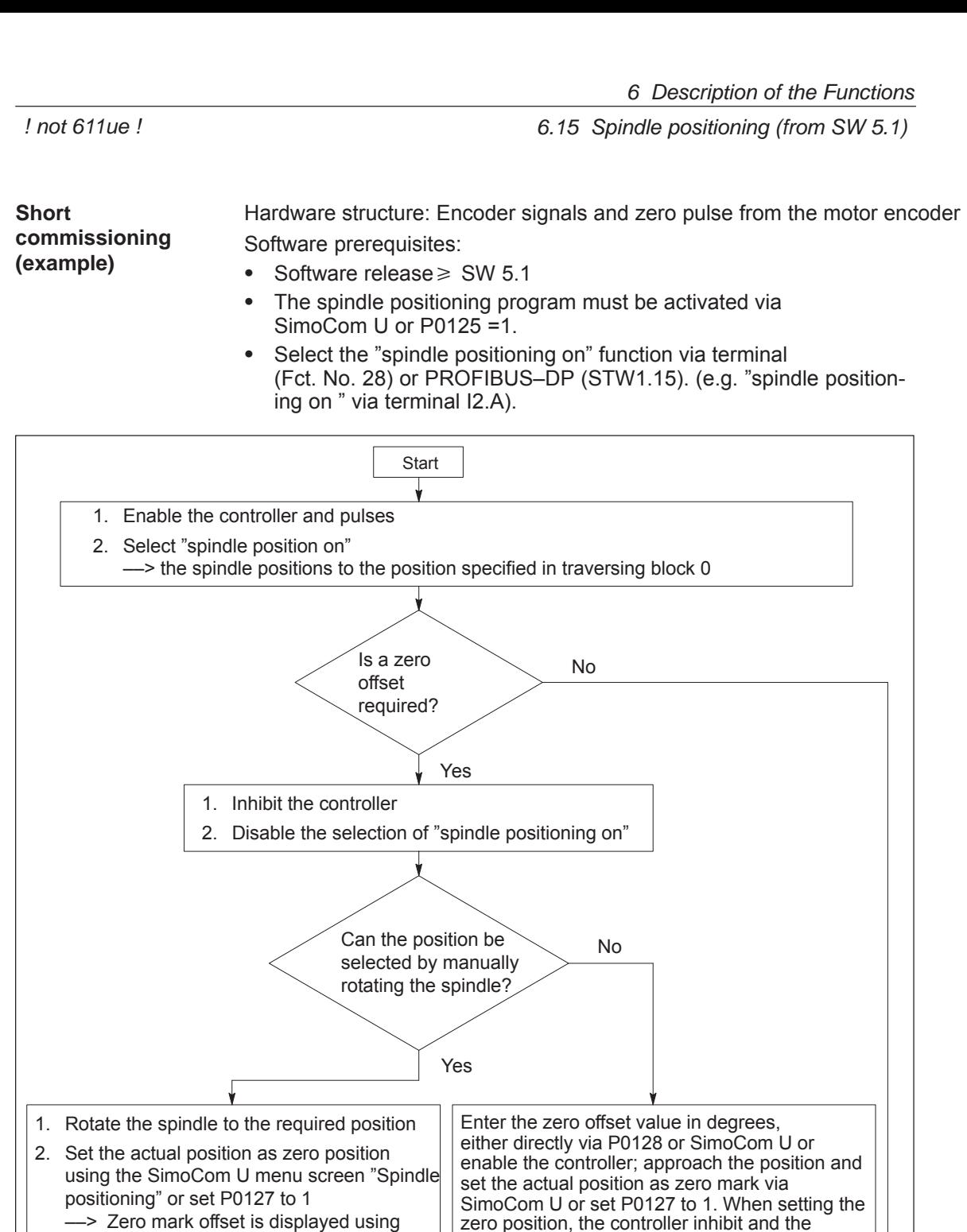

zero position, the controller inhibit and the "spindle position on" selection must be disabled.

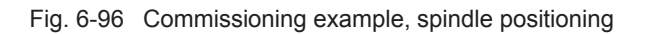

Save the new zero mark (P0652 = 1)

1

P0128

**6**

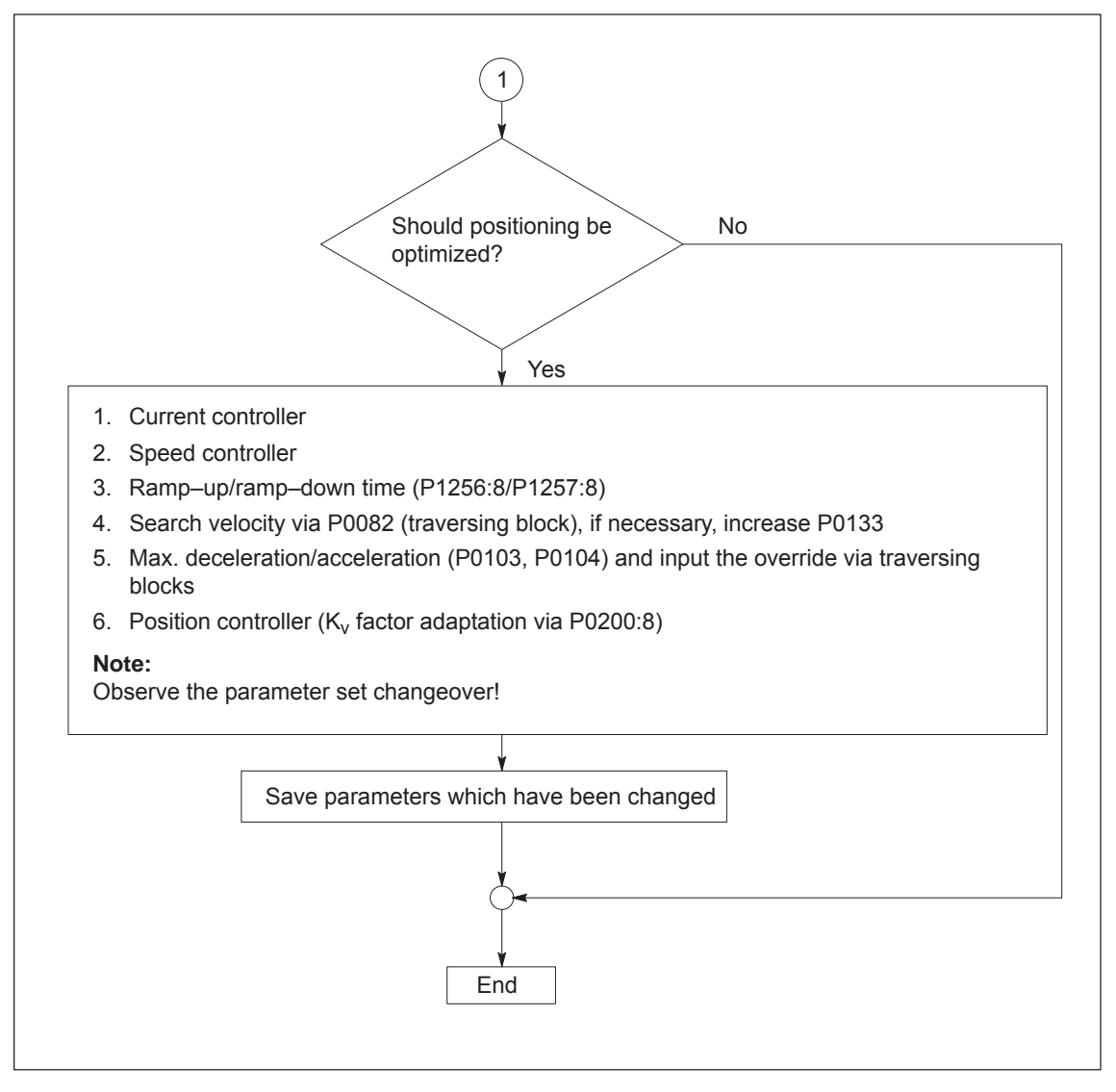

Fig. 6-97 Commissioning example, spindle positioning, continued

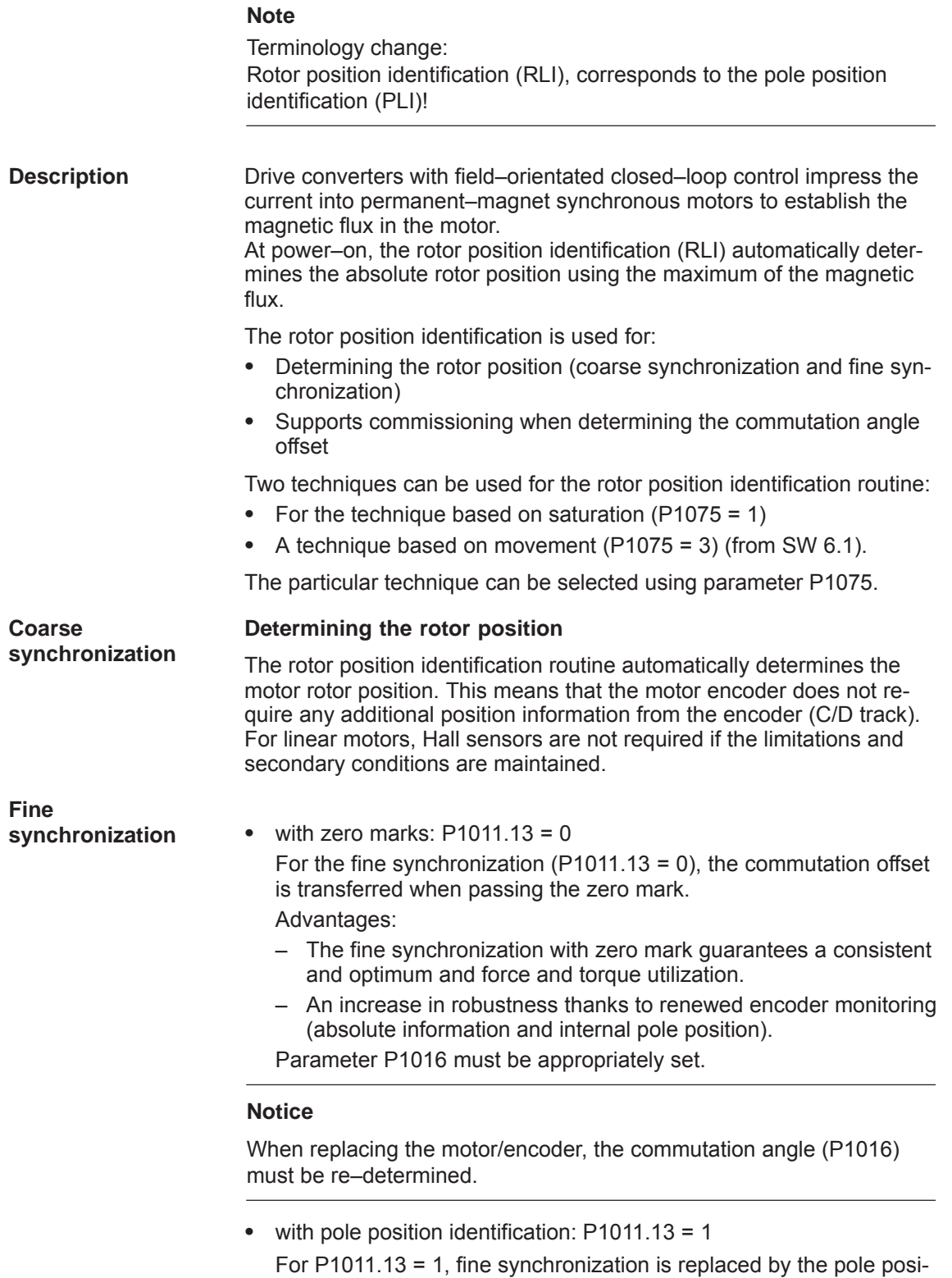

tion identification. P1016 is not effective.

### *6 Description of the Functions*

*6.16 Rotor position identification/pole position identification*

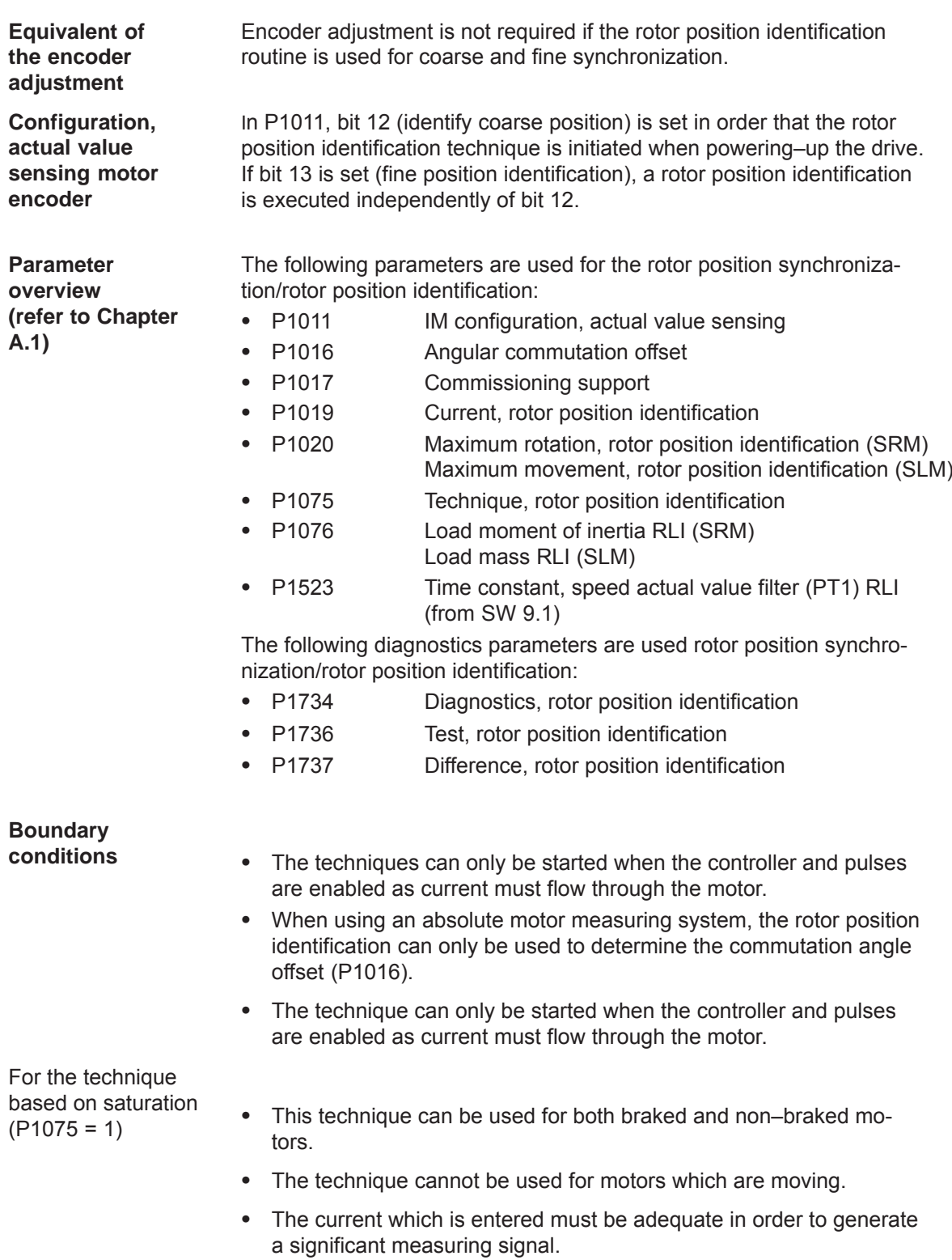

The measurement and evaluation take approx. 250 ms.

For the technique based on motion  $(P1075 = 3)$ from SW 6.1)

- Due to the different mechanical designs, for the motion–based rotor position identification technique, the result must be checked once when the drive system is first commissioned. The deviation of measured rotor position should be < 10° electrical.
- $\bullet$ The measuring system must stiffly mounted.
- $\bullet$  The axis static friction must be low in comparison to the rated motor force or rated motor torque. An excessively high static friction can have a significant negative impact on the accuracy of the rotor position identification and, under certain circumstances, make it impossible to execute the rotor position identification with motion.
- $\bullet$  The technique may only be used for horizontal axes which can freely move and which do not have a brake.
- $\bullet$  During the rotor position identification run, it is not permissible that external forces are applied to the motor.
- If the previous secondary conditions/limitations are not fulfilled, then linear motors can only be operated with Hall sensor boxes or with absolute measuring systems.
- $\bullet$  When this technique is used, under worst case condition, movement in the range of  $\pm$  10 mm or  $\pm$ 5 degrees can occur.
- In the pos mode, until the identification has been completed, the axis to be identified must be set in the follow–up mode in order to suppress fault 135 during the identification routine (standstill monitoring).
- $\bullet$  When starting the rotor position identification routine via P1736 as a test:
	- For a test start, fault 135 (standstill monitoring) can be output, which must be acknowledged with RESET.
	- For coupled axes, the test start for rotor position identification is not permitted

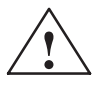

**Warning**<br>
When the motors are not braked, the motor rotates or moves as a result of the current impressed during the measurement. The magnitude of the motion depends on the magnitude of the current and the moment of inertia of the motor and load.

**6**

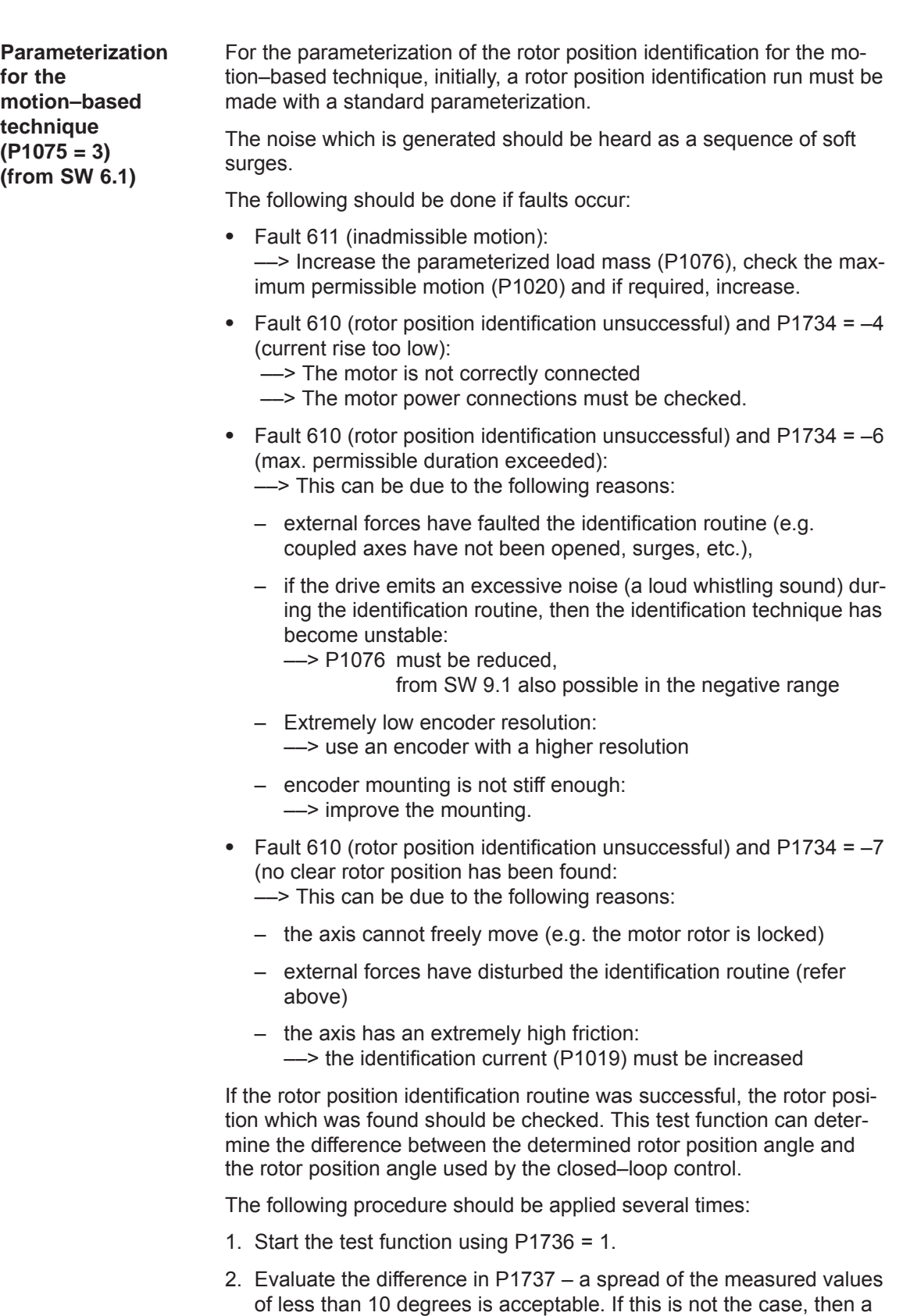

higher current must be used for the identification routine (P1019).

**Steps when commissioning the system**

- 1. Step: Determine the pole position
	- Incremental measuring system (with zero mark)

```
Set P1011.12 = 1
Set P1011.13 = 0
Carry–out a HW–RESET
Set P1017.0 = 1 
Switch–in the pulse and controller enable signals
Move the axis over the zero mark (e.g. enter low n_{\text{set}})
```
––> The angular offset is automatically entered into P1016

- ––> Fault 799 is displayed (Save to FEPROM and HW–RESET required)
	- Save to FEPROM and carry–out a HW–RESET
- Absolute measuring system (with CD track)

Power–up with the controller and pulses disabled Set P1017.0 = 1

Switch–in the controller and pulse enable

- ––> The angular offset is automatically entered into P1016
- ––> Fault 799

(Save to FEPROM and HW–RESET required) is displayed Save to FEPROM and carry–out a HW–RESET

2. Step: Check the pole position

To check the rotor position identification, using a test function, you can determine the difference between the calculated rotor angle position and that actually used by the closed–loop control. Proceed as follows:

– Start the test function several times and evaluate the difference Start Set P1736 (test rotor position identification) to 1 Difference P1737 (difference, rotor position identification)

= \_ \_ \_ \_ , \_ \_ \_ \_ , \_ \_ \_ \_ , \_ \_ \_ \_ , \_ \_ \_ \_

- Is the spread of the measured values less than 2 degrees electrical? Yes: OK
	- No: Increase P1019 (e.g. by 10 %) and repeat the measurements

If OK after having repeated the measurements, then the angular commutation offset can be re–determined:

For an incremental measuring system:

as for Point 2. (determining the angular commutation offset)

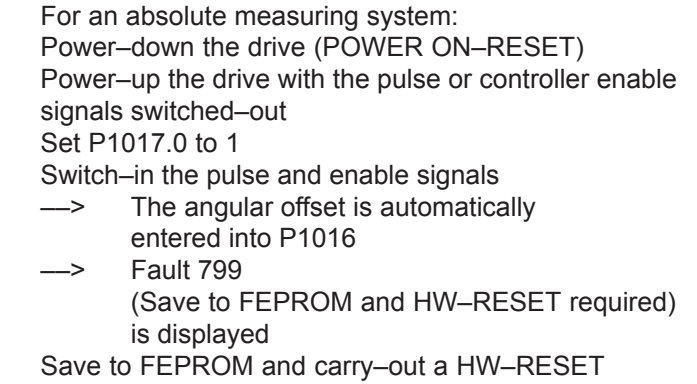

Measuring systems with coarser encoder resolution are being increasingly used. This is the reason that when carrying–out a rotor position identification routine, method 3 ( $P1075 = 3$ ), it is possible to enter a time constant for the speed actual value filtering using P1523 during the rotor position identification routine. P1522 is then not effective during the pole position identification. **Supplement from SW 9.1**

**Plausibility monitoring, encoder (from SW 10.1)** To increase the ruggedness of the drive as regards incorrect encoder information, rotor/pole position identification is carried out after every ramp–up function and each time a parking axis is deselected. The result is compared with the rotor position calculated using the absolute encoder information. If the deviation is more than 45 degrees, an error is recorded.

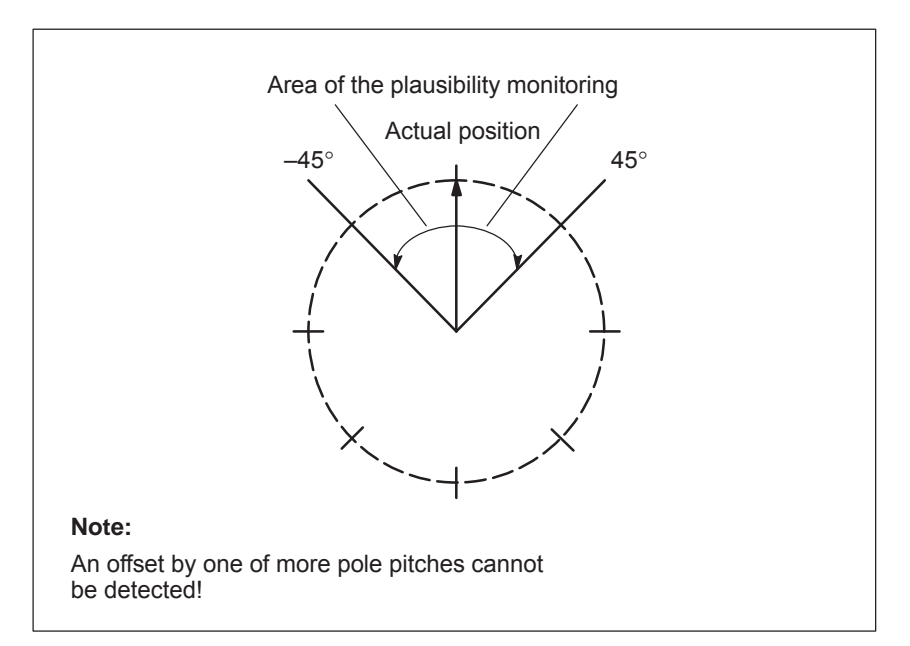

Fig. 6-98 Limits of plausibility monitoring (rotary axis example)

Activation with P1011:

- $\bullet$ Bit  $10 = 0 \rightarrow$  No rotor/pole position check (standard)
- $\bullet$ Bit 10 = 1 ––> Automatic rotor/pole permissible check permitted

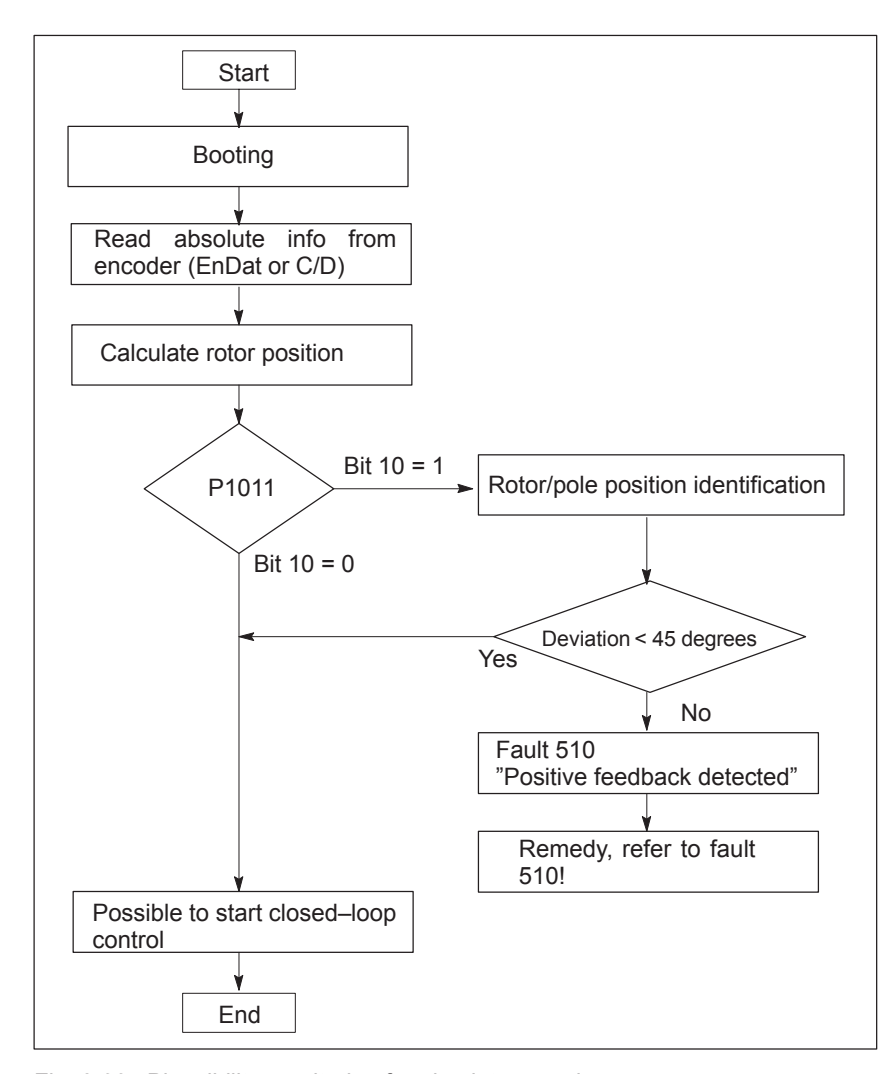

Fig. 6-99 Plausibility monitoring for absolute encoder

### **Note**

P1019 must be adapted at the motor.

For P1075 =  $3$  (motion–based) – the motor can move.

For P1075 = 1 (saturation–based) – noise can be emitted.

The secondary conditions/constraints for both of these techniques must be carefully observed!
*6.17 Electrical braking when the encoder fails (from SW 9.1)*

## **6.17 Electrical braking when the encoder fails (from SW 9.1)**

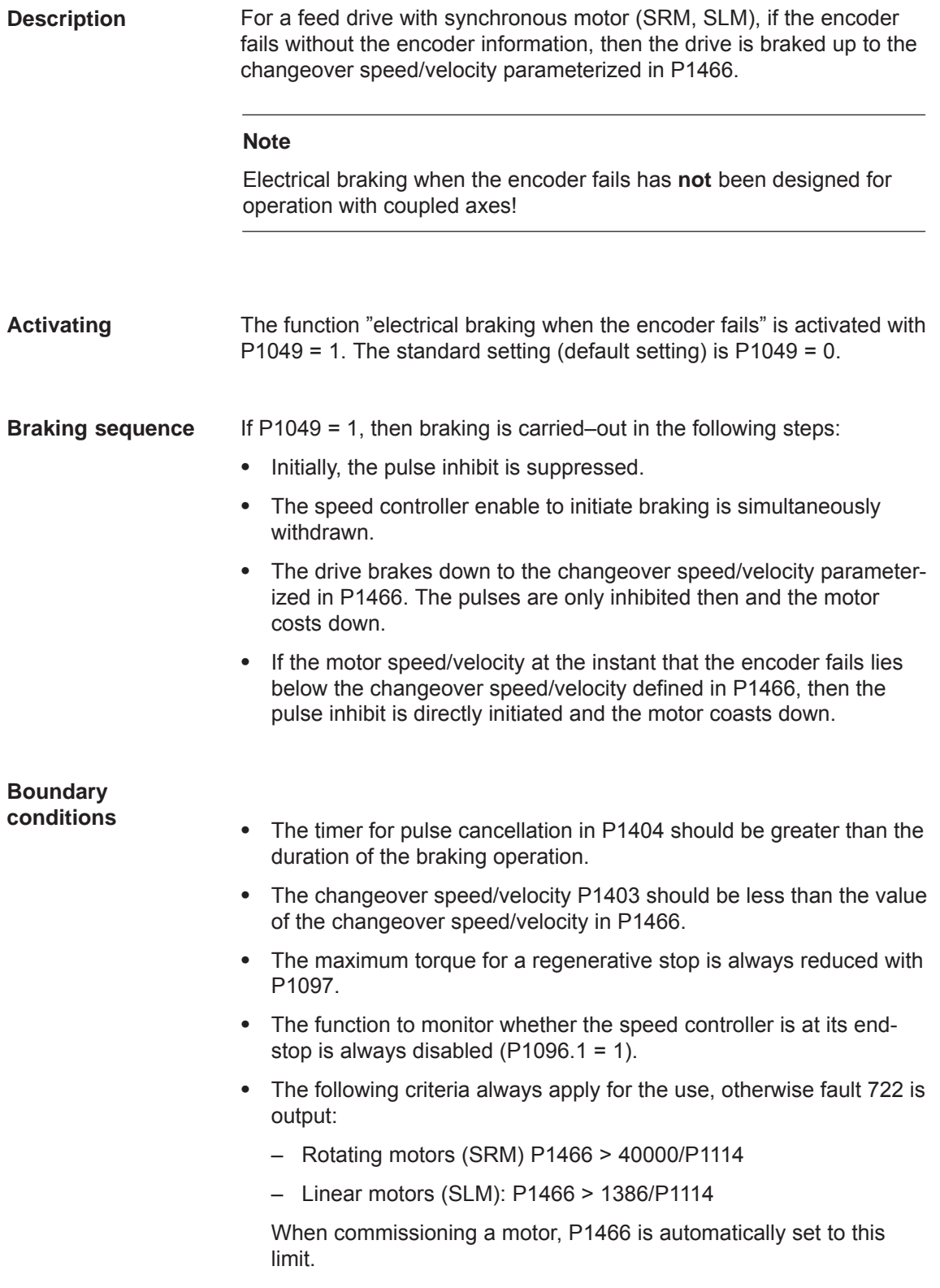

*6.17 Electrical braking when the encoder fails (from SW 9.1)*

#### **Note**

This braking can withdraw a large proportion of the kinetic energy from the system. This means that at the end the motor coasts down with a low amount of energy and depending on the particular application and the motors selected, the machinery construction OEM should provide additional protective measure

The following parameters are used for "electrical braking when the encoder fails":

**overview (refer to Chapter A.1)**

**Parameter**

- $\bullet$  P1049 Activate EMF brake (SRM SLM)
- $\bullet$ P1097 Red. max. torque for regen. stop
- $\bullet$  P1403 Shutdown speed, pulse cancellation (SRM) Shutdown speed, pulse cancellation (SLM)
- $\bullet$ P1404 Timer, pulse cancellation
- $\bullet$  P1466 Changeover speed, closed–loop control/pulse cancellation (SRM) Changeover velocity, closed–loop control/pulse cancellation (SLM)

**6**

## **6.18 Active oscillation damping (APC, from SW 10.1)**

#### **Description**

Mechanical oscillation/vibration in the tool and at the machine can be dampened using control–related measures in the form of this function. The required damping is achieved by means of feedback or input of suitable signals from the direct measuring system of an axis to the speed setpoint.

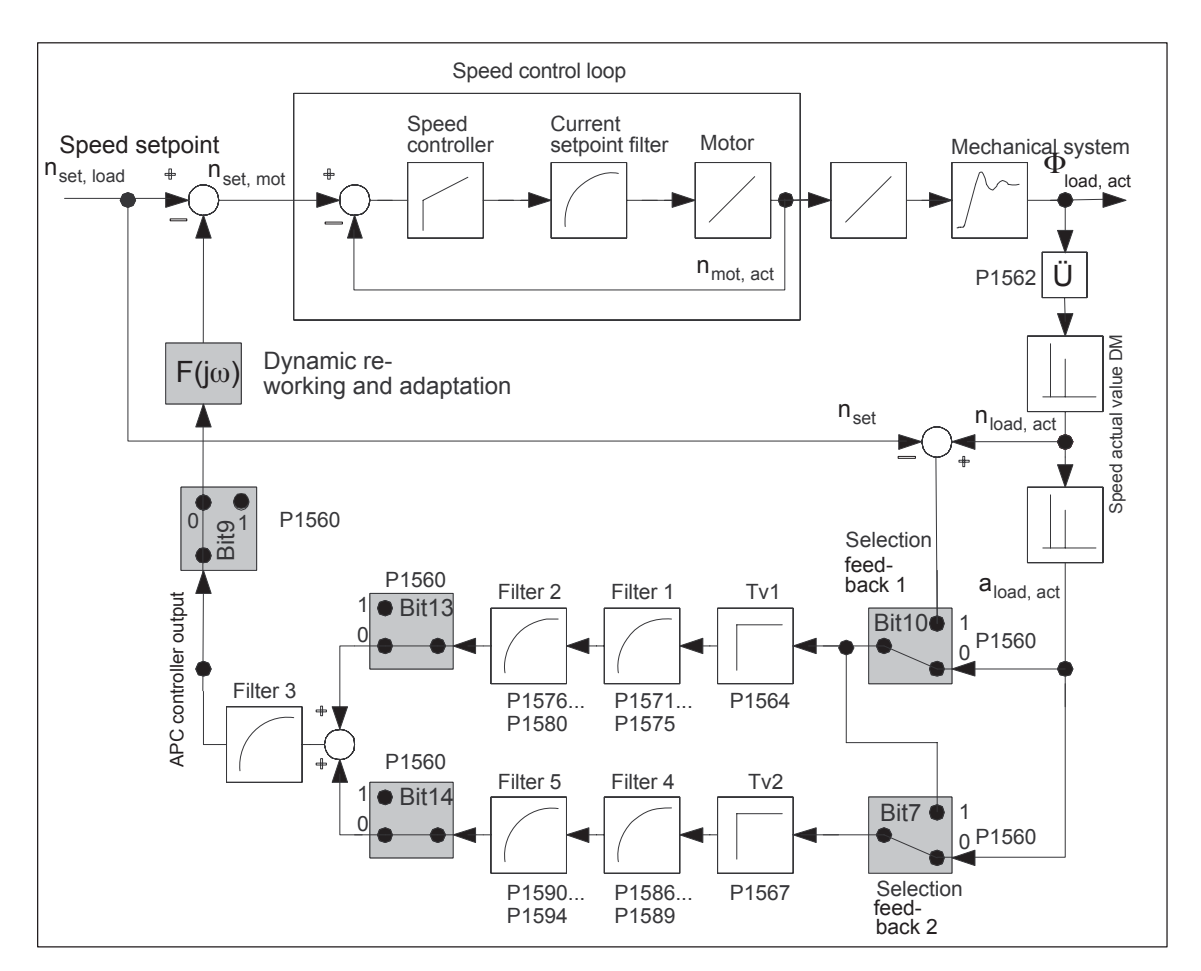

Fig. 6-100 Principle APC structure

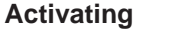

Activating with P1560 bit 5.

- $\bullet$ Bit  $5 = 0 \longrightarrow$  APC is de–activated
- $\bullet$ Bit  $5 = 1 \longrightarrow$  APC is activated
- $\bullet$ Bit 6 Reserved
- $\bullet$ Bit 7 Selecting the input for 2nd cascade APC
- $\bullet$ Bit 8 Filter input APC of the function generator
- $\bullet$ Bit 9 Do not connect filter output of APC
- $\bullet$ Bit 10 Input 1st cascade APC
- $\bullet$  Bit 11 Speed control with direct measuring system (pulse de–coupling)
- Bit 12 Reserved
- Bit 13 APC, disable 1st cascade
- $\bullet$ Bit 14 APC, disable 2nd cascade
- Bit 15 Reserved

Additionally:

- The direct measuring system must be activated (P0250 = 1) during nset mode and the position actual value transferred to the higher– level control.
- P1562 must be pre-assigned.
- **Boundary conditions**
- An axis must have two measuring systems i.e. a motor measuring system and a direct measuring system. This means that APC can only be used for 1 axis.
- $\bullet$ APC only functions with "SIMODRIVE 611 universal HR/HRS".
- $\bullet$ The mechanical components to be dampened must be suitable.

#### **Caution**

Exercise caution for axes holding workpieces and axes where the mass changes!

#### **Commissioning the function**

The following sequence is practical when commissioning:

- 1. Define the APC mode (P1560).
- 2. Parameterize the ratio between the motor measuring system and direct measuring system.

The ratio is entered as a factor, by which the direct measuring system pulse frequency must be multiplied in order to obtain the motor measuring system pulse frequency – assuming uniform, consistent motion. This includes the measuring system resolution differences and any gearbox or measuring gearbox, which are possibly being used. If the direction of rotation is different, then this is taken into account with a negative sign. The sign is included in the ratio.

#### *Example 1:*

Rotating motor, 2,048 pulses/rev, with a ball screw pitch of 10 mm/ rev, direct measuring system 20 μm.

Converted to the motor side: (10 mm/rev)/(20 μm)= 500 pulses per motor revolution on the load side; factor: 2048/500 = 4,096

#### *Example 2:*

Rotating motor, 2048 pulses/rev, gearbox to the load with a ratio or 25:1, rotating load with load measuring system 8192 pulses/rev. 8192/25 pulses per motor revolution on the load side; factor:  $2048/8192 \cdot 25 = 6.25$ 

#### *Example 3:*

Rotating motor, 2048 pulses/rev, load directly coupled to the direct measuring system 1024 pulses/rev Converted to the motor side: 1024 pulses per motor revolution on the load side; factor: 2048/1024 = 2.0

- 3. Define the acceleration filter type (P1570:8).
- 4. Parameterize the sub–sampling of the acceleration filter (P1569).

The sub–sampling factor is entered here for filters 1, 2, 4, and 5. 1 means no sub–sampling (standard).

Sub–sampling should be used for filters with a low blocking frequency. It is generally recommended that

Blocking frequency · Sampling time · Sub-sampling factor should  $be \ge 1/160$ .

This can easily be ensured using the sub–sampling factor. It is effective for filters 1, 2, 4, and 5. The 3rd filter is always processed in the speed controller cycle and can serve to interpolate the filters, which have been sub–sampled. All filters can only be deactivated by being suitably parameterized (e.g., using default values); there is no on/off switch.

5. Parameterize the filter characteristics (P1571:8...P1594:8)

#### **Note**

Filters 1 and 2 or 4 and 5 can be disabled by selecting PT1 and setting the time constant to zero.

Filter 3 cannot be configured as PT1 and therefore cannot be disabled.

The "SimoCom U" start–up tool is used to display the filter frequency characteristics.

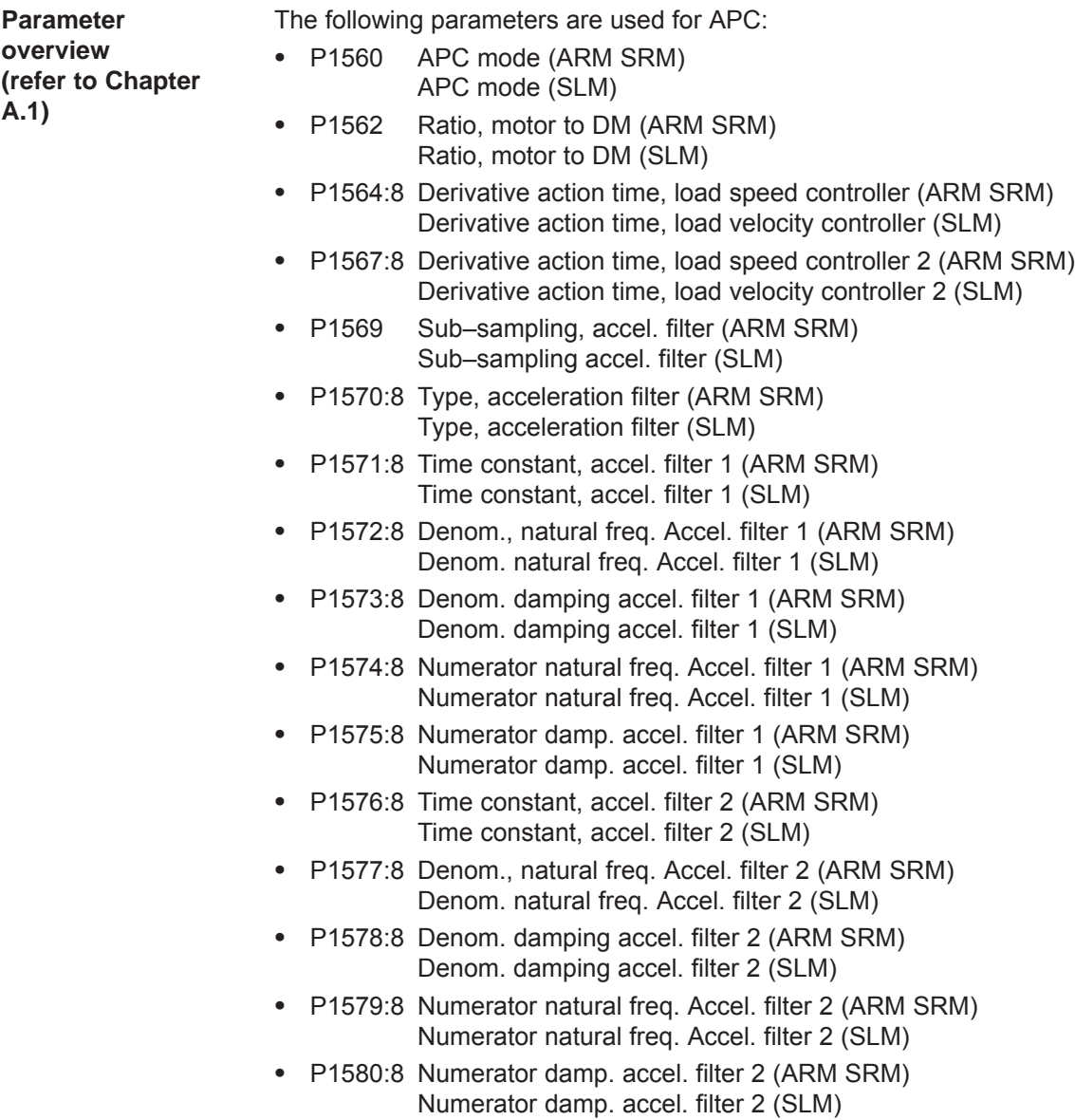

- P1581:8 Denom., natural freq. Accel. filter 3 (ARM SRM) Denom. natural freq. Accel. filter 3 (SLM)
- $\bullet$  P1582:8 Denom. damping accel. filter 3 (ARM SRM) Denom. damping accel. filter 3 (SLM)
- $\bullet$  P1583:8 Numerator natural freq. Accel. filter 3 (ARM SRM) Numerator natural freq. Accel. filter 3 (SLM)
- $\bullet$  P1584:8 Numerator damp. accel. filter 3 (ARM SRM) Numerator damp. accel. filter 3 (SLM)
- $\bullet$  P1585:8 Time constant, accel. filter 4 (ARM SRM) Time constant, accel. filter 4 (SLM)
- $\bullet$  P1586:8 Denom., natural freq. Accel. filter 4 (ARM SRM) Denom. natural freq. Accel. filter 4 (SLM)
- $\bullet$  P1587:8 Denom. damping accel. filter 4 (ARM SRM) Denom. damping accel. filter 4 (SLM)
- $\bullet$  P1588:8 Numerator natural freq. Accel. filter 4 (ARM SRM) Numerator natural freq. Accel. filter 4 (SLM)
- $\bullet$  P1589:8 Numerator damp. accel. filter 4 (ARM SRM) Numerator damp. accel. filter 4 (SLM)
- $\bullet$  P1590:8 Time constant, accel. filter 5 (ARM SRM) Time constant, accel. filter 5 (SLM)
- $\bullet$  P1591:8 Denom., natural freq. Accel. filter 5 (ARM SRM) Denom. natural freq. Accel. filter 5 (SLM)
- P1592:8 Denom. damping accel. filter 5 (ARM SRM) Denom. damping accel. filter 5 (SLM)
- P1593:8 Numerator natural freq. Accel. filter 5 (ARM SRM) Numerator natural freq. Accel. filter 5 (SLM)
- P1594:8 Numerator damp. accel. filter 5 (ARM SRM) Numerator damp. accel. filter 5 (SLM)

## **6.19 Activate function generator immediately (from SW 11.2)**

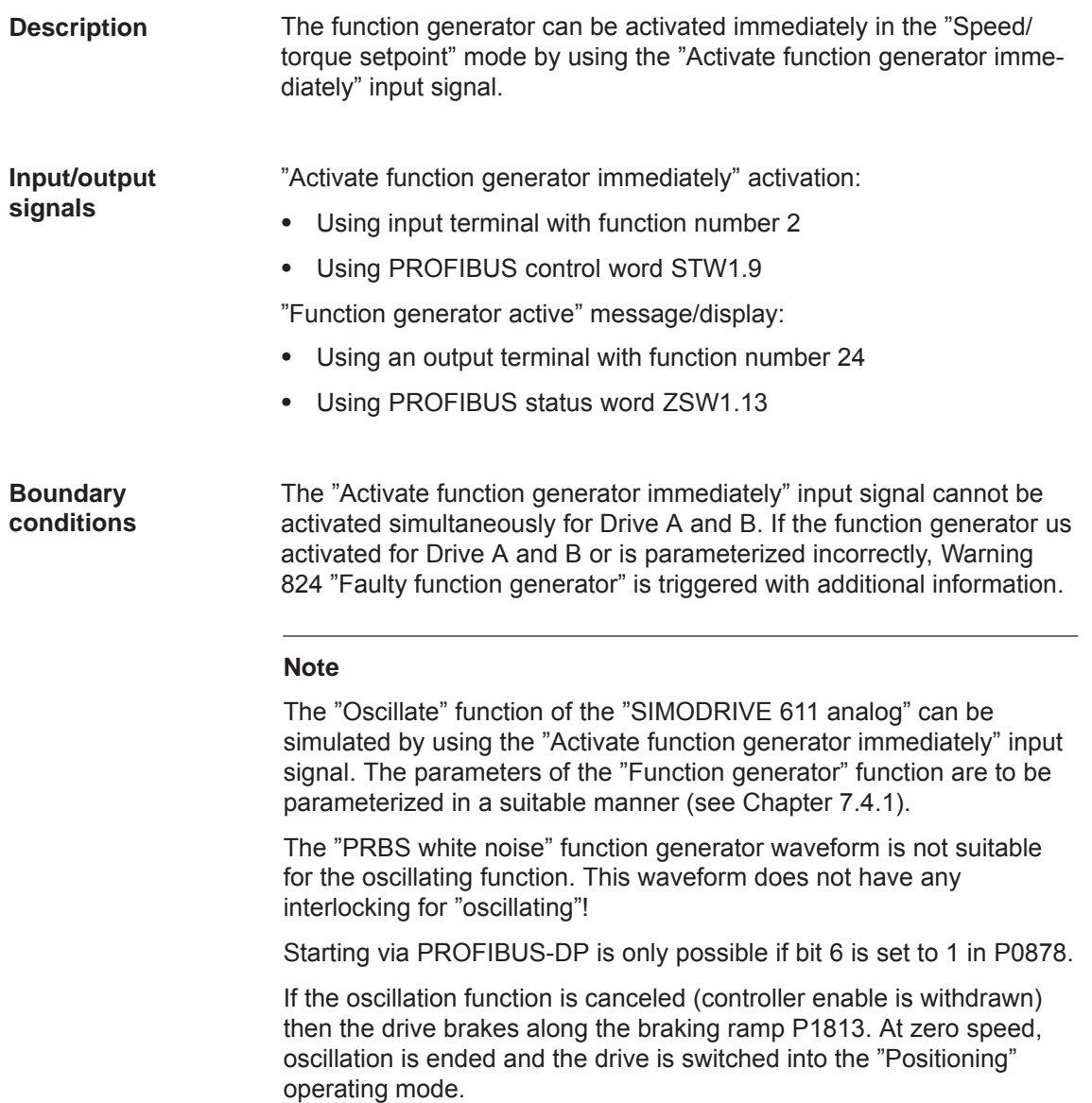

*6.20 Monitoring of the direction of the axis motion (from SW 11.1)*

## **6.20 Monitoring of the direction of the axis motion (from SW 11.1)**

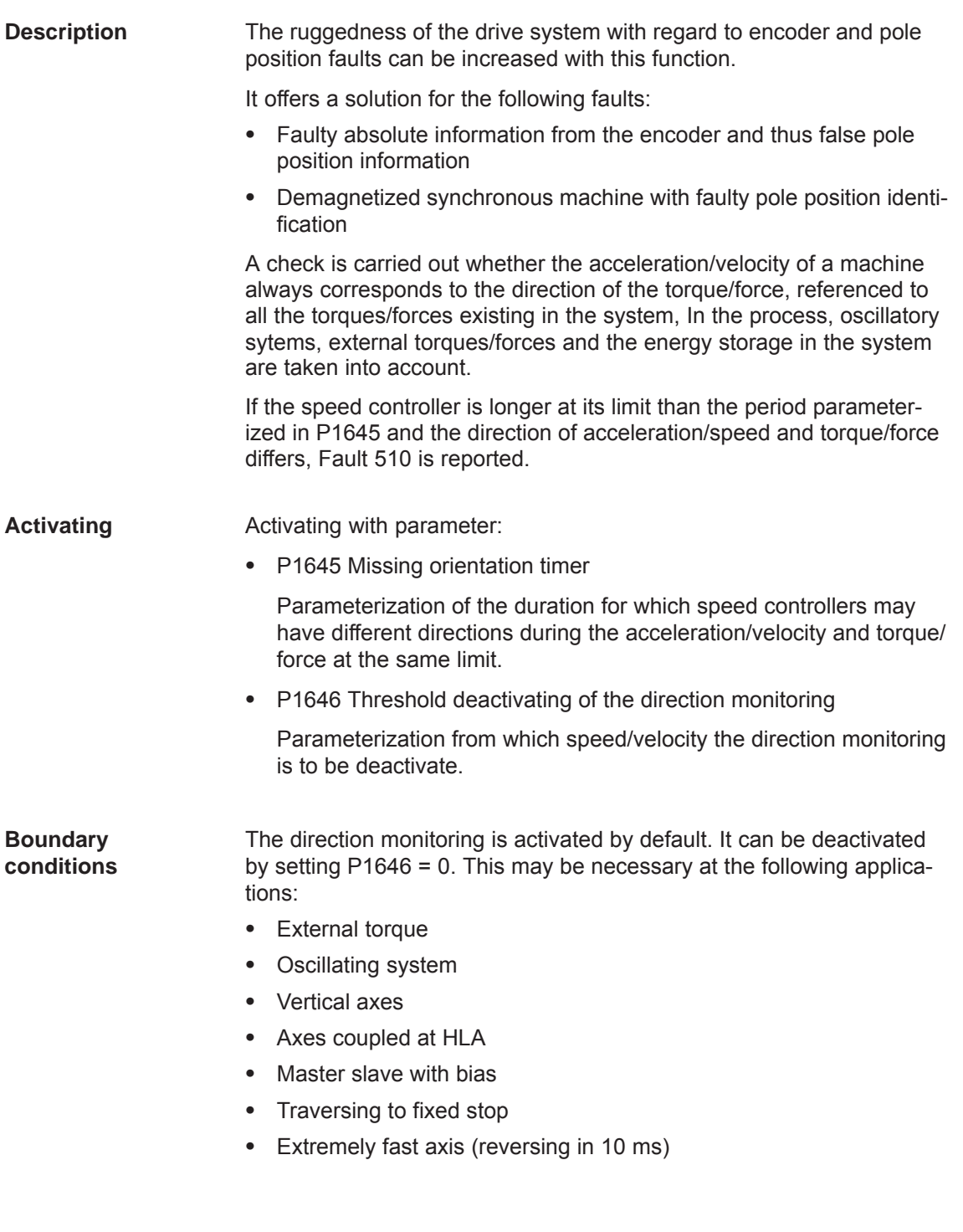

#### *6.21 Power section derating (from SW 13.1)*

## **6.21 Power section derating (from SW 13.1)**

#### **Description**

In order to protect the power section, currents  $I_{\text{max}}$ ,  $I_{\text{rated}}$  and  $I_{\text{S6}}$  must be reduced depending on the frequency, the ambient temperature and the installation altitude when compared to the standard power section values listed in the catalog (derating).

For "SIMODRIVE 611 universal", the derating characteristic is determined as follows:

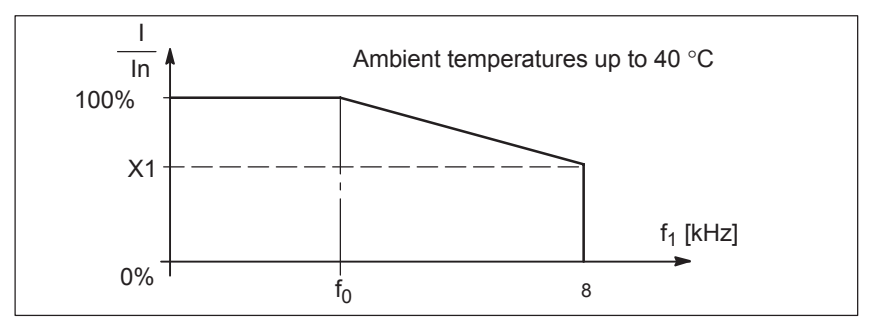

Fig. 6-101 Derating characteristic

If the pulse frequency f1 (P1100) is higher than frequency  $f_0$  (for SRM, SLM or PE spindle "FD operation in field weakening"  $($ P1015 = 1 and P1172 = 1): 4 kHz, for ARM or PE spindle  $(P1015 = 1$  and P1172 = 0): 3.2 kHz), the maximum permissible current of the power section (P1108 or P1175) is linearly reduced according to the characteristic above.

The gradient of the characteristic is defined by derating factor X1 associated with a pulse frequency of 8 kHz.

When commissioning a system for the first time, the derating factor X1 is pre–assigned when selecting a power section.

The currently effective derating factor is calculated when the system powers–up depending on the following:

- Pulse frequency (P1100)
- $\bullet$ Ambient temperature (P1094), from SW 13.1
- Installation altitude (P1095), from SW 13.1

The derating factor can be seen in display data P1099.

The derating characteristics "pulse frequency–dependent", "temperature–dependent" and "installation altitude–dependent" are the basis for this automatic calculation.

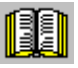

#### **Reader's note**

Derating characteristics, refer to References: /PJU/ Configuration Manual SIMODRIVE Converters

Chapter 4.4 Current reduction/derating

*6.21 Power section derating (from SW 13.1)*

With this functionality, the following current reduction (derating) is obtained for the power section:

- For SRM, SLM or PE spindle "FD operation in field weakening" (P1015 = 1 and P1172 = 1)
	- Imax = P1108 (from power section list) P1175 (from power  $I_{\text{max}}$  = P1108 (from posection list) • P1099
	- IS6 = P1109 (from power section list) P1176 (from power  $I<sub>S6</sub>$  = P1109 (from posection list)  $\bullet$  P1099
	- Irated = P1111 (from power section list) P1177 (from power I<sub>rated</sub> = P1111 (from protection list) • P1099
- For ARM or PE spindle  $(P1015 = 1$  and P1172 = 0)
	- $I_{\text{max}} = P1108$  (from power section list) P1099
	- $-$  I<sub>S6</sub> = P1109 (from power section list)  $\bullet$  P1099
	- $I_{\text{rated}} = P1111$  (from power section list)  $\bullet$  P1099

**Parameter overview (refer to Chapter A.1)**

- The following parameters are used for "Power section derating":
- $\bullet$ P1106 Power section code number
- $\bullet$ P1107 Transistor limit current
- $\bullet$ P1108 Limiting power section current (rms)
- $\bullet$ P1109 Limiting power section S6 (rms)
- $\bullet$ P1111 Rated power section current (rms)
- $\bullet$ P1175 Synch. reduction factor for P1108
- $\bullet$ P1176 Synch. reduction factor for P1109
- $\bullet$ P1177 Synch. reduction factor for P1111
- P1178 Synch. current reduction factor
- $\bullet$  P1179 Asynch. current reduction factor
- $\bullet$ P1094 Derating, ambient temperature
- $\bullet$  P1095 Derating, installation altitude
- $\bullet$ P1099 Limiting factor, power section currents
- $\bullet$ P1260 i<sup>2</sup>t limiting, limit current power module S6
- $\bullet$  P1261 i<sup>2</sup>t limiting, rated power module current

## **6.22 Dynamic energy management (from SW 13.1)**

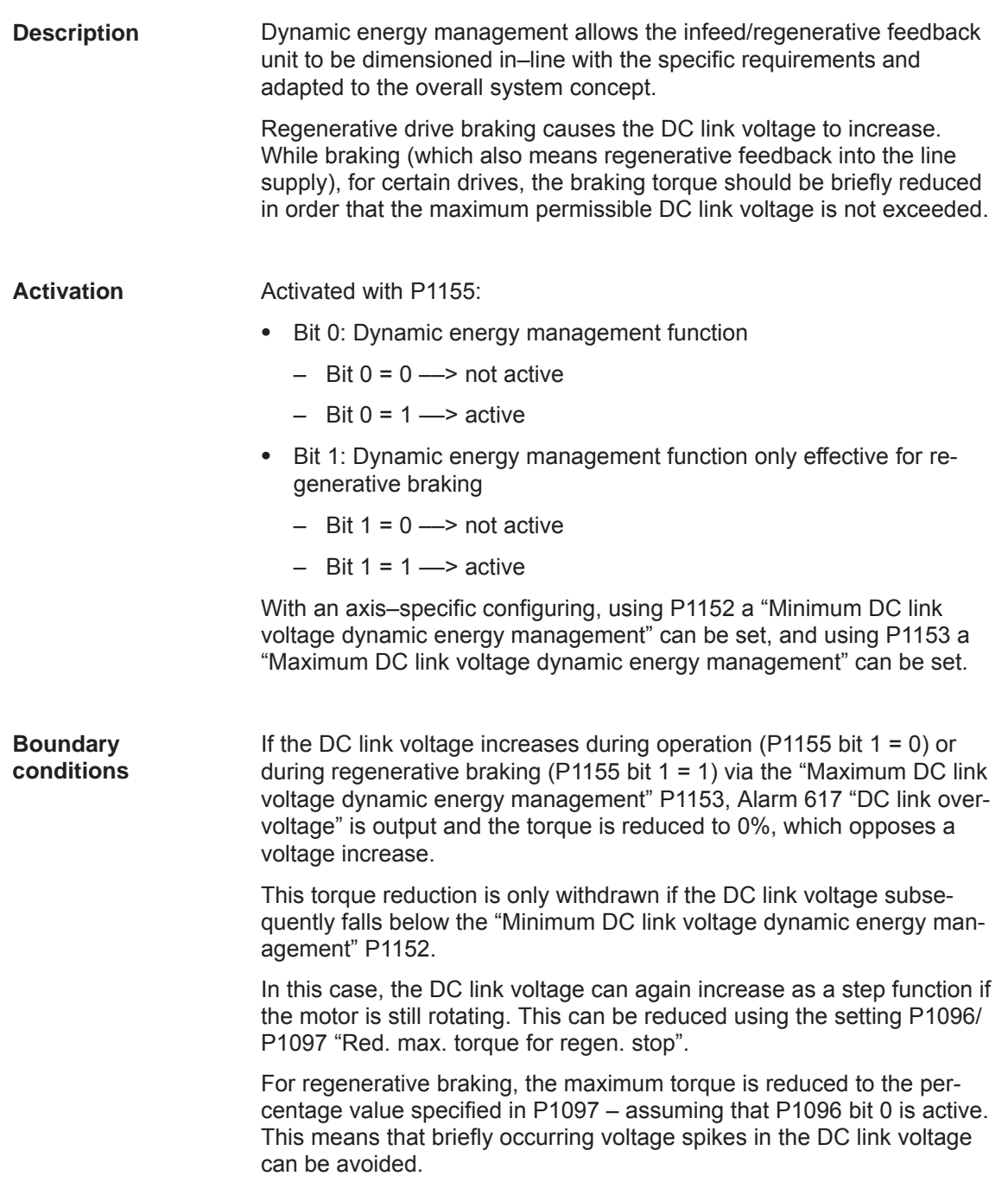

*6.22 Dynamic energy management (from SW 13.1)*

#### The times must lie within the configured times of P1403 "Shutdown speed pulse cancellation" and P1404 "Timer pulse cancellation" so that only a controller inhibit is initiated and not a pulse inhibit. **Precondition**

To achieve this, the controller inhibit must be configured as a shutdown response when Alarm 617 is output with P1613 "Shutdown response, fault 2", bit 17 "DC link voltage".

#### **Note**

When the upper limit for the DC link voltage dynamic energy management is exceeded (P1701 > P1153), then Alarm 617 "DC link overvoltage" is output.

The configuration must ensure that the sum of all of the motion axes, which regenerate into the line supply, cannot destroy the infeed/regenerative feedback unit. Alarm 617 can be influenced using P1613 bit 17.

#### **Note**

#### **Speeding up the DC link sensing**

The DC link voltage is measured using a multiplexer which is also used to sense the motor temperature for motor 1 and motor 2 and an internal reference measurement.

These "switchover deadtimes" are also included in the response of the DC link voltage sensing.

In order that the DC link voltage monitoring responds faster, after exceeding a speed threshold that can be entered into P1154 "only V DC link monitoring from motor speed", the multiplexer can be prevented from switching over so that only the DC link voltage is monitored.

A 3% "Hysteresis" around the speed threshold prevents continuous toggling between the monitoring functions.

If the response threshold  $(0.97 \cdot P1154)$  is fallen below again, then the standard function is re-established.

The motor temperature monitoring and the reference measurement are inhibited for the time that it takes to measure the DC link voltage. This measure means that if the "Maximum DC link voltage dynamic energy management" P1153 is exceeded then this is detected with the shortest possible delay time.

#### *6.22 Dynamic energy management (from SW 13.1)*

#### **Notice**

At the same time, the machine concept must guarantee that the speed limit is also exceeded from time to time; otherwise, the following alarms or messages cannot be output – or cannot be responded to:

- $\bullet$ Alarm 613 "Shutdown limit, motor overtemperature exceeded"
- $\bullet$ Alarm 614 "Delayed shutdown for motor overtemperature"
- $\bullet$ Warning 814 "Motor temperature pre–alarm"

Here, it makes sense to protect the motor against overload using the thermal motor protection function (P1265 – P1269).

Comment: The multiplexer shutdown is effective for both axes of a module.

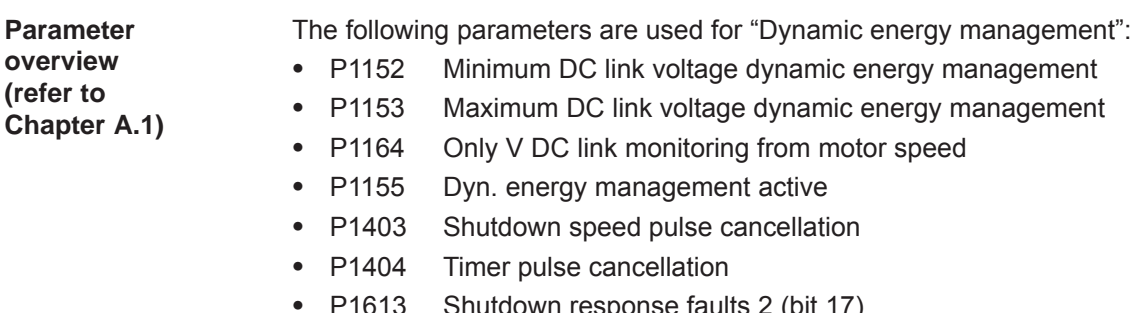

- ng from motor speed
- nt active
- cancellation
- 
- P1613 Shutdown response faults 2 (bit 17)
- $\bullet$ P1096 Red. max. torque for regen. stop active
- $\bullet$ P1097 Red. max. torque for regen. stop

**6**

*6.23 Motor diagnostics, ground fault test (from SW 13.1)*

## **6.23 Motor diagnostics, ground fault test (from SW 13.1)**

## This function can be used to detect a ground fault, i.e. a conductive connection between one of the motor phases and ground. This motor test takes place when the closed–loop control powers–up; however, it can also be specifically initiated in operation. **Note** The machine cannot be used for production during the motor diagnostics ground fault test. Activated with P1166 (activate ground fault test): Bit 0: Automatic ground fault test after power on **Description Activation**

- $-$  Bit 0 = 0  $-$  automatic motor ground fault test after power–up disabled
- $-$  Bit 0 = 1  $-$  automatic motor ground fault test after power–up enabled
- Bit 1: start ground fault test using P1166
	- $-$  Bit 1 = 1  $-$  Start: Start: activate motor ground fault test in operation using the signal edge 0–>1
		- The bit is automatically reset after the ground fault test has been performed.

#### **Note**

The ground fault test does not represent a protection function in the sense of the VDE guidelines.

**Boundary conditions**

- $\bullet$  If, during the ground fault test, the current exceeds the value configured in P1167 "Response threshold of the ground fault test", then Alarm 511 "Ground fault detected" is output. The cause of the alarm is saved in  $P1169 = -6$ .
- Current flows through the motor when the ground fault test is performed; this is the reason that the function can only be started after the controller and pulses have been enabled.
- If, during the ground fault test, the pulse enable is withdrawn, then the ground fault test waits for the next pulse enable – and then repeats the complete procedure.

*6.23 Motor diagnostics, ground fault test (from SW 13.1)*

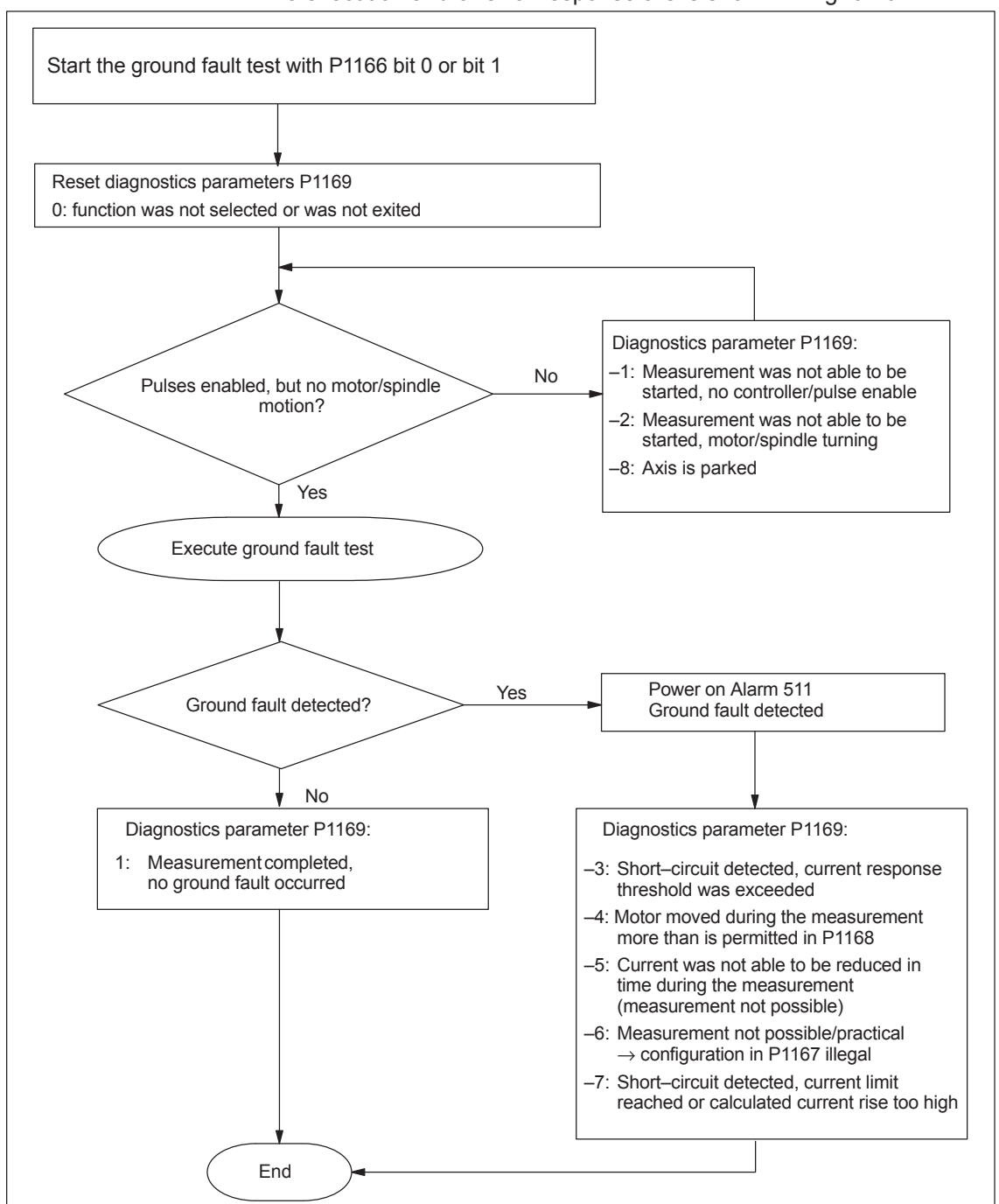

The execution and/or error response are/is shown in Fig. 6-102:

Fig. 6-102 Evaluation using diagnostics parameter P1169

- The ground fault test is not possible for a motor that is presently rotating. As a consequence, the motor must be stationary before the start of the test (speed actual value  $\leq$  P1403 "shutdown speed pulse cancellation").
- $\bullet$  If the brake control is activated (P0850 "Activate brake control"), then the speed actual value must be  $\leq$  P0852 "Speed/motor velocity close holding brake".

*6.23 Motor diagnostics, ground fault test (from SW 13.1)*

 $\bullet$ 

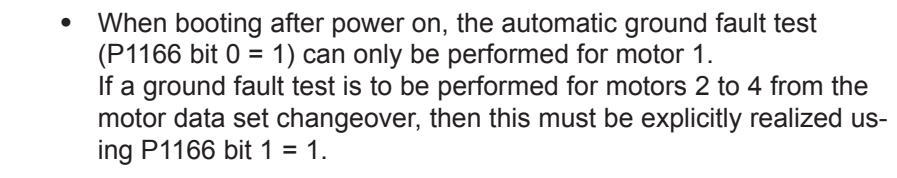

- A ground fault test for a hanging/suspended axis is possible, under the prerequisite that the axis is mechanically locked using the holding brake.
- A ground fault test cannot be performed for induction motors in encoderless operation!

The following parameters are used for the "Motor diagnostics ground fault test":

**Parameter overview (refer to Chapter A.1)**

- P1166 Activate ground fault test
- $P1167$ Response threshold of the ground fault test
	- P1168 Maximum rotation, ground fault test (ARM SRM) Maximum motion, ground fault test (SLM)
- P1169 Motor diagnostics

 $\blacksquare$ 

# **7**

## **Fault Handling/Diagnostics**

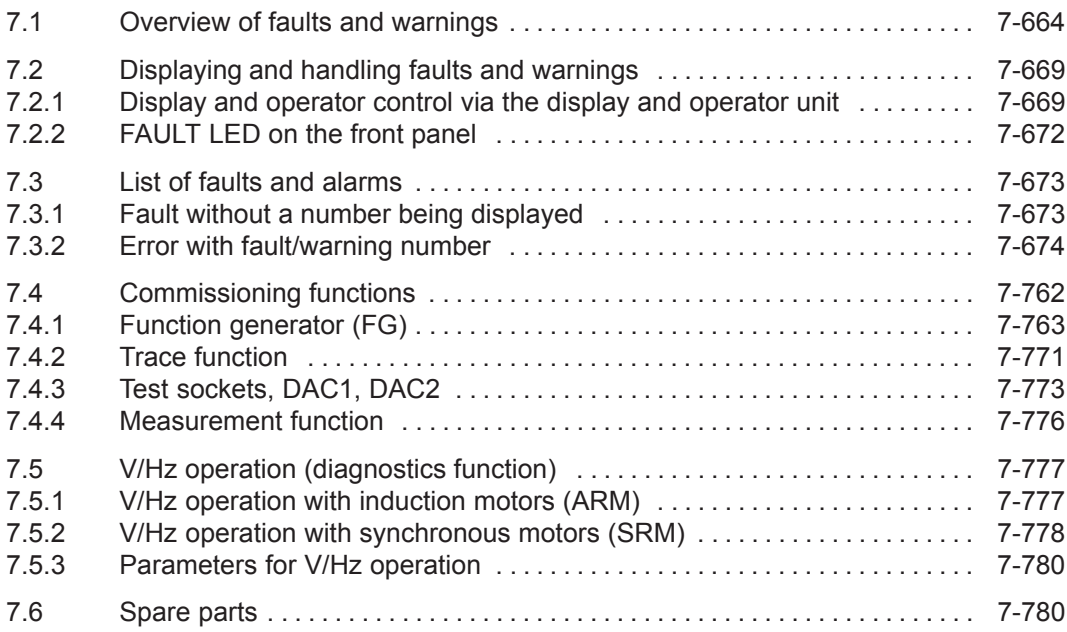

**7**

<span id="page-666-0"></span>*7.1 Overview of faults and warnings*

## **7.1 Overview of faults and warnings**

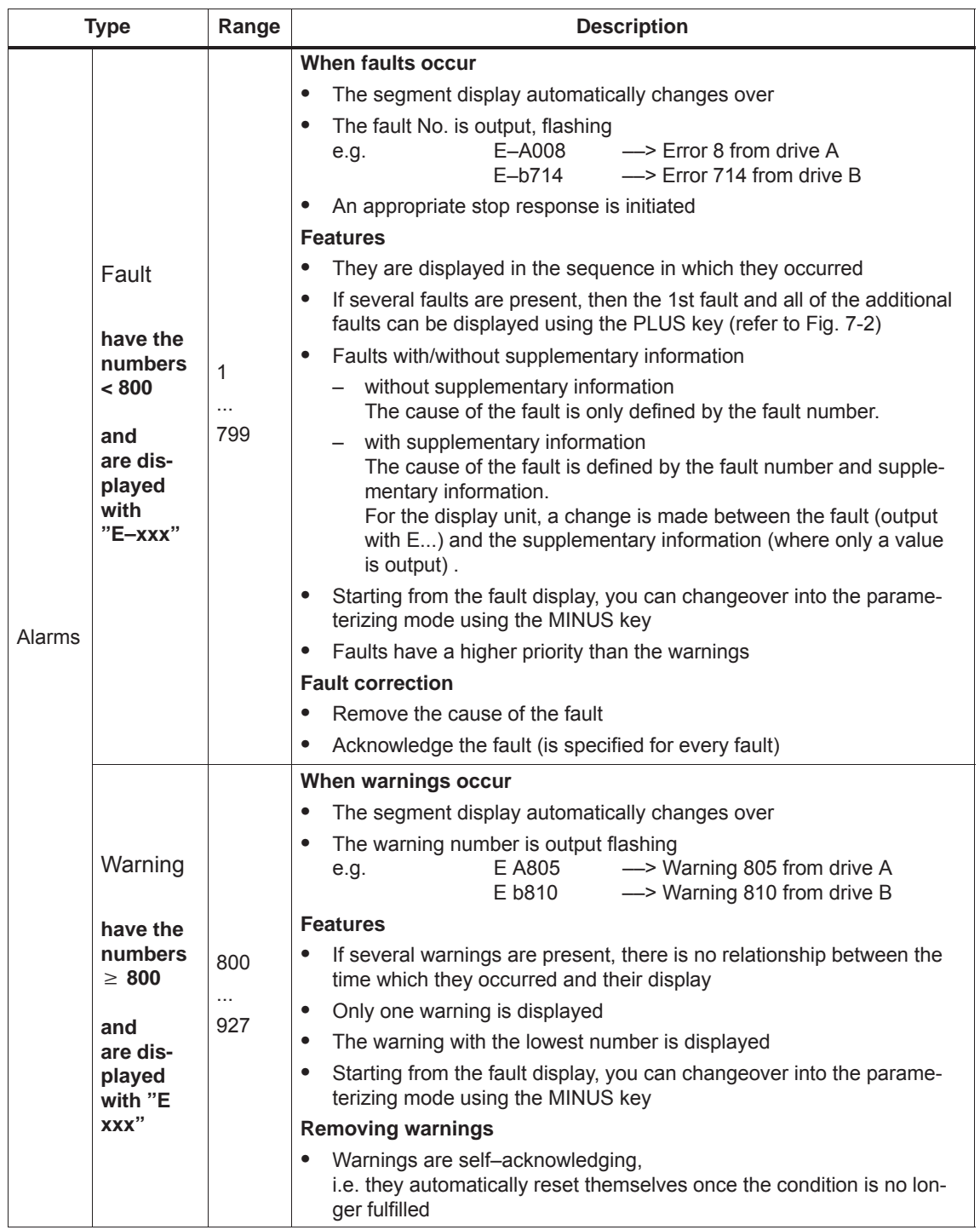

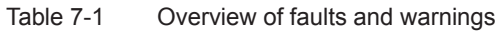

The parameterizing and commissioning tool "SimoCom U" enters the alarms and warnngs that have occurred with data time into an alarm protocol file that is saved in the "SIMOCOMU installation path" under .../user/AlarmLog.txt. **Alarm log**

Note:

If "SimoCom U" is connected to a drive that is already operational, then for the warnings that have occurred up until then, neither date nor time is specified in the log file. If the size of the alarm log file exceeds 50 kb, then after closing the parameterizing and commissioning tool "SimoCom U", the contents of the log file are transferred into the AlarmLog.bak file and AlarmLog.txt is set–up again.

In the list of faults and warnings (refer to Chapter 7.3), for each fault and warning, an explanation is given under "Acknowledge", as to how they can be acknowledged after the cause has been removed. **Acknowledgement**

Acknowledging faults with POWER ON

Faults, which are to be acknowledged with POWER ON, can be alternatively acknowledged as follows:

- 1. POWER ON
	- ––> power–off/power–on "SIMODRIVE 611 universal"
	- 2. Press the POWER–ON RESET button on the front panel of the control board
	- 3. POWER–ON RESET with the "SimoCom U" tool

The processor runs up again, all of the faults are acknowledged, and the fault buffer is re–initialized.

Acknowledging faults with RESET FAULT MEMORY

Faults, which are to be acknowledged with RESET FAULT MEMORY, can be alternatively acknowledged as follows:

#### **Notice**

Prerequisites when acknowledging:

- $\bullet$  **Disable the controller enable via terminal 65.x** or
- **Set the PROFIBUS control signal STW1.0 to "0"**

From SW 6.1 and for P1012.12 = 1, the fault can also be acknowledged without this prerequisite. However, the drive then remains in the "Power–on inhibit" state (refer to Chapter 5.5 "Forming the power–on inhibit"; Fig.5-9).

- **Set the appropriate bus signal (e.g. for the CAN bus, from SW 8.1)**
- 1. Carry–out POWER ON acknowledgment In addition to the POWER ON faults, all of the faults, which can be acknowledged with RESET FAULT MEMORY, are also acknowledged.
- 2. Set the input terminal with the "reset fault memory" function to "1"
- 3. Press button P on the display and operator control unit
- *7.1 Overview of faults and warnings*
	- 4. Using PROFIBUS–DP: Set STW1.7 (reset fault memory) to "1"
	- 5. Set terminal R on the NE module to "1" When this terminal is energized, "reset fault memory" is effective for all of the control boards of the complete drive group.
	- 6. For the "SimoCom U" tool in the dialog box "Alarm report" by pressing the "Reset fault memory" button
	- 7. From SW 9.1: The fault buffer is cleared with parameter  $P0952 = 0$  and the faults are acknowledged if the causes were resolved.

If a fault is acknowledged, before the cause, e.g. overtemperature, DC link undervoltage etc. was removed, then the fault message is subsequently de–activated at that instant in time when the cause is no longer present. The fault memory does not have to be reset again.

In the list of faults and warnings, for each fault and warning, the stop response and its effects are specified under "stop response". **Stop responses**

––> Refer to Chapter 7.3

#### **Note**

Handling faults in the master and slave drive for coupled axes, refer to Chapter 6.3.2.

| <b>Stop</b><br>response | <b>Stopping</b><br>via      | <b>Effect</b>                                                                                                    |
|-------------------------|-----------------------------|----------------------------------------------------------------------------------------------------|
| STOP I                  | Internal<br>pulse inhibit   | $\bullet$<br>Immediate pulse cancellation.                                                                                                    |
|                         |                             | The drive "coasts down".<br>$\bullet$                                                                                                    |
| STOP II                 | Internal<br>control inhibit | $\bullet$<br>Speed-controlled operation                                                                                                    |
|                         |                             | By immediately entering $n_{\text{set}} = 0$ the drive<br>is braked along the down ramp.                                                                                                    |
|                         |                             | If the speed actual value falls below the<br>value in P1403 (shutdown speed, pulse<br>cancellation), or if the time in P1404<br>(timer stage, pulse cancellation) has ex-<br>pired, then the pulses are canceled. |
|                         |                             | Torque-controlled operation                                                                                                    |
|                         |                             | The drive does not actively brake.                                                                                                    |
|                         |                             | If the speed actual value falls below the<br>value in P1403 (shutdown speed, pulse<br>cancellation), or if the time in P1404<br>(timer stage, pulse cancellation) has ex-<br>pired, then the pulses are canceled. |
|                         |                             | Torque/force limiting for setpoint 0 (only nset<br>operation, from SW 8.3)                                                                                                    |
|                         |                             | P1096 can be used to activate torque<br>limit reduction when regeneratively brak-<br>ing.                                                                                                    |
|                         |                             | P1097 can be used to parameterize the<br>factor to reduce the torque limit when re-<br>generatively braking.                                                                                                    |
| STOP III                | $n_{\text{set}} = 0$        | The axis is braked, closed-loop speed con-<br>$\bullet$<br>trolled with the maximum deceleration<br>(P0104).                                                                                                    |
|                         |                             | The drive remains in the closed-loop con-<br>$\bullet$<br>trolled mode.                                                                                                    |
| STOP IV                 | Interpolator<br>(P0104)     | The axis is braked closed-loop position con-<br>$\bullet$<br>trolled with the maximum deceleration<br>(P0104).                                                                                                    |
|                         |                             | The drive remains in the closed-loop con-<br>$\bullet$<br>trolled mode.                                                                                                    |
|                         |                             | The axes remain coupled.                                                                                                    |

Table 7-2 Stop responses and their effect

#### *7.1 Overview of faults and warnings*

| <b>Stop</b><br>response       | <b>Stopping</b><br>via                                                       | <b>Effect</b>                                                                                                    |
|-------------------------------|------------------------------------------------------------------------------|----------------------------------------------------------------------------------------------------|
| STOP V                        | Interpolator<br>(P0104                                                       | The axis is braked closed-loop position con-<br>$\bullet$<br>trolled using the programmed deceleration<br>(P0104 · deceleration override in<br>P0084:64/256).                                                                                                    |
|                               | P0084:64/256)                                                                | $\bullet$<br>The drive remains in the closed-loop con-<br>trolled mode.                                                                                                    |
| <b>STOP VI</b>                | End of block                                                                 | Standstill after the end of a block.<br>$\bullet$<br>$\bullet$<br>The drive remains in the closed–loop con-<br>trolled mode.                                                                                                    |
| <b>STOP VII</b>               | none                                                                         | No effect.<br>$\bullet$<br>Acknowledgment is not required.<br>$\bullet$<br>That is a warning<br>$\bullet$                                                                                                    |
| STOP VIII<br>(from<br>SW 9.2) | STOP I (ARM)<br>STOP II (SRM,<br>SLM)                                        | Digital outputs are switched to 0 V and cyclic<br>PROFIBUS communications are interrupted.<br><b>Caution:</b><br>Depending on the extent of the processor over-<br>load that occurs, it cannot always be guaranteed<br>that all software modules, which initiate re-<br>sponses, are executed. This means that some<br>responses may not be initiated.                                                                                                    |
|                               | P <sub>1600</sub><br>And<br>P <sub>1601</sub><br>Refer to<br>ChapterA.1      | Faults that can be suppressed<br>This means that:<br>These faults can be de–activated.<br>$\bullet$<br>Which faults can be suppressed?<br>The faults, specified in P1600 and P1601<br>can be suppressed.<br>e.g. faults 508, 509, 608 etc.<br>How can they be suppressed?<br>$\bullet$<br>By setting the parameter bit assigned to the<br>fault via P1600 and P1601.<br>Example:<br>Fault 608 is to be suppressed.<br>$\Rightarrow$ set P1601.8 to 1           |
| Can be<br>para-<br>meterized  | P1612<br>And<br>P <sub>1613</sub><br>(from SW 3.3)<br>Refer to<br>ChapterA.1 | Faults which can be set<br>This means that:<br>For these faults, either STOP I or STOP II can<br>be set as stop response.<br>Which faults can be set?<br>The faults, specified in P1612 and P1613,<br>can be set.<br>e.g. faults 504, 505, 607 etc.<br>How can these be set?<br>٠<br>By setting the parameter bit assigned to the<br>fault via P1612 and P1613.<br>Example:<br>STOP II should be initiated as response to<br>fault 608.<br>—> set P1613.8 to 0 |

Table 7-2 Stop responses and their effect, continued

## <span id="page-671-0"></span>**7.2 Displaying and handling faults and warnings**

#### **7.2.1 Display and operator control via the display and operator unit**

**Displaying faults and warnings**

The segment display is automatically changed over into the alarm mode when one or several faults or warnings occur. The faults and warnings are output flashing on the display unit. They can be displayed as follows:

| Display example<br>(flashing display)                                                    | <b>Description</b>                                                                                                    |  |  |  |  |
|------------------------------------------------------------------------------------------|----------------------------------------------------------------------------------------------------|--|--|--|--|
| This is what it looks like if a fault has occurred (refer to Fig. 7-1).<br>1.            |                                                                                                    |  |  |  |  |
| 8888                                                                                     | E:<br>it involves a fault<br>$\bullet$<br>(Code: 1 hyphen)<br>1 hyphen: there is one fault present<br>А:<br>the fault is assigned to drive A<br>is the fault number<br>608:                                    |  |  |  |  |
| This is what it looks like if several faults have occurred<br>2.<br>(refer to Fig. 7-2). |                                                                                                    |  |  |  |  |
| 98888                                                                                    | E:<br>it involves several faults<br>(Code: 3 hyphens)<br>3 hyphens:<br>several faults are present<br>this is the first which occurred                                                                          |  |  |  |  |
|                                                                                          | $A^{\cdot}$<br>the fault is assigned to drive A<br>131:<br>is the fault number                                                                                                    |  |  |  |  |
|                                                                                          | Note:<br>By pressing the PLUS button, several faults can be<br>displayed for each additional fault.                                                                                                    |  |  |  |  |
| 888888                                                                                   | E:<br>it involves an additional fault<br>(code: 2 hyphens)<br>2 hyphens:<br>several faults are present<br>this is an additional fault<br>А:<br>the fault is assigned to drive A<br>134:<br>is the fault number |  |  |  |  |
| This is what it looks like if a warning is present (refer to Fig. 7-3).<br>3.            |                                                                                                    |  |  |  |  |
| 유용음목<br>F                                                                                | E:<br>it involves a warning<br>(code: no hyphen)<br>the warning is assigned to drive A<br>А:<br>804:<br>is the warning number                                                                                  |  |  |  |  |

Table 7-3 Displaying alarms on the display unit

*7.2 Displaying and handling faults and warnings*

#### **Operator control, if a fault is present**

When a fault occurs, it can be handled using the MINUS and P keys as shown in the following diagram.

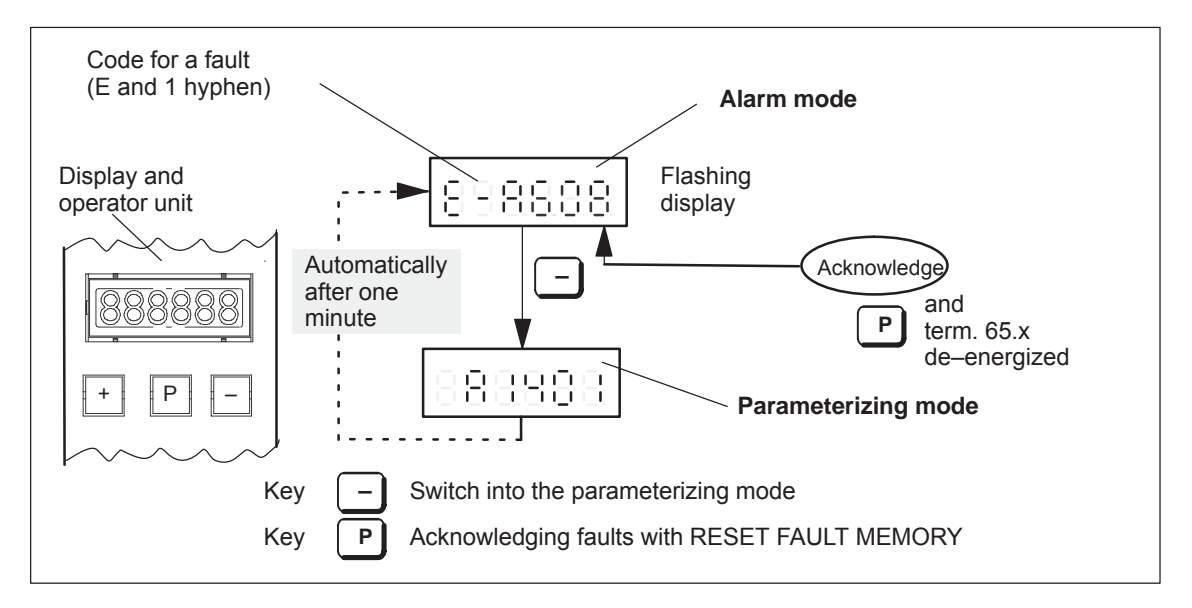

Fig. 7-1 Operator control, if a fault is present

#### **Operator control, if several faults have occurred**

When faults occur, they can be handled as shown in the following diagram using the PLUS, MINUS and P keys.

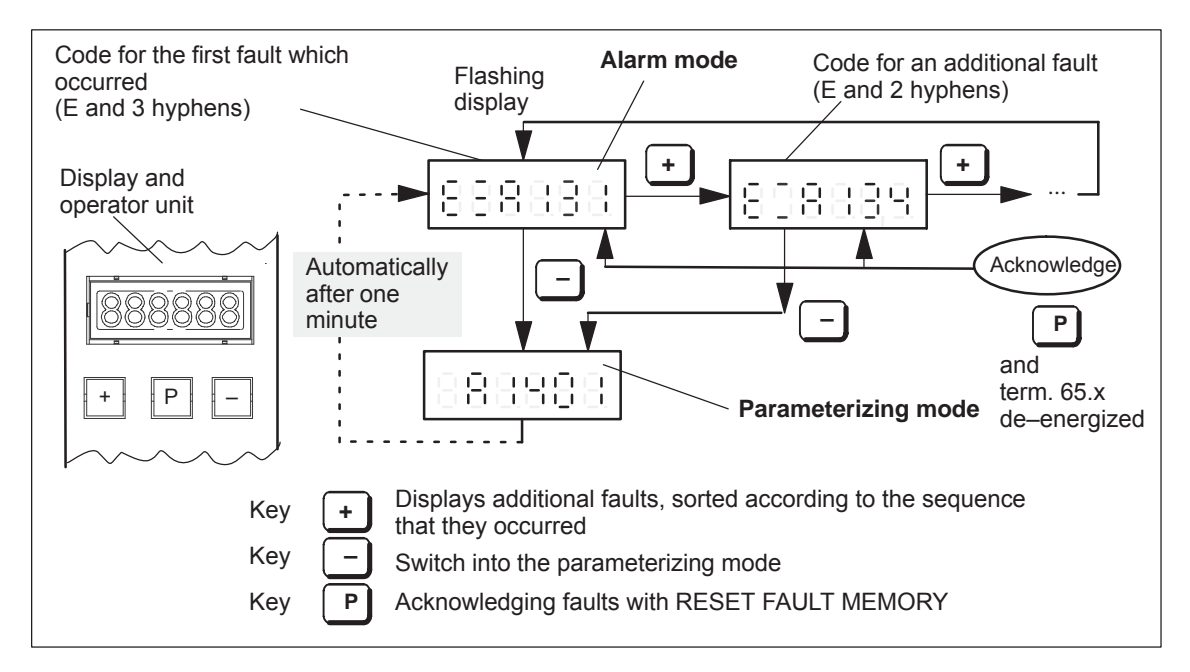

Fig. 7-2 Operator control, if several faults have occurred

**Operator action, if one warning is present** When warnings occur, they can be handled using the MINUS key as shown in the following diagram.

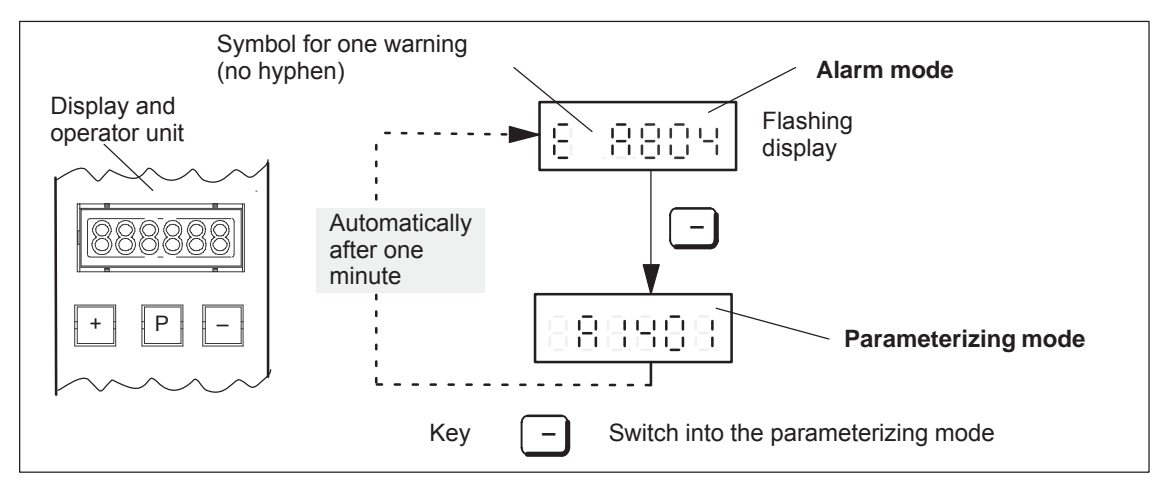

Fig. 7-3 Operator action, if one warning is present

<span id="page-674-0"></span>*7.2 Displaying and handling faults and warnings*

### **7.2.2 FAULT LED on the front panel**

**LED display on the control board**

There is a button with integrated LED on the front panel of the "SIMODRIVE 611 universal" control board.

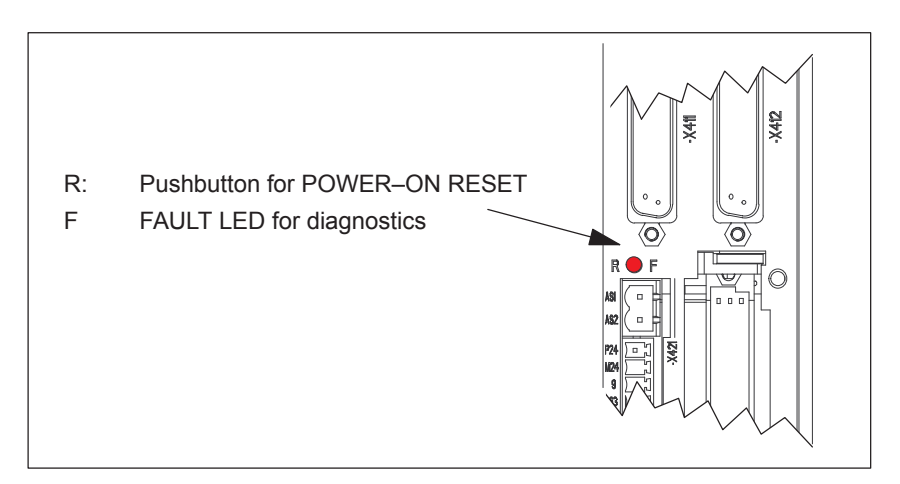

Fig. 7-4 FAULT LED on the front panel of the control board

**What significance does the FAULT LED have?** If a FAULT–LED is lit on the front panel of the control board, it can be interpreted as follows:

| lf                         | Then                                                                                                    |  |
|----------------------------|----------------------------------------------------------------------------------------------------|--|
| The                        | there is at least one fault ( $No.:$ < 800, the fault number<br>٠<br>is displayed on the display unit)                                          |  |
| <b>FAULT LED</b><br>on the | the control board is booting (approx. 2 sec).<br>$\bullet$<br>The LED goes dark after successful booting.                                       |  |
| front panel of<br>the      | a first commissioning is requested                                                                                                    |  |
| control board<br>lights up | the memory module is not inserted on the control mod-<br>$\bullet$<br>ule or is not "correctly" inserted<br>the control board is defective<br>٠ |  |

Table 7-4 Significance of the FAULT LED

<span id="page-675-0"></span>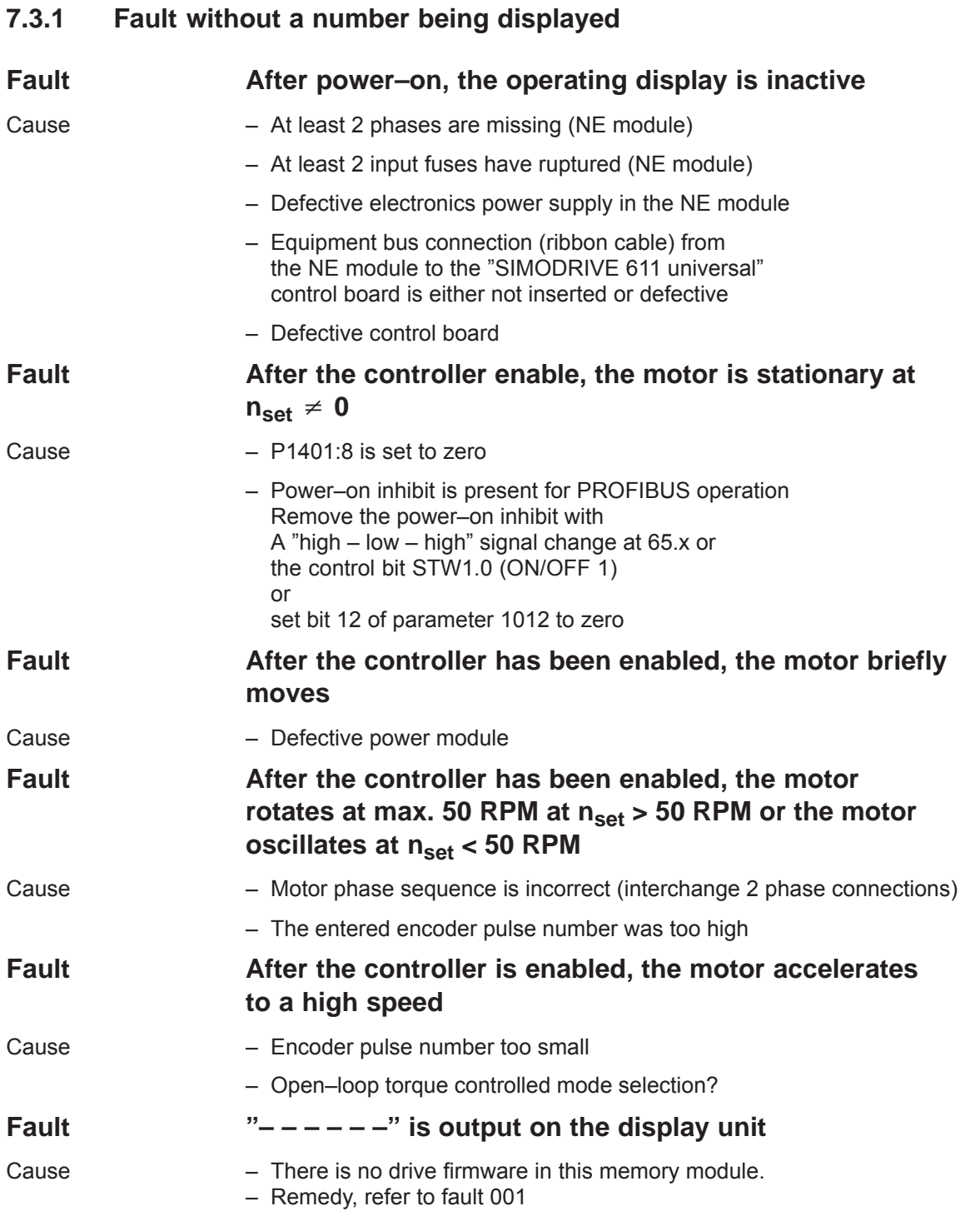

**7**

## <span id="page-676-0"></span>**7.3.2 Error with fault/warning number**

Version: 13.02.01

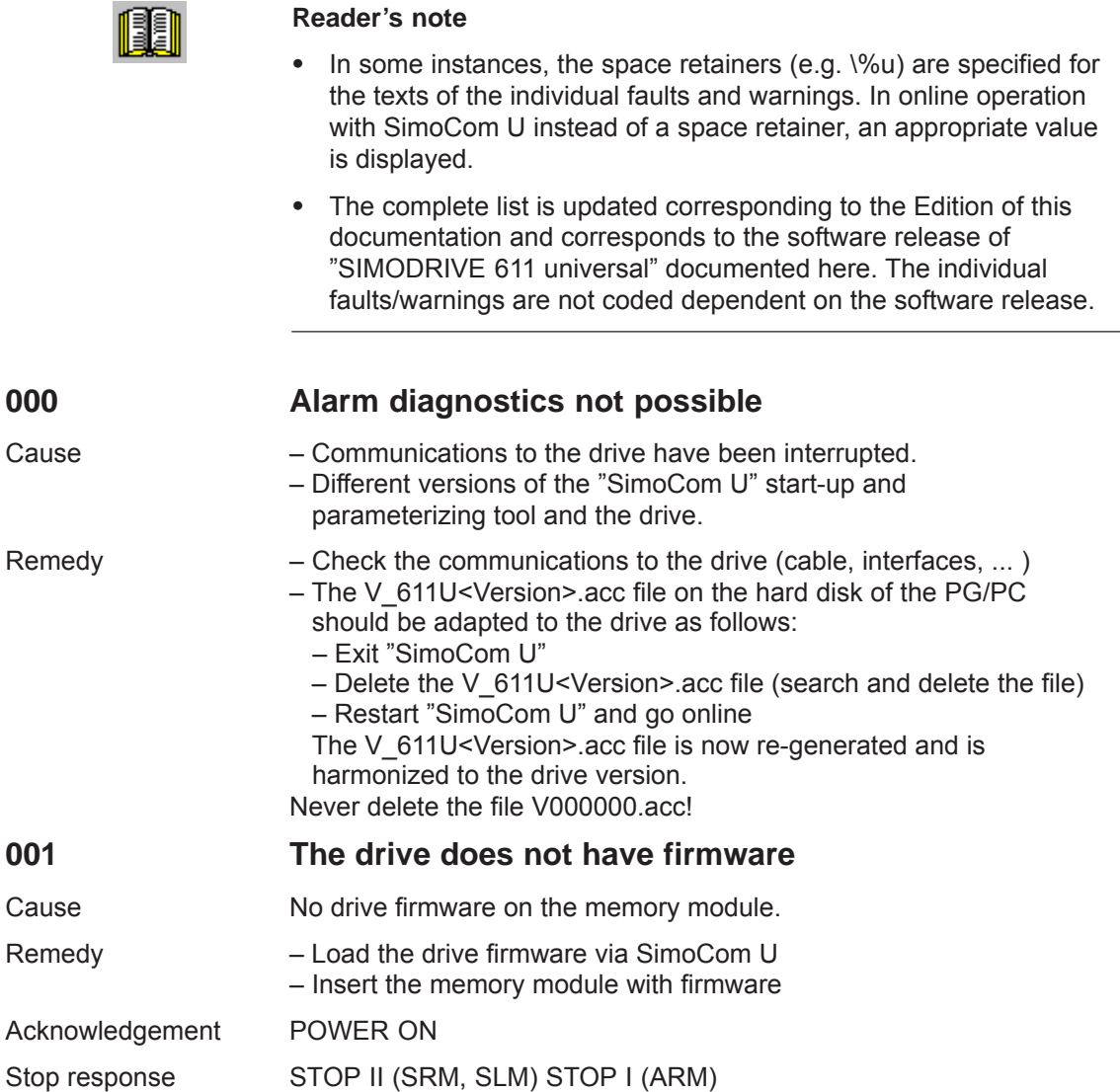

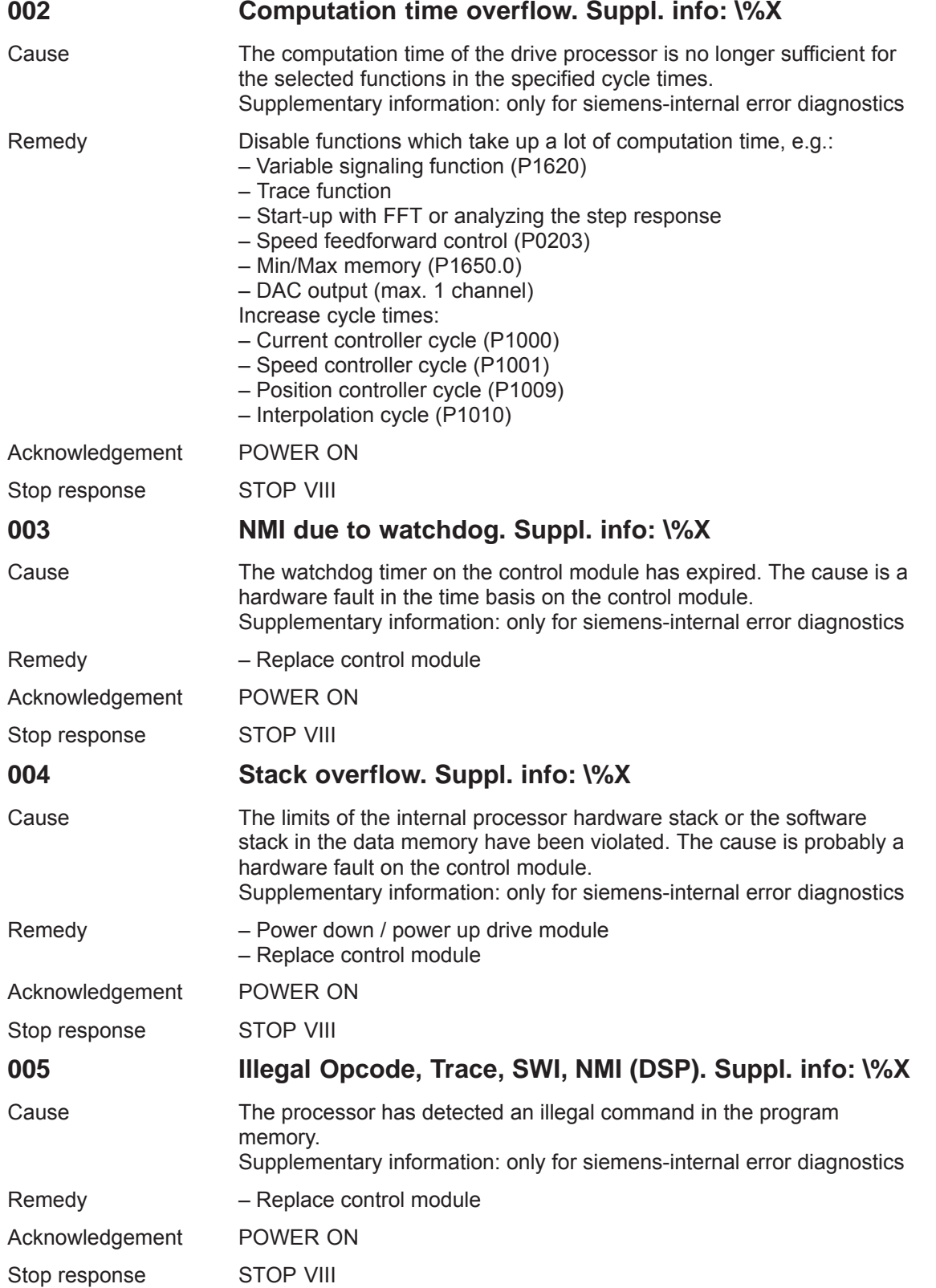

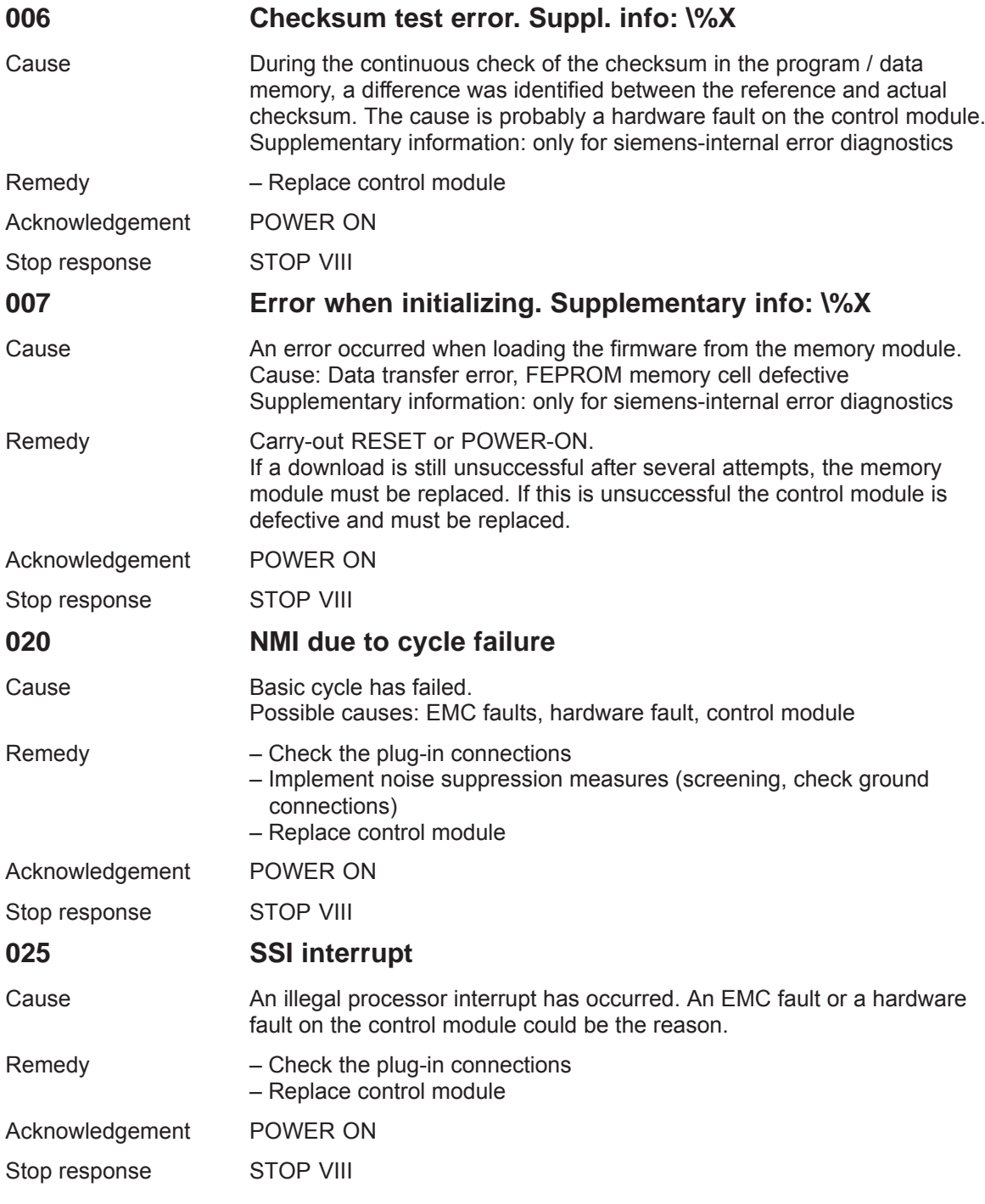

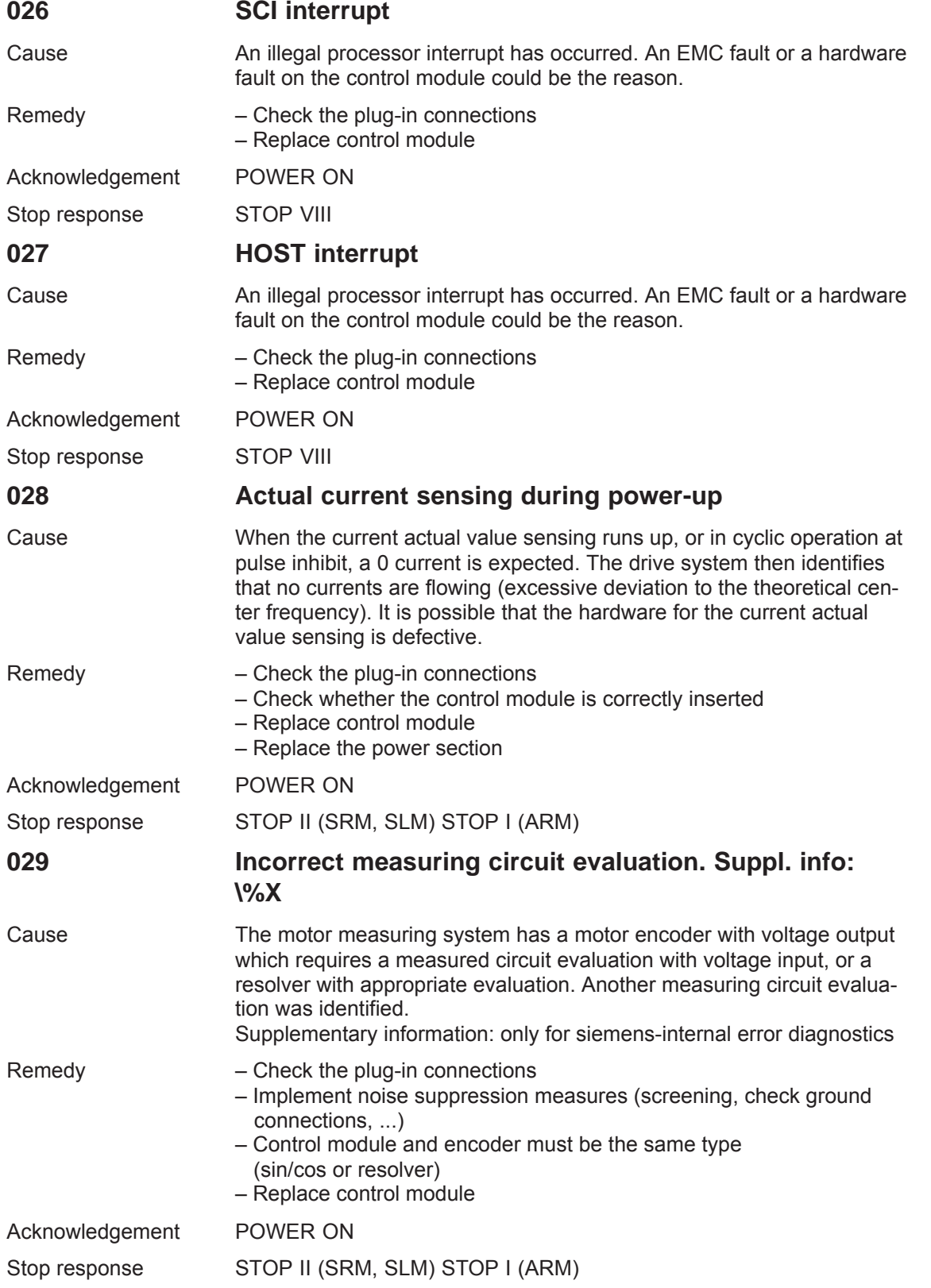

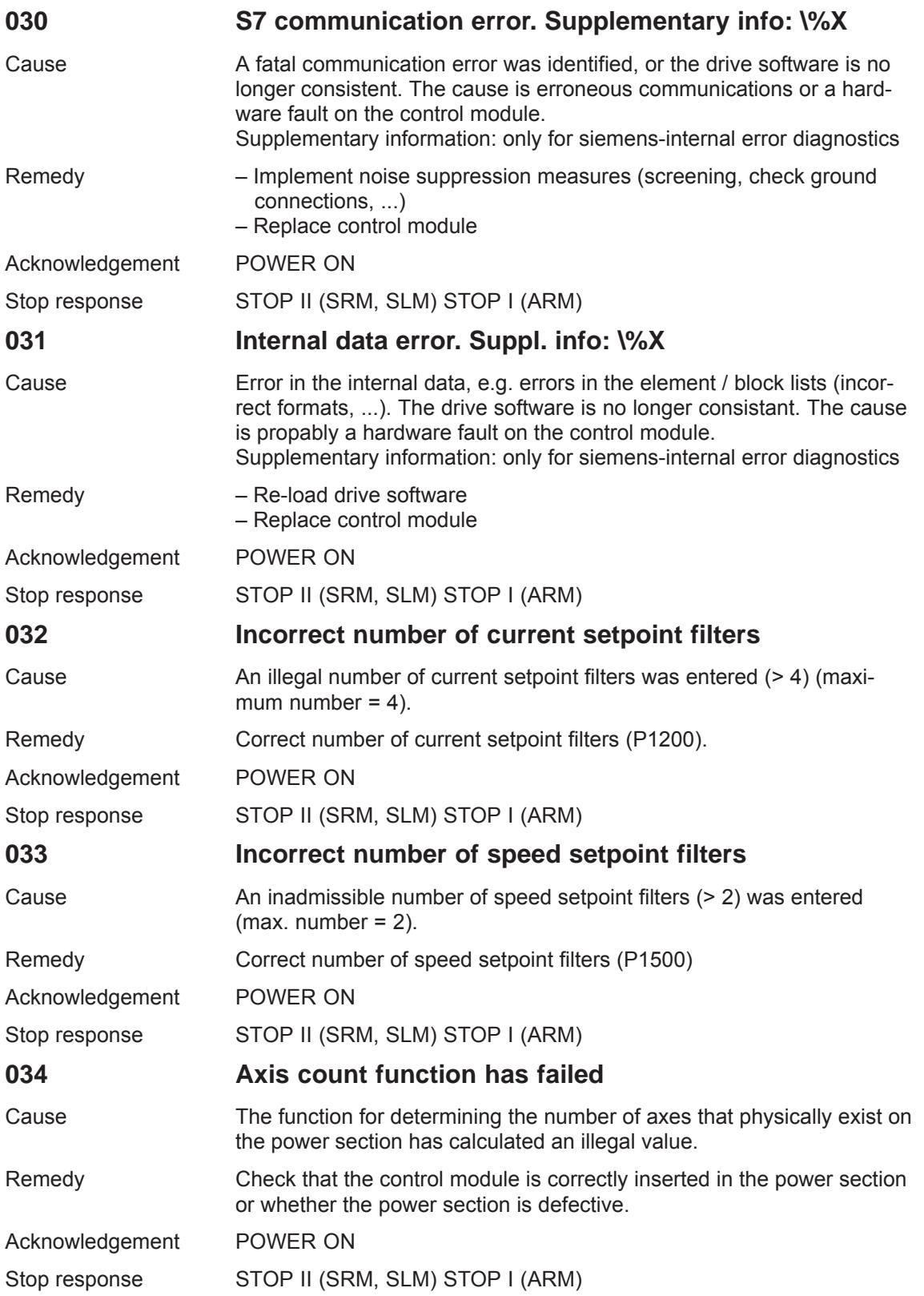

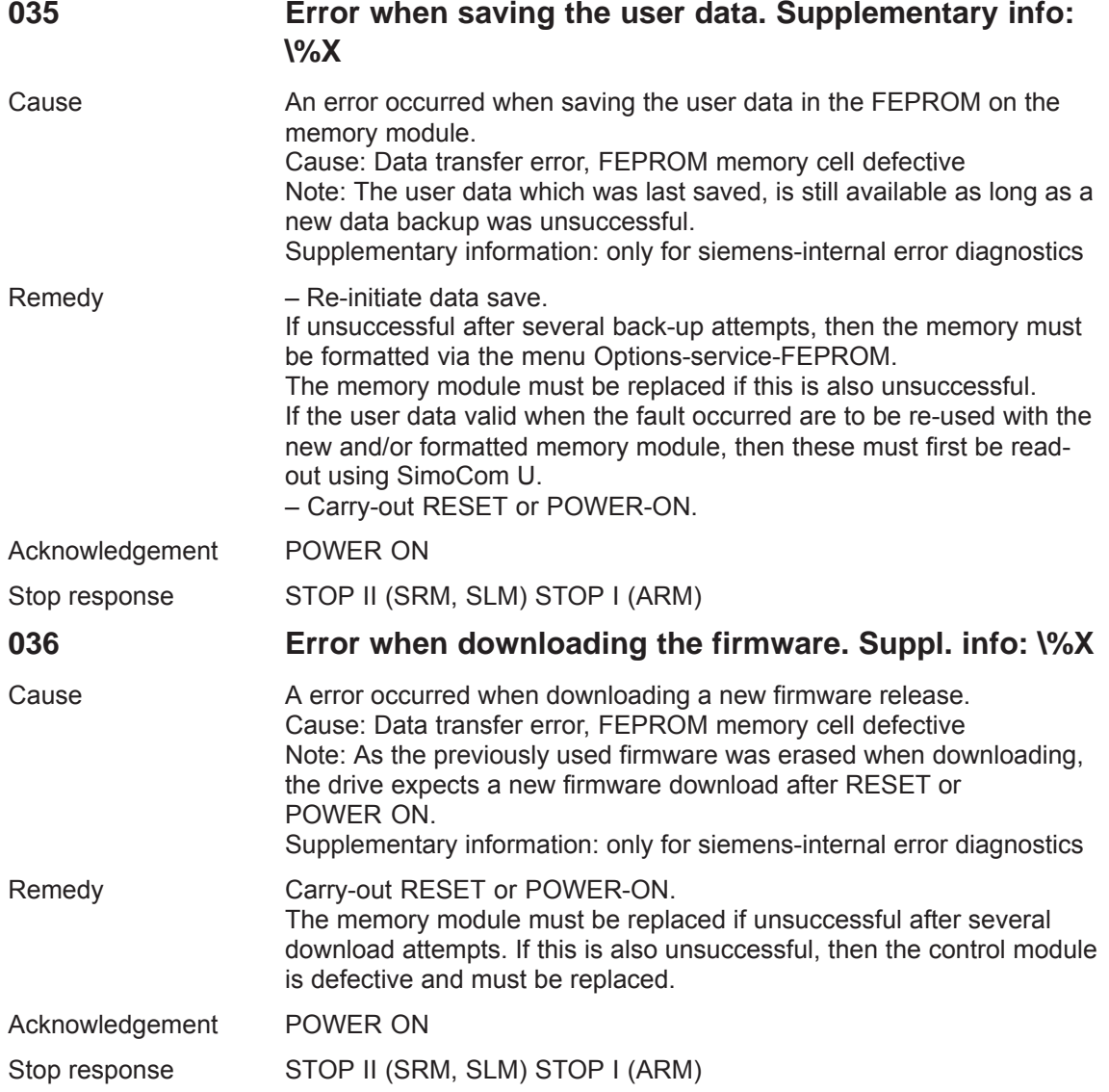

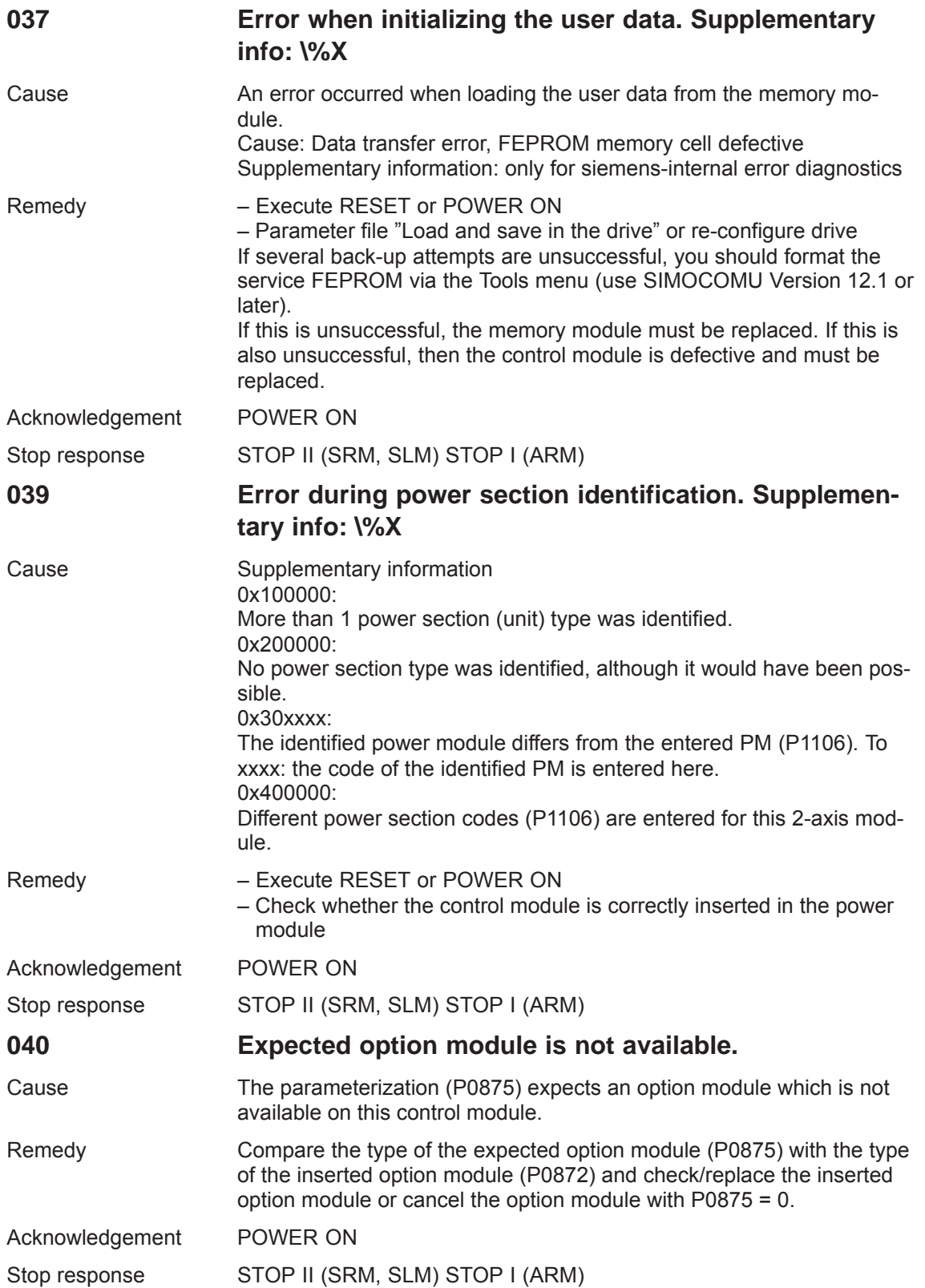

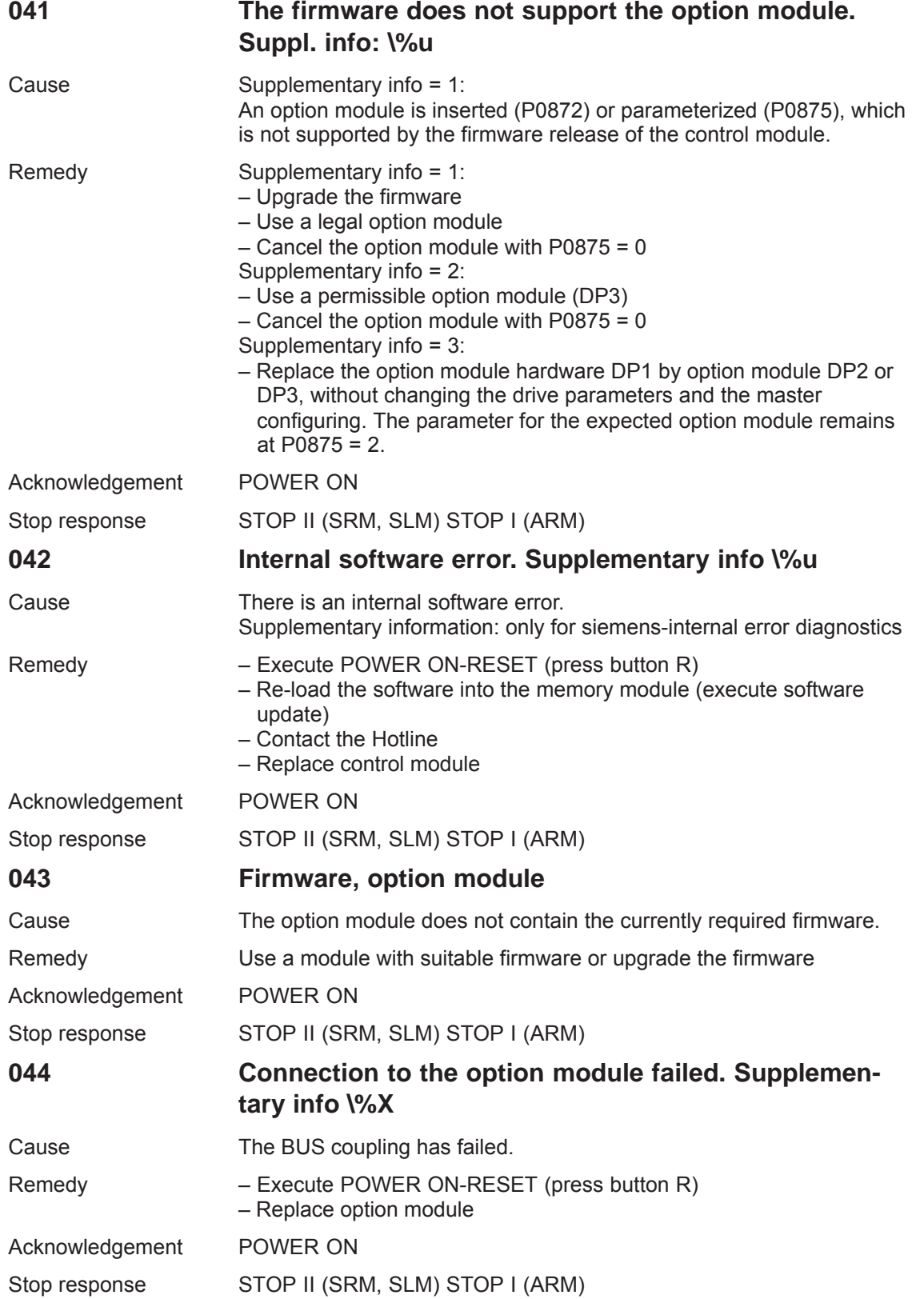
#### *7 Fault Handling/Diagnostics*

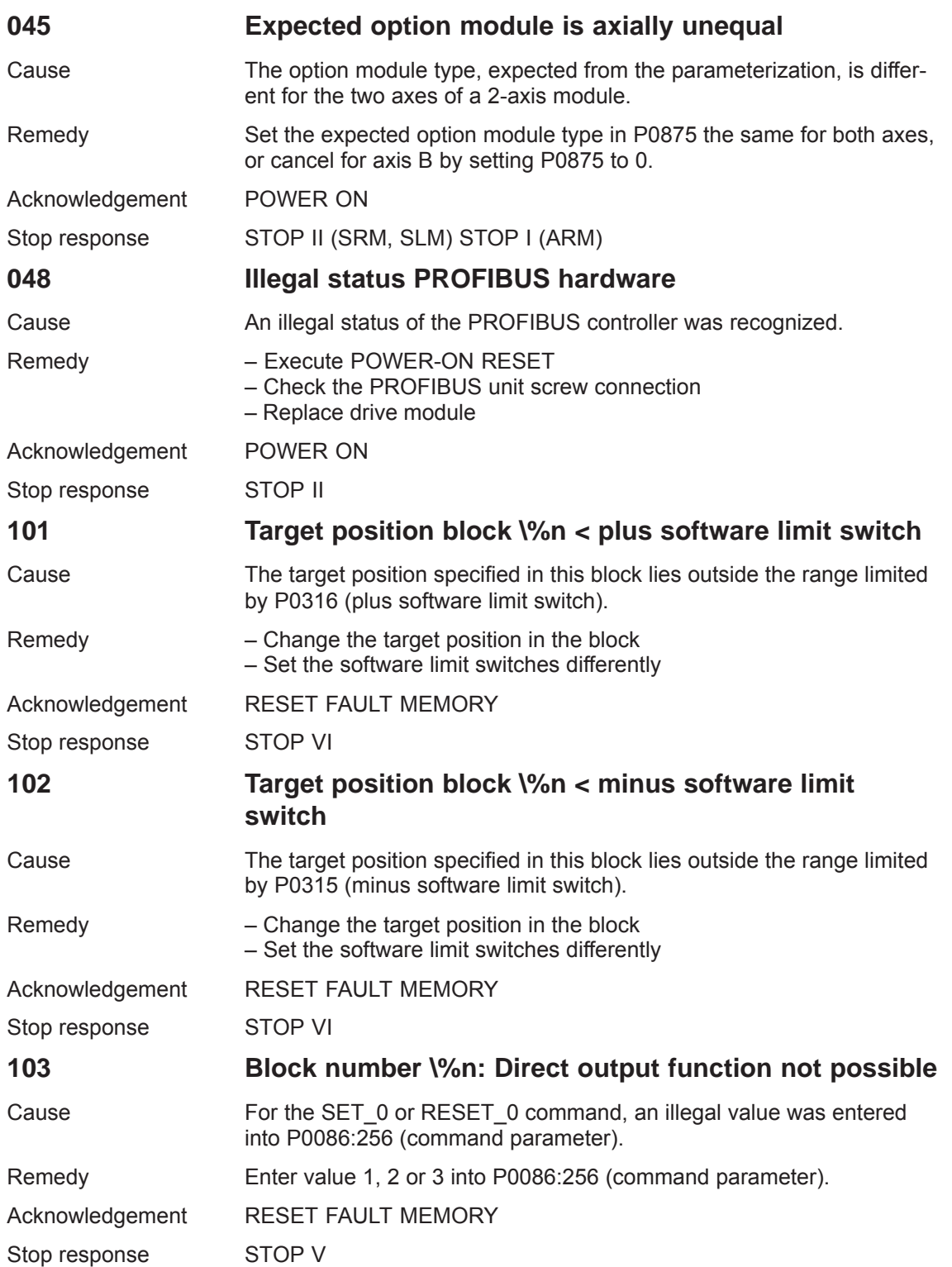

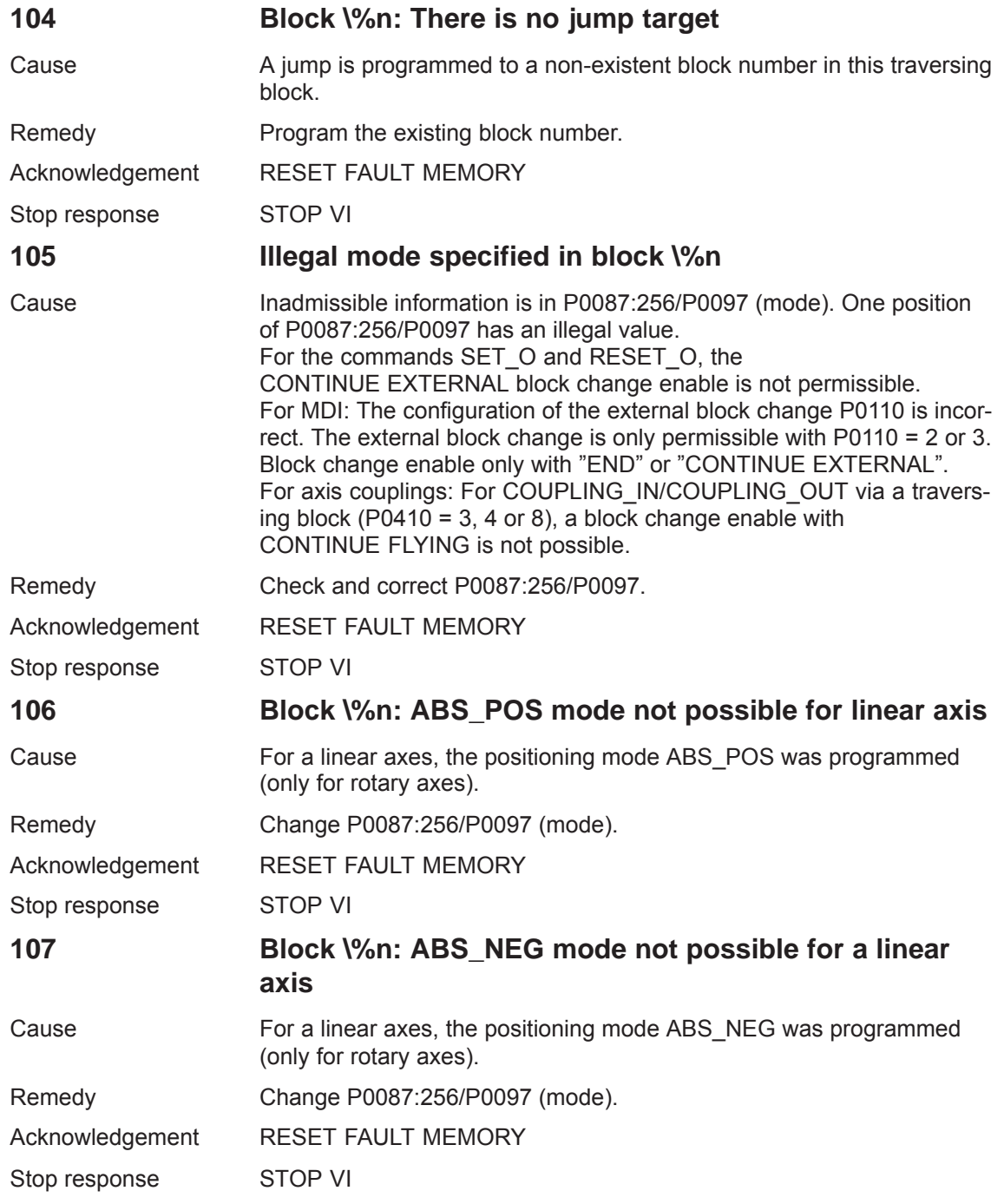

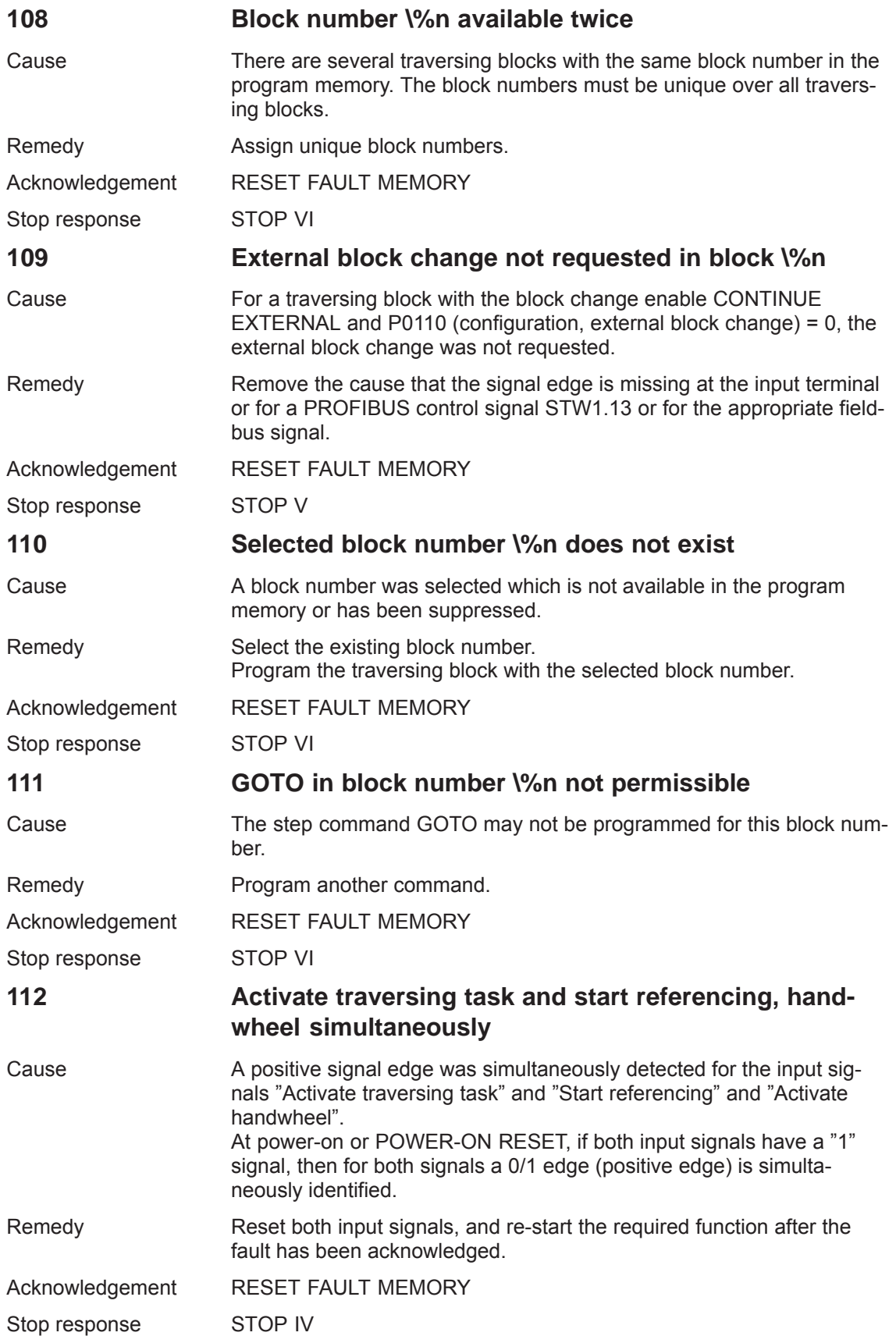

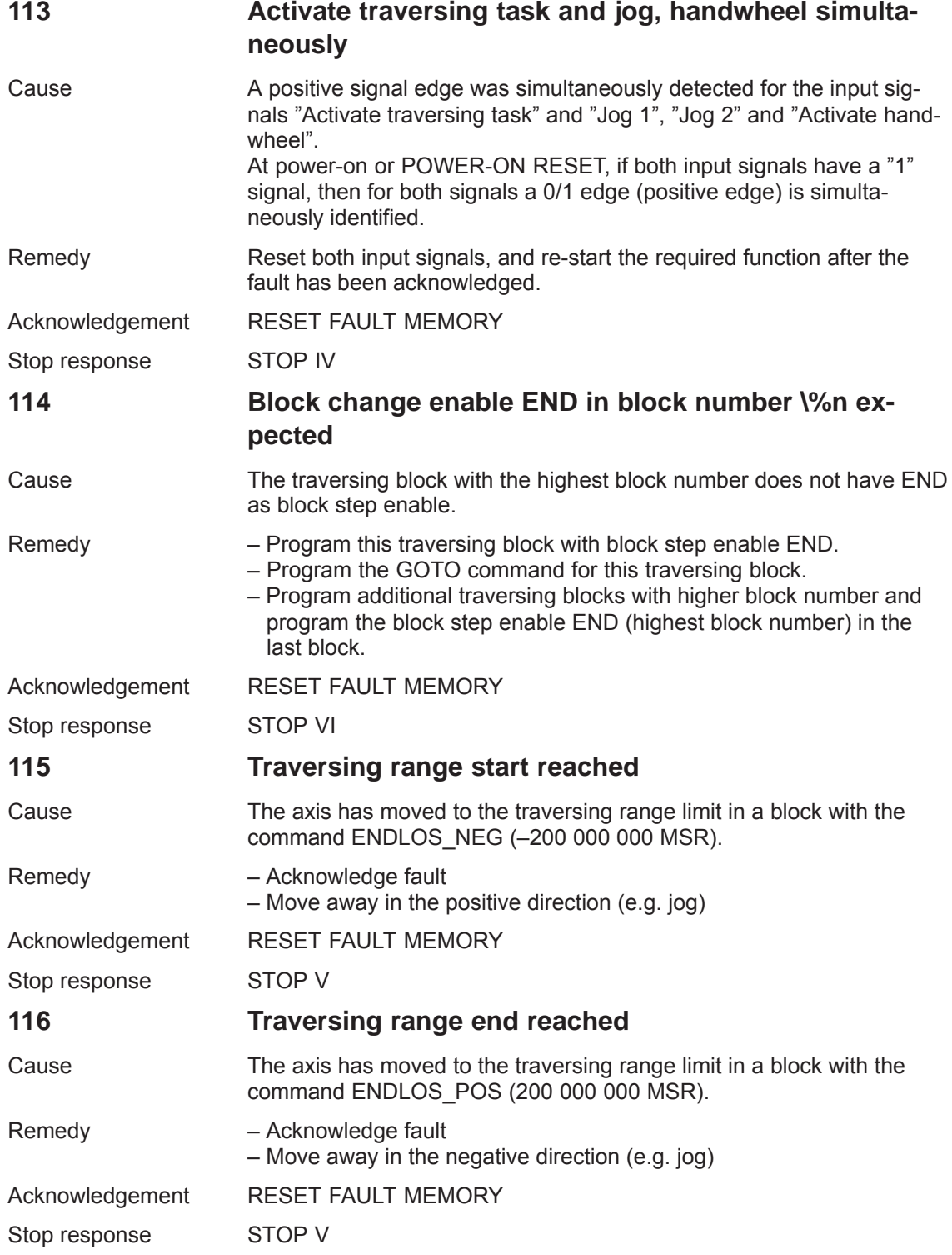

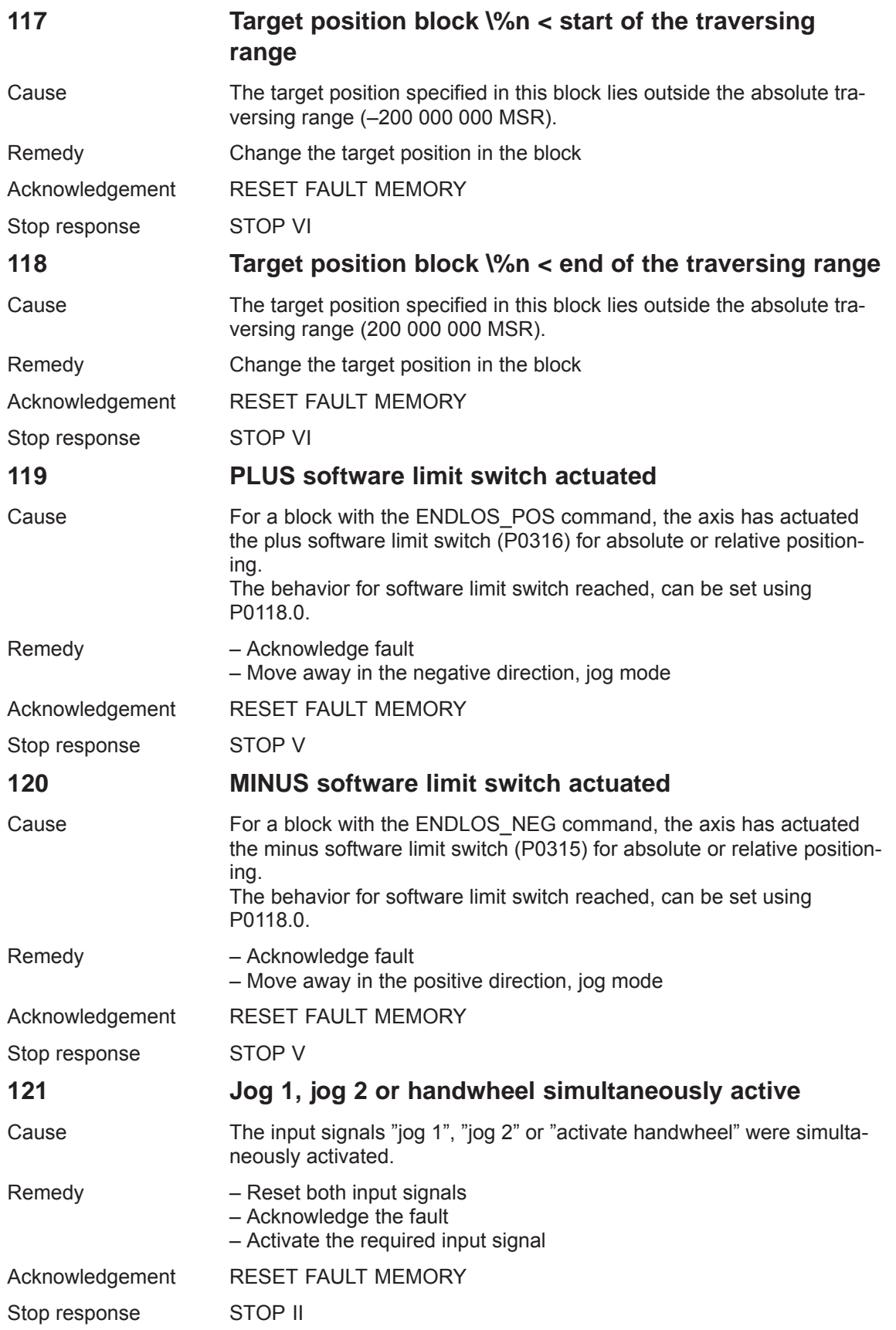

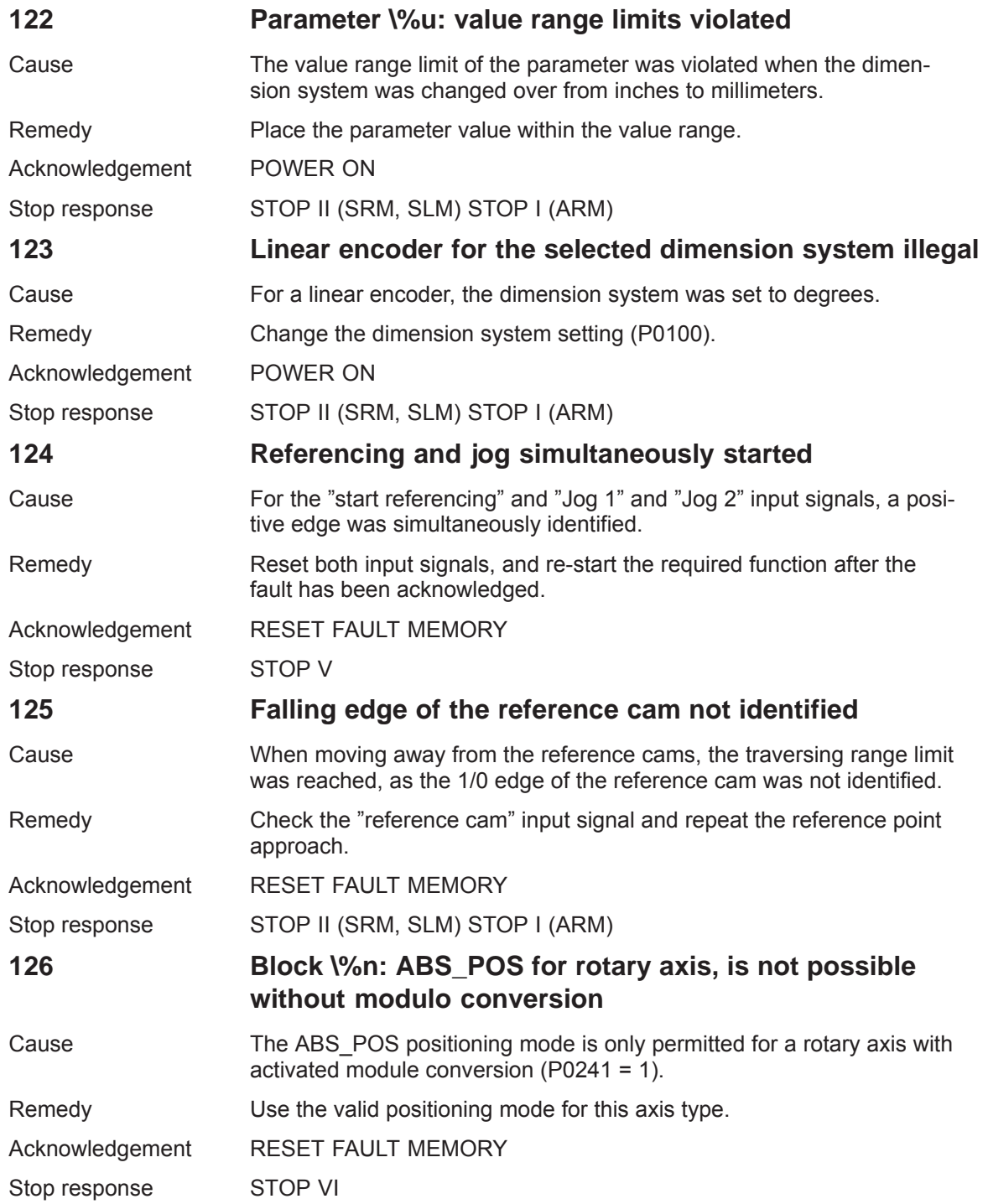

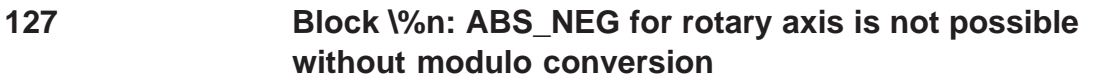

Cause The ABS\_NEG positioning mode is only permitted for a rotary axis with activated modulo conversion (P0241 = 1).

Remedy Use the valid positioning mode for this axis type.

Acknowledgement RESET FAULT MEMORY

Stop response STOP VI

### **128 Block \%n: Target position lies outside the modulo range**

Cause The programmed target position (P0081:256/P0091) lies outside the set modulo range (P0242).

Remedy **Program valid target position.** 

Acknowledgement RESET FAULT MEMORY

Stop response STOP VI

**129 Maximum velocity for a rotary axis with modulo conversion too high**

- Cause The programmed maximum velocity (P0102) is too high to correctly calculate the modulo offset. The maximum velocity may only be so high, that 90% of the modulo range (P0242) can be traveled through within one interpolation cycle (P1010).
- Remedy Reduce maximum velocity (P0102).

Acknowledgement RESET FAULT MEMORY

Stop response STOP V

**130 Controller or pulse enable withdrawn in motion**

Cause Possible causes are: – One of the following enable signals was withdrawn while moving: Terminals 48, 63, 64, 663, 65.x, PROFIBUS or bus enable signals, PC enable from SimoCom U – Another fault has occurred, which causes the controller or pulse enable to be withdrawn – The drive is in the power-on inhibit state Remedy – Set the enable signals or check the cause of the first fault which occurred and remove – Remove the power-on inhibit with the edge  $(0 \rightarrow 1)$  at control word

STW1.0 or terminal 65.

– Withdraw the power-on inhibit from the fieldbus signal. Acknowledgement RESET FAULT MEMORY

Stop response STOP II

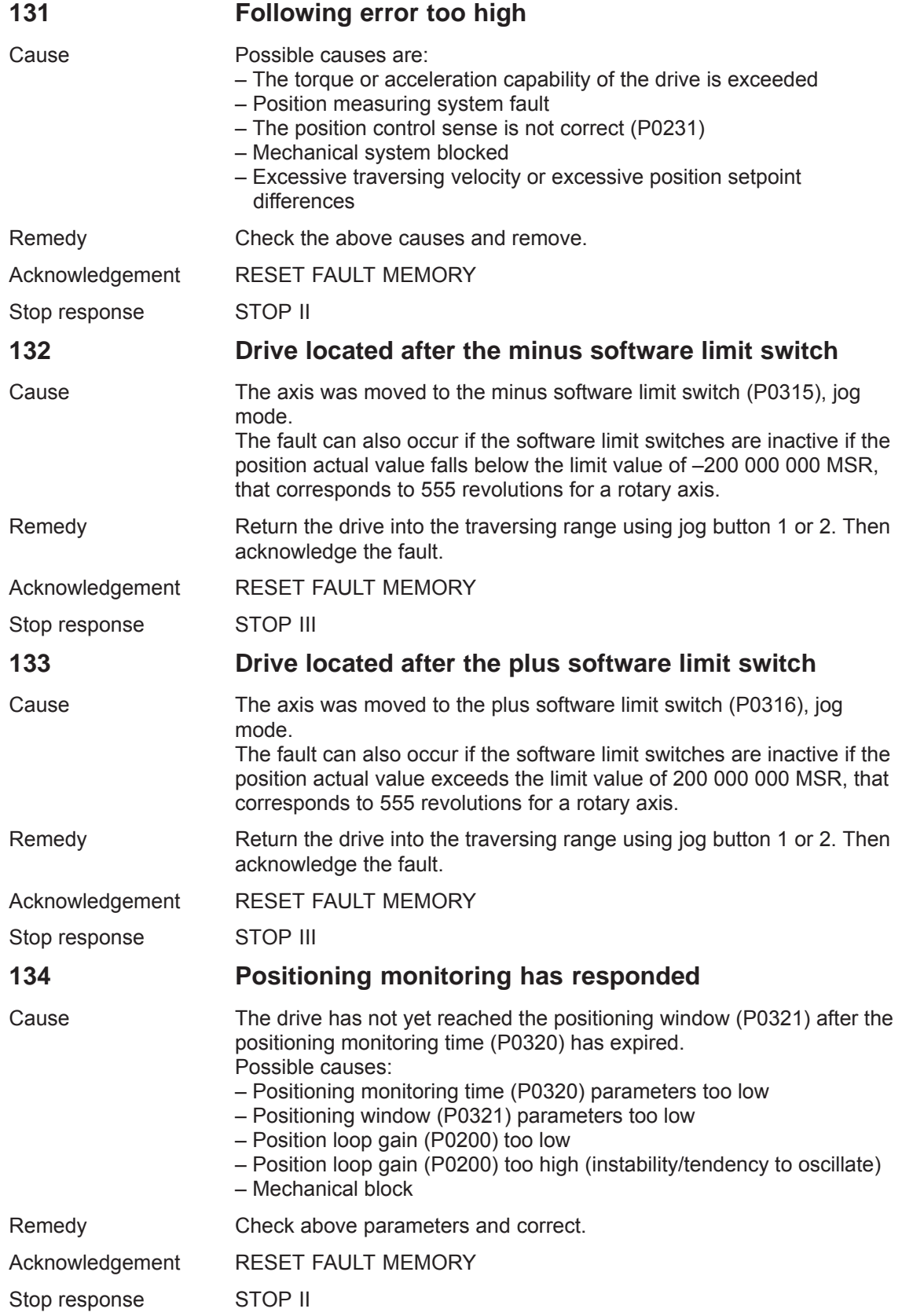

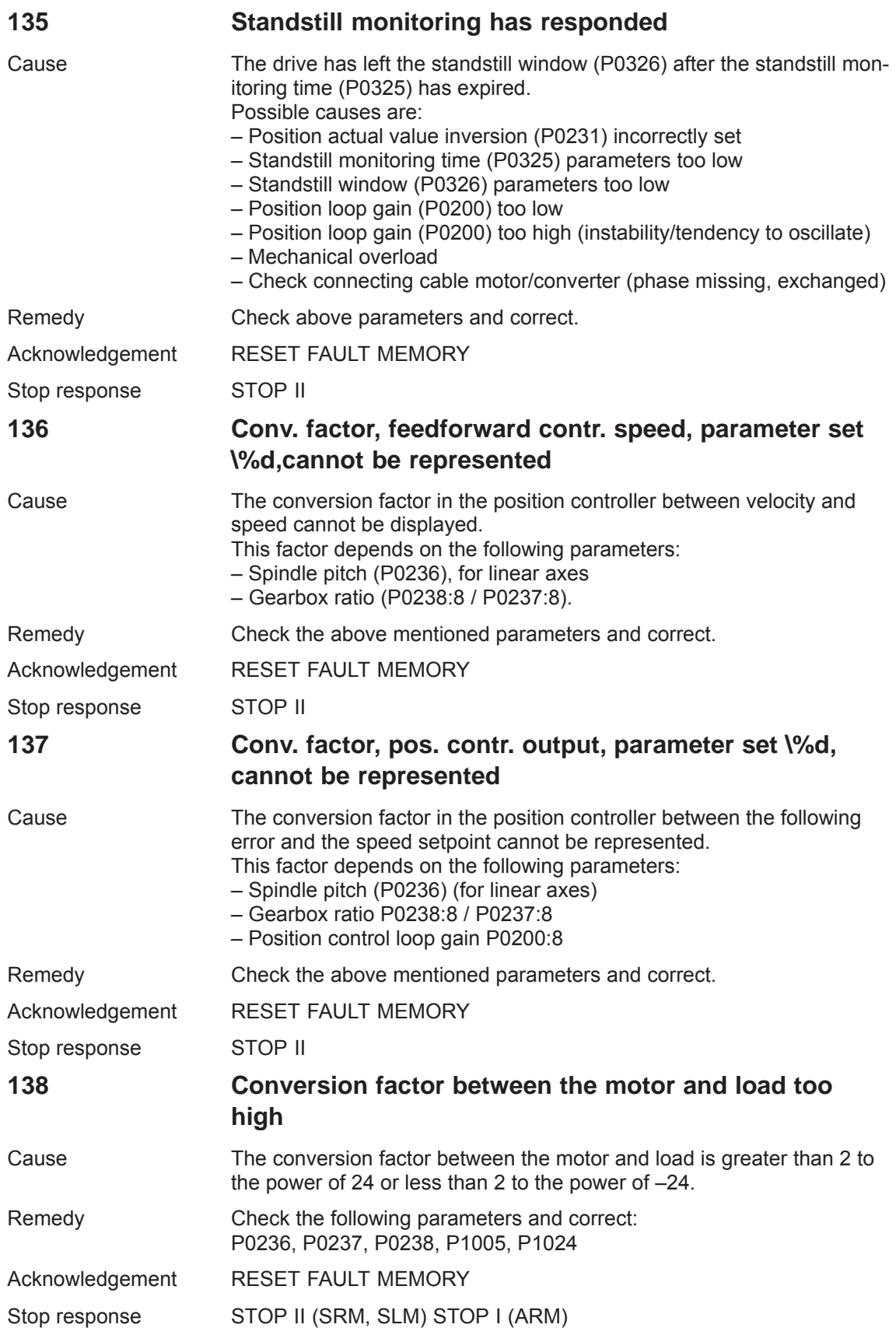

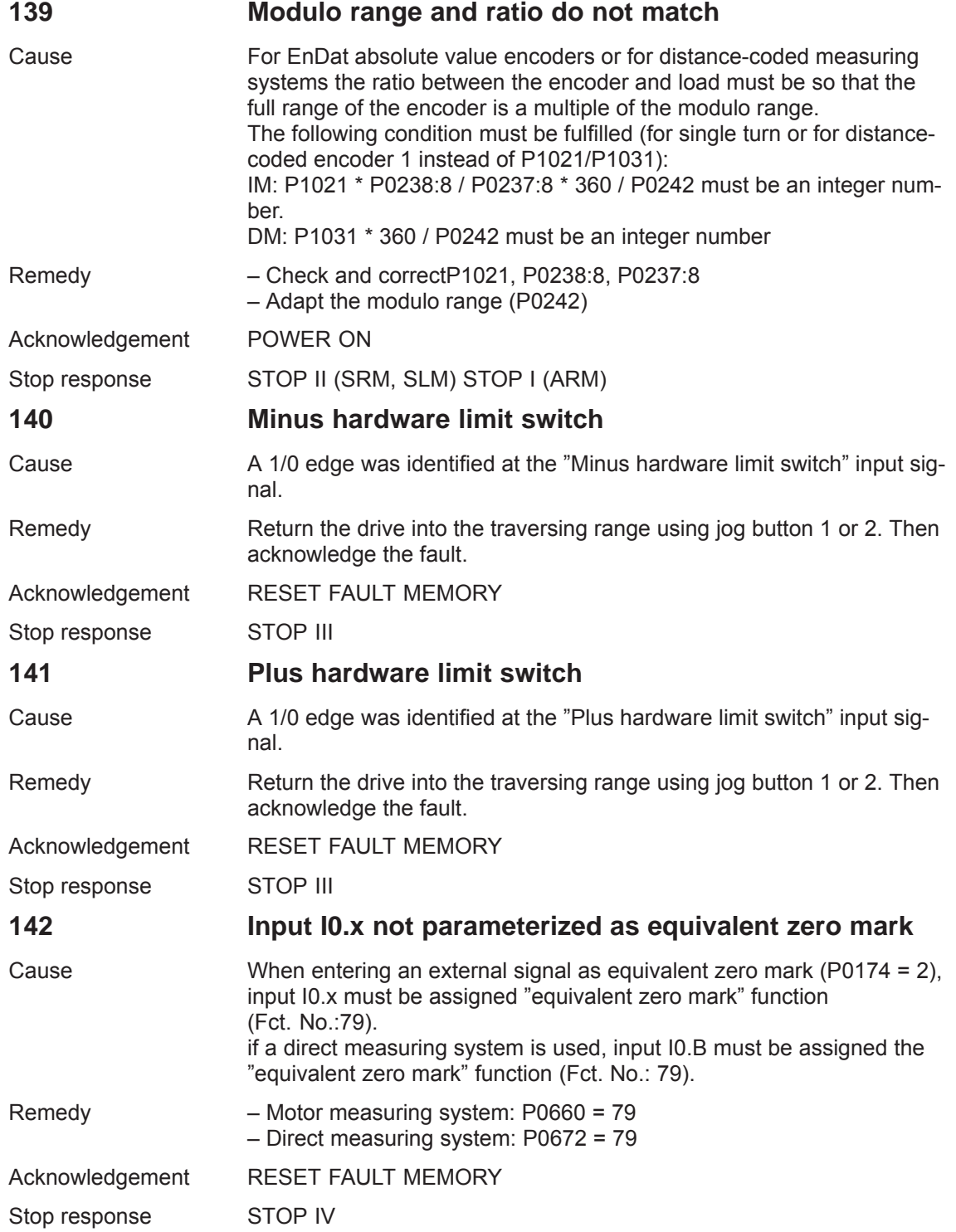

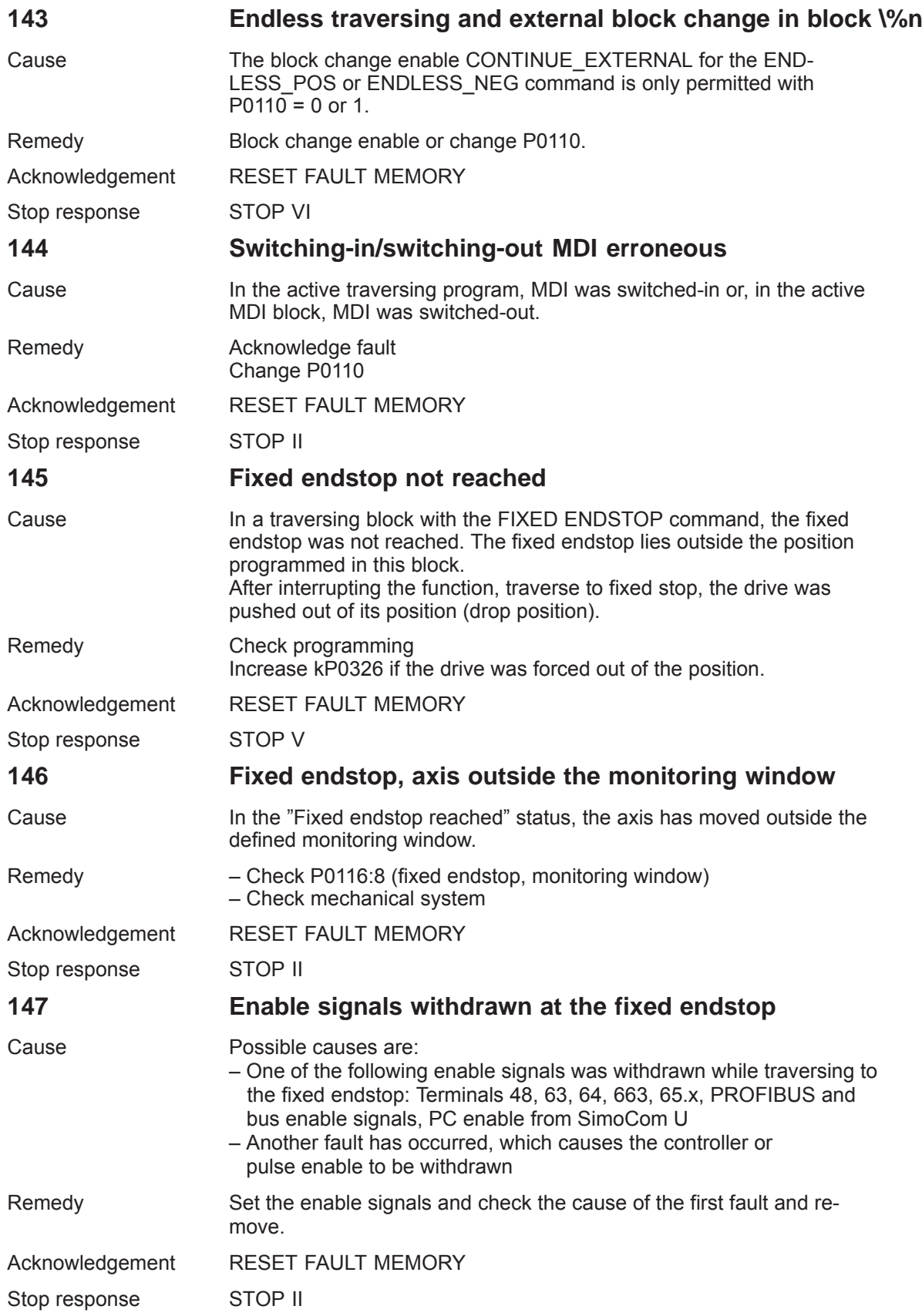

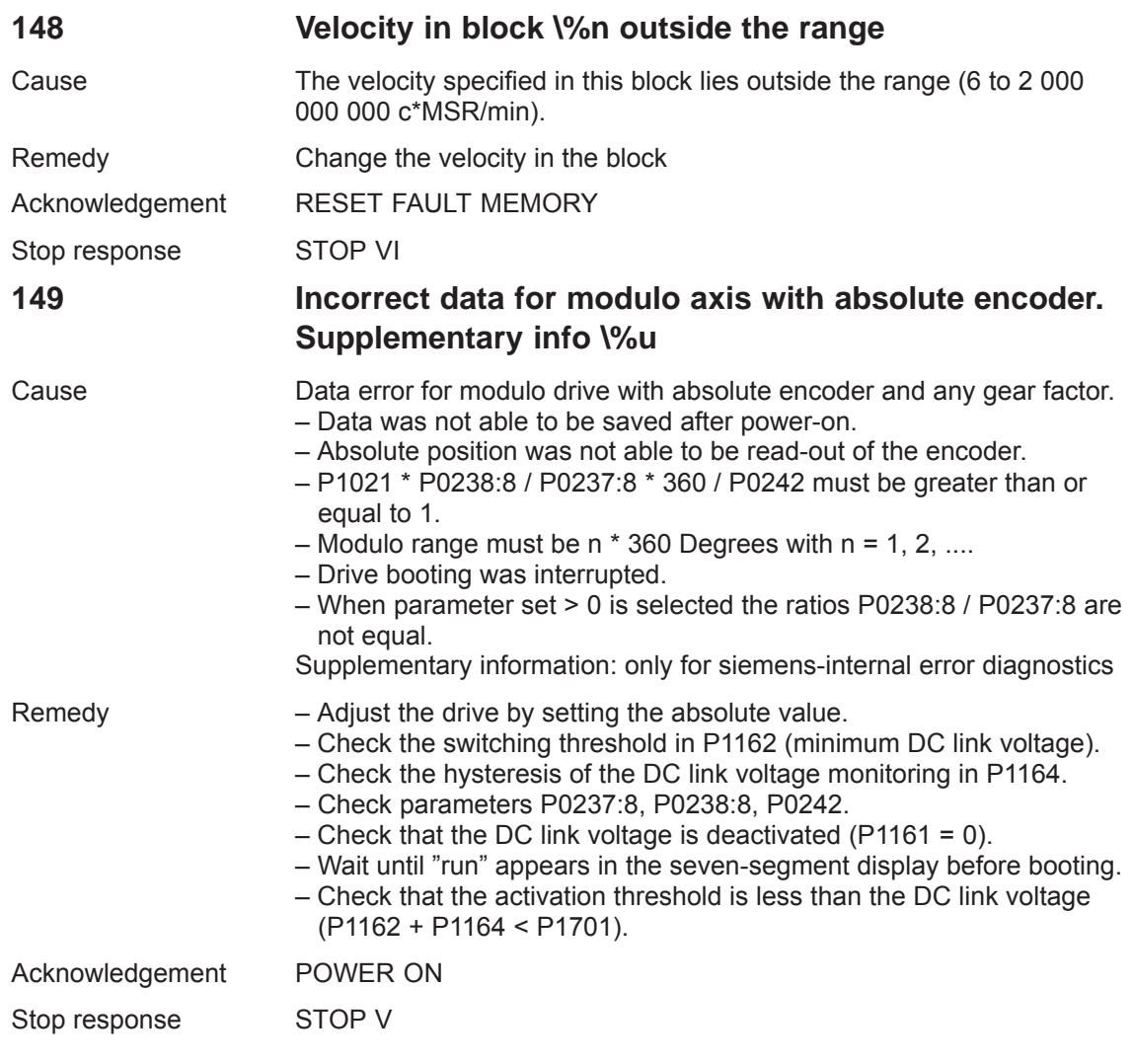

**7**

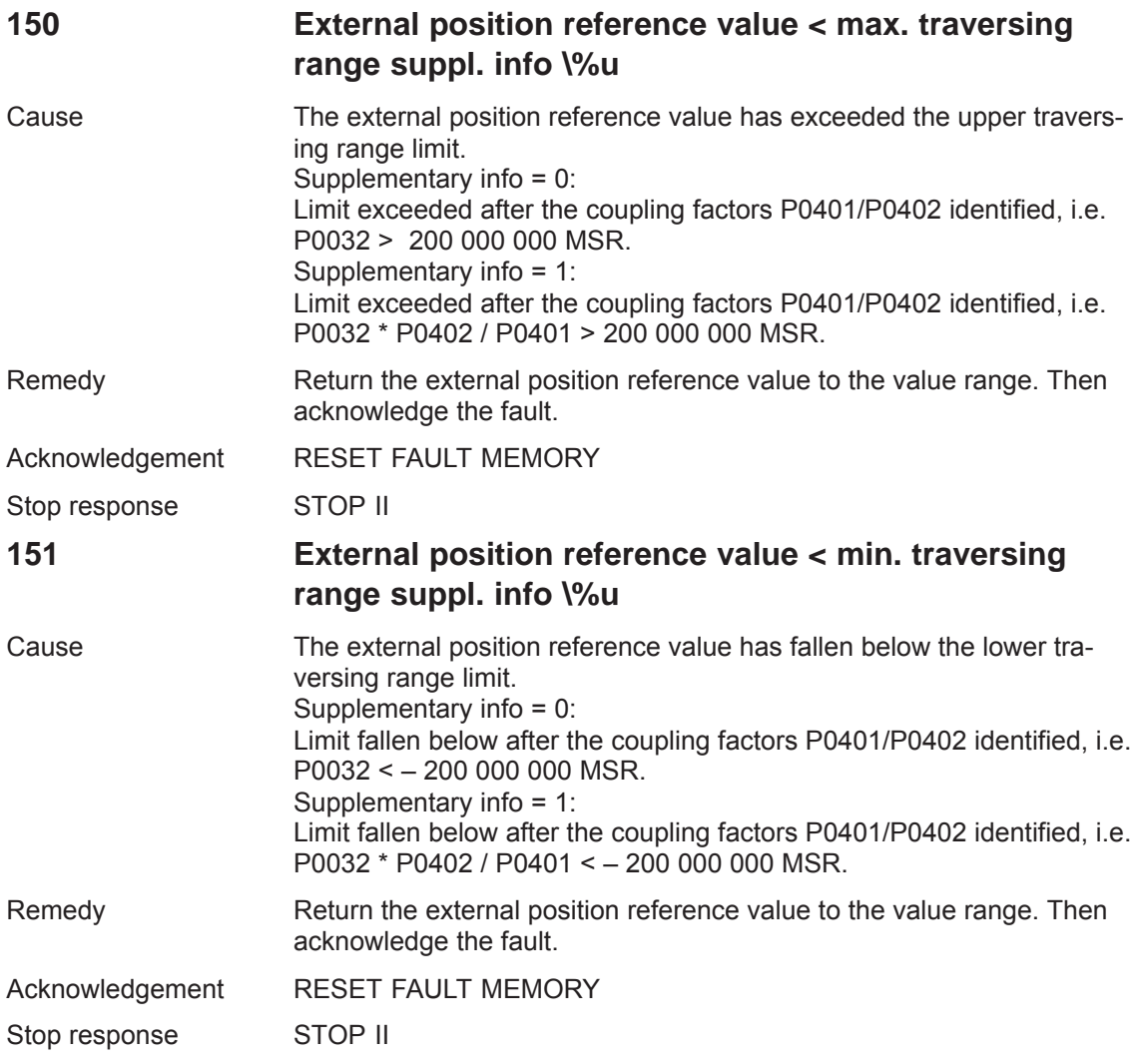

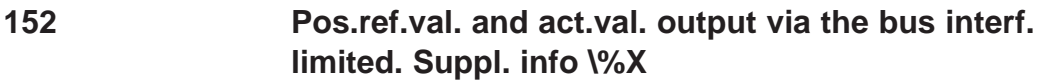

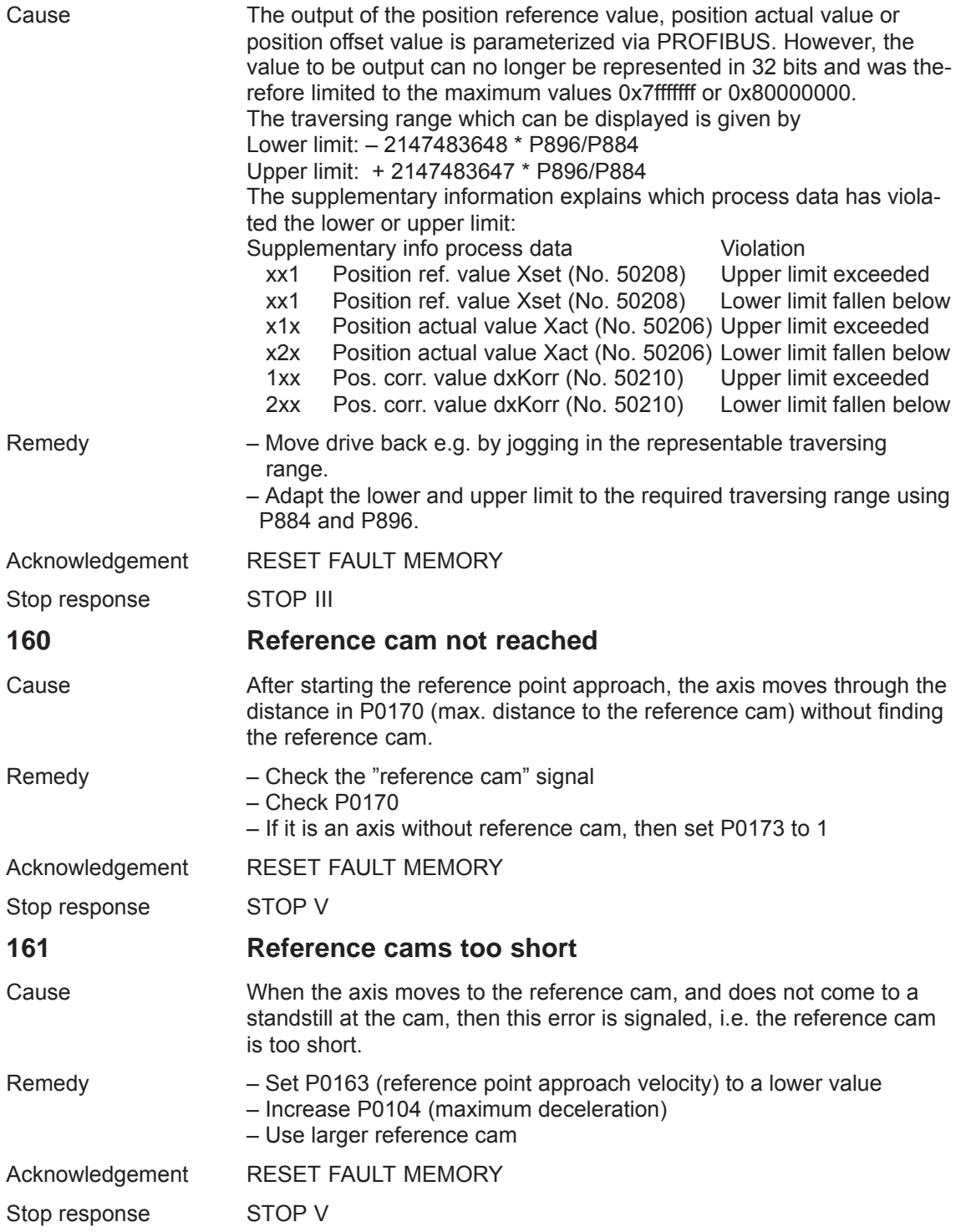

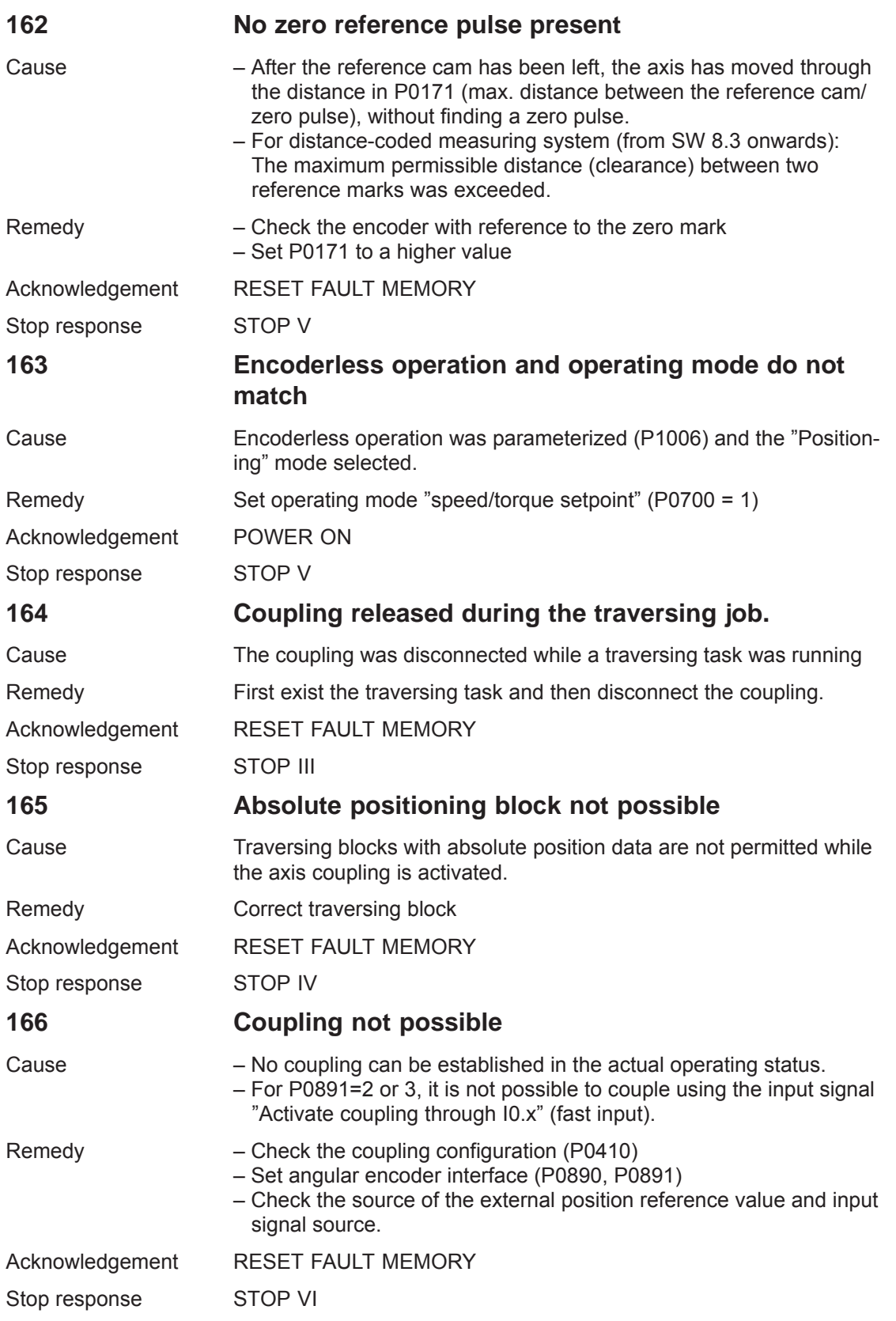

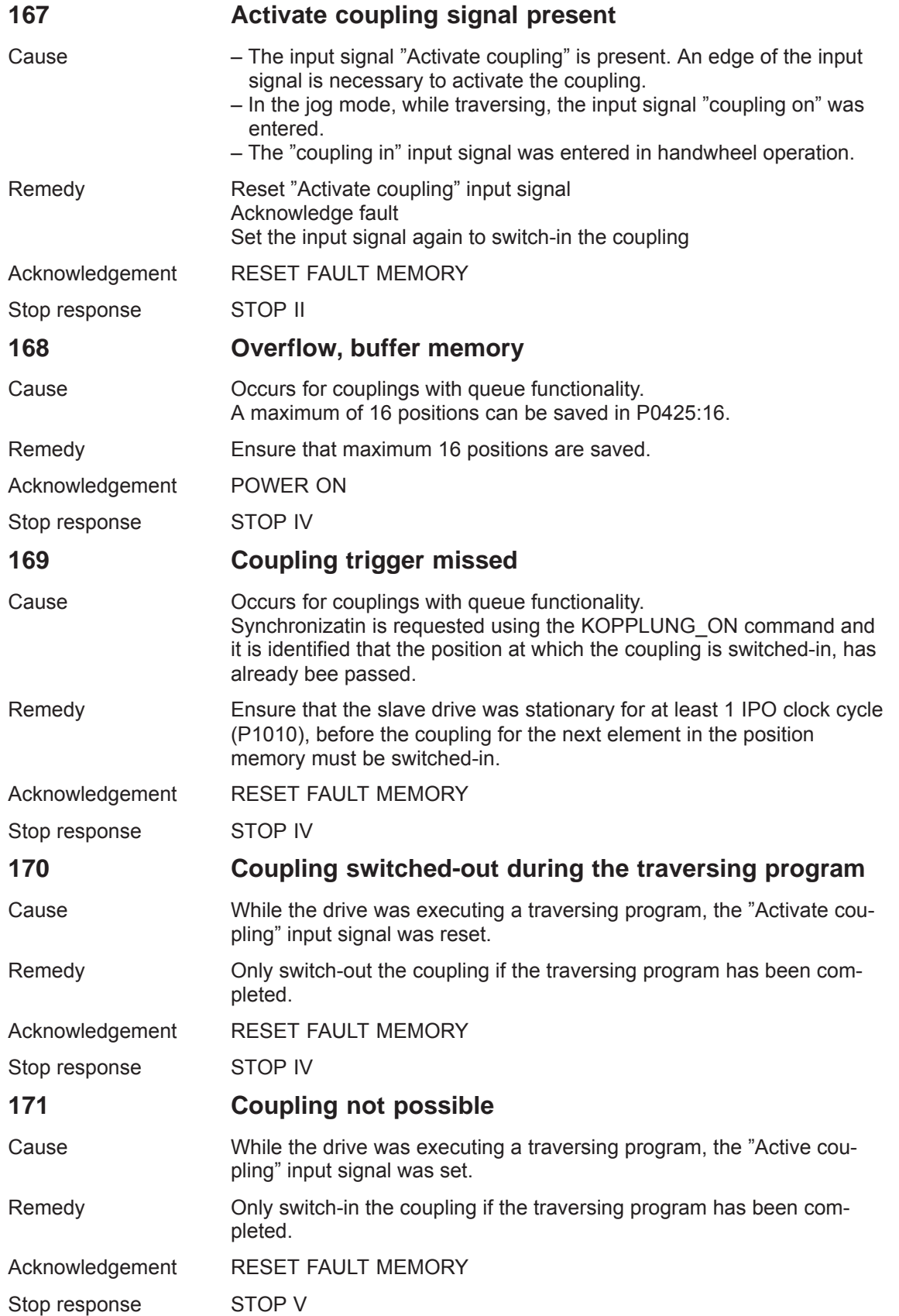

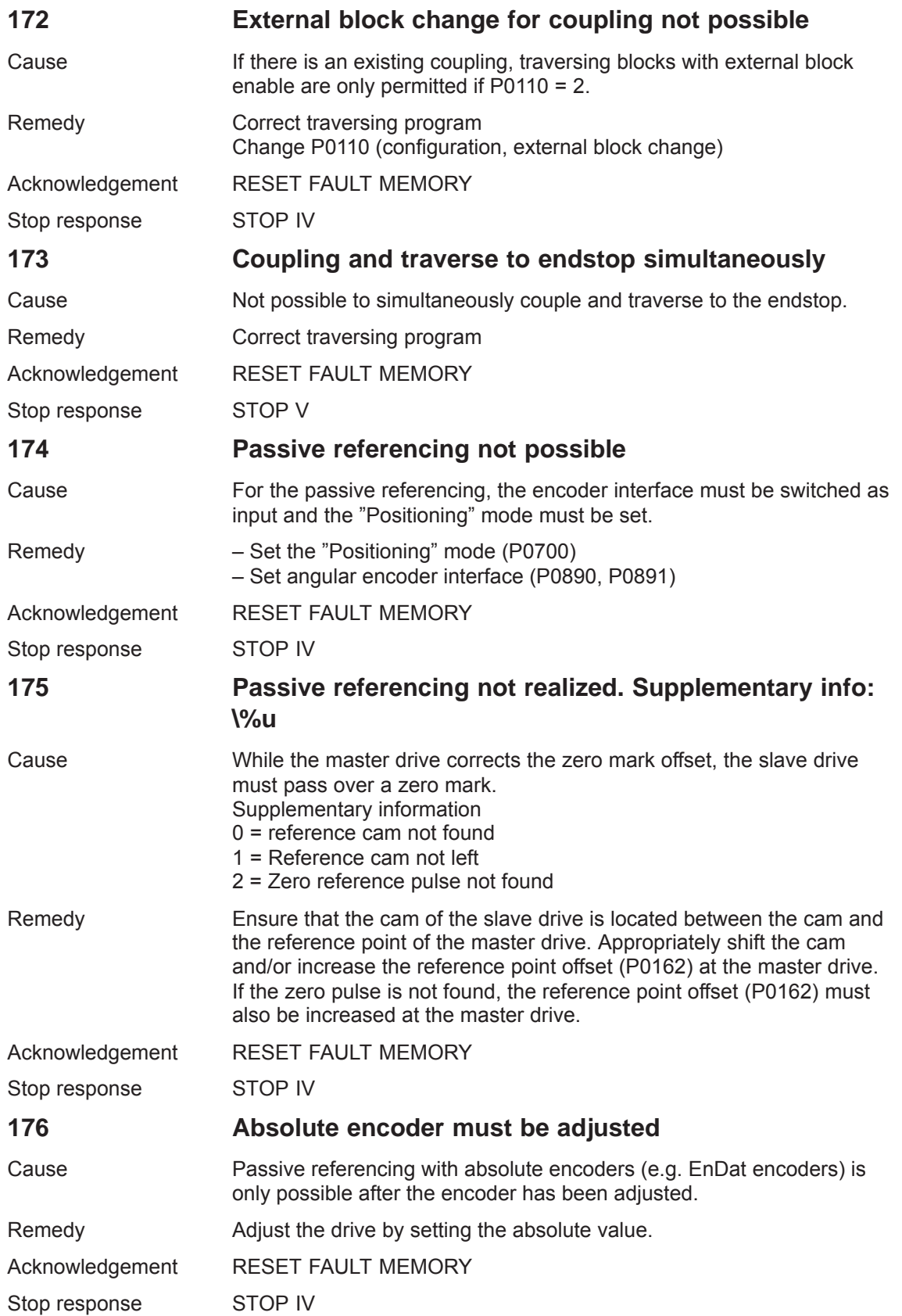

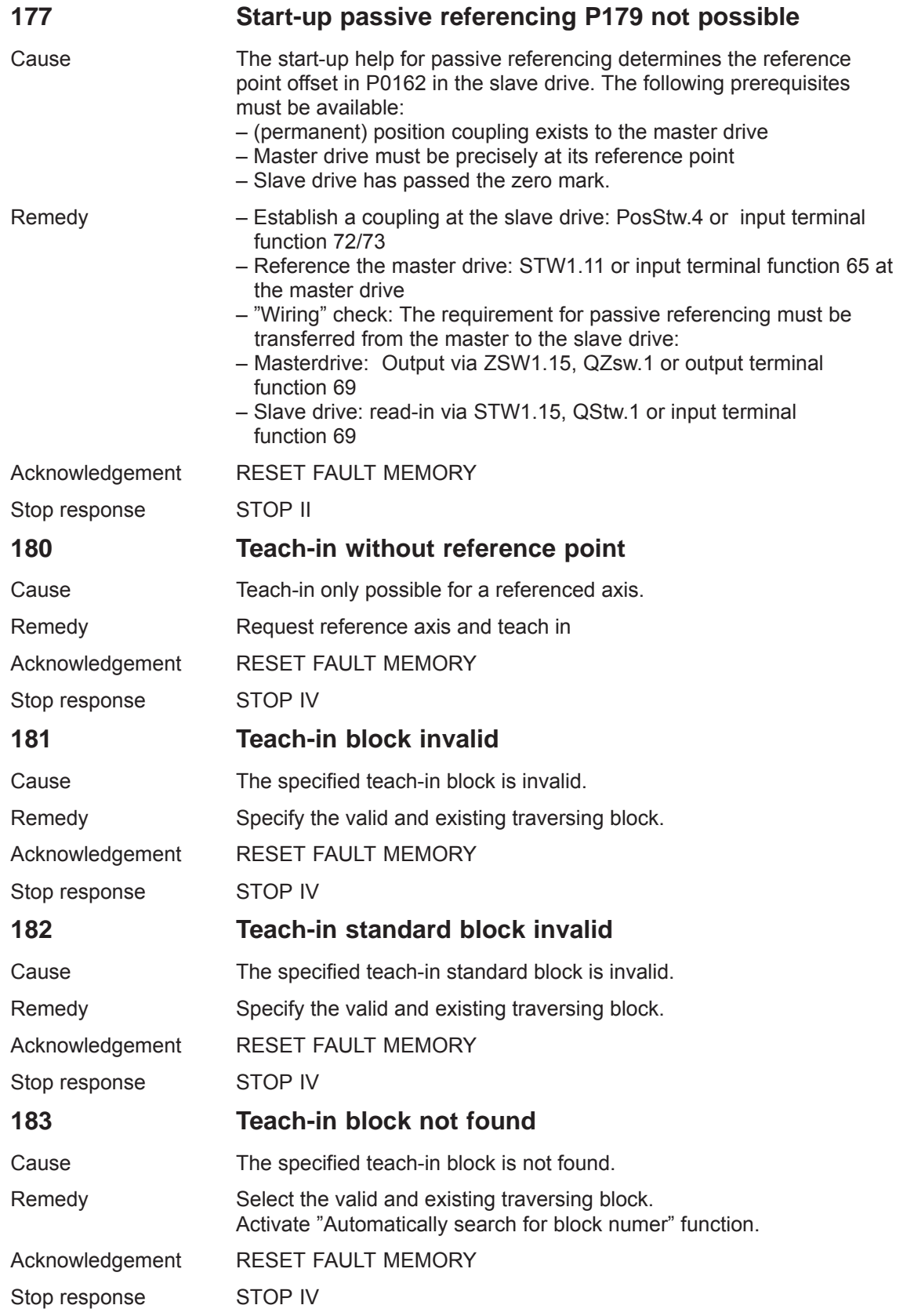

**7**

#### *7 Fault Handling/Diagnostics*

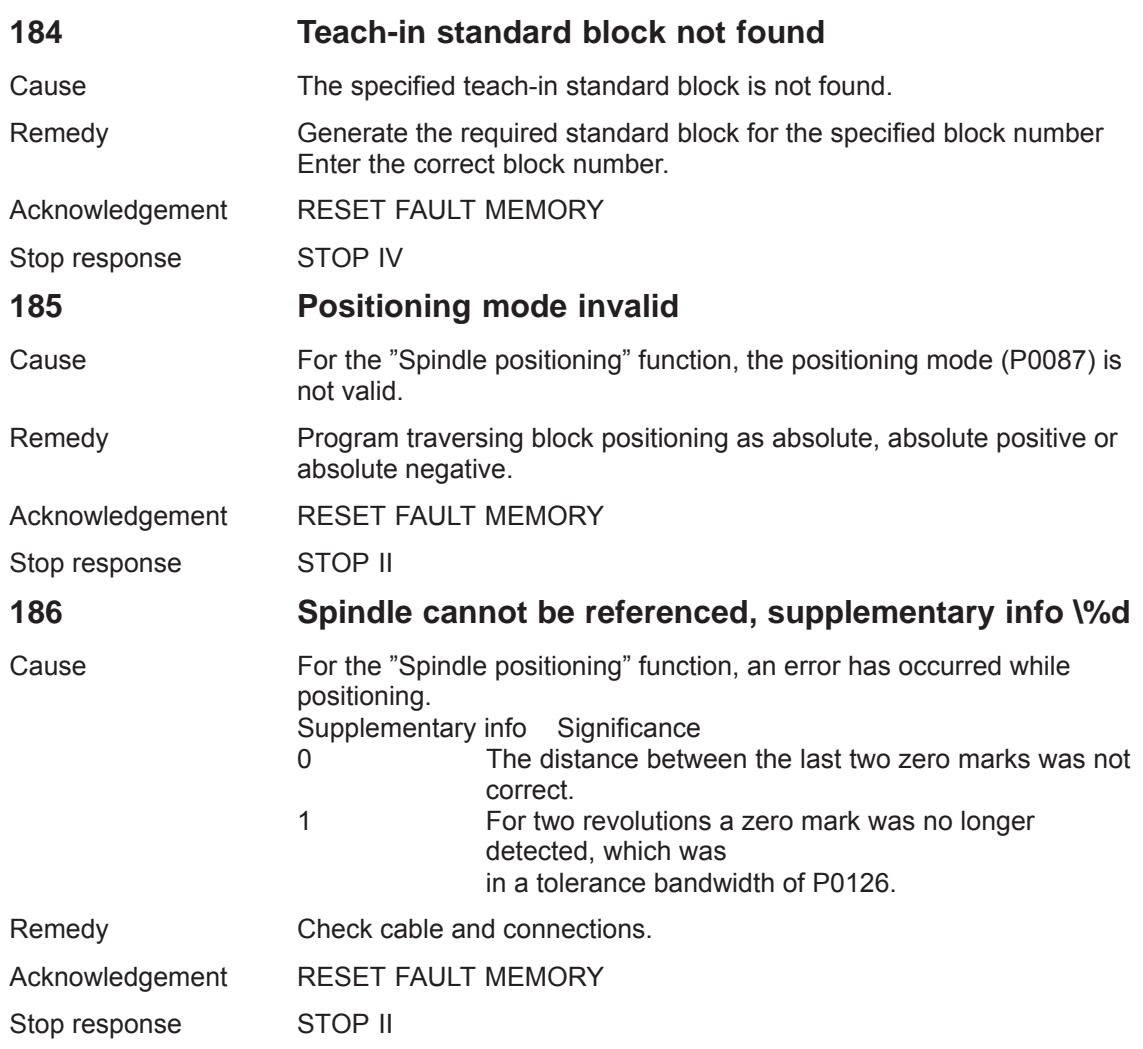

# **187 Conversion factor spindle pos. cannot be represented, supplementary info \%d**

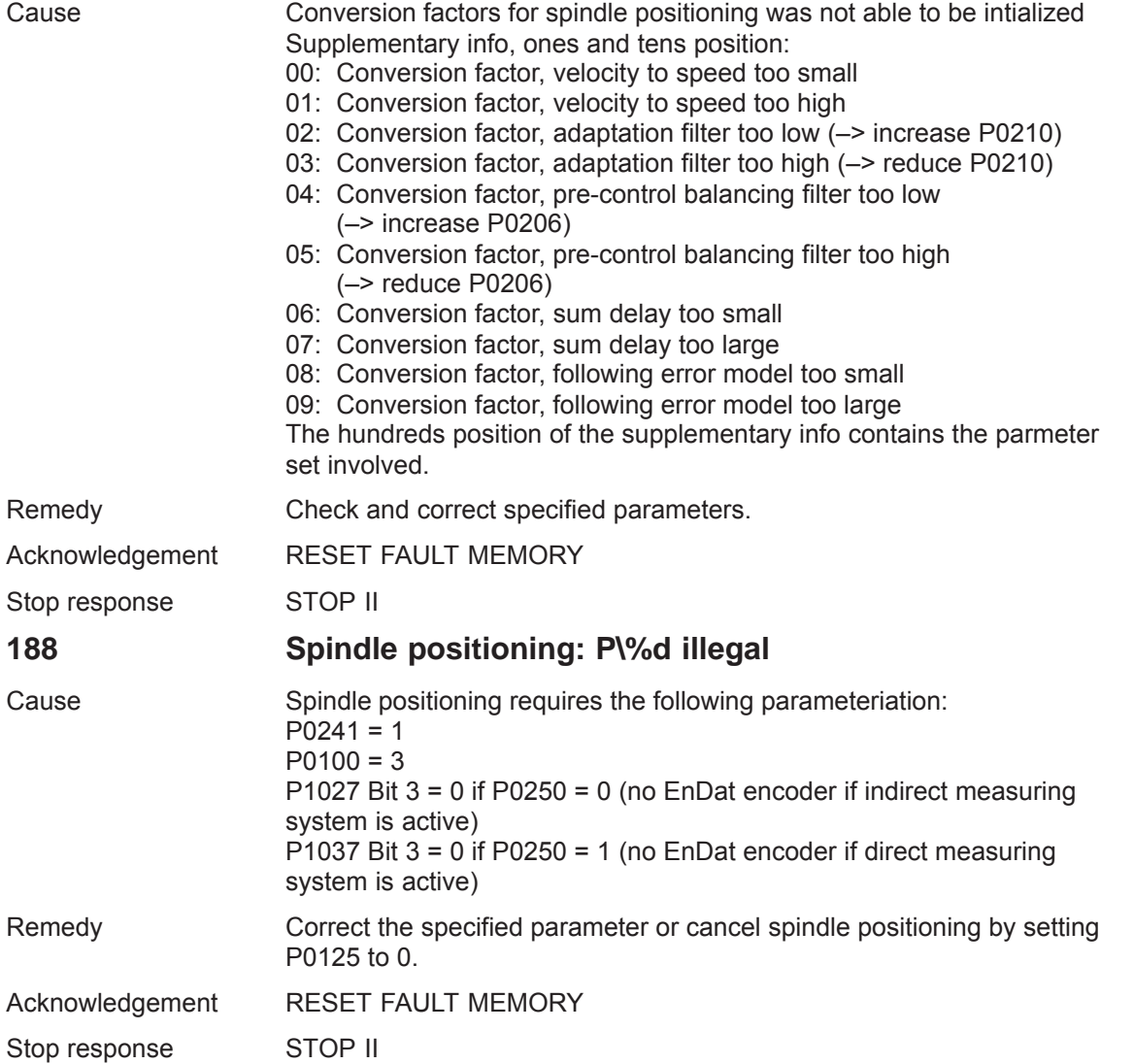

**7**

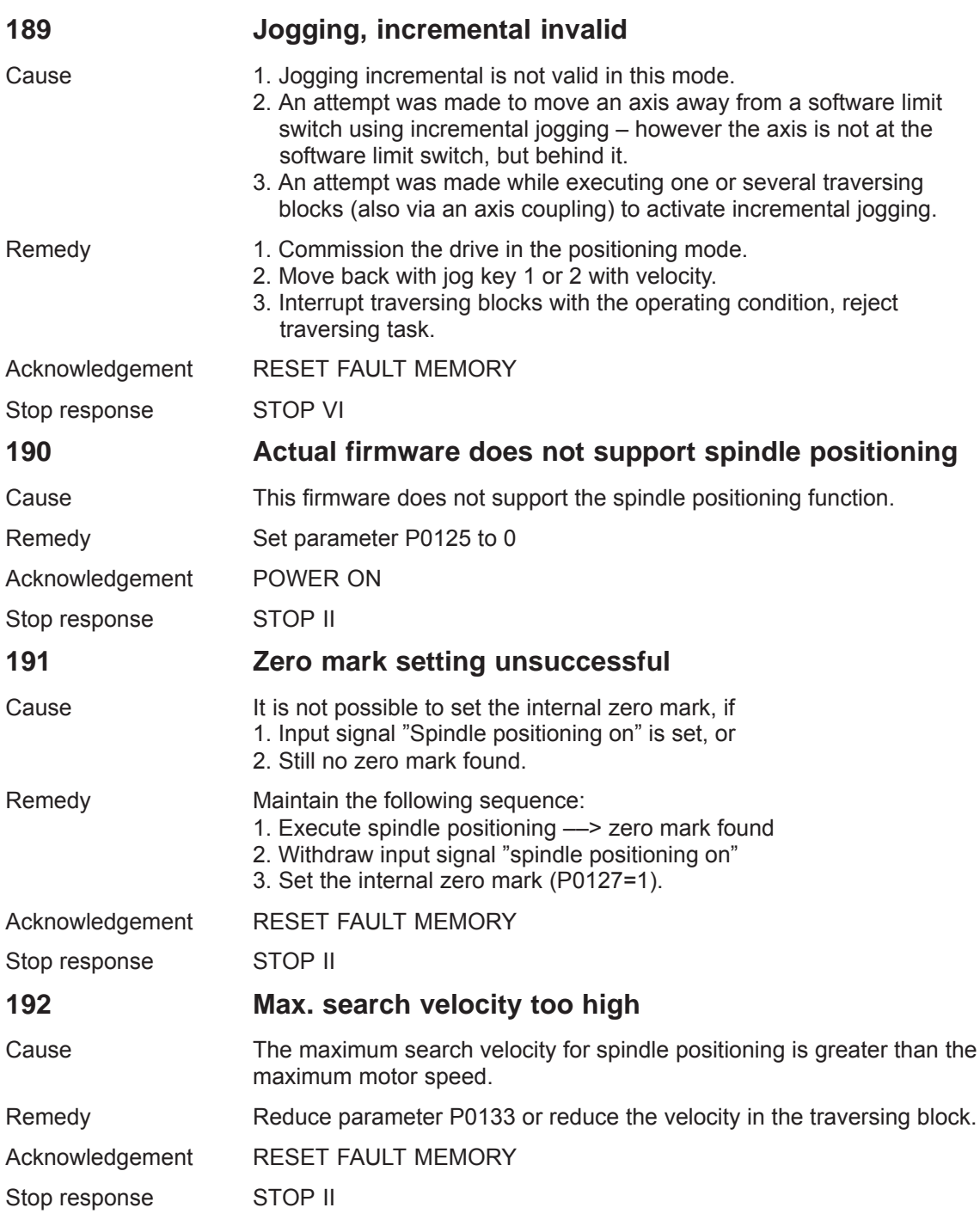

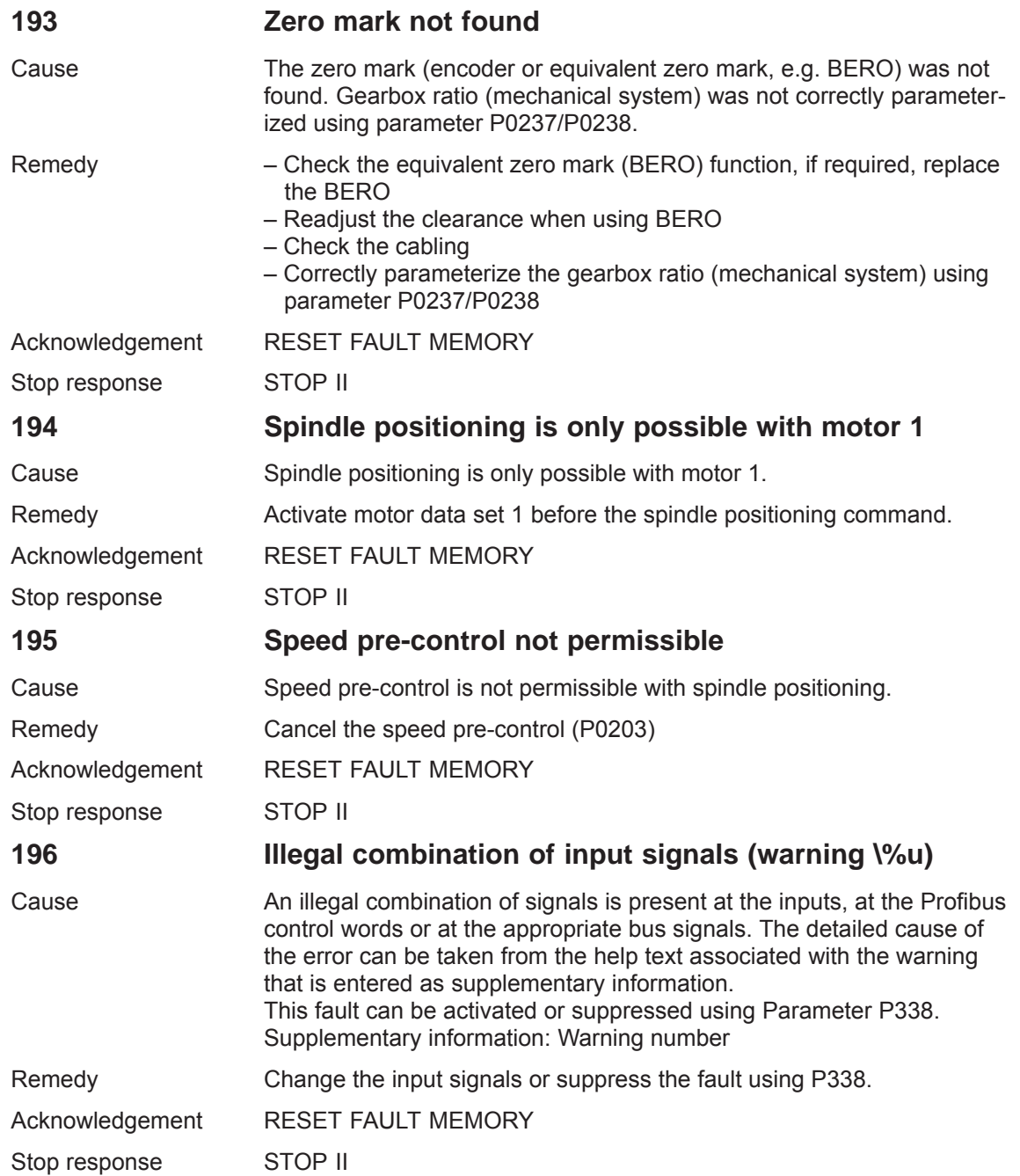

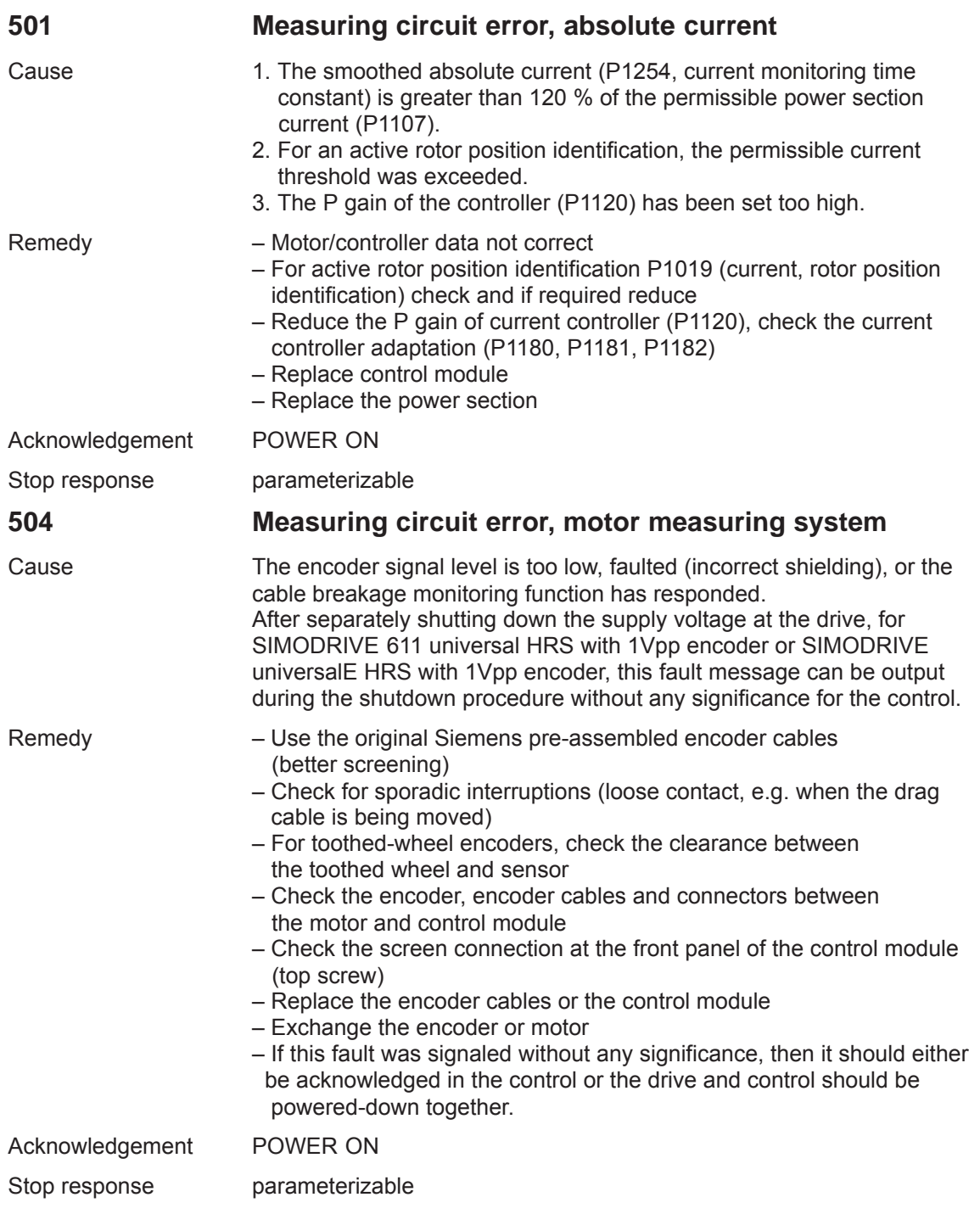

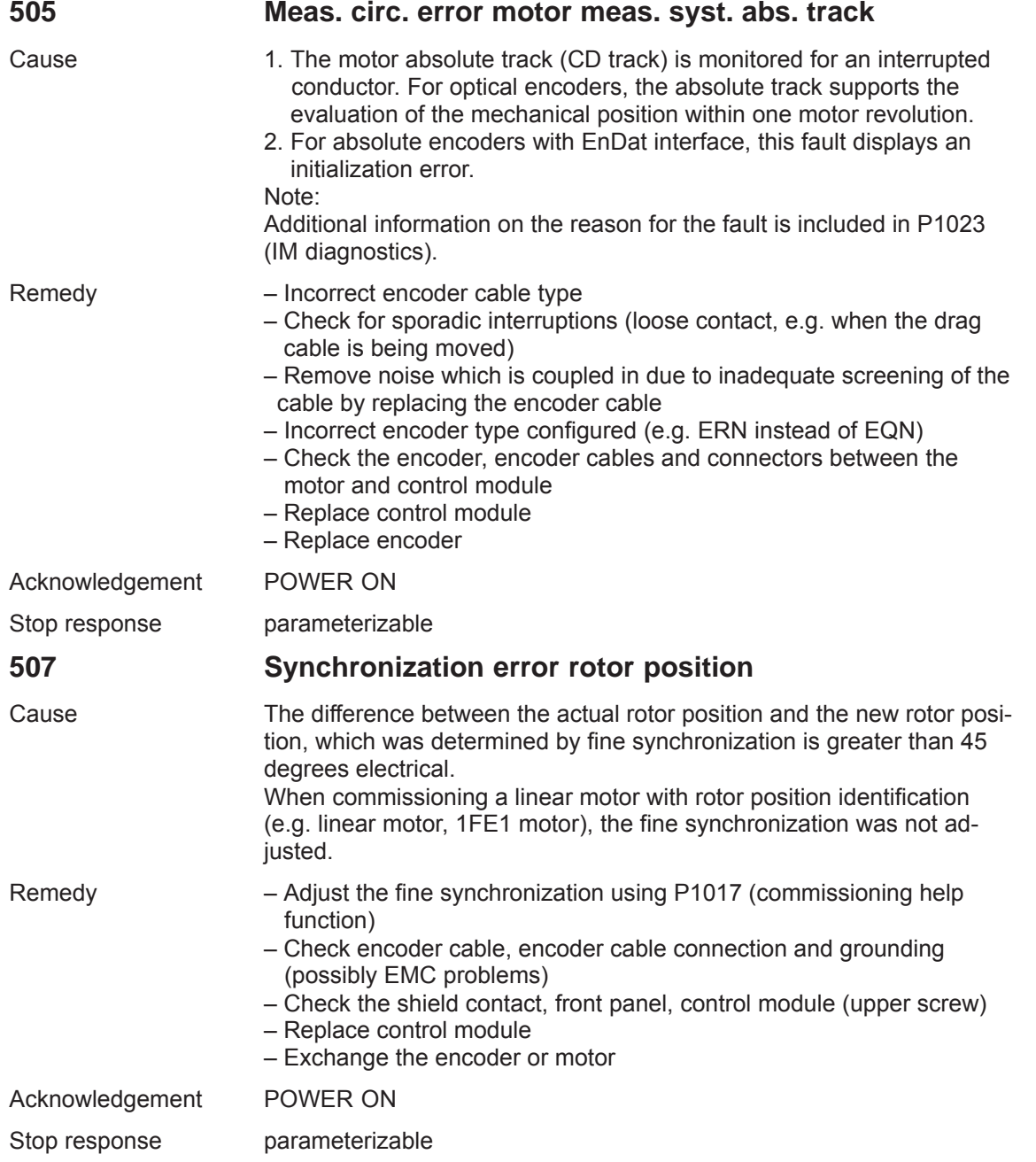

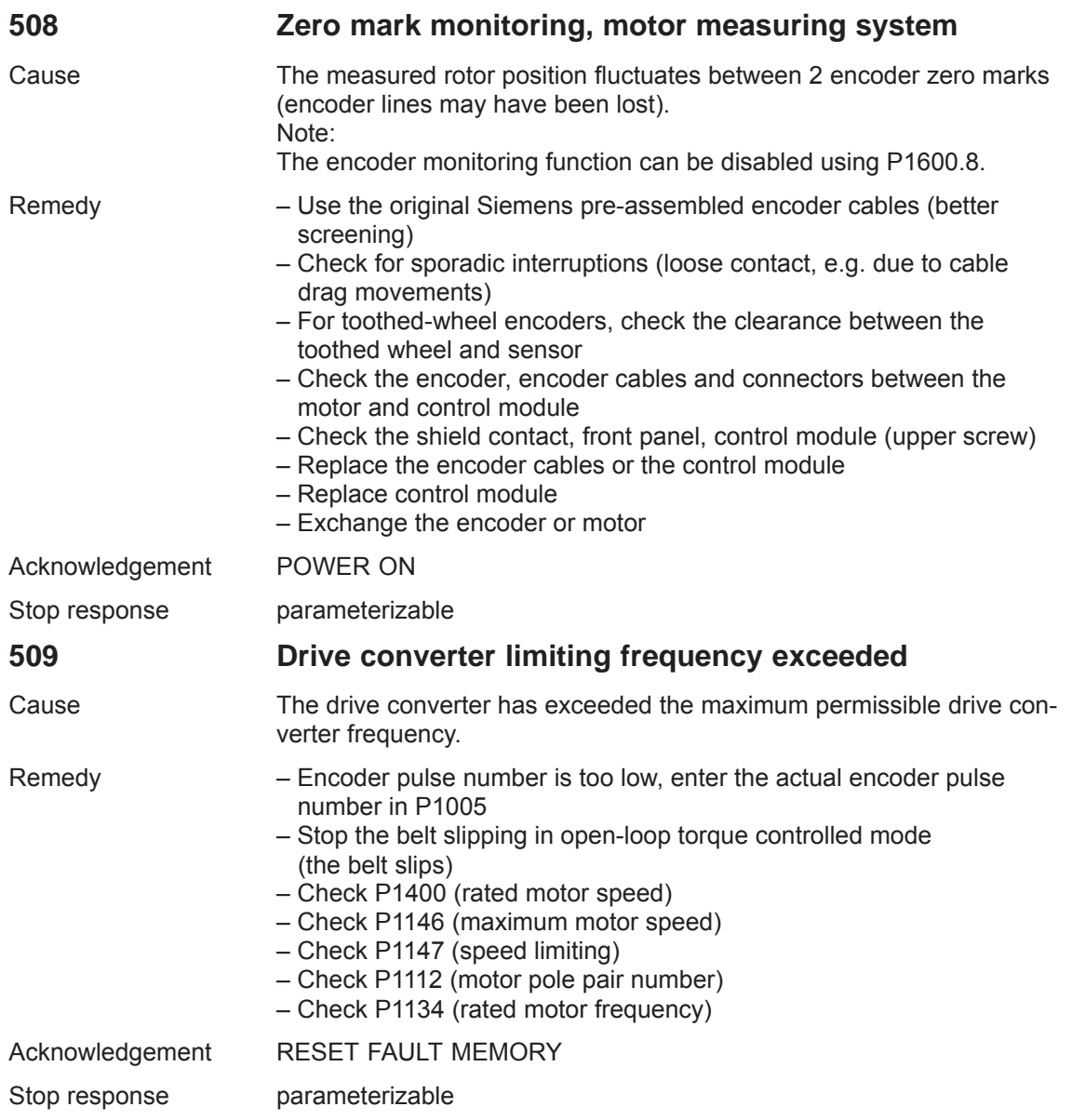

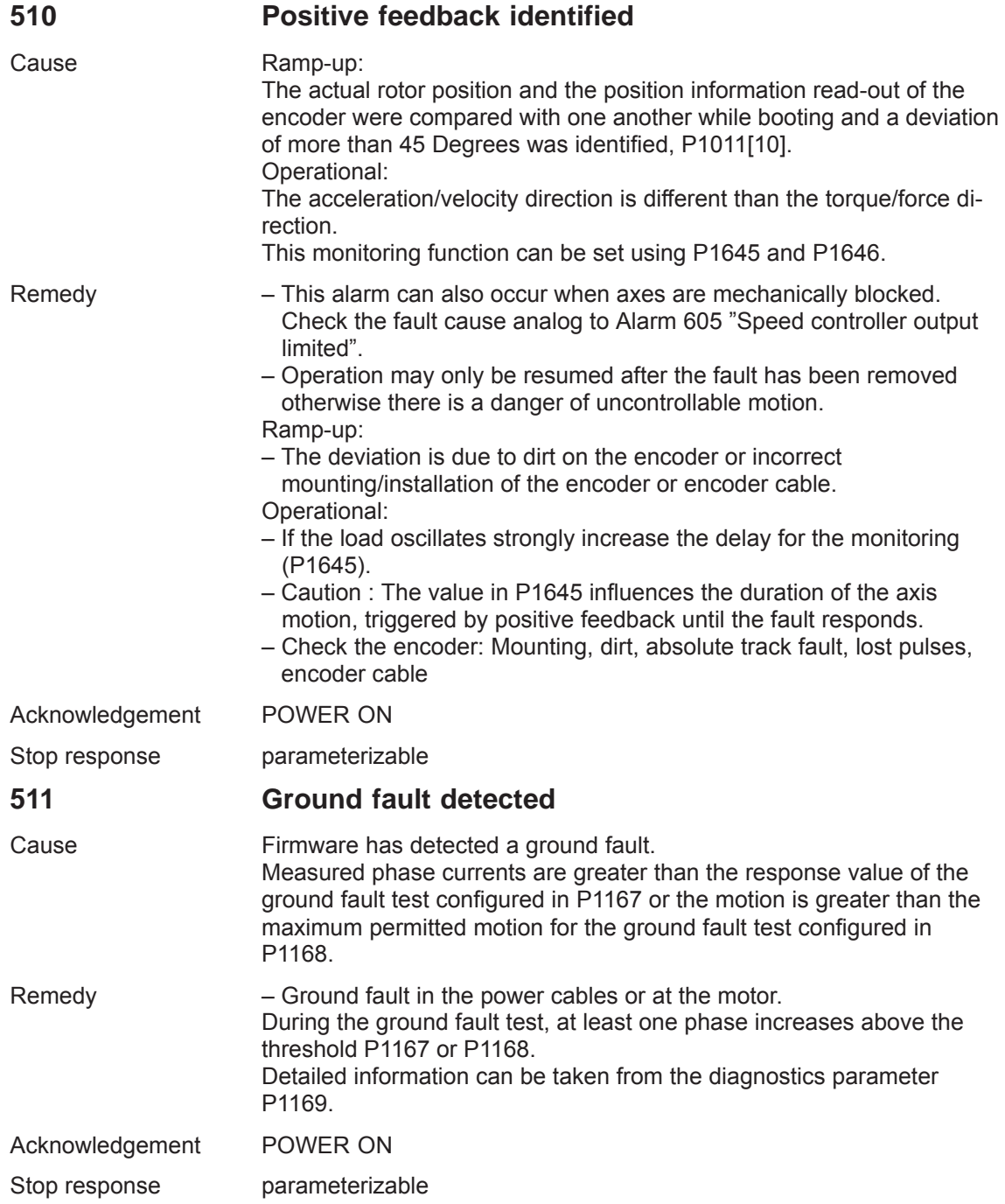

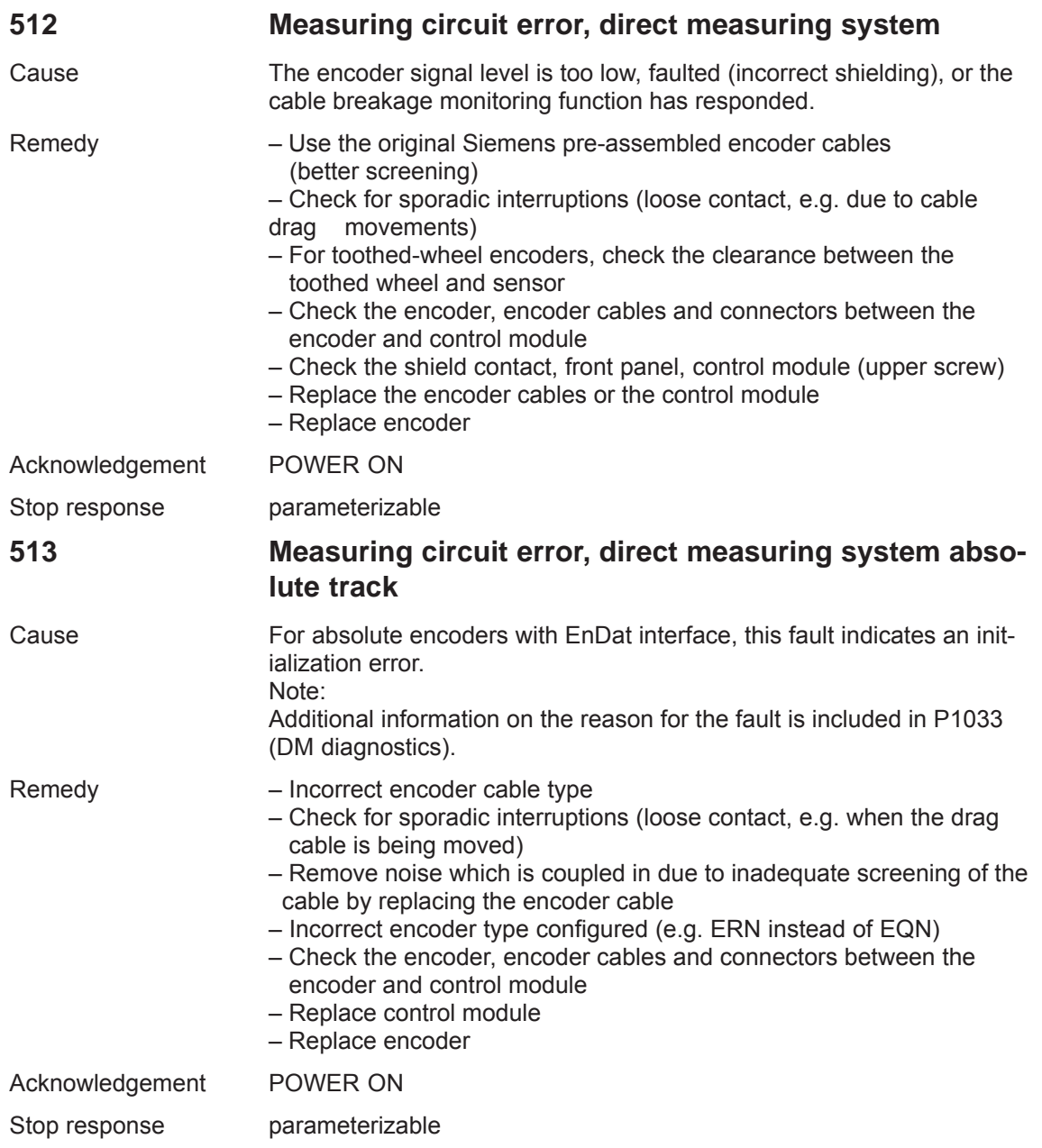

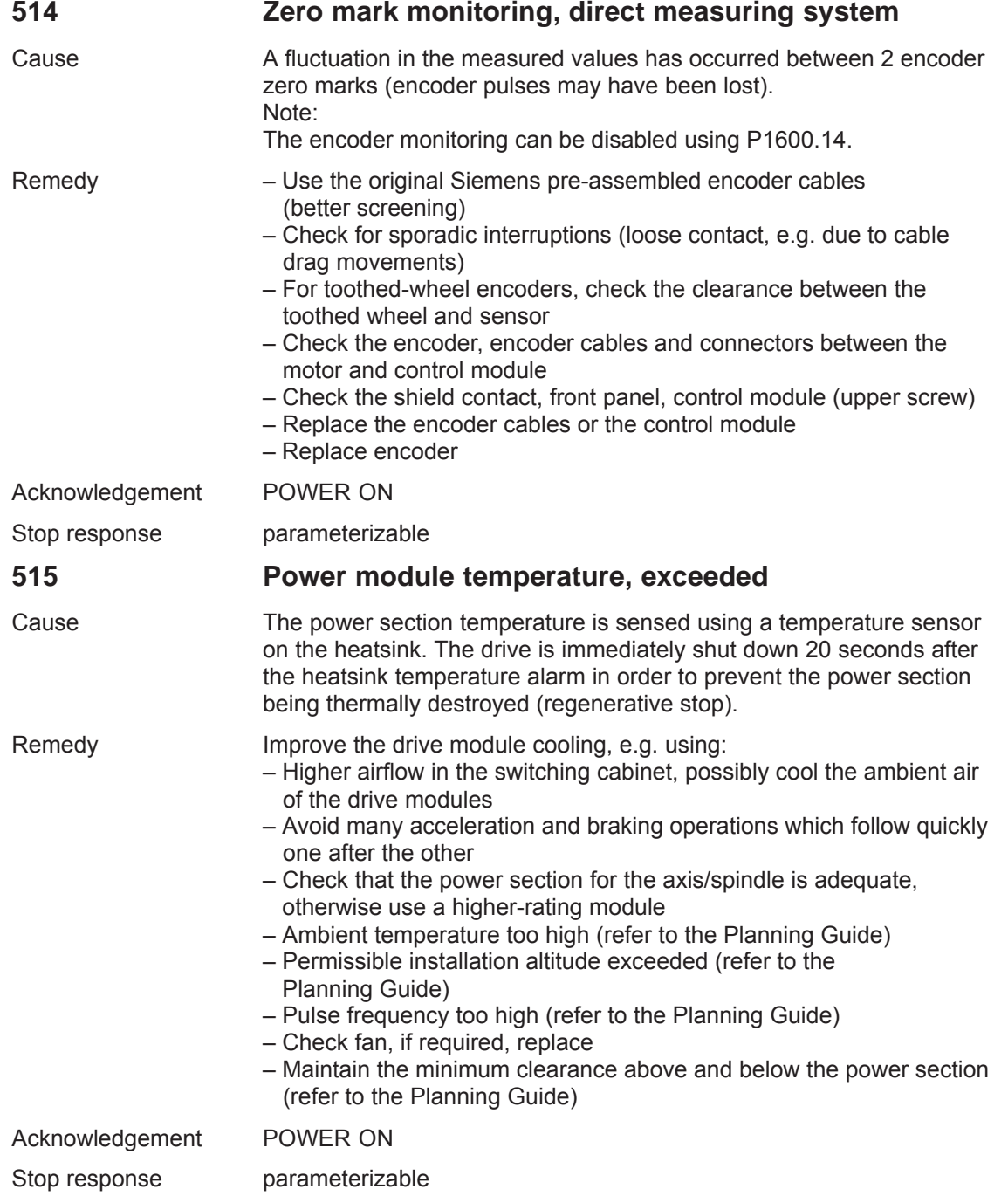

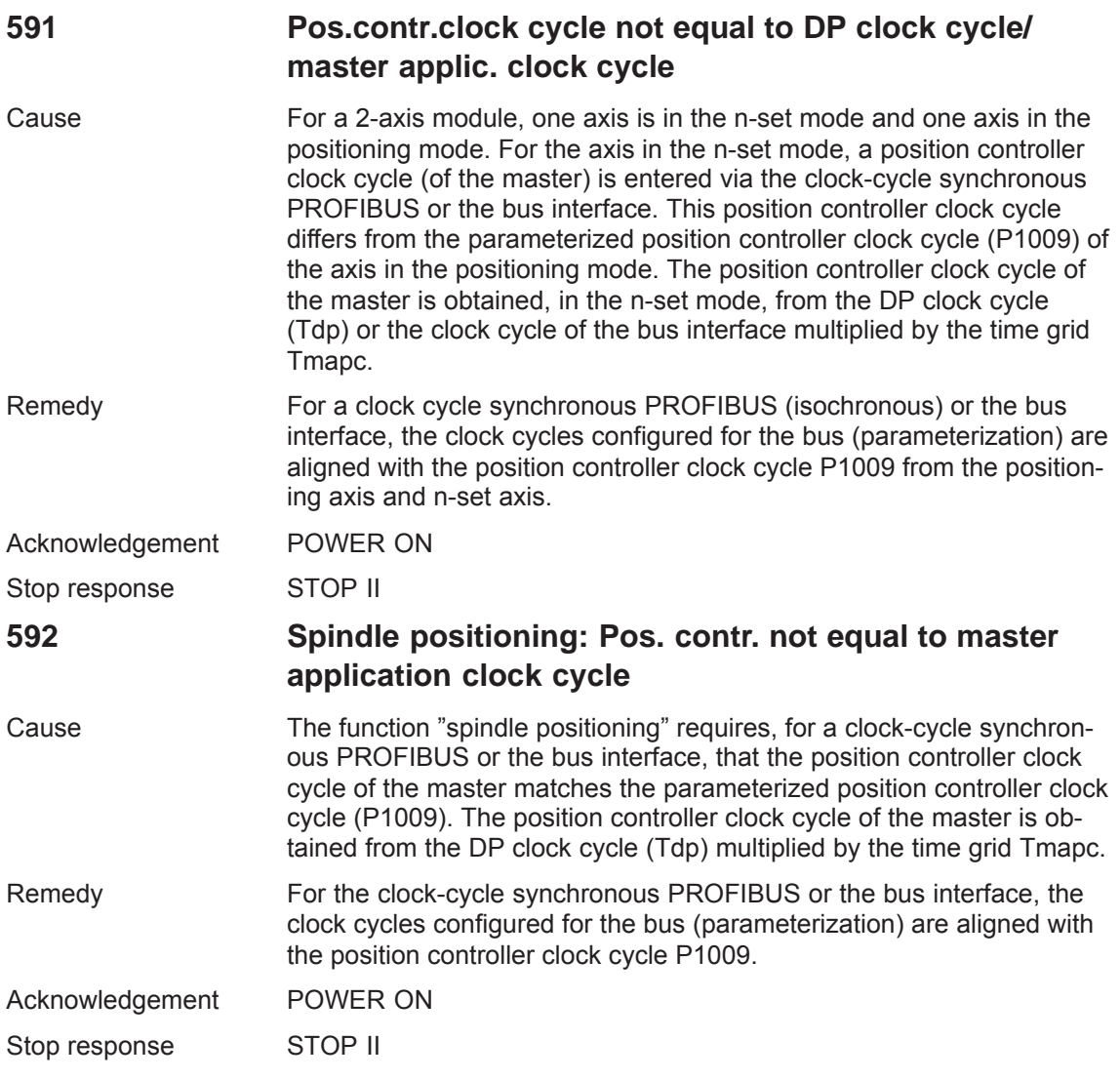

## **593 Fieldbus: Drive is not in synchronism. Supplementary info: \%X**

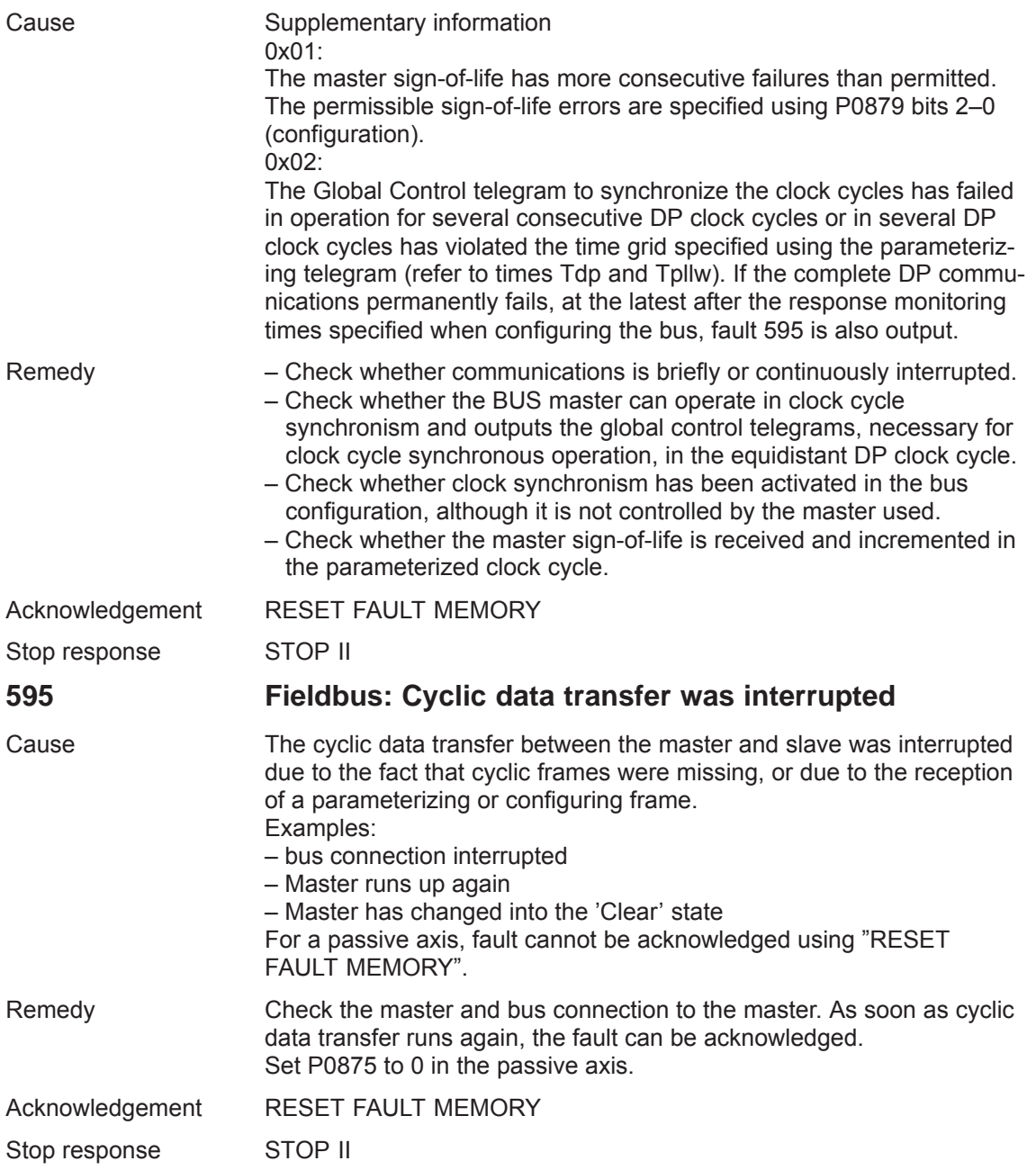

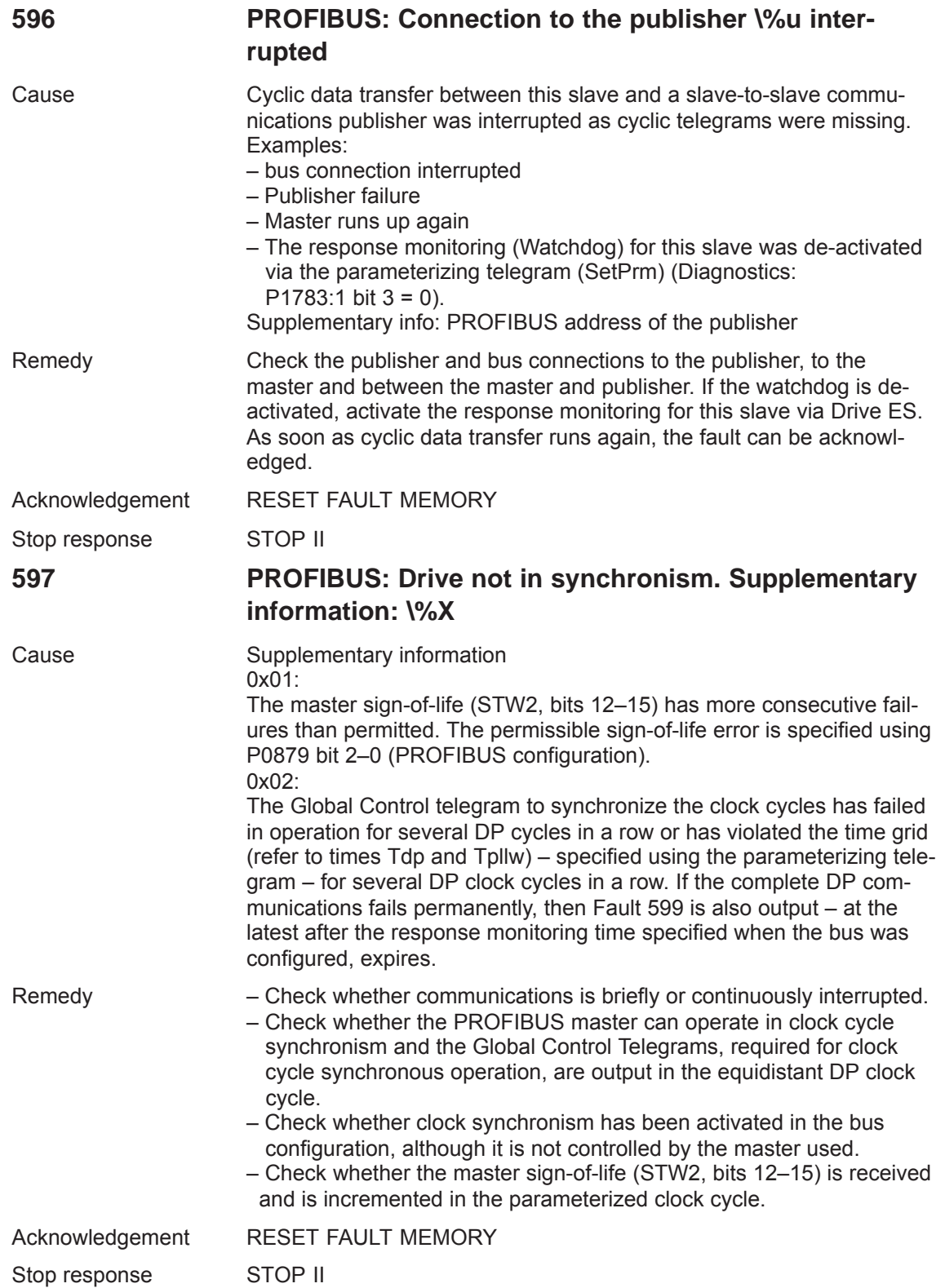

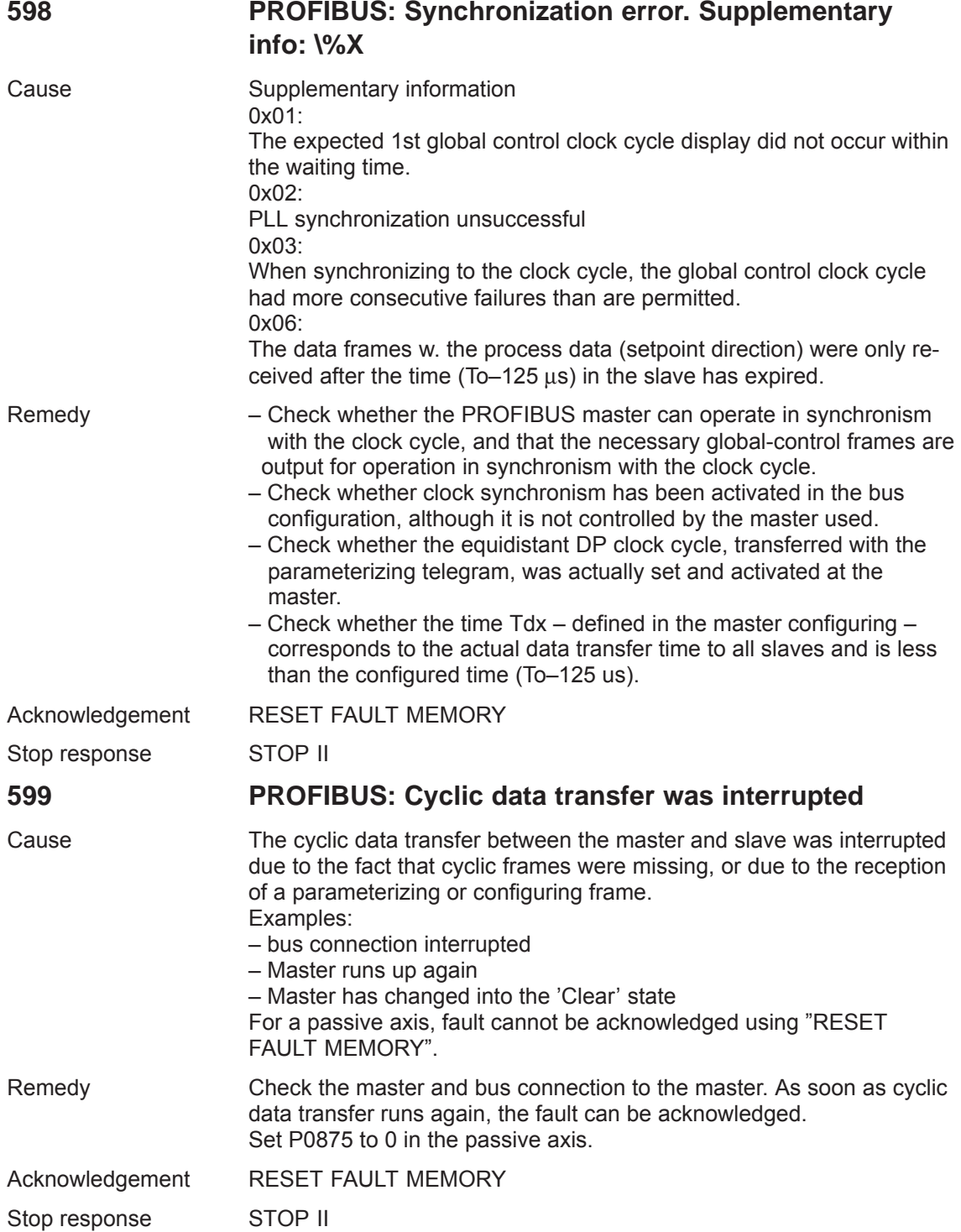

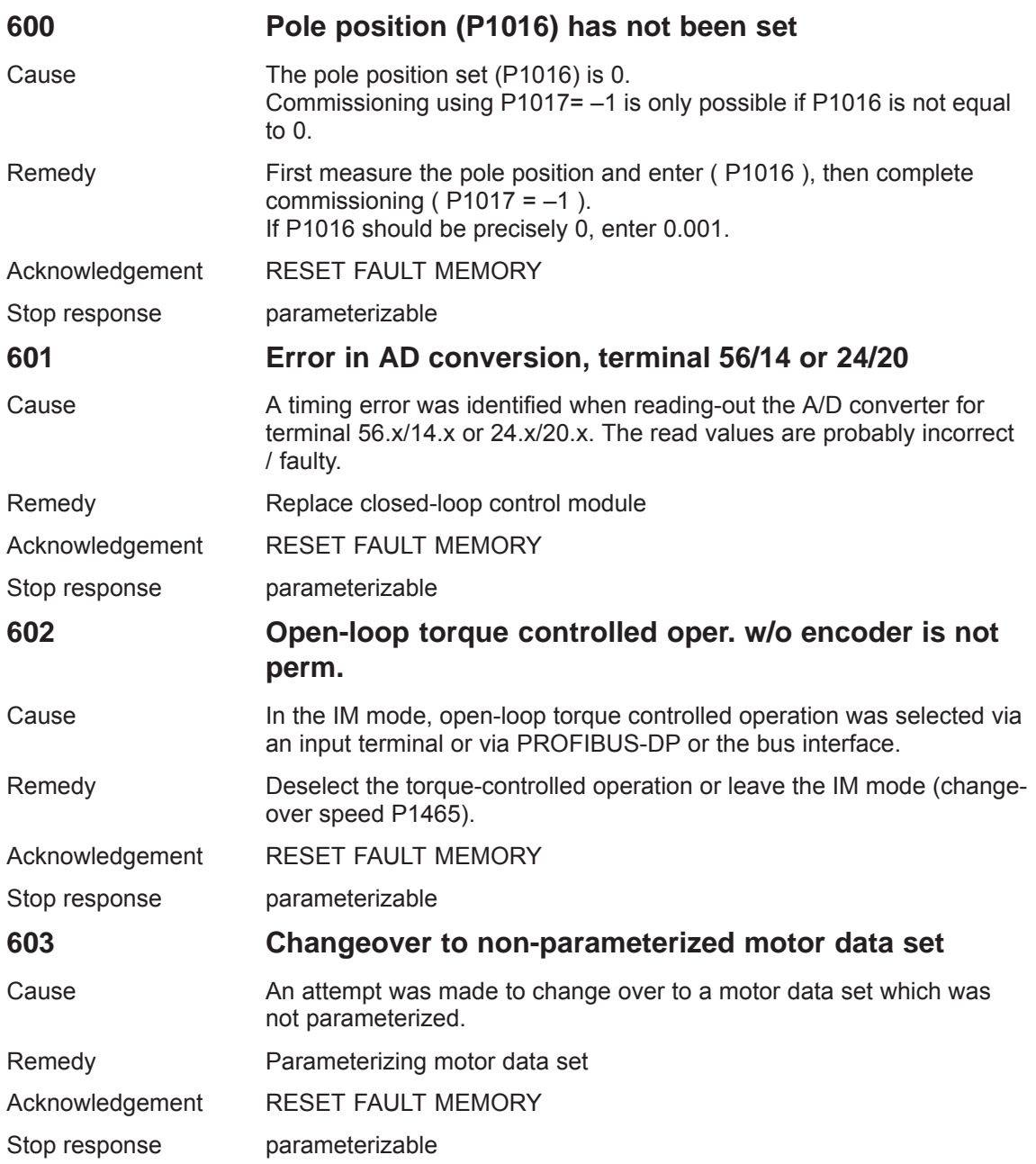

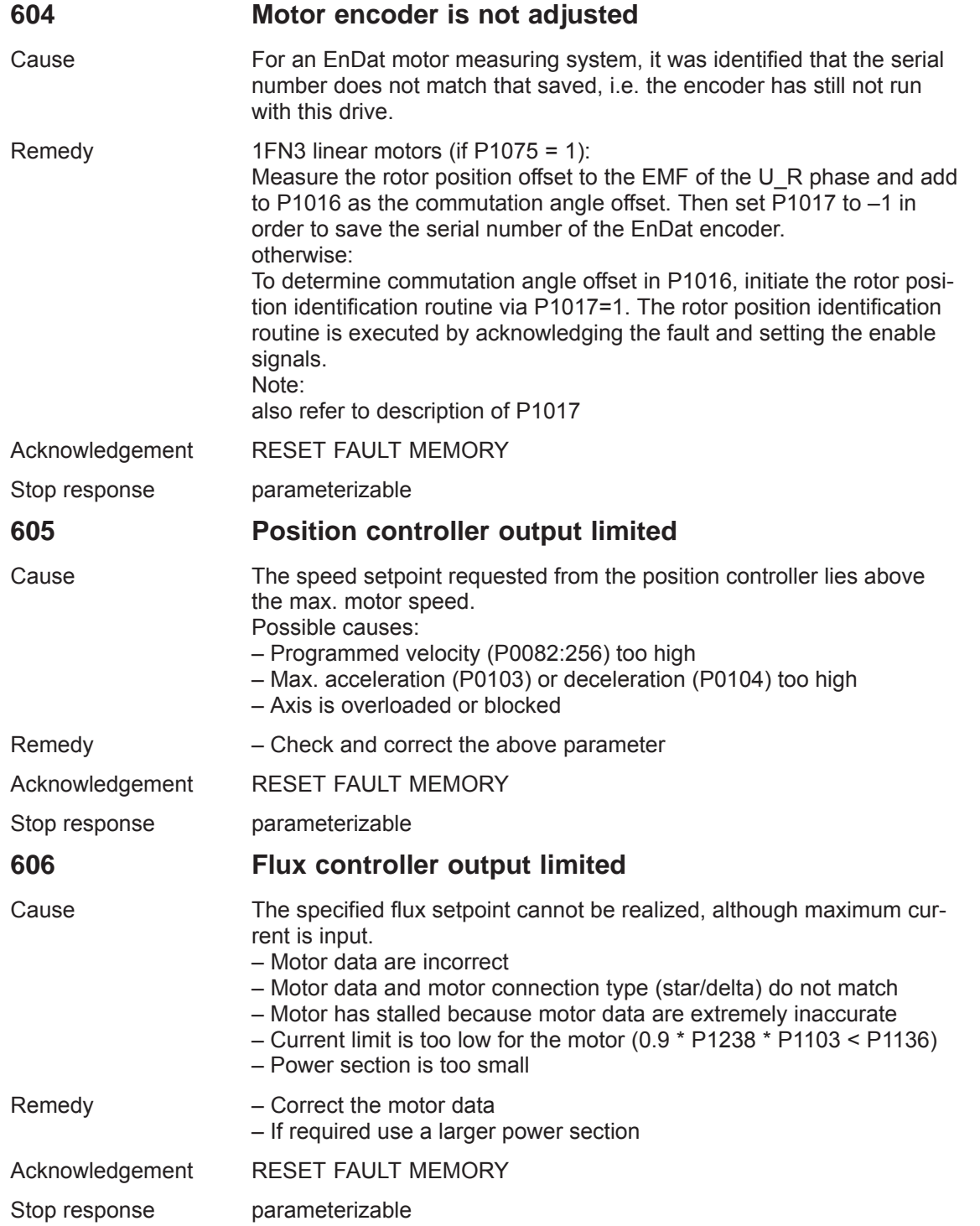

**7**

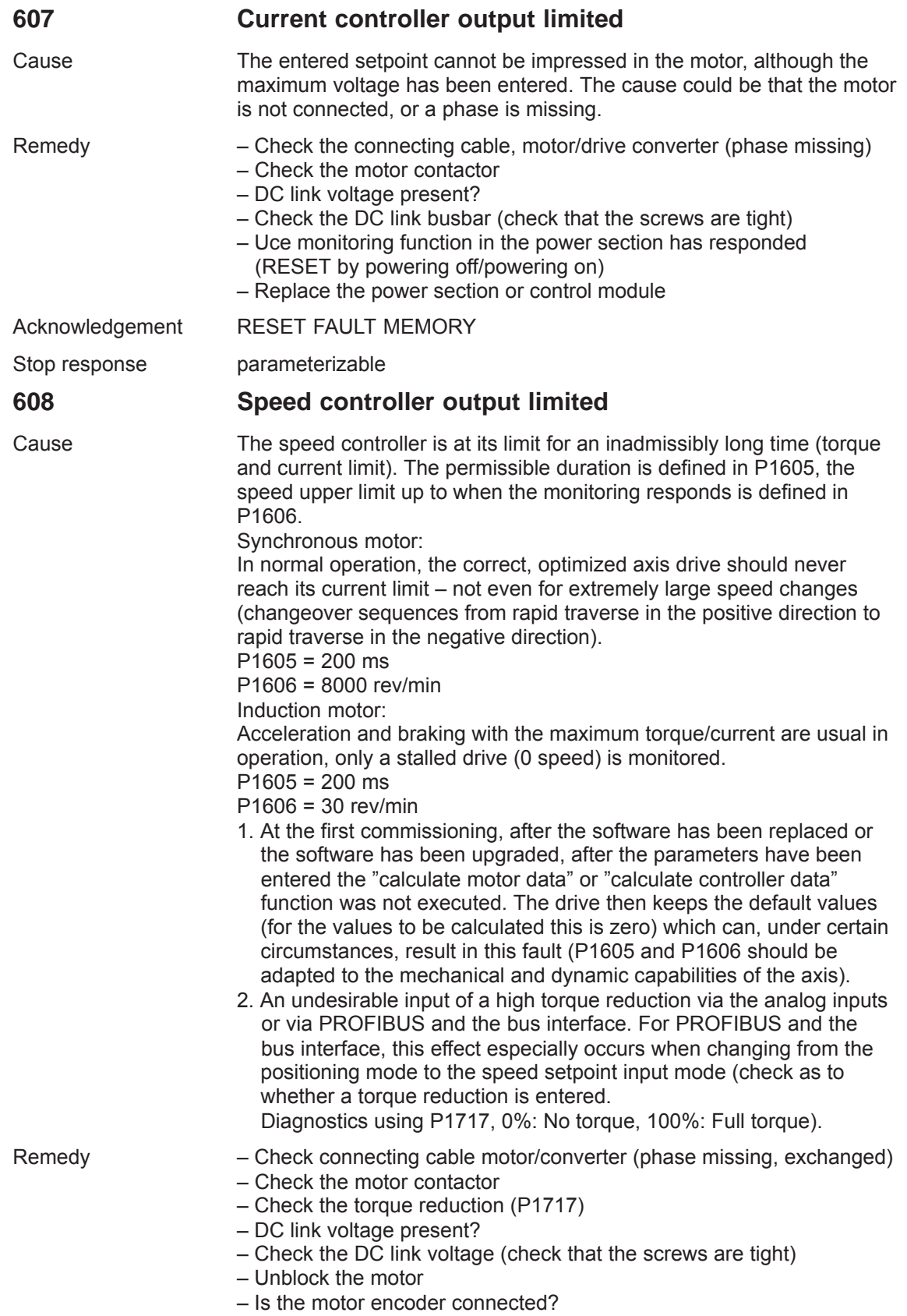

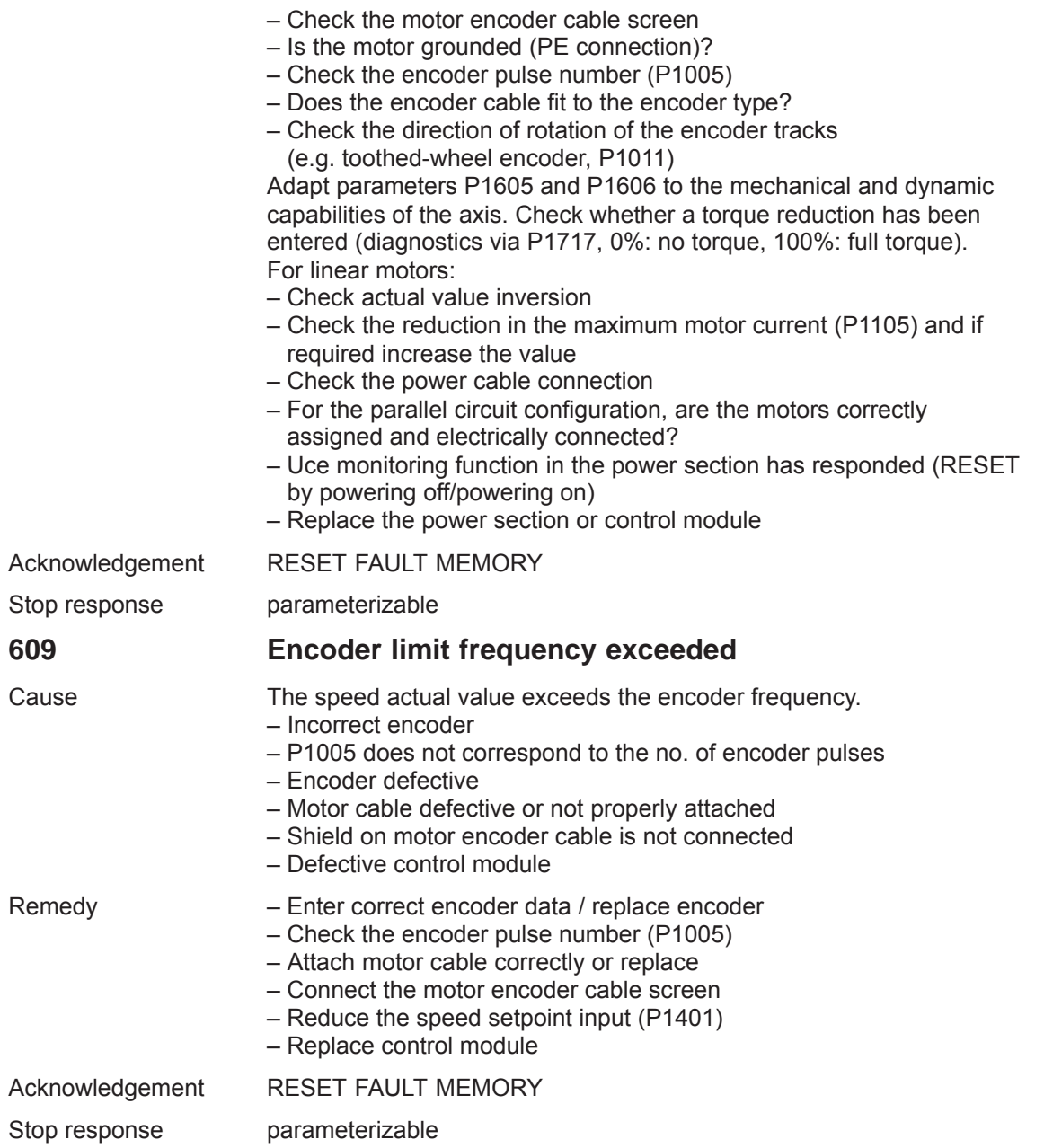

**7**
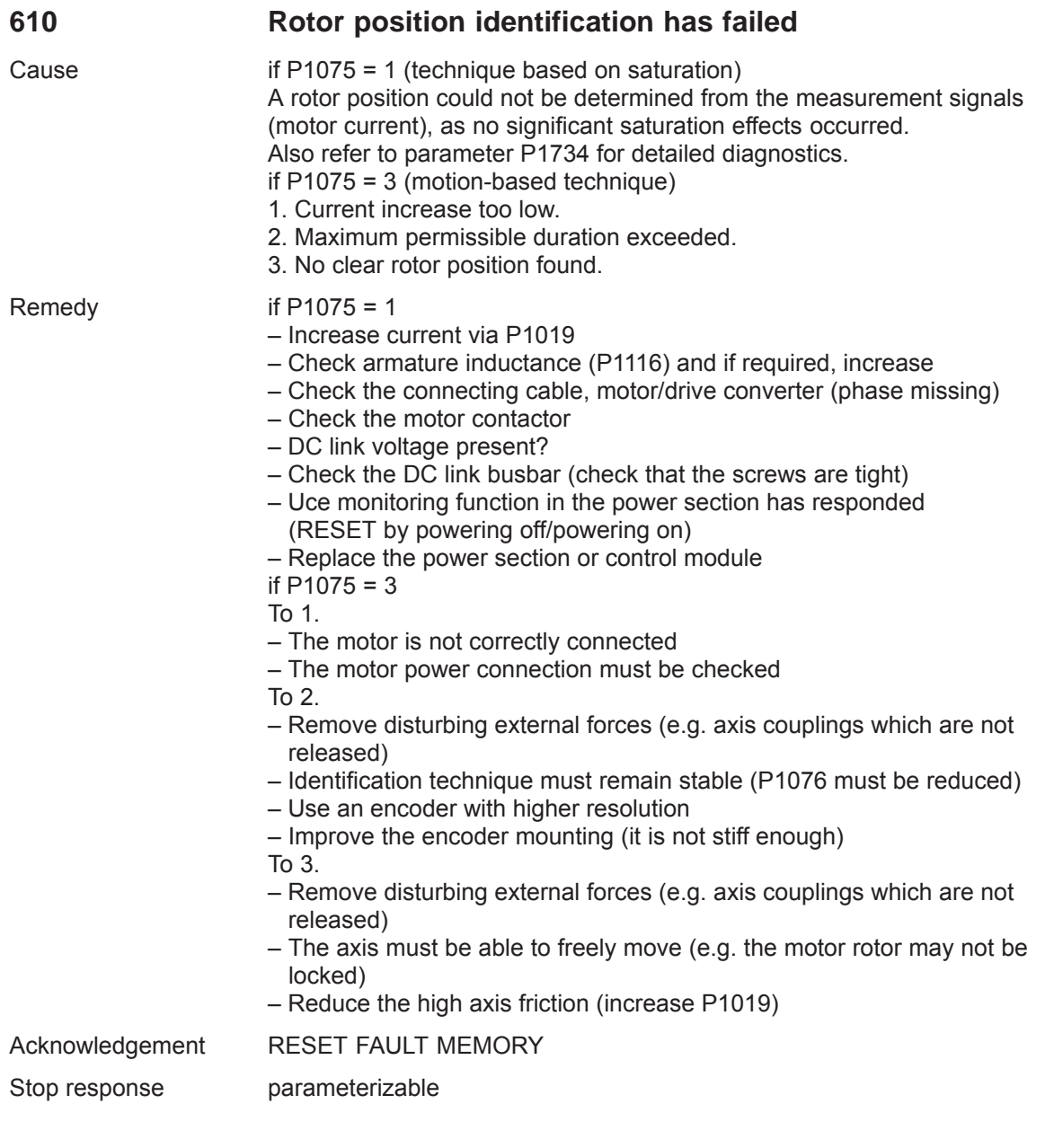

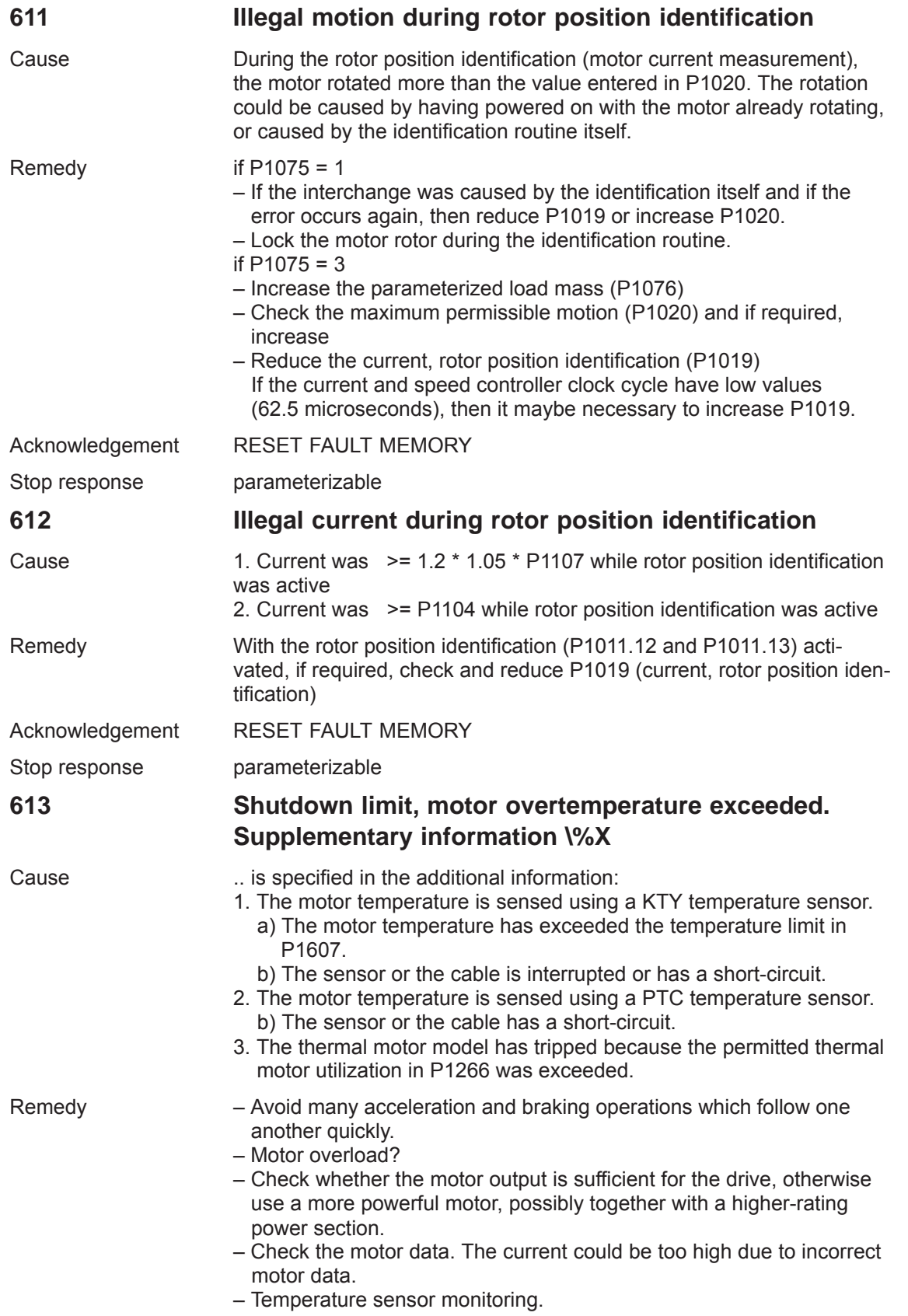

*7 Fault Handling/Diagnostics*

*7.3 List of faults and alarms*

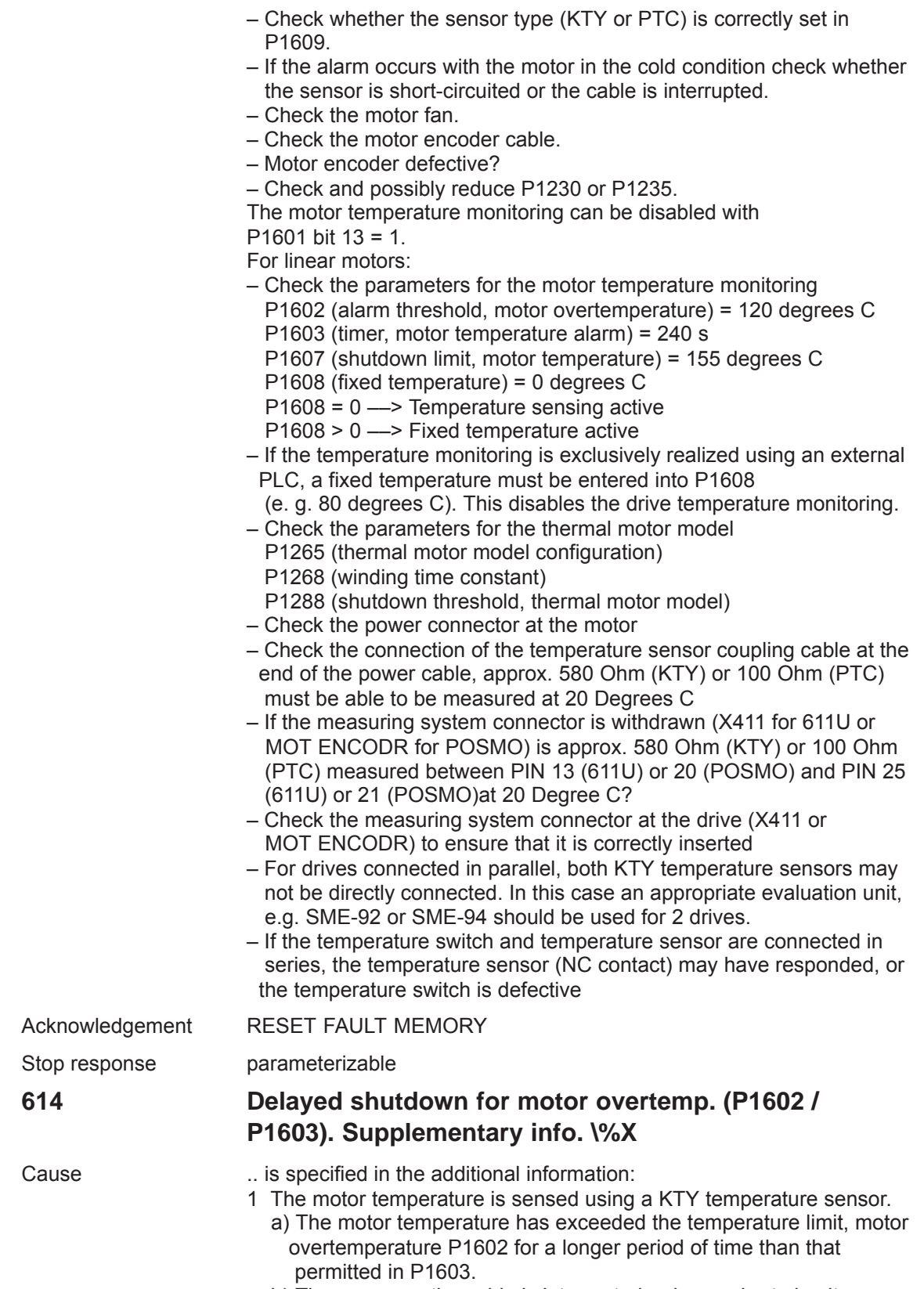

b) The sensor or the cable is interrupted or has a short-circuit.

- 2. The motor temperature is sensed using a PTC temperature sensor. a) The motor temperature has exceeded the PTC-specific switching temperature for a time longer than that permitted in P1603. b) The sensor or the cable has a short-circuit.
	- 3. The thermal motor model has tripped because the permitted thermal motor utilization alarm threshold P1269 was exceeded for a time longer than permitted in P1603.

- Remedy Avoid many acceleration and braking operations which follow one another quickly.
	- Motor overload?
	- Check whether the motor output is sufficient for the drive, otherwise use a more powerful motor, possibly together with a higher-rating power section.
	- Check the motor data. The current could be too high due to incorrect motor data.
	- Check the thermal motor utilization alarm threshold P1269.
	- Temperature sensor monitoring.
	- Check whether the sensor type (KTY or PTC) is correctly set in P1609.
	- If the alarm occurs with the motor in the cold condition check whether the sensor is short-circuited or the cable is interrupted.
	- Check the motor fan.
	- Check the motor encoder cable.
	- Motor encoder defective?
	- Check and possibly reduce P1230 or P1235.
	- The motor temperature monitoring can be disabled with  $P1601$  bit  $14 = 1$ .
	- For linear motors:
	- Check the parameters for the motor temperature monitoring
		- P1602 (alarm threshold, motor overtemperature) = 120 degrees C
		- P1603 (timer, motor temperature alarm) = 240 s
		- P1607 (shutdown limit, motor temperature) = 155 degrees C
		- P1608 (fixed temperature) = 0 degrees C
		- P1608 = 0 temperature sensing active
		- P1608 > 0 fixed temperature active
	- If the temperature monitoring is exclusively realized using an external PLC, a fixed temperature must be entered into P1608
	- (e. g. 80 degrees C). This disables the drive temperature monitoring.
	- Check the parameters for the thermal motor model
	- P1265 (thermal motor model configuration)
	- P1268 (winding time constant)
	- P1288 (shutdown threshold, thermal motor model)
	- Check the power connector at the motor
	- Check the connection of the temperature sensor coupling cable at the end of the power cable, approx. 580 Ohm (KTY) or 100 Ohm (PTC) must be able to be measured at 20 Degrees C
	- If the measuring system connector is withdrawn (X411 for 611U or MOT ENCODR for POSMO) is approx. 580 Ohm (KTY) or 100 Ohm (PTC) measured between PIN 13 (611U) or 20 (POSMO) and PIN 25 (611U) or 21 (POSMO)at 20 Degree C?
	- Check the measuring system connector at the drive (X411 or MOT ENCODR) to ensure that it is correctly inserted

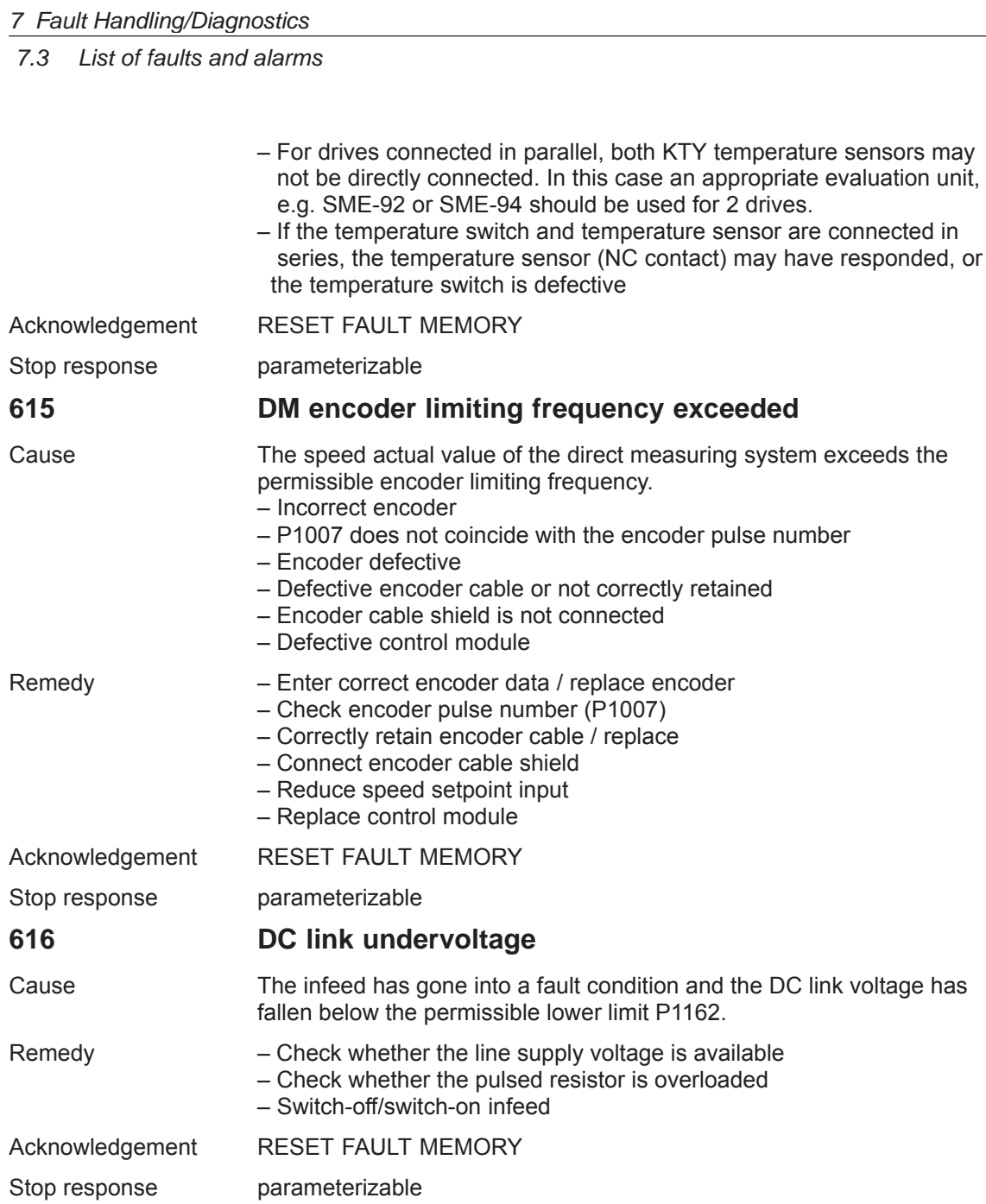

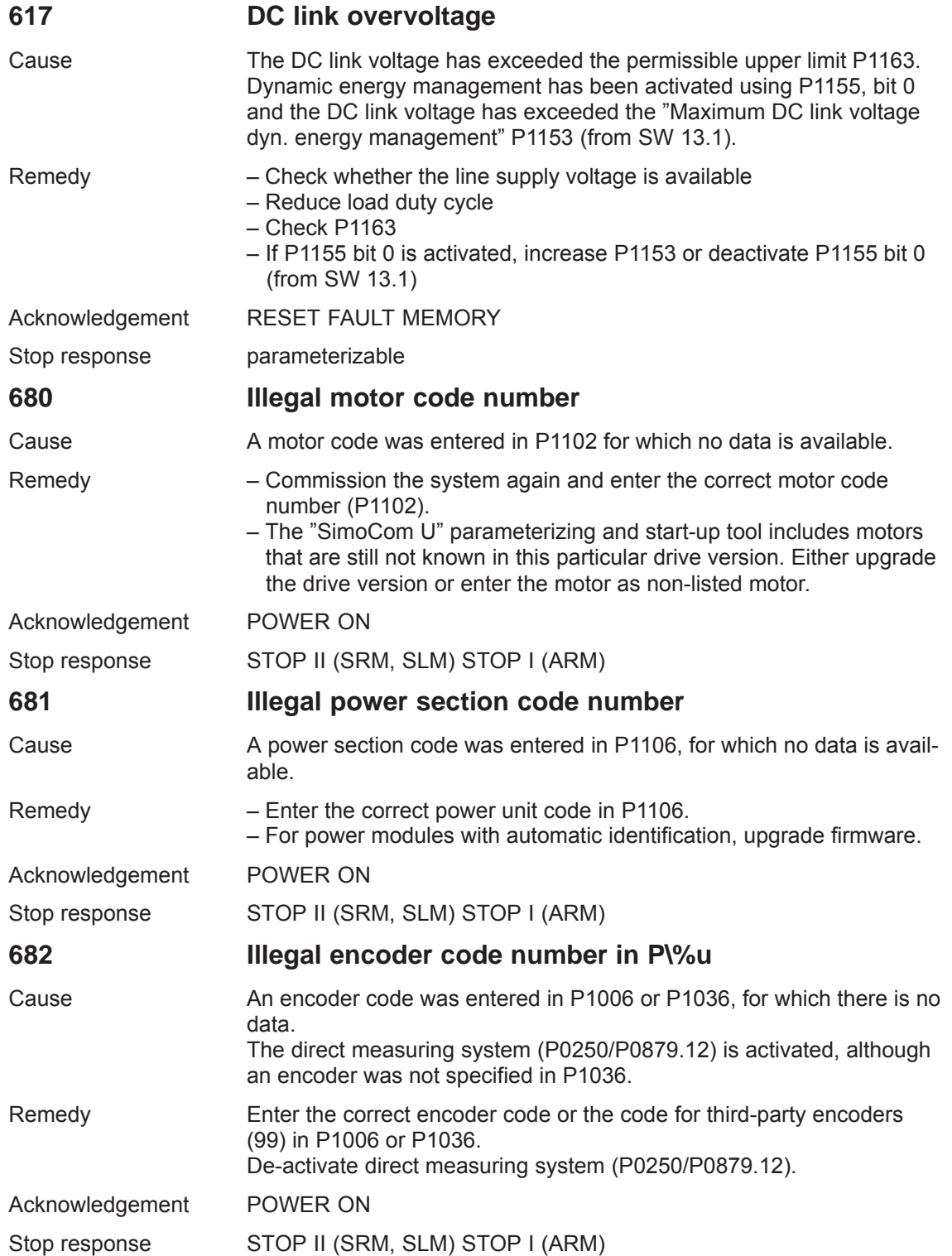

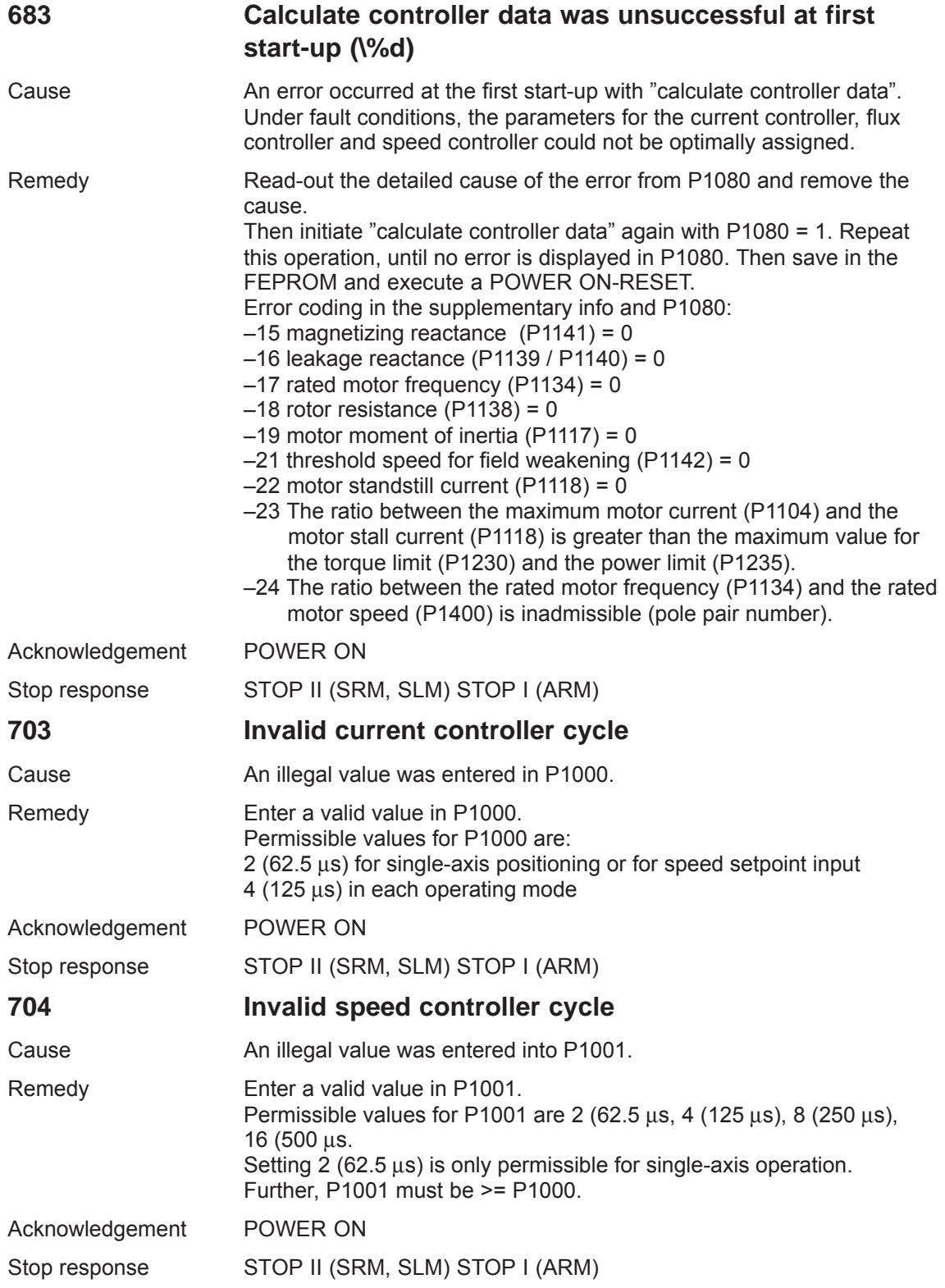

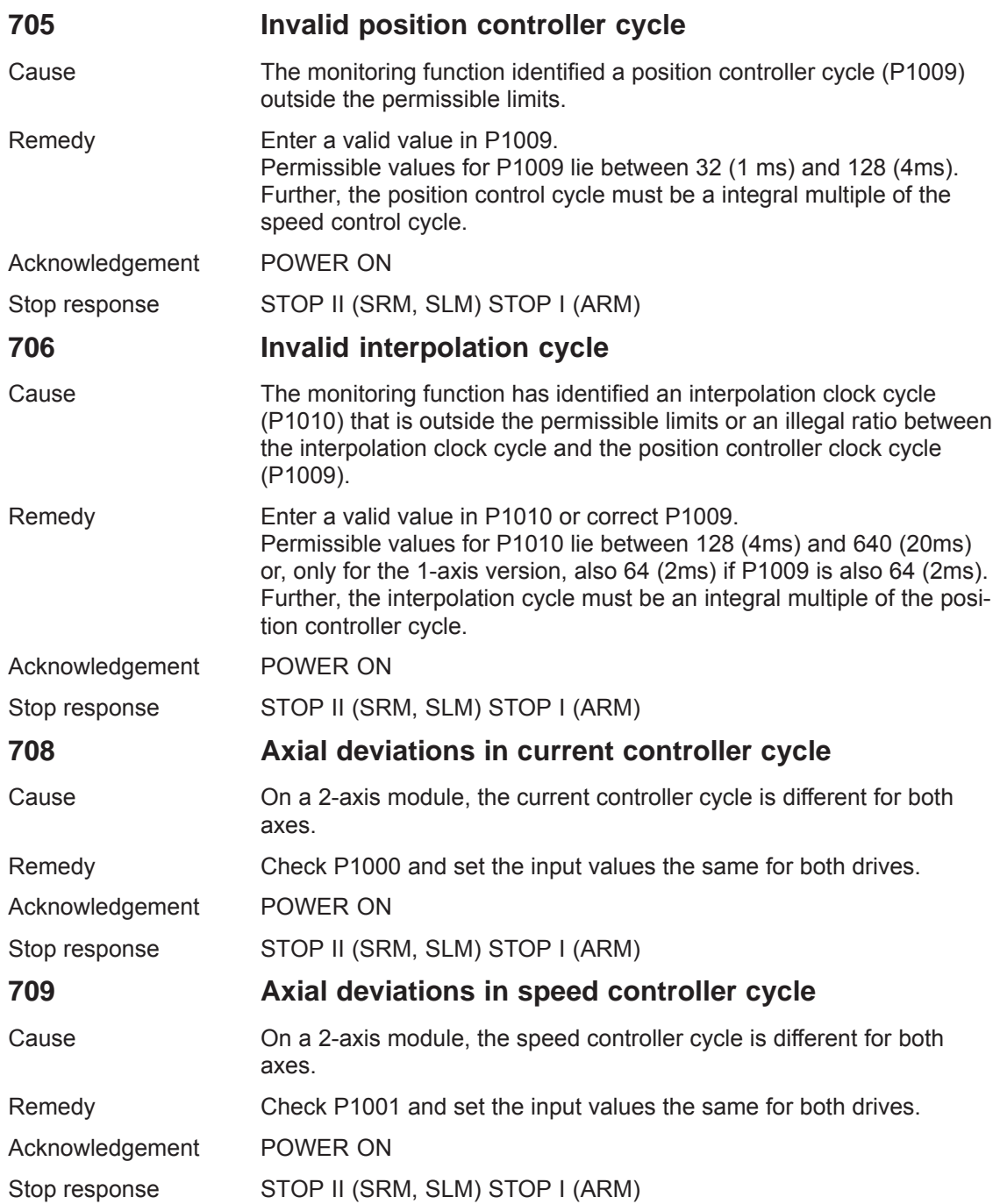

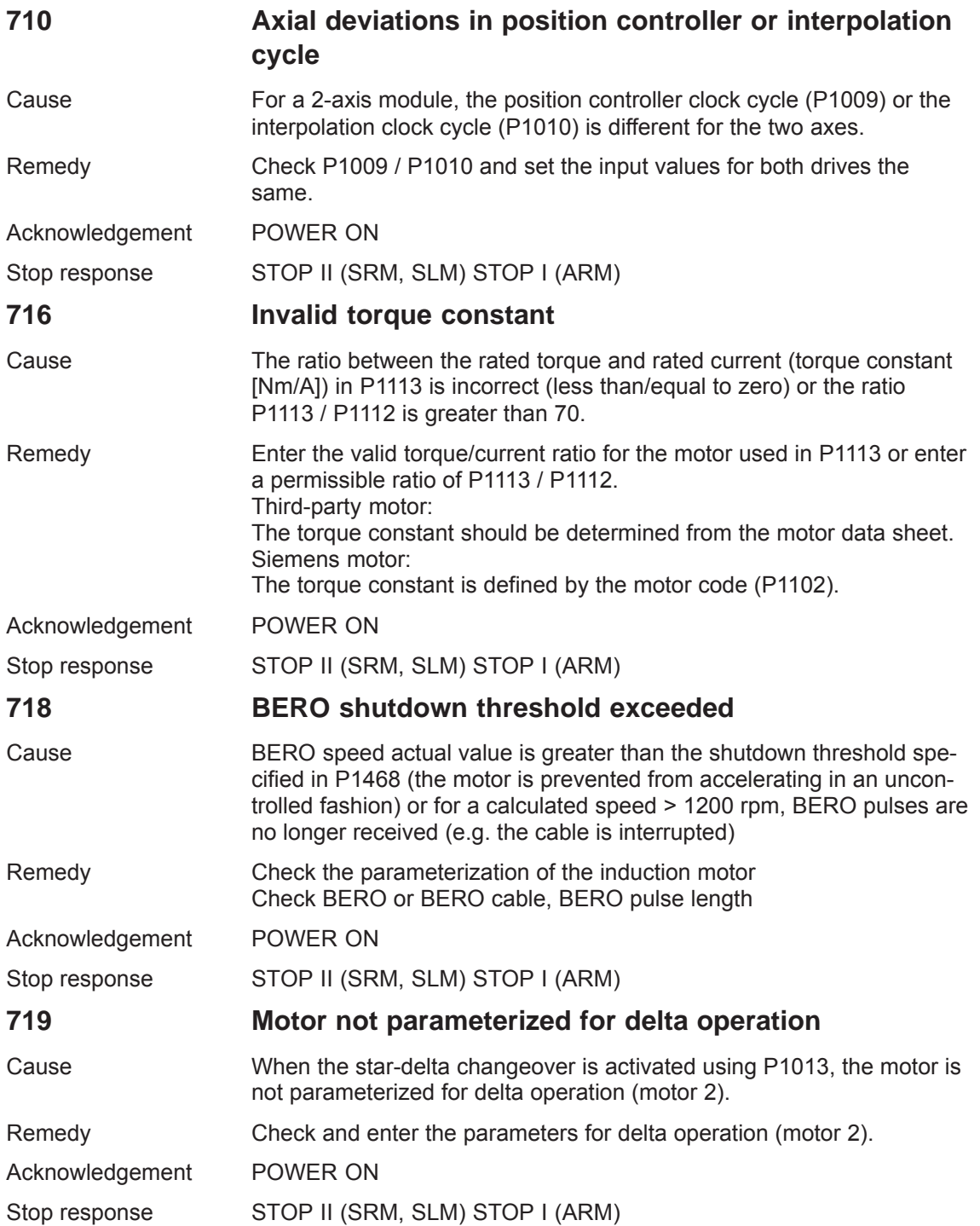

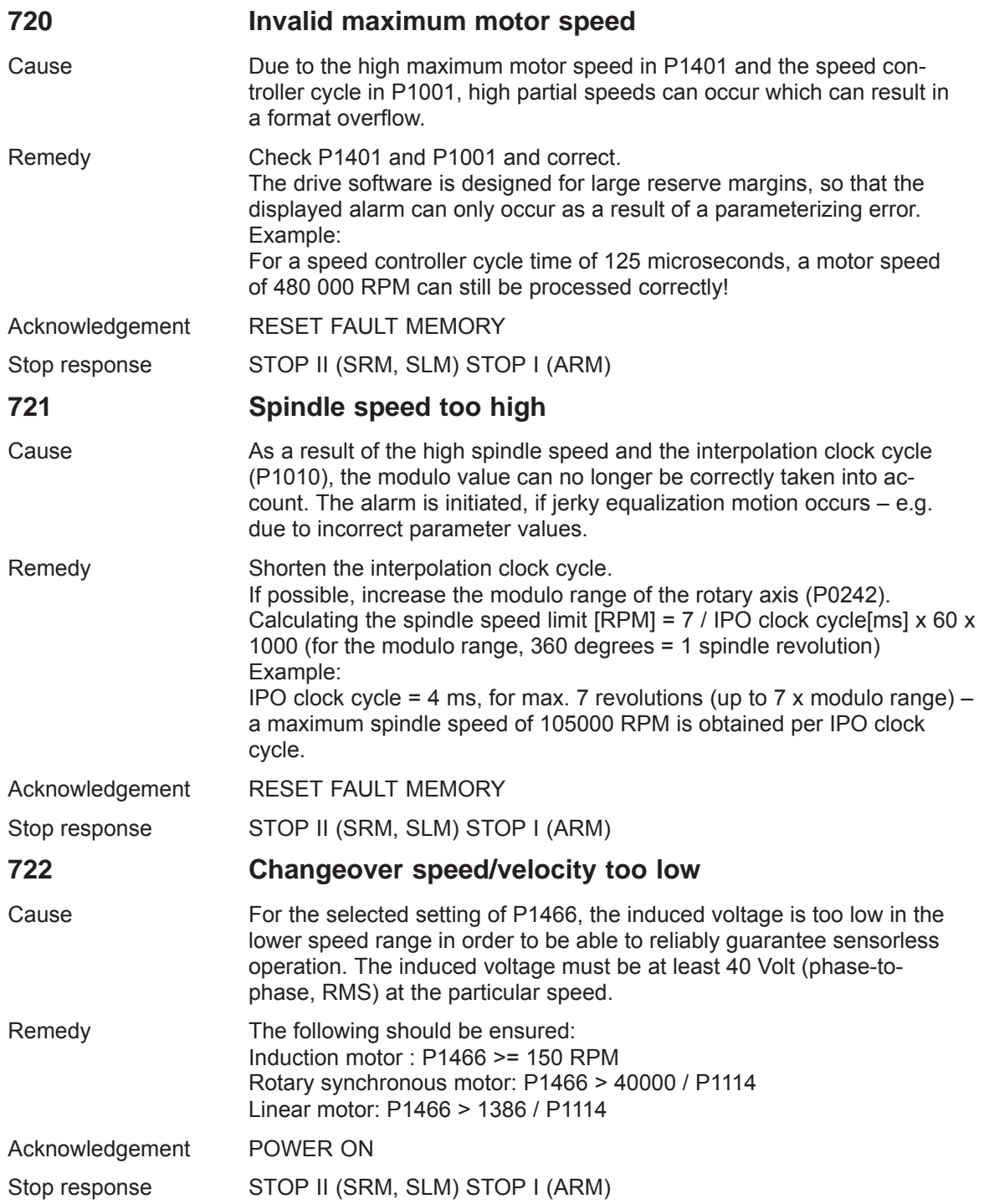

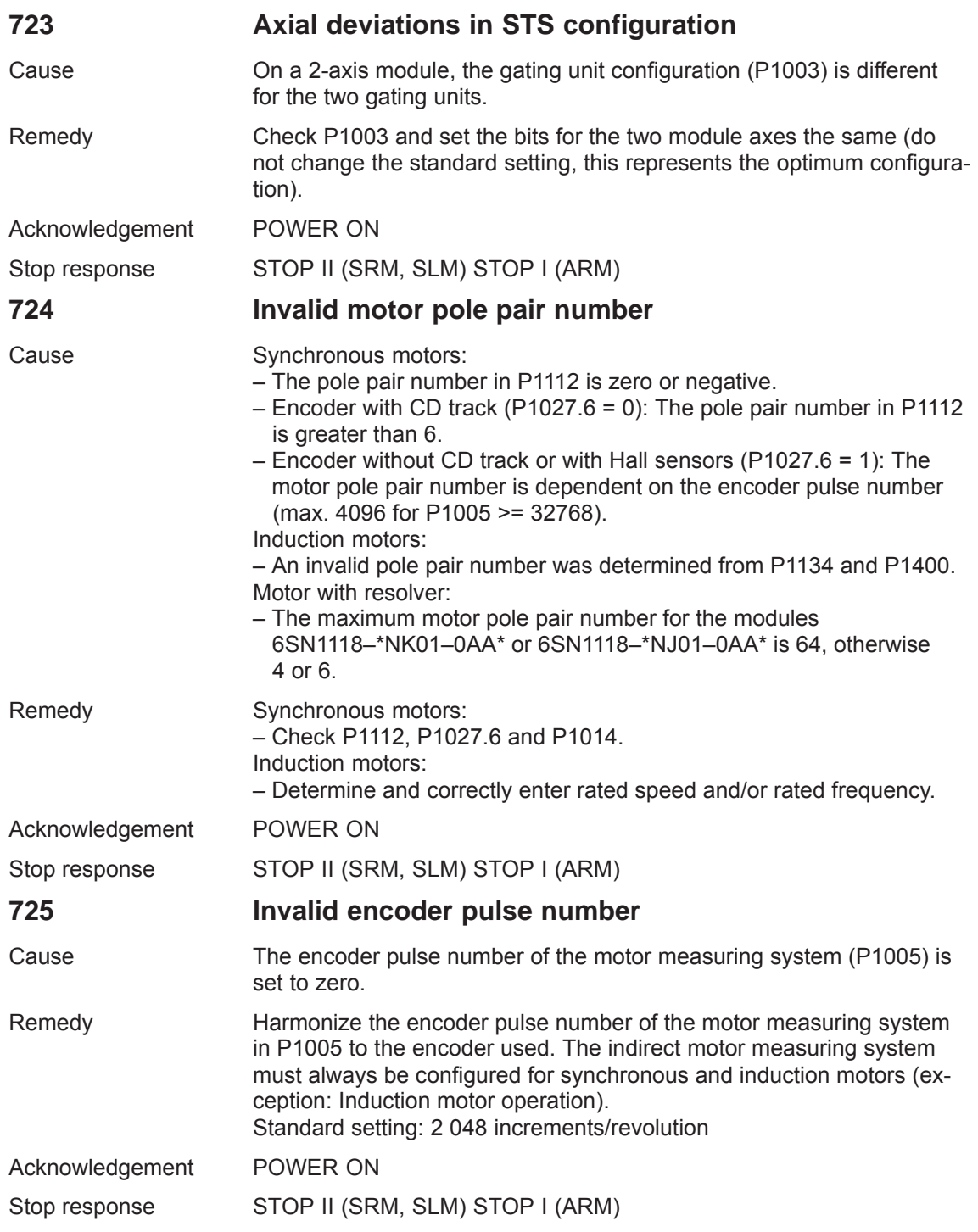

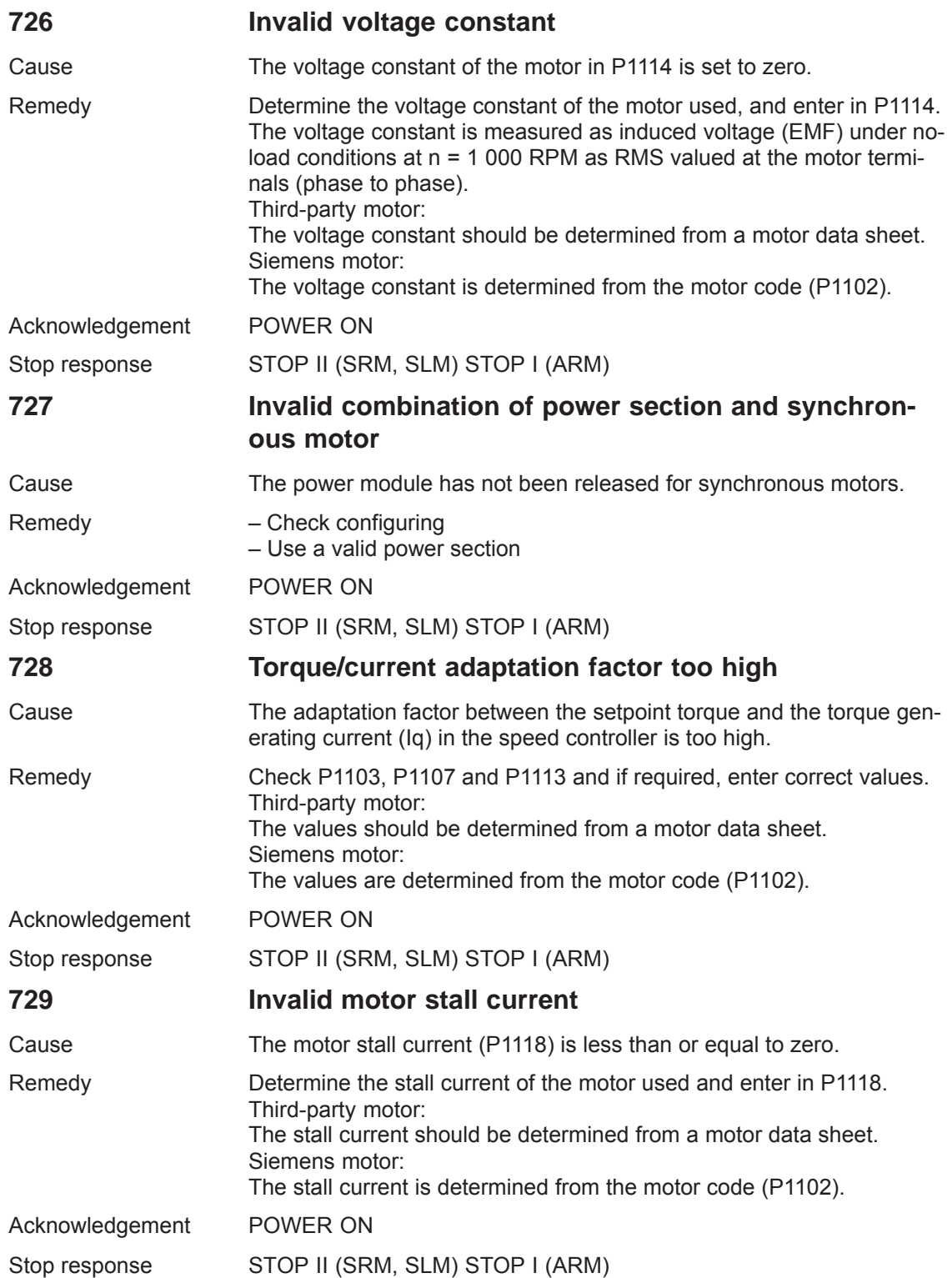

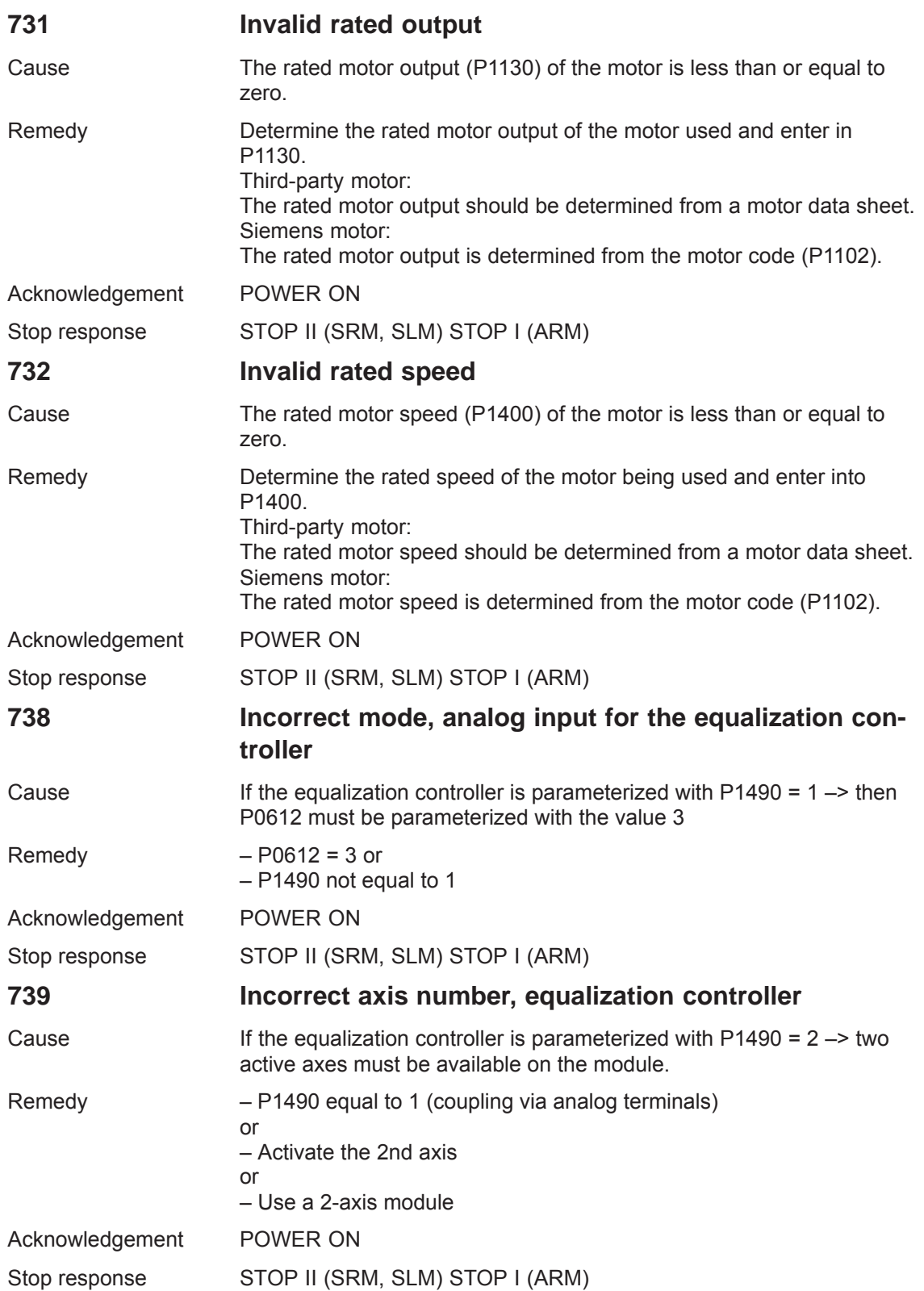

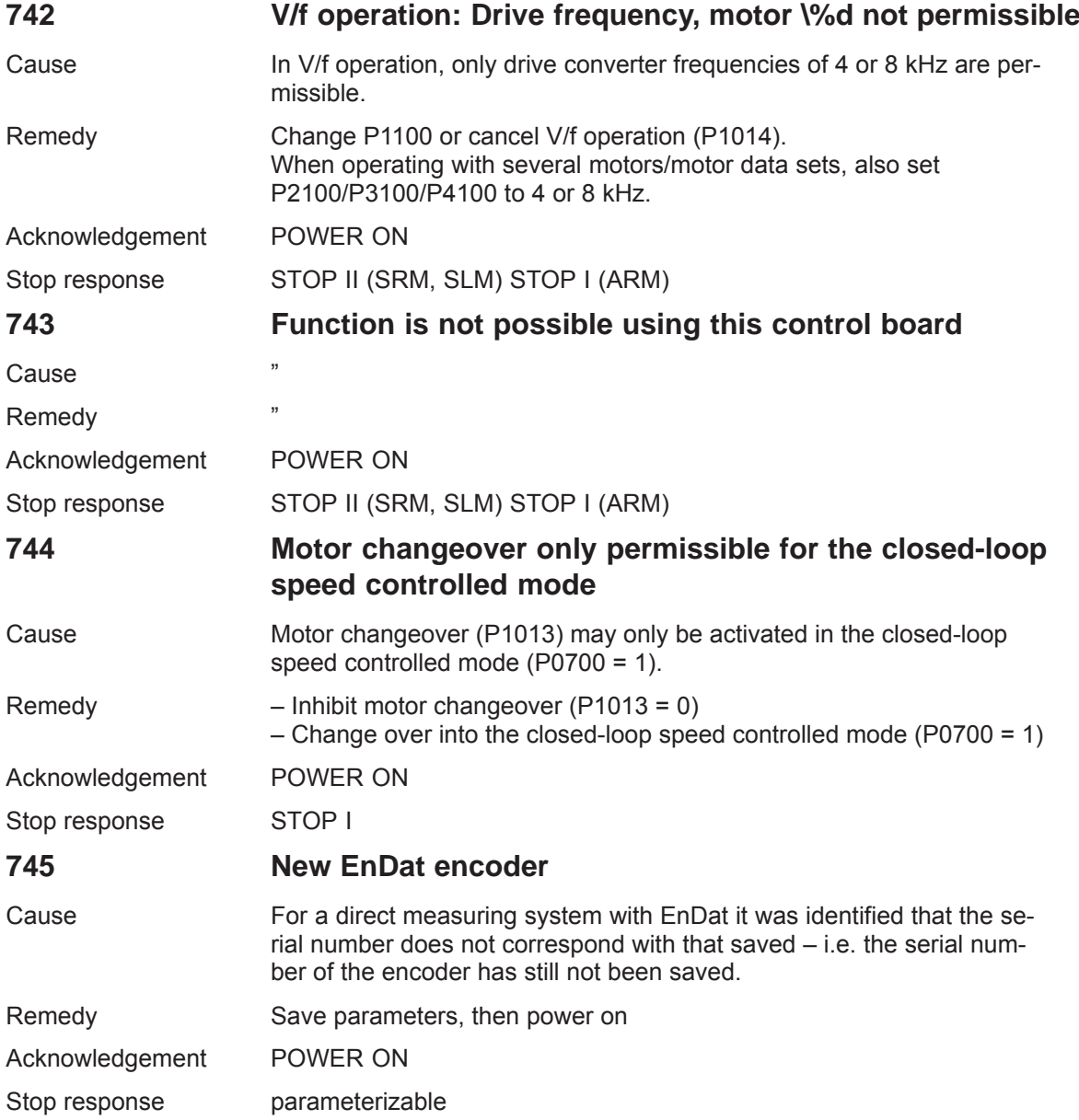

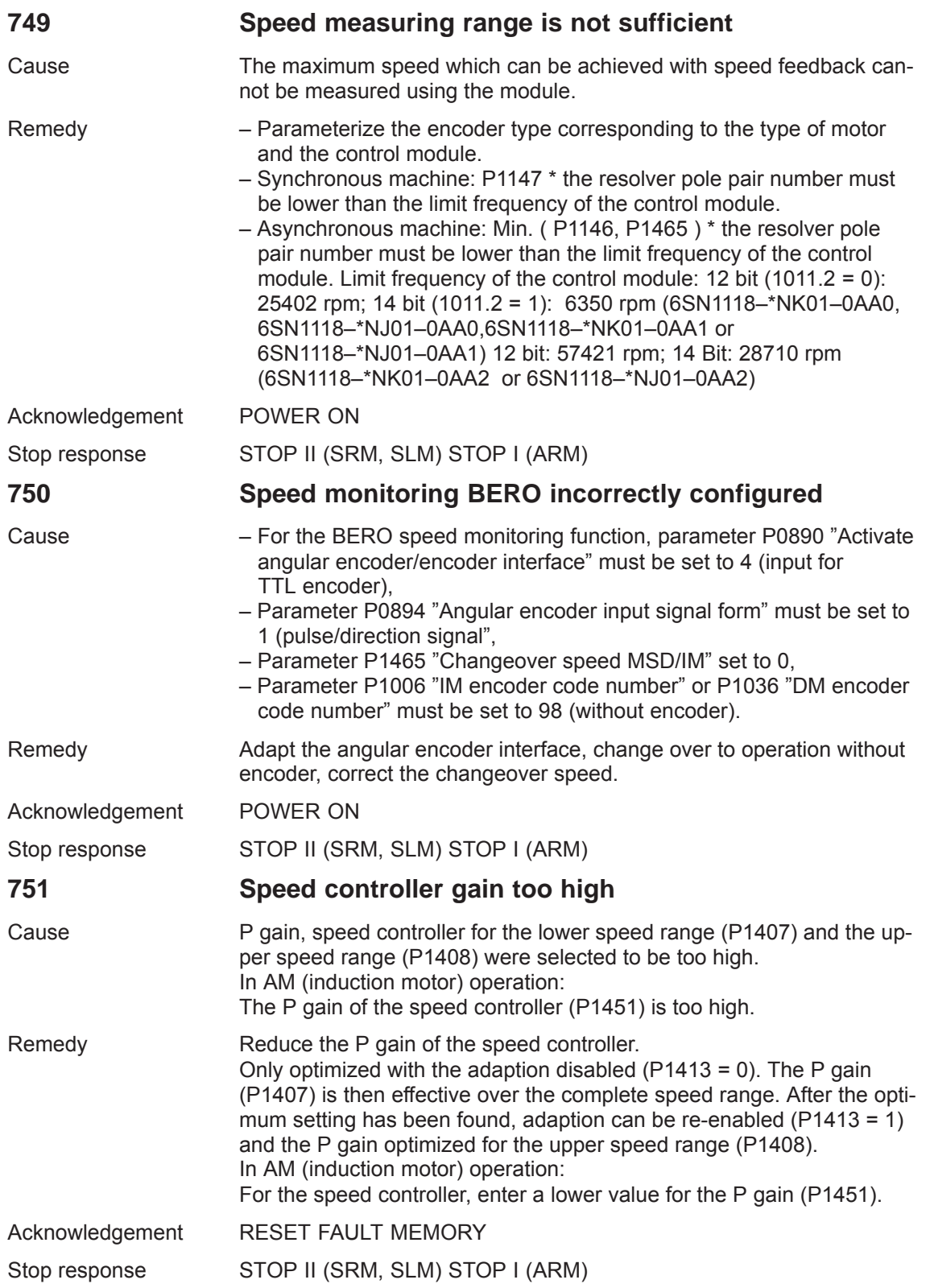

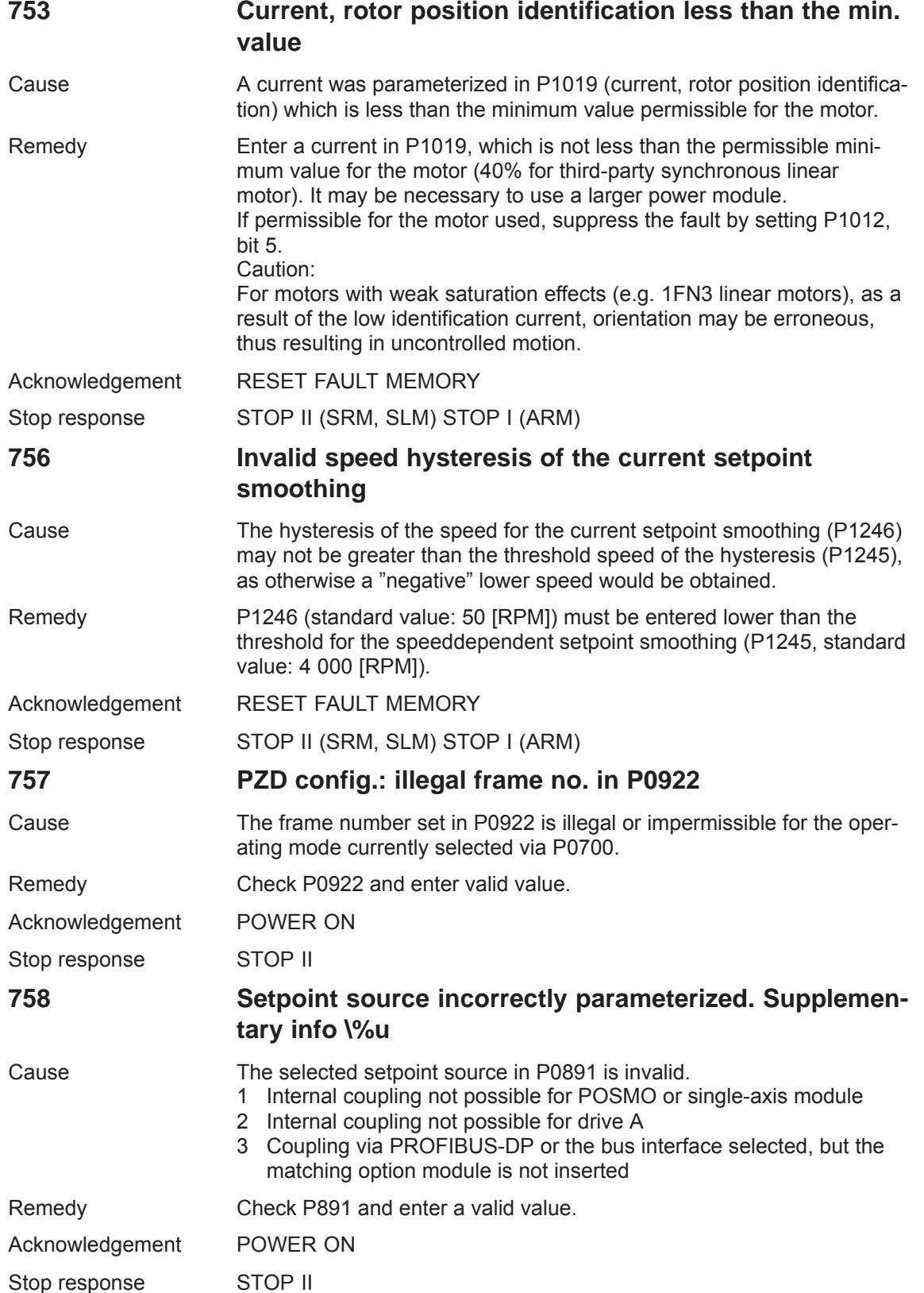

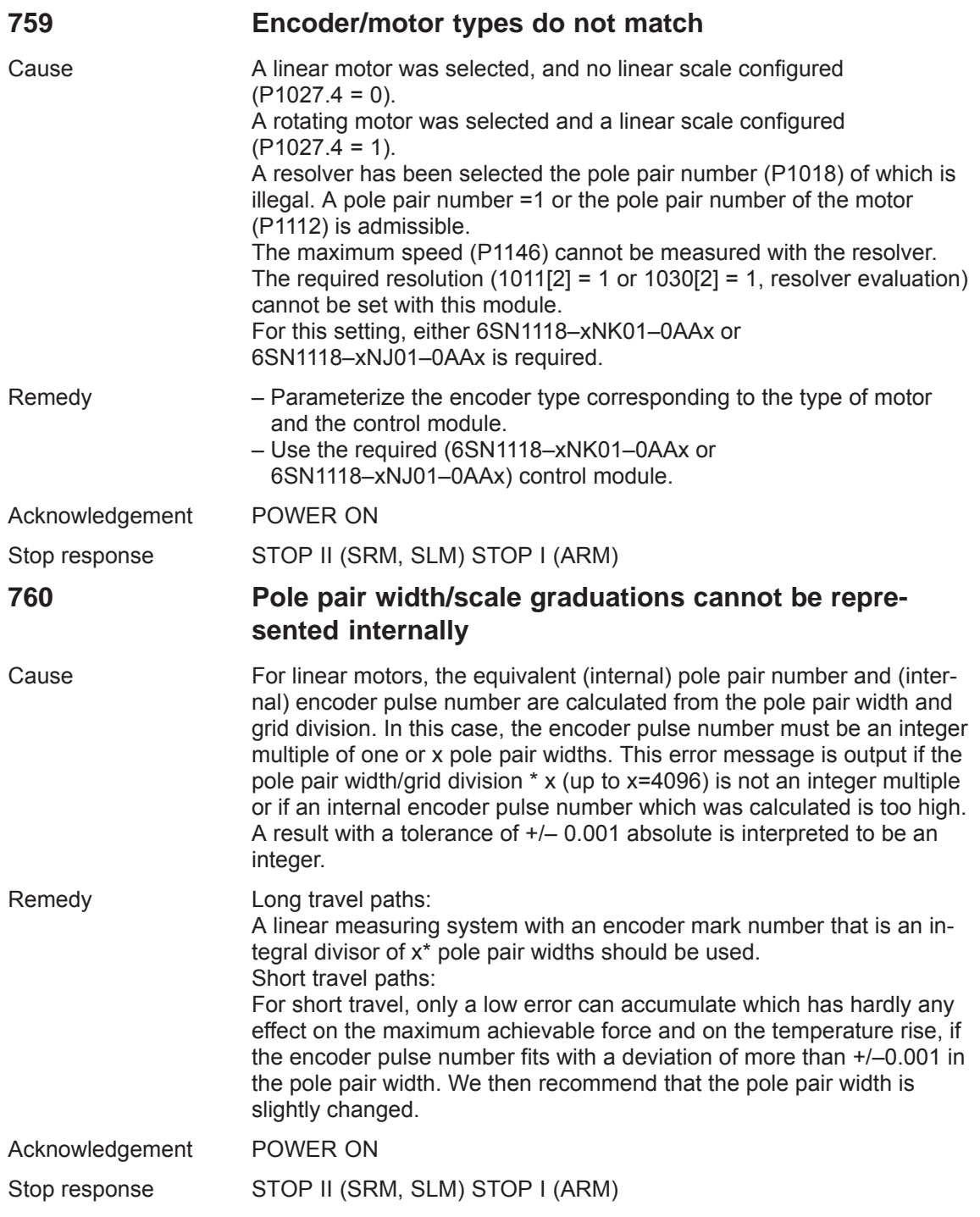

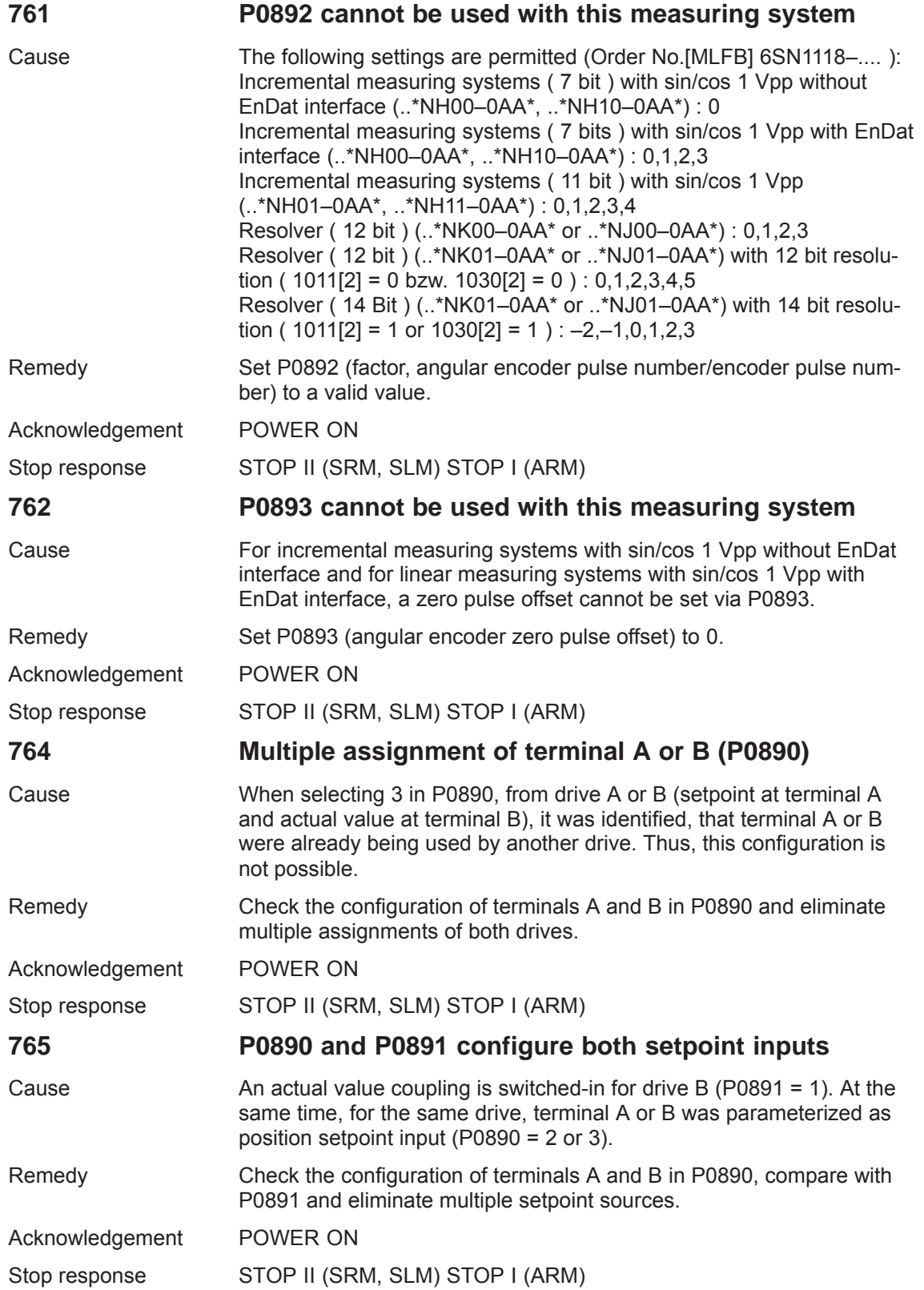

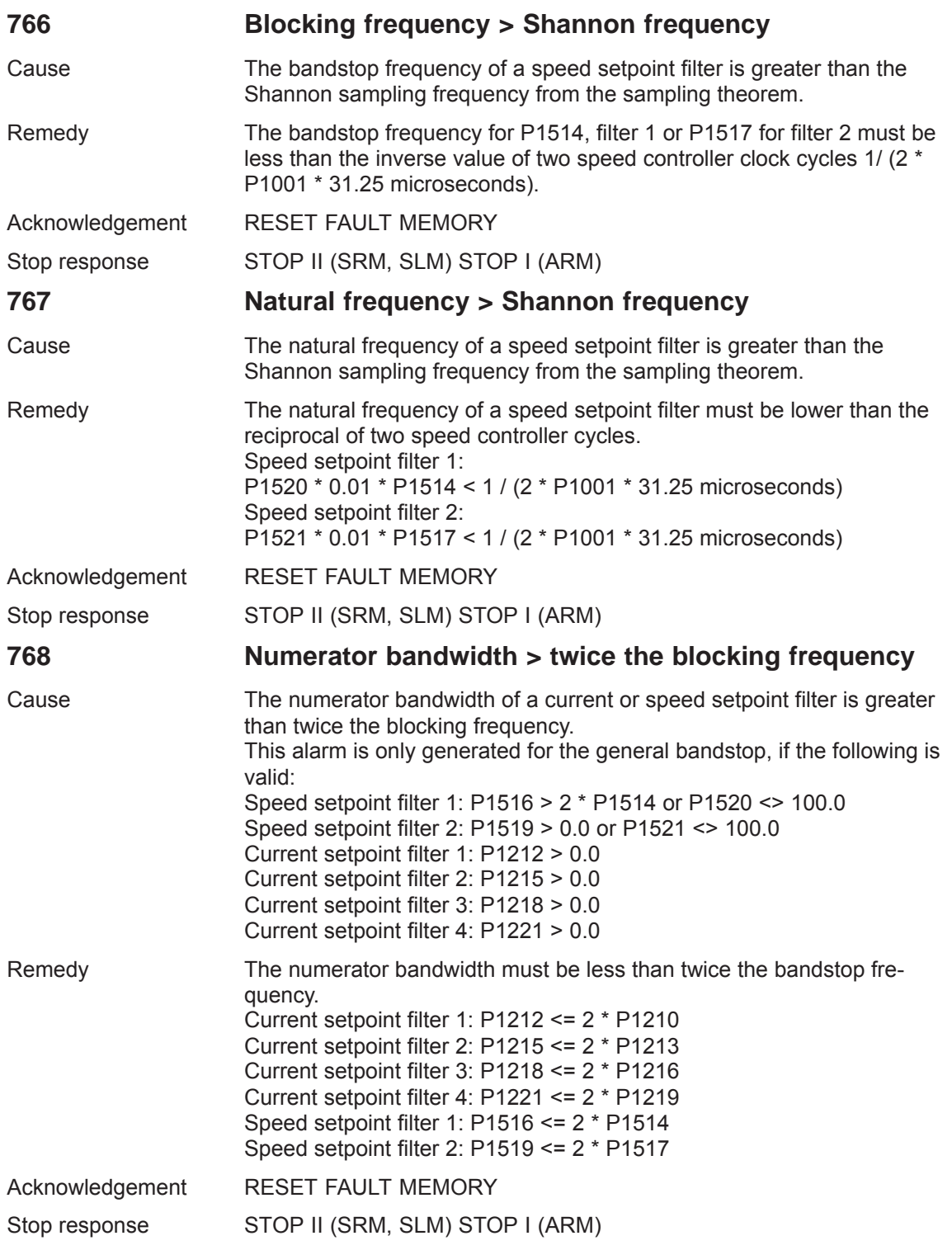

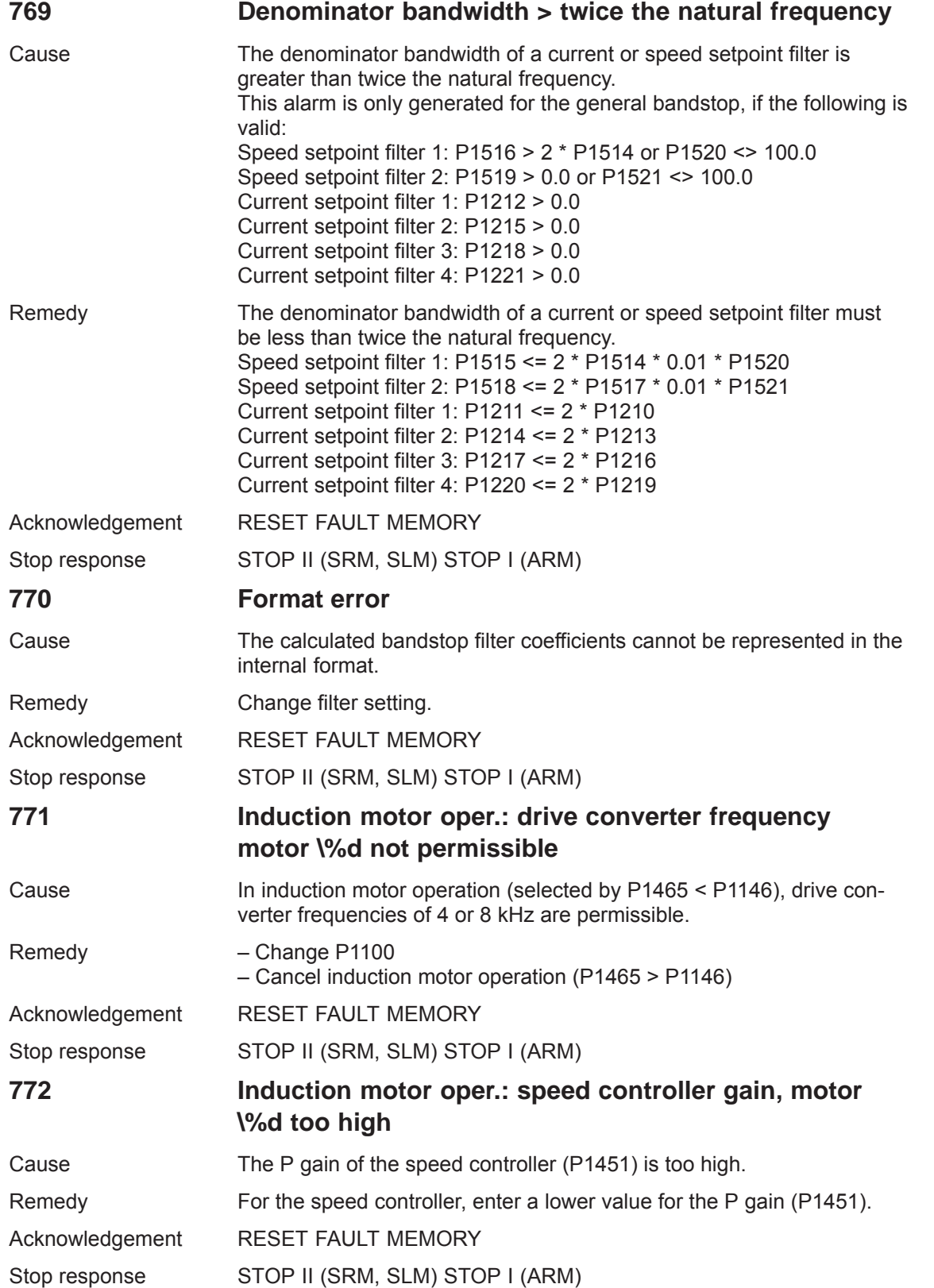

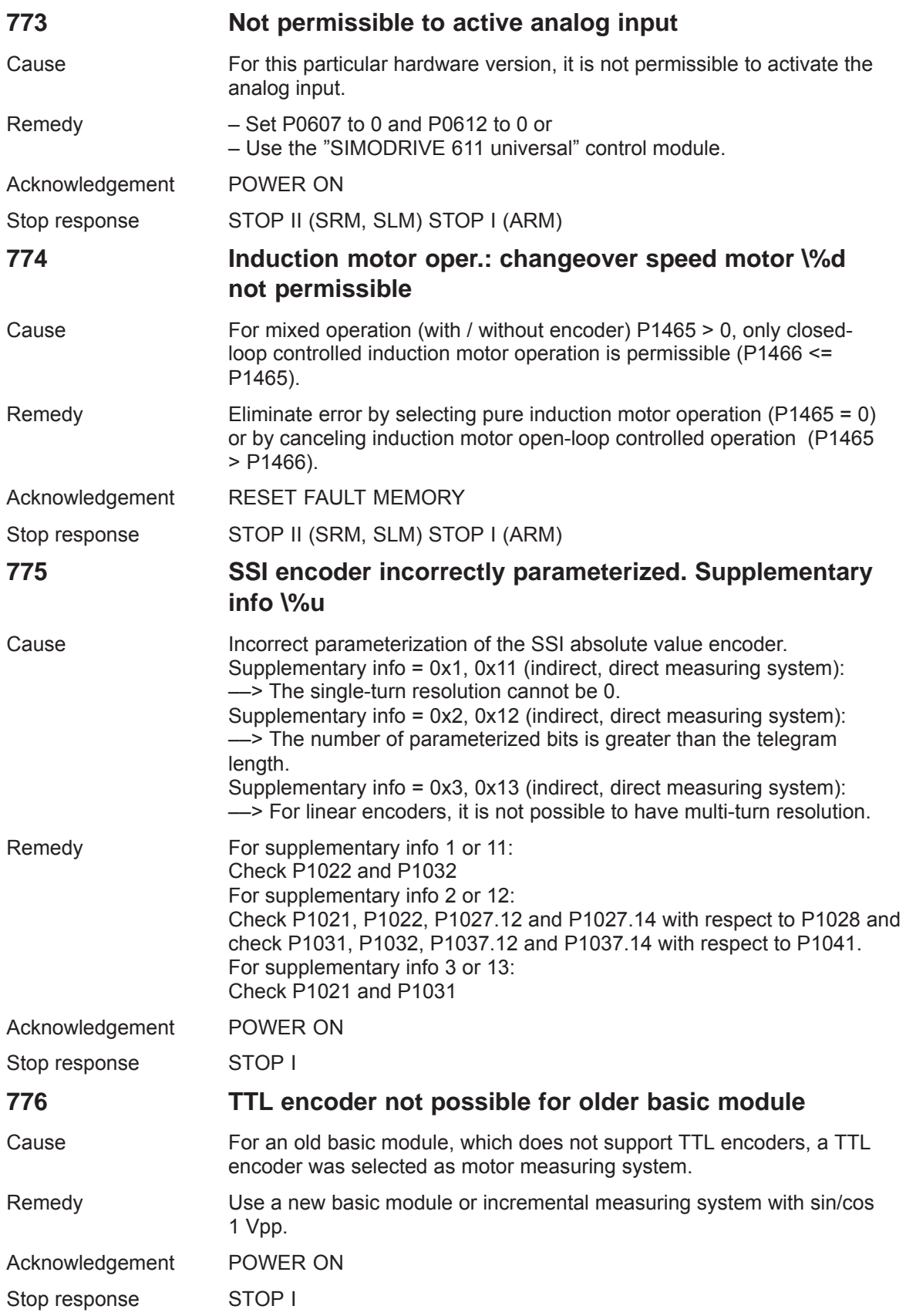

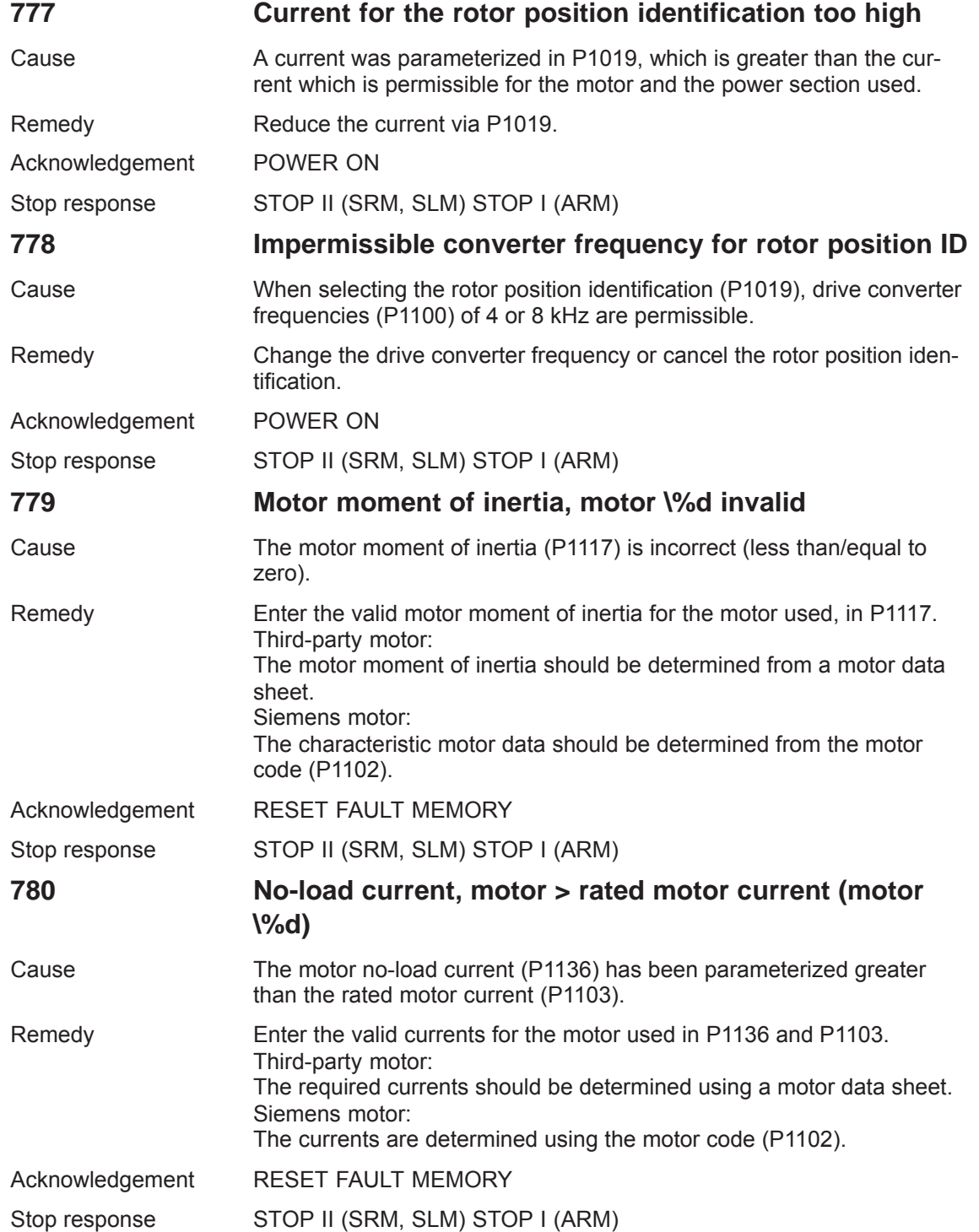

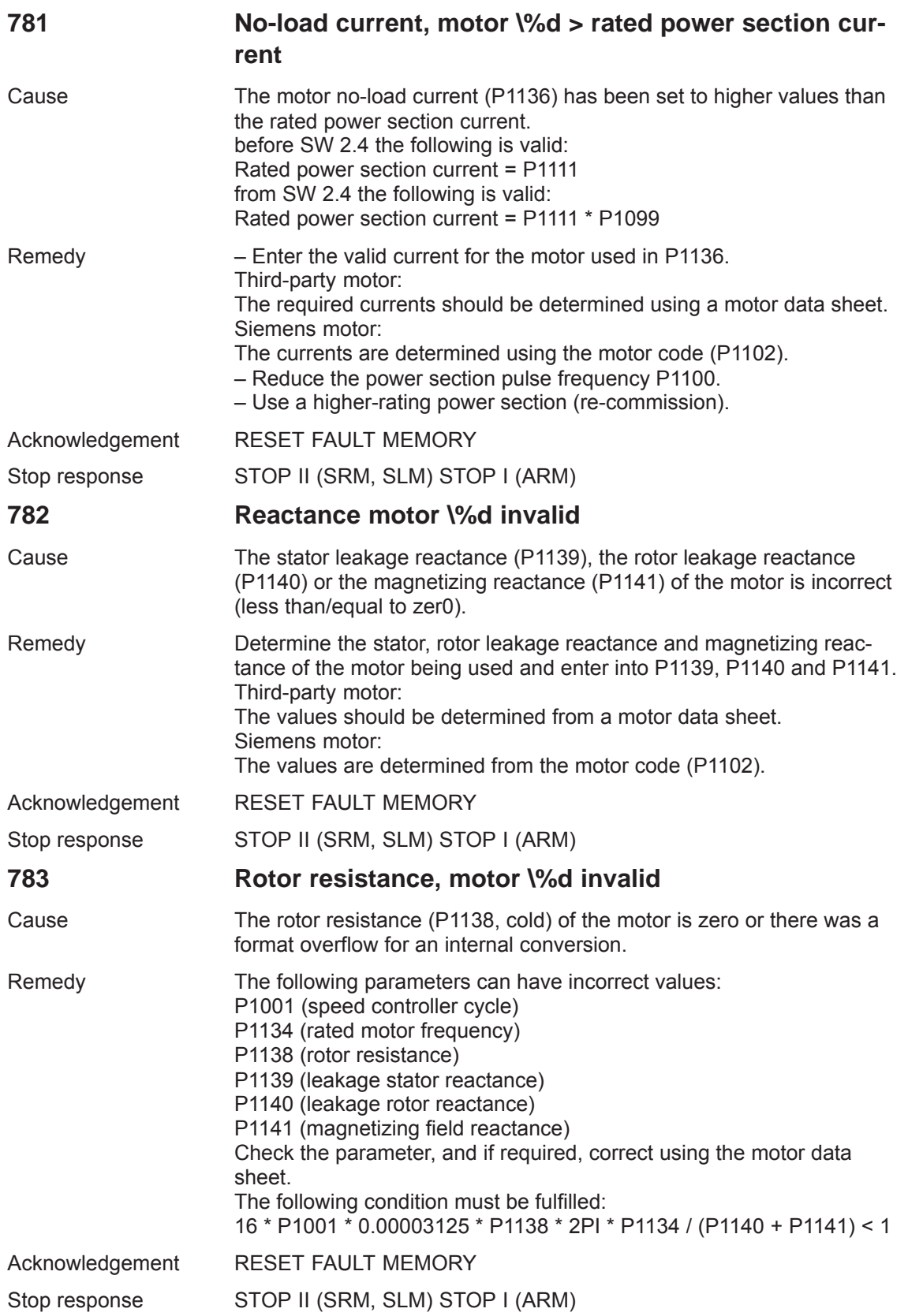

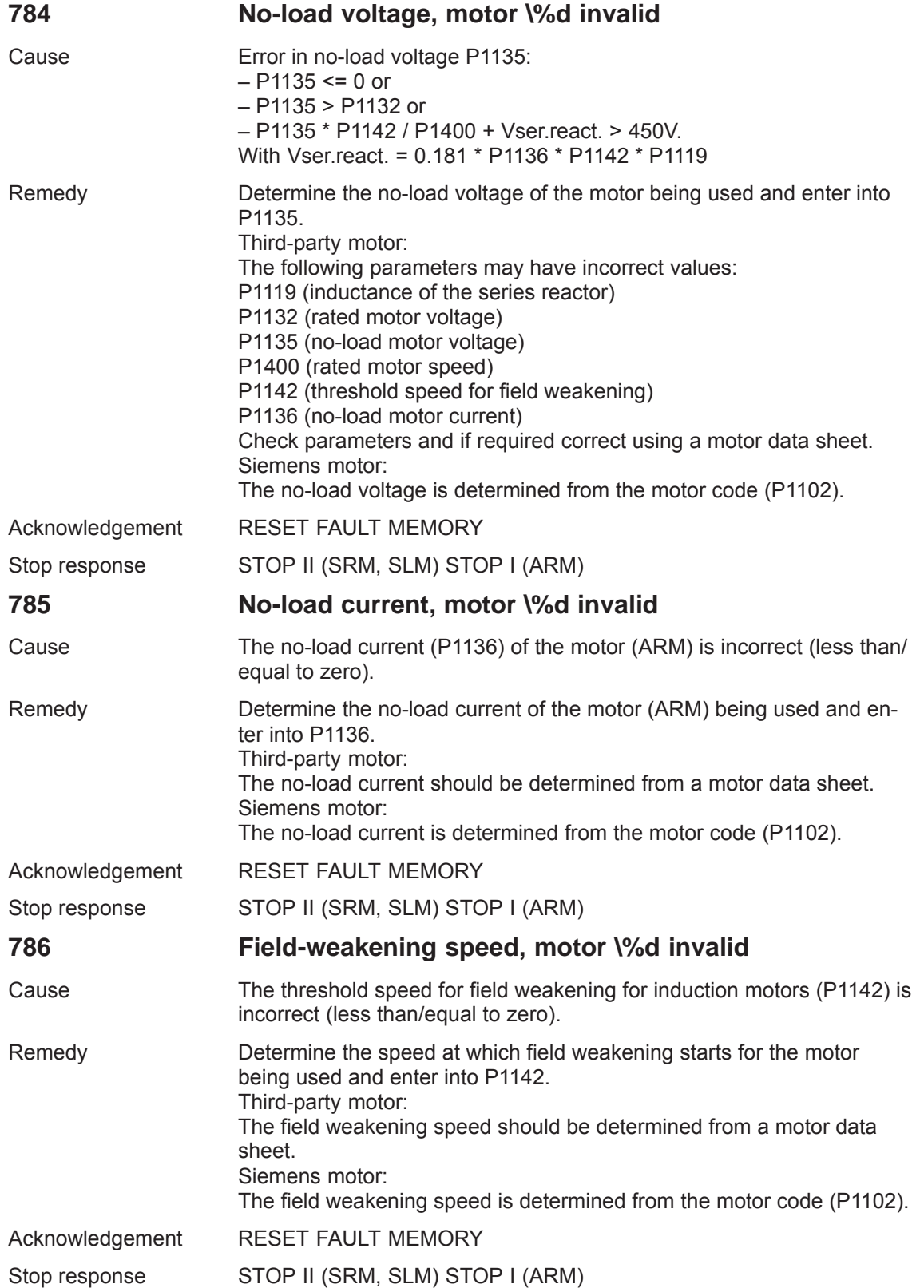

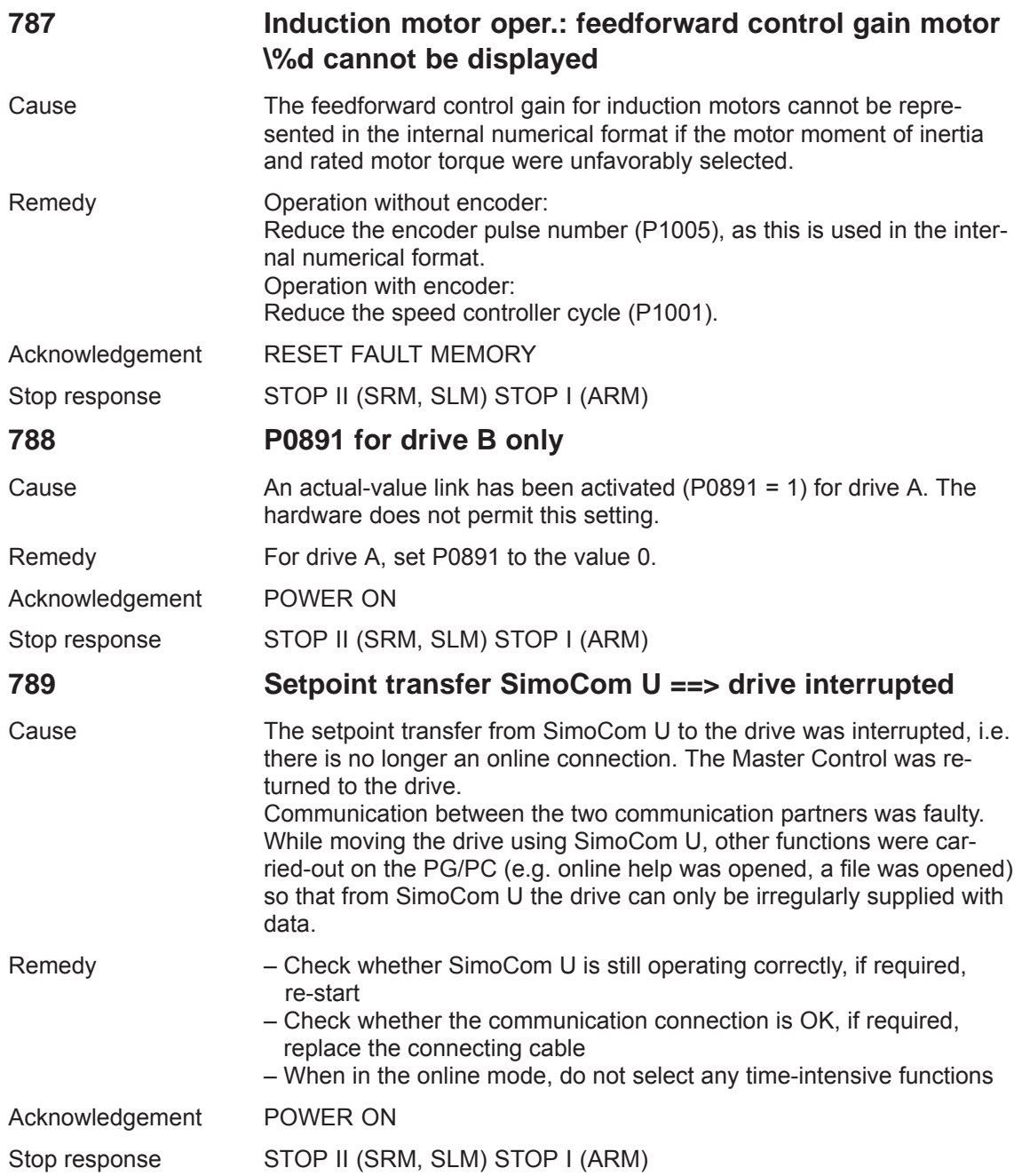

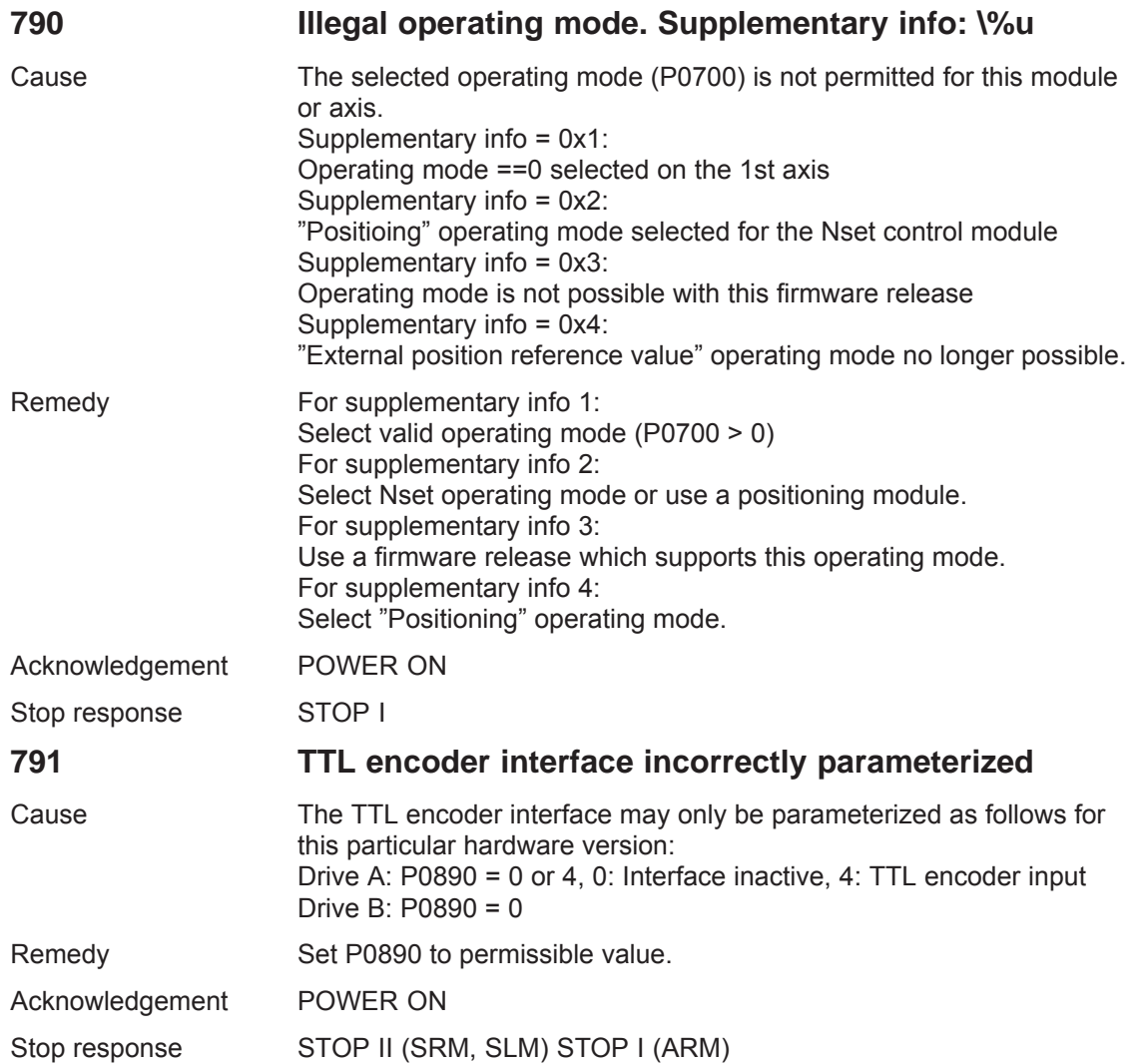

## **792 Direct measuring system incorrectly parameterized. Supplementary info: \%u**

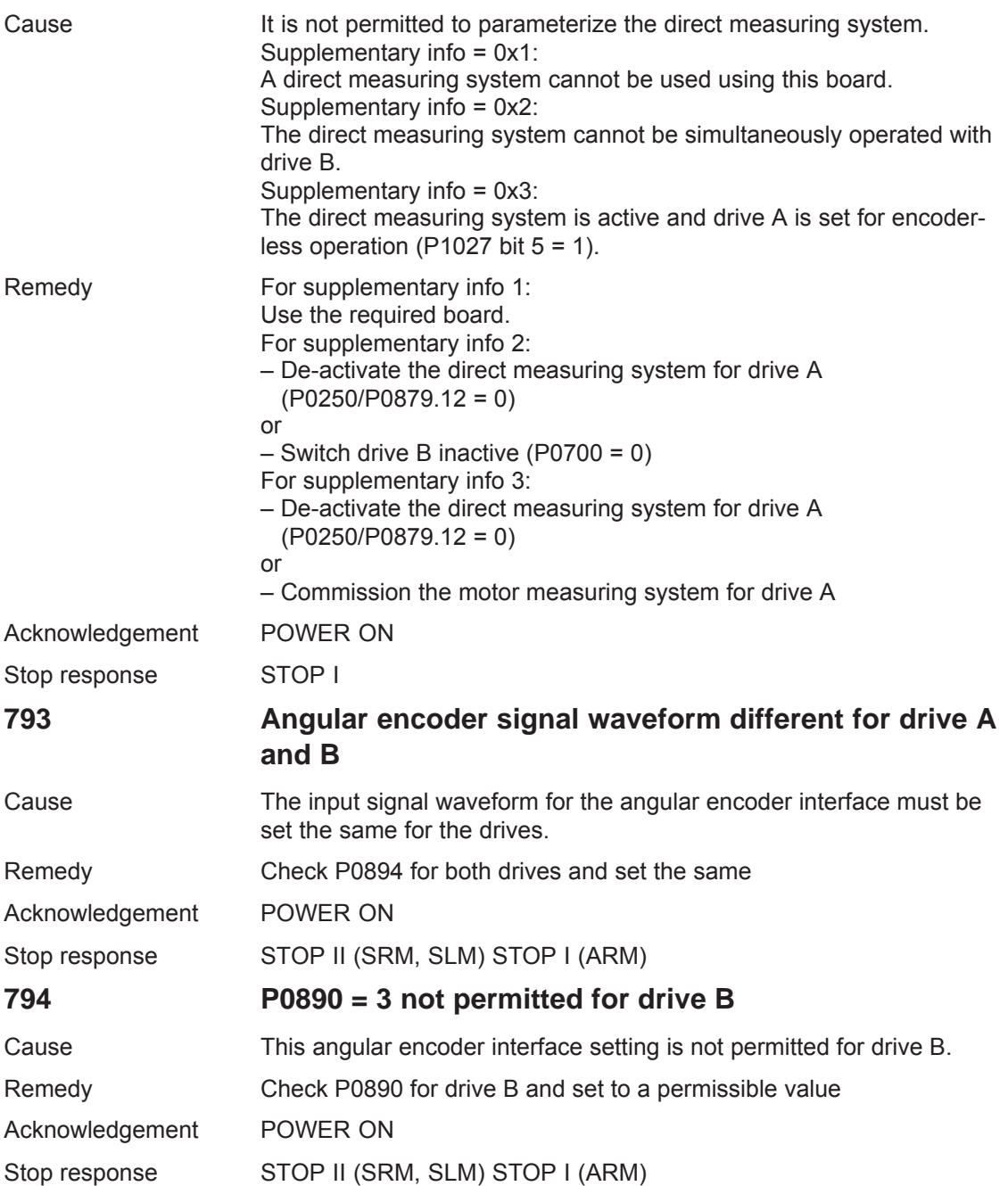

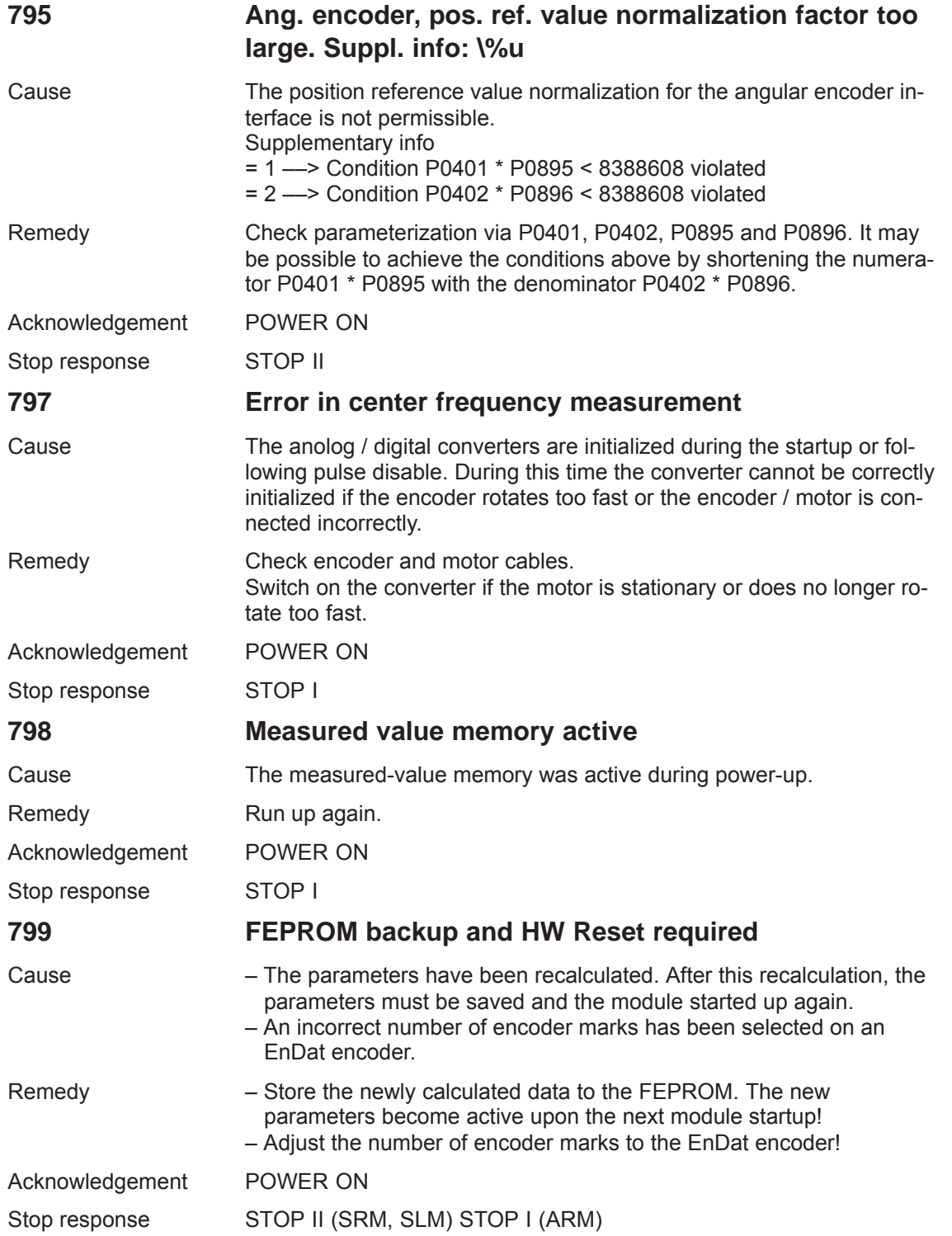

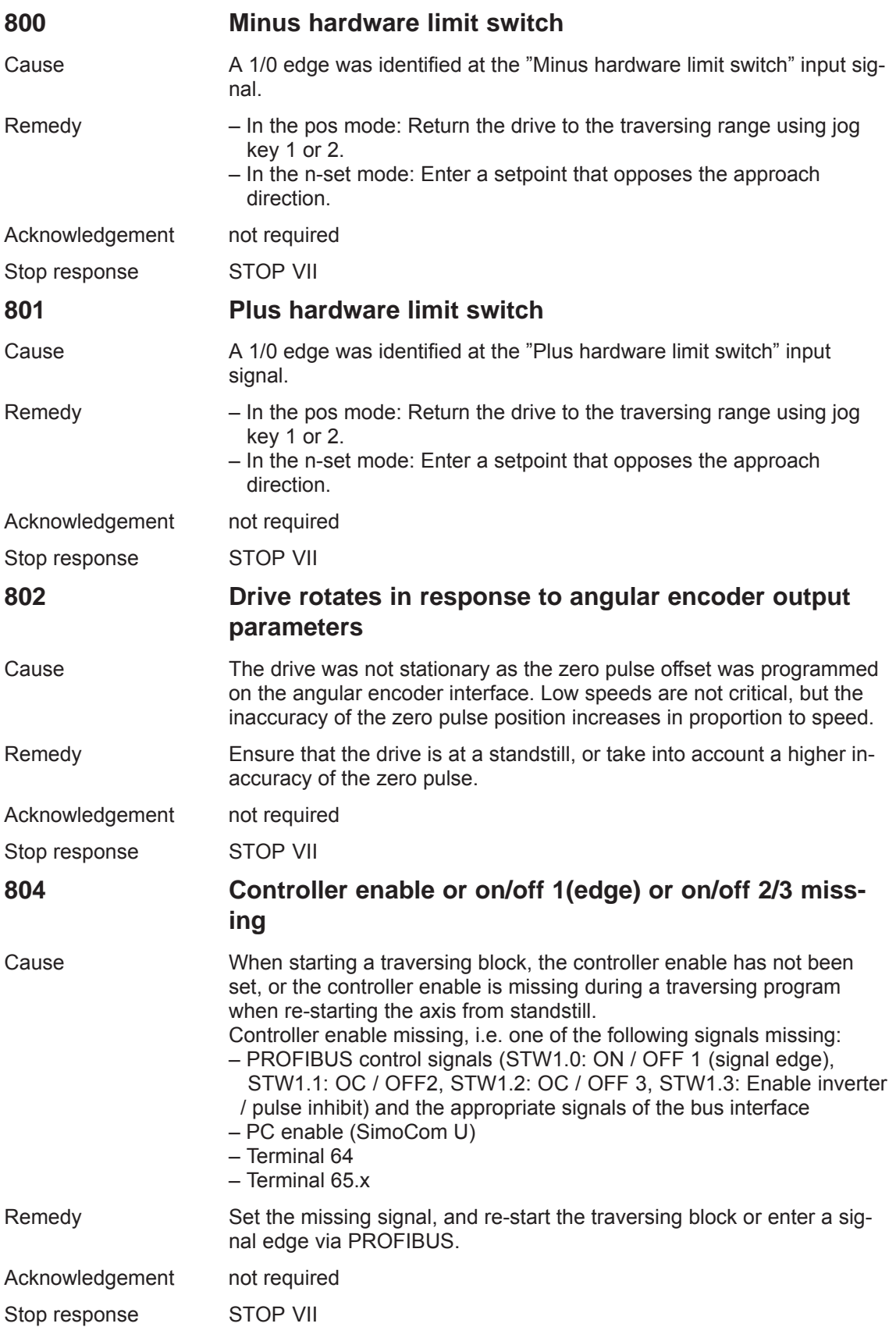

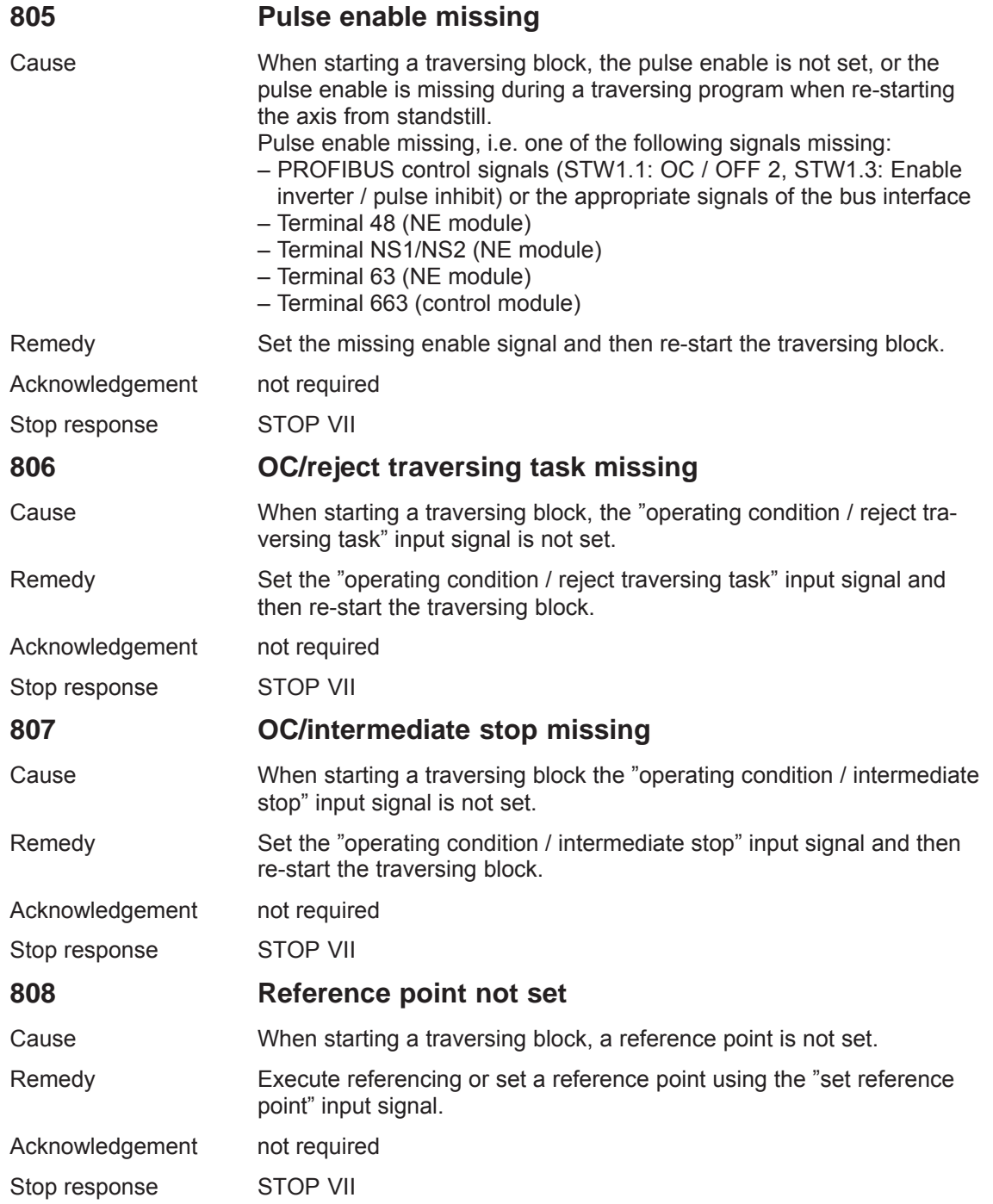

## *7 Fault Handling/Diagnostics*

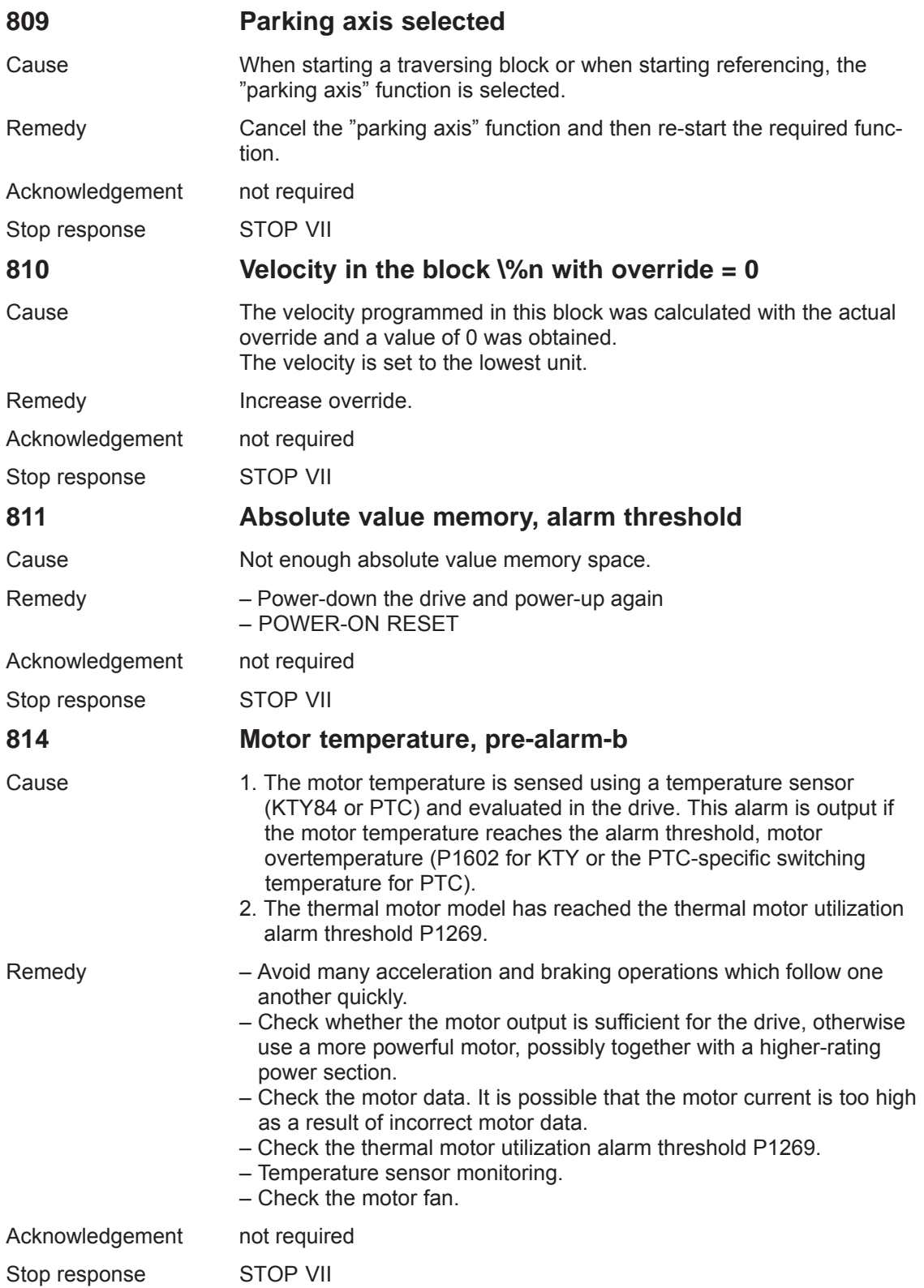

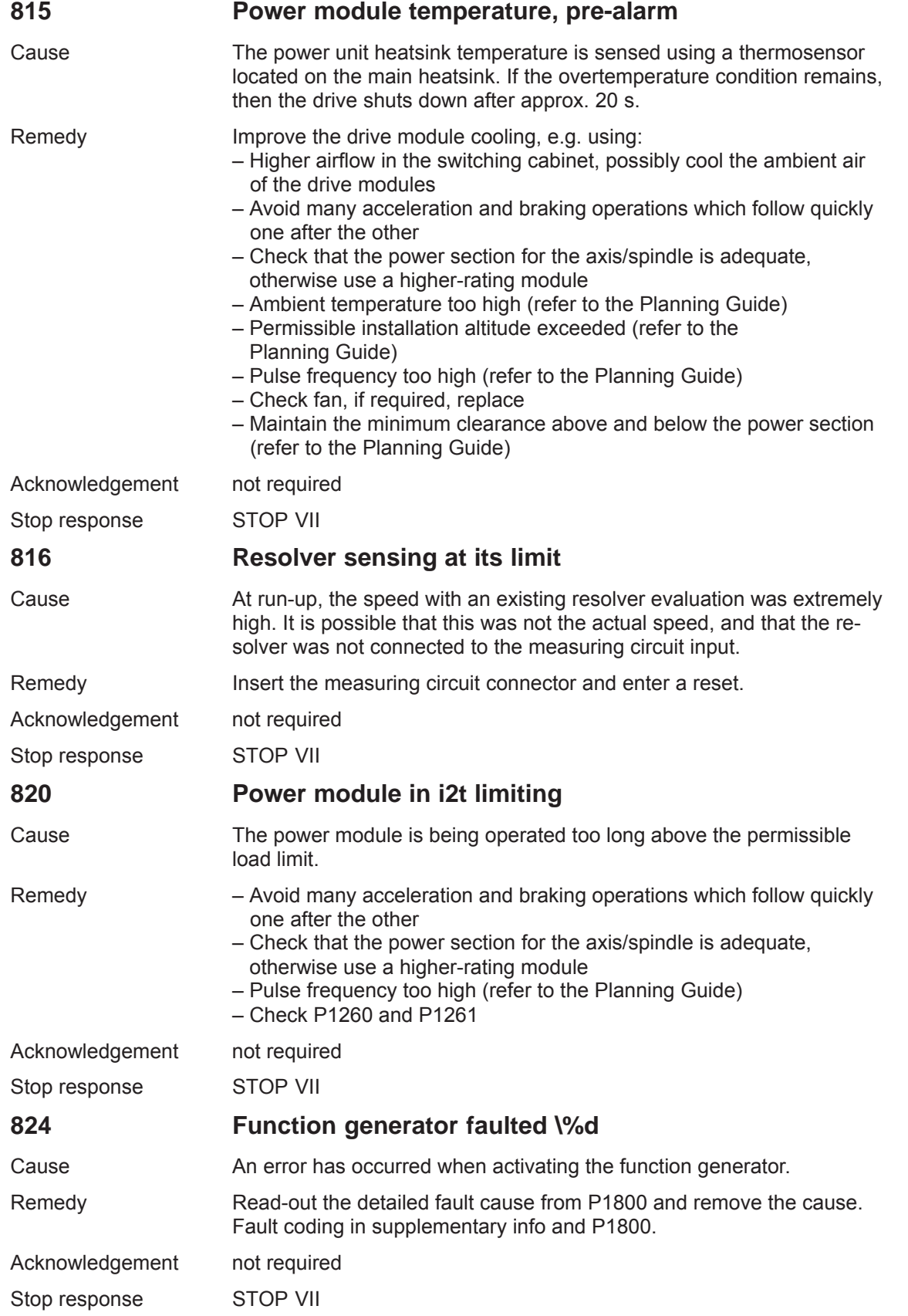

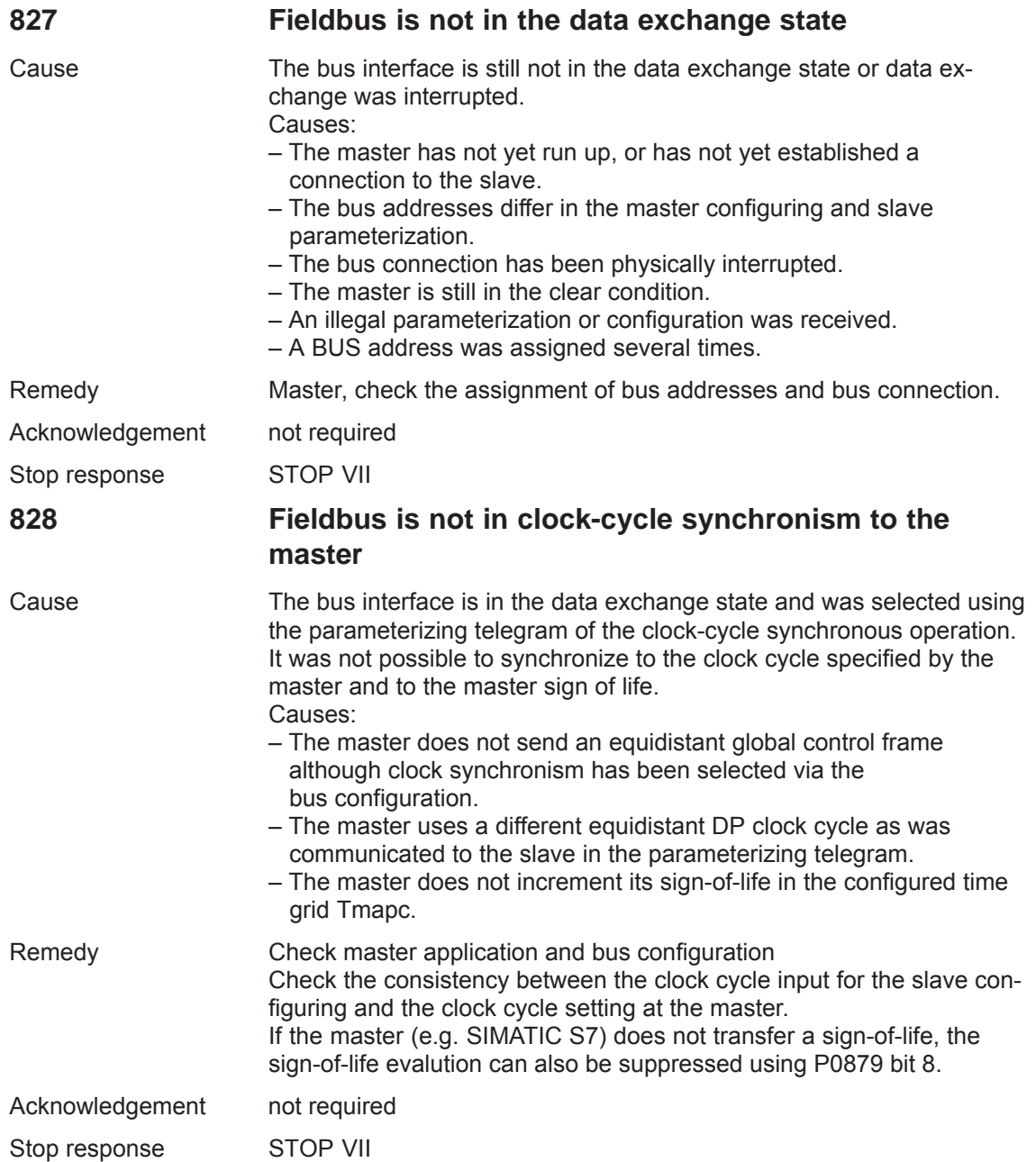

## **829 PROFIBUS: Illegal parameterization received. Reason: \%u**

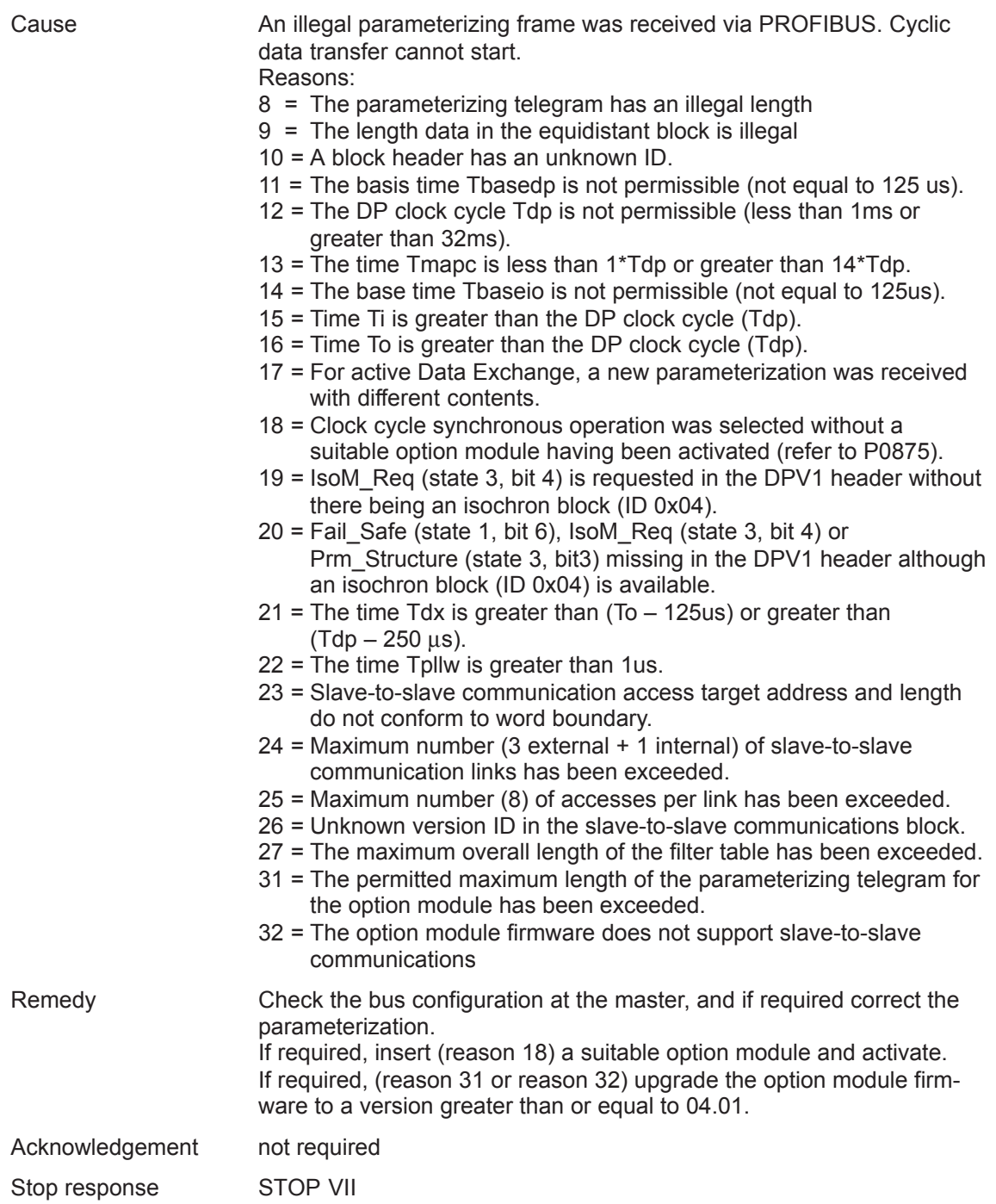

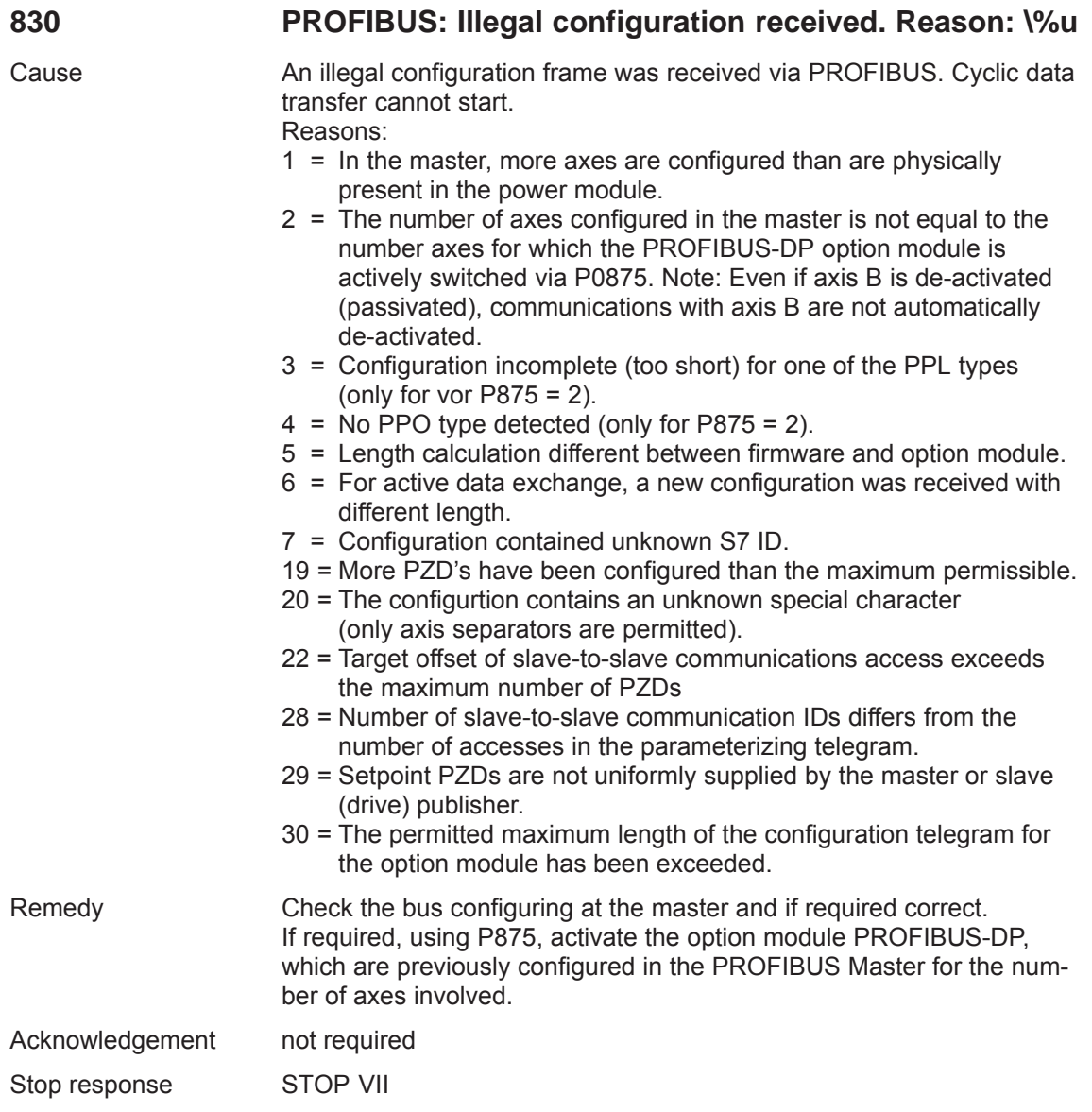

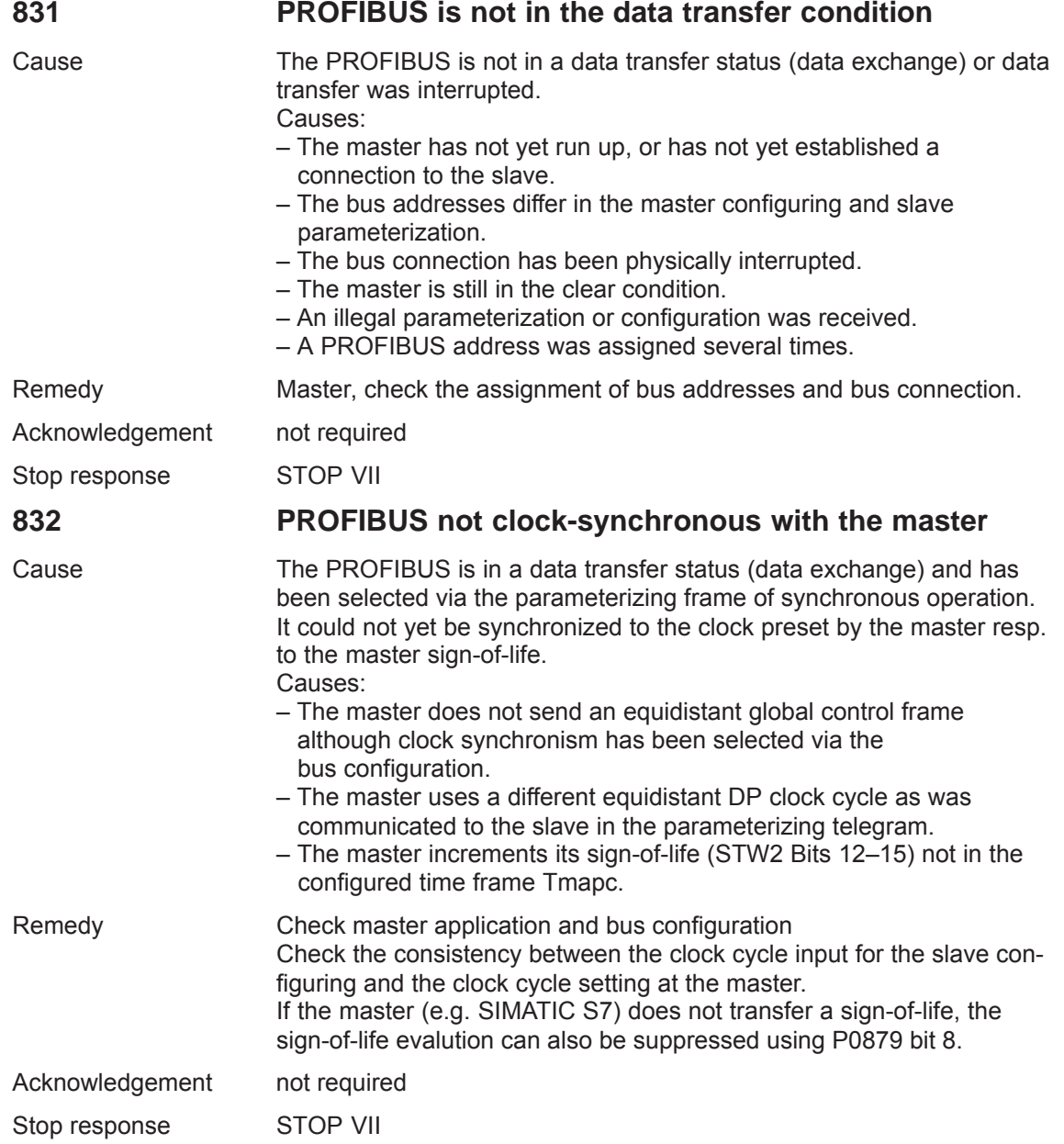
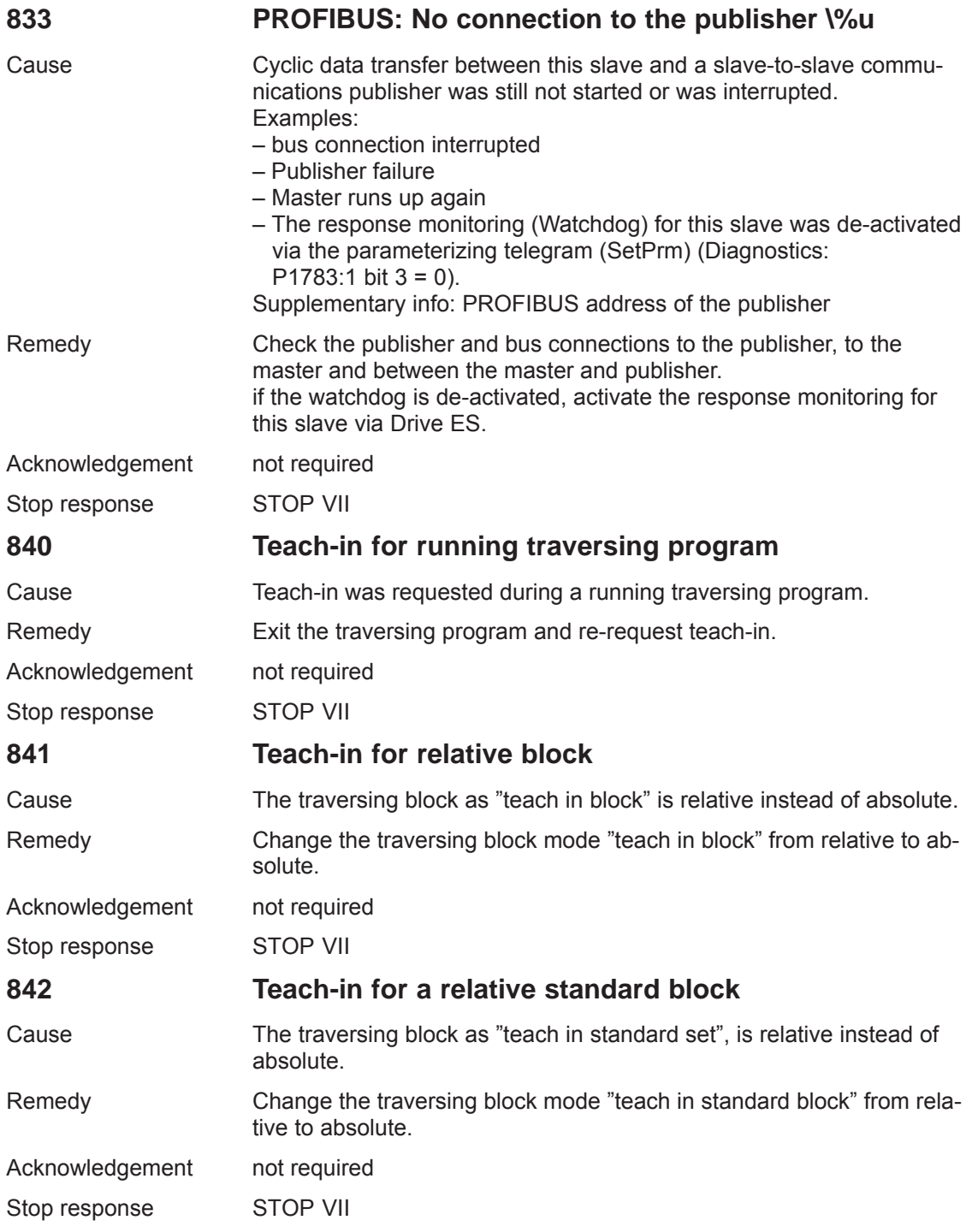

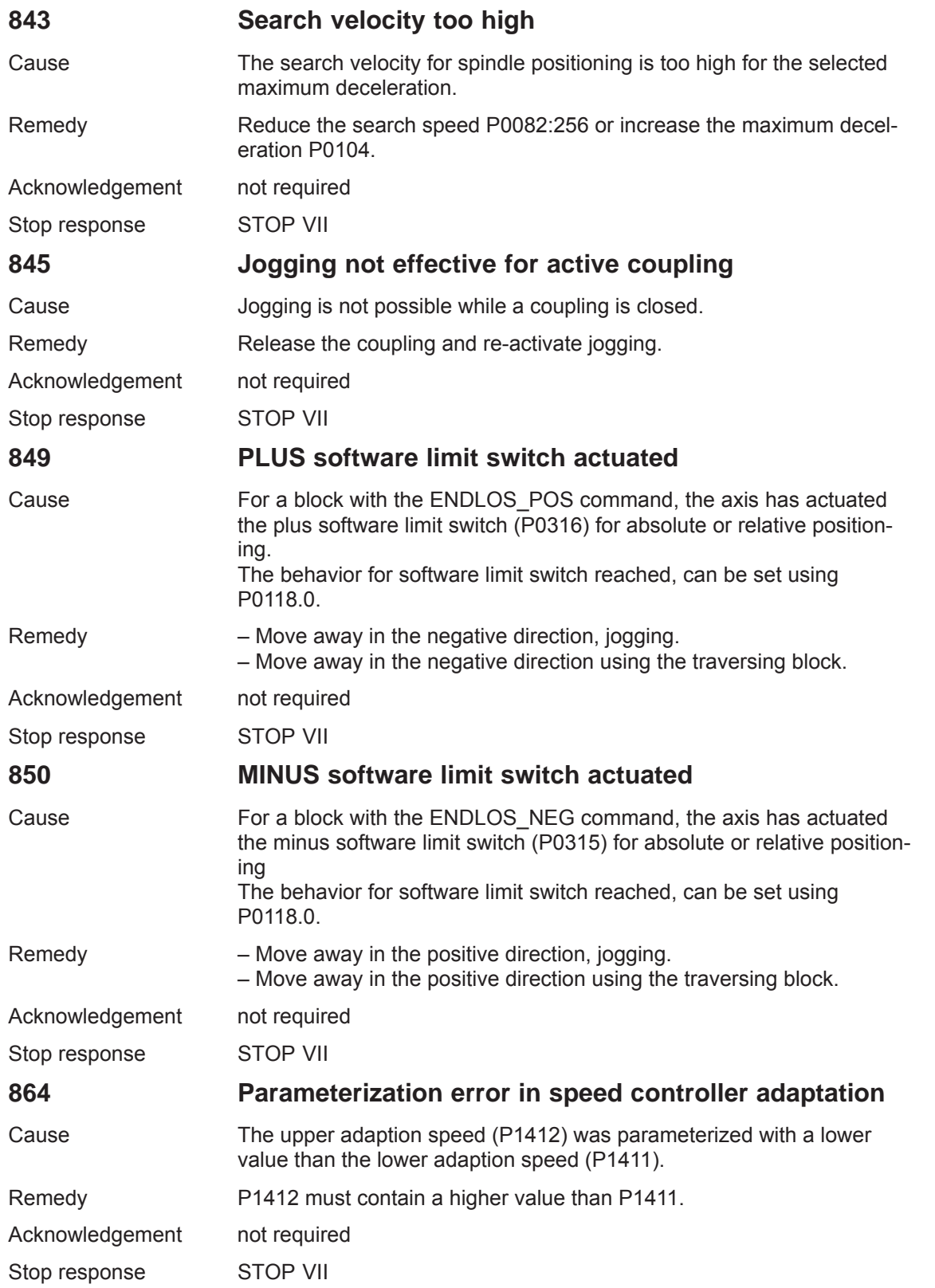

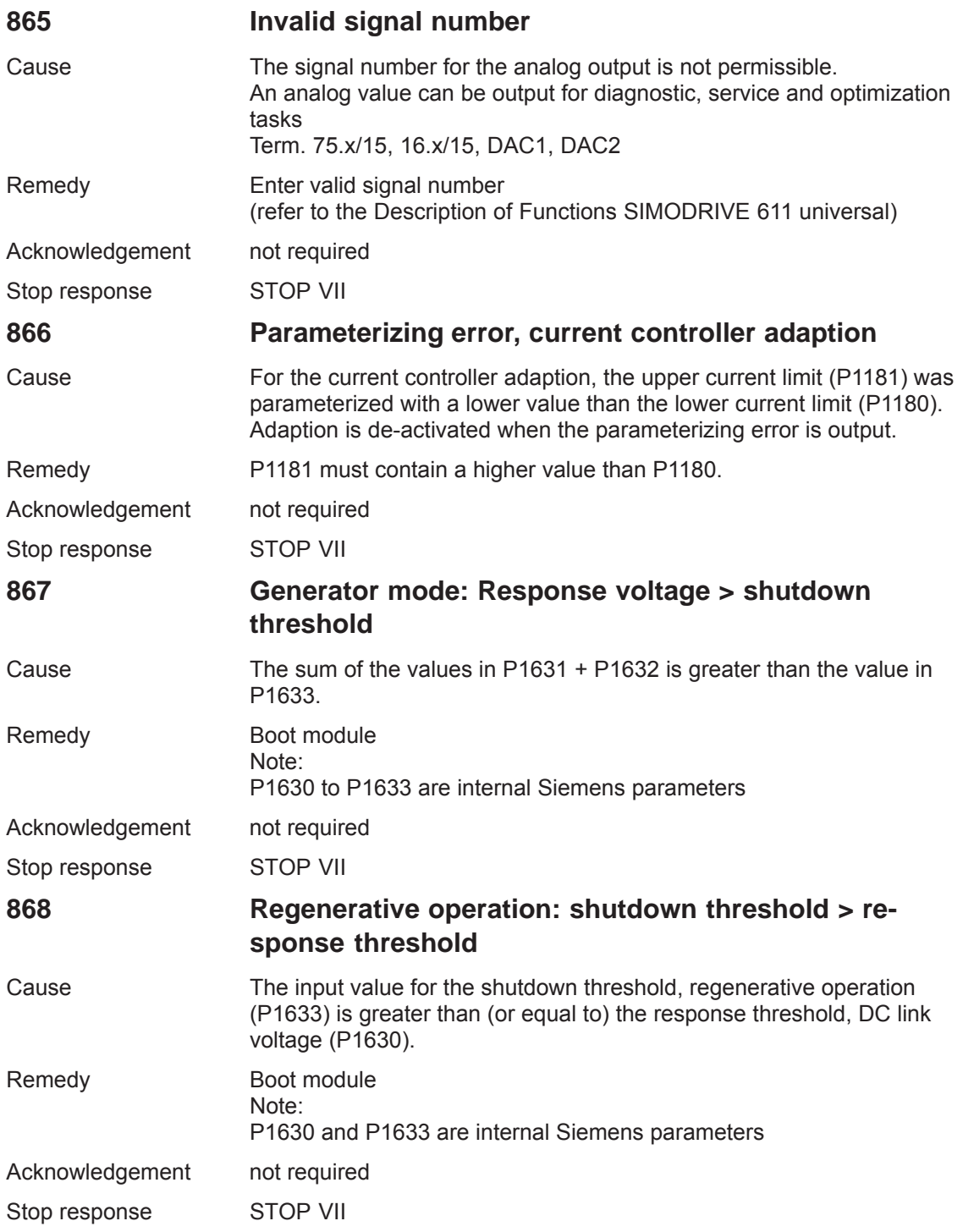

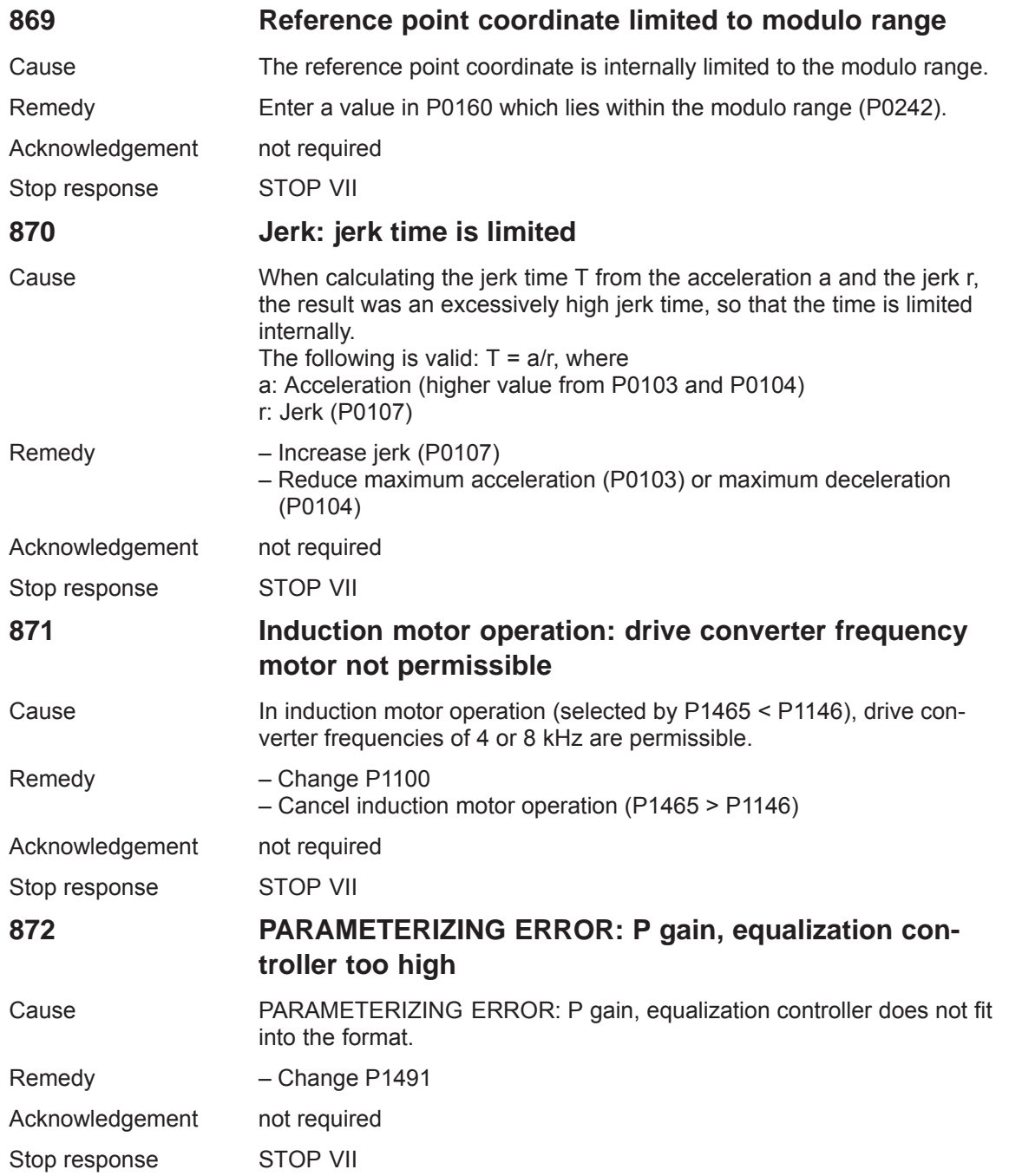

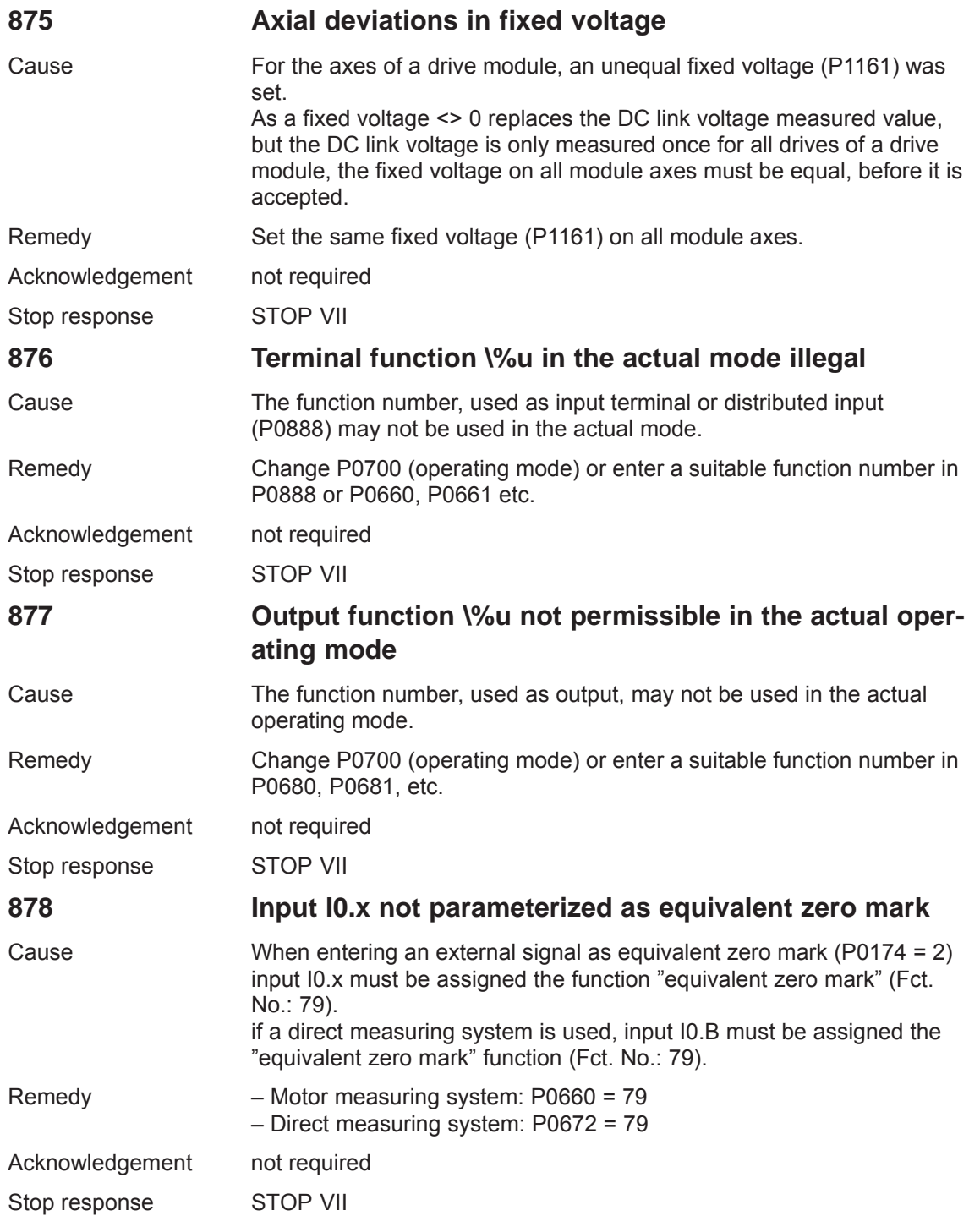

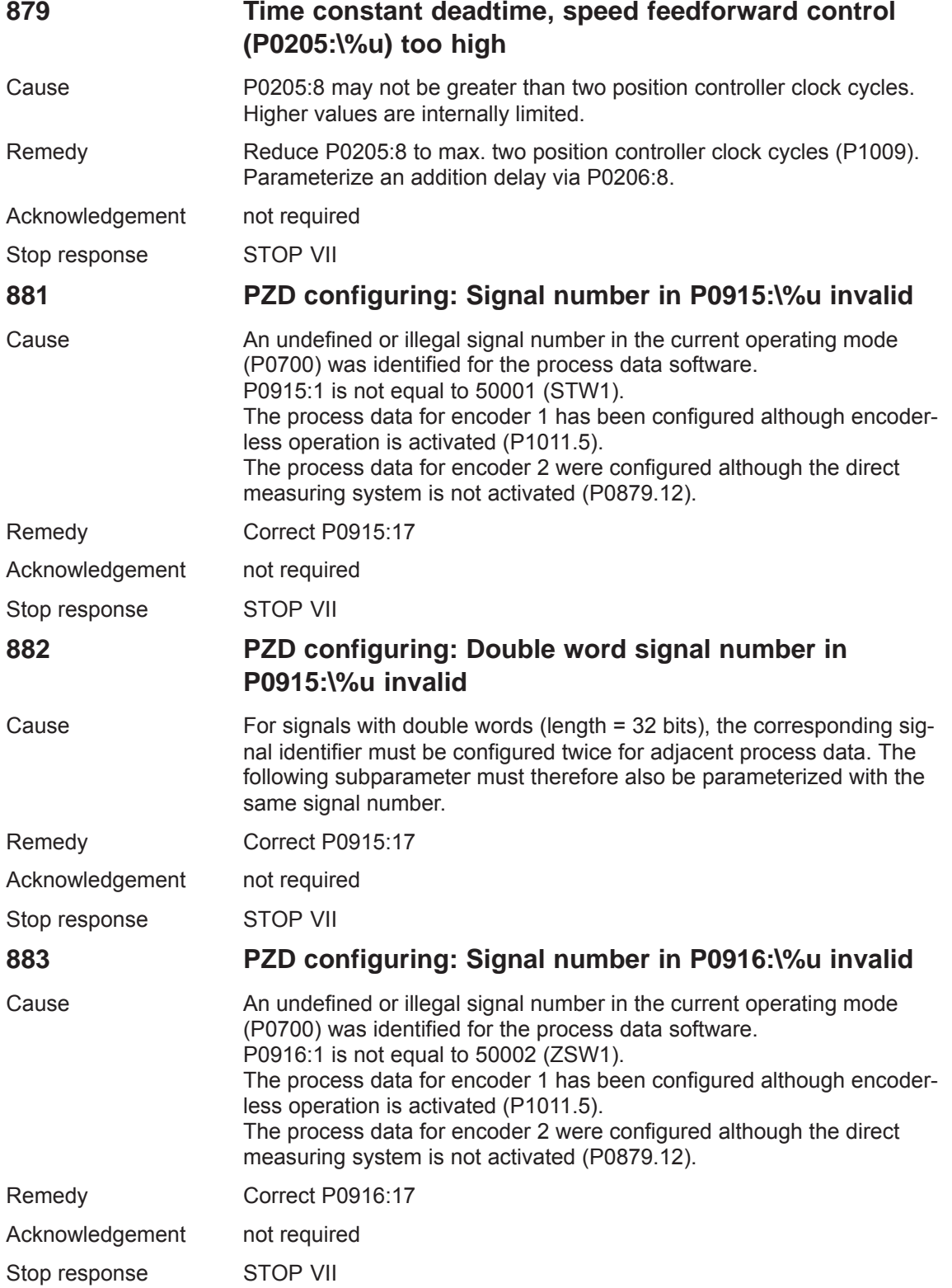

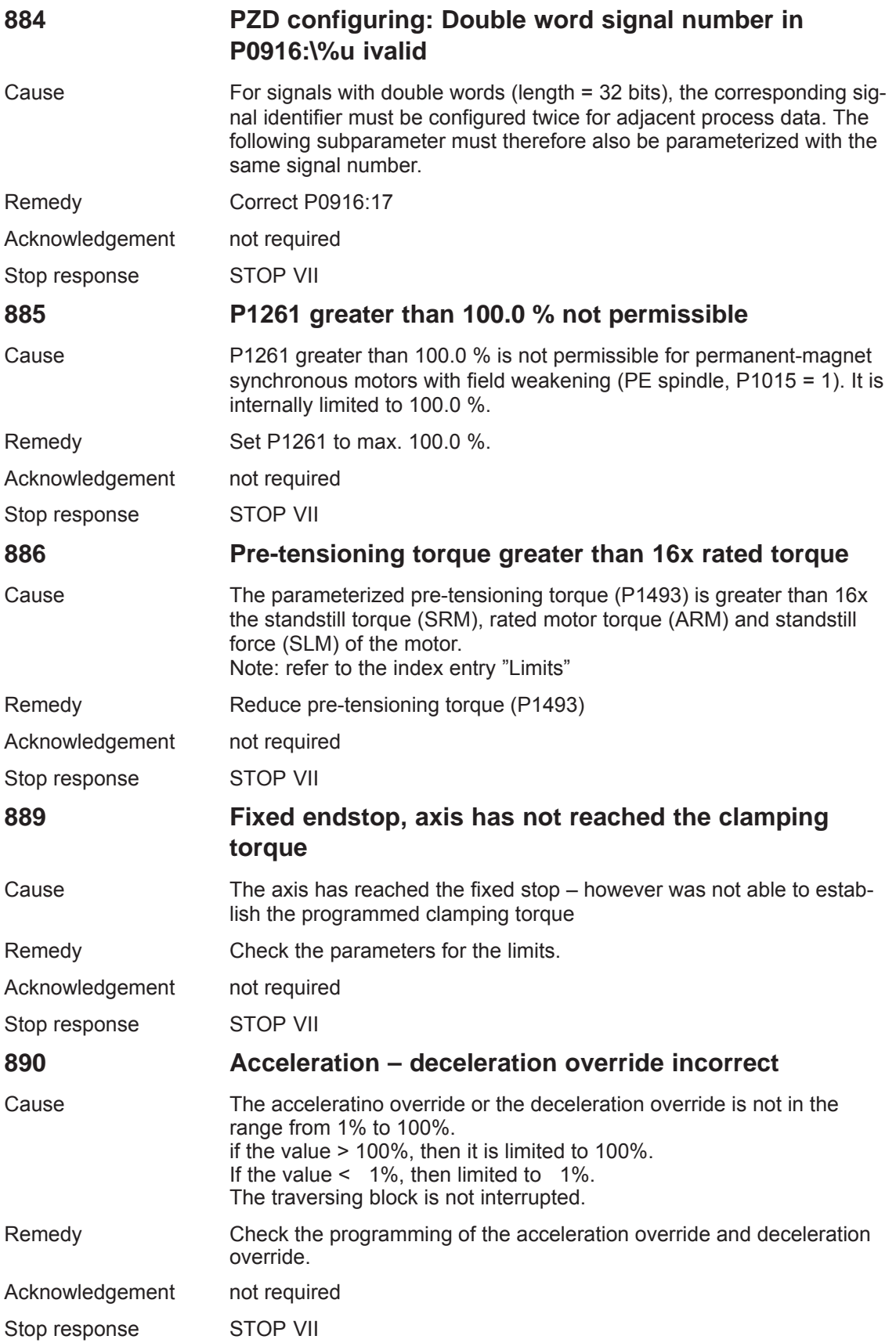

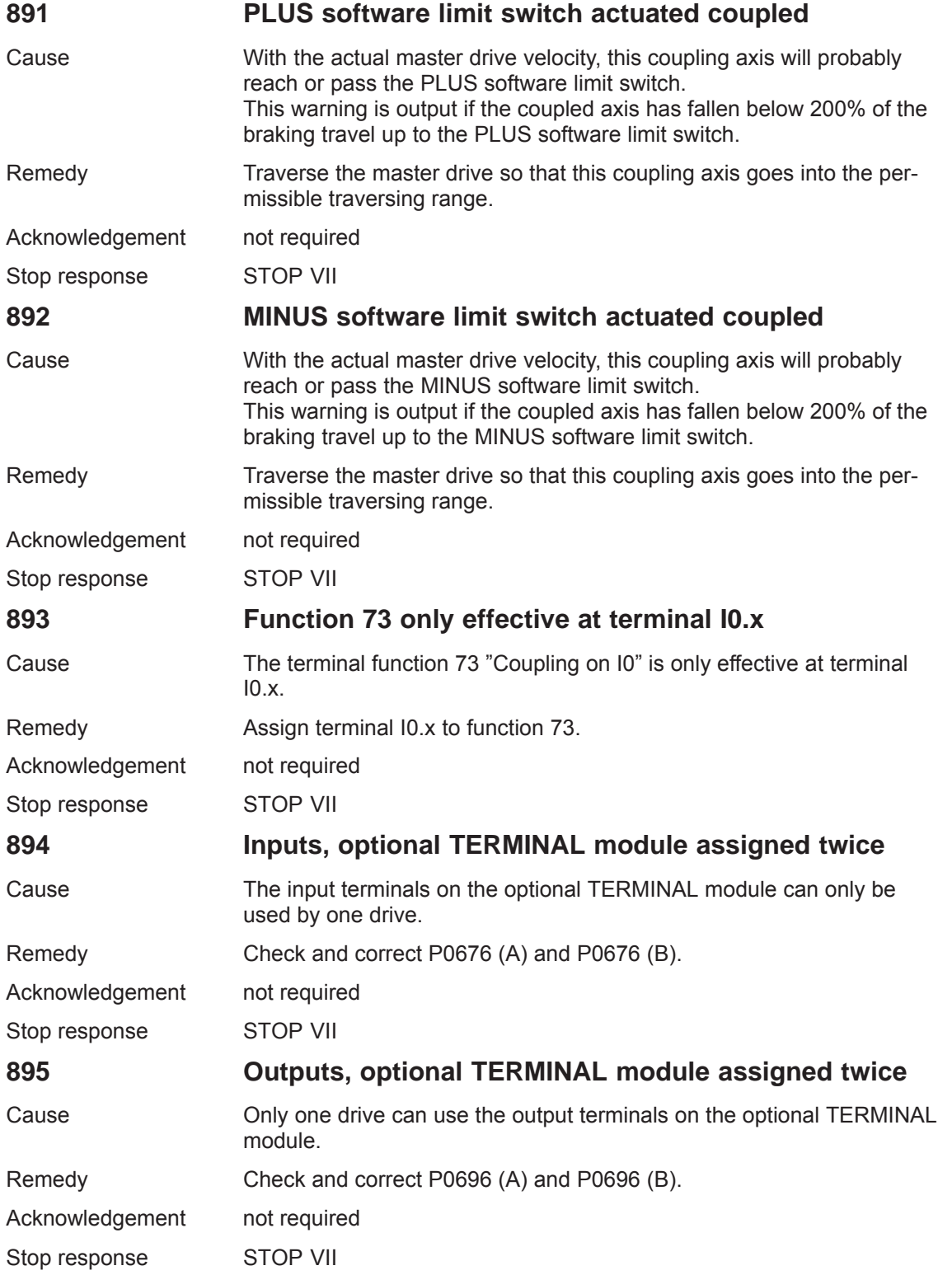

# **7.4 Commissioning functions**

### **Overview**

The commissioning functions and support tools help during start–up, during service, when optimizing the drive, and troubleshooting.

The "SIMODRIVE 611 universal" control board has the following commissioning and help functions:

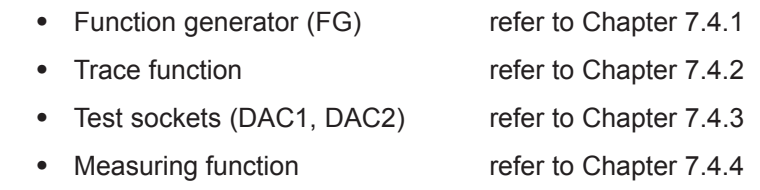

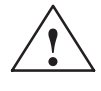

**Caution**<br>
Setpoints entered via analog inputs (e.g. via terminals 56.x/14.x and/or 24.x/20.x) or speeds entered via PROFIBUS–DP are added when the function generator starts.

Note:

The analog inputs can be disabled via P0607 = 0 (for terminal 56.x/14.x) or P0612 = 0 (for terminal  $24.x/20.x$ ).

### **Note**

For a "SIMODRIVE 611 universal" control board, only **1 function generator or 1 measuring function** can be started at the same time, i.e. either for drive A or B.

**Start–up (commissioning) functions and "SimoCom U" tool** The SimoCom U parameterization and start–up tool can, in the online mode, start the commissioning functions "function generator" and "measuring function" with the control authority for PG/PC.

### **Note**

If online operation between SimoCom U and "SIMODRIVE 611 universal" is interrupted while a start–up function is being executed, then this start–up function is exited, and an appropriate fault is displayed on the display unit.

# **7.4.1 Function generator (FG)**

### **Overview**

Using the function generator:

- The influence of the higher–level control loops can be specifically disabled.
- The dynamic performance can be compared for coupled drives.
- A simple characteristic (traversing profile) can be selected as setpoint and repeated, without having to program a traversing program.
- From SW 11.1 the "Oscillate" function of the "SIMODRIVE 611 analog" can be simulated.

The function generator generates various types of setpoints (squarewave, staircase, delta, PRBS or sinusoidal), and enters this setpoint, corresponding to the selected mode, as current setpoint, disturbing torque or as speed setpoint.

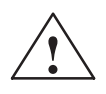

**If the function generator is active, then traversing motion is not**<br> **If the function generator is active, then traversing motion is not** monitored.

**Starting the function generator**

The following must be observed when starting the function generator:

- $\bullet$  The function generator is started as follows
	- $-$  Setting P1800 = 1 The function generator is immediately started.
	- $-$  Setting P1800 = 2 (from SW 8.1) Synchronous start of the function generator, e.g. for gantry axes, if in the n–set mode, the PROFIBUS control word STW1.8 is 1. From SW 9.1 onwards, also with PROFIBUS control word PosStw.15 in the pos mode or with the digital input terminal function No. 41 "activate function generator (signal edge)".
	- From SW 11.2 onwards for the realization of the "Oscillation" function with PROFIBUS control word STW1.9 = 1 or with input terminal function No. 2 "Activate function generator immediately".
- $\bullet$ The following starting conditions and enable signals must be available:

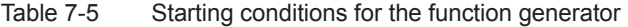

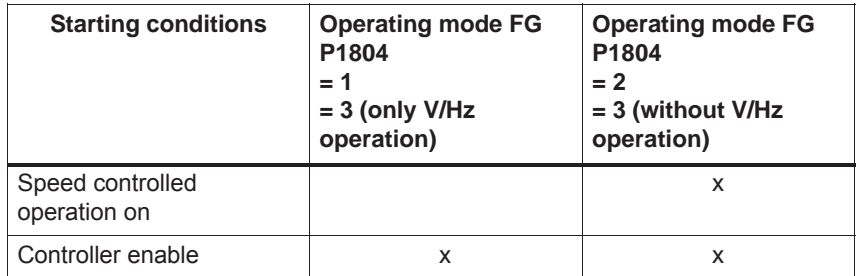

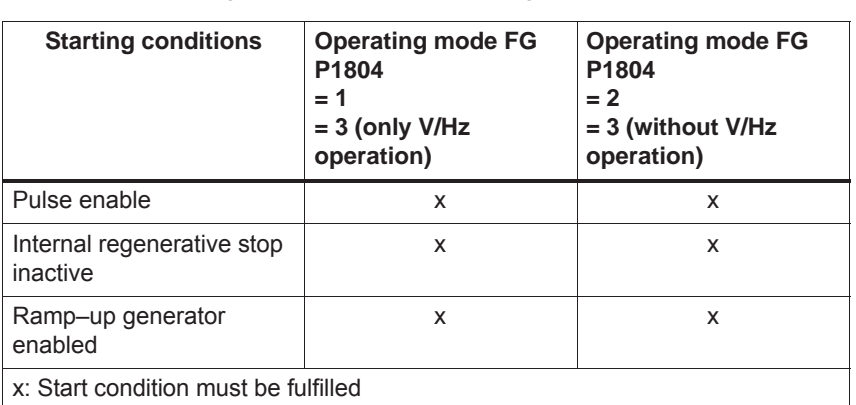

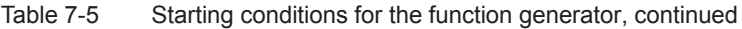

If a fault is identified when starting or during operation, then the function generator is exited, and the reason for the fault is displayed by entering a negative value in P1800.

**Stopping the function generator**

**Fault**

The function generator can be stopped as follows:

• Stopped via P1800 =  $1 \rightarrow 0$ 

If the function generator is stopped using this parameter, then the drive is braked with the deceleration set in P1813.

 $\bullet$  Stopping is possible via STW1.8 = 0 for P1800 = 2 (from SW 8.1) From SW 9.1 also with PROFIBUS control word PosStw.15 in the pos mode or with digital input terminal functions No. 41 "activate function generator (signal edge)".

If the function generator is stopped using this PROFIBUS control word, then the drive is braked with the deceleration set in P1813.

After stopping, the value –23 appears in P1800.

 $\bullet$ Cancel

> As soon as one of the function generator starting conditions is no longer fulfilled, the drive brakes along the braking ramp P1813 or "coasts down" when the pulse enable is withdrawn. Further, the function generator is stopped, if incorrect parameterization is executed during operation.

### **Note**

The control structure of the drive is re–established each time that the function generator is stopped or aborted.

While the function generator runs, e.g. in the mode "current setpoint" (P1804 = 1), all of the higher–level control loops are open. The control loops are re–closed when the function generator is either stopped or canceled.

### The following parameters are used to parameterize the function generator: **Parameter overview**

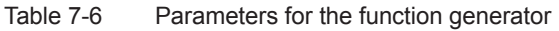

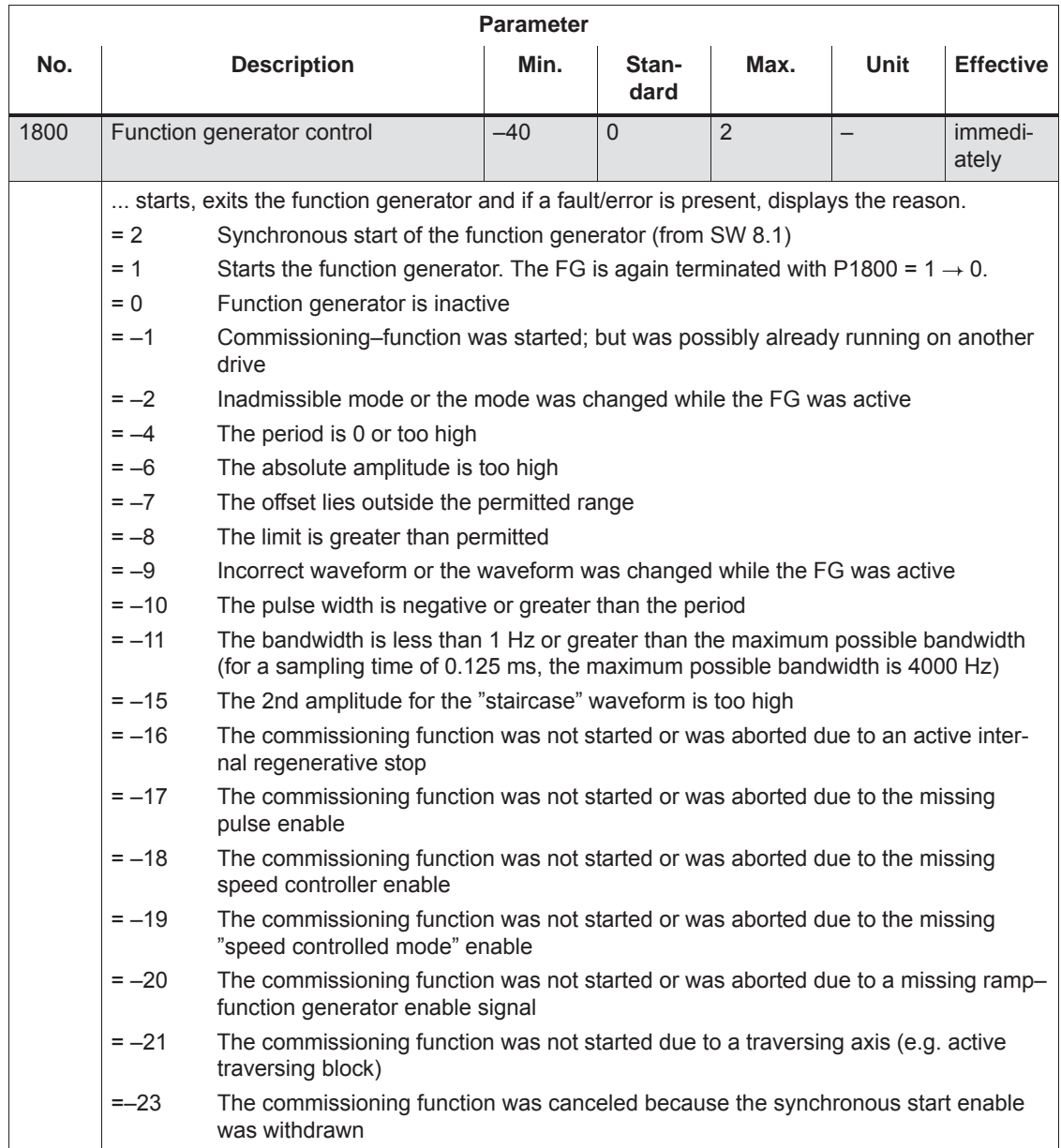

### *7 Fault Handling/Diagnostics*

### *7.4 Commissioning functions*

|      | <b>Parameter</b>                                                                                                    |                                                                                                    |              |               |      |             |                  |
|------|----------------------------------------------------------------------------------------------------|----------------------------------------------------------------------------------------------------|--------------|---------------|------|-------------|------------------|
| No.  | <b>Description</b>                                                                                                    |                                                                                                    | Min.         | Stan-<br>dard | Max. | <b>Unit</b> | <b>Effective</b> |
| 1804 | Function generator mode                                                                                                    |                                                                                                    | $\mathbf{1}$ | 3             | 5    |             | immedi-<br>ately |
|      |                                                                                                    | specifies at which input the generated setpoint is entered.                                                                                                    |              |               |      |             |                  |
|      | $= 1$<br>Current setpoint<br>The current control loop is closed, all of the higher-level control loops are open.<br>The function generator output is the current setpoint in the current controller clock<br>cycle.                                                                                                    |                                                                                                    |              |               |      |             |                  |
|      | $= 2$                                                                                                    | Disturbing torque<br>The speed control loop is closed, all of the higher-level control loops are open. The<br>function generator output is the current setpoint in the speed controller clock cycle.<br>When starting and stopping, the acceleration/deceleration is limited by the ramp-<br>function generator of the function generator. |              |               |      |             |                  |
|      | $=$ 3                                                                                                    | Speed setpoint<br>The speed control loop is closed, all of the higher-level control loops are open. The<br>function generator output is the speed setpoint in the speed controller clock cycle.<br>When starting and stopping, the acceleration/deceleration is limited by the ramp-<br>function generator of the function generator.      |              |               |      |             |                  |
|      | $= 4$                                                                                                    | Disturbing torque with the ramp–function generator (from SW 2.4)<br>The speed control loop is closed and all of the higher–level control loops are open.<br>The function generator output is the current setpoint in the speed controller clock<br>cycle.                                                                                  |              |               |      |             |                  |
|      | When starting and stopping, the acceleration/deceleration is limited by the ramp-<br>function generator of the function generator as well as by the ramp-function gener-<br>ator in the speed setpoint channel. The maximum value from the ramp-up/ramp-<br>down time (P1256/P1257) of the RFG in the speed setpoint channel and the time of<br>the ramp-function generator of the function generator (P1813) is always used.<br>$= 5$<br>Speed setpoint with the ramp-function generator (from SW 2.4)<br>The speed control loop is closed and all of the higher-level control loops are open.<br>The function generator output is the speed setpoint in the controller clock cycle. |                                                                                                    |              |               |      |             |                  |
|      |                                                                                                    |                                                                                                    |              |               |      |             |                  |
|      | When starting and stopping, the acceleration/deceleration is limited by the ramp-<br>function generator of the function generator as well as by the ramp–function gener-<br>ator in the speed setpoint channel. The maximum value from the ramp-up/ramp-<br>down time (P1256/P1257) of the RFG in the speed setpoint channel and the time of<br>the ramp-function generator of the function generator (P1813) is always used.<br>When moving along the characteristic, the ramp-up and ramp-down time of the<br>ramp–function generator in the speed setpoint channel is taken into account.                                                                                          |                                                                                                    |              |               |      |             |                  |
|      |                                                                                                    |                                                                                                    |              |               |      |             |                  |
|      | Note: When a parameter is changed with the function generator active, this causes the<br>system to crash.                                                                                                    |                                                                                                    |              |               |      |             |                  |

Table 7-6 Parameters for the function generator, continued

|      | <b>Parameter</b>                                                                                                    |                                  |                                                                                                    |                                            |                                                                                                    |                                                                |  |
|------|----------------------------------------------------------------------------------------------------|----------------------------------|----------------------------------------------------------------------------------------------------|--------------------------------------------|----------------------------------------------------------------------------------------------------|----------------------------------------------------------------|--|
| No.  | <b>Description</b>                                                                                                    | Min.                             | Stan-<br>dard                                                                                               | Max.                                       | Unit                                                                                                    | <b>Effective</b>                                               |  |
| 1805 | Function generator, waveform                                                                                                    | $\mathbf{1}$                     | $\mathbf{1}$                                                                                                | 5                                          |                                                                                                    | immedi-<br>ately                                               |  |
|      | specifies which function generator waveform should be output.<br>Note: When a parameter is changed with the function generator active, this causes the<br>system to crash. |                                  |                                                                                                    |                                            |                                                                                                    |                                                                |  |
|      | $= 1$<br>Rectangle<br>Ramp-up<br>time -<br>Offset<br><b>Start</b><br>Pulse width                                                                                           | Amplitude<br>Period              | Limiting                                                                                                    | Offset:<br>Amplitude:<br>Period:<br>Limit: | Open parameter<br>Pulse width:<br>Ramp-up time:                                                                            | P1807<br>P1806<br>P1811<br>P1810<br>P1808<br>P1813             |  |
|      | $= 2$<br>Staircase<br>Ramp-up<br>Offset<br>time<br><b>Start</b><br>Period                                                                                                  | 2nd amplitude<br>Amplitude<br>,, | Limiting<br>Open parameter<br>Offset:<br>Amplitude:<br>2nd amplitude:<br>Period:<br>Limit:<br>Ramp-up time: |                                            |                                                                                                    | P <sub>1807</sub><br>P1806<br>P1809<br>P1810<br>P1808<br>P1813 |  |
|      | $= 3$<br>Triangular<br>Amplitude<br>Ramp-up<br>Offset<br>time<br>Start<br>Period                                                                                           |                                  | Limiting                                                                                                    | Offset:<br>Period:<br>Limit:               | Open parameter<br>Amplitude:<br>Ramp-up time:                                                                              | P <sub>1807</sub><br>P1806<br>P1810<br>P1808<br>P1813          |  |
|      | PRBS (pseudo random binary signal)<br>$= 4$<br>White<br>noise<br>Ramp-up .<br>time<br>Offset<br>Start<br>$1/(2 \times \text{bandwidth})$                                   |                                  | Limiting<br>Amplitude                                                                                       | Offset:<br>Limit:                          | Open parameter<br>Amplitude:<br>Bandwidth:<br>Ramp-up time:                                                                | P1807<br>P1806<br>P1812<br>P1808<br>P1813                      |  |
|      | Sinusoidal<br>$= 5$<br>Limiting<br>Amplitude<br>Ramp-up<br>Offset<br>time<br>Start<br>Period                                                                               |                                  |                                                                                                    |                                            | Open parameter<br>Offset:<br>P1807<br>Amplitude:<br>P1806<br>Period:<br>P1810<br>Limit:<br>P1808<br>Ramp-up time:<br>P1813 |                                                                |  |

Table 7-6 Parameters for the function generator, continued

© Siemens AG 2014 All Rights Reserved<br>SIMODRIVE 611 universal Function Manual (FBU) – 10/2014 Edition

### *7 Fault Handling/Diagnostics*

### *7.4 Commissioning functions*

|      | Parameter                                                                                                    |                                                       |                                                       |         |         |                  |                  |
|------|----------------------------------------------------------------------------------------------------|-------------------------------------------------------|-------------------------------------------------------|---------|---------|------------------|------------------|
| No.  | <b>Description</b>                                                                                                    | Min.                                                  | Stan-<br>dard                                         | Max.    | Unit    | <b>Effective</b> |                  |
| 1806 | Start-up function, amplitude                                                                                                    |                                                       | $-1600.0$                                             | 5.0     | 1 600.0 | $\%$             | immedi-<br>ately |
|      | specifies the amplitude of the signal to be output. The units are dependent on P1804.                                                                                                 |                                                       |                                                       |         |         |                  |                  |
|      | if                                                                                                    | then                                                  |                                                       |         |         |                  |                  |
|      | $P1804 = 1, 2$                                                                                                    | the units are referred to P1103 (rated motor current) |                                                       |         |         |                  |                  |
|      | $P1804 = 3$                                                                                                    | the units are referred to P1400 (rated motor speed)   |                                                       |         |         |                  |                  |
| 1807 | Start-up function, offset                                                                                                    |                                                       | $-1600.0$                                             | 0.0     | 1 600.0 | $\%$             | immedi-<br>ately |
|      | defines the offset of the signal to be output. The units are dependent on P1804.                                                                                                    |                                                       |                                                       |         |         |                  |                  |
|      | if                                                                                                    |                                                       |                                                       |         |         |                  |                  |
|      | $P1804 = 1$                                                                                                    |                                                       | the unit is referred to P1103 (rated motor current)   |         |         |                  |                  |
|      | $P1804 = 2, 3$<br>the units are referred to P1400 (rated motor speed)                                                                                                    |                                                       |                                                       |         |         |                  |                  |
|      | Note:                                                                                                    |                                                       |                                                       |         |         |                  |                  |
|      | For P1804 = 2 ( $\degree$ fault torque $\degree$ mode), the offset does not affect the current setpoint, but the<br>speed setpoint, to compensate for the effects of backlash (play). |                                                       |                                                       |         |         |                  |                  |
| 1808 | Function generator limiting                                                                                                    |                                                       | 0.0                                                   | 100.0   | 1 600.0 | $\%$             | immedi-<br>ately |
|      | defines the limit of the signal to be output. The units are dependent on P1804.                                                                                                    |                                                       |                                                       |         |         |                  |                  |
|      | if<br>then                                                                                                    |                                                       |                                                       |         |         |                  |                  |
|      | $P1804 = 1, 2$                                                                                                    |                                                       | the units are referred to P1103 (rated motor current) |         |         |                  |                  |
|      | $P1804 = 3$                                                                                                    |                                                       | the units are referred to P1400 (rated motor speed)   |         |         |                  |                  |
|      | Note:                                                                                                    |                                                       |                                                       |         |         |                  |                  |
|      | The limit is effective, symmetrically around the zero point.                                                                                                    |                                                       |                                                       |         |         |                  |                  |
|      | For P1804 = 2 ("disturbance torque" mode), the limit only acts on the current setpoint, but not<br>on the speed setpoint (= offset).                                                  |                                                       |                                                       |         |         |                  |                  |
| 1809 | (only for $P1805 = 2$ , staircase)                                                                                                    | Function generator 2nd amplitude                      | $-1600.0$                                             | 7.0     | 1 600.0 | $\%$             | immedi-<br>ately |
|      | specifies the 2nd amplitude for the "staircase" waveform. The units are dependent on<br>P1804.                                                                                        |                                                       |                                                       |         |         |                  |                  |
|      | if                                                                                                    | then                                                  |                                                       |         |         |                  |                  |
|      | $P1804 = 1.2$                                                                                                    | the units are referred to P1103 (rated motor current) |                                                       |         |         |                  |                  |
|      | $P1804 = 3$                                                                                                    | the units are referred to P1400 (rated motor speed)   |                                                       |         |         |                  |                  |
| 1810 | Function generator period<br>(not for $P1805 = 4$ , PRBS)                                                                                                    |                                                       | 1                                                     | 1 0 0 0 | 65 535  | ms               | immedi-<br>ately |
|      | defines the period of the signal to be output.                                                                                                    |                                                       |                                                       |         |         |                  |                  |
| 1811 | Function generator pulse width<br>(only for $P1805 = 1$ , squarewave)                                                                                                    |                                                       | 0                                                     | 500     | 65 535  | ms               | immedi-<br>ately |
|      | defines the pulse width of the "squarewave" waveform.                                                                                                    |                                                       |                                                       |         |         |                  |                  |
| 1812 | Start-up function, bandwidth (FFT)<br>(only for $P1805 = 4$ , PRBS)                                                                                                    | $\mathbf{1}$                                          | 4 0 0 0                                               | 8 0 0 0 | Hz      | immedi-<br>ately |                  |
|      | defines the bandwidth in the PRBS mode.                                                                                                    |                                                       |                                                       |         |         |                  |                  |
|      |                                                                                                    |                                                       |                                                       |         |         |                  |                  |

Table 7-6 Parameters for the function generator, continued

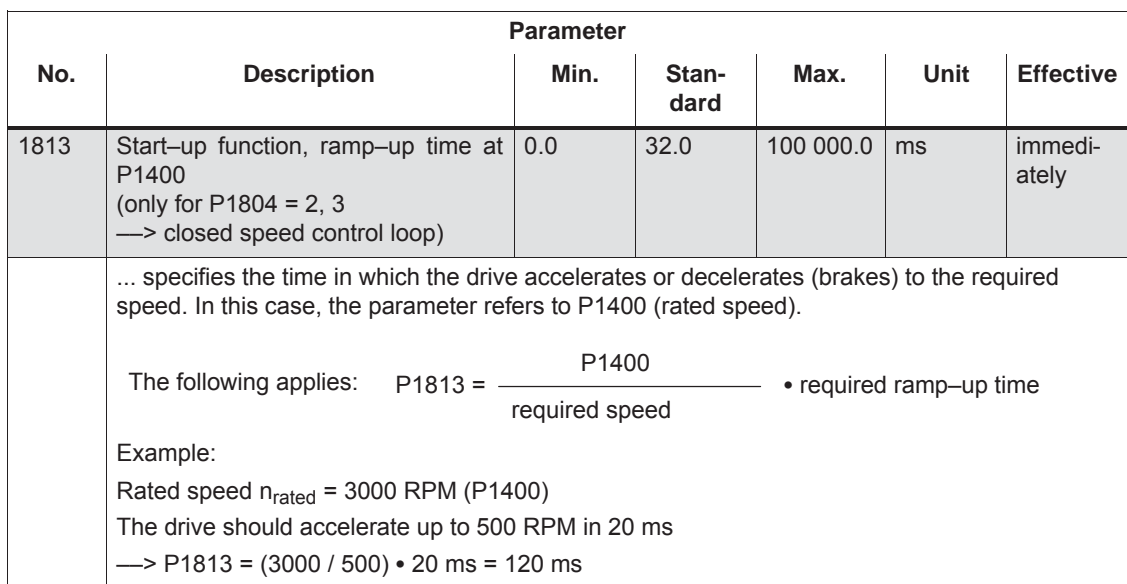

### Table 7-6 Parameters for the function generator, continued

### **Additional waveforms**

Additional waveforms are available using the appropriate parameterization.

Example:

For the "triangular" waveform, a triangular waveform without peak is obtained by appropriately parameterizing the limit.

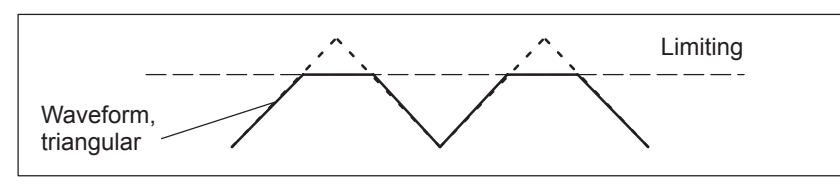

Fig. 7-5 "Triangular" waveforms with no peak

### *7 Fault Handling/Diagnostics*

*7.4 Commissioning functions*

The "staircase" waveform is especially significant when optimizing the speed controller. Depending on how the amplitude is parameterized, the following inter-**Details of the "staircase" waveform**

esting possibilities are obtained:

• Amplitude =  $0$  (P1806 = 0)

Advantages:

- Reversing is possible
- The axis stops at the end points

Disadvantage:

- There is play and static friction if there is no offset
- With offset, the axis continually distances itself from the starting point

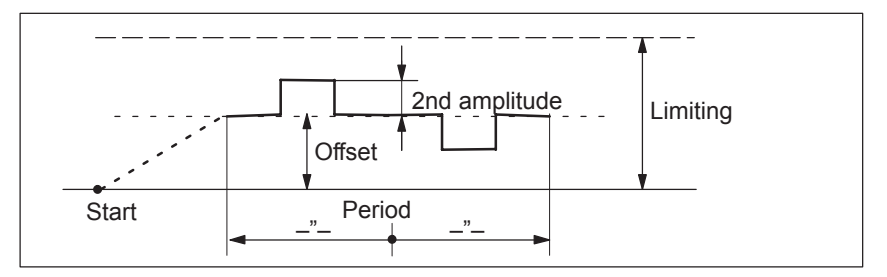

Fig. 7-6 "Staircase" waveform with amplitude = 0 and offset > amplitude 2

• Amplitude  $\neq 0$  (P1806  $\neq 0$ )

Advantages:

- Reversing is possible
- A higher (2nd amplitude) is selected from a basic velocity (amplitude)
- The traversing profile periodically repeats itself. This means that when optimizing the control loop, the effect can be immediately monitored, e.g. using an oscilloscope connected to test sockets DAC1/DAC2.
- The axis always moves through the same distance in each direction

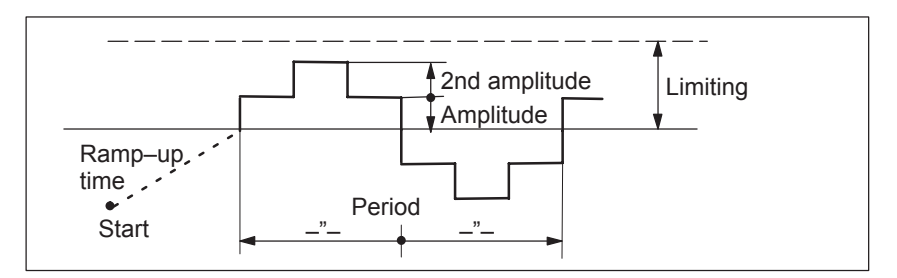

Fig. 7-7 "Staircase" waveform with amplitude > 0 and offset = 0

## **7.4.2 Trace function**

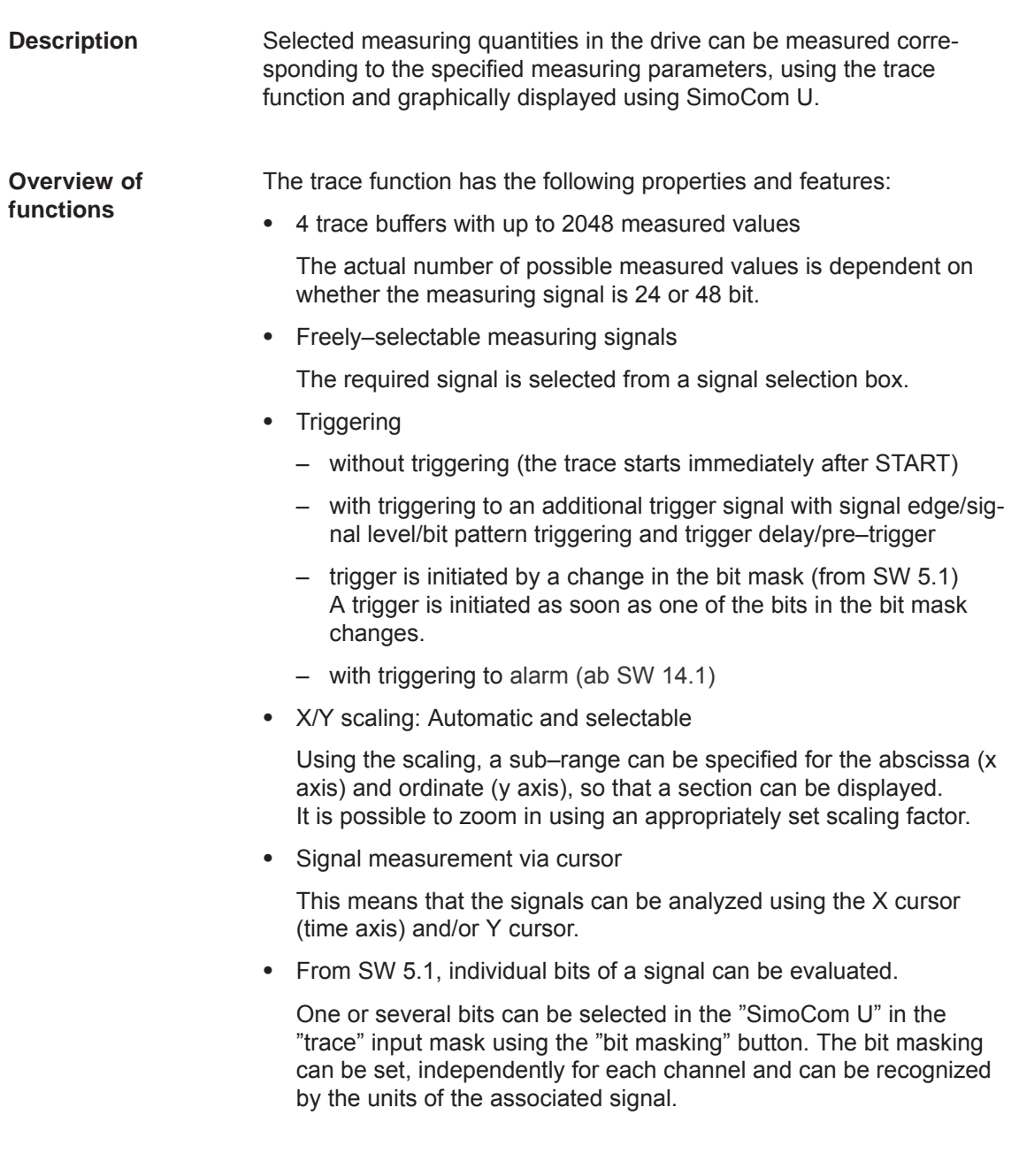

**7**

- *7.4 Commissioning functions*
	- From SW 14.1, the trace function can be triggered when a certain alarm occurs.

To this end, appropriate settings must be made in the parameterizing screen "Trace" in the "Trigger" area:

- Recommendations for an incoming alarm: "Positive edge in bit mask" and for an outgoing alarm: "Negative edge in bit mask" always with bit mask "Bit 0 (1h)".
- For "Trigger channel", select "Alarm trigger for trace", "Drive x", and enter the number of the alarm to which triggering is to be performed. This alarm number may also be entered in the parameter P1819 from the expert list (for drive A or B). If the alarm number does not exist or the selected alarm does not occur, the trace is not triggered.
- In addition, a trigger delay / pre–trigger can be activated.

When parameterizing the analog outputs, the alarm status of the alarm selected by way of P1819 can be output at the analog outputs (terminal pair 75.x/15 or 16.x/15).

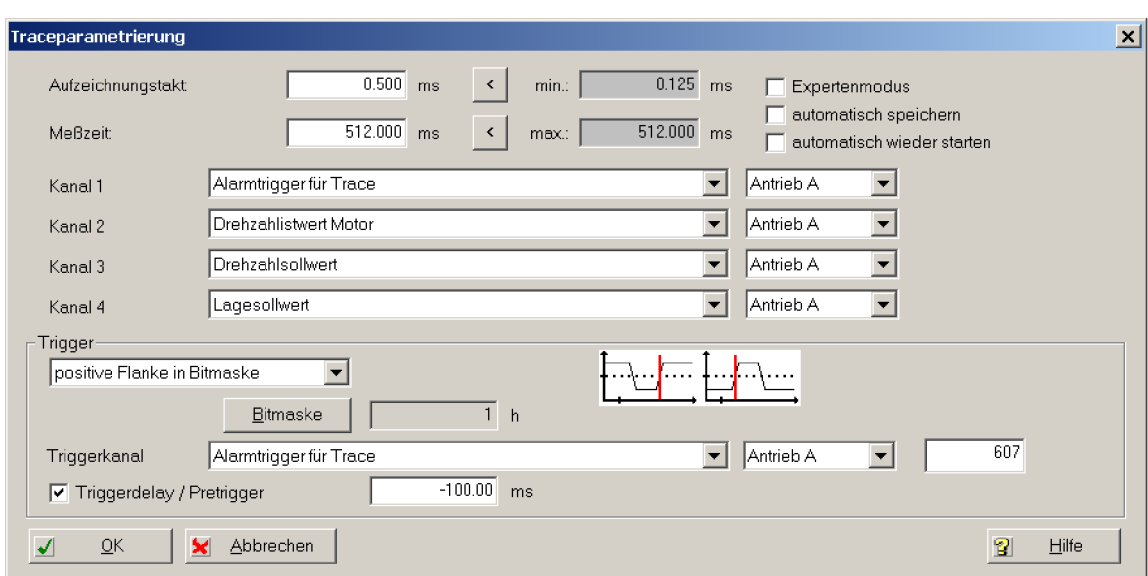

Fig. 7-8 Trace parameterizing

### **Reader's note**

The trace function can only be used together with the SimoCom U parameterizing and start–up tool, i.e. SimoCom U is used to control the trace function and to display the measured values.

Additional information on the trace function is provided in the online help for SimoCom U.

## **7.4.3 Test sockets, DAC1, DAC2**

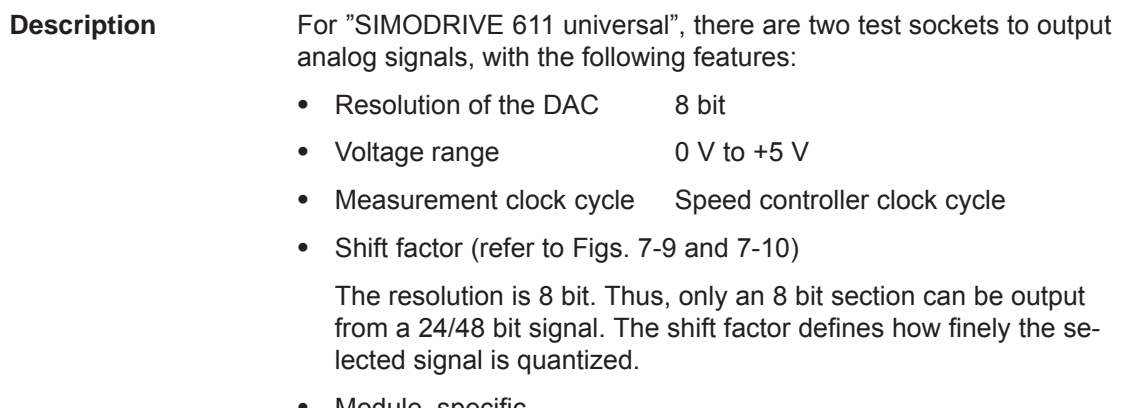

• Module–specific

The test sockets are provided for each module, i.e. they can be activated and de–activated from each drive. Only one drive can output one value at a test socket.

• Signal selection list

The signals which can be output via the test sockets, can be taken from the signal selection list for analog outputs (refer to Chap. 6.7).

### **Note**

The test sockets are only provided for test purposes during commissioning or for service.

### *7 Fault Handling/Diagnostics*

*7.4 Commissioning functions*

### The assignment between the test sockets and parameters is as follows: **Parameter overview**

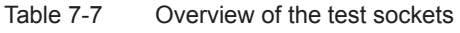

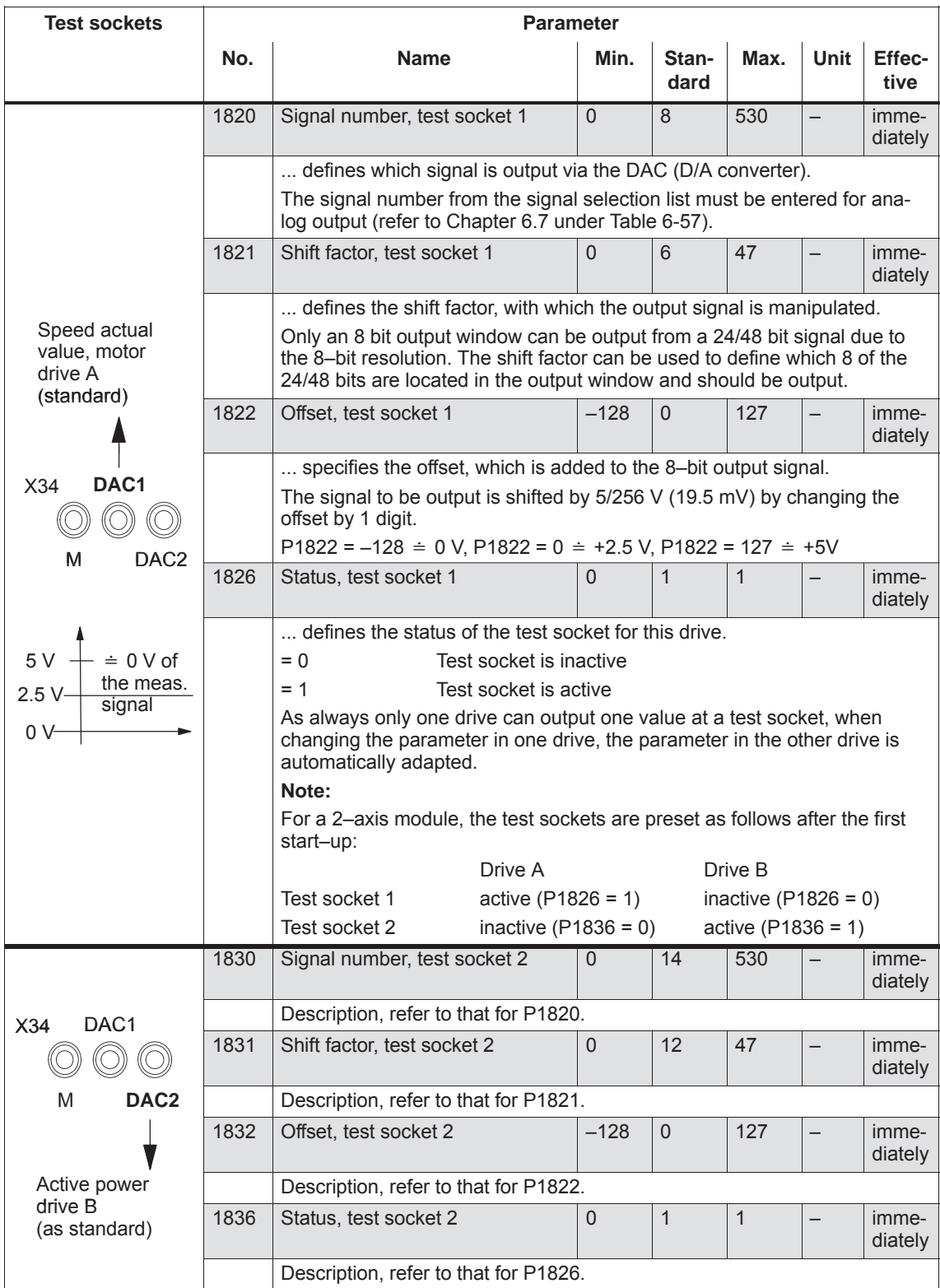

### **Shift factor**

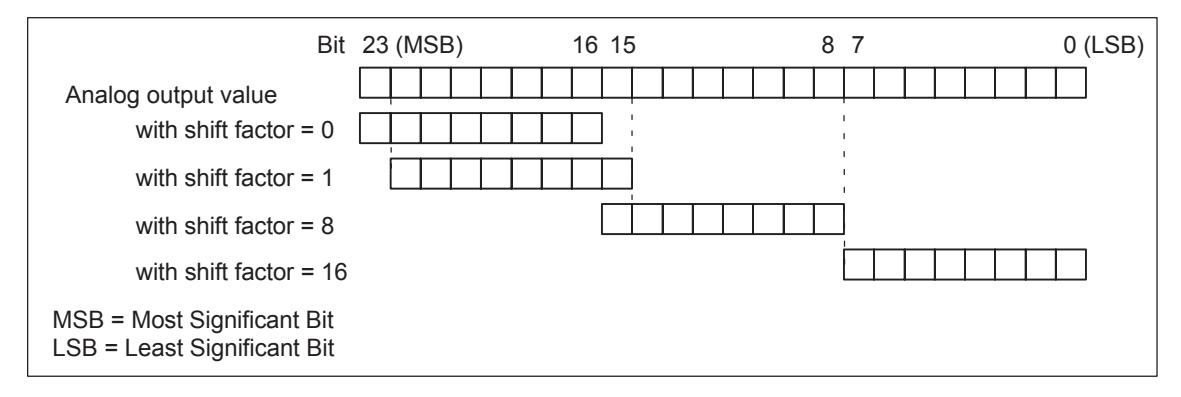

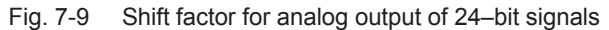

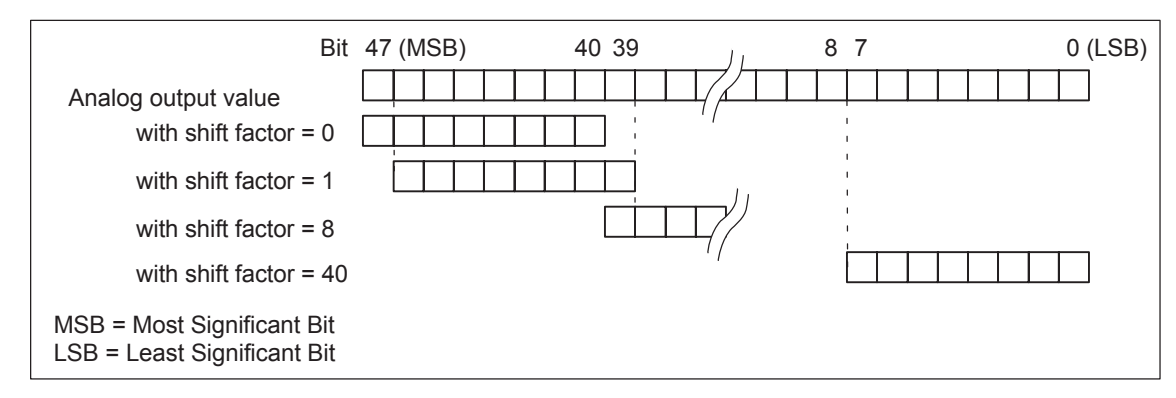

Fig. 7-10 Shift factor for analog output of 48–bit signals

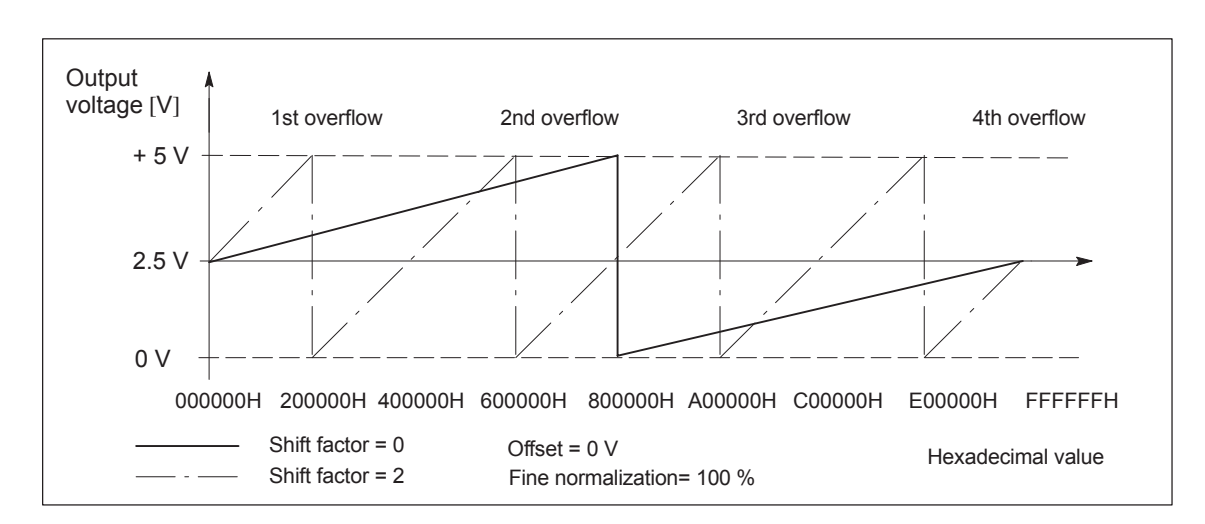

### **Voltage range**

Fig. 7-11 Voltage range for test sockets

# **7.4.4 Measurement function**

Using the measuring function, by using simple parameterization, the influence of higher–level control circuits can be disabled and the dynamic performance of the individual drives can be displayed without using any external measuring equipment. This means that it is possible to evaluate and analyze important quantities of the current and speed control loop in the time and frequency domains. **Overview**

Test signals with a selectable time interval are input into the drives to determine the measured values for graphic display of the time and frequency characteristics of drives and closed–loop control functions. **Measuring principle**

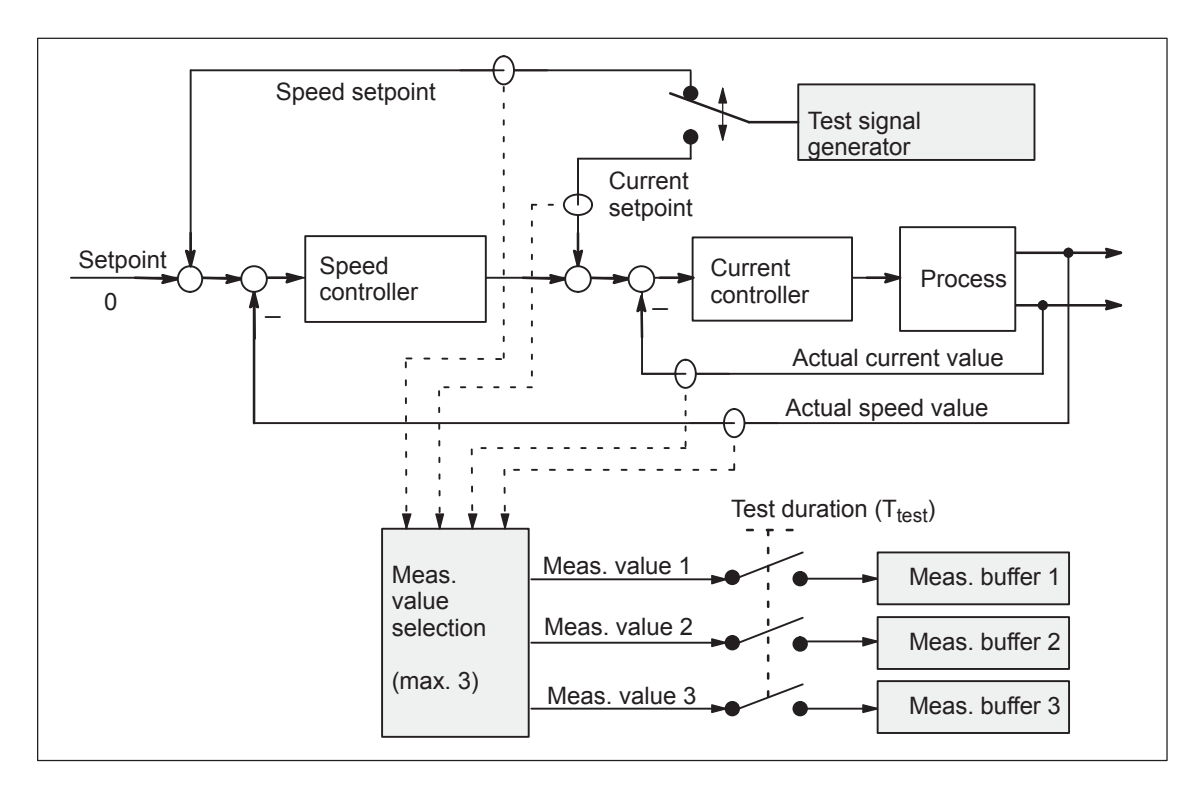

Fig. 7-12 Block diagram of the drive optimization (schematic)

### **Reader's note**

The trace function can only be used together with the SimoCom U parameterizing and start–up tool, i.e. SimoCom U is used to control the trace function and to display the measured values.

Additional information on the measuring functions is provided in the online help for SimoCom U.

*7.5 V/Hz operation (diagnostics function)*

# **7.5 V/Hz operation (diagnostics function)**

### **Description**

V/Hz operation allows the following motors to be used:

- Induction motors without encoder evaluation
- $\bullet$ 1FK6/1FT6 feed motors without encoder evaluation

### **Note**

The V/Hz operation is exclusively provided for diagnostics purposes for synchronous (SRM) and induction motors (ARM).

V/Hz operation may only be used with converter switching frequencies (P1100) of 4 or 8 kHz. After changing P1100, "calculate controller data" must be re–executed.

For operation with encoder, the speed actual value from the measuring system is displayed, and for operation without encoder, a calculated speed actual value.

### **7.5.1 V/Hz operation with induction motors (ARM)**

For V/Hz operation, it is first necessary to carry–out the standard commissioning for an induction motor with motor selection to obtain practical pre–assignment values (default values) for all of the parameters. If a motor measuring system is not used, then "no encoder" must be selected as the encoder type. **Commissioning**

> As "unlisted motors" are generally used, for simple sensorless (no encoder) operation, the rating plate data should be entered and **the "calculate equivalent circuit diagram data"** and **"calculate controller data" functions** executed.

V/Hz operation is then activated using P1014 = 1.

**Parameters for V/Hz operation with induction motors (ARM)**

For V/Hz operation with induction motors, the following parameters are available:

Table 7-8 Parameters for V/Hz operation with ARM

| <b>Parameter</b>  | <b>Name</b>                       |
|-------------------|-----------------------------------|
| P <sub>1014</sub> | Activates V/f mode                |
| P <sub>1125</sub> | Ramp-up time 1 for V/Hz operation |
| P <sub>1127</sub> | Voltage at $f = 0$ , V/Hz mode    |
| P1132             | Rated motor voltage               |

*7.5 V/Hz operation (diagnostics function)*

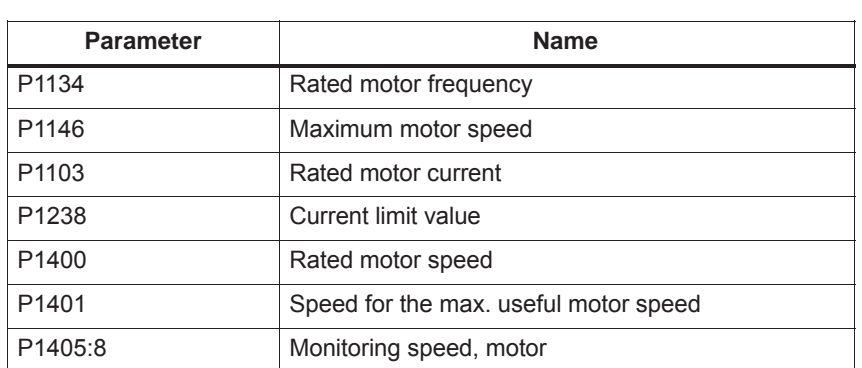

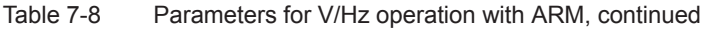

### **V/Hz characteristic ARM**

The speed setpoint is converted into the frequency to be used as reference, taking into account the pole pair number, which is determined from the rated motor frequency and rated motor speed. This means the synchronous frequency, associated with the speed setpoint, is output (no slip compensation)

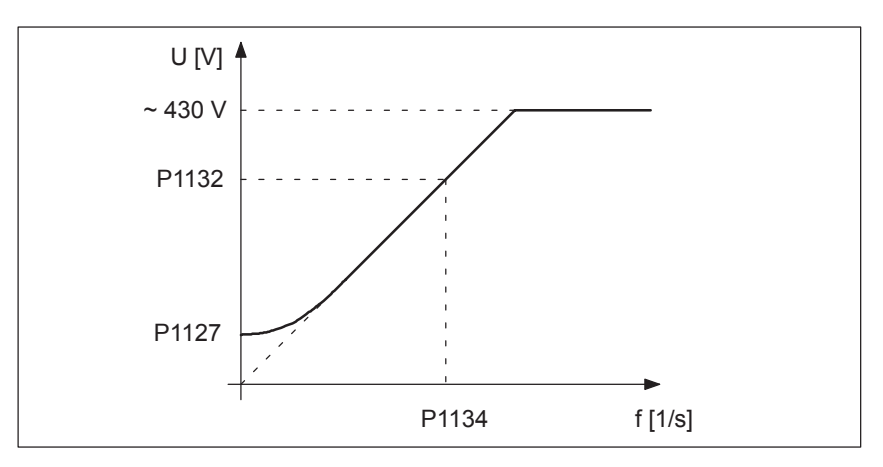

Fig. 7-13 V/Hz characteristic ARM

The ramp–up time can be set via P1125. **Ramp–up time**

### **7.5.2 V/Hz operation with synchronous motors (SRM)**

For synchronous motors, V/Hz operation is only used for diagnostic purposes. **Commissioning**

In this case, the standard commissioning must first be executed with motor selection, to obtain practical pre–assignment values for all of the motor data.

V/Hz operation is then activated using P1014 = 1.

*7.5 V/Hz operation (diagnostics function)*

**Parameters for V/Hz operation with synchronous motors (SRM)**

For V/Hz operation with synchronous motors, the following parameters are available:

Table 7-9 Parameter V/Hz operation with 1FK6/1FT6 motors (SRM)

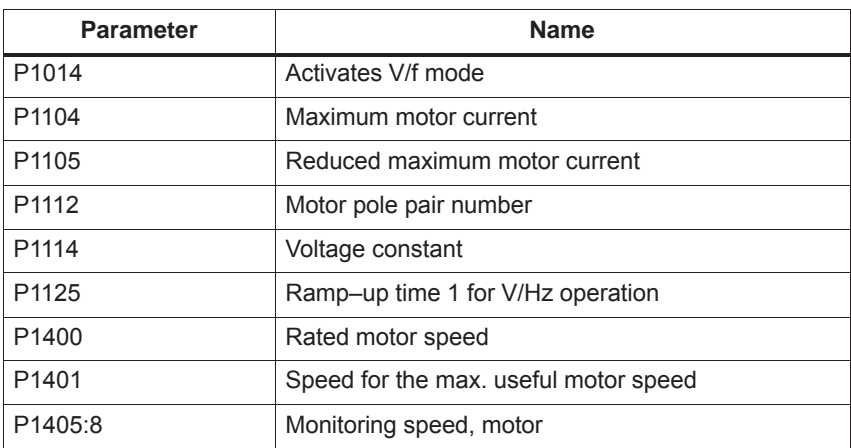

### **V/Hz characteristic SRM**

The speed setpoint conversion into the frequency to be used as reference is obtained from the pole pair number.

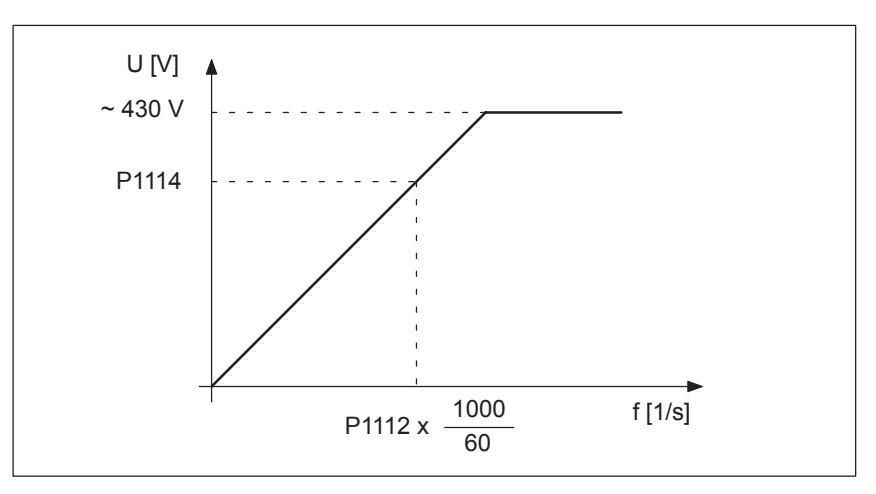

Fig. 7-14 V/Hz characteristic SRM

Generally, only speeds up to approx. 25% of the rated speed can be reached due to the strong tendency for synchronous motors to oscillate in the V/Hz mode.

The ramp–up time can be set via P1125. **Ramp–up times**

*7.6 Spare parts*

# **7.5.3 Parameters for V/Hz operation**

**Parameter**

The following parameters are available for V/Hz operation

**overview**

Table 7-10 Parameter overview for V/Hz operation

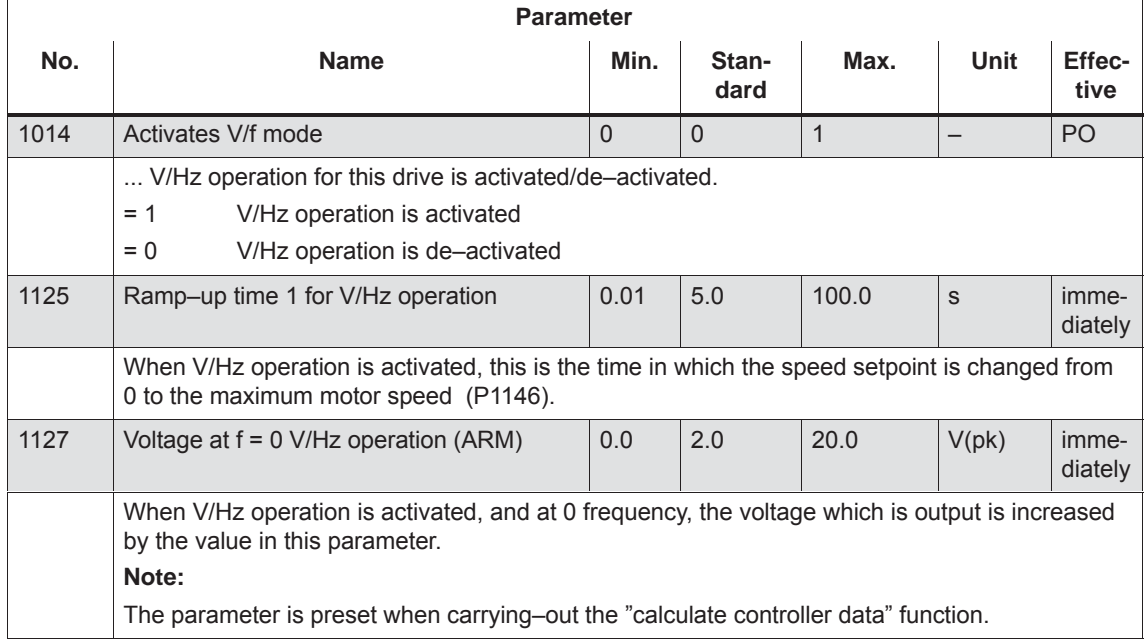

# **7.6 Spare parts**

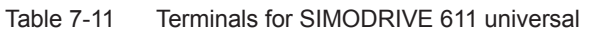

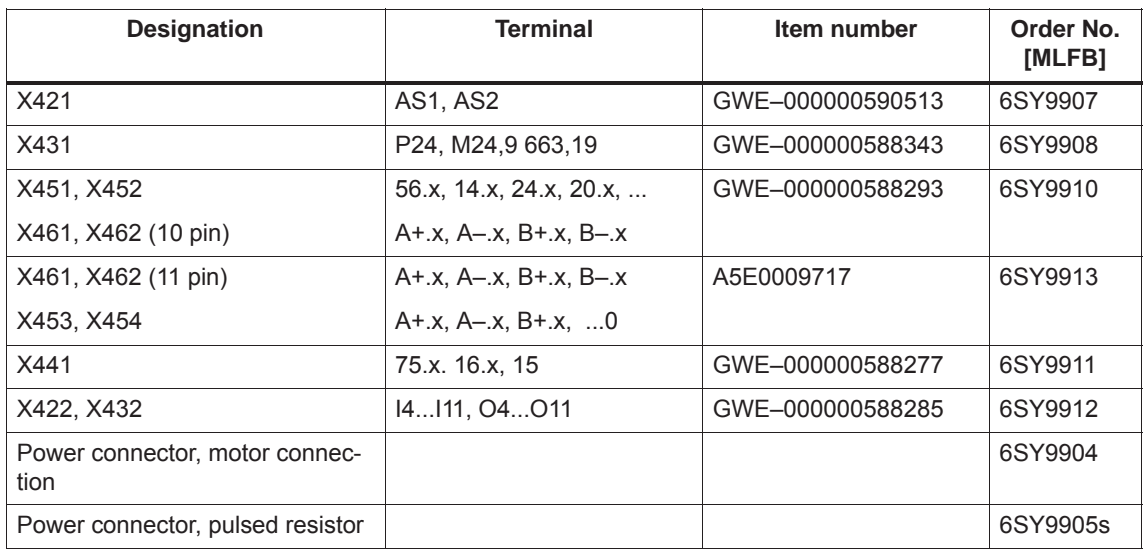

 $\blacksquare$ 

# **A**

# **Lists**

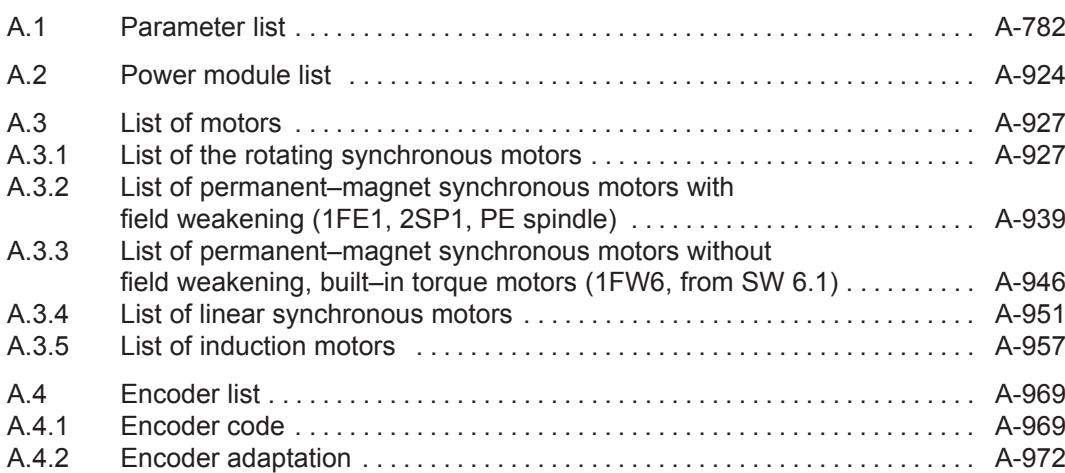

**A**

# <span id="page-784-0"></span>**A.1 Parameter list**

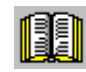

### **Reader's note**

The parameters listed in the following are valid for all of the software releases of "SIMODRIVE 611 universal".

The complete list is updated corresponding to the edition of this documentation and corresponds here to the documented software releases of "SIMODRIVE 611 universal".

The parameters are designated depending on the particular software release.

### **General information on the parameter list**

The parameters are listed as follows:

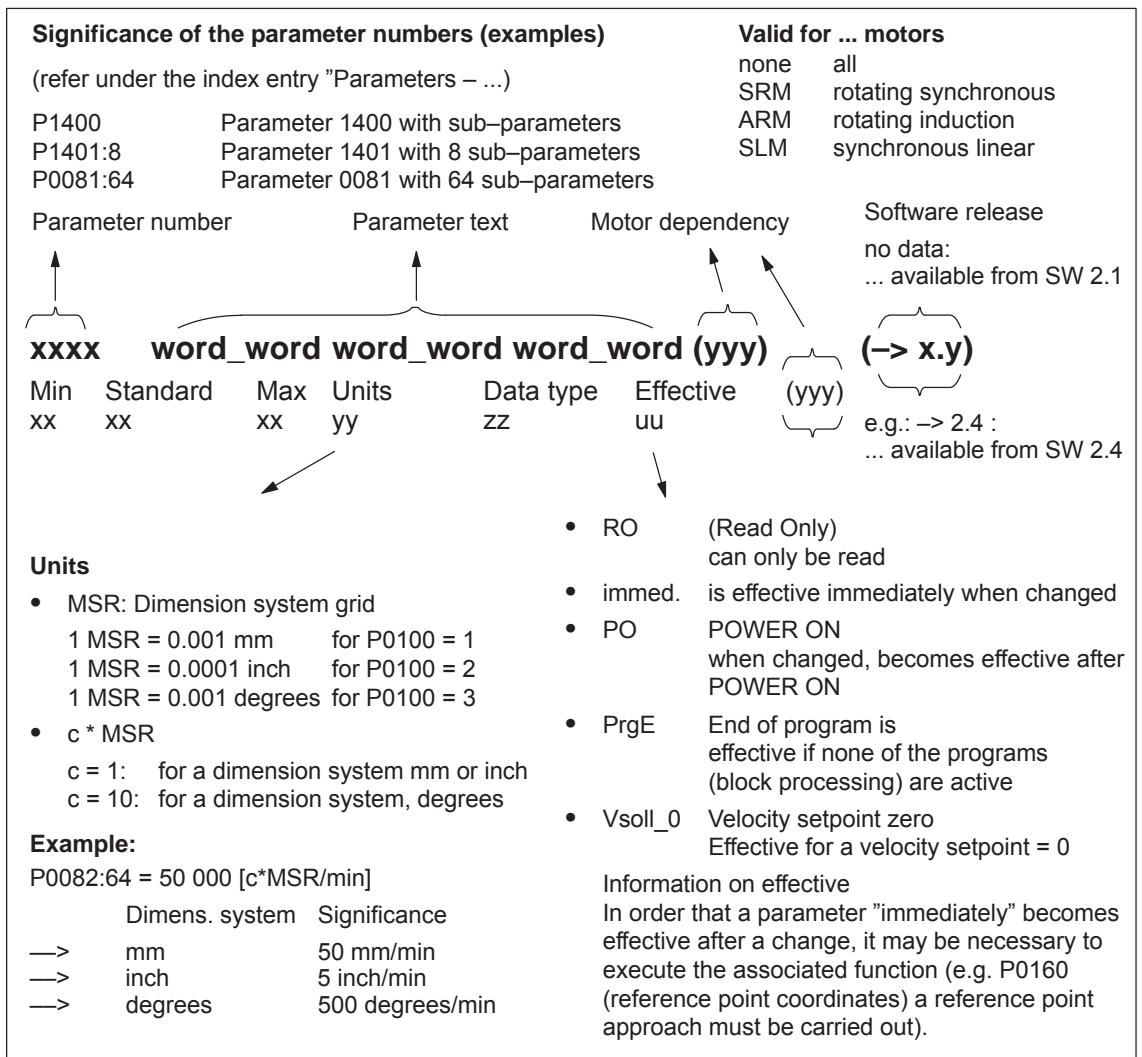

Fig. A-1 Parameter list

The following parameters are available for the "SIMODRIVE 611 universal" control board: Version: 13.02.01 **Parameter list**

### **0001 Actual traversing block – block number**

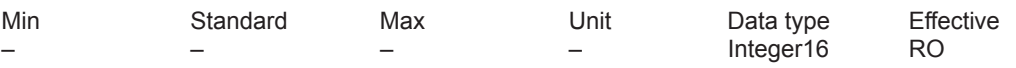

... in the "Positioning" mode and for the "spindle positioning" function it specifies the block number of the traversing block being processed.

Note: Refer under the index entry "traversing blocks" or for P0080:256

### **0002 Actual traversing block – position**

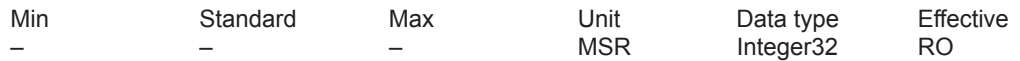

... in the "Positioning" mode and for the "spindle positioning" function it specifies the programmed position of the traversing block being processed.

Note: Refer under the index entry "traversing blocks" or for P0081:256

### **0003 Actual traversing block – velocity**

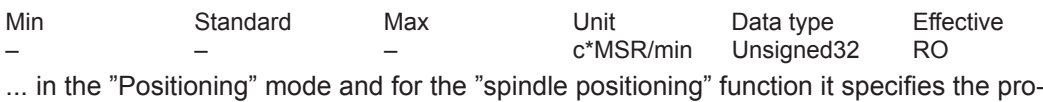

grammed velocity of the traversing block being processed.

Note: Refer under the index entry "traversing blocks" or for P0082:256

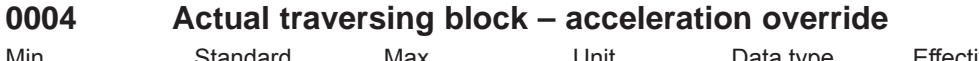

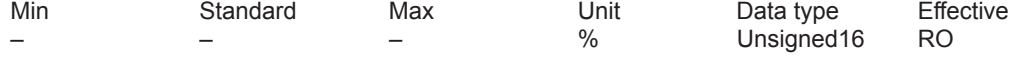

... in the "Positioning" mode and for the "Spindle positioning" function it specifies the programmed acceleration override of the traversing block being processed. Note: Refer under the index entry "traversing blocks" or for P0083:256

# **0005 Actual traversing block – deceleration override**

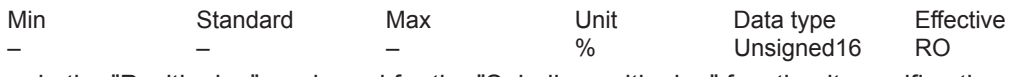

... in the "Positioning" mode and for the "Spindle positioning" function it specifies the programmed deceleration override of the traversing block being processed. Note: Refer under the index entry "traversing blocks" or for P0084:256

### **0006 Actual traversing block – command**

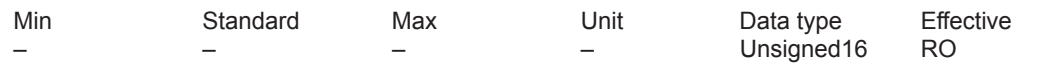

... in the "Positioning" mode specifies the programmed command of the traversing block being processed.

Note: Refer under the index entry "traversing blocks" or for P0085:256

### **0007 Actual traversing block – command parameter**

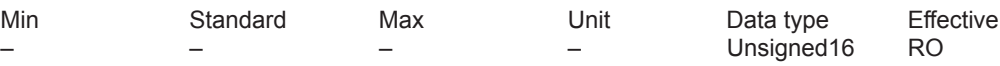

... in the "Positioning" mode specifies the programmed command parameter of the traversing block being processed.

Note: Refer under the index entry "traversing blocks" or for P0086:256

**A**

*A.1 Parameter list*

### **0008 Actual traversing block – mode**

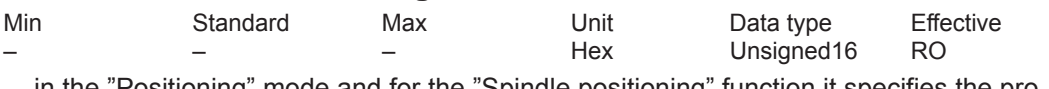

... in the "Positioning" mode and for the "Spindle positioning" function it specifies the programmed mode of the traversing block being processed.

Note: Refer under the index entry "traversing blocks" or for P0087:256

### **0020 Position setpoint**

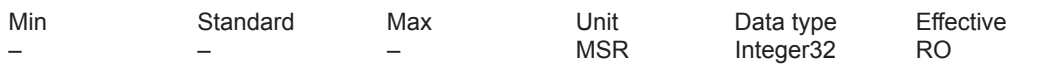

... in the "positioning" mode and for the "Spindle positioning" function, displays the actual absolute reference position.

### **0021 Position actual value**

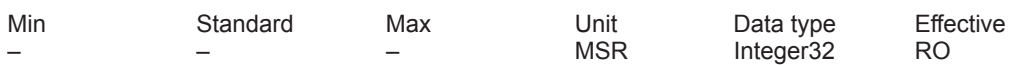

... in the "positioning" mode and for the "Spindle positioning" function, displays the actual system deviation (reference value – actual difference) at the absolute actual position.

### **0022 Distance to go**

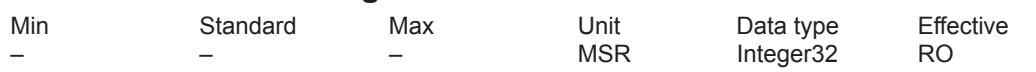

... indicates the distance to go in the operating mode "positioning" and for the function "spindle positioning".

The distance to go is the difference up to the end of the actual traversing block (P0001).

### **0023 Velocity setpoint**

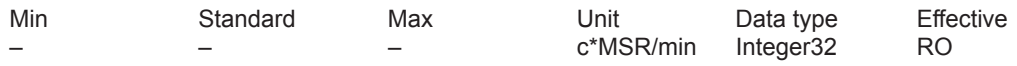

... in the "positioning" mode and for the "Spindle positioning" function, displays the actual system deviation (reference value – actual difference) at the actual setpoint – traversing velocity.

### **0024 Actual velocity**

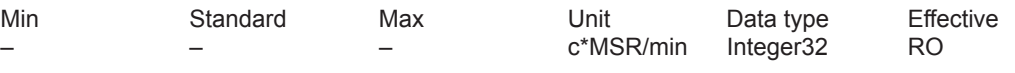

... in the "positioning" mode and for the "Spindle positioning" function, displays the actual traversing velocity.

### **0025 Effective override**

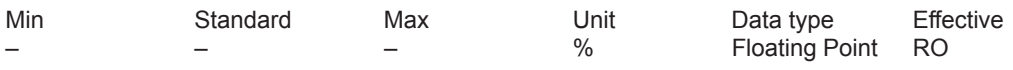

... in the "Positioning" mode displays the actual, effective velocity override. Note:

The currently effective override can differ from the specified override due to limits (e. g. P0102 (maximum velocity)).

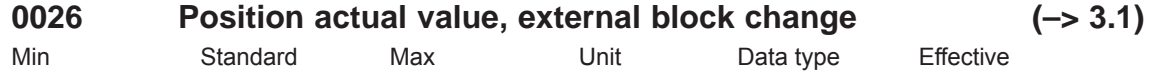

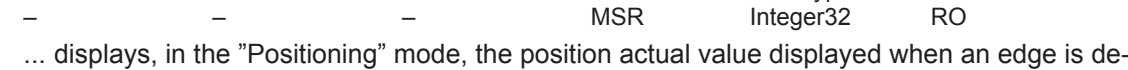

tected at the "External block change" input signal. Note:

The parameter is reset when starting a traversing block with the block change enable CON-TINUE EXTERNAL.

refer to the index entry "block step enable – CONTINUE EXTERNAL"

### **0029 Following error**

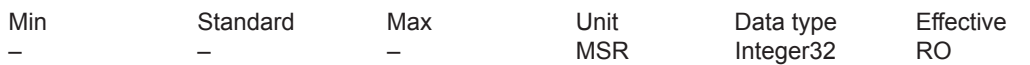

... in the "positioning" mode and for the "Spindle positioning" function, displays the actual following error.

The following error is the difference between the position setpoint (before the position setpoint filter, interpolator output) and the position actual value.

Note: refer to the index entry "Kv factor" or "Analog signals for the position control loop"

### **0030 Control deviation, position controller input**

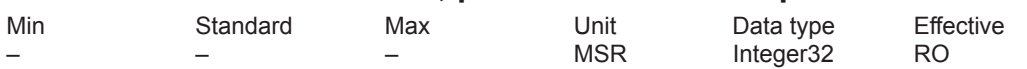

... in the "positioning" mode and for the "Spindle positioning" function, displays the actual system deviation (reference value – actual difference) at the position controller input. Note: refer to the index entry "Kv factor" or "Analog signals for the position control loop"

### **0031 Actual Kv factor (position loop gain)**

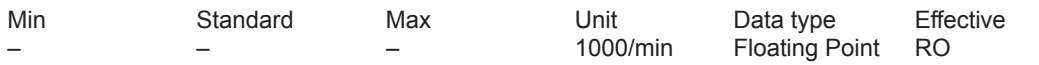

... in the "positioning" mode and for the "Spindle positioning" function, displays the actually available (measured) Kv factor.

Example:

A Ky factor  $= 1$  is set in P0200:8.

When traversing the axis, the current (measured) Kv factor is calculated and displayed in this parameter.

Note:

The actual Kv factor display (P0031) can have large values at low velocities due to the rounding-off errors.

At standstill, the selected (required) Kv factor (P0200:8) is displayed.

### **0032 Position reference value, external (–> 3.3)** Min Standard Max Unit Data type Effective MSR Integer32 RO

... displays the externally entered position reference value. Note:

The quantities of P0895 to P0897 are incorporated in P0032. refer under the index entry "axis couplings"

*A.1 Parameter list*

### **0079 Reformat memory**

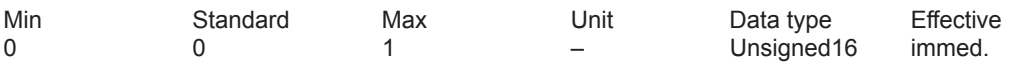

... the memory can be reformated for the traversing blocks, i.e. re-segmented.

0 inactive, initial status

0 –> 1 Re-format memory is initiated

Advantages of a re-formatted memory:

When displaying the blocks via SimoCom U or via the display unit on the front panel, the blocks are located at the beginning of the memory, are sorted according to increasing block numbers, and there are no gaps.

Note:

The parameter is automatically reset to 0 when reformating has been completed.

### **0080:256 Block number**

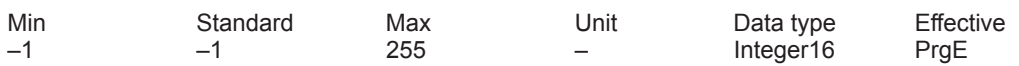

A traversing block must be assigned a valid block number, so that it can be started. –1 invalid block number

0 to 255 Valid block number

The block change enable (progress condition) itself is saved in the traversing block in P0087:256 (mode – block change enable).

Several blocks (e. g. for blocks with the block step enable CONTINUE FLYING) are processed in the increasing sequence of the block numbers.

The block number must be unique over all traversing blocks.

Note: refer to the index entry "Traversing blocks"

### **0081:256 Position**

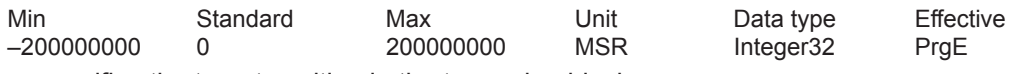

... specifies the target position in the traversing block.

The target position is approached dependent on P0087:256 (mode – positioning mode). Note: refer to the index entry "Traversing blocks"

### **0082:256 Velocity**

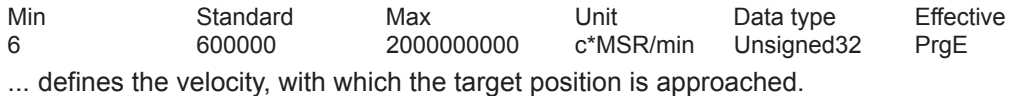

Note: refer to the index entry "Traversing blocks"

### **0083:256 Acceleration override**

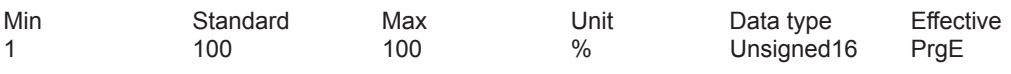

... specifies which override has an effect on the maximum acceleration (P0103). Note: refer to the index entry "Traversing blocks"

### **0084:256 Deceleration override**

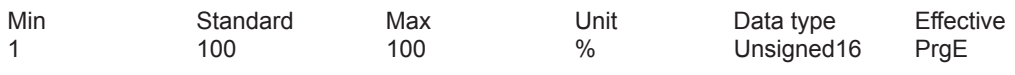

... specifies which override has an effect on the maximum deceleration (P0104). Note: refer to the index entry "Traversing blocks"

## **0085:256 Command**

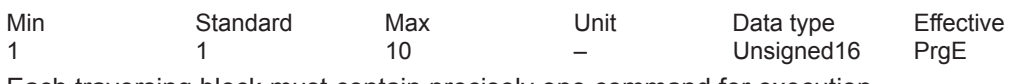

Each traversing block must contain precisely one command for execution.

- Value command
- 1 POSITIONING<br>2 ENDLESSTRA
- 2 ENDLESSTRAVERSING\_POS<br>3 ENDLESSTRAVERSING\_NEG 3 ENDLESSTRAVERSING\_NEG<br>4 WAIT
- 
- 4 WAIT<br>5 GOT( 5 GOTO
- 6 SET\_O
- 7 RESET\_O
- 8 FIXED ENDSTOP (from SW 3.3 onwards)
- 
- 9 COUPLING\_ON (from SW 3.3)<br>10 COUPLING OFF (from SW 3.3) 10 COUPLING\_OFF (from SW 3.3)

Depending on the command, additional block information is required in a traversing block. Note:

refer to the index entry "Traversing blocks" or "Command-dependent block information"

### **0086:256 Command parameter**

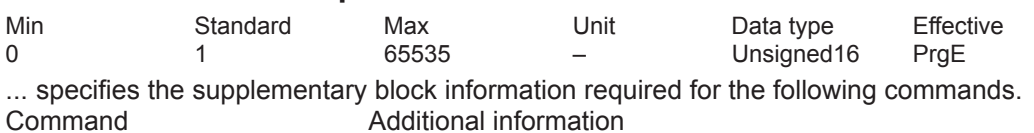

WAIT Waiting time in ms

GOTO Block number

SET\_O 1, 2, 3: Set direct output 1, 2 or 3 (both signals)<br>RESET O 1, 2, 3: Reset direct output 1, 2 or 3 (both signal 1, 2, 3: Reset direct output 1, 2 or 3 (both signals)

FIXED ENDSTOP (from SW 3.3)

Clamping torque or clamping force Rotary drive: 1 – 65 535 [0.01 Nm] Linear drive: 1 – 65 535 [N]

Note:

refer to the index entry "Traversing blocks" or "Command-dependent block information"

**A**

*A.1 Parameter list*

### **0087:256 Mode**

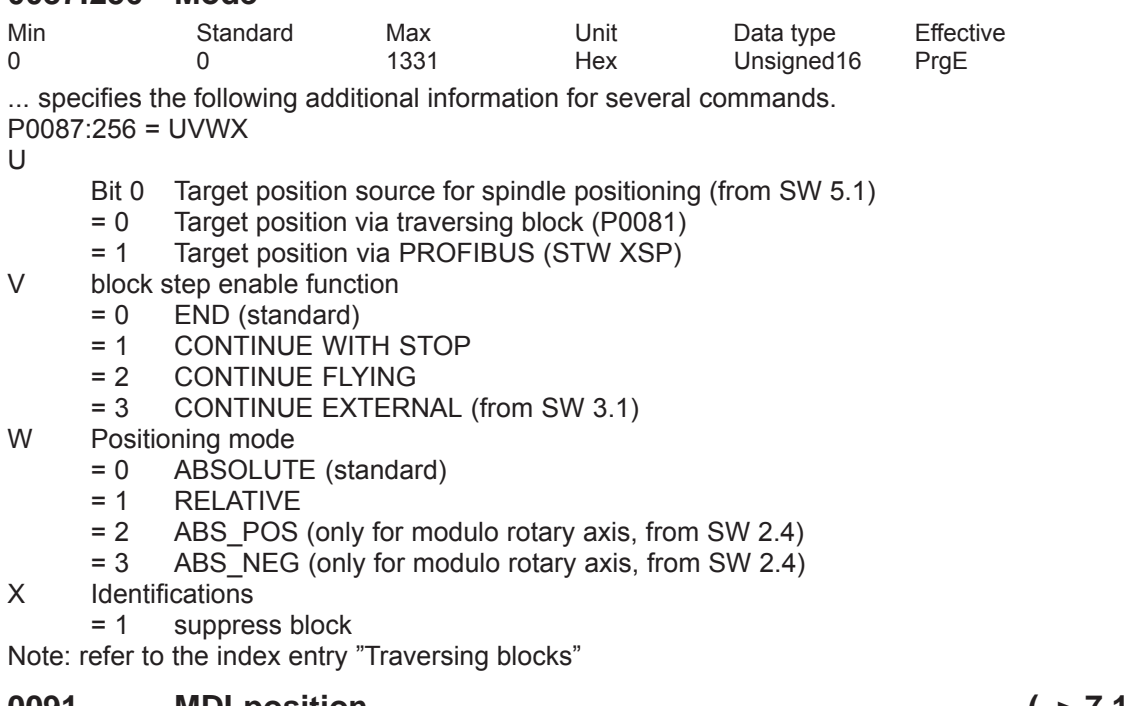

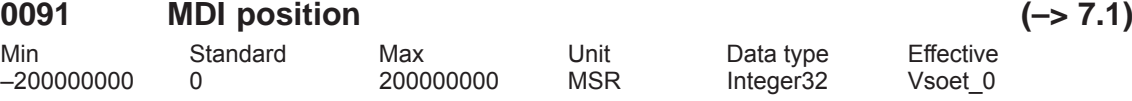

... specifies the target position in the MDI traversing block.

The value, entered here, is used if the position is not entered as cycle process data (refer to P0915) via PROFIBUS.

The target position is approached dependent on P0097 (mode – positioning modoe). Note:

The parameter is not effective for Vset  $0$  if P0110 = 3 and P0097 = U3WX are set. The parameter becomes effective when the signal edge of the digital input signal "external block change" changes and if MDI is not entered via PROFIBUS-DP control words (STW). refer under the index entry "traversing blocks"

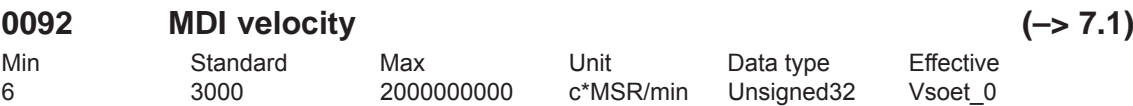

... defines the velocity with which the MDI target position is approached. The value, entered here, is used if the velocity is not entered as cycle process data (refer to P0915) via PROFIBUS.

Note:

The parameter is not effective for Vset  $0$  if P0110 = 3 and P0097 = U3WX are set. The parameter becomes effective when the signal edge of the digital input signal "external block change" changes and if MDI is not entered via PROFIBUS-DP control words (STW). refer under the index entry "traversing blocks"

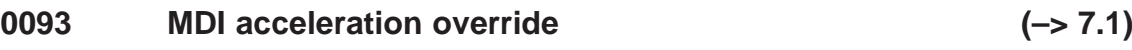

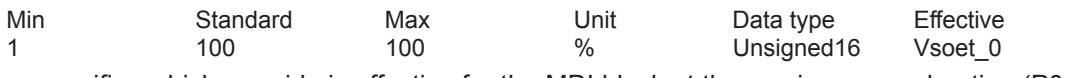

... specifies which override is effective for the MDI block at the maximum acceleration (P0103). The value, entered here, is used if the acceleration override is not entered as cycle process data (refer to P0915) via PROFIBUS

Note:

The parameter is not effective for Vset  $0$  if P0110 = 3 and P0097 = U3WX are set. The parameter becomes effective when the signal edge of the digital input signal "external block change" changes and if MDI is not entered via PROFIBUS-DP control words (STW). refer under the index entry "traversing blocks"

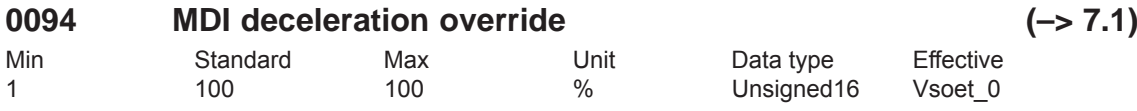

... specifies which override is effective for the MDI block at the maximum deceleration (P0104). The value, entered here, is used if the acceleration override is not entered as cycle process data (refer to P0915) via PROFIBUS

Note:

The parameter is not effective for Vset  $0$  if P0110 = 3 and P0097 = U3WX are set. The parameter becomes effective when the signal edge of the digital input signal "external block change" changes and if MDI is not entered via PROFIBUS-DP control words (STW). refer under the index entry "traversing blocks"

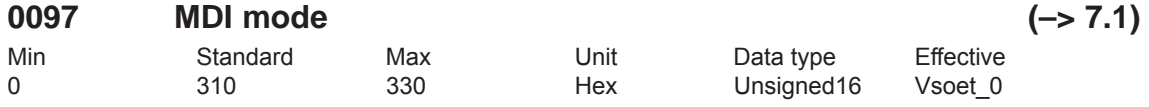

... for several commands, for the MDI block it provides the following additional information.  $PO097 = VMX$ 

- Block step enable function
	- $= 0$  END
		- = 3 CONTINUE EXTERNAL (Standard)
- W Positioning mode
	- = 0 ABSOLUTE
		- = 1 RELATIVE (standard)
		- = 2 ABS\_POS (only for modulo rotary axis)
		- = 3 ABS\_NEG (only for modulo rotary axis)

X Identifications not relevant

Note: refer to the index entry "Traversing blocks"

### **0100 Dimension system**

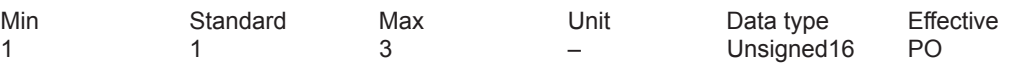

... specifies the measuring system grid pattern (MSR) which is being used.

1  $\rightarrow$  1 MSR = 1/1000 mm

2  $\rightarrow$  1 MSR = 1/10000 inch

 $3 \implies 1$  MSR = 1/1000 degrees

Example:  $P0100 = 1$  -  $\rightarrow$  345123 MSR = 345.123 mm

Note: refer to the index entry "Dimension system"
## **0101 Actual dimension system**

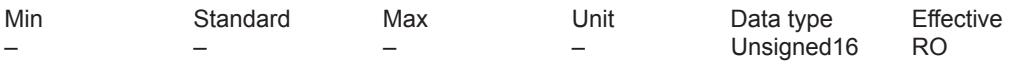

... displays the currently active measuring system.

If at POWER ON it is identified that P0100 is not equal to P0101, then a measuring system changeover is automatically executed.

Note: refer to the index entry "Dimension system"

## **0102 Maximum motor velocity**

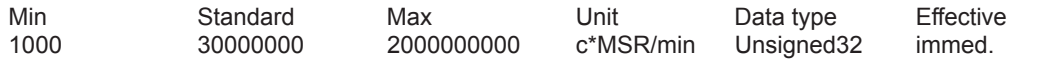

... defines the maximum traversing velocity of the axis, in the mode "Positioning" and "n-set, when selecting spindle positioning'

Note: Refer under the index entry "Closed-loop position control" and "Spindle positioning "

## **0103 Maximum acceleration**

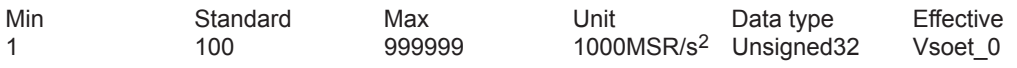

... defines the maximum acceleration acting on the axis/spindle when approaching. The effective acceleration can be programmed in the traversing block using an override (P0083:256).

Note: refer to the index entry "Position control"

### **0104 Maximum deceleration**

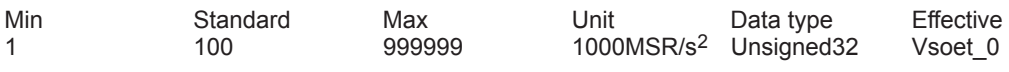

... defines the maximum deceleration on the axis/spindle when braking. The effective deceleration can be programmed in the traversing block using an override (P0084:256).

Note: refer to the index entry "Position control"

### **0107 Jerk limiting (–> 3.1)**

Min Standard Max Unit Data type Effective 0 0 100000000 1000MSR/s<sup>2</sup> Unsigned32 Vsoet 0

... defines an increase (jerk) in the form of a ramp for acceleration and deceleration, so that approach and deceleration are "smooth" (jerk-limited).

The duration of the acceleration ramp (jerk time) is calculated from the higher value of maximum acceleration (P0103) resp. maximum deceleration (P0104) and the jerk limitation set (P0107).

0 jerk limiting off<br>
> 0 ierk limiting on

jerk limiting on, the set value is effective

Note:

– The calculated jerk time which is currently effective is displayed in P1726 (calculated jerk time).

– The jerk time is limited internally to 200 ms.

– refer to the index entry "jerk limitation"

## **0108 Velocity setpoint jog 1**

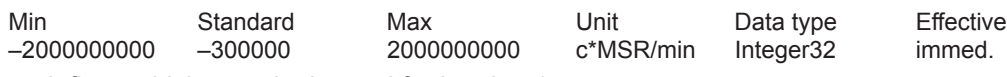

... defines which setpoint is used for jogging 1.

Note: refer to the input signal "Jog 1 ON/Jog 1 OFF"

## **0109 Velocity setpoint jog 2**

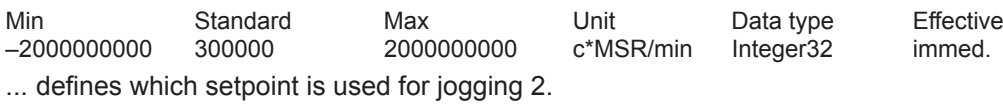

Note: refer to the input signal "Jog 2 ON/Jog 2 OFF"

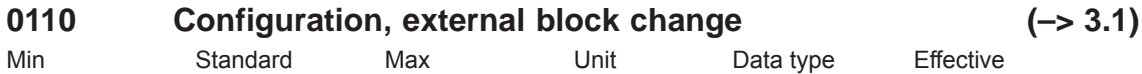

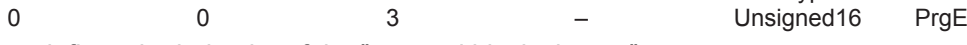

... defines the behavior of the "external block change".

 $\Omega$ 

If the signal is not available up to start of braking, then the axis stops in front of the target position and a fault is output (standard).

1

If the signal is not available up to the start of braking, then a flying block change is executed. 2

A signal is only expected at the end of block, and a block change is only made after this has been identified.

3

If the signal is not present up to the end of the block, then the system waits for the signal and when this is identified, the block is changed (from SW 5.1).

Note:

A change made to P0110 is not accepted after v\_set=0, but only at the end of the program when the traversing program is restarted.

refer to the index entry "block step enable – CONTINUE EXTERNAL"

## **0111 Normalization voltage, override**

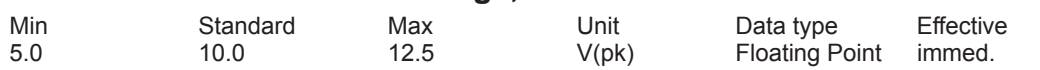

... defines at which input voltage at terminal 56.x/14.x, the override in P0112 is reached. Prerequisite:

– position setpoint interface (P0700 = 2) or positioning (P0700 = 3) selected

– P0607 = 2 (override)

Example:

P0111 = 10, P0112 = 100  $\rightarrow$  for 10 V at terminal 56.x/14.x, the override is 100 percent Note: refer to the index entry "Override"

### **0112 Normalization of override**

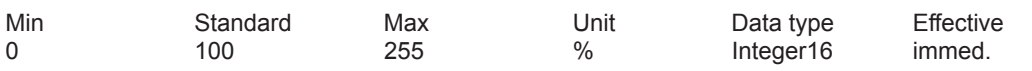

... defines which override is reached when connecting the voltage in P0111 at terminal 56.x/14.x.

Prerequisite:

– position setpoint interface (P0700 = 2) or positioning (P0700 = 3) selected

– P0607 = 2 (override)

Example:

P0111 = 10, P0112 = 100  $\rightarrow$  for 10 V at terminal 56. $x/14$ .x, the override is 100 percent Note:

refer to the index entry "Override"

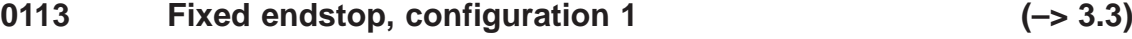

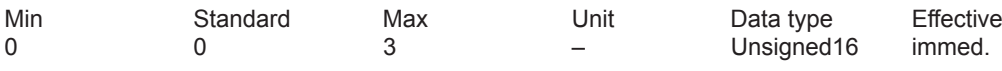

... defines the behavior for fixed end stop/clamping torque not reached.

Bit 0 Behavior for fixed end stop not reached

Bit  $0 = 1$  Block change is executed

The torque limiting is automatically withdrawn. The block step enable is realized as programmed in the block.

Bit  $0 = 0$  Fault 145 is signaled

The axis is braked and stops in front of the programmed target position.

Bit 1 Characteristics for the clamping torque not reached

Bit 1 = 1 Warning 889 is signaled and a block change executed

The block step enable is realized as programmed in the block.<br>Bit  $1 = 0$  Warning 889 is signaled

Warning 889 is signaled

The block step enable changes as programmed in the block only when the clamping torque has been reached.

Note:

Fault 145 (fixed endstop not reached)

Warning 889 (fixed endstop, axis has not reached the clamping torque) refer to the index entry "Travel to endstop"

# **0114 Fixed endstop, configuration 2 (–> 3.3)**

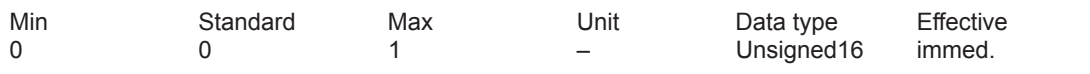

... defines how the system can switch into the status "fixed endstop".

0 above following error

The status is automatically reached if the following error exceeds the value set in P0115:8.

1 via input signal

The status is only reached, if it is identified via the input signal "Fixed endstop sensor". Note:

refer to the index entry "Travel to endstop"

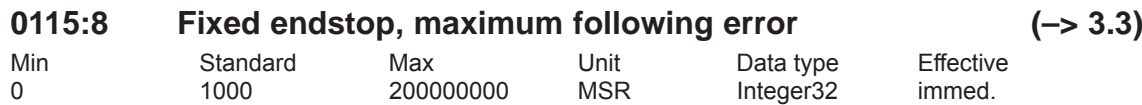

... defines at which following error the "fixed endstop reached" status is recognized. The "fixed endstop reached" status is automatically reached, if the following error exceeds the theoretically calculated following error by the value entered in P0115:8.

Note:

A-792

Prerequisite: P0114 = 0

refer to the index entry "Travel to endstop"

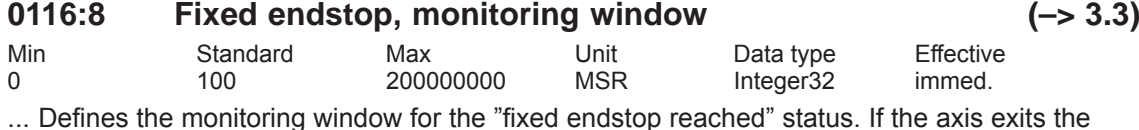

... Defines the monitoring window for the "fixed endstop reached" status. If the axis exits the positioning window an appropriate fault is signaled. Note:

refer to the index entry "Travel to endstop"

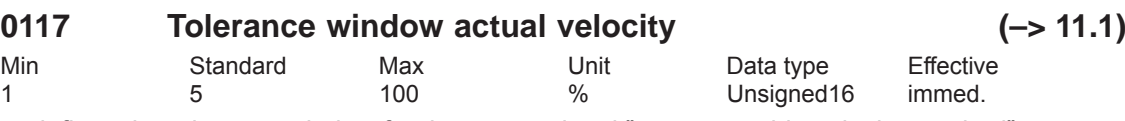

... defines the tolerance window for the output signal "programmable velocity reached".. Note:

Refer under output signal "programmed velocity reached"

## **0118 Software limit switch configuration (–> 4.1)**

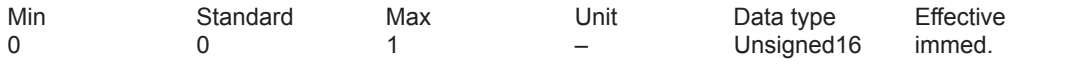

... defines which fault/warning is signaled if the axis comes to a standstill precisely at the software limit switch.

Bit 0 Behavior for software limit switch reached<br>Bit 0 = 1 Software limit switch reached with warning

Software limit switch reached with warning 849/850

Move away jogging in the opposite direction or via a traversing block<br>Bit  $0 = 0$  Software limit switch reached with fault 119/120

Software limit switch reached with fault 119/120

Move away in the opposite direction jogging, and acknowledge the fault.

### **0120 Teach-in block (–> 4.1)**

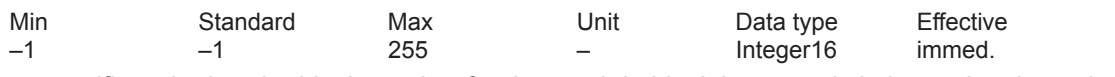

... specifies whether the block number for the teach in block is entered via input signals or via  $P0120.$ 

 $-1$  Enter a block number via input signals<br>0 to 255 Block number entered via P0120

Block number entered via P0120

Note:

refer under the index entry "Teach-in"

## **0121 Teach-in standard block (–> 4.1)**

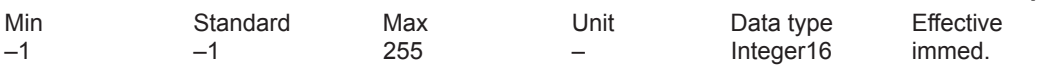

... specifies which traversing block is used as teach in in the standard block

The standard block contains additional block data, which are not contained for teach-in. –1 Not a standard block

Only the position value is transferred into the teach-in block.<br>0 bis 255 Standard block

Standard block

This block is transferred into the teach-in block and the position value overwritten.

Note:

refer under the index entry "Teach-in"

## **0122 Jogging 1 increments (–> 4.1)**

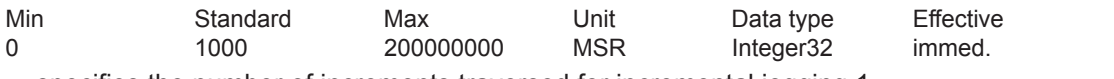

... specifies the number of increments traversed for incremental jogging 1. Note:

refer under the index entry "Jogging – incremental"

#### **0123 Jogging 2 increments (–> 4.1)**

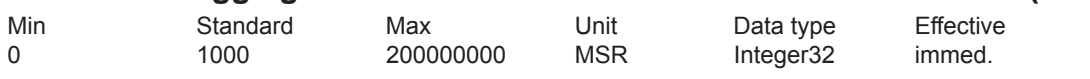

... specifies the number of increments traversed for incremental jogging 2. Note:

refer under the index entry "Jogging – incremental"

**A**

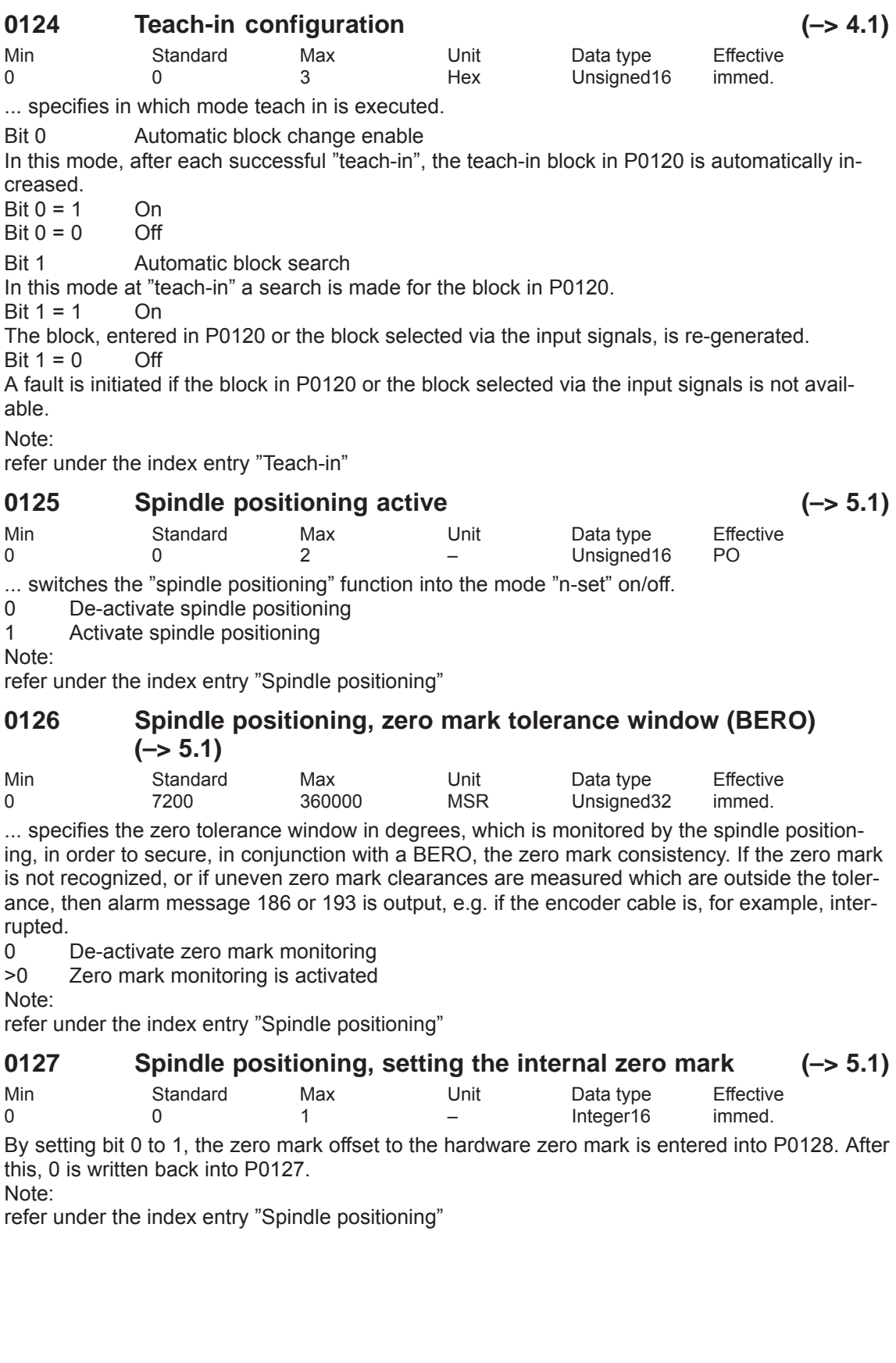

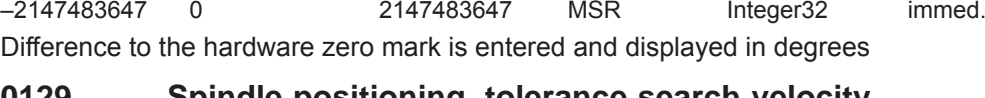

Min Standard Max Unit Data type Effective

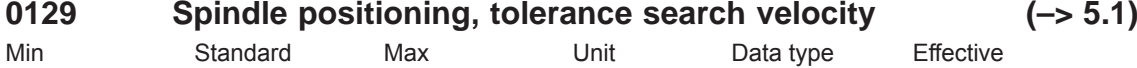

0 1000000 2147483647 c\*MSR/min Unsigned32 immed. This means that a tolerance in degrees/min  $(+/-)$  is specified, which must be reached in order to synchronize or to change-over to closed-loop position control

Note:

refer under the index entry "Spindle positioning"

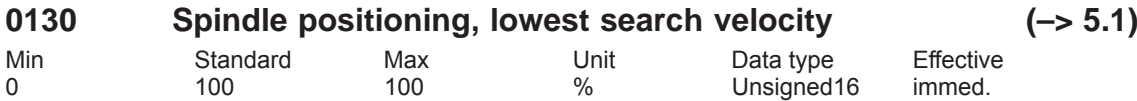

... is used to enter a percentage value referred to the specified minimum search velocity (P0082), which must be reached, so that the spindle can be positioned. Note:

refer under the index entry "Spindle positioning"

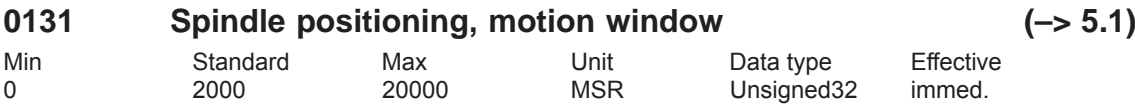

If, when the controller is inhibited, the spindle is pushed out of this tolerance window in Degrees, the position actual value is corrected/tracked. If the controller is then re-enabled, the spindle remains stationary at that position. A new positioning operation is only executed if "spindle positioning" is activated (as defined in the traversing block). If the spindle remains in the motion window, then positioning is executed through the shortest path as soon as only the controller enable is re-set again. Note:

refer under the index entry "Spindle positioning"

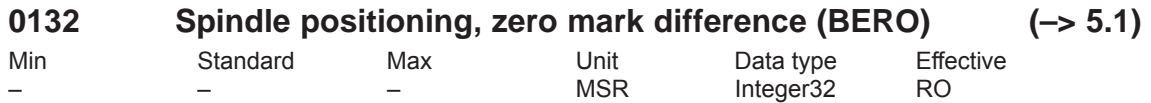

... indicates the clearance between two consecutive BERO zero marks in degrees. Note:

refer under the index entry "Spindle positioning"

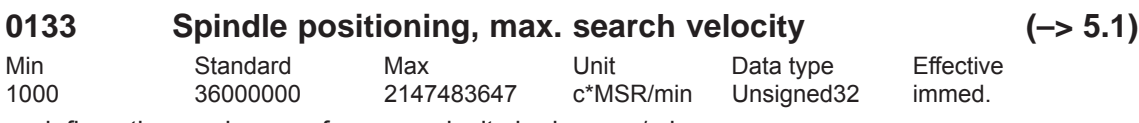

... defines the maximum reference velocity in degrees/min. Note:

refer under the index entry "Spindle positioning"

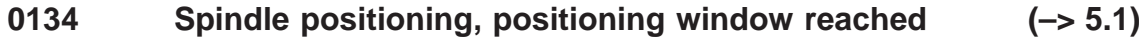

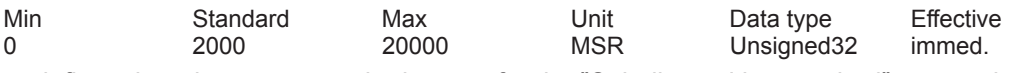

... defines the tolerance range in degrees for the "Spindle position reached" output signal (Fct. No. 59 or PROFIBUS-DP MeldW.15). The position reference value is compared with the position actual value.

Note:

refer under the index entry "Spindle positioning"

A-795

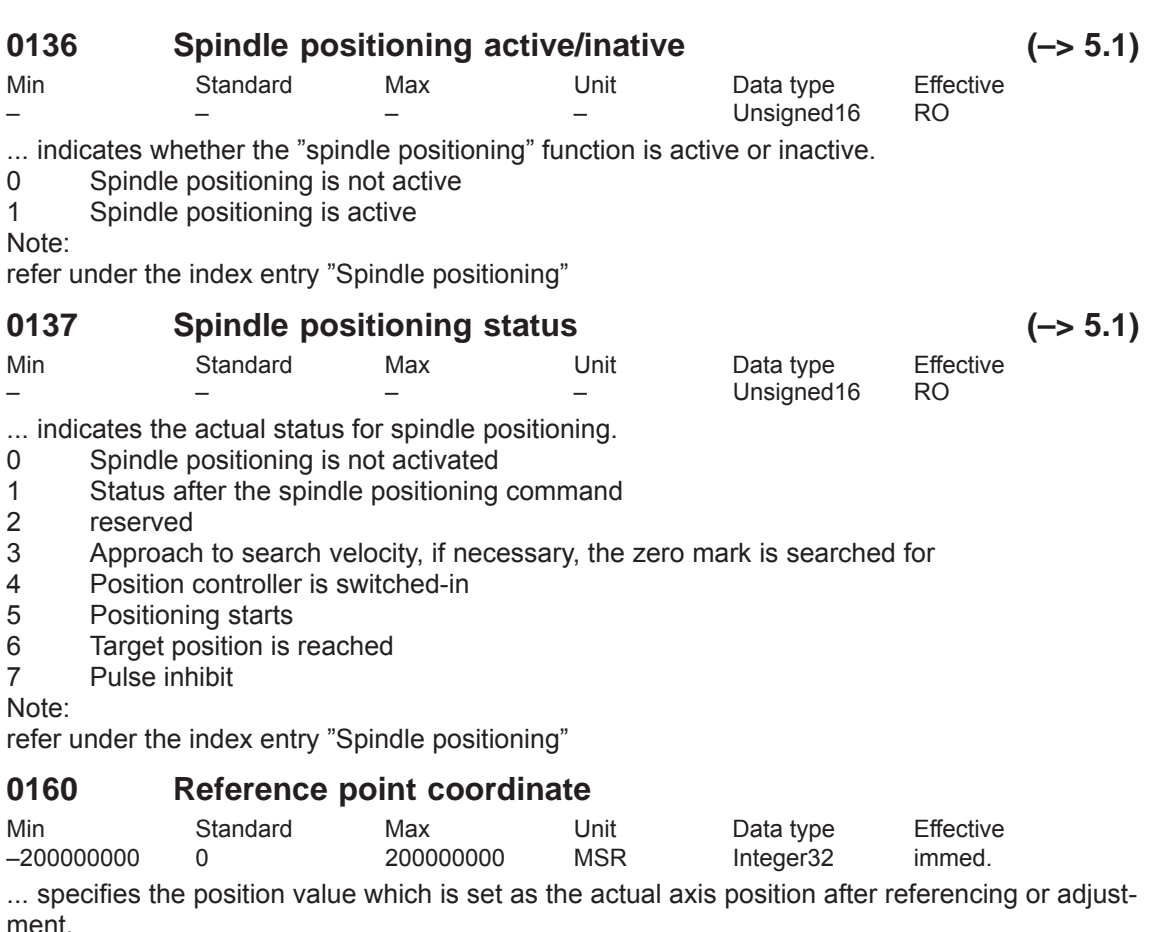

Note:

The range for an absolute value encoder is limited to  $+-2048$  revolutions. The value which was entered into P0160, is limited to this value and after POWER ON is overwritten with another value (remainder of division by 2048).

refer under the index entry "Referencing/adjusting"

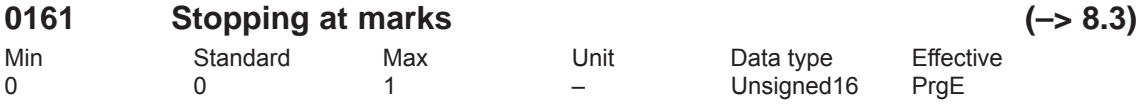

... defines the behavior when stopping at marks.

0 The reference point approach (homing) is not interrupted at marks (standard).<br>1 The reference point approach (homing) remains stationary if the first or, for dis

The reference point approach (homing) remains stationary if the first or, for distancecoded measuring systems, the second zero mark was found.

### **0162 Reference point offset**

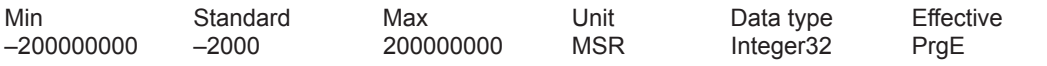

For incremental measuring systems, after the reference zero pulse has been detected, the axis is moved through this distance. At this position the axis has reached the reference point and accepts the reference points coordinates (P0160) as new actual value. Note: refer to the index entry "Reference point approach"

## **0163 Reference point approach velocity**

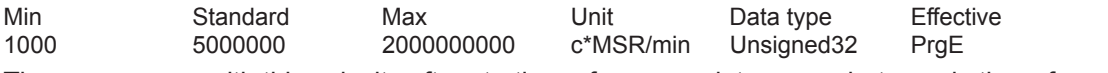

The axes moves with this velocity after starting reference point approach, towards the reference cam.

The velocity must be set, so that after the reference cam has been reached, and subsequent braking, the following conditions are fulfilled:

– the axis must come to a standstill direct at the reference cam

– when braking it is not permissible that the HW limit switch is reached

Note: refer to the index entry "Reference point approach"

### **0164 Reference point creep speed**

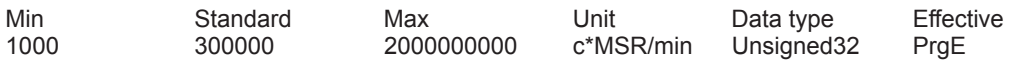

Between identifying the reference cam and synchronization with the first zero pulse, the axis moves with this velocity (zero reference pulse).

Note: refer to the index entry "Reference point approach"

### **0165 Reference point entry velocity**

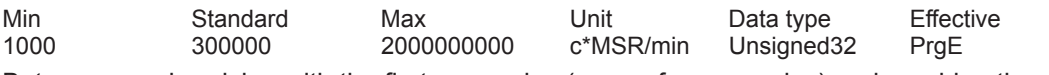

Between synchronizing with the first zero pulse (zero reference pulse) and reaching the reference point, the axis moves with this velocity.

Note: refer to the index entry "Reference point approach"

### **0166 Reference cam approach direction**

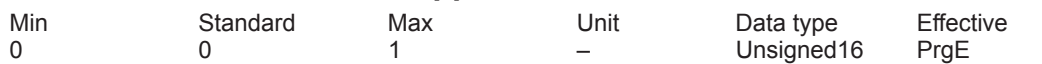

 $\ldots$  defines in which direction the reference cam (for axes with reference cams, P0173 = 0) or the zero pulse (for axes without reference cams, P0173 = 1) is approached/searched.

1 Negative direction

0 Positive direction

Note: refer to the index entry "Reference point approach"

#### **0167 Invert, reference cams**

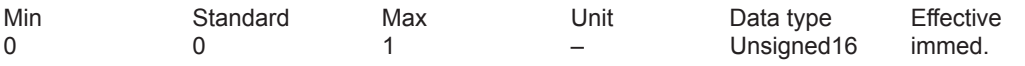

... the switching characteristics of the reference cam signal (input terminal with function number 78) is adapted.

- 1 Inverted<br>0 Not inver
- Not inverted

Note: refer to the index entry "Reference point approach" and "Invert reference cam signal"

#### **0170 Maximum distance to the reference cam**

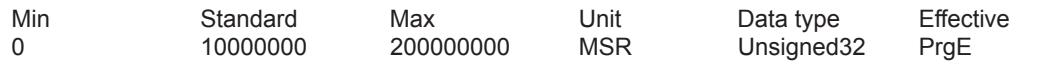

... specifies the max. distance the axis can travel from starting the reference point approach in order to find the reference cam.

Note: refer to the index entry "Reference point approach"

**A**

## **0171 Max. distance up to the zero pulse**

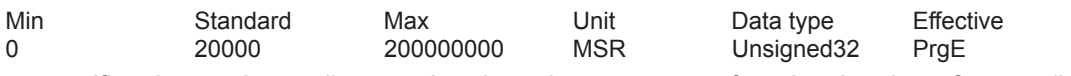

... specifies the maximum distance that the axis can traverse from leaving the reference (homing) cam or from the start, in order to find the zero pulse. Note:

For distance-coded measuring system (from SW 8.3):

The maximum permissible distance between the start and up to the 2nd zero pulse. Recommended setting: Select the basic distance (clearance) between two fixed reference marks. Refer under the index entry "Reference point approach"

## **0172 Distance up to the zero pulse**

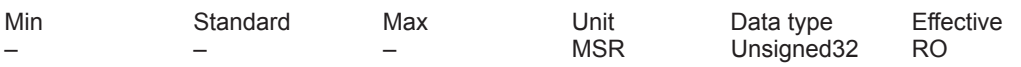

... the distance moved from leaving the reference cam or from the start up to reaching the zero pulse is entered.

The parameter supports, at start-up, reference cam adjustments.

Note: refer to the index entry "Reference point approach" and "Reference cam adjustment"

### **0173 Reference point approach without reference cams**

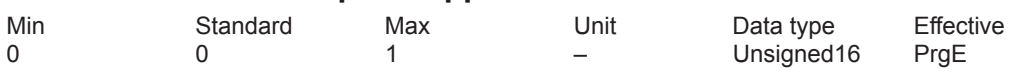

- 0 reference cam available
- 1 no reference cam available

Note: refer to the index entry "Reference point approach"

### **0174 Referencing mode, position measuring system**

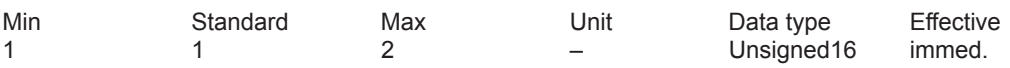

1 Incremental measuring system available<br>2 Incremental measuring system with equiv

2 Incremental measuring system with equivalent zero mark available (e. g. BERO at input terminal I0.x)

Note: refer to the index entry "Referencing/adjustment"

#### **0175 Adjustment status – absolute position measuring system**

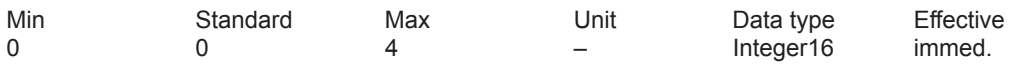

... displays the status when adjusting the absolute value encoder.

- –1 error occured when adjusting
- 0 Absolute value encoder is not adjusted (pre-setting at the first start-up)
- 1 Absolute value encoder has not yet been adjusted (encoder adjustment has been initiated)
- 2 Absolute encoder is adjusted (before SW 3.1)
- 3 Absolute value encoder IM is adjusted (from SW 3.1)<br>4 Absolute encoder DM is adjusted (from SW 3.3)
- 4 Absolute encoder DM is adjusted (from SW 3.3)

Note: refer to the index entry "Adjusting the absolute value encoder"

- ... specifies the mode for passive referencing. 0 Accept reference point coordinate (P0160)
- 
- 1 Initiate start-up help for passive referencing<br>2 Value after initiating the start-up help Value after initiating the start-up help

Move through the offset (P0162) and accept the reference point coordinate (P0160) Note:

For a rigid mechanical coupling between the master and slave axis, it is not permissible that P0179 is set to 2 if the slave drive is equipped with an absolute value encoder. Otherwise, the slave drive would move to an absolute position as specified in P0160. refer to the index entry "Passive referencing"

# **0200:8 Kv factor (position loop gain)**

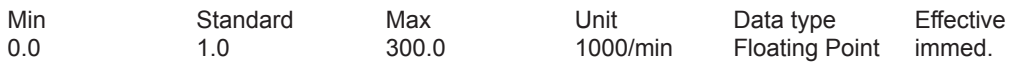

... defines at which traversing velocity of the axis/spindle which following error is obtained. Kv factor significance

Low: Slow response to a setpoint-actual value difference, following error is high High: Fast response to a setpoint-actual value difference, following error is low Note:

The following diagnostic parameters are available:

– P0029 (following error)

– P0030 (system deviation, position controller input)

– P0031 (actual Kv factor (position loop gain))

refer to the index entry "Kv factor" or "Diagnostics of the motion status"

## **0201 Backlash compensation**

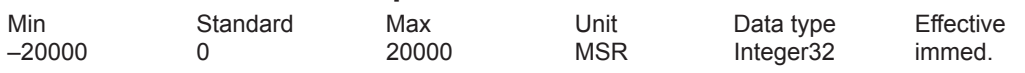

... switches the backlash compensation in/out and defines the backlash amount for a positive or negative backlash.

0 backlash compensation is disabled

> 0 positive backlash (normal case)

< 0 negative backlash

Note: refer to the index entry "Backlash compensation"

## **0203 Speed feedforward control mode**

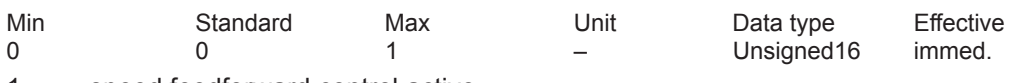

1 speed feedforward control active<br>0 feedforward control inactive

feedforward control inactive

Note: refer to the index entry "speed feedforward control"

## **0204:8 Speed feedforward control factor**

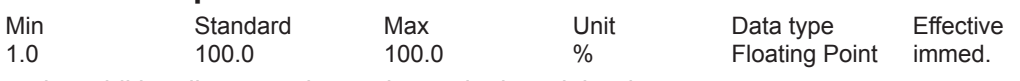

... the additionally entered speed setpoint is weighted.

If the axis control loop has been optimally set, and the equivalent time constant of the speed control loop (P0205, P0206) has been precisely determined, the pre-control factor is 100%. Note: refer to the index entry "speed feedforward control"

*A Lists*

## **0205:8 Balancing filter, speed feedforward control (deadtime)**

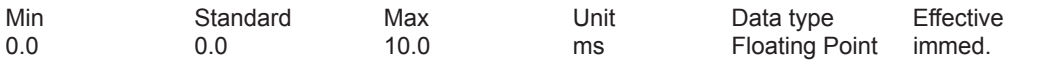

... allows the time behavior of the closed speed control loop to be emulated with a dead time. The entered value is limited to two position controller cycles (P1009).

Note: refer to the index entry "speed feedforward control"

## **0206:8 Balancing filter, speed feedforward control (PT1)**

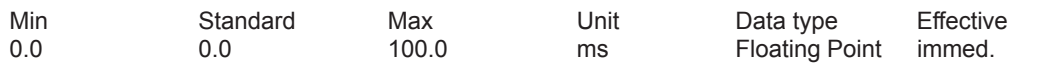

... permits, in addition to P0205:8, the closed speed control loop to be simulated using a PT1 filter (low pass).

Note: refer to the index entry "speed feedforward control"

## **0210:8 Time constant, position setpoint filter**

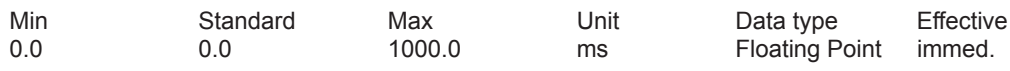

... is the time constant of the PT1 position setpoint filter.

The effective Kv factor (position loop gain) can be reduced using the filter.

Note: refer to the index entry "speed feedforward control"

## **0231 Position actual value inversion**

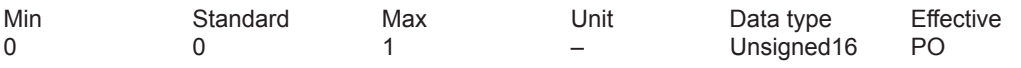

... the control sense of the position controller is established.

1 position actual value inversion

0 no position actual value inversion

If the position controller control sense is not OK, then the position actual value must be inverted.

The direction of motion is set using P0232 (position setpoint inversion) Note: refer to the index entry "Direction adaptation"

### **0232 Position setpoint inversion**

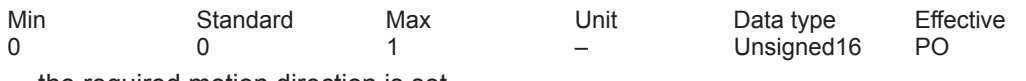

... the required motion direction is set.

1 position setpoint inversion

0 no position setpoint inversion

Note:

The control direction of the position controller remains unaffected, i.e. it is internally taken into account (refer to the index entry "Direction adaptation").

## **0236 Spindle pitch (SRM ARM)**

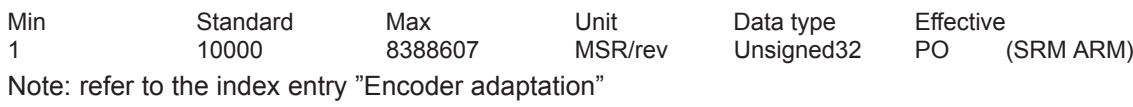

## **0237:8 Encoder revolutions (SRM ARM)**

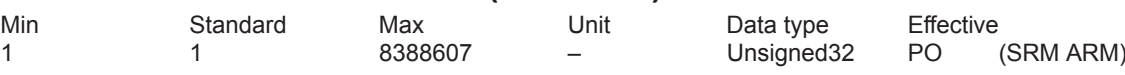

... specifies the ratio (Ü) between the encoder and load.

T = P0237:8 / P0238:8

Note: refer to the index entry "Encoder adaptation"

## **0238:8 Load revolutions (SRM ARM)**

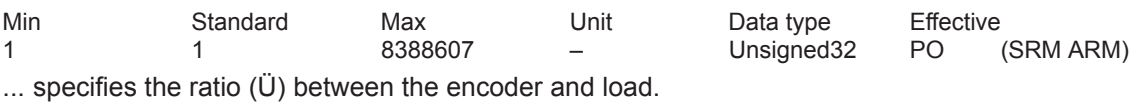

T = P0237:8 / P0238:8

Note: refer to the index entry "Encoder adaptation"

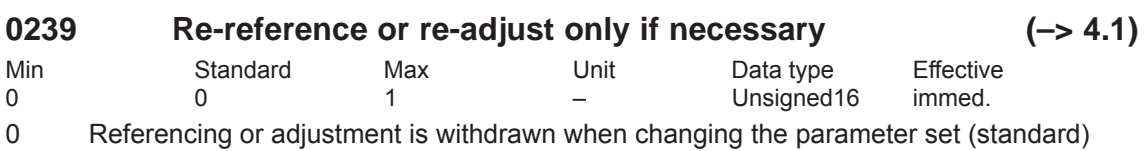

1 Referencing or adjustment is only withdrawn when the parameter set is changed if the mechanical ratio ( $U = P0237:8 / P0238:8$ ) changes.

Note: refer under the index entry "Referencing or adjustment"

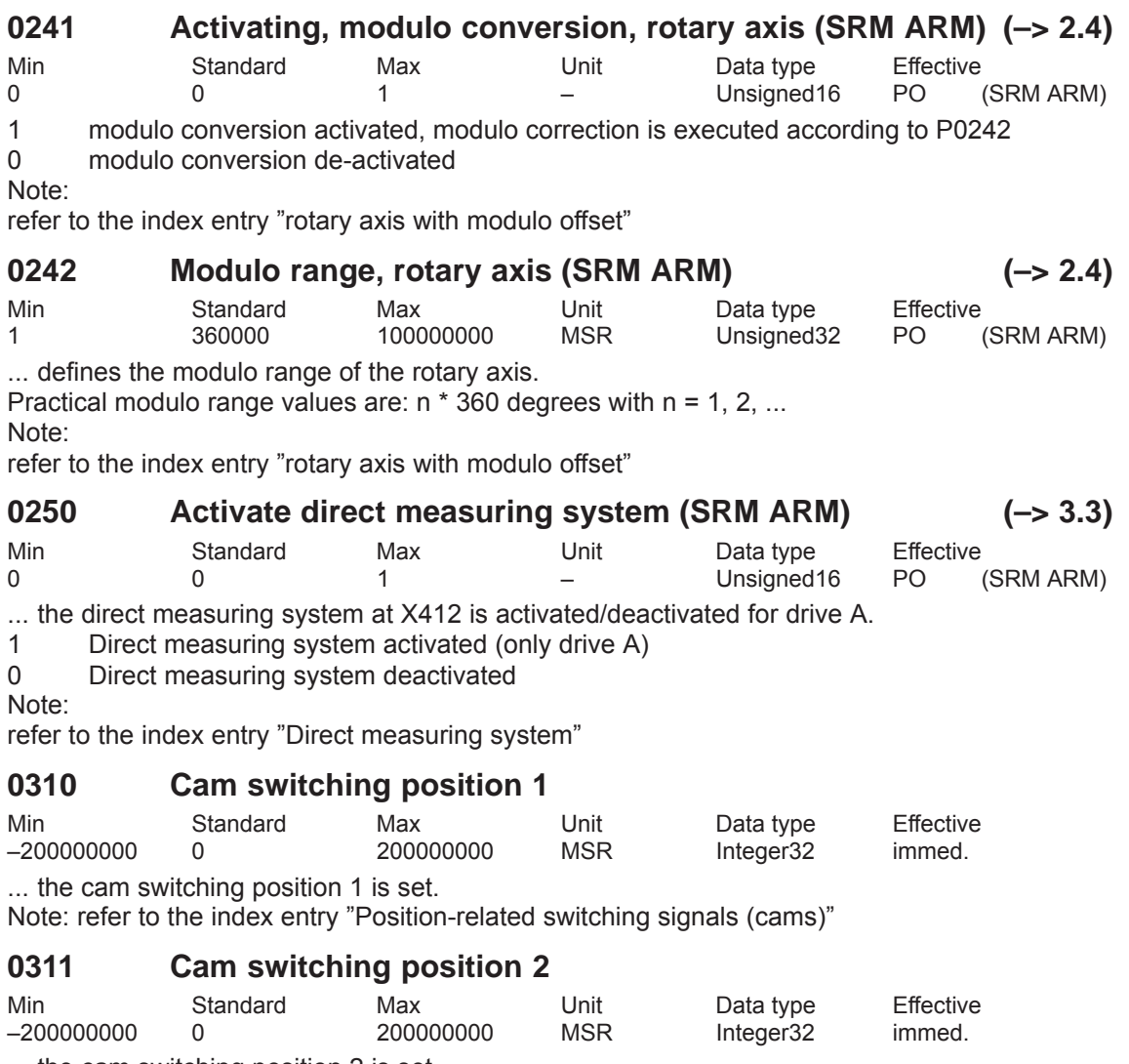

... the cam switching position 2 is set.

Note: refer to the index entry "Position-related switching signals (cams)"

**A**

## **0314 Activating software limit switch**

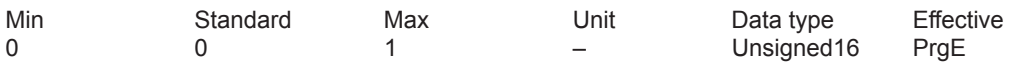

1 software limit switch active

```
0 software limit switch inactive (e.g. necessary for a rotary axes)
```
Note:

With P0314=0, for a linear axis, the software limit switch monitoring remains active. Only the limits are set to +–200000000.

## **0315 Minus software limit switch**

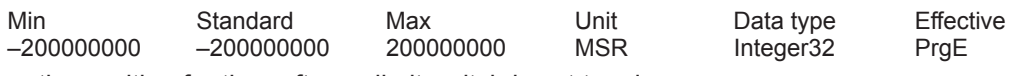

... the position for the software limit switch is set to minus. Note:

P0315 (minus software limit switch) < P0316 (plus software limit switch)

## **0316 Plus software limit switch**

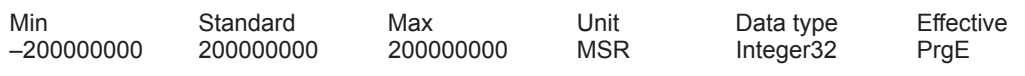

... the position for the software limit switch is set to plus.

Note:

P0315 (minus software limit switch) < P0316 (plus software limit switch)

## **0318:8 Dynamic following error monitoring tolerance**

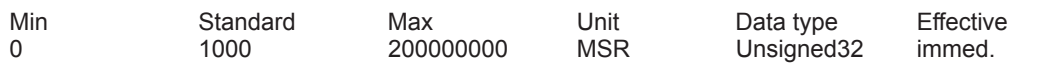

... defines the maximum deviation between the measured and the calculated position actual value before an error is output.

>= 1 The dynamic following error monitoring is active with this value

0 Monitoring is de-activated

Note: refer to the index entry "Dynamic following error monitoring"

## **0320 Position monitoring time**

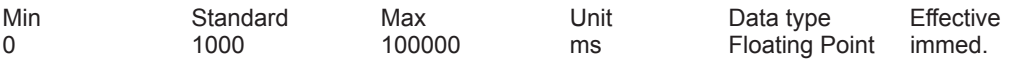

... defines the time after which the following error must be within the positioning window (P0321).

Note: refer to the index entry "Positioning monitoring"

## **0321 Positioning window**

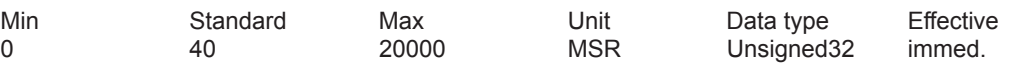

... defines the positioning window, within which the position actual value must be located after the position monitoring time has expired (P0320).

>= 1 The position monitoring is active with this value

0 Monitoring is de-activated

Note: refer to the index entry "Positioning monitoring"

## **0325 Standstill monitoring time**

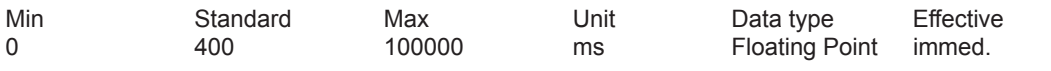

... defines the time after which the following error must be within the standstill window (P0326). Note: refer to the index entry "Standstill monitoring"

## **0326 Standstill window**

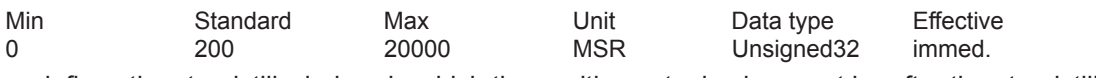

... defines the standstill window, in which the position actual value must be after the standstill monitoring time has expired (P0325).

>= 1 The standstill monitoring is active with this value

0 Monitoring is de-activated

Note: refer to the index entry "Standstill monitoring"

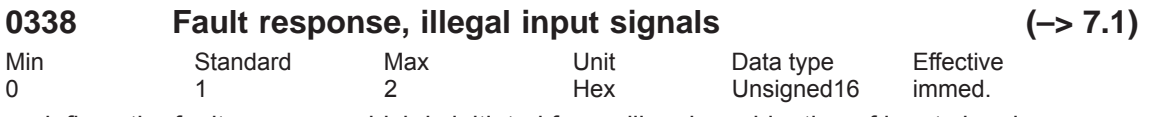

... defines the fault response which is initiated for an illegal combination of input signals. Example: When starting a traversing block, the input signal "Operating conditions / reject traversing task" is not set.<br>0 No output

No output

1 A warning is output<br>2 Fault 196 is output

2 Fault 196 is output with the warning number as supplementary information

This involves signal combinations, which result in warnings 804,805,806,807,808,809,840,845.

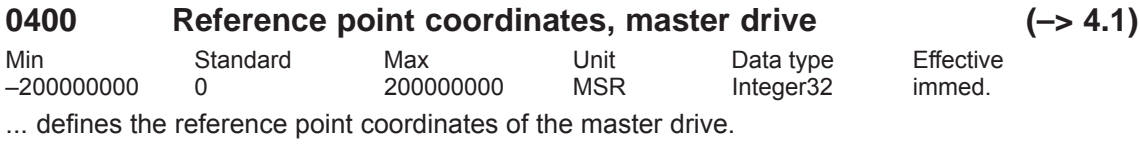

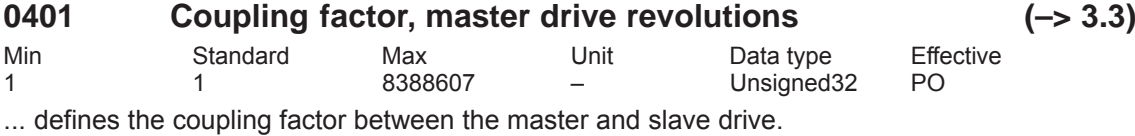

**0402 Coupling factor slave drive revolutions (–> 3.3)** Min Standard Max Unit Data type Effective 1 1 8388607 – Unsigned32 PO

... defines the coupling factor between the master and slave drive.

**A**

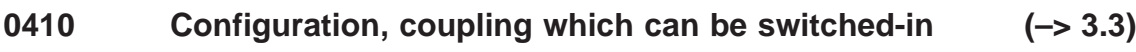

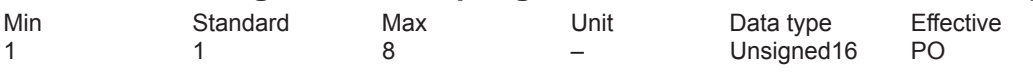

... defines the switch-on and type coupling.

- 1 Coupling via digital input signal, speed-synchronous
- 2 Coupling via digital input signal, position-synchronous + P0412
- 3 Coupling via traversing program, speed-synchronous
- 4 Coupling via traversing program, position-synchronous +P0412<br>5 Coupling via traversing program with queue functionality speed-
- 5 Coupling via traversing program with queue functionality speed-synchronous (being prepared)
- 6 Coupling via traversing program with queue functionality position synchronous + P0412 (being prepared)
- 7 Coupling via digital input signal to absolute position of the master drive + P0412 (from SW 4.1)
- 8 Coupling via traversing program to absolute position of the master drive + P0412 (from SW 4.1)

Note:

For P0410 = 7 or 8 it is necessary to communicate the absolute position P0400 of the master drive to the slave (following) drive using the input signal "Set setpoint master drive" refer under the index entry "axis couplings"

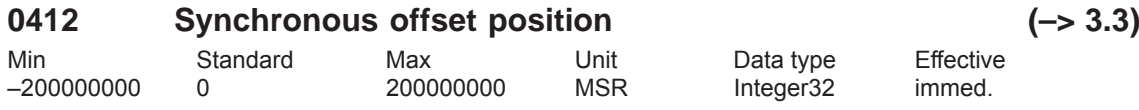

... defines an offset between the slave drive and the synchronous position to the master drive. Note:

If P0412 is changed, it becomes effective the next time that the coupling is switched-in. refer under the index entry "axis couplings"

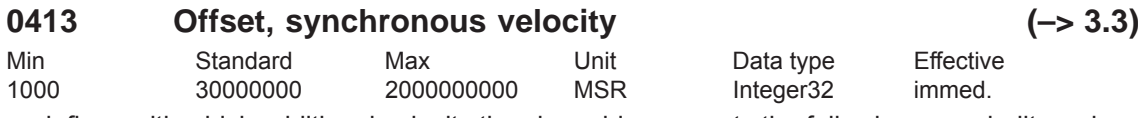

... defines with which additional velocity the slave drive corrects the following error, built-up during the synchronization phase, and the synchronous offset position P0412. Note:

refer under the index entry "axis couplings"

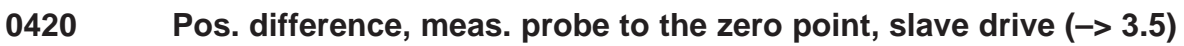

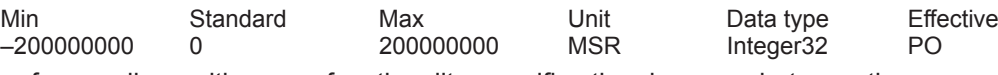

... for couplings with queue functionality, specifies the clearance between the measuring probe and the zero point of the slave drive.

Note:

refer under the index entry "axis couplings"

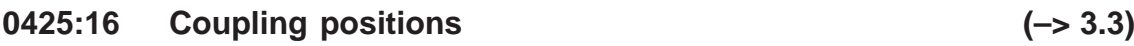

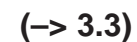

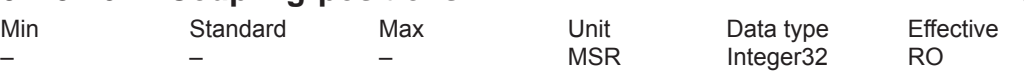

The following is valid for couplings without queue functionality:

The position of the master drive, at which the coupling was requested, is located in P0425:0. For couplings with queue functionality (from SW 3.5) the following is valid:

The measured distances to the actual slave drive position are entered into P0425:16.

Note:

refer under the index entry "axis couplings"

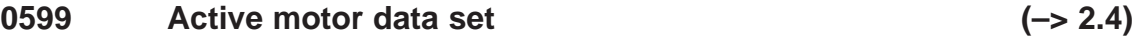

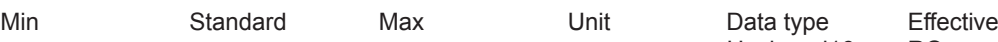

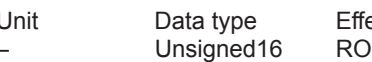

... displays whether the motor changeover has been enabled, and which motor data set is active.

0 Motor changeover inhibited (P1013 = 0)

1 Motor data set 1 (P1xxx) active<br>2 Motor data set 2 (P2xxx) active

2 Motor data set 2 (P2xxx) active

3 Motor data set 3 (P3xxx) active

4 Motor data set 4 (P4xxx) active

Note: refer to the index entry "Motor changeover"

### **0600 Operating display**

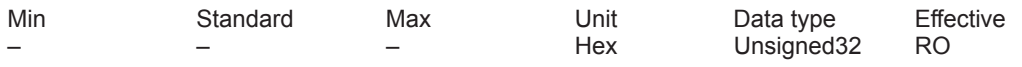

... displays the actual operating status of the unit.

Note:

refer to the index entry "Operating display" for the significance of the segments on the display unit.

# **0601 Motor speed setpoint (ARM SRM) Velocity setpoint, motor (SLM)**

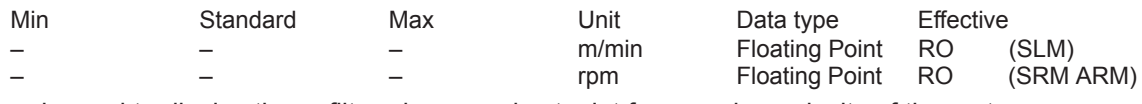

... is used to display the unfiltered summed setpoint for speed or velocity of the motor.

### **0602 Actual motor speed (ARM SRM) Velocity actual value, motor (SLM)**

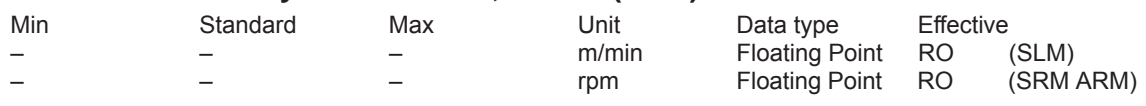

... is used to display the non-filtered actual value for the speed or velocity of the motor.

### **0603 Motor temperature**

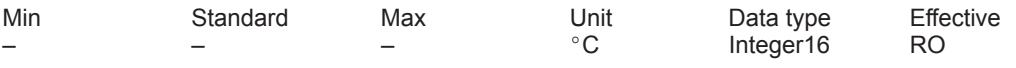

... displays the motor temperature measured using the temperature sensor.

Note:

The display is invalid if a fixed temperature was entered in P1608.

## **0604 Utilization, motor**

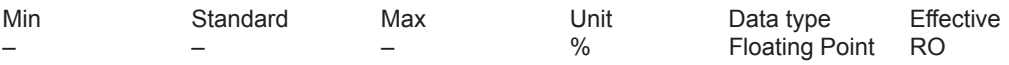

This parameter is used to display the utilization level of the motor.

The ratio between "torque setpoint M" and "actual torque limit Mmax" or "force setpoint F" and "actual force limit Fmax" is displayed.

Values of less than 100% indicate the system reserve.

Note:

The motor utilization display is smoothed using a PT1 filter (P1251).

### **0606 Voltage at term. 56.x/14.x**

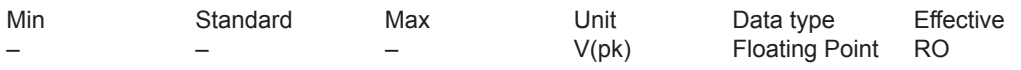

... displays the analog voltage presently available at this input terminal.

## **0607 Analog setpoint term. 56.x/14.x**

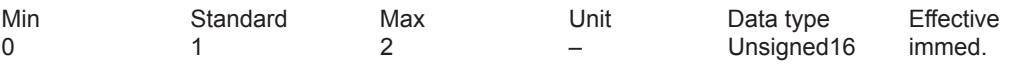

... defines whether and how the analog setpoint is used at this analog input.

- 0 off
- 1 n-set/M-set operation (speed or torque setpoint interface, refer to Note)
- 2 override (position setpoint interface and positioning)

Note:

It is always possible to toggle between n-set/M-set operation using the "Open-loop torque controlled mode" input signal.

Analog setpoint for n-set/M-set - > refer to the index entry "Analog inputs" Analog setpoint for velocity override ––> refer to the index entry "Override"

### **0608 Inversion term. 56.x/14.x**

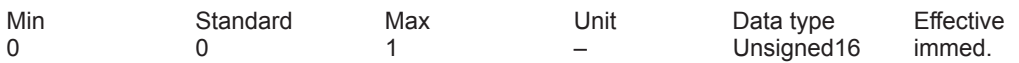

An inversion inverts the polarity of the analog setpoint at this terminal internally.

- 1 Inverted
- 0 Not inverted

## **0609 Smoothing time, terminal 56.x/14.x**

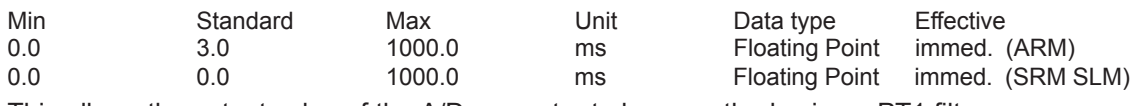

This allows the output value of the A/D converter to be smoothed using a PT1 filter.

## **0610 Drift/offset correction term. 56.x/14.x**

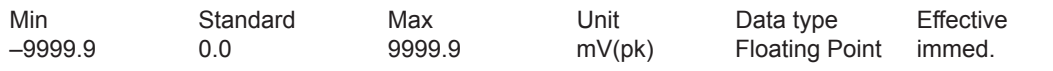

If the motor erroneously rotates when a speed setpoint of 0 V is entered, a voltage offset can be applied to set the analog input to zero using this parameter.

### **0611 Voltage at term. 24.x/20.x**

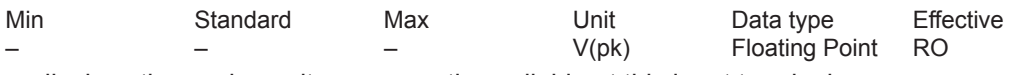

... displays the analog voltage presently available at this input terminal.

### **0612 Analog setpoint term. 24.x/20.x**

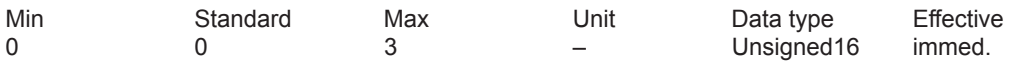

... defines whether and how the analog setpoint is used at this analog input.

0 off

1 n-set/M-set operation (refer to Note)

2 M-red operation

3 Equalization controller operation

Note:

It is always possible to toggle between n-set/M-set operation using the "Open-loop torque controlled mode" input signal.

Analog setpoint for n-set/M-set/M-red ---> refer to the index entry "Analog inputs"

Analog setpoint for velocity override ––> refer to the index entry "Override"

## **0613 Inversion term. 24.x/20.x**

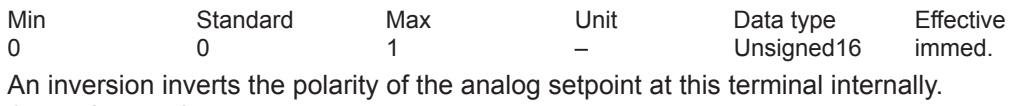

- 1 Inverted
- 0 Not inverted

### **0614 Smoothing time, terminal 24.x/20.x**

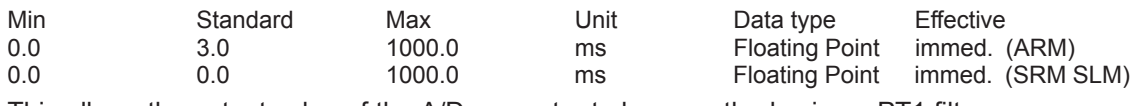

This allows the output value of the A/D converter to be smoothed using a PT1 filter.

### **0615 Drift/offset correction term. 24.x/20.x**

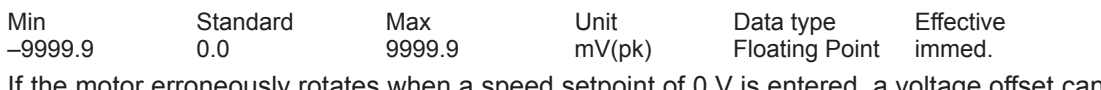

If the motor erroneously rotates when a speed setpoint of 0 V is entered, a voltage offset can be applied to set the analog input to zero using this parameter.

#### **0616:8 Ramp-function generator ramp-up time**

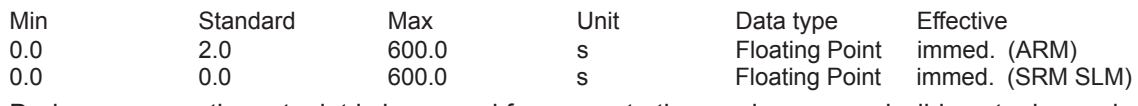

During ramp-up, the setpoint is increased from zero to the maximum permissible actual speed. Note:

Max. permissible actual speed for synchronous motors: Minimum from 1.2 x P1400 and P1147 Max. permissible actual speed for induction motors: Minimum from P1146 and P1147 refer to the index entry "Ramp-function generator"

From SW 2.4, this parameter is replaced by P1256:8 (P0616:8 = P1256:8).

### **0617:8 Ramp-function generator ramp-down time**

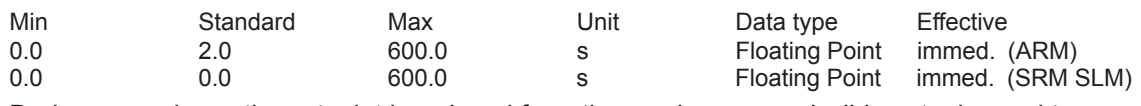

During ramp-down, the setpoint is reduced from the maximum permissible actual speed to zero. Note:

Max. permissible actual speed for synchronous motors: Minimum from 1.2 x P1400 and P1147 Max. permissible actual speed for induction motors: Minimum from P1146 and P1147 refer to the index entry "Ramp-function generator"

From SW 2.4 this parameter is replaced by P1257:8 (P0617:8 = P1257:8).

### **0618 Normalization voltage, speed setpoint**

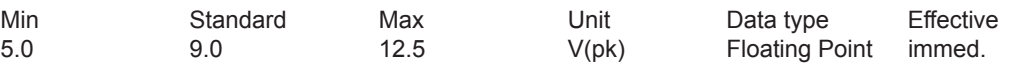

This defines at which input voltage at terminal 56.x/14.x and/or terminal 24.x/20.x, the maximum useful motor speed (P1401:8, dependent on the motor data set) is reached for closedloop speed controlled operation.

Example:

SRM: P0618 = 9, P1401:8 = 2000 –> at 9 V, the motor speed is 2000 RPM SLM: P0618 = 9, P1401:8 = 120 –> at 9 V, the motor velocity is 120 m/min

## **0619 Normalization voltage, torque setpoint (ARM SRM) Normalization voltage, force setpoint (SLM)**

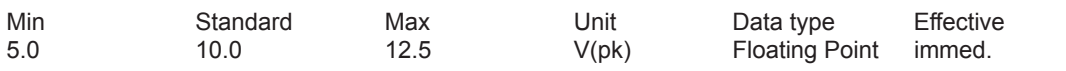

This defines at which input voltage at terminal 56.x/14.x and/or terminal 24.x/20.x for open-loop torque controlled operation, the normalization of the torque setpoint (P1241:8) is reached. Example:

SRM: P0619 = 10, P1241:8 = 10 Nm –> at 10 V, the torque is 10 Nm SLM: P0619 = 10, P1241:8 = 1720 N –> at 10 V, the force is 1720 N

## **0620 Normalization voltage, torque/power reduction. (ARM SRM) Normalization voltage, force/power reduction (SLM)**

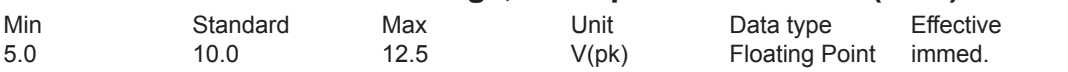

The parameter defines at which input voltage of terminal 24.x/20.x, the normalization, torque reduction (P1243:8, motor data set-dependent) is reached.

## **0623 DAC normalization, actual speed (ARM SRM) DAC normalization, motor actual velocity (SLM)**

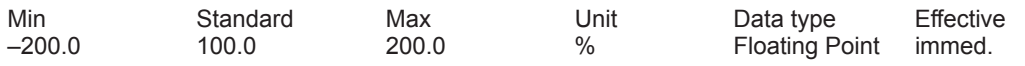

If signal number 34 (actual motor speed, finely normalized) is selected for the analog output, when the maximum speed is reached, the following voltage is output as a function of parameter P0623:

P0623 =  $100\% - > 1.0 * 10 V = +10 V$ 

P0623 =  $50\% -> 0.5 * 10 V = +5 V$ 

The following is valid for the maximum speed:

Max. permissible actual speed for synchronous motors: Minimum from 1.2 x P1400 and P1147 Max. permissible actual speed for induction motors: Minimum from P1146 and P1147

## **0624 DAC normalization, motor utilization**

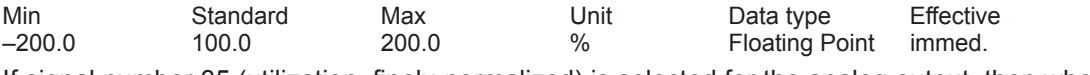

If signal number 35 (utilization, finely-normalized) is selected for the analog output, then when the motor is utilized to 100%, the following voltage is output dependent on P0624:  $P0624 = 100\% \rightarrow 1.0 * 10 V = +10 V$ 

 $P0624 = 50\% \Rightarrow 0.5 * 10 \text{ V} = +5 \text{ V}$ 

Note:

Motor utilization - > refer to P0604

## **0625 DAC normalization, torque setpoint (ARM SRM) DAC normalization, force setpoint (SLM)**

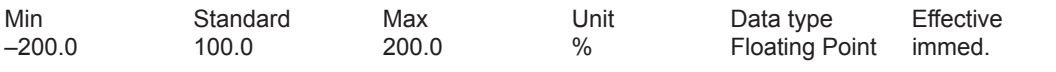

If the signal number 36 (torque setpoint, finely-normalized) is selected for the analog output, then at twice the rated torque, the following voltage is output dependent on P0625:  $P0625 = 100\% \rightarrow +10 \text{ V}$ 

 $P0625 = 50\% \rightarrow +5 V$ 

Note: Signal No. 36 is output signed.

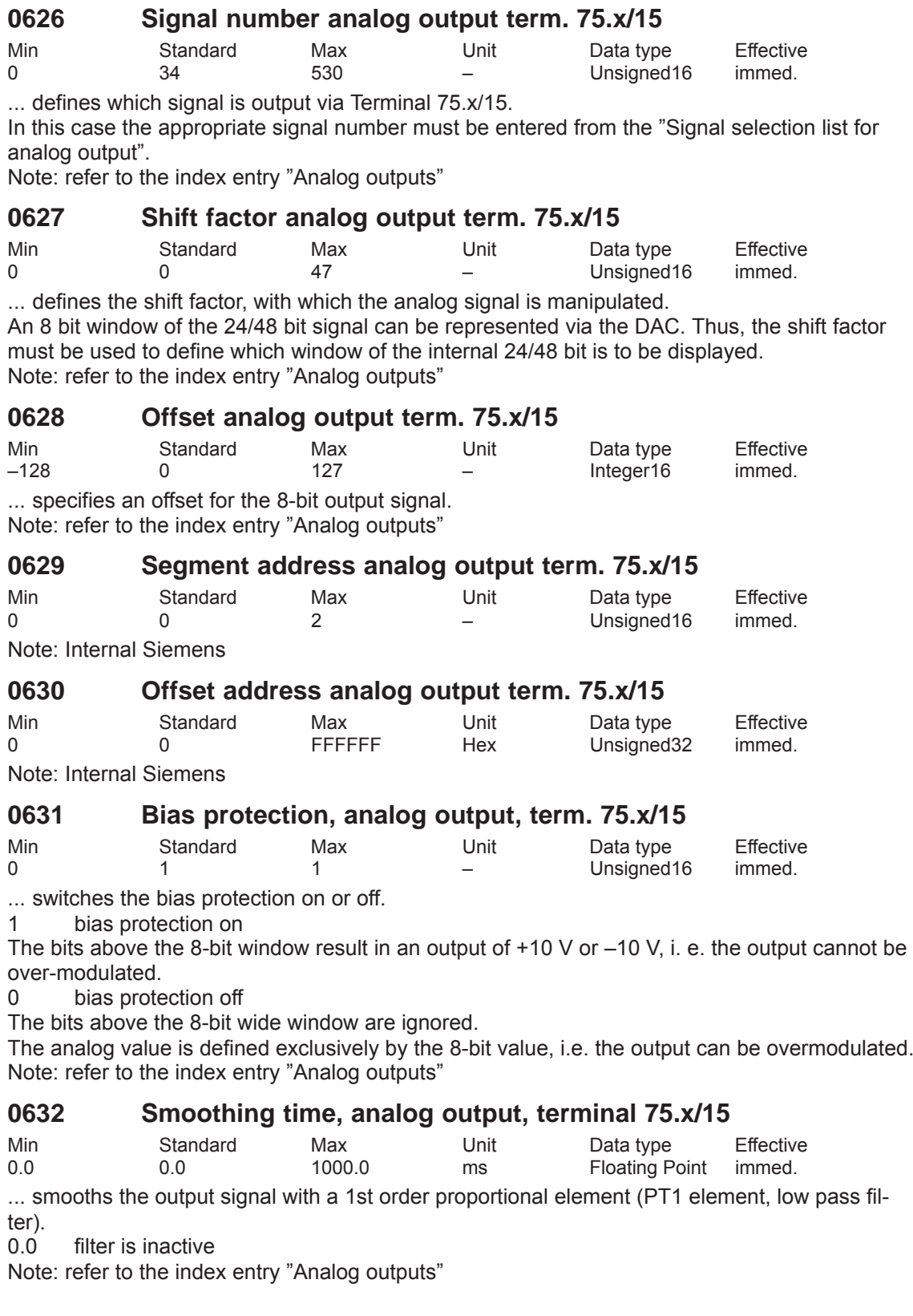

A-809

**A**

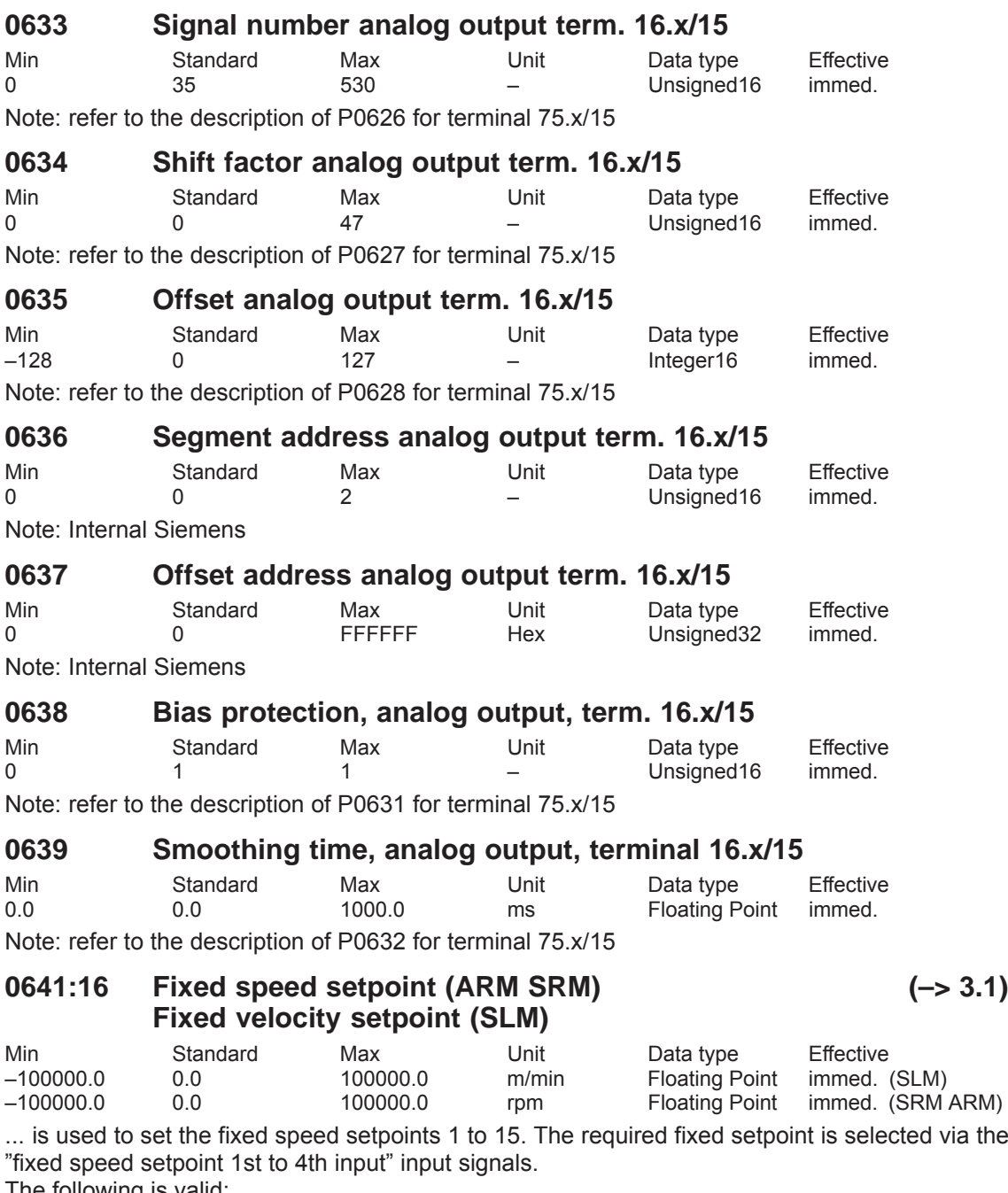

The following is valid:<br>P0641:0 no mea

P0641:0 no meaning<br>P0641:1 Fixed setpoi P0641:1 Fixed setpoint 1, selection via input signals<br>P0641:2 Fixed setpoint 2, selection via input signals.

Fixed setpoint 2, selection via input signals, etc.

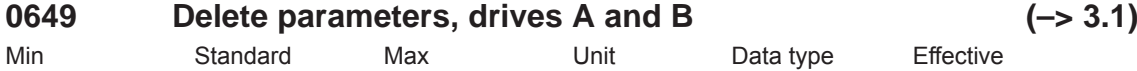

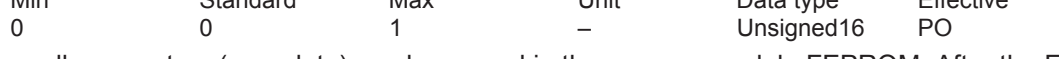

... all parameters (user data) can be erased in the memory module FEPROM. After the FE-PROM has been erased, the control board is in the condition when it was originally supplied.

- 0 Standard value
- 1 All of the parameters are to be erased (establish the status when initially supplied)

Proceed as follows to delete all of the parameters:

- Disable pulse and controller enable (e.g. via terminal 663, 65.A and 65.B)
- Remove write protection (P0651 = 10 hex, only for operator control and display unit)
- Activate erasion of all parameters in the FEPROM (P0649 = 1)
- Starting writing into the FEPROM (P0652 = 1)
- Execute a HW POWER-ON RESET

After run-up, the board is set to the status when it was first supplied.

### **0651 Read and write protection**

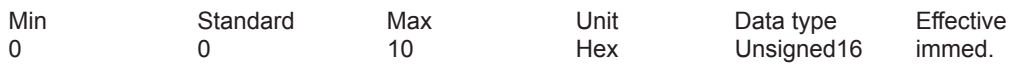

This defines which parameters can be read (visible) and which can be written into.

- 0 Parameters can be read for standard installation & startup (operator prompting) 1 Parameters for standard installation & startup (operator prompting) can be read and written into
- 2 All parameters can be read
- 4 All parameters can be read and written to
- (Exception: motor data parameters cannot be written into)
- 8 Motor data parameters can be read and written into

10 All parameters (including the motor data) can be read and written into Note:

The read and write protection is significant when parameterizing via the display and operator control unit.

### **0652 Transfer to FEPROM**

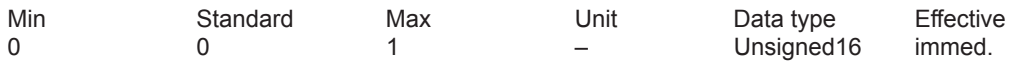

... the parameter values from the RAM can be transferred into the FEPROM.

- 0 -> 1 the values in the RAM are written into the FEPROM
- 1 data backup runs, other parameters cannot be selected

Note:

The parameter is automatically set to 0 at the end of data backup.

## **0653 Image, input signals, Part 1**

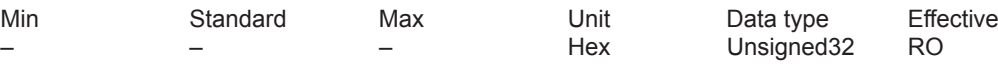

... is an image of selected input signals (terminal and PROFIBUS signals).

- Bit 0 ON / OFF 1
- Bit 1 Operating condition / OFF 2
- Bit 2 Operating condition / OFF 3
- Bit 3 Enable inverter / pulse inhibit
- Bit 4 Ramp-function generator enable <––> operating condition / reject traversing task
- Bit 5 Start ramp-function generator / stop <––> operating condition / intermediate stop
- Bit 6 Enable setpoint <—> activate traversing task (edge)
- Bit 7 Reset fault memory
- Bit 8 Jog 1 ON / OFF
- Bit 9 Jog 2 ON / OFF
- Bit 10 Control requested / no control requested
- Bit 11 Start referencing / cancel referencing
- Bit 12 Open holding braking as test/do no open
- Bit 13 Ramp-up time zero for controller enable <––> external block change
- Bit 14 Torque-controlled operation
- Bit 15 Spindle positioning on <---> request passive referencing
- Bit 16 Signal status, terminal 65.x
- Bit 17 Supply infeed module, signal status terminal 64
- Bit 18 Signal status terminal 663
- Bit 19 Line supply infeed module signal status terminal 63 / terminal 48
- Bit 21 Equivalent zero mark
- Bit 22 Flying measurement / length measurement
- Bit 24 Activate the function generator (signal edge)

Note:

- <––>: Signal in "speed/torque setpoint" <––> in "positioning"
- $/$ : 1 signal  $/$  0 signal

#### **0654 Image, input signals, Part 2**

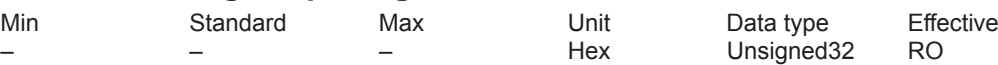

### ... is an image of selected input signals (terminal and PROFIBUS signals).

- Bit 0 Parameter set changeover, 1st input
- Bit 1 Parameter set changeover, 2nd input
- Bit 2 Parameter set changeover, 3rd input
- Bit 3 First speed setpoint filter out
- Bit 4 Ramp-up time zero
- Bit 5 Reserved for Siemens (smooth running monitoring)
- Bit 6 Integrator inhibit, speed controller
- Bit 7 Select parking axis
- Bit 8 Suppress fault 608

#### Bit 9 Motor data set changeover, 1st input

- Bit 10 Motor data set changeover, 2nd input
- Bit 11 Motor changed-over
- Bit 12 Tracking operation
- Bit 13 Set reference point
- Bit 14 Reference cams
- Bit 15 Fixed end stop, sensor
- Bit 16 Hardware limit switch, plus
- Bit 17 Hardware limit switch, minus
- Bit 18 Fixed speed setpoint, 1st input <---> block selection, 1st input
- Bit 19 Fixed speed setpoint, 2nd input <––> block selection, 2nd input
- Bit 20 Fixed speed setpoint, 3rd input <––> block selection, 3rd input
- Bit 21 Fixed speed setpoint, 4th input <––> block selection, 4th input
- Bit 22 Block selection, 5th input
- Bit 23 Block selection, 6th input
- Bit 24 Block selection 7th input (from SW 10.1)
- Bit 25 Block selection 8th input (from SW 10.1)

Note:

<––>: Signal in "speed/torque setpoint" <––> in "positioning"

#### 0655 Image, input signal Part 3

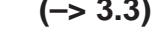

**A**

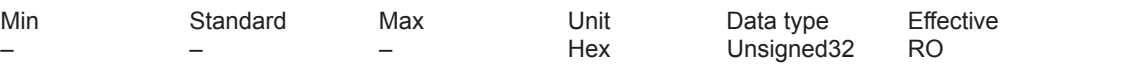

... is an image of selected input signals (terminal and PROFIBUS signals).

- Bit 0 Activate coupling
- Bit 1 Jogging incremental
- Bit 2 Activate teach-in
- Bit 3 Invert input pulses, angular encoder interface
- Bit 11 Angular incremental encoder handwheel evaluation, bit 0 (from SW 8.1)
- Bit 12 Angular incremental encoder handwheel evaluation, bit 1 (from SW 8.1)

Bit 13 Activate angular incremental encoder handwheel (from SW 8.1)

Bit 17 Activate MDI (from SW 7.1)

Bit 21 Activate coupling via I0.x

Bit 22 Set position reference value

#### *A Lists*

*A.1 Parameter list*

### **0656 Image, output signals, Part 1**

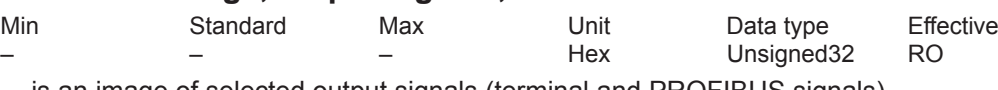

- ... is an image of selected output signals (terminal and PROFIBUS signals).
- Bit 0 Ready to power-on / not ready to power-on
- Bit 1 Ready or no fault
- Bit 2 Status controller enable
- Bit 3 Fault present / fault not present
- Bit 4 No OFF 2 present / OFF 2 present
- Bit 5 No OFF 3 present / OFF 3 present
- Bit 6 Power-on inhibit / no power-on inhibit
- Bit 7 Alarm present / no alarm present
- Bit 8 n set = n act <---> no following error / following error
- Bit 9 Control request / control not possible
- Bit 10 Comparison value reached <––> reference position reached
- Bit 11 Reference point set / no reference point set
- Bit 12 Setpoint acknowledgement (edge)
- Bit 13 Function generator active <---> drive stationary / drive moves
- Bit 14 Torque-controlled operation <––> External block change
- Bit 15 Spindle positioning on <---> request passive referencing
- Bit 16 Programmed velocity reached

Note:

- <––>: Signal in "speed/torque setpoint" <––> in "positioning"
- /: 1 signal / 0 signal

### **0657 Image, output signals, Part 2**

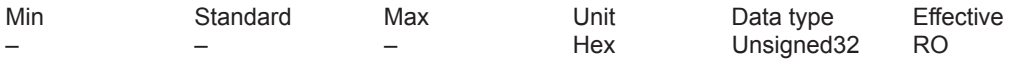

... is an image of selected output signals (terminal and PROFIBUS signals).

- Bit 0 Status, parameter set, 1st output
- Bit 1 Status parameter set, 2nd output
- Bit 2 Status parameter set, 3rd output
- Bit 3 First speed setpoint filter inactive
- Bit 4 Ramp-function generator inactive
- Bit 5 Open holding brake
- Bit 6 Integrator inhibit, speed controller
- Bit 7 Parking axis selected
- Bit 8 Suppress fault 608 active
- Bit 9 Actual motor, 1st signal
- Bit 10 Actual motor, 2nd signal
- Bit 11 Motor being changed-over <---> angular incremental encoder handwheel evaluation, bit 0 (from SW 8.1)
- Bit 12 Angular incremental encoder handwheel evaluation, bit 1 (from SW 8.1)
- Bit 13 Angular incremental encoder handwheel active (from SW 8.1)
- Bit 14 Block processing inactive
- Bit 17 MDI active (from 7.1)
- Bit 18 Status, block selection, 1st output
- Bit 19 Status block selection, 2nd output
- Bit 20 Status, block selection, 3rd output
- Bit 21 Status, block selection, 4th output
- Bit 22 Status block selection, 5th output
- Bit 23 Status, block selection, 6th output
- Bit 24 Status, block selection 7th output (from SW 10.1)
- Bit 25 Status, block selection 8th output (from SW 10.1)

Note:

<––>: Signal in "speed/torque setpoint" <––> in "positioning"

**A**

## **0658 Image, output signals, Part 3**

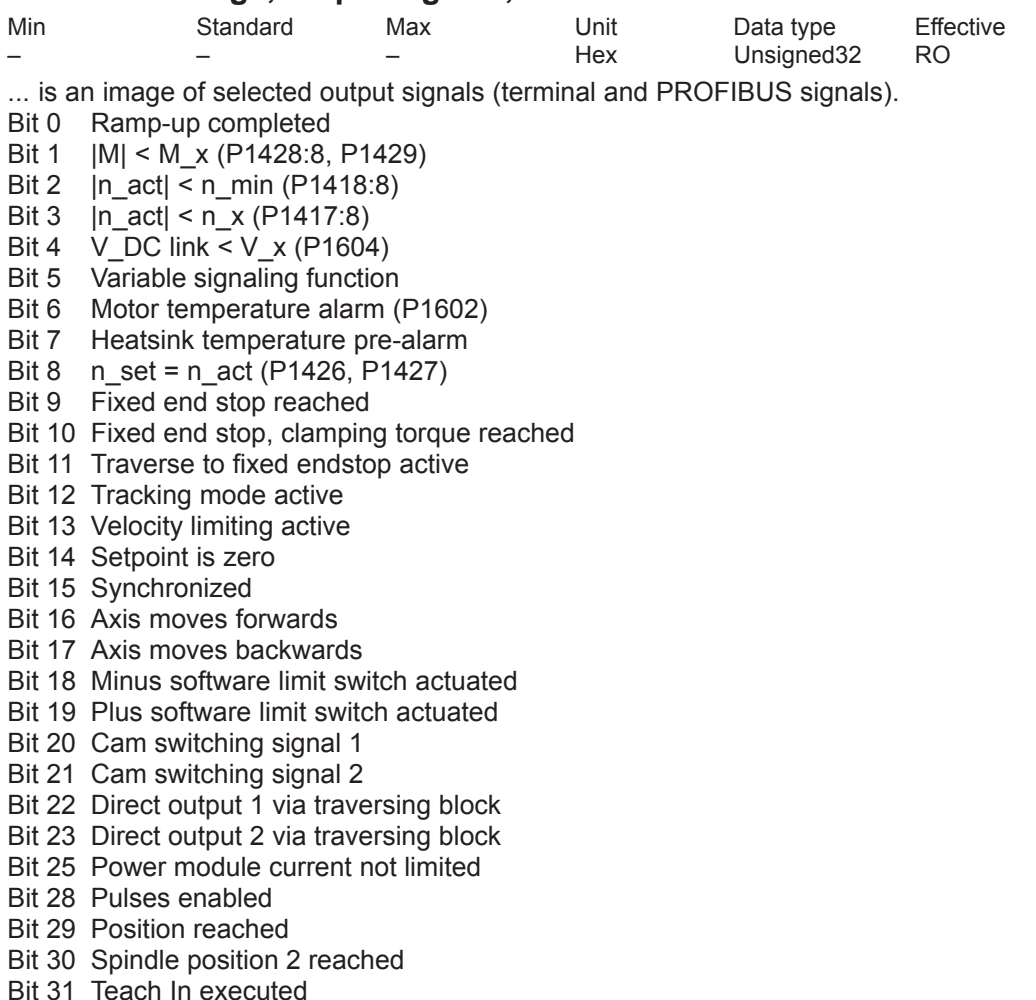

### **0659 Bootstrap loading**

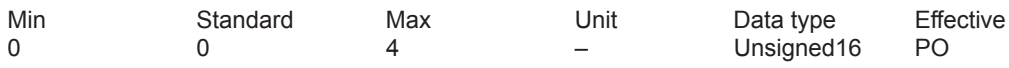

... it is possible to toggle between the initialization and normal condition.

- 0 establish initialized condition
- 0 -> 1 initialize<br>1 mormal c
- normal condition
- 2, 3, 4 Internal Siemens

Note:

Only the most important parameters can be selected and changed (e.g. motor code, power section code) in the initialized condition.

In the normal condition, the motor code and power section code are write-protected.

When starting-up for the first time using "Load file", P0659 remains at 2 (internal siemens).

## **0660 Function of input terminal I0.x**

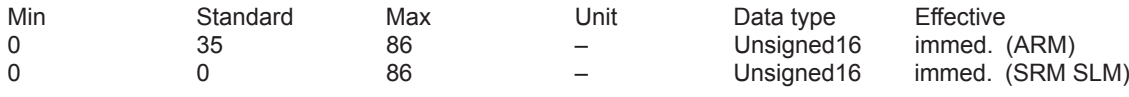

... defines the function that input terminal I0.x has on the control module. The function number from the "List of input signals" is entered.

Note:

refer to the index entry "Terminals term. I0.x to I3.x" or "List of the input signals"

## **0661 Function of input terminal I1.x**

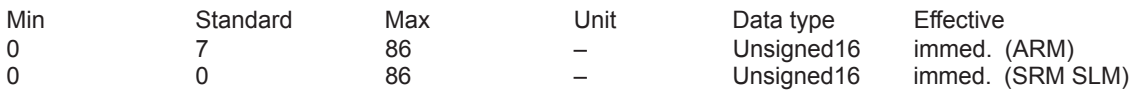

... defines the function that input terminal I1.x has on the control module.

The function number from the "List of input signals" is entered. Note:

refer to the index entry "Terminals term. I0.x to I3.x" or "List of the input signals"

## **0662 Function of input terminal I2.x**

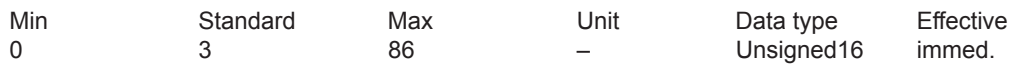

... defines the function that input terminal I2.x has on the control module.

The function number from the "List of input signals" is entered.

Note:

refer to the index entry "Terminals term. I0.x to I3.x" or "List of the input signals"

## **0663 Function of input terminal I3.x**

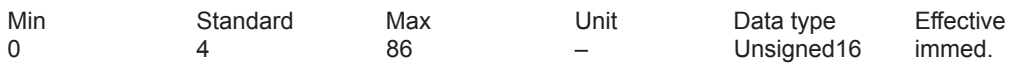

... defines the function that input terminal I3.x has on the control module. The function number from the "List of input signals" is entered. Note:

refer to the index entry "Terminals term. I0.x to I3.x" or "List of the input signals"

### **0664 Function of input terminal I4**

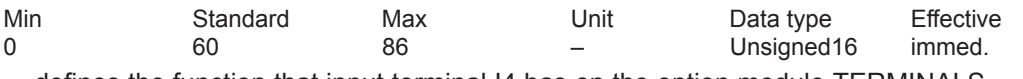

... defines the function that input terminal I4 has on the option module TERMINALS. The function number from the "List of input signals" is entered. Note:

refer to the index entry "Terminals term. I4 to I11" or "List of the input signals"

### **0665 Function of input terminal I5**

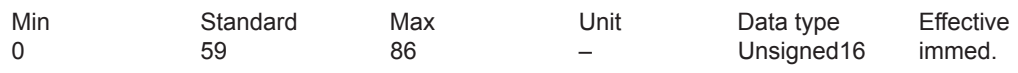

... defines the function that input terminal I5 has on the option module TERMINALS. The function number from the "List of input signals" is entered.

Note:

refer to the index entry "Terminals term. I4 to I11" or "List of the input signals"

**A**

## **0666 Function of input terminal I6**

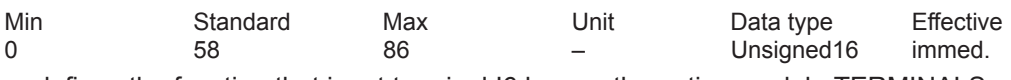

... defines the function that input terminal I6 has on the option module TERMINALS. The function number from the "List of input signals" is entered. Note:

refer to the index entry "Terminals term. I4 to I11" or "List of the input signals"

## **0667 Function of input terminal I7**

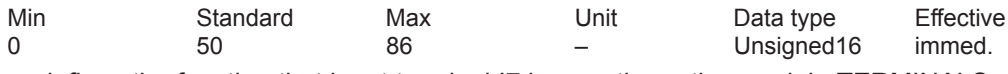

... defines the function that input terminal I7 has on the option module TERMINALS. The function number from the "List of input signals" is entered. Note:

refer to the index entry "Terminals term. I4 to I11" or "List of the input signals"

# **0668 Function of input terminal I8**

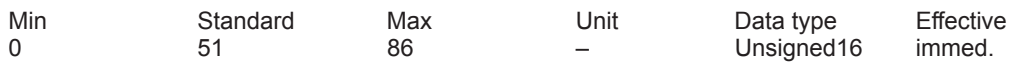

... defines the function that input terminal I8 has on the option module TERMINALS. The function number from the "List of input signals" is entered. Note:

refer to the index entry "Terminals term. I4 to I11" or "List of the input signals"

## **0669 Function of input terminal I9**

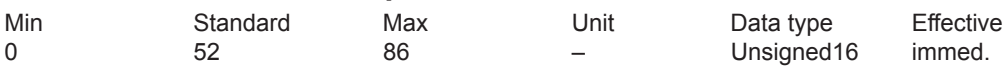

... defines the function that input terminal I9 has on the option module TERMINALS. The function number from the "List of input signals" is entered. Note:

refer to the index entry "Terminals term. I4 to I11" or "List of the input signals"

## **0670 Function of input terminal I10**

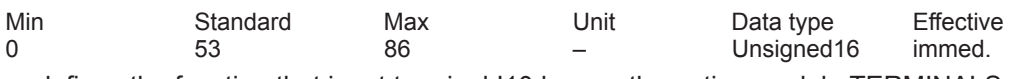

... defines the function that input terminal I10 has on the option module TERMINALS. The function number from the "List of input signals" is entered. Note:

refer to the index entry "Terminals term. I4 to I11" or "List of the input signals"

# **0671 Function of input terminal I11**

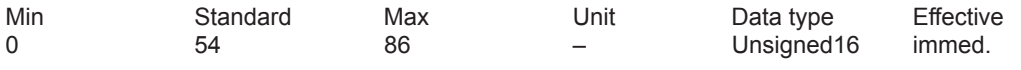

... defines the function that input terminal I11 has on the option module TERMINALS. The function number from the "List of input signals" is entered. Note:

refer to the index entry "Terminals term. I4 to I11" or "List of the input signals"

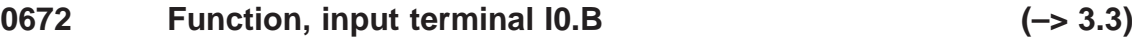

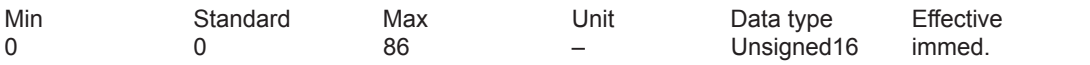

... defines the function of input terminal I0.B, drive B for the direct measuring system of drive A. Note:

The function number from the "List of input signals" is entered.

Prerequisite: P0250 = 1 (direct measuring system)

The following functions can be executed via I0.B:

– External block change (function number 67)

– Flying measurement/length measurement (function number 80)

– Equivalent zero mark (function number 79)

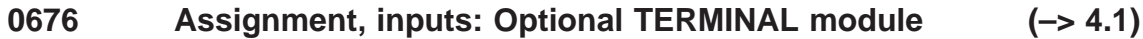

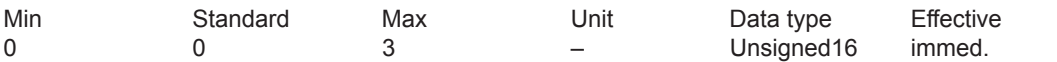

... defines which input terminals on the optional TERMINAL module are assigned to this drive.

 $n \cdot \text{none}$ 

1 Input terminal 14 to 17

2 Input terminals I8 to I11

3 Input terminals I4 to I11

Note:

The terminals can only be assigned to a drive once. Prerequisite for the assignment: P0875 = 1

Assignment, outputs: Refer to P0696

### **0678 Image of the input terminals**

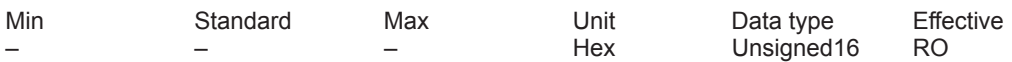

The signal statuses of the input terminals are displayed using these parameters.

Bit 15 (Term. 63 / Term. 48), bit 14 (Term. 663), bit 13 (Term. 64), bit 12 (Term. 65.x),

Bit 11 (Term. I11), bit 10 (Term. I10), bit 9 (Term. I9), Bit 8 (Term. I8),

Bit 7 (Term. I7), bit 6 (Term. I6), bit 5 (Term. I5), bit 4 (Term. I4),

bit 3 (t. I3.x), bit 2 (t. I2.x), bit 1 (t. I1.x), bit 0 (t. I0.x)

Bit  $x = "1" \longrightarrow$  input terminal has signal status "1"

Bit  $x = "0" \longrightarrow input$  terminal has signal status "0"

Example: P0678 = F004 ––> Term. 63 / Term. 48, Term. 663, Term. 64, Term. 65.x and Term. I2.x have signal status "1"

Note:

Non-assigned bits are displayed with "0".

Terminal I4 to terminal I11 are on the optional TERMINAL module.

### **0680 Signaling function of output terminal O0.x**

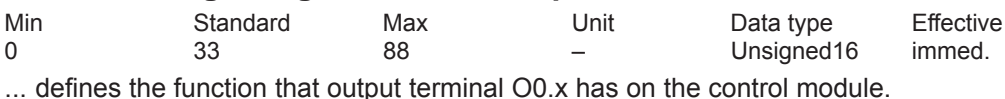

The function is entered from the "List of output signals". Note:

refer to the index entry "Terminals term. O0.x to O3.x" or "List of the output signals"

## **0681 Signaling function of output terminal O1.x**

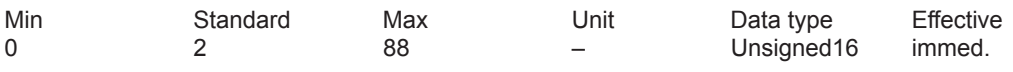

... defines the function that output terminal O1.x has on the control module. The function is entered from the "List of output signals".

Note:

refer to the index entry "Terminals term. O0.x to O3.x" or "List of the output signals"

## **0682 Signaling function of output terminal O2.x**

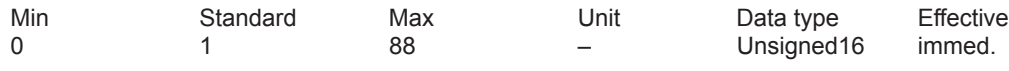

... defines the function that output terminal O2.x has on the control module. The function is entered from the "List of output signals". Note:

refer to the index entry "Terminals term. O0.x to O3.x" or "List of the output signals"

# **0683 Signaling function of output terminal O3.x**

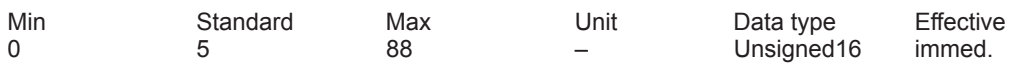

... defines the function that output terminal O3.x has on the control module. The function is entered from the "List of output signals".

Note:

refer to the index entry "Terminals term. O0.x to O3.x" or "List of the output signals"

## **0684 Signaling function, output terminal O4**

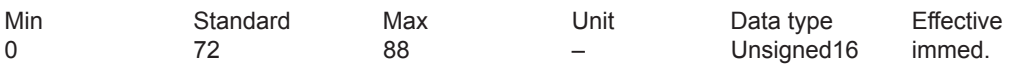

... defines the function that output terminal O4 has on the option module TERMINALS. The function is entered from the "List of output signals". Note:

refer to the index entry "Terminals term. O4 to O11" or "List of the output signals"

## **0685 Signaling function, output terminal O5**

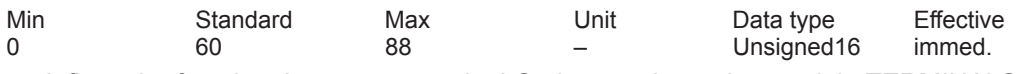

... defines the function that output terminal O5 has on the option module TERMINALS. The function is entered from the "List of output signals". Note:

refer to the index entry "Terminals term. O4 to O11" or "List of the output signals"

### **0686 Signaling function, output terminal O6**

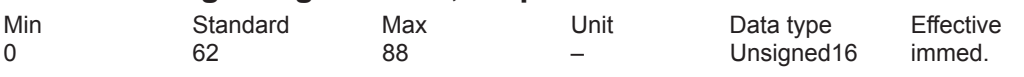

... defines the function thatoutput terminal O6 has on the option module TERMINALS. The function is entered from the "List of output signals". Note:

refer to the index entry "Terminals term. O4 to O11" or "List of the output signals"

## **0687 Signaling function, output terminal O7**

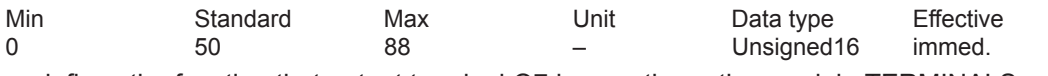

... defines the function that output terminal O7 has on the option module TERMINALS. The function is entered from the "List of output signals". Note:

refer to the index entry "Terminals term. O4 to O11" or "List of the output signals"

### **0688 Signaling function, output terminal O8**

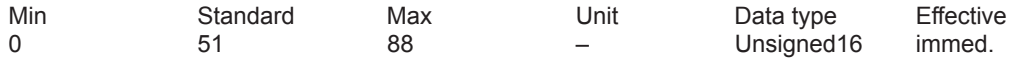

... defines the function that output terminal O8 has on the option module TERMINALS. The function is entered from the "List of output signals". Note:

refer to the index entry "Terminals term. O4 to O11" or "List of the output signals"

### **0689 Signaling function, output terminal O9**

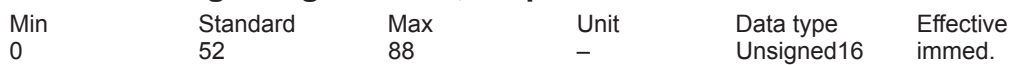

... defines the function that output terminal O9 has on the option module TERMINALS. The function is entered from the "List of output signals".

Note:

refer to the index entry "Terminals term. O4 to O11" or "List of the output signals"

### **0690 Signaling function, output terminal O10**

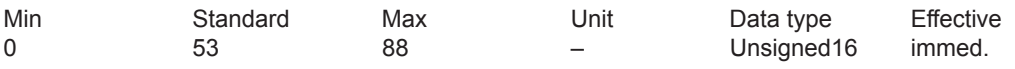

... defines the function that output terminal O10 has on the option module TERMINALS. The function is entered from the "List of output signals". Note:

refer to the index entry "Terminals term. O4 to O11" or "List of the output signals"

### **0691 Signaling function, output terminal O11**

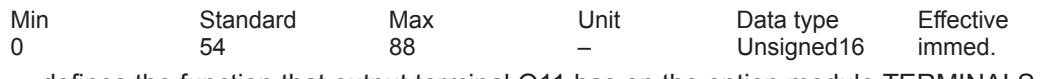

... defines the function that output terminal O11 has on the option module TERMINALS. The function is entered from the "List of output signals". Note:

refer to the index entry "Terminals term. O4 to O11" or "List of the output signals"

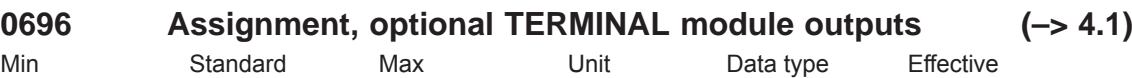

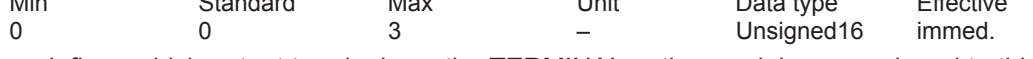

... defines which output terminals on the TERMINAL option module are assigned to this drive.<br>0 none none

1 Output terminal O4 to O7

2 Output terminals O8 to O11

3 Output terminals O4 to O11

Note:

The terminals can only be assigned to a drive once. Prerequisite for the assignment: P0875 = 1

Assignment, inputs: Refer to P0676

## **0698 Image of the output terminals**

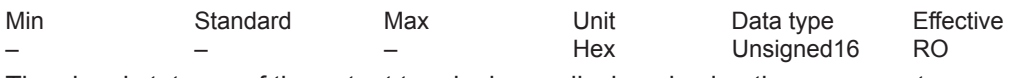

The signal statuses of the output terminals are displayed using these parameters.

Bit 11 (t. O11), bit 10 (t. O10), bit 9 (t. O9), bit 8 (t. O8),

bit 7 (t. O7), bit 6 (t. O6), bit 5 (t. O5), bit 4 (t. O4),

bit 3 (T. O3.x), bit 2 (T. O2.x), bit 1 (T. O1.x), bit 0 (T. O0.x)

Bit  $x = "1" \longrightarrow$  output terminal has signal status "1"

Bit  $x = "0" \longrightarrow$  output terminal has signal status "0"

Example: P0698 = 0006  $\rightarrow$  Term. O2.x and O1.x have signal status "1" Note:

Non-assigned bits are displayed with "0".

Terminals O4 to O11 are on the optional TERMINAL module.

### **0699 Inversion output terminal signals**

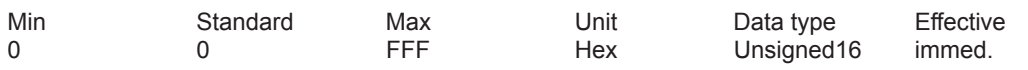

This parameter is used to define which output terminal signals are to be output inverted. Bit 11 (Term. O11), bit 10 (Term. O10), bit 9 (Term. O9), bit 8 (Term. O8),

bit 7 (Term. O7), bit 6 (Term. O6), bit 5 (O5), bit 4 (Term. O4),

bit 3 (T. O3.x), bit 2 (T. O2.x), bit 1 (T. O1.x), bit 0 (T. O0.x)

Bit  $x = "1" \longrightarrow$  output terminal is inverted

Bit  $x = "0" \longrightarrow$  output terminal is not inverted

Example:  $P0699 = 0003 \rightarrow$  Term. O1.x and O0.x are output inverted Note:

Non-assigned bits are displayed with "0".

Terminals O4 to O11 are on the optional TERMINAL module.

## **0700 Operating mode**

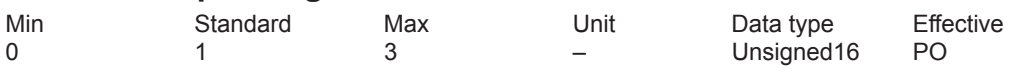

- 0 Drive inactive (only drive B) This means a double-axis module can only be operated with a single axis. Should there be no communication with the inactive drive B via PROFIBUS? If yes, then communication must be disabled with  $P0875 = 0$ .
- 1 Speed/torque setpoint

The drive can be operated as follows in this operating mode:

– Closed-loop speed controlled operation (n-set operation)

- Open-loop torque controlled mode (M setpoint operation)
- Torque reduction (M reduction)

Note:

Operation is possible via terminals, via PROFIBUS-DP or both together.

- 2 External position reference value (from SW 3.3)
- No longer available from SW 4.1. Select "Positioning" mode.
- 3 Positioning (from SW 2.1)

The drive can be operated as follows in this operating mode:

- Programming, selecting and starting traversing blocks
- Enter velocity override
- Torque reduction (M reduction)

Note:

Operation is possible via terminals, via PROFIBUS-DP or both together.

## **0701 Actual operating mode**

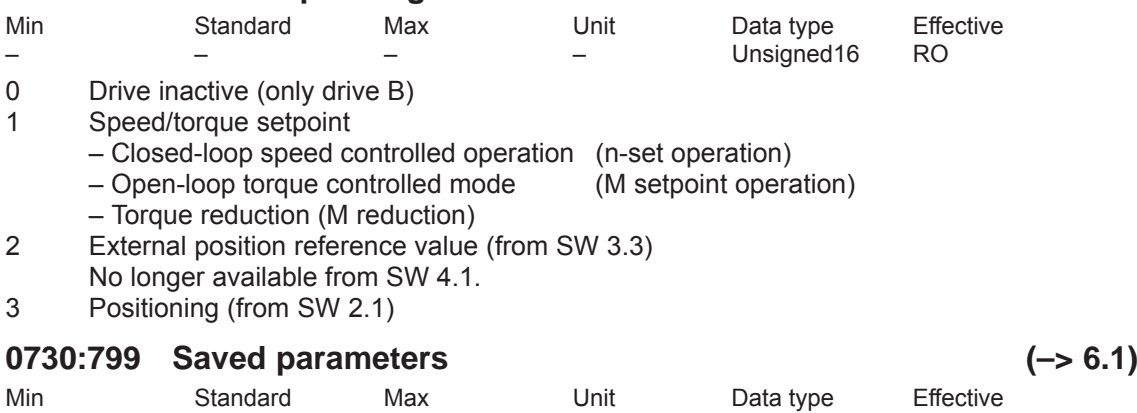

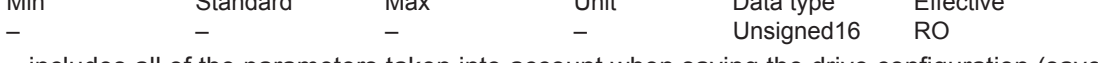

...includes all of the parameters taken into account when saving the drive configuration (save parameter in a file).

The following steps are necessary for a series start-up without using the SimoCom U start-up tool:

1. Signal the motor type (write into P1102 = motor code)

- 2. Writing 4 into P0659 (drive carries-out defaults)
- 3. Write into all of the parameters listed in parameter P0731
- 4. Write 2 into P0659 (pre-assign motor/ LT data, calculate controller data)

5. Write into all parameters listed in parameter P0730 (minus the parameters listed in P0731)

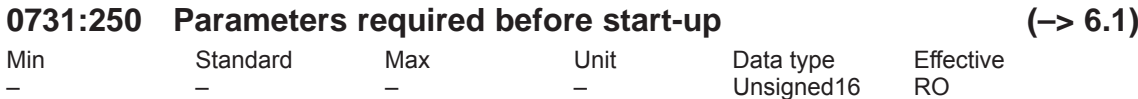

...contains all parameters which must be written into before commissioning.

The following steps are necessary for a series start-up without using the SimoCom U start-up tool:

1. Signal the motor type (write into P1102 = motor code)

2. Writing 4 into P0659 (drive carries-out defaults)

3. Write into all of the parameters listed in parameter P0731

4. Write 2 into P0659 (pre-assign motor/ LT data, calculate controller data)

5. Write into all parameters listed in parameter P0730 (minus the parameters listed in P0731)

## **0801 Changeover RS232/RS485**

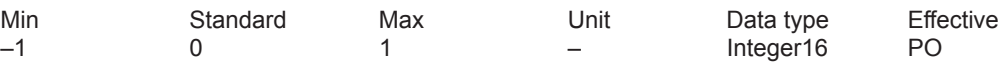

The serial interface (X471) is set to RS232 or to RS485 using this parameter.

1 Interface is set to RS485

0 Interface is set to RS232

–1 reserved

Note:

The interface can be changed over from both drives. As the interface is either set to RS232 or to RS485, when changing the parameter in a drive, the parameter in the other drive is appropriately adapted.

The RS485 interface works only on control modules with the following hardware version:

 $-$  Order no. (MLFB): 6SN1118- N\_00–0AA0  $\rightarrow$  RS485 is not operable

– from order no. (MLFB): 6SN1118–\_N\_00–0AA1 ––> RS485 is operable

refer to the index entry "SimoCom  $\overline{U} - \overline{v}$  ia serial interface"

## **0802 Drive number for RS485**

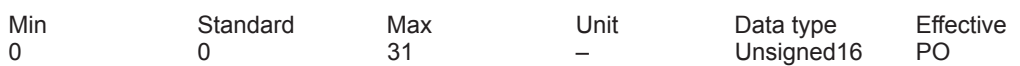

In an RS485 group, each drive must be assigned a unique drive number for addressing using this parameter.

0 the drive is not available in the RS485 group 1 to  $31$  the drive has this valid drive number

the drive has this valid drive number

Note:

The drive number must be unique within the complete group refer to the index entry "SimoCom U – via serial interface"

## **0803 Adjacent drive number**

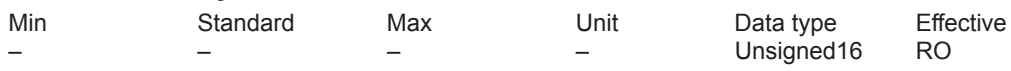

For a 2-axis module, this parameter displays the drive number of the adjacent axis. The adjacent drive number of drive A is the drive number of drive B.

The adjacent drive number of drive B is the drive number of drive A.

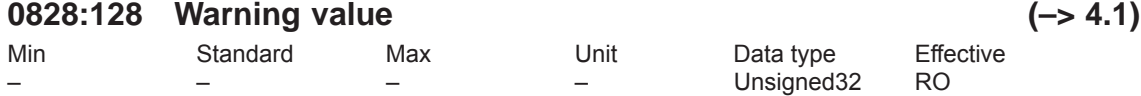

The supplementary information of the warnings, displayed using P0953 – P0960, is entered in this parameter.

The following is valid:<br>P0828:0 Suppler P0828:0 Supplementary information, alarm 800 (P0953 bit 0)

Supplementary information, warning 801 (P0953 bit 1)

... P0828:127 Supplementary information, alarm 927 (P0960 bit 15)

### **0850 Activate brake control**

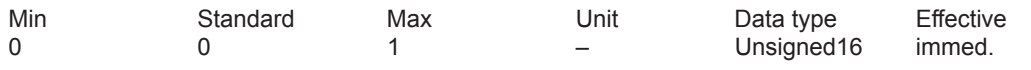

... activates/de-actives the brake sequence control for this axis.

Brake sequence control is activated

0 Brake sequence control is de-activated

Note:

The pulse suppression control via P1403 (creep speed pulse suppression) and P1404 (timer pulse suppression) is ineffective when the motor holding brake is activated. refer to the index entry "Motor holding brake"

### **0851 Brake release time**

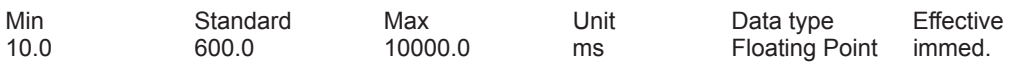

The setpoint transfer after "Controller enable" is delayed by this time.

During this time, the speed control is internally already active with n-set = 0, so that the axis does not move while the brake is opening.

After the time has expired, the closed-loop speed control is active and setpoints can be transferred.

Note: refer to the index entry "Motor holding brake"

## **0852 Speed, close holding brake (ARM SRM) Motor velocity, close holding brake (SLM)**

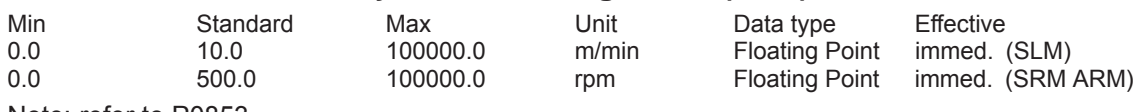

Note: refer to P0853

### **0853 Brake delay time**

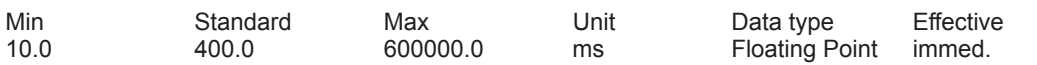

P0852 and P0853 form the criterion for withdrawing the output signal "Open holding brake" to close the motor holding brake.

After "controller enable" is withdrawn the drive brakes with n-set = 0.

With the brake sequence control active, the "open holding brake" output signal is reset, if: – |n-act| < n holding brake (P0852)

or

– The brake delay time (P0853) has expired

Note: refer to the index entry "Motor holding brake"

### **0854 Controller disable time**

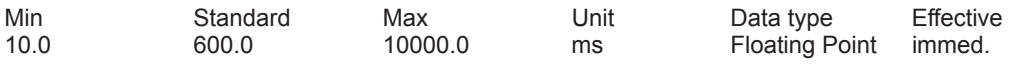

With n-set = 0, the drive is actively controlled (internal controller enable) until the controller locking time expires (P0854).

In order that the brake has time to close, the closing time is bypassed to prevent a hanging axis, for example, from sagging. The pulses are only canceled after this time. Note: refer to the index entry "Motor holding brake"
#### *A Lists*

*A.1 Parameter list*

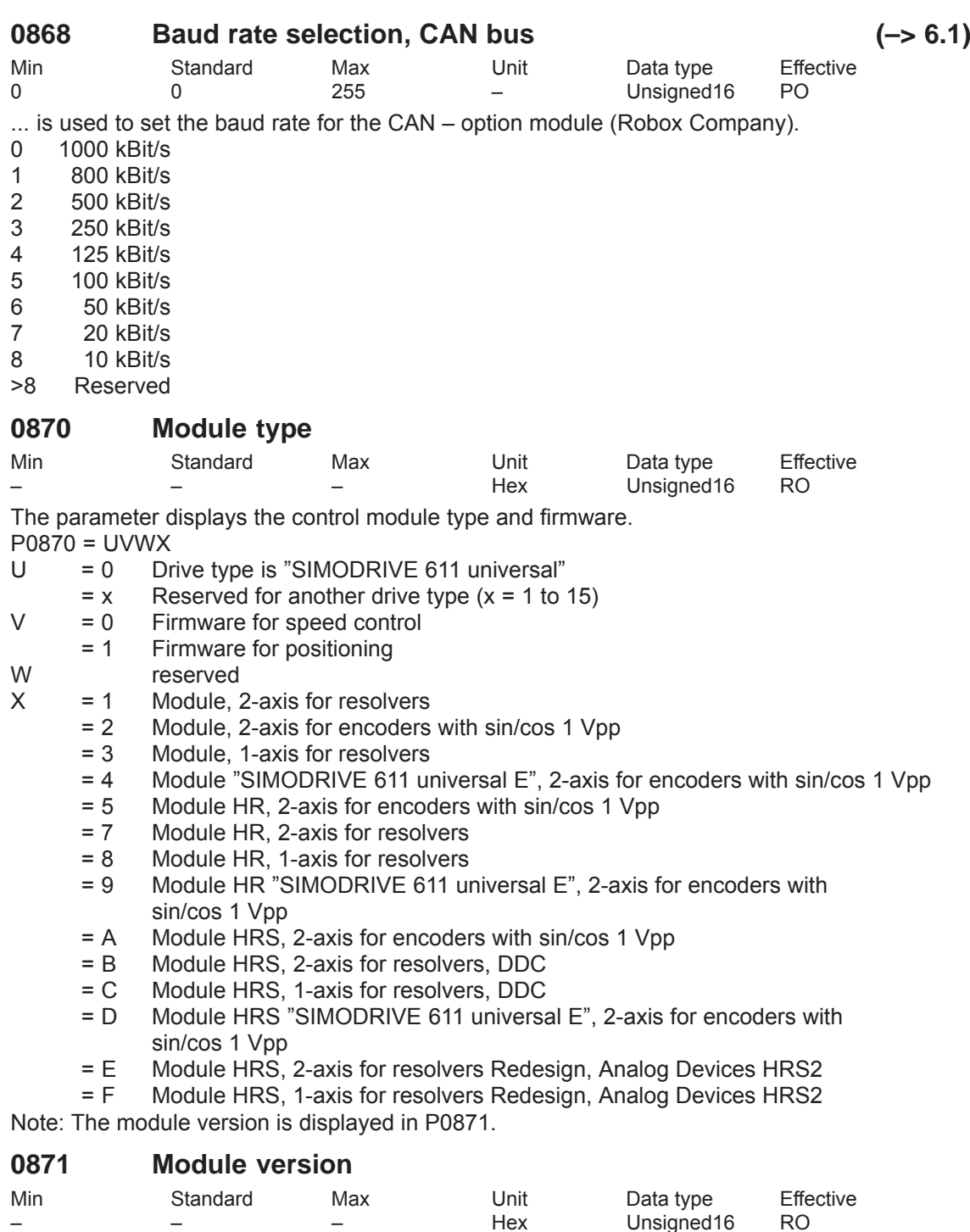

... displays the version of the particular module.

# **0872 Option module type**

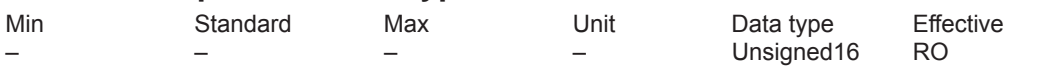

... displays which option module was identified when the control module was powered-up.

- 0 no option module
- 1 Optional TERMINAL module, Order No. (MLFB): 6SN1114–0NA00–0AA0
- 2 Option module PROFIBUS-DP1
- with PROFIBUS-aSIC SPC3, Order No. (MLFB): 6SN1114–0NB00–0AA0 3 Option module PROFIBUS-DP2 (from SW 3.1)
- with PROFIBUS ASIC DPC31 without PLL, Order No. (MLFB): 6SN1114–0NB00–0AA1 4 Option module PROFIBUS-DP3 (from SW 3.1)
- with PROFIBUS ASIC DPC31 with PLL, Order No. (MLFB): 6SN1114–0NB01–0AA0 253 CAN – option module, Robox company<br>255 Third-party module corresponding to the

255 Third-party module corresponding to the published interface spec. (from SW 4.1)

### **0873 Option module version**

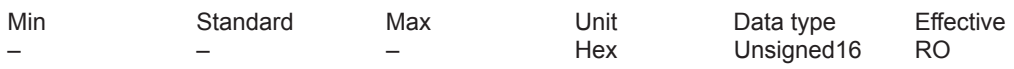

... displays the version of the respective option module.

# **0875 Expected option module type**

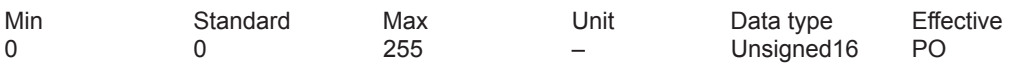

... displays which option module is expected as a result of the parameterization.

During first startup, the parameter is automatically set according to P0872 (option module type). Note:

Disable the communication or the "DP slave 611U":

1-axis module

 $\implies$  with P0875 = 0 from drive A, the "DP slave 611U" is disabled

2-axis module

––> with P0875 = 0 from drive B, communication with drive B is disabled

 $\Rightarrow$  with P0875 = 0 in both drives, the "DP slave 611U" is disabled

This allows, for example, "disturbing" slaves to be temporarily disabled when commissioning other nodes (refer to the index entry "Commissioning PROFIBUS-DP").

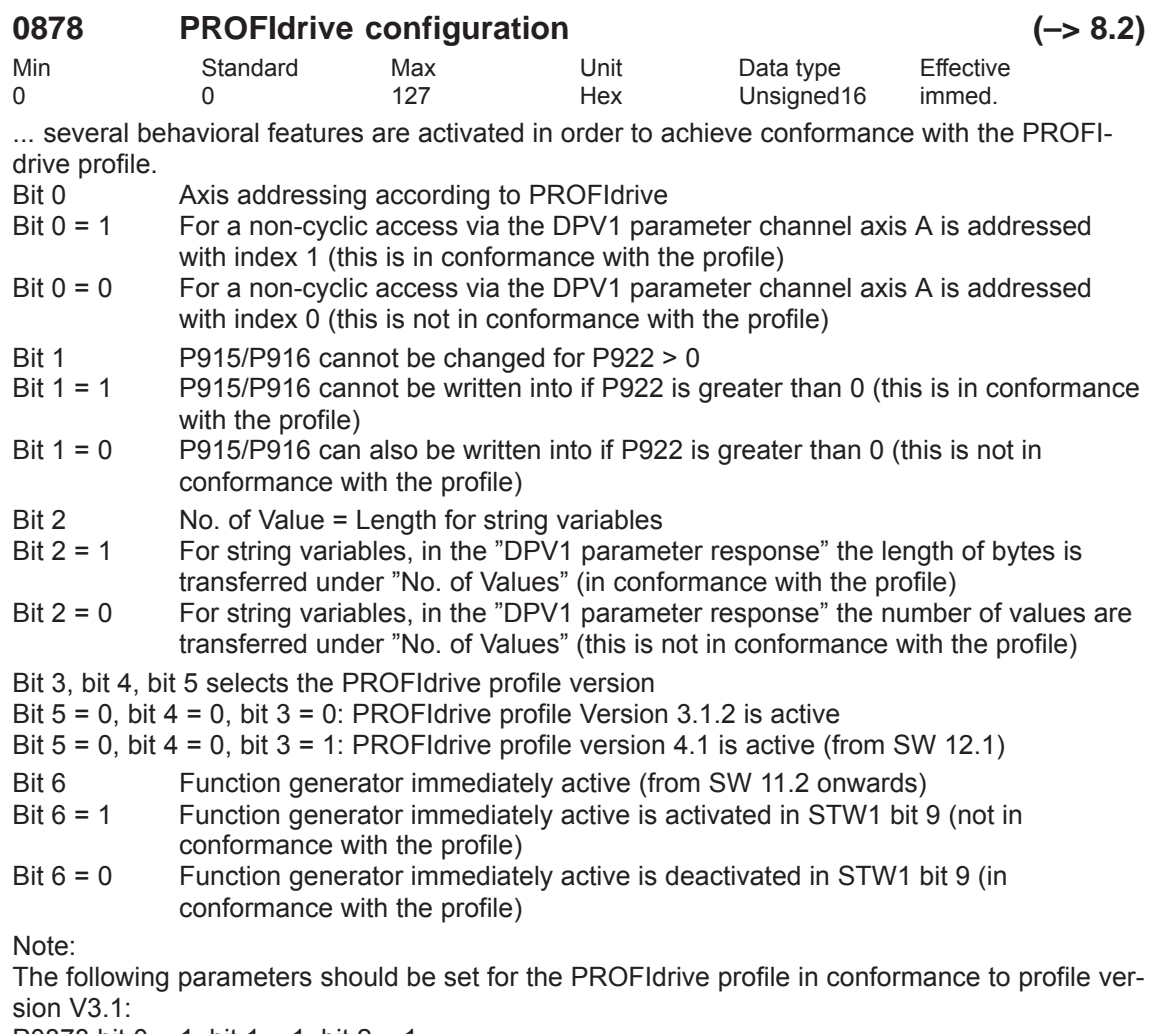

P0878 bit 0 = 1, bit 1 = 1, bit 2 = 1

P0879 bit  $0 = 1$ , bit  $1 = 0$ , bit  $2 = 0$ , bit  $9 = 1$ 

P1012 bit 12 = 1, bit 13 = 1, bit 14 = 0, bit 15 = 1

In addition, the following parameters must be set in order to achieve compatibility to profile version V4.1.

P0878 bit 3 = 1

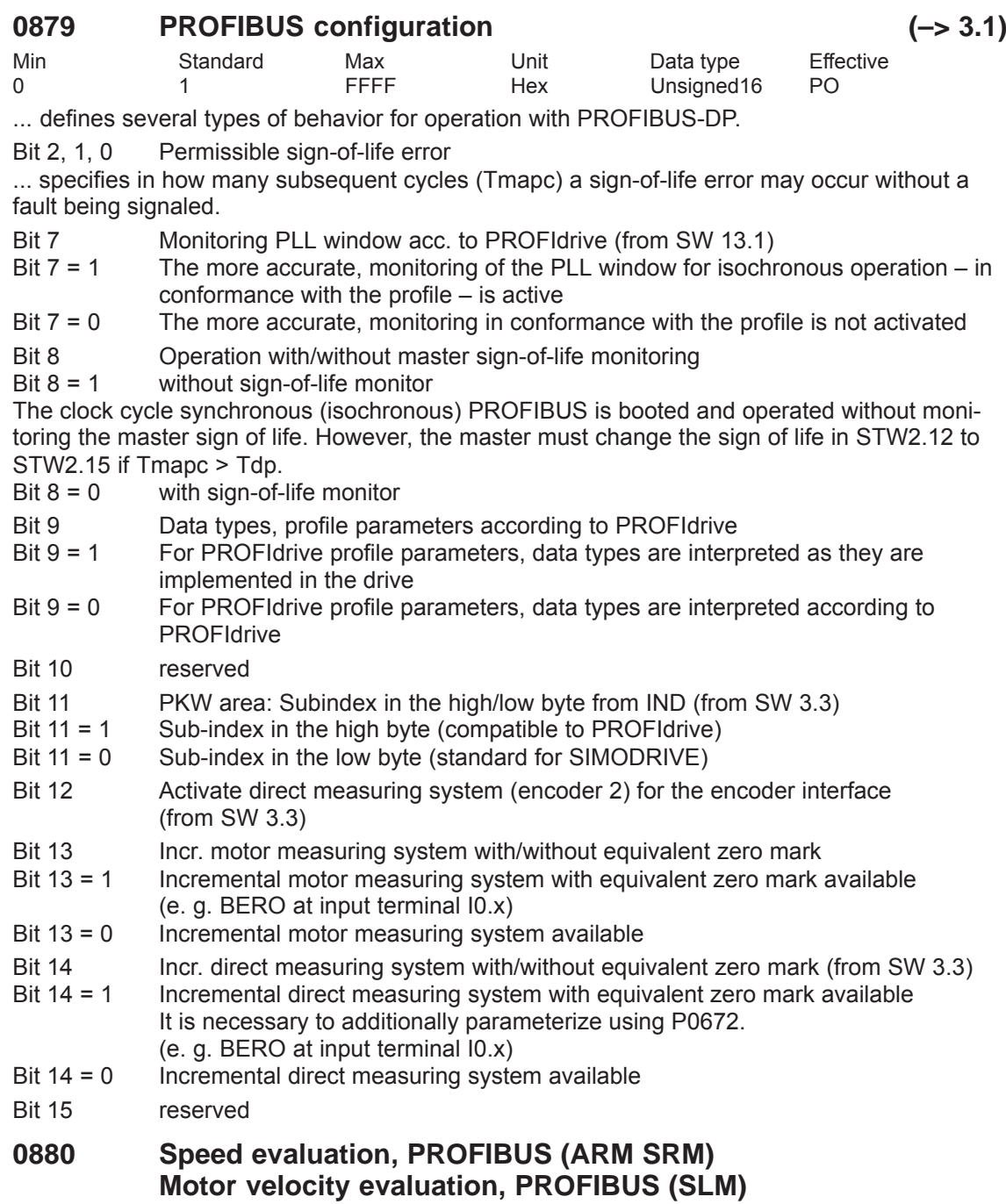

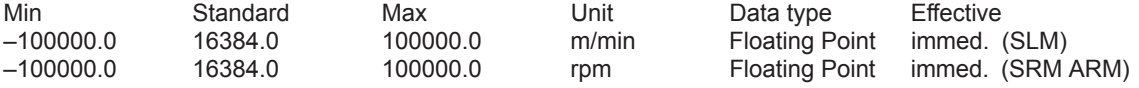

... defines the normalization of the speed or velocity when using PROFIBUS-DP. When entering a negative value, in addition, the motor direction of rotation is inverted. Note:

4000hex or 16384dec in control word NSOLL\_A corresponds to the speed or velocity in P0880. refer to the index entry "Control words NSOLL\_A or NSOLL\_B"

# **0881 Evaluation torque/power reduction PROFIBUS (ARM SRM) (–> 3.7) Evaluation force/power reduction PROFIBUS (SLM)**

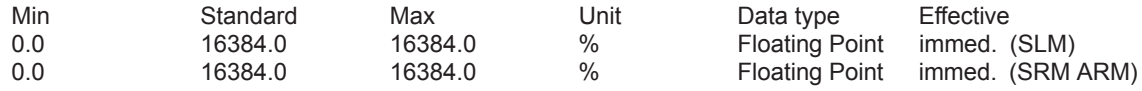

... defines the normalization of the torque/power reduction or force/power reduction when moving with PROFIBUS-DP.

Note:

4000Hex or 16384 dec in the MomRed control board corresponds to a reduction of the percentage specified in P0881.

refer under the index entry "Control word MomRed"

### **0882 Evaluation, torque setpont PROFIBUS (ARM SRM) (–> 4.1) Evaluation, force setpoint PROFIBUS (SLM)**

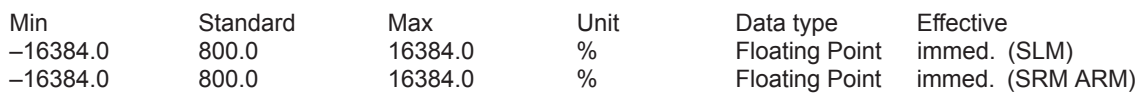

... defines the normalization of the torque and force setpoint when using PROFIBUS-DP. Note:

P0882 is a percentage value referred to the rated motor torque. The parameter affects the process data MsollExt (external torque setpoint in the input direction) and Msoll (torque setpoint in the output direction).

4000Hex or 16384 dec in the control word corresponds to the percentage entered in P0882. refer under the index entry "control word MsollExt", "Status word Msoll"

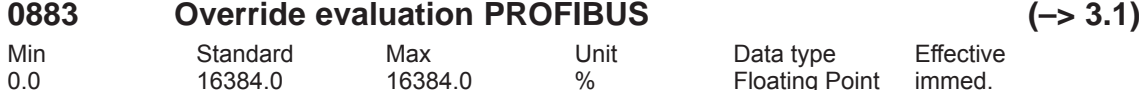

... defines the normalization of the override when entered via PROFIBUS-DP.

Note:

4000Hex or 16384dec in the PROFIBUS-PPO corresponds to the override in P0883 (refer under the index entry "control word Over").

# **0884 Position output evaluation PROFIBUS – no. of increments (–> 4.1)**

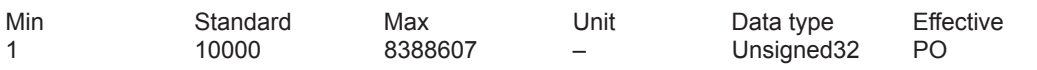

... together with P0896, defines the format for the output of positions via PROFIBUS-DP. Note:

refer to P0896

refer under the index entry "axis couplings"

# **0887 Speed actual value smoothing, PROFIBUS (ARM SRM)(–> 13.1) Velocity actual value smoothing, PROFIBUS (SLM)**

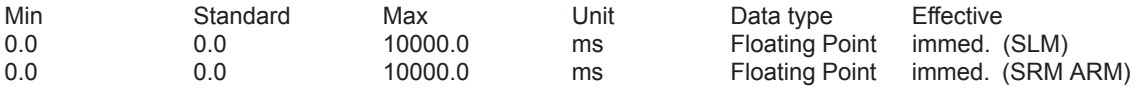

This means that the speed actual value or velocity actual value can be smoothed via PROFIBUS using a PT1 filter.

The value defines the smoothing time constant of the PT1 filter (P0887 = 0 smoothing is not active).

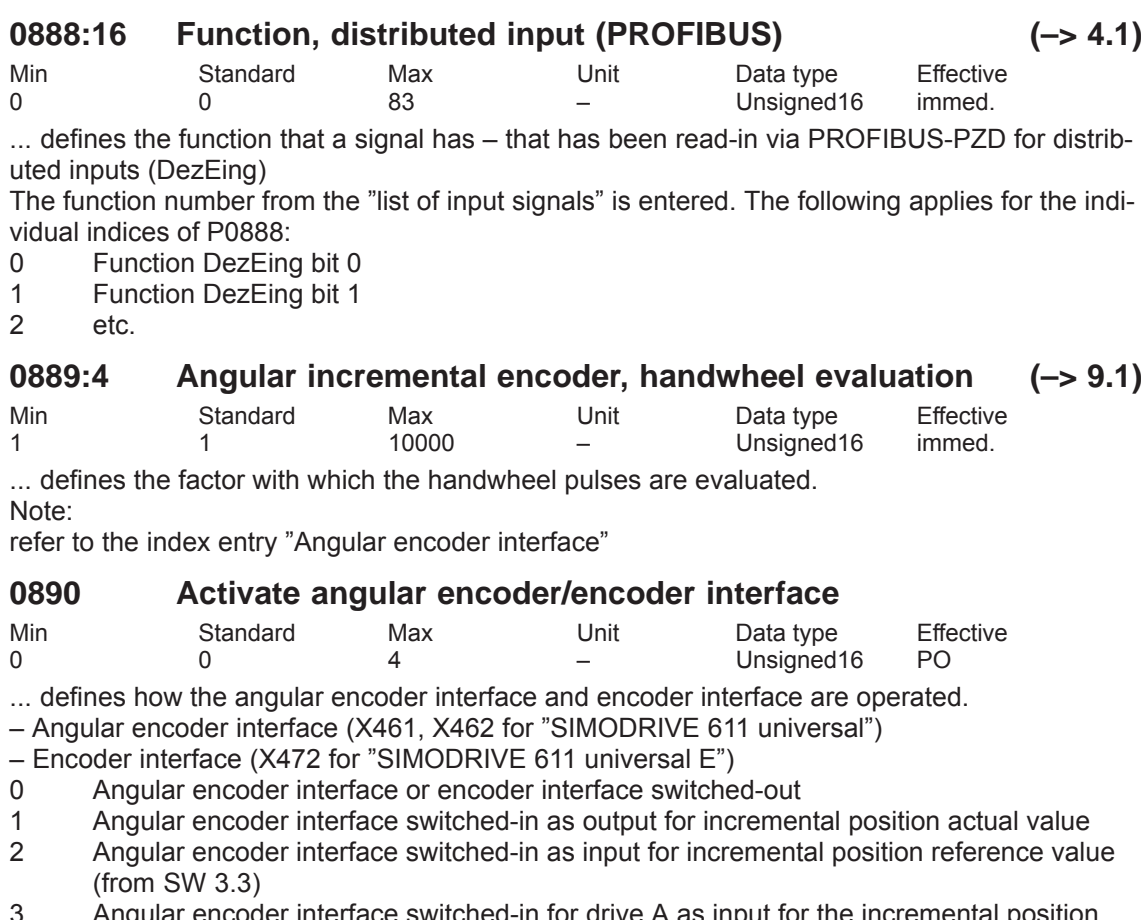

- 3 Angular encoder interface switched-in for drive A as input for the incremental position reference value. The incremental position actual value from drive A is output at the angular encoder interface from drive B, if P0890 (B) is 0. P0890 = 3 is only possible for drive A. (from SW 3.3)
- 4 Encoder interface enabled as input for TTL encoders (encoder 3, from SW 3.1) For "SIMODRIVE 611 universal" a TTL signal can be downloaded/read-in via the angular incremental encoder interface and re-output via PROFIBUS-DP (encoder 3, e.g. standard telegram 104).

Note:

The terminating resistor must be set for the angular encoder interface ––> switch S1 When injecting signals at the angular incremental encoder interface it should be ensured that the interface is not parameterized as output. Otherwise, the internal and external drivers will operate against one another and can mutually destroy themselves.

refer to the index entry "Angular encoder interface" or "Encoder interface"

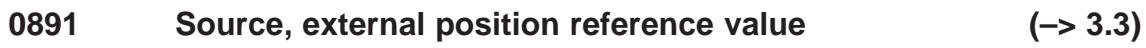

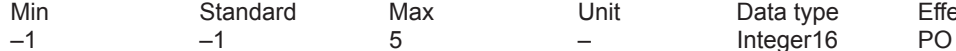

Data type Effective

- 
- -
- 

... defines the source for the external position reference value.

- $-1$  not an external position reference value<br>0 Angular encoder interface
- 0 Angular encoder interface<br>1 Motor encoder, drive A (or
- Motor encoder, drive A (only drive B in double-axis modules) (only for compatibility, recommended value = 2)
- 
- 2 Position actual value drive A (only drive B in double-axis modules, from SW 4.1)<br>3 Position reference value drive A (only drive B in double-axis modules, from SW 4 Position reference value drive A (only drive B in double-axis modules, from SW 4.1)
- 4 PROFIBUS-DP (from SW 4.1)
- 5 Angular incremental encoder interface coarse (resolution 1 increment corresponds to approx. 1 mm or 1 Degree)

Note:

refer under the index entry "axis couplings"

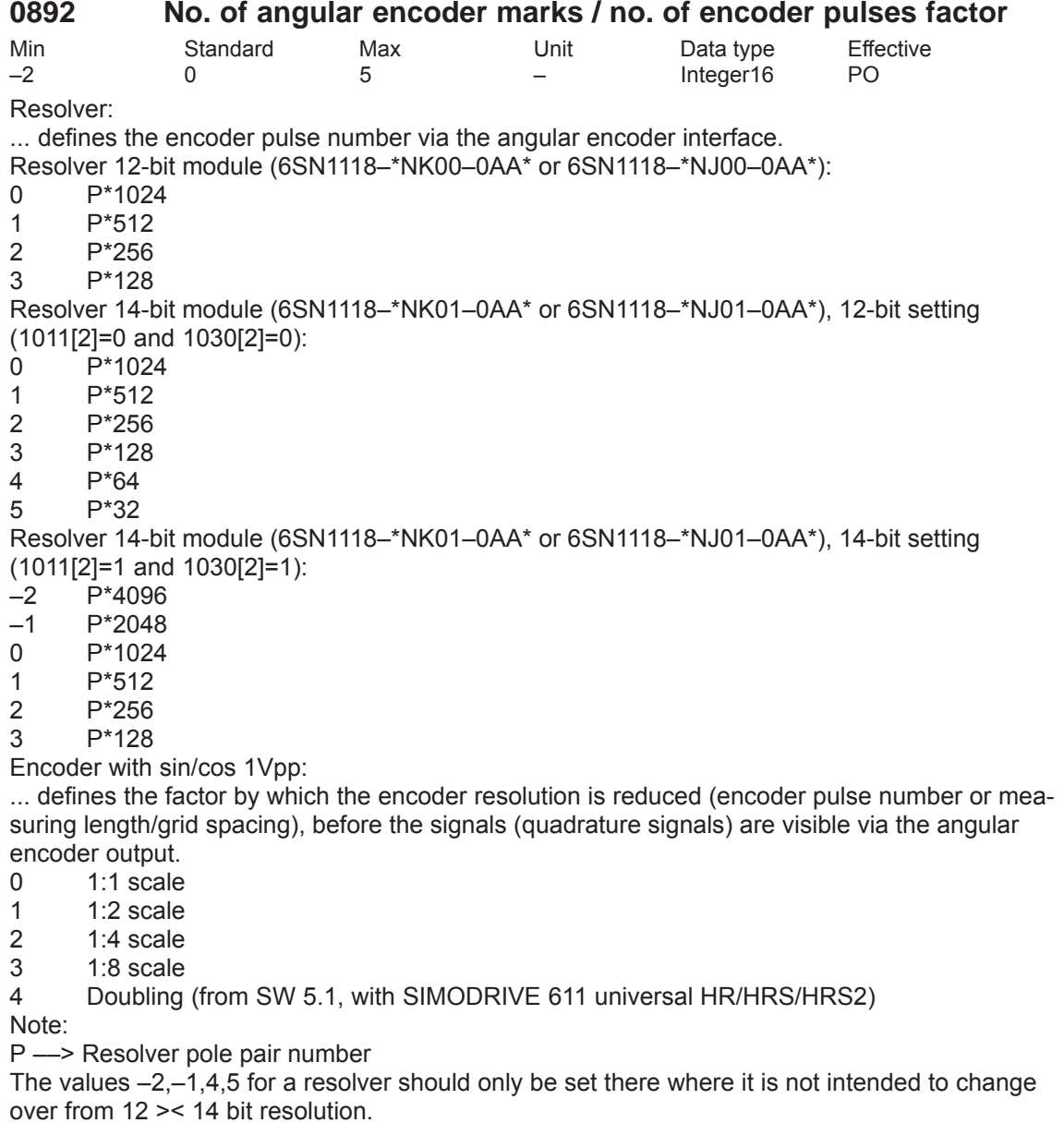

If, for example, high precision is not required for the position control, but however, high speeds, then the encoder pulse number, output via the angular incremental encoder interface can be less than then the encoder pulse number of the motor measuring system. refer to the index entry "Angular encoder interface"

### **0893 Angular encoder zero pulse offset**

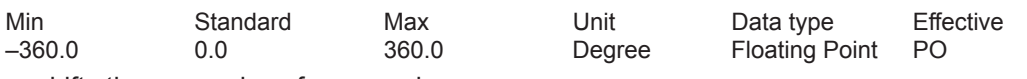

... shifts the zero pulse of an encoder.

The zero pulses for the angular encoder interface are generated in the encoder hardware. For encoders with sin/cos 1 Vpp, there is 1 zero pulse per mechanical revolution. For resolvers, there is 1 zero pulse for each electrical revolution, i.e. for a resolver with pole pair number = 3, there are 3 zero pulses per mechanical revolution. Note:

In order that the zero pulse offset is correctly taken into account, the drive must remain stationary while the control module is running up.

refer to the index entry "Angular encoder interface"

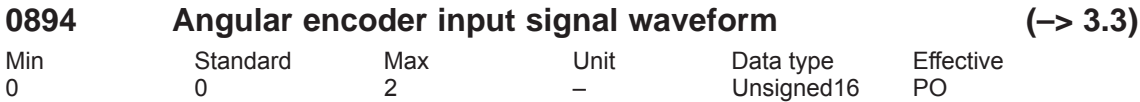

... defines the input signal shape for the angular encoder interface.

0 Quadrature signal

1 Pulse/direction signal

2 Forwards/reverse signal

Note:

refer to the index entry "Angular encoder interface"

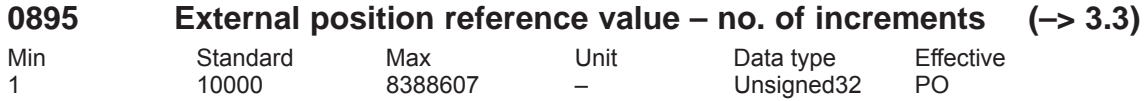

... together with P0896, defines, for couplings, the ratio between the input increments and dimension system grids.

Note:

––> P0895 input pulses at the angular encoder correspond to P0896 MSR

––> Setpoint input from P0895 corresponds to P0896 MSR

refer to P0896

refer under the index entry "axis couplings"

# **0896 Ext. position ref. value – no. of dimension system grids (–> 3.3)**

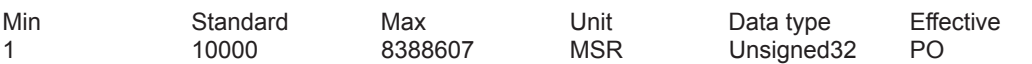

... together with P0895, defines for couplings, the ratio between the input pulse periods (or input bit) and the measuring system grid.

Note:

refer to P0895

refer under the index entry "axis couplings"

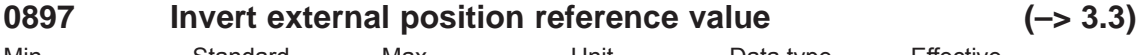

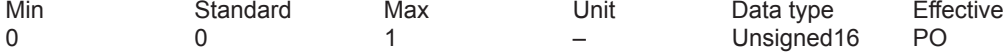

... defines whether the position reference value is entered externally and therefore the direction should be inverted.

1 Position setpoint inversion

0 Not inverted

Note:

refer under the index entry "axis couplings"

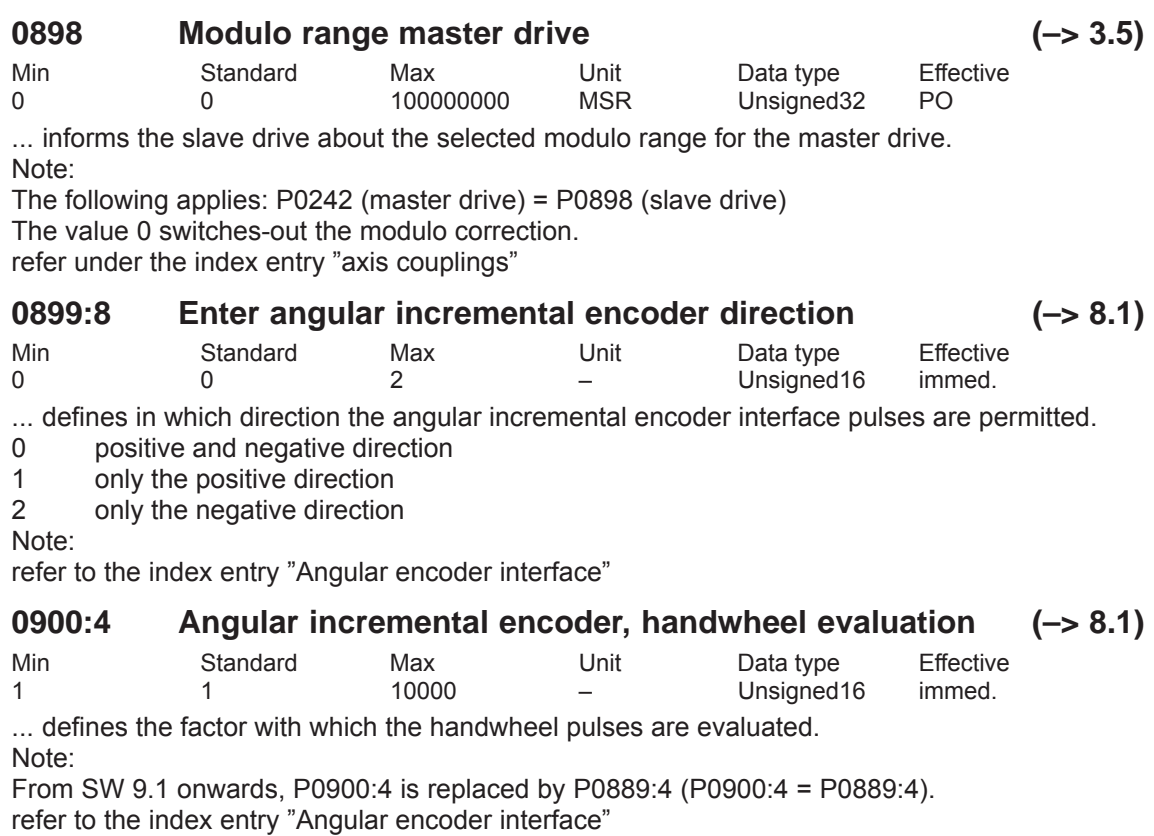

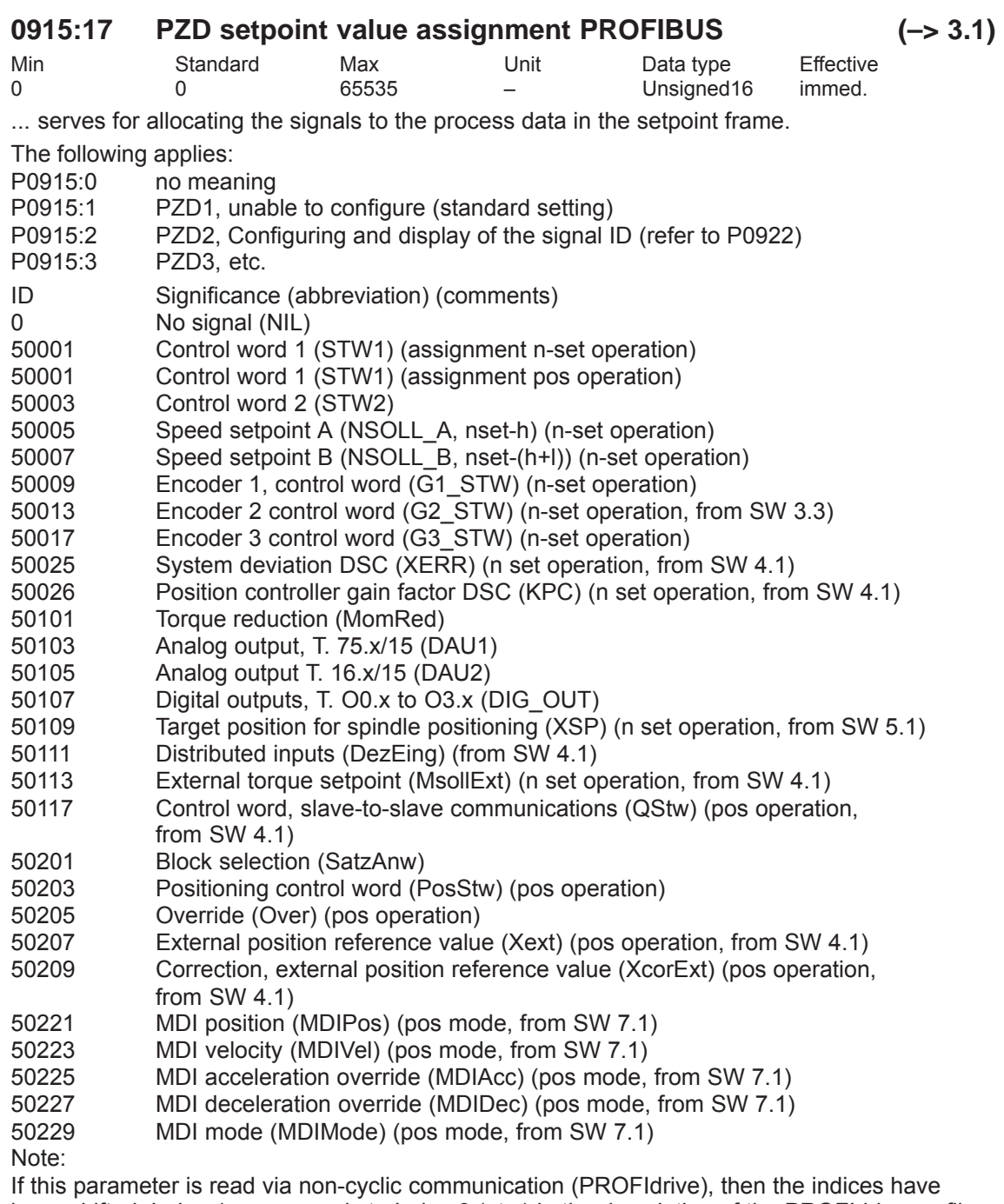

been shifted. Index 1 corresponds to Index 0 (etc.) in the description of the PROFIdrive profile. Operating mode not specified ––> possible in every operating mode refer to the index entry "Configuring the process data"

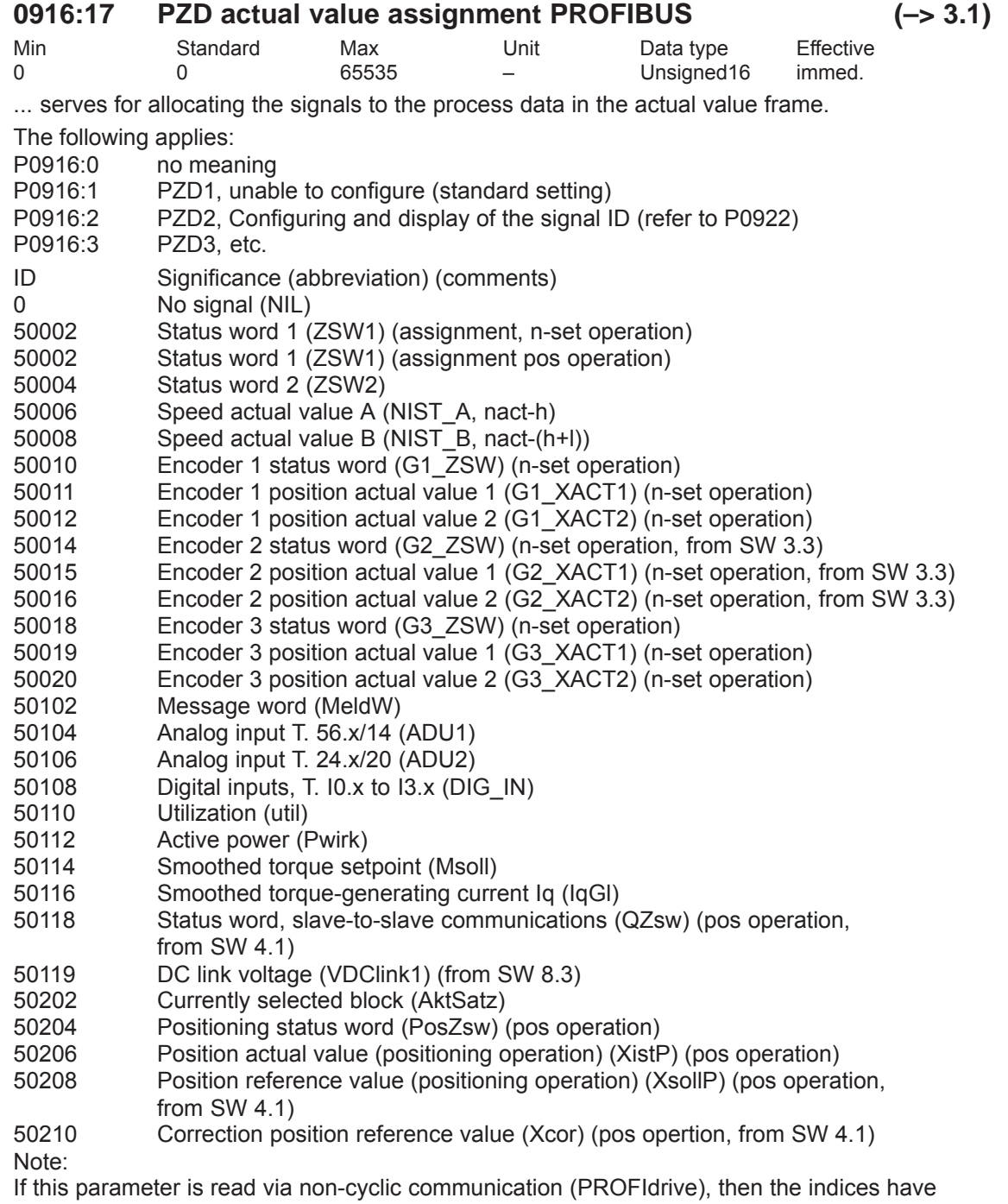

been shifted. Index 1 corresponds to Index 0 (etc.) in the description of the PROFIdrive profile. Operating mode not specified ––> possible in every operating mode

refer to the index entry "Configuring the process data"

## **0918 PROFIBUS node address**

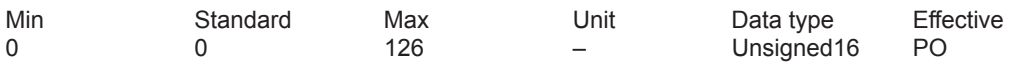

... specifies the address of the drive as DP slave on PROFIBUS. Note:

There is only one node address for the control module, although it is designed for two drives. When changing the parameters in one drive, the parameters in the other drive are automatically modified.

Every node connected to PROFIBUS must have a unique address.

# **0922 PROFIBUS frame selection (–> 3.1)**

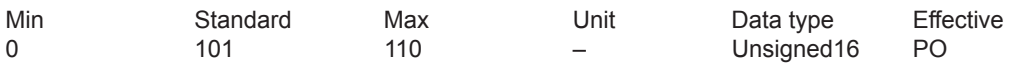

... is used to set the free configurability or to select a standard telegram.<br>0 The frame can be freely configured (see P0915:17 P0916:17)

- 0 The frame can be freely configured (see P0915:17, P0916:17)<br>1 standard frame 1 n-set interface 16 bits
- 1 standard frame 1, n-set interface 16 bits<br>2 Standard frame 2 n-set interface 32 bits
- 2 Standard frame 2, n-set interface 32 bits without encoder<br>3 Standard telegram 3 n set interface 32 bit with encoder 1
- Standard telegram 3, n set interface 32 bit with encoder 1
- 4 Standard telegram 4, n-set interface 32 bit with encoder 1 and encoder 2 (from SW 3.3)
- 5 Standard telegram 5, n set interface 32 bit with DSC and encoder 1 (from SW 4.1)
- 6 Standard telegram 6, n set interface 32 bit with DSC and encoder 1 and encoder 2 (from SW 4.1)
- 101 The frame has the same structure as in SW 2.4
- 102 Standard frame 102, n-set interface with encoder 1
- 103 Standard telegram 103, speed setpoint interface with encoder 1 and encoder 2 (from SW 3.3)
- 104 Standard frame 104, n-set interface with encoder 1 and encoder 3
- 105 Standard telegram 105, n-set interface with DSC and encoder 1 (from SW 4.1)
- Standard telegram 106, n-set interface with DSC and encoder 1 and encoder 2 (from SW 4.1)
- 107 Standard telegram 107, n-set interface with DSC and encoder 1 and encoder 3 (from SW 4.1)
- 108 Standard telegram 108, master drive for the position reference value coupling (from SW 4.1)
- 109 Standard telegram 109, slave drive for the position reference value coupling (from SW 4.1)
- 110 Standard telegram 110, positioning in the MDI mode (from SW 7.1)

Note: refer to the index entry "Process data configuring"

# **0923:300 List of PROFIBUS standard signals**

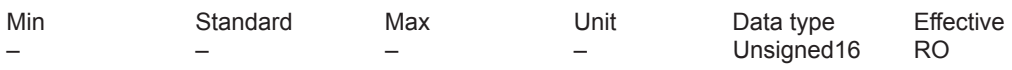

This parameter can be read in order to define which PROFIdrive standard signals (signals 1...99) and manufacturer-specific signals are supported and which device-specific signal ID this signal represents.

Note:

If this parameter is read via non-cyclic communication (PROFIdrive), then the indices have been shifted. Index 1 corresponds to Index 0 (etc.) in the description of the PROFIdrive profile. 0 Drive inactive

1 Closed-loop speed controlled operation

0x8000 positioning mode

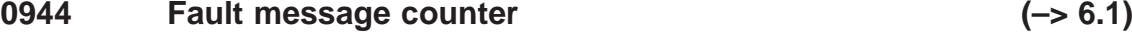

**0930 PROFIBUS selector switch operating mode**

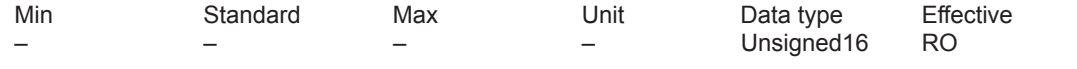

This parameter corresponds to the fault message counter. It is incremented each time that the fault buffer changes.

This means that it can be ensured that the fault buffer can be consistently read-out Note:

This parameter is reset at POWER ON.

refer to the index entry "PROFIBUS-DP – evaluate faults"

### **0945:65 Fault code**

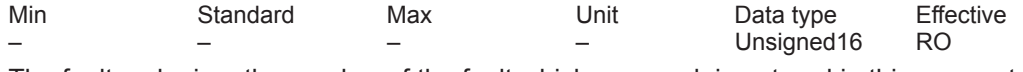

The fault code, i. e. the number of the fault which occurred, is entered in this parameter. The faults which occurred are entered as follows into the fault buffer:

first fault which has occurred ––> parameter with index 1 (with index 0 for the PROFIdrive profile)

To

eighth fault which has occurred––> parameter with index 8 (with index 7 for the PROFIdrive profile)

Note:

The following is associated with a fault: Fault code (P0945:65), fault number (P0947:65), fault time (P0948:65) and fault value (P0949:65).

For "reset fault memory" the fault code, previously entered into P0945, is shifted by 8 indices. The description of the faults, how they can be acknowledged as well as a list of all the faults is provided in Section "Fault handling / diagnostics".

This parameter is reset at POWER ON.

If this parameter is read via non-cyclic communication (PROFIdrive), then the indices have been shifted. Index 1 corresponds to Index 0 (etc.) in the description of the PROFIdrive profile. refer to the index entry "PROFIBUS-DP – evaluate faults"

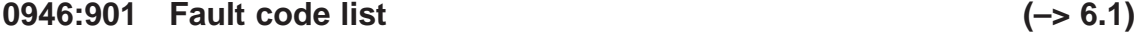

Min Standard Max Unit Data type Effective Unsigned<sub>16</sub> RO

This parameter contains the fault code list.

In the fault code list, every fault code, defined in the unit, is assigned a fault number. Note:

The fault number is a consecutive number. The actual value is coded in the fault code to indicate which fault has occurred.

If this parameter is read via non-cyclic communication (PROFIdrive), then the indices have been shifted. Index 1 corresponds to Index 0 (etc.) in the description of the PROFIdrive profile. This means that here, the fault code (e. g. 130) cannot be found in the sub-index (in the example 64) corresponding to the fault number, but instead in the following sub-index (in the example 65).

refer to the index entry "PROFIBUS-DP – evaluate faults"

## **0947:65 Fault number**

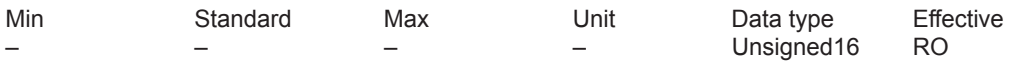

The fault number is entered into this parameter.

Note:

If this parameter is read via non-cyclic communication (PROFIdrive), then the indices have been shifted. Index 1 corresponds to Index 0 (etc.) in the description of the PROFIdrive profile. refer to the index entry "PROFIBUS-DP – evaluate faults"

### **0948:65 Fault time**

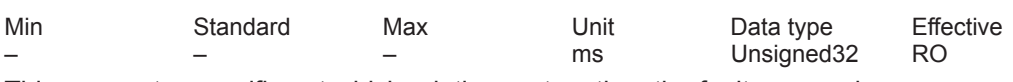

This parameter specifies at which relative system time the fault occurred. Note:

This parameter is set to zero at POWER ON, and the time is then started.

If this parameter is read via non-cyclic communication (PROFIdrive), then the indices have been shifted. Index 1 corresponds to Index 0 (etc.) in the description of the PROFIdrive profile. refer to the index entry "PROFIBUS-DP – evaluate faults"

#### **0949:65 Fault value**

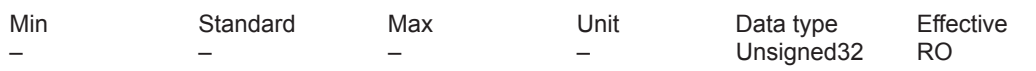

The supplementary information about a fault which has occurred is entered into this parameter. Note:

The description of the faults, how they can be acknowledged as well as a list of all the faults is provided in Section "Fault handling / diagnostics".

This parameter is reset at POWER ON.

If this parameter is read via non-cyclic communication (PROFIdrive), then the indices have been shifted. Index 1 corresponds to Index 0 (etc.) in the description of the PROFIdrive profile. refer to the index entry "PROFIBUS-DP – evaluate faults"

## **0951:301 Fault number list (–> 6.1)**

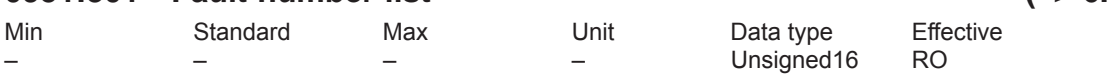

Note: This parameter has no significance.

# **0952 Number of faults**

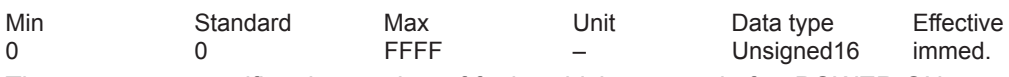

The parameter specifies the number of faults which occurred after POWER ON.

From SW 9.1 onwards, the parameter can be reset with P0952 = 0.

When the parameter is reset, the fault buffer is cleared and the faults are acknowledged if the causes were resolved.

Note:

This parameter is reset at POWER ON.

refer to the index entry "PROFIBUS-DP – evaluate faults"

# **0953 Warnings 800–815**

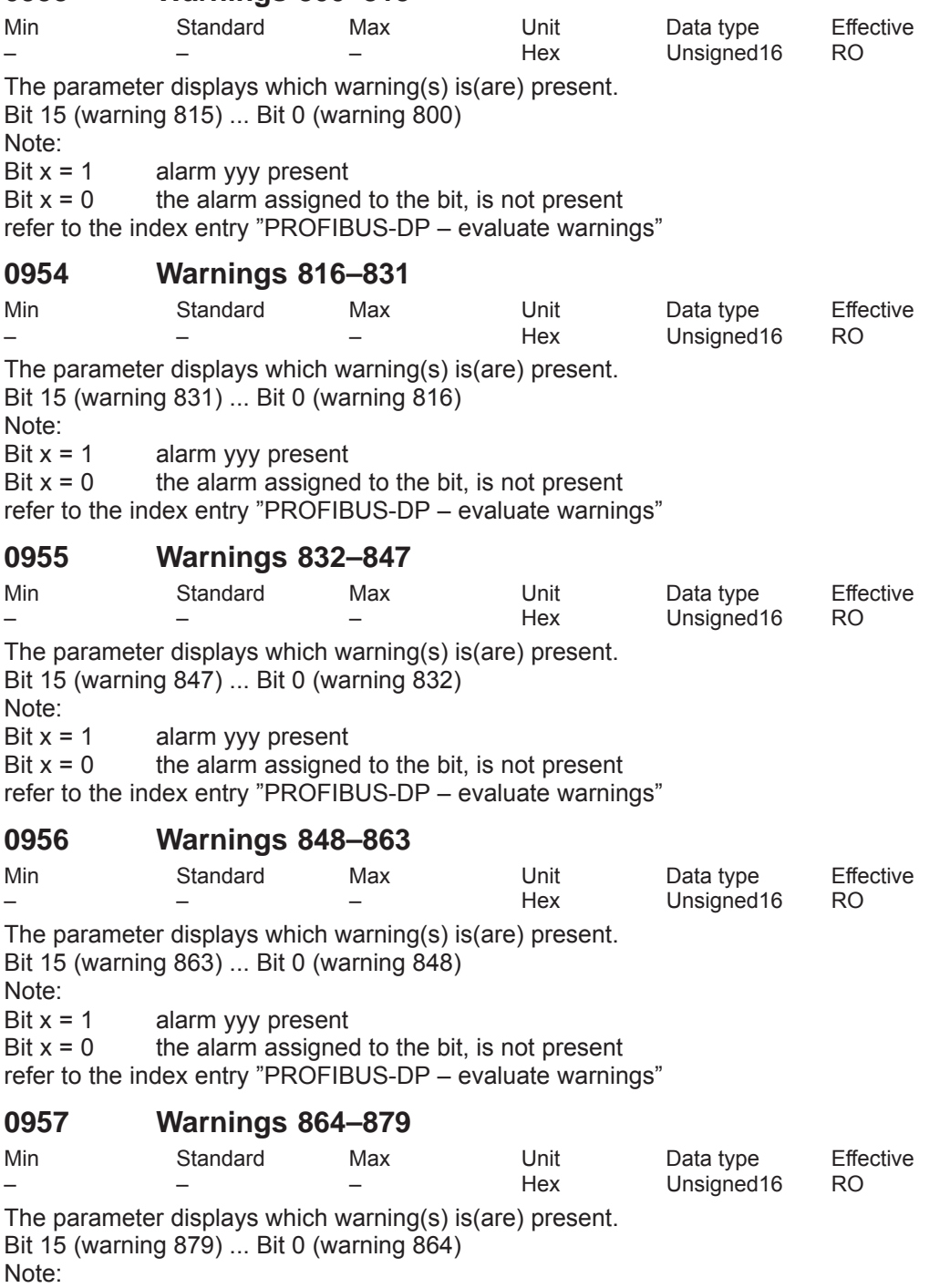

Bit  $x = 1$  alarm yyy present

Bit x = 0 the alarm assigned to the bit, is not present

refer to the index entry "PROFIBUS-DP – evaluate warnings"

# **0958 Warnings 880–895**

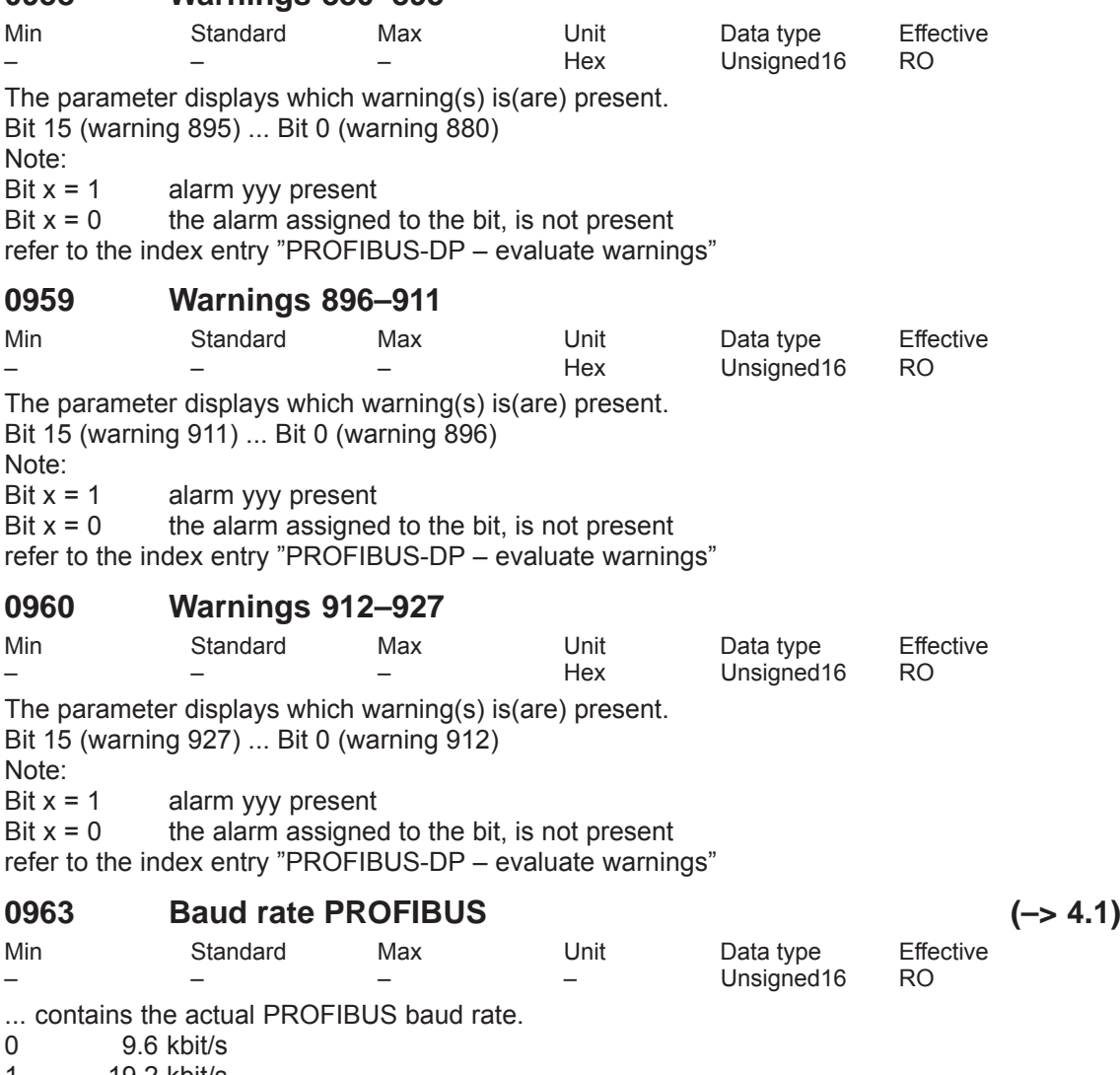

1 19.2 kbit/s<br>2 93.75 kbit/s 2 93.75 kbit/s 3 187.5 kbit/s 4 500 kbit/s 6 1500 kbit/s 7 3000 kbit/s 8 6000 kbit/s<br>9 12000 kbit/s 9 12000 kbit/s<br>10 31.25 kbit/s 10 31.25 kbit/s 45.45 kbit/s

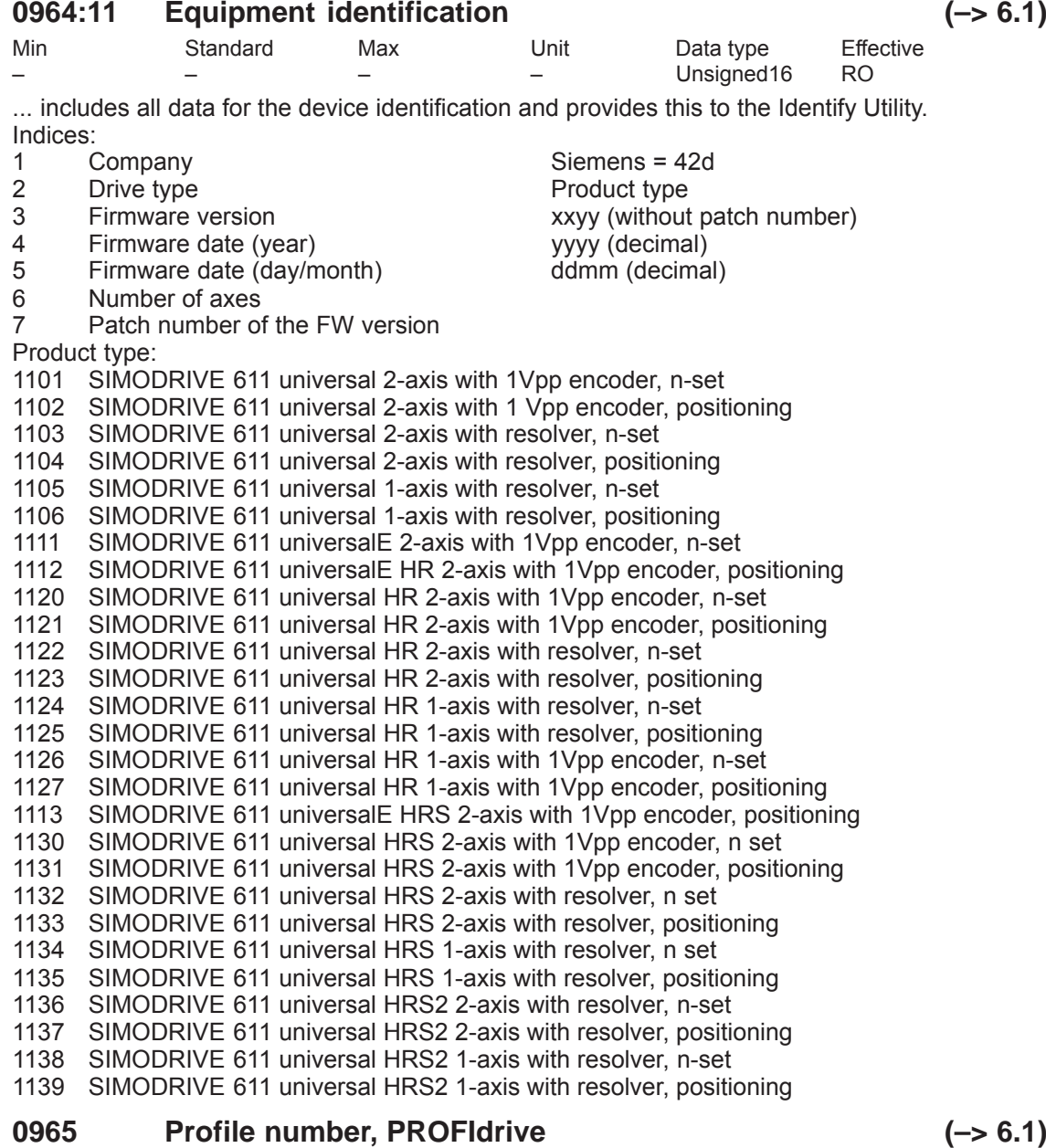

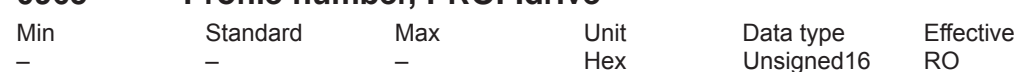

**A**

... the profile identification is saved here. Byte 1 contains profile number 3 (this corresponds to the PROFIdrive profile).

Profile version 3.1 ––> byte 2 = 3

Profile version 4.1 ––> byte 2 = 41 (from SW 12.1)

#### **0967 PROFIBUS control word**

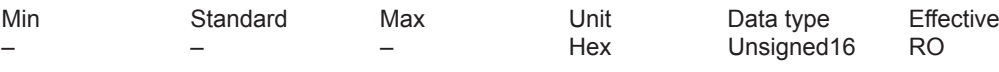

The parameter is the image of control word STW1.

Note:

Bit assignment, refer to Section "Communications via PROFIBUS-DP"

### **0968 PROFIBUS status word**

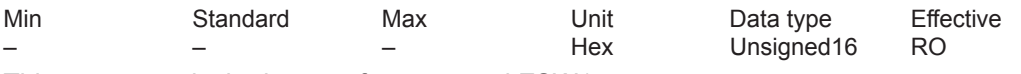

This parameter is the image of status word ZSW1.

Note:

Bit assignment, refer to Section "Communications via PROFIBUS-DP"

#### **0969 Current time difference**

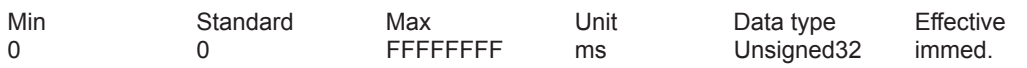

... contains the relative system time since the last time that the drive was powered-up or the last reset of the parameter or since the last counter overflow.

The counter only increments in real time after booting has been completed (Alarm 819 inactive). Note:

This parameter can only be read and reset, i.e. only a value of 0 can be written into it.

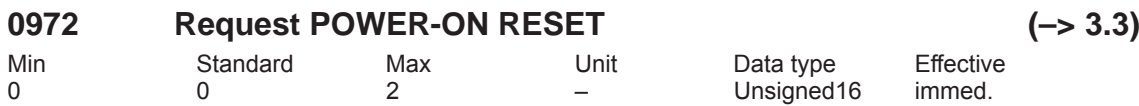

... a POWER-ON RESET can be requested on the control board.

0 Output status

1 Request POWER-ON RESET

2 Request preparation for POWER-ON RESET

The DP master can check as follows, whether the power-on reset was executed:

– write 2 into P0972 and read-back the value

– write 1 into P0972 ––> POWER-ON RESET is requested

Read P0972 after communications have been established:

P0972 = 0? ––> the POWER-ON RESET was executed

P0972 = 2? ––> the POWER-ON RESET was not executed Note:

After P0972=1, the link between the drive and SimoComU is interrupted with the following message: "Reading from the interface was interrupted due to time overflow". The link is re-established when SimoCom U is re-started.

# **0979:32 Encoder format**

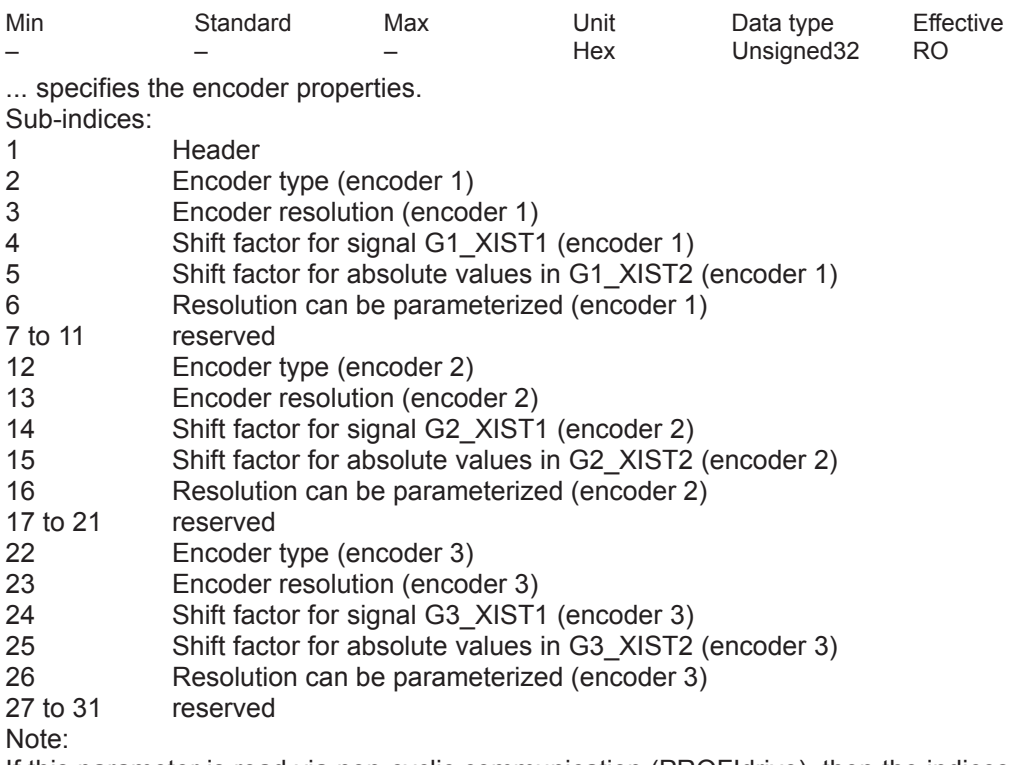

If this parameter is read via non-cyclic communication (PROFIdrive), then the indices have been shifted. Index 1 corresponds to Index 0 (etc.) in the description of the PROFIdrive profile. refer under the index entry "encoder interface"

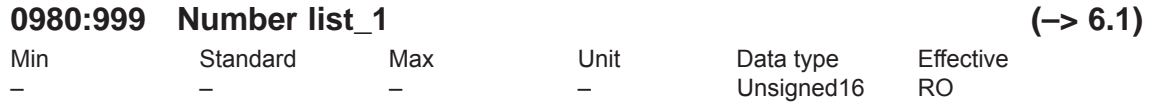

All of the parameter numbers defined in the drive are saved in parameters 980 – 989 from subindex 1. The arrays are assigned consecutively without any gaps. If a sub-index contains a zero, then this is the end of the list of defined parameters. If a sub-index contains the parameter number of the next list parameter, then the list continues there. Note:

If this parameter is read via non-cyclic communication (PROFIdrive), then the indices have been shifted. Index 1 corresponds to Index 0 (etc.) in the description of the PROFIdrive profile.

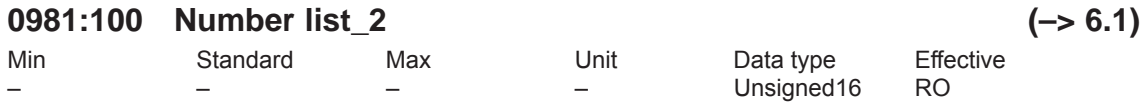

All of the parameter numbers defined in the drive are saved in parameters 980 – 989 from subindex 1. The arrays are assigned consecutively without any gaps. If a sub-index contains a zero, then this is the end of the list of defined parameters. If a sub-index contains the parameter number of the next list parameter, then the list continues there. Note:

If this parameter is read via non-cyclic communication (PROFIdrive), then the indices have been shifted. Index 1 corresponds to Index 0 (etc.) in the description of the PROFIdrive profile.

#### **0982:2 Number list\_3 (–> 6.1)** Min Standard Max Unit Data type Effective Unsigned16 RO

All of the parameter numbers defined in the drive are saved in parameters 980 – 989 from subindex 1. The arrays are assigned consecutively without any gaps. If a sub-index contains a zero, then this is the end of the list of defined parameters. If a sub-index contains the parameter number of the next list parameter, then the list continues there. Note:

If this parameter is read via non-cyclic communication (PROFIdrive), then the indices have been shifted. Index 1 corresponds to Index 0 (etc.) in the description of the PROFIdrive profile.

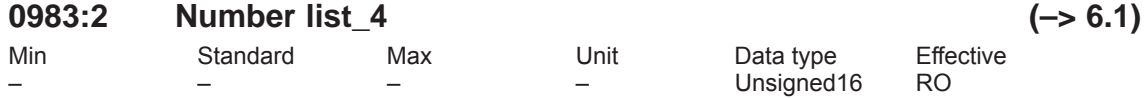

All of the parameter numbers defined in the drive are saved in parameters 980 – 989 from subindex 1. The arrays are assigned consecutively without any gaps. If a sub-index contains a zero, then this is the end of the list of defined parameters. If a sub-index contains the parameter number of the next list parameter, then the list continues there.

Note:

If this parameter is read via non-cyclic communication (PROFIdrive), then the indices have been shifted. Index 1 corresponds to Index 0 (etc.) in the description of the PROFIdrive profile.

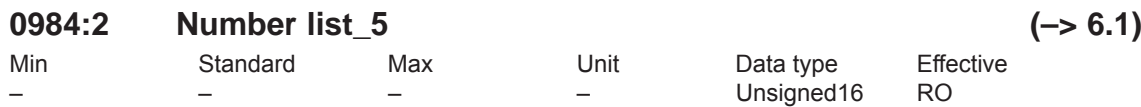

All of the parameter numbers defined in the drive are saved in parameters 980 – 989 from subindex 1. The arrays are assigned consecutively without any gaps. If a sub-index contains a zero, then this is the end of the list of defined parameters. If a sub-index contains the parameter number of the next list parameter, then the list continues there. Note:

If this parameter is read via non-cyclic communication (PROFIdrive), then the indices have been shifted. Index 1 corresponds to Index 0 (etc.) in the description of the PROFIdrive profile.

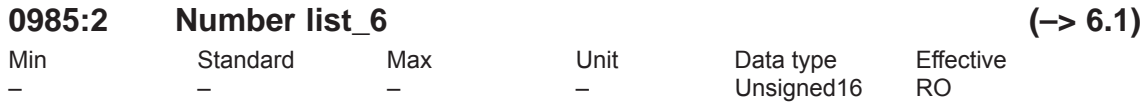

All of the parameter numbers defined in the drive are saved in parameters 980 – 989 from subindex 1. The arrays are assigned consecutively without any gaps. If a sub-index contains a zero, then this is the end of the list of defined parameters. If a sub-index contains the parameter number of the next list parameter, then the list continues there. Note:

If this parameter is read via non-cyclic communication (PROFIdrive), then the indices have been shifted. Index 1 corresponds to Index 0 (etc.) in the description of the PROFIdrive profile.

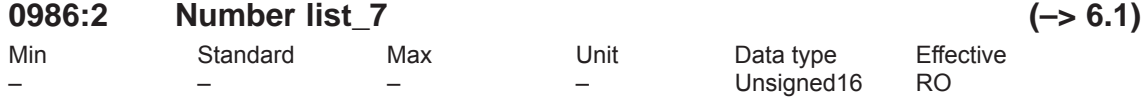

All of the parameter numbers defined in the drive are saved in parameters 980 – 989 from subindex 1. The arrays are assigned consecutively without any gaps. If a sub-index contains a zero, then this is the end of the list of defined parameters. If a sub-index contains the parameter number of the next list parameter, then the list continues there. Note:

If this parameter is read via non-cyclic communication (PROFIdrive), then the indices have been shifted. Index 1 corresponds to Index 0 (etc.) in the description of the PROFIdrive profile.

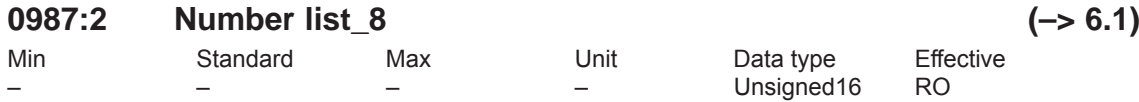

All of the parameter numbers defined in the drive are saved in parameters 980 – 989 from subindex 1. The arrays are assigned consecutively without any gaps. If a sub-index contains a zero, then this is the end of the list of defined parameters. If a sub-index contains the parameter number of the next list parameter, then the list continues there. Note:

If this parameter is read via non-cyclic communication (PROFIdrive), then the indices have been shifted. Index 1 corresponds to Index 0 (etc.) in the description of the PROFIdrive profile.

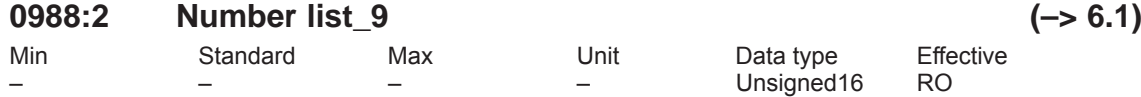

All of the parameter numbers defined in the drive are saved in parameters 980 – 989 from subindex 1. The arrays are assigned consecutively without any gaps. If a sub-index contains a zero, then this is the end of the list of defined parameters. If a sub-index contains the parameter number of the next list parameter, then the list continues there.

Note:

If this parameter is read via non-cyclic communication (PROFIdrive), then the indices have been shifted. Index 1 corresponds to Index 0 (etc.) in the description of the PROFIdrive profile.

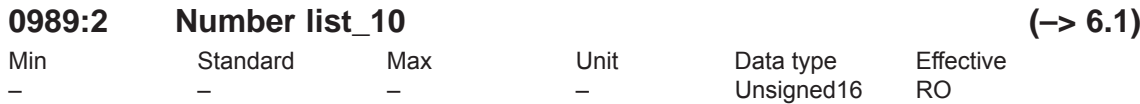

All of the parameter numbers defined in the drive are saved in parameters 980 – 989 from subindex 1. The arrays are assigned consecutively without any gaps. If a sub-index contains a zero, then this is the end of the list of defined parameters. If a sub-index contains the parameter number of the next list parameter, then the list continues there. Note:

If this parameter is read via non-cyclic communication (PROFIdrive), then the indices have been shifted. Index 1 corresponds to Index 0 (etc.) in the description of the PROFIdrive profile.

#### **1000 Current controller cycle**

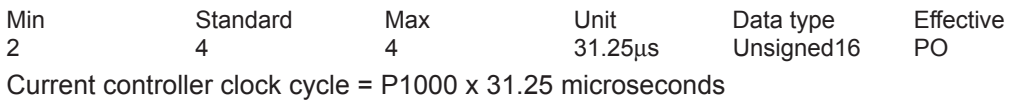

Note:

refer to the index entry "Clock cycles"

*A Lists*

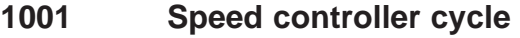

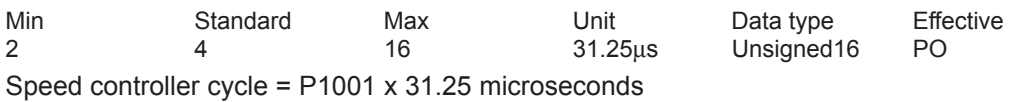

Note:

Current controller clock cycle <= speed controller clock cycle

refer to the index entry "Clock cycles"

# **1004 Structure configuration**

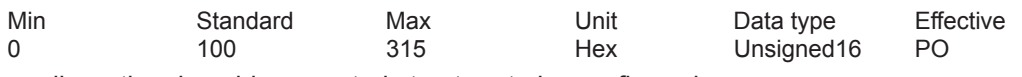

... allows the closed-loop control structure to be configured.

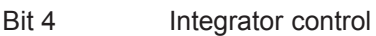

Bit  $4 = 1$  Integrator control in the speed controller inactive

- The integrator is not held, but its absolute value is limited to twice the torque limit. Bit  $4 = 0$  Integrator control in the speed controller active
- The integrator is held, if the speed controller, current controller or the voltage has reached its limit.

Bit 8 Fine interpolation in positioning mode (P0700 = 3) (from SW 3.1)

- Bit  $8 = 1$  The fine interpolation type II is active (standard from SW 3.1)
- Bit  $8 = 0$  Fine interpolation, type I is active (standard before SW 3.1)
- Bit 9 Deadtime adjustment position ref. value coupling via PROFIBUS-DP (from SW 4.1)
- Bit 9 = 1 Same deadtime behavior as the slave drive (standard from SW 4.1) Prerequisite: Drive is not a slave drive  $(P891 = -1)$ Output of position reference value XsollP (50208).
- Bit 9 = 0 Minimum deadtime behavior (standard before SW 4.1)

# **1005 IM encoder pulse number (SRM ARM)**

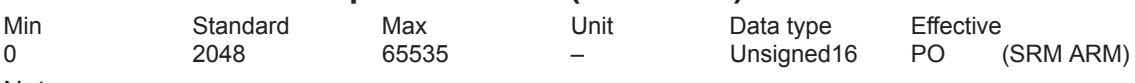

Note:

IM ––> Indirect measuring system (motor encoder)

If the encoder pulse number cannot be divided by 10 or 16 without a remainder, the zero mark monitoring is internally disabled.

#### **1006 IM encoder code number**

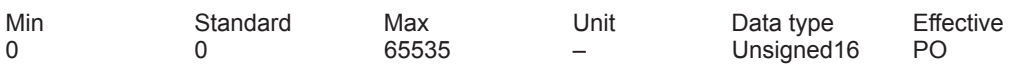

The encoder number defines the connected measuring system.

```
Note:
```
IM ––> Indirect measuring system (motor encoder)

refer to the index entry "Encoder code"

# **1007 DM encoder pulse number (SRM ARM) (–> 3.3)**

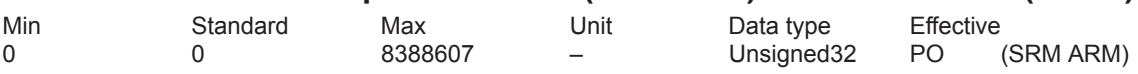

Note:

DM ––> Direct measuring system

Encoder pulses for indirect measuring system (IM, motor encoder) ––> refer to P1005 If the encoder pulse number cannot be divided by 10 or 16 without a remainder, the zero mark monitoring is internally disabled.

### **1008 IM encoder phase error correction**

Min Standard Max Unit Data type Effective –20.0 0.0 +20.0 Degree Floating Point immed. Phase position of track A with respect to track B can be corrected using this parameter. Note:

IM ––> Indirect measuring system (motor encoder)

Track A must have a 90 degree offset to track B

### **1009 Position controller cycle**

Min Standard Max Unit Data type Effective<br>32 32 32 128 31.25µs Unsigned16 PO Unsigned16 Position controller clock cycle time (TLR) = P1009 x 31.25 microseconds Note:

The position controller clock cycle must be an integer multiple of the speed controller clock cycle.

refer to the index entry "Clock cycles"

### **1010 Interpolation cycle**

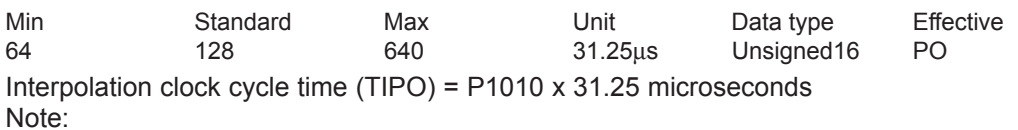

The interpolation clock cycle must be an integer multiple of the position controller clock cycle. refer to the index entry "Clock cycles"

# **1011 IM configuration, actual value sensing**

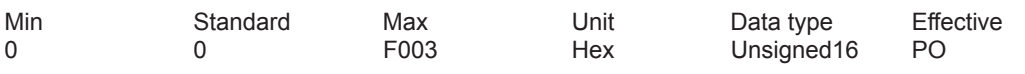

... allows the actual value sensing to be configured for an indirect measuring system.

- Bit 0 Invert speed actual value
- Bit  $0 = 1$  Inversion, speed actual value
- $Bit 0 = 0$  No inversion
- Bit 1 Encoder phase failure correction
- Bit 1 = 1 Encoder phase failure correction
- Bit 1 = 0 No encoder phase error compensation
- Bit 2 Resolver resolution
- Bit 2 = 1 Resolver resolution, 14 bits
- Bit 2 = 0 Resolver resolution, 12 bits

Note:

A resolver resolution of 14 bit can only be set with "SIMODRIVE 611 universal HR/HRS/HRS2", otherwise fault 759 is output.

After changing the resolver resolution from 12 bits to 14 bits, the resolution of some signals at the analog output or DAU (D/A converter) changes – refer under the index entry "Resolver resolution".

The resolution displayed in SimoComU is always correct.

- Bit 10 Plausibility monitoring, encoder (from SW 10.1)
- Bit  $10 = 0$  No rotor position check default (up to SW 10.1)<br>Bit  $10 = 1$  Automatic rotor position check permitted (from SV
- Automatic rotor position check permitted (from SW 10.1)
- Bit 12 Coarse position identification
- Bit  $12 = 1$  Identify rough position
- Bit  $12 = 0$  No coarse position identification

Note:

This bit has no significance for EnDat encoders.

For encoders without hall sensors and without C/D track (e. g. ERN 1387), the rotor position identification replaces the coarse synchronization. The zero mark must still be adjusted (shift or via P1017).

Bit 13 Fine position identification

- 
- Bit  $13 = 1$  The fine position is identified (with pole position identification)<br>Bit  $13 = 0$  The fine position is not identified (fine synchronization with zer The fine position is not identified ( fine synchronization with zero mark )
- Note:

This bit has no significance for EnDat encoders.

The rotor position identification replaces the coarse synchronization using Hall sensors or a C/D track. The zero mark neither has to be present nor does it have to be adjusted.

If the rotor position identification does not offer satisfactory results, then the zero mark must be adiusted.

Bit 14 Data transfer rate EnDat, bit 0

Bit 15 Transmission rate EnDat, Bit 1

Note:

Bits 14 and 15 are set as follows in the factory:

Bit 15, 14 = 00 ––> 100 kHz (standard)

Bit 15, 14 =  $01 \rightarrow 500$  kHz (setting possible)

Bit 15, 14 = 10  $\rightarrow$  1 MHz (setting, Siemens-internal)

Bit 15, 14 = 11  $\rightarrow$  2 MHz (Siemens internal setting)

IM ––> Indirect measuring system (motor encoder)

refer to the index entry "List of encoders"

### **1012 Function switch**

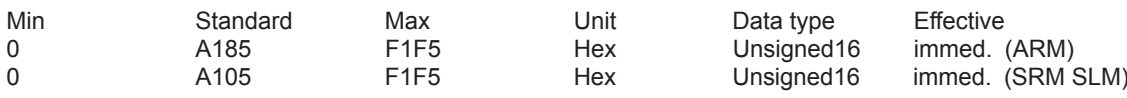

... allows the closed-loop control functions to be activated/de-activated. Note:

Standard value for an activated PROFIBUS option module:

B185 (ARM)

B105 (SRM SLM)

Bit 0 Ramp-function generator tracking

- Bit  $0 = 1$  active
- $Bit 0 = 0$  inactive

Note: refer to the index entry "Ramp-function generator"

Bit 2 Ready or no fault (at the output signal)

Bit  $2 = 1$  "Ready" signal

Bit  $2 = 0$  "No fault" message

Note: refer to the index entry "output signal ready or no fault"

Bit 5 Suppress fault 753

Bit 7 IM speed actual value after pulse inhibit<br>Bit 7 = 1 Speed actual value is zero

Speed actual value is zero

The drive brakes the motor towards 0 speed and accelerates to the setpoint speed present.<br>Bit  $7 = 0$  Speed actual value is the speed setpoint Speed actual value is the speed setpoint

The drive direct accelerates the motor to the setpoint speed present.

Bit 8 Average value filter, speed setpoint

Bit 8 = 1 Average value filter on

The avg.val.filter to adapt the pos.contr.clock cyc. to the sp. contr. clock cyc. is active in the speedsetpoint branch.

Bit  $8 = 0$  Average value filter off

The avg.val.filter to adapt the pos.contr.clock cyc. to the sp. contr. clock cyc. is inactive in the speedsetpoint branch.

Bit 12 Power-on inhibit for alarm and OFF2/OFF3<br>Bit 12 = 1 Power-on inhibit for alarm or AUS2/AUS3 o

Power-on inhibit for alarm or AUS2/AUS3 or terminal 63/663 de-energized Note:

The power-on inhibit is removed again by withdrawing the controller enable via terminal 65.x or PROFIBUS control signal STW1.0 (ON/OFF1).

Bit  $12 = 0$  No power-on inhibit

- Bit 13 Status signals (ZSW1) according to the PROFIdrive profile (only PROFIBUS operation)
- Bit 13 = 1 Power-on inhibit signal is formed independently of the status of the ready signal (PROFIdrive definition)

The power-up inhibit signal is only set when the pulses have been cancelled after the braking phase.

> The ready signal remains set during OFF1 and OFF3 until the pulses have been cancelled after the braking phase.

The ready to power-up signal remains set during OFF3 until the pulses have been cancelled after the braking phase.

Bit  $13 = 0$  The power-on inhibit signal is only set from 0 to 1 if the ready signal is set The power-up inhibit signal is also set if the pulses have still not been deleted while the drive is braking.

The ready signal is immediately cancelled at OFF1 or OFF3, even if the drive is still braking.

The ready to power-up signal is immediately deleted for OFF3, even if the drive is still braking.

Note: The power-up inhibit is only effective for bit 12 = 1.

Bit 14 No power-on inhibit with simultaneous enable signals<br>Bit 14 = 1 Deviating from the PROFIdrive profile, a power-on inh

Deviating from the PROFIdrive profile, a power-on inhibit is not initiated if AUS2/AUS3 and AUS1 are simultaneously withdrawn

Bit 14 = 0 The power-on inhibit is generated when OFF2/OFF3 and OFF1 are simultaneously withdrawn

Note: Bit 14 is only effective for bit 13 = 1.

Bit 15 <sup>"</sup>Reset fault memory" is not saved (no latching effect)<br>Bit 15 = 1 Corresponding to the PROFIdrive profile, a positive ed

- Corresponding to the PROFIdrive profile, a positive edge of the signal "reset fault memory" is not saved. It is only possible to acknowledge a fault after the cause of the fault has been resolved.
- Bit 15 = 0 A positive edge of the signal "reset fault memory" is saved and results in the fault being acknowledged even if the problem is only then subsequently resolved.

Note: The positive signal edge is only saved as long as a fault is present.

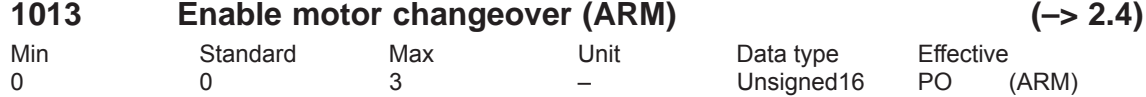

... the motor changeover is enabled or the motor changeover type is set.

- 0 Motor changeover inhibited
- 1 Motor changeover with pulse suppression

2 Motor changeover without pulse suppression (data set changeover)

3 Motor changeover with speed thresholds (P1247, P1248)

Note:

It is only possible to enable motor changeover in the "Speed/torque setpoint" mode (P0700 = 1) (refer to the index entry "Motor changeover").

# **1014 Activate V/f operation**

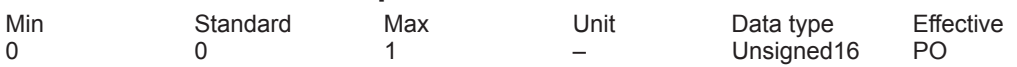

... the V/f operation is activated/de-activated for this drive.

- 1 V/f operation is activated
- 0 V/f operation is de-activated

Note: refer to the index entry "V/f operation"

# **1015 Activate PE-MSD (SRM)**

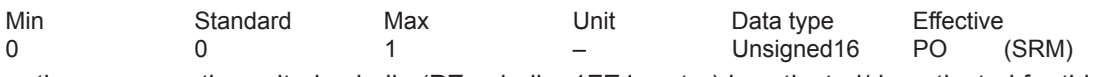

... the permanently excited spindle (PE spindle, 1FE1 motor) is activated/de-activated for this drive.

1 permanently excited spindle is activated

0 PE spindle is de-activated

Note:

For synchronous motors, field-weakening operation can be switched-in using P1015. Refer under the index entry "Permanent-magnet synchronous motor with and without field weakening (PE spindle)" or FD operation with field weakening".

# **1016 Commutation angle offset (SRM SLM)**

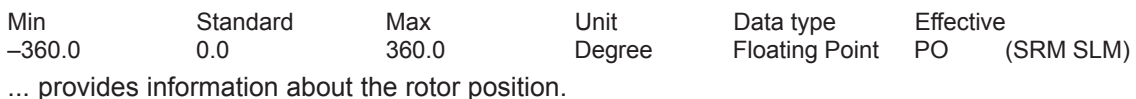

To electrically commutate a synchronous motor, the closed-loop drive control must have data regarding the absolute rotor position (position of the magnets with respect to the stator or secondary part). This data (commutation angle) is determined at synchronization.

Incremental measuring system: ... specifies the offset for a zero mark.

Note:

If the zero mark to the rotor position was already adjusted in the factory, a 0 is located in P1016.

Absolute measuring system (EnDat encoder):

... specifies the angular offset to the position actual value of the EnDat encoder. Note:

The angular offset is read out each time the drive runs up.

# **1017 Start-up support (SRM SLM)**

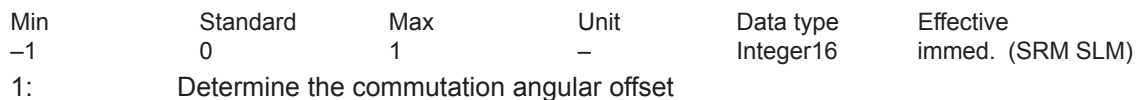

0: Function is de-activated (normal status)

–1: EnDat encoder: Serial numbers are read-in in P1025/P1026

The angular commutation offset is automatically determined during start-up:

Incremental measuring system with a zero mark:

- set P1017 to 1
- Move the axis over the zero mark (e. g. with inching 1)
- $-$  -> the angular offset is automatically entered into P1016

– –> fault 799 (save parameters in FEPROM and HW-RESET required) is displayed

– Save parameters in the FEPROM (P0652 = 1)

– Carry-out a HW\_RESET

Absolute measuring system (EnDat encoder) (also 1FN3 linear motors, if P1075 = 3)

– De-activate controller and pulse enable

– Set P1017 to 1 (note: If, for 1FN1, the EnDat serial number, read from the measuring system, is not equal to P0125/P1026, P1017 is automatically set to 1.)

– Switch in the controller and pulse enable

– –> The angular offset is automatically entered into P1016 and the encoder serial number of the encoder into P1025 and P1026

– –> fault 799 (save parameters in FEPROM and HW-RESET required) is displayed

– Save to FEPROM and carry-out a HW-RESET

Absolute measuring system (EnDat encoder) with 1FN3 linear motor if a rotor position identification technique is not used:

- Determine the rotor position difference between the normalized electrical rotor position and EMF V using the appropriate measuring techniques.
- Add rotor position difference to P1016

 $-$  Set P1017 to  $-1$ 

– –> fault 799 (save parameters in FEPROM and HW-RESET required) is displayed

– Save to FEPROM and carry-out a HW-RESET

Note: refer under the index entry "Rotor position identification", "PE spindle" or "linear motor"

Unsigned16 PO

*A.1 Parameter list*

# **1018 IM pole pair number, resolver**

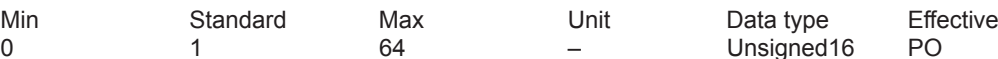

... specifies the pole pair number of the resolver used.

Examples:

Resolver (pole pair number)

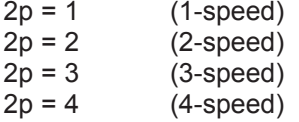

Note:

IM ––> Indirect measuring system (motor encoder)

# **1019 Current, rotor position ID (SRM SLM)**

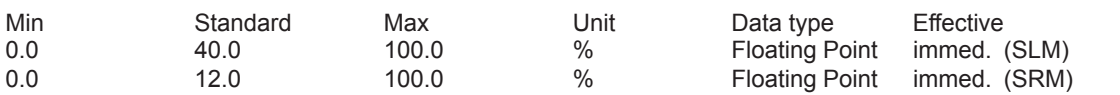

... defines the current with which the rotor position identification is executed. P1019 refers to the maximum motor current (P1104) and only represents an approximate value, which is exceeded or fallen short off during the identification, dependent on the iron saturation and the accuracy of P1116 (armature inductance).

If a value is entered in P1019 which is too low, then the rotor position identification routine is incorrect (fault 610). If the value is too high, the maximum permissible current can be exceeded (fault 501 or 612) or an inadmissibly high movement can occur (refer to P1020 and fault 611). The optimum setting of P1019 can be determined by starting – as a test only – the function several times using P1736.

Note: Also refer under the index entry "PE spindle" or "Linear motor"

# **1020 Maximum rotation, rotor position identification (SRM) Maximum movement, rotor position identification (SLM)**

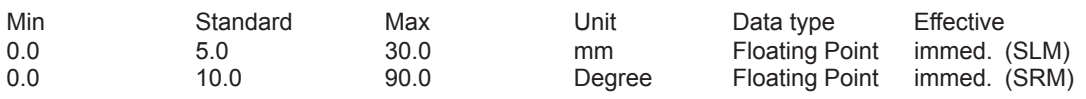

... defines the distance which has been traveled during rotor position identification without a fault being signaled.

Note:

If the distance is greater than the value entered in P1020, fault 611 is signaled (illegal movement during rotor position identification).

Angle (electrical) = angle (mechanical) \* pole pair number (P1112)

#### **1021 IM multi-turn resolution, absolute value encoder**

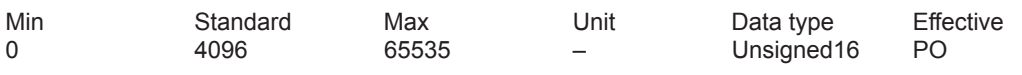

Number of revolutions which can be resolved.

Note:

IM ––> Indirect measuring system (motor encoder)

# **1022 IM single-turn resolution, absolute value encoder**

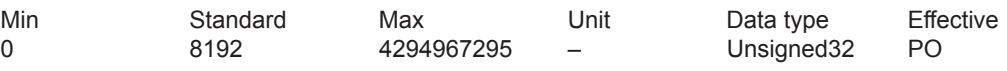

Resolution of the absolute value encoder in measuring pulses per revolution. Note:

IM ––> Indirect measuring system (motor encoder)

# **1023 IM diagnostics**

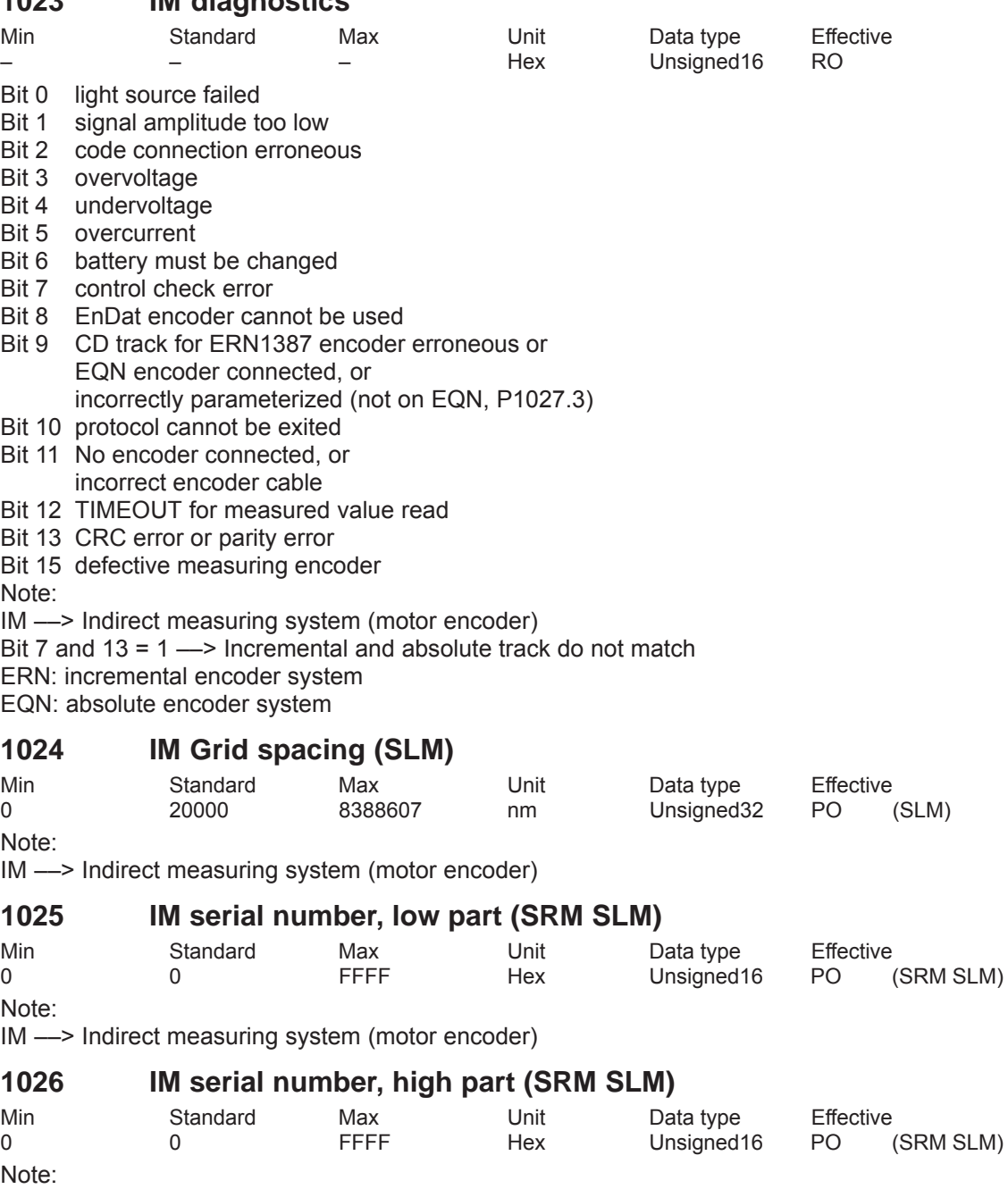

IM ––> Indirect measuring system (motor encoder)

## **1027 IM configuration, encoder**

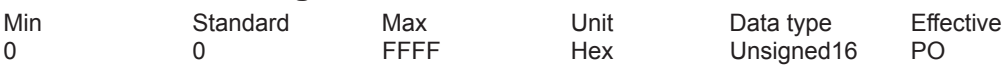

... allows the encoder evaluation to be configured for an indirect measuring system.

Bit 2 TTL encoder

Bit 3 absolute encoder (EnDat interface)

Bit 4 linear measuring system

Bit 5 operation without motor measuring system

Bit 6 Coarse synchronous track, electrical revolution

Bit 7 Distance-coded measuring system (from SW 4.1)

Bit 8 zero mark selection, fine synchronization using the position controller

Note:

IM ––> Indirect measuring system (motor encoder)

### **1029 Delayed measurement, rotor position identification (SRM SLM) (–> 3.1)**

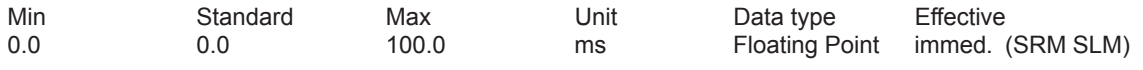

... defines the additional delay time between the 60 individual measuring pulses to identify the rotor position.

Note: Also refer under the index entry "PE spindle" or "Linear motor"

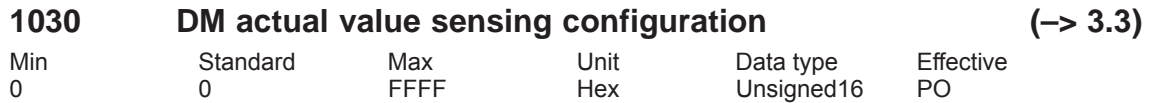

... allows the actual value sensing to be configured for a direct measuring system.

Bit 2 Resolver resolution

Bit 2 = 1 Resolver resolution, 14 bits

Bit 2 = 0 Resolver resolution, 12 bits

Bit 14 Data transfer rate EnDat, bit 0

Bit 15 Transmission rate EnDat, Bit 1

Note:

Bits 14 and 15 are set as follows in the factory:

Bit 15, 14 =  $00 \rightarrow 100$  kHz (standard)

Bit 15, 14 =  $01 \rightarrow 500$  kHz (setting possible)

Bit 15, 14 = 10  $\rightarrow$  1 MHz (setting, Siemens-internal)

Bit 15, 14 = 11 ––> 10 MHz (setting, Siemens-internal)

DM ––> Direct measuring system (motor encoder)

refer to the index entry "List of encoders"

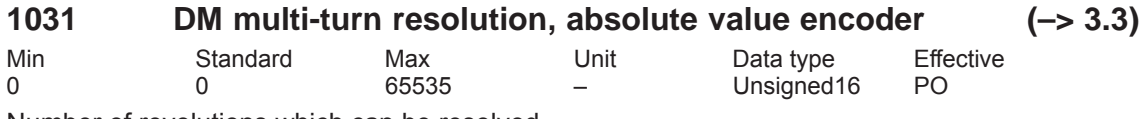

Number of revolutions which can be resolved.

Note:

DM ––> Direct measuring system

Revolutions which can be resolved for indirect measuring system (IM, motor encoder) ––> refer to P1021

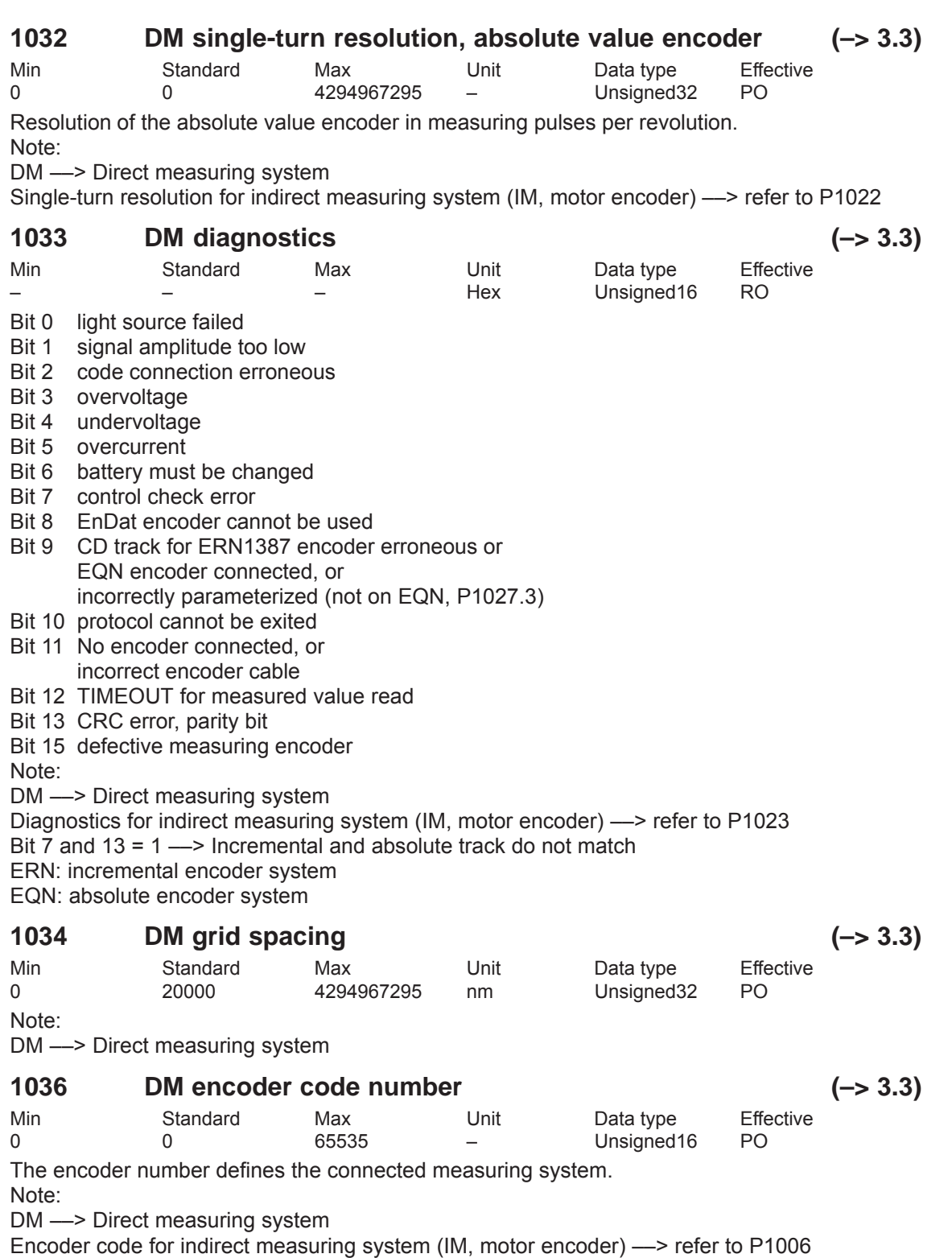

refer to the index entry "Encoder code"

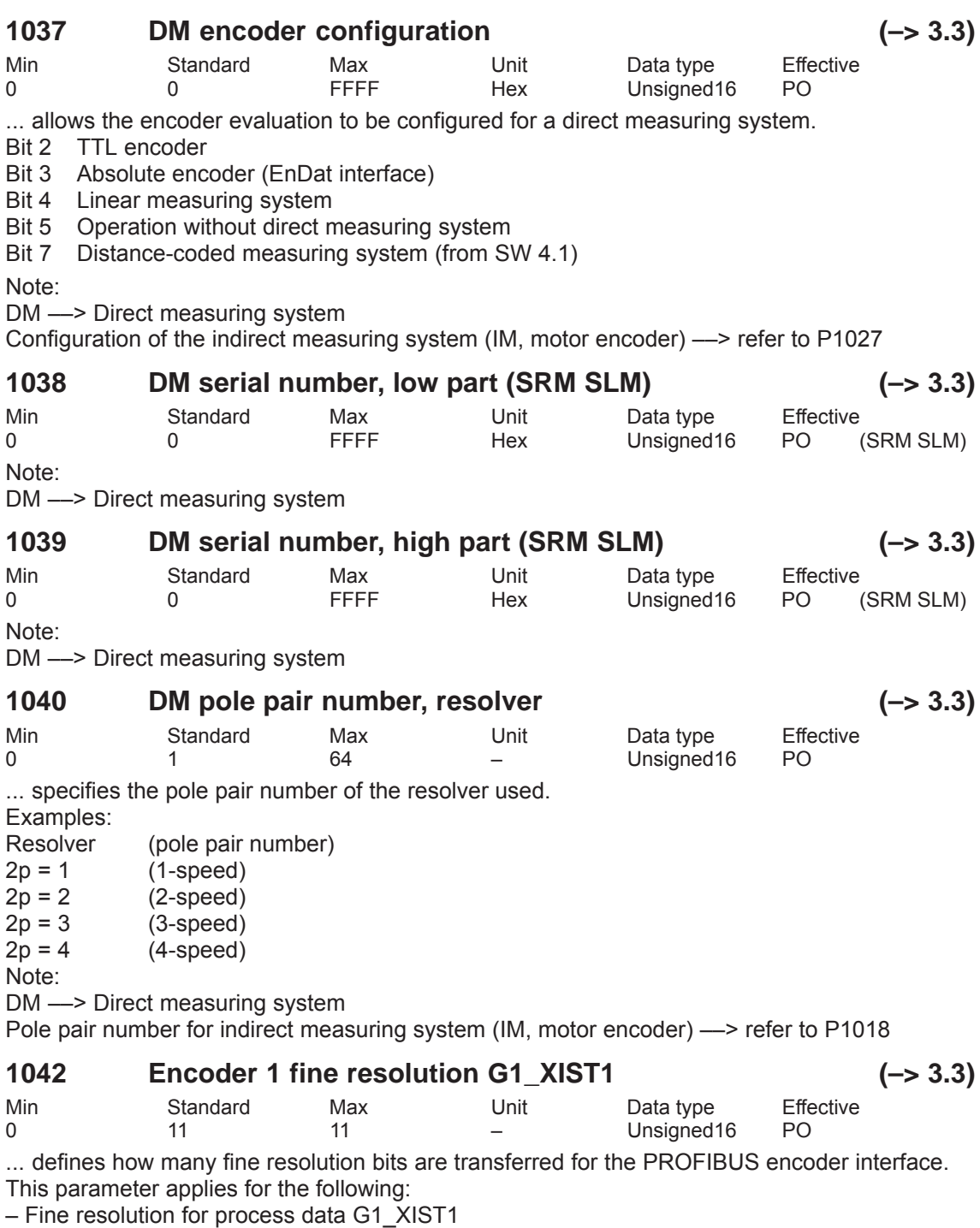

– Fine resolution for G1\_XIST2 for reference mark or flying measurement

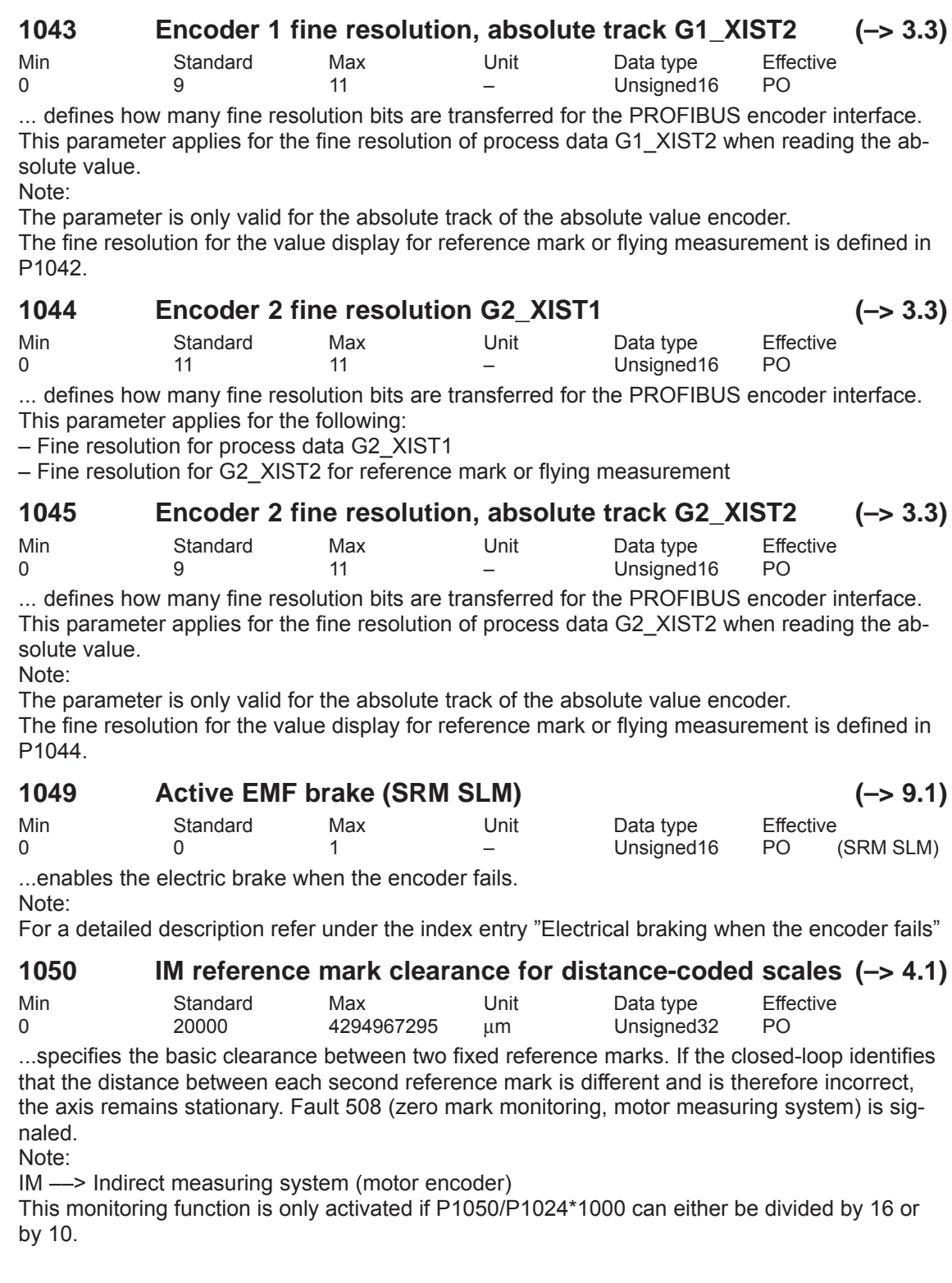

# **1051 IM ref. mark clearance for distance-coded rotary encoders (–> 4.1)**

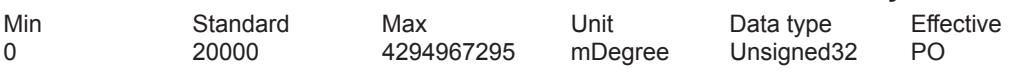

...specifies the basic clearance between two fixed reference marks. If the closed-loop identifies that the distance between each second reference mark is different and is therefore incorrect, the axis remains stationary. Fault 508 (zero mark monitoring, motor measuring system) is signaled.

Note:

IM ––> Indirect measuring system (motor encoder)

This monitoring function is only activated if P1051/1000\*P1005/360 can either be divided by 16 or by 10.

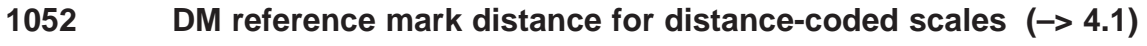

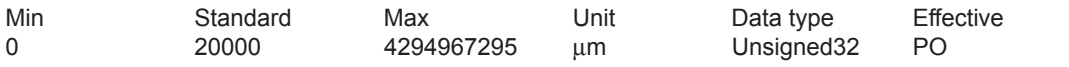

...specifies the basic clearance between two fixed reference marks. If the closed-loop identifies that the distance between each second reference mark is different and is therefore incorrect, the axis remains stationary. Fault 514 (zero mark monitoring, direct measuring system) is signaled.

Note:

DM ––> Direct measuring system

This monitoring function is only activated if P1052/P1034\*1000 can either be divided by 16 or by 10.

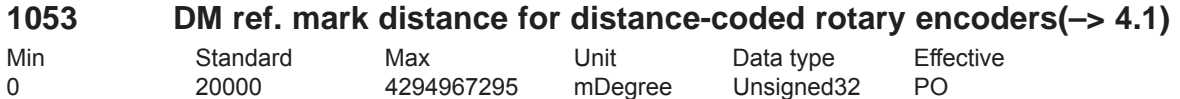

... specifies the basic distance between two fixed reference marks. If the control recognizes that the distance between each second reference mark differs, and is therefore incorrect, the axis remains stationary. Fault 514 (zero mark monitoring, direct measuring system) is signaled. Note:

This monitoring function is only activated if P1053/1000\*P1007/360 can either be divided by 16 or by 10.

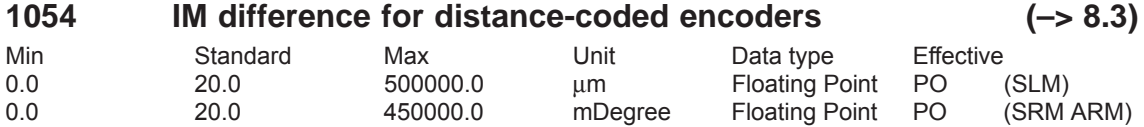

... specifies the change of the difference between two reference marks for distance-coded encoders, indirect measuring system (motor measuring system).

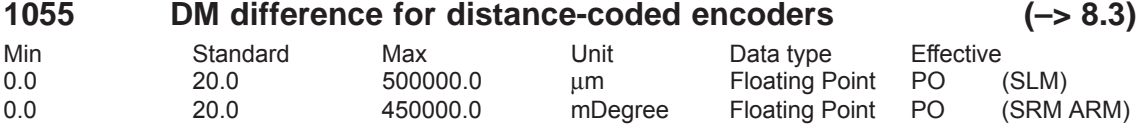

... specifies the change of the difference between two reference marks for distance-coded encoders, direct measuring system.

... specifies the distance between two reference marks for indirect, linear measuring systems.

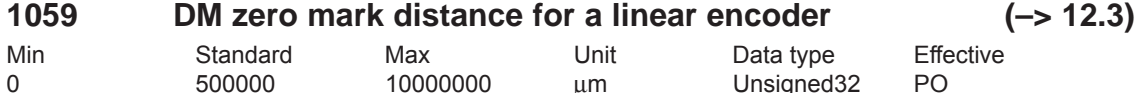

... specifies the distance between two reference marks for direct, linear measuring systems.

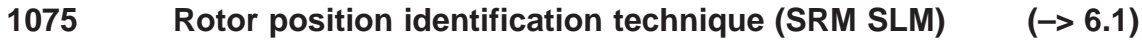

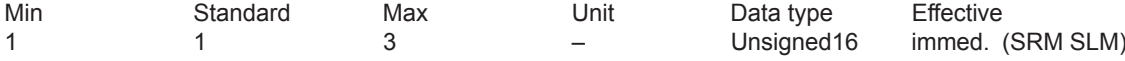

...defines the rotor position identification technique.

1 Rotor position identification based on the saturation technique<br>3 Rotor position identification using the motion-based technique

Rotor position identification using the motion-based technique

P1075 is pre-assigned as follows at each "calculate controller data":

 $\implies$  1FN3 motors: P1075 = 3

 $\Rightarrow$  all other motors: P1075 = 1

If the rotor position identification is successful, the contents of P1075 are copied into P1734 for diagnostics.

Note:

P1075 is immediately effective. However, if the drive is waiting for enable signals in order to carry-out a rotor position identification routine, a change made to P1075 only becomes effective at the next attempt (the identification routine is already running in the wait state).

For a detailed description refer under the index entry "Rotor position identification" or "pole position identification"

# **1076 Load moment of inertia RLI (SRM) (–> 6.1) Load mass RLI (SLM)**

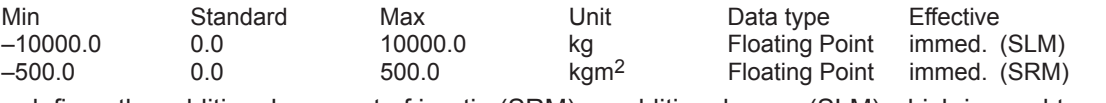

...defines the additional moment of inertia (SRM) or additional mass (SLM) which is used to set the controller parameters for the motion-based rotor position identification.

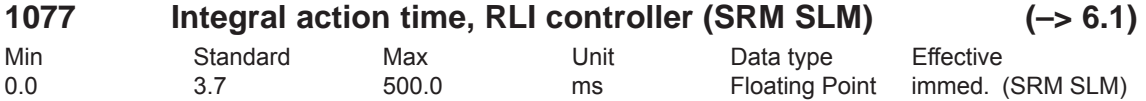

...defines the integral action time of the controller for the rotor position identification. If P1077 is set to 0, then the I component of the controller is displayed. For "Calculate controller data", P1077 is re-calculated and pre-assigned.

# **1078 Max. duration, rotor position identification. (SRM SLM) (–> 6.1)**

Min Standard Max Unit Data type Effective 100.0 800.0 10000.0 ms Floating Point immed. (SRM SLM) ...defines the maximum time of an individual measurement for the rotor position identification. If this time is exceeded for an individual measurement, then fault 610 (rotor position identification not successful) is signaled and P1734 is set to –6.
## **1080 Calculate controller data**

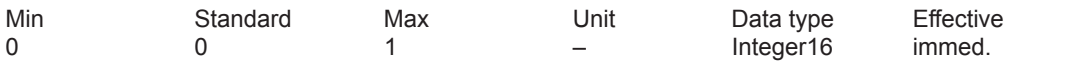

Suitable settings for the control parameters are calculated from the motor parameters and several other parameters using this function.

- 0 –> 1 Controller data are being calculated, function is active
- 0 Function inactive or completed correctly

Error codes

- –15 Magnetizing reactance (P1141) = 0
- $-16$  Leakage reactance (P1139 / P1140) = 0<br> $-17$  Rated motor frequency (P1134) = 0
- $-17$  Rated motor frequency (P1134) = 0<br>-18 Rotor resistance (P1138) = 0
- $-18$  Rotor resistance (P1138) = 0<br> $-19$  Moment of inertia (P1117+P1
- –19 Moment of inertia  $(P1117+P1123) \le 0$ <br>–21 threshold speed for field weakening (P1
- $-21$  threshold speed for field weakening (P1142) = 0<br> $-22$  Motor stall current (P1118) = 0
- $-22$  Motor stall current (P1118) = 0<br> $-23$  The ratio between the maximu
- The ratio between the maximum motor current (P1104) and the motor stall current (P1118) is greater than the maximum value for the torque limit (P1230) and the power limit (P1235).
- –24 The ratio between the rated motor frequency (P1134) and the rated motor speed (P1400) is inadmissible (pole pair number)

Note:

Recommendation: Execute this function using SimoCom U because the calculated parameters are displayed and are only accepted and overwritten after confirmation.

At the end of the calculation, the parameters are automatically reset to 0 or an error code is written into it.

When an error occurs, the parameters for the current controller, flux controller and speed controller could not be optimally pre-assigned. The standard values were entered. After the cause of the error is resolved, the function can be re-started.

### **1081 Calculate equivalent circuit diagram data (ARM)**

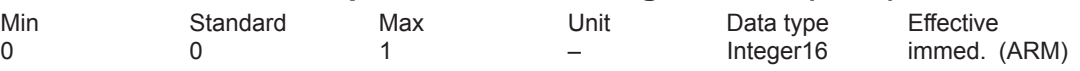

Procedure for third-party motor:

- Select "third-party motor" for the first start-up (refer to the index entry "Motor code") – Enter all rating plate data
- Calculate the equivalent circuit diagram data via  $P1081 = 1$

Note:

After the "Calculate equivalent circuit diagram data", a "Calculate third-party motor" should be carried out (P1082).

A 0 or another error code is automatically written into the parameter at the end of the calculation.

- 0 –> 1 Equivalent circuit diagram data are being calculated, function is active
- 0 Function inactive or completed correctly

Error codes<br>-51 Rate

- Rated motor output  $(P1130) = 0$
- $-52$  Rated motor voltage (P1132) = 0
- $-53$  Rated motor current (P1103) = 0
- $-54$  Cos phi (P1129) = 0 or  $> 0.996$
- –55 The ratio between the rated motor frequency (P1134) and the rated motor speed (P1400) is inadmissible (pole pair number)
- –56 Warning: The threshold speed for field weakening (P1142) < rated motor speed (P1400)
- –57 The function is only permissible for third-party motors (P1102 = 99)

Note:

In the case of an error, no equivalent circuit diagram data were changed (exception: code –56).

### **1082 Calculate third-party motor**

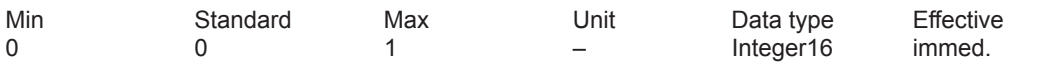

... the "Calculate unlisted motor" function is started. Parameters P1105 (only SRM), P1147, P1241, P1401 are pre-assigned, the "calculate controller data" function executed and the appropriate unlisted motor code entered into P1102.

By entering the third-party motor code in P1102, at the next POWER ON, possibly changed motor data will no longer be overwritten by the catalog motor data (previous motor code).

0 –> 1 Third-party motor is being calculated, function is active

0 Function in inactive

Procedure for third-party motor:

Are all of the equivalent circuit diagram data known?

– if no: Calculate the equivalent circuit diagram data via P1081

– if yes: Enter all of the equivalent circuit diagram data and set P1082 to 1 Note:

At the end of the calculation, the parameter is automatically reset to 0 or an error code is written into it (refer to P1080).

### **1083 Function selection, motor data optimization (ARM)**

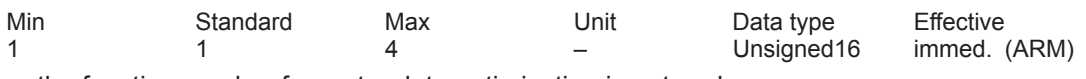

... the function number for motor data optimization is entered.

1 Calculate leakage inductance and rotor resistance

- 2 Calculate no-load current and magnetizing reactance
- 3 Calculate field-weakening speed
- 4 Calculate moment of inertia

Perform motor data optimization:

Step 1

 $P1083 = 1$  and start with  $P1084 = 1$  (if not 0, then evaluate the error code) Calculated and written parameters: P1136, P1137, P1138, P1139, P1140, P1141 Step 2  $P1083 = 2$  and start with  $P1084 = 1$  (if it is not 0, evaluate error code) Calculated and written parameters: P1136, P1141 Step 3  $P1083 = 3$  and start with P1084 = 1 (if it is not 0, evaluate error code) Calculated and written parameters: P1142 Step 4  $P1083 = 4$  and start with  $P1084 = 1$  (if it is not 0, evaluate error code) Calculated and written parameters: P1117 Note:

For a detailed description, please refer to the index entry "Motor data optimization".

### **1084 Start motor data optimization (ARM)**

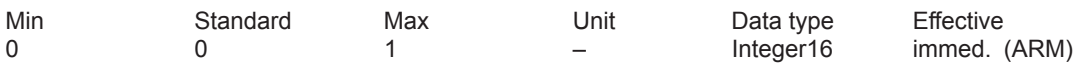

The function is selected using P1083 and is started by setting P1084 to 1.

A 0 or another error code is automatically written into the parameter at the end of the calculation.

- 1 Function is active<br>0 Function inactive
- Function inactive or completed correctly

Error codes

- –2 Pulse frequency (P1100) of 4 kHz or 8 kHz required
- –3 Controller / pulse enable missing
- –4 Speed setpoint <> 0
- $-5$  Motor changeover is currently active<br> $-6$  Error when determining the leakage i
- $-6$  Error when determining the leakage inductance (result < 0)  $-7$  V/f operation is active
- $-7$  V/f operation is active<br> $-8$  The incorrect motor w
- $-8$  The incorrect motor was selected by the motor changeover<br> $-9$  Parameterized maximum speed is too low for the measuren
- $-9$  Parameterized maximum speed is too low for the measurement  $-10$  Power-up inhibit
- –10 Power-up inhibit
- –11 Changeover speed open-loop / closed-loop control is too large (P1466)
- –12 Speed range too low (P1466 or P1160 too large)
- –13 Ramp-function generator enable missing
- –14 Open-loop torque-controlled operation is selected
- –15 Motor data optimization for catalog motor illegal (from SW 3.3)
- $-16$  If the current is too high, it is limited by the i2t power module model

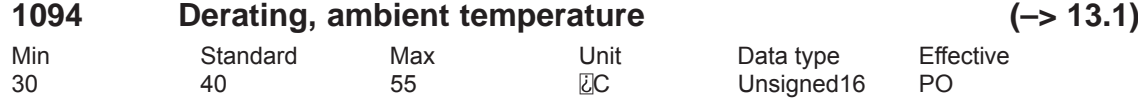

... specifies the ambient temperature in Degrees Celsius for the power unit derating. When powering up, the currently effective derating factor is calculated as a function of the pulse frequency, the ambient temperature (P1094), the installation altitude (P1095) and the derating factor X1. It can be seen in display data P1099. Note:

also refer to P1095, P1178 or P1179

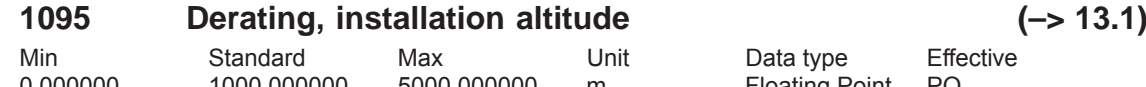

0.000000 1000.000000 5000.000000 m Floating Point PO

... specifies the installation altitude in meters for the power unit derating. When powering up, the currently effective derating factor is calculated as a function of the pulse frequency, the ambient temperature (P1094), the installation altitude (P1095) and the derating factor X1. It can be seen in display data P1099.

Note:

also refer to P1095, P1178 or P1179

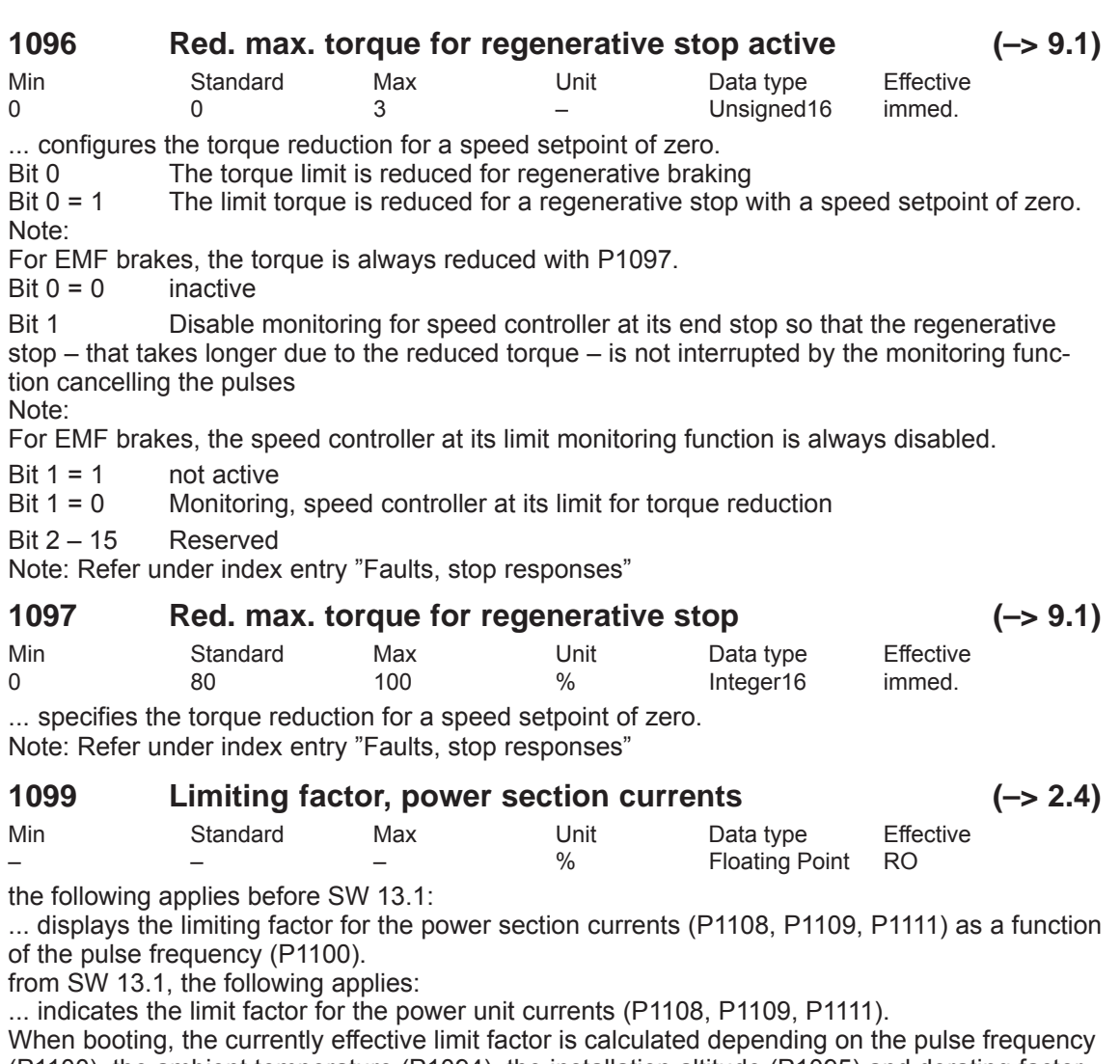

(P1100), the ambient temperature (P1094), the installation altitude (P1095) and derating factor X1.

Note: Refer under the index entry "Power unit currents"

### **1100 Pulse width modulation frequency**

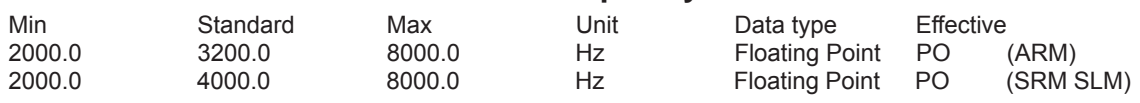

... defines the clock frequency of the inverter.

We recommend the following frequencies: 2000, 2666, 3200, (4000), 5333, 6400 and (8000) Hz.

For low-leakage or high-speed third-party motors (motor frequency > 500 Hz) it makes sense to increase the switching frequency.

Further, it may make sense to change the switching frequency to reduce motor noise. Note:

The frequencies specified in brackets are preferred values – intermediate values can also be set.

For IM operation (ARM without encoder), only frequencies of 4000 and 8000 Hz are permitted. The current rating of the drive converter is reduced when the frequency is increased. This must already be taken into account when dimensioning the power section (refer to the de-rating characteristic).

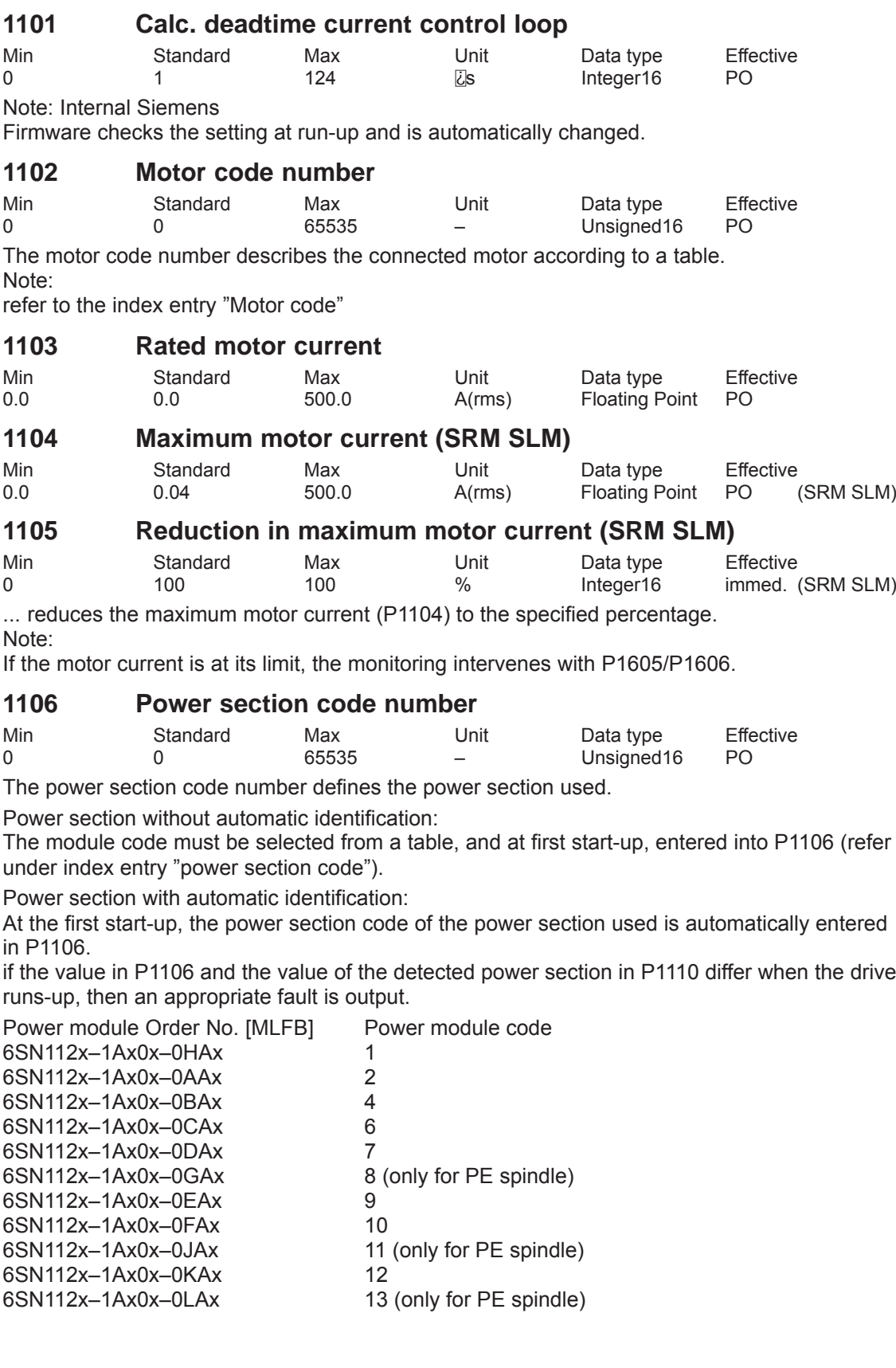

### **1107 Transistor limiting current**

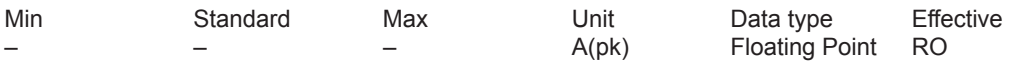

... specifies the maximum transistor limiting current of the power section as peak value. Important:

This parameter is used as normalization basis for the current actual value sensing. Note: refer to the index entry "Power section currents"

### **1108 Limiting current, power section (RMS)**

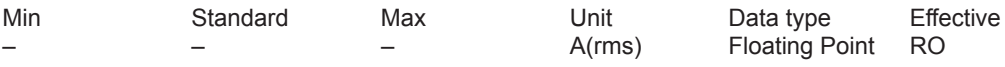

before SW 2.4, the following is valid:

... displays the limiting current of the power section (I-max in A RMS) at the selected pulse frequency (P1100).

from SW 2.4 and before SW 13.1, the following applies:

... displays the power section limiting current (I max in A RMS) for the standard pulse frequency setting (P1100). The reduction factor for higher pulse frequencies is displayed in P1099. from SW 13.1, the following applies:

... indicates the limit current of the power unit (I-max. in A rms) for the default setting of the pulse frequency (P1100), ambient temperature (P1094) and installation altitude (P1095). The reduction factor at higher pulse frequencies, ambient temperatures or installation altitudes is displayed in P1099.

Note: refer to the index entry "Power section currents"

#### **1109 Limiting current, power section S6 (RMS)**

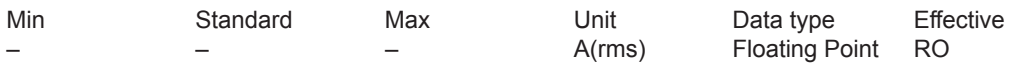

before SW 2.4, the following is valid:

... displays the limiting current of the power section in S6 duty (I-S6 in A RMS) at the selected pulse frequency (P1100).

from SW 2.4 and before SW 13.1, the following applies:

... displays the power section limiting current in S6 duty (I-S6 in A RMS) for the standard pulse frequency setting (P1100). The reduction factor for higher pulse frequencies is displayed in P1099.

from SW 13.1, the following applies:

... indicates the limit current of the power unit in S6 duty (I-S6 in A rms) for the default setting of the pulse frequency (P1100), ambient temperature (P1094) and installation altitude (P1095). The reduction factor for higher pulse frequencies, ambient temperatures or installation altitudes is displayed in P1099.

Note: refer to the index entry "Power section currents"

#### **1110 Power section version**

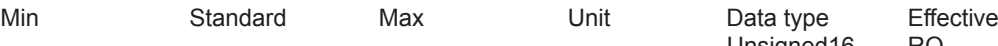

Unsigned16 RO

... displays which power section was identified at run-up.

 $\Omega$ 

Power section without automatic identification

 $> 0$ 

Power section with automatic identification

The code of the identified power section is in P1110 and must coincide with the code entered into P1106 (power section code number).

Note: Assignment, power module code number, refer to P1106

## **1111 Rated current, power section (RMS)**

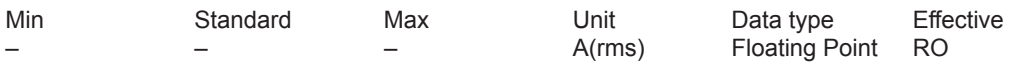

before SW 2.4, the following is valid:

... displays the rated current of the power section (I-rated in A RMS) at the selected pulse frequency (P1100).

from SW 2.4 and before SW 13.1, the following applies:

... displays the rated current of the power section (I-rated in A RMS) for the standard pulse frequency setting (P1100). The reduction factor for higher pulse frequencies is displayed in P1099. from SW 13.1, the following applies:

... indicates the rated current of the poweer unit (I rated in A rms) for the default setting of the pulse frequency (P1100), ambient temperature (P1094) and installation altitude (P1095). The reduction factor for higher pulse frequencies, ambient temperatures or installation altitudes is displayed in P1099.

Note: refer to the index entry "Power section currents"

#### **1112 No. of pole pairs of motor (SRM)**

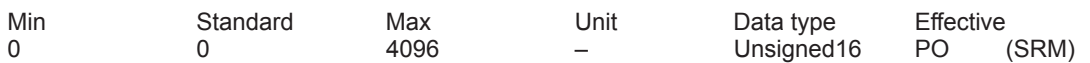

## **1113 Torque constant (SRM) Force constant (SLM)**

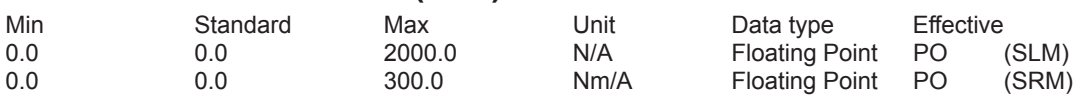

SRM:

The torque constant (kT) is the quotient of rated torque/rated current (RMS) for synchronous motors with permanent excitation.

SLM:

The force constant is the quotient of the rated force/rated current (RMS) for linear permanent-magnet synchronous motors.

#### **1114 Voltage constant (SRM SLM)**

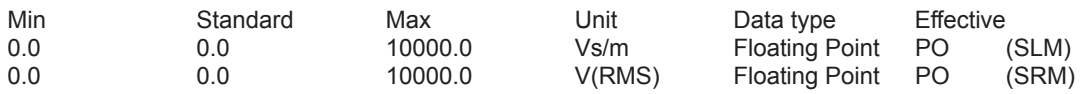

SRM:

The voltage constant is measured as induced voltage (EMF) under no load conditions at  $n =$ 1000 RPM as RMS value between the motor terminals (phase-to-phase). SLM:

The voltage constant is measured as induced voltage (EMF) under no load conditions at  $v = 1$ m/s as RMS value between the motor terminal and star point (phase).

#### **1115 Armature resistance (SRM SLM)**

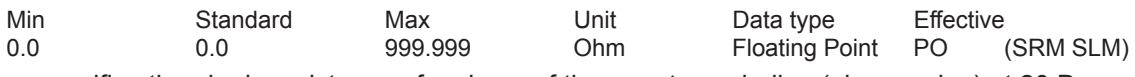

... specifies the ohmic resistance of a phase of the armature winding (phase value) at 20 Degrees.

For 1FN1 and 1FN3 linear motors, the resistance value at 120 Degrees (operating temperature) is entered.

The winding is in the star circuit configuration.

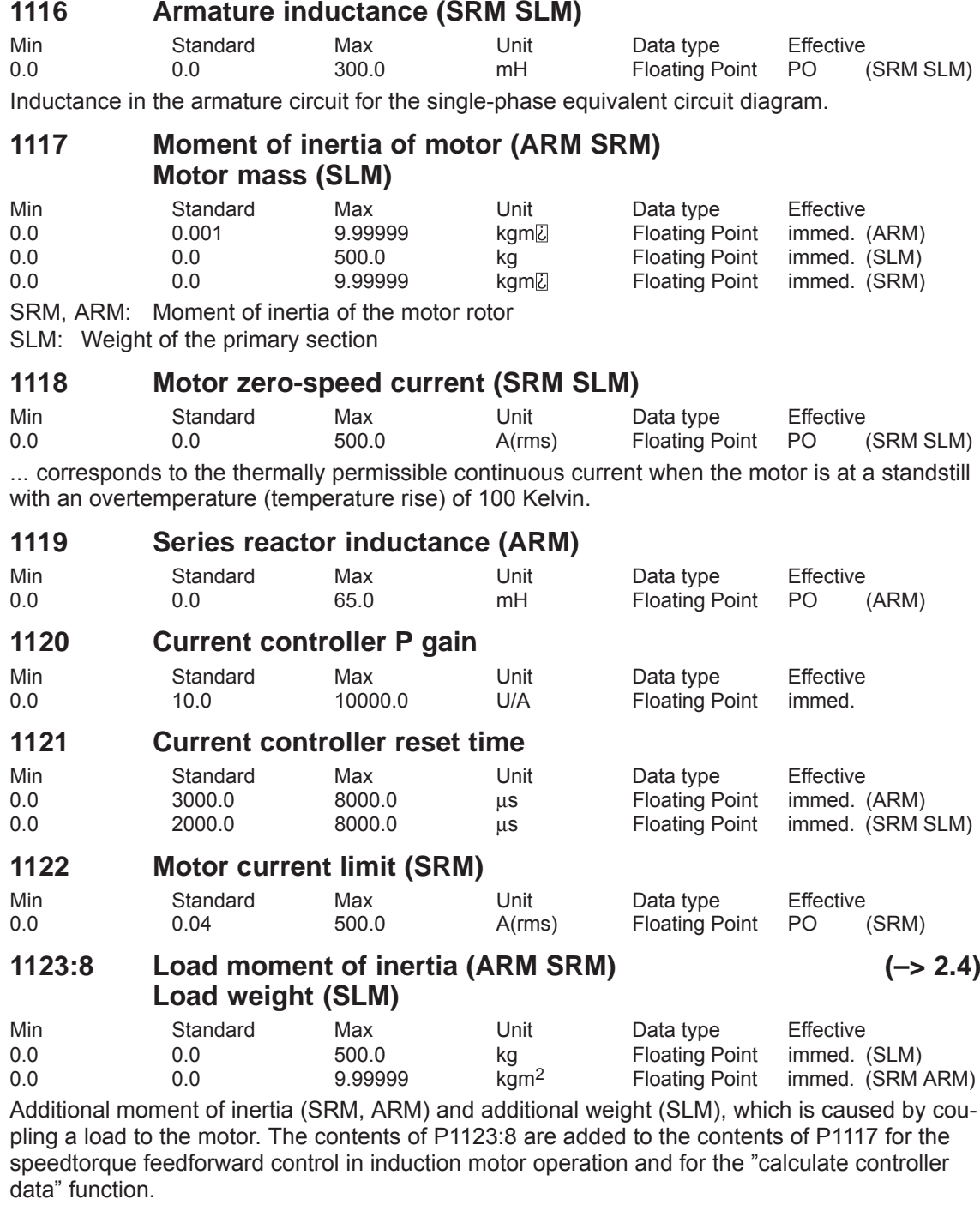

## **1124 Symmetrizing reference model current**

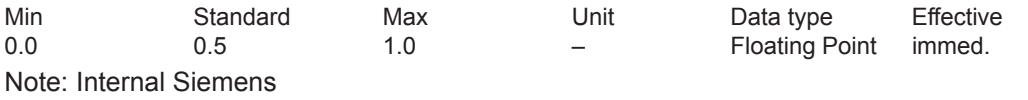

## **1125 Ramp-up time 1 for V/f operation**

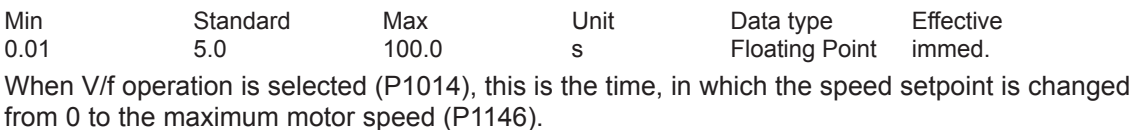

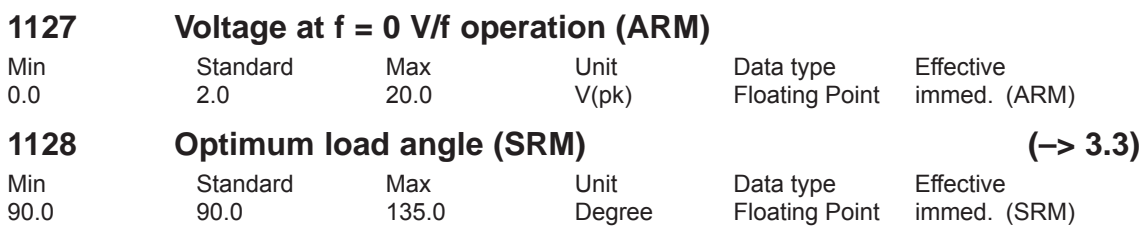

For synchronous motors with non-symmetrical rotors in the rotational axis, the additional reluctance torque can be used to increase the torque.

The optimum load angle specifies at which load angle the torque reaches its maximum value at 150% rated current.

Note:

Refer to P1149 (reluctance torque constant)

Synchronous motors with non-symmetrical rotor in the rotational axis: e.g. 1FE motors Traverse with reluctance torque: P1128 and P1149 not equal to the standard value Traverse without reluctance torque: P1128 and P1149 equal to the standard value

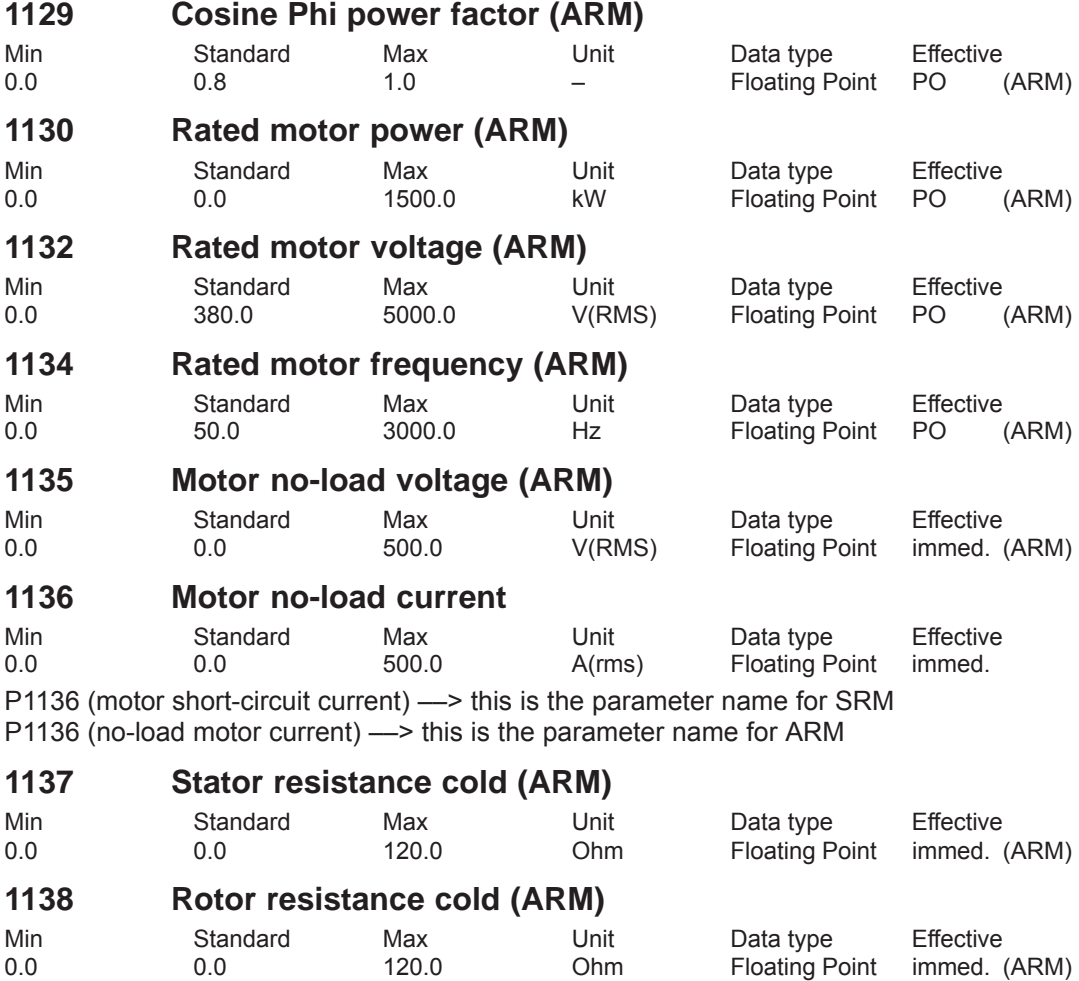

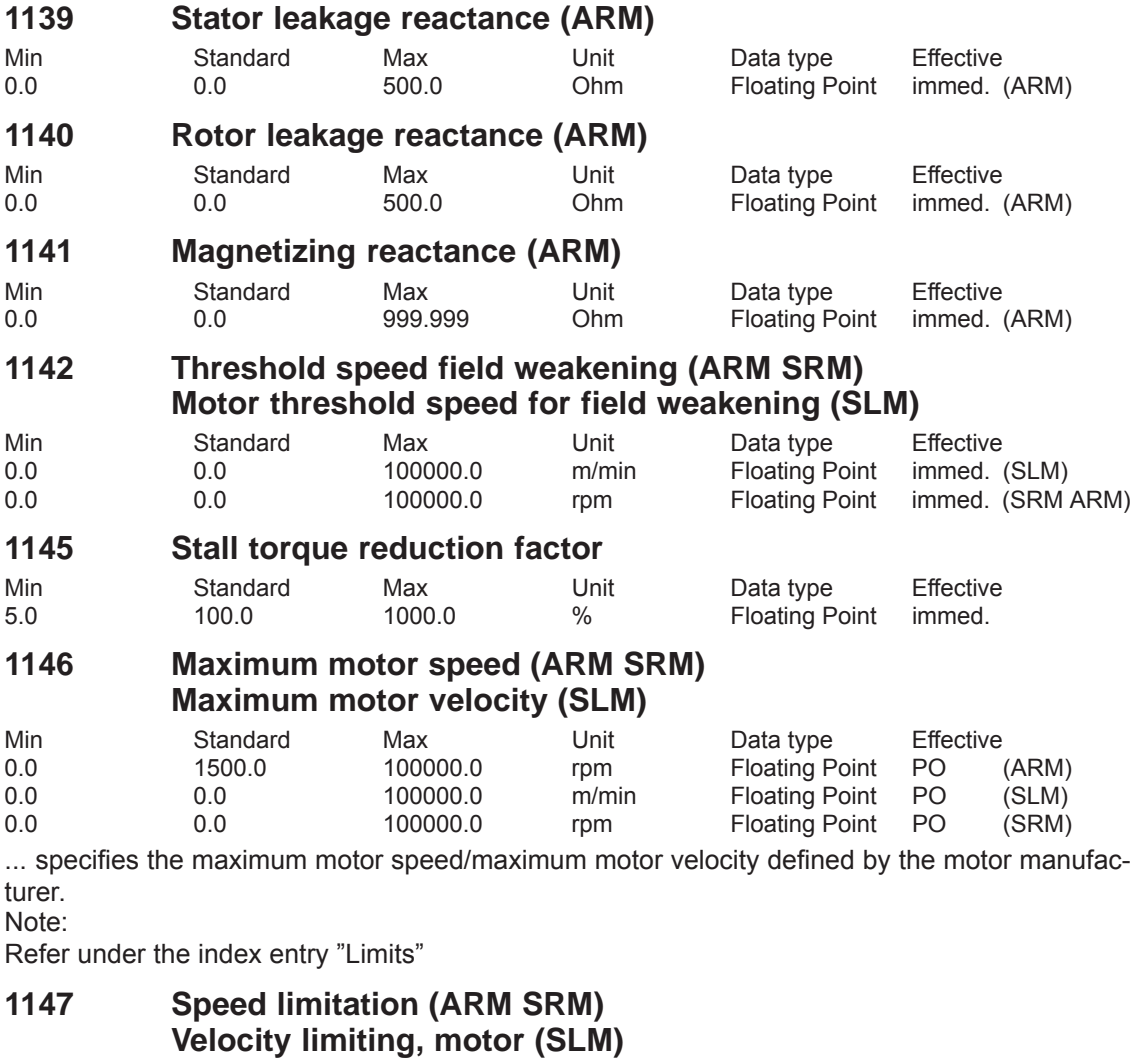

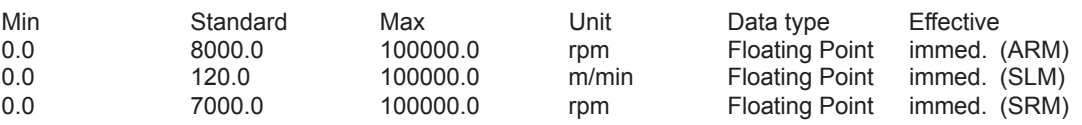

... specifies the maximum permissible motor speed or motor velocity (refer under the index entry "Limits").

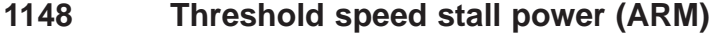

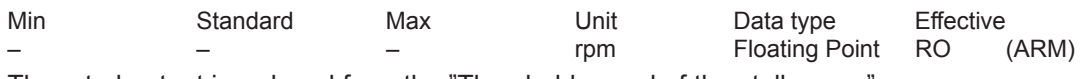

The rated output is reduced from the "Threshold speed of the stall power".

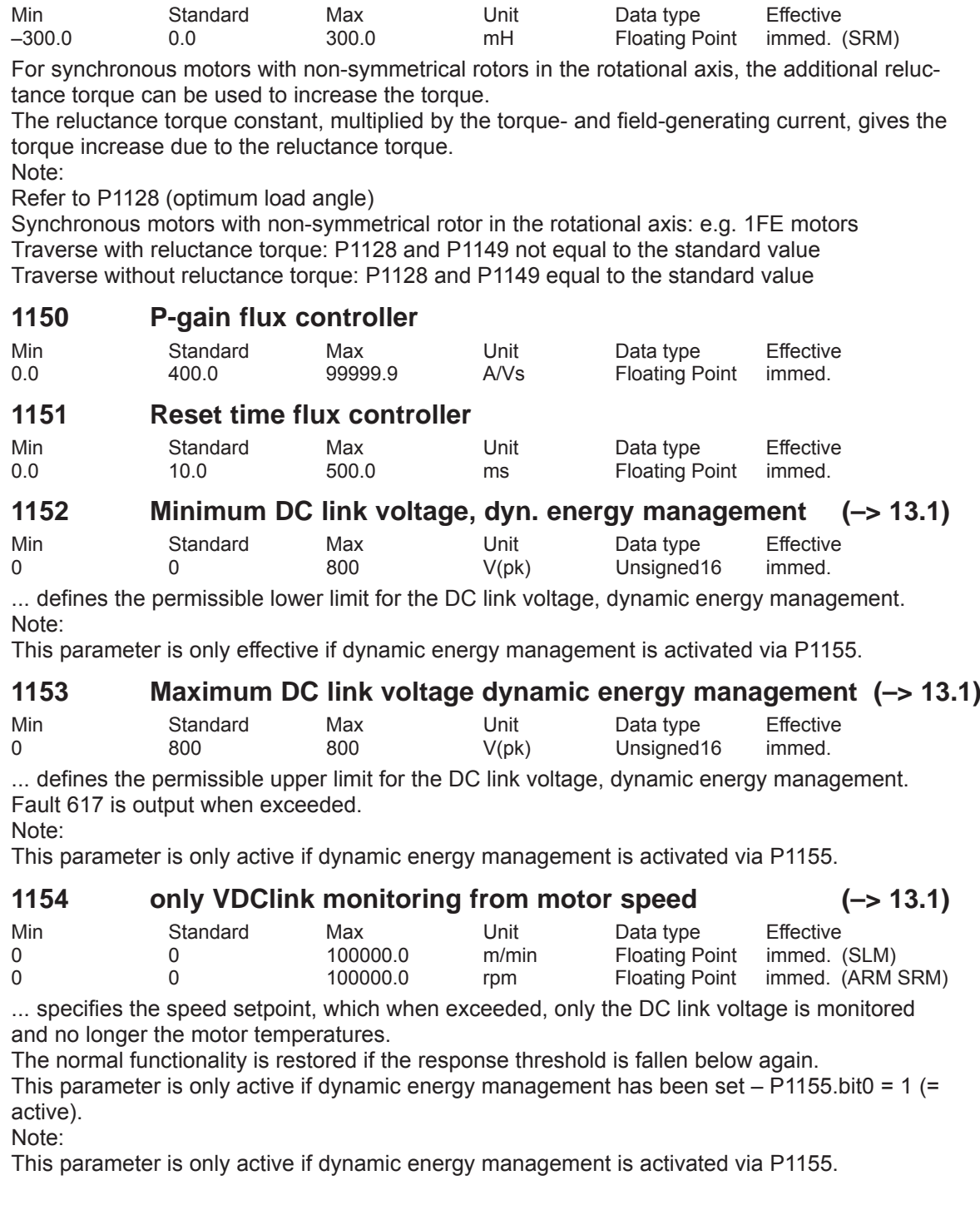

**1149 Reluctance torque constant (SRM) (–> 3.3)**

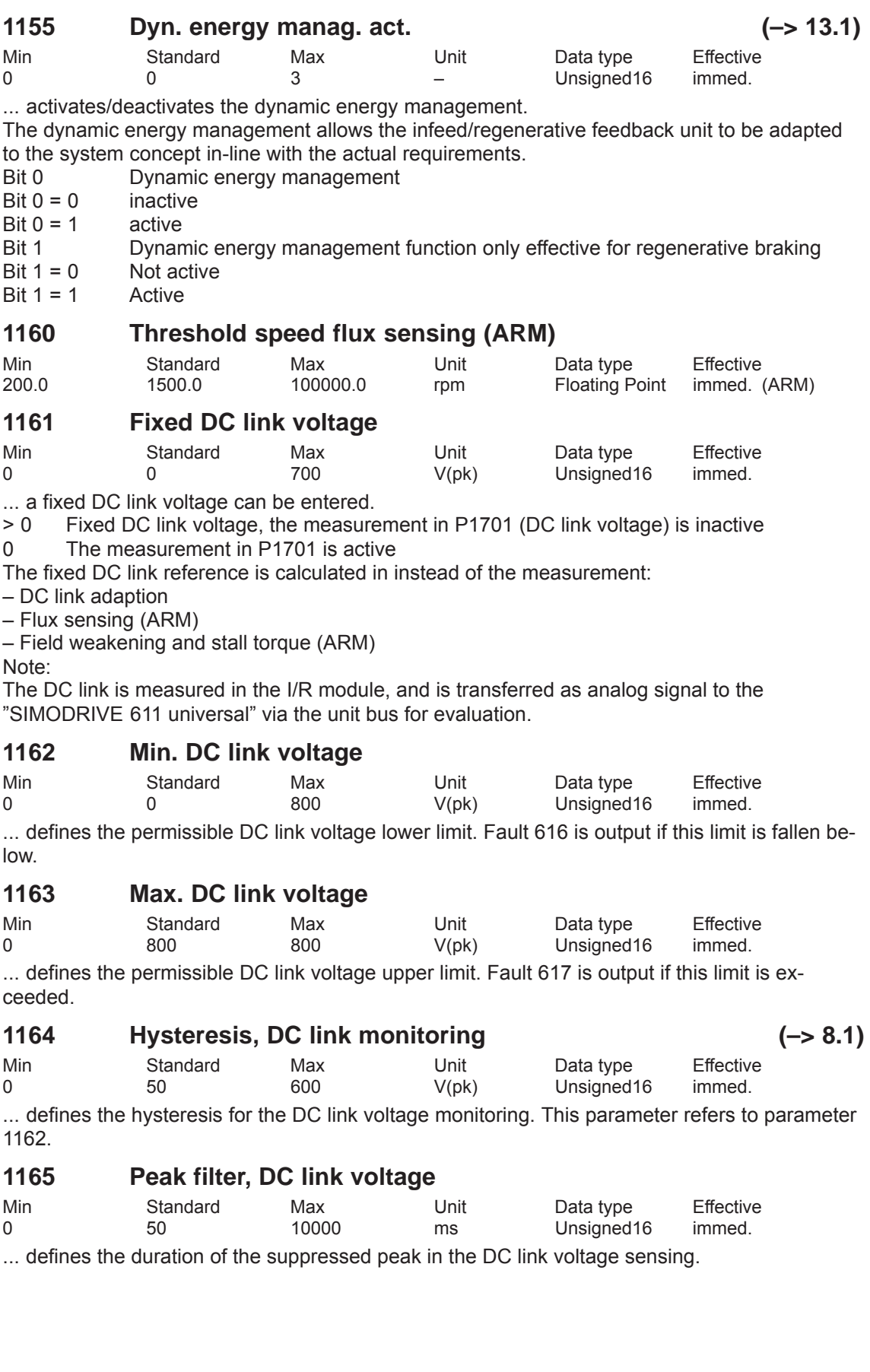

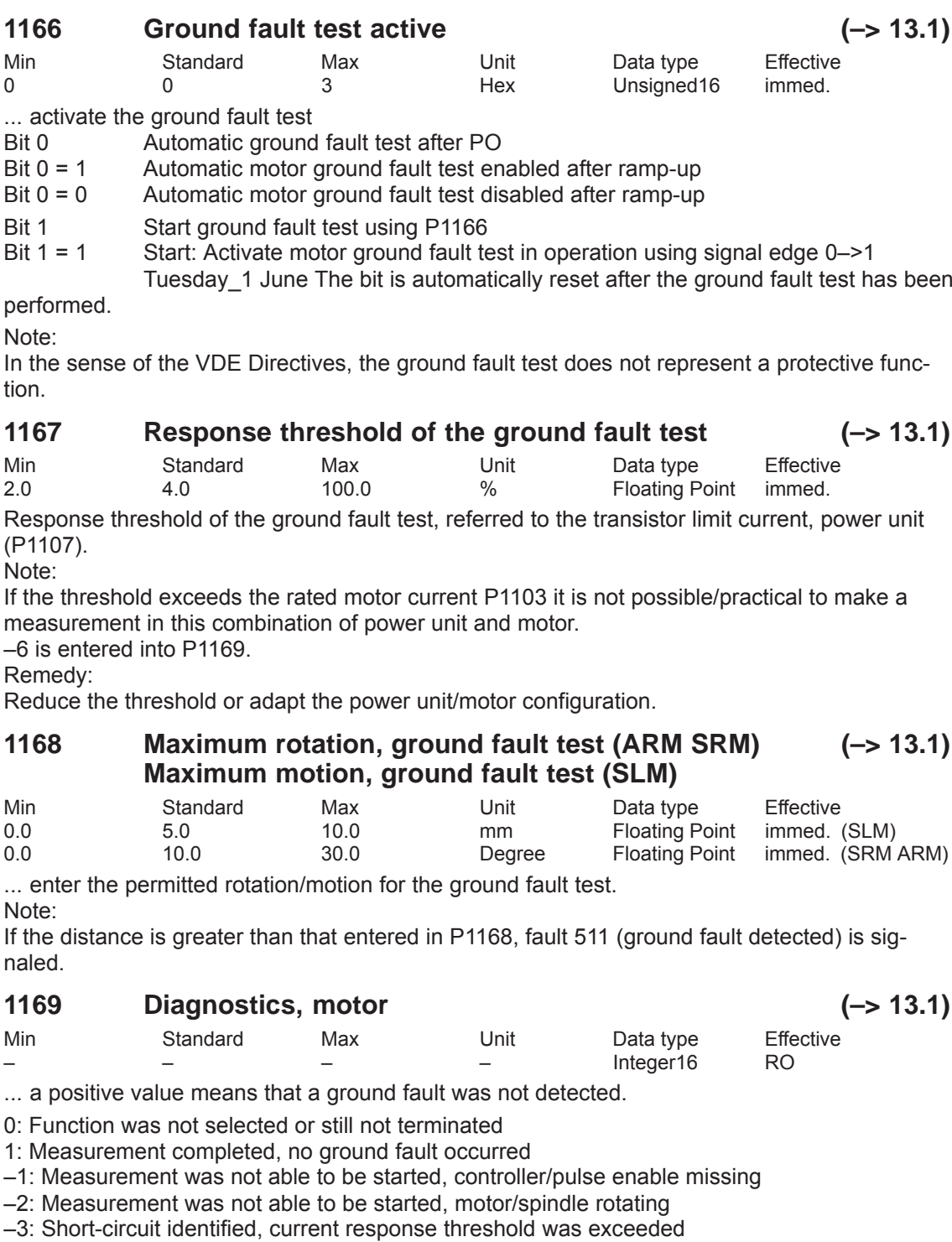

–4: During the measurement, the motor moved more than is permitted in P1168

–5: During the measurement, the current was not able to be decreased again in time (measurement not possible).

–6: Measurement not possible/practical – observe the configuration of P1167

–7: Short circuit detected, current limiting reached or calcucated current rise too high.

–8: Parking axis selected

## **1170 Pole pair width (SLM)**

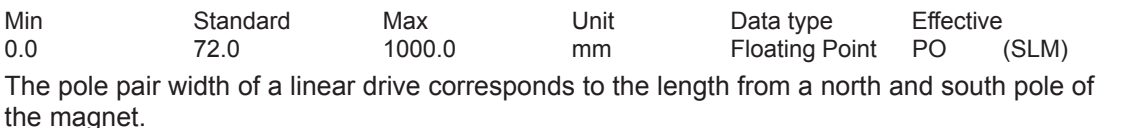

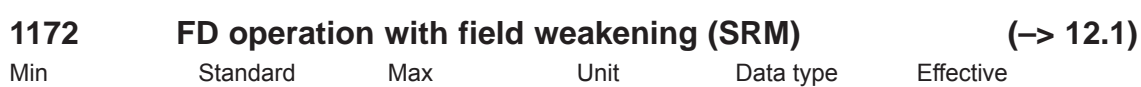

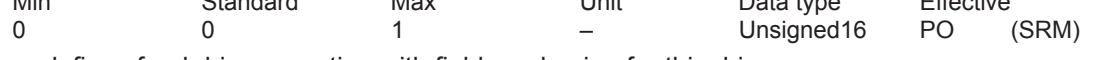

... defines feed drive operation with field weakening for this drive

1 FD operation with field weakening is activated

0 FD operation with field weakening is deactivated

Note:

This parameter is only active if P1015 has been set to 1 "Activate PE-MSD". see under the index entry "Permanent-magnet synchronous motor with and without field weakening (PE spindle)" or "FD operation with field weakening".

## **1175 Synchr. reduction factor for P1108**

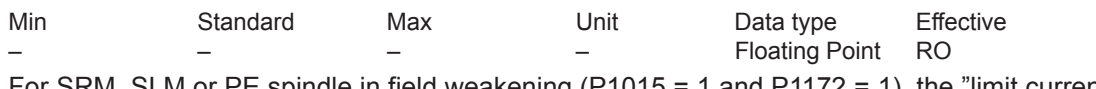

For SRM, SLM or PE spindle in field weakening (P1015 = 1 and P1172 = 1), the "limit current power unit (rms)" P1108 is multiplied by P1175 "synchr. reduction factor for P1108".

### **1176 Synchr. reduction factor for P1109**

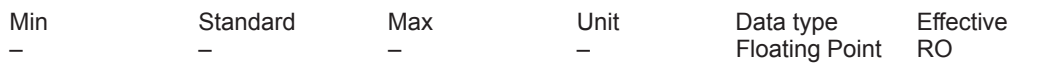

For SRM, SLM or PE spindle in field weakening (P1015 = 1 and P1172 = 1), the "limit current power unit S6 (rms)" P1109 is multiplied by P1176 "synchr. reduction factor for P1109".

### **1177 Synchr. reduction factor for P1111**

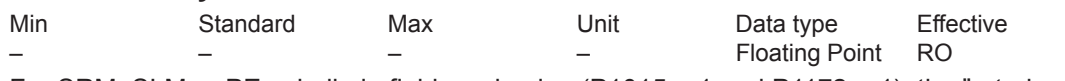

For SRM, SLM or PE spindle in field weakening (P1015 = 1 and P1172 = 1), the "rated current power unit (rms)" P1111 is multiplied by P1177 "synchr. reduction factor for P1111".

### **1178 Synchr. current reduction factor**

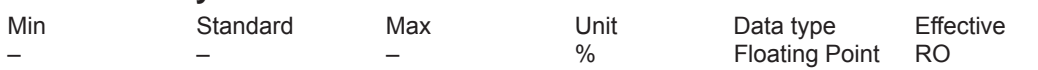

If, for SRM, SLM or PE spindle in field weakening (P1015 = 1 and P1172 = 1), parameter P1100 "Frequency pulse width modulation" is set greater than 4 kHz, then parameters P1108, P1109, P1111 are reduced using "Current reduction factor" P1178 and the derating characteristic. This reduction factor is saved in the power unit data and is automatically taken into account depending on P1100.

### **1179 Asynchr. current reduction factor**

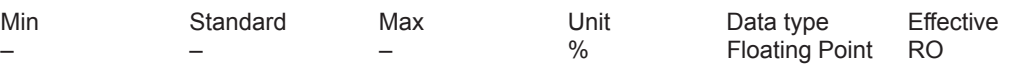

If, for ARM, parameter P1100 "Frequency pulse width modulation" is set greater than 3.2 kHz, then parameters P1108, P1109, P1111 are reduced using "Current reduction factor" P1178 and the derating characteristic. This reduction factor is saved in the power unit data and is automatically taken into account depending on P1100.

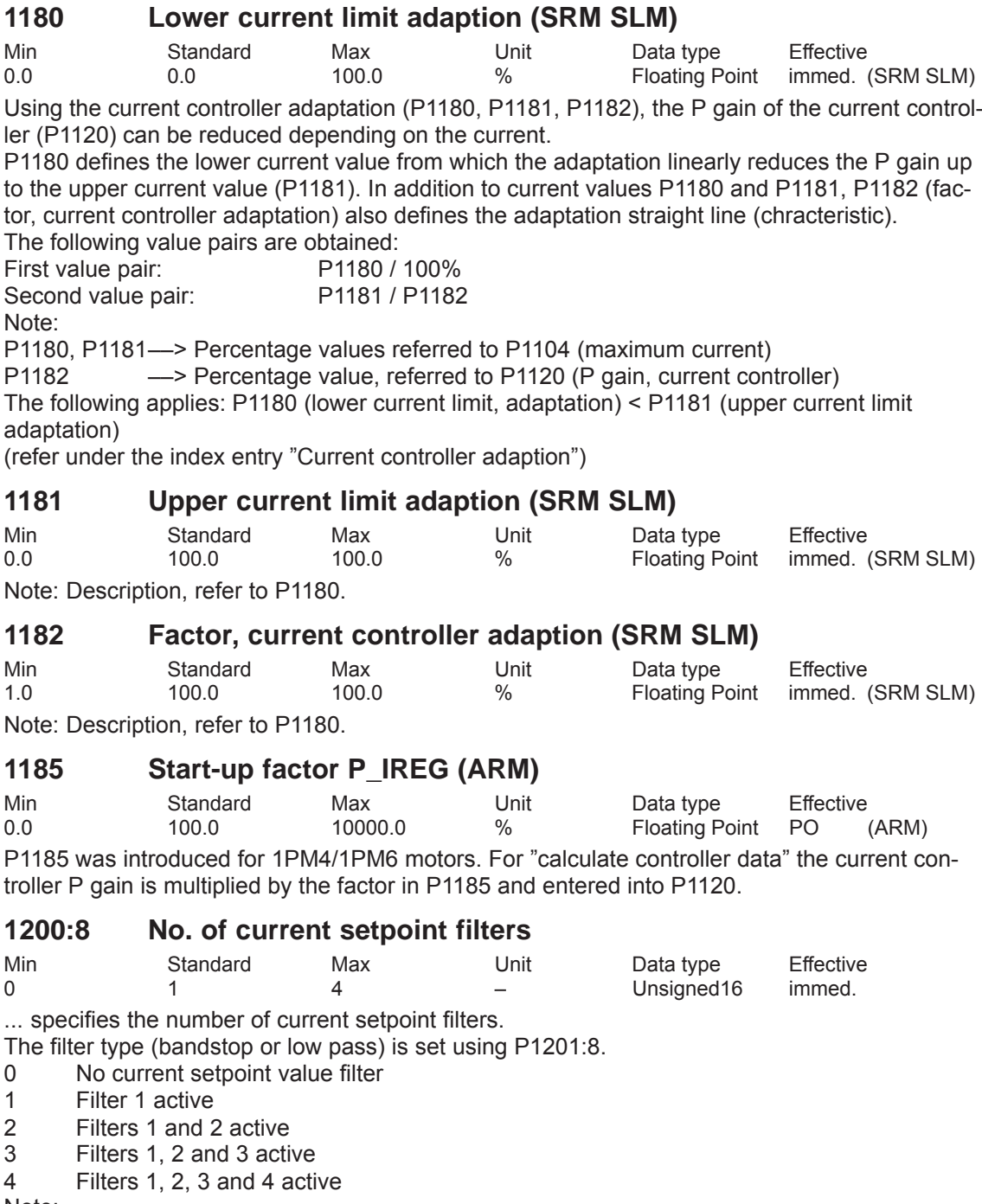

Note:

The current setpoint filters are described in:

References: /FBA/, Description of Functions, Drive Functions, Section DD2

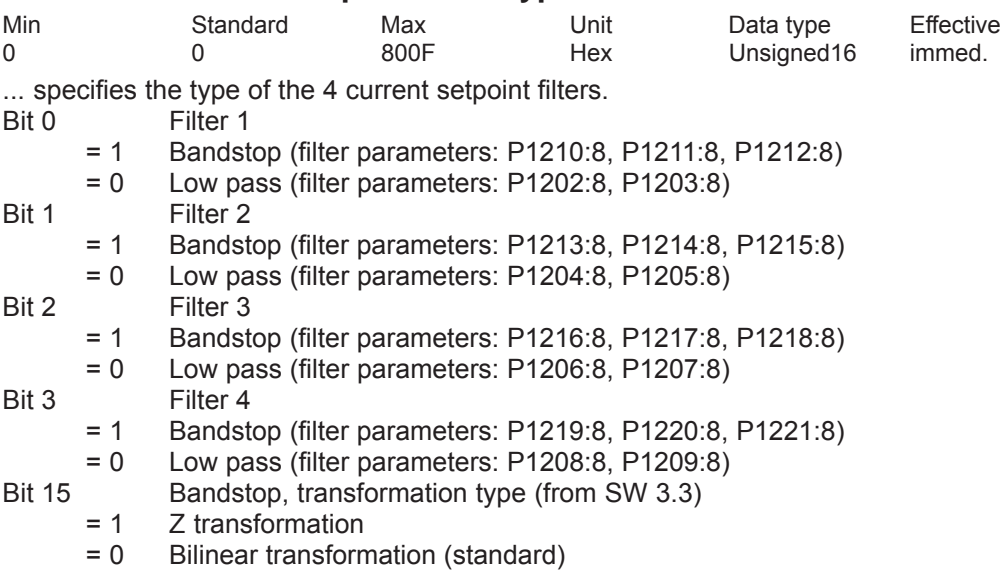

#### **1201:8 Current setpoint filter type**

Note:

Before parameterizing the filter type, the appropriate filter parameters must be assigned. The current setpoint filters are described in:

References: /FBA/, Description of Functions, Drive Functions, Section DD2

#### **1202:8 Natural frequency current setp. filter 1**

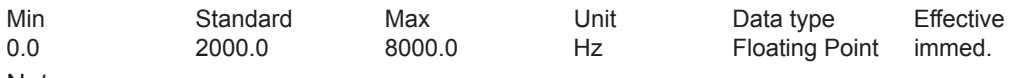

Note:

The current setpoint filters are described in:

References: /FBA/, Description of Functions, Drive Functions, Section DD2

#### **1203:8 Damping, current setp. filter 1**

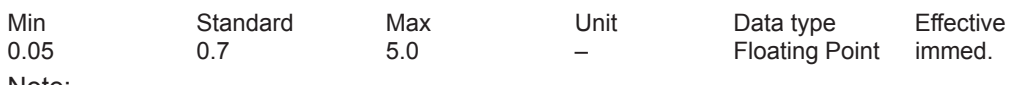

Note:

The current setpoint filters are described in:

References: /FBA/, Description of Functions, Drive Functions, Section DD2

#### **1204:8 Natural frequency current setp. filter 2**

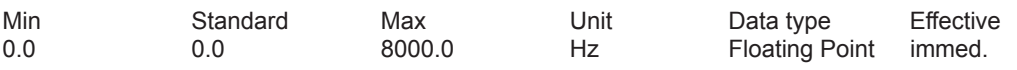

Note:

The current setpoint filters are described in:

References: /FBA/, Description of Functions, Drive Functions, Section DD2

#### **1205:8 Damping, current setp. filter 2**

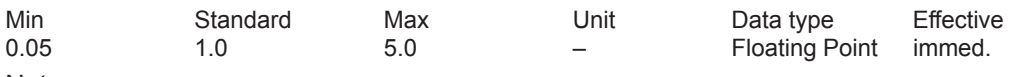

Note:

The current setpoint filters are described in:

References: /FBA/, Description of Functions, Drive Functions, Section DD2

### **1206:8 Natural frequency current setp. filter 3**

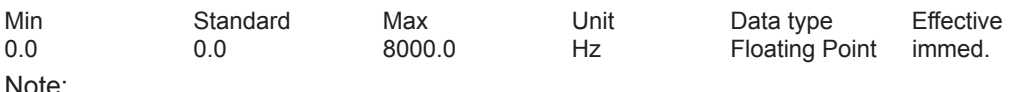

The current setpoint filters are described in:

References: /FBA/, Description of Functions, Drive Functions, Section DD2

#### **1207:8 Damping, current setp. filter 3**

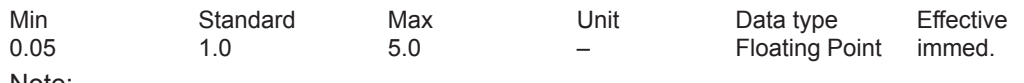

Note:

The current setpoint filters are described in:

References: /FBA/, Description of Functions, Drive Functions, Section DD2

#### **1208:8 Natural frequency current setp. filter 4**

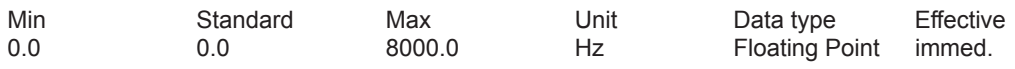

Note:

The current setpoint filters are described in:

References: /FBA/, Description of Functions, Drive Functions, Section DD2

#### **1209:8 Damping, current setp. filter 4**

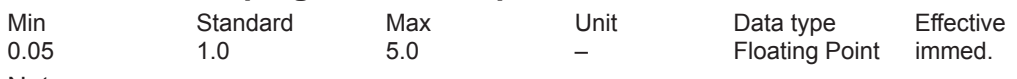

Note:

The current setpoint filters are described in:

References: /FBA/, Description of Functions, Drive Functions, Section DD2

#### **1210:8 Blocking freq. current setp. filter 1**

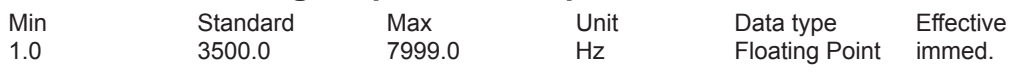

Note:

The current setpoint filters are described in:

References: /FBA/, Description of Functions, Drive Functions, Section DD2

#### **1211:8 Bandwidth, current setp. filter 1**

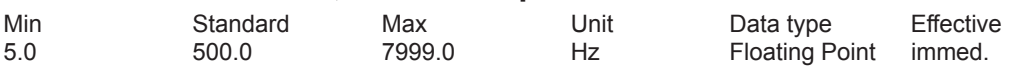

Note:

The current setpoint filters are described in:

References: /FBA/, Description of Functions, Drive Functions, Section DD2

#### **1212:8 Numerator, bandwidth current setpoint filter 1**

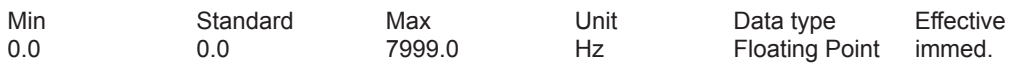

Note:

The current setpoint filters are described in:

References: /FBA/, Description of Functions, Drive Functions, Section DD2

### **1213:8 Blocking freq. current setp. filter 2**

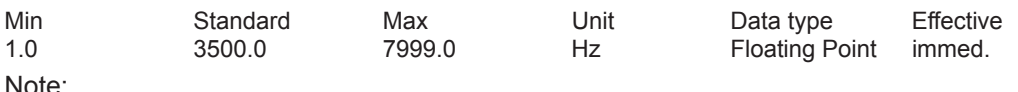

The current setpoint filters are described in:

References: /FBA/, Description of Functions, Drive Functions, Section DD2

#### **1214:8 Bandwidth, current setp. filter 2**

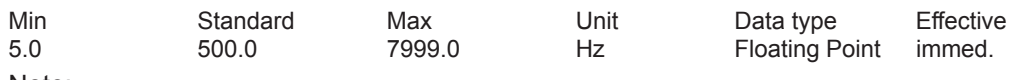

Note:

The current setpoint filters are described in:

References: /FBA/, Description of Functions, Drive Functions, Section DD2

#### **1215:8 Numerator, bandwidth current setpoint filter 2**

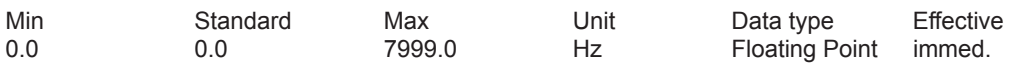

Note:

The current setpoint filters are described in:

References: /FBA/, Description of Functions, Drive Functions, Section DD2

#### **1216:8 Blocking freq. current setp. filter 3**

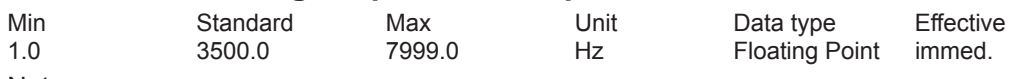

Note:

The current setpoint filters are described in:

References: /FBA/, Description of Functions, Drive Functions, Section DD2

#### **1217:8 Bandwidth, current setp. filter 3**

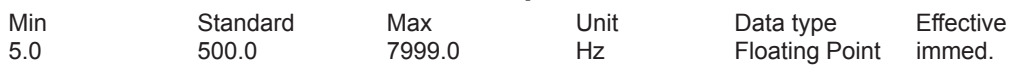

Note:

The current setpoint filters are described in:

References: /FBA/, Description of Functions, Drive Functions, Section DD2

#### **1218:8 Numerator, bandwidth current setpoint filter 3**

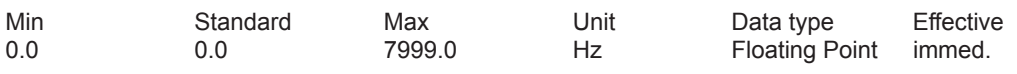

Note:

The current setpoint filters are described in:

References: /FBA/, Description of Functions, Drive Functions, Section DD2

#### **1219:8 Blocking freq. current setp. filter 4**

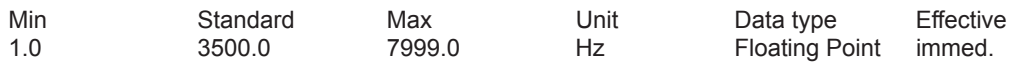

Note:

The current setpoint filters are described in:

References: /FBA/, Description of Functions, Drive Functions, Section DD2

### **1220:8 Bandwidth, current setp. filter 4** Min Standard Max Unit Data type Effective 5.0 500.0 7999.0 Hz Floating Point immed. Note: The current setpoint filters are described in: References: /FBA/, Description of Functions, Drive Functions, Section DD2 **1221:8 Numerator, bandwidth current setpoint filter 4** Min Standard Max Unit Data type Effective 0.0 0.0 **7999.0** Hz Floating Point immed. Note: The current setpoint filters are described in: References: /FBA/, Description of Functions, Drive Functions, Section DD2 **1222:8 Bandstop natural frequency, current setpoint filter 1 (–> 3.1)** Min Standard Max Unit Data type Effective 1.0 100.0 100.0 % Floating Point immed. Note: The current setpoint filters are described in: References: /FBA/, Description of Functions, Drive Functions, Section DD2 **1223:8 Bandstop natural frequency, current setpoint filter 2 (–> 3.1)** Min Standard Max Unit Data type Effective 1.0 100.0 100.0 % Floating Point immed. Note: The current setpoint filters are described in: References: /FBA/, Description of Functions, Drive Functions, Section DD2 **1224:8 Bandstop natural frequency, current setpoint filter 3 (–> 3.1)** Min Standard Max Unit Data type Effective 1.0 100.0 100.0 % Floating Point immed. Note: The current setpoint filters are described in: References: /FBA/, Description of Functions, Drive Functions, Section DD2 **1225:8 Bandstop natural frequency, current setpoint filter 4 (–> 3.1)** Min Standard Max Unit Data type Effective 1.0 100.0 100.0 % Floating Point immed. Note: The current setpoint filters are described in: References: /FBA/, Description of Functions, Drive Functions, Section DD2 **1230:8 1st torque limit value (ARM SRM) 1st force limit value (SLM)** Min Standard Max Unit Data type Effective 5.0 100.0 900.0 % Floating Point immed. The parameter value refers to the stall torque (SRM), rated motor torque (ARM) and stall force (SLM) of the motor. Note: refer to the index entry "Limits" **1233:8 Generative limitation** Min Standard Max Unit Data type Effective 5.0 100.0 100.0 % Floating Point immed.

The setting refers to the parameter value in P1230.

### **1235:8 1st power limit**

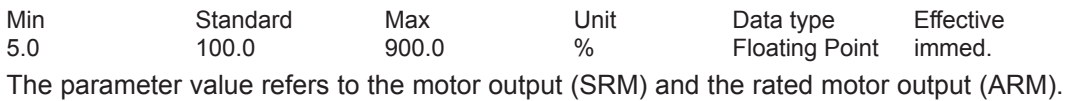

Note: refer to the index entry "Limits"

#### **1237 Maximum generative power**

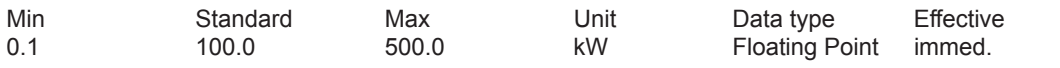

... allows the regenerative power for the rectifier/regenerative feedback module to be limited. An appropriately lower value must be entered here especially when using a non-controlled NE module.

Note: refer to the index entry "Limits"

#### **1238 Current limit value (ARM)**

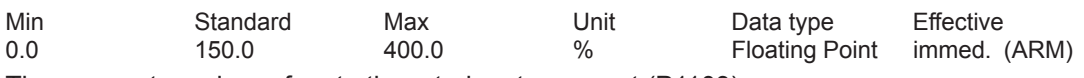

The parameter value refers to the rated motor current (P1103). Note: refer to the index entry "Limits"

### **1240:8 Torque setpoint offset (speed-contr.) (ARM SRM) Force setpoint offset (speed-contr.) (SLM)**

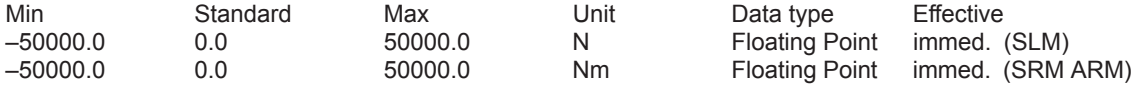

This parameter value is added to the torque setpoint and force setpoint (SLM) if the closed-loop speed control is active (pos operation and nset operation with speed setpoint input). The parameter has no effect if, in the nset mode, open-loop torque controlled operation was selected. Note: refer under the index entry "weight compensation"

### **1241:8 Normalization of torque setpoint (ARM SRM) Normalization of force setpoint (SLM)**

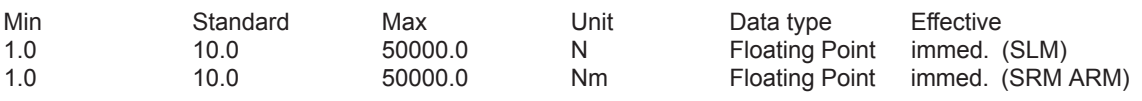

... defines the normalization for the torque setpoint and force setpoint (SLM) for open-loop torque controlled operation at the analog input terminals 56.x/14.x and/or terminals 24.x/20.x and displays the reference value for P0619.

Note: refer to the index entry "Open-loop torque controlled operation"

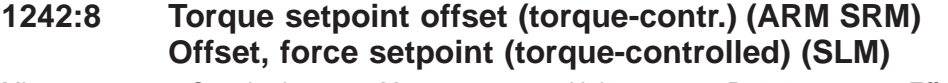

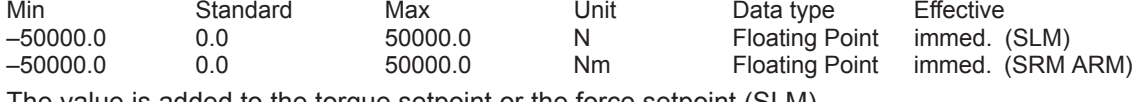

The value is added to the torque setpoint or the force setpoint (SLM). Note: refer to the index entry "Open-loop torque controlled operation"

## **1243:8 Normalization, torque/power reduction. (ARM SRM) Normalization, force/power reduction. (SLM)**

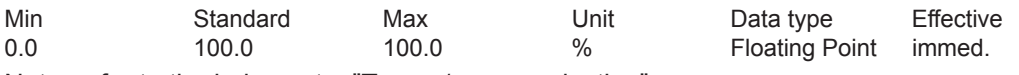

Note: refer to the index entry "Torque/power reduction"

## **1244 Characteristic type, torque/power reduction (ARM SRM) Characteristic type, force/power reduction (SLM)**

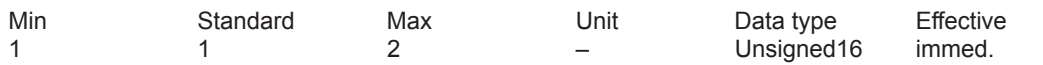

... defines whether reduction is realized with a negative or a positive characteristic.

1 Negative characteristic<br>2 Positive characteristic

Positive characteristic

Note: refer to the index entry "Torque/power reduction"

### **1245 Threshold, speeddependent M\_set smoothing (ARM SRM) Threshold, velocity-dependent F\_set smoothing (SLM)**

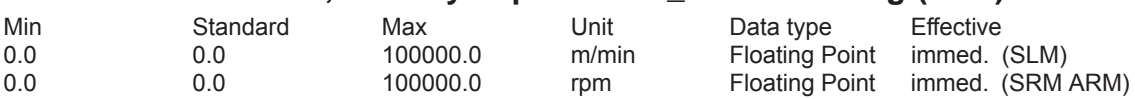

Note:

... is described in:

References: /FBA/, Description of Functions, Drive Functions, Section DD2

## **1246 Hysteresis, speeddependent M\_set smoothing (ARM SRM) Hysteresis, velocity-dependent F\_set smoothing (SLM)**

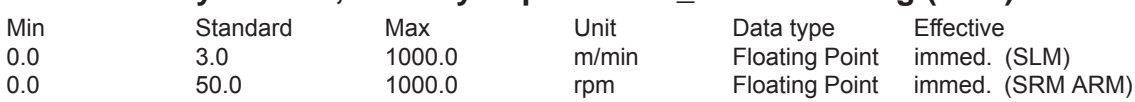

Note:

... is described in:

References: /FBA/, Description of Functions, Drive Functions, Section DD2

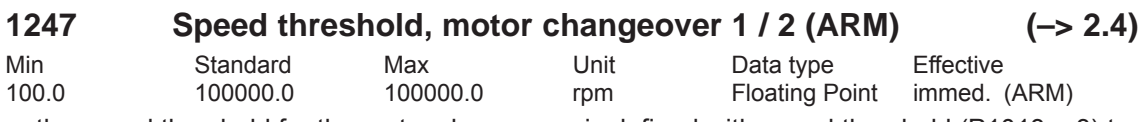

... the speed threshold for the motor changeover is defined with speed threshold (P1013 = 3) to change over the motor data sets P1xxx to P2xxx.

Note: refer to the index entry "Motor changeover"

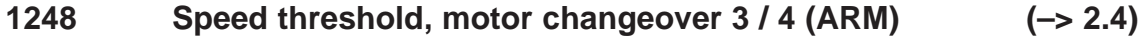

Min Standard Max Unit Data type Effective 100.0 100000.0 100000.0 rpm Floating Point immed. (ARM)

 $\ldots$  the speed threshold for the motor changeover is defined with the speed threshold (P1013 = 3) to change over the motor data sets P3xxx to P4xxx. Note: refer to the index entry "Motor changeover"

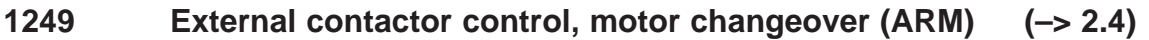

Min Standard Max Unit Data type Effective 0 0 1 – Unsigned16 immed. (ARM)

... specifies whether the contactor control for the motor changeover is defined by the drive or from an external control.

Motor changeover via external control

The contactor control for motor changeover is determined via an external control via the "Motor changed over" input signal (STW2.11).

0 Motor changeover via the drive

The contactor control for motor changeover is determined by the drive via output terminals with function numbers 11, 12, 13 and 14.

Note:

refer to the index entry "Motor changeover"

The contactors for motor changeover must be switched to a no-current condition. If motor changeover is executed using an external control, and changed over with "Fault" (e. g. with drive pulses present), the power/supply infeed module could be destroyed. Recommendation:

Change over the motor using the drive output terminals (P1249=0).

The output terminals 11, 12, 13 and 14 are not energized if P1249 = 1.

#### **1250 Frequency limit, act. current smoothing**

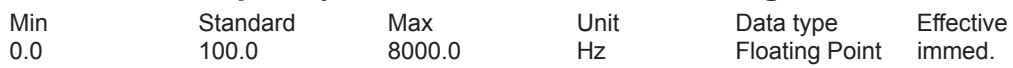

PT1 filter for the current actual value display

The parameter is used to smooth the following displays:

– P1708 (torque-generating current Iq)

– P1718 (torque-generating current Iq (A)), from SW 3.1

– PROFIBUS status word IqGl (smoothed, torque-generating current Iq) from SW 3.1 Note:

< 1 Hz ––> the filter is inactive

This parameter has no effect on the closed-loop control.

### **1251 Time constant (smoothing) motor utilization**

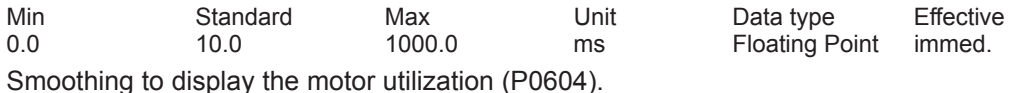

### **1252 Frequency limit, torque setpoint smoothing (ARM SRM) Frequency limit, force setpoint smoothing (SLM)**

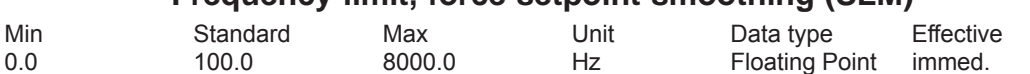

PT1 filter for the torque setpoint display (smoothing for P1716 and ZSW Mset, analog output from signal number 36).

Note:

< 1 Hz ––> the filter is inactive

This parameter has no effect on the closed-loop control.

#### **1254 Time constant current monitoring**

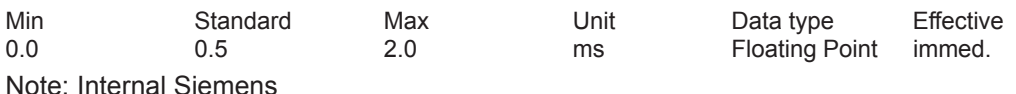

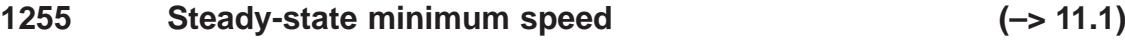

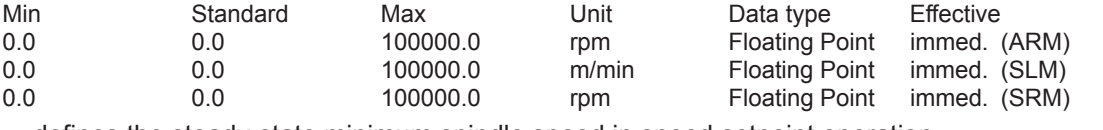

... defines the steady-state minimum spindle speed in speed setpoint operation.

#### **1256:8 Ramp-function generator ramp-up time (–> 2.4)**

Min Standard Max Unit Data type Effective<br>
0.0 2.0 600.0 s Floating Point immed. 0.0 2.0 600.0 s Floating Point immed. (ARM) 0.0 0.0 600.0 s Floating Point immed. (SRM SLM)

During ramp-up, the setpoint is increased from zero to the maximum permissible actual speed. Note:

Max. permissible actual speed for synchronous motors: Minimum from 1.1 (1.05 from SW 7.1 onwards with "SIMODRIVE 611 universal HR/HRS/HRS2", resolver) x P1400 and P1147 Max. permissible actual speed for induction motors: Minimum from P1146 and P1147 Max. permissible actual speed for linear motors: From P1147 refer to the index entry "Ramp-function generator"

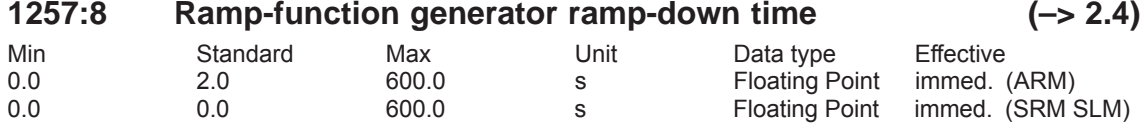

During ramp-down, the setpoint is reduced from the maximum permissible actual speed to zero. Note:

Max. permissible actual speed for synchronous motors: Minimum from 1.1 (1.05 from SW 7.1 onwards with "SIMODRIVE 611 universal HR/HRS/HRS2", resolver) x P1400 and P1147 Max. permissible actual speed for induction motors: Minimum from P1146 and P1147 Max. permissible actual speed for linear motors: From P1147 refer to the index entry "Ramp-function generator"

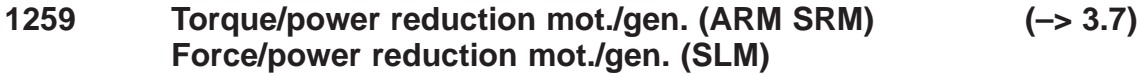

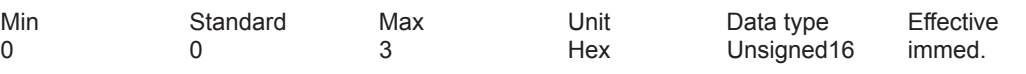

... defines if the torque/power de-rating or force/power de-rating depends on whether the drive is motoring/generating.

- Bit 0 Torque / power reduction, only when motoring
- Bit 0 = 1 Reduction is only effective when motoring
- Bit  $0 = 0$  Reduction is effective when motoring and regenerating
- Bit 1 Motoring / regenerating limiting dependent on Nset<br>Bit 1 = 1 The torque limits when motoring are used if the pro
- The torque limits when motoring are used if the product of torque and speed setpoint is positive and the speed setpoint is not equal to 0
- Bit  $1 = 0$  The torque limits when motoring are used if the product of torque and speed actual value is positive or the absolute speed actual value is less than 10 RPM
	- P1259 valid for input via PROFIBUS and analog input.

Note: refer to the index entry "Torque/power reduction"

Min Standard Max Unit Data type Effective

I-S6 = P1109 (limiting power section current S6) x P1099 (limiting factor, power section currents)

**1260 i2t limiting, limit current, power section S6 (–> 3.1)**

refer to the index entry "i2t power section limiting"

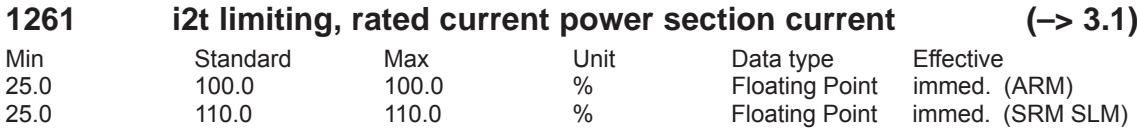

... for the i2t power section limiting, it defines the limiting characteristic referred to i-n. Note:

i-n = P1111 (rated power section current) x P1099 (limiting factor, power section currents) refer to the index entry "i2t power section limiting"

## **1262 i2t time in limiting (–> 3.1)**

Min Standard Max Unit Data type Effective s – Floating Point RO ... for the i2t power section limit, this is used to display the time during which the power section is being limited.

Note:

The parameter is reset for value overflow and for POWER ON.

refer to the index entry "i2t power section limiting"

## **1263 i2t actual limiting factor (–> 3.1)**

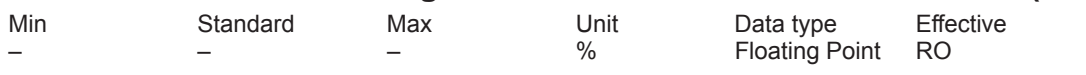

... for the i2t power section limit, this is used to display the actual current limit referred to i-max. Note:

i-max = P1108 (limiting power section current) x P1099 (limiting factor, power section currents) refer to the index entry "i2t power section limiting"

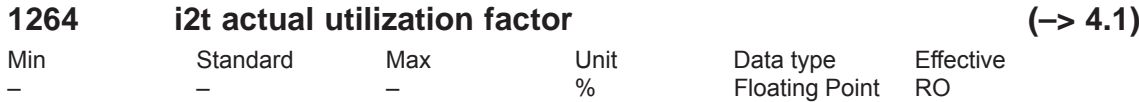

... is used for the i2t power section limiting to display the actual utilization. The difference to 100 % specifies how much reserve is available. The current limit is reduced for a utilization of 100%. Note:

refer to the index entry "i2t power section limiting"

# **1265 Thermal motor model configuration (–> 11.1)**

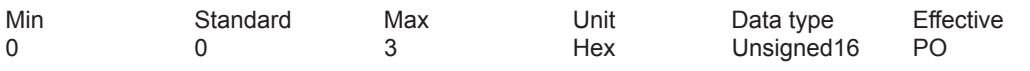

... defines the configuration for the thermal motor model.

- Bit 0 Activate thermal motor model
- Bit 0 = 1 Thermal motor model activated
- Bit 0 = 0 Thermal motor model not activated
- Bit 1 Evaluate thermal motor model
- Bit  $1 = 1$  No KTY evaluation (pure current monitoring)<br>Bit  $1 = 0$  Evaluation with KTY temperature sensor action
- Evaluation with KTY temperature sensor activated

*A Lists*

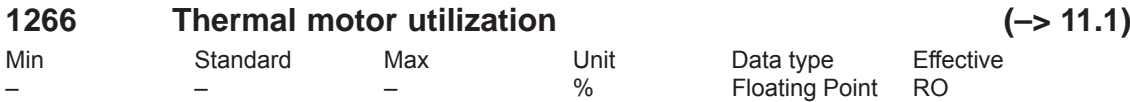

... is used to diagnose the thermal motor utilization.

The parameter indicates the thermal utilization of the motor as a percentage. In so doing, the computation model refers to the maximum permissible motor temperature (P1607) and the shutdown threshold temperature, thermal motor model (P1288). When commissioning, the value in P1607/P1288 is preassigned depending on the specific motor.

If it is changed then the response of the thermal motor model also changes. Fault 613 is signaled for a thermal motor utilization > 100 %.

### **1268 Winding time constant (–> 11.1)**

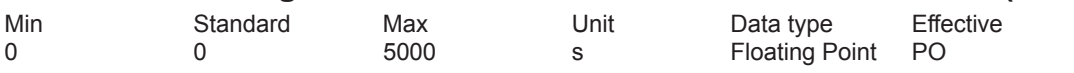

... is used to enter the winding time constants.

The motor manufacturer must specify the specific motor characteristic quantity. It is required for the thermal motor model (P1265).

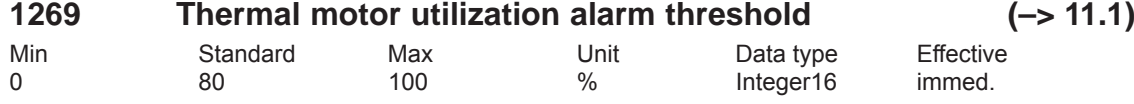

... outputs alarm 814 if the thermal motor utilization P1266 is greater than the thermal motor utilization alarm threshold P1269 and the time monitoring is started in P1603.

Alarm 614 is output if the timer stage has expired without in the meantime the threshold of the thermal motor utilization having been fallen below. Note:

Also refer to P1603 and P1288.

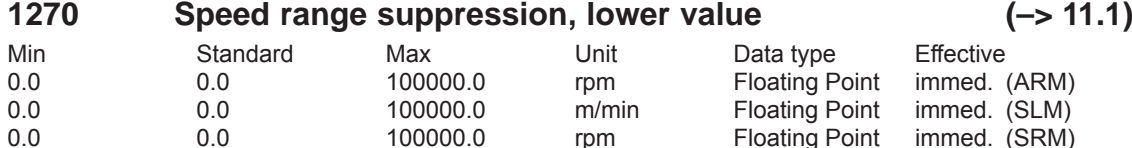

... defines the lower value of the speed range suppression. The speed range suppression function prevents the drive from operating under steady-steady conditions at speeds in a range limited by the lower and upper speed.

### **1271 Speed range suppression, upper value**

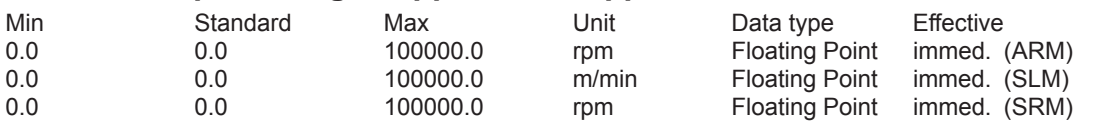

... defines the upper value of the speed range suppression. The speed range suppression function prevents the drive from operating under steady-steady conditions at speeds in a range limited by the lower and upper speed.

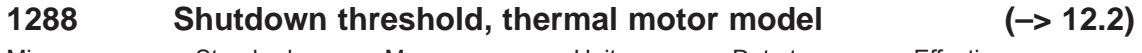

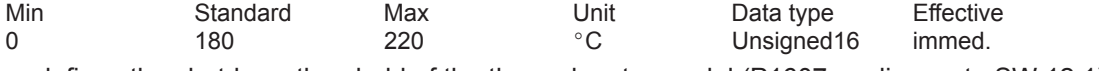

... defines the shutdown threshold of the thermal motor model (P1607 applies up to SW 12.1). When commissioning, the value in P1288 is pre-assigned depending on the specific motor. Note:

If P1288 is set < P1607, the value from P1607 is used as the shutdown threshold of the thermal motor model.

see also P1265, P1266, P1268, P1269 or P1607.

### **1400 Rated motor speed (ARM SRM) Rated motor velocity (SLM)**

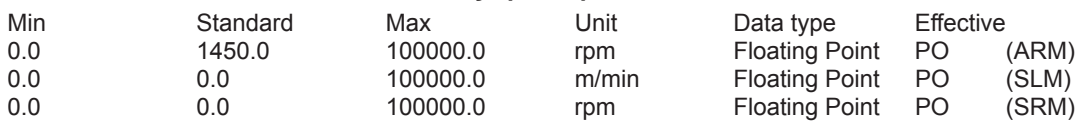

### **1401:8 Speed for max. useful motor speed (ARM SRM) Velocity for max. useful motor velocity (SLM)**

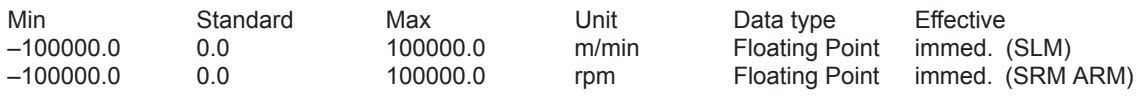

The parameter specifies the maximum useful motor speed and the useful motor velocity in closed-loop speed controlled operation, and represents the setpoint for P0618. Note:

The maximum useful motor speed, set via P1401:8, is not exceeded, independent of whether the setpoint is entered via terminal or PROFIBUS.

refer to the index entry "speed-controlled operation"

### **1403 Creep speed pulse suppression (ARM SRM) Creep speed, pulse suppression (SLM)**

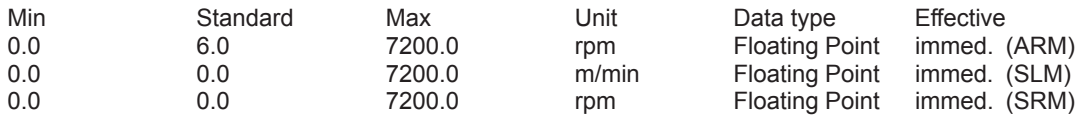

After the controller enable is withdrawn (e.g. via terminal or when a fault occurs) the drive brakes along its torque limit.

If the absolute speed actual value or the absolute velocity value falls below the specified shutdown speed or creep speed, during the power-off sequence, the pulse enable is withdrawn, and the drive "coasts down".

The pulses are previously cancelled if the timer stage, set in P1404 has expired. When the ramp-function generator is active, the timer stage only starts to run when a speed setpoint of zero is reached at the ramp-function generator output.

0 P1403 is inactive, pulses are exclusively canceled via P1404 Note:

The functionality of P1403 is required if an overshoot when reaching zero speed – after withdrawing the control enable – is to be suppressed .

The pulse suppression control via P1403 and P1404 is ineffective when the motor holding brake is activated  $($ P0850 = 1)

## **1404 Timer pulse suppression**

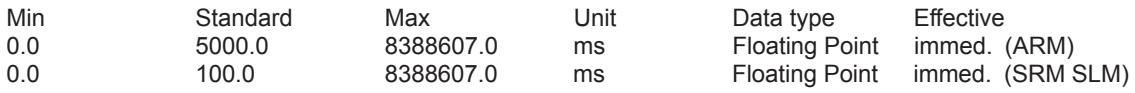

After the controller enable has been withdrawn and after this delay, the gating pulses of the power transistors are canceled on the drive side. If the ramp-function generator is active, the delay only starts when zero speed setpoint has been reached at the ramp-function generator output.

Note:

The pulses will be canceled beforehand, if the threshold, set in P1403, is fallen short off. The pulse suppression control via P1403 and P1404 is ineffective when the motor holding brake is activated ( $P$ 0850 = 1)

### **1405:8 Monitoring speed, motor (ARM SRM) Monitoring velocity, motor (SLM)**

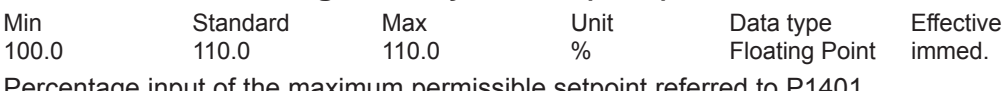

Percentage input of the maximum permissible setpoint referred to P1401. Note:

If the setpoint is exceeded, the value in P1405 is used as limit.

#### **1407:8 Speed controller P gain (ARM SRM) Velocity controller P gain (SLM)**

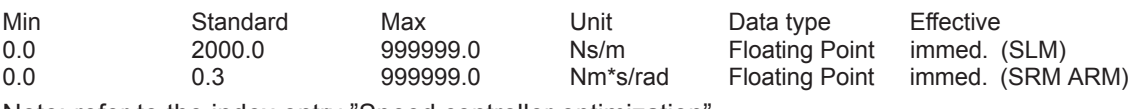

Note: refer to the index entry "Speed controller optimization"

## **1408:8 P gain, upper adaption speed (ARM SRM) P gain, upper adaption velocity (SLM)**

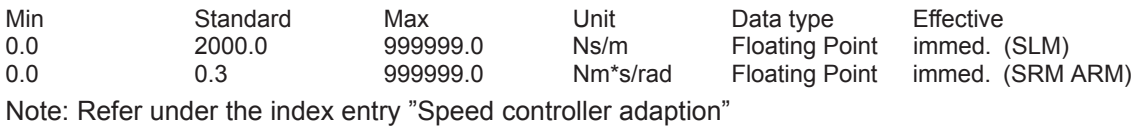

### **1409:8 Speed controller reset time (ARM SRM) Velocity controller reset time (SLM)**

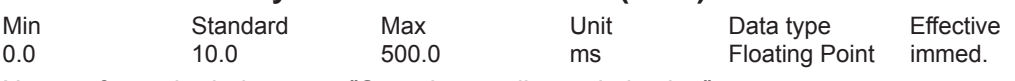

Note: refer to the index entry "Speed controller optimization"

### **1410:8 Integral action time, upper adaption speed (ARM SRM) Integral action time, upper adaption velocity (SLM)**

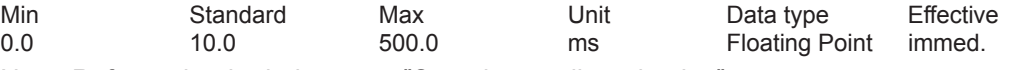

Note: Refer under the index entry "Speed controller adaption"

### **1411 Lower adaptation speed (ARM SRM) Lower adaption velocity, motor (SLM)**

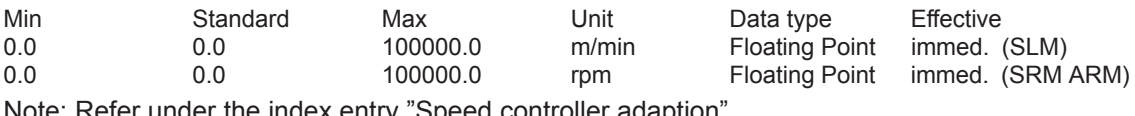

Note: Refer under the index entry "Speed controller adaption"

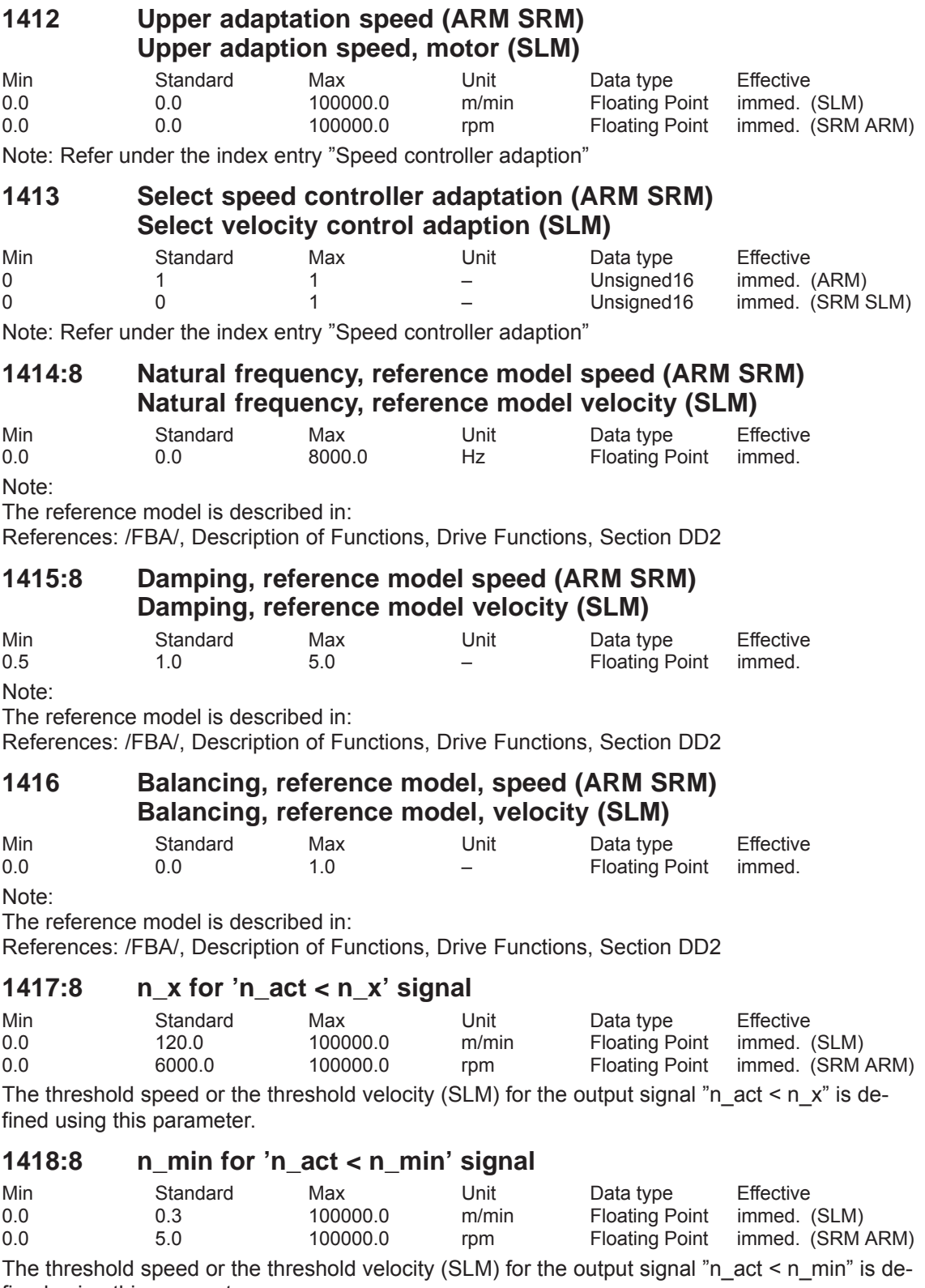

fined using this parameter.

## **1421:8 Time constant, integrator feedback (n controller)**

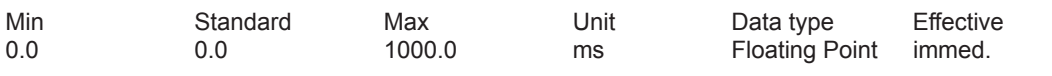

The integrator of the speed controller is re-parameterized via a feedback element to a PT1 filter (1st order lowpass characteristics). The PT1 filter time constant can be set via P1421. The following is valid:

P1421 < 1.0 ––> the PT1 filter is not active, the pure integrator is effective P1421 >= 1.0 ––> the PT1 filter is active and has replaced the pure integrator Applications:

Movement at zero setpoint with a dominant stiction can be suppressed but with the disadvantage that a setpoint-actual value difference remains. This can result in, for example, an oscillation of a position-controlled axis at standstill (stick-slip effect) or overshoot with micrometer steps.

Prevents excessive stress for axes which are mechanically rigidly coupled (e.g. for synchronous spindles, master-slave axes).

### **1426:8 Toler.bandwidth f.'n\_set = n\_act' signal**

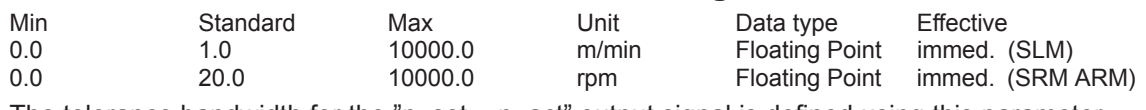

The tolerance bandwidth for the "n\_set = n\_act" output signal is defined using this parameter.

## **1427 Delay time 'n\_set = n\_act' signal**

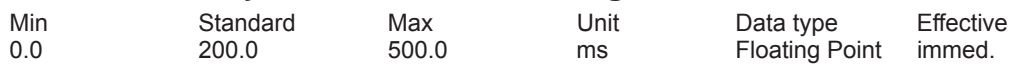

The parameter defines the time which is started if the speed actual value or the velocity actual value (SLM) has reached the tolerance bandwidth around the setpoint.

The time is used for the output signal "Ramp-function generator ended" and for the output signal "n\_set = n\_act".

Note:

refer to the index entry "Output signal ramp-up completed" or "Output signal n\_set is equal to n\_act"

### **1428:8 Threshold torque M\_x (ARM SRM) Threshold force F\_x (SLM)**

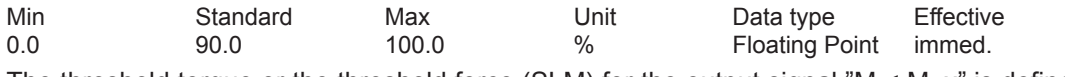

The threshold torque or the threshold force (SLM) for the output signal " $M < M_x$ " is defined using this parameter.

Note: refer to the index entry "Output signal M less than M x"

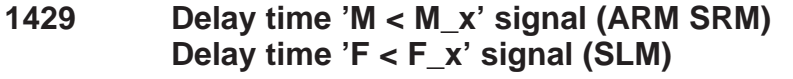

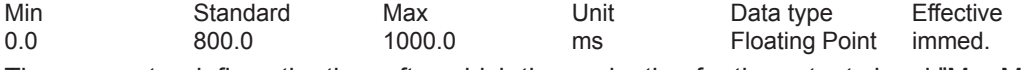

The parameter defines the time after which the evaluation for the output signal " $M < M/x$ " is started after run-up.

Note: refer to the index entry "Output signal M less than M x"

*A Lists*

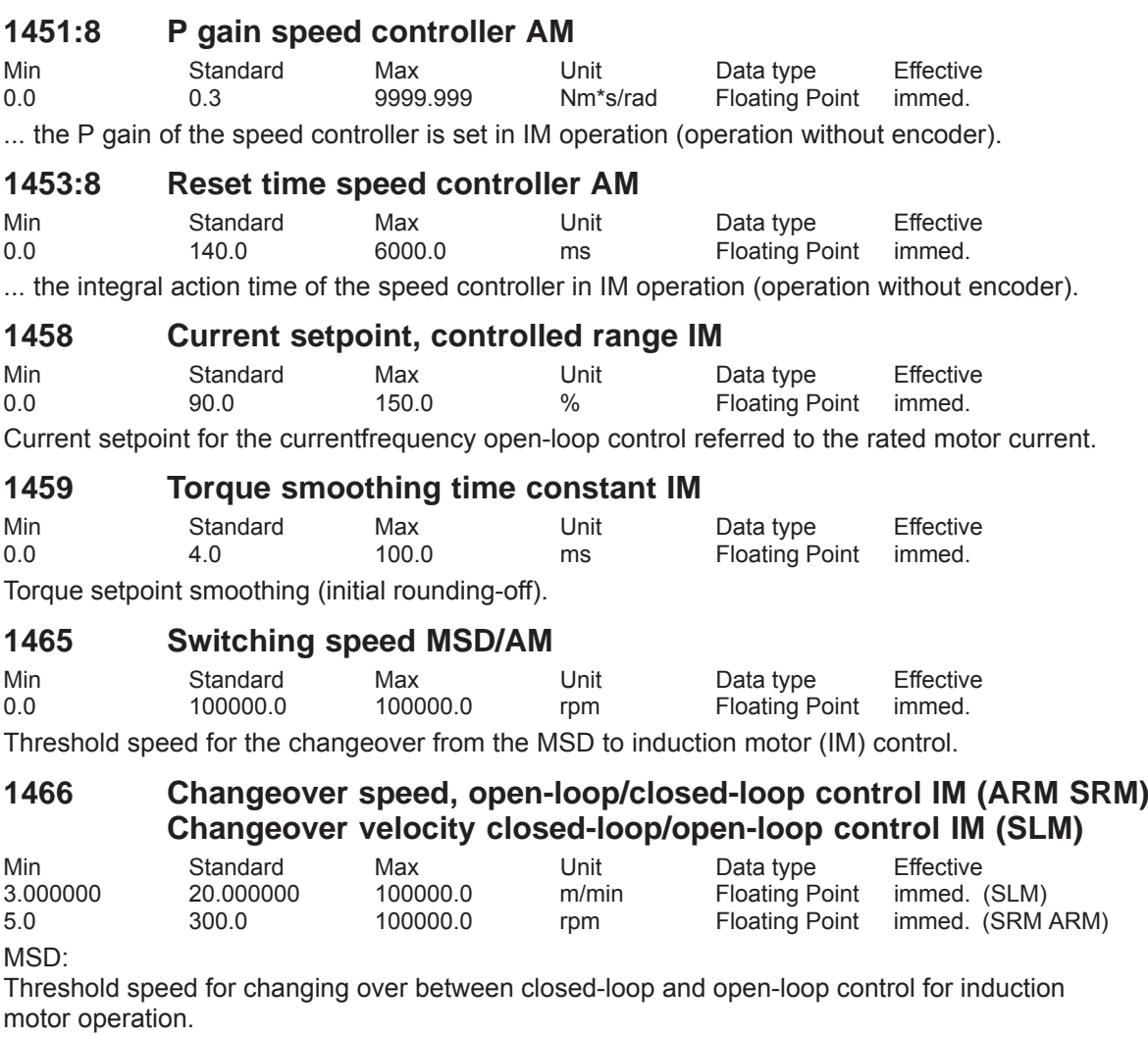

Note:

When accelerating, condition P1466 >=150 RPM is checked. If this is not the case, then fault 722 is signaled.

#### FD,SLM:

If the electrical brake has been enabled ( $P1049 = 1$ ) if the encoder fails and there is no encoder information, then the axis is braked down to the changeover speed/velocity saved in parameter P1466. The pulses are then inhibited and the motor coasts down.

If the motor speed/velocity at the instant that the encoder fails is below the changeover speed/ velocity defined in P1466, then the pulses are immediately inhibited and the motor coasts down. **Note** 

The following criteria apply when using the function "Electrical braking when the encoder fails": Rotating motor: P1466 > 40000 / P1114

Linear motor: P1466 > 1386 / P1114

If this limit is incorrectly parameterized, then fault message 722 is output "changeover speed/ velocity too low."

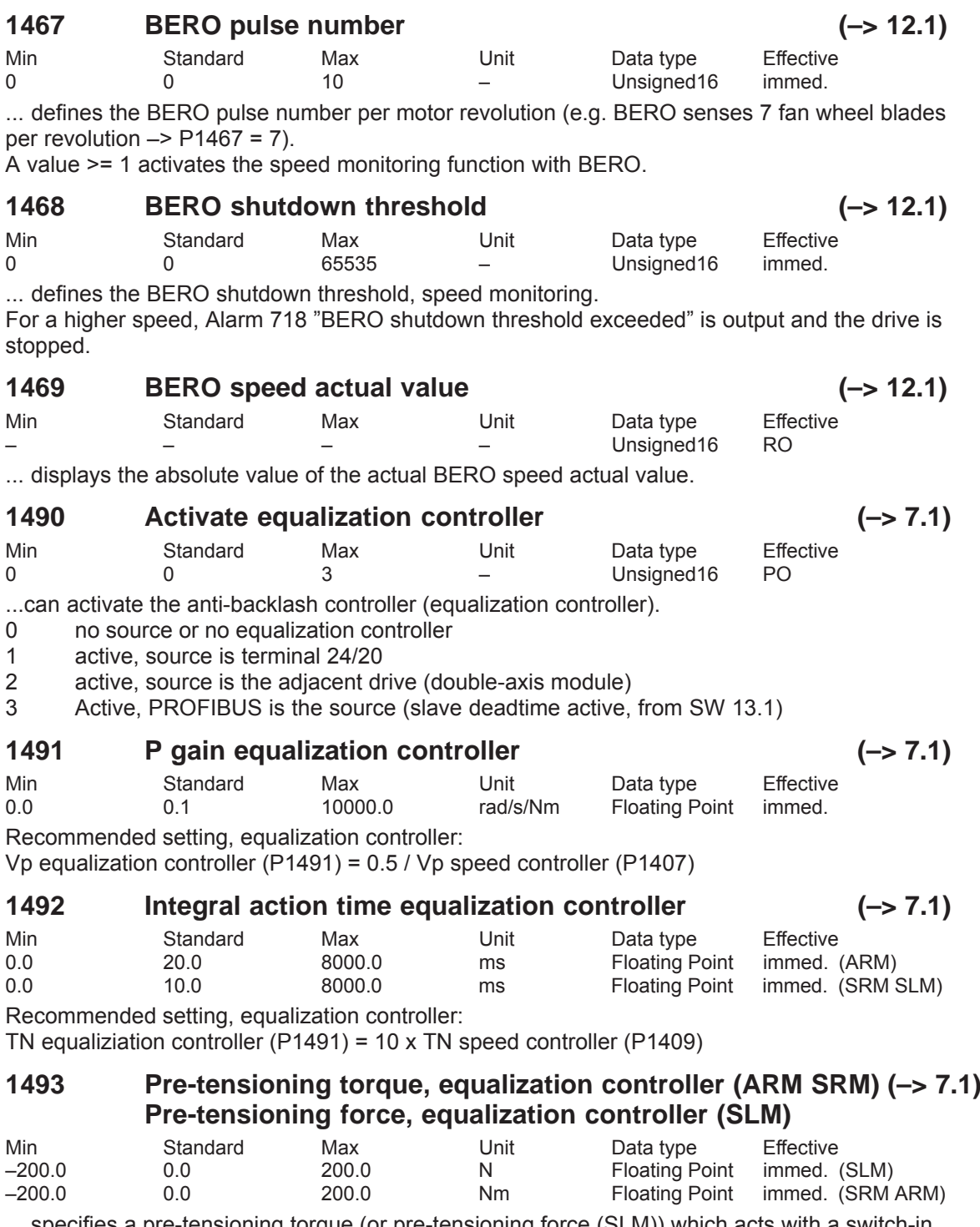

... specifies a pre-tensioning torque (or pre-tensioning force (SLM)) which acts with a switch-in delay via a PT1 element (P1494).

#### **1494 Time constant, pre-tensioning torque, equalization contr. (ARM SRM) (–> 7.1)**

### **Time constant, pre-tensioning force, equalization contr. (SLM)**

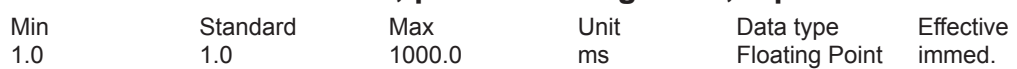

... enters the time constant for the PT1 element which ensures a soft, gentle increase of the pre-tensioning torque (P1493) when activating the equalization controller.

### **1495 Torque weighting, equalization controller – master (ARM SRM)**

**(–> 7.1)**

### **Force weighting equalization controller – master (SLM)**

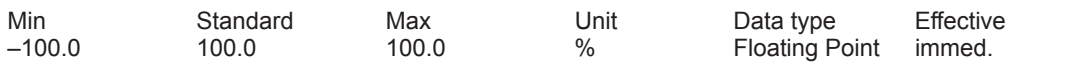

... enters a weighting for the torque setpoint ( or force for the force setpoint (SLM) ) of the master axis for the equalization controller.

#### **1496 Torque weighting, equalization controller – slave (ARM SRM) (–> 7.1)**

### **Force weighting equalization controller – slave (SLM)**

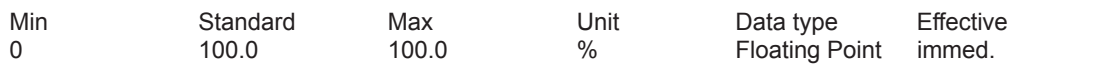

... enters a weighting fo the torque setpoint ( or force for the force setpoint (SLM) ) of the slave axis for the equalization controller.

#### **1500:8 No. of speed setpoint filters (ARM SRM) No. of velocity setpoint filters (SLM)**

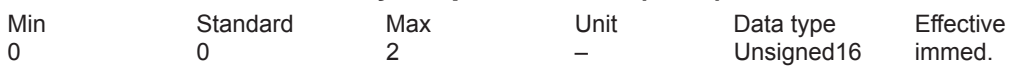

... specifies the number of speed setpoint filters.

The filter type (bandstop or low pass PT1/PT2) is set using P1501:8.

0 No speed setpoint filter active

1 Filter 1 active

2 Filters 1 and 2 active

Note:

If filter 1 is parameterized as lowpass filter (PT1 or PT2, P1501:8), then it can be enabled/disabled using the input signal "first speed setpoint filter off". When parameterized as bandstop filter, the input signal has no effect.

The speed setpoint filters are described in:

References: /FBA/, Description of Functions, Drive Functions, Section DD2

# **1501:8 Type of speed setpoint filter (ARM SRM) Type of velocity setpoint filter (SLM)**

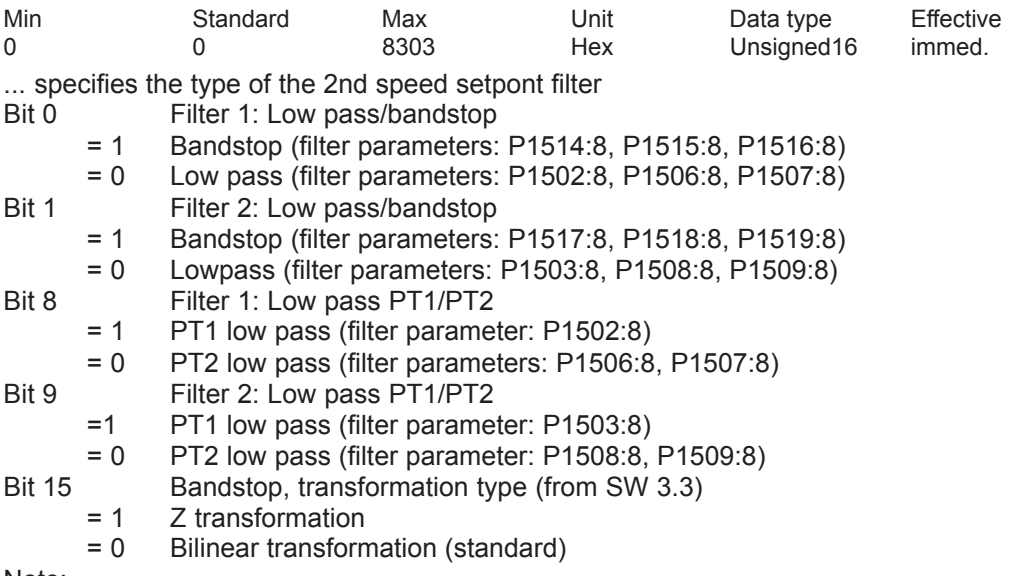

Note:

Before parameterizing the filter type, the appropriate filter parameters must be assigned. The speed setpoint filters are described in:

References: /FBA/, Description of Functions, Drive Functions, Section DD2

## **1502:8 Time constant, speed setpoint filter 1 (ARM SRM) Time constant, velocity setpoint filter 1 (SLM)**

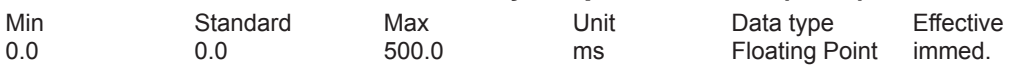

Note:

The filter can be switched out/switched in via the "First speed setpoint filter off" input signal. The speed setpoint filters are described in:

References: /FBA/, Description of Functions, Drive Functions, Section DD2

### **1503:8 Time constant, speed setpoint filter 2 (ARM SRM) Time constant, velocity setpoint filter 2 (SLM)**

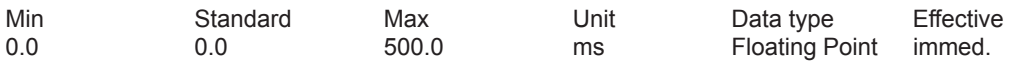

Note:

The speed setpoint filters are described in:

References: /FBA/, Description of Functions, Drive Functions, Section DD2

### **1506:8 Natural frequency, speed setpoint filter 1 (ARM SRM) Natural frequency, velocity setpoint filter 1 (SLM)**

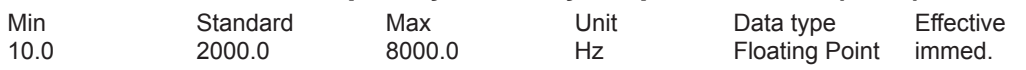

Note:

The filter can be switched out/switched in via the "First speed setpoint filter off" input signal. The speed setpoint filters are described in:

References: /FBA/, Description of Functions, Drive Functions, Section DD2

# **1507:8 Damping, speed setpoint filter 1 (ARM SRM) Damping, velocity setpoint filter 1 (SLM)**

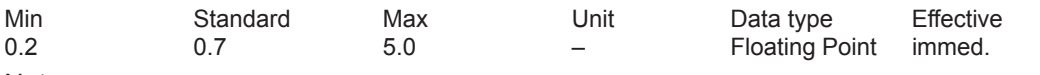

Note:

The filter can be switched out/switched in via the "First speed setpoint filter off" input signal. The speed setpoint filters are described in:

References: /FBA/, Description of Functions, Drive Functions, Section DD2

### **1508:8 Natural frequency, speed setpoint filter 2 (ARM SRM) Natural frequency, velocity setpoint filter 2 (SLM)**

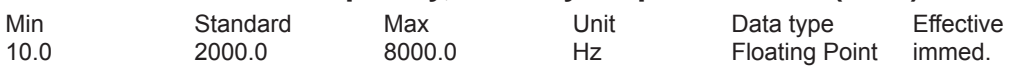

Note:

The speed setpoint filters are described in:

References: /FBA/, Description of Functions, Drive Functions, Section DD2

## **1509:8 Damping, speed setpoint filter 2 (ARM SRM) Damping, velocity setpoint filter 2 (SLM)**

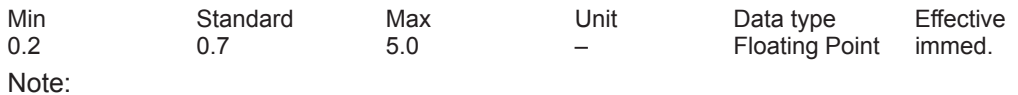

The speed setpoint filters are described in:

References: /FBA/, Description of Functions, Drive Functions, Section DD2

#### **1514:8 Blocking frequency, speed setpoint filter 1 (ARM SRM) Blocking frequency, velocity setpoint filter 1 (SLM)**

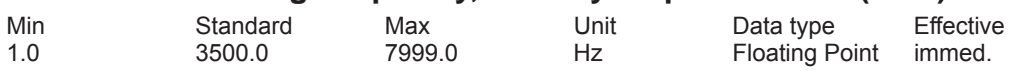

Note:

The speed setpoint filters are described in:

References: /FBA/, Description of Functions, Drive Functions, Section DD2

### **1515:8 Bandwidth, speed setpoint filter 1 (ARM SRM) Bandwidth, velocity setpoint filter 1 (SLM)**

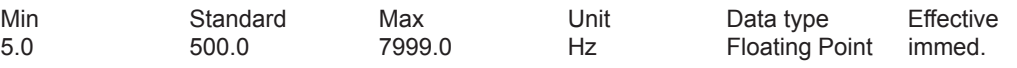

Note:

The speed setpoint filters are described in:

References: /FBA/, Description of Functions, Drive Functions, Section DD2

## **1516:8 Numerator, bandwidth speed setpoint filter 1 (ARM SRM) Numerator, bandwidth velocity setpoint filter 1 (SLM)**

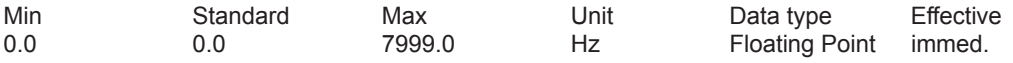

Note:

The speed setpoint filters are described in:

References: /FBA/, Description of Functions, Drive Functions, Section DD2

## **1517:8 Blocking frequency, speed setpoint filter 2 (ARM SRM) Blocking frequency, velocity setpoint filter 2 (SLM)**

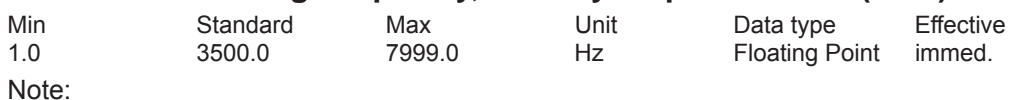

The speed setpoint filters are described in:

References: /FBA/, Description of Functions, Drive Functions, Section DD2

### **1518:8 Bandwidth, speed setpoint filter 2 (ARM SRM) Bandwidth, velocity setpoint filter 2 (SLM)**

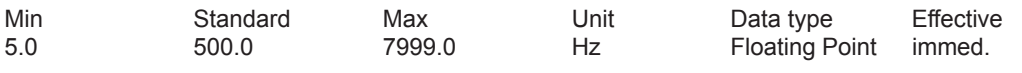

Note:

The speed setpoint filters are described in:

References: /FBA/, Description of Functions, Drive Functions, Section DD2

## **1519:8 Numerator, bandwidth speed setpoint filter 2 (ARM SRM) Numerator, bandwidth velocity setpoint filter 2 (SLM)**

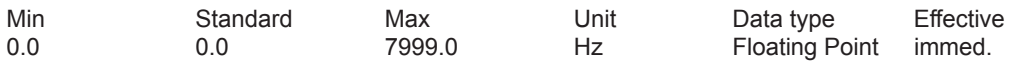

Note:

The speed setpoint filters are described in:

References: /FBA/, Description of Functions, Drive Functions, Section DD2

#### **1520:8 Bandstop natural frequency, speed setpoint filter 1 (ARM SRM) Bandstop natural frequency velocity setpoint filter 1 (SLM)**

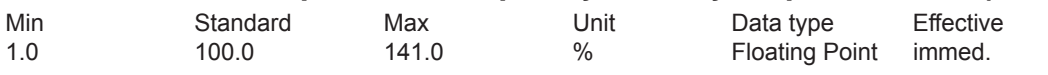

Note:

The speed setpoint filters are described in:

References: /FBA/, Description of Functions, Drive Functions, Section DD2

### **1521:8 Bandstop natural frequency, speed setpoint filter 2 (ARM SRM) Bandstop natural frequency, velocity setpoint filter 2 (SLM)**

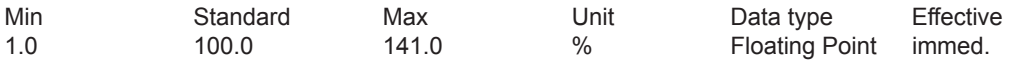

Note:

The speed setpoint filters are described in:

References: /FBA/, Description of Functions, Drive Functions, Section DD2

## **1522 Time constant, speed actual value filter (PT1) (ARM SRM) Time constant, velocity actual value filter (PT1) (SLM)**

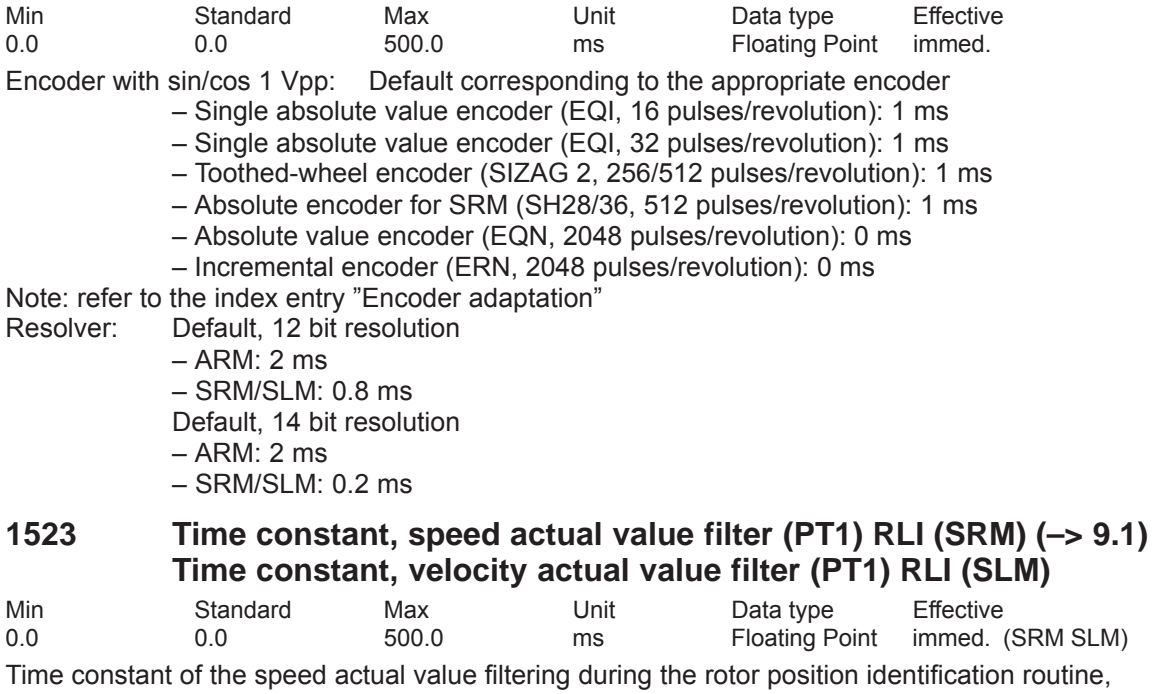

traversing 3<br><0.05 ms: <0.05 ms: internally, P1522 is used for the calculation

internally, P1523 is used for the calculation

Note: Pre-assignment (default) refer to P1522

© Siemens AG 2014 All Rights Reserved<br>SIMODRIVE 611 universal Function Manual (FBU) – 10/2014 Edition
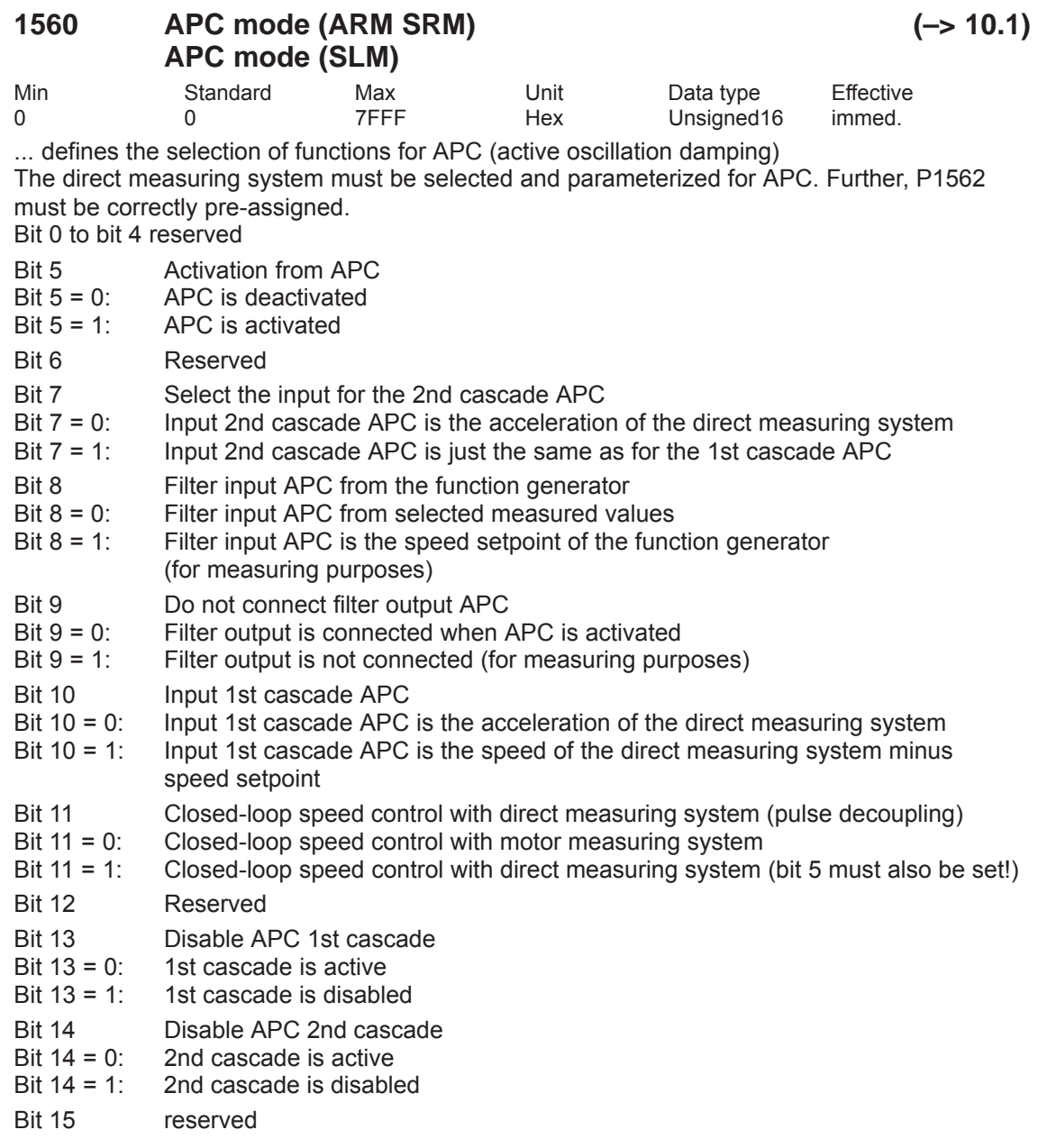

Note:

When selecting P1560 bit 10= 1 (input APC is a speed actual value), P1564 has no units.

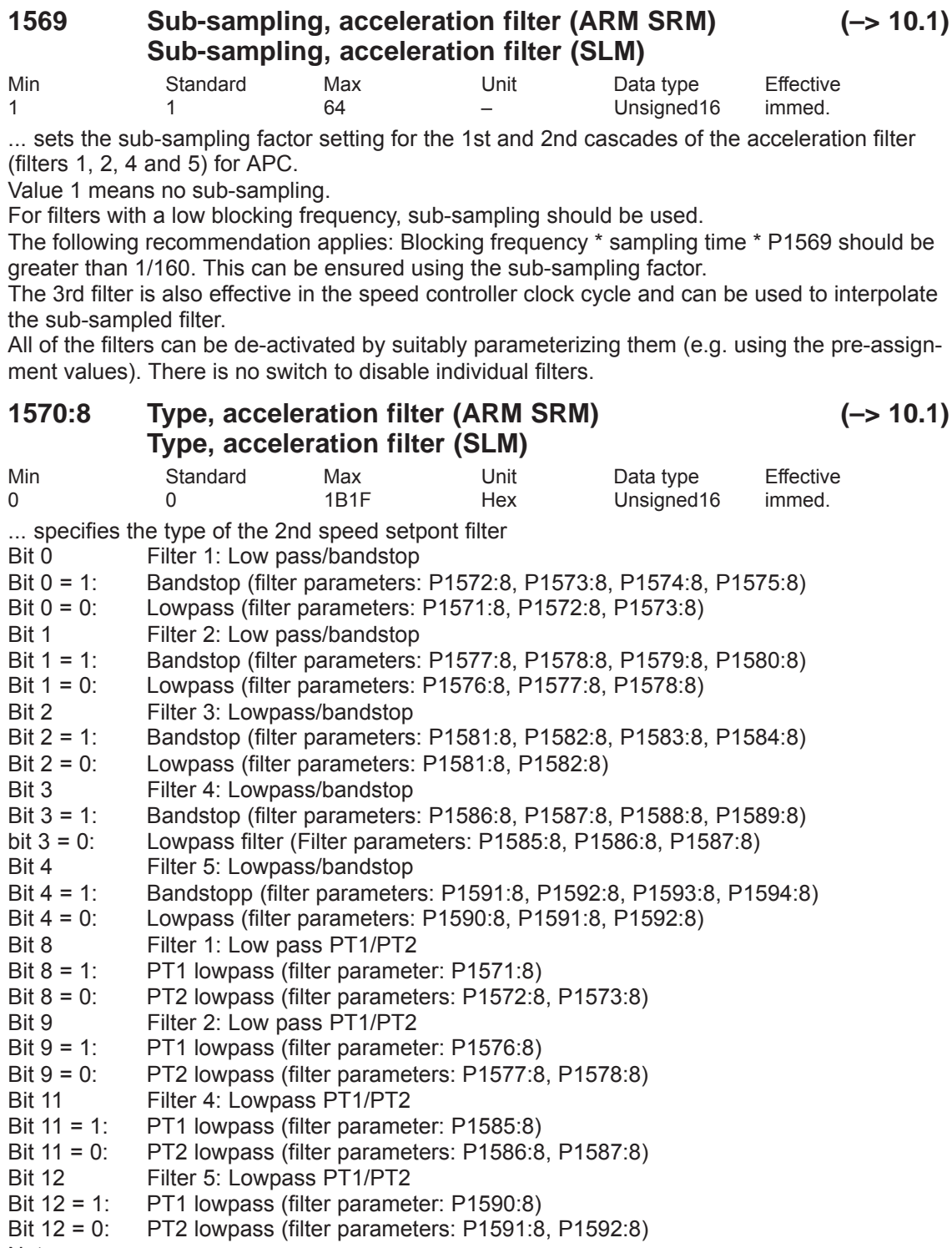

Note:

The 3rd filter cannot be implemented as PT1.

Before parameterizing the filter type, the appropriate filter parameters must be assigned.

### **1571:8 Time constant, acceleration filter 1 (ARM SRM) (–> 10.1) Time constant, acceleration filter 1 (SLM)**

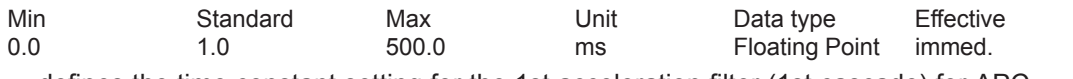

... defines the time constant setting for the 1st acceleration filter (1st cascade) for APC. The time constant is only effective if in P1570, bit 0 is set to 0 and bit 8 is set to 1.

### **1572:8 Denominator natural frequency acceleration filter 1 (ARM SRM)**

**(–> 10.1)**

### **Denominator natural frequency acceleration filter 1 (SLM)**

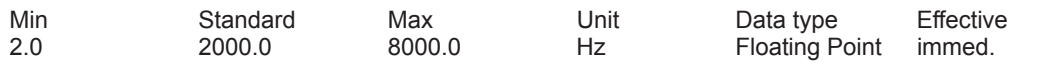

... defines the denominator natural frequency setting for the 1st acceleration filter (1st cascade) for APC.

#### **1573:8 Denominator damping, acceleration filter 1 (ARM SRM)**

0.0 0.7 10.0 – Floating Point immed.

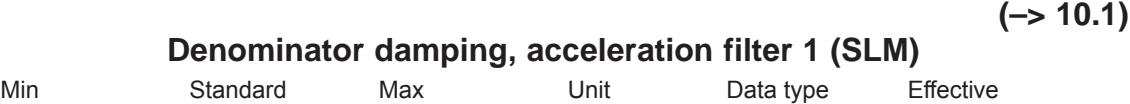

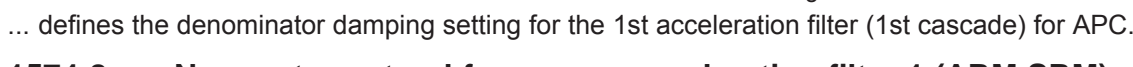

### **1574:8 Numerator natural frequency, acceleration filter 1 (ARM SRM) (–> 10.1)**

#### **Numerator natural frequency, acceleration filter 1 (SLM)**

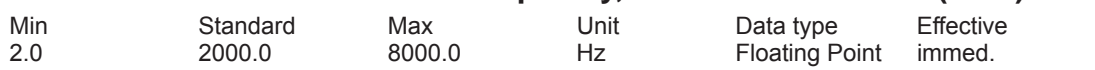

... defines the numerator natural frequency setting for the 1st acceleration filter (1st cascade). The numerator settings are only effective if in P1570, bit 0 is set to 1.

#### **1575:8 Numerator damping, acceleration filter 1 (ARM SRM) (–> 10.1) Numerator damping, acceleration filter 1 (SLM)**

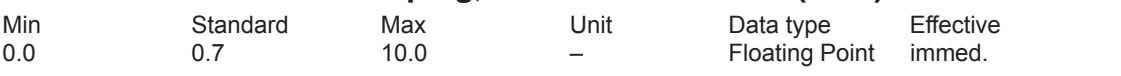

... defines the numerator damping setting for the 1st acceleration filter (1st cascade) for APC. The numerator settings are only effective if in P1570, bit 0 is set to 1.

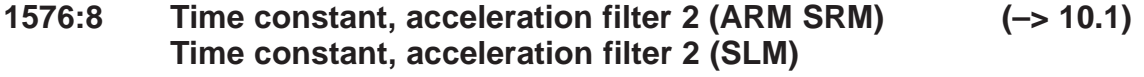

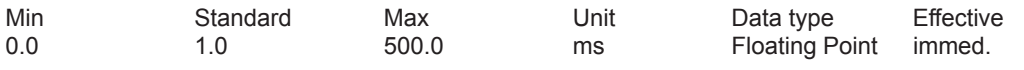

... defines the time constant setting for the 2nd acceleration filter (1st cascade). The time constant is only effective if in P1570, bit 1 is set to 0 and bit 9 is set to 1.

#### **1577:8 Denominator natural frequency acceleration filter 2 (ARM SRM) (–> 10.1)**

### **Denominator natural frequency acceleration filter 2 (SLM)**

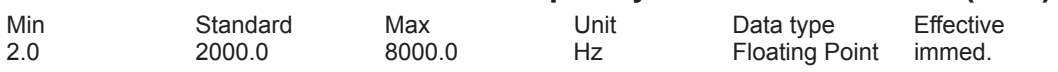

... defines the denominator natural frequency setting for the 2nd acceleration filter (1st cascade) for APC.

### **1578:8 Denominator damping, acceleration filter 2 (ARM SRM)**

$$
(\rightarrow 10.1)
$$

#### **Denominator damping, acceleration filter 2 (SLM)**

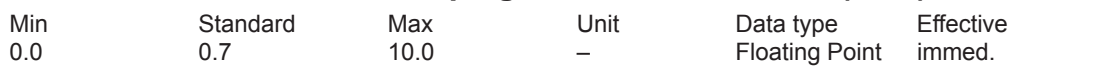

... defines the denominator damping setting for the 2nd acceleration filter (1st cascade) for APC.

#### **1579:8 Numerator natural frequency, acceleration filter 2 (ARM SRM)**

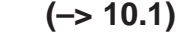

### **Numerator natural frequency, acceleration filter 2 (SLM)**

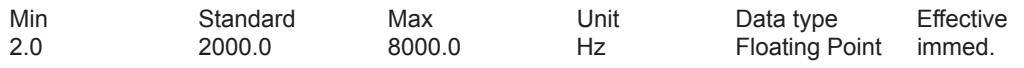

... defines the numerator natural frequency setting for the 2nd acceleration filter (1st cascade). The numerator settings are only effective if in P1570, bit 1 is set to 1.

### **1580:8 Numerator damping, acceleration filter 2 (ARM SRM) (–> 10.1) Numerator damping, acceleration filter 2 (SLM)**

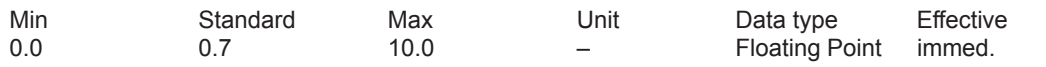

... defines the numerator damping setting for the 2n acceleration filter (1st cascade) for APC. The numerator settings are only effective if in P1570, bit 1 is set to 1.

### **1581:8 Denominator natural frequency acceleration filter 3 (ARM SRM) (–> 10.1)**

#### **Denominator natural frequency acceleration filter 3 (SLM)**

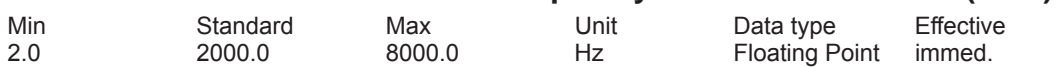

... defines the denominator natural frequency setting for the 3rd acceleration filter (1st and 2nd cascades) for APC.

### **1582:8 Denominator damping, acceleration filter 3 (ARM SRM)**

**(–> 10.1)**

### **Denominator damping, acceleration filter 3 (SLM)**

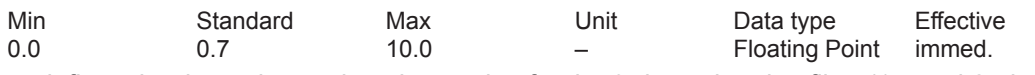

... defines the denominator damping setting for the 3rd acceleration filter (1st and 2nd cascades) for APC.

### **1583:8 Numerator natural frequency, acceleration filter 3 (ARM SRM)**

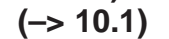

### **Numerator natural frequency, acceleration filter 3 (SLM)**

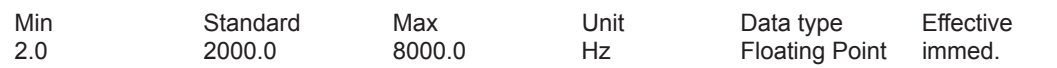

... defines the numerator natural frequency setting for the 3rd acceleration filter (1st and 2nd cascades). The numerator settings are only effective if in P1570, bit 2 is set to 1.

### **1584:8 Numerator damping, acceleration filter 3 (ARM SRM) (–> 10.1) Numerator damping, acceleration filter 3 (SLM)**

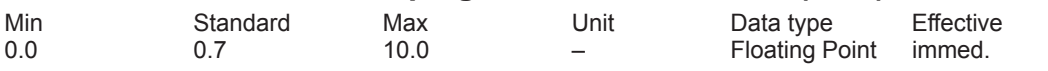

... defines the numerator damping setting for the 3rd acceleration filter (1st and 2nd cascade) for APC. The numerator settings are only effective if in P1570, bit 2 is set to 1.

### **1585:8 Time constant, acceleration filter 4 (ARM SRM) (–> 10.1) Time constant, acceleration filter 4 (SLM)**

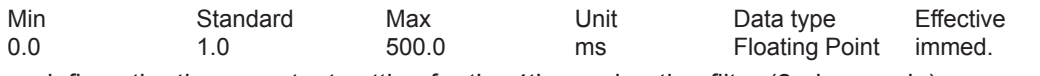

... defines the time constant setting for the 4th acceleration filter (2nd cascade). The time constant is only effective if in P1570, bit 3 is set to 0 and bit 11 is set to 1.

#### **1586:8 Denominator natural frequency acceleration filter 4 (ARM SRM)**

**(–> 10.1)**

### **Denominator natural frequency acceleration filter 4 (SLM)**

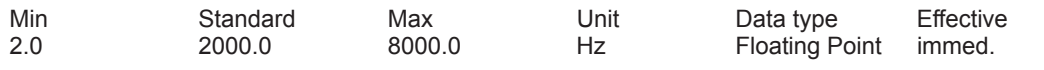

... defines the denominator natural frequency setting for the 4th acceleration filter (2nd cascade) for APC.

### **1587:8 Denominator damping, acceleration filter 4 (ARM SRM)**

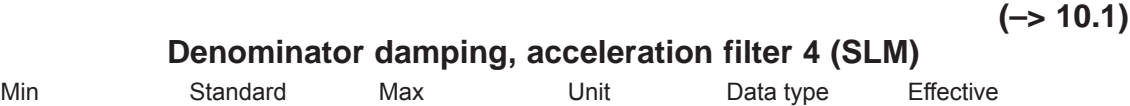

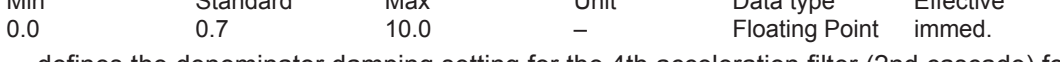

... defines the denominator damping setting for the 4th acceleration filter (2nd cascade) for APC.

#### **1588:8 Numerator natural frequency, acceleration filter 4 (ARM SRM) (–> 10.1)**

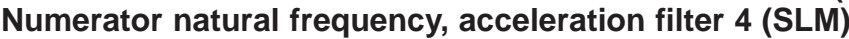

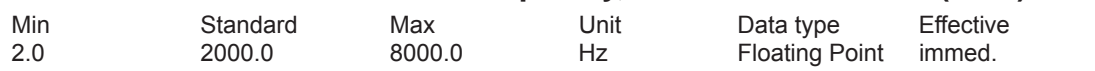

... defines the numerator natural frequency setting for the 4th acceleration filter (2nd cascade). The numerator settings are only effective if in P1570, bit 3 is set to 1.

#### **1589:8 Numerator damping, acceleration filter 4 (ARM SRM) (–> 10.1) Numerator damping, acceleration filter 4 (SLM)**

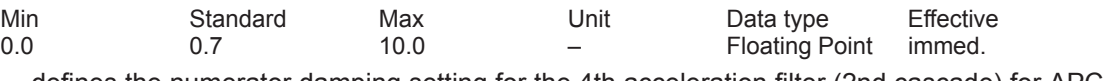

... defines the numerator damping setting for the 4th acceleration filter (2nd cascade) for APC. The numerator settings are only effective if in P1570, bit 3 is set to 1.

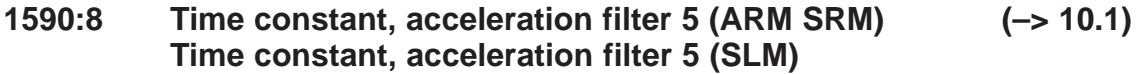

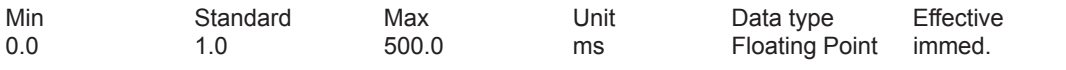

... defines the time constant setting for the 5th acceleration filter (2nd cascade) for APC. The time constant is only effective if in P1570, bit 4 is set to 0 and bit 12 is set to 1.

### **1591:8 Denominator natural frequency acceleration filter 5 (ARM SRM)**

**(–> 10.1)**

**A**

### **Denominator natural frequency acceleration filter 5 (SLM)**

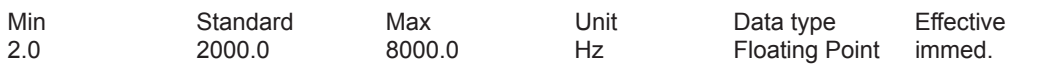

... defines the denominator natural frequency setting for the 5th acceleration filter (2nd cascade) for APC.

### **1592:8 Denominator damping, acceleration filter 5 (ARM SRM)**

**(–> 10.1)**

### **Denominator damping, acceleration filter 5 (SLM)**

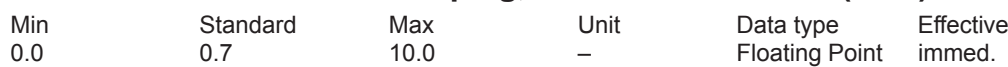

... defines the denominator damping setting for the 5th acceleration filter (2nd cascade) for APC.

#### **1593:8 Numerator natural frequency, acceleration filter 5 (ARM SRM)**

**(–> 10.1)**

### **Numerator natural frequency, acceleration filter 5 (SLM)**

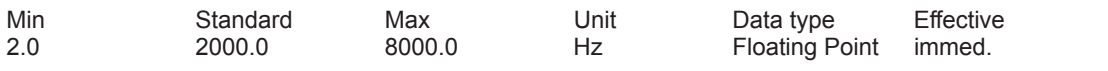

... defines the numerator natural frequency setting for the 5th acceleration filter (2nd cascade). The numerator settings are only effective if in P1570, bit 4 is set to 1.

#### **1594:8 Numerator damping, acceleration filter 5 (ARM SRM) (–> 10.1) Numerator damping, acceleration filter 5 (SLM)**

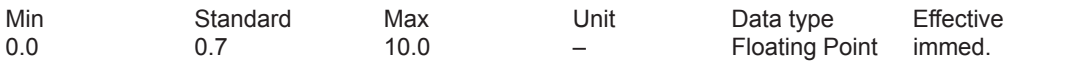

... defines the numerator damping setting for the 5th acceleration filter (2nd cascade) for APC. The numerator settings are only effective if in P1570, bit 4 is set to 1.

#### **1600 Suppressible faults 1**

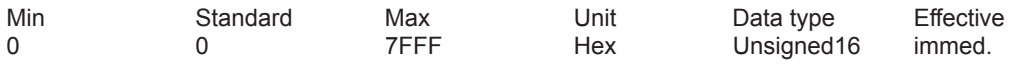

The following faults can be suppressed using these bits.

Bit 4 Measuring circuit, motor measuring system (fault 504)

Bit 5 Monitoring absolute track (fault 505)

Bit 7 Synchronizing error, rotor position (fault 507)

Bit 8 Zero mark monitoring, motor measuring system (fault 508)

Bit 9 Converter limiting frequency too high (fault 509)

Bit 12 Measuring circuit, direct measuring system (Fault 512)

Bit 13 Monitoring, absolute track, direct measuring system (fault 513)

Bit 14 Zero mark monitoring, direct measuring system (fault 514)

Note:

When suppressing the zero mark monitoring with P1600.8 or P1600.14, only faults 508 or 514 are suppressed; however, the internal monitoring functions still remain active.

Bit  $x = "1" \rightarrow \text{Fault}$  is suppressed, i.e. de-activated

Bit  $x = 0$ " --> Fault is activated

#### **1601 Suppressible faults 2**

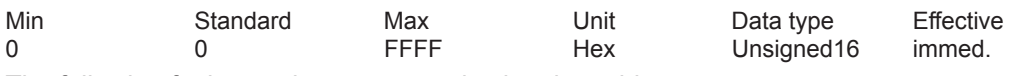

The following faults can be suppressed using these bits.

Bit 1 AD conversion error, terminal 56/14 or terminal 24/20 (fault 601)

Bit 5 Position controller output limited (fault 605)

Bit 6 Flux controller at its limit (fault 606)

Bit 7 Currrent controller at its limit (fault 607)

Bit 8 Speed controller at its limit (fault 608)

Bit 9 Encoder limiting frequency exceeded (fault 609)

Bit 13 Immediate shutdown for motor overtemperature (P1607) (fault 613)

Bit 14 Delayed shutdown for motor overtemperature (P1602 and P1603) (fault 614)

Bit 15 Direct measuring system, encoder limiting frequency exceeded (fault 615)

Note:

Bit  $x = "1" \rightarrow$  Fault is suppressed, i.e. de-activated

 $\text{Rit } x = "0" \longrightarrow \text{Fault is activated}$ 

#### **1602 Alarm threshold, motor overtemperature**

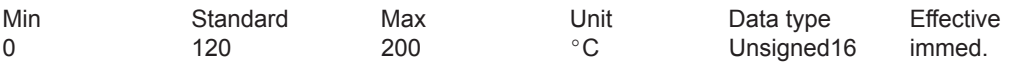

... specifies the thermal steady-state permissible motor temperature and is appropriately pre-assigned when the motor code is entered.

Note:

When this temperature alarm threshold is exceeded, "only" an appropriate alarm is output which disappears when the temperature threshold is fallen short off.

If the overtemperature condition remains longer than the time set in P1603, then this results in fault 614.

The monitoring function can be enabled/disabled via P1601.14.

The temperature monitoring functions with/without pre-alarm (P1602 + P1603 or P1607) are not mutually restricted, i. e. P1607 < P1602 is permissible.

Refer under the index entry "Monitoring functions"

#### **1603 Motor temperature alarm timer**

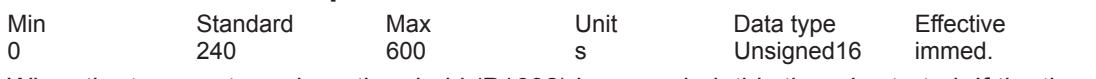

When the temperature alarm threshold (P1602) is exceeded, this timer is started. If the timer expires, and the temperature has not fallen below alarm threshold, fault 614 is output. Note:

The monitoring function can be enabled/disabled via P1601.14.

Refer under the index entry "Monitoring functions"

#### **1604 DC link undervoltage warning threshold**

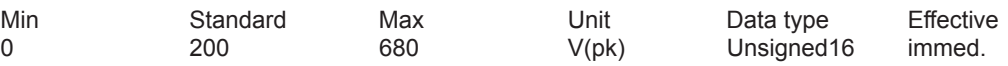

... defines the alarm threshold for the DC link monitoring.

The output signal "V\_DC link  $> V \times (P1604)$ " (DC link voltage greater than the DC link undervoltage alarm threshold) is set if the DC link voltage is greater than the alarm threshold that has been set.

Note:

The output terminal signals can be inverted via parameter P0699 "Inversion, output terminal signals".

### **1605 Timer n controller at stop**

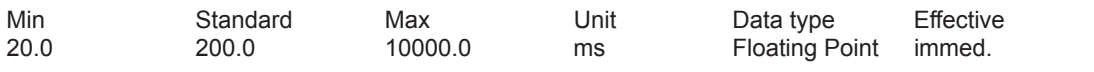

... specifies how long the speed controller or velocity controller output can be at its limit without fault 608 being output.

Important:

If P1605 < P1404, then regenerative braking can be exited with fault 608, whereby the drive then "coasts down".

Note: refer to the index entry "Monitoring functions"

#### **1606 Threshold n controller at stop**

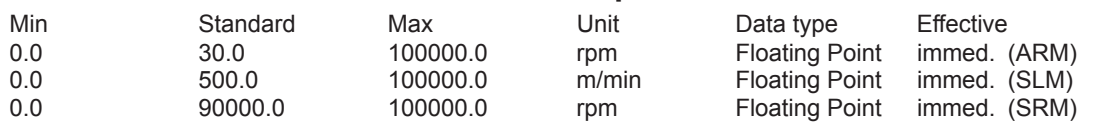

... specifies up to which speed or velocity the torque setpoint or force setpoint monitoring is active, i. e. up to this value, fault 608 can be output (speed controller at the endstop). Note:

For PE spindles (P1015 = 1 and P1172 = 0), the standard assignment is the same as for ARM (30.0 rpm).

refer under index entry "Monitoring functions"

#### **1607 Shutdown limit motor temperature**

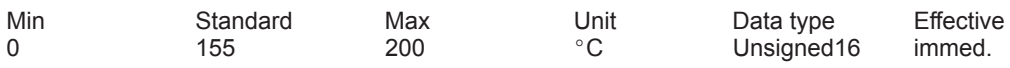

... defines the shutdown limit for the motor temperature monitoring without pre-alarm.

When this temperature threshold is exceeded, the drive is shut down, the pulses canceled and fault 613 output.

Note:

The monitoring function can be enabled/disabled via P1601.13.

The temperature monitoring functions with/without pre-alarm (P1602 + P1603 or P1607) are not mutually restricted, i. e. P1607 < P1602 is permissible.

Refer under the index entry "Monitoring functions"

Also refer under the index entry "Thermal motor model"

#### **1608 Fixed temperature**

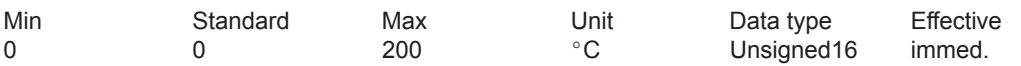

If a value > 0 is entered, then the rotor resistor is adapted, temperature-dependent, with this fixed temperature.

Note:

The measured temperature is then no longer monitored and parameters 1602, 1603 and 1607 are then no longer effective.

A fixed temperature can, e. g. be required, if a motor does not have a temperature sensor. Thus, e.g. the temperature monitoring of linear motors is disabled for the case where the monitoring is realized via an external PLC.

Refer under the index entry "Monitoring functions"

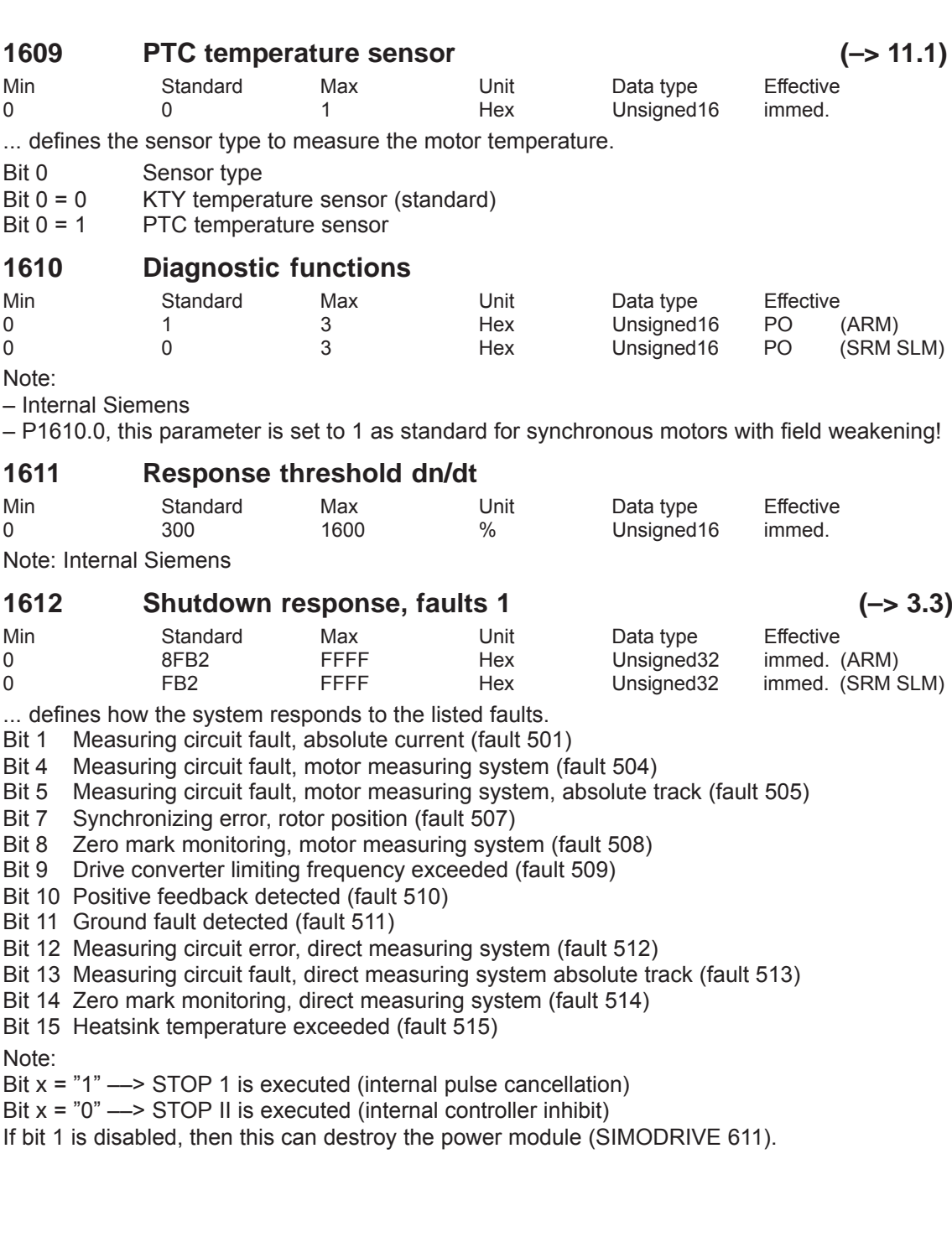

## **1613 Shutdown response, faults 2 (–> 3.3)**

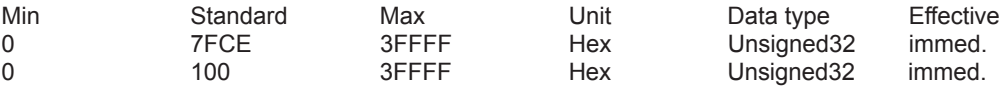

... defines how the system responds to the listed faults.

- Bit 1 AD conversion error, terminal 56/14 or terminal 24/20 (fault 601)
- Bit 2 Open-loop torque controlled operation w/o encoder not permissible (fault 602)
- Bit 3 Changeover to a non-parameterized motor data set (fault 603)
- Bit 5 Position controller output limited (fault 605)
- Bit 6 Flux controller output limited (fault 606)
- Bit 7 Current controller output limited (Fault 607)
- Bit 8 Speed controller output limited (fault 608)
- Bit 9 Encoder limiting frequency exceeded (fault 609)
- Bit 10 Rotor position identification has failed (Fault 610)
- Bit 11 Illegal motion during rotor position identification (fault 611)
- Bit 12 Illegal current during rotor position identification (fault 612)
- Bit 13 Shutdown limit, motor overtemperature (P1607) exceeded (fault 613)
- Bit 14 Delayed shutdown for motor overtemperature (P1602 and P1603) (fault 614)
- Bit 15 Direct measuring system, encoder limiting frequency exceeded (fault 615)
- Bit 16 DC link undervoltage (Fault 616)
- Bit 17 DC link overvoltage (Fault 617)

Note:

- Bit  $x = "1" \rightarrow STOP 1$  is executed (internal pulse cancellation)
- Bit  $x = "0" \rightarrow$  STOP II is executed (internal controller inhibit)

#### **1615 Tolerance rotational accuracy monitor**

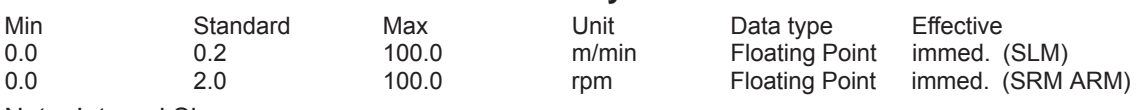

Note: Internal Siemens

#### **1616 Diagnosis, actual speed value**

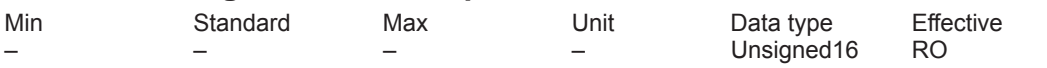

When continuously increased by several increments, there is an increased noise level (the speed actual value is faulty).

Unsigned32 immed. (ARM) Unsigned32 immed. (SRM SLM)

### **1620 Bits for variable signaling function**

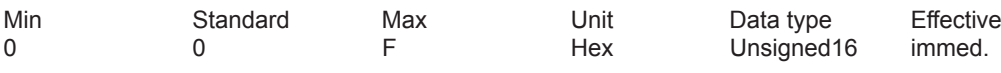

... defines the behavior of variable message function.

- Bit 0 Variable message function
- Bit  $0 = 1$  active
- Bit  $0 = 0$  inactive
- Bit 1 Segment, variable message function
- Bit  $1 = 1$  Address space Y
- Bit  $1 = 0$  Address space X
- Bit 2 Comparison, signed
- Bit  $2 = 1$  Comparison with sign<br>Bit  $2 = 0$  Comparison without s
- Comparison without sign
- 
- Bit 3 Variable is a double word<br>Bit  $3 = 1$  Variable is a double word Variable is a double word
- Bit 3 = 0 Variable is a single word

#### Note:

Parameterize "variable message function" in the selection box with SimoCom U. Refer under the index entry "Variable message function"

#### **1621 Signal number, variable signaling function**

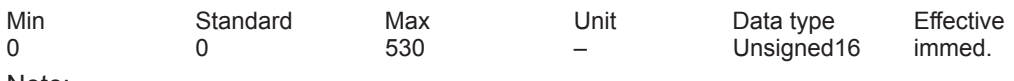

Note:

Parameterize "variable message function" in the selection box with SimoCom U. Refer under the index entry "Variable message function"

#### **1622 Address, variable signaling function**

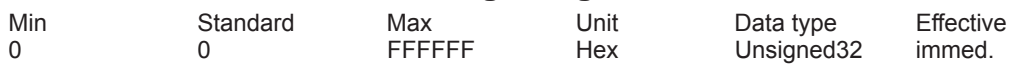

Note:

Parameterize "variable message function" in the selection box with SimoCom U. Refer under the index entry "Variable message function"

#### **1623 Threshold, variable signaling function**

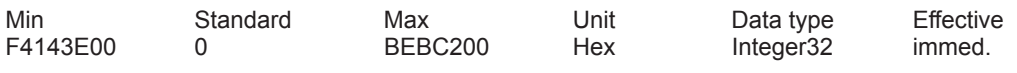

Note:

Parameterize "variable message function" in the selection box with SimoCom U. Refer under the index entry "Variable message function"

#### **1624 Hysteresis, variable signaling function**

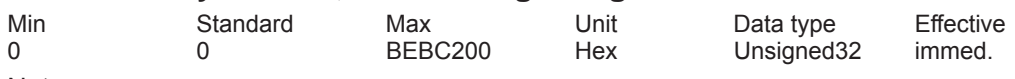

Note:

Parameterize "variable message function" in the selection box with SimoCom U. Refer under the index entry "Variable message function"

### **1625 Pull-in delay, variable signaling function**

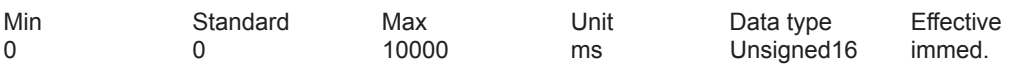

Note:

Parameterize "variable message function" in the selection box with SimoCom U. Refer under the index entry "Variable message function"

#### **1626 Drop-out delay, variable signaling function**

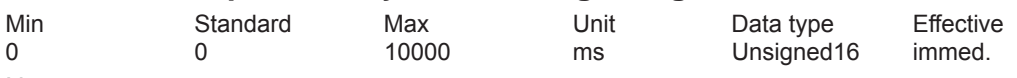

Note:

Parameterize "variable message function" in the selection box with SimoCom U. Refer under the index entry "Variable message function"

#### **1645 Incorrect orientation timer, direction monitoring (SRM SLM) (–> 11.1)**

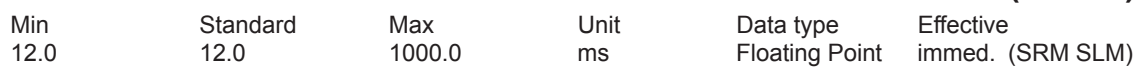

... defines how long the current controller may remain at the same end stop while the acceleration/velocity and torque/force have different directions.

After this time has expired fault 510 "positive feedback detected" is initiated.

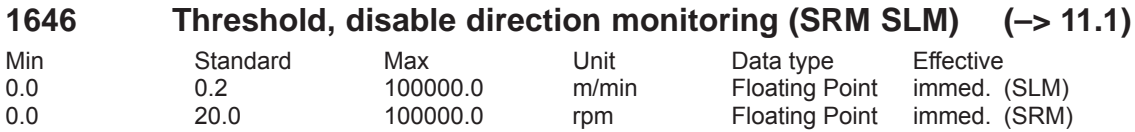

... specifies from which speed/velocity the direction monitoring is disabled. If this limit is exceeded and in so doing incorrect orientation does not occur, the monitoring is disabled. After ramping-up and after de-selecting the parking axis, the monitoring is re-enabled.

### **1650 Diagnostics control**

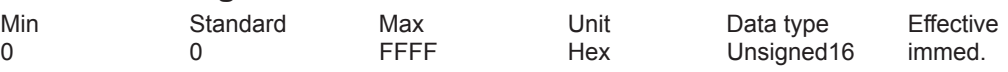

... allows the diagnostic functions to be configured.

Bit 0  $\mu$  Min/max memory<br>Bit 0 = 1 Enable the "Min/M

Enable the "Min/Max memory" function

Bit  $0 = 0$  Disable the "min/max memory" function

- Bit 1 Segment, min/max memory
- Bit 1 = 1 Segment Y: (min/max memory)
- Bit 1 = 0 Segment X: (Min/Max memory)
- 
- Bit 2 Comparison, signed<br>Bit 2 = 1 Comparison signed Bit  $2 = 1$  Comparison signed (min/max memory)<br>Bit  $2 = 0$  Comparison unsigned (absolute value)
- Comparison unsigned (absolute value)(Min/Max memory)
- Bit 15 Cyclically display the parameter number
- Bit  $15 = 1$  Cyclic display is inactive
- Bit 15 = 0 Cyclic display is active (seven-segment display)

While a parameter value is being displayed, the associated parameter number or subparameter number is displayed every 10 seconds for one second.

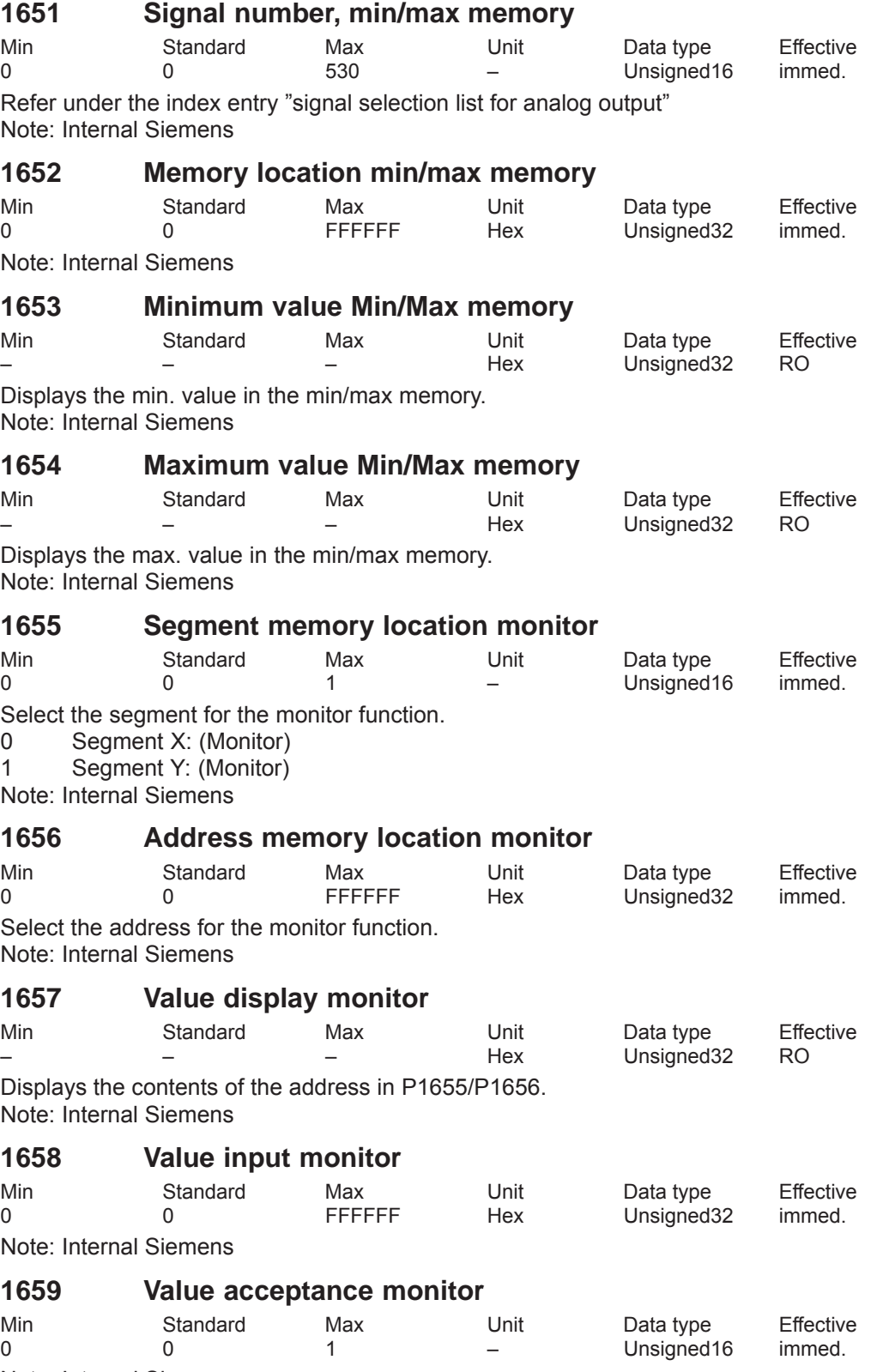

Note: Internal Siemens

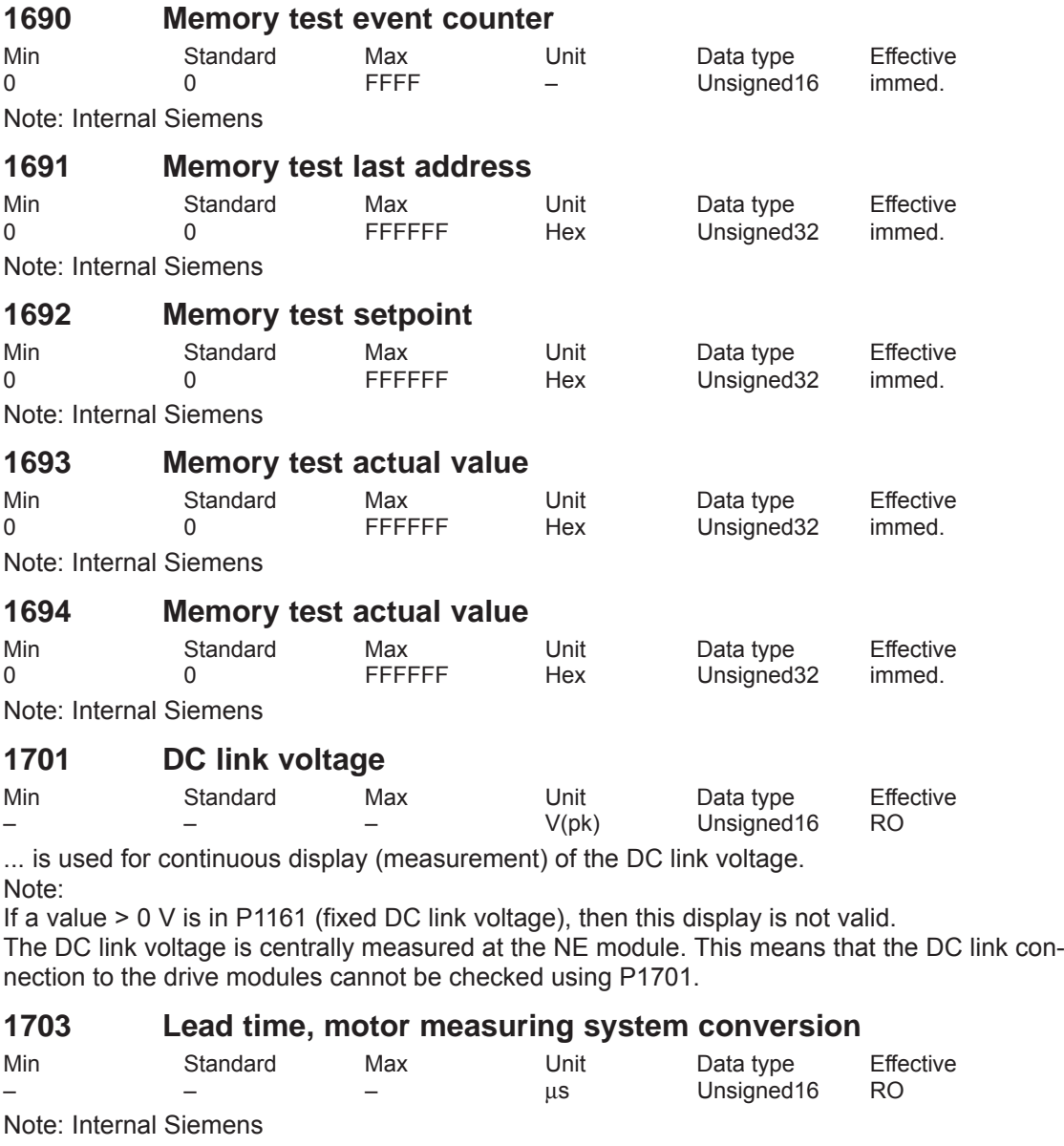

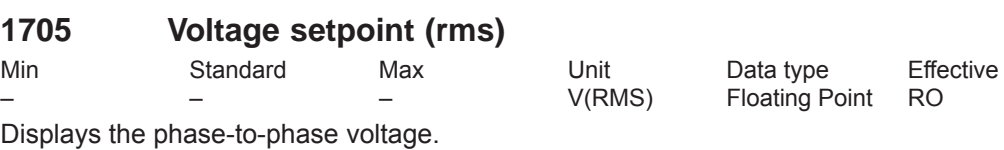

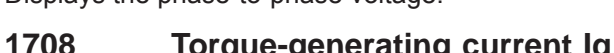

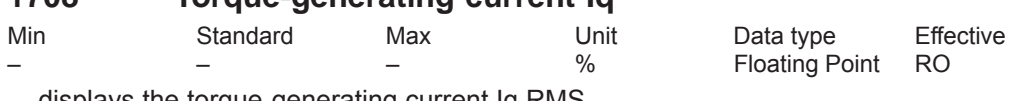

... displays the torque-generating current Iq RMS. Note:

The display of the torque generating current actual value is smoothed using a PT1 filter (P1250).

The smoothed current actual value is displayed as an absolute percentage, where 100 % corresponds to the maximum power module current

(e. g. for an 18/36 A power module ––> 100 % = 36 A RMS).

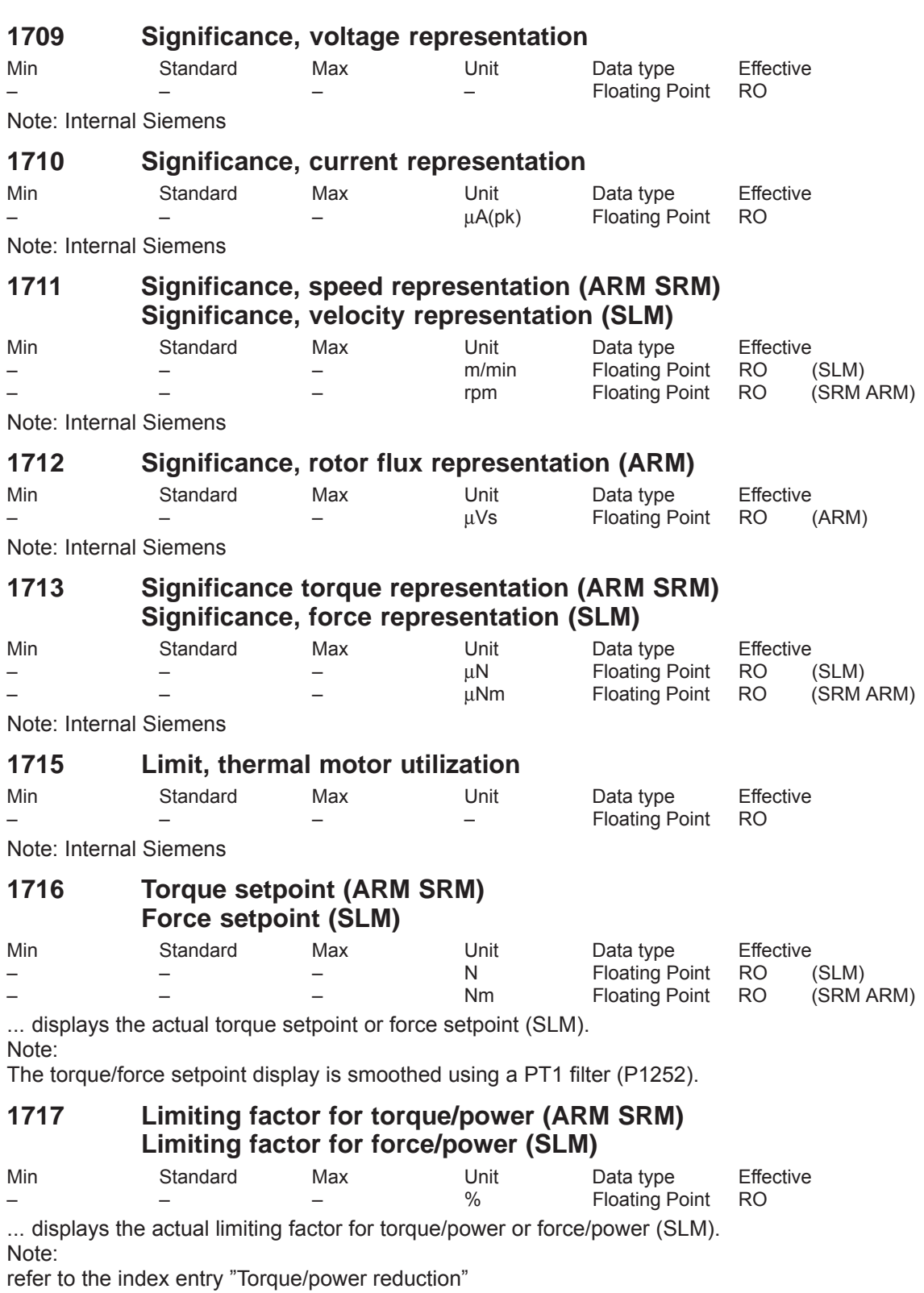

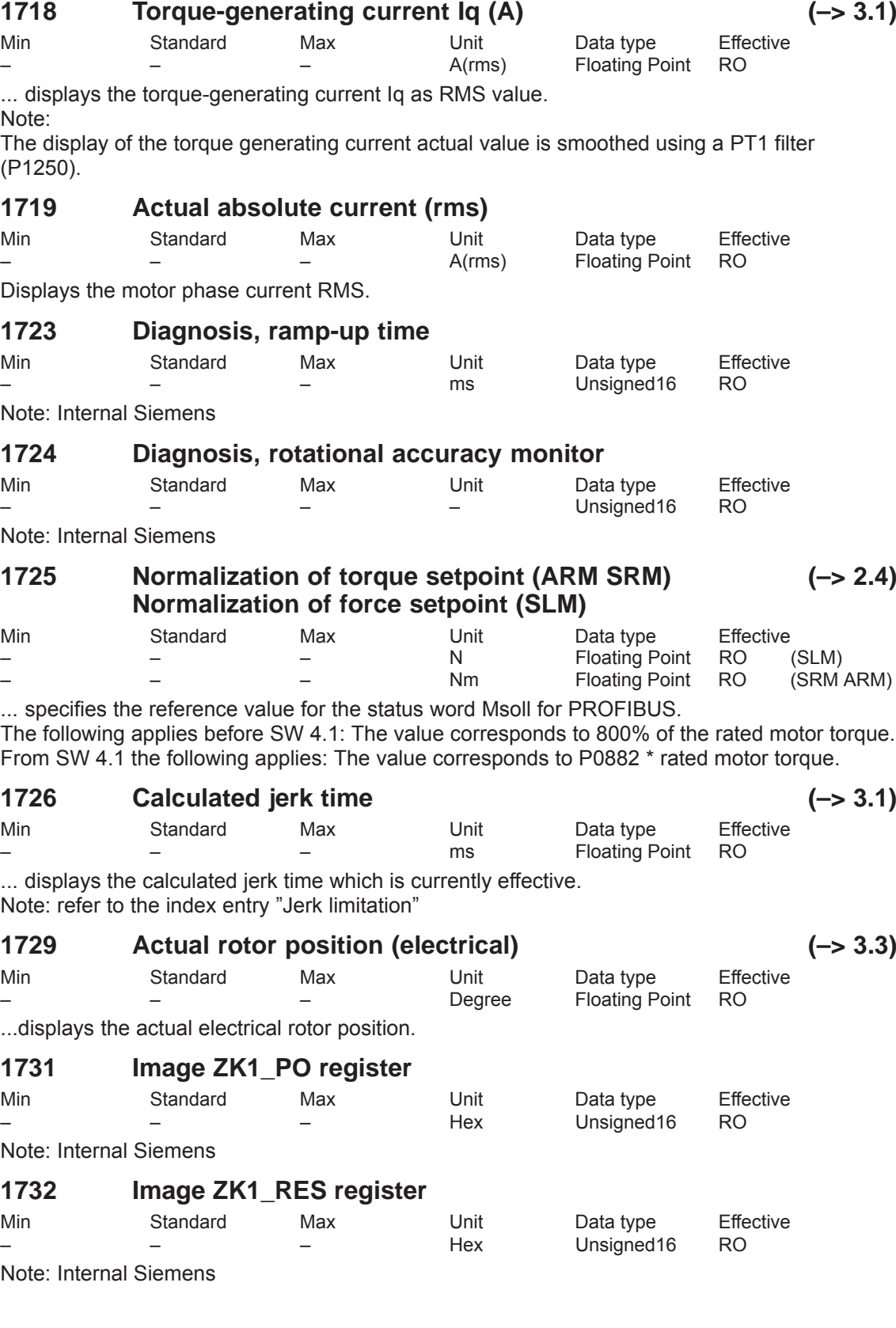

*! 611ue diff !*

### **1733 NPFK diagnosis counter**

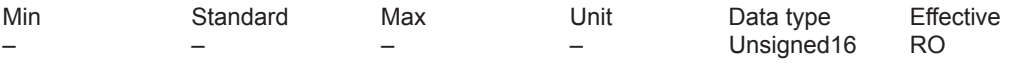

Note: Internal Siemens

### **1734 Diagnostics, rotor position identification (SRM SLM) (–> 3.3)**

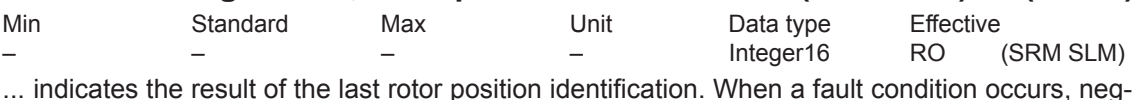

ative values indicate the fault cause.

- 0 Function was not selected or was not exited
- 1, 2 Function was successfully executed (saturation-based technique)
- 3 Function was successfully executed (motion-based traversing, from SW 6.1)

Error codes

- –1 Measurement has not provided any significant result Remedy: Increase current (P1019)
- $-2$  Current was not able to be reduced again in time during the measurement Remedy: Check armature inductance (P1116) and if required, increase
- –3 The motor moved during the measurement more than permitted in P1020 Remedy: Increase permissible rotation (P1020) or reduce current (P1019)
- –4 Current rise is too low, the motor is possibily not correctly connected Remedy: Check motor terminals
- –5 The current limit of the motor or the power module was exceeded Remedy: Check current limits or reduce armature inductance (P1116)
- –6 Longest permissible time RLI exceeded. Within the permissible time, no continuous rotor position value was achieved (from SW 6.1). Remedy: refer under the index entry "Rotor position identification" ––> "Parameterization for motion-based traversing"
- –7 No clear rotor position found. It appears that the motor cannot be freely moved (e.g. it is locked, at its end stop).
	- Remedy: refer under the index entry "Rotor position identification"
	- ––> "Parameterization for motion-based traversing"

Note:

refer to P1736 or under the index entry "Rotor position identification", "PE spindle" or "Linear motor"

### **1735 Processor utilization**

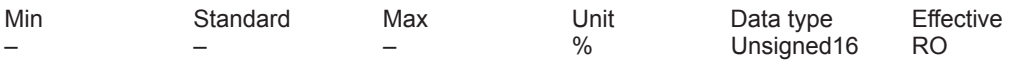

... continuously displays (online) the processor utilization and provides information about the available computation time reserves of the processor.

The processor utilization is essentially dependent on the number of axes, operating mode and cycle setting.

 $P1735 > 90$  %

If, after start-up (optimization), this is displayed as "normal status", then there is a high danger that if additional computation time-intensive functions are selected, the processor will be overloaded (e.g. measuring function).

Note:

If processor utilization is too high it can be reduced by increasing the clock cycles (refer to the index entry "cycles").

 $P1735 < 90 %$ 

From experience, there are no problems here, so that later (e.g. when troubleshooting), supplementary functions (e.g. measuring functions, trace functions) can be temporarily activated.

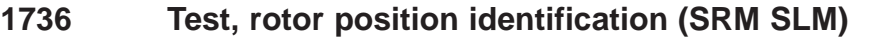

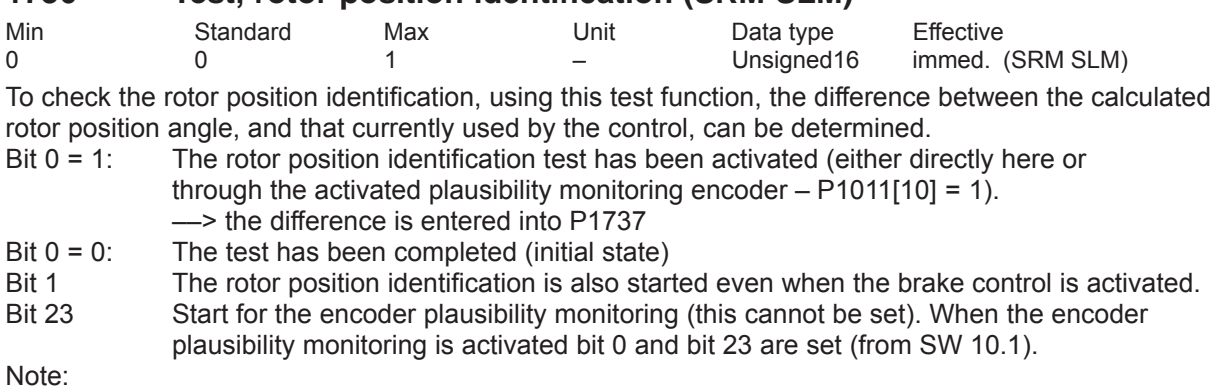

refer under the index entry "Rotor position identification", "PE spindle" or "Linear motor"

#### **1737 Difference, rotor position identification (SRM SLM)**

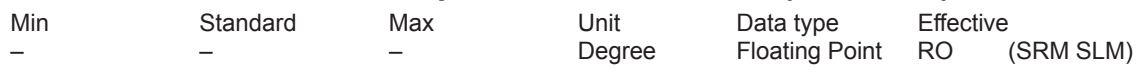

Note:

also referfor P1736 and under the index entry "PE spindle" or "linear motor" The rotor position identification is described in:

References: /FBA/, Description of Functions, Drive Functions, Section DM1

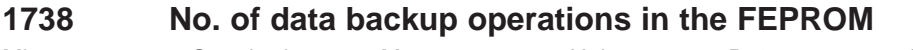

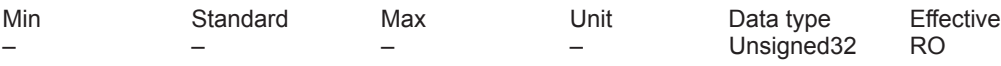

Note: Internal Siemens

#### **1739 You must save in the FEPROM**

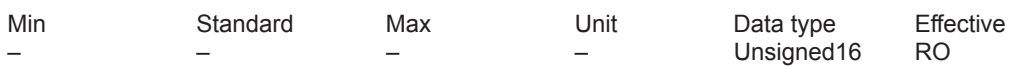

... displays that at least one parameter was written into and the value was not yet saved in the non-volatile memory (FEPROM).

1 Must be saved in the FEPROM because parameters have been changed

0 Need not be saved in the FEPROM

#### **1740 Significance, abs. speed act. value representation (fine) (ARM SRM) Significance, abs.velocity act.value representation(fine) (SLM)**

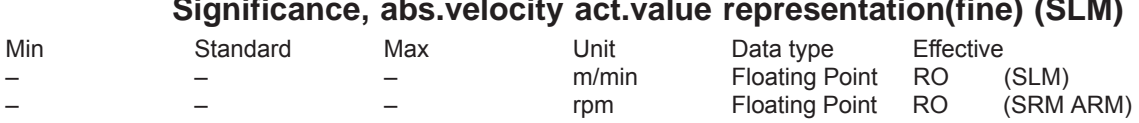

Note: Internal Siemens

# **1741 Significance, utilization representation (fine)**

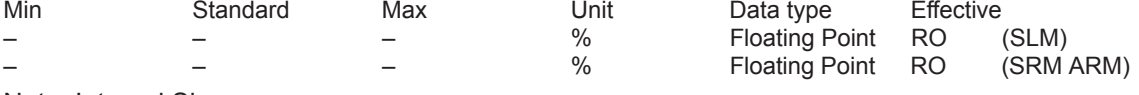

Note: Internal Siemens

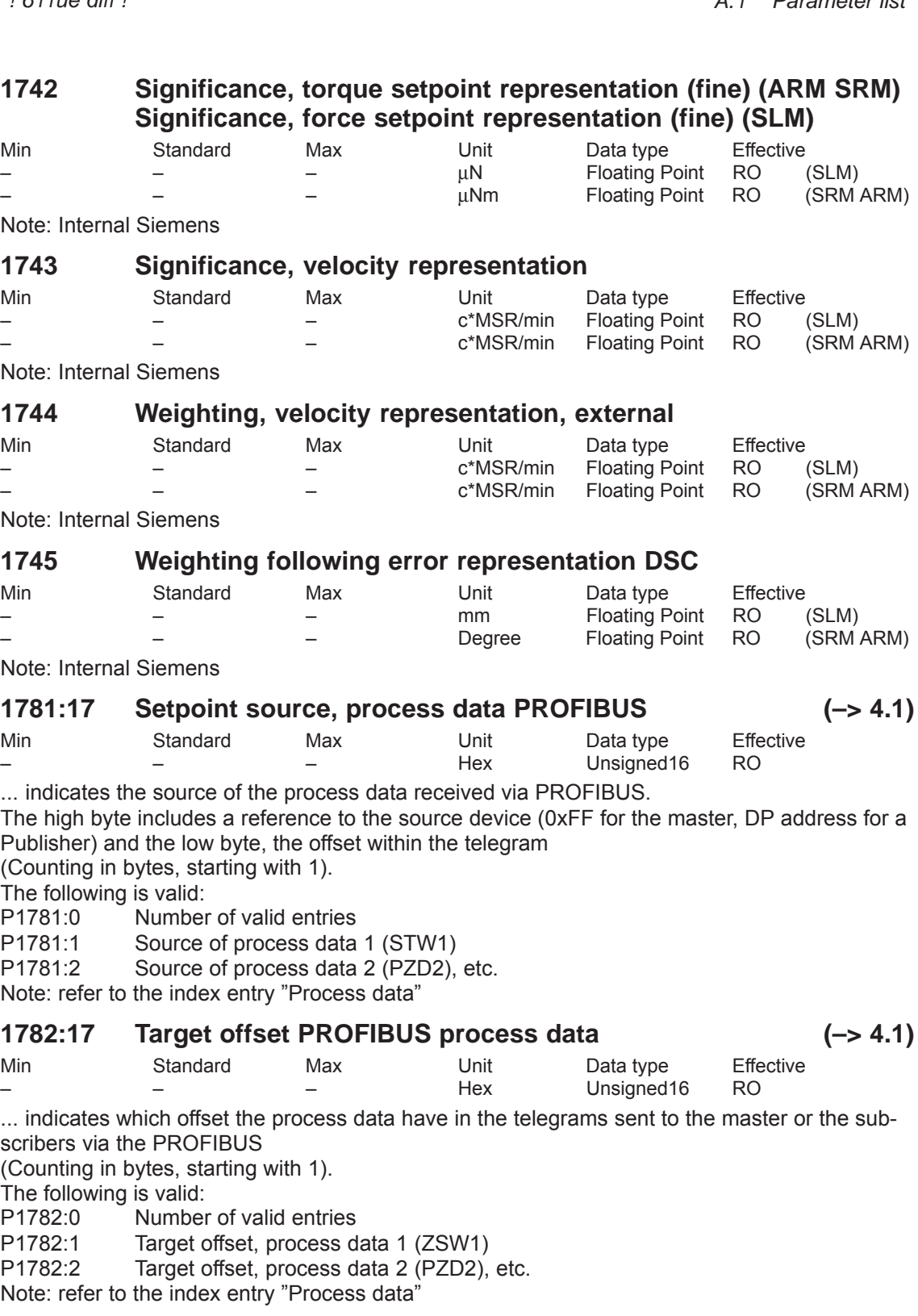

*A Lists*

*A.1 Parameter list*

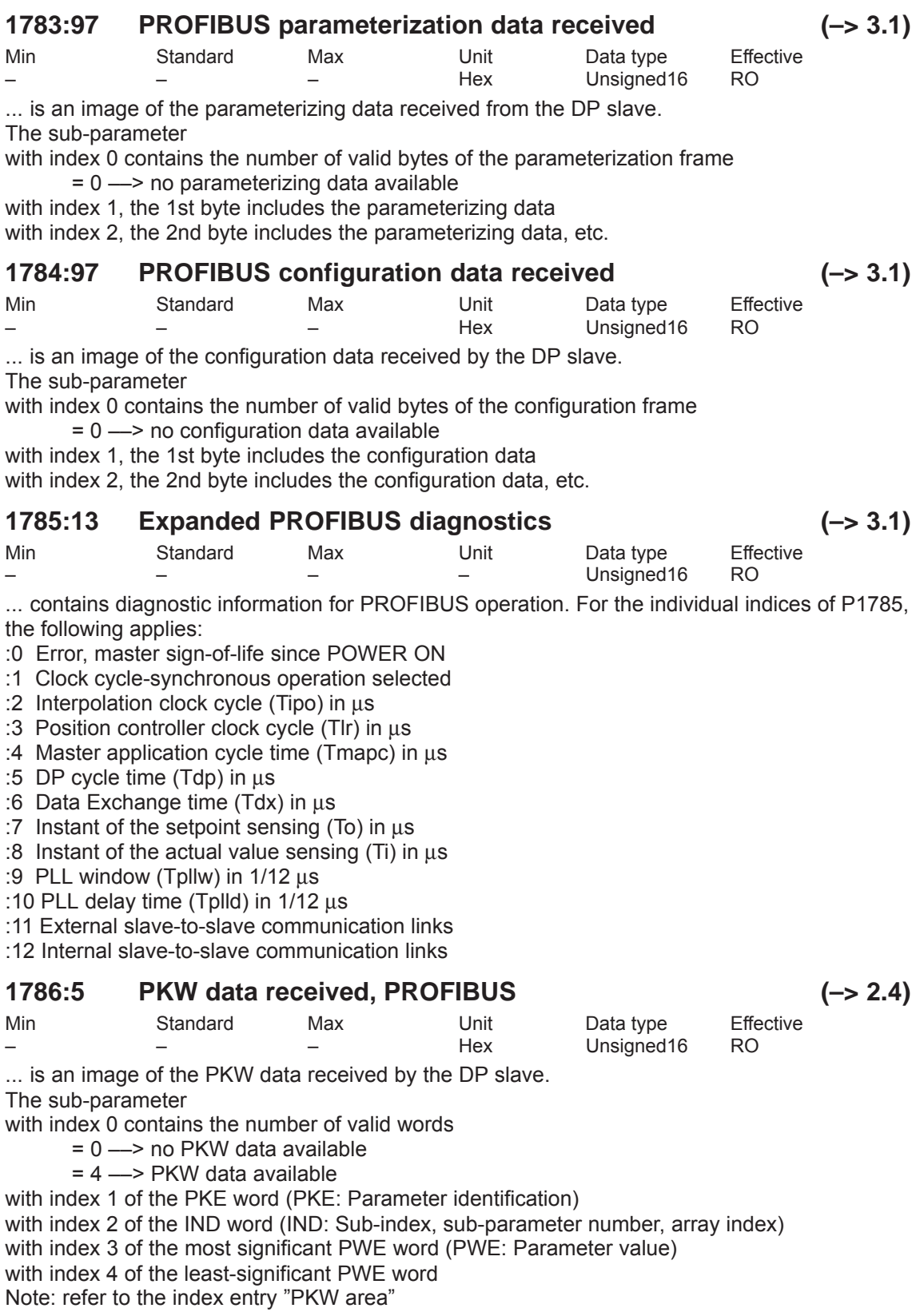

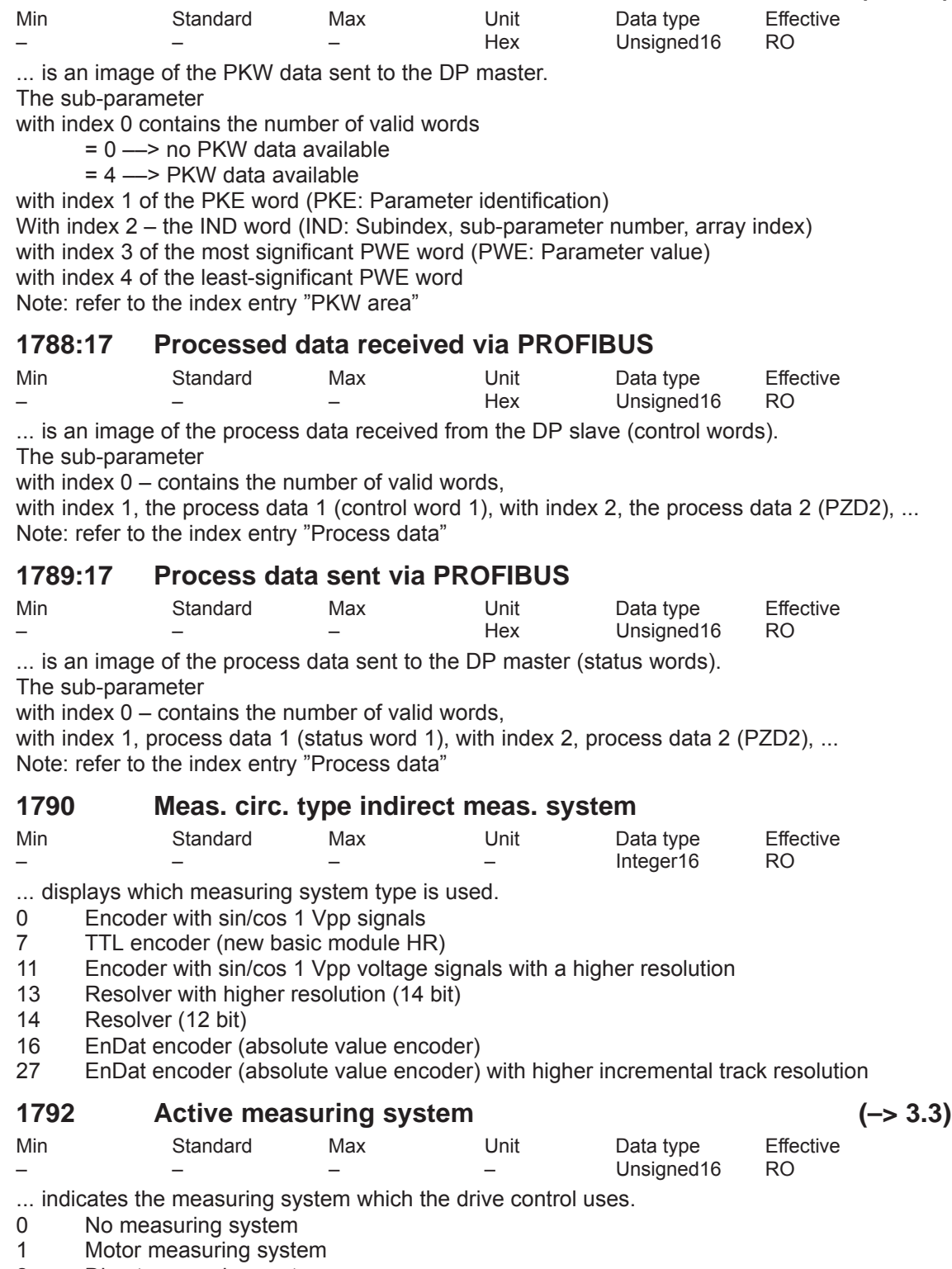

2 Direct measuring system

A-919

*A Lists*

*! 611ue diff !*

### **1794 Option module (PROFIBUS): Version initial program loader**

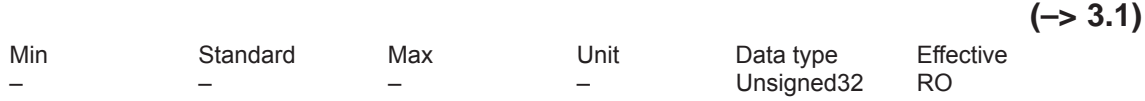

... indicates which version of the initializer is on the option module. Example: P1794 = 10104 ––> V01.01.04 is available

#### **1795 Option module (PROFIBUS): Version firmware**

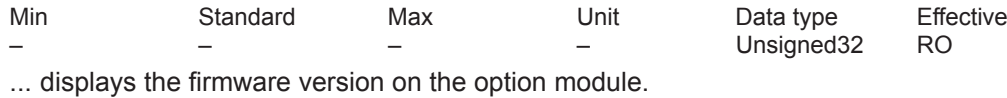

Example: P1795 = 10104 ––> V01.01.04 is available

#### **1796 Initializer version**

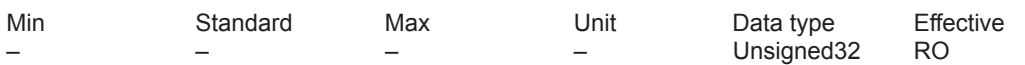

... displays which version of the initializer is available on the memory module. Example: P1796 = 10104 ––> V01.01.04 is available

### **1797 Module initial program loader version (–> 9.1)**

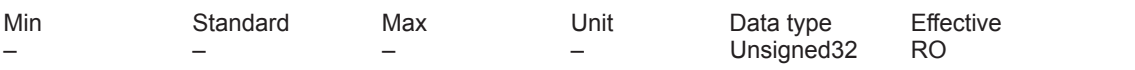

... indicates which version of the module initial program loader is available in the control module. Example: P1797 = 10101 ––> V01.01.01 is available

#### **1798 Firmware date**

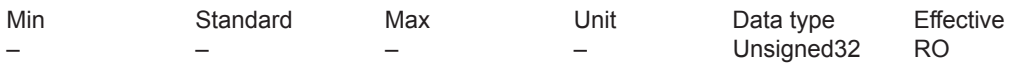

Internal Siemens

... displays when the firmware release (P1799) was generated.

Note: yyyymmdd  $\rightarrow$  yyyy = year, mm = month, dd = day

### **1799 Firmware version**

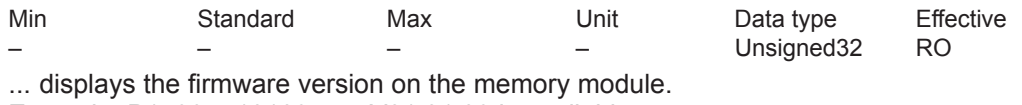

Example: P1799 = 10103 ––> V01.01.03 is available

#### **1800 Function generator control**

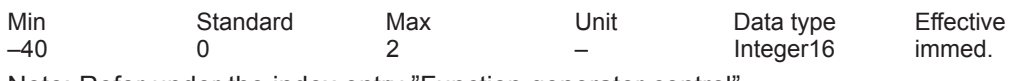

Note: Refer under the index entry "Function generator control"

### **1804 Function generator operating mode**

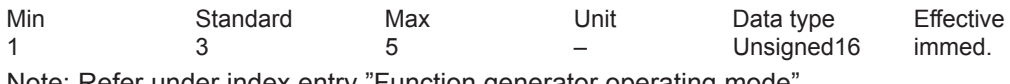

Note: Refer under index entry "Function generator operating mode"

#### **1805 Function generator curve shape**

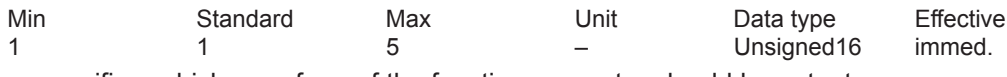

... specifies, which waveform of the function generator should be output.

### **1806 Start-up function amplitude**

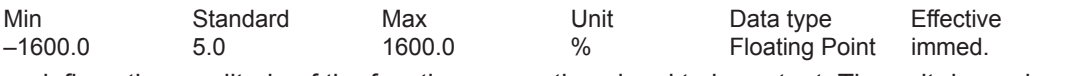

... defines the amplitude of the function generation signal to be output. The unit depends on P1804.

1, 2 Unit is referred to P1103 (rated motor current)

3 Unit is referred to P1400 (rated motor speed)

### **1807 Start-up function offset**

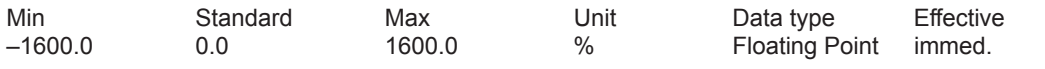

... defines the offset of the function generator signal to be output. The unit depends on P1804. 1 Unit is referred to P1103 (rated motor current)

2, 3 Unit is referred to P1400 (rated motor speed

Note:

For P1804 = 2 (operating mode "disturbing torque"), the offset does not act on the current setpoint, but on the speed setpoint in order to bypass the effects of backlash.

#### **1808 Function generator limitation**

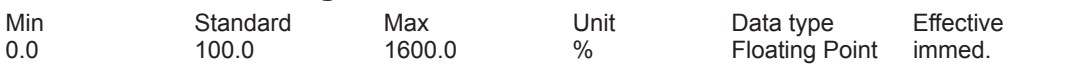

... defines the limit of the function generator signal to be output. The unit depends on P1804.

1, 2 Unit is referred to P1103 (rated motor current)<br>3 Unit is referred to P1400 (rated motor speed

Unit is referred to P1400 (rated motor speed

Note:

The limit is effective, symmetrically around the zero point.

For P1804 = 2 (operating mode "Disturbing torque") the limit only acts on the curret setpoint, however, not on the speed setpoint (=offset).

### **1809 Function generator 2nd amplitude (staircase)**

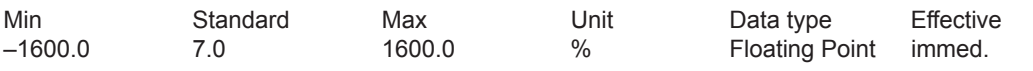

... specifies the 2nd amplitude for the "Staircase" waveform of the function generator signal to be output. The unit depends on P1804.

1, 2 Unit is referred to P1103 (rated motor current)

3 Unit is referred to P1400 (rated motor speed

#### **1810 Function generator period**

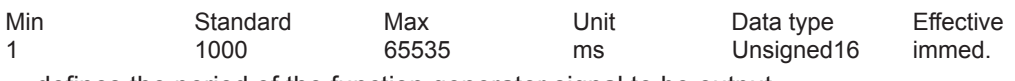

... defines the period of the function generator signal to be output.

### **1811 Function generator, pulse width (squarewave)**

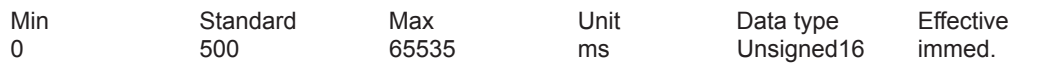

... defines the pulse width for the "squarewave" waveform of the function generator signal to be output.

### **1812 Start-up function, bandwidth (FFT)**

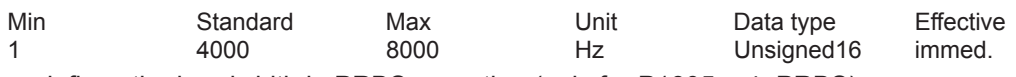

... defines the bandwidth in PRBS operation (only for  $P1805 = 4$ , PRBS).

### **1813 Start-up function, ramp-up time to P1400**

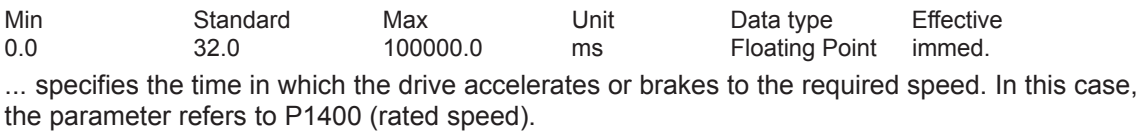

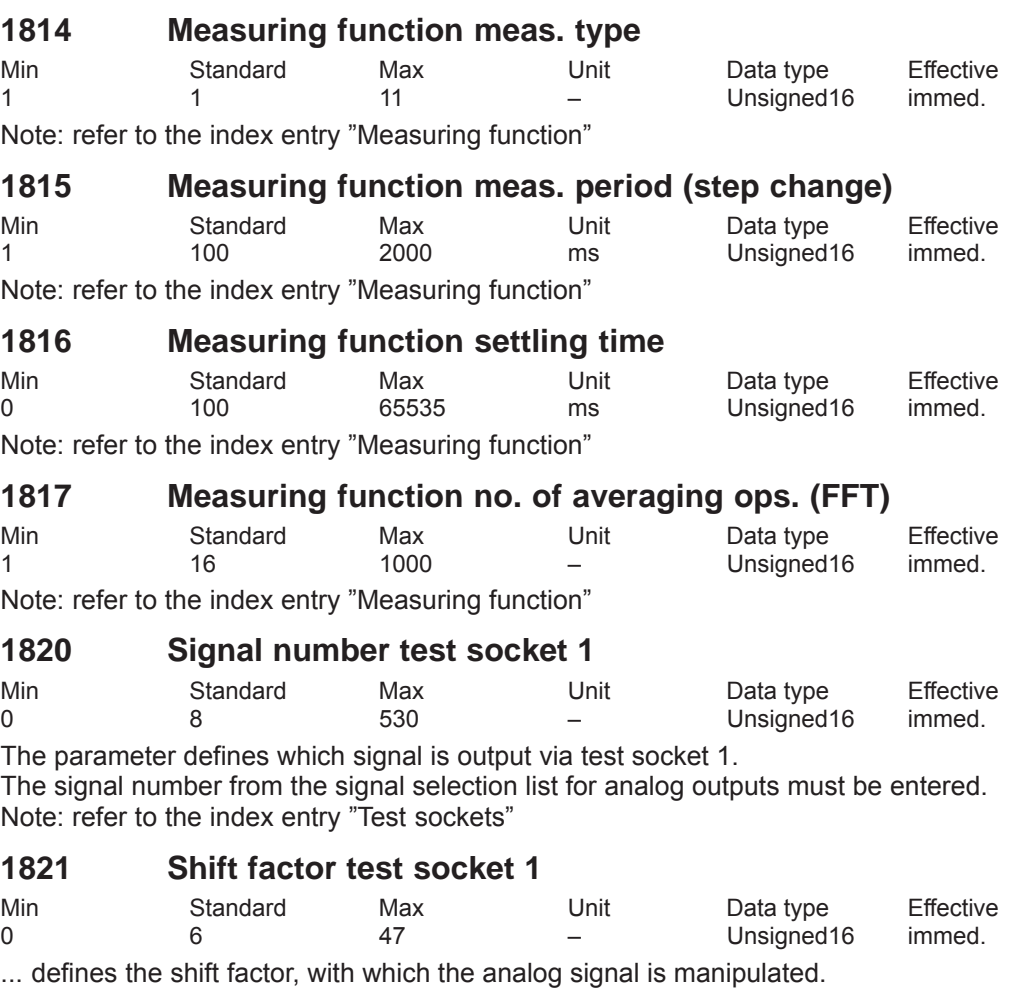

An 8 bit window of the 24/48 bit signal can be represented via the test socket, thus, the shift factor must be used to define which window of the internal 24/48 bits is to be displayed.

#### **1822 Offset test socket 1**

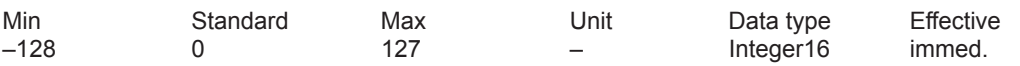

The parameter specifies the offset value which is added to the 8-bit output signal. Note: refer to the index entry "Test sockets"

#### **1823 Segment address test socket 1**

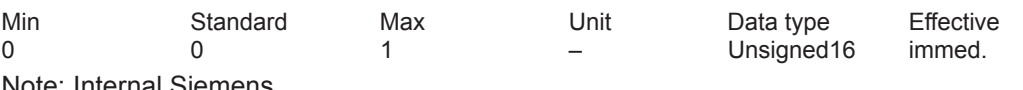

Note: Internal Siemens

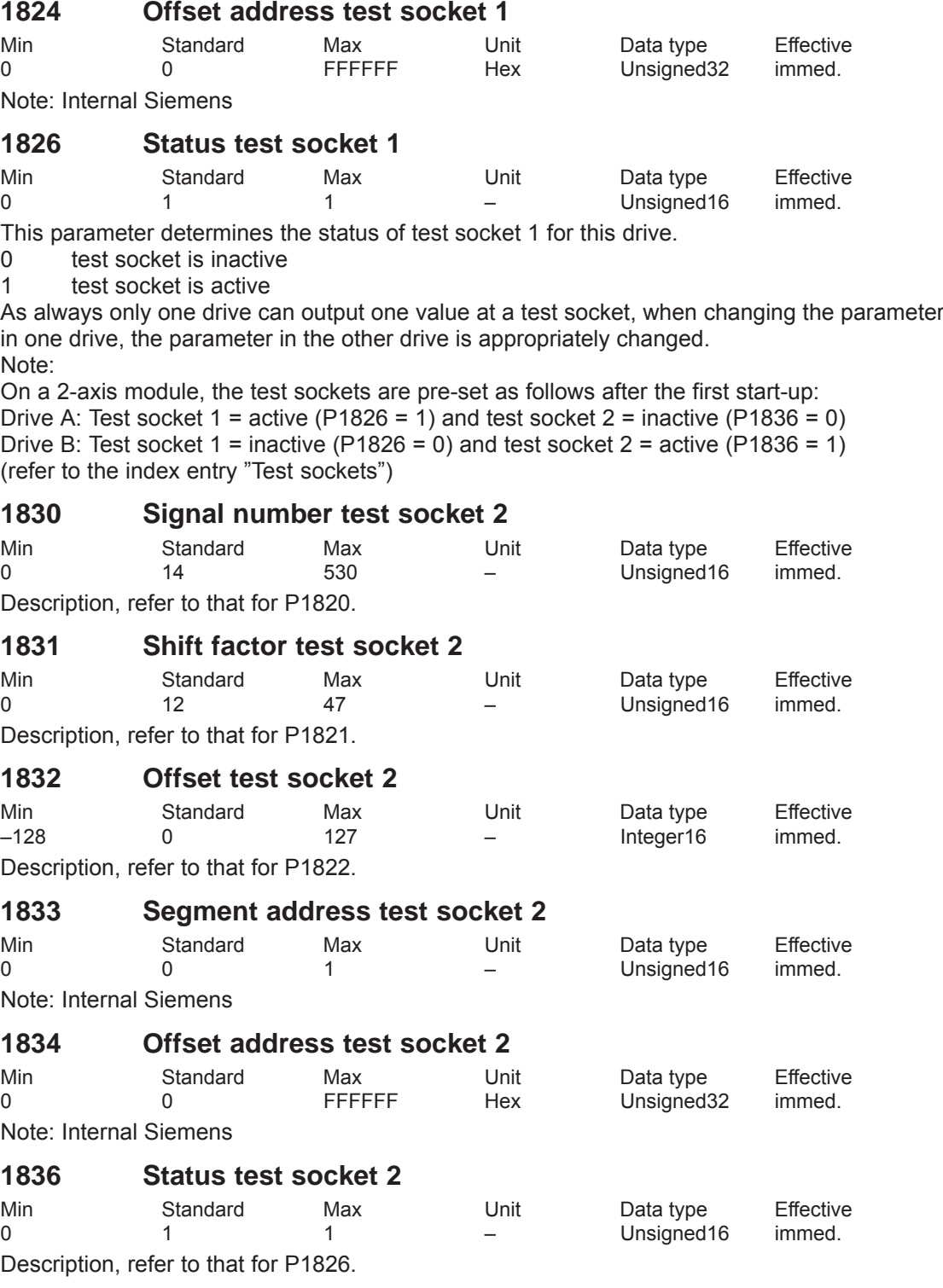

# **A.2 Power module list**

A power module is defined by its Order No. (MLFB) and internally by its code number. **Power module Order No. and code**

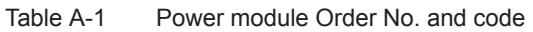

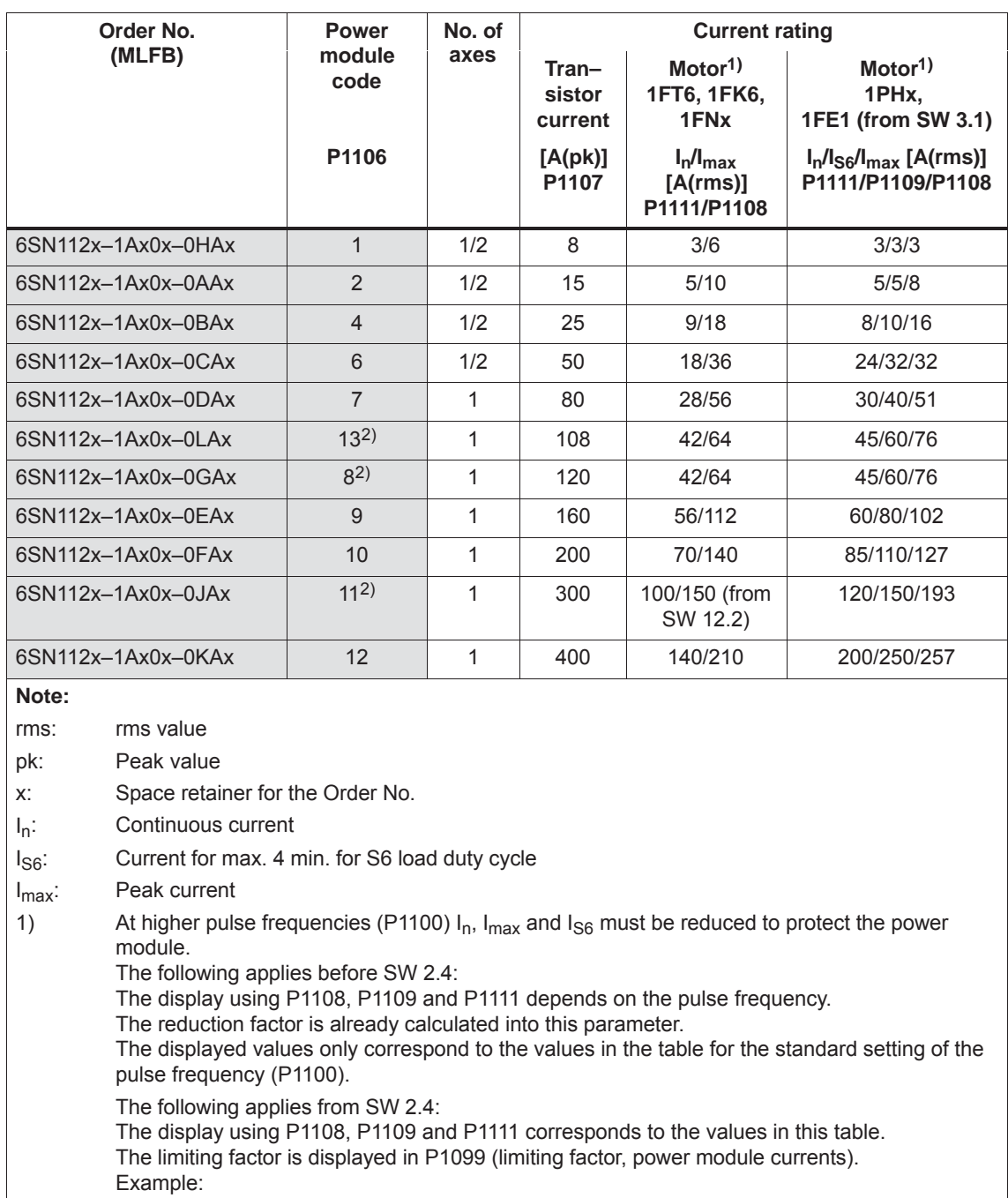

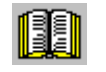

#### **Reader's note**

Additional information about the power modules can be found in

**Reference:** /PJU/ SIMODRIVE 611, Configuration Manual, Drive Converters Chapter "Power modules"

#### **i 2t power module limiting (from SW 3.1)**

This limit protects the power module from continuous overload.

The power module current is limited according to a characteristic if the drive converter operates for an excessive time above the permissible load limit. The load limit is set per parameter.

The limit is removed step–by–step if the power module is no longer being operated above the load limit.

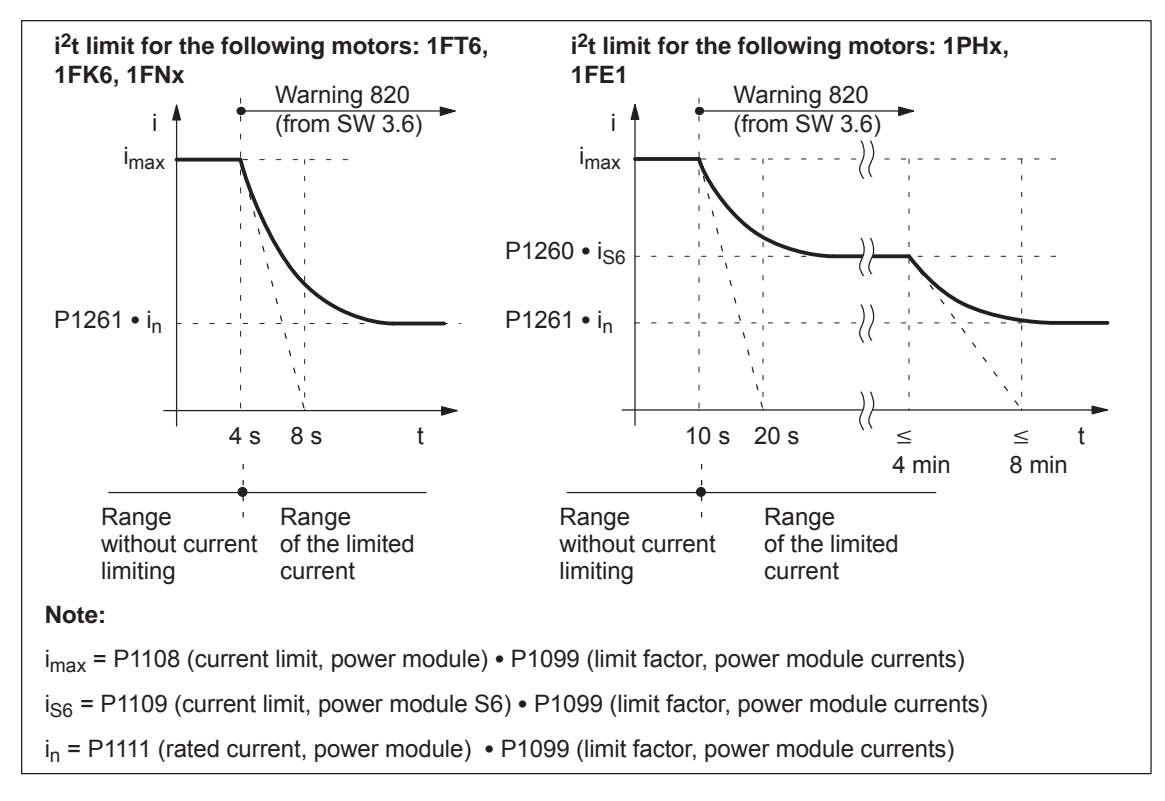

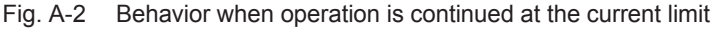

#### *A Lists*

*A.2 Power module list*

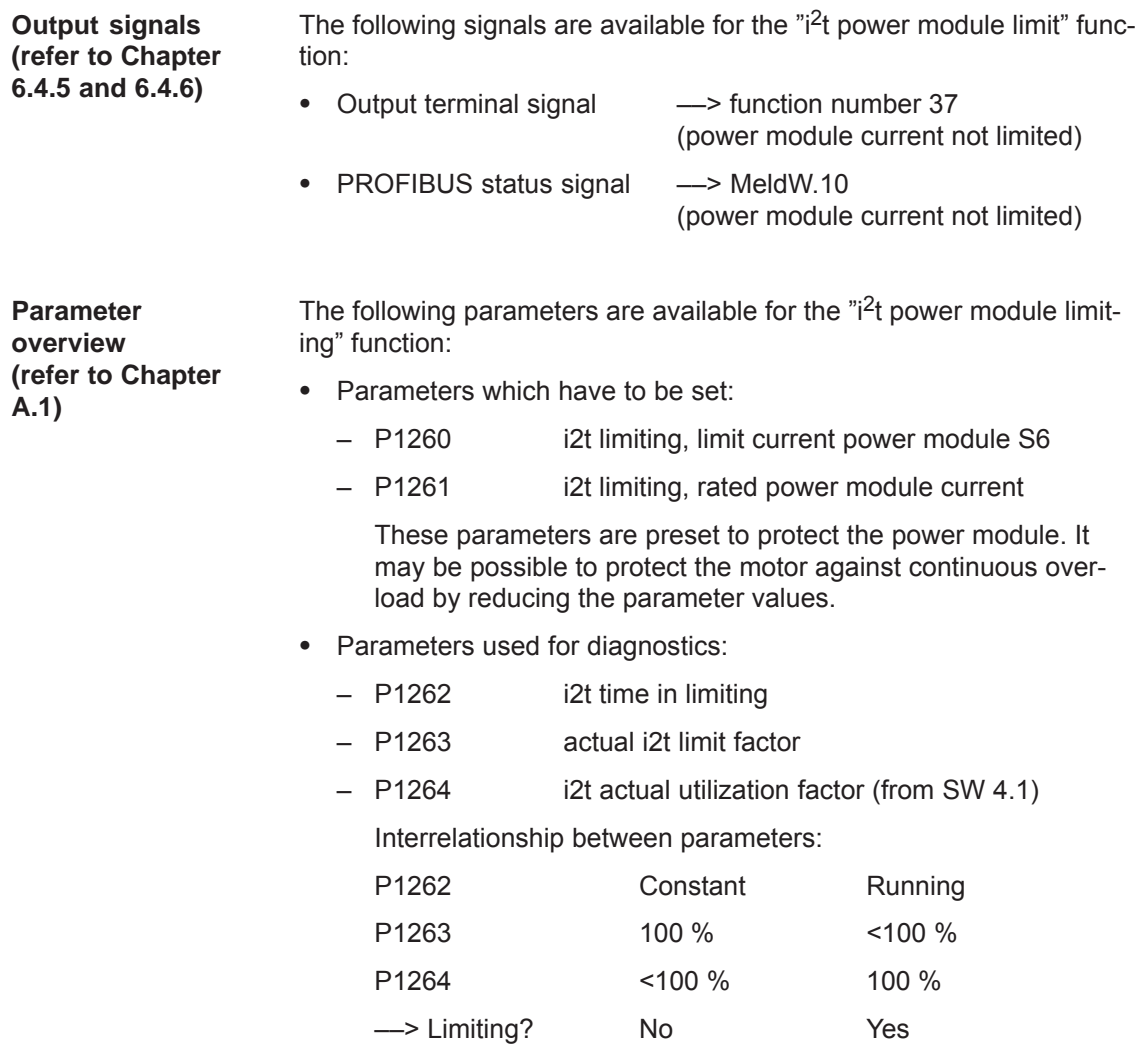

# **A.3 List of motors**

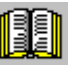

### **Reader's note**

General information about the motors can be found in

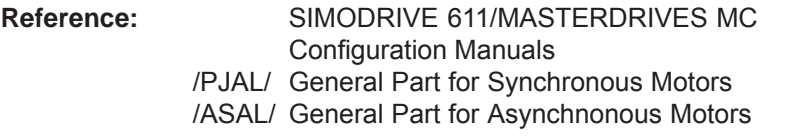

### **A.3.1 List of the rotating synchronous motors**

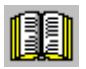

#### **Reader's note**

Information about the motors can be found in

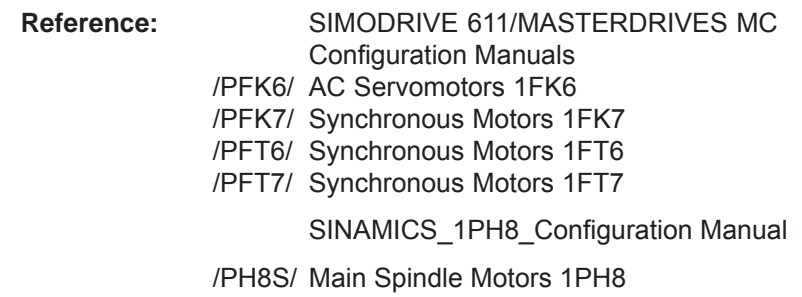

**Motor code for rotating synchronous motors (SRM)**

Table A-2 Motor code for rotating synchronous motors (SRM)

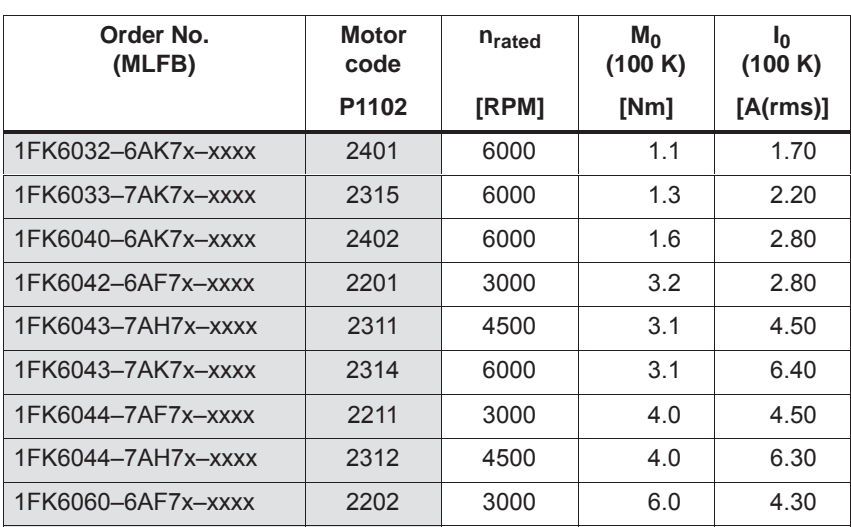

#### *A Lists*

*A.3 List of motors*

| Order No.<br>(MLFB) | Motor<br>code     | n <sub>rated</sub> | $M_0$<br>(100 K) | I <sub>0</sub><br>(100 K) |
|---------------------|-------------------|--------------------|------------------|---------------------------|
|                     | P <sub>1102</sub> | [RPM]              | [Nm]             | [A(rms)]                  |
| 1FK6061-7AF7x-xxxx  | 2212              | 3000               | 6.4              | 6.10                      |
| 1FK6061-7AH7x-xxxx  | 2313              | 4500               | 6.4              | 8.00                      |
| 1FK6063-6AF7x-xxxx  | 2203              | 3000               | 11.0             | 7.90                      |
| 1FK6064-7AF7x-xxxx  | 2213              | 3000               | 12.0             | 11.00                     |
| 1FK6064-7AH7x-xxxx  | 2214              | 4500               | 12.0             | 15.00                     |
| 1FK6080-6AF7x-xxxx  | 2204              | 3000               | 8.0              | 5.80                      |
| 1FK6082-7AF7x-xxxx  | 2215              | 3000               | 14.0             | 10.60                     |
| 1FK6083-6AF7x-xxxx  | 2205              | 3000               | 16.0             | 10.40                     |
| 1FK6085-7AF7x-xxxx  | 2216              | 3000               | 22.0             | 22.50                     |
| 1FK6100-8AF7x-xxxx  | 2206              | 3000               | 18.0             | 12.20                     |
| 1FK6101-8AF7x-xxxx  | 2207              | 3000               | 27.0             | 17.50                     |
| 1FK6103-8AF7x-xxxx  | 2208              | 3000               | 36.0             | 23.50                     |
| 1FK7011-xAK7x-xxxx  | 2511              | 6000               | 0.2              | 1.50                      |
| 1FK7015-xAK7x-xxxx  | 2512              | 6000               | 0.3              | 1.50                      |
| 1FK7022-xAK7x-xxxx  | 2538              | 6000               | 0.9              | 1.80                      |
| 1FK7024-xAK7x-xxxx  | 2544              | 6000               | 1.1              | 1.60                      |
| 1FK7032-xAK7x-xxxx  | 2539              | 6000               | 1.1              | 1.70                      |
| 1FK7033-xAK7x-xxxx  | 2560              | 6000               | 1.3              | 2.20                      |
| 1FK7034-xAK7x-xxxx  | 2573              | 6000               | 1.6              | 1.90                      |
| 1FK7040-xAK7x-xxxx  | 2540              | 6000               | 1.6              | 2.35                      |
| 1FK7042-xAC7x-xxxx  | 2543              | 2000               | 3.0              | 1.60                      |
| 1FK7042-xAF7x-xxxx  | 2500              | 3000               | 3.0              | 2.20                      |
| 1FK7042-xAK7x-xxxx  | 2541              | 6000               | 3.0              | 4.40                      |
| 1FK7042-xBK7x-xxxx  | 2590              | 6000               | 3.0              | 4.40                      |
| 1FK7043-xAH7x-xxxx  | 2561              | 4500               | 3.1              | 4.50                      |
| 1FK7043-xAK7x-xxxx  | 2562              | 6000               | 3.1              | 6.40                      |
| 1FK7044-xAF7x-xxxx  | 2563              | 3000               | 4.0              | 4.50                      |
| 1FK7044-xAH7x-xxxx  | 2564              | 4500               | 4.0              | 6.30                      |
| 1FK7060-xAC7x-xxxx  | 2579              | 2000               | 6.0              | 3.15                      |
| 1FK7060-xAF7x-xxxx  | 2501              | 3000               | 6.0              | 4.55                      |
| 1FK7060-xAH7x-xxxx  | 2520              | 4500               | 6.0              | 6.30                      |
| 1FK7060-xBF7x-xxxx  | 2591              | 3000               | 6.0              | 4.45                      |
| 1FK7061-xAF7x-xxxx  | 2565              | 3000               | 6.4              | 6.10                      |
| 1FK7061-xAH7x-xxxx  | 2566              | 4500               | 6.4              | 8.00                      |

Table A-2 Motor code for rotating synchronous motors (SRM), continued

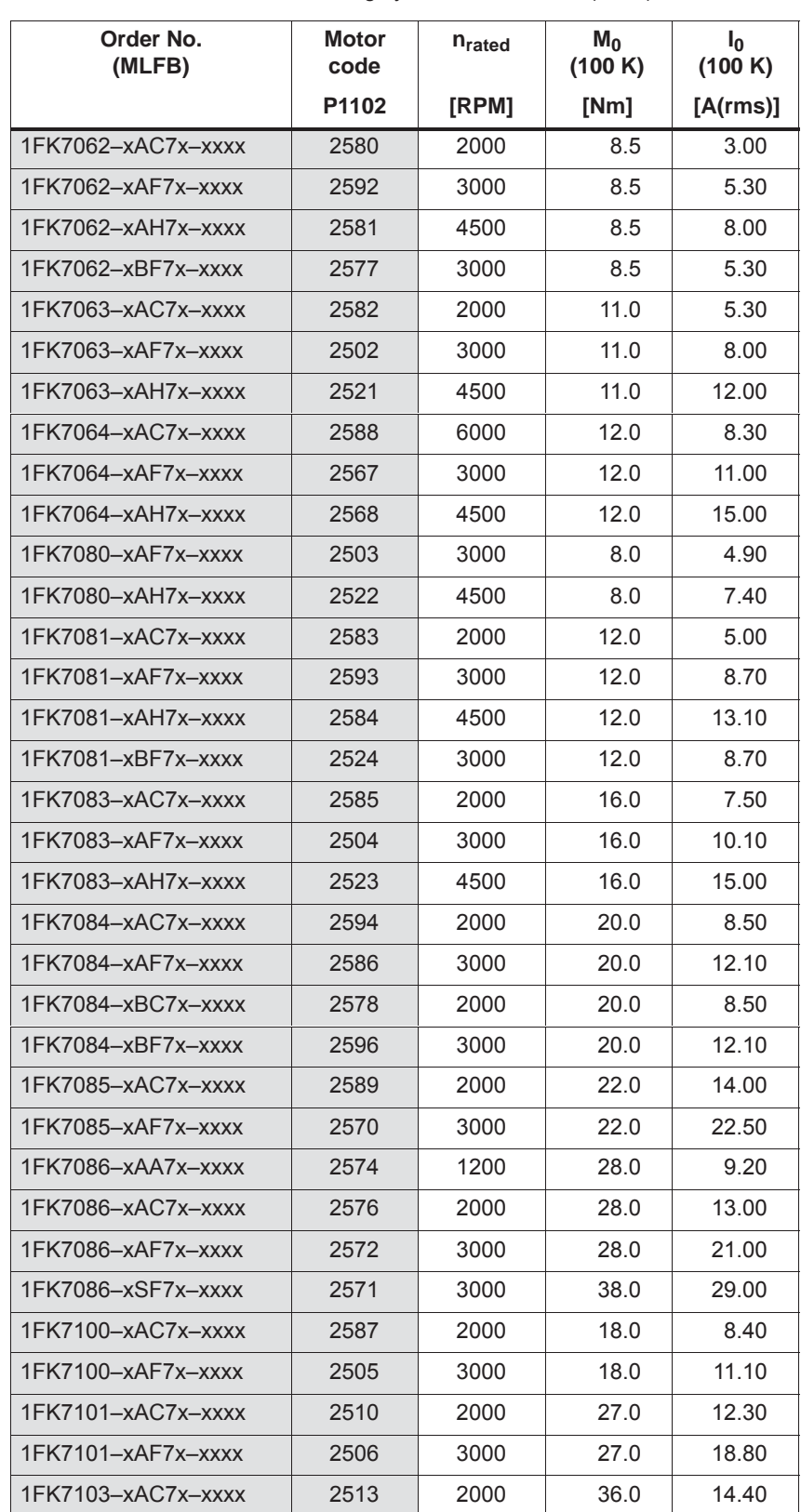

Table A-2 Motor code for rotating synchronous motors (SRM), continued

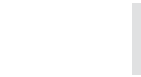

*A.3 List of motors*

| Order No.<br>(MLFB) | Motor<br>code     | n <sub>rated</sub> | $M_0$<br>(100 K) | I0<br>(100 K) |
|---------------------|-------------------|--------------------|------------------|---------------|
|                     | P <sub>1102</sub> | [RPM]              | [Nm]             | [A(rms)]      |
| 1FK7103-xAF7x-xxxx  | 2507              | 3000               | 36.0             | 26.00         |
| 1FK7105-xAC7x-xxxx  | 2508              | 2000               | 48.0             | 20.00         |
| 1FK7105-xAF7x-xxxx  | 2509              | 3000               | 48.0             | 31.00         |
|                     |                   |                    |                  |               |
| 1FT6021-6AK7x-xxxx  | 1411              | 6000               | 0.4              | 1.25          |
| 1FT6024-6AK7x-xxxx  | 1412              | 6000               | 0.8              | 1.25          |
| 1FT6031-xAK7x-xxxx  | 1401              | 6000               | 1.0              | 1.40          |
| 1FT6034-xAK7x-xxxx  | 1402              | 6000               | 2.0              | 2.60          |
| 1FT6041-xAF7x-xxxx  | 1201              | 3000               | 2.6              | 1.90          |
| 1FT6041-xAK7x-xxxx  | 1403              | 6000               | 2.6              | 3.00          |
| 1FT6044-xAF7x-xxxx  | 1202              | 3000               | 5.0              | 3.00          |
| 1FT6044-xAK7x-xxxx  | 1404              | 6000               | 5.0              | 5.90          |
| 1FT6061-xAC7x-xxxx  | 1101              | 2000               | 4.0              | 1.90          |
| 1FT6061-xAF7x-xxxx  | 1203              | 3000               | 4.0              | 2.70          |
| 1FT6061-xAH7x-xxxx  | 1301              | 4500               | 4.0              | 4.00          |
| 1FT6061-xAK7x-xxxx  | 1405              | 6000               | 4.0              | 5.00          |
| 1FT6062-xAC7x-xxxx  | 1102              | 2000               | 6.0              | 2.70          |
| 1FT6062-xAF7x-xxxx  | 1204              | 3000               | 6.0              | 4.10          |
| 1FT6062-xAH7x-xxxx  | 1302              | 4500               | 6.0              | 5.70          |
| 1FT6062-xAK7x-xxxx  | 1406              | 6000               | 6.0              | 7.60          |
| 1FT6062-xWF7x-xxxx  | 1270              | 3000               | 10.2             | 6.90          |
| 1FT6062-xWH7x-xxxx  | 1370              | 4500               | 10.2             | 9.70          |
| 1FT6062-xWK7x-xxxx  | 1470              | 6000               | 10.2             | 12.90         |
| 1FT6064-xAC7x-xxxx  | 1103              | 2000               | 9.5              | 4.20          |
| 1FT6064-xAF7x-xxxx  | 1205              | 3000               | 9.5              | 6.10          |
| 1FT6064-xAH7x-xxxx  | 1303              | 4500               | 9.5              | 9.00          |
| 1FT6064-xAK7x-xxxx  | 1407              | 6000               | 9.5              | 12.00         |
| 1FT6064-xWF7x-xxxx  | 1272              | 3000               | 16.2             | 10.30         |
| 1FT6064-xWH7x-xxxx  | 1372              | 4500               | 16.2             | 15.40         |
| 1FT6064-xWK7x-xxxx  | 1472              | 6000               | 16.2             | 20.50         |
| 1FT6081-xAC7x-xxxx  | 1104              | 2000               | 8.0              | 3.90          |
| 1FT6081-xAF7x-xxxx  | 1206              | 3000               | 8.0              | 5.80          |
| 1FT6081-xAH7x-xxxx  | 1304              | 4500               | 8.0              | 8.60          |
| 1FT6081-xAK7x-xxxx  | 1408              | 6000               | 8.0              | 11.10         |

Table A-2 Motor code for rotating synchronous motors (SRM), continued

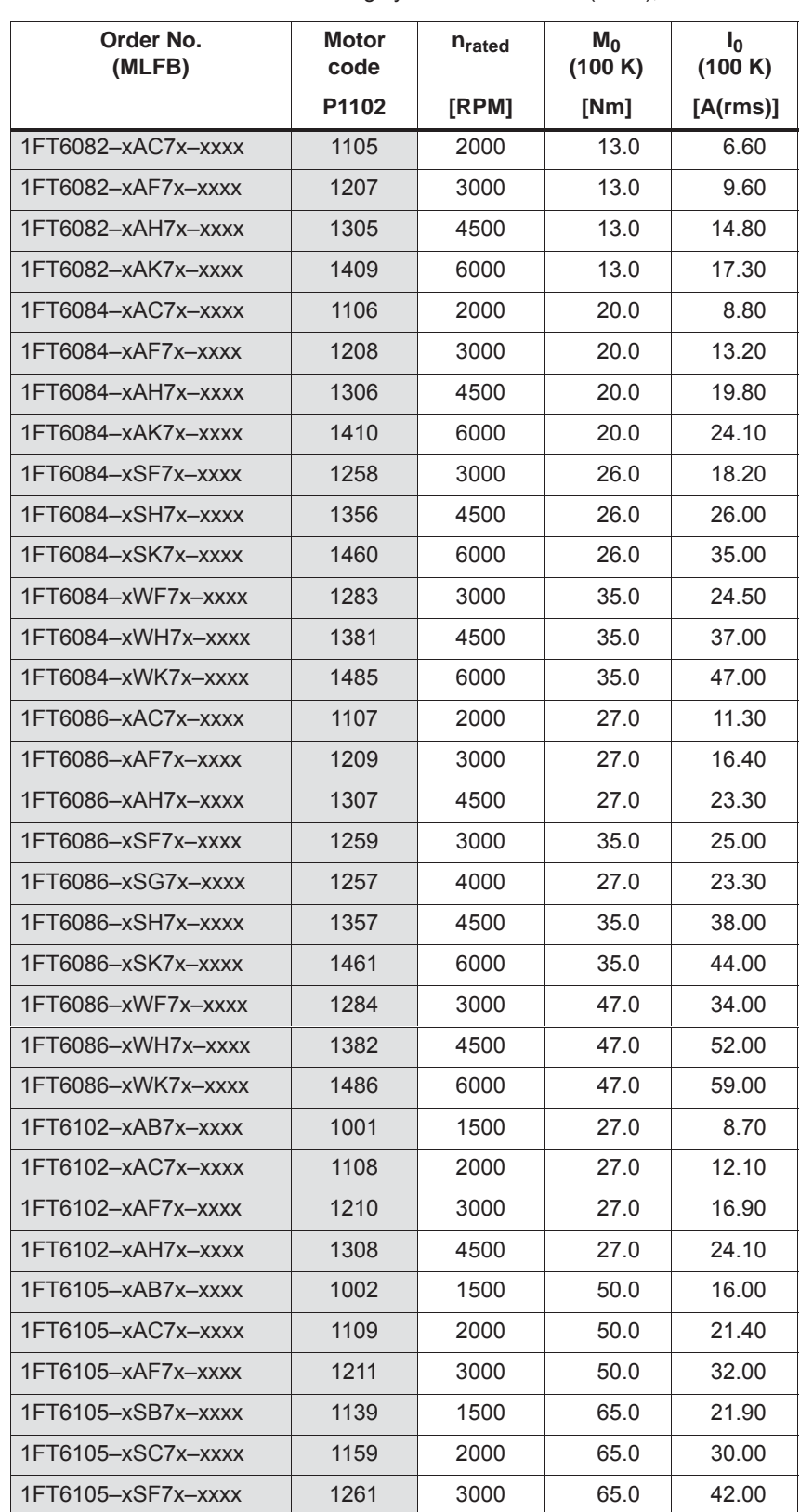

Table A-2 Motor code for rotating synchronous motors (SRM), continued

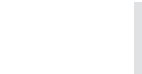

#### *A Lists*

*A.3 List of motors*

| Order No.<br>(MLFB)  | Motor<br>code | n <sub>rated</sub> | $M_0$<br>(100 K) | I <sub>0</sub><br>(100 K) |
|----------------------|---------------|--------------------|------------------|---------------------------|
|                      | P1102         | [RPM]              | [Nm]             | [A(rms)]                  |
| 1FT6105-xSH7x-xxxx   | 1351          | 4500               | 65.0             | 59.00                     |
| 1FT6105-xWC7x-xxxx   | 1184          | 2000               | 85.0             | 58.00                     |
| 1FT6105-xWF7x-xxxx   | 1286          | 3000               | 85.0             | 83.00                     |
| 1FT6108-xAB7x-xxxx   | 1003          | 1500               | 70.0             | 22.30                     |
| 1FT6108-xAC7x-xxxx   | 1110          | 2000               | 70.0             | 29.00                     |
| 1FT6108-xAF7x-xxxx   | 1213          | 3000               | 70.0             | 41.00                     |
| 1FT6108-xSB7x-xxxx   | 1140          | 1500               | 90.0             | 31.00                     |
| 1FT6108-xSC7x-xxxx   | 1160          | 2000               | 90.0             | 41.00                     |
| 1FT6108-xSF7x-xxxx   | 1260          | 3000               | 90.0             | 62.00                     |
| 1FT6108-xWB7x-xxxx   | 1078          | 1500               | 119.0            | 43.00                     |
| 1FT6108-xWC7x-xxxx   | 1185          | 2000               | 119.0            | 57.00                     |
| 1FT6108-xWF7x-xxxx   | 1288          | 3000               | 119.0            | 86.00                     |
| 1FT6132-xAB7x-xxxx   | 1004          | 1500               | 75.0             | 21.60                     |
| 1FT6132-xAC7x-xxxx   | 1111          | 2000               | 75.0             | 29.00                     |
| 1FT6132-xAF7x-xxxx   | 1212          | 3000               | 75.0             | 43.00                     |
| 1FT6132-xSB7x-xxxx   | 1142          | 1500               | 110.0            | 36.00                     |
| 1FT6132-xSC7x-xxxx   | 1161          | 2000               | 110.0            | 47.00                     |
| 1FT6132-xSF7x-xxxx   | 1262          | 3000               | 110.0            | 69.00                     |
| 1FT6132-xWB7x-xxxx   | 1273          | 1500               | 155.0            | 58.00                     |
| 1FT6132-xWD7x-xxxx   | 1274          | 2500               | 155.0            | 92.00                     |
| $1FT6134-xAB7x-xxxx$ | 1005          | 1500               | 95.0             | 27.00                     |
| 1FT6134-xAC7x-xxxx   | 1112          | 2000               | 95.0             | 36.00                     |
| 1FT6134-xSB7x-xxxx   | 1143          | 1500               | 140.0            | 44.00                     |
| 1FT6134-xSC7x-xxxx   | 1162          | 2000               | 140.0            | 58.00                     |
| 1FT6134-xSF7x-xxxx   | 1263          | 3000               | 140.0            | 83.00                     |
| 1FT6134-xWB7x-xxxx   | 1275          | 1500               | 200.0            | 73.00                     |
| 1FT6134-xWD7x-xxxx   | 1276          | 2500               | 200.0            | 122.00                    |
| 1FT6136-xAB7x-xxxx   | 1006          | 1500               | 115.0            | 34.00                     |
| 1FT6136-xAC7x-xxxx   | 1113          | 2000               | 115.0            | 42.00                     |
| 1FT6136-xSB7x-xxxx   | 1144          | 1500               | 175.0            | 55.00                     |
| 1FT6136-xSC7x-xxxx   | 1163          | 2000               | 175.0            | 77.00                     |
| 1FT6136-xSF7x-xxxx   | 1264          | 3000               | 175.0            | 110.00                    |
| 1FT6136-xWB7x-xxxx   | 1277          | 1500               | 240.0            | 92.00                     |
| 1FT6136-xWD7x-xxxx   | 1278          | 2500               | 240.0            | 158.00                    |

Table A-2 Motor code for rotating synchronous motors (SRM), continued

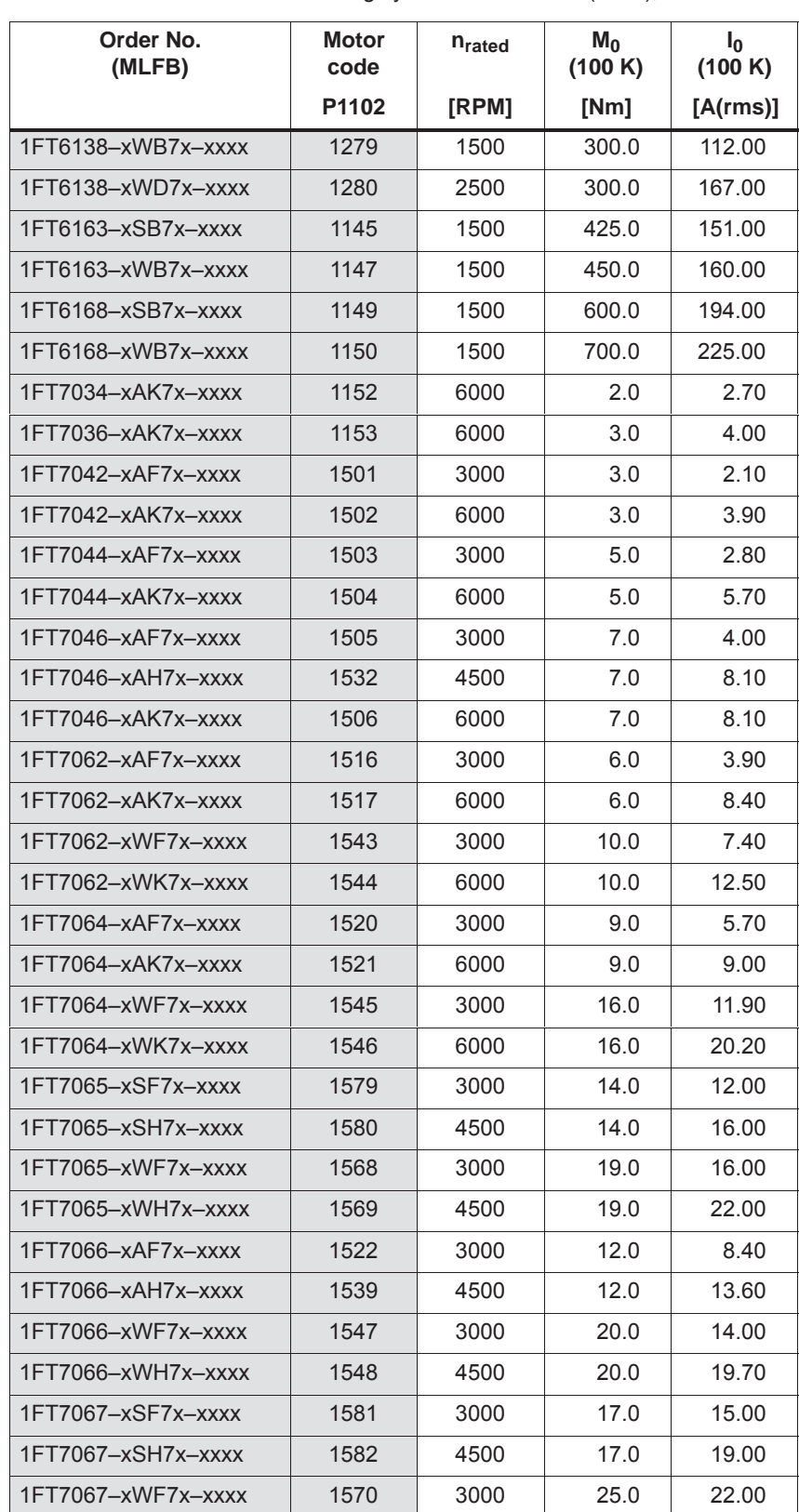

Table A-2 Motor code for rotating synchronous motors (SRM), continued

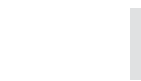
| Order No.<br>(MLFB)  | Motor<br>code | n <sub>rated</sub> | $M_0$<br>(100 K) | I <sub>0</sub><br>(100 K) |
|----------------------|---------------|--------------------|------------------|---------------------------|
|                      | P1102         | [RPM]              | [Nm]             | [A(rms)]                  |
| 1FT7067-xWH7x-xxxx   | 1571          | 4500               | 25.0             | 28.00                     |
| 1FT7068-xAF7x-xxxx   | 1525          | 3000               | 15.0             | 8.30                      |
| 1FT7068-xWF7x-xxxx   | 1549          | 3000               | 30.0             | 19.00                     |
| $1FT7082-xAC7x-xxxx$ | 1533          | 2000               | 13.0             | 5.00                      |
| 1FT7082-xAF7x-xxxx   | 1508          | 3000               | 13.0             | 7.60                      |
| 1FT7082-xAH7x-xxxx   | 1509          | 4500               | 13.0             | 12.30                     |
| 1FT7082-xWC7x-xxxx   | 1550          | 2000               | 21.0             | 10.70                     |
| 1FT7082-xWF7x-xxxx   | 1551          | 3000               | 21.0             | 16.00                     |
| 1FT7082-xWH7x-xxxx   | 1552          | 4500               | 21.0             | 24.00                     |
| 1FT7084-xAC7x-xxxx   | 1534          | 2000               | 20.0             | 9.00                      |
| 1FT7084-xAF7x-xxxx   | 1511          | 3000               | 20.0             | 11.00                     |
| 1FT7084-xAH7x-xxxx   | 1512          | 4500               | 20.0             | 15.60                     |
| 1FT7084-xSC7x-xxxx   | 1587          | 2000               | 27.0             | 15.00                     |
| 1FT7084-xSF7x-xxxx   | 1588          | 3000               | 27.0             | 21.00                     |
| 1FT7084-xSH7x-xxxx   | 1589          | 4500               | 27.0             | 30.50                     |
| 1FT7084-xWC7x-xxxx   | 1553          | 2000               | 35.0             | 16.50                     |
| 1FT7084-xWF7x-xxxx   | 1554          | 3000               | 35.0             | 23.00                     |
| 1FT7084-xWH7x-xxxx   | 1555          | 4500               | 35.0             | 34.30                     |
| 1FT7085-xSF7x-xxxx   | 1572          | 3000               | 34.0             | 28.00                     |
| 1FT7085-xSH7x-xxxx   | 1573          | 4500               | 34.0             | 40.00                     |
| 1FT7085-xWF7x-xxxx   | 1574          | 3000               | 43.0             | 36.00                     |
| 1FT7085-xWH7x-xxxx   | 1575          | 4500               | 43.0             | 58.00                     |
| 1FT7086-xAC7x-xxxx   | 1535          | 2000               | 28.0             | 10.60                     |
| 1FT7086-xAF7x-xxxx   | 1514          | 3000               | 28.0             | 15.50                     |
| 1FT7086-xAH7x-xxxx   | 1515          | 4500               | 28.0             | 22.40                     |
| 1FT7086-xSC7x-xxxx   | 1590          | 2000               | 36.0             | 19.50                     |
| 1FT7086-xSF7x-xxxx   | 1591          | 3000               | 36.0             | 29.00                     |
| 1FT7086-xSH7x-xxxx   | 1592          | 4500               | 36.0             | 34.00                     |
| 1FT7086-xWC7x-xxxx   | 1556          | 2000               | 50.0             | 23.00                     |
| 1FT7086-xWF7x-xxxx   | 1557          | 3000               | 50.0             | 34.00                     |
| 1FT7086-xWH7x-xxxx   | 1558          | 4500               | 50.0             | 40.50                     |
| 1FT7087-xSF7x-xxxx   | 1576          | 3000               | 48.0             | 40.00                     |
| 1FT7087-xSH7x-xxxx   | 1577          | 4500               | 48.0             | 45.00                     |
| 1FT7087-xWF7x-xxxx   | 1567          | 3000               | 61.0             | 51.00                     |

Table A-2 Motor code for rotating synchronous motors (SRM), continued

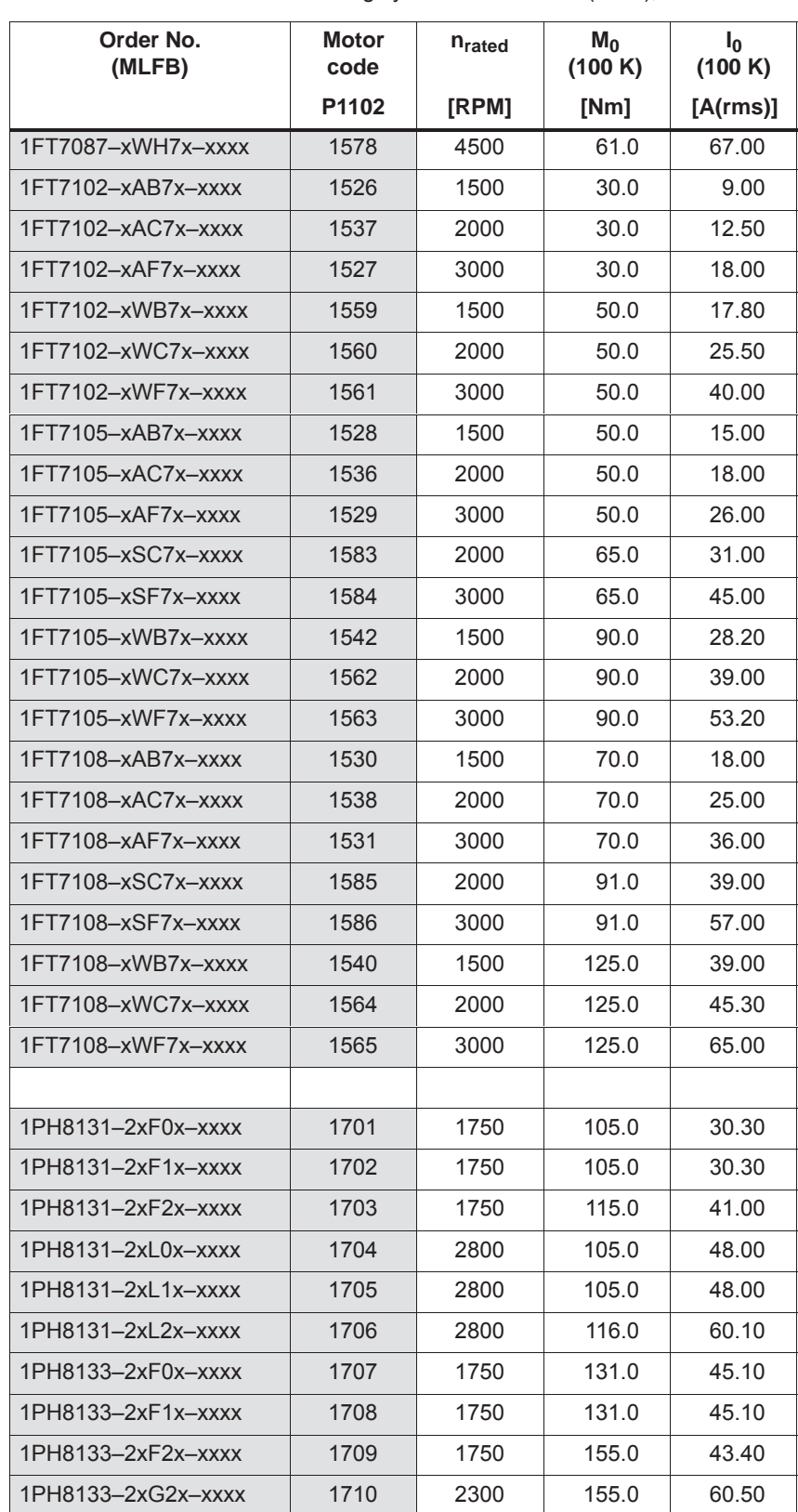

Table A-2 Motor code for rotating synchronous motors (SRM), continued

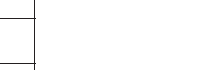

| Order No.<br>(MLFB)      | Motor<br>code | $n_{\rm rated}$ | $M_0$<br>(100 K) | $I_0$<br>(100 K) |
|--------------------------|---------------|-----------------|------------------|------------------|
|                          | P1102         | [RPM]           | [Nm]             | [A(rms)]         |
| 1PH8133-2xL0x-xxxx       | 1711          | 2800            | 131.0            | 58.80            |
| 1PH8133-2xL1x-xxxx       | 1712          | 2800            | 131.0            | 58.80            |
| 1PH8135-2xF0x-xxxx       | 1713          | 1750            | 158.0            | 44.20            |
| 1PH8135-2xF1x-xxxx       | 1714          | 1750            | 158.0            | 44.20            |
| 1PH8135-2xF2x-xxxx       | 1715          | 1750            | 196.0            | 58.70            |
| 1PH8135-2xG0x-xxxx       | 1716          | 2300            | 158.0            | 62.60            |
| 1PH8135-2xG1x-xxxx       | 1717          | 2300            | 158.0            | 62.60            |
| 1PH8135-2xG2x-xxxx       | 1718          | 2300            | 196.0            | 85.10            |
| 1PH8137-2xF0x-xxxx       | 1719          | 1750            | 203.0            | 62.10            |
| 1PH8137-2xF1x-xxxx       | 1720          | 1750            | 203.0            | 62.10            |
| 1PH8137-2xF2x-xxxx       | 1721          | 1750            | 226.0            | 60.00            |
| 1PH8137-2xG2x-xxxx       | 1722          | 2300            | 226.0            | 90.40            |
| 1PH8137-2xL0x-xxxx       | 1723          | 2800            | 203.0            | 89.30            |
| 1PH8137-2xL1x-xxxx       | 1724          | 2800            | 203.0            | 89.30            |
| $1PH8137-2xM0x-xxxx$     | 1725          | 3300            | 203.0            | 115.00           |
| 1PH8137-2xM1x-xxxx       | 1726          | 3300            | 203.0            | 115.00           |
| 1PH8138-2xF2x-xxxx       | 1727          | 1750            | 290.0            | 120.00           |
| 1PH8138-2xG2x-xxxx       | 1728          | 2300            | 290.0            | 134.00           |
| 1PH8164-2xF2x-xxxx       | 1737          | 1750            | 440.0            | 118.00           |
| 1PH8164-2xG2x-xxxx       | 1738          | 2300            | 440.0            | 158.00           |
| 1PH8164-2xL2x-xxxx       | 1739          | 2800            | 440.0            | 203.00           |
| $1PH8164 - 2xM2x - xxxx$ | 1740          | 3300            | 440.0            | 237.00           |
| 1PH8165-2xF0x-xxxx       | 1741          | 1750            | 440.0            | 126.00           |
| 1PH8165-2xF1x-xxxx       | 1742          | 1750            | 440.0            | 126.00           |
| 1PH8165-2xL0x-xxxx       | 1743          | 2800            | 440.0            | 188.00           |
| 1PH8165-2xL1x-xxxx       | 1744          | 2800            | 440.0            | 188.00           |
| 1PH8166-2xF2x-xxxx       | 1745          | 1750            | 550.0            | 159.00           |
| 1PH8166-2xG2x-xxxx       | 1746          | 2300            | 550.0            | 204.00           |
| 1PH8166-2xL2x-xxxx       | 1747          | 2800            | 550.0            | 238.00           |
| $1PH8166 - 2xM2x - xxxx$ | 1748          | 3300            | 550.0            | 286.00           |
| 1PH8167-2xF0x-xxxx       | 1749          | 1750            | 503.0            | 143.00           |
| 1PH8167-2xF1x-xxxx       | 1750          | 1750            | 503.0            | 143.00           |
| 1PH8167-2xG0x-xxxx       | 1751          | 2300            | 503.0            | 191.00           |
| 1PH8167-2xG1x-xxxx       | 1752          | 2300            | 503.0            | 191.00           |

Table A-2 Motor code for rotating synchronous motors (SRM), continued

| Order No.<br>(MLFB)                    | <b>Motor</b><br>code | $n_{\text{rated}}$ | $M_0$<br>(100 K) | I <sub>0</sub><br>(100 K) |
|----------------------------------------|----------------------|--------------------|------------------|---------------------------|
|                                        | P <sub>1102</sub>    | [RPM]              | [Nm]             | [A(rms)]                  |
| 1PH8167-2xl 0x-xxxx                    | 1756                 | 2800               | 503.0            | 229.00                    |
| 1PH8167-2xl 1x-xxxx                    | 1757                 | 2800               | 503.0            | 229.00                    |
| $1PH8168 - 2xF2x - xxxx$               | 1753                 | 1750               | 620.0            | 179.00                    |
| $1PH8168 - 2xG2x - xxxx$               | 1754                 | 2300               | 620.0            | 238.00                    |
| 1PH8168-2xL2x-xxxx                     | 1755                 | 2800               | 521.0            | 240.00                    |
| $1PH8184-2xC2x-xxxx$                   | 1729                 | 800                | 590.0            | 103.00                    |
| $1PH8184 - 2xD2x - xxxx$               | 1730                 | 1150               | 600.0            | 143.00                    |
| 1PH8184-2xF2x-xxxx                     | 1731                 | 1750               | 600.0            | 196.00                    |
| $1PH8186 - 2xC2x - xxxx$               | 1733                 | 800                | 800.0            | 143.00                    |
| $1PH8186-2xD2x-xxxx$                   | 1734                 | 1150               | 800.0            | 196.00                    |
| Unlisted motors                        | 2000                 |                    |                  |                           |
| Note:                                  |                      |                    |                  |                           |
| Space retainer for the Order No.<br>X. |                      |                    |                  |                           |

Table A-2 Motor code for rotating synchronous motors (SRM), continued

*A.3 List of motors*

### **Parameters for unlisted motors (SRM)**

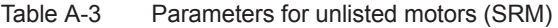

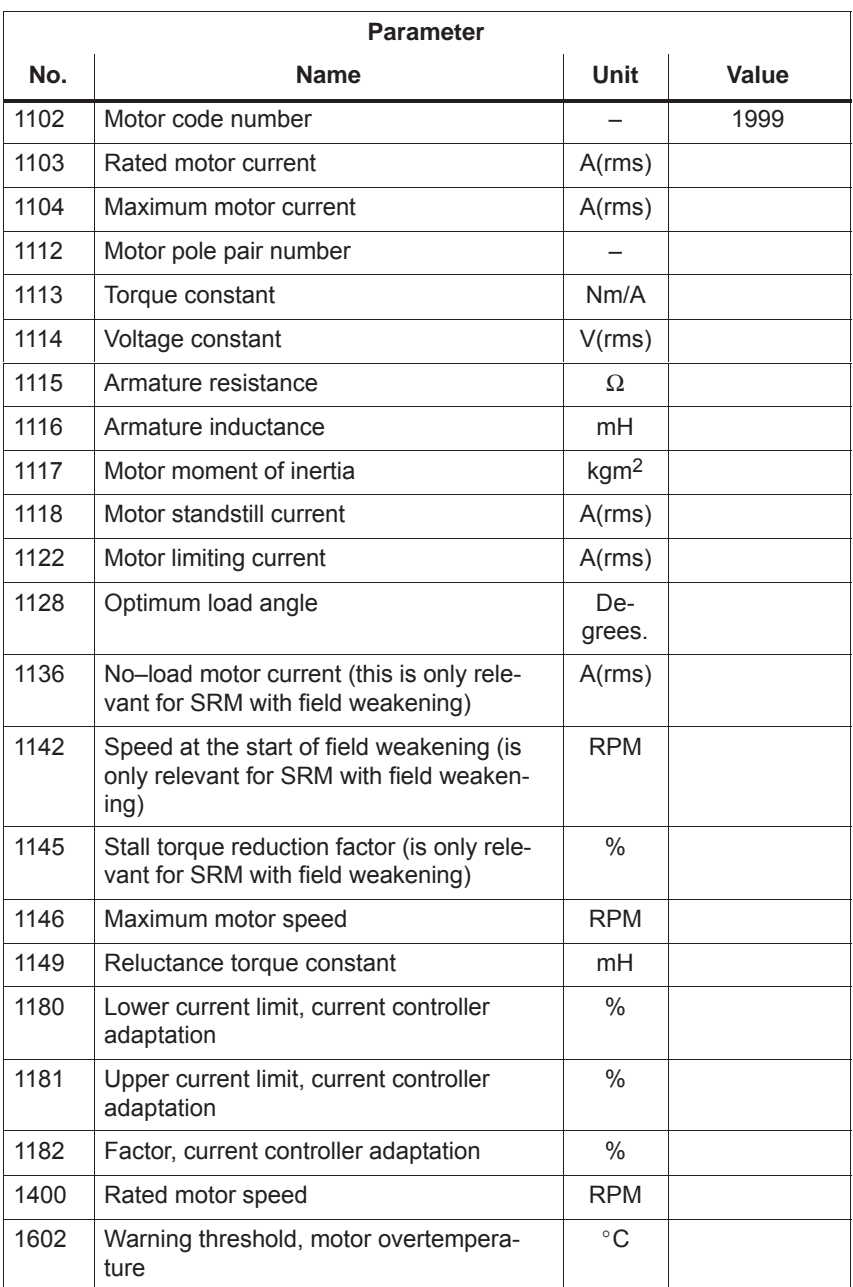

## **A.3.2 List of permanent–magnet synchronous motors with field weakening (1FE1, 2SP1, PE spindle)**

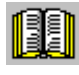

### **Reader's note**

Information about the motors can be found in

**Reference:** SIMODRIVE 611 Configuration Manual /PJFE/ AC Motors for Main Spindle Drives Synchronous Built–In Motors 1FE1 /PMS/ ECS Motor Spindle 2SP1

**Motor code for permanent– magnet synchronous motors with field weakening**

Table A-4 Motor code for 1FE1/2SP1 motors (PE spindle)

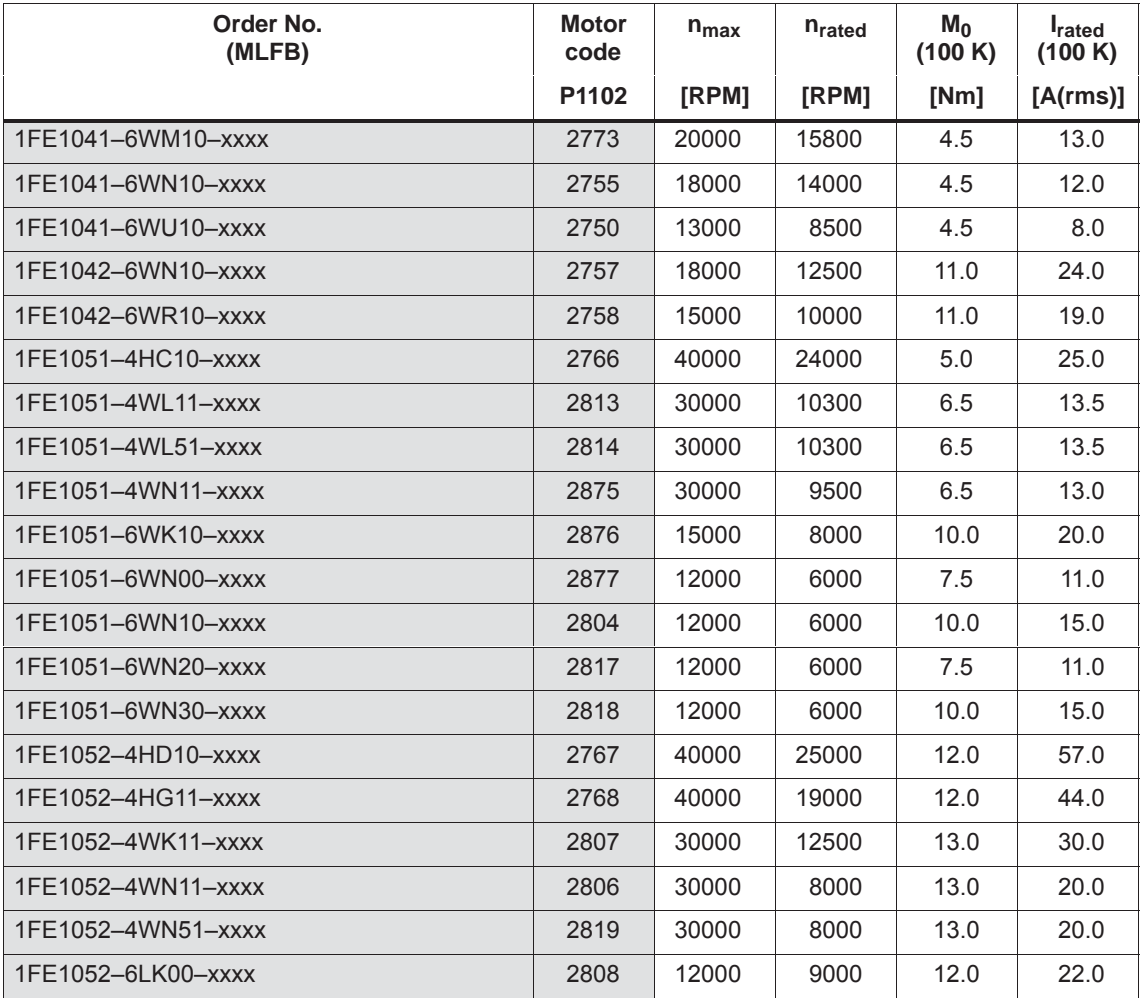

*A.3 List of motors*

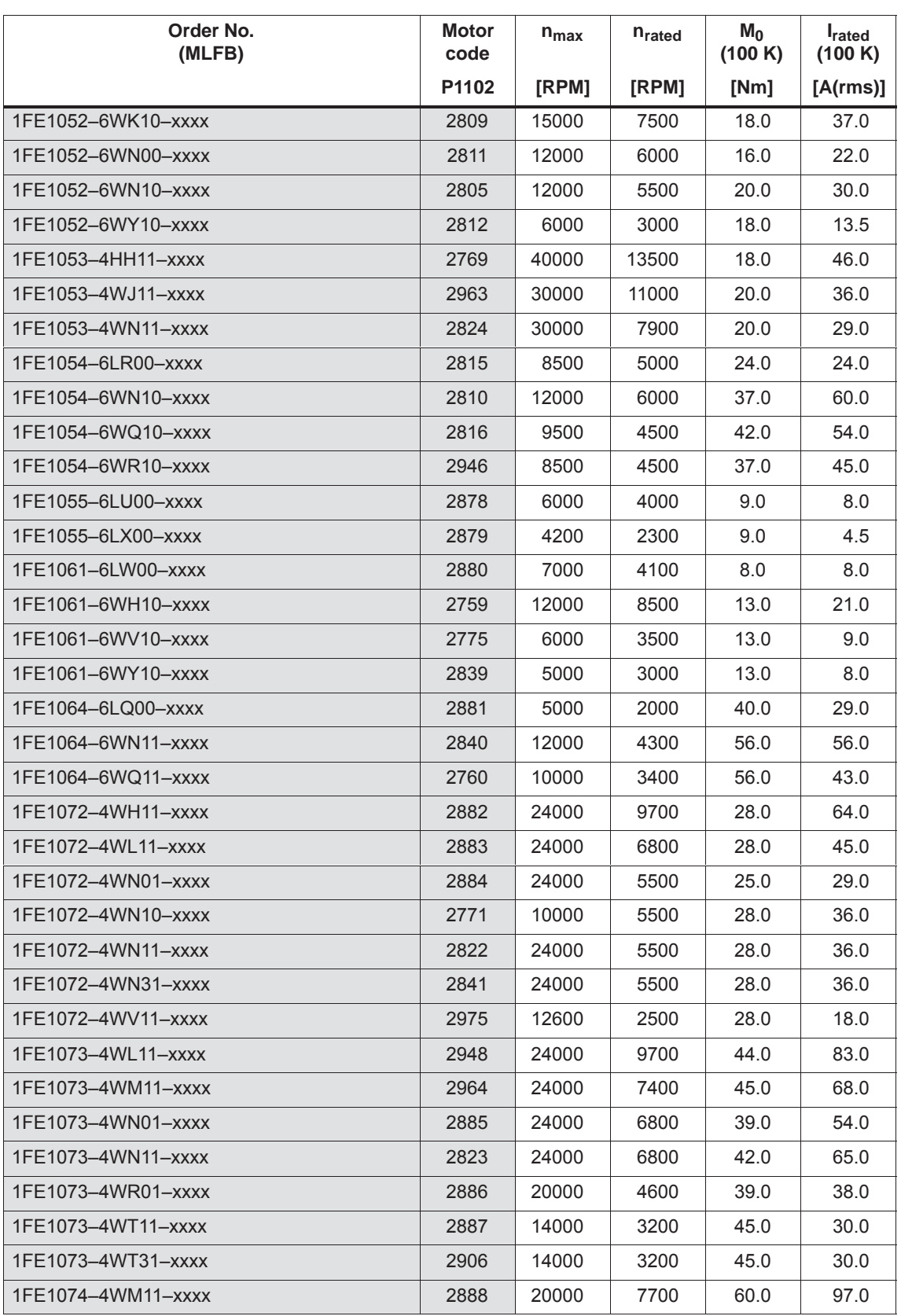

### Table A-4 Motor code for 1FE1/2SP1 motors (PE spindle), continued

| Order No.<br>(MLFB) | <b>Motor</b><br>code | $n_{max}$ | n <sub>rated</sub> | $M_0$<br>(100 K) | <b>I</b> rated<br>(100 K) |
|---------------------|----------------------|-----------|--------------------|------------------|---------------------------|
|                     | P1102                | [RPM]     | [RPM]              | [Nm]             | [A(rms)]                  |
| 1FE1074-4WN11-xxxx  | 2826                 | 20000     | 7000               | 56.0             | 91.0                      |
| 1FE1074-4WN51-xxxx  | 2907                 | 20000     | 7000               | 56.0             | 91.0                      |
| 1FE1074-4WR11-xxxx  | 2959                 | 20000     | 4800               | 60.0             | 58.0                      |
| 1FE1074-4WT11-xxxx  | 2966                 | 18000     | 4100               | 60.0             | 53.0                      |
| 1FE1074-4WV11-xxxx  | 2965                 | 15500     | 3800               | 60.0             | 45.0                      |
| 1FE1082-4WF10-xxxx  | 2967                 | 16000     | 7500               | 42.0             | 81.0                      |
| 1FE1082-4WK11-xxxx  | 2958                 | 20000     | 5600               | 42.0             | 55.0                      |
| 1FE1082-4WN01-xxxx  | 2889                 | 20000     | 4000               | 37.0             | 35.0                      |
| 1FE1082-4WN11-xxxx  | 2825                 | 20000     | 3500               | 42.0             | 42.0                      |
| 1FE1082-4WN51-xxxx  | 2908                 | 20000     | 3500               | 42.0             | 42.0                      |
| 1FE1082-4WP11-xxxx  | 2809                 | 15000     | 2700               | 42.0             | 30.0                      |
| 1FE1082-4WR11-xxxx  | 2890                 | 11000     | 2000               | 42.0             | 24.0                      |
| 1FE1082-4WR31-xxxx  | 2910                 | 11000     | 2000               | 42.0             | 24.0                      |
| 1FE1082-6WE11-xxxx  | 2776                 | 8000      | 1700               | 65.0             | 24.0                      |
| 1FE1082-6WP10-xxxx  | 2891                 | 8500      | 5000               | 65.0             | 65.0                      |
| 1FE1082-6WQ11-xxxx  | 2911                 | 9000      | 4300               | 65.0             | 60.0                      |
| 1FE1082-6WS10-xxxx  | 2912                 | 6000      | 3600               | 65.0             | 45.0                      |
| 1FE1082-6WS30-xxxx  | 2913                 | 6000      | 3600               | 65.0             | 45.0                      |
| 1FE1082-6WW10-xxxx  | 2761                 | 3800      | 2200               | 65.0             | 30.0                      |
| 1FE1082-6WW11-xxxx  | 2914                 | 9000      | 2200               | 65.0             | 30.0                      |
| 1FE1083-4WN01-xxxx  | 2892                 | 20000     | 4200               | 55.0             | 66.0                      |
| 1FE1083-4WN11-xxxx  | 2827                 | 20000     | 4200               | 63.0             | 77.0                      |
| 1FE1084-4WN11-xxxx  | 2829                 | 20000     | 4300               | 84.0             | 105.0                     |
| 1FE1084-4WN31-xxxx  | 2915                 | 20000     | 4300               | 84.0             | 105.0                     |
| 1FE1084-4WP11-xxxx  | 2916                 | 20000     | 4300               | 78.0             | 79.0                      |
| 1FE1084-4WQ11-xxxx  | 2917                 | 18000     | 3400               | 84.0             | 83.0                      |
| 1FE1084-4WQ51-xxxx  | 2918                 | 18000     | 3400               | 84.0             | 83.0                      |
| 1FE1084-4WT11-xxxx  | 2919                 | 15000     | 3000               | 84.0             | 60.0                      |
| 1FE1084-4WT51-xxxx  | 2920                 | 15000     | 3000               | 84.0             | 60.0                      |
| 1FE1084-4WV11-xxxx  | 2968                 | 12000     | 2600               | 84.0             | 50.0                      |
| 1FE1084-6LN00-xxxx  | 2830                 | 5000      | 2000               | 90.0             | 58.0                      |
| 1FE1084-6WN11-xxxx  | 2831                 | 9000      | 3400               | 130.0            | 85.0                      |
| 1FE1084-6WR11-xxxx  | 2832                 | 9000      | 2300               | 130.0            | 60.0                      |
| 1FE1084-6WU11-xxxx  | 2751                 | 7000      | 1700               | 130.0            | 45.0                      |
| 1FE1084-6WX11-xxxx  | 2942                 | 4500      | 1100               | 130.0            | 30.0                      |

Table A-4 Motor code for 1FE1/2SP1 motors (PE spindle), continued

*A.3 List of motors*

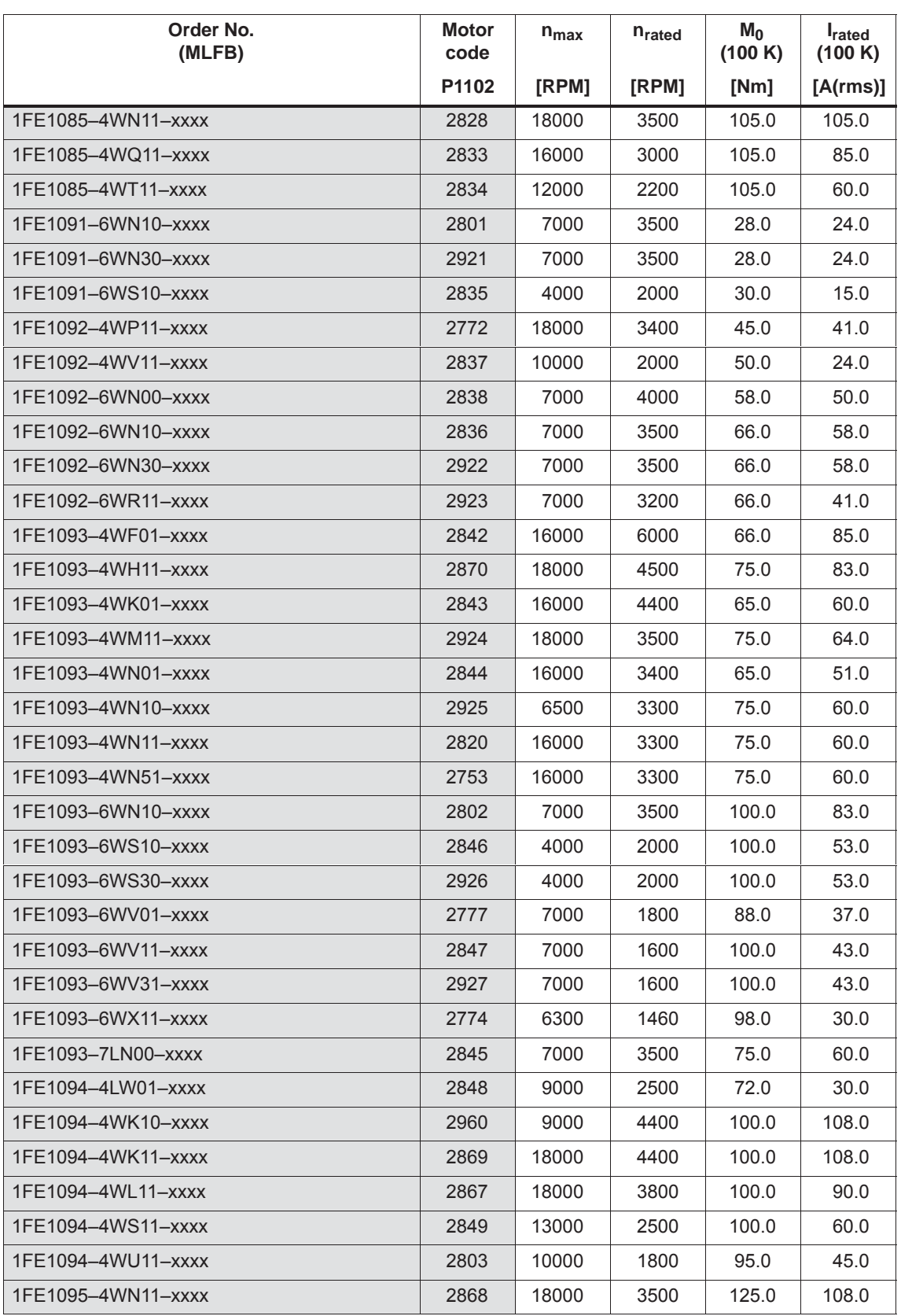

### Table A-4 Motor code for 1FE1/2SP1 motors (PE spindle), continued

| Order No.<br><b>Motor</b><br>(MLFB)<br>code |       | $n_{max}$ | n <sub>rated</sub> | $M_0$<br>(100 K) | <b>I</b> rated<br>(100 K) |
|---------------------------------------------|-------|-----------|--------------------|------------------|---------------------------|
|                                             | P1102 | [RPM]     | [RPM]              | [Nm]             | [A(rms)]                  |
| 1FE1095-6LT01-xxxx                          | 2850  | 7000      | 1500               | 160.0            | 60.0                      |
| 1FE1095-6WU11-xxxx                          | 2949  | 7000      | 1650               | 170.0            | 58.0                      |
| 1FE1096-4WK10-xxxx                          | 2851  | 10000     | 5000               | 150.0            | 180.0                     |
| 1FE1096-4WN11-xxxx                          | 2821  | 16000     | 3300               | 150.0            | 120.0                     |
| 1FE1098-6WT11-xxxx                          | 2770  | 4300      | 1000               | 85.0             | 17.5                      |
| 1FE1103-4WN01-xxxx                          | 2863  | 16000     | 4200               | 80.0             | 65.0                      |
| 1FE1103-4WN11-xxxx                          | 2871  | 16000     | 3600               | 102.0            | 84.0                      |
| 1FE1103-4WN31-xxxx                          | 2928  | 16000     | 3600               | 102.0            | 84.0                      |
| 1FE1103-4WQ01-xxxx                          | 2852  | 15000     | 3600               | 80.0             | 60.0                      |
| 1FE1103-4WQ11-xxxx                          | 2929  | 15000     | 3300               | 100.0            | 68.0                      |
| 1FE1103-4WT01-xxxx                          | 2853  | 12000     | 2700               | 80.0             | 45.0                      |
| 1FE1103-4WT11-xxxx                          | 2930  | 12000     | 2500               | 100.0            | 53.0                      |
| 1FE1103-4WU01-xxxx                          | 2854  | 10000     | 2700               | 80.0             | 45.0                      |
| 1FE1104-4WL11-xxxx                          | 2969  | 16000     | 5300               | 136.0            | 140.0                     |
| 1FE1104-4WN11-xxxx                          | 2872  | 16000     | 3800               | 136.0            | 120.0                     |
| 1FE1105-4WA01-xxxx                          | 2970  | 12500     | 2600               | 150.0            | 85.0                      |
| 1FE1105-4WN01-xxxx                          | 2856  | 16000     | 3000               | 148.0            | 102.0                     |
| 1FE1105-4WN11-xxxx                          | 2873  | 16000     | 3000               | 170.0            | 120.0                     |
| 1FE1105-4WQ01-xxxx                          | 2857  | 10000     | 2560               | 150.0            | 85.0                      |
| 1FE1105-4WQ11-xxxx                          | 2931  | 10000     | 2600               | 170.0            | 95.0                      |
| 1FE1105-4WS11-xxxx                          | 2944  | 10000     | 2300               | 170.0            | 84.0                      |
| 1FE1106-4WN11-xxxx                          | 2874  | 16000     | 3400               | 204.0            | 159.0                     |
| 1FE1106-4WR11-xxxx                          | 2754  | 14000     | 2900               | 204.0            | 128.0                     |
| 1FE1106-4WS11-xxxx                          | 2932  | 12500     | 2700               | 200.0            | 120.0                     |
| 1FE1106-4WY11-xxxx                          | 2858  | 6000      | 1200               | 200.0            | 60.0                      |
| 1FE1112-6LW01-xxxx                          | 2893  | 7000      | 1800               | 70.0             | 29.0                      |
| 1FE1113-6LU01-xxxx                          | 2894  | 7000      | 1800               | 105.0            | 43.0                      |
| 1FE1113-6WD10-xxxx                          | 2971  | 1650      | 950                | 150.0            | 30.0                      |
| 1FE1113-6WU11-xxxx                          | 2763  | 6500      | 2100               | 150.0            | 60.0                      |
| 1FE1113-6WX11-xxxx                          | 2764  | 5700      | 1400               | 150.0            | 43.0                      |
| 1FE1114-6LU11-xxxx                          | 2859  | 6500      | 1200               | 130.0            | 45.0                      |
| 1FE1114-6WR11-xxxx                          | 2860  | 6500      | 2000               | 200.0            | 108.0                     |
| 1FE1114-6WR31-xxxx                          | 2933  | 6500      | 2000               | 200.0            | 108.0                     |
| 1FE1114-6WT10-xxxx                          | 2861  | 3300      | 1400               | 200.0            | 84.0                      |
| 1FE1114-6WT11-xxxx                          | 2855  | 6500      | 1400               | 200.0            | 84.0                      |

Table A-4 Motor code for 1FE1/2SP1 motors (PE spindle), continued

*A.3 List of motors*

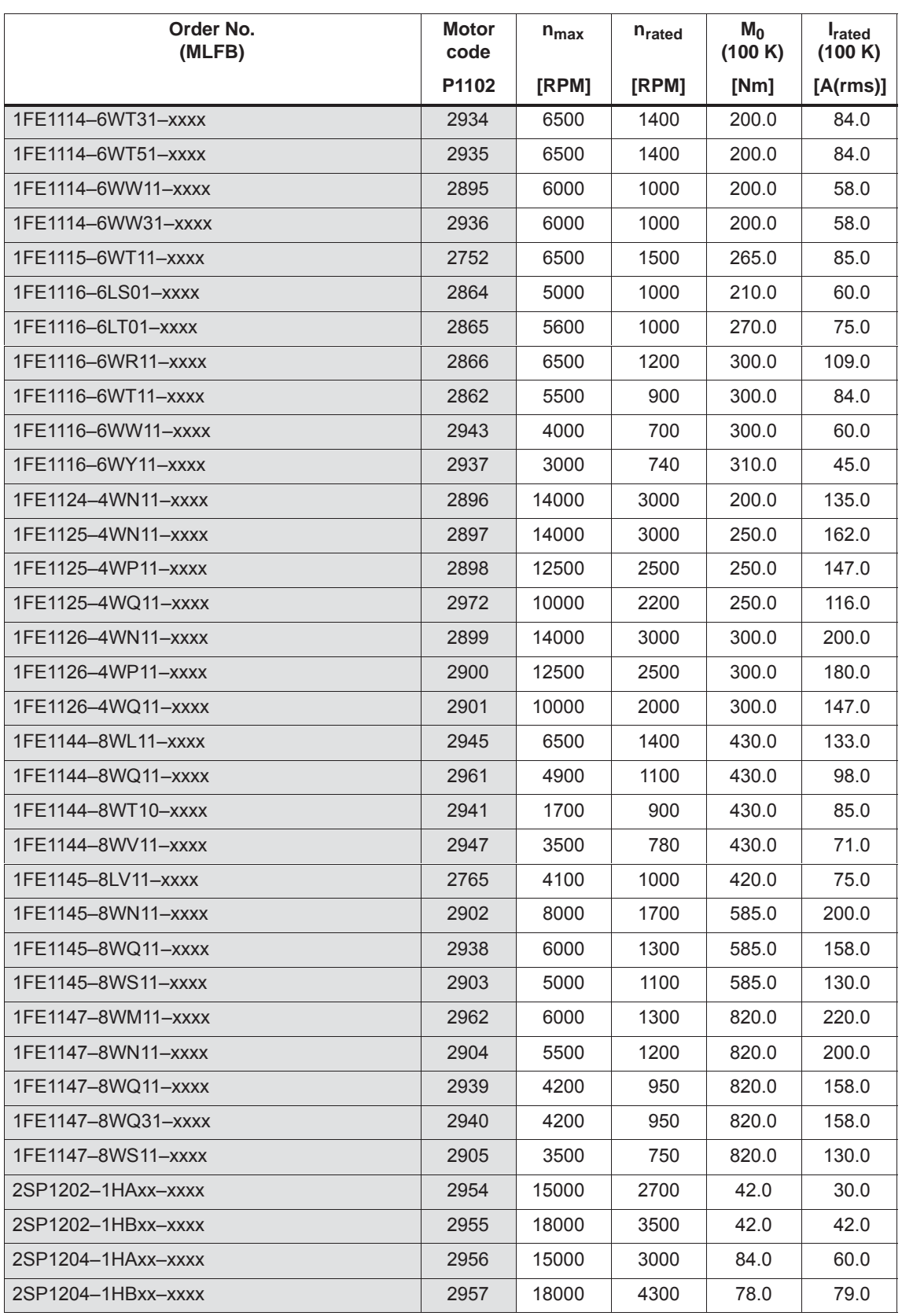

### Table A-4 Motor code for 1FE1/2SP1 motors (PE spindle), continued

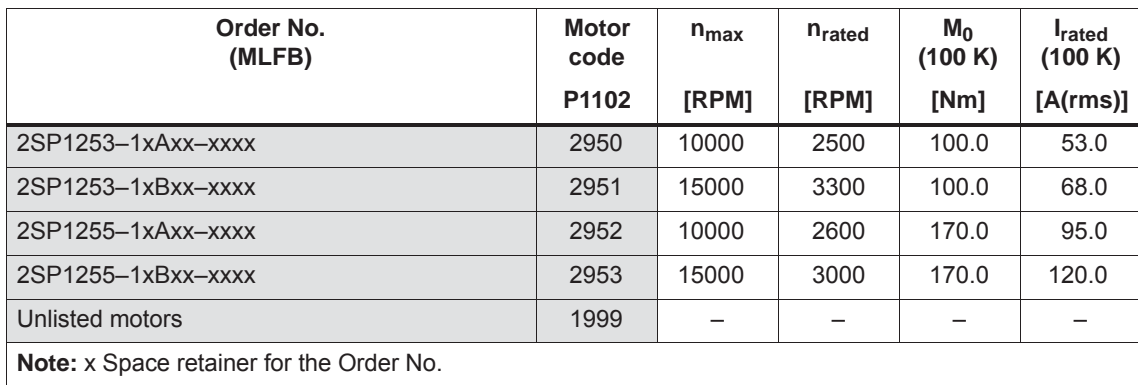

#### Table A-4 Motor code for 1FE1/2SP1 motors (PE spindle), continued

## **Parameters for**

**unlisted motors**

**(PE spindle)**

Table A-5 Unlisted motor: Parameters for permanent–magnet synchronous motors with field weakening

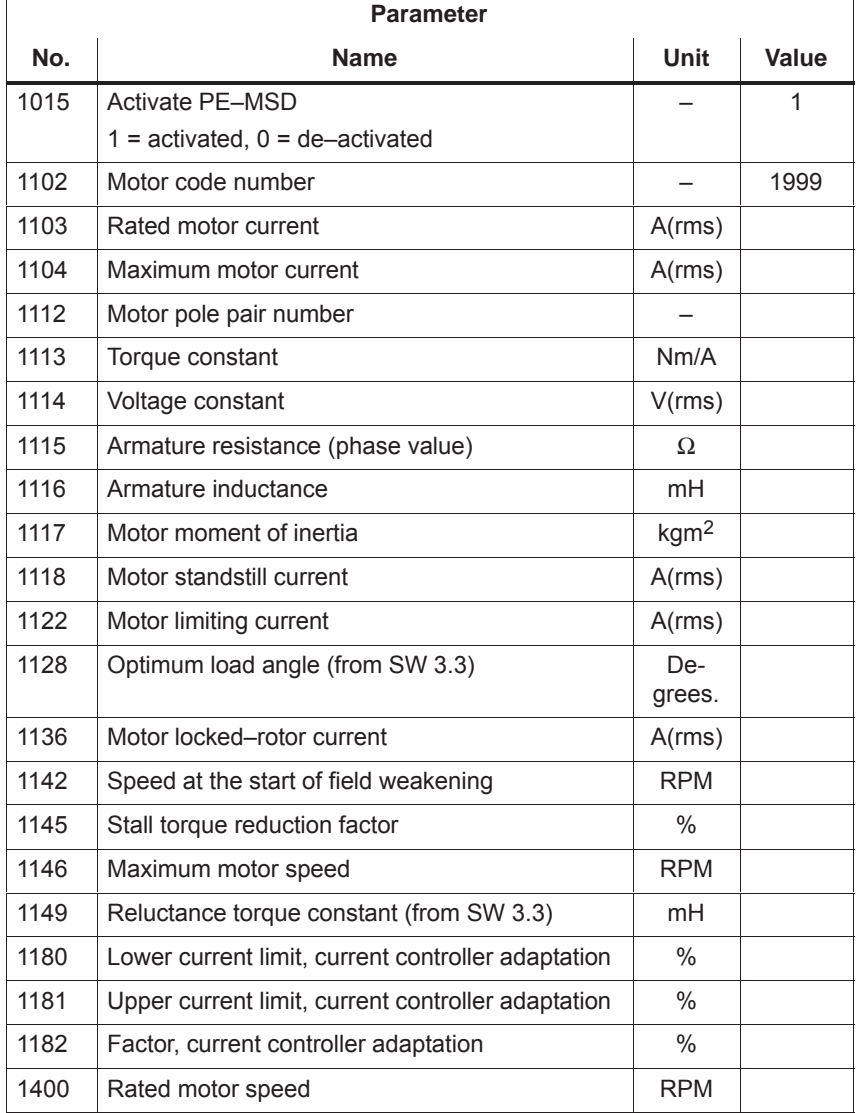

## **A.3.3 List of permanent–magnet synchronous motors without field weakening, built–in torque motors (1FW6, from SW 6.1)**

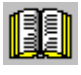

### **Reader's note**

Information about the motors can be found in

**Reference:** SIMODRIVE 611 Configuration Manual /PJTM/ Built–In Torque Motors 1FW6

#### **Motor code for permanent– magnet synchronous motors without field weakening (1FW6)**

Table A-6 Motor code for 1FW6 motors (built–in torque motors)

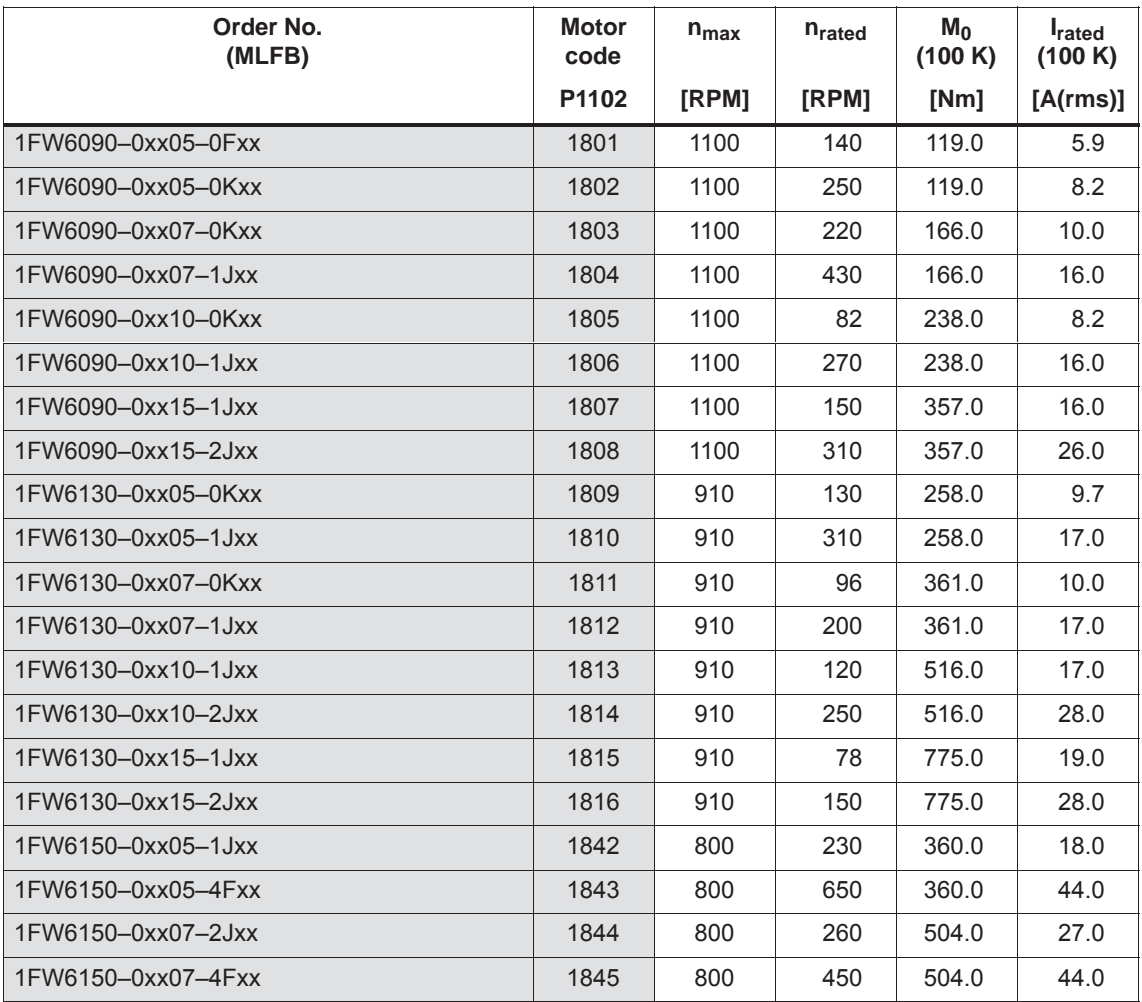

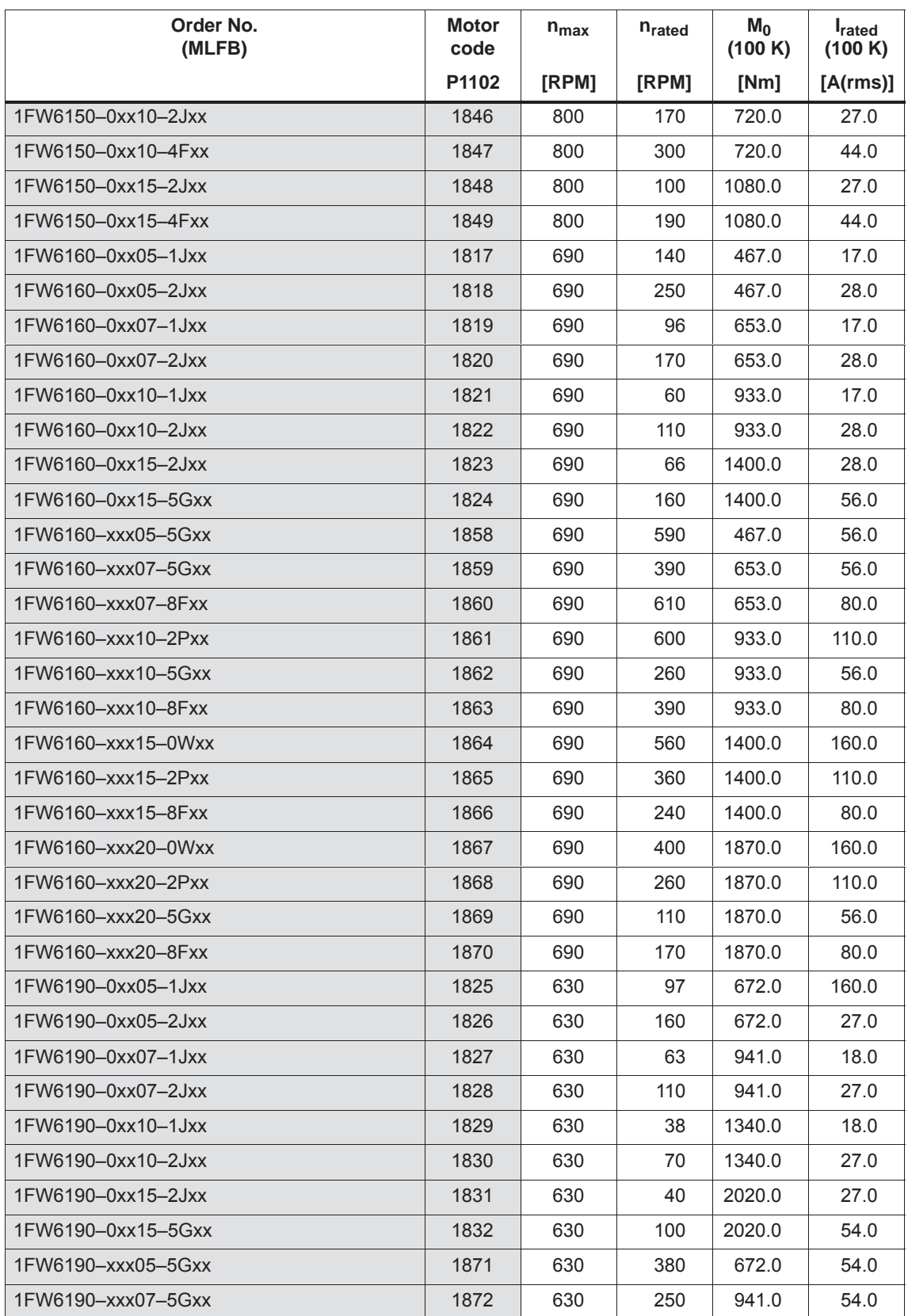

Table A-6 Motor code for 1FW6 motors (built–in torque motors), continued

| Order No.<br>(MLFB) | <b>Motor</b><br>code | $n_{max}$ | n <sub>rated</sub> | $M_0$<br>(100 K) | <b>I</b> rated<br>(100 K) |
|---------------------|----------------------|-----------|--------------------|------------------|---------------------------|
|                     | P1102                | [RPM]     | [RPM]              | [Nm]             | [A(rms)]                  |
| 1FW6190-xxx07-8Fxx  | 1873                 | 630       | 390                | 941.0            | 78.0                      |
| 1FW6190-xxx10-2Pxx  | 1874                 | 630       | 450                | 1340.0           | 120.0                     |
| 1FW6190-xxx10-5Gxx  | 1875                 | 630       | 170                | 1340.0           | 54.0                      |
| 1FW6190-xxx10-8Fxx  | 1876                 | 630       | 260                | 1340.0           | 78.0                      |
| 1FW6190-xxx15-2Pxx  | 1878                 | 630       | 270                | 2020.0           | 120.0                     |
| 1FW6190-xxx15-8Fxx  | 1879                 | 630       | 160                | 2020.0           | 78.0                      |
| 1FW6190-xxx20-0Wxx  | 1880                 | 630       | 260                | 2690.0           | 150.0                     |
| 1FW6190-xxx20-2Pxx  | 1881                 | 630       | 200                | 2690.0           | 120.0                     |
| 1FW6190-xxx20-5Gxx  | 1882                 | 630       | 73                 | 2690.0           | 54.0                      |
| 1FW6190-xxx20-8Fxx  | 1883                 | 630       | 110                | 2690.0           | 78.0                      |
| 1FW6230-0xx05-1Jxx  | 1833                 | 580       | 69                 | 841.0            | 16.0                      |
| 1FW6230-0xx05-2Jxx  | 1834                 | 580       | 110                | 841.0            | 24.0                      |
| 1FW6230-0xx07-1Jxx  | 1835                 | 580       | 45                 | 1180.0           | 16.0                      |
| 1FW6230-0xx07-2Jxx  | 1836                 | 580       | 73                 | 1180.0           | 24.0                      |
| 1FW6230-0xx10-2Jxx  | 1837                 | 580       | 46                 | 1680.0           | 24.0                      |
| 1FW6230-0xx10-5Gxx  | 1838                 | 580       | 130                | 1680.0           | 54.0                      |
| 1FW6230-0xx15-4Cxx  | 1839                 | 580       | 43                 | 2520.0           | 33.0                      |
| 1FW6230-0xx15-5Gxx  | 1840                 | 580       | 80                 | 2520.0           | 53.0                      |
| 1FW6230-xxx05-5Gxx  | 1884                 | 580       | 290                | 841.0            | 53.0                      |
| 1FW6230-xxx07-5Gxx  | 1885                 | 580       | 190                | 1180.0           | 53.0                      |
| 1FW6230-xxx07-8Fxx  | 1886                 | 580       | 290                | 1180.0           | 74.0                      |
| 1FW6230-xxx10-2Pxx  | 1887                 | 580       | 290                | 1680.0           | 100.0                     |
| 1FW6230-xxx10-8Fxx  | 1888                 | 580       | 190                | 1680.0           | 74.0                      |
| 1FW6230-xxx15-0Wxx  | 1889                 | 580       | 270                | 2520.0           | 140.0                     |
| 1FW6230–xxx15–2Pxx  | 1890                 | 580       | 180                | 2520.0           | 100.0                     |
| 1FW6230-xxx15-8Fxx  | 1891                 | 580       | 120                | 2520.0           | 74.0                      |
| 1FW6230-xxx20-0Wxx  | 1892                 | 580       | 190                | 3360.0           | 140.0                     |
| 1FW6230-xxx20-2Pxx  | 1893                 | 580       | 130                | 3360.0           | 100.0                     |
| 1FW6230-xxx20-5Gxx  | 1894                 | 580       | 56                 | 3360.0           | 53.0                      |
| 1FW6230-xxx20-8Fxx  | 1895                 | 580       | 84                 | 3360.0           | 74.0                      |
| 1FW6290-0xx15-7Axx  | 1841                 | 470       | 53                 | 4760.0           | 64.0                      |
| 1FW6290-xxx07-0Lxx  | 1896                 | 470       | 210                | 2220.0           | 100.0                     |
| 1FW6290-xxx07-2Pxx  | 1897                 | 470       | 270                | 2220.0           | 120.0                     |
| 1FW6290-xxx07-5Gxx  | 1898                 | 470       | 110                | 2220.0           | 56.0                      |
| 1FW6290-xxx11-0Lxx  | 1899                 | 470       | 130                | 3490.0           | 100.0                     |

Table A-6 Motor code for 1FW6 motors (built–in torque motors), continued

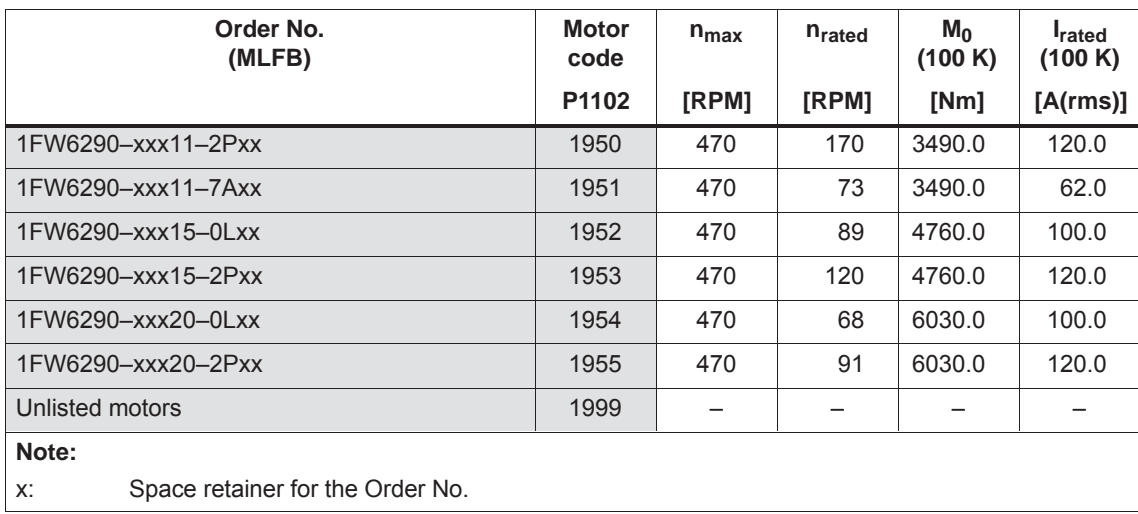

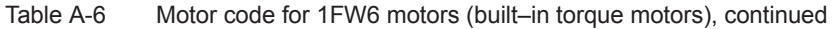

### **Parameters for third–party motors (1FW6)**

Table A-7 Unlisted motor: Parameters for permanent–magnet synchronous motors without field weakening

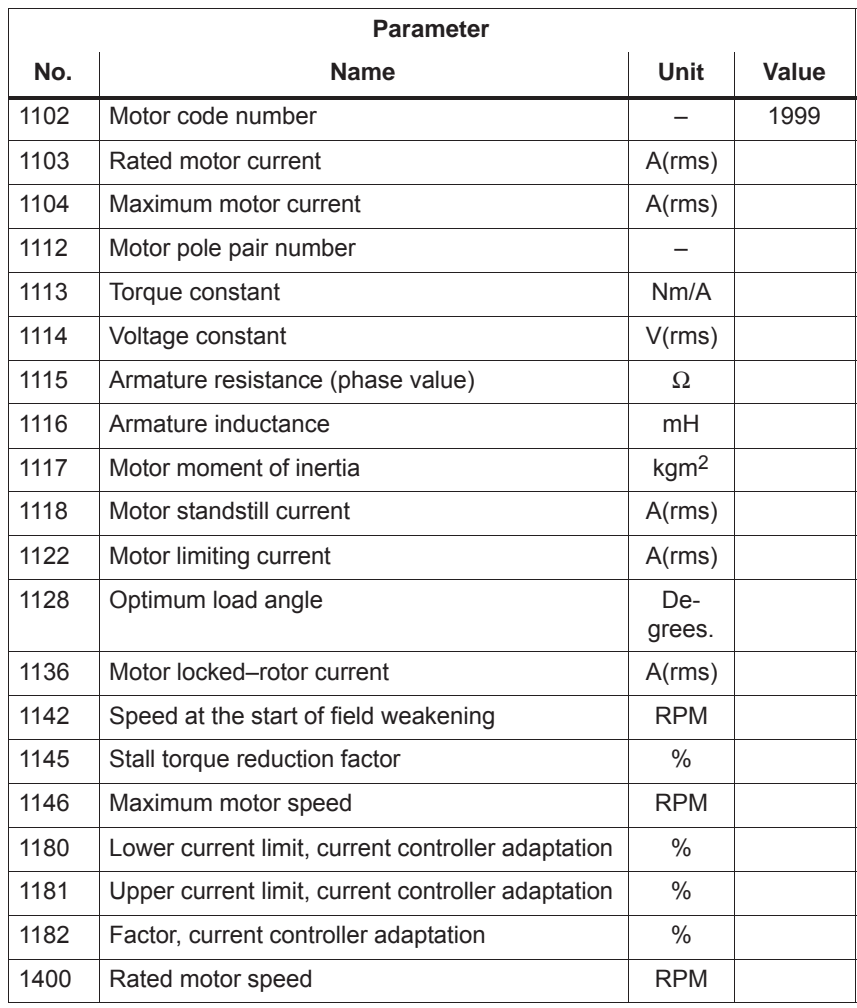

## **A.3.4 List of linear synchronous motors**

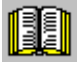

### **Reader's note**

Information about the motors can be found in

**Reference:** SIMODRIVE 611 Linear Motor 1FN Configuration Manual

- 1FN1 motors
- 1FN3–type peak–load motors
- Continuous Load Motors of the 1FN3 Product Family

**Motor code for linear synchronous motors (SLM)**

Table A-8 Motor code for linear synchronous motors (SLM)

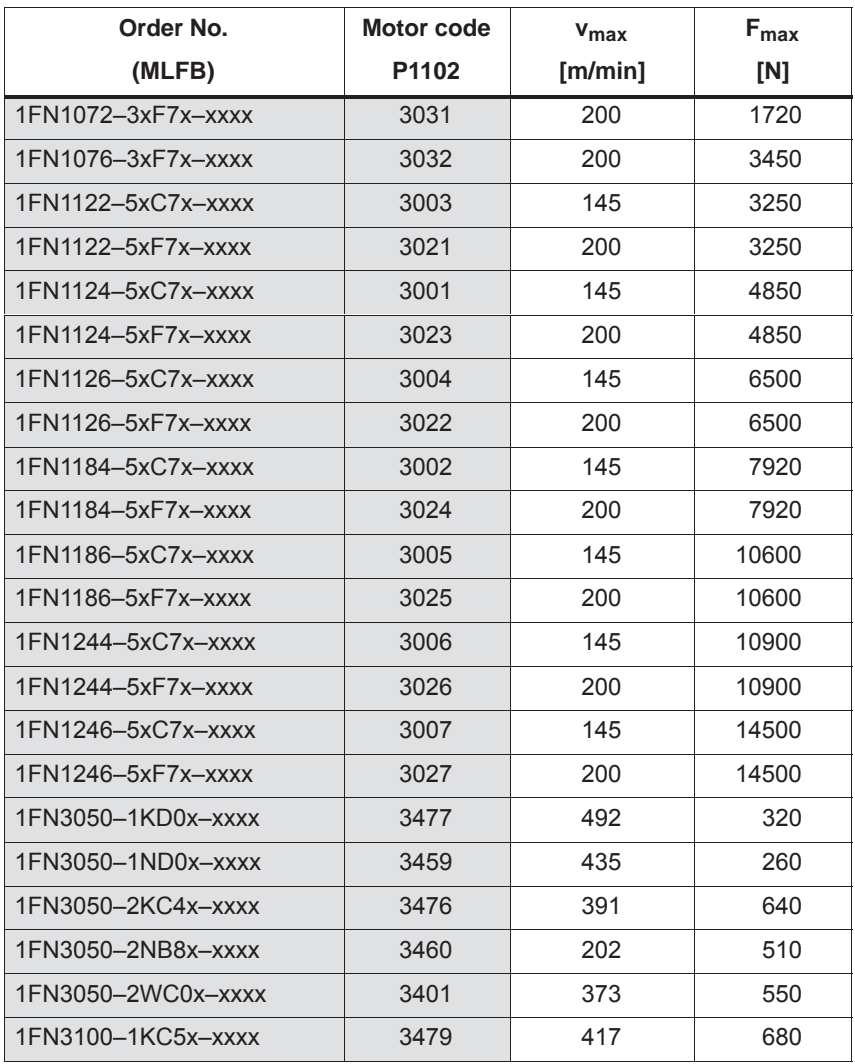

| Order No.          | Motor code | $v_{\text{max}}$ | $F_{max}$ |
|--------------------|------------|------------------|-----------|
| (MLFB)             | P1102      | [m/min]          | [N]       |
| 1FN3100-1NC0x-xxxx | 3461       | 214              | 510       |
| 1FN3100-1WC0x-xxxx | 3441       | 322              | 490       |
| 1FN3100-2KC5x-xxxx | 3473       | 415              | 1350      |
| 1FN3100-2NC8x-xxxx | 3462       | 307              | 1020      |
| 1FN3100-2WC0x-xxxx | 3402       | 297              | 1100      |
| 1FN3100-2WE0x-xxxx | 3403       | 497              | 1100      |
| 1FN3100-3KC5x-xxxx | 3474       | 414              | 2030      |
| 1FN3100-3NC0x-xxxx | 3463       | 211              | 1530      |
| 1FN3100-3WC0x-xxxx | 3442       | 277              | 1650      |
| 1FN3100-3WE0x-xxxx | 3404       | 497              | 1650      |
| 1FN3100-4NC8x-xxxx | 3464       | 305              | 2040      |
| 1FN3100-4WC0x-xxxx | 3405       | 297              | 2200      |
| 1FN3100-4WE0x-xxxx | 3406       | 497              | 2200      |
| 1FN3100-5WC0x-xxxx | 3407       | 255              | 2750      |
| 1FN3150-1KC7x-xxxx | 3472       | 461              | 1030      |
| 1FN3150-1NC2x-xxxx | 3465       | 234              | 770       |
| 1FN3150-1WC0x-xxxx | 3408       | 321              | 825       |
| 1FN3150-1WE0x-xxxx | 3409       | 605              | 825       |
| 1FN3150-2KC7x-xxxx | 3475       | 459              | 2060      |
| 1FN3150-2NB8x-xxxx | 3466       | 201              | 1530      |
| 1FN3150-2WC0x-xxxx | 3410       | 282              | 1650      |
| 1FN3150-3KC7x-xxxx | 3478       | 458              | 3100      |
| 1FN3150-3NC7x-xxxx | 3467       | 292              | 2300      |
| 1FN3150-3WC0x-xxxx | 3411       | 282              | 2470      |
| 1FN3150-4NB8x-xxxx | 3468       | 200              | 3060      |
| 1FN3150-4WC0x-xxxx | 3412       | 282              | 3300      |
| 1FN3150-5WC0x-xxxx | 3413       | 282              | 4120      |
| 1FN3300-1NC1x-xxxx | 3469       | 230              | 1470      |
| 1FN3300-1WC0x-xxxx | 3443       | 309              | 1720      |
| 1FN3300-2NC1x-xxxx | 3470       | 228              | 2940      |
| 1FN3300-2WB0x-xxxx | 3414       | 176              | 3450      |
| 1FN3300-2WC0x-xxxx | 3415       | 297              | 3450      |
| 1FN3300-2WG0x-xxxx | 3416       | 805              | 3450      |
| 1FN3300-3NC4x-xxxx | 3471       | 257              | 4400      |
| 1FN3300-3WC0x-xxxx | 3417       | 297              | 5170      |

Table A-8 Motor code for linear synchronous motors (SLM), continued

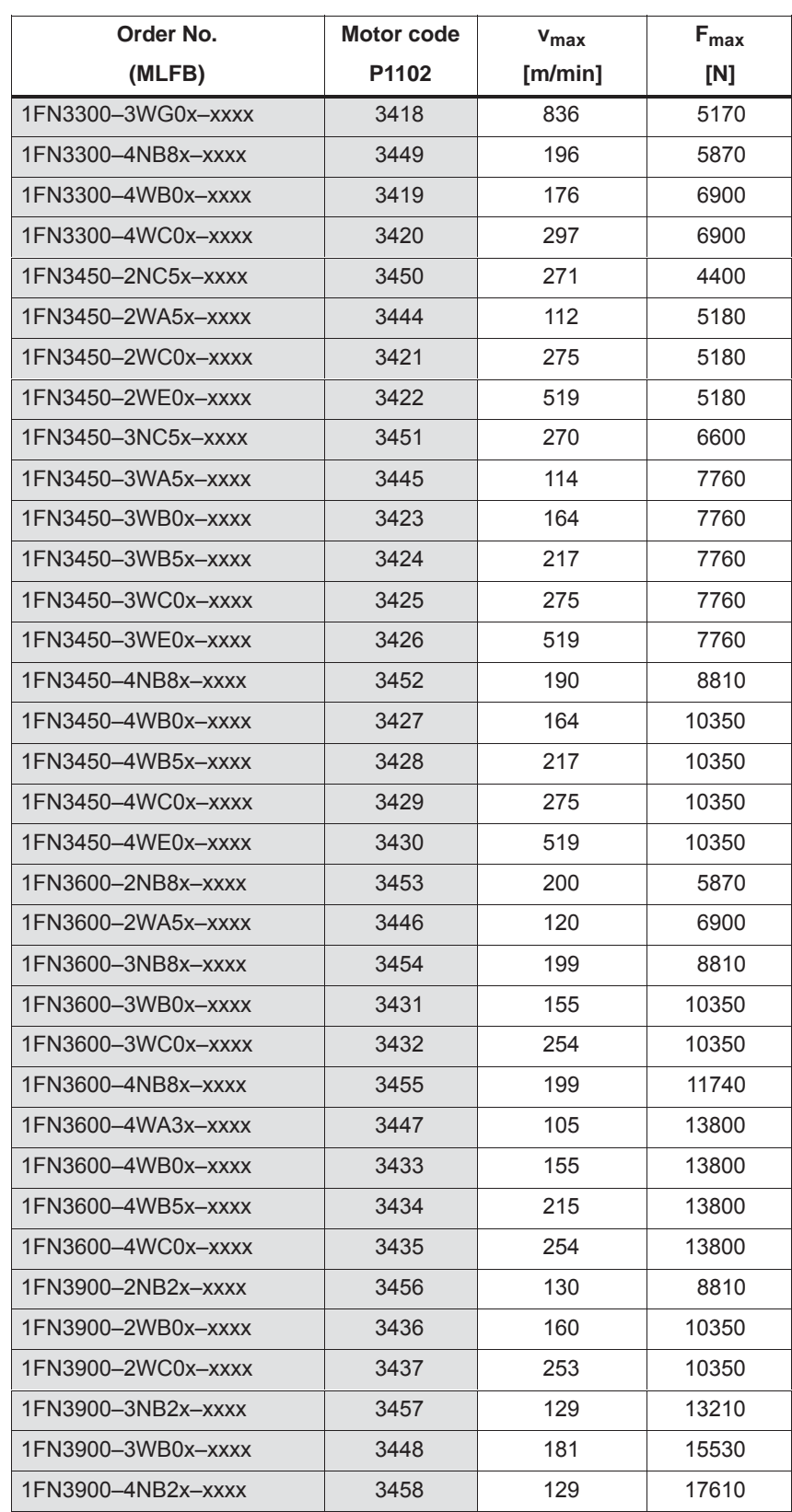

Table A-8 Motor code for linear synchronous motors (SLM), continued

| Order No.                     | Motor code | $v_{\text{max}}$ | $F_{\text{max}}$ |
|-------------------------------|------------|------------------|------------------|
| (MLFB)                        | P1102      | [m/min]          | [N]              |
| 1FN3900-4WB0x-xxxx            | 3438       | 160              | 20700            |
| 1FN3900-4WB5x-xxxx            | 3439       | 203              | 20700            |
| 1FN3900-4WC0x-xxxx            | 3440       | 253              | 20700            |
| 2 • 1FN1072-3xF7x-xxxx        | 3231       | 200              | 3440             |
| 2 • 1FN1076-3xF7x-xxxx        | 3232       | 200              | 6900             |
| 2 • 1FN1122-5xC7x-xxxx        | 3203       | 145              | 6500             |
| 2 • 1FN1122-5xF7x-xxxx        | 3221       | 200              | 6500             |
| 2 • 1FN1124-5xC7x-xxxx        | 3201       | 145              | 9700             |
| 2 • 1FN1124–5xF7x–xxxx        | 3223       | 200              | 9700             |
| 2 • 1FN1126-5xC7x-xxxx        | 3204       | 145              | 13000            |
| 2 • 1FN1126-5xF7x-xxxx        | 3222       | 200              | 13000            |
| 2 • 1FN1184-5xC7x-xxxx        | 3202       | 145              | 15840            |
| 2 • 1FN1184-5xF7x-xxxx        | 3224       | 200              | 15840            |
| 2 • 1FN1186-5xC7x-xxxx        | 3205       | 145              | 21200            |
| 2 • 1FN1186-5xF7x-xxxx        | 3225       | 200              | 21200            |
| 2 • 1FN1244-5xC7x-xxxx        | 3206       | 145              | 21800            |
| 2 • 1FN1244-5xF7x-xxxx        | 3226       | 200              | 21800            |
| 2 • 1FN1246-5xC7x-xxxx        | 3207       | 145              | 29000            |
| $2 \cdot 1$ FN1246-5xF7x-xxxx | 3227       | 200              | 29000            |
| 2 • 1FN3050-2WC0x-xxxx        | 3601       | 373              | 1100             |
| 2 • 1FN3100-2WC0x-xxxx        | 3602       | 297              | 2200             |
| 2 • 1FN3100-2WE0x-xxxx        | 3603       | 497              | 2200             |
| 2 • 1FN3100-3WE0x-xxxx        | 3604       | 497              | 3300             |
| $2 \cdot 1$ FN3100-4WC0x-xxxx | 3605       | 297              | 4400             |
| 2 • 1FN3100-4WE0x-xxxx        | 3606       | 497              | 4400             |
| 2 • 1FN3100-5WC0x-xxxx        | 3607       | 255              | 5500             |
| 2 • 1FN3150-1WC0x-xxxx        | 3608       | 282              | 1650             |
| 2 • 1FN3150-1WE0x-xxxx        | 3609       | 534              | 1650             |
| 2 • 1FN3150-2WC0x-xxxx        | 3610       | 282              | 3300             |
| 2 • 1FN3150-3WC0x-xxxx        | 3611       | 282              | 4940             |
| 2 • 1FN3150-4WC0x-xxxx        | 3612       | 282              | 6600             |
| 2 • 1FN3150-5WC0x-xxxx        | 3613       | 282              | 8240             |
| 2 • 1FN3300-2WB0x-xxxx        | 3614       | 176              | 6900             |
| 2 • 1FN3300-2WC0x-xxxx        | 3615       | 297              | 6900             |
| 2 • 1FN3300-2WG0x-xxxx        | 3616       | 805              | 6900             |

Table A-8 Motor code for linear synchronous motors (SLM), continued

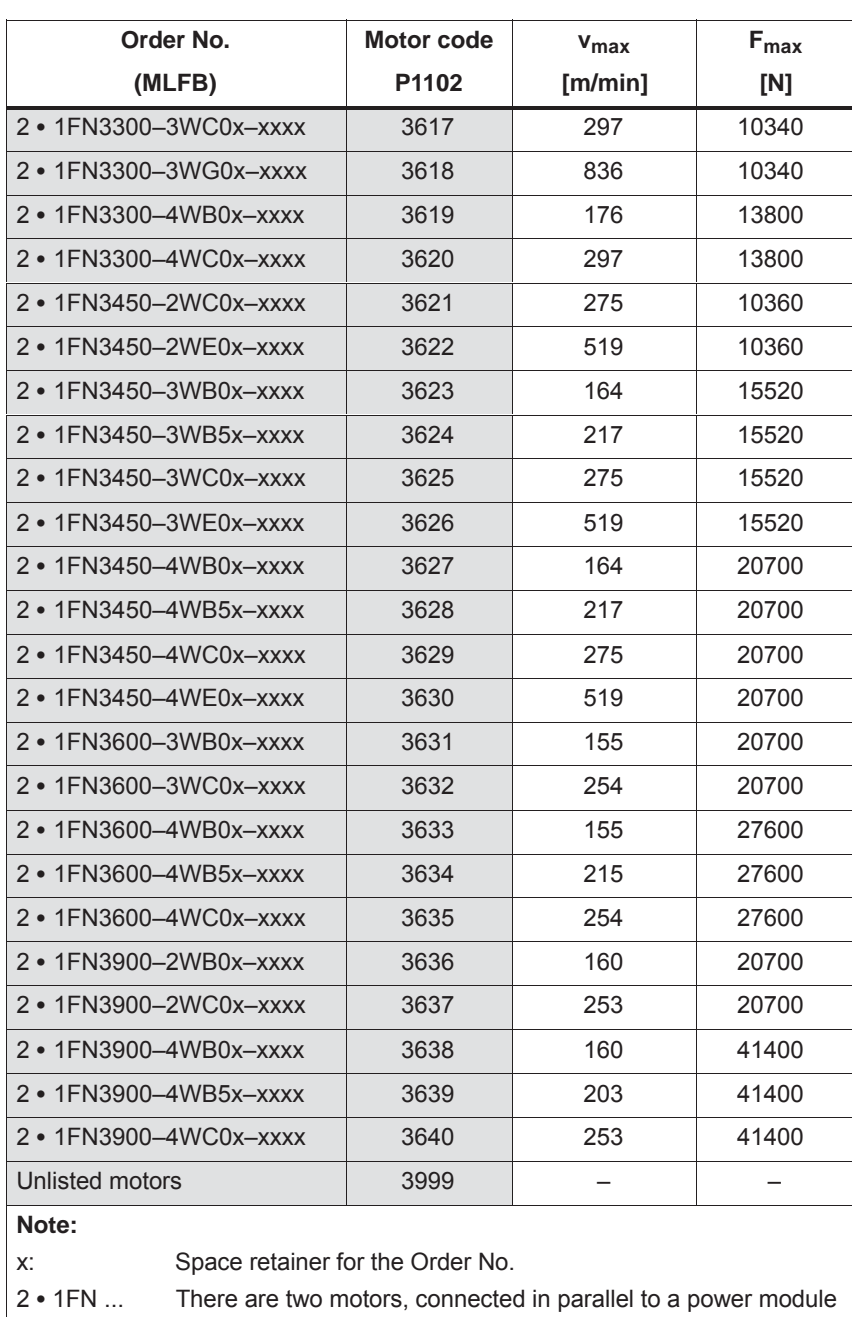

Table A-8 Motor code for linear synchronous motors (SLM), continued

#### **Parameters for unlisted motors (SLM)**

The following applies for 2 "identical" linear motors connected in parallel: The value for the individual motor is handled, as specified in column "2 (parallel)" thus obtaining the value for the parallel circuit.

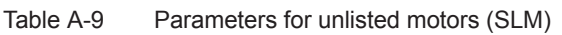

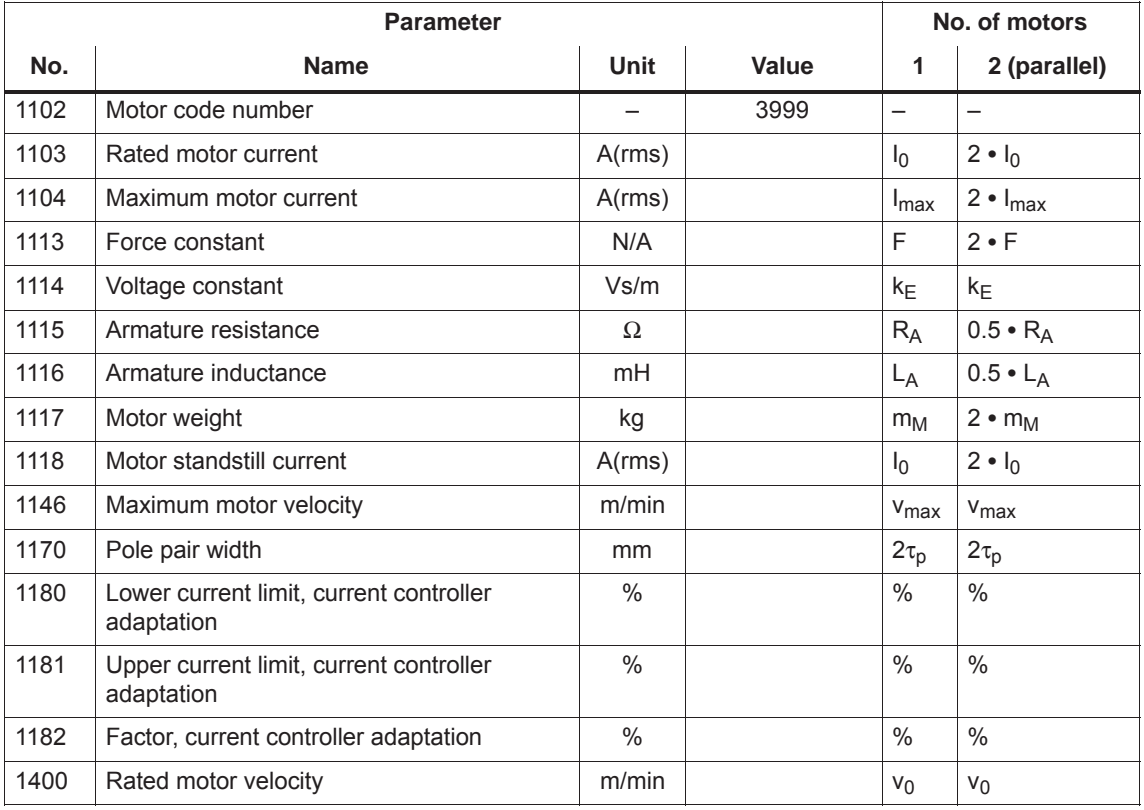

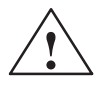

### **! Danger**

It is only permissible to connect temperature sensor cables with PELV or SELV voltage (refer to EN 60204–1 Chapter 6.4)

## **A.3.5 List of induction motors**

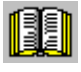

#### **Reader's note**

Information about the motors can be found in

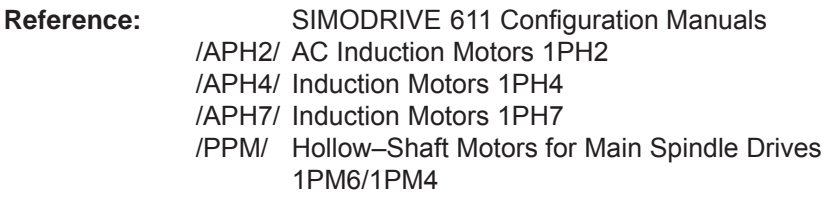

**Motor code for rotating induction motors (ARM)**

Table A-10 Motor code for rotating induction motors (ARM)

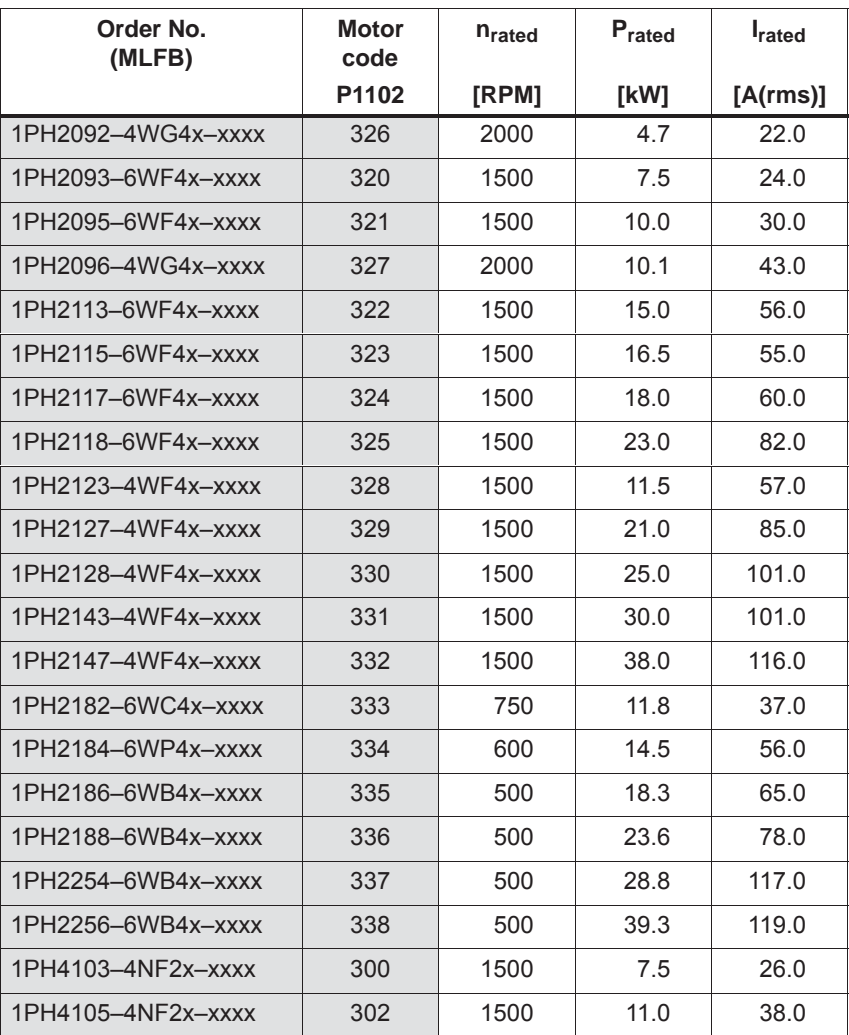

| Order No.<br>(MLFB)  | Motor<br>code | <b>n</b> <sub>rated</sub> | Prated | <b>I</b> rated |
|----------------------|---------------|---------------------------|--------|----------------|
|                      | P1102         | [RPM]                     | [kW]   | [A(rms)]       |
| 1PH4107-4NF2x-xxxx   | 304           | 1500                      | 14.0   | 46.0           |
| 1PH4133-4NF2x-xxxx   | 306           | 1500                      | 15.0   | 55.0           |
| 1PH4135-4NF2x-xxxx   | 308           | 1500                      | 22.0   | 73.0           |
| 1PH4137-4NF2x-xxxx   | 310           | 1500                      | 27.0   | 85.0           |
| 1PH4138-4NF2x-xxxx   | 312           | 1500                      | 30.0   | 102.0          |
| 1PH4163-4NF2x-xxxx   | 314           | 1500                      | 37.0   | 107.0          |
| 1PH4167-4NF2x-xxxx   | 316           | 1500                      | 46.0   | 120.0          |
| 1PH4168-4NF2x-xxxx   | 318           | 1500                      | 52.0   | 148.0          |
| 1PH6101-4NF4x-xxxx   | 101           | 1500                      | 3.7    | 13.0           |
| 1PH6101-4NG4x-xxxx   | 102           | 2000                      | 4.7    | 14.5           |
| 1PH6103-4NG4x-xxxx   | 104           | 2000                      | 7.0    | 20.0           |
| 1PH6103-xNF4x-xxxx   | 103           | 1500                      | 5.5    | 18.5           |
| 1PH6105-4NF4x-xxxx   | 105           | 1500                      | 7.5    | 24.0           |
| 1PH6105-4NG4x-xxxx   | 106           | 2000                      | 9.5    | 26.0           |
| 1PH6105-4NZ4x-xxxx   | 140           | 3000                      | 12.0   | 29.0           |
| 1PH6107-4NC4x-xxxx   | 131           | 750                       | 5.0    | 24.0           |
| 1PH6107-4NG4x-xxxx   | 108           | 2000                      | 11.5   | 31.0           |
| 1PH6107-xNF4x-xxxx   | 107           | 1500                      | 9.0    | 28.0           |
| 1PH6131-4NF4x-xxxx   | 109           | 1500                      | 9.0    | 28.5           |
| 1PH6131-4NG4x-xxxx   | 110           | 2000                      | 12.0   | 33.5           |
| 1PH6131-4NZ0x-xxxx   | 141           | 1500                      | 8.0    | 24.0           |
| 1PH6133-4NB4x-xxxx   | 132           | 500                       | 4.3    | 27.0           |
| 1PH6133-4NB8x-xxxx-D | 201           | 500                       | 4.2    | 17.0           |
| 1PH6133-4NB8x-xxxx-Y | 200           | 500                       | 4.3    | 17.0           |
| 1PH6133-4NF0x-xxxx   | 111           | 1500                      | 11.0   | 29.0           |
| 1PH6133-4NF4x-xxxx   | 112           | 1500                      | 11.0   | 33.0           |
| 1PH6133-4NG0x-xxxx   | 136           | 2000                      | 14.5   | 33.0           |
| 1PH6133-4NG4x-xxxx   | 113           | 2000                      | 14.5   | 40.0           |
| 1PH6135-4NF0x-xxxx   | 114           | 1500                      | 15.0   | 38.0           |
| 1PH6135-4NG4x-xxxx   | 116           | 2000                      | 20.0   | 53.0           |
| 1PH6135-xNF4x-xxxx   | 115           | 1500                      | 15.0   | 44.0           |
| 1PH6137-4NB4x-xxxx   | 133           | 500                       | 7.5    | 46.0           |
| 1PH6137-4NB8x-xxxx-D | 203           | 500                       | 7.5    | 27.0           |
| 1PH6137-4NB8x-xxxx-Y | 202           | 500                       | 7.5    | 27.0           |

Table A-10 Motor code for rotating induction motors (ARM), continued

| Order No.<br>(MLFB)  | <b>Motor</b><br>code | n <sub>rated</sub> | Prated | <b>I</b> rated |
|----------------------|----------------------|--------------------|--------|----------------|
|                      | P1102                | [RPM]              | [kW]   | [A(rms)]       |
| 1PH6137-4NF4x-xxxx   | 117                  | 1500               | 18.5   | 53.0           |
| 1PH6137-4NG0x-xxxx   | 137                  | 2000               | 24.0   | 52.0           |
| 1PH6137-4NG4x-xxxx   | 118                  | 2000               | 24.0   | 61.0           |
| 1PH6137-4NZ0x-xxxx   | 143                  | 750                | 11.0   | 45.0           |
| 1PH6138-4NF4x-xxxx   | 120                  | 1500               | 22.0   | 65.0           |
| 1PH6138-4NG4x-xxxx   | 121                  | 2000               | 28.0   | 71.0           |
| 1PH6138-xNF0x-xxxx   | 119                  | 1500               | 22.0   | 55.0           |
| 1PH6161-4NF4x-xxxx   | 123                  | 1500               | 22.0   | 64.0           |
| 1PH6161-4NG4x-xxxx   | 124                  | 2000               | 28.0   | 72.0           |
| 1PH6161-xNF0x-xxxx   | 122                  | 1500               | 22.0   | 57.0           |
| 1PH6163-4NB4x-xxxx   | 134                  | 500                | 11.5   | 68.0           |
| 1PH6163-4NB8x-xxxx-D | 205                  | 500                | 11.5   | 43.0           |
| 1PH6163-4NB8x-xxxx-Y | 204                  | 500                | 11.5   | 43.0           |
| 1PH6163-4NF0x-xxxx   | 125                  | 1500               | 30.0   | 77.0           |
| 1PH6163-4NF4x-xxxx   | 126                  | 1500               | 30.0   | 91.0           |
| 1PH6163-4NG4x-xxxx   | 127                  | 2000               | 38.0   | 87.0           |
| 1PH6163-4NZ0x-xxxx   | 139                  | 950                | 19.0   | 58.0           |
| 1PH6167-4NB4x-xxxx   | 135                  | 500                | 14.5   | 81.0           |
| 1PH6167-4NB8x-xxxx-D | 207                  | 500                | 14.5   | 50.0           |
| 1PH6167-4NB8x-xxxx-Y | 206                  | 500                | 14.5   | 49.5           |
| 1PH6167-4NF4x-xxxx   | 129                  | 1500               | 37.0   | 102.0          |
| 1PH6167-4NG0x-xxxx   | 138                  | 2000               | 45.0   | 89.0           |
| 1PH6167-4NG4x-xxxx   | 130                  | 2000               | 45.0   | 97.0           |
| 1PH6167-xNF0x-xxxx   | 128                  | 1500               | 37.0   | 85.0           |
| 1PH6168-4NF0x-xxxx   | 142                  | 1500               | 40.0   | 85.0           |
| 1PH6186-4NB4x-xxxx   | 160                  | 500                | 22.0   | 66.0           |
| 1PH6186-4NB8x-xxxx-D | 209                  | 500                | 22.0   | 55.0           |
| 1PH6186-4NB8x-xxxx-Y | 208                  | 500                | 22.0   | 55.0           |
| 1PH6186-4NB9x-xxxx   | 167                  | 700                | 30.8   | 67.0           |
| 1PH6186-4NF4x-xxxx   | 164                  | 1500               | 50.0   | 100.0          |
| 1PH6186-xNE4x-xxxx   | 163                  | 1250               | 42.0   | 84.0           |
| 1PH6206-4NB4x-xxxx   | 162                  | 500                | 32.0   | 96.0           |
| 1PH6206-4NB8x-xxxx-D | 211                  | 500                | 32.0   | 78.0           |
| 1PH6206-4NB8x-xxxx-Y | 210                  | 500                | 32.0   | 78.0           |

Table A-10 Motor code for rotating induction motors (ARM), continued

| Order No.<br>(MLFB)  | <b>Motor</b><br>code | <b>n</b> <sub>rated</sub> | Prated | <b>I</b> rated |
|----------------------|----------------------|---------------------------|--------|----------------|
|                      | P1102                | [RPM]                     | [kW]   | [A(rms)]       |
| 1PH6206-4NF4x-xxxx   | 166                  | 1500                      | 76.0   | 154.0          |
| 1PH6206-xNE4x-xxxx   | 165                  | 1250                      | 63.0   | 122.0          |
| 1PH6226-4NB8x-xxxx-D | 215                  | 500                       | 42.0   | 95.0           |
| 1PH6226-4NB8x-xxxx-Y | 214                  | 500                       | 42.0   | 95.0           |
| 1PH6226-xNF4x-xxxx   | 168                  | 1500                      | 100.0  | 188.0          |
| 1PH7101-xxFxx-xLxx   | 460                  | 1500                      | 3.7    | 10.0           |
| 1PH7101-xxFxx-xxxx   | 426                  | 1500                      | 3.7    | 10.0           |
| 1PH7103-xxDxx-xLxx   | 461                  | 1000                      | 3.7    | 10.0           |
| 1PH7103-xxDxx-xxxx   | 430                  | 1000                      | 3.7    | 10.0           |
| 1PH7103-xxFxx-xLxx   | 462                  | 1500                      | 5.5    | 13.0           |
| 1PH7103-xxFxx-xxxx   | 431                  | 1500                      | 5.5    | 13.0           |
| 1PH7103-xxGxx-xLxx   | 463                  | 2000                      | 7.0    | 17.5           |
| 1PH7103-xxGxx-xxxx   | 427                  | 2000                      | 7.0    | 17.5           |
| 1PH7105-xxFxx-xLxx   | 464                  | 1500                      | 7.0    | 17.5           |
| 1PH7105-xxFxx-xxxx   | 428                  | 1500                      | 7.0    | 17.5           |
| 1PH7107-xxDxx-xLxx   | 465                  | 1000                      | 6.3    | 17.5           |
| 1PH7107-xxDxx-xxxx   | 432                  | 1000                      | 6.3    | 17.5           |
| 1PH7107-xxFxx-xLxx   | 466                  | 1500                      | 9.0    | 23.5           |
| 1PH7107-xxFxx-xxxx   | 429                  | 1500                      | 9.0    | 23.5           |
| 1PH7107-xxGxx-xLxx   | 467                  | 2000                      | 10.5   | 26.0           |
| 1PH7107-xxGxx-xxxx   | 433                  | 2000                      | 10.5   | 26.0           |
| 1PH7131-xxFxx-xLxx   | 468                  | 1500                      | 11.0   | 24.0           |
| 1PH7131-xxFxx-xxxx   | 406                  | 1500                      | 11.0   | 24.0           |
| 1PH7133-xxDxx-xLxx   | 469                  | 1000                      | 12.0   | 30.0           |
| 1PH7133-xxDxx-xxxx   | 408                  | 1000                      | 12.0   | 30.0           |
| 1PH7133-xxFxx-xLxx   | 470                  | 1500                      | 15.0   | 34.0           |
| 1PH7133-xxFxx-xxxx   | 434                  | 1500                      | 15.0   | 34.0           |
| 1PH7133-xxGxx-xLxx   | 471                  | 2000                      | 20.0   | 45.0           |
| 1PH7133-xxGxx-xxxx   | 409                  | 2000                      | 20.0   | 45.0           |
| 1PH7135-xxFxx-xLxx   | 472                  | 1500                      | 18.5   | 42.0           |
| 1PH7135-xxFxx-xxxx   | 435                  | 1500                      | 18.5   | 42.0           |
| 1PH7137-xxDxx-xLxx   | 473                  | 1000                      | 17.0   | 43.0           |
| 1PH7137-xxDxx-xxxx   | 411                  | 1000                      | 17.0   | 43.0           |
| 1PH7137-xxFxx-xLxx   | 474                  | 1500                      | 22.0   | 57.0           |

Table A-10 Motor code for rotating induction motors (ARM), continued

| Order No.<br>(MLFB) | <b>Motor</b><br>code | n <sub>rated</sub> | Prated | <b>I</b> rated |
|---------------------|----------------------|--------------------|--------|----------------|
|                     | P1102                | [RPM]              | [kW]   | [A(rms)]       |
| 1PH7137-xxFxx-xxxx  | 436                  | 1500               | 22.0   | 57.0           |
| 1PH7137-xxGxx-xLxx  | 475                  | 2000               | 28.0   | 60.0           |
| 1PH7137-xxGxx-xxxx  | 412                  | 2000               | 28.0   | 60.0           |
| 1PH7163-xxBxx-xLxx  | 476                  | 500                | 12.0   | 30.0           |
| 1PH7163-xxBxx-xxxx  | 437                  | 500                | 12.0   | 30.0           |
| 1PH7163-xxDxx-xLxx  | 477                  | 1000               | 22.0   | 55.0           |
| 1PH7163-xxDxx-xxxx  | 414                  | 1000               | 22.0   | 55.0           |
| 1PH7163-xxFxx-xLxx  | 478                  | 1500               | 30.0   | 72.0           |
| 1PH7163-xxFxx-xxxx  | 415                  | 1500               | 30.0   | 72.0           |
| 1PH7163-xxGxx-xLxx  | 479                  | 2000               | 36.0   | 85.0           |
| 1PH7163-xxGxx-xxxx  | 438                  | 2000               | 36.0   | 85.0           |
| 1PH7167-xxBxx-xLxx  | 480                  | 500                | 16.0   | 35.0           |
| 1PH7167-xxBxx-xxxx  | 439                  | 500                | 16.0   | 35.0           |
| 1PH7167-xxDxx-xLxx  | 481                  | 1000               | 28.0   | 71.0           |
| 1PH7167-xxDxx-xxxx  | 440                  | 1000               | 28.0   | 71.0           |
| 1PH7167-xxFxx-xLxx  | 482                  | 1500               | 37.0   | 82.0           |
| 1PH7167-xxFxx-xxxx  | 417                  | 1500               | 37.0   | 82.0           |
| 1PH7167-xxGxx-xLxx  | 483                  | 2000               | 41.0   | 89.0           |
| 1PH7167-xxGxx-xxxx  | 441                  | 2000               | 41.0   | 89.0           |
| 1PH7184-xxDxx-xxxx  | 442                  | 1000               | 39.0   | 90.0           |
| 1PH7184-xxExx-xxxx  | 418                  | 1250               | 40.0   | 85.0           |
| 1PH7184-xxFxx-xxxx  | 443                  | 1500               | 51.0   | 120.0          |
| 1PH7184-xxLxx-xxxx  | 444                  | 2500               | 78.0   | 171.0          |
| 1PH7184-xxTxx-xxxx  | 424                  | 500                | 21.5   | 76.0           |
| 1PH7186-xxDxx-xxxx  | 445                  | 1000               | 51.0   | 116.0          |
| 1PH7186-xxExx-xxxx  | 420                  | 1250               | 60.0   | 120.0          |
| 1PH7186-xxTxx-xxxx  | 425                  | 500                | 29.6   | 106.0          |
| 1PH7224-xxCxx-xxxx  | 423                  | 700                | 55.0   | 117.0          |
| 1PH7224-xxDxx-xxxx  | 484                  | 1000               | 71.0   | 161.0          |
| 1PH7224-xxFxx-xxxx  | 422                  | 1500               | 100.0  | 188.0          |
|                     |                      |                    |        |                |
| 1PH8083-1xF0x-xxxx  | 801                  | 1750               | 3.3    | 7.5            |
| 1PH8083-1xF1x-xxxx  | 864                  | 1750               | 3.3    | 7.5            |
| 1PH8083-1xF2x-xxxx  | 865                  | 1750               | 4.0    | 8.7            |

Table A-10 Motor code for rotating induction motors (ARM), continued

| Order No.<br>(MLFB) | <b>Motor</b><br>code | n <sub>rated</sub> | Prated | <b>I</b> rated |
|---------------------|----------------------|--------------------|--------|----------------|
|                     | P1102                | [RPM]              | [kW]   | [A(rms)]       |
| 1PH8083-1xG0x-xxxx  | 866                  | 2300               | 4.1    | 11.3           |
| 1PH8083-1xG1x-xxxx  | 867                  | 2300               | 4.1    | 11.3           |
| 1PH8083-1xG2x-xxxx  | 868                  | 2300               | 4.9    | 12.0           |
| 1PH8083-1xM0x-xxxx  | 869                  | 3300               | 4.5    | 13.5           |
| 1PH8083-1xM1x-xxxx  | 870                  | 3300               | 4.5    | 13.5           |
| 1PH8083-1xN0x-xxxx  | 879                  | 5000               | 5.3    | 17.0           |
| 1PH8083-1xN1x-xxxx  | 880                  | 5000               | 5.3    | 17.0           |
| 1PH8083-1xN2x-xxxx  | 881                  | 5000               | 7.5    | 18.0           |
| 1PH8087-1xF0x-xxxx  | 871                  | 1750               | 4.3    | 10.0           |
| 1PH8087-1xF1x-xxxx  | 872                  | 1750               | 4.3    | 10.0           |
| 1PH8087-1xF2x-xxxx  | 873                  | 1750               | 5.4    | 13.7           |
| 1PH8087-1xG0x-xxxx  | 874                  | 2300               | 5.4    | 13.7           |
| 1PH8087-1xG1x-xxxx  | 875                  | 2300               | 5.4    | 13.7           |
| 1PH8087-1xG2x-xxxx  | 876                  | 2300               | 7.0    | 17.7           |
| 1PH8087-1xM0x-xxxx  | 877                  | 3300               | 5.2    | 17.1           |
| 1PH8087-1xM1x-xxxx  | 878                  | 3300               | 5.2    | 17.1           |
| 1PH8087-1xN0x-xxxx  | 882                  | 5000               | 6.5    | 19.5           |
| 1PH8087-1xN1x-xxxx  | 883                  | 5000               | 6.5    | 19.5           |
| 1PH8087-1xN2x-xxxx  | 884                  | 5000               | 9.5    | 24.0           |
| 1PH8101-1xF0x-xxxx  | 885                  | 1750               | 4.3    | 12.5           |
| 1PH8101-1xF1x-xxxx  | 886                  | 1750               | 4.3    | 12.5           |
| 1PH8101-1xF2x-xxxx  | 887                  | 1750               | 5.8    | 12.8           |
| 1PH8101-1xG2x-xxxx  | 888                  | 2300               | 7.3    | 16.8           |
| 1PH8101-1xS0x-xxxx  | 889                  | 5000               | 4.9    | 13.5           |
| 1PH8101-1xS0x-xxxx  | 890                  | 2000               | 4.9    | 13.2           |
| 1PH8101-1xS1x-xxxx  | 891                  | 5000               | 4.9    | 13.5           |
| 1PH8101-1xS1x-xxxx  | 892                  | 2000               | 4.9    | 13.2           |
| 1PH8103-1xD0x-xxxx  | 893                  | 1150               | 4.3    | 10.0           |
| 1PH8103-1xD1x-xxxx  | 894                  | 1150               | 4.3    | 10.0           |
| 1PH8103-1xF0x-xxxx  | 895                  | 1750               | 6.3    | 13.1           |
| 1PH8103-1xF1x-xxxx  | 896                  | 1750               | 6.3    | 13.1           |
| 1PH8103-1xF2x-xxxx  | 897                  | 1750               | 8.2    | 19.7           |
| 1PH8103-1xG0x-xxxx  | 898                  | 2300               | 7.5    | 17.0           |
| 1PH8103-1xG1x-xxxx  | 899                  | 2300               | 7.5    | 17.0           |

Table A-10 Motor code for rotating induction motors (ARM), continued

| Order No.<br>(MLFB) | <b>Motor</b><br>code | n <sub>rated</sub> | Prated | <b>I</b> rated |
|---------------------|----------------------|--------------------|--------|----------------|
|                     | P1102                | [RPM]              | [kW]   | [A(rms)]       |
| 1PH8103-1xG2x-xxxx  | 900                  | 2300               | 10.9   | 23.8           |
| 1PH8103-1xM0x-xxxx  | 920                  | 3300               | 9.3    | 25.7           |
| 1PH8103-1xM1x-xxxx  | 921                  | 3300               | 9.3    | 25.7           |
| 1PH8103-1xM2x-xxxx  | 922                  | 3300               | 11.7   | 30.0           |
| 1PH8105-1xF0x-xxxx  | 901                  | 1750               | 8.0    | 17.5           |
| 1PH8105-1xF1x-xxxx  | 902                  | 1750               | 8.0    | 17.5           |
| 1PH8105-1xF2x-xxxx  | 903                  | 1750               | 12.5   | 28.5           |
| 1PH8105-1xG2x-xxxx  | 904                  | 2300               | 15.0   | 34.0           |
| 1PH8105-1xM2x-xxxx  | 923                  | 3300               | 18.5   | 45.0           |
| 1PH8105-1xS0x-xxxx  | 905                  | 5000               | 9.3    | 24.0           |
| 1PH8105-1xS0x-xxxx  | 906                  | 2000               | 10.0   | 23.0           |
| 1PH8105-1xS1x-xxxx  | 907                  | 5000               | 9.3    | 24.0           |
| 1PH8105-1xS1x-xxxx  | 908                  | 2000               | 10.0   | 23.0           |
| 1PH8107-1xD0x-xxxx  | 909                  | 1150               | 7.2    | 17.5           |
| 1PH8107-1xD1x-xxxx  | 910                  | 1150               | 7.2    | 17.5           |
| 1PH8107-1xF0x-xxxx  | 911                  | 1750               | 10.0   | 22.0           |
| 1PH8107-1xF1x-xxxx  | 912                  | 1750               | 10.0   | 22.0           |
| 1PH8107-1xF2x-xxxx  | 913                  | 1750               | 15.5   | 42.0           |
| 1PH8107-1xG0x-xxxx  | 914                  | 2300               | 12.0   | 26.0           |
| 1PH8107-1xG1x-xxxx  | 915                  | 2300               | 12.0   | 26.0           |
| 1PH8107-1xM0x-xxxx  | 924                  | 3300               | 13.0   | 38.0           |
| 1PH8107-1xM1x-xxxx  | 925                  | 3300               | 13.0   | 38.0           |
| 1PH8107-1xM2x-xxxx  | 926                  | 3300               | 20.0   | 60.0           |
| 1PH8107-1xS0x-xxxx  | 916                  | 5000               | 11.0   | 28.0           |
| 1PH8107-1xS0x-xxxx  | 917                  | 2000               | 11.0   | 26.7           |
| 1PH8107-1xS1x-xxxx  | 918                  | 5000               | 11.0   | 28.0           |
| 1PH8107-1xS1x-xxxx  | 919                  | 2000               | 11.0   | 26.7           |
| 1PH8131-1xF0x-xxxx  | 803                  | 1750               | 13.0   | 24.0           |
| 1PH8131-1xF1x-xxxx  | 804                  | 1750               | 13.0   | 24.0           |
| 1PH8131-1xF2x-xxxx  | 805                  | 1750               | 17.0   | 30.0           |
| 1PH8131-1xG2x-xxxx  | 806                  | 2300               | 20.0   | 39.0           |
| 1PH8131-1xS0x-xxxx  | 807                  | 5000               | 14.6   | 40.0           |
| 1PH8131-1xS0x-xxxx  | 808                  | 2000               | 14.6   | 39.0           |
| 1PH8131-1xS1x-xxxx  | 809                  | 2000               | 14.6   | 39.0           |

Table A-10 Motor code for rotating induction motors (ARM), continued

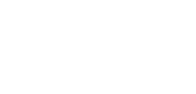

| Order No.<br>(MLFB)  | <b>Motor</b><br>code | n <sub>rated</sub> | Prated | <b>I</b> rated |
|----------------------|----------------------|--------------------|--------|----------------|
|                      | P1102                | [RPM]              | [kW]   | [A(rms)]       |
| 1PH8131-1xS1x-xxxx   | 810                  | 5000               | 14.6   | 40.0           |
| 1PH8133-1xD0x-xxxx   | 811                  | 1150               | 13.5   | 29.0           |
| 1PH8133-1xD1x-xxxx   | 812                  | 1150               | 13.5   | 29.0           |
| 1PH8133-1xF0x-xxxx   | 813                  | 1750               | 17.5   | 34.0           |
| 1PH8133-1xF1x-xxxx   | 814                  | 1750               | 17.5   | 34.0           |
| 1PH8133-1xF2x-xxxx   | 815                  | 1750               | 19.5   | 38.0           |
| 1PH8133-1xG0x-xxxx   | 816                  | 2300               | 22.5   | 44.0           |
| 1PH8133-1xG1x-xxxx   | 817                  | 2300               | 22.5   | 44.0           |
| $1PH8133-1xG2x-xxxx$ | 818                  | 2300               | 22.5   | 52.0           |
| 1PH8135-1xF0x-xxxx   | 819                  | 1750               | 21.5   | 43.0           |
| $1PH8135-1xF1x-xxxx$ | 820                  | 1750               | 21.5   | 43.0           |
| 1PH8135-1xF2x-xxxx   | 821                  | 1750               | 25.5   | 51.0           |
| $1PH8135-1xG2x-xxxx$ | 822                  | 2300               | 31.0   | 61.0           |
| 1PH8135-1xS0x-xxxx   | 823                  | 5000               | 24.5   | 52.0           |
| 1PH8135-1xS0x-xxxx   | 824                  | 2000               | 24.5   | 51.0           |
| 1PH8135-1xS1x-xxxx   | 825                  | 2000               | 24.5   | 51.0           |
| 1PH8135-1xS1x-xxxx   | 826                  | 5000               | 24.5   | 52.0           |
| 1PH8137-1xD0x-xxxx   | 827                  | 1150               | 19.5   | 43.0           |
| 1PH8137-1xD1x-xxxx   | 828                  | 1150               | 19.5   | 43.0           |
| 1PH8137-1xF0x-xxxx   | 829                  | 1750               | 25.0   | 56.0           |
| $1PH8137-1xF1x-xxxx$ | 830                  | 1750               | 25.0   | 56.0           |
| 1PH8137-1xF2x-xxxx   | 831                  | 1750               | 31.5   | 67.0           |
| 1PH8137-1xG0x-xxxx   | 832                  | 2300               | 29.0   | 56.0           |
| 1PH8137-1xG1x-xxxx   | 833                  | 2300               | 29.0   | 56.0           |
| 1PH8137-1xS0x-xxxx   | 834                  | 5000               | 27.5   | 56.0           |
| 1PH8137-1xS0x-xxxx   | 835                  | 2000               | 29.0   | 56.0           |
| 1PH8137-1xS1x-xxxx   | 836                  | 5000               | 27.5   | 56.0           |
| 1PH8137-1xS1x-xxxx   | 837                  | 2000               | 29.0   | 56.0           |
| 1PH8138-1xF2x-xxxx   | 838                  | 1750               | 33.0   | 77.0           |
| 1PH8163-1xB0x-xxxx   | 927                  | 500                | 12.0   | 30.0           |
| 1PH8163-1xB1x-xxxx   | 928                  | 500                | 12.0   | 30.0           |
| 1PH8163-1xD0x-xxxx   | 929                  | 1150               | 25.0   | 55.0           |
| 1PH8163-1xD1x-xxxx   | 930                  | 1150               | 25.0   | 55.0           |
| 1PH8163-1xF0x-xxxx   | 931                  | 1750               | 34.0   | 70.0           |

Table A-10 Motor code for rotating induction motors (ARM), continued

| Order No.<br>(MLFB)   | <b>Motor</b><br>code | <b>n</b> <sub>rated</sub> | Prated | <b>I</b> rated |
|-----------------------|----------------------|---------------------------|--------|----------------|
|                       | P1102                | [RPM]                     | [kW]   | [A(rms)]       |
| 1PH8163-1xF1x-xxxx    | 932                  | 1750                      | 34.0   | 70.0           |
| 1PH8163-1xF2x-xxxx    | 933                  | 1750                      | 43.0   | 84.0           |
| 1PH8163-1xG0x-xxxx    | 934                  | 2300                      | 38.0   | 78.0           |
| 1PH8163-1xG1x-xxxx    | 935                  | 2300                      | 38.0   | 78.0           |
| 1PH8163-1xG2x-xxxx    | 936                  | 2300                      | 48.0   | 93.0           |
| 1PH8165-1xB0x-xxxx    | 937                  | 500                       | 16.0   | 36.0           |
| 1PH8165-1xB1x-xxxx    | 938                  | 500                       | 16.0   | 36.0           |
| 1PH8165-1xD0x-xxxx    | 939                  | 1150                      | 31.0   | 69.0           |
| 1PH8165-1xD1x-xxxx    | 940                  | 1150                      | 31.0   | 69.0           |
| 1PH8165-1xF0x-xxxx    | 941                  | 1750                      | 41.0   | 76.0           |
| 1PH8165-1xF1x-xxxx    | 942                  | 1750                      | 41.0   | 76.0           |
| 1PH8165-1xF2x-xxxx    | 943                  | 1750                      | 53.0   | 104.0          |
| 1PH8165-1xG0x-xxxx    | 944                  | 2300                      | 44.0   | 85.0           |
| 1PH8165-1xG1x-xxxx    | 945                  | 2300                      | 44.0   | 85.0           |
| 1PH8165-1xG2x-xxxx    | 946                  | 2300                      | 60.0   | 107.0          |
| 1PH8166-1xF2x-xxxx    | 947                  | 1750                      | 61.0   | 116.0          |
| 1PH8166-1xG2x-xxxx    | 948                  | 2300                      | 72.0   | 124.0          |
| 1PH8184-1xB2x-xxxx    | 839                  | 500                       | 23.0   | 54.0           |
| 1PH8184-1xC2x-xxxx    | 840                  | 800                       | 38.0   | 77.0           |
| 1PH8184-1xD2x-xxxx    | 841                  | 1150                      | 54.0   | 112.0          |
| 1PH8184-1xF2x-xxxx    | 842                  | 1750                      | 82.0   | 150.0          |
| 1PH8184-1xL2x-xxxx    | 843                  | 2900                      | 102.0  | 182.0          |
| 1PH8186-1xB2x-xxxx    | 844                  | 500                       | 30.0   | 70.0           |
| 1PH8186-1xC2x-xxxx    | 845                  | 800                       | 49.0   | 99.0           |
| 1PH8186-1xD2x-xxxx    | 846                  | 1150                      | 74.0   | 148.0          |
| 1PH8186-1xF2x-xxxx    | 847                  | 1750                      | 111.0  | 200.0          |
| 1PH8224-1xB2x-xxxx    | 849                  | 500                       | 46.0   | 100.0          |
| 1PH8224-1xC2x-xxxx    | 850                  | 800                       | 70.0   | 130.0          |
| 1PH8224-1xD2x-xxxx    | 851                  | 1150                      | 101.0  | 186.0          |
| 1PH8226-1xB2x-xxxx    | 854                  | 500                       | 59.0   | 128.0          |
| 1PH8226-1xC2x-xxxx    | 855                  | 800                       | 93.0   | 186.0          |
| 1PH8228-1xB2x-xxxx    | 859                  | 500                       | 72.0   | 150.0          |
|                       |                      |                           |        |                |
| 1PM4101-xxF8x (L37)-D | 639                  | 4000                      | 3.7    | 13.5           |

Table A-10 Motor code for rotating induction motors (ARM), continued

| Order No.<br>(MLFB)   | <b>Motor</b><br>code | n <sub>rated</sub> | Prated | <b>I</b> rated |
|-----------------------|----------------------|--------------------|--------|----------------|
|                       | P1102                | [RPM]              | [kW]   | [A(rms)]       |
| 1PM4101-xxF8x (L37)-Y | 638                  | 1500               | 3.7    | 13.0           |
| 1PM4101-xxF8x-xxxx-D  | 601                  | 4000               | 3.7    | 13.5           |
| 1PM4101-xxF8x-xxxx-Y  | 600                  | 1500               | 3.7    | 13.0           |
| 1PM4101-xxW2x (L37)   | 640                  | 1500               | 5.0    | 18.0           |
| 1PM4101-xxW2x-xxxx    | 620                  | 1500               | 5.0    | 18.0           |
| 1PM4105-xxF8x (L37)-D | 633                  | 4000               | 7.5    | 24.0           |
| 1PM4105-xxF8x (L37)-Y | 632                  | 1500               | 7.5    | 23.0           |
| 1PM4105-xxF8x-xxxx-D  | 603                  | 4000               | 7.5    | 24.0           |
| 1PM4105-xxF8x-xxxx-Y  | 602                  | 1500               | 7.5    | 23.0           |
| 1PM4105-xxW2x (L37)   | 641                  | 1500               | 11.0   | 38.0           |
| 1PM4105-xxW2x-xxxx    | 621                  | 1500               | 11.0   | 38.0           |
| 1PM4133-xxF8x (L37)-D | 634                  | 4000               | 11.0   | 41.0           |
| 1PM4133-xxF8x (L37)-Y | 635                  | 1500               | 11.0   | 41.0           |
| 1PM4133-xxF8x-xxxx-D  | 605                  | 4000               | 11.0   | 41.0           |
| 1PM4133-xxF8x-xxxx-Y  | 604                  | 1500               | 11.0   | 41.0           |
| 1PM4133-xxW2x (L37)   | 642                  | 1500               | 15.0   | 55.0           |
| 1PM4133-xxW2x-xxxx    | 618                  | 1500               | 15.0   | 55.0           |
| 1PM4137-xxF8x (L37)-D | 637                  | 4000               | 18.5   | 56.0           |
| 1PM4137-xxF8x-xxxx-D  | 607                  | 4000               | 18.5   | 56.0           |
| 1PM4137-xxF8x-xxxx-Y  | 606                  | 1500               | 18.5   | 56.0           |
| 1PM4137-xxW2x (L37)   | 643                  | 1500               | 27.0   | 85.0           |
| 1PM4137-xxW2x-xxxx    | 619                  | 1500               | 27.0   | 85.0           |
| 1PM6101-xxF8x-(L37)-D | 623                  | 4000               | 3.7    | 13.5           |
| 1PM6101-xxF8x-(L37)-Y | 622                  | 1500               | 3.7    | 13.0           |
| 1PM6101-xxF8x-xxxx-D  | 609                  | 4000               | 3.7    | 13.5           |
| 1PM6101-xxF8x-xxxx-Y  | 608                  | 1500               | 3.7    | 13.0           |
| 1PM6105-xxF8x (L37)-D | 625                  | 4000               | 7.5    | 24.0           |
| 1PM6105-xxF8x (L37)-Y | 624                  | 1500               | 7.5    | 23.0           |
| 1PM6105-xxF8x-xxxx-D  | 611                  | 4000               | 7.5    | 24.0           |
| 1PM6105-xxF8x-xxxx-Y  | 610                  | 1500               | 7.5    | 23.0           |
| 1PM6107-xxF8x-xxxx-D  | 645                  | 4000               | 9.0    | 30.0           |
| 1PM6107-xxF8x-xxxx-Y  | 644                  | 1500               | 9.0    | 28.0           |
| 1PM6133-xxF8x (L37)-D | 627                  | 4000               | 11.0   | 41.0           |
| 1PM6133-xxF8x (L37)-Y | 626                  | 1500               | 11.0   | 41.0           |

Table A-10 Motor code for rotating induction motors (ARM), continued

| Order No.<br>(MLFB)                 | <b>Motor</b><br>code | n <sub>rated</sub> | Prated | <b>I</b> rated |
|-------------------------------------|----------------------|--------------------|--------|----------------|
|                                     | P1102                | [RPM]              | [kW]   | [A(rms)]       |
| 1PM6133-xxF8x-xxxx-D                | 613                  | 4000               | 11.0   | 41.0           |
| 1PM6133-xxF8x-xxxx-Y                | 612                  | 1500               | 11.0   | 41.0           |
| 1PM6137-xxF8x (L37)-D               | 629                  | 4000               | 18.5   | 56.0           |
| 1PM6137-xxF8x (L37)-Y               | 628                  | 1500               | 18.5   | 56.0           |
| 1PM6137-xxF8x-xxxx-D                | 615                  | 4000               | 18.5   | 56.0           |
| 1PM6137-xxF8x-xxxx-Y                | 614                  | 1500               | 18.5   | 56.0           |
| 1PM6138-xxF8x (L37)-D               | 630                  | 4000               | 22.0   | 57.0           |
| 1PM6138-xxF8x (L37)-Y               | 631                  | 1500               | 22.0   | 58.0           |
| 1PM6138-xxF8x-xxxx-D                | 617                  | 4000               | 22.0   | 57.0           |
| 1PM6138-xxF8x-xxxx-Y                | 616                  | 1500               | 22.0   | 58.0           |
| 2SP1253-8xAxx-0xxx-D                | 340                  | 4000               | 13.2   | 29.0           |
| 2SP1253-8xAxx-0xxx-Y                | 341                  | 1800               | 13.2   | 28.0           |
| 2SP1253-8xAxx-1xxx-D                | 343                  | 4000               | 13.2   | 29.0           |
| 2SP1253-8xAxx-1xxx-Y                | 342                  | 1800               | 13.2   | 28.0           |
| 2SP1255-8xAxx-0xxx-D                | 345                  | 1800               | 11.7   | 28.0           |
| 2SP1255-8xAxx-0xxx-Y                | 344                  | 800                | 11.7   | 30.0           |
| 2SP1255-8xAxx-1xxx-D                | 346                  | 1800               | 11.7   | 28.0           |
| 2SP1255-8xAxx-1xxx-Y                | 347                  | 800                | 11.7   | 30.0           |
| DMR160.80.6RIF-Y                    | 212                  | 200                | 12.6   | 60.0           |
| DMR160.80.6RIF-D                    | 213                  | 200                | 12.6   | 60.0           |
| Unlisted motors                     | 99                   |                    |        |                |
| Note:                               |                      |                    |        |                |
| x: Space retainer for the Order No. |                      |                    |        |                |

Table A-10 Motor code for rotating induction motors (ARM), continued

© Siemens AG 2014 All Rights Reserved<br>SIMODRIVE 611 universal Function Manual (FBU) – 10/2014 Edition

*A.3 List of motors*

### **Parameters for unlisted motors (ARM)**

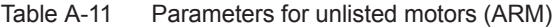

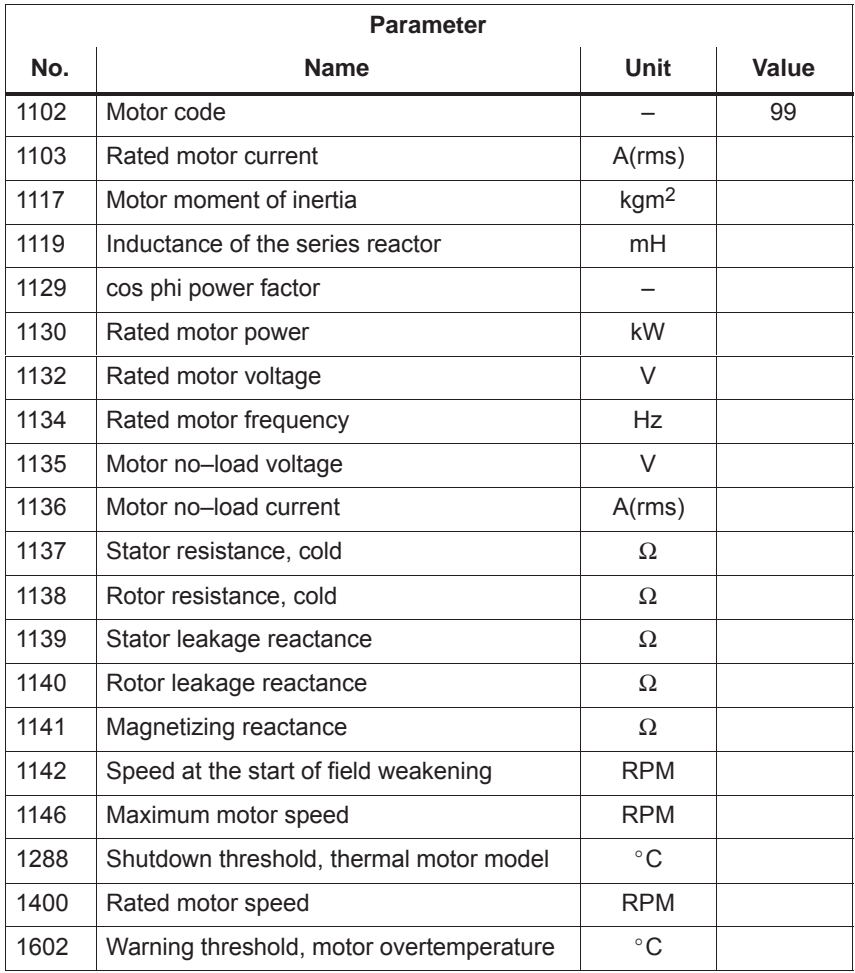

# **A.4 Encoder list**

## **A.4.1 Encoder code**

The motor encoder being used is identified by its encoder code in P1006.

If encoder systems are used, which are not marketed by SIEMENS (third–party encoder, encoder code = 99), then additional parameters must be "manually" set corresponding to the measuring system manufacturer's data (refer to Table A-12).
#### <span id="page-972-0"></span>*A Lists*

*A.4 Encoder list*

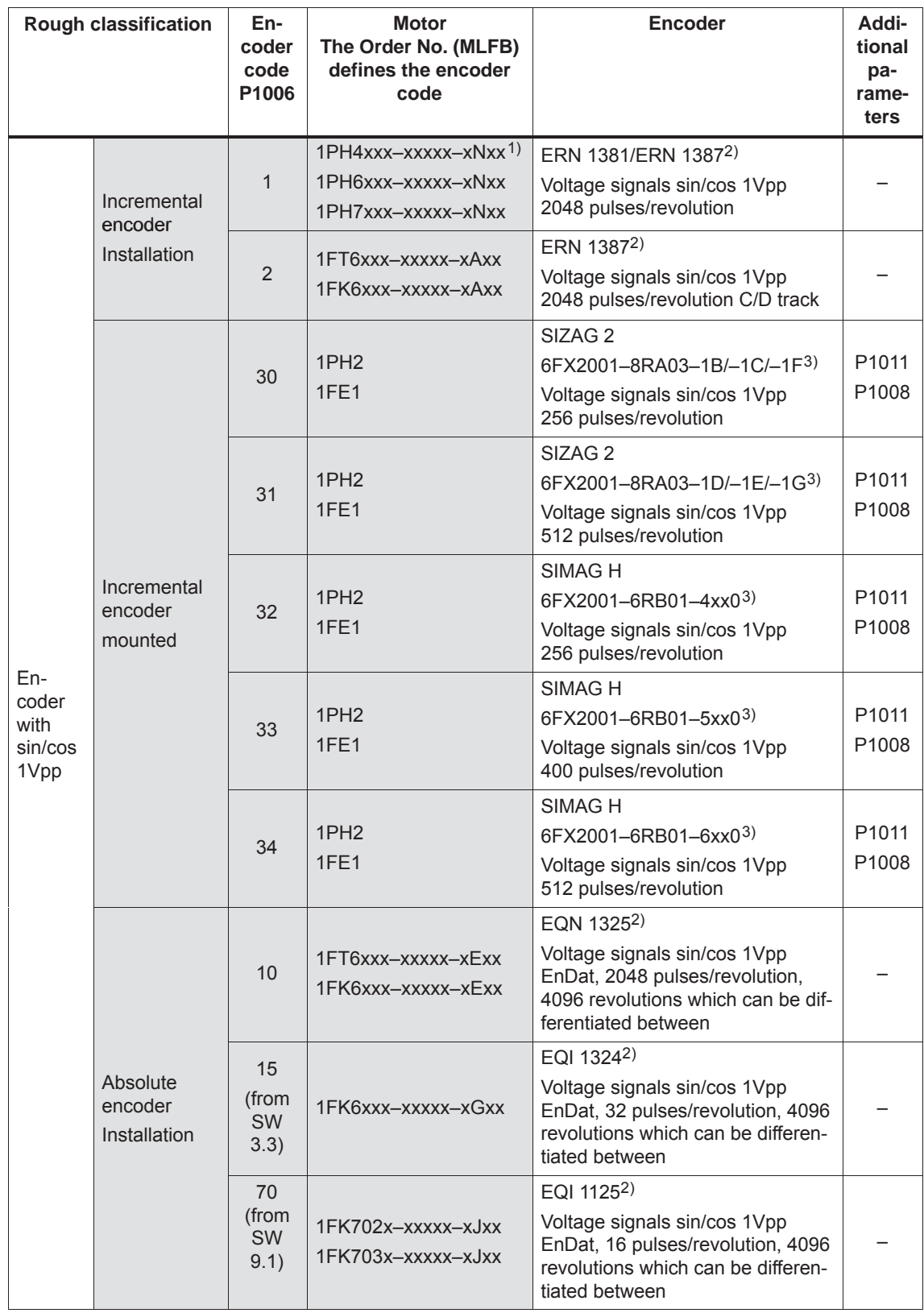

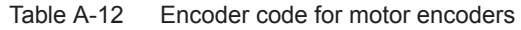

| <b>Rough classification</b> |                                             | En-<br>coder<br>code<br>P1006 | <b>Motor</b><br>The Order No. (MLFB)<br>defines the encoder<br>code | <b>Encoder</b>                           | Addi-<br>tional<br>pa-<br>rame-<br>ters               |                                                    |
|-----------------------------|---------------------------------------------|-------------------------------|---------------------------------------------------------------------|------------------------------------------|-------------------------------------------------------|----------------------------------------------------|
|                             |                                             |                               | 20                                                                  | 1FT6xxx-xxxxx-xTxx<br>1FK6xxx-xxxxx-xTxx | Resolver 2p (1-speed)                                 |                                                    |
| Re-                         | Incremental<br>encoder                      |                               | 21                                                                  | 1FT6xxx-4xxxx-xSxx<br>Special design     | Resolver 4p (2-speed)                                 |                                                    |
| solver                      | Installation                                |                               | 22                                                                  | 1FT6xxx-6xxxx-xSxx<br>Special design     | Resolver 6p (3-speed)                                 |                                                    |
|                             |                                             |                               | 23                                                                  | 1FT6xxx-8xxxx-xSxx<br>Special design     | Resolver 8p (4-speed)                                 |                                                    |
| Linear<br>encod-<br>ers     | absolute                                    |                               | 80<br>(from<br>SW<br>9.1)                                           |                                          | LC 182 <sup>2)</sup>                                  |                                                    |
|                             | Without<br>encoder                          |                               | 98                                                                  | 1LAx                                     |                                                       |                                                    |
|                             | Unlisted<br>encoder<br>with<br>sin/cos 1Vpp |                               |                                                                     |                                          |                                                       | P1011<br>P1005<br>P1027                            |
|                             | Unlisted<br>encoder<br>with                 | TTL signal <sup>4)</sup>      |                                                                     | 1LAx<br>1PH <sub>x</sub>                 | e.g. 1XP8001-2                                        | P1011<br>P1005<br>P1027                            |
| Special                     | Unlisted<br>resolver                        |                               |                                                                     |                                          | Resolver 2p (1-speed)<br>to<br>resolver 12p (6-speed) | P1011<br>P1018<br>P1027                            |
| cases                       | Lin-<br>ear<br>en-<br>cod-<br>ers           | Incre-<br>men-<br>tal         | 99                                                                  | 1FN1                                     | e.g. LS 186/LS 484 <sup>2)</sup>                      | P1011<br>P1024                                     |
|                             |                                             | abso-<br>lute                 |                                                                     | 1FN3                                     | e.g. LC 1811)                                         | P1027                                              |
|                             | Distance-<br>coded<br>measuring<br>system   |                               |                                                                     |                                          | e.g. ERA 780C/RON 785C <sup>2)</sup>                  | P1027<br>P1037<br>P1050<br>P1051<br>P1052<br>P1053 |

Table A-12 Encoder code for motor encoders, continued

1) x: Space retainer for the Order No.

2) Heidenhain is the manufacturer.

Compatible encoders from other measuring system (encoder) manufacturers can be used.

3) Order No. (MLFB) of the measuring wheel, as this is decisive for the number of pulses/revolution.

4) Only with control board, Order No. 6SN1118-0NH01-0AA, from SW 8.1

#### **A.4.2 Encoder adaptation**

**Encoder types**

The following encoder types are supported:

- $\bullet$ Incremental encoder with sin/cos 1Vpp
- $\bullet$  Absolute value encoder with EnDat protocol and incremental tracks with sin/cos 1Vpp
- Resolver with pole pair numbers 1 to 6 and 1 to 64 from SW 7.1 with "SIMODRIVE 611 universal HR/HRS/HRS2"
- Incremental encoders with TTL signal from SW 8.1 mounted on induction motors – only with "SIMODRIVE 611 universal HR/HRS" (Order No. 6SN1118–□NH01–0AA□)

#### **Note**

From SW 9.2: Linear scales with resolution <100 nm can also be used as motor measuring system (indirect measuring system)!

**Recommended encoder signals for fault–free operation with sin/cos 1 Vpp**

The following encoder signals are recommended for fault–free operation:

For track signals  $A+$ ,  $A-$ ,  $B+$ ,  $B-$ ,  $C+$ ,  $C-$ ,  $D+$  and  $D-$ 

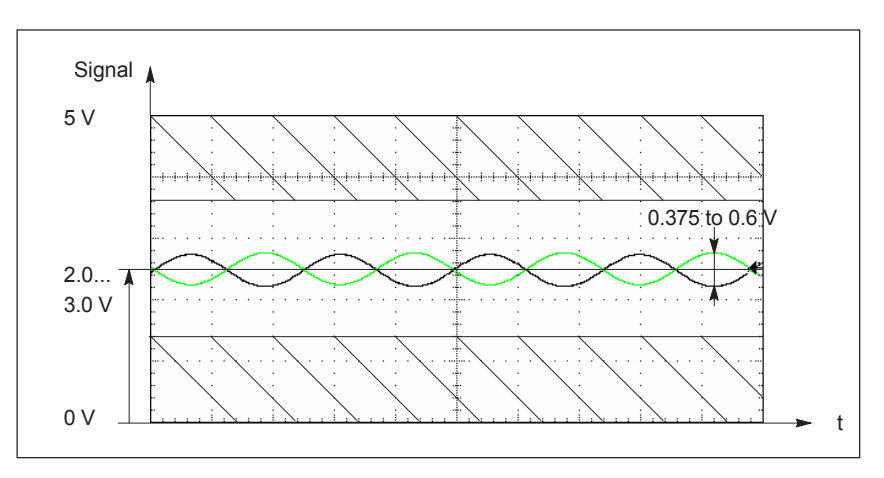

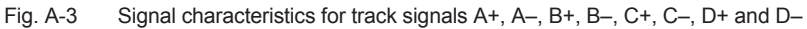

 $\bullet$ For zero pulse/reference signal R+ and R–

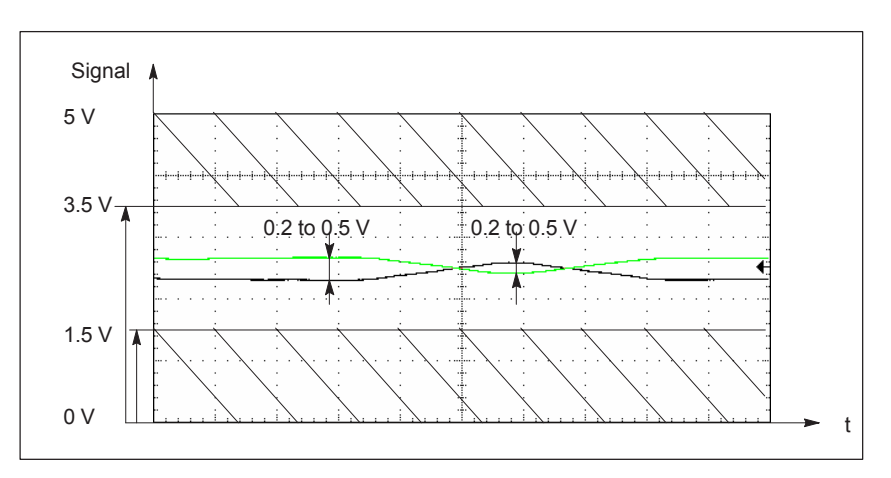

Fig. A-4 Signal characteristics for zero pulse/reference signal R+ and R–

Use of other encoder signals can trigger encoder signal monitoring. In particular, the lower signal level for reference signals R+ and R– must be carefully observed.

From SW 6.1 for "SIMODRIVE 611 universal HR/HRS/HRS2", it is possible to set the resolver resolution.

• Resolver resolution: 14 bits

**Resolution, resolver**

- P1011.2 = 1 (indirect measuring system)
- P1030.2 = 1 (direct measuring system)
- Resolver resolution: 12 bits
	- P1011.2 = 0 (indirect measuring system)
	- P1030.2 = 0 (direct measuring system)

**A**

*A.4 Encoder list*

#### **Note**

After the resolver resolution has been changed from 12 bit to 14 bit, the resolution of several signals at analog output (X441, P0625/P0633) or at the test sockets DAU (P1820/P1830) also change. The signals involved are those signals whose normalization refers to the speed (P1711). These are the following signals:

- $\frac{1}{\bullet}$ Speed actual value, motor (SRM, ARM)
- $\bullet$ Speed setpoint (SRM, ARM)
- $\bullet$ Speed setpoint, reference model (SRM, ARM)
- $\bullet$ Absolute speed actual value (SRM, ARM)
- $\bullet$ Speed setpoint at terminals 56.x/14.x, 24.x/20.x (SRM, ARM)
- $\bullet$ Speed setpoint from PROFIBUS PPO (SRM, ARM)
- $\bullet$ Speed correction value (SRM, ARM)
- $\bullet$ Position controller output (SRM, ARM)
- Pre–controlled speed (SRM, ARM)
- DSC pre–controlled speed, motor (from SW 4.1)
- Equalization controller output(from SW 7.1)

Do you want the original resolution:

- Restore the original resolver resolution (P1011.2) or
- $\bullet$  Adapt the shift factor, analog outputs P0627/P0634 or test sockets (DAU) P1821/1831 (+2 or –2)

Fault message 749 (from SW 7.1) is output, if the following conditions are not fulfilled:

- A 14–bit resolution was set for "SIMODRIVE 611 universal" ––> only a 12–bit resolution is possible
- Synchronous motor (SRM): [1] --> (max. encoder frequency/resolver pole pair number • 60 • 0.98) > P1147
- Induction motor (ARM):  $\Box$ 
	- --> (max. encoder frequency/resolver pole pair number 60 0.98) > min (P1146, P1465)
- $\bullet$ Max. encoder frequency:
	- ––> 12 bit: 432 Hz
	- ––> 14 bits: 108 Hz

#### **Note**

If P1146, P1147 or P1465 are changed during operation so that the set limits are exceeded, then fault message 749 is output.

If the condition  $\Box$  is not violated, then when the system is re–commissioned, the 14–bit resolution is preset and the speed actual value smoothing (P1522) is selected.

If the resolver resolution is manually changed, then it is also necessary to change the presetting of P1522 (refer to the parameter list Attachment A.1).

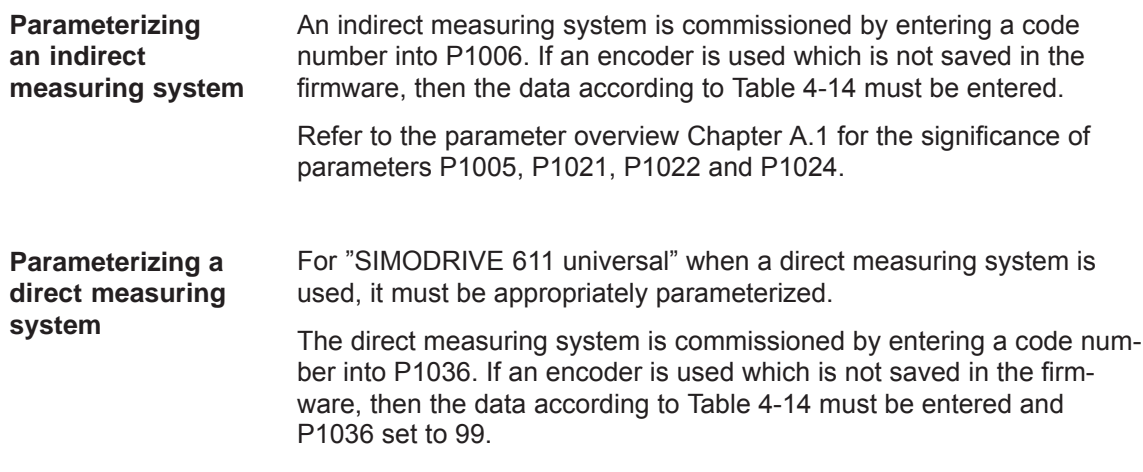

**A**

<span id="page-978-0"></span>*A.4 Encoder list*

#### **Parameters for**

**unlisted encoders**

Table A-13 Unlisted encoders: Which data are required for which encoder type?

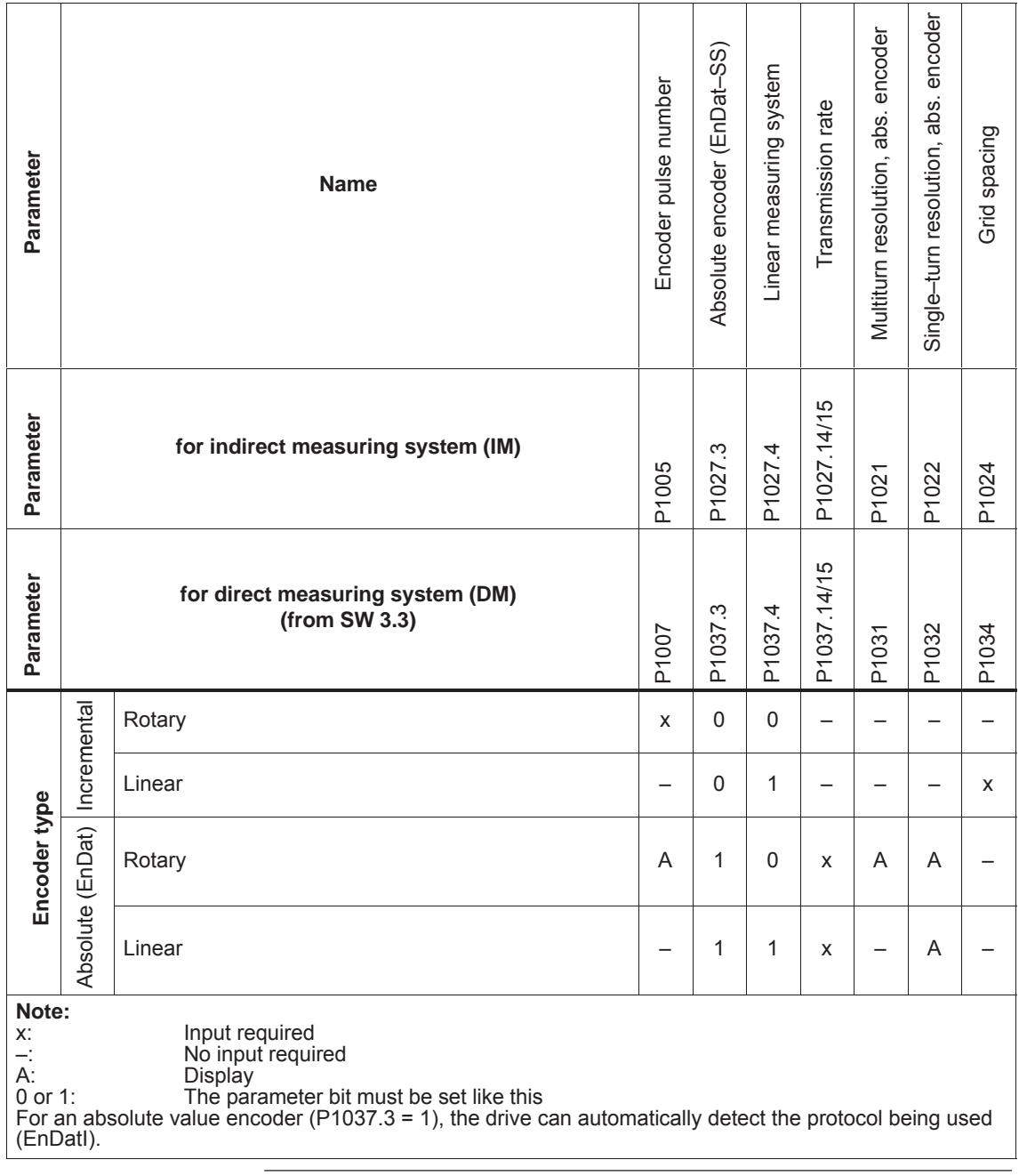

#### **Reader's note**

Additional information on encoder systems is provided in:

**Reference:** /PJU/ SIMODRIVE 611, Configuration Manual, Drive Converters Chapter "Indirect and direct position sensing"

**Contract** 

# **B**

# **List of Abbreviations**

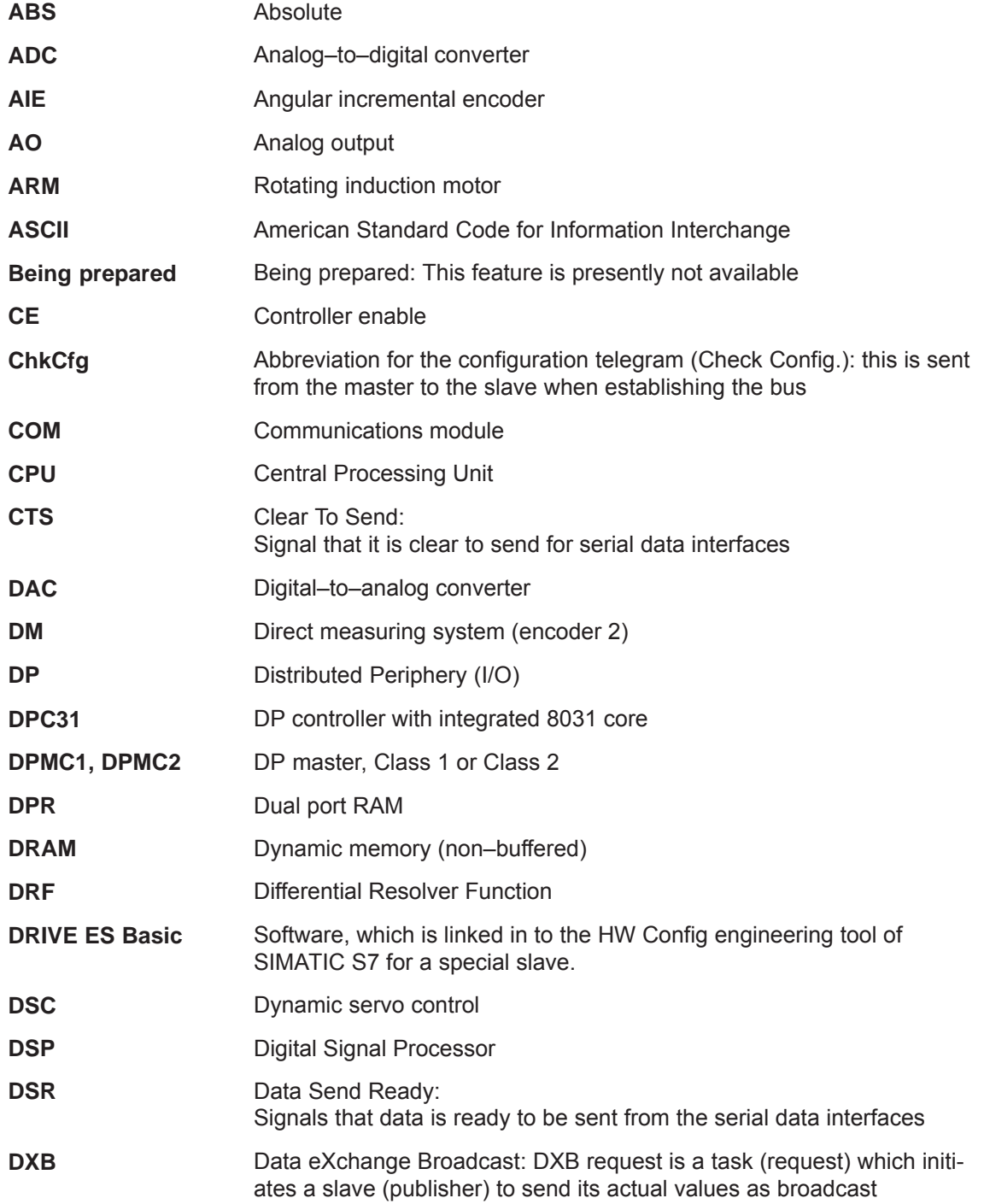

<span id="page-980-0"></span>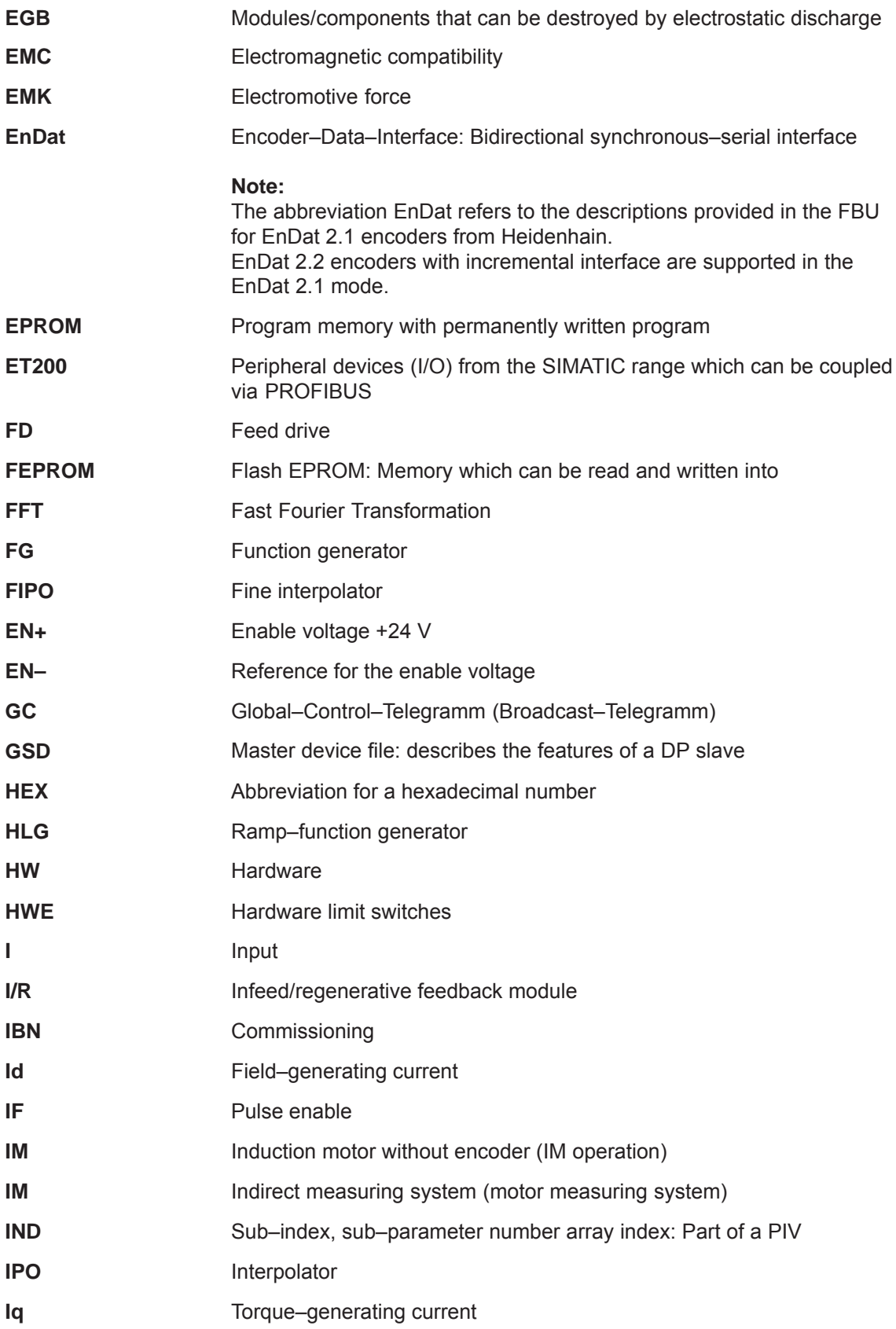

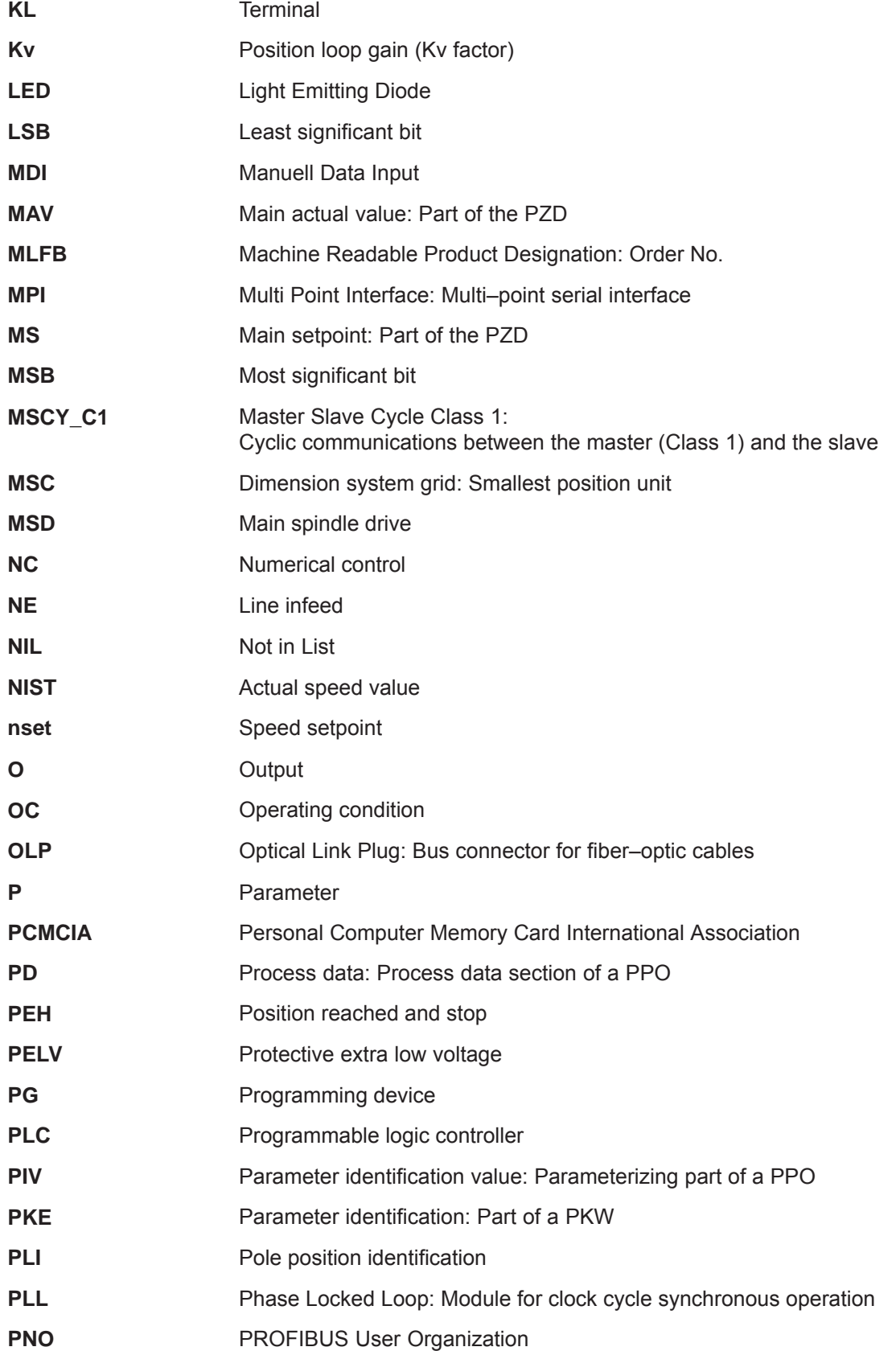

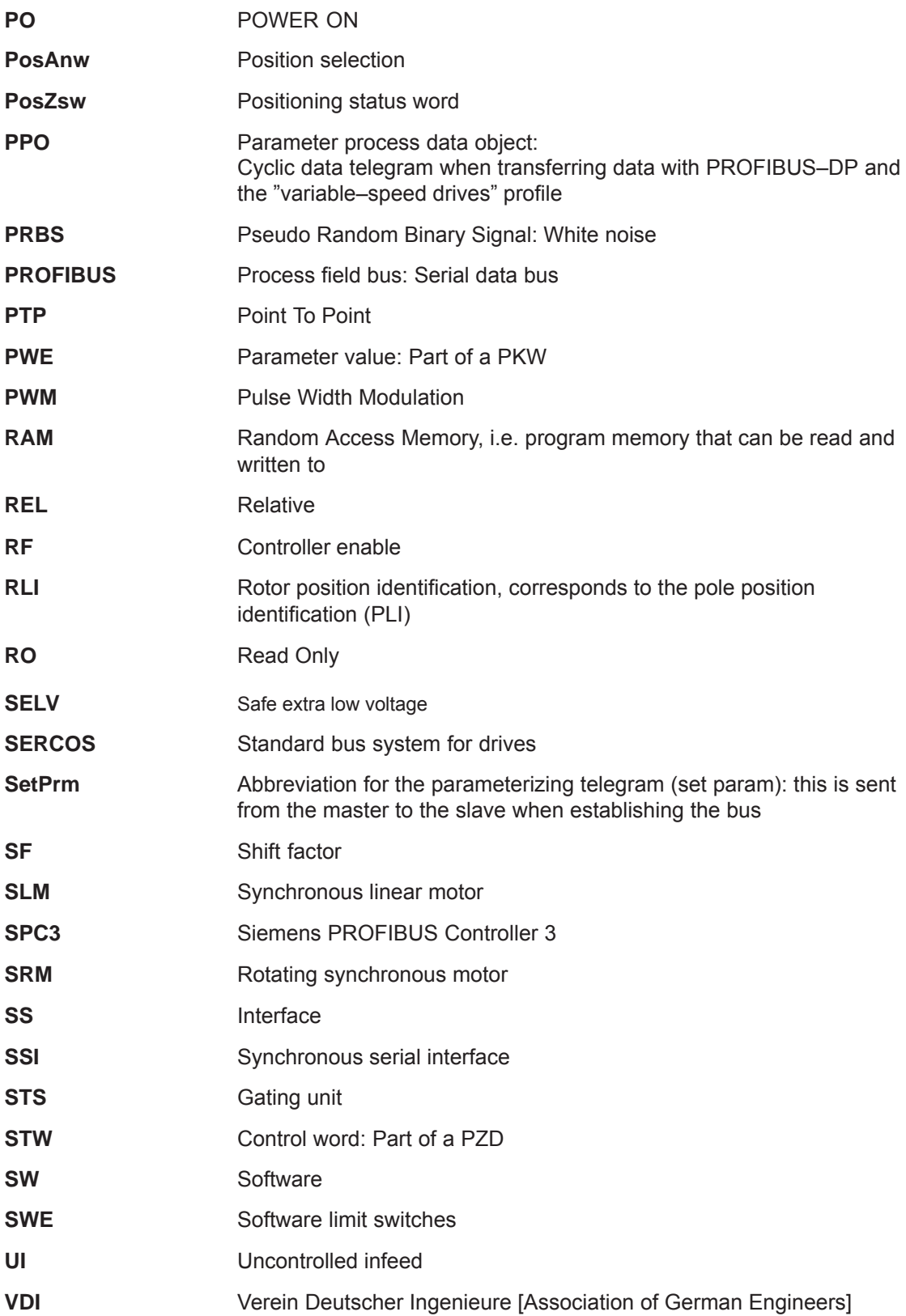

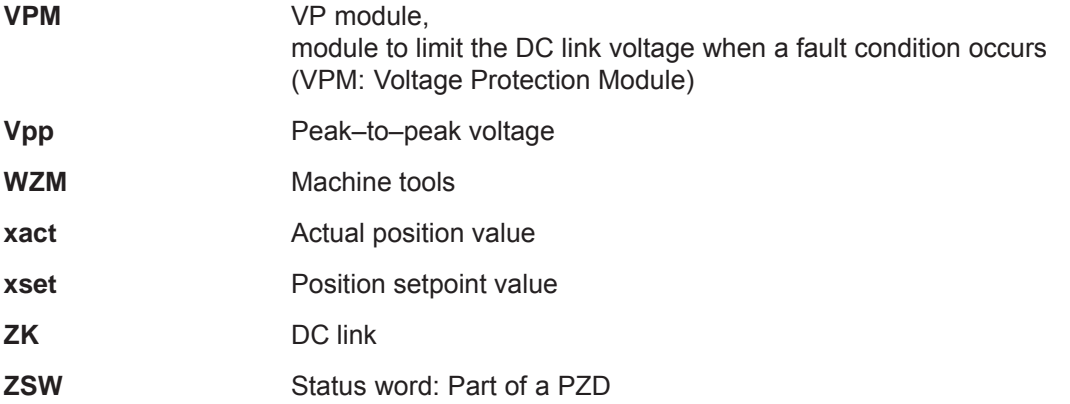

**B**

## Space for your notes

# **C**

# **References**

#### **General Documentation**

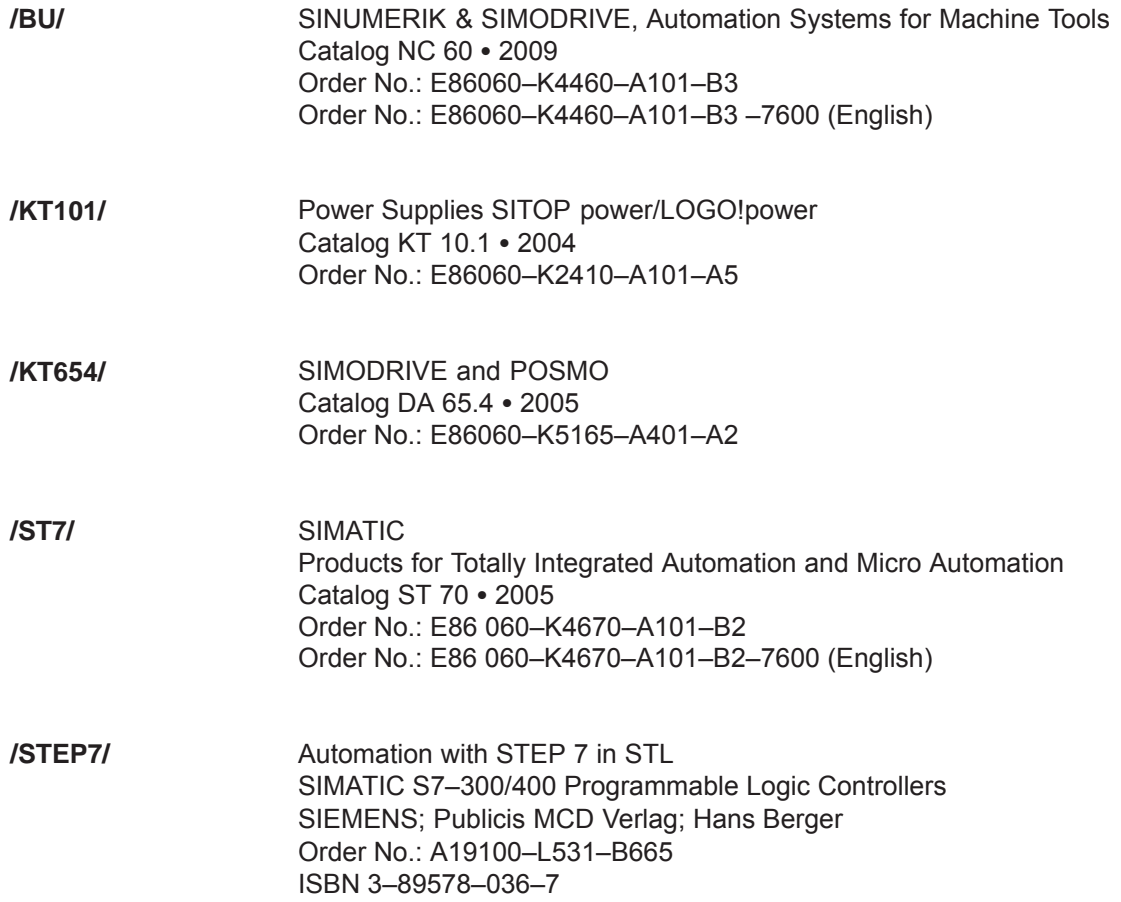

**C**

#### <span id="page-986-0"></span>**Documentation for PROFIBUS**

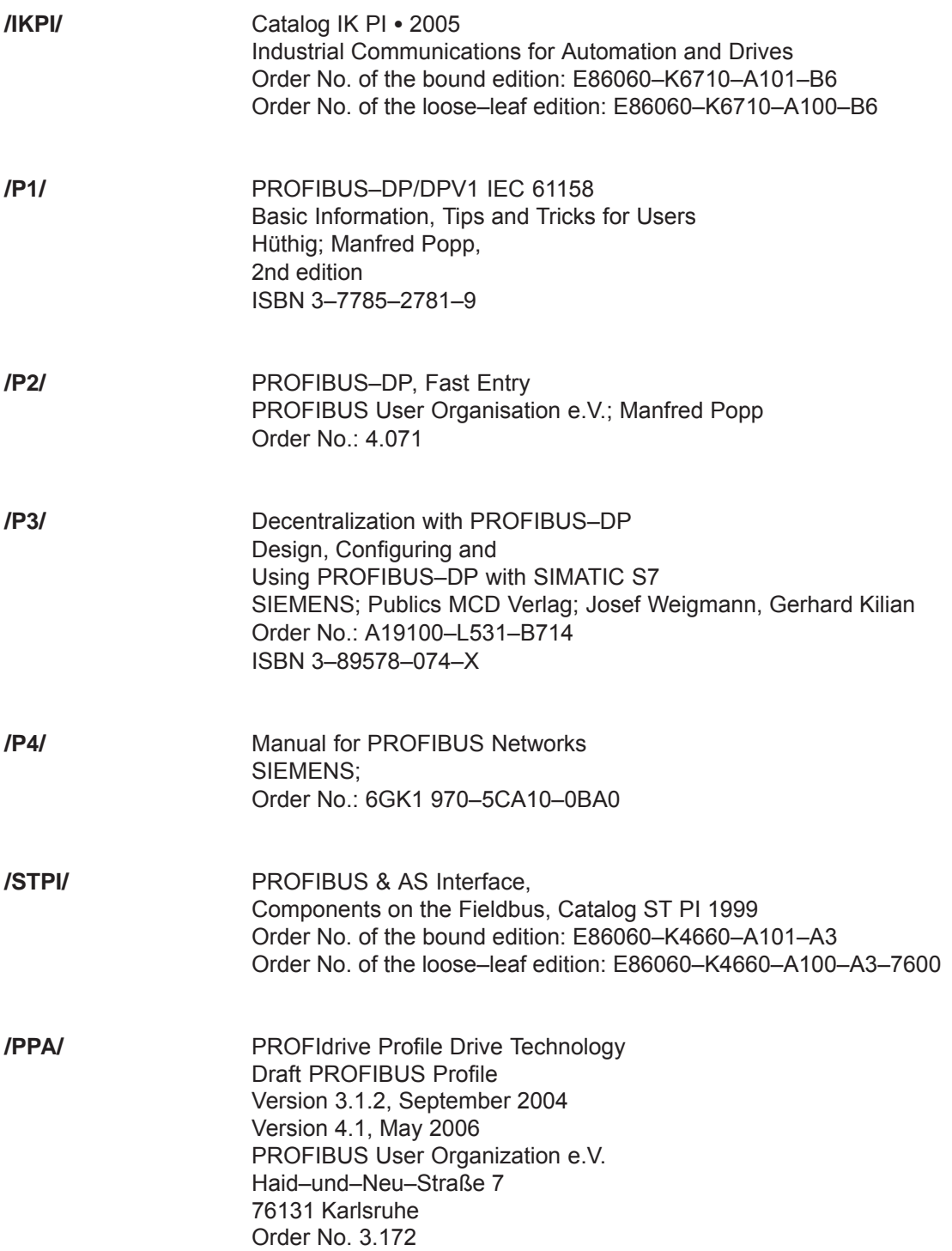

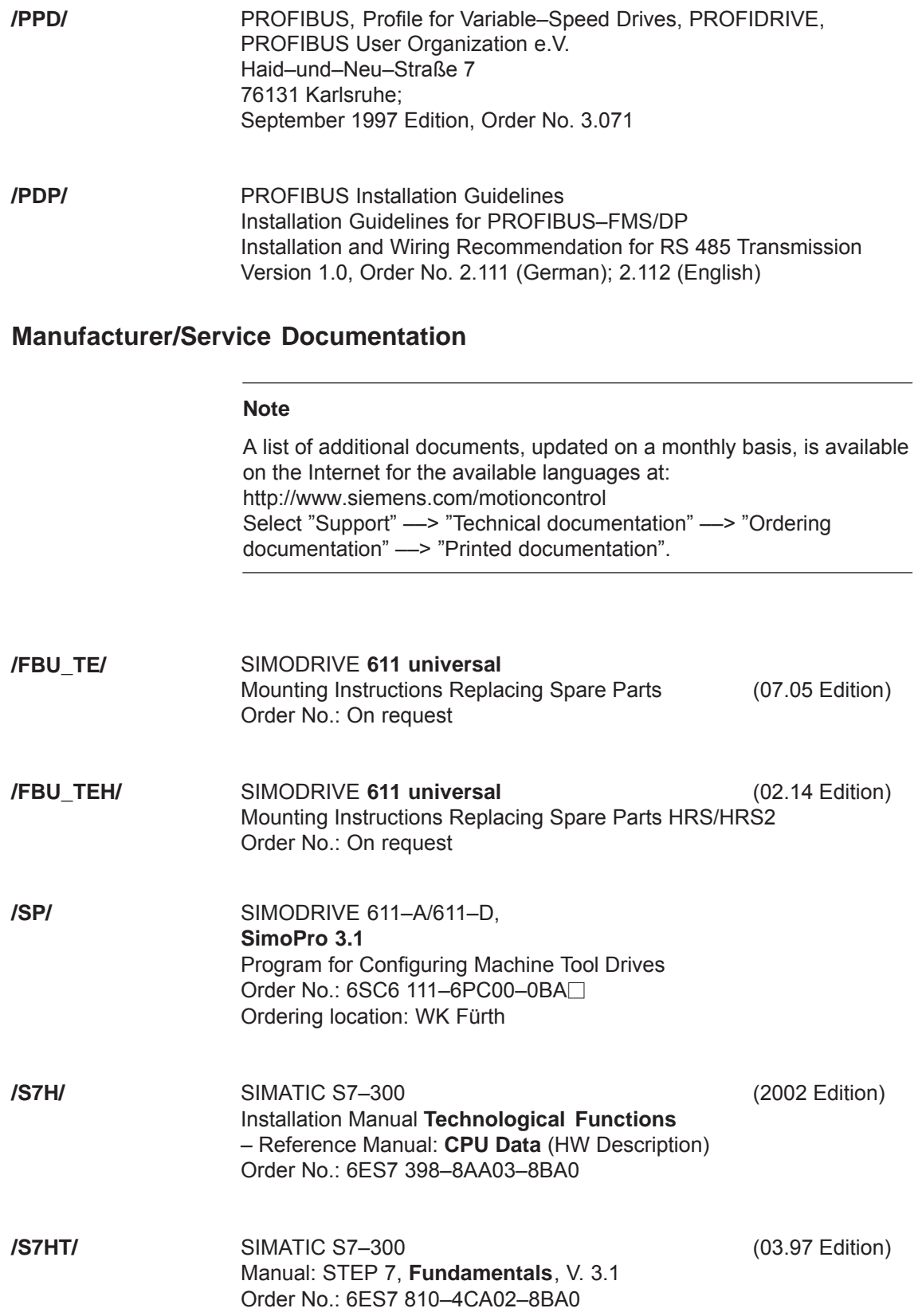

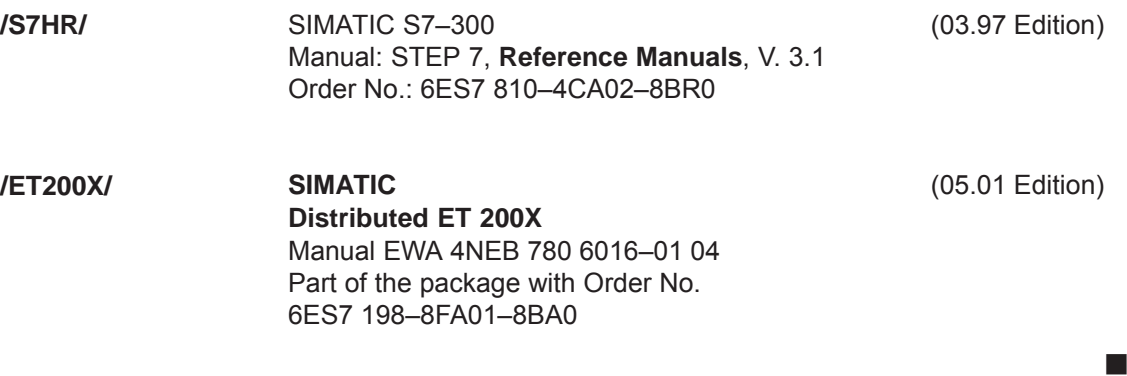

## **Certificates**

# **D**

#### **Note**

The complete certification for the "Safe standstill" function can be found as follows:

**Reference:** /PJU/ SIMODRIVE 611 Configuration Manual, Drive Converters

#### **EG Declaration of Conformity**

You can find the EC declaration of conformance for the machinery directive, the EMC directive and the Low-Voltage-Directive in the Internet at:

<http://support.automation.siemens.com/WW/view/de/32151216> Certification Number: 664.EMNI1113.02.001 Entry ID: 25447747 15257461

There, as search term, enter the number 25447747 or contact the local Siemens office in your region.

#### **Note**

Please observe the following documentation:

**Reference:** /EMC/ EMC Configuring Guidelines (Order No.: 6FC5297- □AD30-0BP□

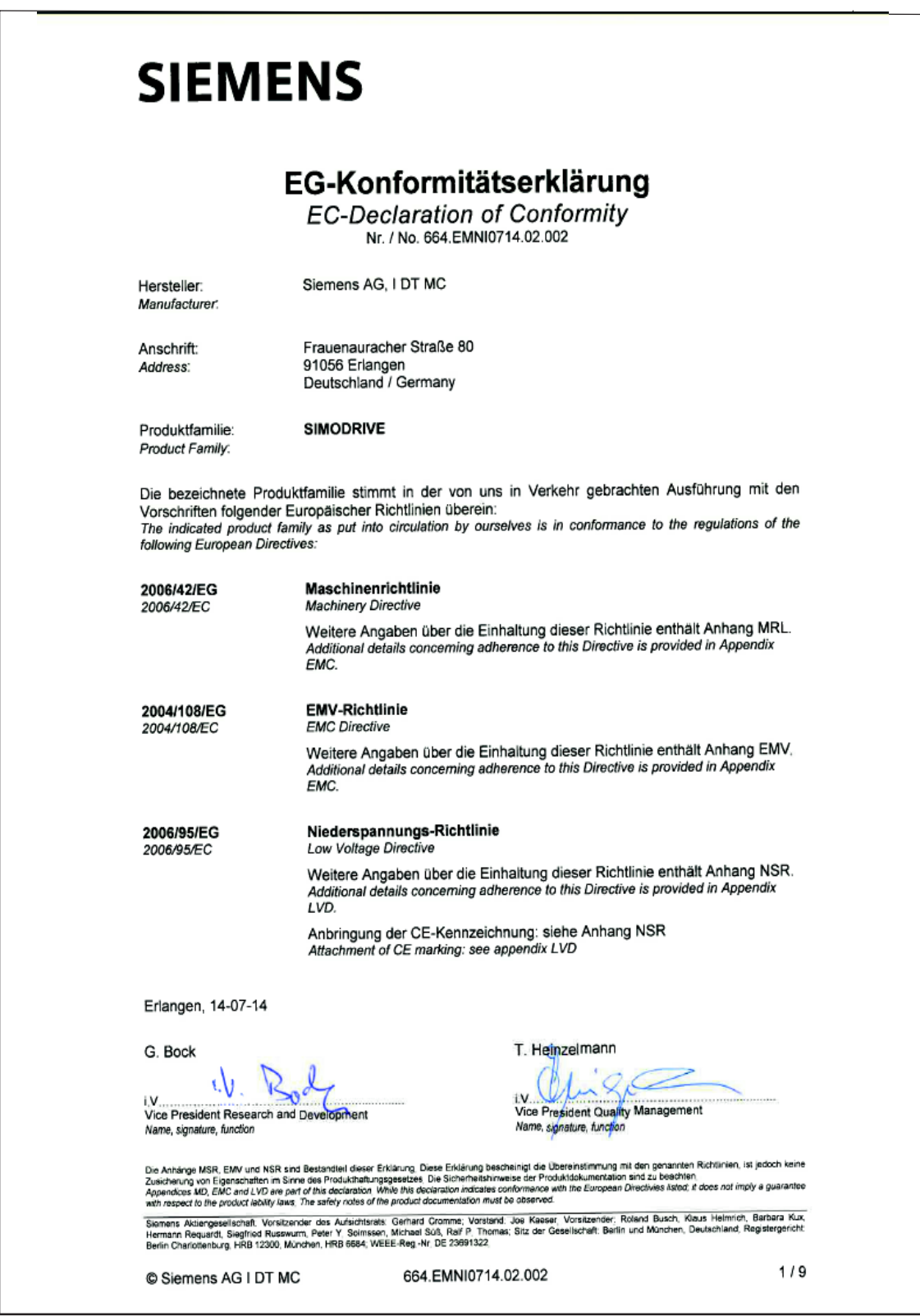

Fig. D-1 EC–Declaration of Conformity SIMODRIVE, in extracts

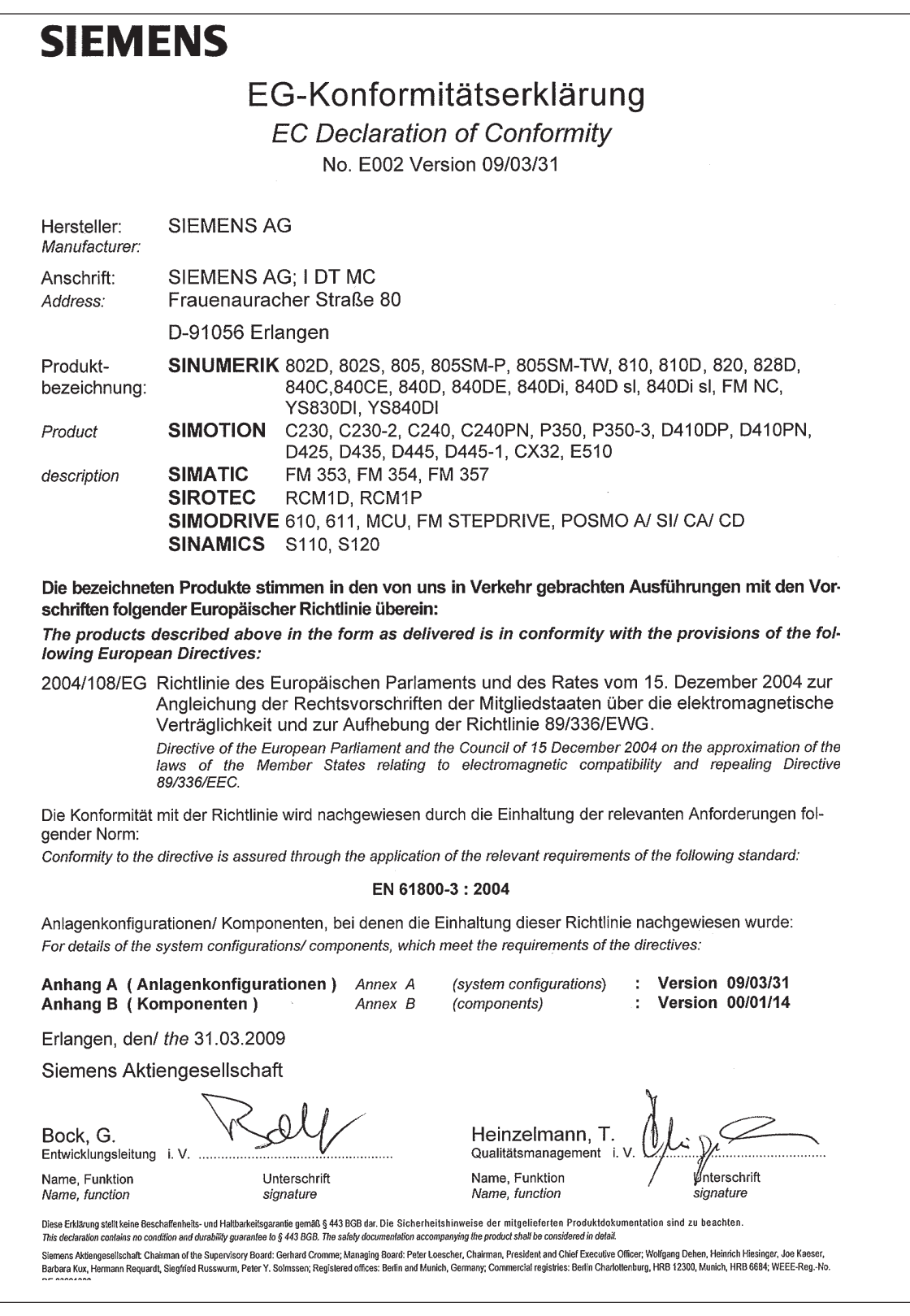

Fig. D-2 EC Declaration of Conformity

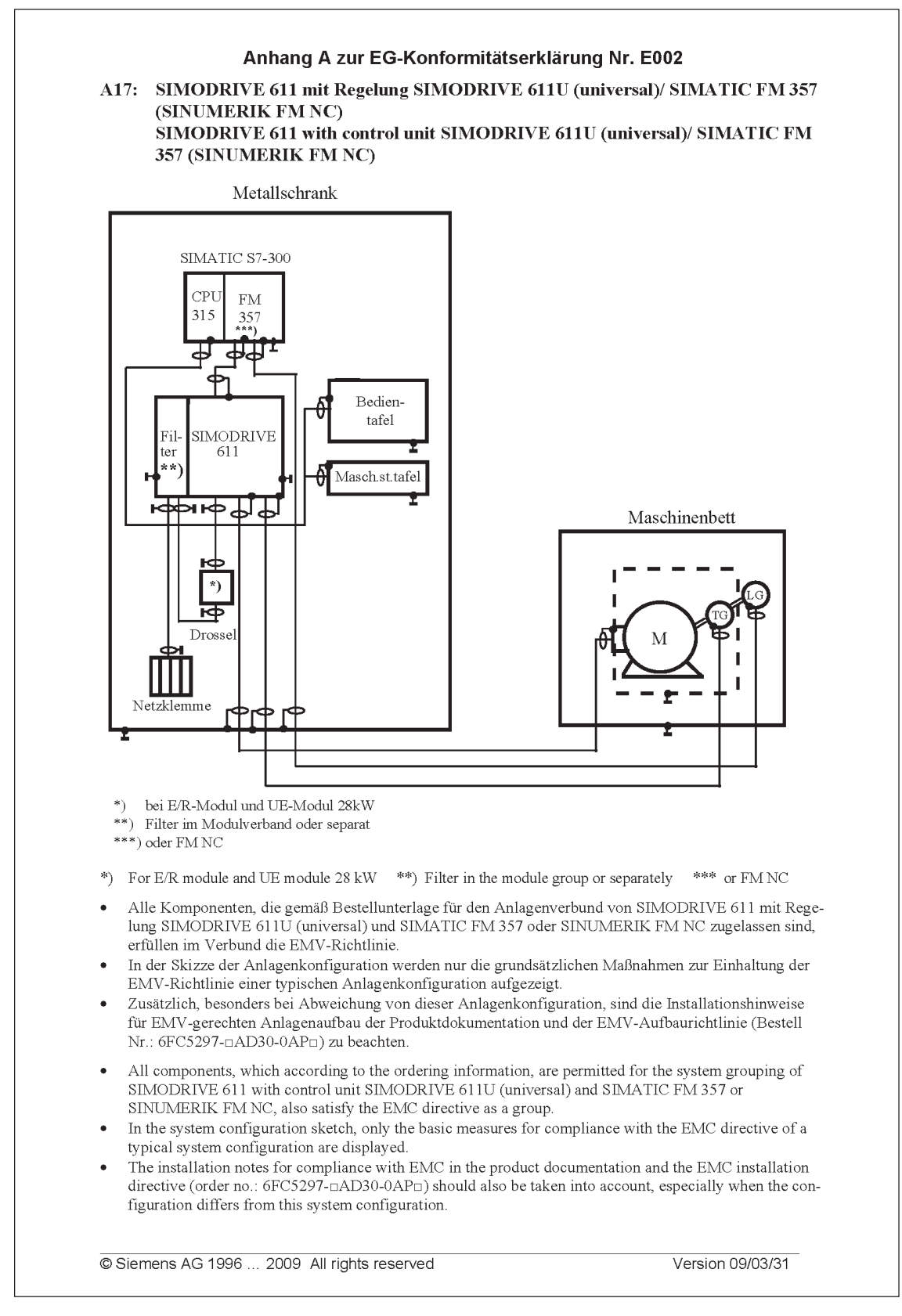

Fig. D-3 Annex A17 to the Declaration of Conformity (excerpt)

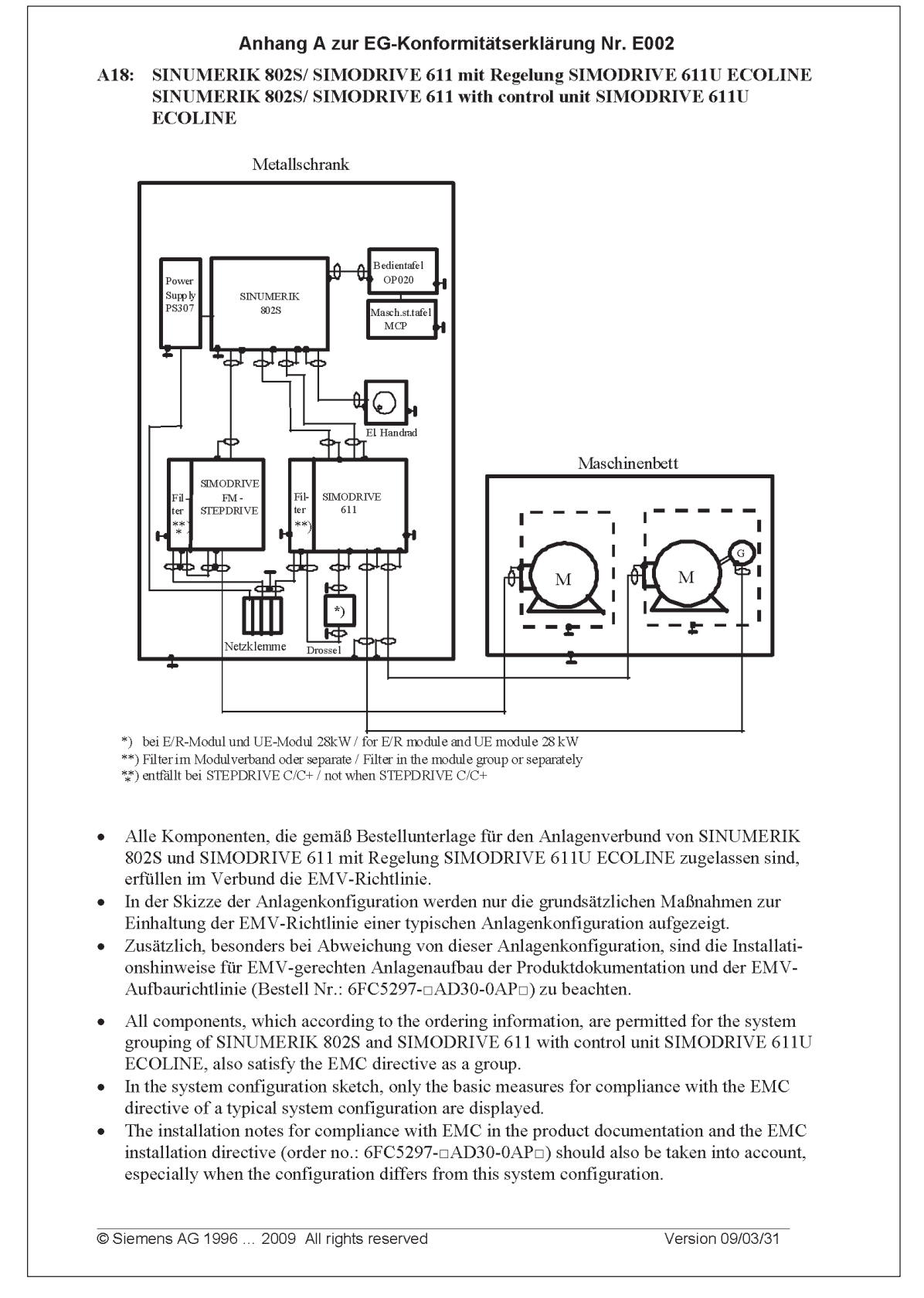

Fig. D-4 Annex A18 to the Declaration of Conformity (excerpt)

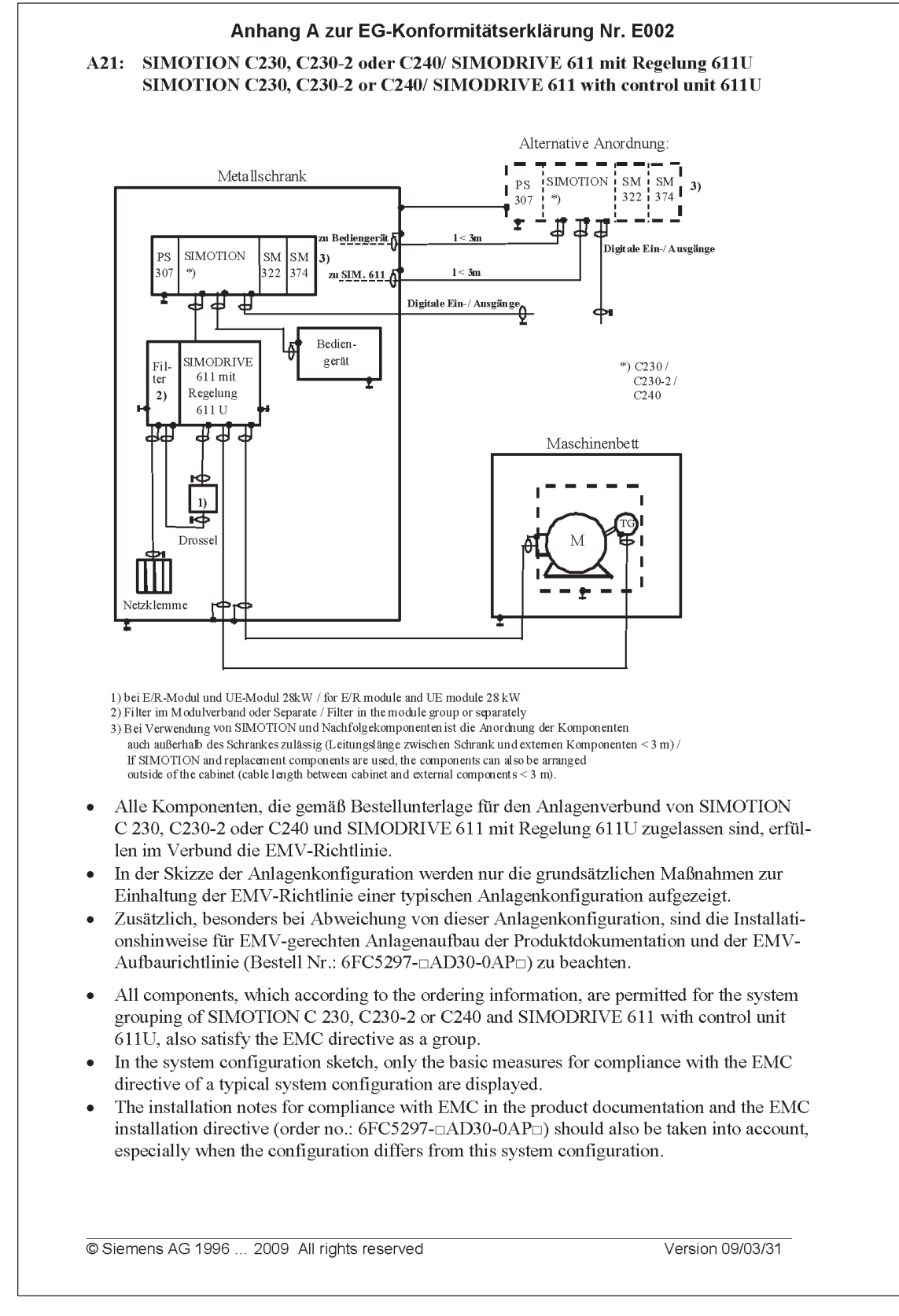

Fig. D-5 Annex A21 to the Declaration of Conformity (excerpt)

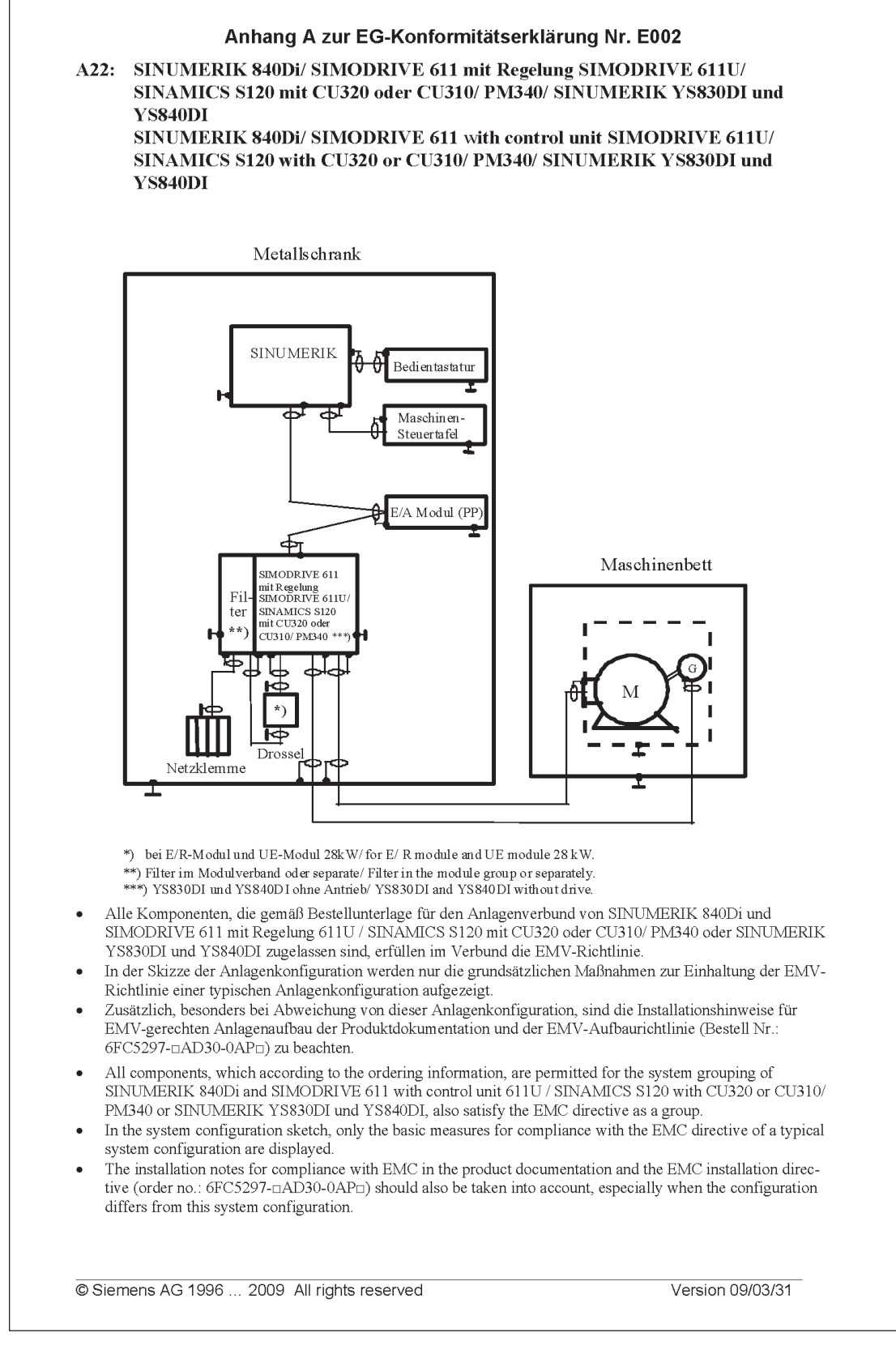

Fig. D-6 Annex A22 to the Declaration of Conformity (excerpt)

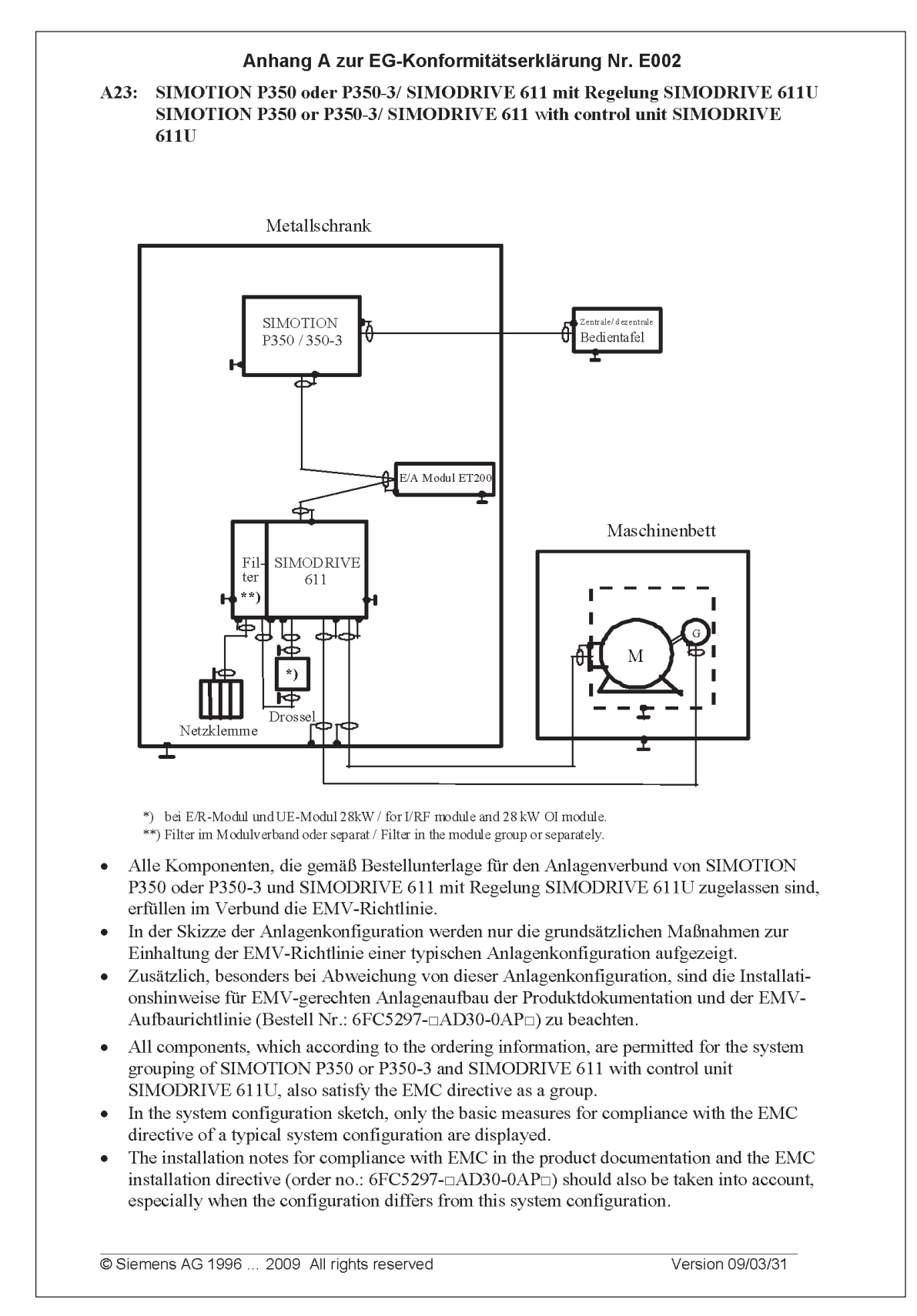

#### Fig. D-7 Annex A23 to the Declaration of Conformity (excerpt)

| Appendix C of the EC Declaration of Conformity No. E002                                                                                                    |                                                                                                    |                                                                                 |                                                                                                    |                                                                                                    |  |  |  |  |
|----------------------------------------------------------------------------------------------------|----------------------------------------------------------------------------------------------------|---------------------------------------------------------------------------------|----------------------------------------------------------------------------------------------------|----------------------------------------------------------------------------------------------------|--|--|--|--|
| The agreement of the products with the directive of the 2004/108/EU counsel has been validated<br>by testing in accordance with the following product standard and listed Basic Standards. |                                                                                                    |                                                                                 |                                                                                                    |                                                                                                    |  |  |  |  |
|                                                                                                    | Product standard:<br>EN 61800-3                                                                                                    |                                                                                 | Title:                                                                                                   | Adjustable speed electrical power drive systems;<br>EMC product standard including special test procedures                                                                                                    |  |  |  |  |
|                                                                                                    | <b>Basic Standards:</b><br>EN 55011<br>EN 61000-4-2<br>EN 61000-4-3<br>EN 61000-4-4<br>EN 61000-4-5<br>EN 61000-4-6<br>EN 61000-4-8<br>EN 61000-4-11<br>EN 61000-4-13<br>EN 61000-4-14<br>EN 61000-4-17<br>EN 61000-4-27<br>EN 61000-4-28 | 2)<br>3)<br>4)<br>5)<br>6)<br>7)<br>8)<br>9)<br>10)<br>11)<br>12)<br>13)<br>14) | Phenomenon test:<br>Static discharge<br>Quick transients (burst)<br>Power surges<br>Voltage fluctuations | ISM devices; wireless interferences<br>High-frequency irradiation (amplitude-modulated)<br>Lines subject to HF radiation<br>Magnetic fields with energy-technical frequencies<br>Voltage dips and voltage interruptions<br>Harmonics on low-voltage lines<br>Ripple components on direct current line connections<br>Asymmetry of the supply voltage<br>Fluctuations of the line frequency |  |  |  |  |
|                                                                                                    | Associated standards:                                                                                                    |                                                                                 |                                                                                                    |                                                                                                    |  |  |  |  |
| 1)                                                                                                    | <b>VDE 0160 Part 100</b><br>IEC 61800-3                                                                                                    |                                                                                 | 8)                                                                                                    | VDE 0847 Part 4-8<br>IEC 61000-4-8                                                                                                    |  |  |  |  |
| 2)                                                                                                    | <b>VDE 0875 Part 11</b><br><b>IEC/ CISPR 11</b>                                                                                                    |                                                                                 | 9)                                                                                                    | VDE 0847 Part 4-11<br>IEC 61000-4-11                                                                                                    |  |  |  |  |
| 3)                                                                                                    | VDE 0847 Part 4-2<br>IEC 61000-4-2                                                                                                    |                                                                                 | 10)                                                                                                    | VDE 0847 Part 4-13<br>IEC 61000-4-13                                                                                                    |  |  |  |  |
| 4)                                                                                                    | VDE 0847 Part 4-3<br>IEC 61000-4-3                                                                                                    |                                                                                 | 11)                                                                                                    | VDE 0847 Part 4-14<br>IEC 61000-4-14                                                                                                    |  |  |  |  |
| 5)                                                                                                    | VDE 0847 Part 4-4<br>IEC 61000-4-4                                                                                                    |                                                                                 | 12)                                                                                                    | VDE 0847 Part 4-17<br>IEC 61000-4-17                                                                                                    |  |  |  |  |
| 6)                                                                                                    | VDE 0847 Part 4-5<br>IEC 61000-4-5                                                                                                    |                                                                                 | 11)                                                                                                    | VDE 0847 Part 4-27<br>IEC 61000-4-27                                                                                                    |  |  |  |  |
| 7)                                                                                                    | VDE 0847 Part 4-6<br>IEC 61000-4-6                                                                                                    |                                                                                 | 12)                                                                                                    | VDE 0847 Part 4-28<br>IEC 61000-4-28                                                                                                    |  |  |  |  |
| Copyright (C) Siemens AG 2007                                                                                                    |                                                                                                    |                                                                                 | All rights reserved                                                                                      | Version 07/08/15                                                                                                    |  |  |  |  |
| konf/erkl/002/anh c                                                                                                    |                                                                                                    |                                                                                 | $C - 1/1$                                                                                                |                                                                                                    |  |  |  |  |

Fig. D-8 Annex C to the EC Declaration of Conformity (excerpt)

 $\blacksquare$ 

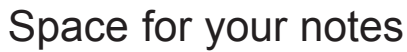

# **E**

## **Index**

## Symbols

! 611ue diff !, [vi,](#page-7-0) [1-55](#page-58-0) ! not 611u !, [vi,](#page-7-0) [1-55](#page-58-0) ! not 611ue !, [vi,](#page-7-0) [1-55](#page-58-0)

## **Numbers**

1FE1 motors-[, 4-163,](#page-166-0) [A-939](#page-942-0) 1FK6 motors-[, A-927](#page-930-0) 1FNx motors-[, A-951](#page-954-0) 1FT6 motors[, A-927](#page-930-0) 1FW6 motors-[, A-946](#page-949-0) 1PHx motors-[, A-957](#page-960-0) 2SP1 motors-[, A-939](#page-942-0)

# Δ

Abbreviations[, B-977](#page-980-0) Acknowledging faults[, 7-665](#page-668-0) with POWER ON[, 7-665](#page-668-0) with RESET FAULT MEMORY[, 7-665](#page-668-0) Activate function generator immediately (from SW 11.2)[, 6-653](#page-656-0) Active oscillation damping (APC) (from SW 10.1)[, 6-648](#page-651-0) Actual position value[, 6-396](#page-399-0) Adjusting Absolute encoder[, 6-414](#page-417-0) Reference cams[, 6-407](#page-410-0) Alarm log[, 7-665](#page-668-0) Alarms[, 7-664](#page-667-0) Evaluating via PROFIBUS-DP[, 5-301](#page-304-0) Handling the[, 7-671](#page-674-0) List of[, 7-673](#page-676-0) Overview of the[, 7-664](#page-667-0) Analog inputs[, 2-80,](#page-83-0) [6-551](#page-554-0) Analog outputs[, 2-79,](#page-82-0) [6-565](#page-568-0)

Analog signals for the current and speed control loop-, [6-575](#page-578-0) for the position control loop[, 6-576](#page-579-0) Angular incremental encoder interface, [2-81,](#page-84-0) [6-579](#page-582-0) as an output[, 6-581](#page-584-0) as input (from SW 3.3)[, 6-586,](#page-589-0) [6-590](#page-593-0) Handwheel connection[, 6-590](#page-593-0) Terminating resistor, [1-39](#page-42-0) Any gearbox ratio (from SW 8.1)[, 6-372](#page-375-0) APC (from SW 10.1)[, 6-648](#page-651-0) Automatic controller setting[, 6-346](#page-349-0) Automatic power module identification, [4-144](#page-147-0) Axis couplings (from SW 3.3)[, 6-446](#page-449-0) Equalization controller (from SW 7.1), [6-484](#page-487-0) Torque setpoint coupling via PROFIBUS (from SW 4.1)[, 6-478](#page-481-0) with queue function (being prepared)-, [6-463](#page-466-0)

## R

Backlash compensation[, 6-391](#page-394-0) Ball screw[, 6-369](#page-372-0) Basic commissioning[, 3-107](#page-110-0) Block change enable[, 6-431](#page-434-0) CONTINUE EXTERNAL (from SW 3.1), [6-434](#page-437-0) CONTINUE FLYING[, 6-433](#page-436-0) CONTINUE WITH STOP[, 6-433](#page-436-0) END[, 6-432](#page-435-0) Block skip[, 6-431](#page-434-0) Booting[, 4-125](#page-128-0) Bootstrapping[, 3-104,](#page-107-0) [4-139](#page-142-0) Brake sequence control[, 6-594](#page-597-0) Built-in torque motors[, 4-174,](#page-177-0) [A-946](#page-949-0)

# $\mathbf C$

Cable, recommended[, 2-72](#page-75-0) Cable diagram for RS232[, 2-89](#page-92-0) for RS485[, 2-90](#page-93-0) Calculate controller data[, 4-139](#page-142-0) Calculate data Controller data[, 4-139](#page-142-0) Equiv cct diagram data[, 4-140](#page-143-0) Optimize motor data[, 4-141](#page-144-0) Unlisted motors[, 4-140](#page-143-0) Calculate the equivalent circuit diagram data[, 4-140](#page-143-0) Calculate unlisted motor[, 4-140](#page-143-0) CD[, 1-32](#page-35-0) Certificates, [iv](#page-5-0) **Changeover** of motors (from SW 2.4)[, 6-604](#page-607-0) of parameter sets[, 6-600](#page-603-0) of the dimension system[, 6-380](#page-383-0) of the serial interface[, 3-110](#page-113-0) Clock cycles[, 4-147](#page-150-0) Clock–synchronous PROFIBUS operation-, [5-303](#page-306-0) Closed–loop position control Acceleration (maximum)[, 6-382](#page-385-0) Backlash compensation[, 6-391](#page-394-0) Deceleration (maximum)[, 6-382](#page-385-0) Diagnostics[, 6-403](#page-406-0) Dimension system[, 6-380](#page-383-0) Direction adaptation[, 6-396](#page-399-0) Follow–up mode[, 6-402](#page-405-0) Following error monitoring[, 6-397](#page-400-0) Jerk limiting (from SW 3.1)[, 6-383](#page-386-0) Limit switches[, 6-386](#page-389-0) Overview[, 6-379](#page-382-0) Position loop gain (Kv factor)-[, 6-393](#page-396-0) Position monitoring[, 6-400](#page-403-0) Speed pre–control[, 6-394](#page-397-0) Standstill monitoring[, 6-398](#page-401-0) Switching signals (cams)[, 6-390](#page-393-0) Velocity (maximal)[, 6-382](#page-385-0) Velocity override[, 6-385](#page-388-0) Coding the mini connectors[, 2-71](#page-74-0) Command–dependent block information, [6-425](#page-428-0)

Commissioning Built-in torque motors[, 4-176](#page-179-0) Checklist for[, 4-123](#page-126-0) Direct measuring system (from SW 3.3), [4-205](#page-208-0) Firmware download-[, 4-133](#page-136-0) First[, 4-122](#page-125-0) Induction motor with TTL encoder (from SW 8.1)-[, 4-206](#page-209-0) Linear motor[, 4-181](#page-184-0) PE spindle[, 4-165](#page-168-0) Prerequisites for[, 4-123](#page-126-0) PROFIBUS-DP[, 5-295](#page-298-0) Series[, 4-122](#page-125-0) Upgrading the FW, optional PROFIBUS module-, [4-124](#page-127-0) Using the display and operator unit-, [4-135](#page-138-0) Using the SimoCom U tool[, 4-126](#page-129-0) Commissioning required[, 3-107](#page-110-0) Communication PROFIdrive conformance[, 5-211](#page-214-0) via PROFIBUS-DP[, 5-210](#page-213-0) via RS232[, 3-111](#page-114-0) via RS485 (from hardware ..[.1\)](#page-1-0)[, 3-112](#page-115-0) **Configuration** the drive group[, 1-28](#page-31-0) the process data (from SW 3.1)[, 5-265](#page-268-0) Configuring process data (from SW 3.1)-, [5-265](#page-268-0) Configuring the telegram (from SW 3.1)-, [5-265](#page-268-0) Connection diagram for the control board[, 2-75](#page-78-0) for the optional PROFIBUS-DP module, [2-84](#page-87-0) for the optional TERMINAL module[, 2-82](#page-85-0)

Control board front panel[, 1-37](#page-40-0)

Control unit, [1-38](#page-41-0) 1-axis for encoders with sin/cos 1Vpp , [1-36](#page-39-0) 1-axis for resolvers, [1-32,](#page-35-0) [1-36](#page-39-0) 2-axis for encoders with sin/cos 1Vpp , [1-32,](#page-35-0) [1-35](#page-38-0) 2-axis for encoders with TTL signals (from SW 8.1)- [, 1-32](#page-35-0) 2-axis for resolvers, [1-32,](#page-35-0) [1-35](#page-38-0) 2-axis for SINUMERIK 802D, [1-43](#page-46-0) Elements on the front panel, [1-37](#page-40-0) Memory module, [1-26](#page-29-0) Controller enable[, 6-495](#page-498-0) Couplings (from SW 3.3)[, 6-446](#page-449-0) Equalization controller (from SW 7.1), [6-484](#page-487-0) Torque setpoint coupling via PROFIBUS (from SW 4.1)[, 6-478](#page-481-0) with queue function (being prepared)-, [6-463](#page-466-0) CP xxxx[, 3-117,](#page-120-0) [3-120](#page-123-0) Current controller[, 6-342](#page-345-0) Adaptation[, 4-171](#page-174-0) Optimization[, 6-346](#page-349-0) Current references, [iii](#page-4-0)

# D

DAC, [2-78,](#page-81-0) [7-773](#page-776-0) Danger and warning concept-, [xiii](#page-14-0) Data carrier, [1-32](#page-35-0) Data Exchange Broadcast (from SW 4.1)--, [5-324](#page-327-0) Data transfer Consistent [, 5-293,](#page-296-0) [5-294](#page-297-0) Inconsistent [, 5-293,](#page-296-0) [5-294](#page-297-0) DC link, [2-74](#page-77-0) **Diagnostics** Actual traversing block[, 6-440](#page-443-0) LED on the control board[, 7-672](#page-675-0) LED on the optional PROFIBUS module, [5-299](#page-302-0) of the movement status[, 6-403](#page-406-0) Operating display[, 4-142](#page-145-0) Parameters for[, 4-141](#page-144-0) Using the 7–segment display[, 7-669](#page-672-0)

Digital inputs for control board, [2-80,](#page-83-0) [6-496](#page-499-0) for the optional TERMINAL module[, 2-83,](#page-86-0) [6-549](#page-552-0) digital outputs for control board, [2-81,](#page-84-0) [6-521](#page-524-0) for the optional TERMINAL module[, 2-83,](#page-86-0) [6-549](#page-552-0) if all do not "function"[, 2-81,](#page-84-0) [2-83](#page-86-0) Dimension system[, 6-380](#page-383-0) Dimension system grid (MSR)[, 6-376,](#page-379-0) [6-380](#page-383-0) Direct measuring system[, A-975](#page-978-0) Direct measuring system (from SW 3.3), [4-202](#page-205-0) Direction adaptation[, 6-396](#page-399-0) Display and operator unit, [1-38](#page-41-0) Example: Changing a parameter value, [3-99](#page-102-0) Display in cyclic operation[, 4-125](#page-128-0) Display unit Alarm mode, [3-93](#page-96-0) Hexadecimal values[, 3-98](#page-101-0) Parameterizing mode, [3-93,](#page-96-0) [3-94](#page-97-0) Power–on mode[, 3-93](#page-96-0) Distancecoded reference marks n-set mode (from SW 4.1)[, 6-367](#page-370-0) pos mode (from SW 8.3)-[, 6-410](#page-413-0) Drive configuration[, 3-107](#page-110-0) Drive group[, 1-28](#page-31-0) Drive inactive[, 4-146](#page-149-0) Drive number for RS485[, 3-110](#page-113-0) DSC[, 6-627](#page-630-0) DSR[, 6-627](#page-630-0) Dynamic energy management (from SW 13.1)[, 6-657](#page-660-0) Dynamic monitoring of following errors, [6-397](#page-400-0) Dynamic Servo Control[, 6-627](#page-630-0)

# F

Electrical braking when the encoder fails (from SW 9.1)[, 6-646](#page-649-0) Electronic handwheel (from SW 8.1) Angular incremental encoder – directiondependent[, 6-592](#page-595-0) Angular incremental encoder handwheel evaluation-[, 6-590](#page-593-0) EMC Design Guidelines-, [2-70](#page-73-0) Encoder, [1-26,](#page-29-0) [A-969](#page-972-0) Encoder adaptation[, 6-369](#page-372-0) Encoder code[, 4-145,](#page-148-0) [A-969](#page-972-0) Encoder connection[, 2-79](#page-82-0) Encoder interface (from SW 3.1), [1-51,](#page-54-0) [1-57,](#page-60-0) [5-253](#page-256-0) Encoder limit frequency, [1-48,](#page-51-0) [2-79](#page-82-0) Ends of conductors, [2-73](#page-76-0) Equalization controller (from SW 7.1)[, 6-484](#page-487-0) Equipment bus, [2-74,](#page-77-0) [2-78](#page-81-0) Equivalent zero mark[, 6-418,](#page-421-0) [6-516](#page-519-0) ESDS information and instructions, [xvii](#page-18-0) ESDS measures-, [2-70](#page-73-0) Establish the status when originally shipped (from SW 3.1)[, 3-104,](#page-107-0) [4-138](#page-141-0) Expert List[, 3-106](#page-109-0) Explanation of symbols, [xiii](#page-14-0) External block change (from SW 3.1)[, 6-434](#page-437-0)

# F

FAQs, [iii](#page-4-0) FAULT LED-, [1-38,](#page-41-0) [7-672](#page-675-0) Fault without a number being displayed, [7-673](#page-676-0) Faults[, 7-664](#page-667-0) Acknowledging[, 7-665](#page-668-0) Can be set (from SW 3.3)[, 7-668](#page-671-0) Evaluating via PROFIBUS-DP[, 5-300](#page-303-0) Handling the[, 7-670](#page-673-0) List of[, 7-673](#page-676-0) Overview of the[, 7-664](#page-667-0) Stop responses of[, 7-667](#page-670-0) that can be suppressed[, 7-668](#page-671-0) FD operation with field weakening[, 4-207](#page-210-0) FEPROM: Saving data[, 4-138](#page-141-0) Fixed setpoint (from SW 3.1)[, 6-350](#page-353-0) Fixed speed setpoint (from SW 3.1)[, 6-350](#page-353-0) Fixed stop (from SW 3.3)[, 6-618](#page-621-0) Folder, of abbreviations[, B-977](#page-980-0) Follow–up mode[, 6-402](#page-405-0) Following error monitoring[, 6-397](#page-400-0) Function generator[, 7-763](#page-766-0) Function–initiating parameters[, 4-138](#page-141-0)

## G

GSD[, 5-291](#page-294-0)

## н

**Hardware** limit switch (n-set mode)--[, 6-358](#page-361-0) limit switch (pos mode)--[, 6-386](#page-389-0) Parameter assignment[, 4-144](#page-147-0) Hardware limit switchn-set mode-[, 6-358](#page-361-0) pos mode-, [6-386](#page-389-0) Help for the reader, [vi](#page-7-0) Holding brake[, 6-594](#page-597-0) Hotline, [iv](#page-5-0)

## $\begin{array}{c} \end{array}$

i2t power module limiting (from SW 3.1)-, [A-925](#page-928-0) IM operation-[, 4-148](#page-151-0) Image Input signals[, 4-143](#page-146-0) Input terminals[, 4-143](#page-146-0) Output signals[, 4-143](#page-146-0) Output terminals[, 4-143](#page-146-0) Increase in ruggedness (from SW 11.1), [6-654](#page-657-0) Indirect measuring system[, A-975](#page-978-0) Input signal, analog[, 6-551](#page-554-0) Input signal, digital Accelerating time zero for controller enable (from SW 3.1)[, 6-520](#page-523-0) Activate angular incremental encoder, handwheel (from SW 8.1)[, 6-518](#page-521-0) Activate coupling (from SW 3.3)[, 6-514](#page-517-0) Activate coupling via I0.x (from SW 3.3), [6-515](#page-518-0) Activate function generator (edge) (from SW 8.1)[, 6-506](#page-509-0) Activate function generator immediately (from SW 11.1)[, 6-500](#page-503-0) Activate MDI (from SW 7.1)[, 6-518](#page-521-0) Activate teach–in (from SW 4.1)[, 6-511](#page-514-0) Activate traversing task (edge)[, 6-509](#page-512-0) Angular incremental encoder handwheel evaluation, bit 0 (from SW 8.1)[, 6-518](#page-521-0) Angular incremental encoder handwheel evaluation, bit [1 \(](#page-1-0)from SW 8.1)[, 6-518](#page-521-0) Block selection[, 6-507](#page-510-0) Control requested/no control requested,

[6-511](#page-514-0) Enable inverter/pulse inhibit[, 6-505](#page-508-0) Enable setpoint/inhibit setpoint[, 6-518](#page-521-0) Equivalent zero mark[, 6-516](#page-519-0) External block change (from SW 3.1), [6-512](#page-515-0) First speed setpoint filter off[, 6-503](#page-506-0) Fixed speed setpoint (from SW 3.1), [6-503](#page-506-0) Fixed stop, sensor (from SW 3.3)[, 6-513](#page-516-0) Flying measurement (from SW 3.1), [6-517](#page-520-0) Follow–up mode[, 6-513](#page-516-0) Inactive[, 6-500](#page-503-0) Incremental jogging (from SW 4.1)[, 6-510](#page-513-0) Integrator inhibit, speed controller[, 6-502](#page-505-0) Invert the angular incremental encoder input (from SW 3.5)-[, 6-516](#page-519-0) Jogging [1 O](#page-1-0)N/jogging [1 O](#page-1-0)FF[, 6-510](#page-513-0) Jogging 2 ON/jogging 2 OFF[, 6-510](#page-513-0) Master sign–of–life (from SW 3.1)-, [6-520](#page-523-0) Minus hardware limit switch (NC contact)-[, 6-517](#page-520-0) Motor changed over (from SW 2.4), [6-519](#page-522-0) Motor data set changeover (from SW 2.4)-[, 6-501](#page-504-0) ON/OFF [1,](#page-1-0) [6-504](#page-507-0) Open–loop torque controlled mode, [6-501](#page-504-0) Opening the holding brake for test purposes (from SW 4.1)[, 6-506](#page-509-0) Oper. condition/intermediate stop[, 6-508](#page-511-0) Operating condition/OFF 2[, 6-504](#page-507-0) Operating condition/OFF 3[, 6-505](#page-508-0) Operating condition/reject traversing task[, 6-507](#page-510-0) Parameter set changeover-[, 6-502](#page-505-0) Plus hardware limit switch (NC contact)-, [6-517](#page-520-0) Ramp–function generator start/ramp– function generator stop[, 6-518](#page-521-0) Ramp–up generator enabled[, 6-505](#page-508-0) Ramp–up time zero[, 6-501](#page-504-0) Reference cams[, 6-516](#page-519-0) Request passive referencing (from SW 5.1)[, 6-513](#page-516-0) Reset the fault memory[, 6-501](#page-504-0) Selection, parking axis[, 6-506](#page-509-0) Set setpoint, master drive (from SW 4.1), [6-515](#page-518-0)

Setting the home position[, 6-514](#page-517-0)

Spindle positioning on (from SW 5.1), [6-504](#page-507-0) Start referencing/cancel referencing, [6-511](#page-514-0) Suppress fault 608 (from SW 3.1)[, 6-504](#page-507-0) Input terminals Assignment, for the optional TERMINAL module (from SW 4.1)[, 6-550](#page-553-0) Delay time[, 2-80](#page-83-0) for control board[, 6-496](#page-499-0) for the optional TERMINAL module, [6-549](#page-552-0) Freely parameterizable[, 6-496,](#page-499-0) [6-549](#page-552-0) Open[, 2-80,](#page-83-0) [2-83](#page-86-0) Permanently–connected[, 6-495](#page-498-0) Installation and mounting an option module[, 2-61](#page-64-0) new control boards[, 2-64,](#page-67-0) [2-67](#page-70-0) of the control board[, 2-60](#page-63-0) the memory module[, 2-62](#page-65-0) Integrated help[, 3-108](#page-111-0) Interface converter[, 3-112](#page-115-0) Interfaces, [1-24,](#page-27-0) [2-75](#page-78-0) Interrupts[, 7-664](#page-667-0) Displaying[, 7-669](#page-672-0) Handling the[, 7-670](#page-673-0) List of[, 7-673](#page-676-0) Overview of the[, 7-664](#page-667-0) Stop responses of[, 7-667](#page-670-0) that can be parameterized[, 7-668](#page-671-0) Inversion Actual position value[, 6-396](#page-399-0) Actual speed value[, 6-342](#page-345-0) Output terminal signals[, 6-522,](#page-525-0) [6-550](#page-553-0) Position setpoint[, 6-396](#page-399-0) Reference cam signal[, 6-406](#page-409-0) Speed setpoint via terminals[, 6-555](#page-558-0)

### J

Jerk limiting (from SW 3.1)[, 6-383](#page-386-0) Jogging incremental (from SW 4.1)[, 6-421](#page-424-0) via velocity[, 6-421](#page-424-0)

## K

Key combinations, operator unit[, 3-97](#page-100-0) Kv factor-[, 6-393](#page-396-0)

# L

Leadscrew pitch[, 6-369](#page-372-0) LED on the control board[, 1-38,](#page-41-0) [7-672](#page-675-0) on the optional PROFIBUS-DP module, [1-41,](#page-44-0) [5-299](#page-302-0) Limit switch monitoring functions-[, 6-386](#page-389-0) Limits Current limitation[, 6-365](#page-368-0) Speed limitation[, 6-359](#page-362-0) Speed range exclusion (from SW 11.1), [6-366](#page-369-0) Speed setpoint[, 6-359](#page-362-0) Stationary minimum speed (from SW 11.1)[, 6-365](#page-368-0) Torque[, 6-361](#page-364-0) Torque reduction at nset=0 (from SW 9.1)[, 6-364](#page-367-0) Linear motor[, 4-178](#page-181-0) Link, Internet, [iii](#page-4-0) List of encoders[, A-969](#page-972-0) of faults and warnings[, 7-673](#page-676-0) of induction motors[, A-957](#page-960-0) of linear synchronous motors[, A-951](#page-954-0) of parameters[, A-782](#page-785-0) of permanent–magnet synchronous motors with field weakening (1FE1), [A-939](#page-942-0) of references[, C-983](#page-986-0) of rotating synchronous motors[, A-927](#page-930-0) of the input signals[, 6-500](#page-503-0) of the output signals[, 6-527](#page-530-0) of the permanent–magnet synchronous motors without field weakening (1FW6)[, A-946](#page-949-0) of the power modules-[, A-924](#page-927-0)

## M

Master control[, 3-106](#page-109-0) Master device file (GSD)[, 5-291](#page-294-0) Master/slave[, 6-479,](#page-482-0) [6-563](#page-566-0) MDI operation (from SW 7.1)-[, 6-441](#page-444-0) Measurement function[, 3-104,](#page-107-0) [7-776](#page-779-0) Memory module, [1-26,](#page-29-0) [2-62](#page-65-0) Mini connector[, 2-71](#page-74-0) Monitoring[, 6-351](#page-354-0)

Monitoring when positioning Dynamic monitoring of following errors, [6-397](#page-400-0) Position monitoring[, 6-400](#page-403-0) Standstill monitoring[, 6-398](#page-401-0) Motor changeover (from SW 2.4)[, 6-604](#page-607-0) Motor code[, 4-145](#page-148-0) for linear synchronous motors[, A-951](#page-954-0) for permanent–magnet synchronous motors with field weakening (1FE1), [A-939](#page-942-0) for permanent–magnet synchronous motors without field weakening (1FW6), [A-946](#page-949-0) for rotating induction motors[, A-957](#page-960-0) for rotating synchronous motors[, A-927](#page-930-0) Motor connection[, 2-74](#page-77-0) Motor data optimization[, 4-141,](#page-144-0) [4-155](#page-158-0) Motor data set[, 6-605](#page-608-0) Motor diagnostics, ground fault test (from SW 13.1)[, 6-660](#page-663-0) Motor holding brake[, 6-594](#page-597-0) Motor temperature[, 6-351](#page-354-0) Motors[, 1-25,](#page-28-0) [A-927](#page-930-0) MSC[, 6-376,](#page-379-0) [6-380](#page-383-0) My Documentation Manager, [iii](#page-4-0)

## N

New information for SW 10.1, [xi](#page-12-0) for SW 10.2, [xi](#page-12-0) for SW 11.1, [xii](#page-13-0) for SW 11.2, [xii](#page-13-0) for SW 12.1, [xii](#page-13-0) for SW 12.2, [xii](#page-13-0) for SW 13.1, [xii](#page-13-0) for SW 13.2, [xiii](#page-14-0) for SW 2.4, [viii](#page-9-0) for SW 3.1/3.2, [viii](#page-9-0) for SW 3.3, [ix](#page-10-0) for SW 4.1, [ix](#page-10-0) for SW 5.1, [x](#page-11-0) for SW 6.1, [x](#page-11-0) for SW 7.1, [x](#page-11-0) for SW 8.1, [x](#page-11-0) for SW 8.3, [xi](#page-12-0) for SW 9.1, [xi](#page-12-0) for SW 9.2, [xi](#page-12-0) Identification of, [vii](#page-8-0) **Notes** Benefits, [iv](#page-5-0) Standard scope, [iv](#page-5-0) Target group, [iii](#page-4-0) Technical Support, [iv](#page-5-0)

### O

Open input[, 2-80,](#page-83-0) [2-83](#page-86-0) Open parameter[, A-782](#page-785-0) Open–loop torque controlled mode[, 6-557](#page-560-0) Opening the holding brake for test purposes (from SW 4.1)[, 6-506](#page-509-0) Operating display (-status)[, 4-142](#page-145-0) Operating mode[, 1-24,](#page-27-0) [4-146](#page-149-0) Positioning (from SW 2.1)[, 6-368](#page-371-0) Speed/torque setpoint-[, 6-341](#page-344-0) Optimization Closed-loop current and speed controllers[, 6-346](#page-349-0) Position controller[, 6-393](#page-396-0) Optional module PROFIBUS-DP[, 1-25,](#page-28-0) [1-32,](#page-35-0) [1-41,](#page-44-0) [2-84](#page-87-0) TERMINALS[, 1-25,](#page-28-0) [1-32,](#page-35-0) [1-40,](#page-43-0) [2-82](#page-85-0) Oscillation (from SW 11.1)[, 6-653](#page-656-0) Output cam[, 6-390](#page-393-0) Output signal, analog[, 6-565](#page-568-0) Output signal, digital Actual motor (from SW 2.4)[, 6-541](#page-544-0) Angular incremental encoder handwheel active (from SW 8.1)[, 6-548](#page-551-0) Angular incremental encoder handwheel evaluation, bit 0 (from SW 8.1)[, 6-548](#page-551-0) Angular incremental encoder handwheel evaluation, bit [1](#page-1-0) (from SW 8.1)[, 6-548](#page-551-0) Axis moves backwards[, 6-544](#page-547-0) Axis moves forwards[, 6-544](#page-547-0) Block processing inactive (from SW 8.1), [6-548](#page-551-0) Cam switching signal [1,](#page-1-0) [6-546](#page-549-0) Cam switching signal 2[, 6-546](#page-549-0) Comparison value reached/comparison value not reached[, 6-538](#page-541-0) Control requested/no control possible, [6-538](#page-541-0) Control via PROFIBUS (from SW 3.1), [6-536](#page-539-0) DC link monitoring V–DC link greater than V–x[, 6-533](#page-536-0) Direct output [1](#page-1-0) via the traversing block, [6-547](#page-550-0) Direct output 2 via the traversing block, [6-547](#page-550-0) Drive stationary/drive moving[, 6-540](#page-543-0) External block change (from SW 7.1), [6-542](#page-545-0) Fault present/no fault present[, 6-533](#page-536-0) First speed setpoint filter inactive[, 6-541](#page-544-0) Fixed stop clamping torque reached

(from SW 3.3)[, 6-544](#page-547-0) Fixed stop reached (from SW 3.3)[, 6-543](#page-546-0) Follow–up mode active[, 6-543](#page-546-0) Function generator active (from SW 6.1), [6-533](#page-536-0) Heatsink temperature pre-warning[, 6-529](#page-532-0) In synchronism (from SW 3.3)[, 6-544](#page-547-0) Inactive[, 6-527](#page-530-0) Integrator inhibit, speed controller[, 6-531](#page-534-0) M less than M–x[, 6-528](#page-531-0) MDI active (from SW 7.1)[, 6-547](#page-550-0) Minus software limit switch actuated-, [6-545](#page-548-0) Motor being changed over (from SW 3.3)[, 6-541](#page-544-0) Motor overtemperature pre-warning, [6-529](#page-532-0) Motor selected (from SW 2.4)[, 6-531](#page-534-0) n–act less than n–min[, 6-527](#page-530-0) n–act less than n–x[, 6-529](#page-532-0) n–set is equal to n–act[, 6-532](#page-535-0) No following error/following error[, 6-537](#page-540-0) No OFF 2 present/OFF 2 present[, 6-537](#page-540-0) No OFF 3 present/OFF 3 present[, 6-537](#page-540-0) Open holding brake[, 6-535](#page-538-0) Open–loop torque controlled mode, [6-531](#page-534-0) Parameter set[, 6-531](#page-534-0) Parking axis selected[, 6-534](#page-537-0) Plus software limit switch actuated-, [6-545](#page-548-0) Power module current not limited (from SW 3.1)[, 6-535](#page-538-0) Power–on inhibit/no power–on inhibit, [6-537](#page-540-0) Programmed velocity reached (from SW 11.1)[, 6-548](#page-551-0) Pulses enabled (from SW 3.1)[, 6-535](#page-538-0) Ramp–function gen. inactive[, 6-541](#page-544-0) Ramp–up completed[, 6-527](#page-530-0) Ready or no fault[, 6-534](#page-537-0) Ready to be powered–up/not ready to be powered–up[, 6-536](#page-539-0) Reference point set/no reference point set[, 6-539](#page-542-0) Reference position reached/outside reference position[, 6-539](#page-542-0) Request passive referencing (from SW 5.1)[, 6-543](#page-546-0) Setpoint acknowledge[, 6-540](#page-543-0) Setpoint static[, 6-544](#page-547-0) Slave sign–of–life (from SW 3.1)-[, 6-542](#page-545-0) Spindle position reached (from SW 5.1),

[6-537](#page-540-0) Spindle positioning on (from SW 5.1), [6-533](#page-536-0) Status, block selection[, 6-536](#page-539-0) Status, controller enable[, 6-534](#page-537-0) Status, fixed speed setpoint (from SW 3.1)[, 6-532](#page-535-0) Suppress fault 608 active (from SW 3.1), [6-542](#page-545-0) Teach–in executed (from SW 4.1)[, 6-540](#page-543-0) Travel to fixed stop active (from SW 3.3), [6-542](#page-545-0) Variable signaling function[, 6-530](#page-533-0) Velocity limiting active[, 6-547](#page-550-0) Warning present/no warning present. [6-533](#page-536-0) Output terminals Assignment, for the optional TERMINAL module (from SW 4.1)[, 6-550](#page-553-0) for control board[, 6-521](#page-524-0) for the optional TERMINAL module, [6-549](#page-552-0) Freely parameterizable[, 6-521,](#page-524-0) [6-549](#page-552-0) Invert[, 6-522,](#page-525-0) [6-550](#page-553-0) Permanently–connected[, 6-521](#page-524-0) Overcontrol protection[, 6-566](#page-569-0) Override[, 6-385](#page-388-0) **Overview** of the input signals[, 6-498](#page-501-0) of the output signals[, 6-524](#page-527-0) Overview of functions[, 1-27](#page-30-0)

## P

Parameter for diagnostics[, 4-141](#page-144-0) function–initiating[, 4-138](#page-141-0) Motor data set–dependent[, 6-605](#page-608-0) parameter set–dependent[, 6-600](#page-603-0) with . (bit number), [vii](#page-8-0) with :256 (traversing block–dependent), [6-426](#page-429-0) with :64 (traversing block–dependent), [vii](#page-8-0) with :8 (parameter set–dependent), [vii,](#page-8-0) [6-600](#page-603-0) with: (sub–parameters), [vii](#page-8-0) Parameter assignment[, 1-26,](#page-29-0) [3-92](#page-95-0) Overview when[, 3-92](#page-95-0) Using SimoCom U[, 3-100](#page-103-0) Using the display and operator unit-, [3-93](#page-96-0) via PROFIBUS[, 5-297](#page-300-0) Parameter set changeover[, 6-600](#page-603-0)

Parameterizing a direct measuring system, [A-975](#page-978-0) Parameterizing an indirect measuring system[, A-975](#page-978-0) Parking axis[, 6-506](#page-509-0) Passive referencing (from SW 5.1)[, 6-469](#page-472-0) Password protection (from SW 8.1)[, 3-104](#page-107-0) PE spindle[, 4-163](#page-166-0) Permanent–magnet spindle[, 4-163](#page-166-0) Personnel – Qualified?, [xiii](#page-14-0) Pin assignment for encoder connection (X411, X412), [2-86](#page-89-0) for the optional PROFIBUS-DP module (X423)[, 2-88](#page-91-0) of the serial interface (X471), [2-87](#page-90-0) Pinion[, 6-369](#page-372-0) PKW area-[, 5-216,](#page-219-0) [5-283](#page-286-0) Pole position identification (PLI)[, 6-639](#page-642-0) Position loop gain[, 6-393](#page-396-0) Position monitoring[, 6-400](#page-403-0) Position setpoint[, 6-396](#page-399-0) Position–related switching signals (cams), [6-390](#page-393-0) Positioning mode[, 6-431](#page-434-0) Power module-[, 1-30,](#page-33-0) [A-924](#page-927-0) Automatic identification[, 4-144](#page-147-0) Code-[, 4-145,](#page-148-0) [A-924](#page-927-0) Currents-[, A-924](#page-927-0) Pulse frequency[, A-924](#page-927-0) Power section derating (from SW 13.1), [6-655](#page-658-0) Power–on inhibit[, 4-142,](#page-145-0) [5-225](#page-228-0) POWER-ON RESET on the front panel, [1-38](#page-41-0) PPOs[, 5-217](#page-220-0) Pre–control[, 6-394](#page-397-0) Process data in the n-set-mode[, 5-227,](#page-230-0) [5-229](#page-232-0) Control words DAC1[, 5-227,](#page-230-0) [5-235](#page-238-0) DAC2[, 5-227,](#page-230-0) [5-235](#page-238-0) DezEing (from SW 4.1)[, 5-237](#page-240-0) DIG\_OUT (from SW 3.1)[, 5-227,](#page-230-0) [5-236](#page-239-0) G1\_STW (from SW 3.1)[, 5-227,](#page-230-0) [5-253](#page-256-0) G2\_STW (from SW 3.3)[, 5-227,](#page-230-0) [5-253](#page-256-0) G3\_STW (from SW 3.1)[, 5-227,](#page-230-0) [5-253](#page-256-0) KPC (from SW 4.1)[, 5-227,](#page-230-0) [5-234](#page-237-0) MomRed[, 5-227,](#page-230-0) [5-234](#page-237-0) MsollExt (from SW 4.1)[, 5-227,](#page-230-0) [5-237](#page-240-0) NSET\_A[, 5-227,](#page-230-0) [5-233](#page-236-0) NSET\_B (from SW 3.1)[, 5-227,](#page-230-0) [5-233](#page-236-0)

nset-l[, 5-233](#page-236-0) SatzAnw[, 5-227](#page-230-0) SatzAnw (from SW 4.1)[, 5-239](#page-242-0) STW1[, 5-227,](#page-230-0) [5-230](#page-233-0) STW2[, 5-227,](#page-230-0) [5-232](#page-235-0) XERR (from SW 4.1)[, 5-227,](#page-230-0) [5-234](#page-237-0) XSP (from SW 4.1)[, 5-227,](#page-230-0) [5-236](#page-239-0) Status words ADC1[, 5-229,](#page-232-0) [5-246](#page-249-0) ADC2[, 5-229,](#page-232-0) [5-246](#page-249-0) AktSatz (from SW 4.1)[, 5-229,](#page-232-0) [5-250](#page-253-0) Ausl[, 5-229,](#page-232-0) [5-247](#page-250-0) DIG\_IN (from SW 3.1)[, 5-229,](#page-232-0) [5-247](#page-250-0) G1\_XIST1 (from SW 3.1)[, 5-229,](#page-232-0) [5-253](#page-256-0) G1\_XIST2 (from SW 3.1)[, 5-229,](#page-232-0) [5-253](#page-256-0) G1\_ZSW (from SW 3.1)[, 5-229,](#page-232-0) [5-253](#page-256-0) G2\_XIST1 (from SW 3.3)[, 5-229,](#page-232-0) [5-253](#page-256-0) G2\_XIST2 (from SW 3.3)[, 5-229,](#page-232-0) [5-253](#page-256-0) G2\_ZSW (from SW 3.3)[, 5-229,](#page-232-0) [5-253](#page-256-0) G3\_XIST1 (from SW 3.1)[, 5-229,](#page-232-0) [5-253](#page-256-0) G3\_XIST2 (from SW 3.1)[, 5-229,](#page-232-0) [5-253](#page-256-0) G3\_ZSW (from SW 3.1)[, 5-229,](#page-232-0) [5-253](#page-256-0) IqGl (from SW 3.1)[, 5-229,](#page-232-0) [5-249](#page-252-0) MeldW[, 5-229,](#page-232-0) [5-246](#page-249-0) Mset[, 5-229,](#page-232-0) [5-248](#page-251-0) nist–l[, 5-245](#page-248-0) NIST\_A[, 5-229,](#page-232-0) [5-245](#page-248-0) NIST\_B (from SW 3.1)[, 5-229,](#page-232-0) [5-245](#page-248-0) Pactive[, 5-229,](#page-232-0) [5-248](#page-251-0) UZK (from SW 8.3)[, 5-229,](#page-232-0) [5-251](#page-254-0) XistP[, 5-252](#page-255-0) ZSW1[, 5-229,](#page-232-0) [5-243](#page-246-0) ZSW2[, 5-229,](#page-232-0) [5-245](#page-248-0)
Process data in the pos mode-[, 5-227,](#page-230-0) [5-229](#page-232-0) Control words DAC1[, 5-227,](#page-230-0) [5-235](#page-238-0) DAC2[, 5-227,](#page-230-0) [5-235](#page-238-0) DezEing (from SW 4.1)[, 5-227,](#page-230-0) [5-237](#page-240-0) DIG\_OUT (from SW 3.1)[, 5-227,](#page-230-0) [5-236](#page-239-0) dXcorExt (from SW 4.1)[, 5-227,](#page-230-0) [5-241](#page-244-0) MDIAcc (from SW 7.1)[, 5-228,](#page-231-0) [5-242](#page-245-0) MDIDec (from SW 7.1)[, 5-228,](#page-231-0) [5-242](#page-245-0) MDIMode (from SW 7.1)[, 5-228,](#page-231-0) [5-242](#page-245-0) MDIPos (from SW 7.1)[, 5-228,](#page-231-0) [5-241](#page-244-0) MDIVel (from SW 7.1)[, 5-228,](#page-231-0) [5-242](#page-245-0) MomRed[, 5-227,](#page-230-0) [5-234](#page-237-0) Over[, 5-227,](#page-230-0) [5-240](#page-243-0) PosStw[, 5-227,](#page-230-0) [5-240](#page-243-0) QStw (from SW 4.1)[, 5-227,](#page-230-0) [5-238](#page-241-0) SatzAnw[, 5-227,](#page-230-0) [5-239](#page-242-0) STW1[, 5-227,](#page-230-0) [5-231](#page-234-0) STW2[, 5-227,](#page-230-0) [5-232](#page-235-0) Xext (from SW 4.1)[, 5-227,](#page-230-0) [5-241](#page-244-0) Status words ADC1[, 5-229,](#page-232-0) [5-246](#page-249-0) ADC2[, 5-229,](#page-232-0) [5-246](#page-249-0) AktSatz[, 5-229,](#page-232-0) [5-250](#page-253-0) Ausl[, 5-229,](#page-232-0) [5-247](#page-250-0) DIG\_IN (from SW 3.1)[, 5-229,](#page-232-0) [5-247](#page-250-0) dXcor (from SW 4.1)[, 5-230,](#page-233-0) [5-252](#page-255-0) IqGl (from SW 3.1)[, 5-229,](#page-232-0) [5-249](#page-252-0) MeldW[, 5-229,](#page-232-0) [5-246](#page-249-0) Mset[, 5-229,](#page-232-0) [5-248](#page-251-0) nist–l[, 5-245](#page-248-0) NIST\_A[, 5-245](#page-248-0) NIST\_B[, 5-245](#page-248-0) Pactive[, 5-229,](#page-232-0) [5-248](#page-251-0) PosZsw[, 5-229,](#page-232-0) [5-251](#page-254-0) QZsw[, 5-249](#page-252-0) QZsw (from SW 4.1)[, 5-229](#page-232-0) UZK1 (from SW 8.3)[, 5-229,](#page-232-0) [5-251](#page-254-0) XistP (from SW 3.1)[, 5-229,](#page-232-0) [5-252](#page-255-0) XsollP (from SW 4.1)[, 5-230,](#page-233-0) [5-252](#page-255-0) ZSW1[, 5-229,](#page-232-0) [5-244](#page-247-0) ZSW2[, 5-229,](#page-232-0) [5-245](#page-248-0)

PROFIBUS-DP Commissioning[, 5-295](#page-298-0) Diagnostics and troubleshooting[, 5-299](#page-302-0) Encoder interface (from SW 3.1)[, 5-253](#page-256-0) Evaluating faults[, 5-300](#page-303-0) Evaluating warnings[, 5-301](#page-304-0) Example: Operate drive[, 5-281](#page-284-0) Example: Reading parameters[, 5-287](#page-290-0) Example: Write parameter[, 5-289](#page-292-0) PZD configuring (from SW 3.1)-[, 5-265](#page-268-0) Setting the address[, 5-297,](#page-300-0) [5-298](#page-301-0) Switch out the DP slave (module)-[, 5-315](#page-318-0) Terminals and signals[, 5-222](#page-225-0) When can the modules be used?[, 1-42](#page-45-0) Which modules are available?[, 1-32,](#page-35-0) [1-41](#page-44-0) PROFIdrive conformance[, 5-211](#page-214-0) Proper use, [xv](#page-16-0) Pulse enable[, 6-495](#page-498-0) Pulse frequency[, A-924](#page-927-0) PZD area-[, 5-216,](#page-219-0) [5-226](#page-229-0)

### Q

Qualified Personnel, [xiii](#page-14-0)

## R

Rack[, 6-369](#page-372-0) Ramp–function generator[, 6-344](#page-347-0) Ratio[, 6-369](#page-372-0) Read/write protection-[, 4-138](#page-141-0) Reference cams[, 6-406](#page-409-0) Reference point approach[, 6-404](#page-407-0) References[, C-983](#page-986-0) Referencing/adjustment[, 6-404](#page-407-0) Reformatting[, 6-426](#page-429-0) Reformatting the memory[, 6-426](#page-429-0) Resolution, resolver[, A-973](#page-976-0) Resolver resolution[, A-973](#page-976-0) Revisions, [vii](#page-8-0) Rotary axis Axis coupling for modulo-rotary axes (from SW 4.1)[, 6-465](#page-468-0) with modulo correction (from SW 2.4), [6-370,](#page-373-0) [6-371,](#page-374-0) [6-373,](#page-376-0) [6-374,](#page-377-0) [6-431,](#page-434-0) [6-432](#page-435-0) without modulo correction[, 6-370,](#page-373-0) [6-371](#page-374-0) Rotor position identification[, 4-187](#page-190-0) Rotor position identification (RLI)[, 6-639](#page-642-0) Rotor position synchronization[, 6-639](#page-642-0) RS232[, 2-89,](#page-92-0) [3-111](#page-114-0) RS485 (from HW ...[1\),](#page-1-0) [2-90,](#page-93-0) [3-112](#page-115-0) Runtime behavior[, 4-132](#page-135-0)

## S

Safe standstill[, 1-33](#page-36-0) Safe start inhibit, [1-33,](#page-36-0) [2-76](#page-79-0) Safety notes, [xiii](#page-14-0) Saving data[, 4-138](#page-141-0) Serial interface Cable diagram for RS232, [2-89](#page-92-0) Cable diagram for RS485, [2-90](#page-93-0) Changing over[, 3-110](#page-113-0) Pin assignment[, 2-87](#page-90-0) Servo control[, 6-627](#page-630-0) Seven–segment display[, 1-38](#page-41-0) Shield[, 2-70](#page-73-0) Shield connection, [2-72](#page-75-0) Signal selection list for analog output[, 6-569](#page-572-0) SimoCom U Entry in[, 3-103](#page-106-0) Information on[, 3-104](#page-107-0) Installing/un–installing[, 3-101,](#page-104-0) [3-102](#page-105-0) Integrated help[, 3-108](#page-111-0) Optimum version[, 3-101](#page-104-0) via PROFIBUS-DP[, 3-115](#page-118-0) via serial interface[, 3-109](#page-112-0)

SIMODRIVE [611](#page-3-0) system Components[, 1-31](#page-34-0) Integrating "SIMODRIV[E 611 u](#page-3-0)niversal", [1-28](#page-31-0) SIMODRIVE [611 u](#page-3-0)niversal, [1-24,](#page-27-0) [1-32](#page-35-0) Applications, [1-26](#page-29-0) Features[, 1-32](#page-35-0) Overview of functions, [1-27](#page-30-0) System overview (schematic)[, 1-30](#page-33-0) SIMODRIVE [611 u](#page-3-0)niversal E[, 1-43](#page-46-0) Features[, 1-43](#page-46-0) Front panel[, 1-45](#page-48-0) Operating elements[, 1-52](#page-55-0) Terminals and interfaces[, 1-46](#page-49-0) What is different with respect to SIMO-DRIVE [611 u](#page-3-0)niversal?, [1-55](#page-58-0) Slave–to–slave communications (from SW 4.1)[, 5-324](#page-327-0) Slave-to-slave communications (from SW 4.1)[, 5-324](#page-327-0) Software limit switches-[, 6-387](#page-390-0) Spare parts, [vi](#page-7-0) Speed controller[, 6-342](#page-345-0) Adaptation[, 6-348](#page-351-0) Automatic setting[, 6-346](#page-349-0) Optimization[, 6-346](#page-349-0) Speed controller at its endstop[, 6-355](#page-358-0) Speed controller output limited[, 6-355](#page-358-0) Speed pre–control[, 6-394](#page-397-0) Speed range exclusion (from SW 11.1), [6-366](#page-369-0) Speed–controlled operation[, 6-553](#page-556-0) Spindle positioning (from SW 5.1)[, 6-435,](#page-438-0) [6-629](#page-632-0) Stall torque reduction factor[, 6-362](#page-365-0) Standstill monitoring[, 6-398](#page-401-0) Star/delta operation--[, 6-604](#page-607-0) Start inhibit, [1-33](#page-36-0) Stationary minimum speed (from SW 11.1), [6-365](#page-368-0) Stop responses[, 7-667](#page-670-0) Support, [iv](#page-5-0) SW limit switches-[, 6-387](#page-390-0) Switch S1 on the control board, [1-39](#page-42-0) on the supply infeed module-[, 2-73](#page-76-0) System overview (schematic), [1-30](#page-33-0)

# T

Teach–in (from SW 4.1)[, 6-625](#page-628-0) Technical Support, [iv](#page-5-0) **Terminals** T. 15, [2-79](#page-82-0) T. 16.x/15, [2-79](#page-82-0) T. 19, [2-77](#page-80-0) T. 65.x, [2-80](#page-83-0) T. 663, [2-77](#page-80-0) T. 75.x/15, [2-79](#page-82-0) T. 9, [2-77,](#page-80-0) [2-80](#page-83-0) T. I0.x to I3.x, [2-80,](#page-83-0) [6-496](#page-499-0) T. I4 to I11, [2-83,](#page-86-0) [6-549](#page-552-0) T. O0.x to O3.x, [2-81,](#page-84-0) [6-522](#page-525-0) T. O4 to O11, [2-83,](#page-86-0) [6-549](#page-552-0) Term. 24.x/20.x, [2-80](#page-83-0) Term. 65.x/14.x, [2-80](#page-83-0) Term. AS1/AS2, [2-76](#page-79-0) Term. P24/M24, [2-77](#page-80-0) Terminating resistor for angular incremental encoder interface as input (from SW 3.3)-[, 1-39,](#page-42-0) [6-588](#page-591-0) for RS485[, 1-39,](#page-42-0) [3-113](#page-116-0) Test sockets, [2-78,](#page-81-0) [3-104,](#page-107-0) [7-773](#page-776-0) Thermal motor model[, 6-353](#page-356-0) Tightening torque for screws retaining electrical connections[, 2-60](#page-63-0) Toolbox, [1-32](#page-35-0) Torque motors[, A-946](#page-949-0) Torque reduction[, 6-554,](#page-557-0) [6-558](#page-561-0) Torque/power reduction-[, 6-560](#page-563-0) Trace function[, 3-104,](#page-107-0) [7-771](#page-774-0) Training, [iii](#page-4-0) Travel to fixed stop (from SW 3.3)[, 6-618](#page-621-0) Traversing blocks How many?[, 6-368](#page-371-0) Intermediate stop[, 6-438](#page-441-0) Overview[, 6-423,](#page-426-0) [6-436](#page-439-0) Programming[, 6-423](#page-426-0) Reject traversing task[, 6-439](#page-442-0) Start[, 6-437](#page-440-0)

## U

Units[, A-782](#page-785-0) in the degrees dimension system-[, 6-378](#page-381-0) in the inch dimension system-[, 6-377](#page-380-0) in the metric dimension system[, 6-377](#page-380-0) Unlisted motors Parameters for ARM[, A-968](#page-971-0) Parameters for built-in torque motors, [A-950](#page-953-0) Parameters for PE spindles-[, A-945](#page-948-0) Parameters for SLM[, A-956](#page-959-0) Parameters for SRM[, A-938](#page-941-0) What is an unlisted motor?[, 4-137](#page-140-0) Upgrading the firmware[, 4-132](#page-135-0) Upgrading the software[, 4-132](#page-135-0) Using the manual, [vi](#page-7-0)

#### V

V/Hz operation with-Induction motor (ARM)[, 7-777](#page-780-0) Synchronous motor (SRM)[, 7-778](#page-781-0) Variable signaling function[, 6-530](#page-533-0) Variants of the control board[, 1-32](#page-35-0) of the option modules[, 1-32](#page-35-0) Vertical axes[, 6-622](#page-625-0) VP module[, 4-164](#page-167-0)

#### **W**

Weight equalization[, 6-622](#page-625-0) What's new? for SW 10.1, [xi](#page-12-0) for SW 10.2, [xi](#page-12-0) for SW 11.1, [xii](#page-13-0) for SW 11.2, [xii](#page-13-0) for SW 12.1, [xii](#page-13-0) for SW 12.2, [xii](#page-13-0) for SW 13.1, [xii](#page-13-0) for SW 13.2, [xiii](#page-14-0) for SW 2.4, [viii](#page-9-0) for SW 3.1/3.2, [viii](#page-9-0) for SW 3.3, [ix](#page-10-0) for SW 4.1, [ix](#page-10-0) for SW 5.1, [x](#page-11-0) for SW 6.1, [x](#page-11-0) for SW 7.1, [x](#page-11-0) for SW 8.1, [x](#page-11-0) for SW 8.3, [xi](#page-12-0) for SW 9.1, [xi](#page-12-0) for SW 9.2, [xi](#page-12-0) Wiring Ends of conductors with cable lug[, 2-73](#page-76-0) General information on, [2-70](#page-73-0) of the control board[, 2-76](#page-79-0) the line supply infeed module[, 2-73](#page-76-0) the optional PROFIBUS-DP module, [2-85](#page-88-0) the optional TERMINAL module, [2-83](#page-86-0) the power module[, 2-74](#page-77-0) Working offline[, 3-105](#page-108-0) Working online[, 3-105](#page-108-0) Write protection[, 4-138](#page-141-0)

#### $\mathbf x$

```
X151, 2-74
X302, 1-35, 1-36, 1-44
X34, 2-78
X351, 2-78
X411, 2-79, 2-86, 2-87
X412, 2-79, 2-86, 2-87
X421, 2-76
X422, 2-83
X423, 2-88
X431, 2-77
X432, 2-83
X441, 2-79
X451, 2-80
X452, 2-80
X461, 2-81
X462, 2-81
X471, 2-78, 2-87
```
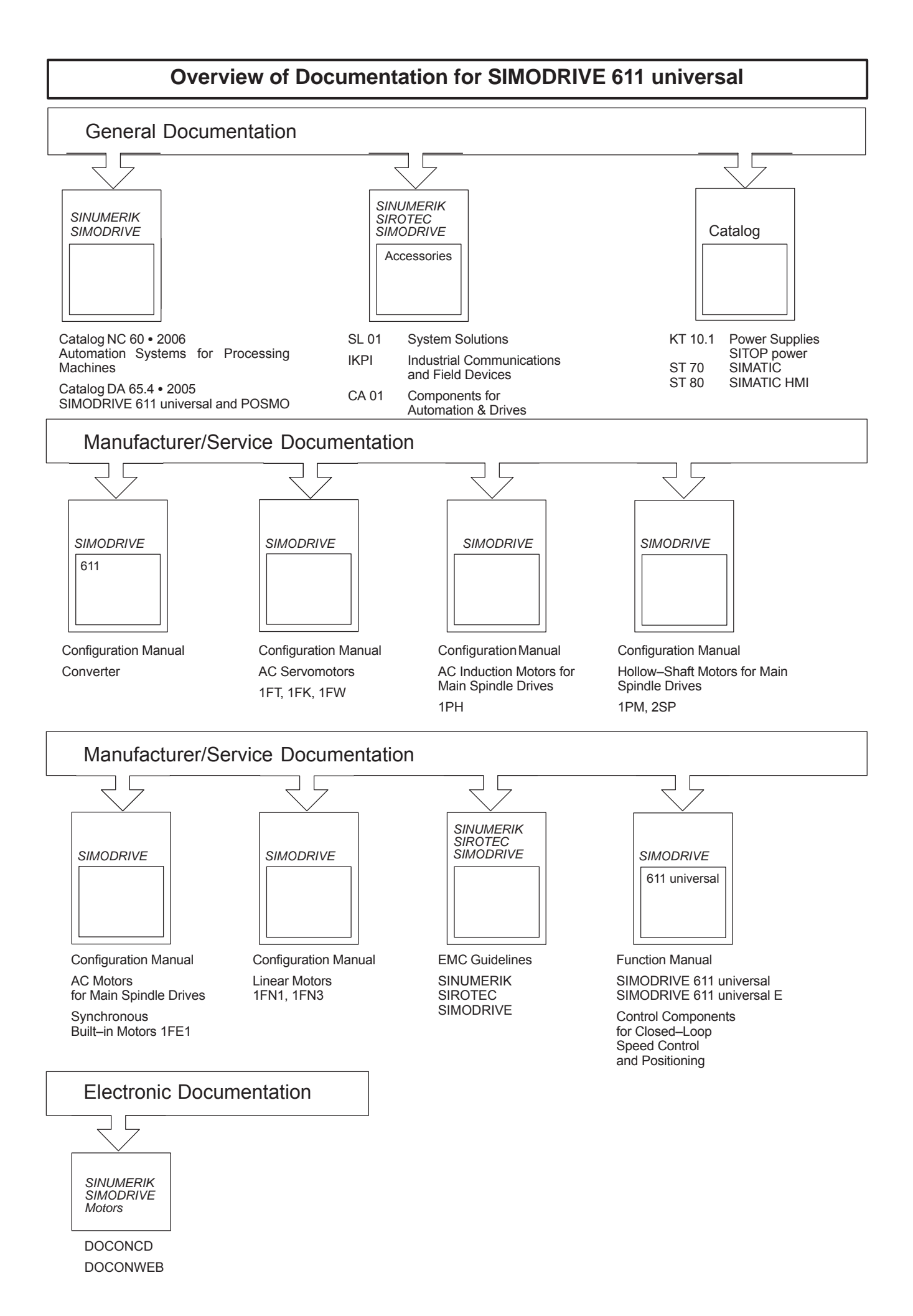

Siemens AG Industry Sector Drive Technologies Motion Control Systems Postfach 3180 91050 ERLANGEN GERMANY

Änderungen vorbehalten © Siemens AG 2014

**[www.siemens.com/motioncontrol](http://www.siemens.com/motioncontrol)**